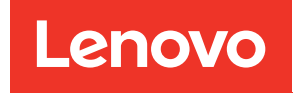

# Руководство по обслуживанию оборудования ThinkSystem SR650 V3

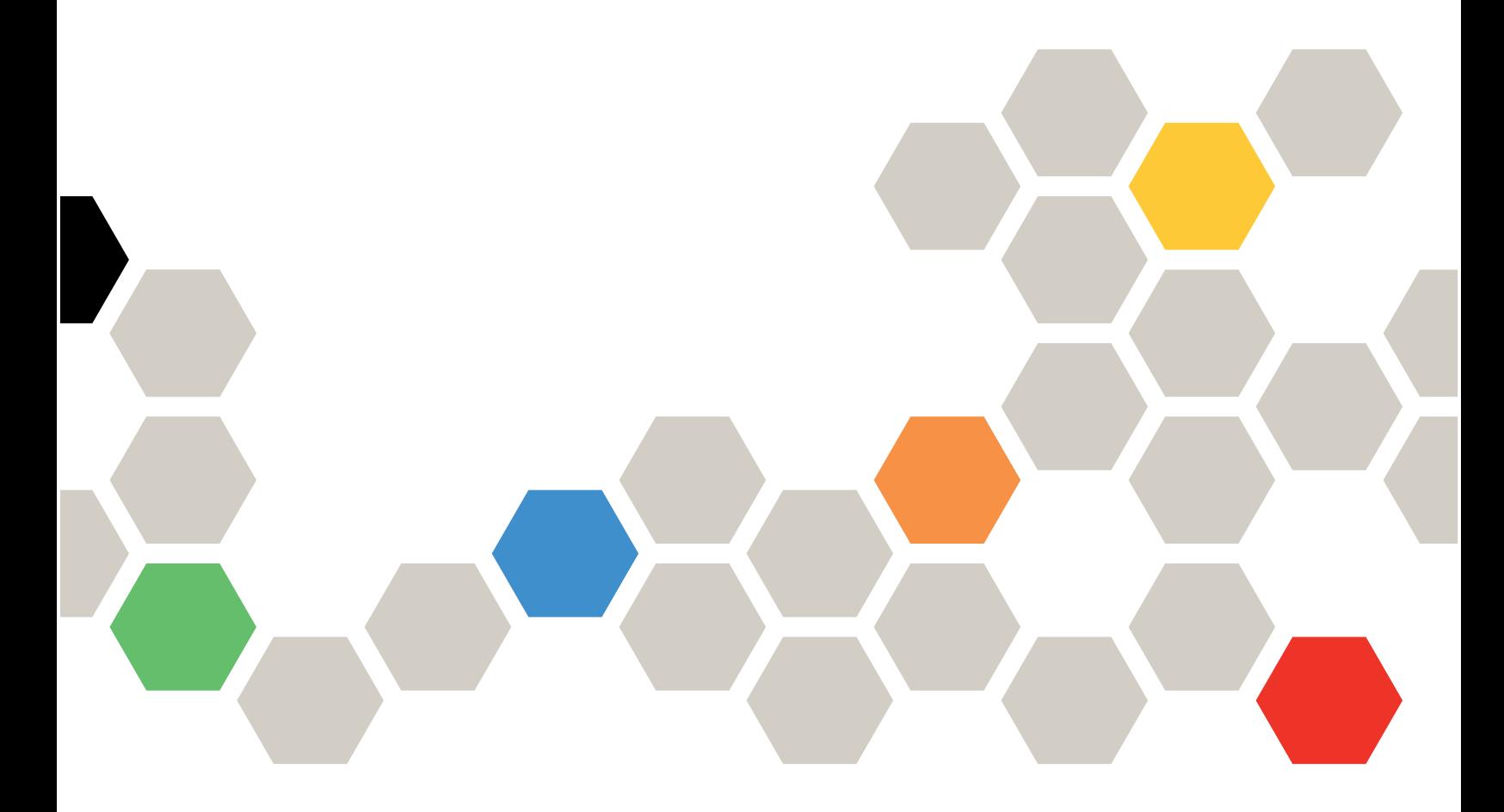

Типы компьютеров: 7D75, 7D76 и 7D77

#### Примечание

Перед использованием этой информации и сопутствующего продукта внимательно прочитайте сведения и инструкции по технике безопасности на веб-странице по следующему адресу: [https://pubs.lenovo.com/safety\\_documentation/](https://pubs.lenovo.com/safety_documentation/)

Кроме того, обязательно ознакомьтесь с условиями гарантии Lenovo для своего сервера, которые можно найти по следующему адресу: <http://datacentersupport.lenovo.com/warrantylookup>

#### Девятое издание (Февраль 2024 г.)

#### © Copyright Lenovo 2023, 2024.

УВЕДОМЛЕНИЕ ОБ ОГРАНИЧЕНИИ ПРАВ. Если данные или программное обеспечение предоставляются в соответствии с контрактом Управления служб общего назначения США (GSA), на их использование, копирование и разглашение распространяются ограничения, установленные соглашением № GS-35F-05925.

# <span id="page-2-0"></span>Содержание

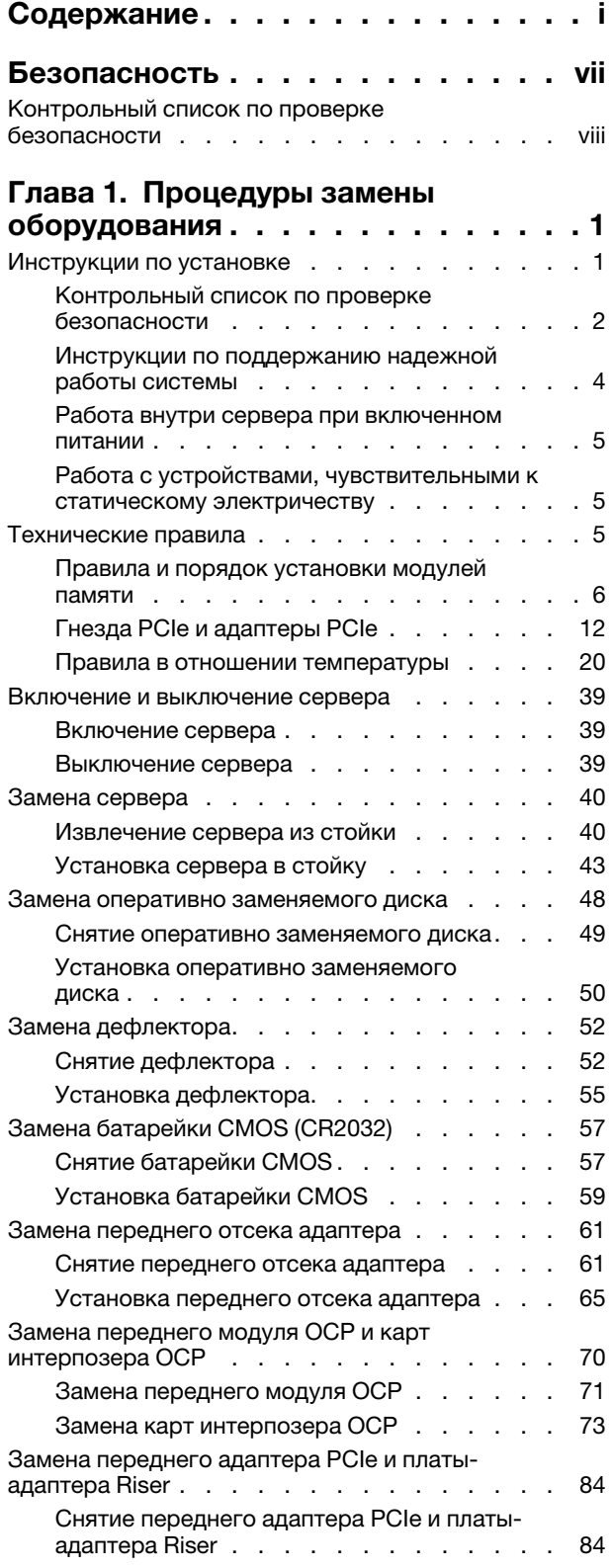

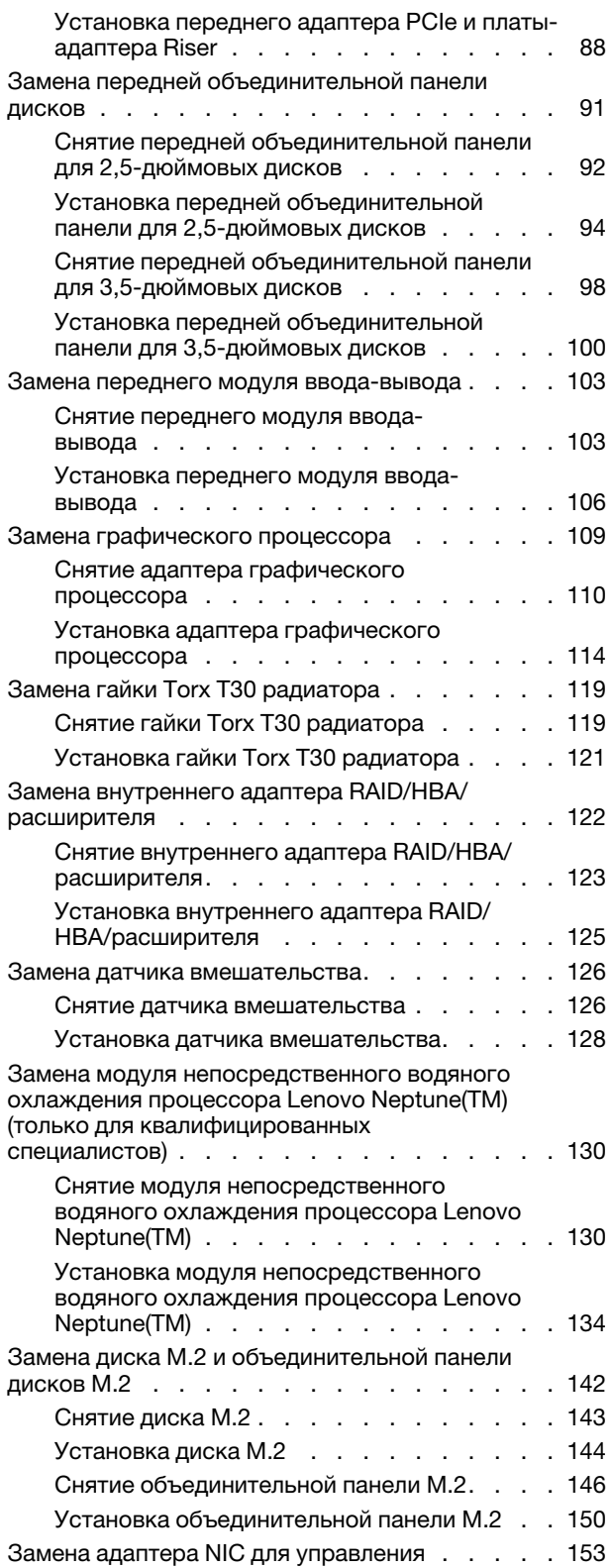

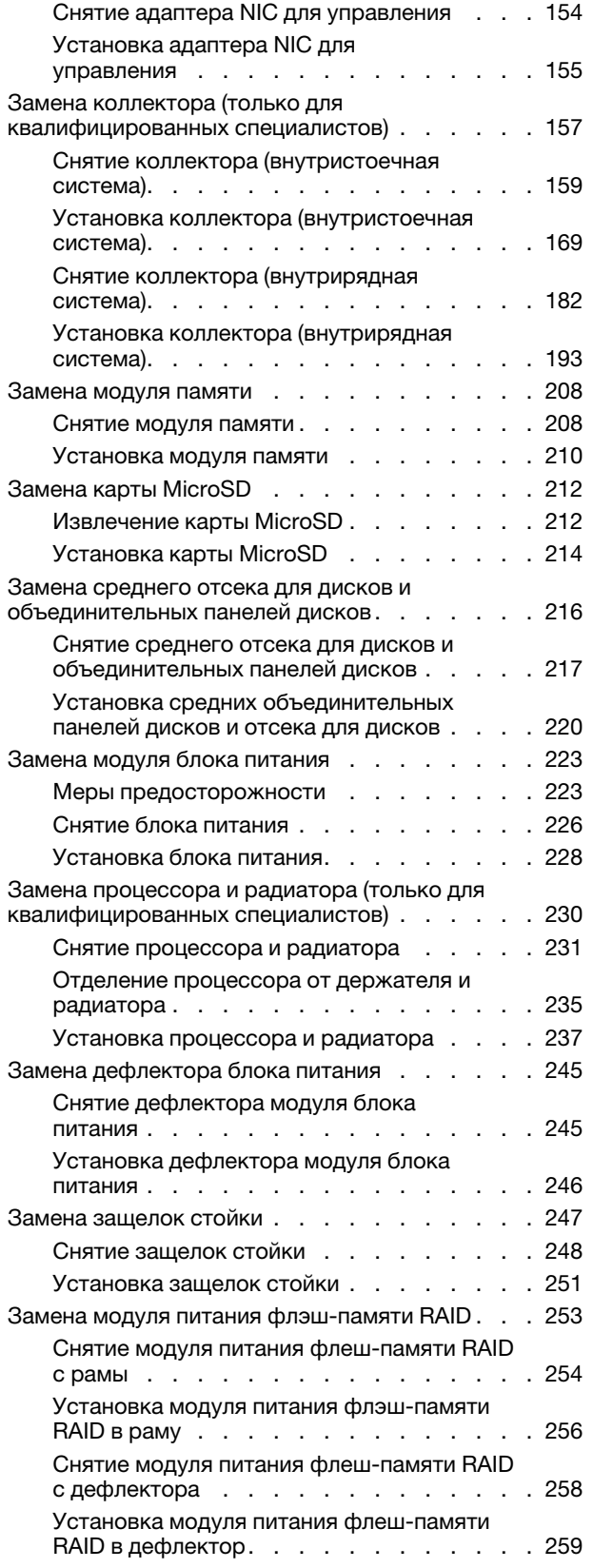

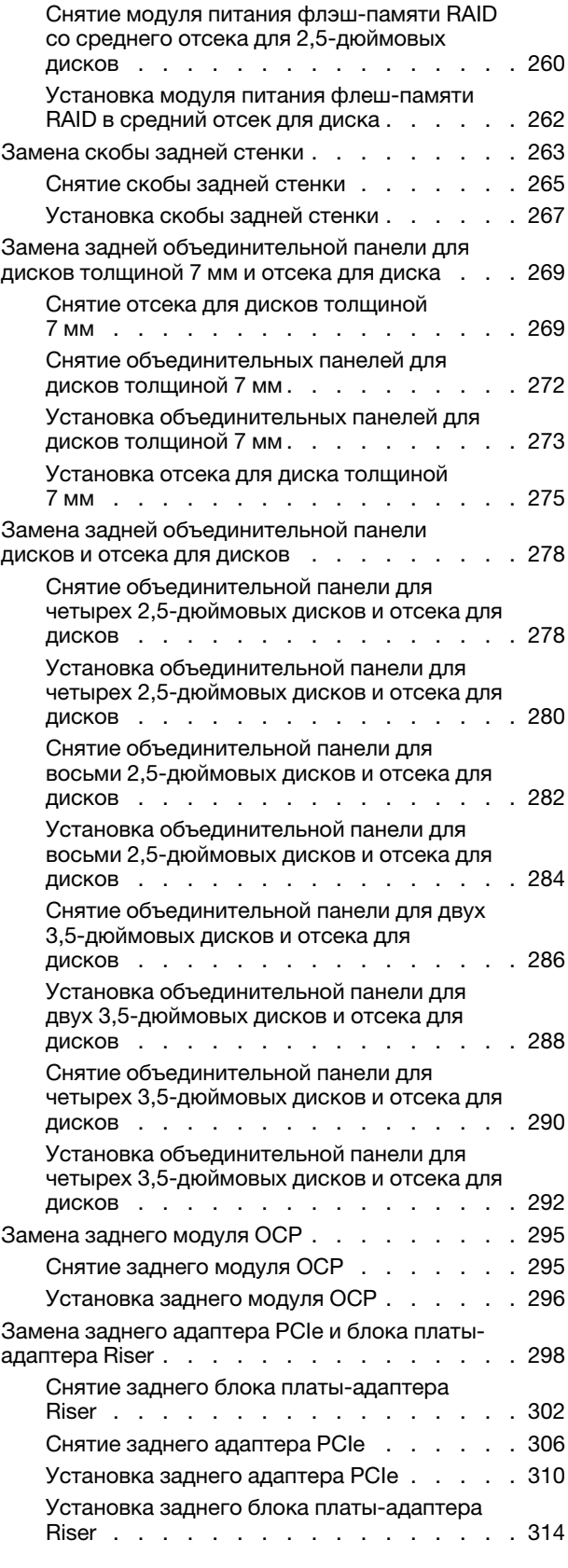

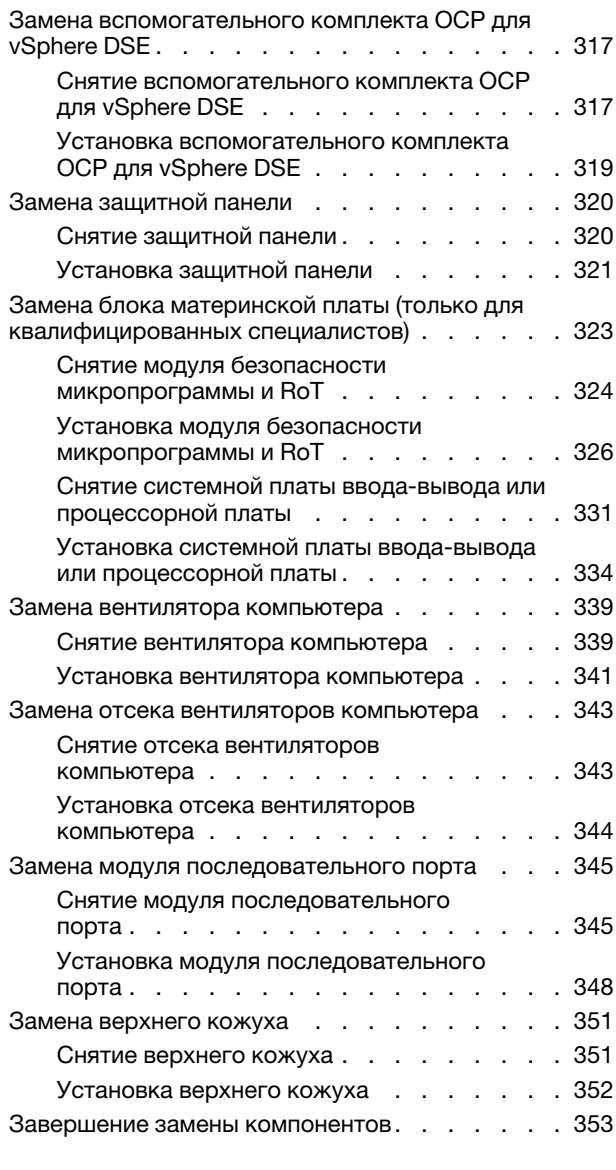

#### [Глава 2. Прокладка внутренних](#page-366-0)

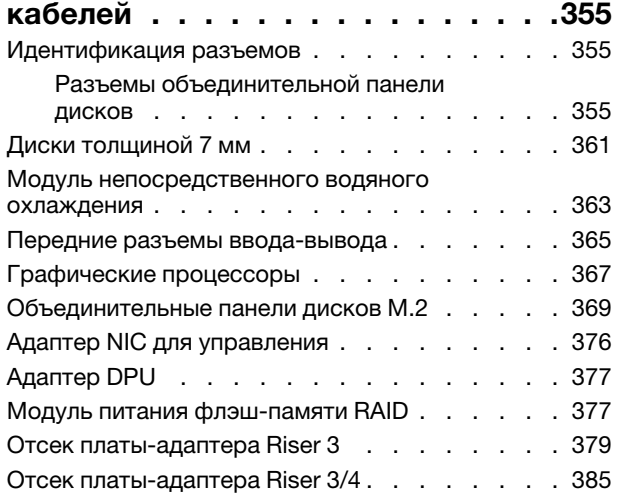

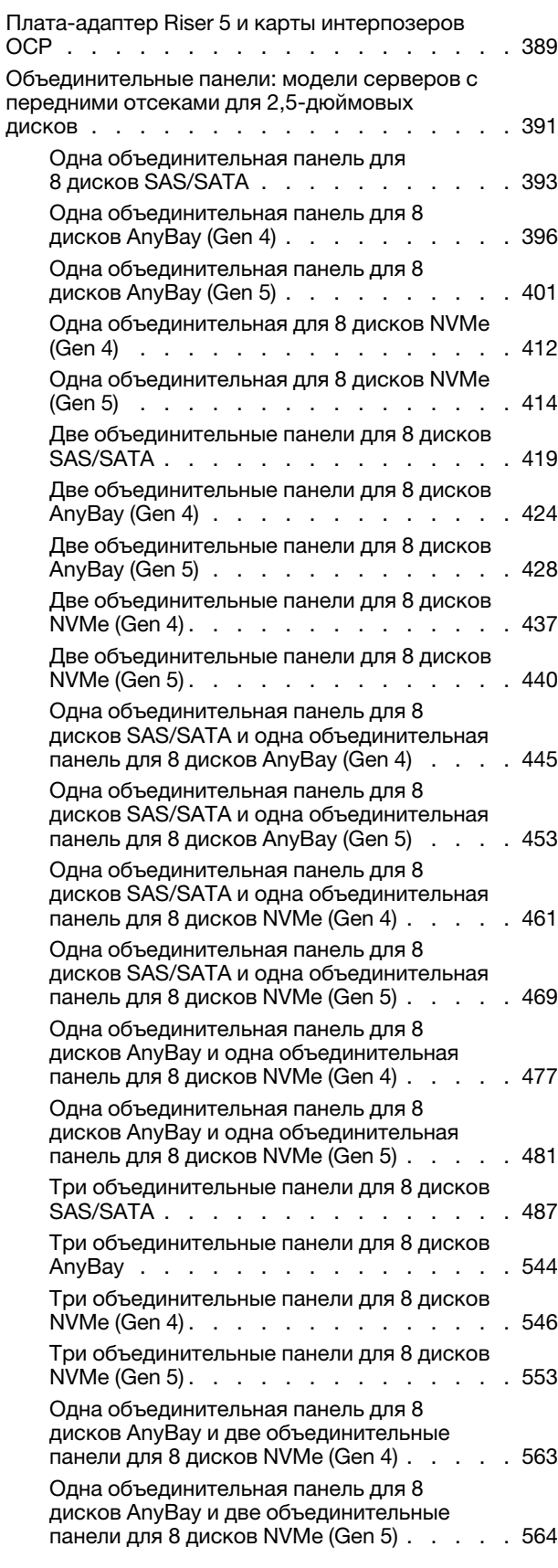

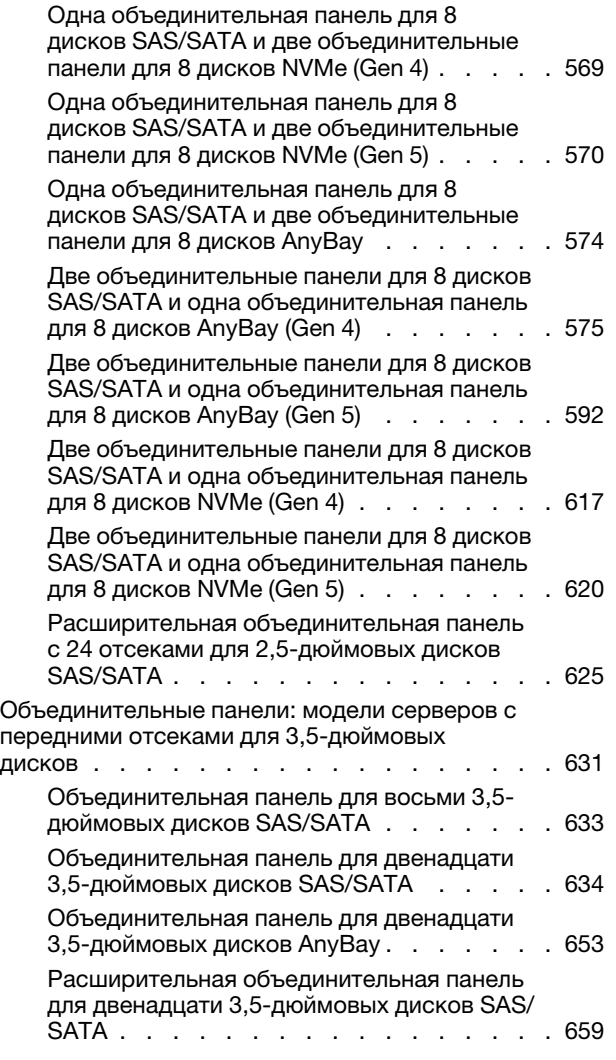

### [Глава 3. Диагностика](#page-678-0)

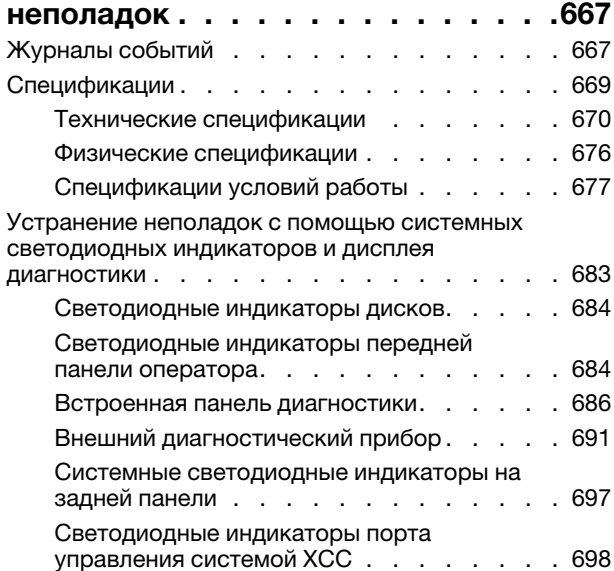

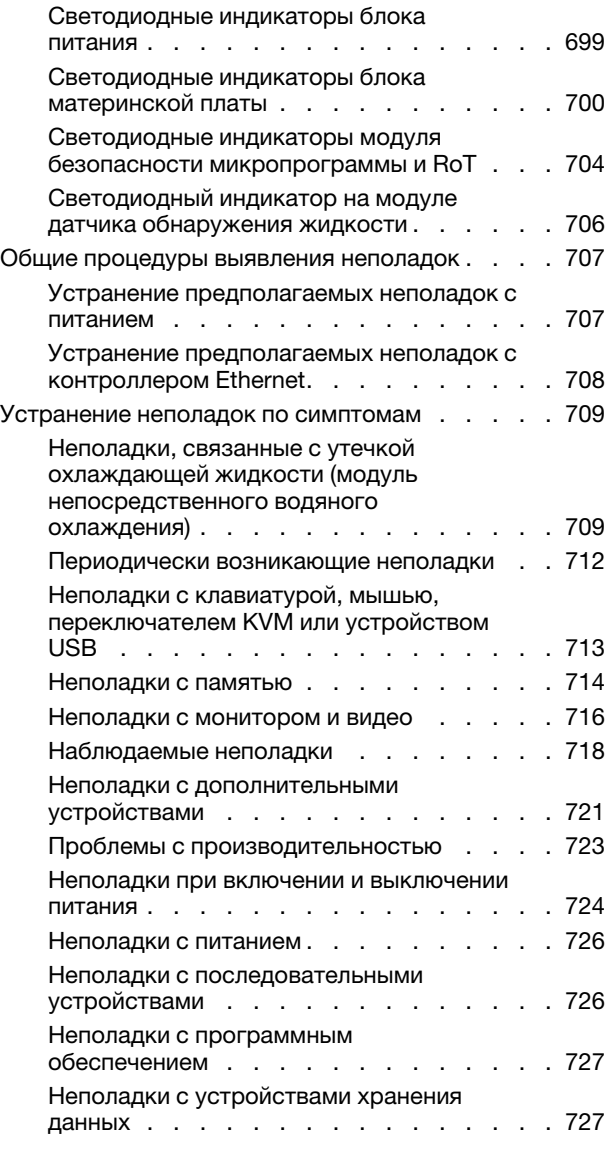

#### [Приложение A. Получение помощи](#page-742-0)

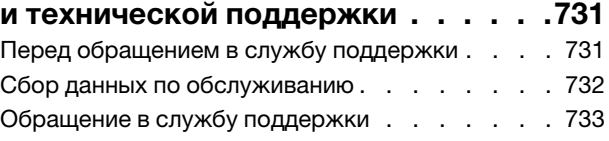

# [Приложение B. Документы и](#page-746-0)

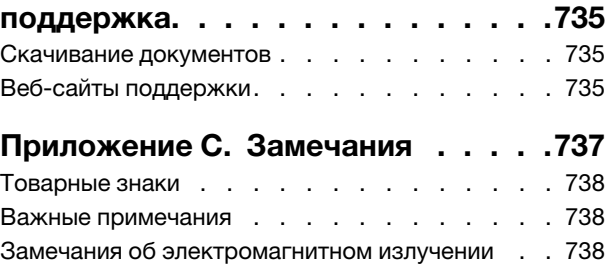

[Заявление о директиве RoHS Бюро стандартов,](#page-750-0) [метрологии и контроля региона Тайвань](#page-750-0)  [\(Китай\) . . . . . . . . . . . . . . . . . . 739](#page-750-0) [Контактная информация отдела импорта и экспорта](#page-750-1)  [в регионе Тайвань \(Китай\) . . . . . . . . . . 739](#page-750-1)

# <span id="page-8-0"></span>Безопасность

Before installing this product, read the Safety Information.

قبل تركيب هذا المنتج، يجب قر اءة الملاحظات الآمنية

Antes de instalar este produto, leia as Informações de Segurança.

在安装本产品之前,请仔细阅读 Safety Information (安全信息)。

安裝本產品之前,請先閱讀「安全資訊」。

Prije instalacije ovog produkta obavezno pročitajte Sigurnosne Upute.

Před instalací tohoto produktu si přečtěte příručku bezpečnostních instrukcí.

Læs sikkerhedsforskrifterne, før du installerer dette produkt.

Lees voordat u dit product installeert eerst de veiligheidsvoorschriften.

Ennen kuin asennat tämän tuotteen, lue turvaohjeet kohdasta Safety Information.

Avant d'installer ce produit, lisez les consignes de sécurité.

Vor der Installation dieses Produkts die Sicherheitshinweise lesen.

Πριν εγκαταστήσετε το προϊόν αυτό, διαβάστε τις πληροφορίες ασφάλειας (safety information).

לפני שתתקינו מוצר זה, קראו את הוראות הבטיחות.

A termék telepítése előtt olvassa el a Biztonsági előírásokat!

Prima di installare questo prodotto, leggere le Informazioni sulla Sicurezza.

製品の設置の前に、安全情報をお読みください。

본 제품을 설치하기 전에 안전 정보를 읽으십시오.

Пред да се инсталира овој продукт, прочитајте информацијата за безбедност.

$$
\begin{array}{cccccccccccccc} \mathbf{1} & \mathbf{1} & \
$$

Les sikkerhetsinformasjonen (Safety Information) før du installerer dette produktet.

Przed zainstalowaniem tego produktu, należy zapoznać się z książką "Informacje dotyczące bezpieczeństwa" (Safety Information).

Antes de instalar este produto, leia as Informações sobre Segurança.

Перед установкой продукта прочтите инструкции по технике безопасности.

Pred inštaláciou tohto zariadenia si pečítaje Bezpečnostné predpisy.

Pred namestitvijo tega proizvoda preberite Varnostne informacije.

Antes de instalar este producto, lea la información de seguridad.

Läs säkerhetsinformationen innan du installerar den här produkten.

Bu ürünü kurmadan önce güvenlik bilgilerini okuyun.

مەزكۇر مەھسۇلاتنى ئورنىتىشتىن بۇرۇن بىخەتەرلىك ئۇچۇرلىرىنى ئوقۇپ چىقىڭ.

Youq mwngz yungh canjbinj neix gaxgonq, itdingh aeu doeg aen canjbinj soengq cungj vahgangj ancien siusik.

# <span id="page-9-0"></span>Контрольный список по проверке безопасности

Сведения в этом разделе предназначены для выявления потенциально небезопасных состояний сервера. При разработке и создании всех компьютеров в них предусматриваются необходимые компоненты безопасности для защиты пользователей и специалистов по техническому обслуживанию от травм.

Примечание: Он не подходит для использования на рабочем месте с устройством визуального отображения в соответствии с §2 руководства по использованию рабочего места.

Примечание: Настройка сервера выполняется только в серверной.

#### ОСТОРОЖНО:

Это оборудование должно устанавливаться и обслуживаться квалифицированным персоналом, как это определено стандартами NEC, IEC 62368-1 и IEC 60950-1 (стандарт безопасности электронного оборудования для аудио/видео, информационных и коммуникационных технологий). Lenovo исходит из того, что вы имеете надлежащие квалификации для обслуживания оборудования и умеете распознавать опасности в продуктах с выделением значительной энергии. Доступ к оборудованию осуществляется с использованием специального инструмента, замка и ключа или других средств обеспечения безопасности и контролируется полномочным лицом, ответственным за данное расположение.

Важно: Для обеспечения безопасности работы и правильного функционирования системы требуется электрическое заземление сервера. Правильность заземления электрической розетки может проверить квалифицированный электрик.

Чтобы выяснить, нет ли потенциально небезопасных состояний, воспользуйтесь представленным ниже контрольным списком:

1. Если из-за условий работы сервер необходимо выключить или вы планируете его выключить, убедитесь, что шнур питания отключен.

S002

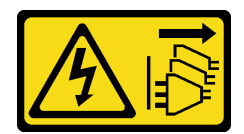

#### ОСТОРОЖНО:

Кнопки питания на устройстве и блоке питания не отключают подачу тока на устройство. Кроме того, у устройства может быть несколько шнуров питания. Чтобы прекратить подачу тока на устройство, убедитесь, что все шнуры питания отсоединены от блока питания.

Примечание: При определенных обстоятельствах выключение сервера не является обязательным условием. Перед выполнением любых задач ознакомьтесь с мерами предосторожности.

- 2. Проверьте шнур питания.
	- Убедитесь, что третий контакт заземления находится в хорошем состоянии. С помощью измерительного прибора измерьте непрерывность третьего провода заземления: сопротивление между внешним контактом заземления и заземлением корпуса должно составлять 0,1 Ом или меньше.
	- Убедитесь, что используется шнур питания надлежащего типа.

Чтобы просмотреть шнуры питания, доступные для сервера, выполните указанные ниже действия:

- a. Откройте веб-страницу по следующему адресу: <http://dcsc.lenovo.com/#/>
- b. Щелкните Preconfigured Model (Преднастроенная модель) или Configure to order (Конфигурация на заказ).
- c. Укажите тип и модель компьютера, чтобы на сервере отобразилась страница конфигуратора.
- d. Щелкните Power (Питание) ➙ Power Cables (Кабели питания) для просмотра всех шнуров питания.
- Убедитесь, что изоляция не истерта и не изношена.
- 3. Проверьте, нет ли очевидных изменений, внесенных не компанией Lenovo. При оценке безопасности любых изменений, внесенных не компанией Lenovo, проявите здравый смысл.
- 4. Убедитесь, что внутри сервера нет явно небезопасных компонентов, например металлических опилок, загрязнений, воды или другой жидкости, признаков возгорания или задымления.
- 5. Убедитесь в отсутствии изношенных, истертых или поврежденных кабелей.
- 6. Убедитесь, что крепление крышки блока питания (винты или заклепки) не было извлечено или повреждено.

# <span id="page-12-0"></span>Глава 1. Процедуры замены оборудования

В этом разделе описаны процедуры установки и удаления всех обслуживаемых системных компонентов. В описании каждой процедуры замены компонентов указано, какие задачи необходимо выполнить, чтобы получить доступ к заменяемому компоненту.

# <span id="page-12-1"></span>Инструкции по установке

Перед установкой компонентов на сервер ознакомьтесь с инструкциями по установке.

Перед установкой дополнительных устройств внимательно прочитайте приведенные ниже примечания:

Внимание: Не допускайте воздействия статического электричества на устройство, поскольку это может привести к остановке системы и потере данных. Для этого храните компоненты, чувствительные к статическому электричеству, в антистатической упаковке до самой установки. При работе с такими устройствами обязательно используйте антистатический браслет или другую систему заземления.

- Прочитайте информацию по технике безопасности и инструкции, чтобы обеспечить безопасность работы.
	- Полный список всех сведений по технике безопасности по всем продуктам доступен по адресу: [https://pubs.lenovo.com/safety\\_documentation/](https://pubs.lenovo.com/safety_documentation/)
	- Кроме того, доступны следующие инструкции: [«Работа внутри сервера при включенном](#page-16-0) [питании» на странице 5](#page-16-0) и [«Работа с устройствами, чувствительными к статическому](#page-16-1)  [электричеству» на странице 5.](#page-16-1)
- Убедитесь, что устанавливаемые компоненты поддерживаются сервером.
	- Список поддерживаемых дополнительных компонентов для сервера см. по адресу [https://](https://serverproven.lenovo.com) [serverproven.lenovo.com](https://serverproven.lenovo.com).
	- Содержимое комплекта поставки см. по адресу <https://serveroption.lenovo.com/>.
- Для получения дополнительных сведений о заказе комплектующих выполните указанные ниже действия:
	- 1. Перейдите на веб-страницу по адресу <http://datacentersupport.lenovo.com> и откройте страницу поддержки для своего сервера.
	- 2. Нажмите Parts (Комплектующие).
	- 3. Введите серийный номер, чтобы просмотреть список компонентов для своего сервера.
- При установке нового сервера загрузите и примените последние обновления микропрограмм. Это позволит обеспечить устранение известных проблем и готовность сервера к работе с оптимальной производительностью. Перейдите по ссылке [https://datacentersupport.lenovo.com/products/servers/](https://datacentersupport.lenovo.com/products/servers/thinksystem/sr650v3/downloads/driver-list/)  [thinksystem/sr650v3/downloads/driver-list/](https://datacentersupport.lenovo.com/products/servers/thinksystem/sr650v3/downloads/driver-list/), чтобы загрузить обновления микропрограммы для сервера.

Важно: Для некоторых кластерных решений требуются определенные уровни кода или скоординированные обновления кода. Если компонент входит в кластерное решение, перед обновлением кода проверьте меню последнего уровня кода лучшего набора для поддерживаемой кластером микропрограммы и драйвера.

• При замене компонента, содержащего микропрограмму, например адаптера, может также потребоваться обновить микропрограмму этого компонента. Дополнительные сведения об обновлении микропрограммы см. в разделе «Обновление микропрограммы» в Руководстве пользователя или Руководстве по настройке системы.

- Перед установкой дополнительного компонента рекомендуется убедиться, что сервер работает нормально.
- Поддерживайте рабочую область в чистоте, а снимаемые компоненты кладите на плоскую, гладкую, ненаклонную и устойчивую поверхность.
- Не пытайтесь поднимать слишком тяжелые предметы. Если необходимо поднять тяжелый предмет, внимательно прочитайте следующие меры предосторожности:
	- Встаньте в устойчивую позу.
	- Распределите вес предмета поровну на обе ноги.
	- Поднимайте предмет медленно. Не делайте резких движений и поворотов при подъеме тяжелых предметов.
	- Чтобы не растянуть мышцы спины, сначала присядьте, а затем поднимите предмет, используя мышцы ног.
- Перед действиями с дисками выполните резервное копирование всех важных данных.
- Подготовьте маленькую плоскую отвертку, маленькую крестовую отвертку, звездообразную отвертку T8 и звездообразную отвертку T30.
- Для отслеживания состояния светодиодных индикаторов ошибок в блоке материнской платы и на внутренних компонентах оставьте питание включенным.
- Для снятия и установки оперативно заменяемых блоков питания, оперативно заменяемых вентиляторов и оперативно подключаемых USB-устройств выключать сервер не требуется. Однако необходимо выключать сервер перед любыми действиями, связанными со снятием или установкой кабелей адаптеров, а перед выполнением действий, связанных со снятием или установкой платыадаптера Riser необходимо отключать блок питания.
- При замене блоков питания и вентиляторов обязательно соблюдайте правила резервирования этих компонентов.
- Синий цвет на компоненте означает точки касания, за которые можно брать компонент, чтобы удалить его из сервера или вставить в сервер, открыть или закрыть защелку и так далее.
- Терракотовый цвет на компоненте или оранжевая наклейка на нем или рядом с ним означает, что компонент допускает оперативную замену, если сервер и операционная система поддерживают такую функцию. Это означает, что компонент можно снять или установить, когда сервер работает. (Терракотовый цвет также указывает точки касания на оперативно заменяемых компонентах.) Дополнительные процедуры, которые может быть необходимо выполнить перед снятием или установкой компонента, см. в инструкциях по снятию или установке определенного оперативно заменяемого компонента.
- Красная полоска на дисках рядом с защелкой указывает на то, что диск можно заменить оперативно, если сервер и операционная система поддерживают функцию оперативной замены. Это означает, что диск можно снять или установить при работающем сервере.

Примечание: Дополнительные процедуры, которые может быть необходимо выполнить перед снятием или установкой диска, см. в инструкциях по снятию или установке оперативно заменяемого диска для определенной системы.

• После завершения работы с сервером обязательно установите на место все защитные экраны, предохранители, наклейки и провода заземления.

# <span id="page-13-0"></span>Контрольный список по проверке безопасности

Сведения в этом разделе предназначены для выявления потенциально небезопасных состояний сервера. При разработке и создании всех компьютеров в них предусматриваются необходимые

компоненты безопасности для защиты пользователей и специалистов по техническому обслуживанию от травм.

Примечание: Он не подходит для использования на рабочем месте с устройством визуального отображения в соответствии с §2 руководства по использованию рабочего места.

Примечание: Настройка сервера выполняется только в серверной.

#### ОСТОРОЖНО:

Это оборудование должно устанавливаться и обслуживаться квалифицированным персоналом, как это определено стандартами NEC, IEC 62368-1 и IEC 60950-1 (стандарт безопасности электронного оборудования для аудио/видео, информационных и коммуникационных технологий). Lenovo исходит из того, что вы имеете надлежащие квалификации для обслуживания оборудования и умеете распознавать опасности в продуктах с выделением значительной энергии. Доступ к оборудованию осуществляется с использованием специального инструмента, замка и ключа или других средств обеспечения безопасности и контролируется полномочным лицом, ответственным за данное расположение.

Важно: Для обеспечения безопасности работы и правильного функционирования системы требуется электрическое заземление сервера. Правильность заземления электрической розетки может проверить квалифицированный электрик.

Чтобы выяснить, нет ли потенциально небезопасных состояний, воспользуйтесь представленным ниже контрольным списком:

1. Если из-за условий работы сервер необходимо выключить или вы планируете его выключить, убедитесь, что шнур питания отключен.

S002

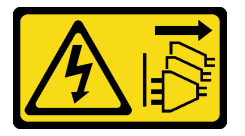

#### ОСТОРОЖНО:

Кнопки питания на устройстве и блоке питания не отключают подачу тока на устройство. Кроме того, у устройства может быть несколько шнуров питания. Чтобы прекратить подачу тока на устройство, убедитесь, что все шнуры питания отсоединены от блока питания.

Примечание: При определенных обстоятельствах выключение сервера не является обязательным условием. Перед выполнением любых задач ознакомьтесь с мерами предосторожности.

- 2. Проверьте шнур питания.
	- Убедитесь, что третий контакт заземления находится в хорошем состоянии. С помощью измерительного прибора измерьте непрерывность третьего провода заземления: сопротивление между внешним контактом заземления и заземлением корпуса должно составлять 0,1 Ом или меньше.
	- Убедитесь, что используется шнур питания надлежащего типа.

Чтобы просмотреть шнуры питания, доступные для сервера, выполните указанные ниже действия:

a. Откройте веб-страницу по следующему адресу:

<http://dcsc.lenovo.com/#/>

b. Щелкните Preconfigured Model (Преднастроенная модель) или Configure to order (Конфигурация на заказ).

- c. Укажите тип и модель компьютера, чтобы на сервере отобразилась страница конфигуратора.
- d. Щелкните Power (Питание) → Power Cables (Кабели питания) для просмотра всех шнуров питания.
- Убедитесь, что изоляция не истерта и не изношена.
- 3. Проверьте, нет ли очевидных изменений, внесенных не компанией Lenovo. При оценке безопасности любых изменений, внесенных не компанией Lenovo, проявите здравый смысл.
- 4. Убедитесь, что внутри сервера нет явно небезопасных компонентов, например металлических опилок, загрязнений, воды или другой жидкости, признаков возгорания или задымления.
- 5. Убедитесь в отсутствии изношенных, истертых или поврежденных кабелей.
- 6. Убедитесь, что крепление крышки блока питания (винты или заклепки) не было извлечено или повреждено.

## <span id="page-15-0"></span>Инструкции по поддержанию надежной работы системы

Изучите инструкции по поддержанию надежной работы системы, чтобы обеспечить надлежащее охлаждение и надежность системы.

Убедитесь, что выполняются следующие требования:

- Если сервер поставляется с резервным источником питания, в каждом отсеке блока питания необходимо установить по блоку питания.
- Вокруг сервера необходимо обеспечить достаточное свободное пространство для надлежащей работы его системы охлаждения. Перед передней и задней панелями сервера должно быть примерно 50 мм (2,0 дюйма) свободного пространства. Перед вентиляторами не должны находиться никакие предметы.
- Для надлежащего охлаждения и правильного воздушного потока перед включением сервера следует повторно установить на него кожух. Работа сервера более 30 минут со снятым кожухом может повредить компоненты сервера.
- Необходимо соблюдать инструкции по прокладке кабелей, входящие в комплект поставки дополнительных компонентов.
- Неисправный вентилятор необходимо заменить в течение 48 часов с момента обнаружения неполадки.
- Снятый оперативно заменяемый вентилятор необходимо заменить в течение 30 секунд после снятия.
- Снятый оперативно заменяемый диск необходимо заменить в течение двух минут после снятия.
- Снятый оперативно заменяемый блок питания необходимо заменить в течение двух минут после снятия.
- Все дефлекторы, поставляемые с сервером, должны быть установлены на момент запуска сервера (некоторые серверы поставляются с несколькими дефлекторами). Использование сервера без дефлектора может привести к повреждению процессора.
- Все гнезда для процессоров должны быть закрыты специальными кожухами, либо в них должны быть вставлены процессоры с радиатором.
- При установке нескольких процессоров необходимо строго соблюдать правила установки вентиляторов для каждого сервера.

# <span id="page-16-0"></span>Работа внутри сервера при включенном питании

Иногда приходится снимать кожух с включенного сервера, чтобы изучить системную информацию на дисплее или заменить оперативно заменяемые компоненты. Перед выполнением такой операции изучите следующие инструкции.

Внимание: При воздействии статического электричества на внутренние компоненты сервера возможны остановка сервера и потеря данных. Чтобы избежать этой проблемы, во время работы с сервером при включенном питании обязательно используйте антистатический браслет или другие системы заземления.

- Не допускайте свободного свисания рукавов, особенно ниже локтей. Застегните пуговицы или закатайте длинные рукава, прежде чем приступать к работе внутри сервера.
- Следите за тем, чтобы галстук, шарф, шнурок бейджа или волосы не нависали над сервером.
- Снимите ювелирные украшения (например, браслеты, цепочки, кольца, запонки и часы).
- Удаляйте из карманов рубашек предметы (например, ручки и карандаши), которые могут упасть внутрь сервера, когда вы наклонитесь над ним.
- Не роняйте внутрь сервера металлические предметы, например скрепки, шпильки и винты.

## <span id="page-16-1"></span>Работа с устройствами, чувствительными к статическому электричеству

Чтобы снизить вероятность повреждения от электростатического разряда, необходимо изучить данные инструкции перед началом работы с устройствами, чувствительными к статическому электричеству.

Внимание: Не допускайте воздействия статического электричества на устройство, поскольку это может привести к остановке системы и потере данных. Для этого храните компоненты, чувствительные к статическому электричеству, в антистатической упаковке до самой установки. При работе с такими устройствами обязательно используйте антистатический браслет или другую систему заземления.

- Старайтесь как можно меньше двигаться, чтобы не допустить образования вокруг себя поля статического электричества.
- Соблюдайте особую осторожность при работе с устройствами в холодную погоду, поскольку отопление снижает влажность внутри помещения и увеличивает статическое электричество.
- Всегда используйте антистатический браслет или другую систему заземления, особенно при работе с внутренними компонентами сервера при включенном питании.
- Пока устройство находится в антистатической упаковке, приложите его к неокрашенной металлической поверхности вне сервера по крайней мере на две секунды. При этом статическое электричество будет отведено от упаковки и вашего тела.
- Извлеките устройство из упаковки и установите его непосредственно в сервер, не опуская. Если требуется положить устройство, поместите его обратно в антистатическую упаковку. Никогда не кладите устройство на кожух сервера или любую металлическую поверхность.
- При работе с устройством аккуратно удерживайте его за края или раму.
- Не касайтесь паяных соединений, контактов и открытых участков печатных схем.
- <span id="page-16-2"></span>• Во избежание повреждения храните устройство в недоступном для других месте.

# Технические правила

В этом разделе представлены технические правила для сервера.

- [«Правила и порядок установки модулей памяти» на странице 6](#page-17-0)
- [«Гнезда PCIe и адаптеры PCIe» на странице 12](#page-23-0)
- [«Правила в отношении температуры» на странице 20](#page-31-0)

#### <span id="page-17-0"></span>Правила и порядок установки модулей памяти

Модули памяти следует устанавливать в определенном порядке в зависимости от реализуемой конфигурации памяти и количества процессоров и модулей памяти на сервере.

Сервер содержит 32 гнезда модуля памяти с 16 каналами. Список поддерживаемых вариантов памяти см. по следующему адресу:

#### <https://serverproven.lenovo.com>

Сведения об оптимизации производительности памяти и настройке памяти доступны на веб-сайте Lenovo Press:

#### <https://lenovopress.com/servers/options/memory>

Кроме того, можно воспользоваться конфигуратором памяти, который доступен по следующей ссылке:

[https://dcsc.lenovo.com/#/memory\\_configuration](https://dcsc.lenovo.com/#/memory_configuration)

#### Расположение модулей памяти и процессоров

В таблице конфигурации каналов памяти ниже показана взаимосвязь между процессорами, контроллерами памяти, каналами памяти и номерами гнезд модулей памяти.

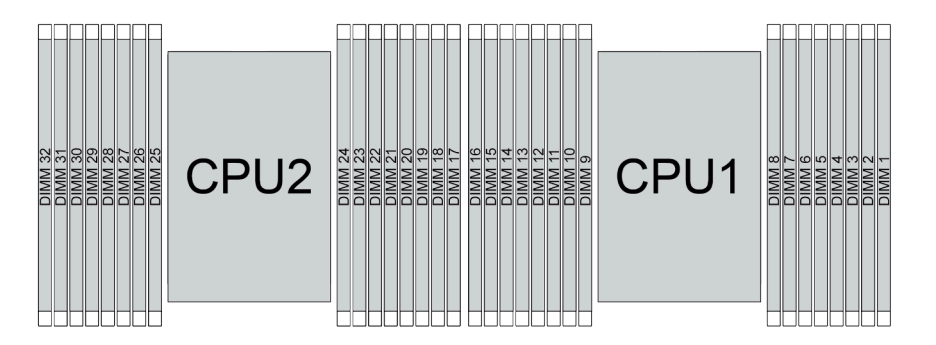

Рис. 1. Расположение модулей памяти и процессоров

| Процессор     |                 |                 |      |                 |                  |                  |                 | ЦП 1 |                 |                                    |                 |                 |                 |                 |                 |   |
|---------------|-----------------|-----------------|------|-----------------|------------------|------------------|-----------------|------|-----------------|------------------------------------|-----------------|-----------------|-----------------|-----------------|-----------------|---|
| Контроллер    |                 |                 | iMC3 |                 | iMC <sub>2</sub> |                  |                 |      |                 | iMC0                               |                 |                 | iMC1            |                 |                 |   |
| Канал         | CH <sub>1</sub> |                 |      | CH <sub>0</sub> | CH <sub>1</sub>  |                  | CH <sub>0</sub> |      | CH <sub>0</sub> |                                    | CH <sub>1</sub> |                 | CH <sub>0</sub> |                 | CH <sub>1</sub> |   |
| Гнездо №      | 0               |                 | 0    |                 | 0                |                  | 0               |      |                 | 0                                  |                 | 0               |                 | 0               |                 | 0 |
| <b>N</b> DIMM | 16              | 15              | 14   | 13              | 12               | 11               | 10              | 9    | 8               |                                    | 6               | 5               | 4               | 3               | C               |   |
| Процессор     |                 |                 |      |                 |                  |                  |                 | ЦП 2 |                 |                                    |                 |                 |                 |                 |                 |   |
| Контроллер    |                 |                 | iMC3 |                 |                  | iMC <sub>2</sub> |                 |      |                 | iMC0                               |                 |                 | iMC1            |                 |                 |   |
| Канал         |                 | CH <sub>1</sub> |      | CH <sub>0</sub> | CH <sub>1</sub>  |                  | CH <sub>0</sub> |      |                 | CH <sub>0</sub><br>CH <sub>1</sub> |                 | CH <sub>0</sub> |                 | CH <sub>1</sub> |                 |   |

Табл. 1. Идентификация гнезда модуля памяти и канала

Табл. 1. Идентификация гнезда модуля памяти и канала (продолж.)

| Гнездо №         |          |         |    |          |          |            |          |                 |                        |                |          |                        |         |    |        |                          |
|------------------|----------|---------|----|----------|----------|------------|----------|-----------------|------------------------|----------------|----------|------------------------|---------|----|--------|--------------------------|
| IN <b>º DIMM</b> | າາ<br>ےں | n.<br>ັ | 30 | 29<br>__ | 28<br>__ | 07<br>ا ہے | 26<br>__ | つら<br>ـ ت<br>__ | $2\Lambda$<br><u>_</u> | ററ<br>دے<br>__ | nn<br>__ | $^{\circ}$<br><u>_</u> | 20<br>∼ | 19 | Я<br>ັ | $\overline{\phantom{a}}$ |

- Гнездо №: номер гнезда DIMM в каждом канале памяти. Для каждого канала памяти предусмотрено два гнезда DIMM — гнездо 0 (наиболее удалено от процессора) и гнездо 1 (находится максимально близко к нему).
- DIMM №: номер гнезда DIMM в блоке материнской платы. Каждый процессор имеет 16 гнезд DIMM.

#### Руководство по установке модулей памяти

- Правила установки и последовательность заполнения см. в разделе [«Порядок установки модулей](#page-18-0) [DIMM TruDDR5» на странице 7.](#page-18-0)
- Необходимо использовать по меньшей мере один модуль DIMM для каждого процессора. Чтобы обеспечить хорошую производительность, устанавливайте не менее восьми модулей DIMM на процессор.
- При замене модуля DIMM сервер предоставляет возможность автоматического включения модуля DIMM, то есть для включения нового модуля DIMM не обязательно выполнять операции в Setup Utility вручную.

#### <span id="page-18-0"></span>Порядок установки модулей DIMM TruDDR5

В этом разделе приведены инструкции по правильной установке модулей DIMM TruDDR5 (RDIMM, RDIMM 9x4, RDIMM 10x4 или RDIMM 3DS).

Для модулей RDIMM, RDIMM 10x4 и RDIMM 3DS доступны следующие два режима памяти. Для модулей RDIMM 9x4 доступен только независимый режим.

- «[Порядок установки в независимом режиме](#page-18-1)» на странице 7
- «[Порядок установки в режиме зеркального отображения](#page-22-0)» на странице 11

#### <span id="page-18-1"></span>Порядок установки в независимом режиме

В независимом режиме все каналы памяти для каждого процессора можно заполнить любыми модулями DIMM в любом порядке без учета требований к обеспечению соответствия. Независимый режим обеспечивает максимальный уровень производительности памяти, но не обеспечивает аварийное переключение. Порядок установки модулей DIMM в независимом режиме зависит от количества процессоров и модулей памяти на сервере.

При установке модулей памяти в независимом режиме следуйте приведенным ниже правилам:

- Необходимо установить хотя бы один модуль DIMM TruDDR5 на процессор.
- Во всех процессорах заполнение памяти должно быть одинаковым.
- Все модули памяти TruDDR5 должны работать с одинаковой скоростью в одной системе.
- Поддерживаются модули памяти от разных поставщиков.
- Одновременное использование модулей DIMM x8 и x4 в системе не допускается.
- Все устанавливаемые модули памяти должны быть одного типа.
	- В системе невозможно использовать модуль RDIMM 9x4 вместе с модулями, отличными от RDIMM 9x4.
	- В системе невозможно использовать модуль 3DS RDIMM вместе с модулями, отличными от 3DS RDIMM.
- Все модули памяти в системе должны иметь одинаковое количество рангов, кроме следующих случаев:
	- Одноранговые модули RDIMM можно использовать вместе с двухранговыми модулями RDIMM, если для каждого процессора заполнено 16 модулей DIMM.
	- Четырехранговые модули 3DS RDIMM можно использовать вместе с восьмиранговыми модулями 3DS RDIMM, если для каждого процессора заполнено 16 модулей DIMM.

Примечание: Система может зависнуть при POST на сервере с данной конфигурацией. В этом случае обратитесь в службу поддержки Lenovo, чтобы заменить неисправный модуль DIMM для надлежащей работы.

– Дополнительные сведения о последовательности установки модулей памяти с разным количеством рангов см. в разделе [«Независимый режим памяти со смешением рангов» на](#page-21-0)  [странице 10](#page-21-0).

#### С одним процессором

В следующей таблице показана последовательность заполнения модулей памяти для независимого режима, если установлен только один процессор.

| Всего                                 |    |    |    |    |    |    |    |   | Процессор 1 |                |   |   |                |   |              |              |
|---------------------------------------|----|----|----|----|----|----|----|---|-------------|----------------|---|---|----------------|---|--------------|--------------|
| модулей<br><b>DIMM</b>                | 16 | 15 | 14 | 13 | 12 | 11 | 10 | 9 | 8           | 7              | 6 | 5 | 4              | 3 | $\mathbf{2}$ | 1            |
| 1 модуль<br>DIMM <sup>1</sup>         |    |    |    |    |    |    |    |   |             | $\overline{7}$ |   |   |                |   |              |              |
| 2 модуля<br>DIMM <sup>2</sup>         |    |    | 14 |    |    |    |    |   |             | $\overline{7}$ |   |   |                |   |              |              |
| 4 модуля<br>DIMM <sup>2</sup>         |    |    | 14 |    |    |    | 10 |   |             | $\overline{7}$ |   |   |                | 3 |              |              |
| 6 модулей<br>DIMM <sup>1,2</sup>      |    |    | 14 |    | 12 |    | 10 |   |             | 7              |   |   |                | 3 |              | 1            |
| 8 модулей<br>DIMM <sup>1,2,3</sup>    | 16 |    | 14 |    | 12 |    | 10 |   |             | $\overline{7}$ |   | 5 |                | 3 |              | 1            |
| 12 модулей<br>DIMM <sup>2,4</sup>     | 16 |    | 14 | 13 | 12 |    | 10 | 9 | 8           | 7              |   | 5 | 4              | 3 |              | 1            |
| 16 модулей<br>DIMM <sup>2,3,4,5</sup> | 16 | 15 | 14 | 13 | 12 | 11 | 10 | 9 | 8           | $\overline{7}$ | 6 | 5 | $\overline{4}$ | 3 | 2            | $\mathbf{1}$ |

Табл. 2. Независимый режим с одним процессором

#### Примечания:

- 1. Конфигурации DIMM поддерживают модули RDIMM 5600 МГц, 24, 48 и 96 ГБ.
- 2. Конфигурации DIMM поддерживают функцию кластеризации Sub NUMA (SNC), включаемую с помощью UEFI. SNC не поддерживается, если последовательность установки DIMM не соответствует указанной в таблице выше.
- 3. Конфигурации DIMM поддерживают расширения Software Guard Extensions (SGX). Сведения о включении этой функции см. в разделе «Включение расширений Software Guard Extensions (SGX)» в Руководстве пользователя или Руководстве по настройке системы.
- 4. Конфигурации DIMM поддерживают модули RDIMM 5600 МГц, 96 ГБ.
- 5. Допускается одновременное использование одноранговых и двухранговых модулей RDIMM или четырехранговых и восьмиранговых модулей 3DS RDIMM, если для каждого процессора заполнено 16 модулей DIMM. Дополнительные сведения о последовательности установки

модулей памяти с разным количеством рангов см. в разделе [«Независимый режим памяти со](#page-21-0)  [смешением рангов» на странице 10.](#page-21-0)

#### С двумя процессорами

В следующей таблице показана последовательность заполнения модулей памяти для независимого режима памяти, если установлено два процессора.

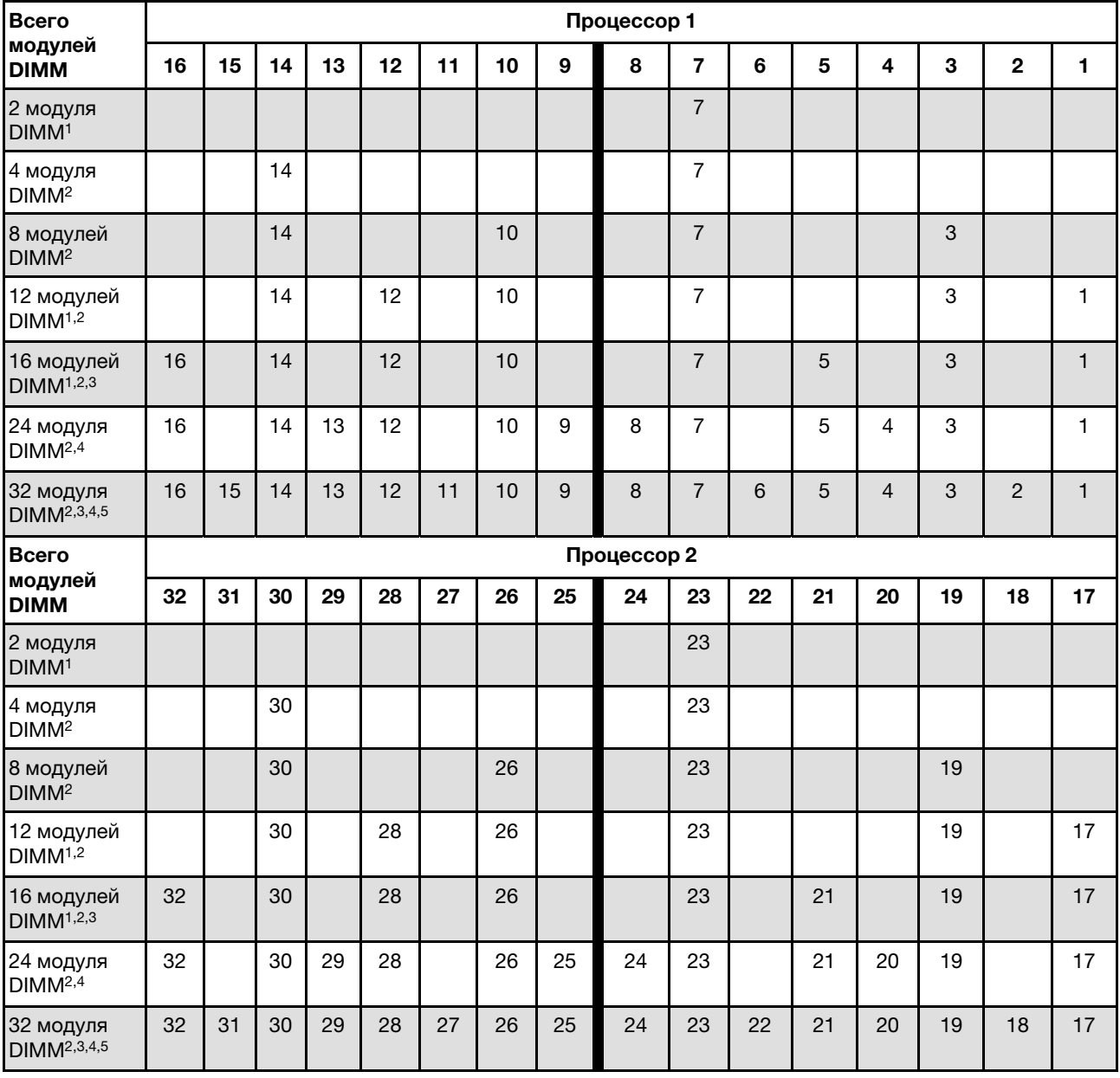

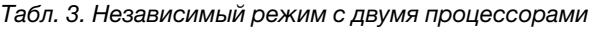

#### Примечания:

- 1. Конфигурации DIMM поддерживают модули RDIMM 5600 МГц, 24, 48 и 96 ГБ.
- 2. Конфигурации DIMM поддерживают функцию кластеризации Sub NUMA (SNC), включаемую с помощью UEFI. SNC не поддерживается, если последовательность установки DIMM не соответствует указанной в таблице выше.
- 3. Конфигурации DIMM поддерживают расширения Software Guard Extensions (SGX). Сведения о включении этой функции см. в разделе «Включение расширений Software Guard Extensions (SGX)» в Руководстве пользователя или Руководстве по настройке системы.
- 4. Конфигурации DIMM поддерживают модули RDIMM 5600 МГц, 96 ГБ.
- 5. Допускается одновременное использование одноранговых и двухранговых модулей RDIMM или четырехранговых и восьмиранговых модулей 3DS RDIMM, если для каждого процессора заполнено 16 модулей DIMM. Дополнительные сведения о последовательности установки модулей памяти с разным количеством рангов см. в разделе [«Независимый режим памяти со](#page-21-0) [смешением рангов» на странице 10.](#page-21-0)

#### <span id="page-21-0"></span>Независимый режим памяти со смешением рангов

При установке модулей памяти с разным количеством рангов в независимом режиме памяти соблюдайте последовательность установки модулей памяти, представленную в этом разделе.

- Одноранговые модули RDIMM можно использовать вместе с двухранговыми модулями RDIMM, если для каждого процессора заполнено 16 модулей DIMM.
- Четырехранговые модули 3DS RDIMM можно использовать вместе с восьмиранговыми модулями 3DS RDIMM, если для каждого процессора заполнено 16 модулей DIMM.
- Если канал памяти имеет два модуля DIMM с разным количеством рангов, сначала установите модуль DIMM с большим количеством рангов в гнездо 0 (самое дальнее от процессора).

#### Последовательность установки модулей DIMM в гнезда с одним процессором

При установке модулей DIMM с разным количеством рангов, если установлен только один процессор (процессор 1), соблюдайте последовательность ниже и сначала установите модули DIMM с большим количеством рангов, а затем установите модули DIMM с меньшим количеством рангов в оставшиеся гнезда.

|                                     |    |    |    |    |    |    |        | Процессор 1 |   |   |    |   |    |        |              |   |
|-------------------------------------|----|----|----|----|----|----|--------|-------------|---|---|----|---|----|--------|--------------|---|
| <b>Гнездо</b><br><b>DIMM</b>        | 16 | 15 | 14 | 13 | 12 | 11 | 10     | 9           | 8 | 7 | 6  | 5 | Δ  | 3      | $\mathbf{2}$ |   |
| Последо-<br>ватель-<br><b>НОСТЬ</b> | 8  | 16 |    | 15 | 4  | 12 | ∩<br>v | 11          | 9 |   | 10 | റ | 13 | -<br>ა | 14           | 6 |

Табл. 4. Последовательность установки модулей DIMM в гнезда с одним процессором

#### Последовательность установки модулей DIMM в гнезда с двумя процессорами

При установке модулей DIMM с разным количеством рангов, если установлено два процессора, соблюдайте последовательность ниже и сначала установите модули DIMM с большим количеством рангов, а затем установите модули DIMM с меньшим количеством рангов в оставшиеся гнезда.

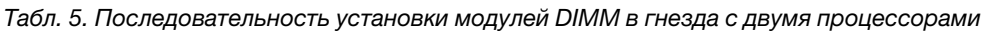

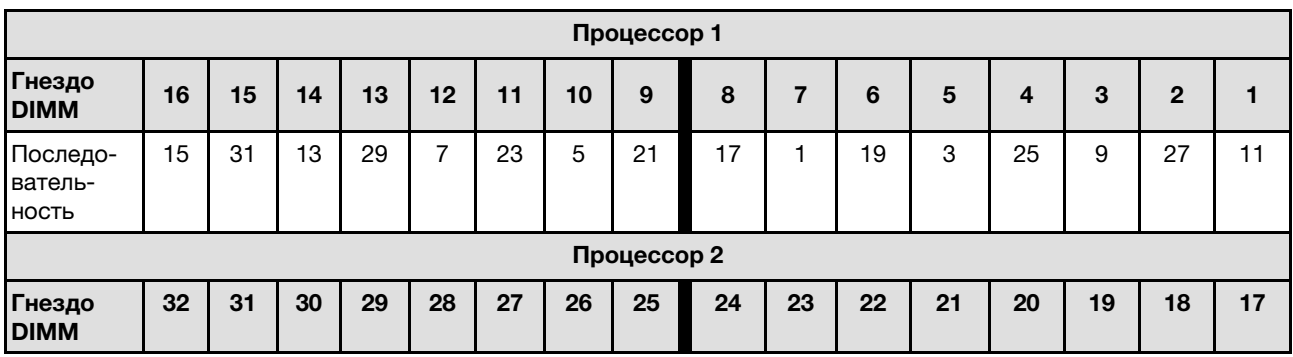

Табл. 5. Последовательность установки модулей DIMM в гнезда с двумя процессорами (продолж.)

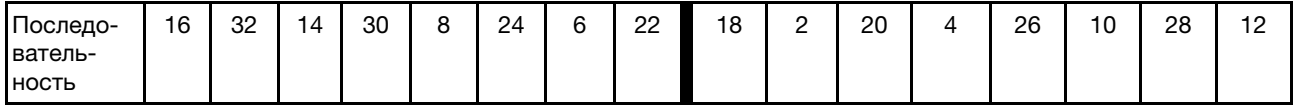

#### <span id="page-22-0"></span>Порядок установки в режиме зеркального отображения

Режим зеркального отображения обеспечивает полное резервирование памяти, снижая общую емкость системной памяти в два раза. Каналы памяти объединяются в пары. Каналы в паре принимают одни и те же данные. В случае сбоя контроллер памяти переключается с модулей DIMM в основном канале на модули DIMM в резервном канале. Порядок установки модулей DIMM в режиме зеркального отображения памяти зависит от количества процессоров и модулей DIMM на сервере.

В режиме зеркального отображения модули памяти в паре должны иметь одинаковый размер и одинаковую архитектуру. Каналы объединяются в пары. Каналы в паре принимают одни и те же данные. Один канал используется в качестве резервного для другого, что обеспечивает резервирование.

При установке модулей памяти в режиме зеркального отображения следуйте приведенным ниже правилам:

- Все устанавливаемые модули памяти должны быть одного типа и иметь одинаковую емкость, частоту, напряжение и количество рангов.
- Зеркальное отображение можно настроить для нескольких каналов в одном iMC, и общий объем памяти TruDDR5 основного и дополнительного каналов должен быть одинаковым.
- Модули RDIMM 9x4 не поддерживают режим зеркального отображения.
- Частичное зеркальное отображение памяти это подфункция зеркального отображения памяти. Для ее работы необходимо использовать следующий порядок установки памяти режима зеркального отображения памяти.

#### С одним процессором

В следующей таблице показана последовательность установки модулей памяти для режима зеркального отображения, если установлен только один процессор.

| Всего                             |    |    |    |    |    |    |                 |   | Процессор 1 |   |   |   |   |   |  |
|-----------------------------------|----|----|----|----|----|----|-----------------|---|-------------|---|---|---|---|---|--|
| модулей<br><b>IDIMM</b>           | 16 | 15 | 14 | 13 | 12 | 11 | 10              | 9 | 8           | 6 | 5 | 4 | 3 | 2 |  |
| 8 модулей<br>DIMM <sup>1,2</sup>  | 16 |    | 14 |    | 12 |    | 10              |   |             |   | 5 |   | 3 |   |  |
| 16 модулей<br>DIMM <sup>1,2</sup> | 16 | 15 | 14 | 13 | 12 | 11 | 10 <sup>1</sup> | 9 | 8           | 6 | 5 | 4 | 3 | ∩ |  |

Табл. 6. Режим зеркального отображения с одним процессором

#### Примечания:

- 1. Конфигурации DIMM поддерживают функцию кластеризации Sub NUMA (SNC), включаемую с помощью UEFI. SNC не поддерживается, если последовательность установки DIMM не соответствует указанной в таблице выше.
- 2. Модули RDIMM 5600 МГц, 24 ГБ и 48 ГБ поддерживаются в режиме зеркального отображения 8 модулей DIMM, а все остальные модули RDIMM поддерживаются в режиме зеркального отображения 8 и 16 модулей DIMM.

#### Два процессора

В следующей таблице показана последовательность установки модулей памяти для режима зеркального отображения, если установлено два процессора.

| Всего                             |    |    |    |    |    |    |    |    | Процессор 1 |                |    |    |    |    |                |    |
|-----------------------------------|----|----|----|----|----|----|----|----|-------------|----------------|----|----|----|----|----------------|----|
| модулей<br><b>DIMM</b>            | 16 | 15 | 14 | 13 | 12 | 11 | 10 | 9  | 8           | 7              | 6  | 5  | 4  | 3  | $\overline{2}$ |    |
| 16 модулей<br>DIMM <sup>1,2</sup> | 16 |    | 14 |    | 12 |    | 10 |    |             | $\overline{7}$ |    | 5  |    | 3  |                |    |
| 32 модуля<br>DIMM <sup>1,2</sup>  | 16 | 15 | 14 | 13 | 12 | 11 | 10 | 9  | 8           | 7              | 6  | 5  | 4  | 3  | 2              |    |
| Всего                             |    |    |    |    |    |    |    |    | Процессор 2 |                |    |    |    |    |                |    |
| модулей<br><b>DIMM</b>            | 32 | 31 | 30 | 29 | 28 | 27 | 26 | 25 | 24          | 23             | 22 | 21 | 20 | 19 | 18             | 17 |
| 16 модулей<br>DIMM <sup>1,2</sup> | 32 |    | 30 |    | 28 |    | 26 |    |             | 23             |    | 21 |    | 19 |                | 17 |
| 32 модуля<br>DIMM <sup>1,2</sup>  | 32 | 31 | 30 | 29 | 28 | 27 | 26 | 25 | 24          | 23             | 22 | 21 | 20 | 19 | 18             | 17 |

Табл. 7. Режим зеркального отображения с двумя процессорами

1. Конфигурации DIMM поддерживают функцию кластеризации Sub NUMA (SNC), включаемую с помощью UEFI. SNC не поддерживается, если последовательность установки DIMM не соответствует указанной в таблице выше.

2. Модули RDIMM 5600 МГц, 24 ГБ и 48 ГБ поддерживаются в режиме зеркального отображения 16 модулей DIMM, а все остальные модули RDIMM поддерживаются в режиме зеркального отображения 16 и 32 модулей DIMM.

# <span id="page-23-0"></span>Гнезда PCIe и адаптеры PCIe

В этом разделе представлены правила установки адаптеров PCIe.

#### Конфигурации гнезд без DWCM

В следующих таблицах перечислены конфигурации гнезд PCIe для каждого вида сервера без компонента «Модуль непосредственного водяного охлаждения (DWCM)».

\*E: пусто

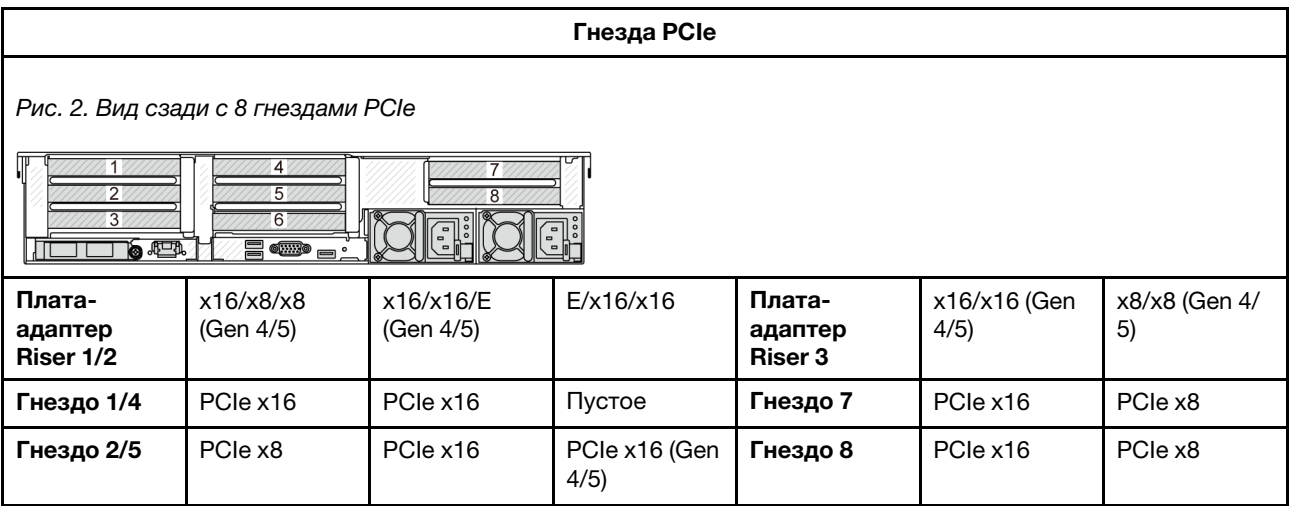

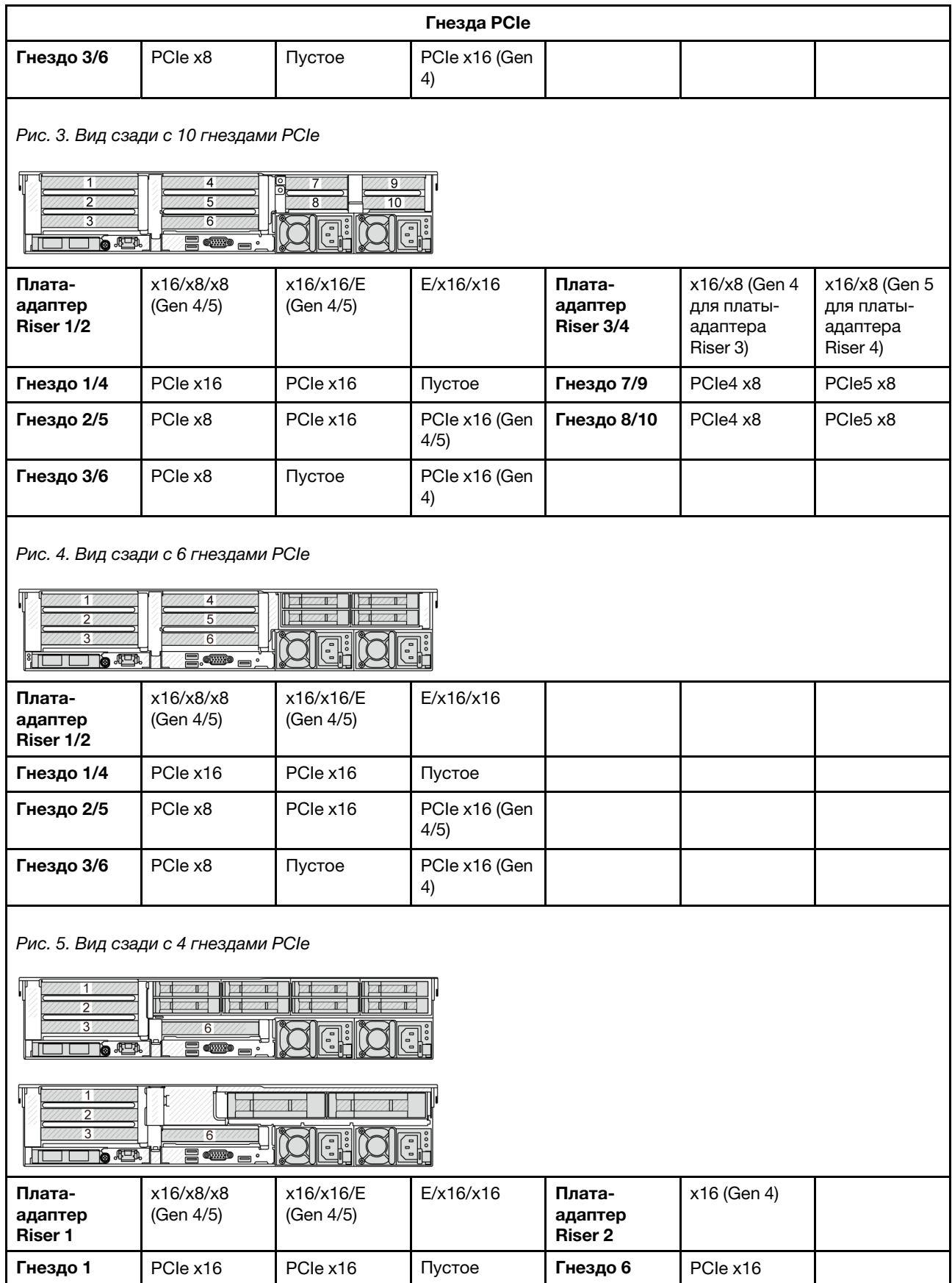

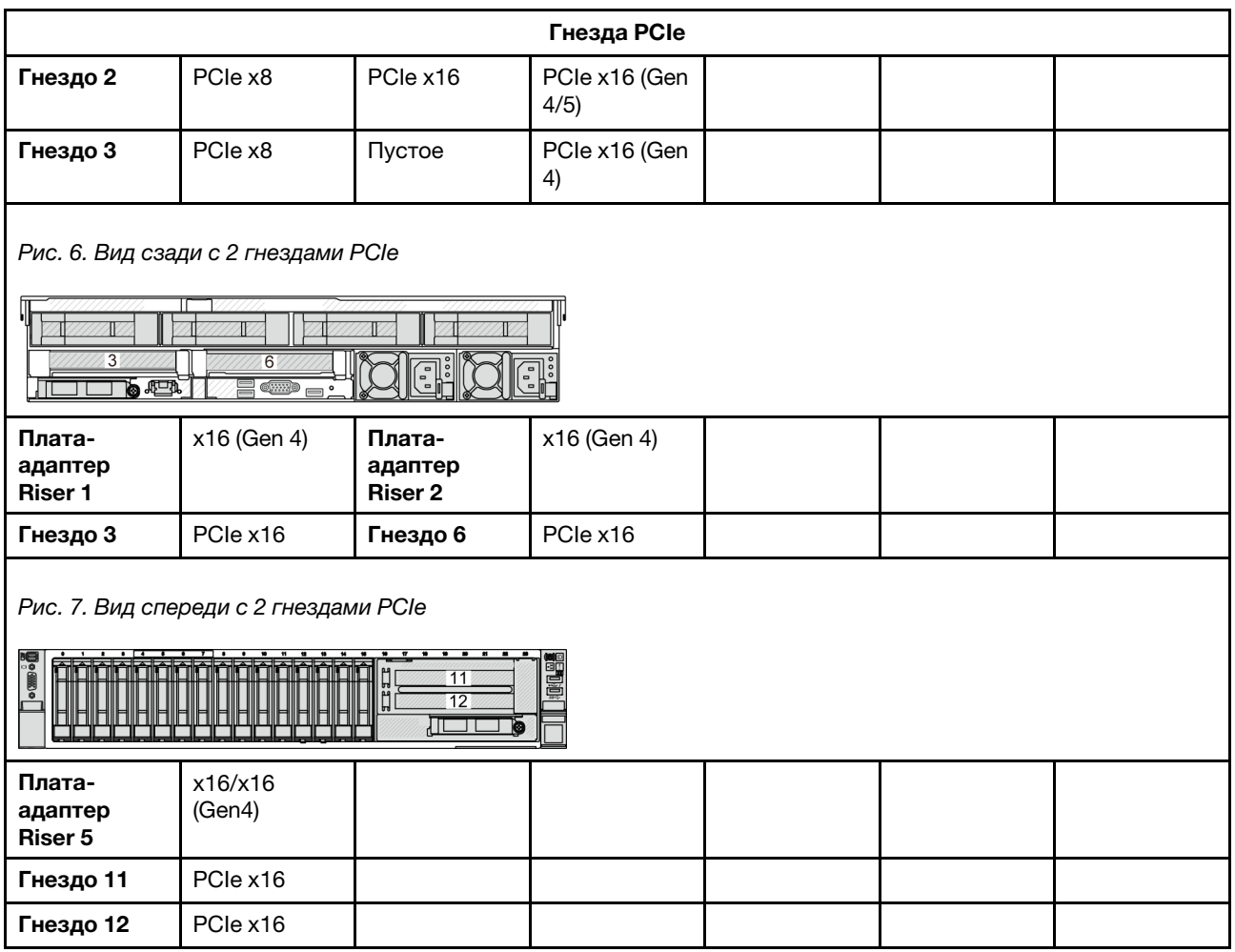

### Конфигурации гнезд с DWCM

В следующих таблицах перечислены конфигурации гнезд PCIe для каждого вида сервера с DWCM.

\*E: пусто

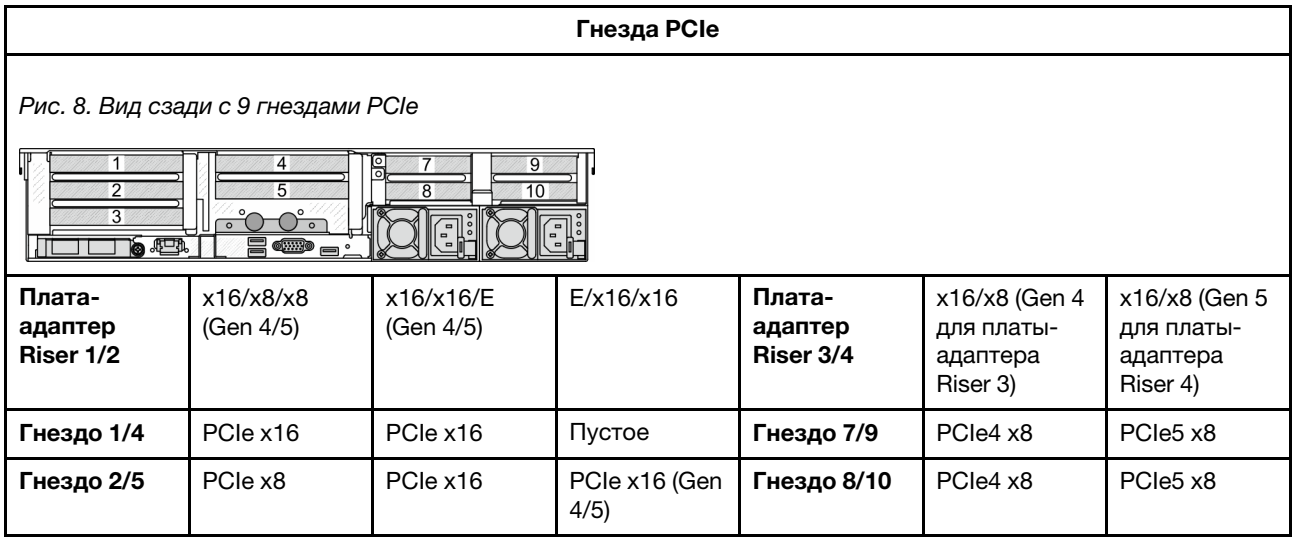

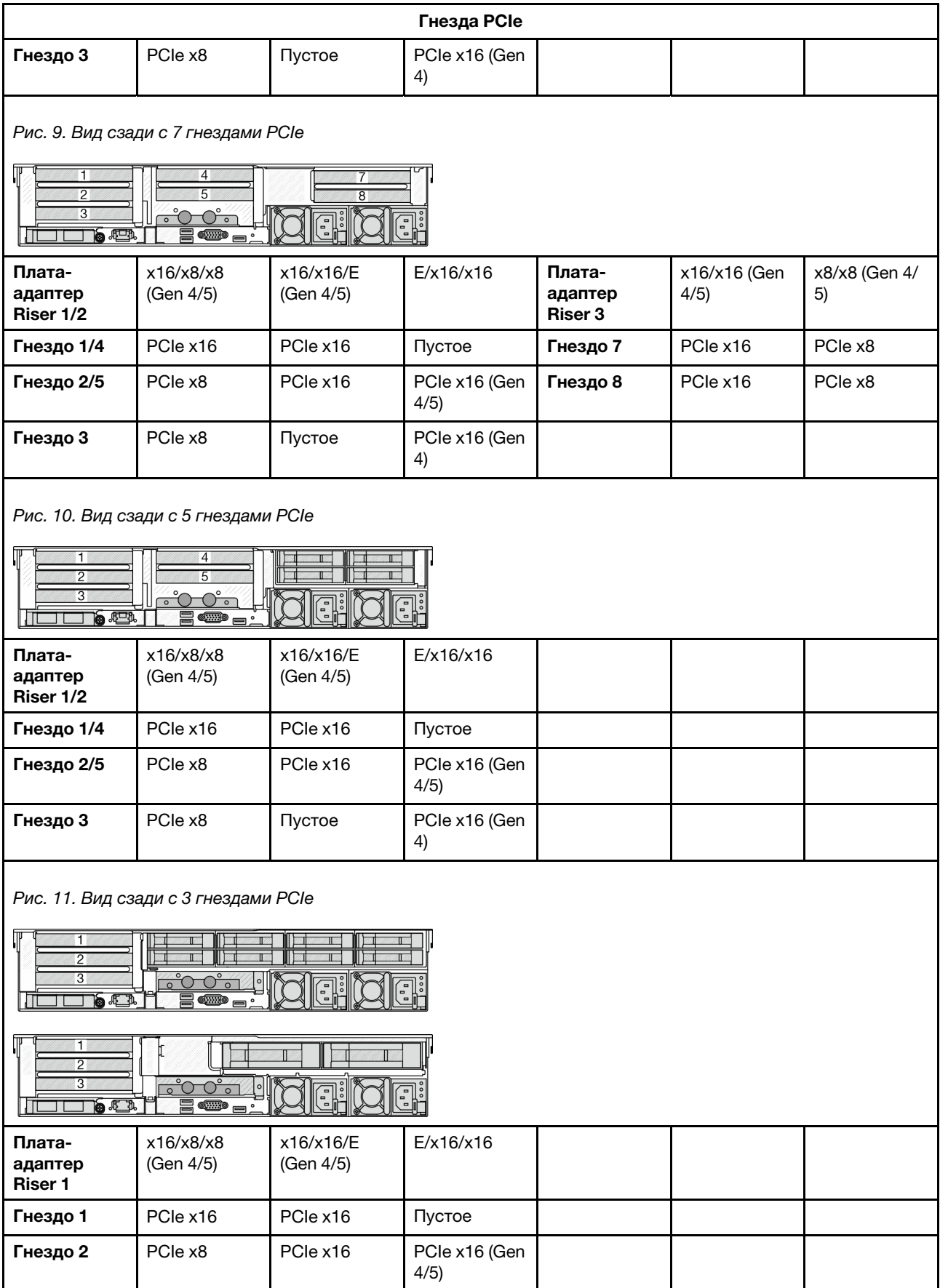

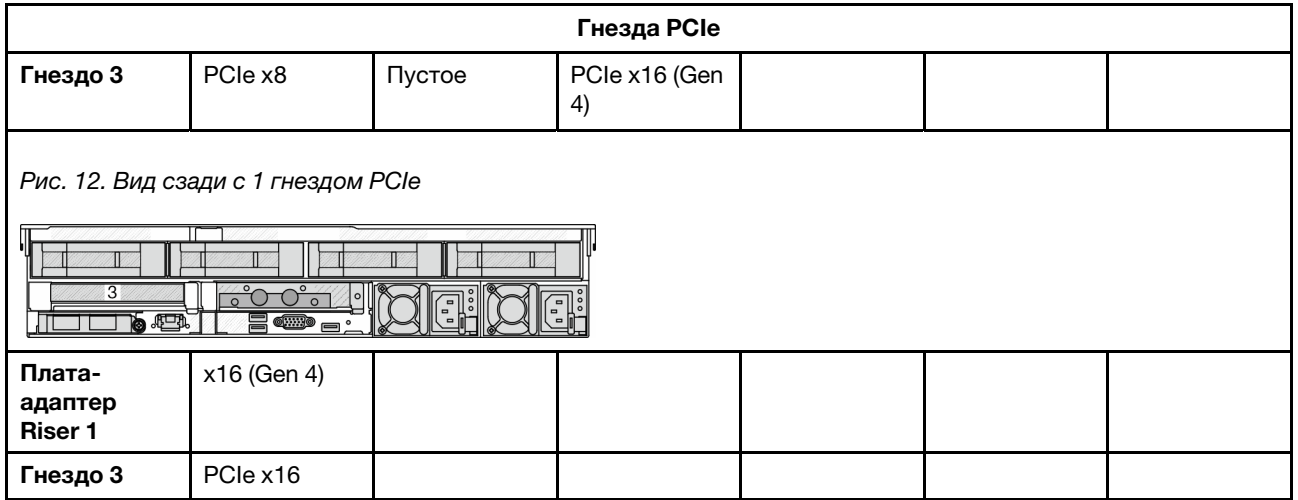

#### Примечания:

- Сервер поддерживает платы-адаптеры Riser PCIe Gen 4 и Gen 5, но не оба типа в одной системе.
- Платы-адаптеры Riser Gen 4 поддерживают адаптеры PCIe Gen 4 и Gen 5 (за исключением карт ретаймеров Gen 5), но не оба типа в одной системе.
- Платы-адаптеры Riser Gen 5 поддерживают адаптеры PCIe Gen 4 и Gen 5, но не оба типа в одной системе.
- Гнезда 2 и 5 на плате-адаптере Riser E/x16/x16 не поддерживают карты ретаймеров.
- Правила установки отсека для дисков толщиной 7 мм
	- В моделях серверов с 8 или 10 гнездами PCIe отсек для твердотельных дисков 2FH и 7 мм можно установить в гнездо 3 или 6, но не в оба гнезда одновременно.
	- В моделях серверов с задним отсеком для восьми 2,5-дюймовых дисков/двух 3,5-дюймовых дисков можно установить один из следующих отсеков для дисков толщиной 7 мм:
		- Отсек для твердотельных дисков 2FH и 7 мм: гнездо 3
		- Отсек для твердотельных дисков толщиной 7 мм: гнездо 6
	- В моделях серверов с задним отсеком для четырех 3,5-дюймовых дисков или графическим процессором низкопрофильный отсек для дисков толщиной 7 мм можно установить только в гнездо 6.
	- В моделях серверов с задним отсеком для четырех 2,5-дюймовых дисков отсек для дисков толщиной 7 мм не поддерживается.

#### • Правила установки модуля последовательного порта

- В моделях серверов с 8 гнездами PCIe, 10 гнездами PCIe или задним отсеком для четырех 2,5 дюймовых дисков правила установки следующие.
	- Если для плат-адаптеров Riser 1 и 2 используется плата-адаптер Riser x16/x16/E и отсек для дисков толщиной 7 мм установлен в гнездо 6, модуль последовательного порта можно установить в гнездо 3. Если отсек для дисков толщиной 7 мм не установлен, модуль последовательного порта можно установить в гнездо 6.
	- Если для платы-адаптера Riser 1 используется плата-адаптер Riser x16/x16/E, а плата-адаптер Riser 2 не установлена или не является платой-адаптером Riser x16/x16/E, модуль последовательного порта можно установить в гнездо 3, если отсек для дисков толщиной 7 мм не установлен.
- Если для платы-адаптера Riser 1 плата-адаптер Riser x16/x16/E не используется, а для платыадаптера Riser 2 — используется, модуль последовательного порта можно установить в гнездо 6, если отсек для дисков толщиной 7 мм не установлен.
- Если для плат-адаптеров Riser 1 и 2 плата x16/x16/E не используется, модуль последовательного порта не поддерживается.
- В моделях серверов с задним отсеком для восьми 2,5-дюймовых дисков/двух 3,5-дюймовых дисков правила установки следующие.
	- Если для платы-адаптера Riser 1 используется плата-адаптер Riser x16/x16/E, модуль последовательного порта можно установить в гнездо 3, а отсек для твердотельных дисков толщиной 7 мм — в гнездо 6.
	- Если для платы-адаптера Riser 1 плата-адаптер Riser x16/x16/E не используется, установить отсек для дисков толщиной 7 мм и модуль последовательного порта одновременно невозможно. Если отсек для дисков толщиной 7 мм не установлен, модуль последовательного порта можно установить в гнездо 6.
- В моделях серверов с задним отсеком для четырех 3,5-дюймовых дисков отсек для дисков толщиной 7 мм и модуль последовательного порта невозможно установить одновременно. Если отсек для дисков толщиной 7 мм не установлен, модуль последовательного порта можно установить в гнездо 6.
- В моделях серверов с графическим процессором двойной ширины модуль последовательного порта можно установить только в гнездо 6, если не установлен отсек для дисков толщиной 7 мм.

#### Поддерживаемые адаптеры PCIe и приоритеты гнезд

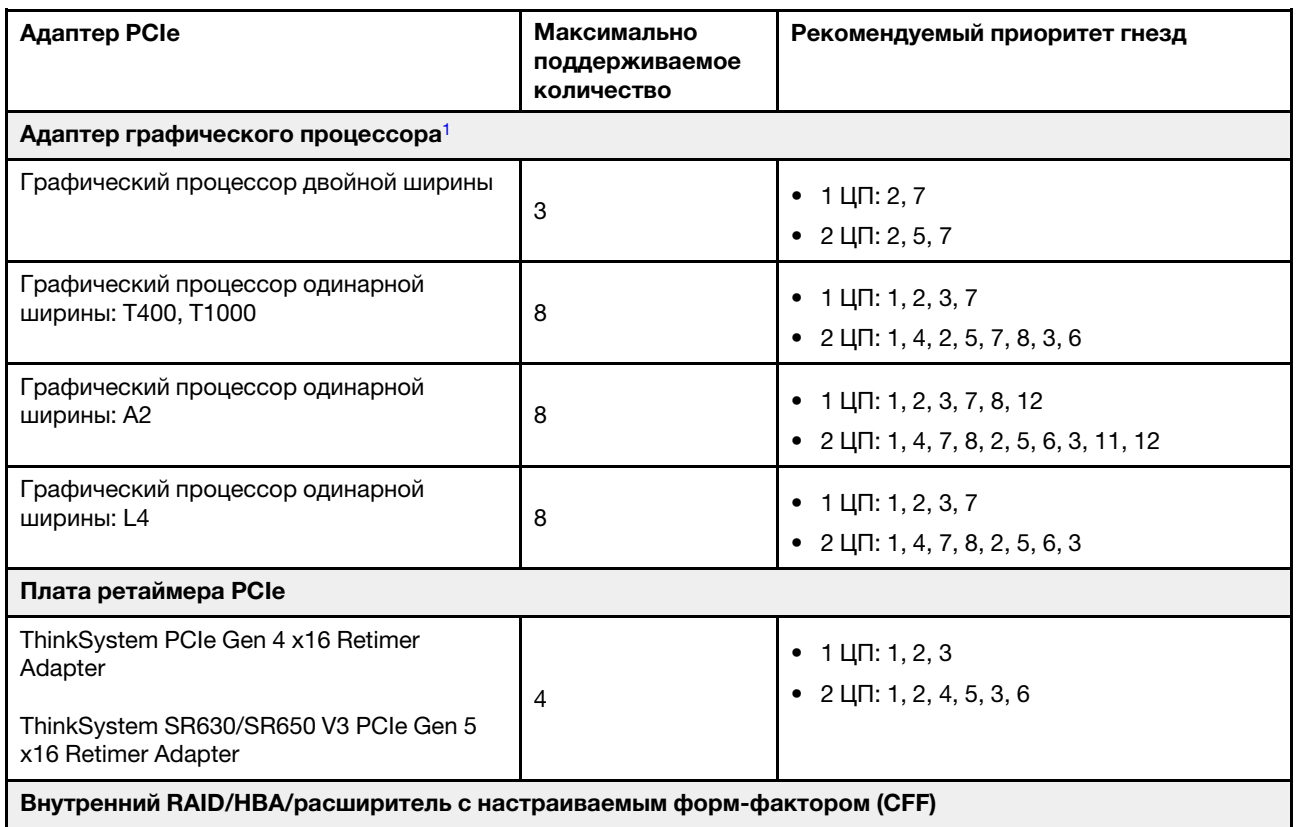

В следующей таблице перечислены рекомендуемые приоритеты гнезд для установки обычных адаптеров PCIe.

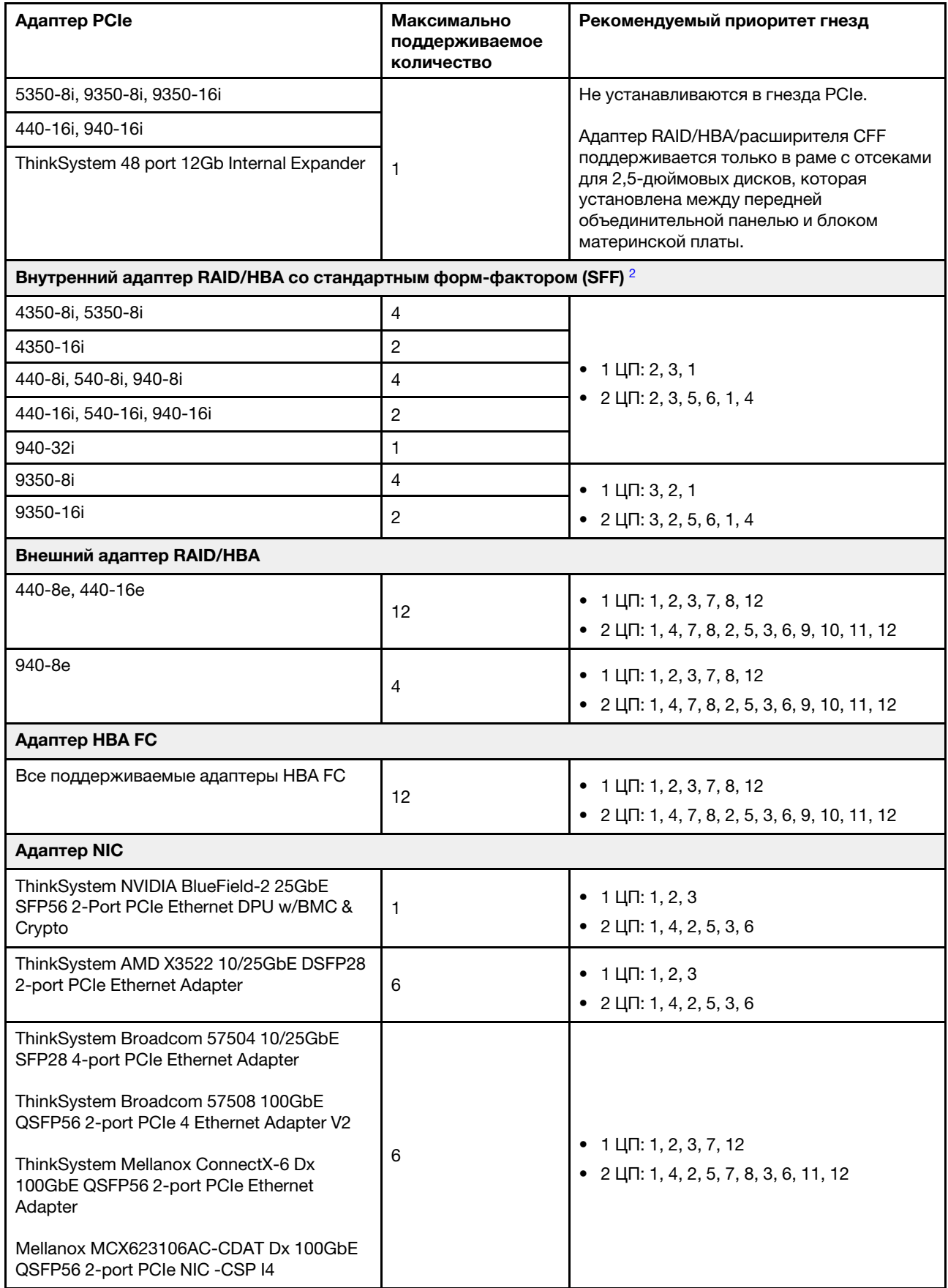

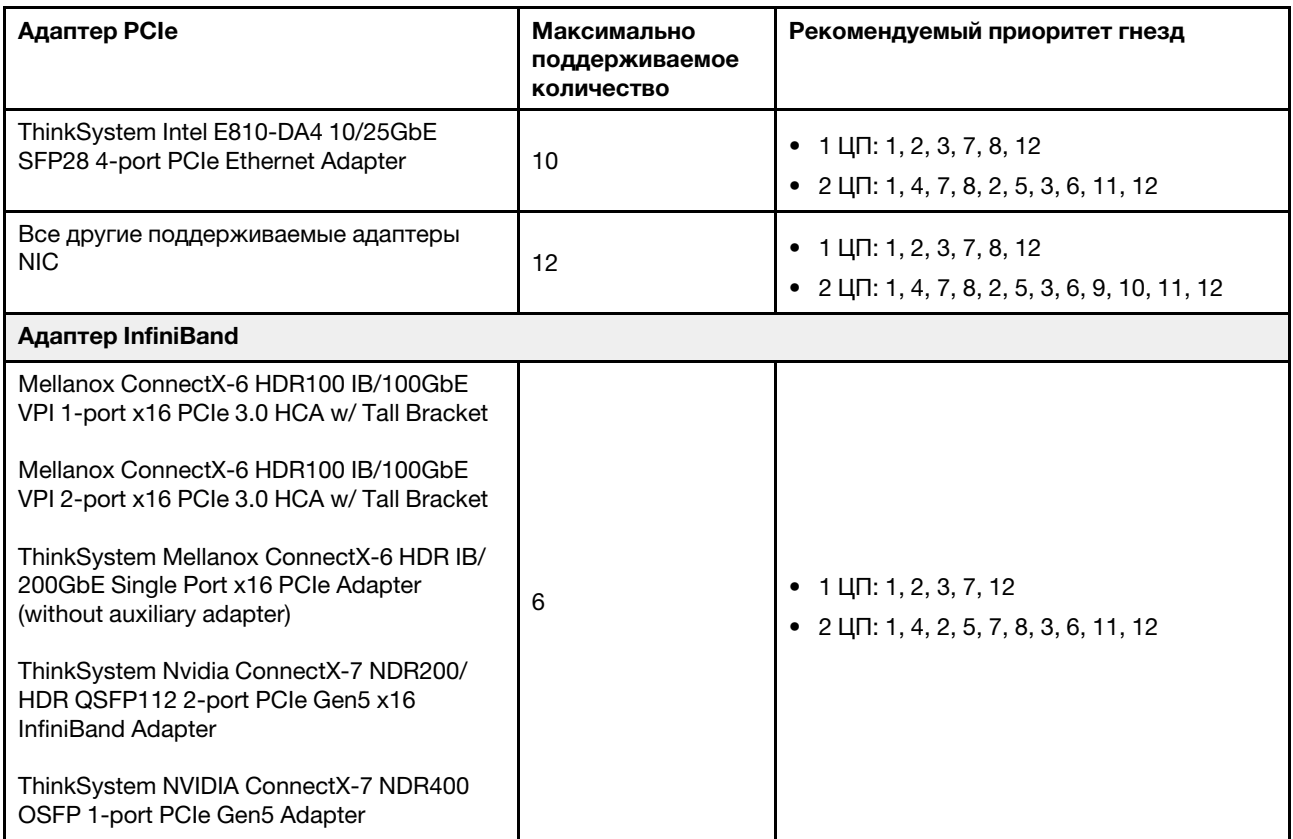

#### Примечания:

- <span id="page-30-0"></span>1. Правила для адаптеров графического процессора:
	- Все устанавливаемые адаптеры графических процессоров должны быть идентичными. Требования к температуре для графических процессоров см. в разделе [«Правила в отношении](#page-31-0) [температуры» на странице 20](#page-31-0).
	- Дефлекторы для адаптеров графических процессоров зависят от типа графического процессора. Подробнее см. в [«Замена графического процессора» на странице 109](#page-120-0).
	- Если установлены адаптеры графических процессоров, средний отсек для дисков, задний отсек для дисков и карты SSD PCIe не поддерживаются.
	- Поддерживается не более шести адаптеров графических процессоров T400 и T1000. Адаптеры графических процессоров T400 и T1000 не поддерживаются на плате-адаптере Riser Gen 5.
	- Если в гнездо 2, 5 или 7 установлен адаптер графического процессора двойной ширины, расположенное рядом гнездо 1, 4 или 8 соответственно недоступно.
	- Если установлено три или более адаптеров RAID/HBA SFF, поддерживается не более двух адаптеров графического процессора двойной ширины.
- <span id="page-30-1"></span>2. Правила для внутренних адаптеров RAID/HBA SFF следующие.
	- Для адаптеров RAID серий 940 и 9350 требуется модуль питания флэш-памяти RAID.
	- Адаптеры RAID/HBA 4350/5350/9350 невозможно использовать в одной системе со следующими адаптерами:
		- Адаптер Ethernet Intel OCP/PCIe E810-DA2
		- Адаптер Ethernet Intel OCP/PCIe E810-DA4

• Адаптеры RAID 940-8i и RAID 940-16i поддерживают трехрежимную работу. Если трехрежимная функция включена, сервер одновременно поддерживает диски SAS, SATA и U.3 NVMe. Диски NVMe подключаются к контроллеру по линии PCIe x1.

Примечание: Для поддержки в трехдиапазонном режиме дисков U.3 NVMe необходимо с помощью графического интерфейса XCC Web GUI включить на материнской плате режим U.3 x1 для выбранных разъемов диска. В противном случае, распознать диски U.3 NVMe невозможно. Дополнительные сведения см. в разделе [«Диск U.3 NVMe можеть распознаваться](#page-740-0) [в разъеме NVMe, в трехдиапазонном режиме \(Tri-mode\) диск не распознается» на странице](#page-740-0) [729.](#page-740-0)

- Виртуальный массив RAID на ЦП (VROC) и трехрежимная работа одновременно не поддерживаются.
- ThinkSystem AMD X3522 10/25GbE DSFP28 2-port PCIe Ethernet Adapter должен быть установлен в гнездо x16 из-за веса.

# <span id="page-31-0"></span>Правила в отношении температуры

В этом разделе представлены правила в отношении температуры для сервера.

- [«Правила в отношении температуры для сервера без DWCM» на странице 20](#page-31-1)
- [«Правила в отношении температуры для сервера с DWCM» на странице 35](#page-46-0)

#### <span id="page-31-1"></span>Правила в отношении температуры для сервера без DWCM

В этом разделе представлены правила в отношении температуры для сервера без компонента «Модуль непосредственного водяного охлаждения (DWCM)».

- [«Стандартные конфигурации» на странице 21](#page-32-0)
- [«Конфигурации хранилища с процессорами 4-го поколения» на странице 22](#page-33-0)
- [«Конфигурации хранилища с процессорами 5-го поколения» на странице 26](#page-37-0)
- [«Конфигурации с графическими процессорами без FIO» на странице 30](#page-41-0)
- [«Конфигурации с графическими процессорами с FIO» на странице 32](#page-43-0)
- [«Конфигурации без графических процессоров с FIO или 4LP» на странице 33](#page-44-0)
- [«Конфигурации с ребристыми радиаторами» на странице 34](#page-45-0)

Ниже указана расшифровка сокращений, используемых в таблицах ниже.

- Max.Temp.: максимальная температура окружающей среды на уровне моря
- FIO = плата-адаптер Riser 5 и передний ОСР
- $4LP = \pi n a$ -адаптер Riser 3/4
- S/S: SAS/SATA
- Any: AnyBay
- E: начальный уровень
- S: Стандартный
- P: Повышенной производительности
- SW: одинарной ширины
- DW: двойной ширины
- NA: неприменимо
- Y: Да
- N: Нет

#### Примечания:

- Для сервера с процессорами 195 Вт 6434/6434H/6534 или с задней платой-адаптером Riser 4LP требуются радиаторы повышенной мощности и вентиляторы повышенной мощности.
- Для сервера с процессорами 165 Вт 5515+ требуются стандартные радиаторы и стандартные вентиляторы.
- Для сервера с адаптером графического процессора, установленным на передней плате-адаптере Riser, требуются радиаторы повышенной мощности.
- Вентиляторы повышенной мощности необходимы для сервера, в котором имеется любой из следующих компонентов:
	- Передние адаптеры PCIe и OCP
	- Модуль OCP, установленный в раме с двенадцатью 3,5-дюймовыми передними дисками
	- Задние диски NVMe 7 мм, установленные в раме с двенадцатью 3,5-дюймовыми передними дисками
	- Внутренний адаптер RAID/HBA/расширитель CFF
	- Компоненты с активным оптическим кабелем (AOC), установленные в конфигурациях хранилища
	- ThinkSystem 128GB TruDDR5 4800MHz (4Rx4) 3DS RDIMM v1
	- ThinkSystem 256GB TruDDR5 4800MHz (8Rx4) 3DS RDIMM v1
	- Следующие специальные сетевые платы, установленные в конфигурациях хранилища:
		- Mellanox ConnectX-6 HDR100 IB/100GbE VPI 1-port x16 PCIe 3.0 HCA w/ Tall Bracket L1/SBB with Active Fiber cables
		- Mellanox ConnectX-6 HDR100 IB/100GbE VPI 2-port x16 PCIe 3.0 HCA w/ Tall Bracket L1/SBB with Active Fiber cables
		- Mellanox ConnectX-6 HDR IB/200GbE Single Port x16 PCIe Adapter w/ Tall Bracket with Active Fiber cables
		- Mellanox MCX623106AC-CDAT Dx 100GbE QSFP56 2-port PCIe NIC -CSP I4
		- ThinkSystem Mellanox ConnectX-6 Dx 100GbE QSFP56 2-port PCIe Ethernet Adapter with Active Fiber cables
		- ThinkSystem NVIDIA BlueField-2 25GbE SFP56 2-Port PCIe Ethernet DPU w/BMC & Crypto
		- ThinkSystem NVIDIA ConnectX-7 NDR400 OSFP 1-port PCIe Gen5 Adapter with Active Fiber cables
		- ThinkSystem NVIDIA ConnectX-7 NDR200/HDR QSFP112 2-port PCIe Gen5 x16 InfiniBand Adapter with Active Fiber cables
		- ThinkSystem Broadcom 57508 100GbE QSFP56 2-port PCIe 4 Ethernet Adapter V2 with Active Fiber cables
		- ThinkSystem Broadcom 57454 10GBASE-T 4-port OCP Ethernet Adapter
		- ThinkSystem Broadcom 57416 10GBASE-T 2-port OCP Ethernet Adapter
		- ThinkSystem Broadcom 57508 100GbE QSFP56 2-Port OCP Ethernet Adapter
- ThinkSystem 256GB TruDDR5 4800MHz (8Rx4) 3DS RDIMM v1 поддерживается только на серверах, на которых установлены следующие компоненты при максимальной температуре окружающей среды 25 °С:
	- Передний отсек для восьми 2,5-дюймовых дисков/шестнадцати 2,5-дюймовых дисков/восьми 3,5-дюймовых дисков
	- Процессоры с величиной отвода тепловой мощности меньше или равной 250 Вт
	- Радиатор 2U начального уровня или стандартный радиатор
	- Вентиляторы повышенной мощности
- Если установлен модуль ThinkSystem 256GB TruDDR5 4800MHz (8Rx4) 3DS RDIMM v1, сервер поддерживает не более шести адаптеров графического процессора HHHL в гнезде 1/2/4/5/7/8 и не поддерживает адаптеры графического процессора FHFL.
- Температура окружающей среды не должна превышать 30 °C при использовании любого из следующих типов модулей RDIMM:
	- Модули RDIMM 5600 МГц емкостью 96 ГБ или выше
	- ThinkSystem 128GB TruDDR5 4800MHz (4Rx4) 3DS RDIMM v1
	- Модули RDIMM 4800 МГц, 256 ГБ (кроме ThinkSystem 256GB TruDDR5 4800MHz (8Rx4) 3DS RDIMM v1)

#### <span id="page-32-0"></span>Стандартные конфигурации

В этом разделе приведены сведения о температурах для стандартных конфигураций.

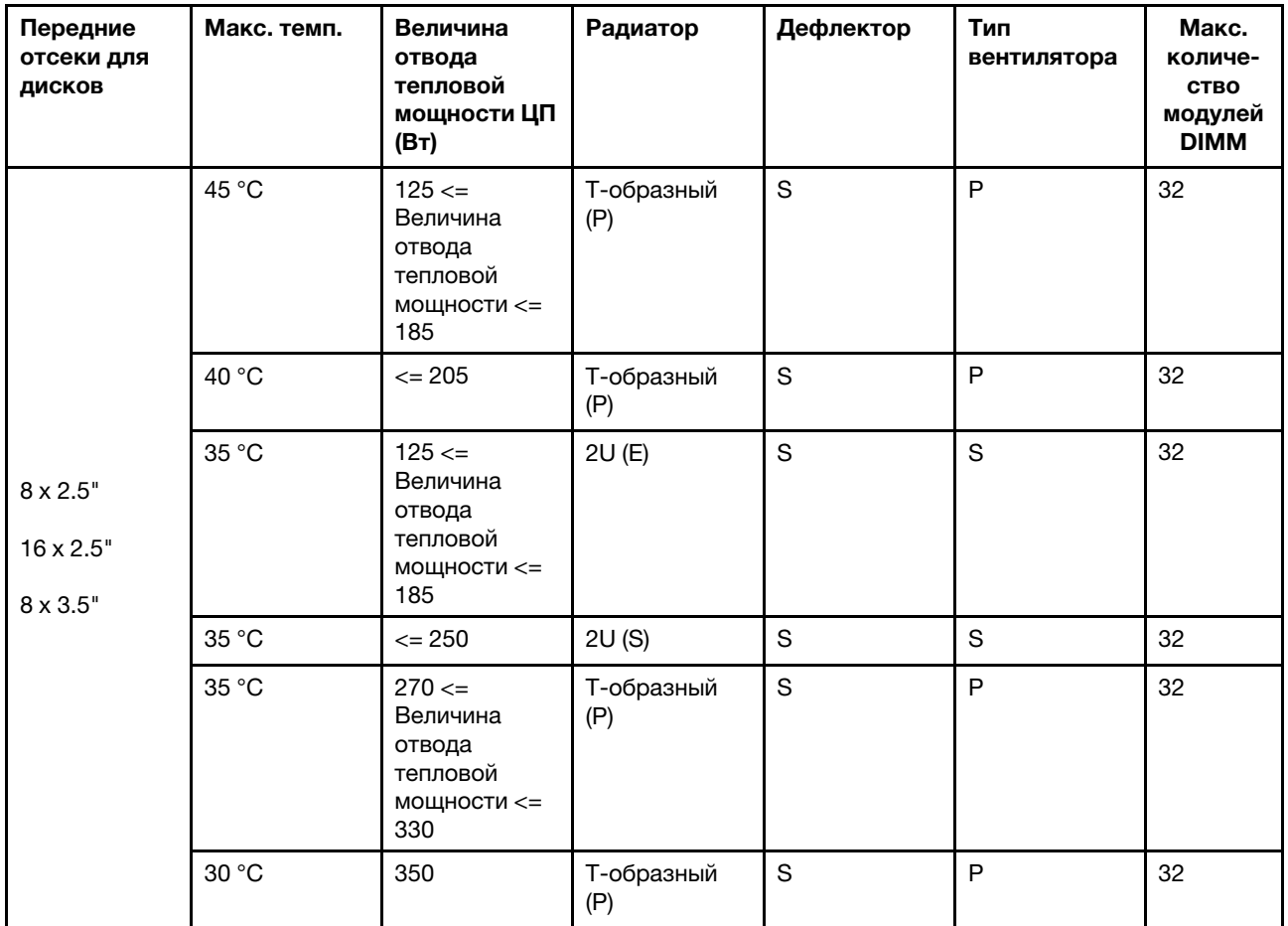

#### Примечания:

1. Модуль DIMM поддерживается при соблюдении следующих условий:

- Емкость каждого модуля RDIMM меньше или равна 64 ГБ, используются стандартные вентиляторы.
- Емкость каждого модуля RDIMM больше 64 ГБ, используются вентиляторы повышенной мощности.
- 2. Максимальные значения температуры окружающей среды 45 °C и 40 °C поддерживаются при следующих условиях:
	- Емкость каждого модуля RDIMM не превышает 64 ГБ.
	- Сервер поддерживает только низкопрофильные карты PCIe со снижением производительности.
	- Следующие процессоры не используются:
		- Процессоры мощностью 195 Вт 6434/6434H/6534
		- Процессор мощностью 165 Вт 5515+

#### <span id="page-33-0"></span>Конфигурации хранилища с процессорами 4-го поколения

В этом разделе приводятся сведения о температурах для конфигураций хранилища с компонентами «Процессоры 4-го поколения».

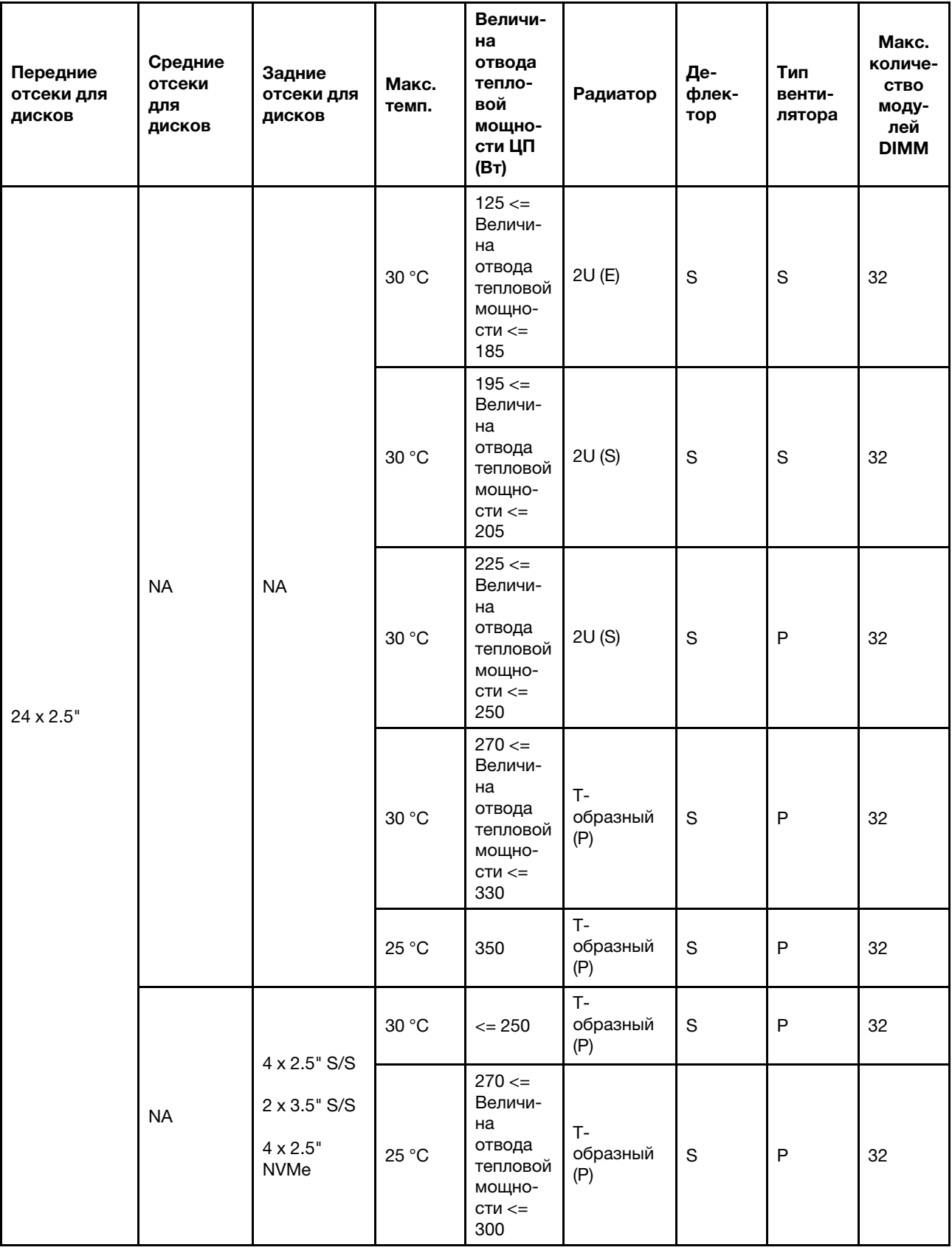

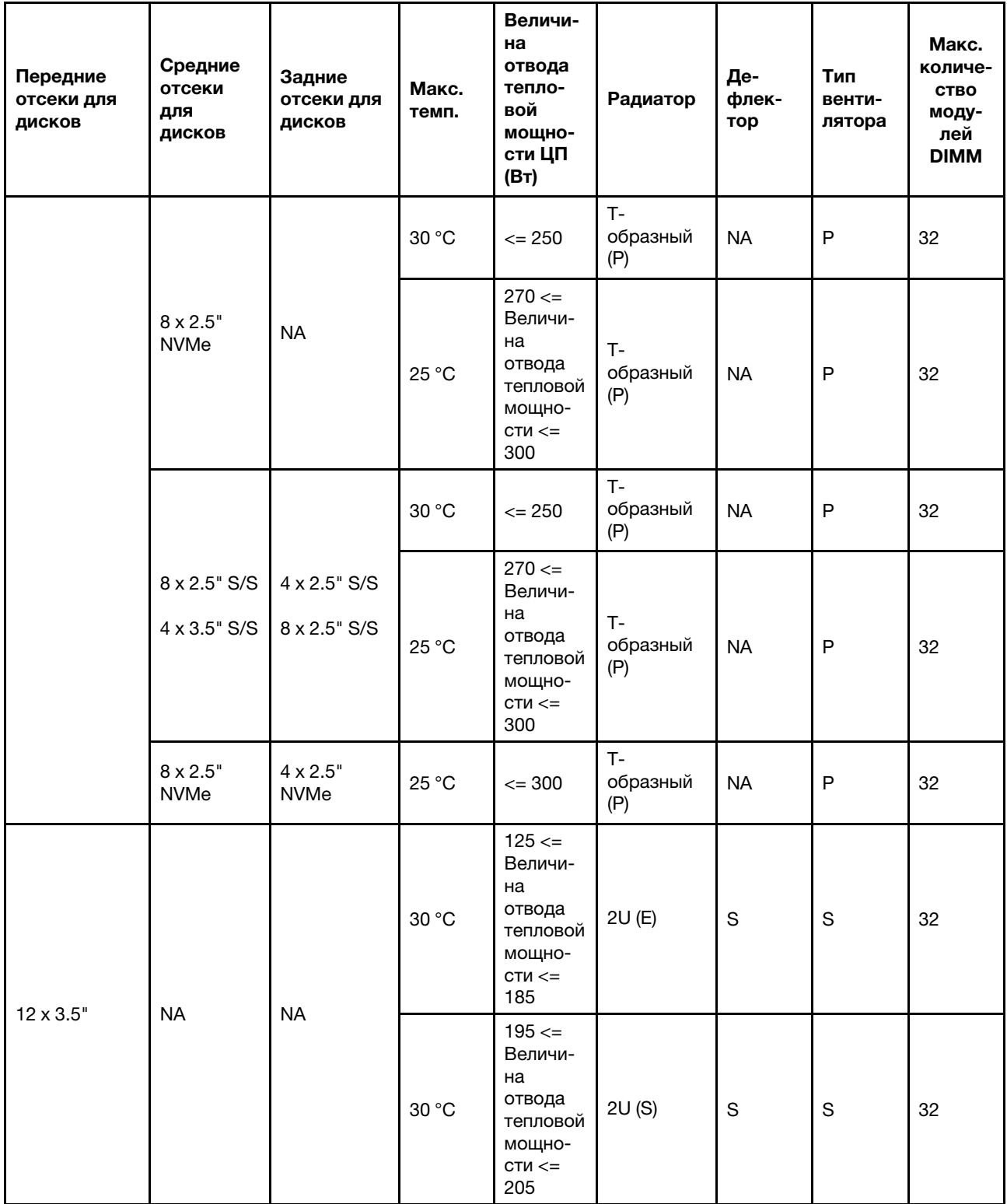
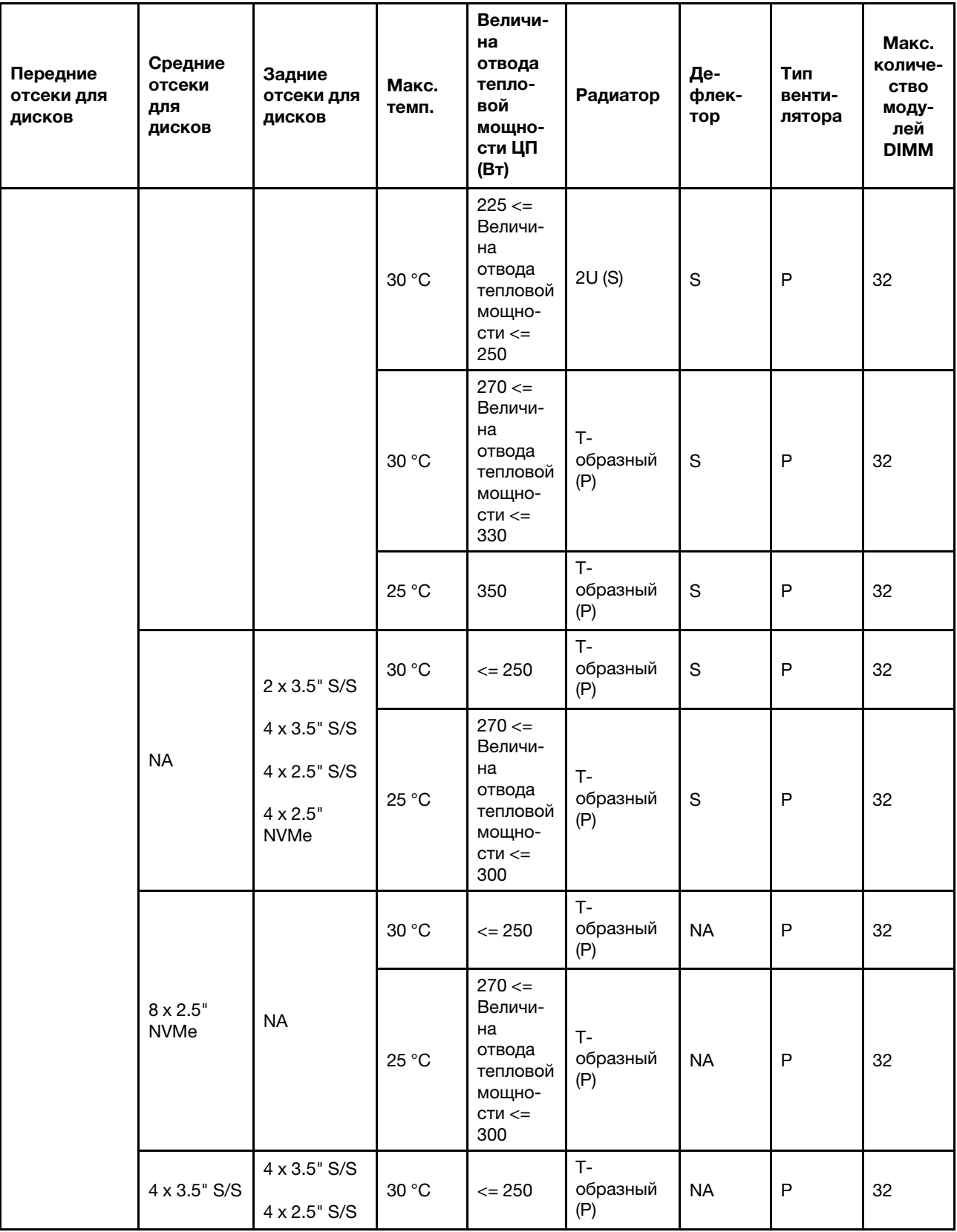

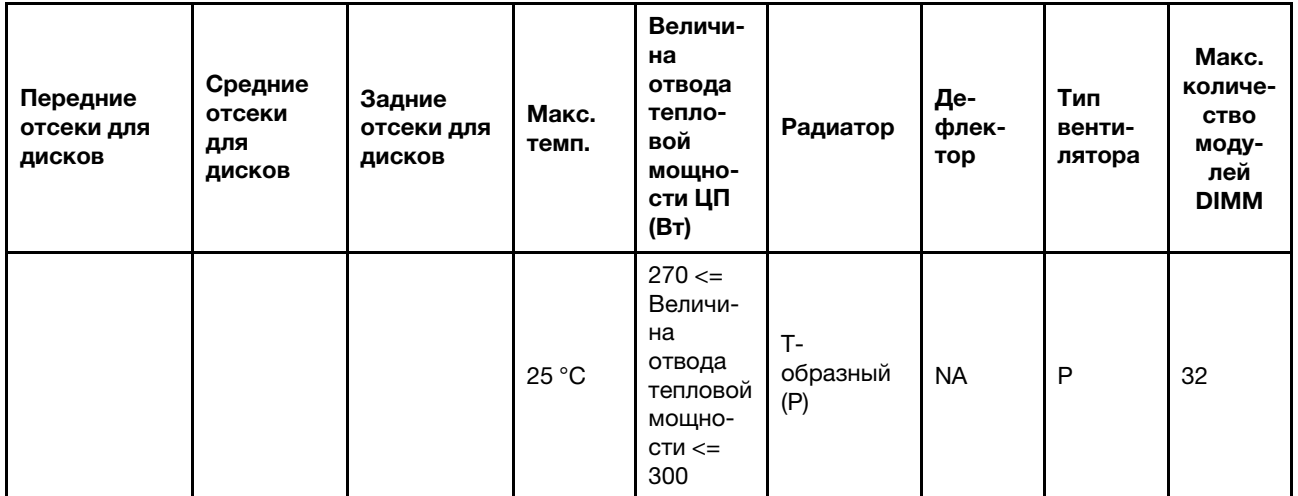

### Примечания:

- 1. Модуль DIMM поддерживается при соблюдении следующих условий:
	- Емкость каждого модуля RDIMM меньше или равна 32 ГБ, используются стандартные вентиляторы.
	- Емкость каждого модуля RDIMM больше 32 ГБ, используются вентиляторы повышенной мощности.
	- Температура окружающей среды не должна превышать 25 °С, если модуль ThinkSystem 128GB TruDDR5 4800MHz (4Rx4) 3DS RDIMM v1 используется в конфигурациях с 8 отсеками для 2,5 дюймовых дисков AnyBay и 16 отсеками для 2,5-дюймовых дисков SAS/SATA, 16 отсеками для 2,5-дюймовых дисков AnyBay и 8 отсеками для 2,5-дюймовых дисков SAS/SATA или 24 отсеками для 2,5-дюймовых дисков AnyBay.
	- Температура окружающей среды не должна превышать 30 °С, если ThinkSystem 128GB TruDDR5 4800MHz (4Rx4) 3DS RDIMM v1 используется в конфигурациях с 12 отсеками для 3,5 дюймовых дисков при следующих условиях:
		- Не установлены средний или задний отсек для диска.
		- Используются стандартные радиаторы или радиаторы начального уровня.
		- Величина отвода тепловой мощности ЦП меньше или равна 250 Вт.
- 2. В раме с двенадцатью 3,5-дюймовыми передними дисками компонент с AOC в гнезде 3 не поддерживается.
- 3. Для повышения производительности не рекомендуется блокировать вентиляционное отверстие на верхнем кожухе сервера с конфигурацией хранилища.
- 4. Если температура окружающей среды 30 °C, задние и средние отсеки для дисков NVMe Gen 5 не поддерживают диски емкостью больше 3,84 ТБ.

#### Конфигурации хранилища с процессорами 5-го поколения

В этом разделе приводятся сведения о температурах для конфигураций хранилища с компонентами «Процессоры 5-го поколения».

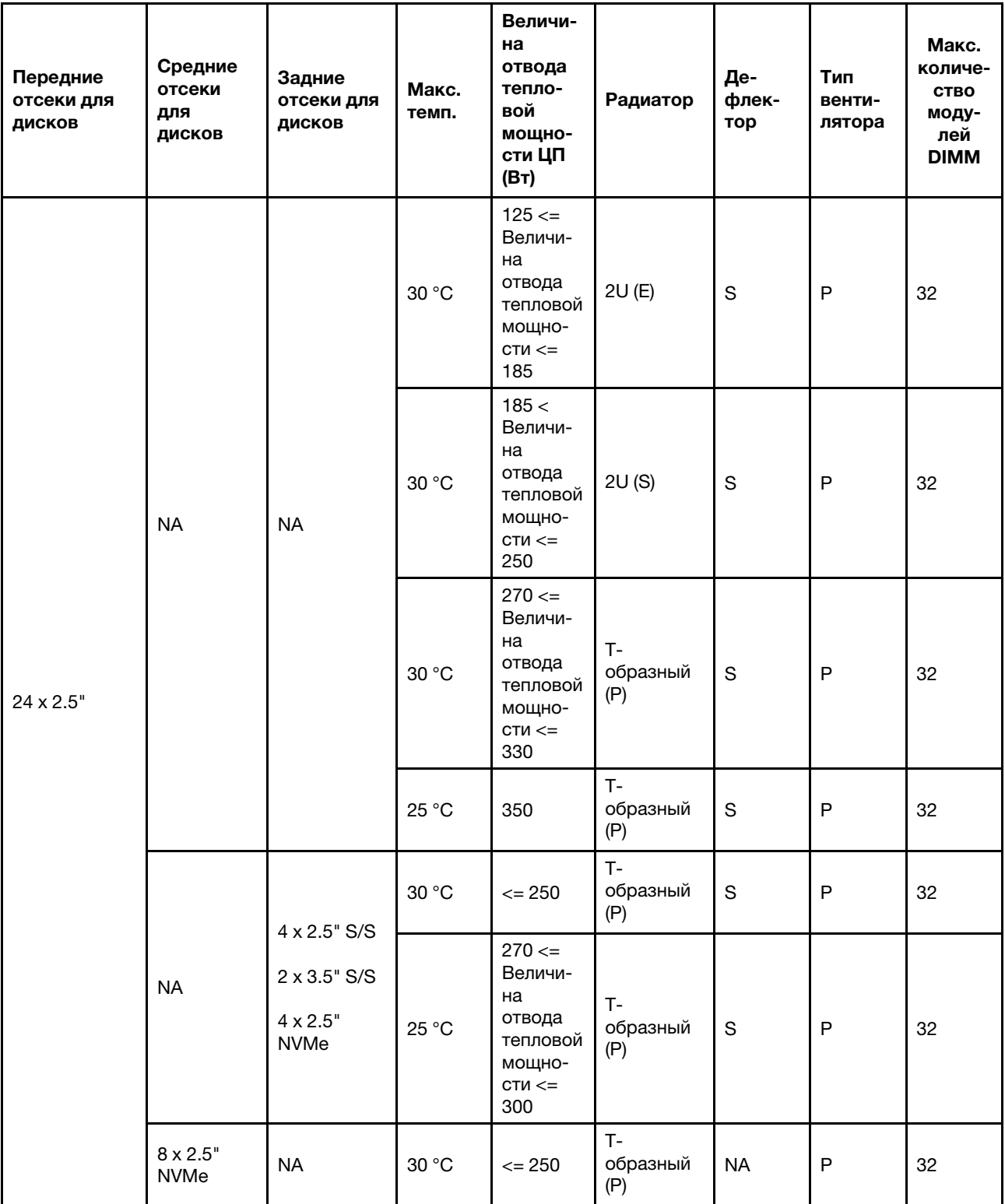

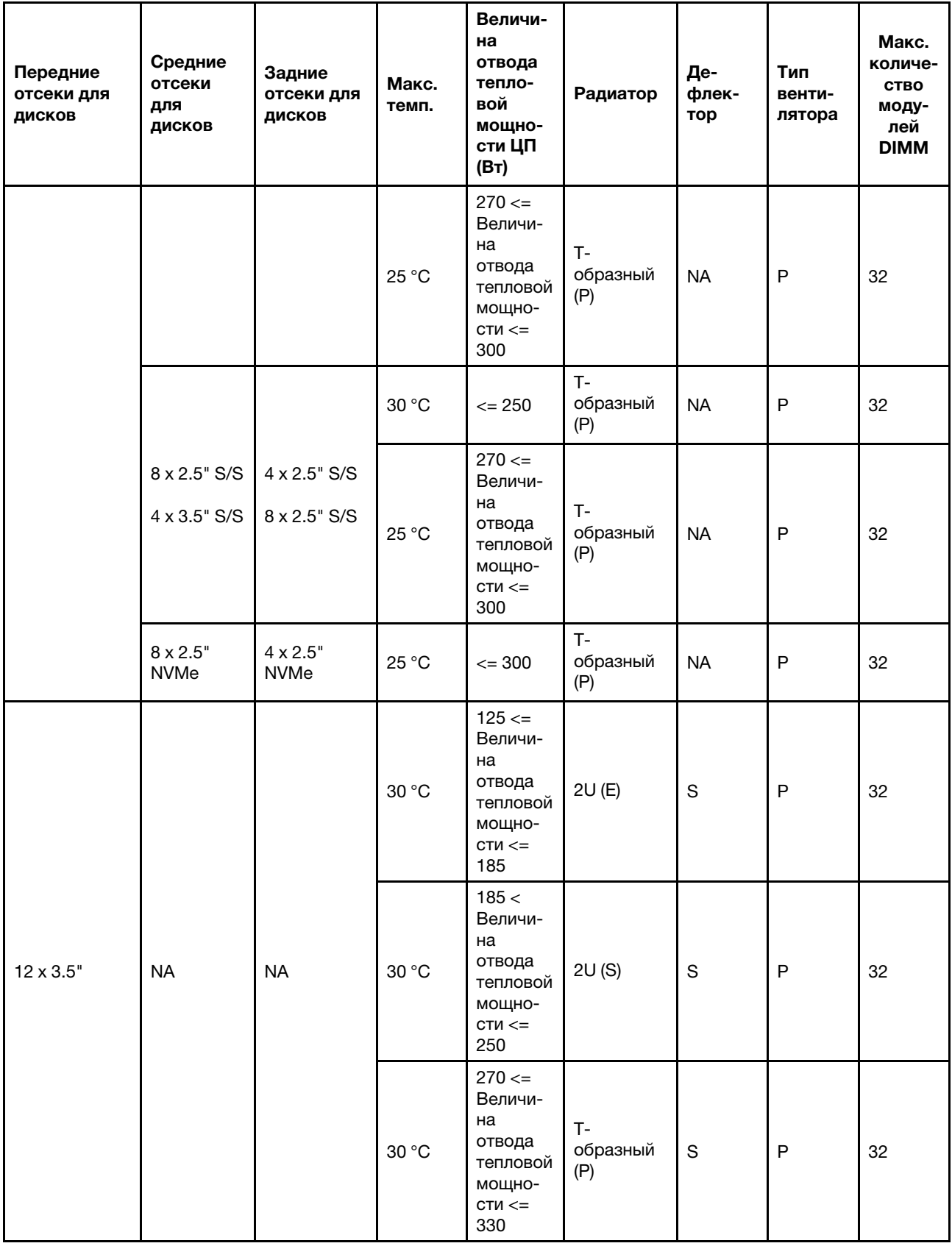

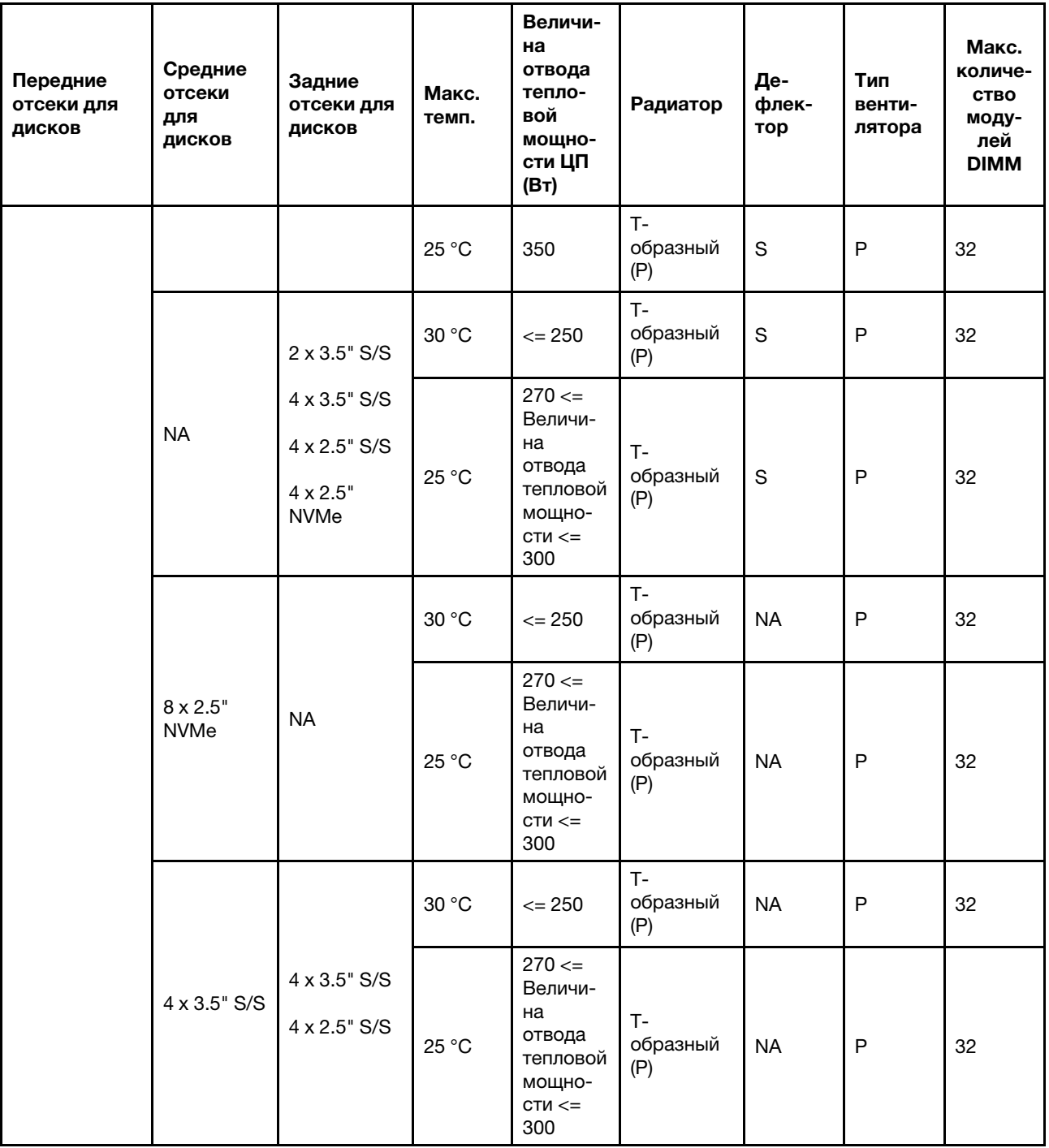

## Примечания:

- 1. Модуль DIMM поддерживается при соблюдении следующих условий:
	- Температура окружающей среды не должна превышать 25 °С, если модуль ThinkSystem 128GB TruDDR5 4800MHz (4Rx4) 3DS RDIMM v1 используется в конфигурациях с 8 отсеками для 2,5 дюймовых дисков AnyBay и 16 отсеками для 2,5-дюймовых дисков SAS/SATA, 16 отсеками для 2,5-дюймовых дисков AnyBay и 8 отсеками для 2,5-дюймовых дисков SAS/SATA или 24 отсеками для 2,5-дюймовых дисков AnyBay.
- Температура окружающей среды не должна превышать 30 °С, если ThinkSystem 128GB TruDDR5 4800MHz (4Rx4) 3DS RDIMM v1 используется в конфигурациях с 12 отсеками для 3,5 дюймовых дисков при следующих условиях:
	- Не установлены средний или задний отсек для диска.
	- Используются стандартные радиаторы или радиаторы начального уровня.
	- Величина отвода тепловой мощности процессора меньше или равна 250 Вт.
- 2. В раме с двенадцатью 3,5-дюймовыми передними дисками компонент с AOC в гнезде 3 не поддерживается.
- 3. В конфигурациях с 12 отсеками для 3,5-дюймовых дисков сервер поддерживает максимальную температуру 30 °C для процессоров с величиной отвода тепловой мощности более 300 Вт и менее либо равной 330 Вт и температуру 25 °C для процессоров мощностью 350 Вт, только если емкость модуля DIMM меньше или равна 48 ГБ.
- 4. Для повышения производительности не рекомендуется блокировать вентиляционное отверстие на верхнем кожухе сервера с конфигурацией хранилища.
- 5. Если температура окружающей среды  $-30^{\circ}$ С, задние и средние отсеки для дисков NVMe Gen 5 не поддерживают диски емкостью больше 3,84 ТБ.

#### Конфигурации с графическими процессорами без FIO

В этом разделе приведены сведения о температурах для конфигураций с графическими процессорами без FIO.

- Графические процессоры одинарной ширины: T1000, T400, A2, L4
- Графические процессоры двойной ширины: RTX A2000, RTX A4500, RTX A6000, A30, A16, A100, A40, A800, H100, H800, L40, L40S, AMD Instinct MI210

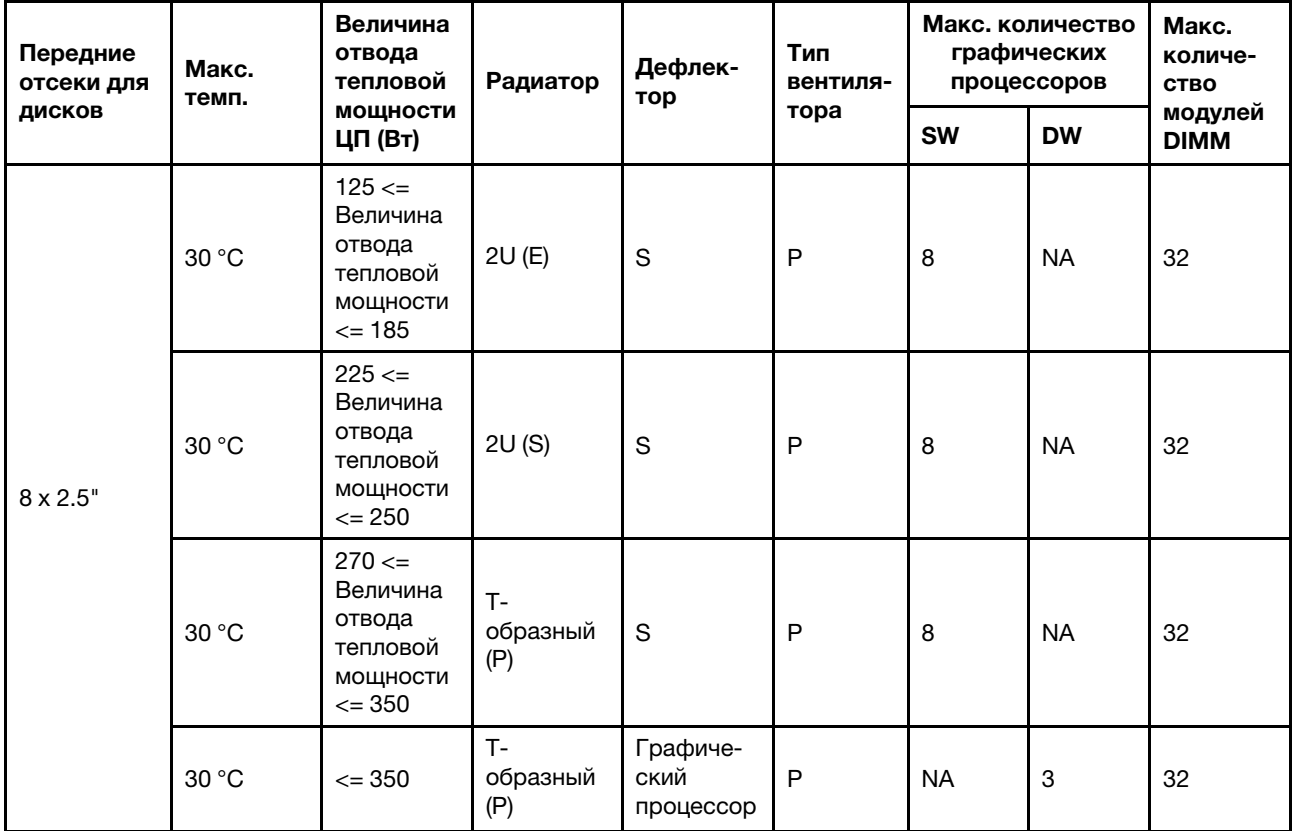

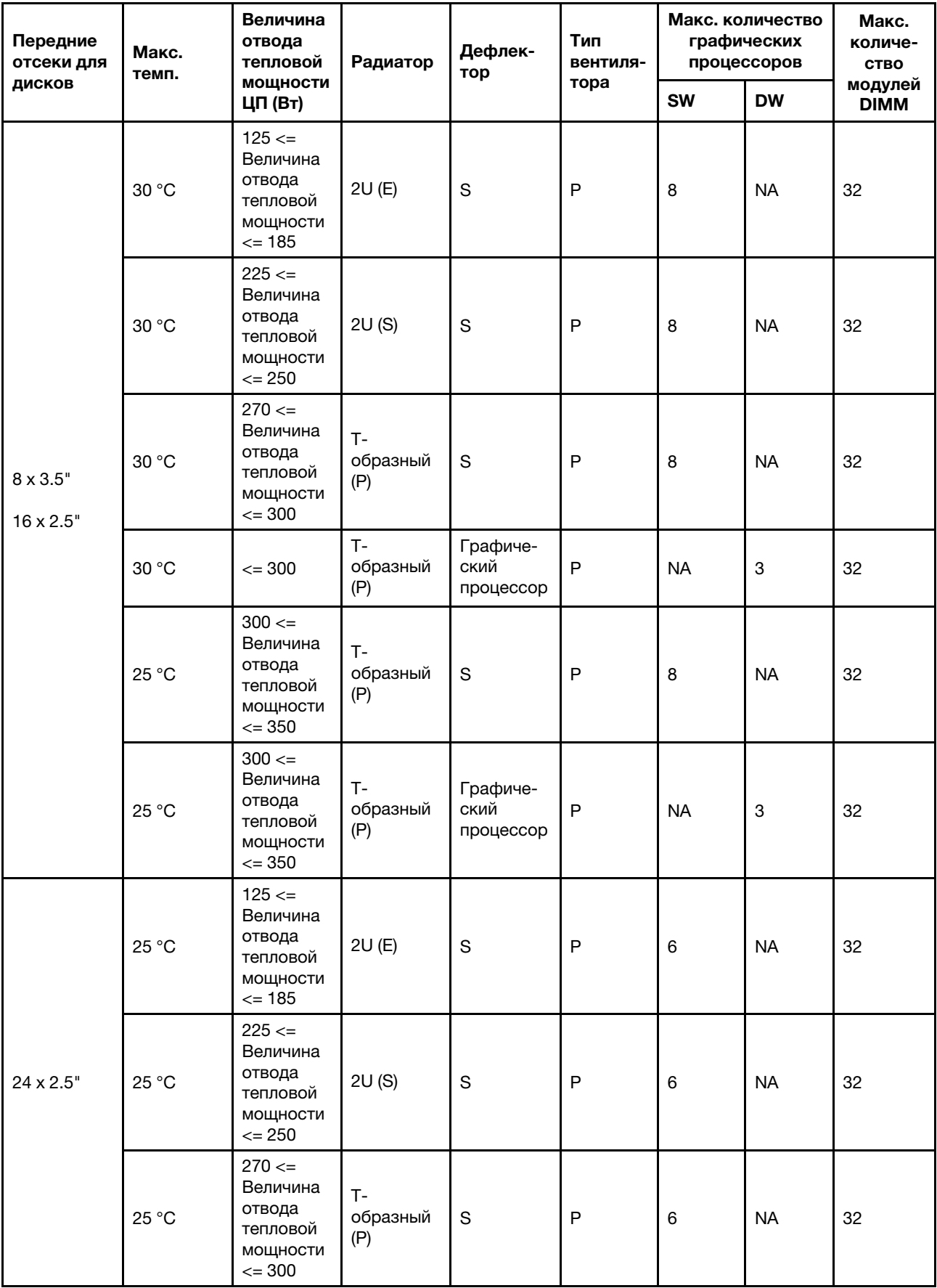

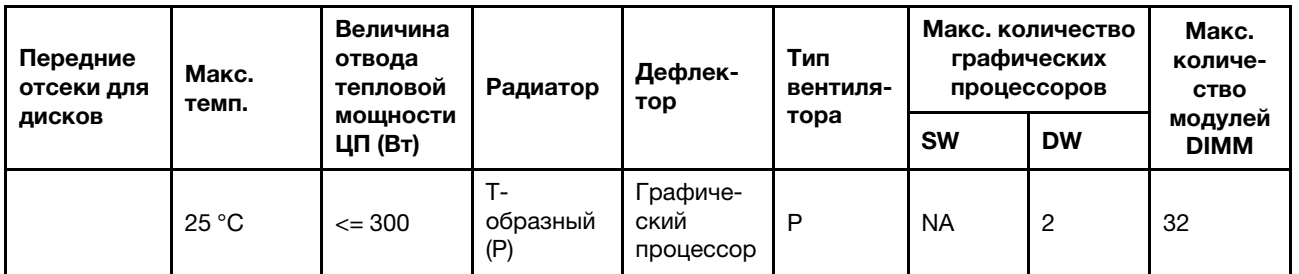

## Примечания:

- 1. Для рамы с шестнадцатью 2,5-дюймовыми передними дисками поддерживается не более двух адаптеров графического процессора A40, H100, H800 или L40S в гнездах PCIe 2 и 5 при максимальной температуре окружающей среды 30 °C.
- 2. A40 не поддерживается в раме с двадцатью четырьмя 2,5-дюймовыми передними дисками.
- 3. В раме с двадцатью четырьмя 2,5-дюймовыми передними дисками поддерживается до трех адаптеров графического процессора RTX A2000.

## Конфигурации с графическими процессорами с FIO

В этом разделе приведены сведения о температурах для конфигураций с графическими процессорами с FIO.

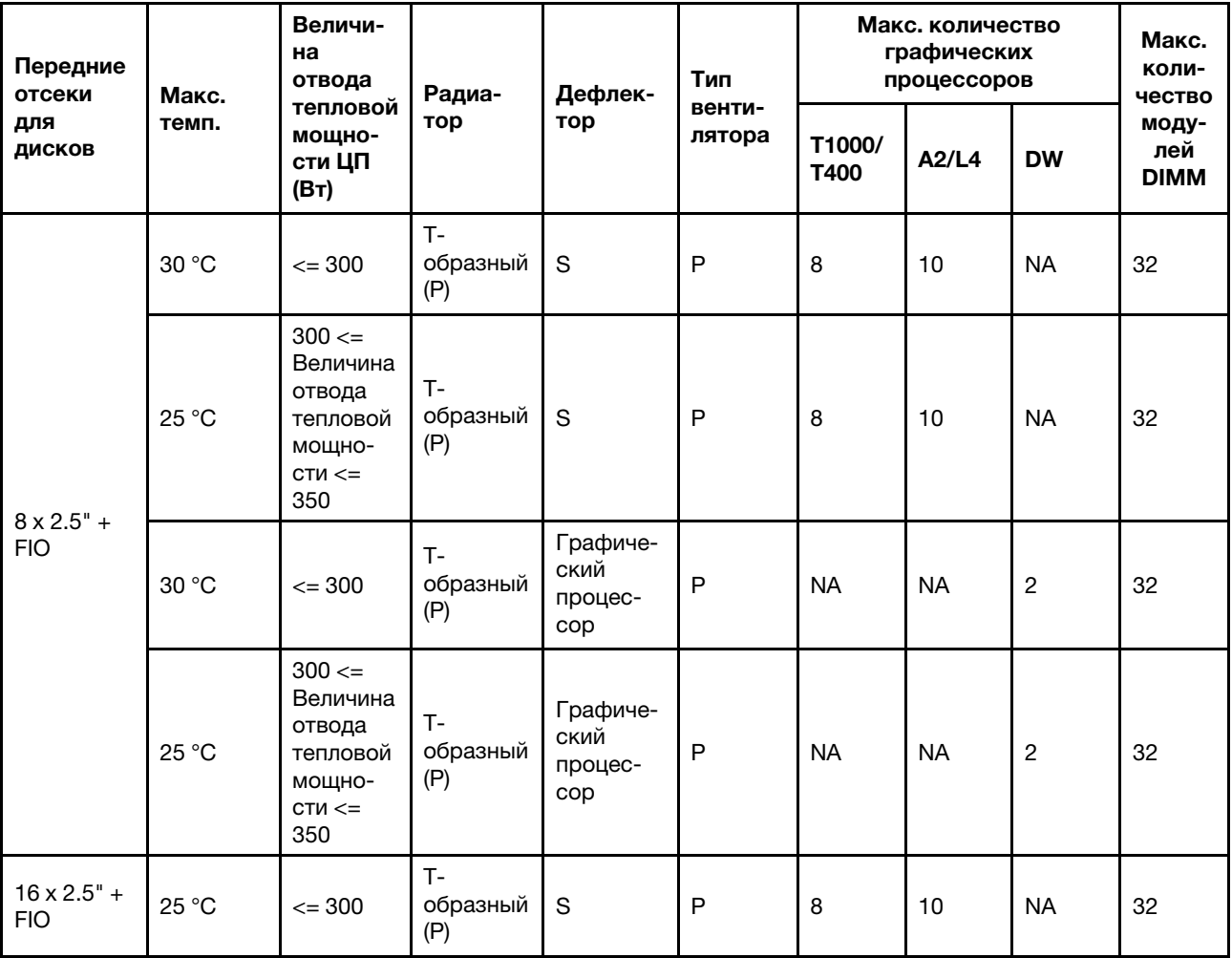

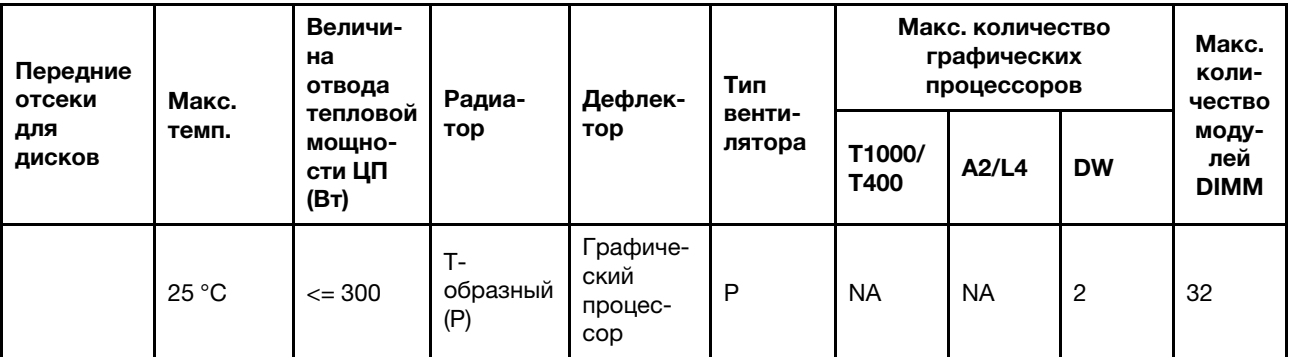

### Примечания:

- 1. Передняя плата-адаптер Riser (Riser 5) поддерживает только пассивные адаптеры графического процессора одинарной ширины.
- 2. A40 не поддерживается в конфигурациях с графическими процессорами с 16 отсеками для 2,5 дюймовых дисков и FIO.

## Конфигурации без графических процессоров с FIO или 4LP

В этом разделе приведены сведения о температурах для конфигураций без графических процессоров с FIO или задней платой-адаптером Riser 4LP.

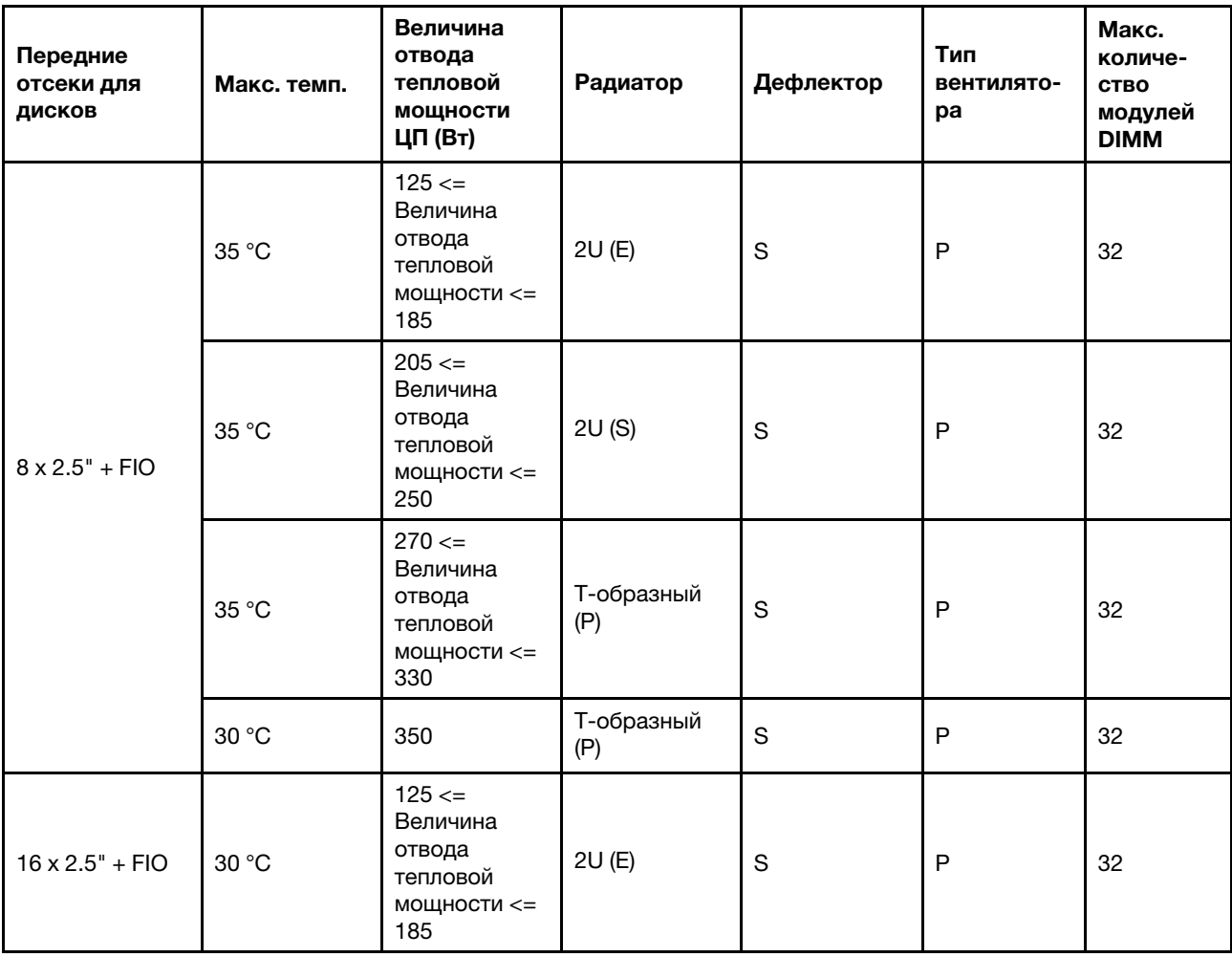

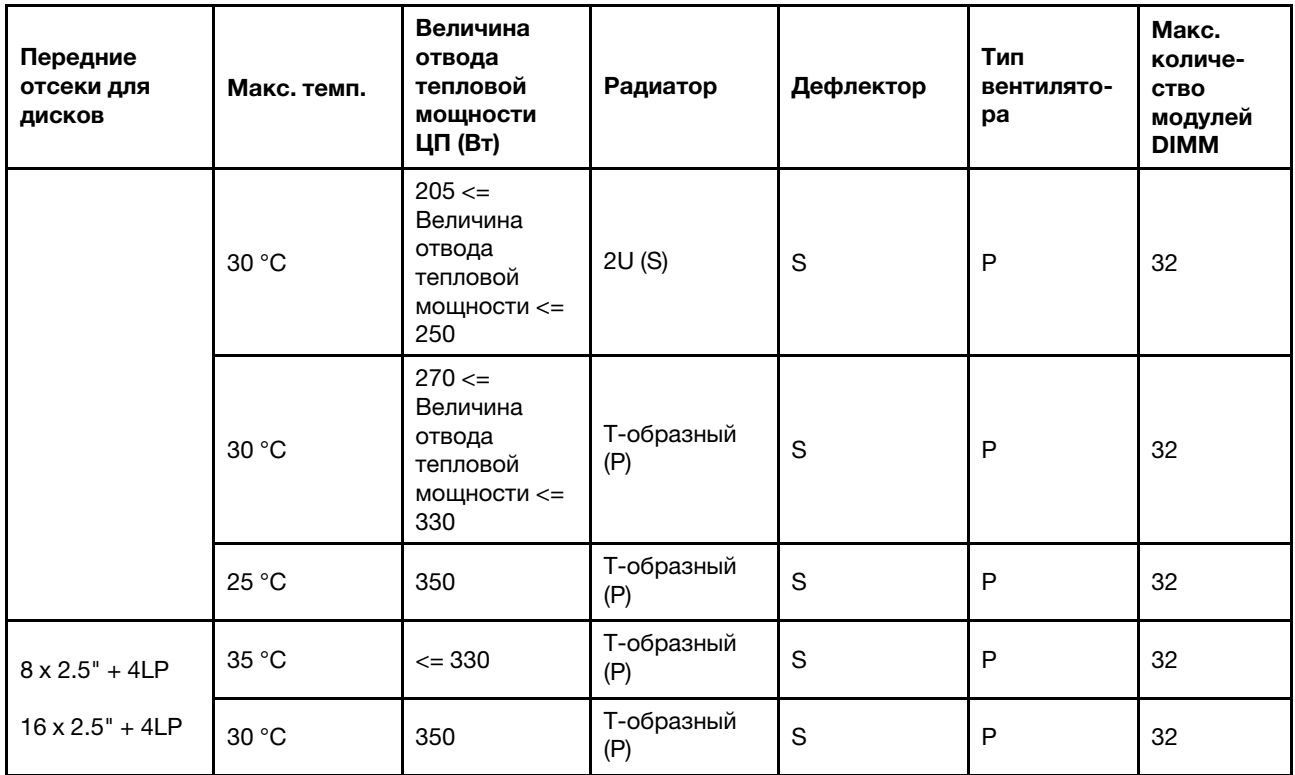

Примечание: Температура окружающей среды не должна превышать 25 °C, если модуль ThinkSystem 128GB TruDDR5 4800MHz (4Rx4) 3DS RDIMM v1 используется в конфигурации с 8 отсеками для 2,5-дюймовых дисков SAS/SATA, 8 отсеками для 2,5-дюймовых дисков AnyBay и FIO или конфигурации с 16 отсеками для 2,5-дюймовых дисков AnyBay и FIO.

### Конфигурации с ребристыми радиаторами

В этом разделе приводятся сведения о температурах для конфигураций с ребристыми радиаторами 2U.

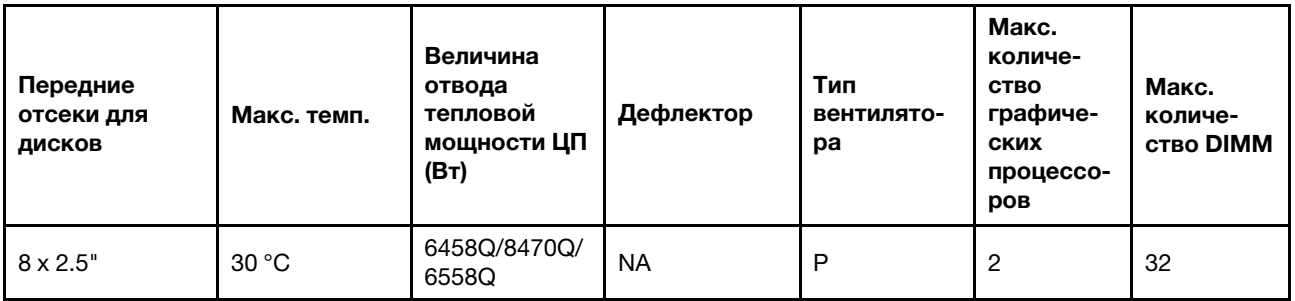

### Примечания:

- 1. Объединительная панель с 8 отсеками для 2,5-дюймовых дисков устанавливается в положение объединительной панели 2. Информацию о положении объединительной панели 2 см. в разделе [«Установка передней объединительной панели для 2,5-дюймовых дисков» на странице 94.](#page-105-0)
- 2. В конфигурации с 8 отсеками для 2,5-дюймовых дисков NVMe емкость диска должна быть меньше или равна 7,68 ТБ.
- 3. Конфигурация поддерживает не более двух адаптеров графического процессора T1000, T400 или RTX A2000 в гнезде 1 или 4.
- 4. Емкость модуля DIMM не должна превышать 64 ГБ.

## Правила в отношении температуры для сервера с DWCM

В этом разделе представлены правила в отношении температуры для сервера с компонентом «Модуль непосредственного водяного охлаждения (DWCM)».

- [«Стандартные конфигурации» на странице 36](#page-47-0)
- [«Конфигурации хранилища» на странице 36](#page-47-1)
- [«Конфигурации с графическими процессорами без FIO и 4LP» на странице 37](#page-48-0)
- [«Конфигурации с графическими процессорами с FIO» на странице 38](#page-49-0)
- [«Конфигурации без графического процессора с FIO или 4LP» на странице 39](#page-50-0)

Ниже указана расшифровка сокращений, используемых в таблицах ниже.

- Max.Temp.: максимальная температура окружающей среды на уровне моря
- FIO = плата-адаптер Riser 5 и передний ОСР
- $4LP = \pi n$ ата-адаптер Riser 3/4
- S/S: SAS/SATA
- Any: AnyBay
- E: начальный уровень
- S: Стандартный
- P: Повышенной производительности
- SW: одинарной ширины
- DW: двойной ширины
- NA: неприменимо
- Y: Да
- N: Нет

### Примечания:

- Вентиляторы повышенной мощности необходимы для сервера, в котором имеется любой из следующих компонентов:
	- Передние адаптеры PCIe и OCP
	- Модуль OCP, установленный в раме с двенадцатью 3,5-дюймовыми передними дисками
	- Задние диски NVMe 7 мм, установленные в раме с двенадцатью 3,5-дюймовыми передними дисками
	- Внутренний адаптер RAID/HBA/расширитель CFF
	- Компоненты с активным оптическим кабелем (AOC), установленные в конфигурациях хранилища
	- ThinkSystem 128GB TruDDR5 4800MHz (4Rx4) 3DS RDIMM v1
	- ThinkSystem 256GB TruDDR5 4800MHz (8Rx4) 3DS RDIMM v1
	- Следующие специальные сетевые платы, установленные в конфигурациях хранилища:
		- Mellanox ConnectX-6 HDR100 IB/100GbE VPI 1-port x16 PCIe 3.0 HCA w/ Tall Bracket L1/SBB with Active Fiber cables
		- Mellanox ConnectX-6 HDR100 IB/100GbE VPI 2-port x16 PCIe 3.0 HCA w/ Tall Bracket L1/SBB with Active Fiber cables
		- Mellanox ConnectX-6 HDR IB/200GbE Single Port x16 PCIe Adapter w/ Tall Bracket with Active Fiber cables
		- Mellanox MCX623106AC-CDAT Dx 100GbE QSFP56 2-port PCIe NIC -CSP I4
		- ThinkSystem Mellanox ConnectX-6 Dx 100GbE QSFP56 2-port PCIe Ethernet Adapter with Active Fiber cables
		- ThinkSystem NVIDIA BlueField-2 25GbE SFP56 2-Port PCIe Ethernet DPU w/BMC & Crypto
		- ThinkSystem NVIDIA ConnectX-7 NDR400 OSFP 1-port PCIe Gen5 Adapter with Active Fiber cables
		- ThinkSystem NVIDIA ConnectX-7 NDR200/HDR QSFP112 2-port PCIe Gen5 x16 InfiniBand Adapter with Active Fiber cables
- ThinkSystem Broadcom 57508 100GbE QSFP56 2-port PCIe 4 Ethernet Adapter V2 with Active Fiber cables
- ThinkSystem Broadcom 57454 10GBASE-T 4-port OCP Ethernet Adapter
- ThinkSystem Broadcom 57416 10GBASE-T 2-port OCP Ethernet Adapter
- ThinkSystem Broadcom 57508 100GbE QSFP56 2-Port OCP Ethernet Adapter
- Температура окружающей среды не должна превышать 30 °C при использовании любого из следующих типов модулей RDIMM:
	- Модули RDIMM 5600 МГц емкостью 96 ГБ или выше
	- ThinkSystem 128GB TruDDR5 4800MHz (4Rx4) 3DS RDIMM v1
	- Модули RDIMM 4800 МГц, 256 ГБ (кроме ThinkSystem 256GB TruDDR5 4800MHz (8Rx4) 3DS RDIMM v1)

## <span id="page-47-0"></span>Стандартные конфигурации

В этом разделе приводятся сведения о температурах для стандартных конфигураций с DWCM.

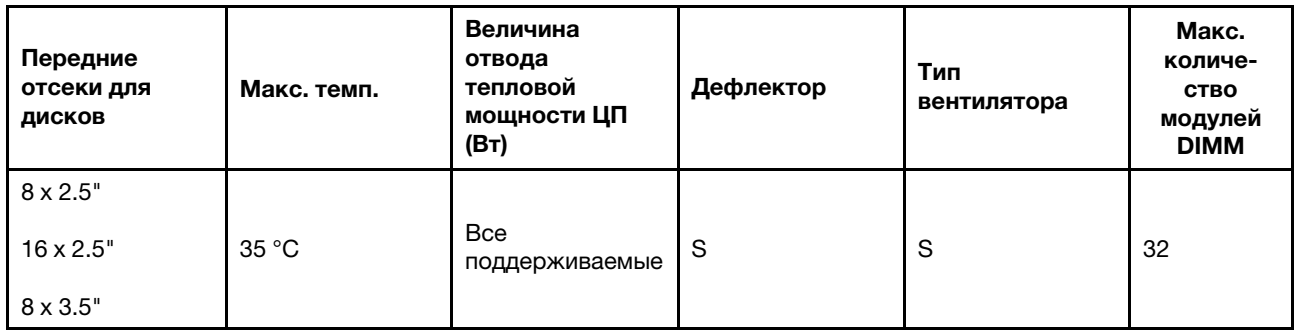

Примечание: Температура окружающей среды не должна превышать 25 °C, если используется ThinkSystem 256GB TruDDR5 4800MHz (8Rx4) 3DS RDIMM v1.

### <span id="page-47-1"></span>Конфигурации хранилища

В этом разделе приводятся сведения о температурах для конфигураций хранилища с DWCM.

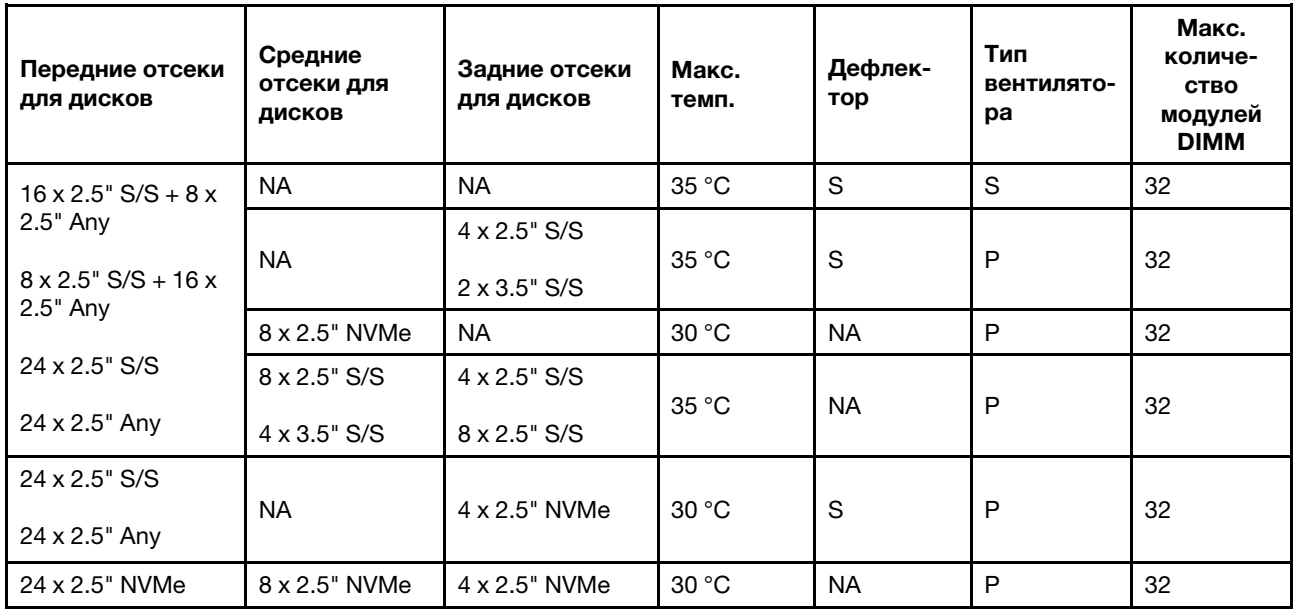

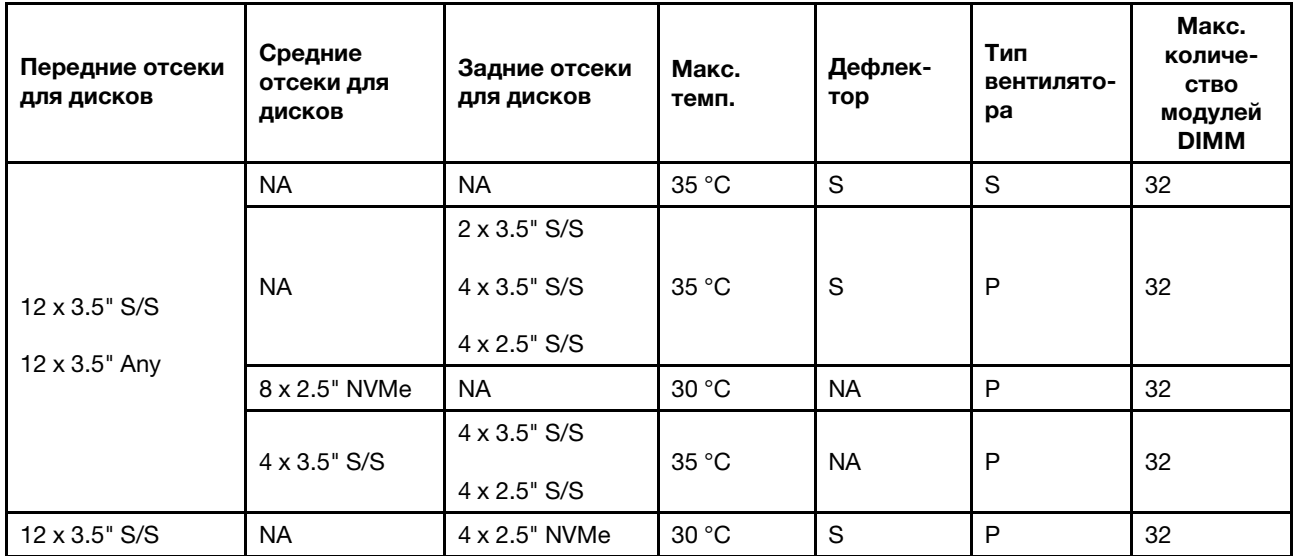

### Примечания:

- 1. Емкость каждого модуля RDIMM меньше 64 ГБ, используются стандартные вентиляторы.
- 2. Емкость каждого модуля RDIMM больше или равна 64 ГБ, используются вентиляторы повышенной мощности.
- 3. Конфигурации хранилища с DWCM не поддерживаются ThinkSystem 256GB TruDDR5 4800MHz (8Rx4) 3DS RDIMM v1.

### <span id="page-48-0"></span>Конфигурации с графическими процессорами без FIO и 4LP

В этом разделе приведены сведения о температурах для конфигураций с графическими процессорами без FIO и 4LP.

- Графические процессоры одинарной ширины: T1000, T400, A2, L4
- Графические процессоры двойной ширины: RTX A2000, RTX A4500, RTX A6000, A30, A16, A100, A40, A800, H100, H800, L40, L40S, AMD Instinct MI210

Макс. темп.: максимальная температура окружающей среды на уровне моря; SW: одинарной ширины; DW: двойной ширины; E: начального уровня; S: стандартный; P: повышенной производительности

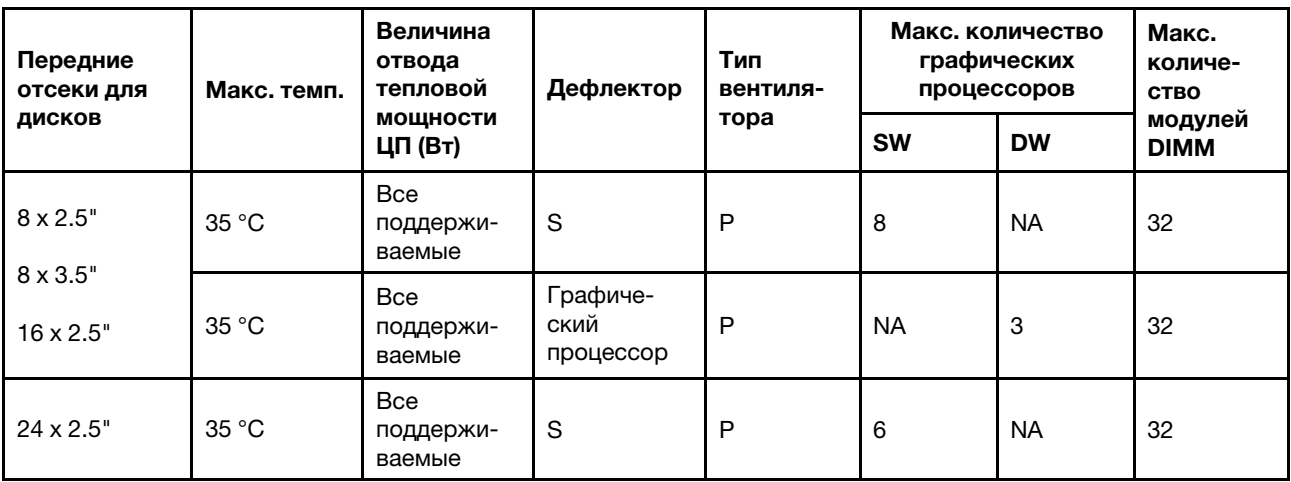

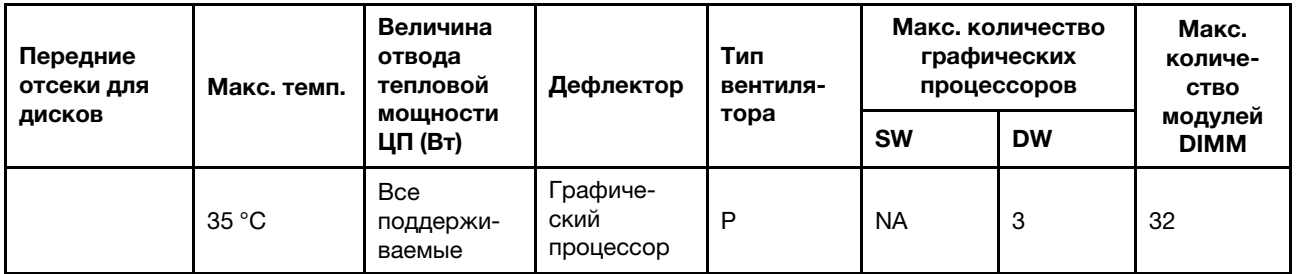

## Примечания:

- 1. Температура окружающей среды не должна превышать 30 °C, если установлено три адаптера графических процессоров A40 в конфигурациях с 24 отсеками для 2,5-дюймовых дисков или три адаптера графических процессоров 300 Вт в конфигурациях с 8 отсеками для 3,5-дюймовых дисков или 16 отсеками для 2,5-дюймовых дисков.
- 2. В любом из следующих случаев температура окружающей среды не должна превышать 25 °C:
	- Три адаптера графического процессора H100/H800/L40S устанавливаются в конфигурациях с 24 отсеками для 2,5-дюймовых дисков.
	- Сервер оснащен компонентом «ThinkSystem 256GB TruDDR5 4800MHz (8Rx4) 3DS RDIMM v1».

когда

3. Конфигурации с 24 отсеками для 2,5-дюймовых дисков не поддерживают ThinkSystem 256GB TruDDR5 4800MHz (8Rx4) 3DS RDIMM v1.

## <span id="page-49-0"></span>Конфигурации с графическими процессорами с FIO

В этом разделе приведены сведения о температурах для конфигураций с графическими процессорами с FIO.

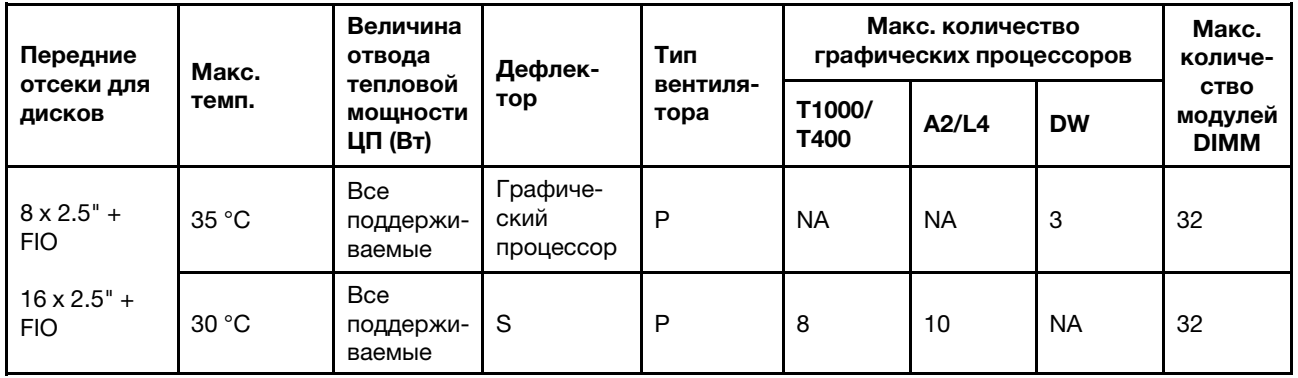

### Примечания:

- 1. Передняя плата-адаптер Riser (Riser 5) поддерживает только пассивные адаптеры графического процессора одинарной ширины.
- 2. Температура окружающей среды не должна превышать 30 °C, если установлено три адаптера графических процессоров 300 Вт в конфигурациях с 8 отсеками для 2,5-дюймовых дисков с FIO или три адаптера графических процессоров A40 в конфигурациях с 16 отсеками для 2,5 дюймовых дисков с FIO.
- 3. Температура окружающей среды не должна превышать 25 °C, если установлено три адаптера графического процессора H100/H800/L40S в конфигурациях с 16 отсеками для 2,5-дюймовых дисков с FIO.
- 4. Конфигурации с 16 отсеками для 2,5-дюймовых дисков и FIO не поддерживают ThinkSystem 256GB TruDDR5 4800MHz (8Rx4) 3DS RDIMM v1.

## <span id="page-50-0"></span>Конфигурации без графического процессора с FIO или 4LP

В этом разделе приведены сведения о температурах для конфигураций без графических процессоров с FIO или задней платой-адаптером Riser 4LP.

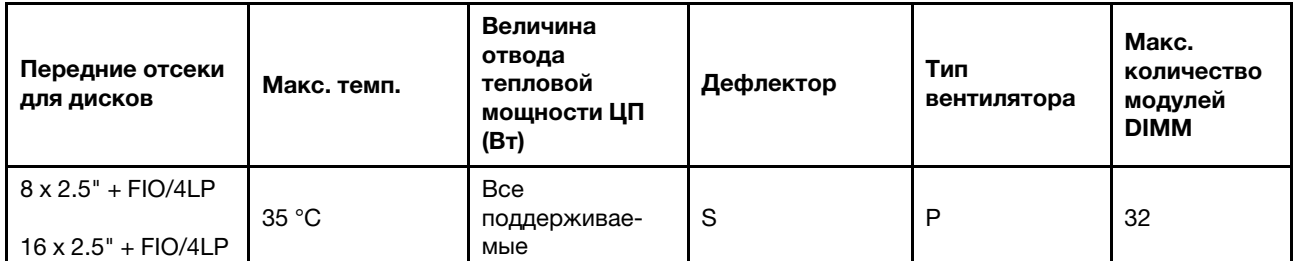

Примечание: Конфигурации без графического процессора с FIO не поддерживают ThinkSystem 256GB TruDDR5 4800MHz (8Rx4) 3DS RDIMM v1.

## Включение и выключение сервера

В этом разделе приведены инструкции по включению и выключению сервера.

## <span id="page-50-2"></span>Включение сервера

После короткой самопроверки (светодиодный индикатор состояния питания быстро мигает) при подключении к источнику питания сервер переходит в режим ожидания (светодиодный индикатор состояния питания мигает раз в секунду).

Расположение кнопки питания и светодиодного индикатора питания представлено в следующих разделах:

- «Компоненты сервера» в Руководстве пользователя или Руководстве по настройке системы
- [«Устранение неполадок с помощью системных светодиодных индикаторов и дисплея диагностики»](#page-694-0)  [на странице 683](#page-694-0).

Сервер может быть включен (светодиодный индикатор питания будет гореть) любым из следующих способов:

- Можно нажать кнопку питания.
- Сервер может перезапуститься автоматически после перебоя питания.
- Сервер может реагировать на удаленные запросы на включение, отправляемые контроллеру Lenovo XClarity Controller.

Важно: Поддерживаемая версия Lenovo XClarity Controller (XCC) зависит от продукта. Все версии Lenovo XClarity Controller в этом документе называются Lenovo XClarity Controller и XCC, если не указано иное. См. информацию о версии XCC, поддерживаемой вашим сервером, по адресу [https://](https://pubs.lenovo.com/lxcc-overview/)  [pubs.lenovo.com/lxcc-overview/](https://pubs.lenovo.com/lxcc-overview/).

Сведения о выключении сервера см. в разделе [«Выключение сервера» на странице 39](#page-50-1).

## <span id="page-50-1"></span>Выключение сервера

Если сервер подключен к источнику питания, он остается в режиме ожидания, что позволяет Lenovo XClarity Controller реагировать на удаленные запросы на включение. Чтобы полностью обесточить сервер (светодиодный индикатор состояния питания выключен), необходимо отсоединить все кабели питания.

Расположение кнопки питания и светодиодного индикатора питания представлено в следующих разделах:

- «Компоненты сервера» в Руководстве пользователя или Руководстве по настройке системы
- [«Устранение неполадок с помощью системных светодиодных индикаторов и дисплея диагностики»](#page-694-0) [на странице 683.](#page-694-0)

Чтобы перевести сервер в режим ожидания (в котором светодиодный индикатор состояния питания мигает раз в секунду), выполните указанные ниже действия.

Примечание: Lenovo XClarity Controller может перевести сервер в режим ожидания автоматически при обнаружении критической системной ошибки.

- Запустите стандартную процедуру завершения работы из операционной системы (если эта функция поддерживается вашей операционной системой).
- Нажмите кнопку питания, чтобы запустить стандартную процедуру завершения работы (если эта функция поддерживается вашей операционной системой).
- Нажмите и удерживайте кнопку питания более 4 секунд, чтобы выполнить принудительное завершение работы.

Находясь в режиме ожидания, сервер может реагировать на удаленные запросы на включение, отправляемые контроллеру Lenovo XClarity Controller. Сведения о включении сервера см. в разделе [«Включение сервера» на странице 39.](#page-50-2)

## Замена сервера

Следуйте инструкциям в этом разделе, чтобы снять и установить сервер.

## <span id="page-51-0"></span>Извлечение сервера из стойки

Следуйте инструкциям в этом разделе, чтобы снять сервер со стойки.

## S036

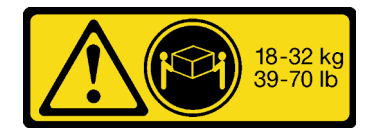

18 – 32 кг (39 – 70 фунтов) 32 – 55 кг (70 – 121 фунтов)

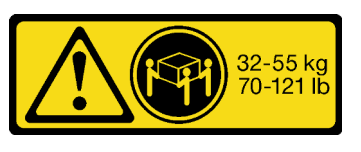

### ОСТОРОЖНО: Соблюдайте правила техники безопасности при подъеме.

### R006

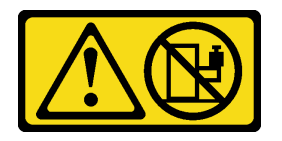

## ОСТОРОЖНО:

Не размещайте ничего на верхней крышке устройства, установленного в стойку, если это устройство не предназначено для использования в качестве полки.

## ОСТОРОЖНО:

- Существуют потенциальные угрозы устойчивости. Стойка может опрокинуться и нанести серьезную травму.
- Перед переводом стойки в положение установки прочитайте раздел «Инструкции по установке[» на странице 1.](#page-12-1) Не нагружайте ничем оборудование, смонтированное на направляющих, в положении установки. Не оставляйте оборудование, смонтированное на направляющих, в положении установки.

## Об этой задаче

## Внимание:

- Прочитайте разделы [«Инструкции по установке» на странице 1](#page-12-1) и [«Контрольный список по проверке](#page-13-0) [безопасности» на странице 2,](#page-13-0) чтобы обеспечить безопасность работы.
- Выключите сервер и периферийные устройства и отсоедините шнуры питания и все внешние кабели. См. раздел [«Выключение сервера» на странице 39.](#page-50-1)
- Не допускайте воздействия статического электричества на устройство, поскольку это может привести к остановке системы и потере данных. Для этого храните компоненты, чувствительные к статическому электричеству, в антистатической упаковке до самой установки. При работе с такими устройствами обязательно используйте антистатический браслет или другую систему заземления.

## ОСТОРОЖНО:

Во избежание травм процедуры снятия сервера должны выполняться силами трех людей.

## Процедура

Шаг 1. Ослабьте два винта-барашка, расположенные на передней панели сервера, чтобы отсоединить сервер от стойки.

# Лицевая сторона стойки

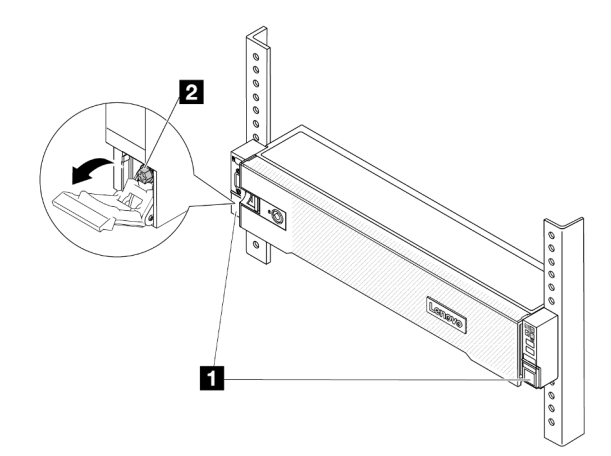

Рис. 13. Отсоединение сервера от стойки

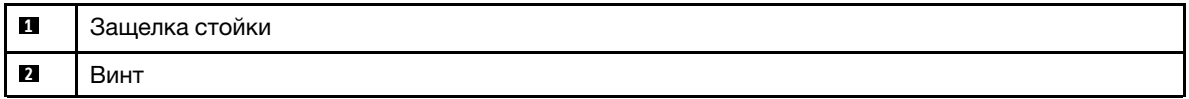

Шаг 2. Удерживая монтажные проушины на передней панели сервера, выдвиньте сервер до упора.

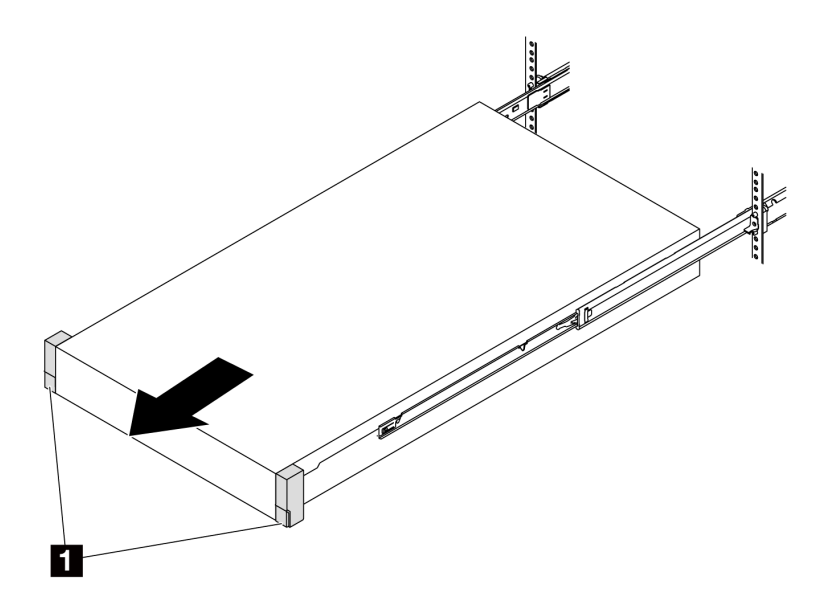

Рис. 14. Извлечение сервера

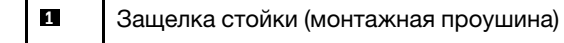

Шаг 3. Извлеките сервер из стойки.

## ОСТОРОЖНО:

Убедитесь, что три человека поднимают сервер, удерживая точки подъема.

# Лицевая сторона стойки

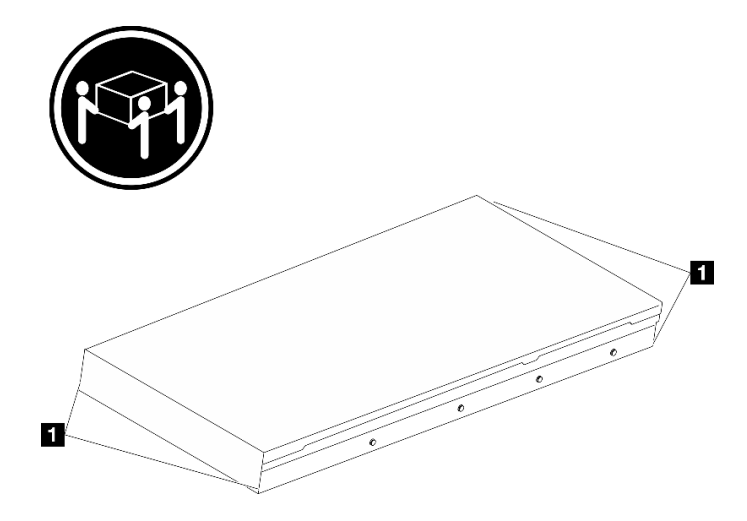

Рис. 15. Подъем сервера

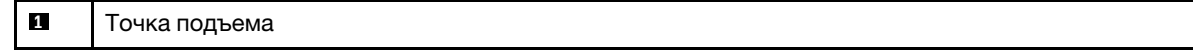

# Лицевая сторона стойки

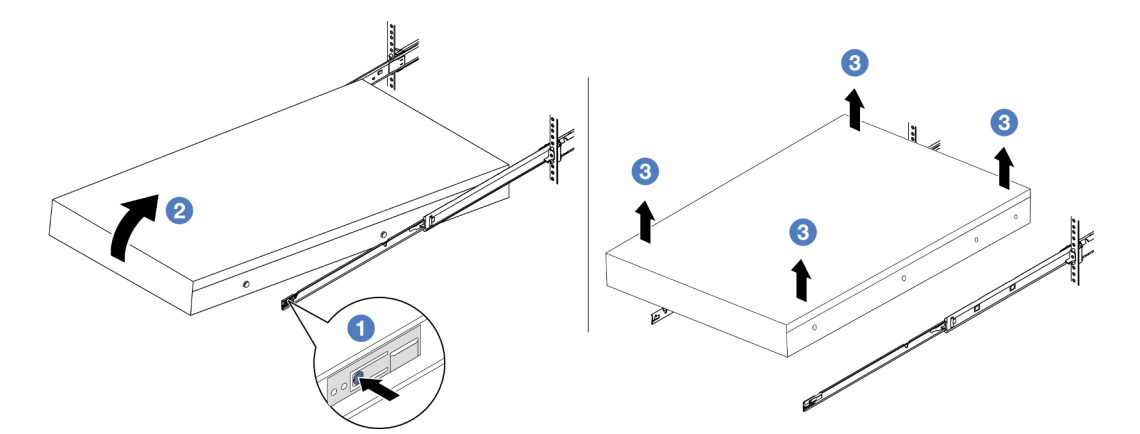

Рис. 16. Снятие сервера со стойки

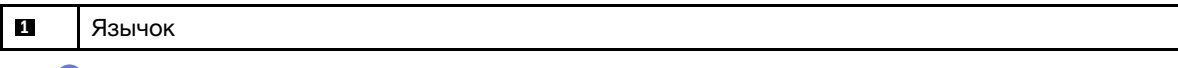

- а. Нажмите на язычки, чтобы отсоединить направляющие от сервера.
- b. <sup>•</sup> Аккуратно приподнимите переднюю часть сервера, чтобы вынуть шляпки гвоздей из гнезд на направляющих.
- c. Поднимите сервер, чтобы полностью снять его с направляющих. Поместите сервер на плоскую и устойчивую поверхность.

### После завершения

Аккуратно разместите сервер на плоской антистатической поверхности.

#### Демонстрационное видео

[Посмотрите видео процедуры на YouTube](https://www.youtube.com/watch?v=fo2RyxINlDg)

## Установка сервера в стойку

Следуйте инструкциям в этом разделе, чтобы установить сервер в стойку.

### S036

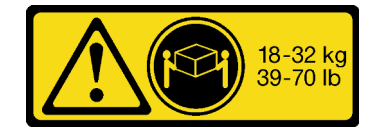

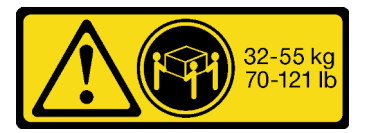

18 – 32 кг (39 – 70 фунтов) 32 – 55 кг (70 – 121 фунтов)

### ОСТОРОЖНО: Соблюдайте правила техники безопасности при подъеме.

### R006

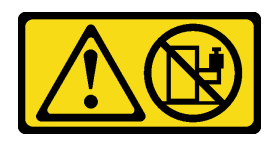

#### ОСТОРОЖНО:

Не размещайте ничего на верхней крышке устройства, установленного в стойку, если это устройство не предназначено для использования в качестве полки.

#### ОСТОРОЖНО:

- Существуют потенциальные угрозы устойчивости. Стойка может опрокинуться и нанести серьезную травму.
- Перед переводом стойки в положение установки прочитайте раздел «[Инструкции по](#page-12-1) установке[» на странице 1](#page-12-1). Не нагружайте ничем оборудование, смонтированное на направляющих, в положении установки. Не оставляйте оборудование, смонтированное на направляющих, в положении установки.

## Об этой задаче

#### Внимание:

- Прочитайте разделы [«Инструкции по установке» на странице 1](#page-12-1) и [«Контрольный список по проверке](#page-13-0)  [безопасности» на странице 2,](#page-13-0) чтобы обеспечить безопасность работы.
- Выключите сервер и периферийные устройства и отсоедините шнуры питания и все внешние кабели. См. раздел [«Выключение сервера» на странице 39](#page-50-1).
- Не допускайте воздействия статического электричества на устройство, поскольку это может привести к остановке системы и потере данных. Для этого храните компоненты, чувствительные к статическому электричеству, в антистатической упаковке до самой установки. При работе с такими устройствами обязательно используйте антистатический браслет или другую систему заземления.

### ОСТОРОЖНО:

Во избежание травм процедуры установки сервера должны выполняться силами трех людей.

Загрузка микропрограммы и драйвера: после замены компонента, возможно, потребуется обновить микропрограмму или драйвер.

- Чтобы получить доступ к последним обновлениям микропрограммы и драйверов вашего сервера, перейдите по ссылке [https://datacentersupport.lenovo.com/products/servers/thinksystem/sr650v3/](https://datacentersupport.lenovo.com/products/servers/thinksystem/sr650v3/downloads/driver-list/)  [downloads/driver-list/](https://datacentersupport.lenovo.com/products/servers/thinksystem/sr650v3/downloads/driver-list/).
- Дополнительные сведения об инструментах обновления микропрограммы см. в разделе «Обновление микропрограммы» в Руководстве пользователя или Руководстве по настройке системы.

## Процедура

Шаг 1. Находясь с лицевой стороны стойки, выдвиньте направляющие до упора.

Внимание: Успешно установить сервер можно только при полностью выпрямленных направляющих.

# Лицевая сторона стойки

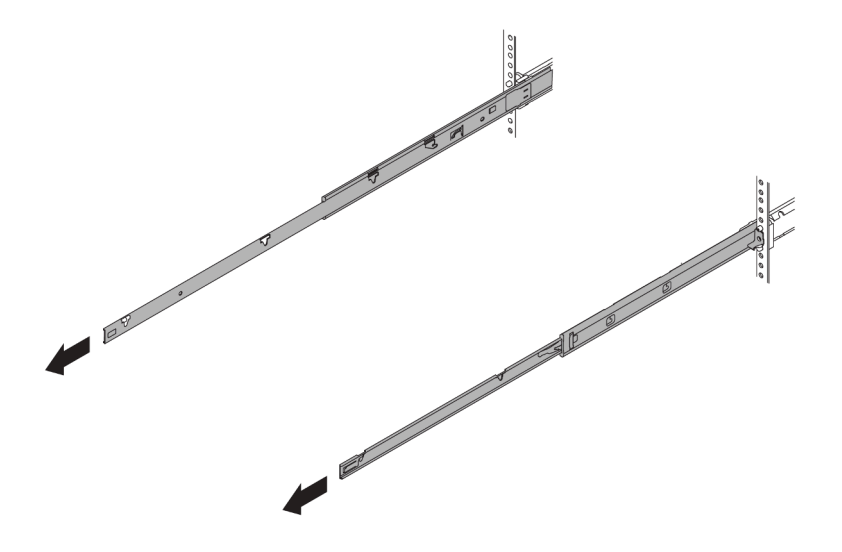

Рис. 17. Выведение направляющих

Шаг 2. Осторожно поднимите сервер силами трех людей.

## ОСТОРОЖНО:

Убедитесь, что три человека поднимают сервер, удерживая точки подъема.

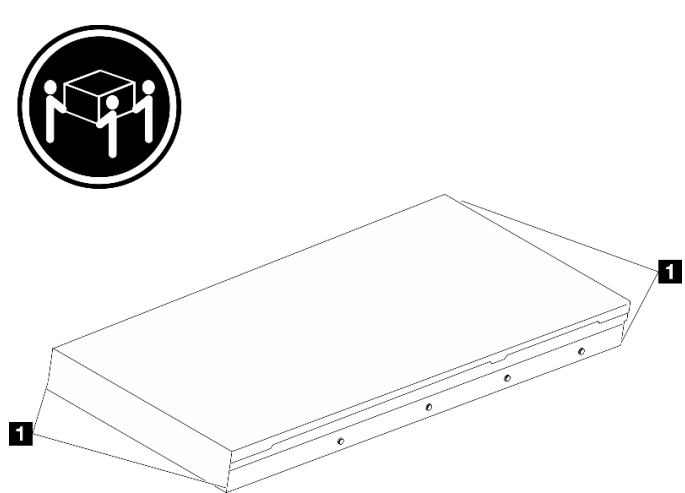

# Лицевая сторона стойки

Рис. 18. Подъем сервера

**1** Точка подъема

Шаг 3. Находясь с лицевой стороны стойки, установите сервер в направляющие.

Внимание: Успешно установить сервер можно только при полностью выпрямленных направляющих.

# Лицевая сторона стойки

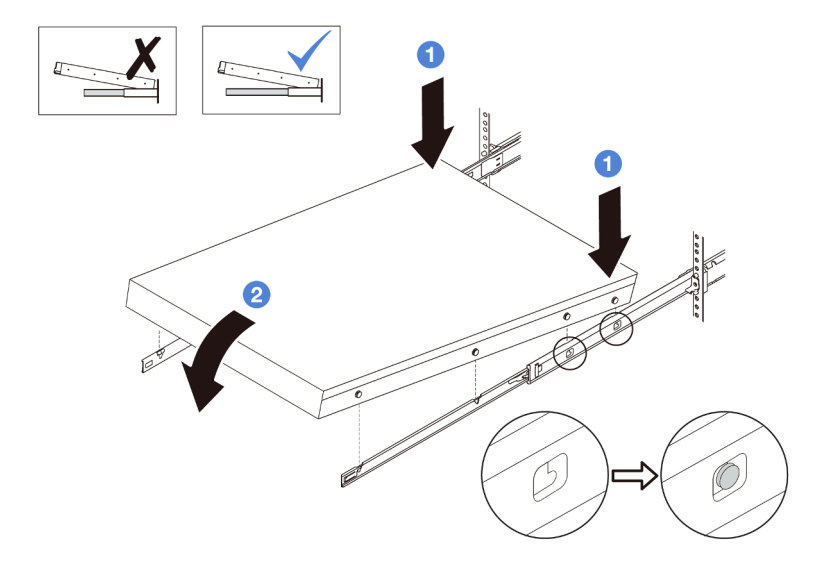

Рис. 19. Установка сервера в направляющие

- a. Наклоните сервер и медленно опустите его заднюю часть. Затем нажмите на направляющие в направлении сервера и убедитесь, что самые дальние шляпки гвоздей на левой и правой сторонах сервера вошли в гнезда на направляющей.
- b. Медленно опустите сервер и убедитесь, что три другие шляпки гвоздей на левой и правой сторонах сервера вошли в соответствующие гнезда.

Примечание: Проверьте боковые стороны направляющих, чтобы убедиться, что шляпки гвоздей находятся в гнездах.

- Шаг 4. Задвиньте сервер в стойку.
	- a. Поднимите защелки на направляющих.
	- b. Вставьте сервер в стойку до упора, чтобы обе защелки зафиксировались со щелчком.

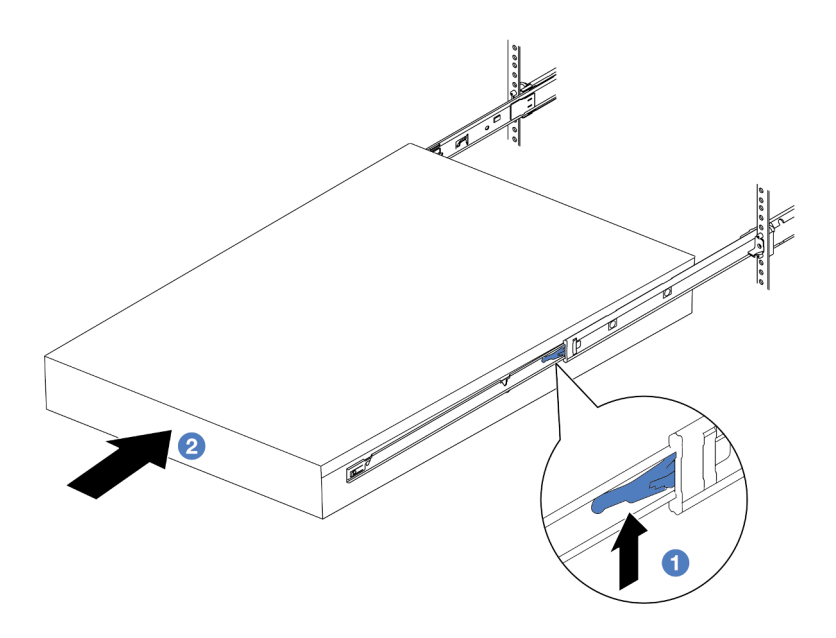

Рис. 20. Установка сервера в стойку

**1** Защелка

- Шаг 5. (Необязательно) Зафиксируйте сервер в стойке.
	- a. Установите на каждую направляющую по одному винту M6, чтобы прикрепить сервер к задней части стойки.

# Задняя сторона стойки

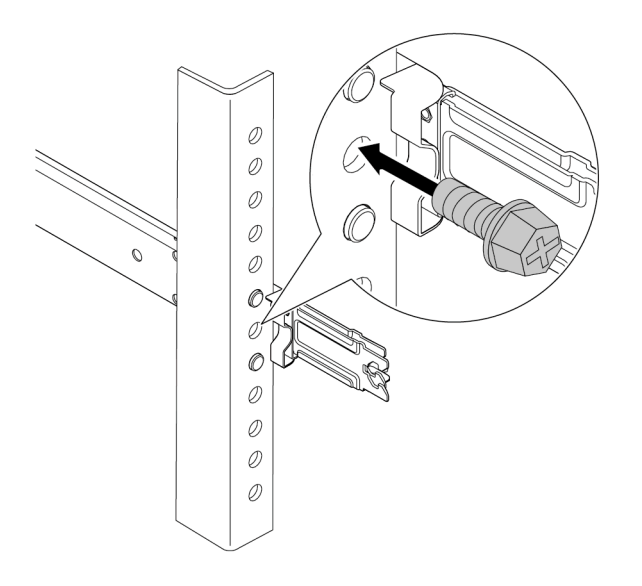

Рис. 21. Фиксация сервера на задней стороне стойки

b. Зафиксируйте сервер на лицевой стороне стойки. Заверните два винта-барашка, расположенные на передней стороне сервера.

# Лицевая сторона стойки

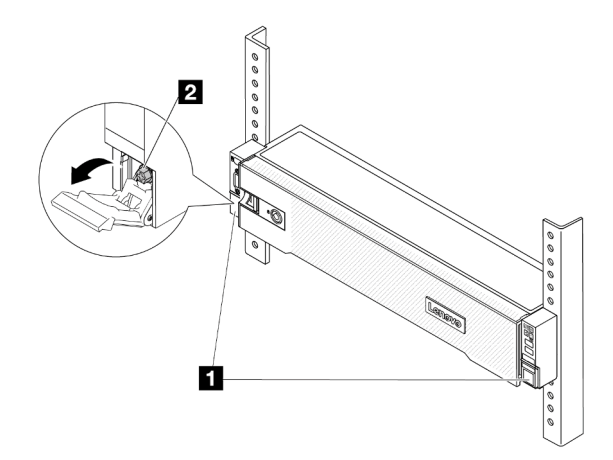

Рис. 22. Фиксация сервера на лицевой стороне стойки

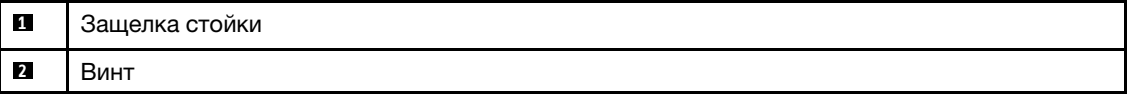

## После завершения

- 1. Подключите шнуры питания и все отключенные кабели.
- 2. Включите сервер и все периферийные устройства. См. раздел [«Включение сервера» на странице](#page-50-2) [39.](#page-50-2)
- 3. Обновите конфигурацию сервера. См. раздел [«Завершение замены компонентов» на странице](#page-364-0) [353](#page-364-0).

#### Демонстрационное видео

[Посмотрите видео процедуры на YouTube](https://www.youtube.com/watch?v=H7tTLsPmPG0)

## Замена оперативно заменяемого диска

Ниже приведены сведения по снятию и установке оперативно заменяемого диска. Оперативно заменяемый диск можно извлечь или установить, не выключая сервер, что помогает избежать продолжительного перерыва в работе системы.

- [«Снятие оперативно заменяемого диска» на странице 49](#page-60-0)
- [«Установка оперативно заменяемого диска» на странице 50](#page-61-0)

#### Примечания:

- Термин «оперативно заменяемый диск» относится ко всем поддерживаемым типам оперативно заменяемых жестких, твердотельных дисков и дисков NVMe.
- Используйте любую документацию, поставляемую с диском, и следуйте приведенным в ней инструкциям, дополняющим инструкции в данном разделе. Убедитесь в наличии всех кабелей и другого оборудования, указанного в документации к диску.
- Для защиты от электромагнитных помех и охлаждения сервера все отсеки для дисков должны быть закрыты или заняты. Свободные отсеки закрываются панелями защиты от электромагнитных

помех или заглушками дисков. При установке диска сохраните извлеченную заглушку на случай последующего извлечения диска и необходимости закрыть освободившееся место.

• Во избежание повреждения разъемов диска при каждой установке и каждом снятии диска следует убедиться, что верхний кожух установлен и полностью закрыт.

## <span id="page-60-0"></span>Снятие оперативно заменяемого диска

Ниже приведены сведения по извлечению оперативно заменяемого диска.

## Об этой задаче

### Внимание:

- Прочитайте разделы [«Инструкции по установке» на странице 1](#page-12-1) и [«Контрольный список по проверке](#page-13-0) [безопасности» на странице 2,](#page-13-0) чтобы обеспечить безопасность работы.
- Перед снятием дисков, контроллеров дисков (включая контроллеры, встроенные в блок материнской платы), объединительных панелей дисков и кабелей дисков или внесением в них изменений создайте резервную копию всех важных данных, хранящихся на дисках.
- Перед извлечением любого компонента массива RAID (диск, карта RAID и т. д.) создайте резервную копию всей информации о конфигурации RAID.
- Если необходимо снять один или несколько твердотельных дисков NVMe, рекомендуется сначала выключить их в операционной системе.
- Чтобы обеспечить достаточное охлаждение системы, не используйте сервер в течение более двух минут без установленных во все отсеки дисков или заглушек дисков.

Примечание: Убедитесь в наличии заглушек отсеков для дисков, если в некоторые отсеки для дисков не планируется устанавливать диски после снятия.

## Процедура

Шаг 1. Если установлена защитная панель, сначала снимите ее. См. раздел [«Снятие защитной](#page-331-0)  [панели» на странице 320](#page-331-0).

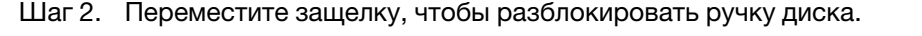

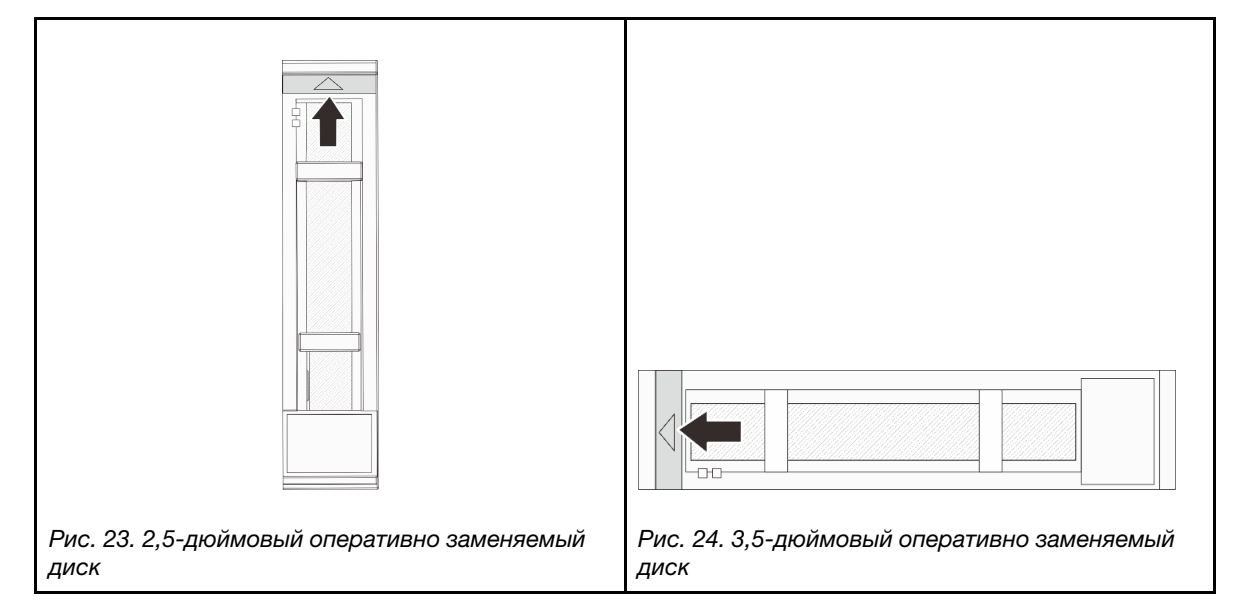

Шаг 3. Возьмитесь за ручку и вытащите диск из отсека для диска.

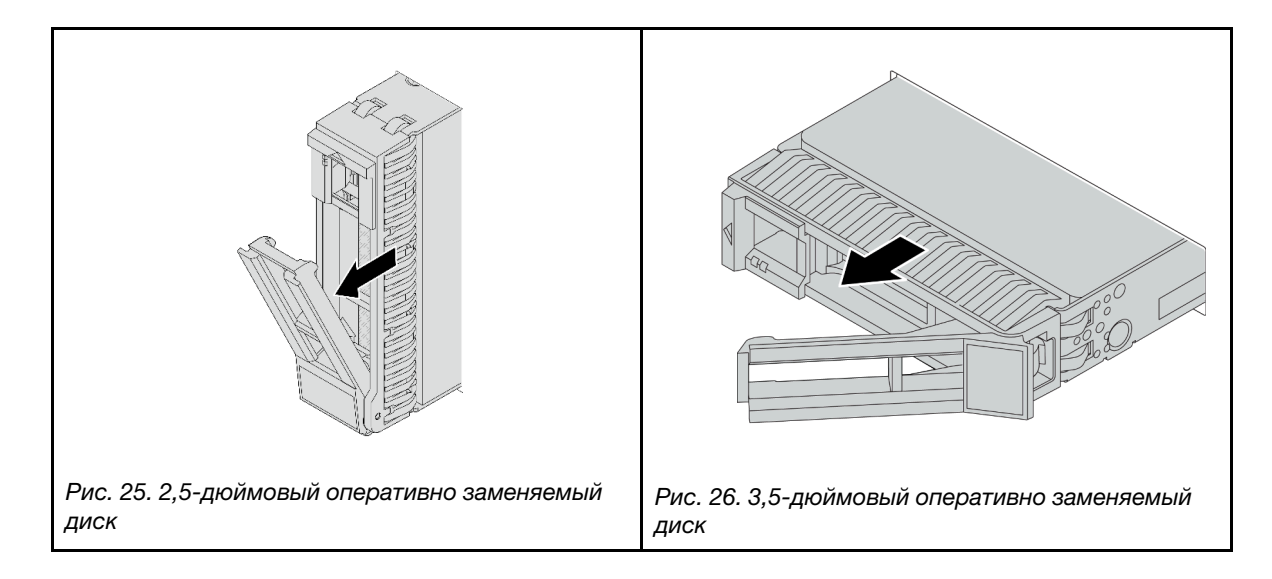

## После завершения

- 1. Установите новый диск или заглушку диска, чтобы закрыть отсек для диска. См. раздел [«Установка оперативно заменяемого диска» на странице 50](#page-61-0).
- 2. При необходимости вернуть компонент или дополнительное устройство следуйте всем инструкциям по упаковке и используйте для отправки предоставленный упаковочный материал.

#### Демонстрационное видео

#### [Посмотрите видео процедуры на YouTube](https://www.youtube.com/watch?v=W1xrIheK3Dw)

## <span id="page-61-0"></span>Установка оперативно заменяемого диска

Ниже приведены сведения по установке оперативно заменяемого диска.

## Об этой задаче

#### Внимание:

- Прочитайте разделы [«Инструкции по установке» на странице 1](#page-12-1) и [«Контрольный список по проверке](#page-13-0)  [безопасности» на странице 2,](#page-13-0) чтобы обеспечить безопасность работы.
- Во избежание повреждения разъемов диска при каждой установке и каждом снятии диска убедитесь, что верхний кожух сервера установлен и полностью закрыт.
- Чтобы обеспечить достаточное охлаждение системы, не используйте сервер в течение более двух минут без установленных во все отсеки дисков или заглушек.
- Перед внесением изменений в диски, контроллеры дисков (включая контроллеры, встроенные в блок материнской платы), объединительные панели дисков и кабели дисков создайте резервную копию всех важных данных, хранящихся на дисках.
- Перед извлечением любого компонента массива RAID (диск, карта RAID и т. д.) создайте резервную копию всей информации о конфигурации RAID.

Список поддерживаемых дисков см. в разделе <https://serverproven.lenovo.com>.

Загрузка микропрограммы и драйвера: после замены компонента, возможно, потребуется обновить микропрограмму или драйвер.

- Чтобы получить доступ к последним обновлениям микропрограммы и драйверов вашего сервера, перейдите по ссылке [https://datacentersupport.lenovo.com/products/servers/thinksystem/sr650v3/](https://datacentersupport.lenovo.com/products/servers/thinksystem/sr650v3/downloads/driver-list/)  [downloads/driver-list/](https://datacentersupport.lenovo.com/products/servers/thinksystem/sr650v3/downloads/driver-list/).
- Дополнительные сведения об инструментах обновления микропрограммы см. в разделе «Обновление микропрограммы» в Руководстве пользователя или Руководстве по настройке системы.

## Процедура

- Шаг 1. Коснитесь антистатической упаковкой, в которой находится новая деталь, любой неокрашенной поверхности вне сервера. Затем извлеките новую деталь из упаковки и разместите ее на антистатической поверхности.
- Шаг 2. Установите диск в отсек для диска.
	- a. Убедитесь, что ручка лотка диска находится в открытом положении. Вставьте диск в отсек для диска до упора.

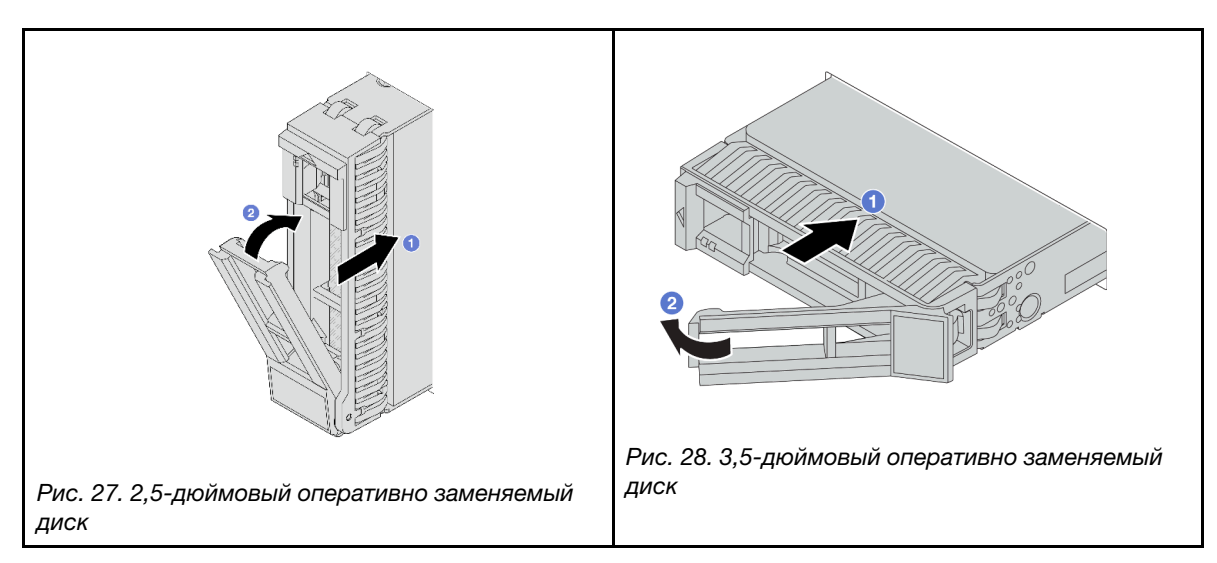

b. <sup>Э</sup> Закройте ручку лотка для диска, чтобы зафиксировать диск.

- Шаг 3. Посмотрите на индикатор состояния диска, чтобы убедиться в правильности работы диска.
	- a. Если желтый индикатор состояния диска постоянно горит, диск неисправен и его необходимо заменить.
	- b. Если зеленый индикатор работы диска мигает, это означает, что к диску осуществляется доступ.

Шаг 4. При необходимости затем установите дополнительные оперативно заменяемые диски.

## После завершения

- 1. Установите на место защитную панель, если она была снята. См. раздел [«Установка защитной](#page-332-0)  [панели» на странице 321](#page-332-0).
- 2. Если сервер настроен для работы с массивом RAID с использованием адаптера RAID ThinkSystem, после установки жестких дисков, возможно, придется перенастроить дисковые массивы. См. документацию по адаптеру RAID ThinkSystem для получения дополнительных сведений о работе с массивом RAID и полных инструкций по использованию адаптера RAID ThinkSystem.

## Демонстрационное видео

## Замена дефлектора

Следуйте инструкциям в этом разделе, чтобы снять и установить дефлектор.

Дефлектор зависит от конфигурации оборудования сервера. Чтобы выбрать для сервера соответствующий дефлектор, ознакомьтесь с информацией в разделе [«Правила в отношении](#page-31-0) [температуры» на странице 20](#page-31-0). В этом разделе в качестве примера используется стандартный дефлектор. Сведения о дефлекторе графического процессора см. в разделе [«Замена графического](#page-120-0) [процессора» на странице 109](#page-120-0).

- [«Снятие дефлектора» на странице 52](#page-63-0)
- [«Установка дефлектора» на странице 55](#page-66-0)

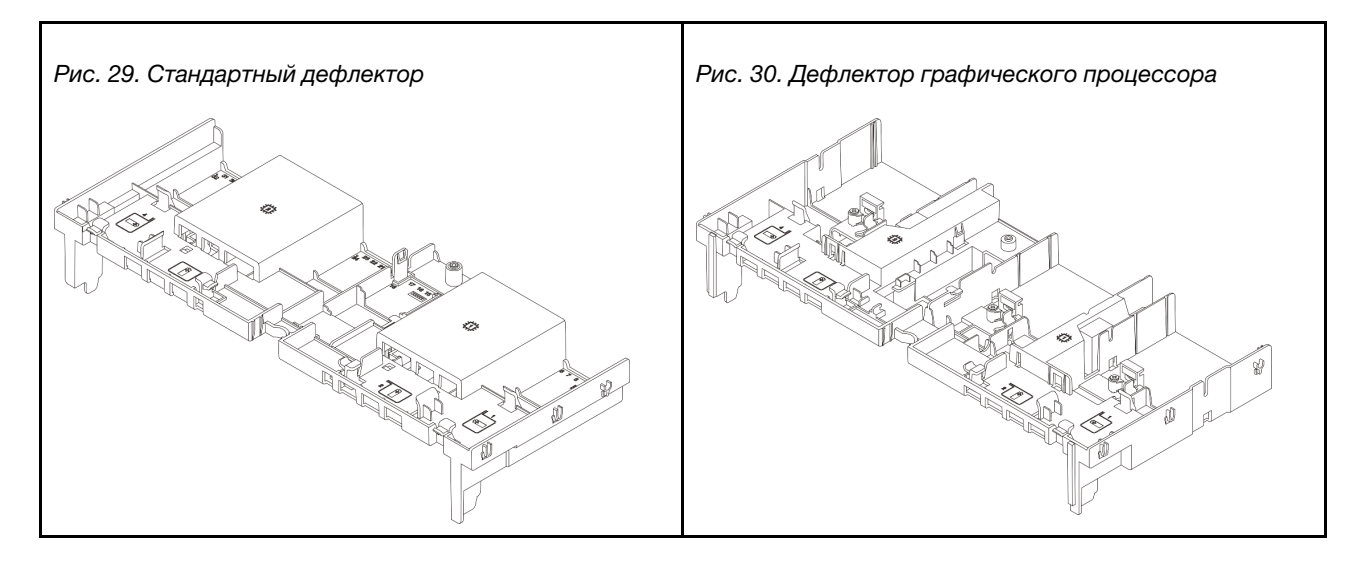

## <span id="page-63-0"></span>Снятие дефлектора

Следуйте инструкциям в этом разделе, чтобы снять дефлектор.

## Об этой задаче

S033

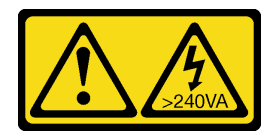

## ОСТОРОЖНО:

Опасная энергия. Электрическое напряжение при закорачивании металлическим предметом может вызвать нагрев, который может привести к разбрызгиванию металла и (или) ожогам.

### S017

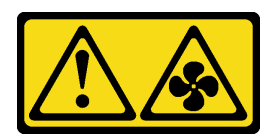

#### ОСТОРОЖНО:

Рядом находятся опасные движущиеся лопасти вентилятора. Не касайтесь их пальцами или другими частями тела.

#### Внимание:

- Прочитайте разделы [«Инструкции по установке» на странице 1](#page-12-1) и [«Контрольный список по проверке](#page-13-0) [безопасности» на странице 2,](#page-13-0) чтобы обеспечить безопасность работы.
- Выключите сервер и периферийные устройства и отсоедините шнуры питания и все внешние кабели. См. раздел [«Выключение сервера» на странице 39.](#page-50-1)

## Процедура

Примечание: На рисунке показан стандартный дефлектор. Применяется та же процедура снятия, что и для дефлектора графического процессора.

Шаг 1. Выполните подготовительные действия для данной задачи.

- a. Если сервер установлен в стойку, сдвиньте его по направляющим, чтобы получить доступ к верхнему кожуху, или извлеките сервер из стойки. См. раздел [«Извлечение](#page-51-0)  [сервера из стойки» на странице 40.](#page-51-0)
- b. Снимите верхний кожух. См. раздел [«Снятие верхнего кожуха» на странице 351.](#page-362-0)
- c. Если в дефлекторе установлен модуль питания флеш-памяти RAID, сначала отключите кабель этого модуля.
- d. Если в дефлекторе установлен диск M.2, отключите кабели объединительной панели M.2 от блока материнской платы.
- e. Если в дефлекторе установлен графический процессор, сначала снимите графический процессор. См. раздел [«Снятие адаптера графического процессора» на странице 110.](#page-121-0)
- Шаг 2. Возьмитесь за дефлектор и осторожно снимите его с рамы.

Внимание: Для надлежащего охлаждения и правильного воздушного потока перед включением сервера следует установить дефлектор. Использование сервера без дефлектора может привести к повреждению серверных компонентов.

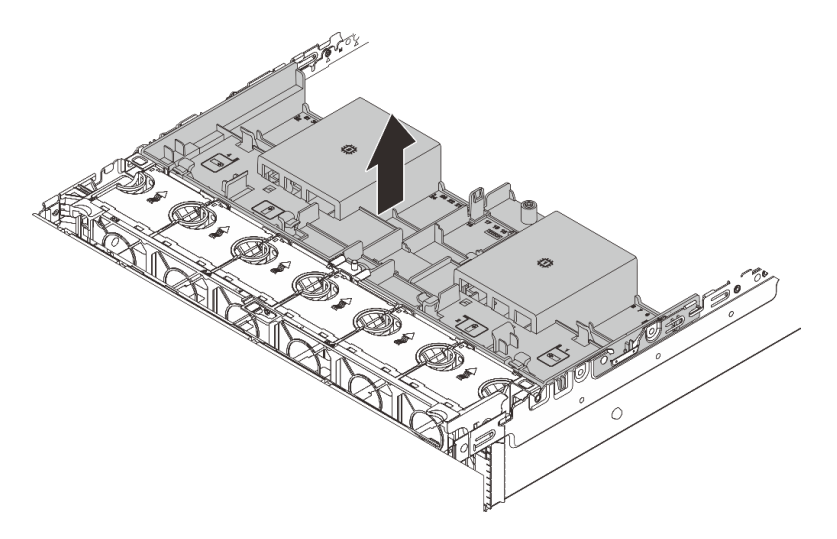

Рис. 31. Снятие дефлектора

Шаг 3. (Необязательно) Снимите заглушки с дефлектора, если вы используете стандартные радиаторы или радиаторы повышенной мощности 1U и вам нужно заменить их стандартными радиаторами 2U.

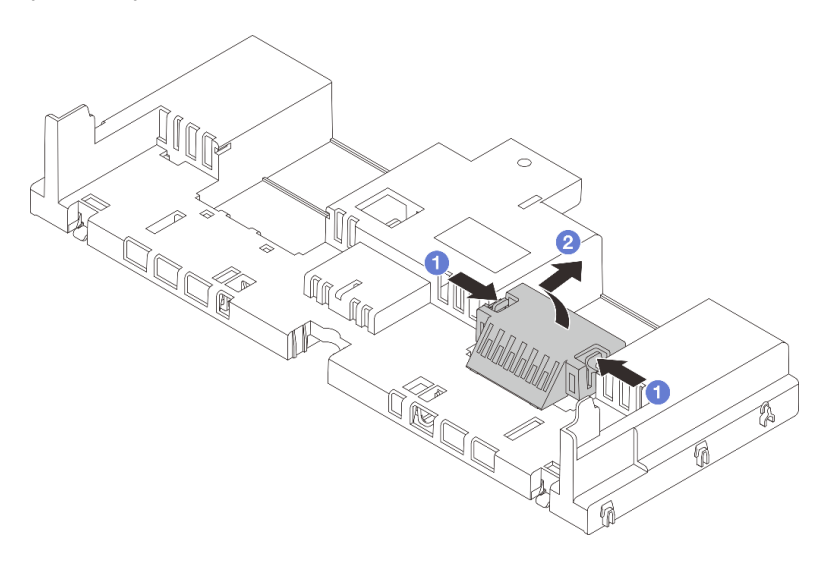

Рис. 32. Снятие заглушки дефлектора

## После завершения

При необходимости вернуть компонент или дополнительное устройство следуйте всем инструкциям по упаковке и используйте для отправки предоставленный упаковочный материал.

### Демонстрационное видео

[Посмотрите видео процедуры на YouTube](https://www.youtube.com/watch?v=CxhCdDb6M_U)

# <span id="page-66-0"></span>Установка дефлектора

Следуйте инструкциям в этом разделе, чтобы установить дефлектор.

## Об этой задаче

S033

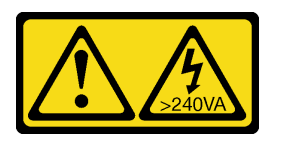

## ОСТОРОЖНО:

Опасная энергия. Электрическое напряжение при закорачивании металлическим предметом может вызвать нагрев, который может привести к разбрызгиванию металла и (или) ожогам.

S017

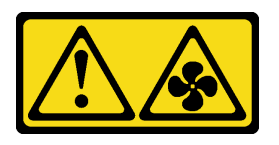

### ОСТОРОЖНО:

Рядом находятся опасные движущиеся лопасти вентилятора. Не касайтесь их пальцами или другими частями тела.

#### Внимание:

- Прочитайте разделы [«Инструкции по установке» на странице 1](#page-12-1) и [«Контрольный список по проверке](#page-13-0) [безопасности» на странице 2,](#page-13-0) чтобы обеспечить безопасность работы.
- Для надлежащего охлаждения и правильного воздушного потока перед включением сервера следует установить дефлектор. Использование сервера без дефлектора может привести к повреждению серверных компонентов.

## Процедура

Примечание: На рисунке показан стандартный дефлектор. Способ установки аналогичен для дефлектора графического процессора.

- Шаг 1. Чтобы выбрать для сервера соответствующий дефлектор, ознакомьтесь с информацией в разделе [«Правила в отношении температуры» на странице 20](#page-31-0).
- Шаг 2. (Необязательно) Если установлен стандартный радиатор форм-фактора 1U или Т-образный радиатор повышенной мощности, установите заглушку дефлектора, чтобы закрыть зазор между радиатором и дефлектором.

Примечание: На следующем рисунке дефлектор показан в перевернутом виде.

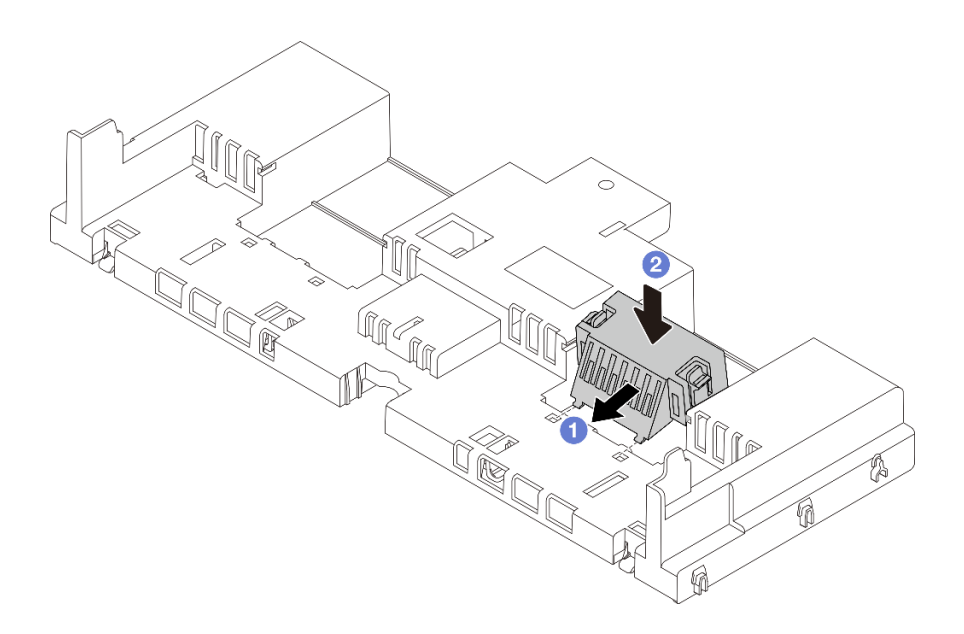

Рис. 33. Установка заглушки дефлектора

Шаг 3. Совместите язычки с обеих сторон дефлектора с соответствующими отверстиями с обеих сторон рамы. Затем опустите дефлектор в раму и нажмите на него в направлении вниз, чтобы он надежно встал на место.

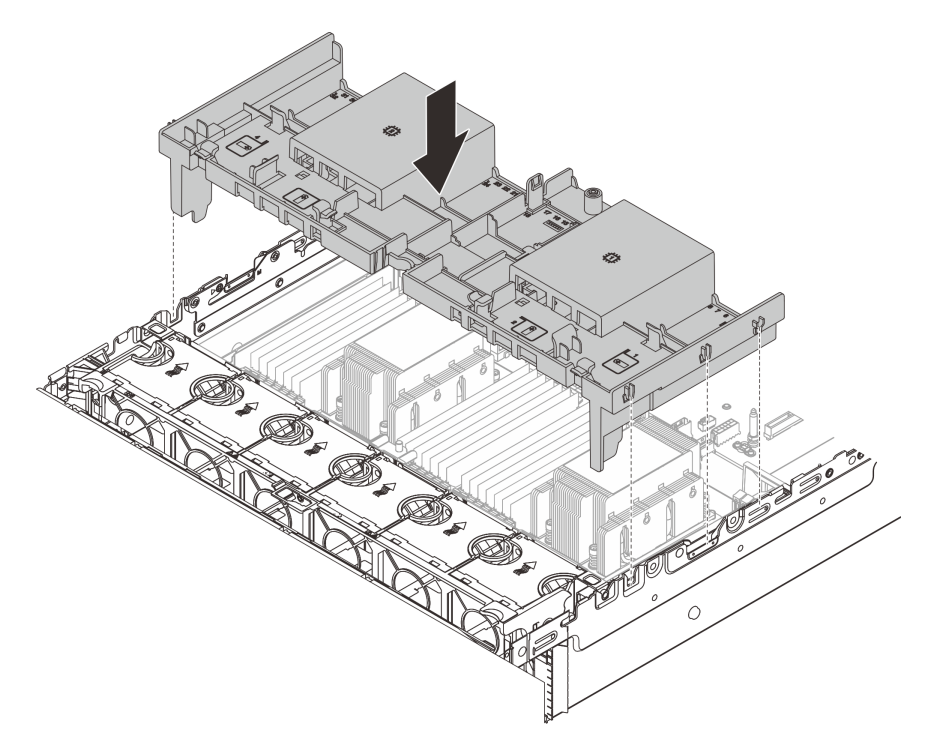

Рис. 34. Установка стандартного дефлектора

## После завершения

1. Подключите кабели модулей питания флэш-памяти RAID, если они были отключены. См. раздел [Глава 2 «Прокладка внутренних кабелей» на странице 355.](#page-366-0)

- 2. Подключите кабели объединительной платы M.2, если они были отключены. См. раздел [Глава 2](#page-366-0)  [«Прокладка внутренних кабелей» на странице 355.](#page-366-0)
- 3. Если адаптер графического процессора был снят, установите его на место. См. раздел [«Установка адаптера графического процессора» на странице 114.](#page-125-0)
- 4. Завершите замену компонентов. См. раздел [«Завершение замены компонентов» на странице 353.](#page-364-0)

#### Демонстрационное видео

[Посмотрите видео процедуры на YouTube](https://www.youtube.com/watch?v=d2Dt-pOvOAE)

## Замена батарейки CMOS (CR2032)

Ниже приведены сведения по снятию и установке батарейки CMOS.

- [«Снятие батарейки CMOS» на странице 57](#page-68-0)
- [«Установка батарейки CMOS» на странице 59](#page-70-0)

## <span id="page-68-0"></span>Снятие батарейки CMOS

Ниже приведены сведения по извлечению батарейки CMOS.

## Об этой задаче

В представленных ниже рекомендациях приведены сведения, которые необходимо принять во внимание при извлечении батарейки CMOS.

- Компания Lenovo разработала данный продукт с учетом техники безопасности. Во избежание возможной опасности с литиевой батарейкой CMOS следует обращаться надлежащим образом. При замене батарейки CMOS необходимо соблюдать местные постановления и нормы утилизации батареек.
- При замене оригинальной литиевой батарейки батарейкой с тяжелыми металлами примите во внимание следующие соображения, связанные с загрязнением окружающей среды. Батарейки и аккумуляторы, содержащие тяжелые металлы, нельзя утилизировать вместе с обычными бытовыми отходами. Они бесплатно принимаются обратно производителем, дистрибьютором или соответствующим представителем для надлежащей переработки или утилизации.
- Чтобы заказать батарейки для замены, позвоните в центр поддержки или бизнес-партнеру. Номера телефонов службы поддержки Lenovo по регионам см. на странице [https://](https://datacentersupport.lenovo.com/supportphonelist)  [datacentersupport.lenovo.com/supportphonelist](https://datacentersupport.lenovo.com/supportphonelist).

Примечание: После замены батарейки CMOS необходимо перенастроить сервер и переустановить системную дату и системное время.

S004

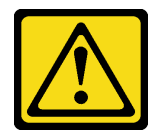

#### ОСТОРОЖНО:

Заменяйте литиевую батарейку только на компонент Lenovo с указанным номером или на батарейку эквивалентного типа, рекомендованного изготовителем. Если в системе есть модуль, содержащий литиевую батарейку, заменяйте его только на модуль того же типа,

произведенный тем же изготовителем. В батарейке содержится литий, поэтому она может взорваться при неправильном использовании, обращении или утилизации.

Запрещается:

- Бросать или погружать батарейку в воду.
- Нагревать батарейку до температуры выше 100 °С (212 °F).
- Чинить или разбирать ее.

Утилизируйте батарейку в соответствии с правилами, установленными в вашей стране.

S002

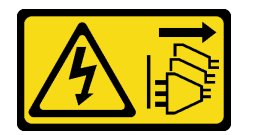

## ОСТОРОЖНО:

Кнопки питания на устройстве и блоке питания не отключают подачу тока на устройство. Кроме того, у устройства может быть несколько шнуров питания. Чтобы прекратить подачу тока на устройство, убедитесь, что все шнуры питания отсоединены от блока питания.

#### Внимание:

- Прочитайте разделы [«Инструкции по установке» на странице 1](#page-12-1) и [«Контрольный список по проверке](#page-13-0)  [безопасности» на странице 2,](#page-13-0) чтобы обеспечить безопасность работы.
- Выключите сервер и периферийные устройства и отсоедините шнуры питания и все внешние кабели. См. раздел [«Выключение сервера» на странице 39](#page-50-1).

## Процедура

Шаг 1. Выполните подготовительные действия для данной задачи.

- a. Если сервер установлен в стойку, сдвиньте его по направляющим, чтобы получить доступ к верхнему кожуху, или извлеките сервер из стойки. См. раздел [«Извлечение](#page-51-0) [сервера из стойки» на странице 40](#page-51-0).
- b. Снимите верхний кожух. См. раздел [«Снятие верхнего кожуха» на странице 351](#page-362-0).
- c. Снимите все компоненты и отключите все кабели, которые препятствуют доступу к батарейке CMOS.
- Шаг 2. Найдите батарейку CMOS. См. раздел «Разъемы блока материнской платы» в Руководстве пользователя.
- Шаг 3. Извлеките батарейку CMOS.

Примечание: Перед извлечением батарейки CMOS из гнезда и ее установкой в гнездо обратите внимание на различие между положительным и отрицательным полюсами.

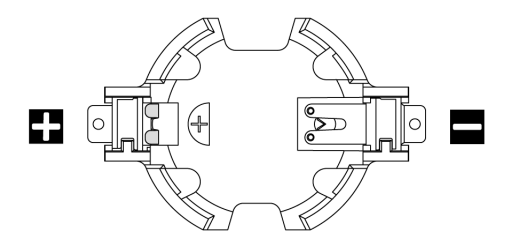

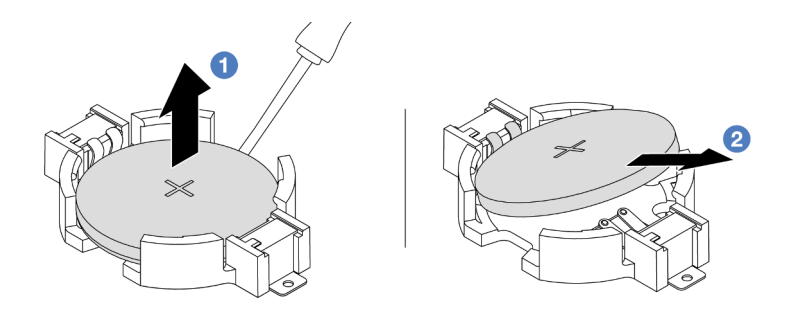

Рис. 35. Извлечение батарейки CMOS

Внимание: Не наклоняйте и не выдавливайте батарейку CMOS с чрезмерным усилием. При неправильном извлечении батарейки CMOS можно повредить гнездо на блоке материнской платы. При любом повреждении гнезда может потребоваться замена блока материнской платы.

- a. Извлеките батарейку CMOS из гнезда с помощью шлицевой отвертки.
- b. <sup>2</sup> Аккуратно извлеките батарейку CMOS из гнезда.

### После завершения

- 1. Установите новую батарейку. См. раздел [«Установка батарейки CMOS» на странице 59](#page-70-0).
- 2. Утилизируйте батарейку CMOS в соответствии с правилами, установленными в вашей стране.

#### Демонстрационное видео

[Посмотрите видео процедуры на YouTube](https://www.youtube.com/watch?v=Or8k00017p8)

## <span id="page-70-0"></span>Установка батарейки CMOS

Ниже приведены сведения по установке батарейки CMOS.

## Об этой задаче

В следующих советах представлены сведения, которые необходимо принять во внимание при установке батарейки CMOS.

- Компания Lenovo разработала данный продукт с учетом техники безопасности. Во избежание возможной опасности с литиевой батарейкой CMOS следует обращаться надлежащим образом. При замене батарейки CMOS необходимо соблюдать местные постановления и нормы утилизации батареек.
- При замене оригинальной литиевой батарейки батарейкой с тяжелыми металлами примите во внимание следующие соображения, связанные с загрязнением окружающей среды. Батарейки и аккумуляторы, содержащие тяжелые металлы, нельзя утилизировать вместе с обычными бытовыми отходами. Они бесплатно принимаются обратно производителем, дистрибьютором или соответствующим представителем для надлежащей переработки или утилизации.
- Чтобы заказать батарейки для замены, позвоните в центр поддержки или бизнес-партнеру. Номера телефонов службы поддержки Lenovo по регионам см. на странице [https://](https://datacentersupport.lenovo.com/supportphonelist)  [datacentersupport.lenovo.com/supportphonelist](https://datacentersupport.lenovo.com/supportphonelist).

Примечание: После установки батарейки CMOS необходимо перенастроить сервер и переустановить системную дату и системное время.

#### S002

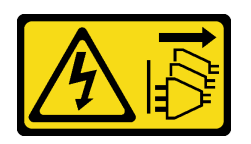

#### ОСТОРОЖНО:

Кнопки питания на устройстве и блоке питания не отключают подачу тока на устройство. Кроме того, у устройства может быть несколько шнуров питания. Чтобы прекратить подачу тока на устройство, убедитесь, что все шнуры питания отсоединены от блока питания.

#### Внимание:

- Прочитайте разделы [«Инструкции по установке» на странице 1](#page-12-1) и [«Контрольный список по проверке](#page-13-0)  [безопасности» на странице 2,](#page-13-0) чтобы обеспечить безопасность работы.
- Выключите сервер и периферийные устройства и отсоедините шнуры питания и все внешние кабели. См. раздел [«Выключение сервера» на странице 39](#page-50-1).

## Процедура

- Шаг 1. Коснитесь антистатической упаковкой, в которой находится новая деталь, любой неокрашенной поверхности вне сервера. Затем извлеките новую деталь из упаковки и разместите ее на антистатической поверхности.
- Шаг 2. Установите батарейку CMOS. Убедитесь, что батарейка CMOS встала на место.

Примечание: Перед установкой батарейки в гнездо убедитесь, что ее положительная сторона направлена вверх.

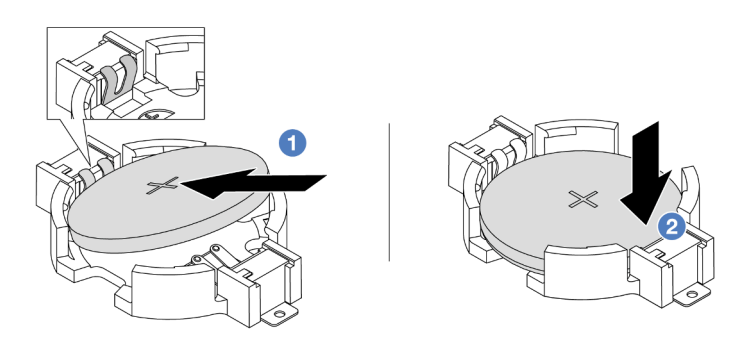

Рис. 36. Установка батарейки CMOS

- a. Наклоните батарейку и вставьте ее в гнездо положительной стороной вверх так, чтобы она плотно прилегала к металлической защелке.
- b. <sup>2</sup> Нажмите на батарейку в направлении вниз, чтобы она защелкнулась в гнезде.

## После завершения

- 1. Завершите замену компонентов. См. раздел [«Завершение замены компонентов» на странице 353](#page-364-0).
- 2. С помощью программы Setup Utility установите дату, время и пароли.

Примечание: После установки батарейки CMOS необходимо перенастроить сервер и переустановить системную дату и системное время.
### Демонстрационное видео

#### [Посмотрите видео процедуры на YouTube](https://www.youtube.com/watch?v=efxYeASS1Os)

### Замена переднего отсека адаптера

В этом разделе приведены инструкции по снятию и установке переднего отсека адаптера, включая отсек платы-адаптера Riser 5 вверху и передний отсек OCP внизу.

- [«Снятие переднего отсека адаптера» на странице 61](#page-72-0)
- [«Установка переднего отсека адаптера» на странице 65](#page-76-0)

## <span id="page-72-0"></span>Снятие переднего отсека адаптера

В этом разделе приведены инструкции по снятию переднего отсека адаптера, включая отсек платыадаптера Riser 5 вверху и передний отсек OCP внизу.

### Об этой задаче

#### Внимание:

- Прочитайте разделы [«Инструкции по установке» на странице 1](#page-12-0) и [«Контрольный список по проверке](#page-13-0) [безопасности» на странице 2,](#page-13-0) чтобы обеспечить безопасность работы.
- Выключите сервер и периферийные устройства и отсоедините шнуры питания и все внешние кабели. См. раздел [«Выключение сервера» на странице 39.](#page-50-0)
- Не допускайте воздействия статического электричества на устройство, поскольку это может привести к остановке системы и потере данных. Для этого храните компоненты, чувствительные к статическому электричеству, в антистатической упаковке до самой установки. При работе с такими устройствами обязательно используйте антистатический браслет или другую систему заземления.
- Перед извлечением любого компонента массива RAID (диск, карта RAID и т. д.) создайте резервную копию всей информации о конфигурации RAID.

## Процедура

Шаг 1. Выполните подготовительные действия для данной задачи.

- a. Если сервер установлен в стойку, сдвиньте его по направляющим, чтобы получить доступ к верхнему кожуху, или извлеките сервер из стойки. См. раздел [«Извлечение](#page-51-0)  [сервера из стойки» на странице 40.](#page-51-0)
- b. Снимите верхний кожух. См. раздел [«Снятие верхнего кожуха» на странице 351.](#page-362-0)
- c. Если сервер поставляется с блоком платы-адаптера Riser 1, сначала снимите его. См. раздел [«Снятие заднего блока платы-адаптера Riser» на странице 302.](#page-313-0) Затем отключите кабели от задней карты интерпозера OCP.
- d. Запишите, как подключены кабели, а затем отключите все кабели от блока материнской платы.

#### Примечания:

• Если требуется отключить кабели от блока материнской платы, сначала откройте все защелки или язычки на кабельных разъемах. Если перед отключением кабелей этого не сделать, гнезда кабелей на блоке материнской плате будут повреждены. При любом повреждении кабельных гнезд может потребоваться замена блока материнской платы.

- Разъемы на блоке материнской плате могут выглядеть иначе, чем на рисунке, но процедура снятия одна и та же.
	- 1. Нажмите на язычок, чтобы освободить разъем.
	- 2. Снимите разъем с гнезда кабеля.
- e. Снимите вентиляторы компьютера. См. раздел [«Снятие вентилятора компьютера» на](#page-350-0) [странице 339.](#page-350-0)
- f. Извлеките отсек вентиляторов компьютера. См. раздел [«Снятие отсека вентиляторов](#page-354-0) [компьютера» на странице 343](#page-354-0).
- Шаг 2. Снимите передний блок адаптера.

Примечание: Количество кабелей зависит от конфигурации.

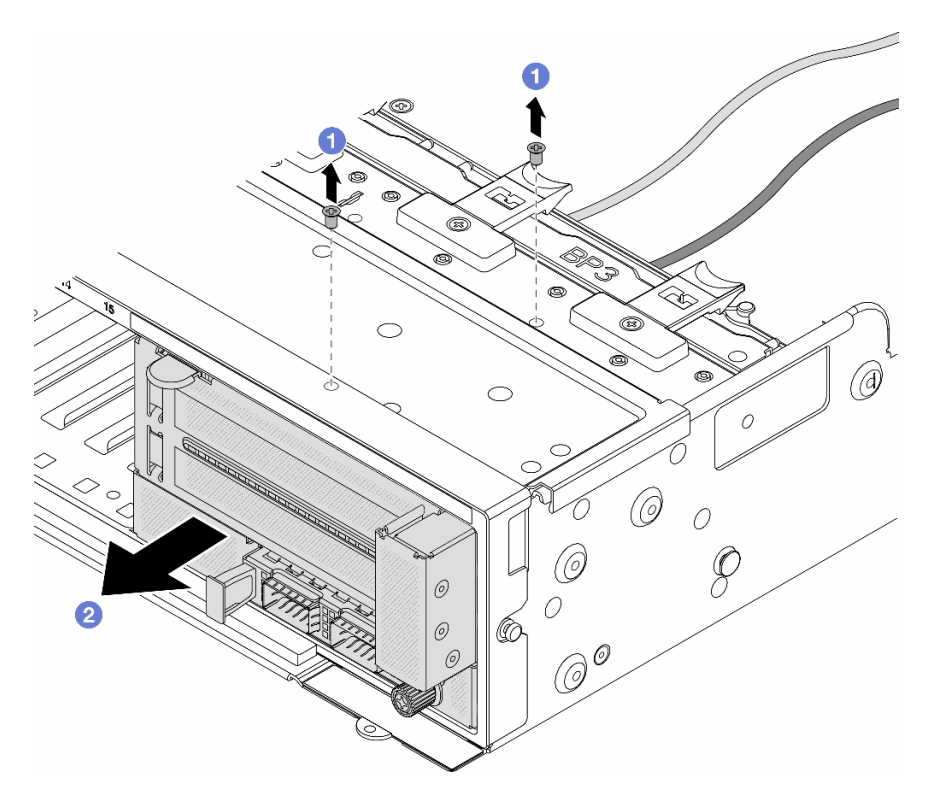

Рис. 37. Снятие переднего блока адаптера

- a. Отверните винты, фиксирующие блок.
- b. Выдвиньте блок из передней части рамы.
- Шаг 3. Поднимите блок платы-адаптера Riser 5 с переднего блока OCP и отключите кабели от передней карты интерпозера OCP.

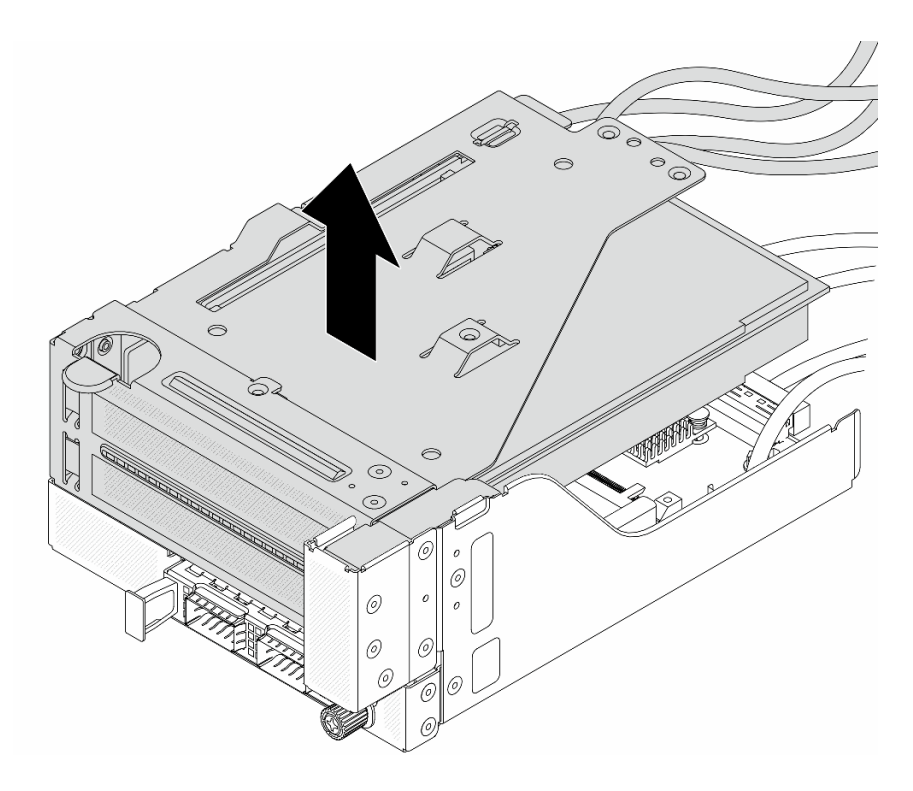

Рис. 38. Поднятие блока платы-адаптера Riser 5

Шаг 4. Снимите адаптер PCIe с отсека платы-адаптера Riser 5.

Примечание: Для компонента «ThinkSystem AMD X3522 10/25GbE DSFP28 2-port PCIe Ethernet Adapter» сначала открутите винт, фиксирующий адаптер.

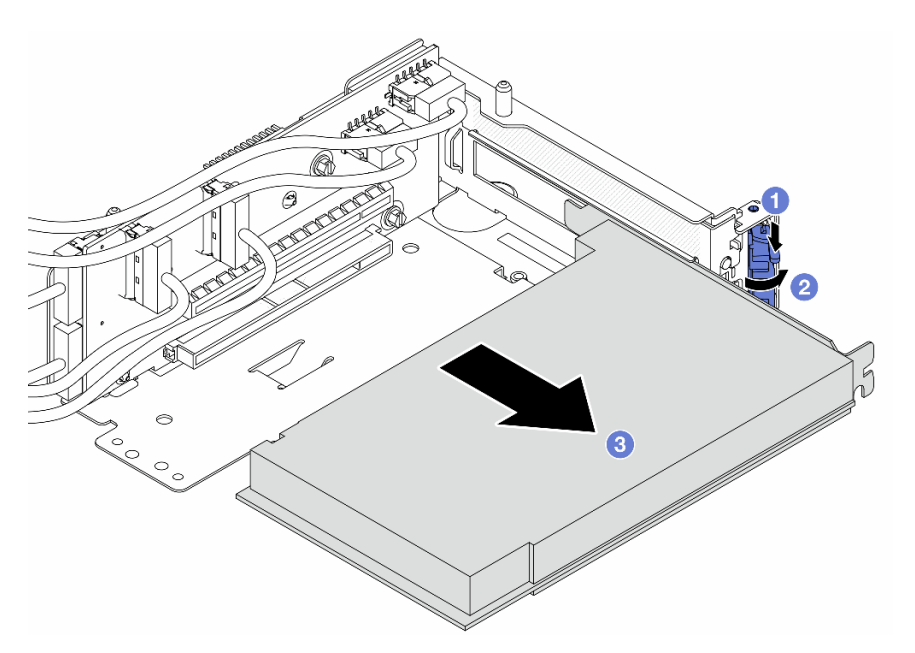

Рис. 39. Снятие адаптера PCIe с отсека платы-адаптера Riser 5

- a. Нажмите на фиксирующую защелку.
- b. Переведите фиксирующую защелку в открытое положение.
- c. Возьмите адаптер PCIe за края и аккуратно извлеките его из гнезда PCIe.
- Шаг 5. Отключите кабели от платы-адаптера Riser и снимите плату-адаптер Riser с отсека платыадаптера Riser 5.

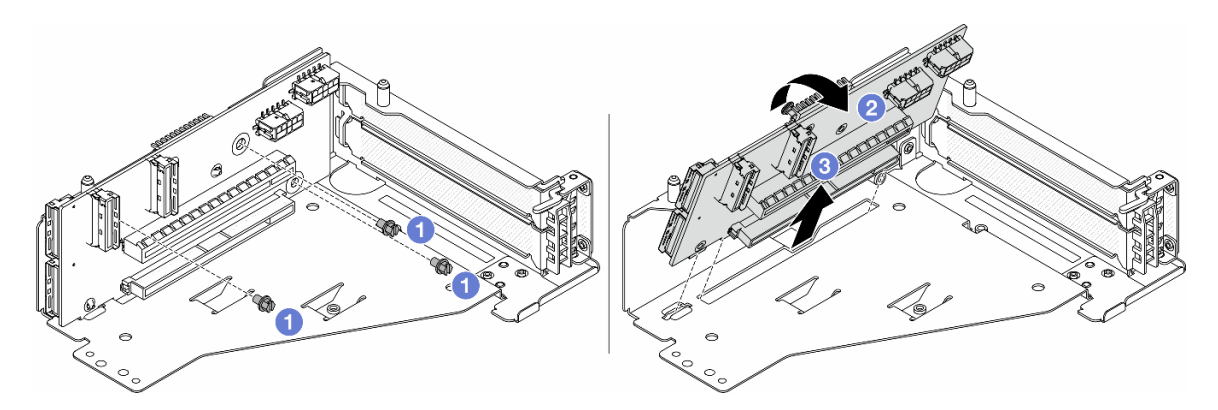

Рис. 40. Снятие платы-адаптера Riser с отсека платы-адаптера Riser 5

- a. Отверните винты, фиксирующие плату-адаптер Riser.
- b. Поверните плату-адаптер Riser в верхней части, чтобы вынуть ее из отверстий для винтов на отсеке платы-адаптера Riser.
- c. Поднимите плату-адаптер Riser и извлеките ее из отсека платы-адаптера Riser.
- Шаг 6. Снимите модуль OCP с переднего отсека OCP.

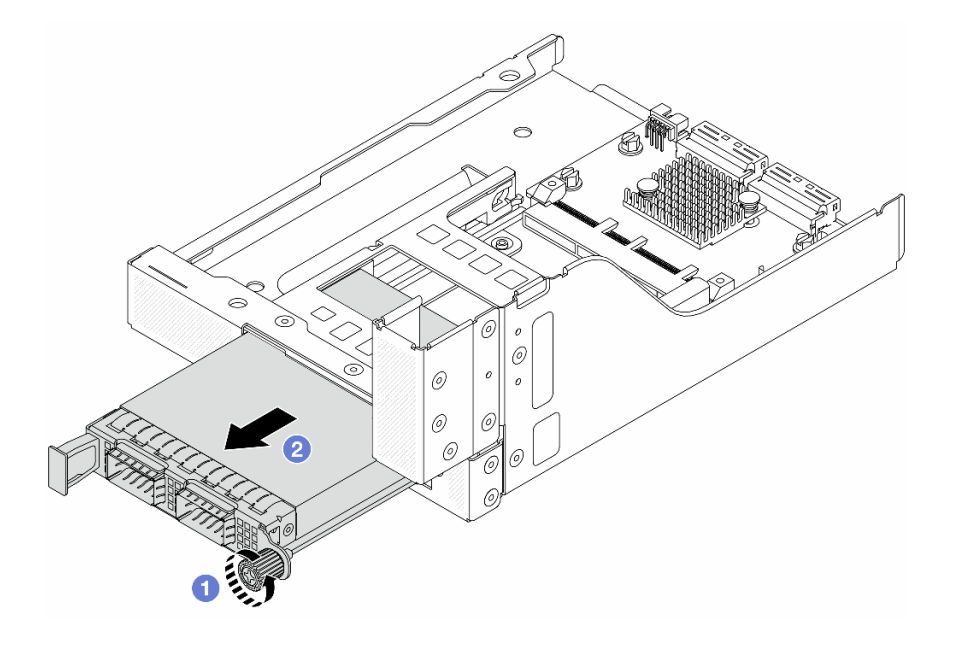

Рис. 41. Снятие модуля OCP

- a. Ослабьте барашковый винт, фиксирующий модуль OCP.
- **b.** Извлеките модуль ОСР.
- Шаг 7. Снимите переднюю карту интерпозера OCP.

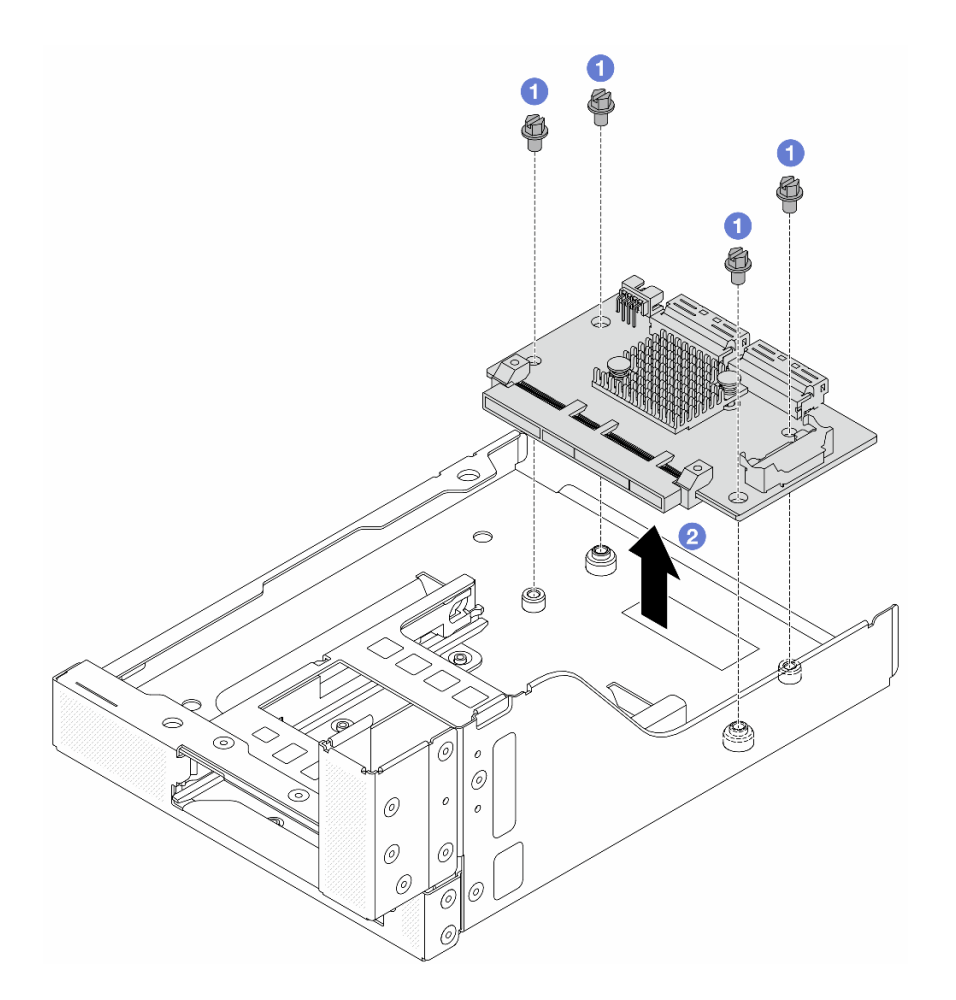

Рис. 42. Снятие передней карты интерпозера OCP

- a. Ослабьте винты, фиксирующие переднюю карту интерпозера OCP.
- b. Поднимите переднюю карту интерпозера OCP с переднего отсека OCP.

### После завершения

- 1. Установите новый передний отсек адаптера. См. раздел [«Установка переднего отсека адаптера»](#page-76-0)  [на странице 65](#page-76-0).
- 2. При необходимости вернуть компонент или дополнительное устройство следуйте всем инструкциям по упаковке и используйте для отправки предоставленный упаковочный материал.

#### Демонстрационное видео

[Посмотрите видео процедуры на YouTube](https://www.youtube.com/watch?v=zTv2PCIf51k)

## <span id="page-76-0"></span>Установка переднего отсека адаптера

В этом разделе приведены инструкции по установке переднего отсека адаптера, включая отсек платы-адаптера Riser 5 вверху и передний отсек OCP внизу.

### Об этой задаче

Внимание:

- Прочитайте разделы [«Инструкции по установке» на странице 1](#page-12-0) и [«Контрольный список по проверке](#page-13-0)  [безопасности» на странице 2,](#page-13-0) чтобы обеспечить безопасность работы.
- Выключите сервер и периферийные устройства и отсоедините шнуры питания и все внешние кабели. См. раздел [«Выключение сервера» на странице 39](#page-50-0).
- Не допускайте воздействия статического электричества на устройство, поскольку это может привести к остановке системы и потере данных. Для этого храните компоненты, чувствительные к статическому электричеству, в антистатической упаковке до самой установки. При работе с такими устройствами обязательно используйте антистатический браслет или другую систему заземления.

## Процедура

- Шаг 1. Коснитесь антистатической упаковкой, в которой находится новая деталь, любой неокрашенной поверхности вне сервера. Затем извлеките новую деталь из упаковки и разместите ее на антистатической поверхности.
- Шаг 2. Установите переднюю карту интерпозера OCP в передний отсек OCP и подключите кабели к карте. См. раздел [Глава 2 «Прокладка внутренних кабелей» на странице 355.](#page-366-0)

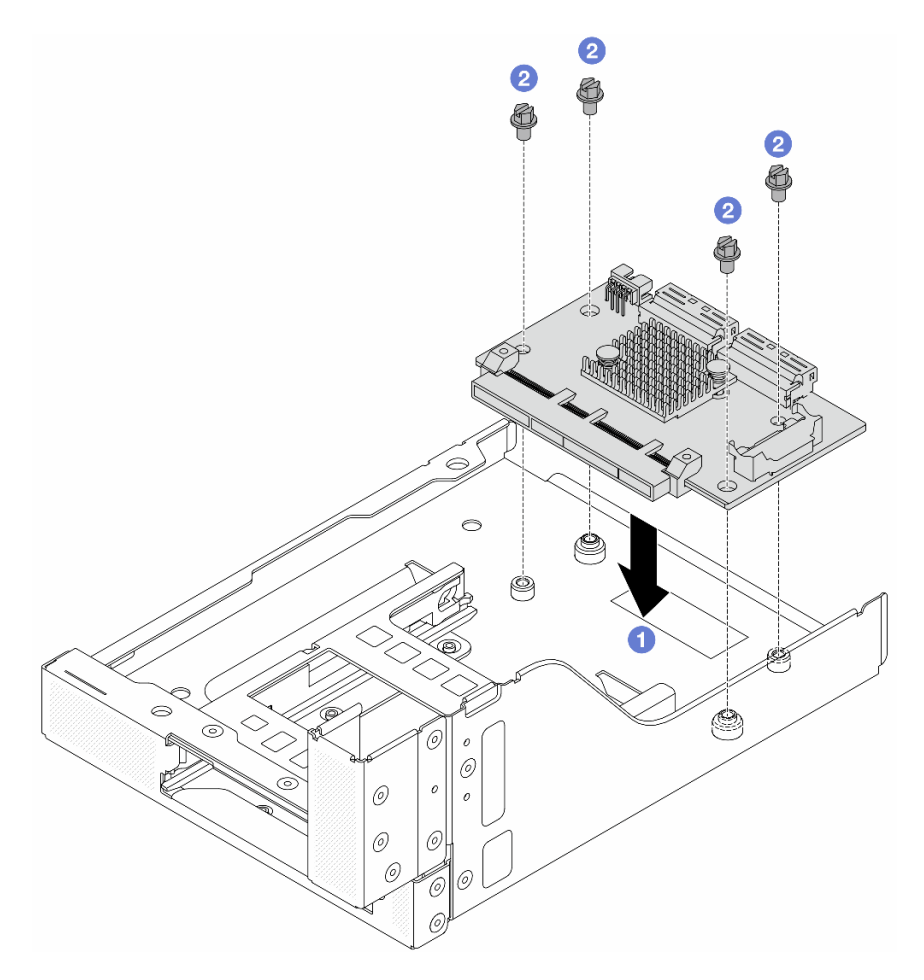

Рис. 43. Установка передней карты интерпозера OCP

- a. Опустите переднюю карту интерпозера OCP в передний отсек OCP.
- b. <sup>2</sup> Затяните винты, фиксирующие переднюю карту интерпозера ОСР.
- Шаг 3. Установите модуль OCP.

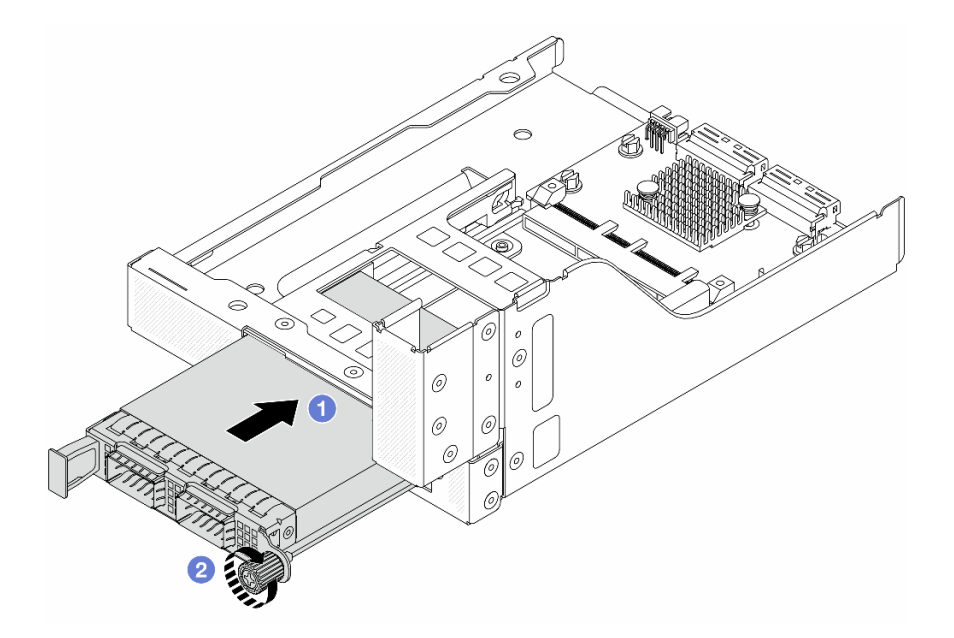

Рис. 44. Установка модуля OCP

- a. Вставьте модуль OCP в гнездо до упора.
- **b. ••** Закрепите модуль ОСР барашковым винтом.
- Шаг 4. Установите плату-адаптер Riser и подключите к ней кабели. См. раздел [Глава 2 «Прокладка](#page-366-0) [внутренних кабелей» на странице 355](#page-366-0).

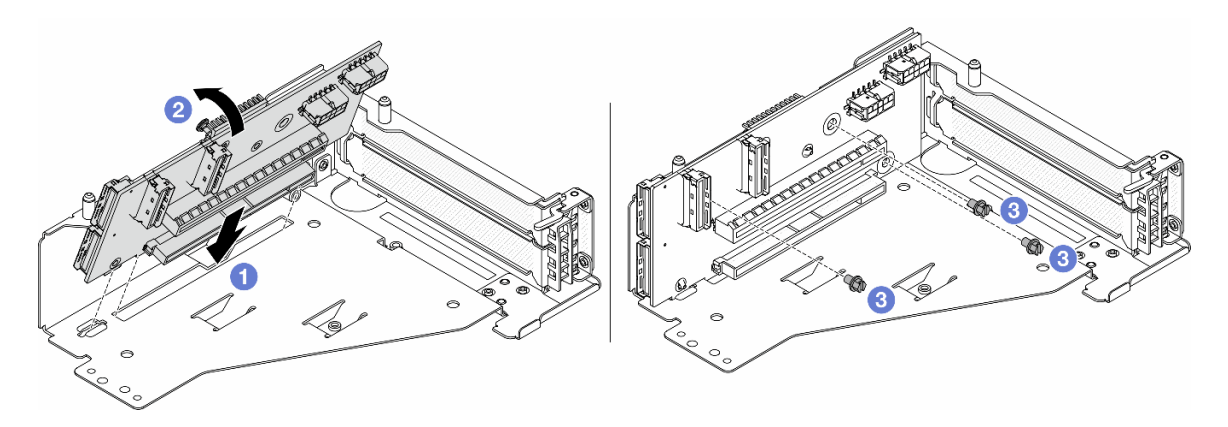

Рис. 45. Установка платы-адаптера Riser

- a. Вставьте плату-адаптер Riser в гнезда в отсеке платы-адаптера Riser.
- b. Нажмите на верхнюю часть платы-адаптера Riser в направлении отсека платыадаптера Riser, чтобы отверстия на ней соединились с отверстиями на отсеке платыадаптера Riser.
- c. Установите винты для фиксации платы-адаптера Riser.
- Шаг 5. Установите адаптер PCIe в отсек платы-адаптера Riser 5.

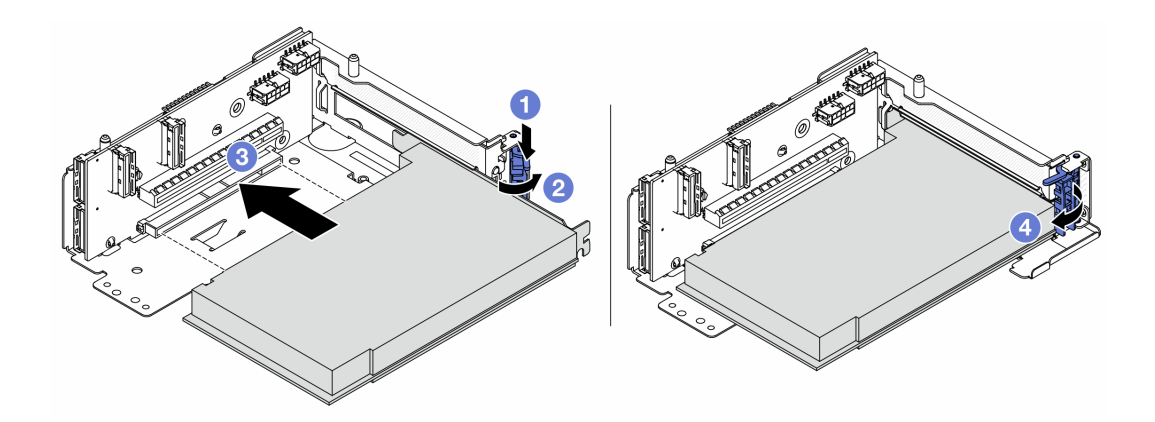

Рис. 46. Установка адаптера PCIe в отсек платы-адаптера Riser 5

- a. Нажмите на фиксирующую защелку.
- b. Переведите фиксирующую защелку адаптера PCIe в открытое положение.
- c. Совместите адаптер PCIe с гнездом PCIe на плате-адаптере Riser. Осторожно нажмите на адаптер PCIe, чтобы он плотно вошел в гнездо, а его скоба зафиксировалась.
- d. Закройте фиксирующую защелку.

Примечание: Для компонента «ThinkSystem AMD X3522 10/25GbE DSFP28 2-port PCIe Ethernet Adapter» установите винт, чтобы закрепить адаптер перед закрытием фиксирующей защелки, если требуется отправить сервер.

Шаг 6. Установите блок платы-адаптера Riser 5 в передний блок OCP.

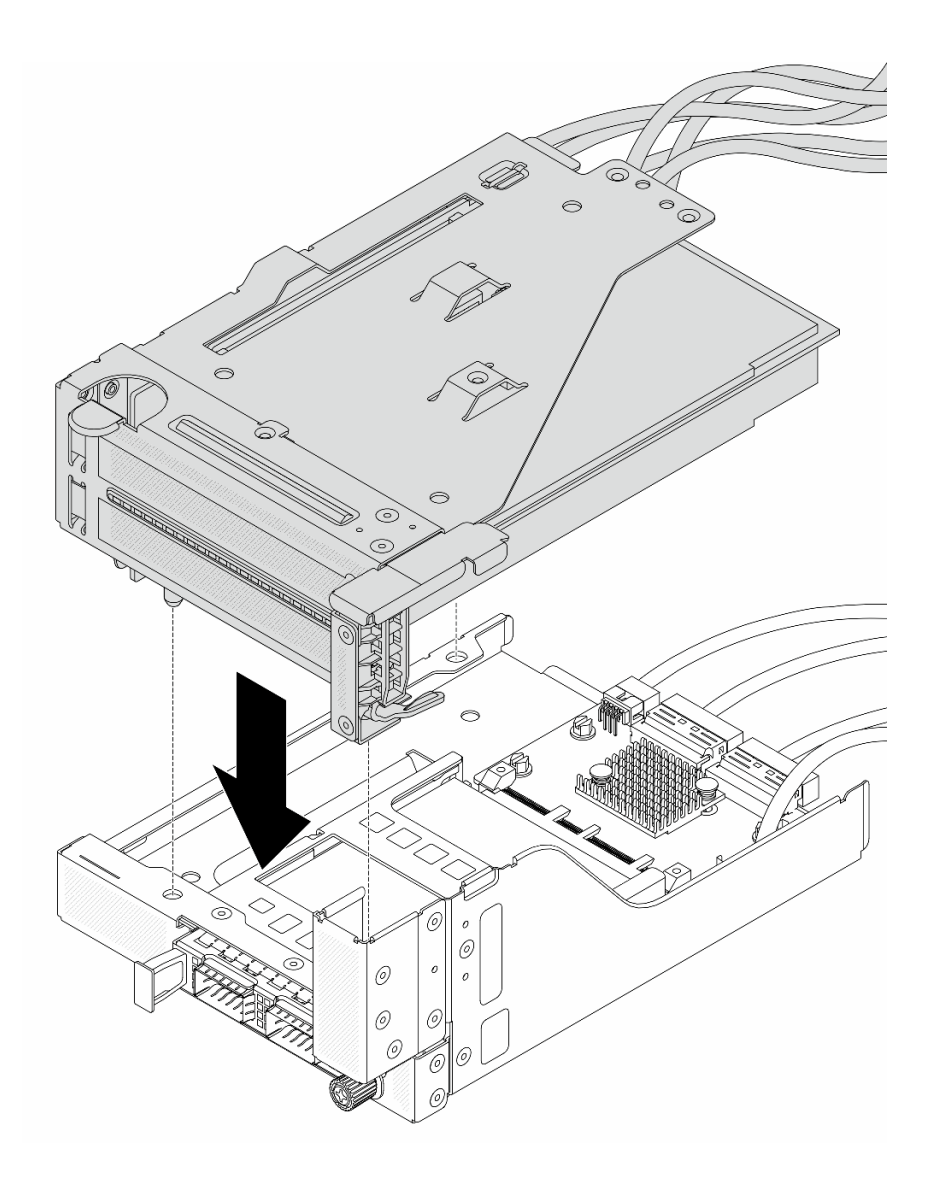

Рис. 47. Установка блока платы-адаптера Riser 5 в передний блок OCP

Шаг 7. Установите передний блок адаптера.

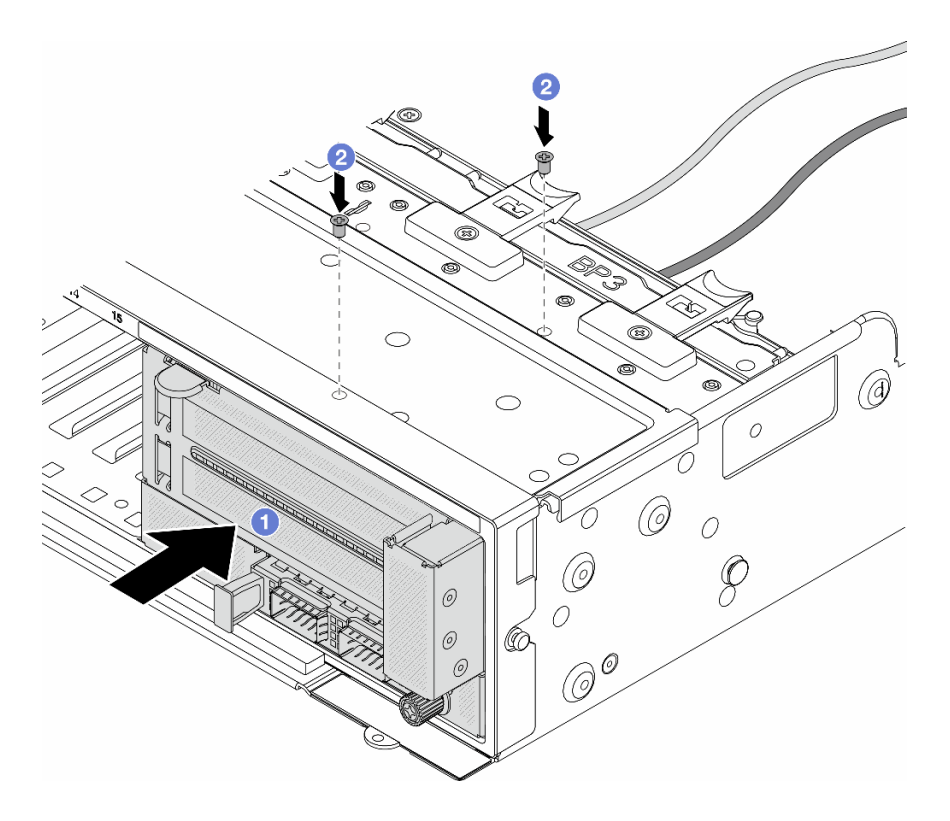

Рис. 48. Установка переднего блока адаптера

- a. Вставьте передний блок адаптера в переднюю часть рамы.
- b. <sup>2</sup> Зафиксируйте передний блок адаптера винтами.
- Шаг 8. Подключите кабели к блоку материнской платы и задней карте интерпозера OCP. См. раздел [Глава 2 «Прокладка внутренних кабелей» на странице 355.](#page-366-0)
- Шаг 9. Установите отсек вентиляторов компьютера. См. раздел [«Установка отсека вентиляторов](#page-355-0)  [компьютера» на странице 344](#page-355-0).
- Шаг 10. Установите вентиляторы компьютера. См. раздел [«Установка вентилятора компьютера» на](#page-352-0) [странице 341.](#page-352-0)
- Шаг 11. Установите блок платы-адаптера Riser 1, если он был снят. См. раздел [«Установка заднего](#page-325-0)  [блока платы-адаптера Riser» на странице 314](#page-325-0).

### После завершения

Завершите замену компонентов. См. раздел [«Завершение замены компонентов» на странице 353](#page-364-0).

#### Демонстрационное видео

[Посмотрите видео процедуры на YouTube](https://www.youtube.com/watch?v=t8NXM3jPnmk)

## Замена переднего модуля OCP и карт интерпозера OCP

Некоторые модели серверов поддерживают передний модуль OCP. Передний модуль OCP и передняя и задняя карты интерпозера OCP созависимы. В этом разделе приведены инструкции по снятию и установке переднего модуля OCP, а также передней и задней карт интерпозера OCP.

• [«Замена переднего модуля OCP» на странице 71](#page-82-0)

• [«Замена карт интерпозера OCP» на странице 73](#page-84-0)

# <span id="page-82-0"></span>Замена переднего модуля OCP

В этом разделе приведены инструкции по снятию и установке переднего модуля OCP.

- [«Снятие переднего модуля OCP» на странице 71](#page-82-1)
- [«Установка переднего модуля OCP» на странице 72](#page-83-0)

### <span id="page-82-1"></span>Снятие переднего модуля OCP

Следуйте инструкциям в этом разделе, чтобы снять передний модуль OCP.

### Внимание:

- Прочитайте разделы [«Инструкции по установке» на странице 1](#page-12-0) и [«Контрольный список по проверке](#page-13-0) [безопасности» на странице 2,](#page-13-0) чтобы обеспечить безопасность работы.
- Выключите сервер и периферийные устройства и отсоедините шнуры питания и все внешние кабели. См. раздел [«Выключение сервера» на странице 39.](#page-50-0)
- Не допускайте воздействия статического электричества на устройство, поскольку это может привести к остановке системы и потере данных. Для этого храните компоненты, чувствительные к статическому электричеству, в антистатической упаковке до самой установки. При работе с такими устройствами обязательно используйте антистатический браслет или другую систему заземления.

## Процедура

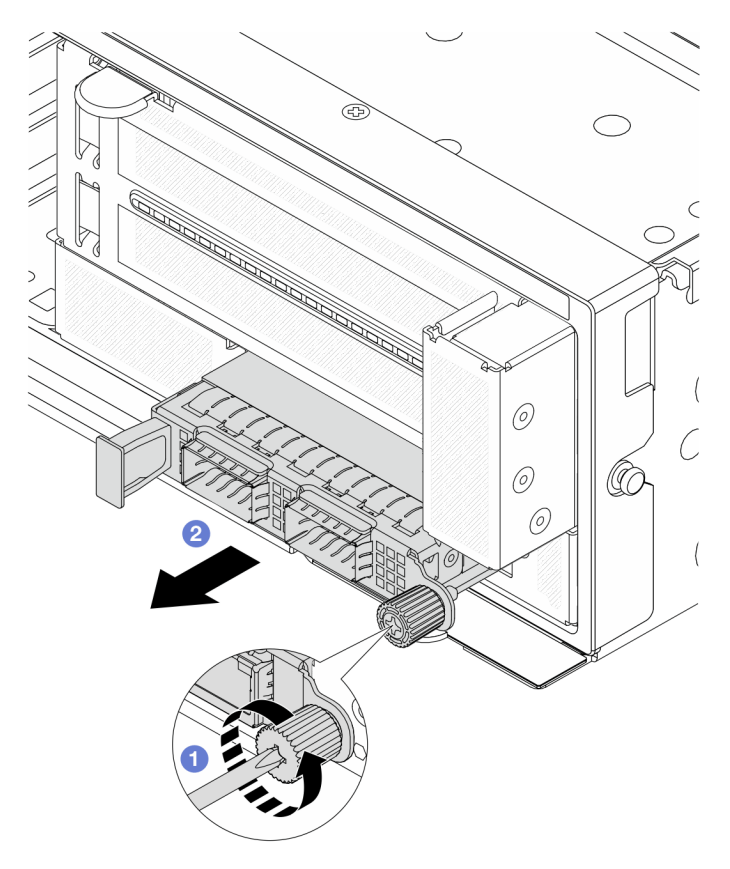

Рис. 49. Снятие переднего модуля OCP

- Шаг 1. Ослабьте барашковый винт, фиксирующий модуль OCP. При необходимости используйте отвертку.
- Шаг 2. Извлеките модуль OCP.

### После завершения

- 1. Установите новый передний модуль OCP или заглушку модуля OCP. См. раздел [«Установка](#page-83-0) [переднего модуля OCP» на странице 72.](#page-83-0)
- 2. При необходимости вернуть компонент или дополнительное устройство следуйте всем инструкциям по упаковке и используйте для отправки предоставленный упаковочный материал.

#### Демонстрационное видео

[Посмотрите видео процедуры на YouTube](https://www.youtube.com/watch?v=aw4nYQSZtkI)

### <span id="page-83-0"></span>Установка переднего модуля OCP

В этом разделе приведены инструкции по установке переднего модуля OCP.

### Об этой задаче

#### Внимание:

- Прочитайте разделы [«Инструкции по установке» на странице 1](#page-12-0) и [«Контрольный список по проверке](#page-13-0)  [безопасности» на странице 2,](#page-13-0) чтобы обеспечить безопасность работы.
- Выключите сервер и периферийные устройства и отсоедините шнуры питания и все внешние кабели. См. раздел [«Выключение сервера» на странице 39](#page-50-0).
- Не допускайте воздействия статического электричества на устройство, поскольку это может привести к остановке системы и потере данных. Для этого храните компоненты, чувствительные к статическому электричеству, в антистатической упаковке до самой установки. При работе с такими устройствами обязательно используйте антистатический браслет или другую систему заземления.

## Процедура

- Шаг 1. Коснитесь антистатической упаковкой, в которой находится новая деталь, любой неокрашенной поверхности вне сервера. Затем извлеките новую деталь из упаковки и разместите ее на антистатической поверхности.
- Шаг 2. Снимите заглушку модуля OCP, если она установлена.
- Шаг 3. Установите передний модуль OCP.

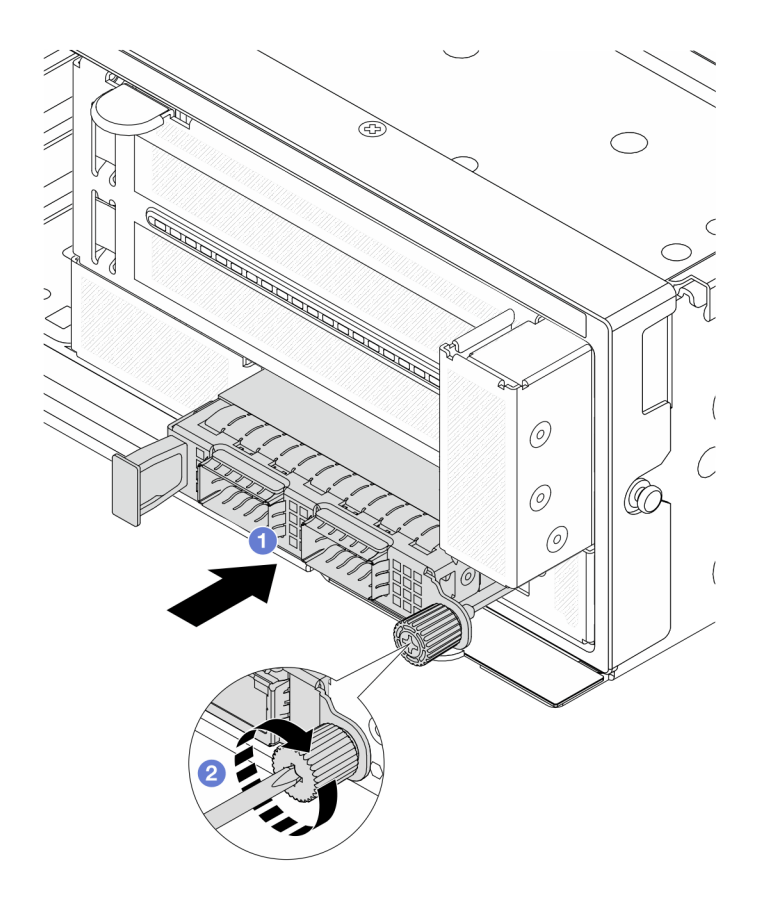

Рис. 50. Установка переднего модуля OCP

- a. Вставьте модуль OCP в гнездо до упора.
- b. Закрепите модуль OCP барашковым винтом. При необходимости используйте отвертку.

Примечание: Убедитесь, что модуль OCP встал на место и винт-барашек надежно затянут. В противном случае качественное подключение модуля OCP не гарантируется, и он может не работать.

### После завершения

Завершите замену компонентов. См. раздел [«Завершение замены компонентов» на странице 353.](#page-364-0)

#### Демонстрационное видео

### [Посмотрите видео процедуры на YouTube](https://www.youtube.com/watch?v=KuWk0-DtPCc)

## <span id="page-84-0"></span>Замена карт интерпозера OCP

В этом разделе приведены инструкции по снятию и установке передней и задней карт интерпозера OCP.

- [«Снятие передней карты интерпозера OCP» на странице 74](#page-85-0)
- [«Установка передней карты интерпозера OCP» на странице 77](#page-88-0)
- [«Снятие задней карты интерпозера OCP» на странице 81](#page-92-0)
- [«Установка задней карты интерпозера OCP» на странице 83](#page-94-0)

## <span id="page-85-0"></span>Снятие передней карты интерпозера OCP

Следуйте инструкциям в этом разделе, чтобы снять переднюю карту интерпозера OCP.

## Об этой задаче

#### Внимание:

- Прочитайте разделы [«Инструкции по установке» на странице 1](#page-12-0) и [«Контрольный список по проверке](#page-13-0)  [безопасности» на странице 2,](#page-13-0) чтобы обеспечить безопасность работы.
- Выключите сервер и периферийные устройства и отсоедините шнуры питания и все внешние кабели. См. раздел [«Выключение сервера» на странице 39](#page-50-0).
- Не допускайте воздействия статического электричества на устройство, поскольку это может привести к остановке системы и потере данных. Для этого храните компоненты, чувствительные к статическому электричеству, в антистатической упаковке до самой установки. При работе с такими устройствами обязательно используйте антистатический браслет или другую систему заземления.

## Процедура

Шаг 1. Выполните подготовительные действия для данной задачи.

- a. Если сервер установлен в стойку, сдвиньте его по направляющим, чтобы получить доступ к верхнему кожуху, или извлеките сервер из стойки. См. раздел [«Извлечение](#page-51-0) [сервера из стойки» на странице 40](#page-51-0).
- b. Снимите верхний кожух. См. раздел [«Снятие верхнего кожуха» на странице 351](#page-362-0).
- c. Если сервер поставляется с блоком платы-адаптера Riser 1, сначала снимите его. См. раздел [«Снятие заднего блока платы-адаптера Riser» на странице 302](#page-313-0). Затем отключите кабели от задней карты интерпозера OCP.
- d. Запишите, как подключены кабели, а затем отключите все кабели от блока материнской платы.

#### Примечания:

- Если требуется отключить кабели от блока материнской платы, сначала откройте все защелки или язычки на кабельных разъемах. Если перед отключением кабелей этого не сделать, гнезда кабелей на блоке материнской плате будут повреждены. При любом повреждении кабельных гнезд может потребоваться замена блока материнской платы.
- Разъемы на блоке материнской плате могут выглядеть иначе, чем на рисунке, но процедура снятия одна и та же.
	- 1. Нажмите на язычок, чтобы освободить разъем.
	- 2. Снимите разъем с гнезда кабеля.
- e. Снимите вентиляторы компьютера. См. раздел [«Снятие вентилятора компьютера» на](#page-350-0) [странице 339.](#page-350-0)
- f. Извлеките отсек вентиляторов компьютера. См. раздел [«Снятие отсека вентиляторов](#page-354-0) [компьютера» на странице 343](#page-354-0).
- Шаг 2. Снимите передний блок адаптера.

Примечание: Количество кабелей зависит от конфигурации.

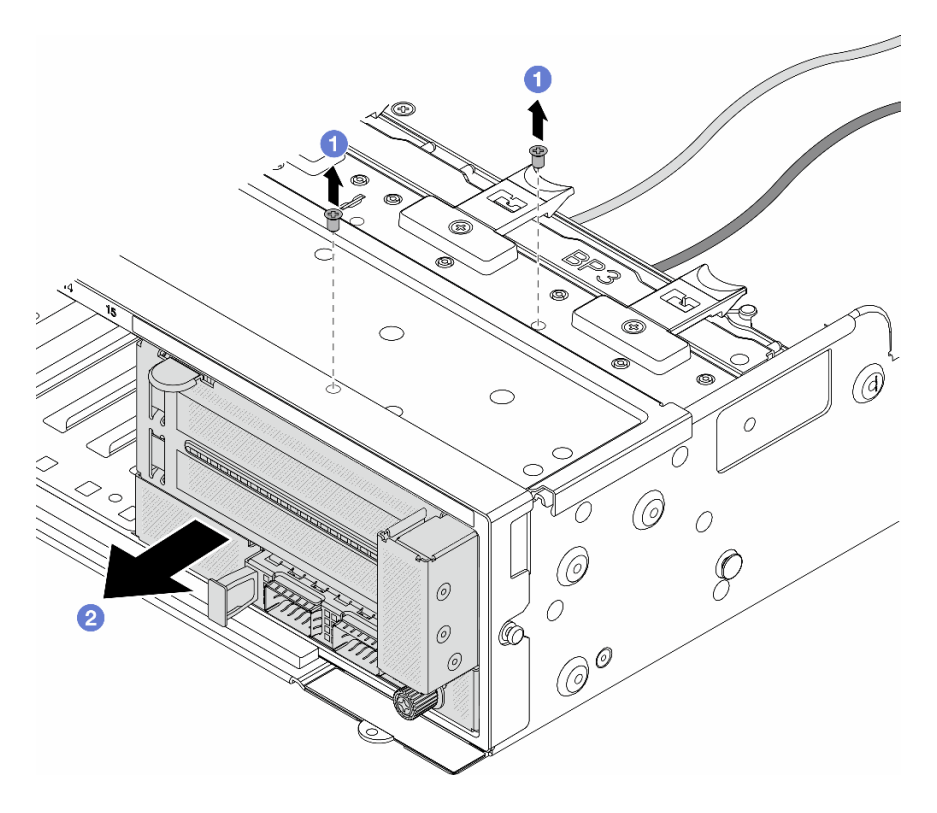

Рис. 51. Снятие переднего блока адаптера

- a. Отверните винты, фиксирующие блок.
- b. Выдвиньте блок из передней части рамы.
- Шаг 3. Поднимите блок платы-адаптера Riser 5 с переднего блока OCP и отключите кабели от передней карты интерпозера OCP.

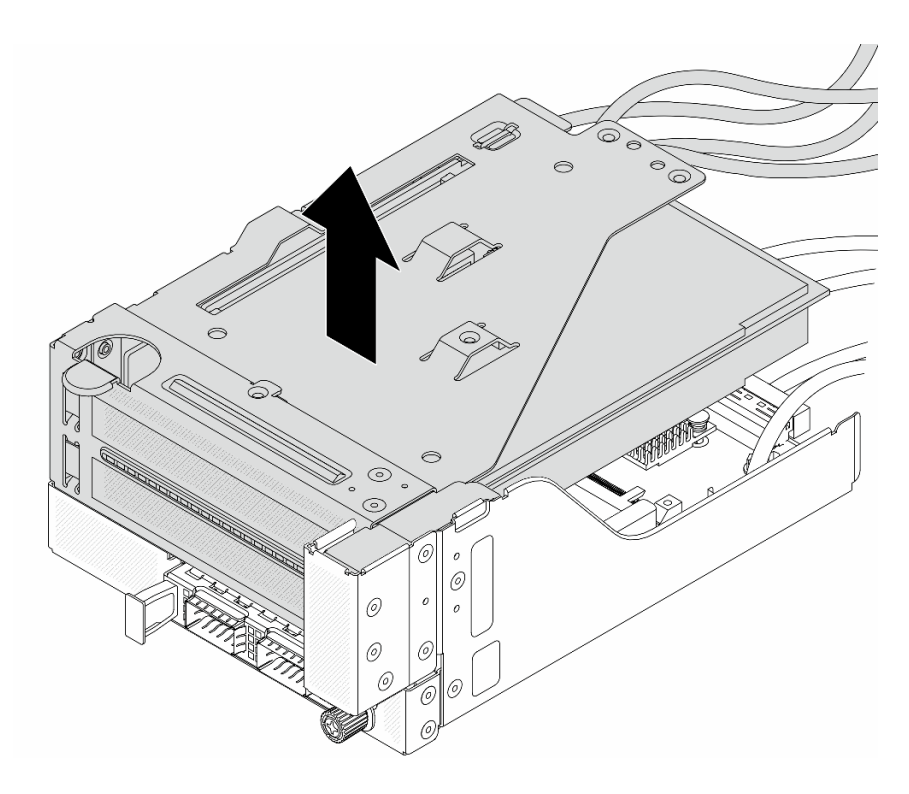

Рис. 52. Поднятие блока платы-адаптера Riser 5

Шаг 4. Снимите модуль OCP с переднего отсека OCP.

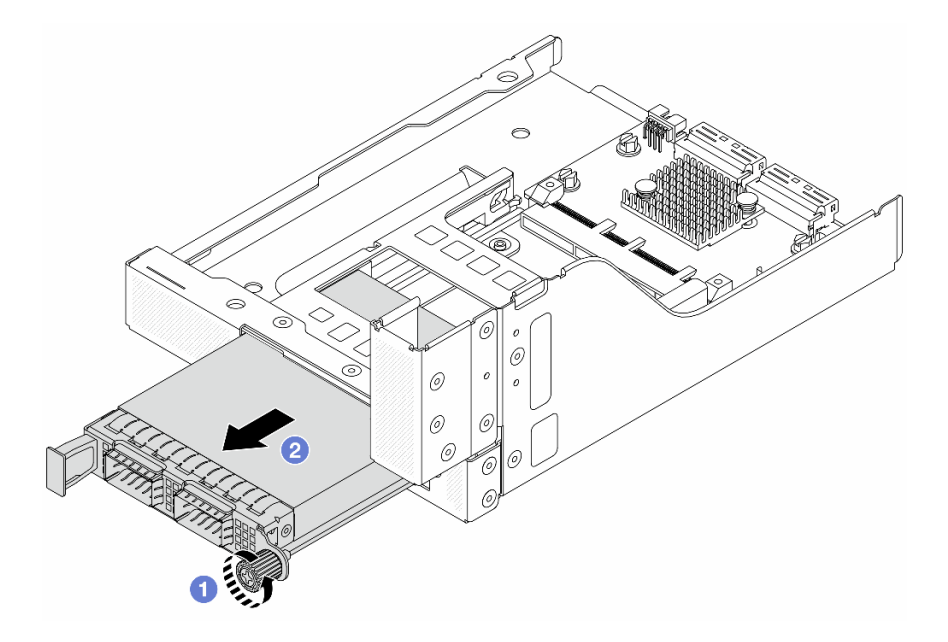

Рис. 53. Снятие модуля OCP

- a. Ослабьте барашковый винт, фиксирующий модуль OCP.
- b. Извлеките модуль OCP.
- Шаг 5. Снимите переднюю карту интерпозера OCP.

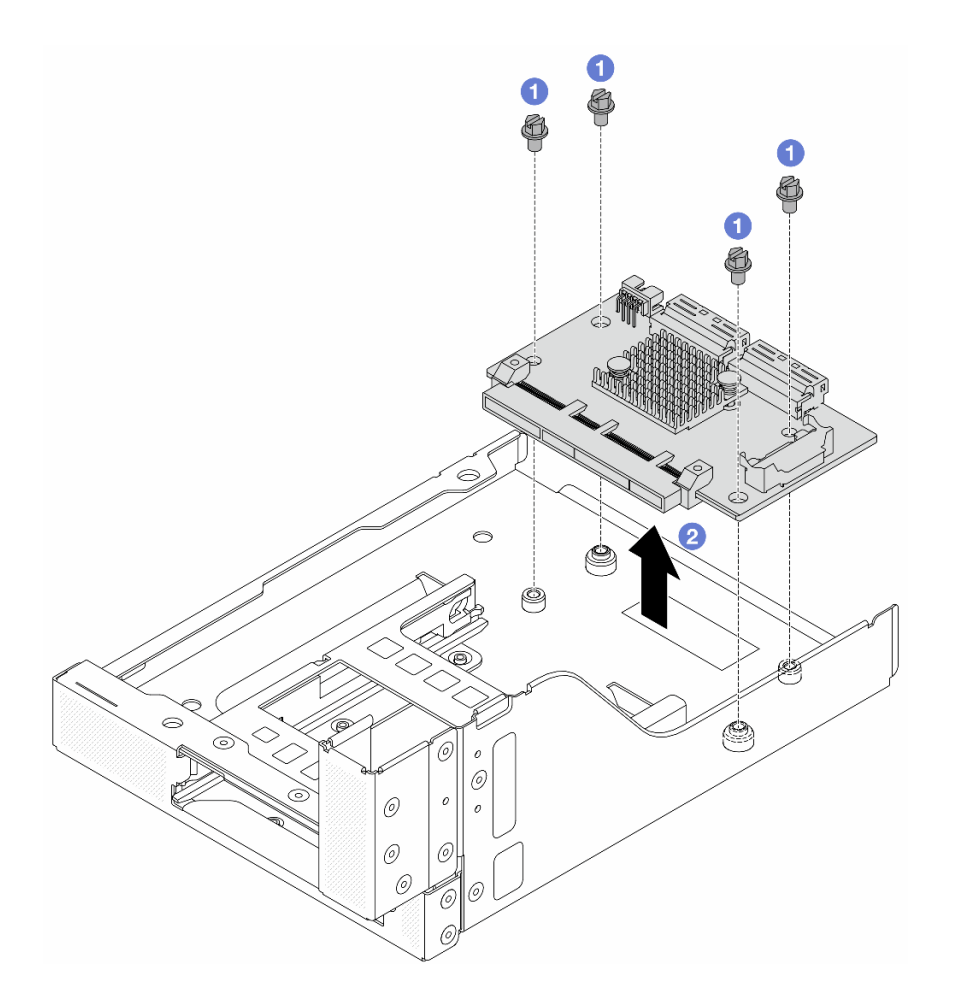

Рис. 54. Снятие передней карты интерпозера OCP

- a. Ослабьте винты, фиксирующие переднюю карту интерпозера OCP.
- b. Поднимите переднюю карту интерпозера OCP с переднего отсека OCP.

### После завершения

- 1. Установите новую переднюю карту интерпозера OCP. См. раздел [«Установка передней карты](#page-88-0)  [интерпозера OCP» на странице 77.](#page-88-0)
- 2. При необходимости вернуть компонент или дополнительное устройство следуйте всем инструкциям по упаковке и используйте для отправки предоставленный упаковочный материал.

#### Демонстрационное видео

[Посмотрите видео процедуры на YouTube](https://www.youtube.com/watch?v=AQbi_Az2LVw)

### <span id="page-88-0"></span>Установка передней карты интерпозера OCP

В этом разделе приведены инструкции по установке передней карты интерпозера OCP.

### Об этой задаче

#### Внимание:

- Прочитайте разделы [«Инструкции по установке» на странице 1](#page-12-0) и [«Контрольный список по проверке](#page-13-0)  [безопасности» на странице 2,](#page-13-0) чтобы обеспечить безопасность работы.
- Выключите сервер и периферийные устройства и отсоедините шнуры питания и все внешние кабели. См. раздел [«Выключение сервера» на странице 39](#page-50-0).
- Не допускайте воздействия статического электричества на устройство, поскольку это может привести к остановке системы и потере данных. Для этого храните компоненты, чувствительные к статическому электричеству, в антистатической упаковке до самой установки. При работе с такими устройствами обязательно используйте антистатический браслет или другую систему заземления.

## Процедура

- Шаг 1. Коснитесь антистатической упаковкой, в которой находится новая деталь, любой неокрашенной поверхности вне сервера. Затем извлеките новую деталь из упаковки и разместите ее на антистатической поверхности.
- Шаг 2. Установите переднюю карту интерпозера OCP в передний отсек OCP и подключите кабели к карте. См. раздел [Глава 2 «Прокладка внутренних кабелей» на странице 355.](#page-366-0)

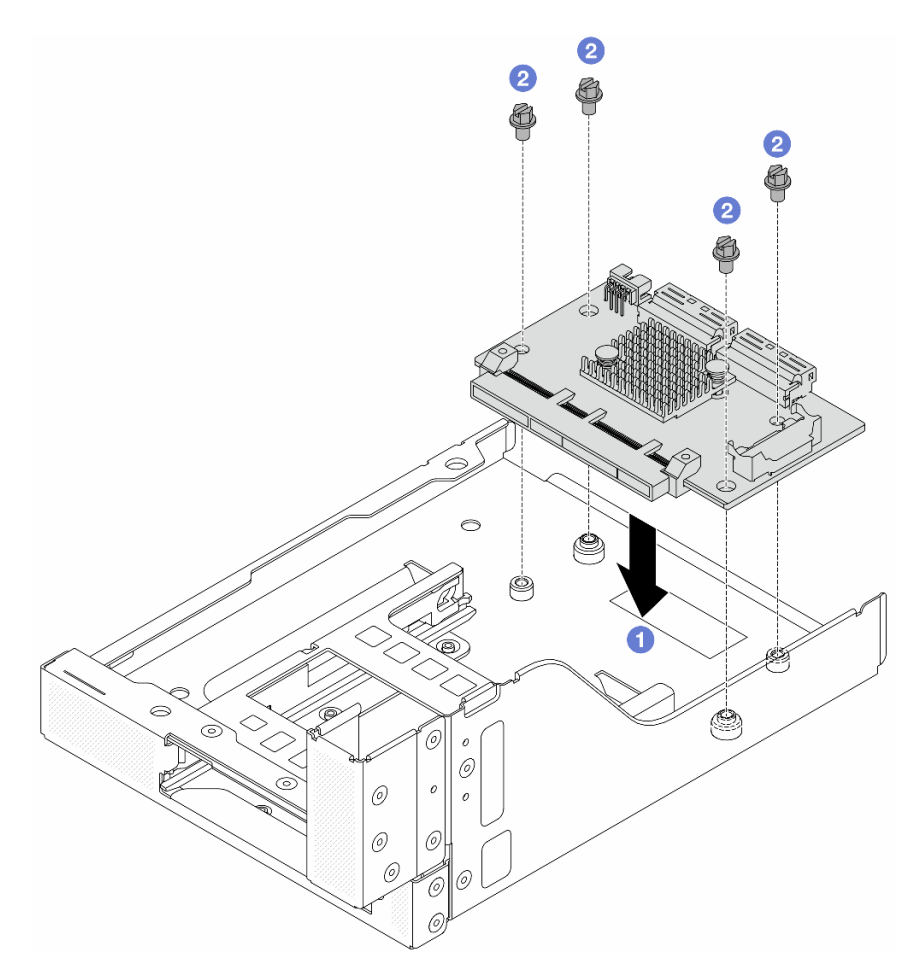

Рис. 55. Установка передней карты интерпозера OCP

- a. Опустите переднюю карту интерпозера OCP в передний отсек OCP.
- b. <sup>2</sup> Затяните винты, фиксирующие переднюю карту интерпозера ОСР.
- Шаг 3. Установите модуль OCP.

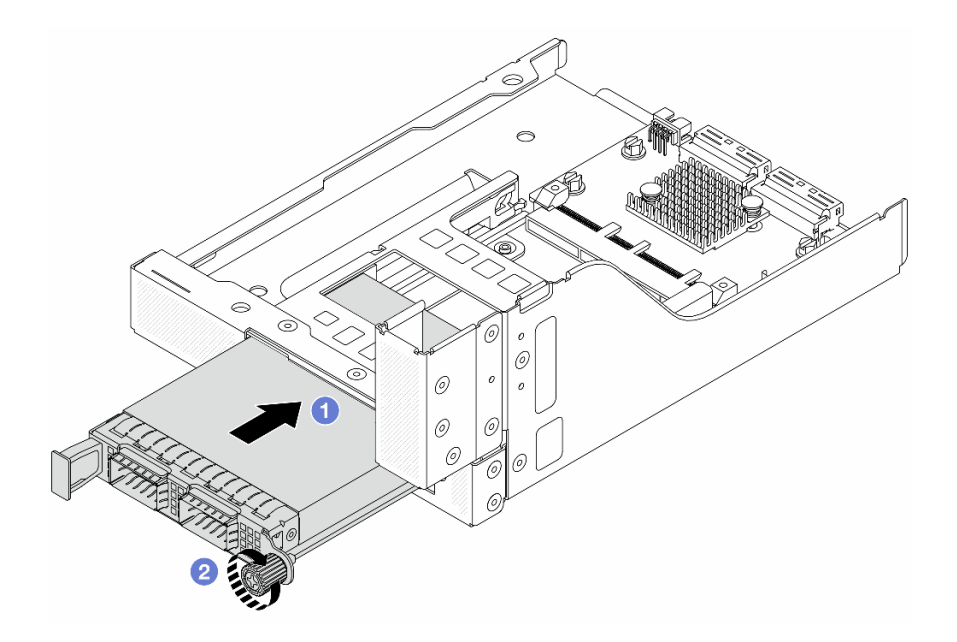

Рис. 56. Установка модуля OCP

- a. Вставьте модуль OCP в гнездо до упора.
- b. Закрепите модуль OCP барашковым винтом.
- Шаг 4. Установите блок платы-адаптера Riser 5 в передний блок OCP.

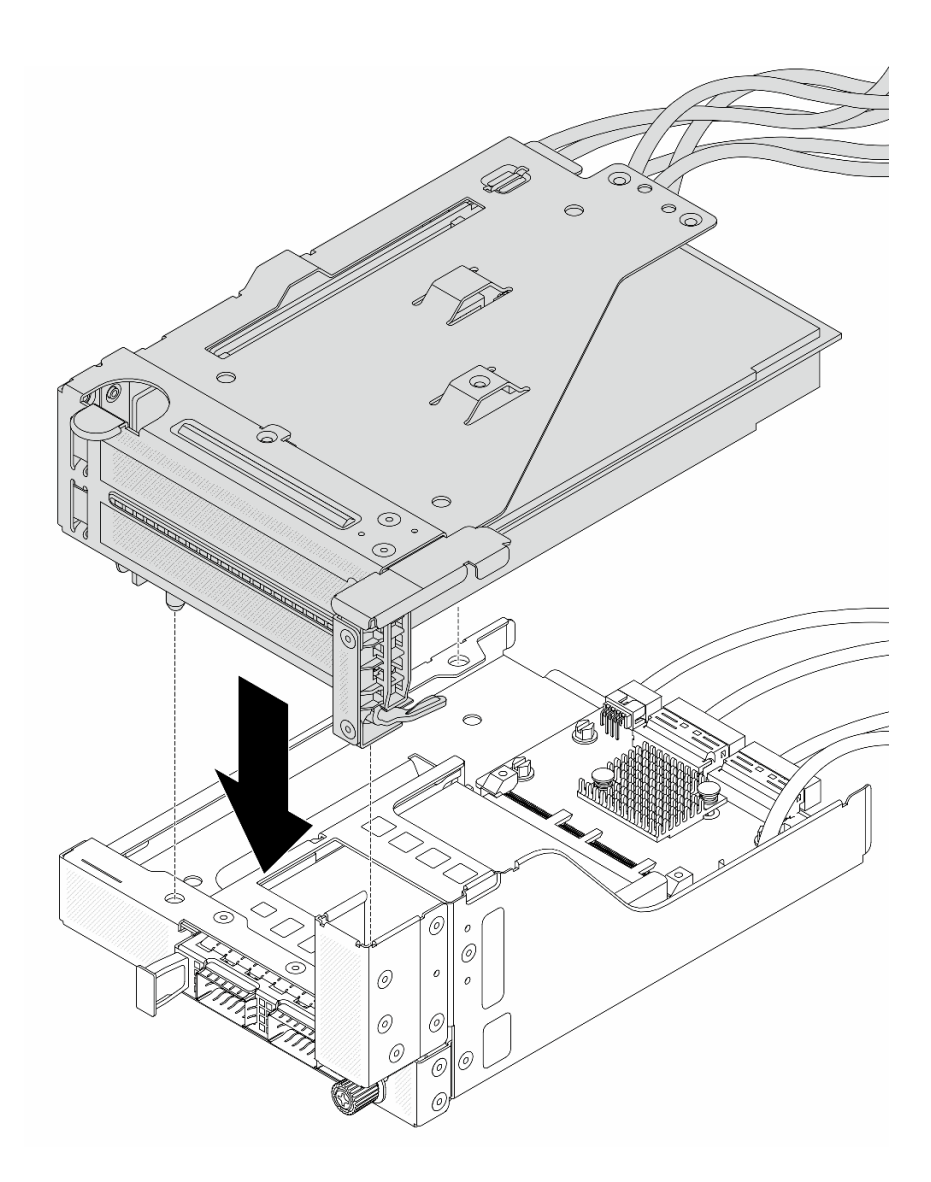

Рис. 57. Установка блока платы-адаптера Riser 5 в передний блок OCP

Шаг 5. Установите передний блок адаптера.

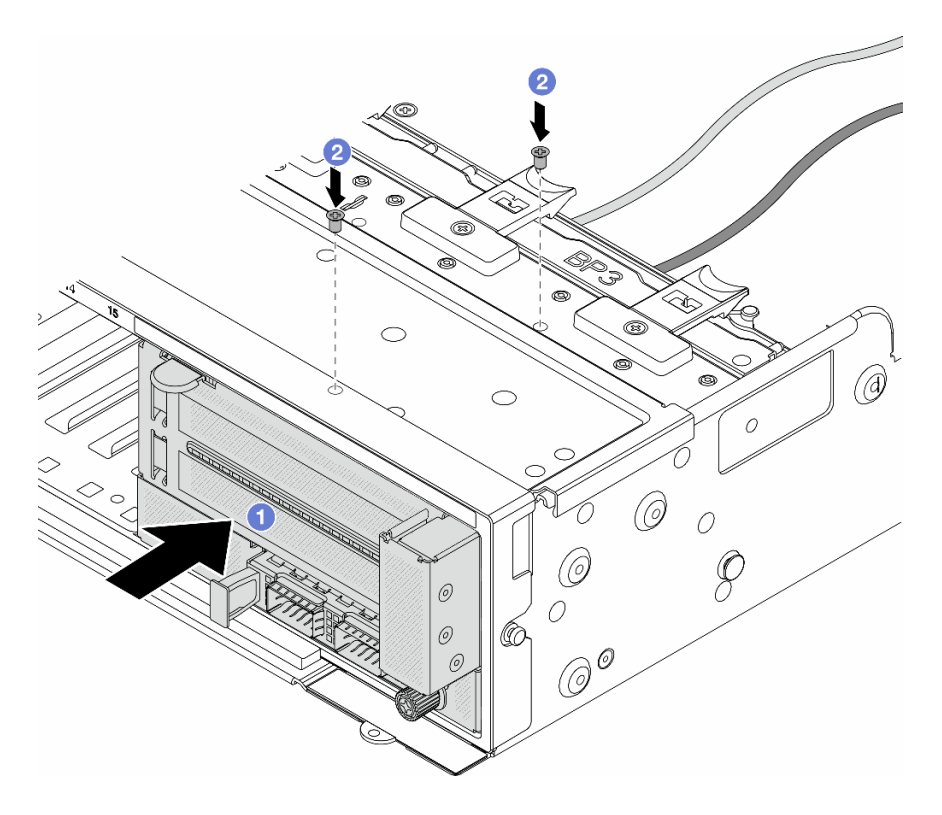

Рис. 58. Установка переднего блока адаптера

- a. Вставьте передний блок адаптера в переднюю часть рамы.
- **b.** Зафиксируйте передний блок адаптера винтами.
- Шаг 6. Подключите кабели к блоку материнской платы и задней карте интерпозера OCP. См. раздел [Глава 2 «Прокладка внутренних кабелей» на странице 355.](#page-366-0)
- Шаг 7. Установите отсек вентиляторов компьютера. См. раздел [«Установка отсека вентиляторов](#page-355-0) [компьютера» на странице 344.](#page-355-0)
- Шаг 8. Установите вентиляторы компьютера. См. раздел [«Установка вентилятора компьютера» на](#page-352-0)  [странице 341.](#page-352-0)
- Шаг 9. Установите блок платы-адаптера Riser 1, если он был снят. См. раздел [«Установка заднего](#page-325-0) [блока платы-адаптера Riser» на странице 314](#page-325-0).

### После завершения

Завершите замену компонентов. См. раздел [«Завершение замены компонентов» на странице 353.](#page-364-0)

#### Демонстрационное видео

[Посмотрите видео процедуры на YouTube](https://www.youtube.com/watch?v=9t5HZ7xcX_Q)

### <span id="page-92-0"></span>Снятие задней карты интерпозера OCP

В этом разделе приведены инструкции по снятию задней карты интерпозера OCP.

## Об этой задаче

Внимание:

- Прочитайте разделы [«Инструкции по установке» на странице 1](#page-12-0) и [«Контрольный список по проверке](#page-13-0)  [безопасности» на странице 2,](#page-13-0) чтобы обеспечить безопасность работы.
- Выключите сервер и периферийные устройства и отсоедините шнуры питания и все внешние кабели. См. раздел [«Выключение сервера» на странице 39](#page-50-0).
- Не допускайте воздействия статического электричества на устройство, поскольку это может привести к остановке системы и потере данных. Для этого храните компоненты, чувствительные к статическому электричеству, в антистатической упаковке до самой установки. При работе с такими устройствами обязательно используйте антистатический браслет или другую систему заземления.

## Процедура

Шаг 1. Выполните подготовительные действия для данной задачи.

- a. Если сервер установлен в стойку, сдвиньте его по направляющим, чтобы получить доступ к верхнему кожуху, или извлеките сервер из стойки. См. раздел [«Извлечение](#page-51-0) [сервера из стойки» на странице 40](#page-51-0).
- b. Снимите верхний кожух. См. раздел [«Снятие верхнего кожуха» на странице 351](#page-362-0).
- c. Если сервер поставляется с блоком платы-адаптера Riser 1, сначала снимите его. См. раздел [«Снятие заднего блока платы-адаптера Riser» на странице 302](#page-313-0). Затем отключите кабели от задней карты интерпозера OCP.
- Шаг 2. Снимите заднюю карту интерпозера OCP.

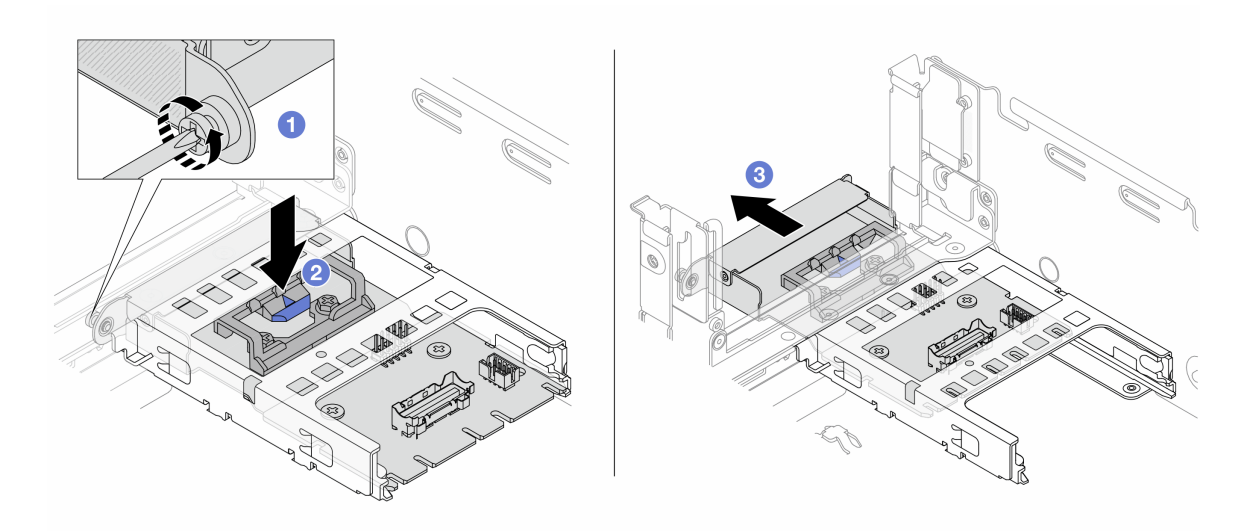

Рис. 59. Снятие задней карты интерпозера OCP

- a. Ослабьте барашковый винт, фиксирующий заднюю карту интерпозера OCP.
- **b. ••** Нажмите и удерживайте синюю защелку.
- **c. Извлеките заднюю карту интерпозера ОСР.**

### После завершения

- 1. Установите новую заднюю карту интерпозера OCP. См. раздел [«Установка задней карты](#page-94-0)  [интерпозера OCP» на странице 83](#page-94-0).
- 2. При необходимости вернуть компонент или дополнительное устройство следуйте всем инструкциям по упаковке и используйте для отправки предоставленный упаковочный материал.

### Демонстрационное видео

### [Посмотрите видео процедуры на YouTube](https://www.youtube.com/watch?v=dQpwQ7KrcaY)

## <span id="page-94-0"></span>Установка задней карты интерпозера OCP

В этом разделе приведены инструкции по установке задней карты интерпозера OCP.

## Об этой задаче

#### Внимание:

- Прочитайте разделы [«Инструкции по установке» на странице 1](#page-12-0) и [«Контрольный список по проверке](#page-13-0) [безопасности» на странице 2,](#page-13-0) чтобы обеспечить безопасность работы.
- Выключите сервер и периферийные устройства и отсоедините шнуры питания и все внешние кабели. См. раздел [«Выключение сервера» на странице 39.](#page-50-0)
- Не допускайте воздействия статического электричества на устройство, поскольку это может привести к остановке системы и потере данных. Для этого храните компоненты, чувствительные к статическому электричеству, в антистатической упаковке до самой установки. При работе с такими устройствами обязательно используйте антистатический браслет или другую систему заземления.

## Процедура

- Шаг 1. Коснитесь антистатической упаковкой, в которой находится новая деталь, любой неокрашенной поверхности вне сервера. Затем извлеките новую деталь из упаковки и разместите ее на антистатической поверхности.
- Шаг 2. Установите заднюю карту интерпозера OCP.

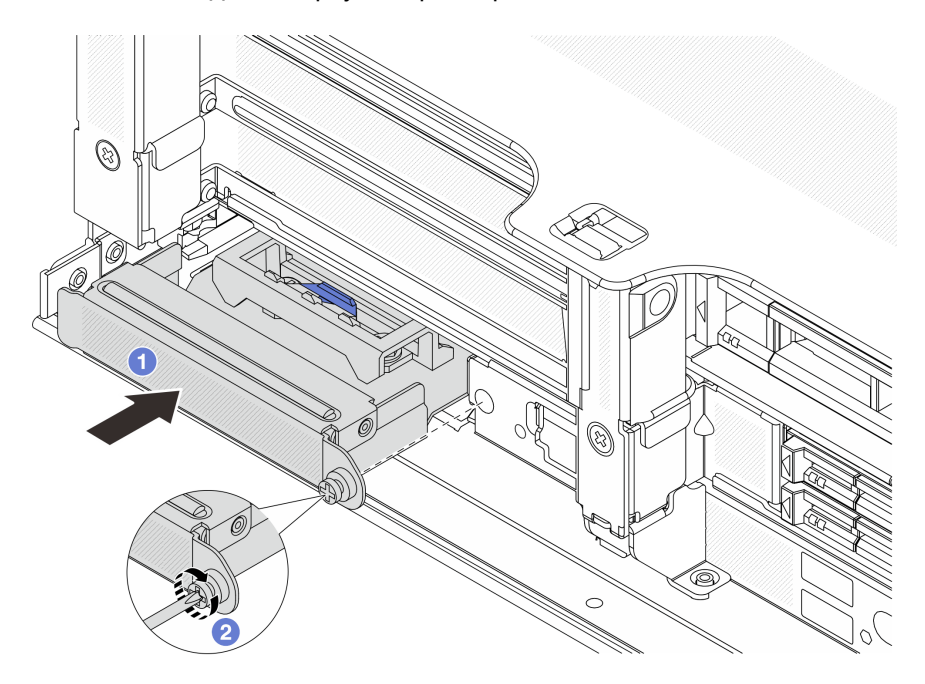

Рис. 60. Установка задней карты интерпозера OCP

- a. Вставьте заднюю карту интерпозера OCP в гнездо до упора.
- **b. ••** Закрепите карту винтом-барашком.

Примечание: Убедитесь, что карта встала на место и барашковый винт надежно затянут. В противном случае качественное подключение карты не гарантируется, и она может не работать.

- Шаг 3. Подключите кабели к задней карте интерпозера OCP. См. раздел [Глава 2 «Прокладка](#page-366-0)  [внутренних кабелей» на странице 355.](#page-366-0)
- Шаг 4. Установите блок платы-адаптера Riser 1, если он был снят. См. раздел [«Установка заднего](#page-325-0)  [блока платы-адаптера Riser» на странице 314](#page-325-0).

### После завершения

Завершите замену компонентов. См. раздел [«Завершение замены компонентов» на странице 353](#page-364-0).

### Демонстрационное видео

[Посмотрите видео процедуры на YouTube](https://www.youtube.com/watch?v=5Kog-Zn1o5w)

# Замена переднего адаптера PCIe и платы-адаптера Riser

В этом разделе приведены инструкции по снятию и установке переднего адаптера PCIe и платыадаптера Riser 5.

- [«Снятие переднего адаптера PCIe и платы-адаптера Riser» на странице 84](#page-95-0)
- [«Установка переднего адаптера PCIe и платы-адаптера Riser» на странице 88](#page-99-0)

## <span id="page-95-0"></span>Снятие переднего адаптера PCIe и платы-адаптера Riser

В этом разделе приведены инструкции по снятию переднего адаптера PCIe и платы-адаптера Riser 5.

## Об этой задаче

Внимание:

- Прочитайте разделы [«Инструкции по установке» на странице 1](#page-12-0) и [«Контрольный список по проверке](#page-13-0)  [безопасности» на странице 2,](#page-13-0) чтобы обеспечить безопасность работы.
- Выключите сервер и периферийные устройства и отсоедините шнуры питания и все внешние кабели. См. раздел [«Выключение сервера» на странице 39](#page-50-0).
- Не допускайте воздействия статического электричества на устройство, поскольку это может привести к остановке системы и потере данных. Для этого храните компоненты, чувствительные к статическому электричеству, в антистатической упаковке до самой установки. При работе с такими устройствами обязательно используйте антистатический браслет или другую систему заземления.
- Перед извлечением любого компонента массива RAID (диск, карта RAID и т. д.) создайте резервную копию всей информации о конфигурации RAID.

## Процедура

Шаг 1. Выполните подготовительные действия для данной задачи.

- a. Если сервер установлен в стойку, сдвиньте его по направляющим, чтобы получить доступ к верхнему кожуху, или извлеките сервер из стойки. См. раздел [«Извлечение](#page-51-0) [сервера из стойки» на странице 40](#page-51-0).
- b. Снимите верхний кожух. См. раздел [«Снятие верхнего кожуха» на странице 351](#page-362-0).
- c. Если сервер поставляется с блоком платы-адаптера Riser 1, сначала снимите его. См. раздел [«Снятие заднего блока платы-адаптера Riser» на странице 302.](#page-313-0) Затем отключите кабели от задней карты интерпозера OCP.
- d. Запишите, как подключены кабели, а затем отключите все кабели от блока материнской платы.

### Примечания:

- Если требуется отключить кабели от блока материнской платы, сначала откройте все защелки или язычки на кабельных разъемах. Если перед отключением кабелей этого не сделать, гнезда кабелей на блоке материнской плате будут повреждены. При любом повреждении кабельных гнезд может потребоваться замена блока материнской платы.
- Разъемы на блоке материнской плате могут выглядеть иначе, чем на рисунке, но процедура снятия одна и та же.
	- 1. Нажмите на язычок, чтобы освободить разъем.
	- 2. Снимите разъем с гнезда кабеля.
- e. Снимите вентиляторы компьютера. См. раздел [«Снятие вентилятора компьютера» на](#page-350-0)  [странице 339.](#page-350-0)
- f. Извлеките отсек вентиляторов компьютера. См. раздел [«Снятие отсека вентиляторов](#page-354-0)  [компьютера» на странице 343.](#page-354-0)
- Шаг 2. Снимите передний блок адаптера.

Примечание: Количество кабелей зависит от конфигурации.

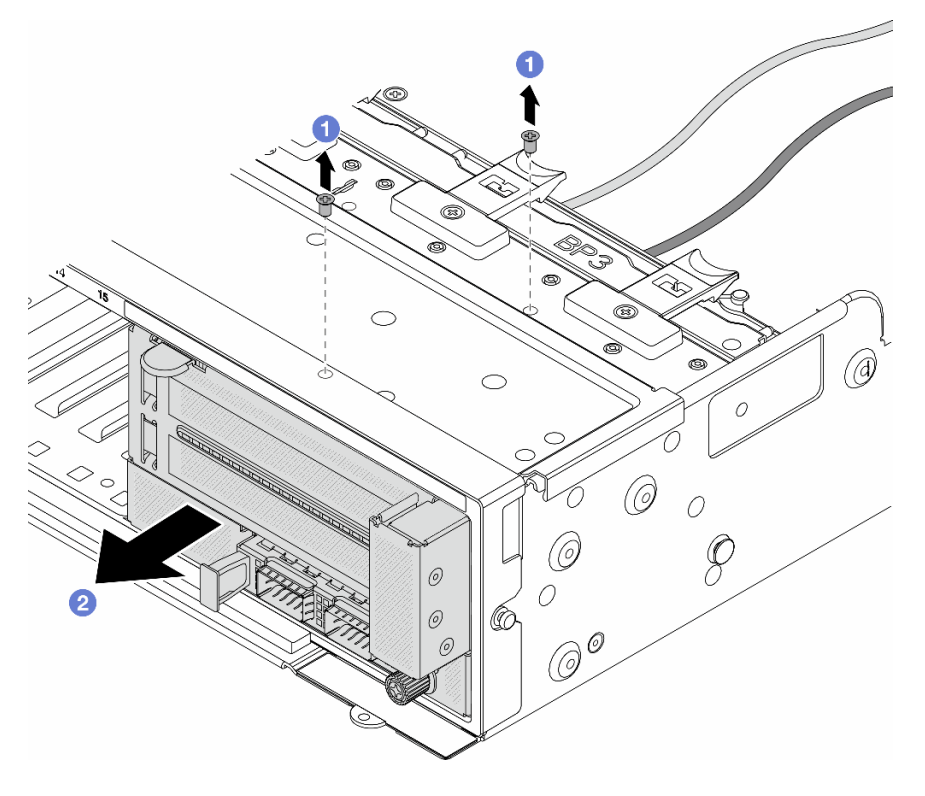

Рис. 61. Снятие переднего блока адаптера

a. Отверните винты, фиксирующие блок.

- b. Выдвиньте блок из передней части рамы.
- Шаг 3. Поднимите блок платы-адаптера Riser 5 с переднего блока OCP и отключите кабели от передней карты интерпозера OCP.

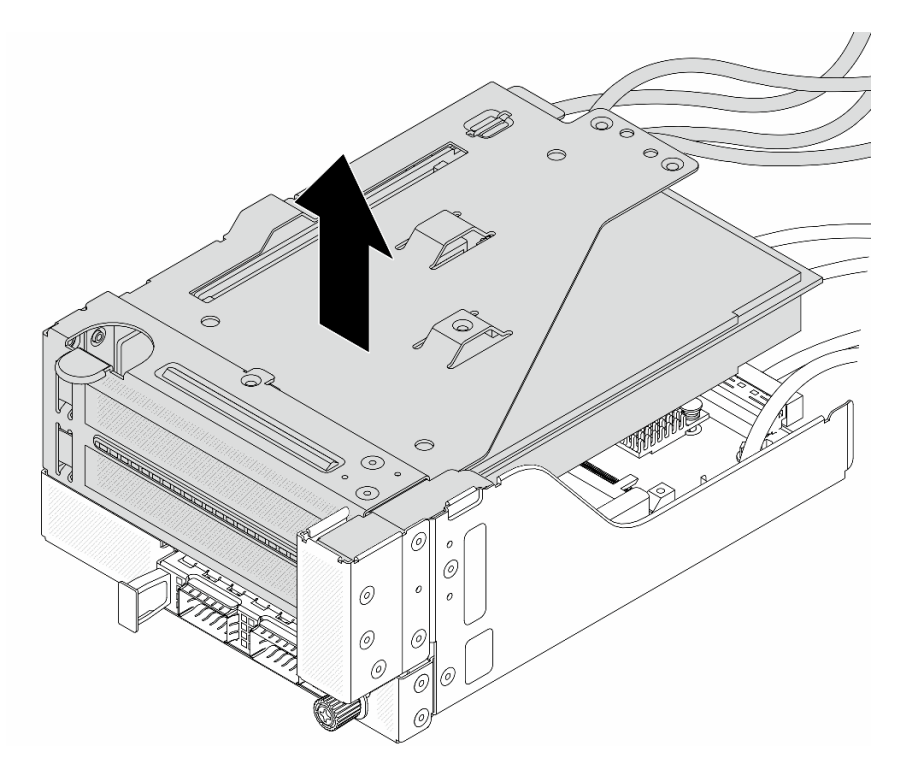

Рис. 62. Поднятие блока платы-адаптера Riser 5

Шаг 4. Снимите адаптер PCIe с отсека платы-адаптера Riser 5.

Примечание: Для компонента «ThinkSystem AMD X3522 10/25GbE DSFP28 2-port PCIe Ethernet Adapter» сначала открутите винт, фиксирующий адаптер.

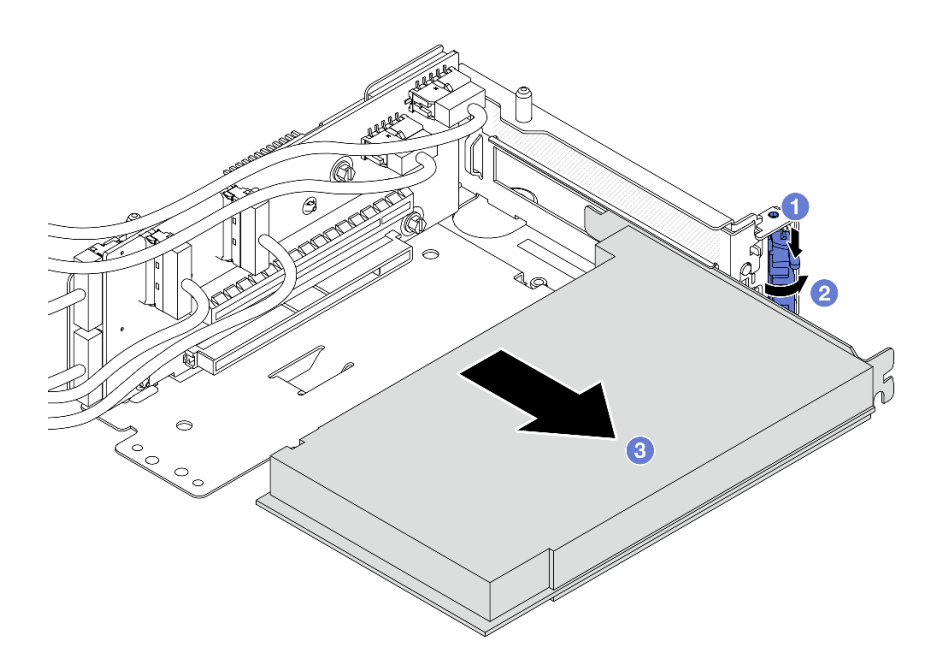

Рис. 63. Снятие адаптера PCIe с отсека платы-адаптера Riser 5

- а.  **Нажмите на фиксирующую защелку.**
- b. Переведите фиксирующую защелку в открытое положение.
- c. Возьмите адаптер PCIe за края и аккуратно извлеките его из гнезда PCIe.
- Шаг 5. Отключите кабели от платы-адаптера Riser и снимите плату-адаптер Riser с отсека платыадаптера Riser 5.

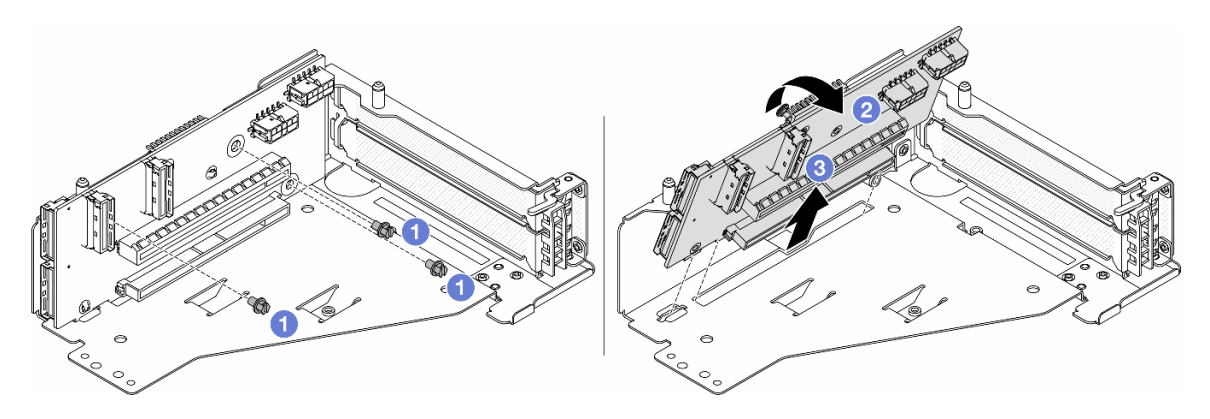

Рис. 64. Снятие платы-адаптера Riser с отсека платы-адаптера Riser 5

- a. Отверните винты, фиксирующие плату-адаптер Riser.
- b. Поверните плату-адаптер Riser в верхней части, чтобы вынуть ее из отверстий для винтов на отсеке платы-адаптера Riser.
- c. Поднимите плату-адаптер Riser и извлеките ее из отсека платы-адаптера Riser.

### После завершения

При необходимости вернуть компонент или дополнительное устройство следуйте всем инструкциям по упаковке и используйте для отправки предоставленный упаковочный материал.

#### Демонстрационное видео

#### [Посмотрите видео процедуры на YouTube](https://www.youtube.com/watch?v=6_X3O8q6S5Q)

# <span id="page-99-0"></span>Установка переднего адаптера PCIe и платы-адаптера Riser

В этом разделе приведены инструкции по установке переднего адаптера PCIe и платы-адаптера Riser 5.

### Об этой задаче

#### Внимание:

- Прочитайте разделы [«Инструкции по установке» на странице 1](#page-12-0) и [«Контрольный список по проверке](#page-13-0)  [безопасности» на странице 2,](#page-13-0) чтобы обеспечить безопасность работы.
- Выключите сервер и периферийные устройства и отсоедините шнуры питания и все внешние кабели. См. раздел [«Выключение сервера» на странице 39](#page-50-0).
- Не допускайте воздействия статического электричества на устройство, поскольку это может привести к остановке системы и потере данных. Для этого храните компоненты, чувствительные к статическому электричеству, в антистатической упаковке до самой установки. При работе с такими устройствами обязательно используйте антистатический браслет или другую систему заземления.
- Правила установки адаптера PCIe см. в разделе [«Гнезда PCIe и адаптеры PCIe» на странице 12](#page-23-0).

Загрузка микропрограммы и драйвера: после замены компонента, возможно, потребуется обновить микропрограмму или драйвер.

- Чтобы получить доступ к последним обновлениям микропрограммы и драйверов вашего сервера, перейдите по ссылке [https://datacentersupport.lenovo.com/products/servers/thinksystem/sr650v3/](https://datacentersupport.lenovo.com/products/servers/thinksystem/sr650v3/downloads/driver-list/)  [downloads/driver-list/](https://datacentersupport.lenovo.com/products/servers/thinksystem/sr650v3/downloads/driver-list/).
- Дополнительные сведения об инструментах обновления микропрограммы см. в разделе «Обновление микропрограммы» в Руководстве пользователя или Руководстве по настройке системы.

## Процедура

- Шаг 1. Коснитесь антистатической упаковкой, в которой находится новая деталь, любой неокрашенной поверхности вне сервера. Затем извлеките новую деталь из упаковки и разместите ее на антистатической поверхности.
- Шаг 2. Установите плату-адаптер Riser и подключите к ней кабели. См. раздел [Глава 2 «Прокладка](#page-366-0)  [внутренних кабелей» на странице 355.](#page-366-0)

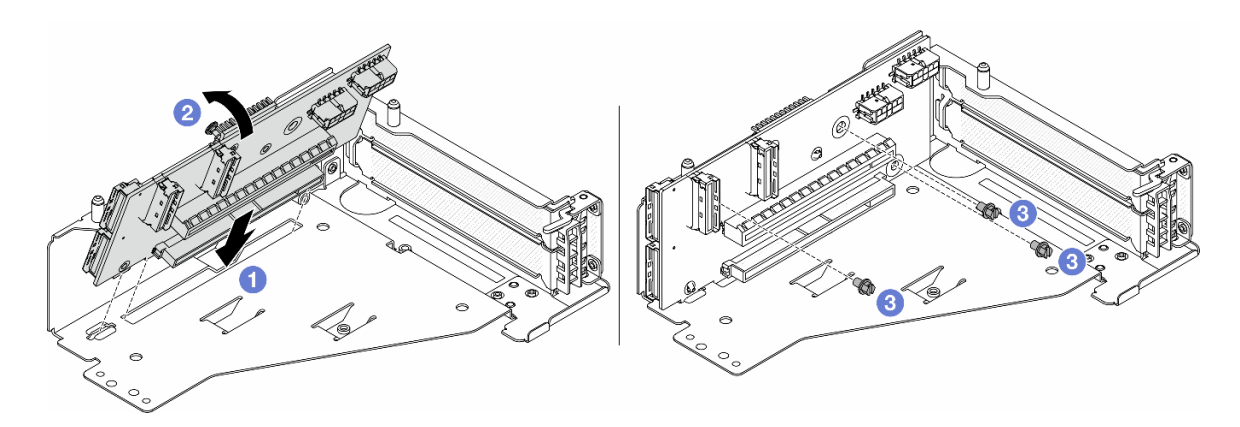

Рис. 65. Установка платы-адаптера Riser

- a. Вставьте плату-адаптер Riser в гнезда в отсеке платы-адаптера Riser.
- b. Нажмите на верхнюю часть платы-адаптера Riser в направлении отсека платыадаптера Riser, чтобы отверстия на ней соединились с отверстиями на отсеке платыадаптера Riser.
- $c.$   $\bullet$  Установите винты для фиксации платы-адаптера Riser.
- Шаг 3. Установите адаптер PCIe в отсек платы-адаптера Riser 5.

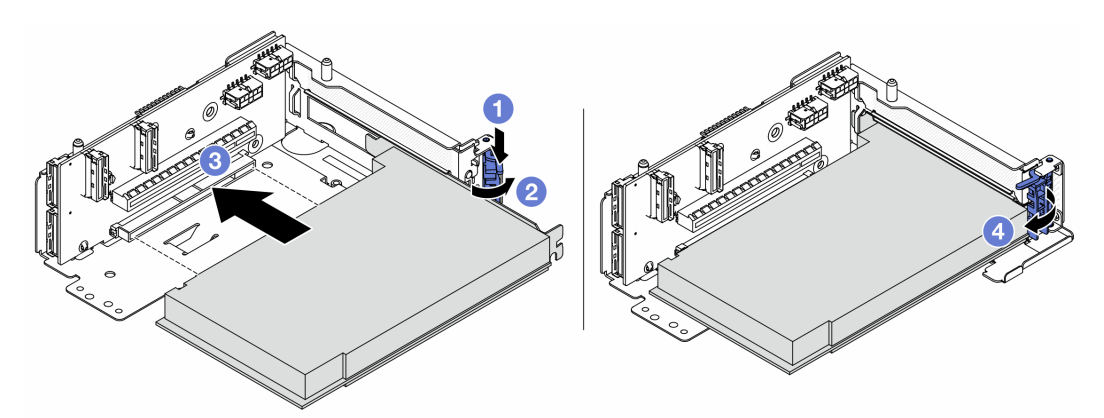

Рис. 66. Установка адаптера PCIe в отсек платы-адаптера Riser 5

- **а.** Нажмите на фиксирующую защелку.
- b. Переведите фиксирующую защелку адаптера PCIe в открытое положение.
- c. Совместите адаптер PCIe с гнездом PCIe на плате-адаптере Riser. Осторожно нажмите на адаптер PCIe, чтобы он плотно вошел в гнездо, а его скоба зафиксировалась.
- d. Закройте фиксирующую защелку.

Примечание: Для компонента «ThinkSystem AMD X3522 10/25GbE DSFP28 2-port PCIe Ethernet Adapter» установите винт, чтобы закрепить адаптер перед закрытием фиксирующей защелки, если требуется отправить сервер.

Шаг 4. Установите блок платы-адаптера Riser 5 в передний блок OCP.

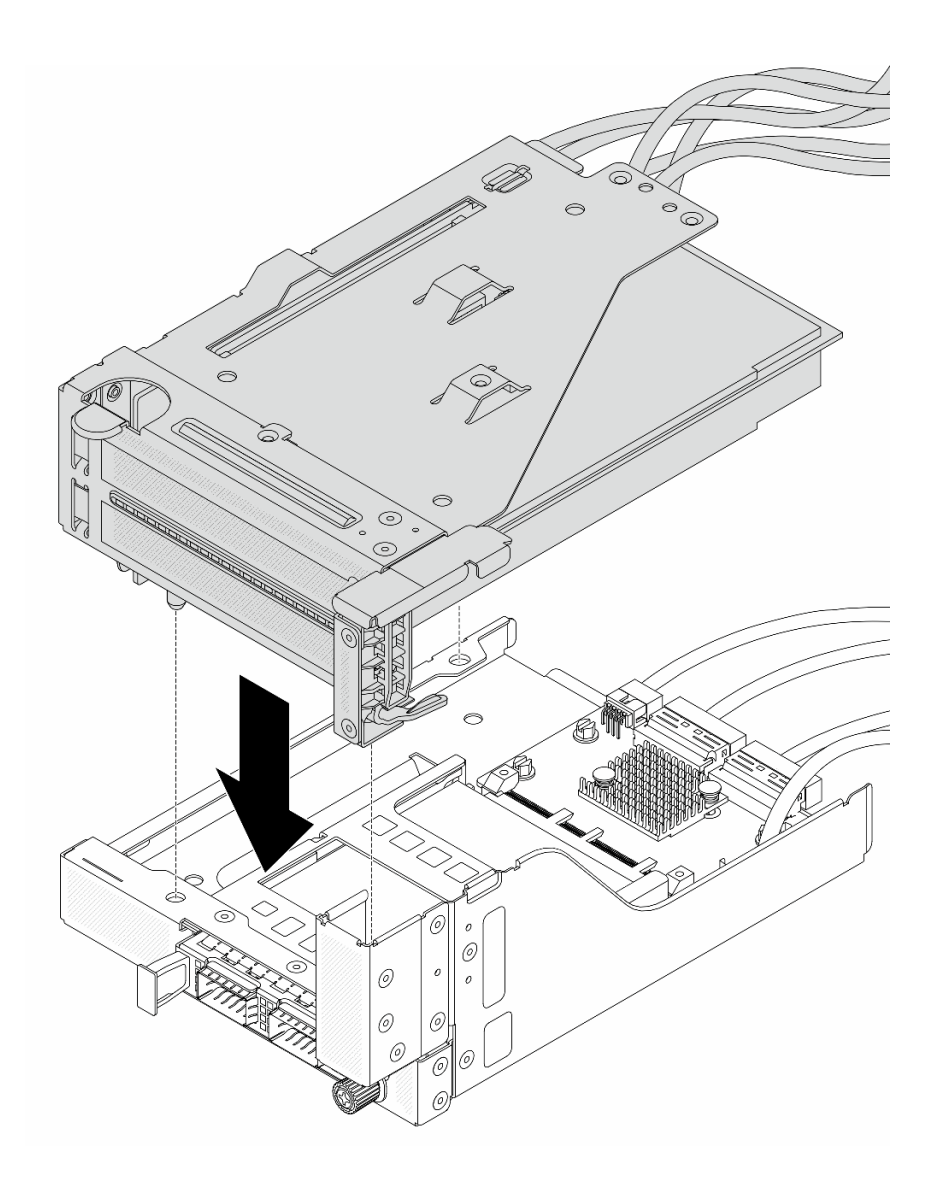

Рис. 67. Установка блока платы-адаптера Riser 5 в передний блок OCP

Шаг 5. Установите передний блок адаптера.

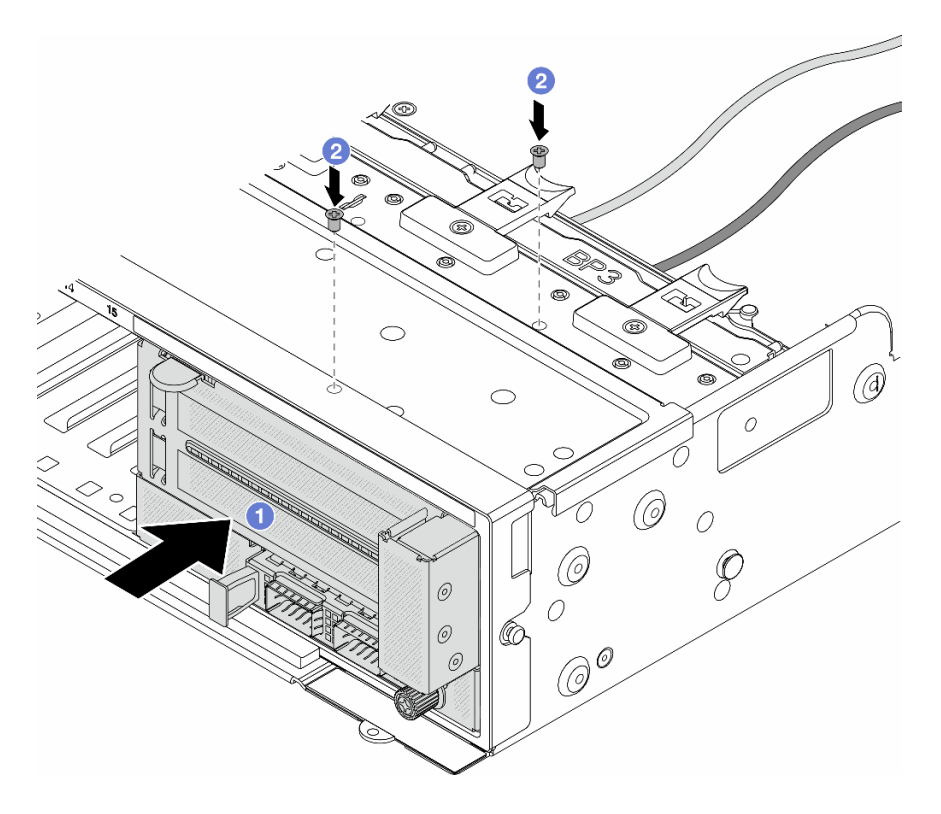

Рис. 68. Установка переднего блока адаптера

- a. Вставьте передний блок адаптера в переднюю часть рамы.
- b. <sup>2</sup> Зафиксируйте передний блок адаптера винтами.
- Шаг 6. Подключите кабели к блоку материнской платы и задней карте интерпозера OCP. См. раздел [Глава 2 «Прокладка внутренних кабелей» на странице 355.](#page-366-0)
- Шаг 7. Установите отсек вентиляторов компьютера. См. раздел [«Установка отсека вентиляторов](#page-355-0) [компьютера» на странице 344.](#page-355-0)
- Шаг 8. Установите вентиляторы компьютера. См. раздел [«Установка вентилятора компьютера» на](#page-352-0)  [странице 341.](#page-352-0)
- Шаг 9. Установите блок платы-адаптера Riser 1, если он был снят. См. раздел [«Установка заднего](#page-325-0) [блока платы-адаптера Riser» на странице 314](#page-325-0).

#### После завершения

Завершите замену компонентов. См. раздел [«Завершение замены компонентов» на странице 353.](#page-364-0)

#### Демонстрационное видео

[Посмотрите видео процедуры на YouTube](https://www.youtube.com/watch?v=PRLgx97AhNs)

## Замена передней объединительной панели дисков

Ниже приведены сведения по снятию и установке передней объединительной панели дисков.

- [«Снятие передней объединительной панели для 2,5-дюймовых дисков» на странице 92](#page-103-0)
- [«Установка передней объединительной панели для 2,5-дюймовых дисков» на странице 94](#page-105-0)
- [«Снятие передней объединительной панели для 3,5-дюймовых дисков» на странице 98](#page-109-0)
- [«Установка передней объединительной панели для 3,5-дюймовых дисков» на странице 100](#page-111-0)

# <span id="page-103-0"></span>Снятие передней объединительной панели для 2,5-дюймовых дисков

Ниже приведены сведения по снятию передней объединительной панели для 2,5-дюймовых дисков.

## Об этой задаче

#### Внимание:

- Прочитайте разделы [«Инструкции по установке» на странице 1](#page-12-0) и [«Контрольный список по проверке](#page-13-0)  [безопасности» на странице 2,](#page-13-0) чтобы обеспечить безопасность работы.
- Выключите сервер и периферийные устройства и отсоедините шнуры питания и все внешние кабели. См. раздел [«Выключение сервера» на странице 39](#page-50-0).
- Перед снятием дисков, контроллеров дисков (включая контроллеры, встроенные в блок материнской платы), объединительных панелей дисков и кабелей дисков или внесением в них изменений создайте резервную копию всех важных данных, хранящихся на дисках.
- Перед извлечением любого компонента массива RAID (диск, карта RAID и т. д.) создайте резервную копию всей информации о конфигурации RAID.
- Если необходимо снять один или несколько твердотельных дисков NVMe, рекомендуется сначала выключить их в операционной системе.
- Чтобы обеспечить достаточное охлаждение системы, не используйте сервер в течение более двух минут без установленных во все отсеки дисков или заглушек дисков.

## Процедура

- Шаг 1. Выполните подготовительные действия для данной задачи.
	- a. Извлеките из отсеков для дисков все установленные диски и заглушки (если имеются). См. раздел [«Снятие оперативно заменяемого диска» на странице 49.](#page-60-0)
	- b. Если сервер установлен в стойку, сдвиньте его по направляющим, чтобы получить доступ к верхнему кожуху, или извлеките сервер из стойки. См. раздел [«Извлечение](#page-51-0) [сервера из стойки» на странице 40](#page-51-0).
	- c. Снимите верхний кожух. См. раздел [«Снятие верхнего кожуха» на странице 351](#page-362-0).
	- d. Извлеките отсек с вентиляторами компьютера для удобства работы. См. раздел [«Снятие](#page-354-0) [отсека вентиляторов компьютера» на странице 343](#page-354-0).
	- e. При необходимости снимите дефлектор. См. раздел [«Снятие дефлектора» на странице](#page-63-0)  [52](#page-63-0).
- Шаг 2. Снимите объединительную панель для 2,5-дюймовых дисков.

Примечание: В зависимости от типа объединительная панель может выглядеть иначе, чем на рисунке. Чтобы снять объединительную панель, некоторые кабели может потребоваться извлечь или переместить в сторону. При необходимости запишите, как подключены кабели на объединительной панели, а затем отключите от нее кабели.

• Объединительная панель с 8 отсеками для дисков

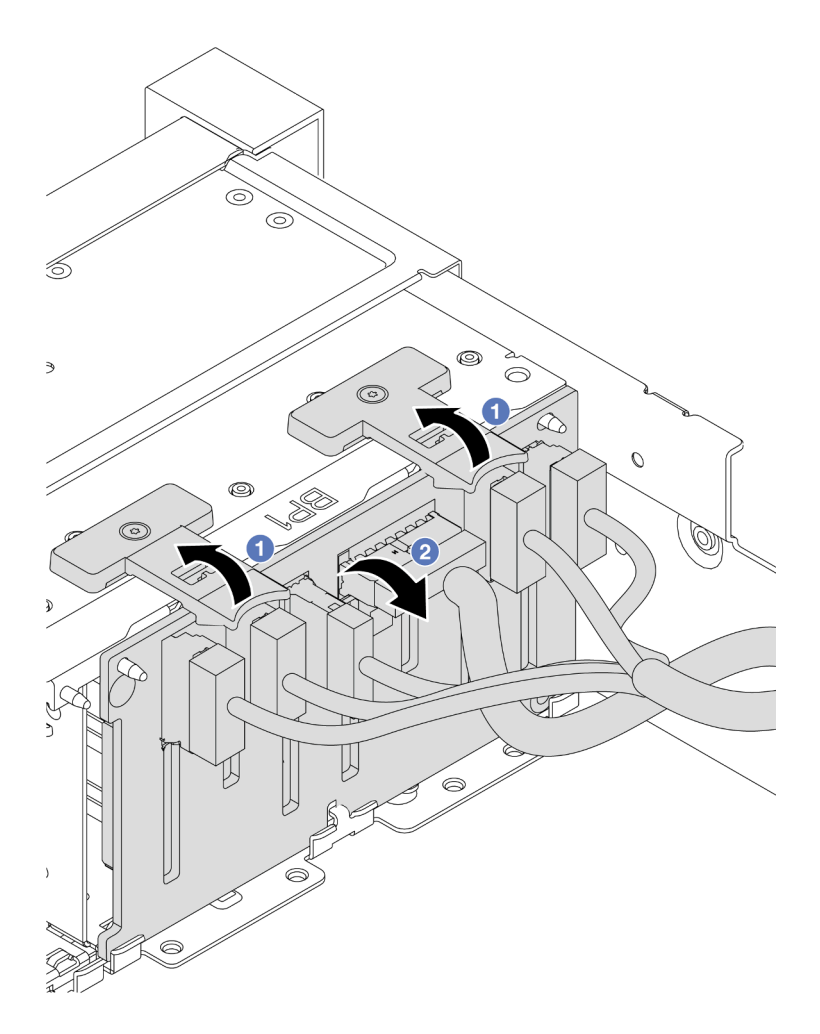

Рис. 69. Снятие объединительной панели с 8 отсеками

- 1. Поднимите язычки.
- 2. Поверните объединительную панель в верхней части, чтобы отсоединить ее от двух штифтов на раме.
- Объединительная панель с 24 отсеками для дисков и расширителем

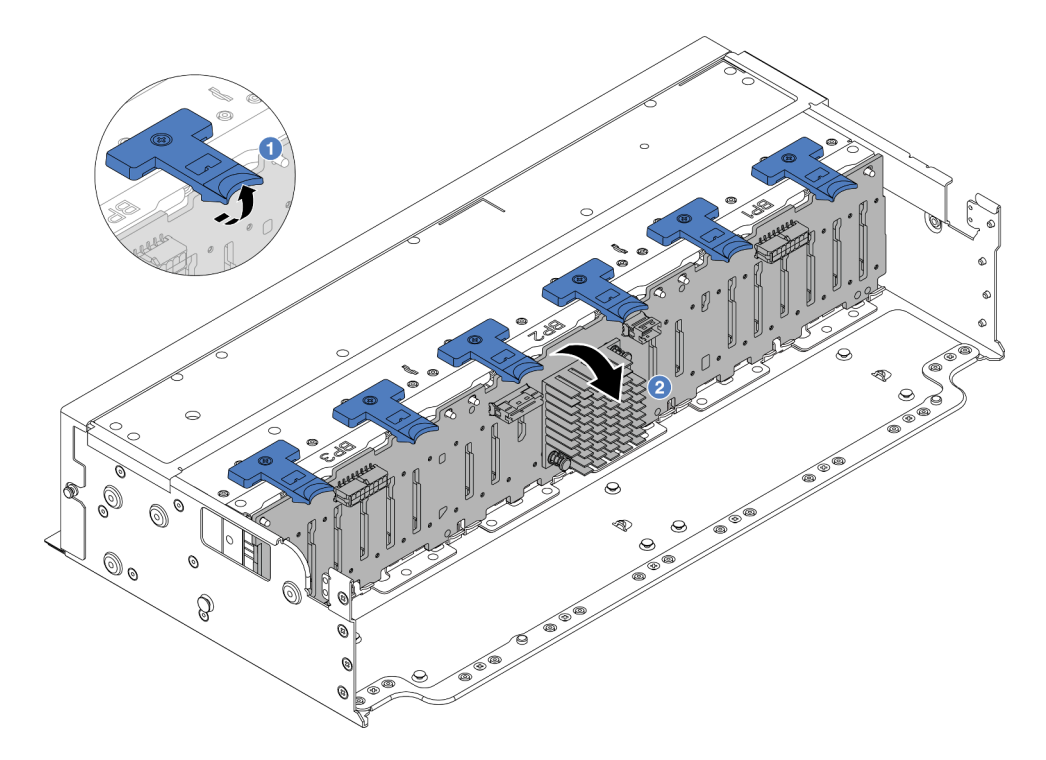

Рис. 70. Снятие объединительной панели с 24 отсеками для дисков и расширителем

- 1. <sup>О</sup> Поднимите все шесть язычков.
- 2. <sup>2</sup> Поверните объединительную панель в верхней части, чтобы отсоединить ее от штифтов на раме.

### После завершения

При необходимости вернуть компонент или дополнительное устройство следуйте всем инструкциям по упаковке и используйте для отправки предоставленный упаковочный материал.

#### Демонстрационное видео

#### [Посмотрите видео процедуры на YouTube](https://www.youtube.com/watch?v=fV2vb7Ok4Gs)

## <span id="page-105-0"></span>Установка передней объединительной панели для 2,5-дюймовых дисков

Ниже приведены сведения по установке передней объединительной панели для 2,5-дюймовых дисков.

## Об этой задаче

Сервер поддерживает до трех объединительных панелей для 2,5-дюймовых дисков указанных ниже типов. В зависимости от типа и количества объединительных панелей место их установки варьируется.

- Объединительная панель с 8 отсеками для 2,5-дюймовых дисков SAS/SATA
- Объединительная панель с 8 отсеками для 2,5-дюймовых дисков AnyBay
- Объединительная панель с 8 отсеками для 2,5-дюймовых дисков NVMe
- Объединительная панель с 24 отсеками для 2,5-дюймовых дисков и расширителем

Примечание: Для объединительных панелей AnyBay и NVMe, перечисленных выше, используется одна и так же физическая печатная плата. Различие состоит в том, к каким разъемам на объединительной панели подключены кабели: NVMe и SAS/SATA или только NVMe.

В следующей таблице перечислены поддерживаемые комбинации объединительных панелей. Установите объединительную панель в соответствии с конфигурацией сервера.

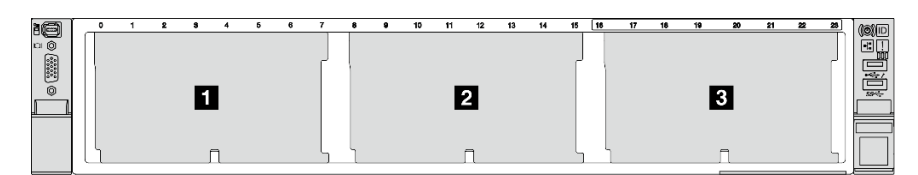

Рис. 71. Нумерация объединительных панелей дисков

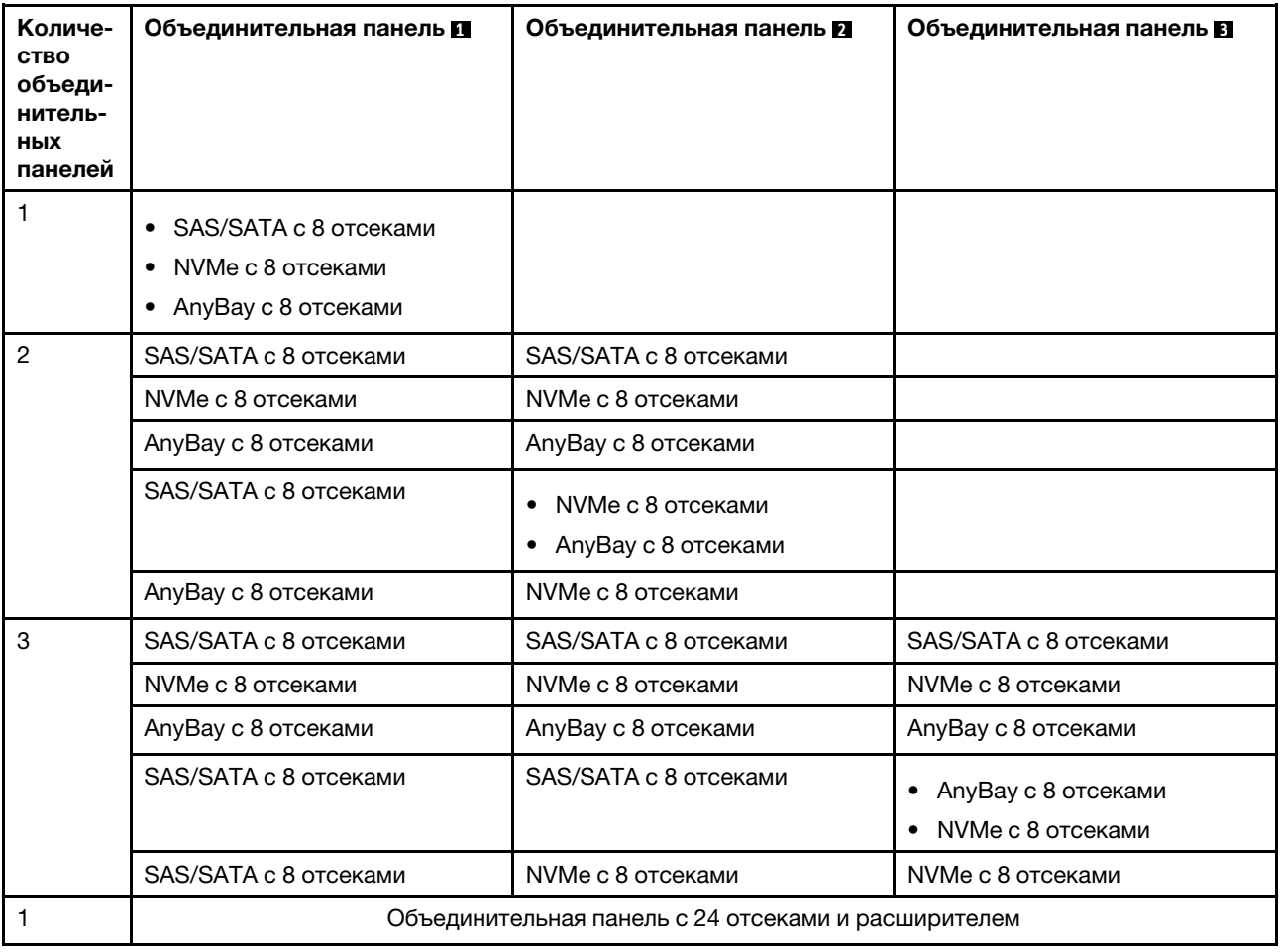

### Внимание:

- Прочитайте разделы [«Инструкции по установке» на странице 1](#page-12-0) и [«Контрольный список по проверке](#page-13-0) [безопасности» на странице 2,](#page-13-0) чтобы обеспечить безопасность работы.
- Во избежание повреждения разъемов диска при каждой установке и каждом снятии диска убедитесь, что верхний кожух сервера установлен и полностью закрыт.
- Чтобы обеспечить достаточное охлаждение системы, не используйте сервер в течение более двух минут без установленных во все отсеки дисков или заглушек.

• Перед снятием дисков, контроллеров дисков (включая контроллеры, встроенные в блок материнской платы), объединительных панелей дисков и кабелей дисков или внесением в них изменений создайте резервную копию всех важных данных, хранящихся на дисках.

Загрузка микропрограммы и драйвера: после замены компонента, возможно, потребуется обновить микропрограмму или драйвер.

- Чтобы получить доступ к последним обновлениям микропрограммы и драйверов вашего сервера, перейдите по ссылке [https://datacentersupport.lenovo.com/products/servers/thinksystem/sr650v3/](https://datacentersupport.lenovo.com/products/servers/thinksystem/sr650v3/downloads/driver-list/)  [downloads/driver-list/](https://datacentersupport.lenovo.com/products/servers/thinksystem/sr650v3/downloads/driver-list/).
- Дополнительные сведения об инструментах обновления микропрограммы см. в разделе «Обновление микропрограммы» в Руководстве пользователя или Руководстве по настройке системы.

## Процедура

- Шаг 1. Коснитесь антистатической упаковкой, в которой находится новая деталь, любой неокрашенной поверхности вне сервера. Затем извлеките новую деталь из упаковки и разместите ее на антистатической поверхности.
- Шаг 2. Установите переднюю объединительную панель для 2,5-дюймовых дисков.

Примечание: В зависимости от типа объединительная панель может выглядеть иначе, чем на рисунке.

• Объединительная панель с 8 отсеками для дисков
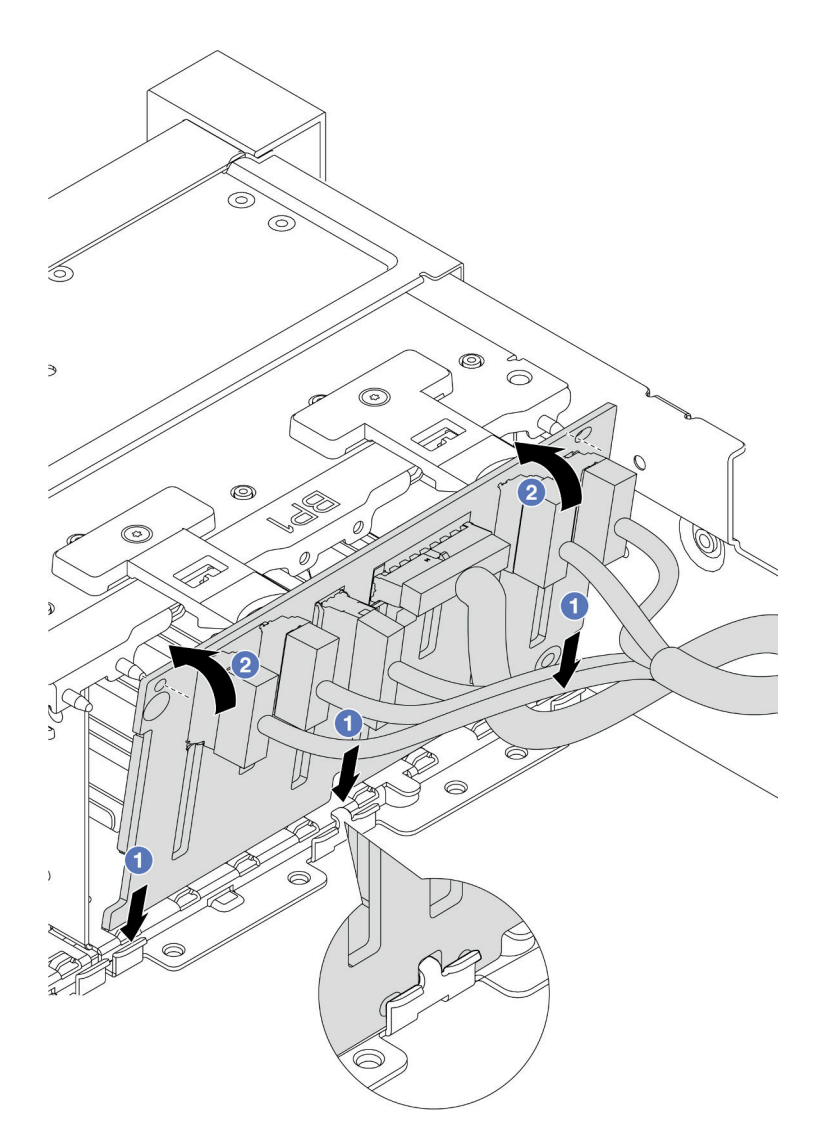

Рис. 72. Установка объединительной панели с 8 отсеками для дисков

- 1. Совместите нижнюю часть объединительной панели с гнездами в раме.
- 2. Поверните объединительную панель в вертикальное положение и совместите отверстия в объединительной панели со шпильками на раме, после чего нажмите на объединительную панель. Язычки будут удерживать объединительную панель на месте.
- Объединительная панель с 24 отсеками для дисков и расширителем

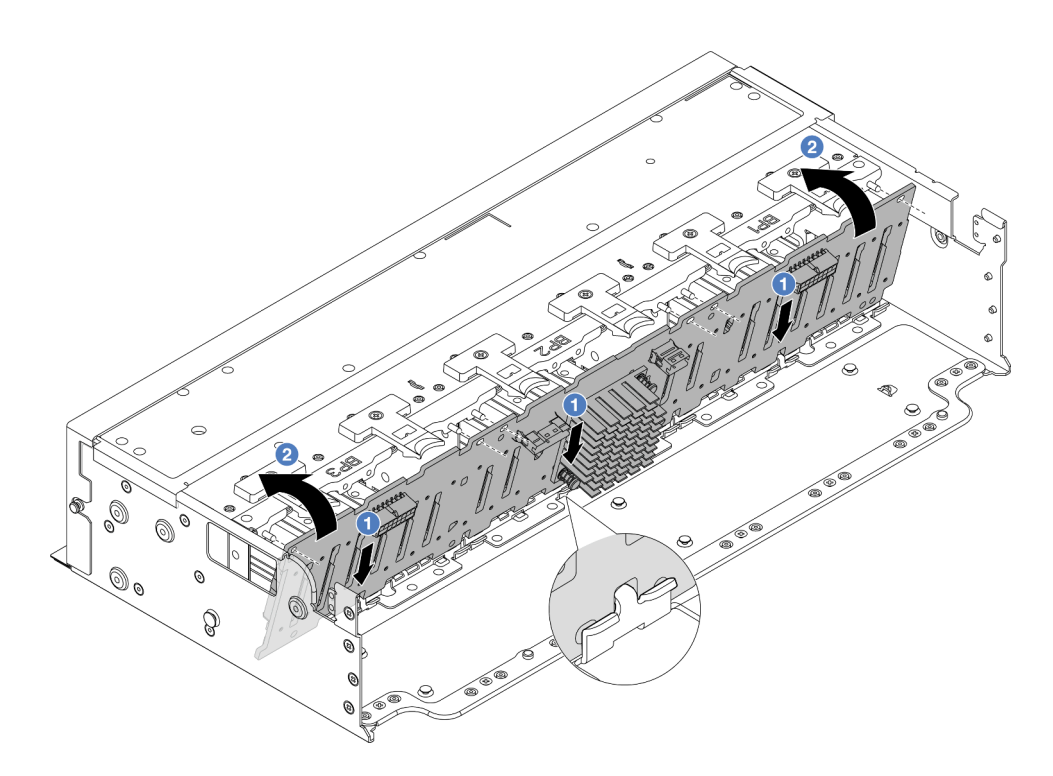

Рис. 73. Установка объединительной панели с 24 отсеками для дисков и расширителем

- 1. Совместите нижнюю часть объединительной панели с гнездами в раме.
- 2. Поверните объединительную панель в вертикальное положение и совместите отверстия в объединительной панели со шпильками на раме, после чего нажмите на объединительную панель. Язычки будут удерживать объединительную панель на месте.
- Шаг 3. Подключите кабели к объединительной панели, если они были отключены, а затем подключите кабели к блоку материнской платы или адаптерам RAID. См. раздел [Глава 2](#page-366-0)  [«Прокладка внутренних кабелей» на странице 355.](#page-366-0)

#### После завершения

- 1. Установите в отсеки для дисков все диски и заглушки (если имеются). См. раздел [«Установка](#page-61-0) [оперативно заменяемого диска» на странице 50.](#page-61-0)
- 2. Установите на место отсек вентиляторов. См. раздел [«Установка отсека вентиляторов](#page-355-0) [компьютера» на странице 344.](#page-355-0)
- 3. Установите дефлектор на место, если он был снят. См. раздел [«Установка дефлектора» на](#page-66-0) [странице 55](#page-66-0).
- 4. Завершите замену компонентов. См. раздел [«Завершение замены компонентов» на странице 353](#page-364-0).

#### Демонстрационное видео

[Посмотрите видео процедуры на YouTube](https://www.youtube.com/watch?v=Lxn6JzGu_fA)

## Снятие передней объединительной панели для 3,5-дюймовых дисков

Ниже приведены сведения по снятию передней объединительной панели для 3,5-дюймовых дисков.

## Об этой задаче

Ниже перечислены типы передних объединительных панелей для 3,5-дюймовых дисков, поддерживаемые сервером.

- Объединительная панель с 8 отсеками для 3,5-дюймовых дисков SAS/SATA
- Объединительная панель с 12 отсеками для 3,5-дюймовых дисков SAS/SATA
- Объединительная панель с 12 отсеками для 3,5-дюймовых дисков AnyBay
- Объединительная панель с 12 отсеками для 3,5-дюймовых дисков и расширителем

На следующем рисунке в качестве примера для иллюстрации используется объединительная панель SAS/SATA с 12 отсеками для 3,5-дюймовых дисков. Для других объединительных панелей процедура идентична.

#### Внимание:

- Прочитайте разделы [«Инструкции по установке» на странице 1](#page-12-1) и [«Контрольный список по проверке](#page-13-0) [безопасности» на странице 2,](#page-13-0) чтобы обеспечить безопасность работы.
- Выключите сервер и периферийные устройства и отсоедините шнуры питания и все внешние кабели. См. раздел [«Выключение сервера» на странице 39.](#page-50-0)
- Перед снятием дисков, контроллеров дисков (включая контроллеры, встроенные в блок материнской платы), объединительных панелей дисков и кабелей дисков или внесением в них изменений создайте резервную копию всех важных данных, хранящихся на дисках.
- Перед извлечением любого компонента массива RAID (диск, карта RAID и т. д.) создайте резервную копию всей информации о конфигурации RAID.
- Если необходимо снять один или несколько твердотельных дисков NVMe, рекомендуется сначала выключить их в операционной системе.
- Чтобы обеспечить достаточное охлаждение системы, не используйте сервер в течение более двух минут без установленных во все отсеки дисков или заглушек дисков.

## Процедура

- Шаг 1. Выполните подготовительные действия для данной задачи.
	- a. Извлеките из отсеков для дисков все установленные диски и заглушки (если имеются). См. раздел [«Снятие оперативно заменяемого диска» на странице 49.](#page-60-0)
	- b. Если сервер установлен в стойку, сдвиньте его по направляющим, чтобы получить доступ к верхнему кожуху, или извлеките сервер из стойки. См. раздел [«Извлечение](#page-51-0)  [сервера из стойки» на странице 40.](#page-51-0)
	- c. Снимите верхний кожух. См. раздел [«Снятие верхнего кожуха» на странице 351.](#page-362-0)
	- d. Извлеките отсек с вентиляторами компьютера для удобства работы. См. раздел [«Снятие](#page-354-0) [отсека вентиляторов компьютера» на странице 343.](#page-354-0)
	- e. При необходимости снимите дефлектор. См. раздел [«Снятие дефлектора» на странице](#page-63-0)  [52.](#page-63-0)
- Шаг 2. Снимите объединительную панель для 3,5-дюймовых дисков.

Примечание: В зависимости от типа объединительная панель может выглядеть иначе, чем на рисунке. Чтобы снять объединительную панель, некоторые кабели может потребоваться извлечь или переместить в сторону. При необходимости запишите, как подключены кабели на объединительной панели, а затем отключите от нее кабели.

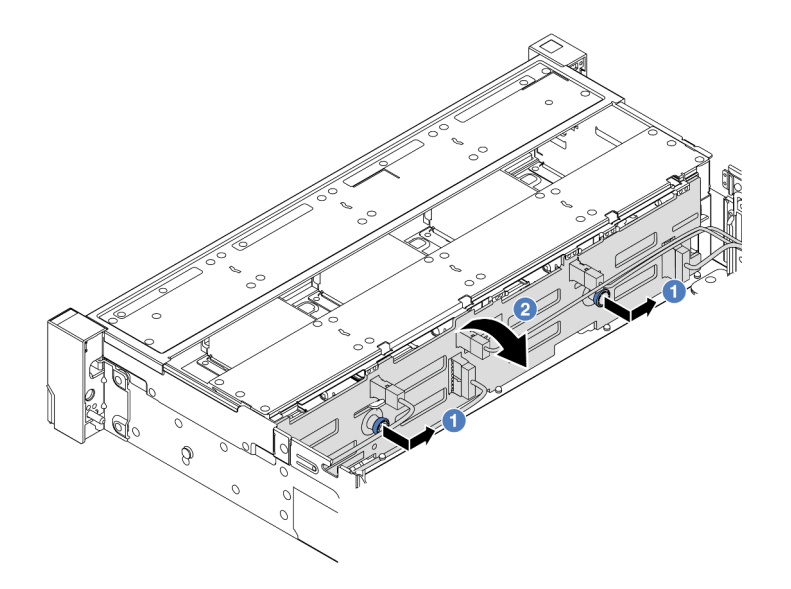

Рис. 74. Снятие объединительной панели для 3,5-дюймовых дисков

- a. Потяните за рычаги и немного сдвиньте объединительную панель в сторону, как показано на рисунке.
- b. Поверните объединительную панель вниз, чтобы отсоединить ее от четырех крючков на раме. Затем осторожно поднимите объединительную панель и снимите ее с рамы.

### После завершения

При необходимости вернуть компонент или дополнительное устройство следуйте всем инструкциям по упаковке и используйте для отправки предоставленный упаковочный материал.

#### Демонстрационное видео

#### [Посмотрите видео процедуры на YouTube](https://www.youtube.com/watch?v=nkAIRvps-84)

## Установка передней объединительной панели для 3,5-дюймовых дисков

Ниже приведены сведения по установке передней объединительной панели для 3,5-дюймовых дисков.

### Об этой задаче

Ниже перечислены типы передних объединительных панелей для 3,5-дюймовых дисков, поддерживаемые сервером.

- Объединительная панель с 8 отсеками для 3,5-дюймовых дисков SAS/SATA
- Объединительная панель с 12 отсеками для 3,5-дюймовых дисков SAS/SATA
- Объединительная панель с 12 отсеками для 3,5-дюймовых дисков AnyBay
- Объединительная панель с 12 отсеками для 3,5-дюймовых дисков и расширителем

На следующем рисунке в качестве примера для иллюстрации используется объединительная панель SAS/SATA с 12 отсеками для 3,5-дюймовых дисков. Для других объединительных панелей процедура идентична.

#### Внимание:

- Прочитайте разделы [«Инструкции по установке» на странице 1](#page-12-1) и [«Контрольный список по проверке](#page-13-0) [безопасности» на странице 2,](#page-13-0) чтобы обеспечить безопасность работы.
- Во избежание повреждения разъемов диска при каждой установке и каждом снятии диска убедитесь, что верхний кожух сервера установлен и полностью закрыт.
- Чтобы обеспечить достаточное охлаждение системы, не используйте сервер в течение более двух минут без установленных во все отсеки дисков или заглушек.
- Перед снятием дисков, контроллеров дисков (включая контроллеры, встроенные в блок материнской платы), объединительных панелей дисков и кабелей дисков или внесением в них изменений создайте резервную копию всех важных данных, хранящихся на дисках.

Загрузка микропрограммы и драйвера: после замены компонента, возможно, потребуется обновить микропрограмму или драйвер.

- Чтобы получить доступ к последним обновлениям микропрограммы и драйверов вашего сервера, перейдите по ссылке [https://datacentersupport.lenovo.com/products/servers/thinksystem/sr650v3/](https://datacentersupport.lenovo.com/products/servers/thinksystem/sr650v3/downloads/driver-list/)  [downloads/driver-list/](https://datacentersupport.lenovo.com/products/servers/thinksystem/sr650v3/downloads/driver-list/).
- Дополнительные сведения об инструментах обновления микропрограммы см. в разделе «Обновление микропрограммы» в Руководстве пользователя или Руководстве по настройке системы.

## Процедура

- Шаг 1. Коснитесь антистатической упаковкой, в которой находится новая деталь, любой неокрашенной поверхности вне сервера. Затем извлеките новую деталь из упаковки и разместите ее на антистатической поверхности.
- Шаг 2. Установите объединительную панель для 3,5-дюймовых дисков.

Примечание: В зависимости от типа объединительная панель может выглядеть иначе, чем на рисунке.

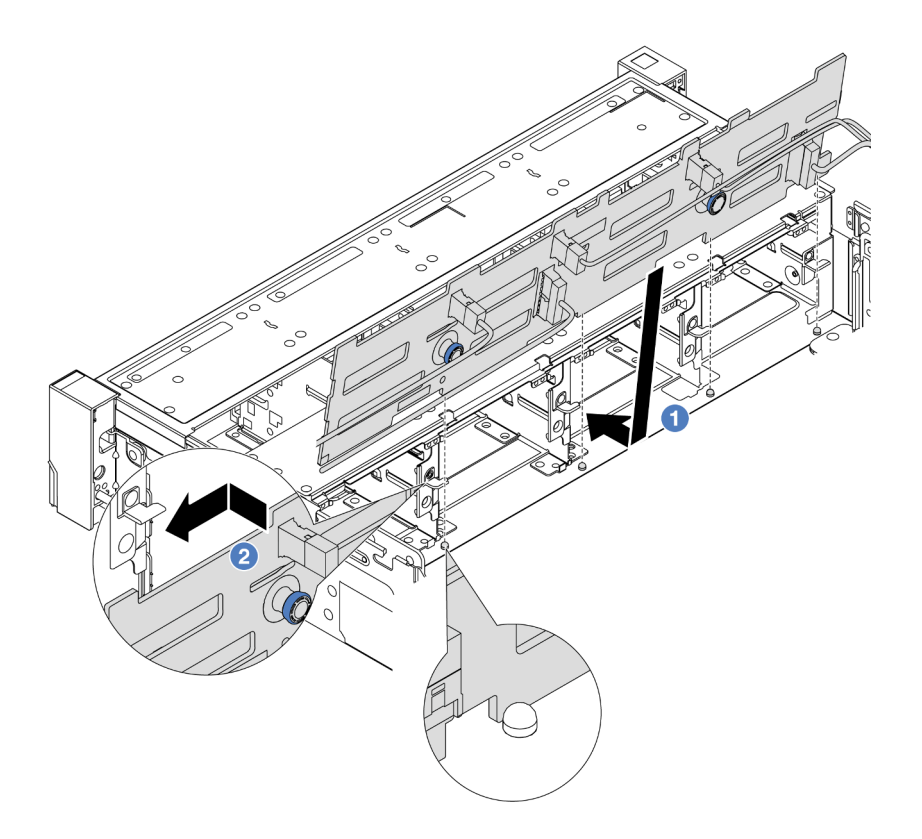

Рис. 75. Установка объединительной панели для 3,5-дюймовых дисков

- a. Совместите объединительную панель с рамой и опустите ее в раму. Затем положите объединительную панель на место, немного наклонив ее назад.
- b. Поверните объединительную панель в вертикальное положение, чтобы четыре крючка на раме совместились с соответствующими отверстиями на объединительной панели. Затем сдвиньте новую объединительную панель, как показано на рисунке, до ее фиксации на месте.
- Шаг 3. Подключите кабели к объединительной панели, если они были отключены, а затем подключите кабели к блоку материнской платы или адаптерам RAID. См. раздел [Глава 2](#page-366-0)  [«Прокладка внутренних кабелей» на странице 355.](#page-366-0)

#### После завершения

- 1. Установите в отсеки для дисков все диски и заглушки (если имеются). См. раздел [«Установка](#page-61-0) [оперативно заменяемого диска» на странице 50.](#page-61-0)
- 2. Установите на место отсек вентиляторов. См. раздел [«Установка отсека вентиляторов](#page-355-0) [компьютера» на странице 344.](#page-355-0)
- 3. Установите дефлектор на место, если он был снят. См. раздел [«Установка дефлектора» на](#page-66-0) [странице 55](#page-66-0).
- 4. Завершите замену компонентов. См. раздел [«Завершение замены компонентов» на странице 353](#page-364-0).

#### Демонстрационное видео

#### [Посмотрите видео процедуры на YouTube](https://www.youtube.com/watch?v=nYofrRsToSk)

## Замена переднего модуля ввода-вывода

Ниже приведены сведения по снятию и установке переднего модуля ввода-вывода.

Передний модуль ввода-вывода зависит от модели. Передний модуль ввода-вывода большинства моделей находится на правой защелке стойки. Передний модуль ввода-вывода в отсеке для носителей поддерживается только в следующих моделях серверов:

- Модели серверов с восемью передними отсеками для 2,5-дюймовых дисков
- Модели серверов с шестнадцатью передними отсеками для 2,5-дюймовых дисков

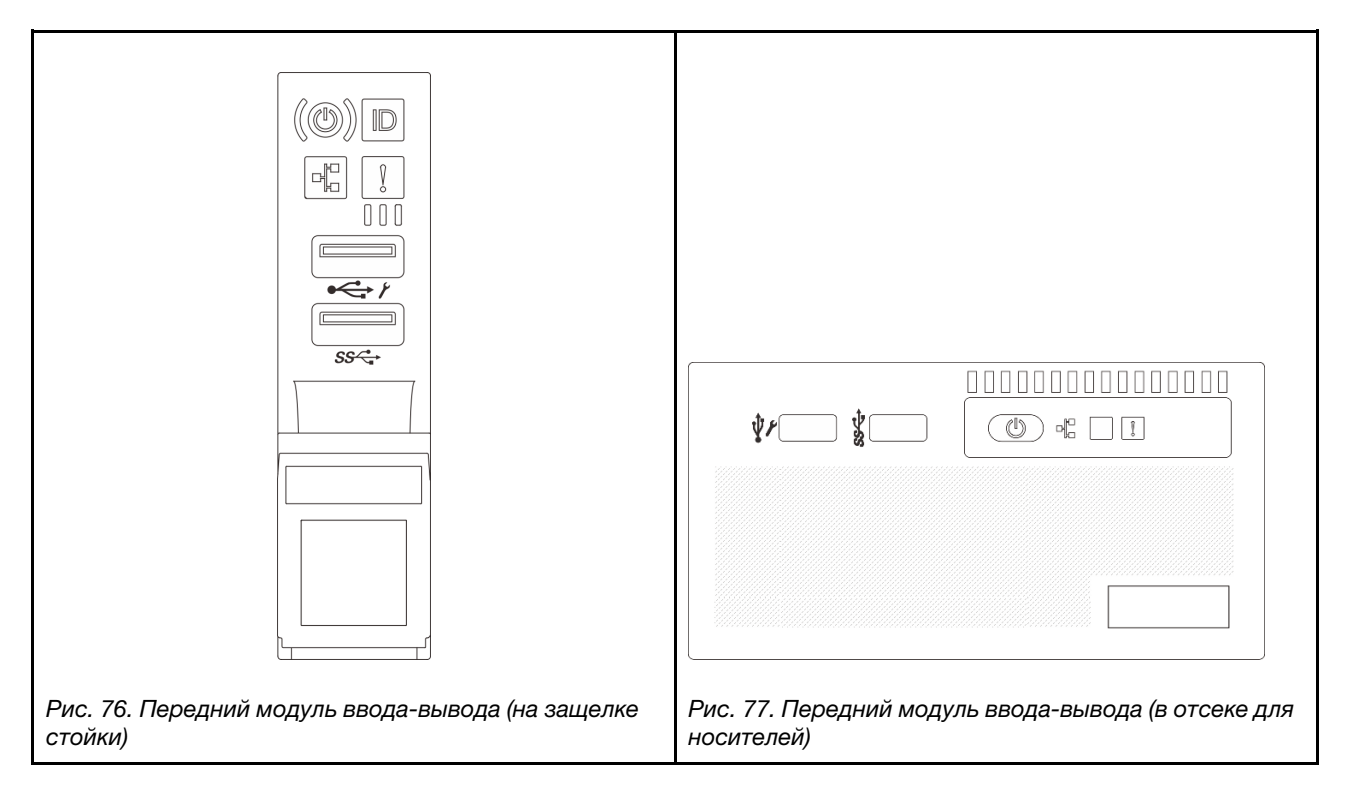

Инструкции по замене переднего модуля ввода-вывода на защелке стойки см. в разделе [«Замена](#page-258-0) [защелок стойки» на странице 247](#page-258-0).

Чтобы заменить передний модуль ввода-вывода в отсеке для носителей, выполните следующие действия:

- [«Снятие переднего модуля ввода-вывода» на странице 103](#page-114-0)
- [«Установка переднего модуля ввода-вывода» на странице 106](#page-117-0)

### <span id="page-114-0"></span>Снятие переднего модуля ввода-вывода

Ниже приведены сведения по снятию переднего модуля ввода-вывода.

#### Об этой задаче

В зависимости от модели сервер может поставляться с одной из следующих передних панелей оператора:

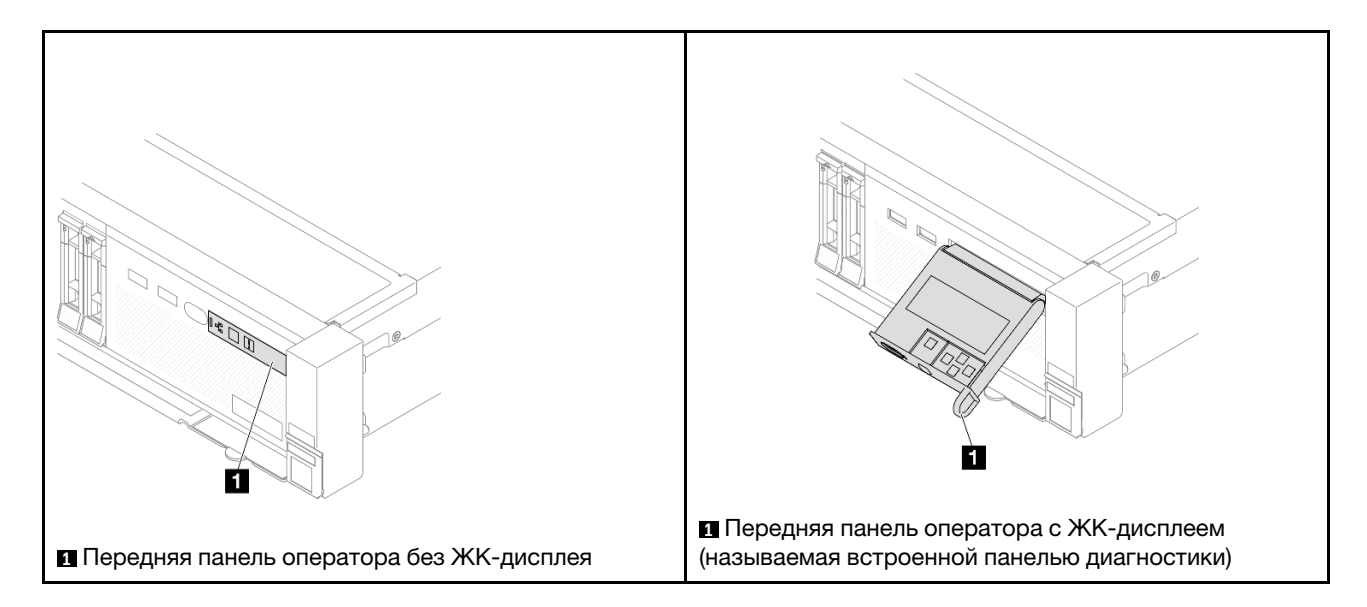

#### Внимание:

- Прочитайте разделы [«Инструкции по установке» на странице 1](#page-12-1) и [«Контрольный список по проверке](#page-13-0)  [безопасности» на странице 2,](#page-13-0) чтобы обеспечить безопасность работы.
- Выключите сервер и периферийные устройства и отсоедините шнуры питания и все внешние кабели. См. раздел [«Выключение сервера» на странице 39](#page-50-0).
- Не допускайте воздействия статического электричества на устройство, поскольку это может привести к остановке системы и потере данных. Для этого храните компоненты, чувствительные к статическому электричеству, в антистатической упаковке до самой установки. При работе с такими устройствами обязательно используйте антистатический браслет или другую систему заземления.

## Процедура

Шаг 1. Выполните подготовительные действия для данной задачи.

- a. Если установлена защитная панель, снимите ее. См. раздел [«Снятие защитной панели»](#page-331-0) [на странице 320.](#page-331-0)
- b. Если сервер установлен в стойку, сдвиньте его по направляющим, чтобы получить доступ к верхнему кожуху, или извлеките сервер из стойки. См. раздел [«Извлечение](#page-51-0) [сервера из стойки» на странице 40](#page-51-0).
- c. Снимите верхний кожух. См. раздел [«Снятие верхнего кожуха» на странице 351](#page-362-0).
- d. Снимите дефлектор. См. раздел [«Снятие дефлектора» на странице 52.](#page-63-0)
- Шаг 2. Отключите кабели переднего модуля ввода-вывода от блока материнской платы.

#### Примечания:

- Если требуется отключить кабели от блока материнской платы, сначала откройте все защелки или язычки на кабельных разъемах. Если перед отключением кабелей этого не сделать, гнезда кабелей на блоке материнской плате будут повреждены. При любом повреждении кабельных гнезд может потребоваться замена блока материнской платы.
- Разъемы на блоке материнской плате могут выглядеть иначе, чем на рисунке, но процедура снятия одна и та же.
	- 1. Нажмите на язычок, чтобы освободить разъем.
	- 2. Снимите разъем с гнезда кабеля.

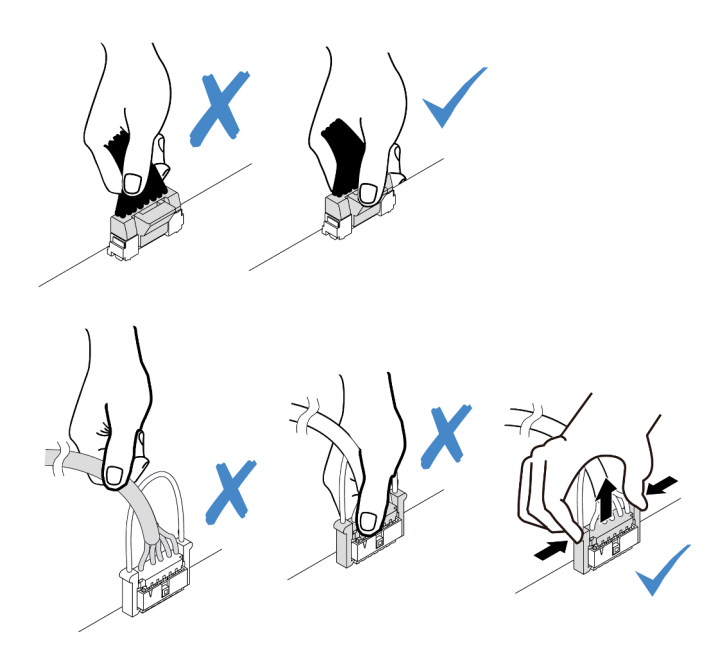

Рис. 78. Отключение кабелей от блока материнской платы

Шаг 3. Снимите передний модуль ввода-вывода с передней части рамы.

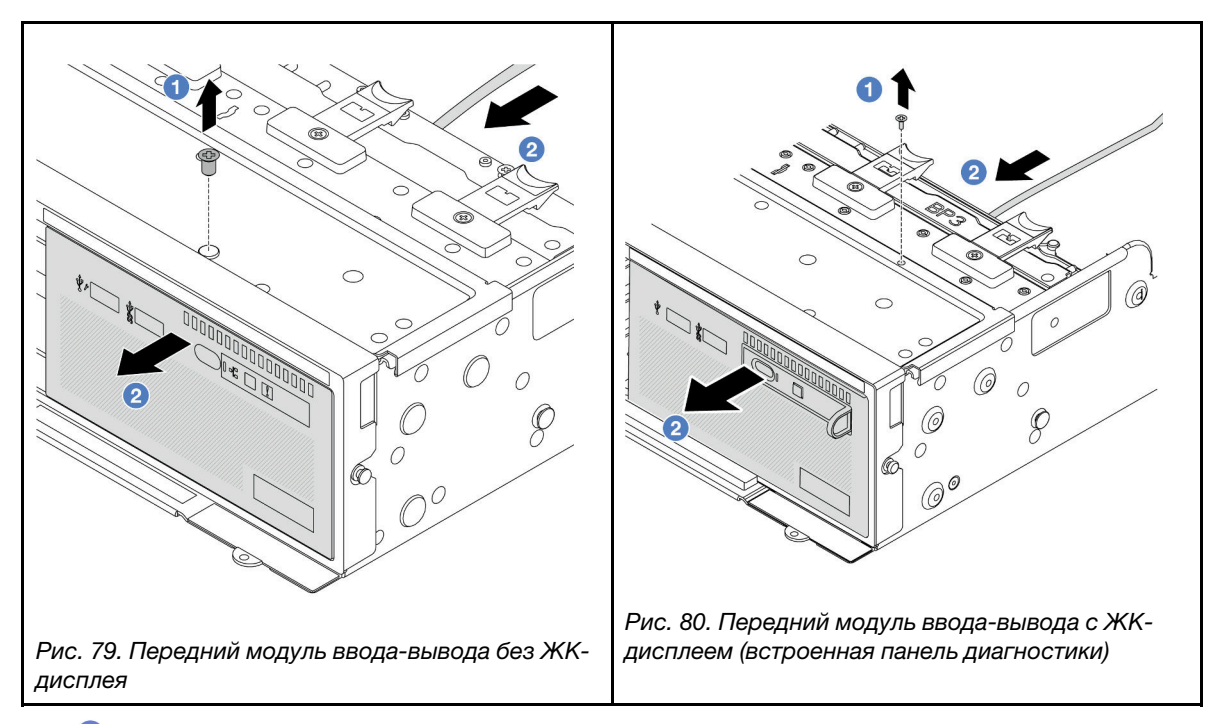

- a. Отверните винт, фиксирующий передний модуль ввода-вывода.
- b. Выдвиньте отсек для носителей из передней части рамы.
- Шаг 4. (Необязательно) При замене встроенной панели диагностики снимите панель с переднего модуля ввода-вывода.

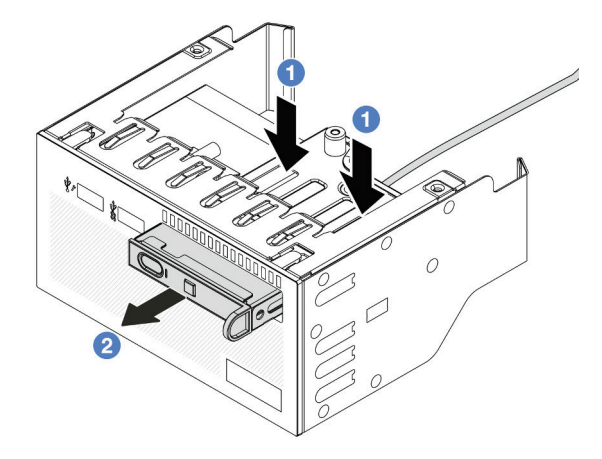

Рис. 81. Снятие панели диагностики

- a. Нажмите на защелки, как показано на рисунке.
- b. Потяните панель диагностики за ручку, чтобы извлечь ее из блока.

#### После завершения

При необходимости вернуть компонент или дополнительное устройство следуйте всем инструкциям по упаковке и используйте для отправки предоставленный упаковочный материал.

#### Демонстрационное видео

[Посмотрите видео процедуры на YouTube](https://www.youtube.com/watch?v=pUbarvYYBaQ)

## <span id="page-117-0"></span>Установка переднего модуля ввода-вывода

Ниже приведены сведения по установке переднего модуля ввода-вывода.

### Об этой задаче

В зависимости от модели сервер может поставляться с одной из следующих передних панелей оператора:

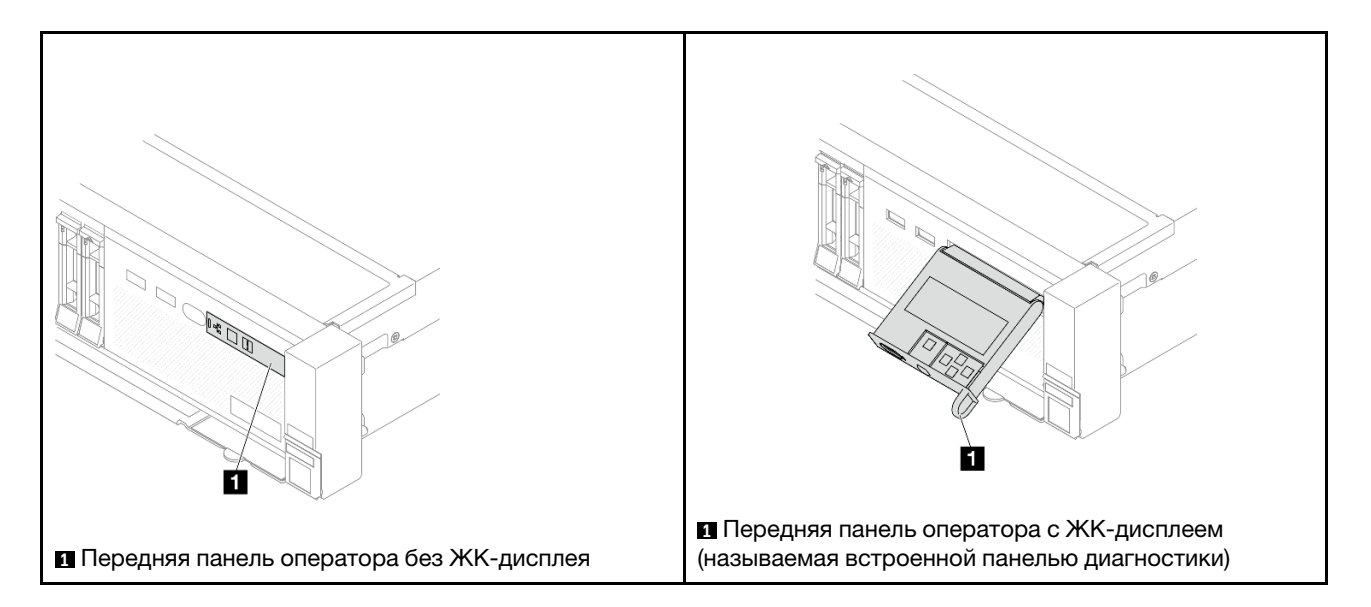

#### Внимание:

- Прочитайте разделы [«Инструкции по установке» на странице 1](#page-12-1) и [«Контрольный список по проверке](#page-13-0) [безопасности» на странице 2,](#page-13-0) чтобы обеспечить безопасность работы.
- Выключите сервер и периферийные устройства и отсоедините шнуры питания и все внешние кабели. См. раздел [«Выключение сервера» на странице 39.](#page-50-0)
- Не допускайте воздействия статического электричества на устройство, поскольку это может привести к остановке системы и потере данных. Для этого храните компоненты, чувствительные к статическому электричеству, в антистатической упаковке до самой установки. При работе с такими устройствами обязательно используйте антистатический браслет или другую систему заземления.

## Процедура

- Шаг 1. Коснитесь антистатической упаковкой, в которой находится новая деталь, любой неокрашенной поверхности вне сервера. Затем извлеките новую деталь из упаковки и разместите ее на антистатической поверхности.
- Шаг 2. (Необязательно) При замене встроенной панели диагностики вставьте панель в передний модуль ввода-вывода. Убедитесь, что панель встала на место в блоке.

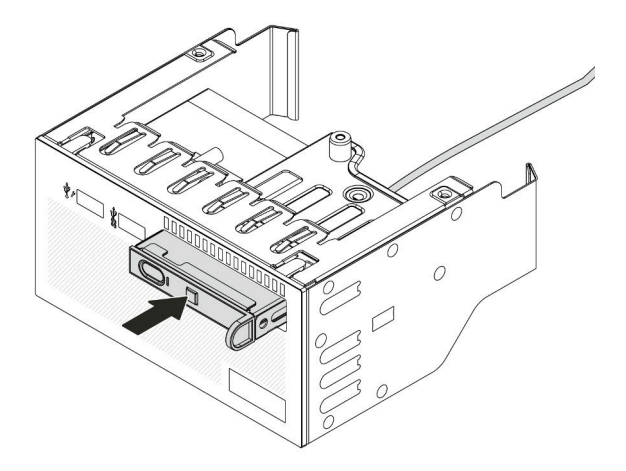

Рис. 82. Установка панели диагностики

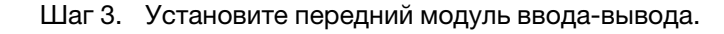

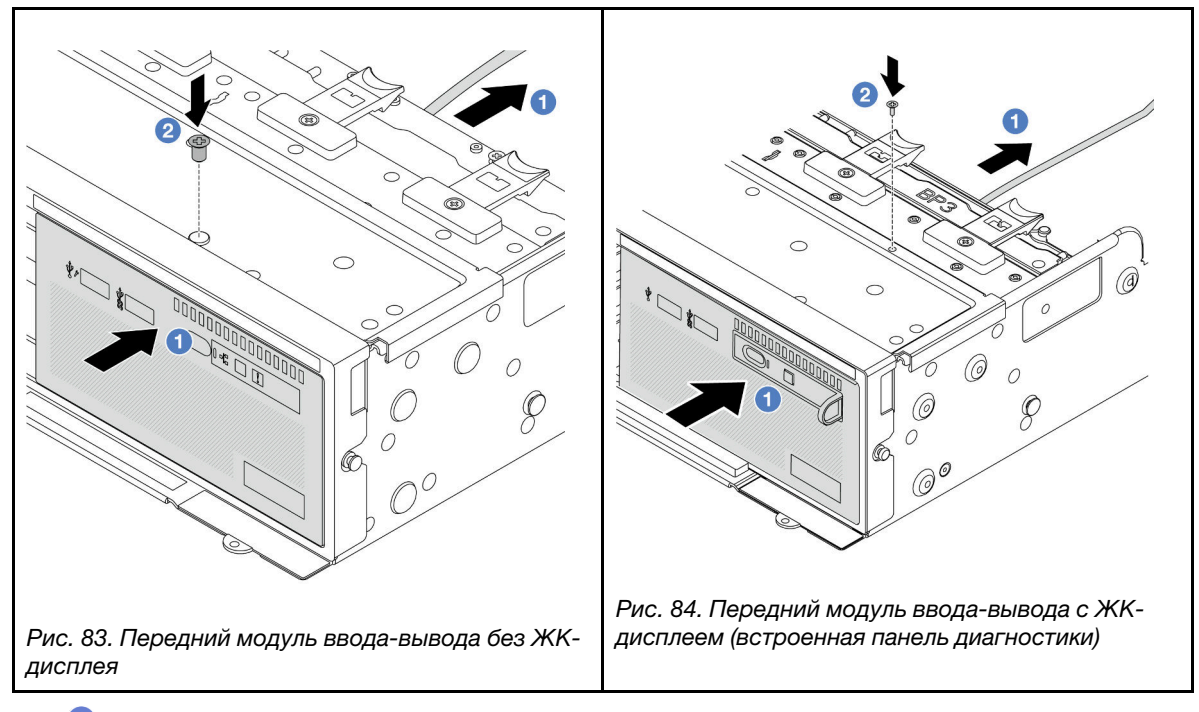

- a. Вставьте передний модуль ввода-вывода в переднюю часть рамы.
- b. <sup>2</sup> Зафиксируйте передний модуль ввода-вывода винтом.

### После завершения

- 1. Подключите кабели переднего модуля ввода-вывода к блоку материнской платы. См. раздел [Глава 2 «Прокладка внутренних кабелей» на странице 355.](#page-366-0)
- 2. Завершите замену компонентов. См. раздел [«Завершение замены компонентов» на странице 353](#page-364-0).

#### Демонстрационное видео

[Посмотрите видео процедуры на YouTube](https://www.youtube.com/watch?v=7rFLkeZ8geA)

# Замена графического процессора

Ниже приведены сведения по снятию и установке адаптера графического процессора.

- [«Снятие адаптера графического процессора» на странице 110](#page-121-0)
- [«Установка адаптера графического процессора» на странице 114](#page-125-0)

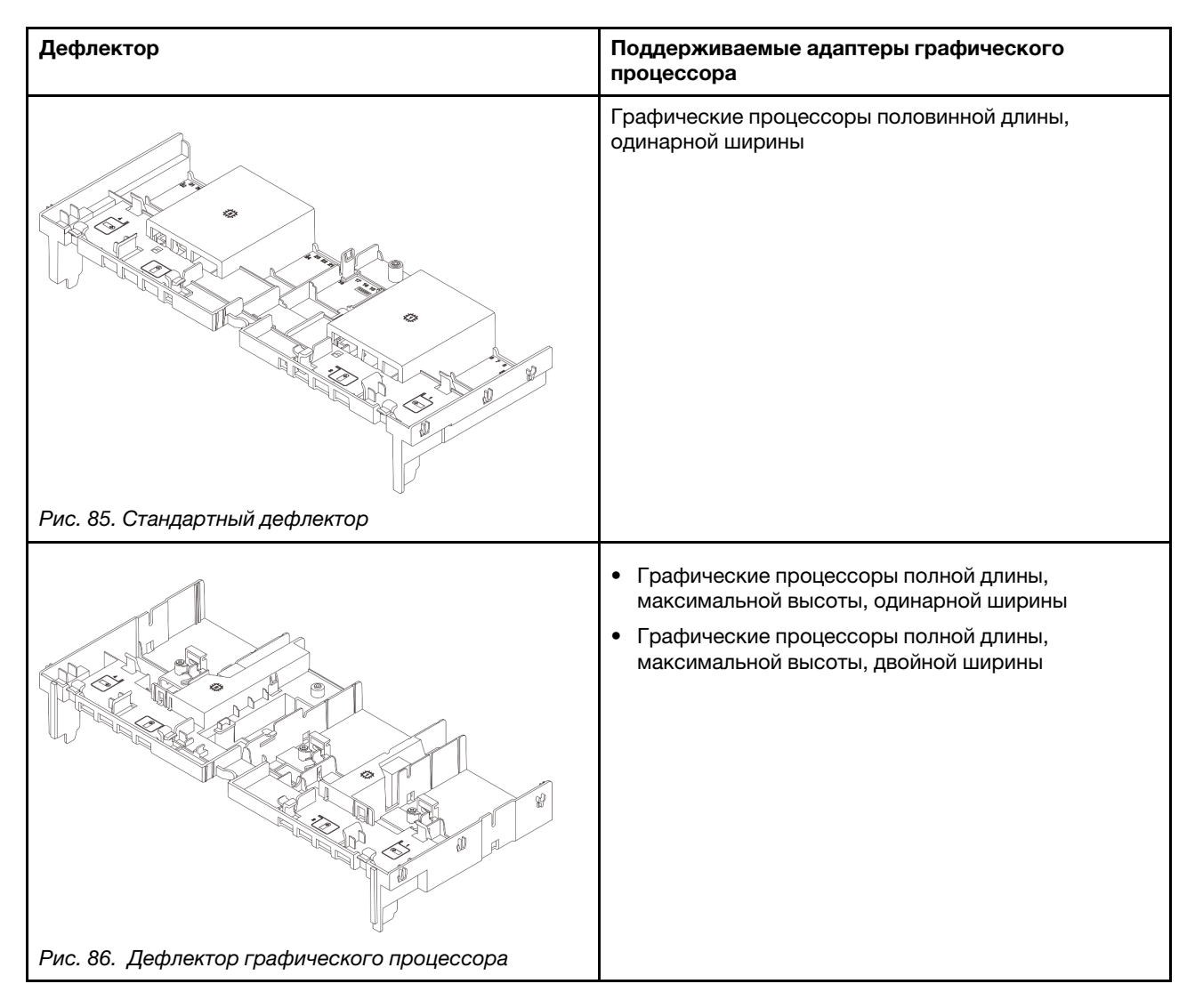

Ниже показаны компоненты (заглушка дефлектора графического процессора и дополнительный дефлектор графического процессора), один из которых может потребоваться установить в зависимости от сценария использования.

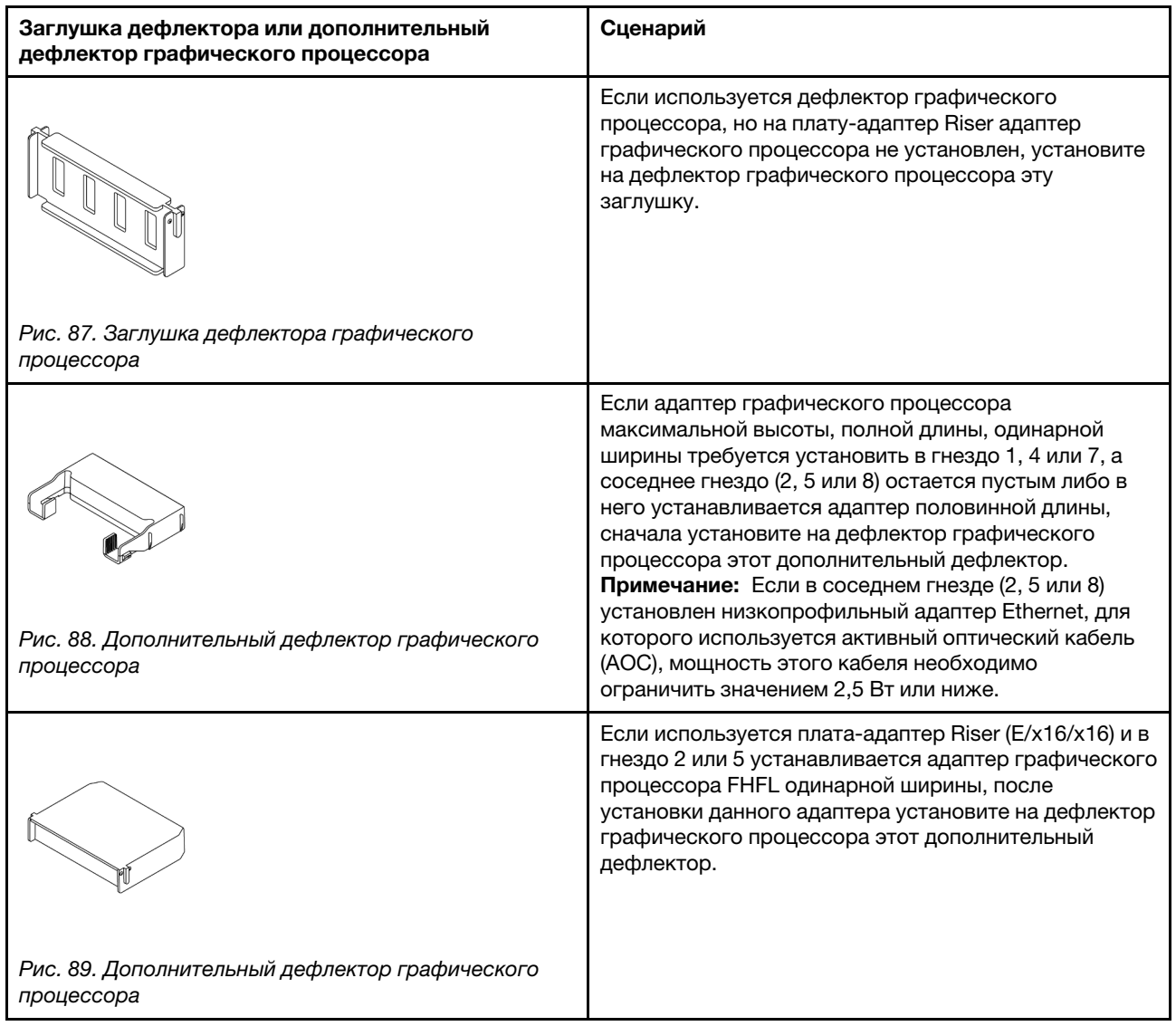

# <span id="page-121-0"></span>Снятие адаптера графического процессора

Ниже приведены сведения по снятию адаптера графического процессора.

## Об этой задаче

#### Внимание:

- Прочитайте разделы [«Инструкции по установке» на странице 1](#page-12-1) и [«Контрольный список по проверке](#page-13-0)  [безопасности» на странице 2,](#page-13-0) чтобы обеспечить безопасность работы.
- Выключите сервер и периферийные устройства и отсоедините шнуры питания и все внешние кабели. См. раздел [«Выключение сервера» на странице 39](#page-50-0).
- Не допускайте воздействия статического электричества на устройство, поскольку это может привести к остановке системы и потере данных. Для этого храните компоненты, чувствительные к статическому электричеству, в антистатической упаковке до самой установки. При работе с такими устройствами обязательно используйте антистатический браслет или другую систему заземления.

• В зависимости от типа адаптер графического процессора может выглядеть иначе, чем на рисунках в данном разделе.

## Процедура

Шаг 1. Выполните подготовительные действия для данной задачи.

- a. Если сервер установлен в стойку, сдвиньте его по направляющим, чтобы получить доступ к верхнему кожуху, или извлеките сервер из стойки. См. раздел [«Извлечение](#page-51-0)  [сервера из стойки» на странице 40.](#page-51-0)
- b. Снимите верхний кожух. См. раздел [«Снятие верхнего кожуха» на странице 351.](#page-362-0)
- c. Для удобства снимите соседний блок платы-адаптера Riser при необходимости. См. раздел [«Снятие заднего блока платы-адаптера Riser» на странице 302.](#page-313-0)
- Шаг 2. Снимите блок платы-адаптера Riser с установленным адаптером графического процессора.
	- Адаптер графического процессора на блоке платы-адаптера Riser 1 или 2

Примечание: Далее в качестве примера для иллюстрации используется блок платыадаптера Riser 1. Для блока платы-адаптера Riser 2 процедура замены идентична.

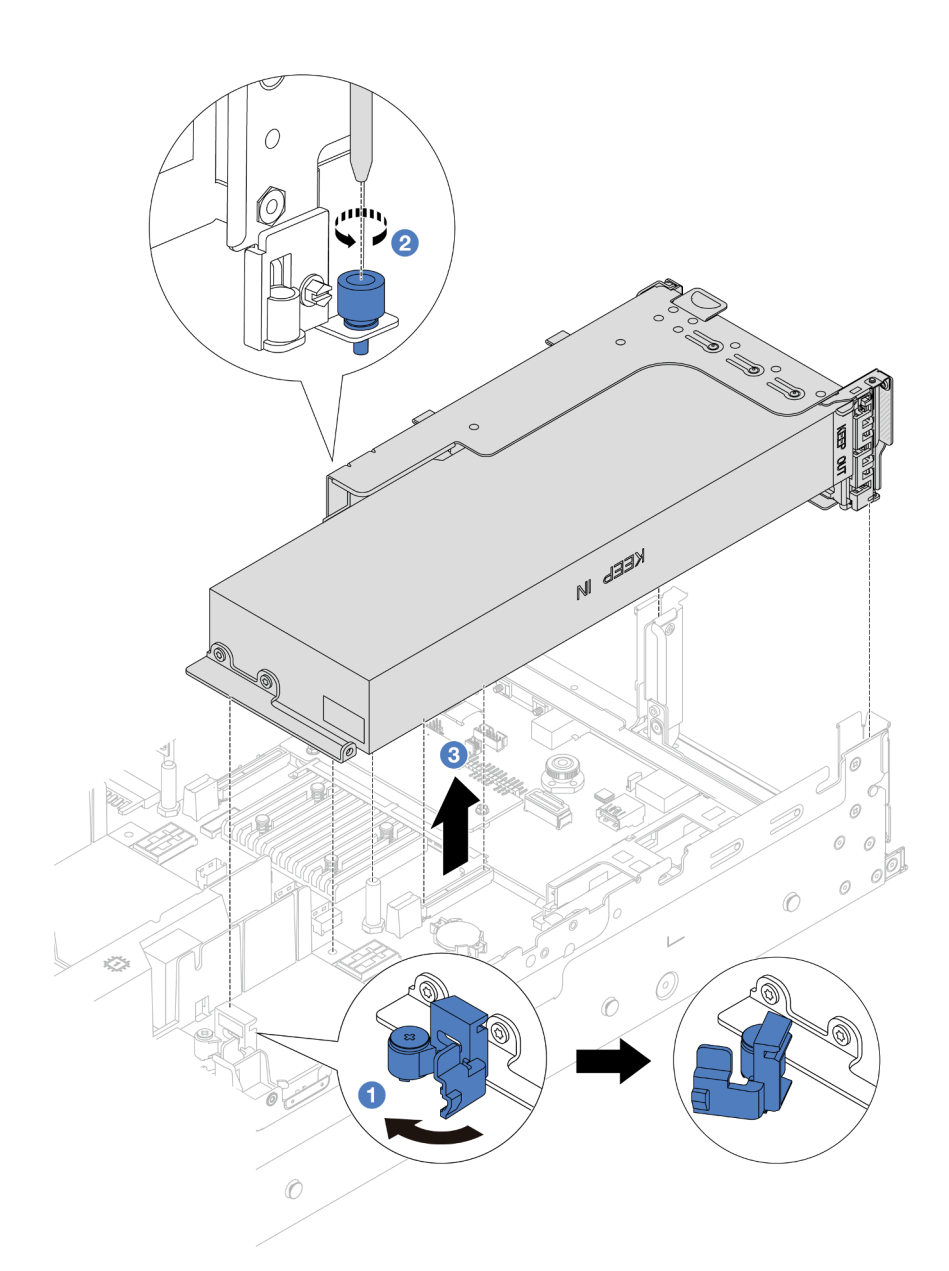

Рис. 90. Снятие блока платы-адаптера Riser

- 1. Откройте синюю защелку на дефлекторе графического процессора.
- 2. Ослабьте винт, фиксирующий блок платы-адаптера Riser.
- 3. Возьмите блок платы-адаптера Riser за края и аккуратно потяните его вертикально вверх, чтобы извлечь из рамы.
- Адаптер графического процессора на блоке платы-адаптера Riser 3
	- 1. Откройте синюю защелку на дефлекторе графического процессора, слегка поднимите блок платы-адаптера Riser и снимите дефлектор.
	- 2. Отключите кабель питания графического процессора и кабели платы-адаптера Riser 3 от блока материнской платы.

#### Примечания:

- Если требуется отключить кабели от блока материнской платы, сначала откройте все защелки или язычки на кабельных разъемах. Если перед отключением кабелей этого не сделать, гнезда кабелей на блоке материнской плате будут повреждены. При любом повреждении кабельных гнезд может потребоваться замена блока материнской платы.
- Разъемы на блоке материнской плате могут выглядеть иначе, чем на рисунке, но процедура снятия одна и та же.
	- a. Нажмите на язычок, чтобы освободить разъем.
	- b. Снимите разъем с гнезда кабеля.

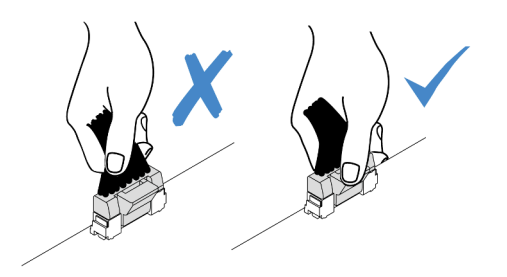

Рис. 91. Отключение кабелей от блока материнской платы

- 3. Возьмите блок платы-адаптера Riser за края и аккуратно потяните его вертикально вверх, чтобы извлечь из рамы. См. раздел [«Снятие заднего блока платы-адаптера](#page-313-0)  [Riser» на странице 302](#page-313-0).
- Шаг 3. Если адаптер графического процессора установлен на блоке платы-адаптера Riser 1 или 2, отключите кабель питания от платы-адаптера Riser.
- Шаг 4. Снимите адаптер графического процессора со скобы платы-адаптера Riser.

Примечание: Далее в качестве примера для иллюстрации используется блок платыадаптера Riser 1 или 2. Для блока платы-адаптера Riser 3 процедура идентична.

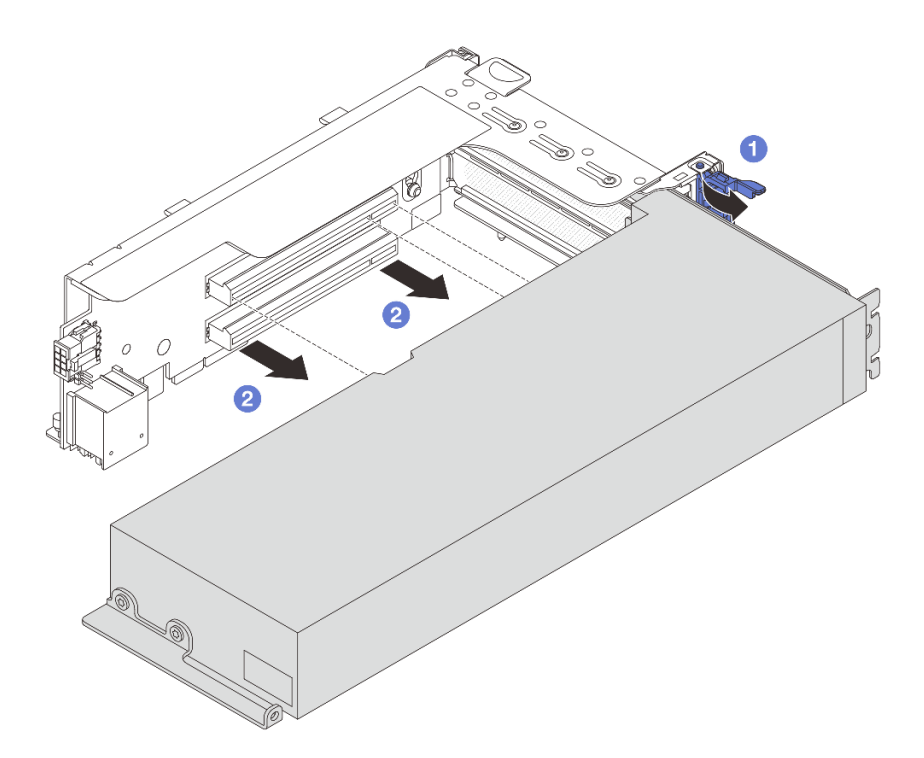

Рис. 92. Снятие адаптера графического процессора

- a. Переведите фиксирующую защелку адаптера графического процессора в открытое положение.
- b. <sup>2</sup> Возьмите адаптер графического процессора за края и аккуратно извлеките его из гнезда PCIe.

#### После завершения

При необходимости вернуть компонент или дополнительное устройство следуйте всем инструкциям по упаковке и используйте для отправки предоставленный упаковочный материал.

#### Демонстрационное видео

[Посмотрите видео процедуры на YouTube](https://www.youtube.com/watch?v=KY5APJy8i6s)

## <span id="page-125-0"></span>Установка адаптера графического процессора

Ниже приведены сведения по установке адаптера графического процессора.

### Об этой задаче

Для более высокой мощности графического процессора требуется более высокая мощность блока питания. Используйте Lenovo Capacity Planner для расчета требуемой мощности настраиваемого для сервера оборудования. Дополнительные сведения о Lenovo Capacity Planner см. на странице:

<https://datacentersupport.lenovo.com/solutions/lnvo-lcp>

#### Внимание:

- Прочитайте разделы [«Инструкции по установке» на странице 1](#page-12-1) и [«Контрольный список по проверке](#page-13-0) [безопасности» на странице 2,](#page-13-0) чтобы обеспечить безопасность работы.
- Выключите сервер и периферийные устройства и отсоедините шнуры питания и все внешние кабели. См. раздел [«Выключение сервера» на странице 39.](#page-50-0)
- Не допускайте воздействия статического электричества на устройство, поскольку это может привести к остановке системы и потере данных. Для этого храните компоненты, чувствительные к статическому электричеству, в антистатической упаковке до самой установки. При работе с такими устройствами обязательно используйте антистатический браслет или другую систему заземления.
- Адаптеры графических процессоров поддерживаются в некоторых моделях серверов в соответствии с требованиями. См. раздел [«Правила в отношении температуры» на странице 20](#page-31-0).
- Все устанавливаемые адаптеры графических процессоров должны быть идентичными.

## Процедура

- Шаг 1. Коснитесь антистатической упаковкой, в которой находится новая деталь, любой неокрашенной поверхности вне сервера. Затем извлеките новую деталь из упаковки и разместите ее на антистатической поверхности.
- Шаг 2. Найдите соответствующее гнездо PCIe для нового адаптера графического процессора. См. раздел [«Гнезда PCIe и адаптеры PCIe» на странице 12](#page-23-0)
- Шаг 3. Установите адаптер графического процессора в гнездо PCIe на плате-адаптере Riser.

Примечание: Далее в качестве примера для иллюстрации используется блок платыадаптера Riser 1 или 2. Для блока платы-адаптера Riser 3 процедура идентична.

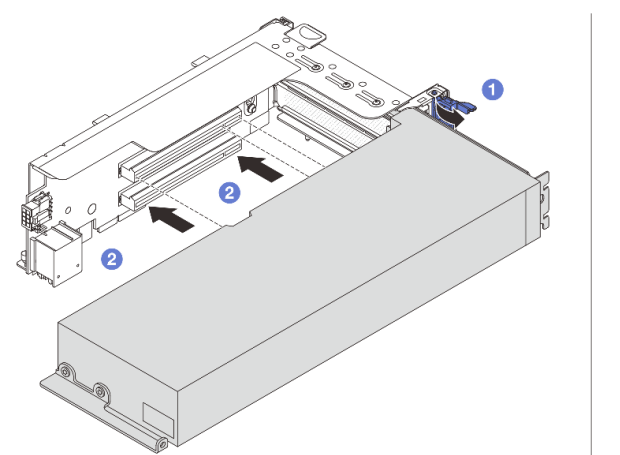

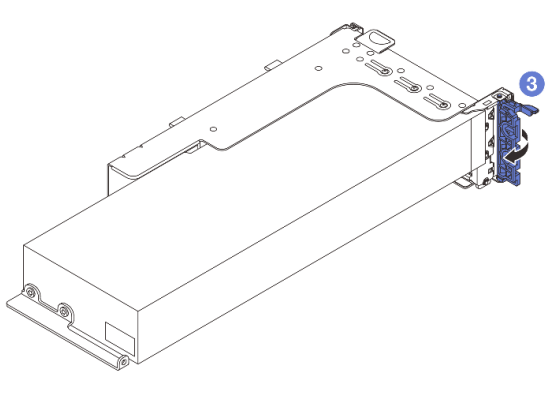

Рис. 93. Установка адаптера графического процессора

- a. Откройте синюю защелку в отсеке платы-адаптера Riser.
- b. Совместите адаптер графического процессора с гнездом PCIe на плате-адаптере Riser. Затем аккуратно нажмите на адаптер графического процессора, чтобы он плотно вошел в гнездо.
- c. **3** Закройте синюю защелку.
- Шаг 4. Установите блок платы-адаптера Riser с адаптером графического процессора.
	- Адаптер графического процессора на блоке платы-адаптера Riser 1 или 2

1. Установите дефлектор графического процессора.

(Необязательно) Если адаптер графического процессора FHFL одинарной ширины требуется установить в гнездо 1, 4 или 7, а соседнее гнездо остается пустым или в него устанавливается адаптер половинной длины, сначала установите дополнительный дефлектор 1 на дефлектор графического процессора.

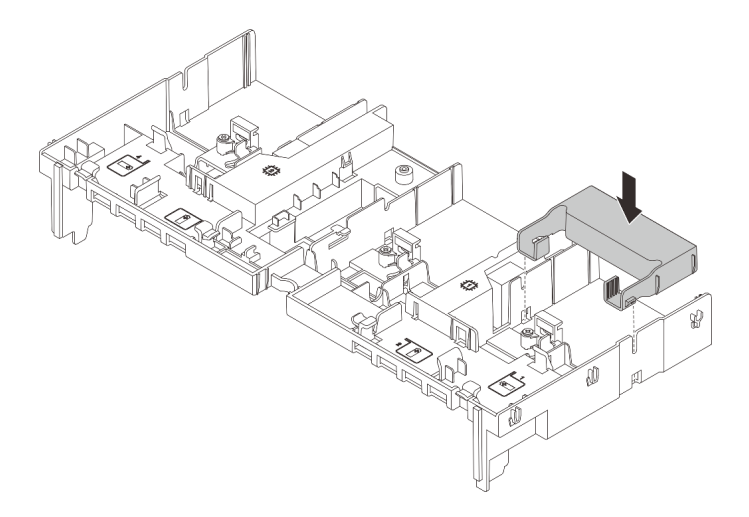

Рис. 94. Установка дополнительного дефлектора 1

- 2. Подключите кабель питания графического процессора. См. раздел [Глава 2](#page-366-0) [«Прокладка внутренних кабелей» на странице 355](#page-366-0).
- 3. Установите блок платы-адаптера Riser с адаптером графического процессора.

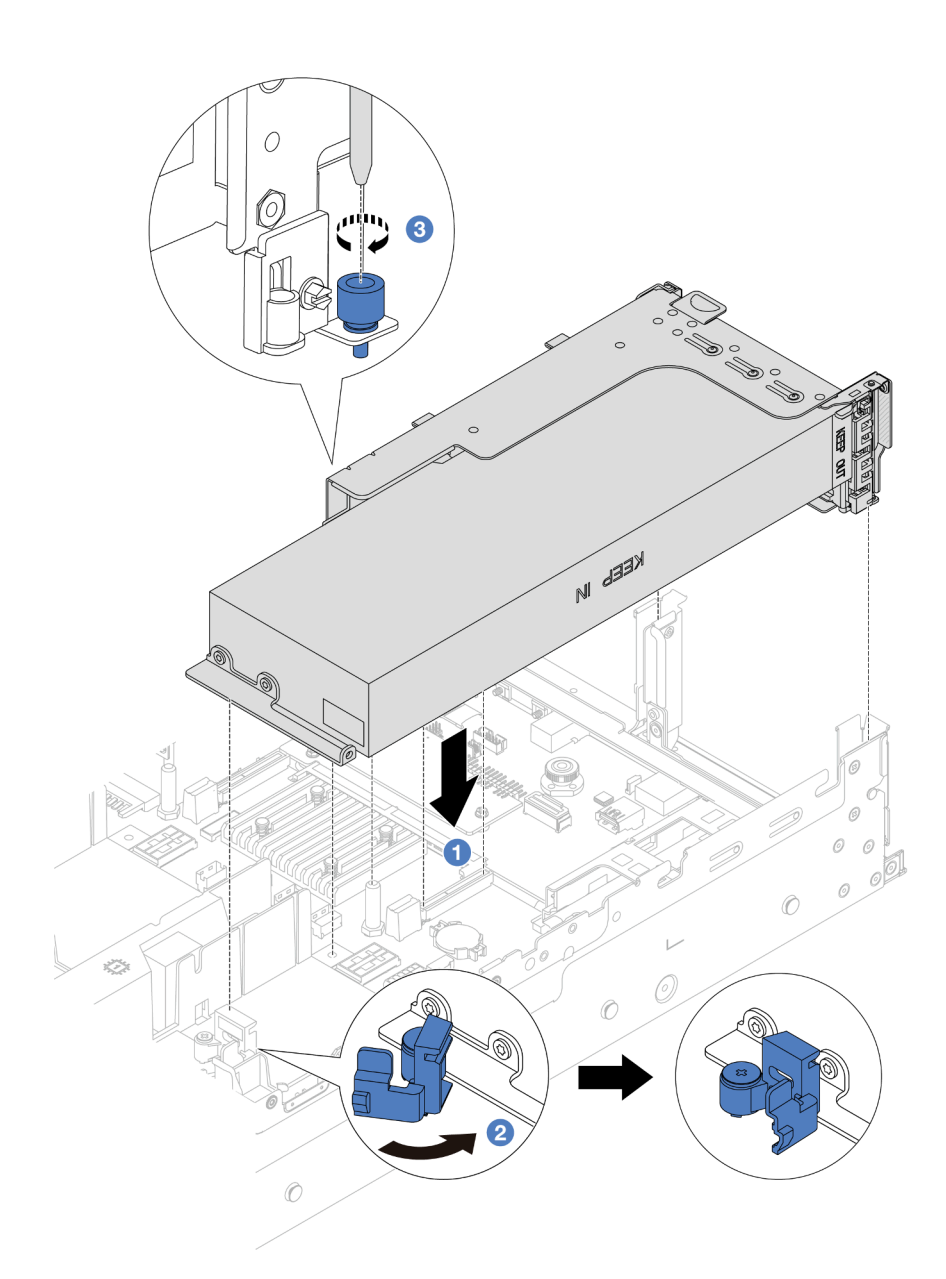

Рис. 95. Установка блока платы-адаптера Riser

- a. Совместите плату-адаптер Riser с гнездом PCIe на блоке материнской платы. Аккуратно нажмите на плату-адаптер Riser, чтобы она плотно вошла в гнездо.
- b. <sup>2</sup>Откройте синюю защелку на дефлекторе графического процессора и зафиксируйте конец адаптера графического процессора. Затем закройте синюю защелку.
- c. Закрепите отсек платы-адаптера Riser винтом.
- 4. (Необязательно) Если используется плата-адаптер Riser (E/x16/x16) и в гнездо 2 или 5 устанавливается адаптер графического процессора FHFL одинарной ширины, после установки этого адаптера установите дополнительный дефлектор на дефлектор графического процессора.

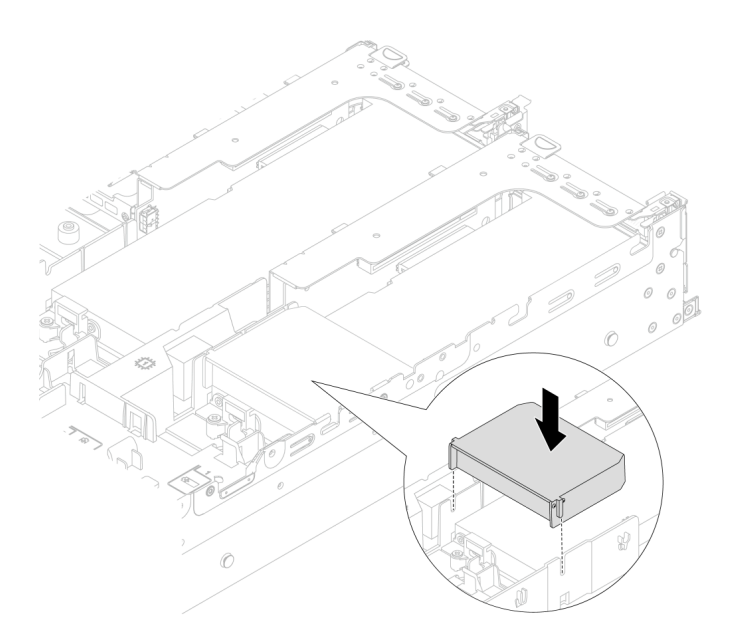

Рис. 96. Установка дополнительного дефлектора 2

- Адаптер графического процессора на блоке платы-адаптера Riser 3
	- 1. Подключите кабели от платы-адаптера Riser 3 и адаптера графического процессора к блоку материнской платы. См. раздел [Глава 2 «Прокладка внутренних кабелей» на](#page-366-0)  [странице 355](#page-366-0).
	- 2. Установите дефлектор графического процессора.
	- 3. Установите блок платы-адаптера Riser 3. См. раздел [«Установка заднего блока платы](#page-325-0)[адаптера Riser» на странице 314.](#page-325-0)
	- 4. Откройте синюю защелку на дефлекторе графического процессора и зафиксируйте конец адаптера графического процессора. Затем закройте синюю защелку.
- Шаг 5. (Необязательно) Если на плату-адаптер Riser не установлен адаптер графического процессора, установите на дефлектор графического процессора заглушку.

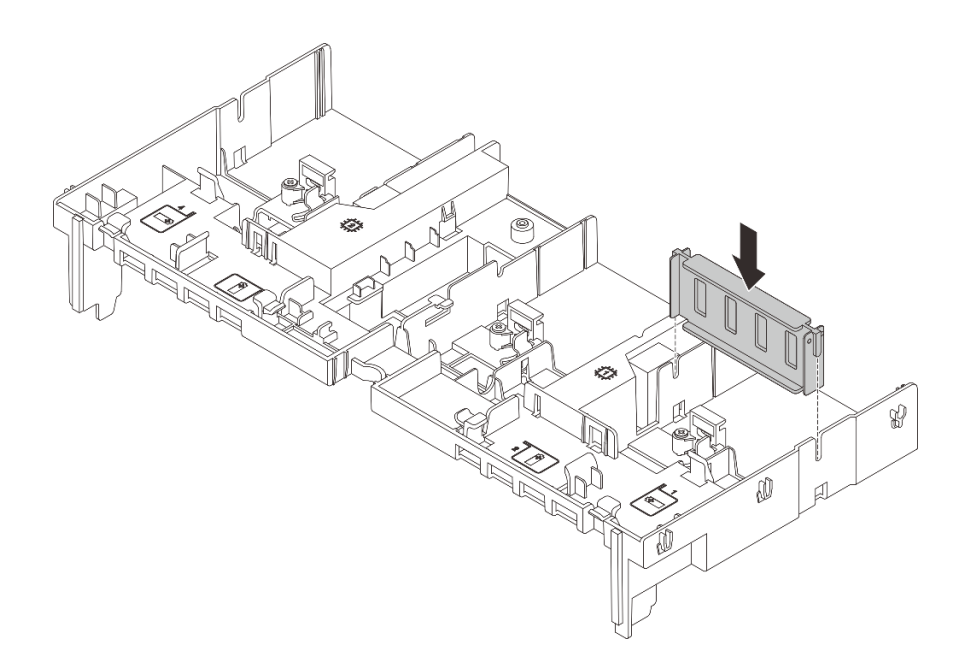

Рис. 97. Установка заглушки дефлектора графического процессора

### После завершения

Завершите замену компонентов. См. раздел [«Завершение замены компонентов» на странице 353.](#page-364-0)

#### Демонстрационное видео

### [Посмотрите видео процедуры на YouTube](https://www.youtube.com/watch?v=AiEsIwpHxuw)

## Замена гайки Torx T30 радиатора

Ниже приведены сведения по снятию и установке гайки Torx T30 радиатора.

## Снятие гайки Torx T30 радиатора

Эта задача содержит инструкции по снятию полиэфирэфиркетонной (PEEK) гайки Torx T30 с радиатора.

### Об этой задаче

#### Внимание:

- Прочитайте разделы [«Инструкции по установке» на странице 1](#page-12-1) и [«Контрольный список по проверке](#page-13-0) [безопасности» на странице 2,](#page-13-0) чтобы обеспечить безопасность работы.
- Выключите сервер и периферийные устройства и отсоедините шнуры питания и все внешние кабели. См. раздел [«Выключение сервера» на странице 39.](#page-50-0)
- Не допускайте воздействия статического электричества на устройство, поскольку это может привести к остановке системы и потере данных. Для этого храните компоненты, чувствительные к статическому электричеству, в антистатической упаковке до самой установки. При работе с такими устройствами обязательно используйте антистатический браслет или другую систему заземления.
- Не касайтесь контактов процессора. Загрязнения на контактах процессора, например жир с кожи, могут приводить к сбоям соединений.

Примечание: Радиатор, процессор и держатель процессора вашей системы могут отличаться от показанных на рисунках.

## Процедура

Шаг 1. Выполните подготовительные действия для данной задачи.

- a. Если сервер установлен в стойку, сдвиньте его по направляющим, чтобы получить доступ к верхнему кожуху, или извлеките сервер из стойки. См. раздел [«Извлечение](#page-51-0) [сервера из стойки» на странице 40](#page-51-0).
- b. Снимите верхний кожух. См. раздел [«Снятие верхнего кожуха» на странице 351](#page-362-0).
- c. Если сервер поставляется с дефлектором или средним отсеком, сначала снимите его.
	- [«Снятие дефлектора» на странице 52](#page-63-0)
	- [«Снятие среднего отсека для дисков и объединительных панелей дисков» на странице](#page-228-0)  [217](#page-228-0)
- d. При необходимости снимите отсек вентиляторов компьютера. [«Снятие отсека](#page-354-0)  [вентиляторов компьютера» на странице 343](#page-354-0).
- e. Снимите модуль PHM. См. раздел [«Снятие процессора и радиатора» на странице 231](#page-242-0).
- Шаг 2. Снимите гайку Torx T30.

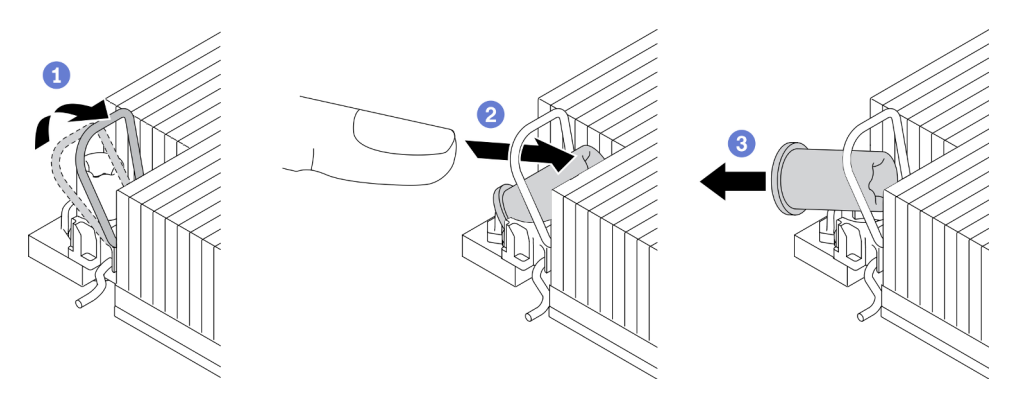

Рис. 98. Снятие гайки Torx T30 с радиатора

Примечание: Не касайтесь позолоченных контактов внизу процессора.

- a. Поверните металлическую ручку для защиты от опрокидывания в направлении внутрь.
- b. Нажмите на верхний край гайки Torx T30 в направлении к центру радиатора до упора.
- c. **•** Снимите гайку Torx T30.

**Внимание:** Осмотрите снятую гайку Torx T30. Если на гайке есть трещины или повреждения, убедитесь, что внутри сервера не осталось мусора или осколков.

#### После завершения

- 1. Установите новую гайку Torx T30. См. раздел [«Установка гайки Torx T30 радиатора» на странице](#page-132-0)  [121](#page-132-0).
- 2. При необходимости вернуть компонент или дополнительное устройство следуйте всем инструкциям по упаковке и используйте для отправки предоставленный упаковочный материал.

#### Демонстрационное видео

[Посмотрите видео процедуры на YouTube](https://www.youtube.com/watch?v=qdd2Y7GHYU0)

# <span id="page-132-0"></span>Установка гайки Torx T30 радиатора

Эта задача содержит инструкции по установке полиэфирэфиркетонной (PEEK) гайки Torx T30 на радиатор.

## Об этой задаче

#### Внимание:

- Прочитайте разделы [«Инструкции по установке» на странице 1](#page-12-1) и [«Контрольный список по проверке](#page-13-0) [безопасности» на странице 2,](#page-13-0) чтобы обеспечить безопасность работы.
- Выключите сервер и периферийные устройства и отсоедините шнуры питания и все внешние кабели. См. раздел [«Выключение сервера» на странице 39.](#page-50-0)
- Не допускайте воздействия статического электричества на устройство, поскольку это может привести к остановке системы и потере данных. Для этого храните компоненты, чувствительные к статическому электричеству, в антистатической упаковке до самой установки. При работе с такими устройствами обязательно используйте антистатический браслет или другую систему заземления.
- Не касайтесь контактов процессора. Загрязнения на контактах процессора, например жир с кожи, могут приводить к сбоям соединений.

Примечание: Радиатор, процессор и держатель процессора вашей системы могут отличаться от показанных на рисунках.

Загрузка микропрограммы и драйвера: после замены компонента, возможно, потребуется обновить микропрограмму или драйвер.

- Чтобы получить доступ к последним обновлениям микропрограммы и драйверов вашего сервера, перейдите по ссылке [https://datacentersupport.lenovo.com/products/servers/thinksystem/sr650v3/](https://datacentersupport.lenovo.com/products/servers/thinksystem/sr650v3/downloads/driver-list/)  [downloads/driver-list/](https://datacentersupport.lenovo.com/products/servers/thinksystem/sr650v3/downloads/driver-list/).
- Дополнительные сведения об инструментах обновления микропрограммы см. в разделе «Обновление микропрограммы» в Руководстве пользователя или Руководстве по настройке системы.

## Процедура

Шаг 1. Установите гайку Torx T30.

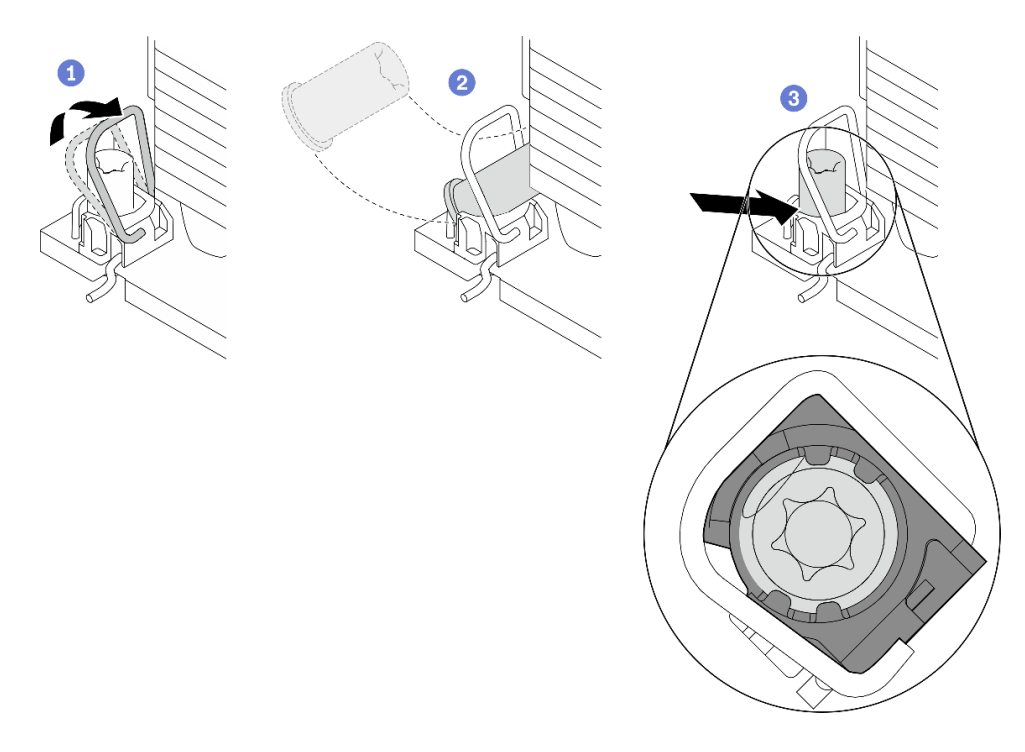

Рис. 99. Установка гайки Torx T30 в радиатор

Примечание: Не касайтесь позолоченных контактов внизу процессора.

- a. Поверните металлическую ручку для защиты от опрокидывания в направлении внутрь.
- b. Расположите гайку Torx T30 под металлической ручкой для защиты от опрокидывания, затем совместите гайку Torx T30 с гнездом под углом, как показано на рисунке.
- с. <sup>3</sup> Надавите на нижний край гайки Torx T30, чтобы вставить ее в гнездо до щелчка. Убедитесь, что гайка Torx T30 закреплена под четырьмя защелками в гнезде.

#### После завершения

- 1. Установите модуль PHM. См. раздел [«Установка процессора и радиатора» на странице 237](#page-248-0).
- 2. Завершите замену компонентов. См. раздел [«Завершение замены компонентов» на странице 353](#page-364-0).

#### Демонстрационное видео

[Посмотрите видео процедуры на YouTube](https://www.youtube.com/watch?v=2viZObFPEec)

## Замена внутреннего адаптера RAID/HBA/расширителя

Ниже приведены сведения по снятию и установке внутреннего адаптера RAID CFF, внутреннего адаптера HBA CFF или внутреннего адаптера расширителя RAID CFF.

Сервер поддерживает адаптеры RAID/HBA в двух форм-факторах:

• Пользовательский форм-фактор (CFF): адаптеры RAID/HBA этого форм-фактора поддерживаются, только если установлены два процессора. Адаптеры RAID/HBA CFF устанавливаются между передней объединительной панелью и отсеком вентиляторов.

• Стандартный форм-фактор (SFF): адаптеры RAID/HBA этого форм-фактора устанавливаются в гнезда расширения PCIe (см. раздел [«Замена заднего адаптера PCIe и блока платы-адаптера Riser»](#page-309-0)  [на странице 298](#page-309-0)).

## Снятие внутреннего адаптера RAID/HBA/расширителя

Ниже приведены сведения по снятию внутреннего адаптера RAID CFF, внутреннего адаптера HBA CFF или внутреннего адаптера расширителя RAID CFF.

## Об этой задаче

#### Внимание:

- Прочитайте разделы [«Инструкции по установке» на странице 1](#page-12-1) и [«Контрольный список по проверке](#page-13-0) [безопасности» на странице 2,](#page-13-0) чтобы обеспечить безопасность работы.
- Выключите сервер и периферийные устройства и отсоедините шнуры питания и все внешние кабели. См. раздел [«Выключение сервера» на странице 39.](#page-50-0)
- Не допускайте воздействия статического электричества на устройство, поскольку это может привести к остановке системы и потере данных. Для этого храните компоненты, чувствительные к статическому электричеству, в антистатической упаковке до самой установки. При работе с такими устройствами обязательно используйте антистатический браслет или другую систему заземления.
- Перед снятием дисков, контроллеров дисков (включая контроллеры, встроенные в блок материнской платы), объединительных панелей дисков и кабелей дисков или внесением в них изменений создайте резервную копию всех важных данных, хранящихся на дисках.
- Перед извлечением любого компонента массива RAID (диск, карта RAID и т. д.) создайте резервную копию всей информации о конфигурации RAID.

## Процедура

Шаг 1. Выполните подготовительные действия для данной задачи.

- a. Если сервер установлен в стойку, сдвиньте его по направляющим, чтобы получить доступ к верхнему кожуху, или извлеките сервер из стойки. См. раздел [«Извлечение](#page-51-0)  [сервера из стойки» на странице 40.](#page-51-0)
- b. Снимите верхний кожух. См. раздел [«Снятие верхнего кожуха» на странице 351.](#page-362-0)
- c. Запишите, как подключены кабели, которые идут от адаптера и пересекаются с ним, а затем отключите все кабели.

#### Примечания:

- Если требуется отключить кабели от блока материнской платы, сначала откройте все защелки или язычки на кабельных разъемах. Если перед отключением кабелей этого не сделать, гнезда кабелей на блоке материнской плате будут повреждены. При любом повреждении кабельных гнезд может потребоваться замена блока материнской платы.
- Разъемы на блоке материнской плате могут выглядеть иначе, чем на рисунке, но процедура снятия одна и та же.
	- 1. Нажмите на язычок, чтобы освободить разъем.
	- 2. Снимите разъем с гнезда кабеля.

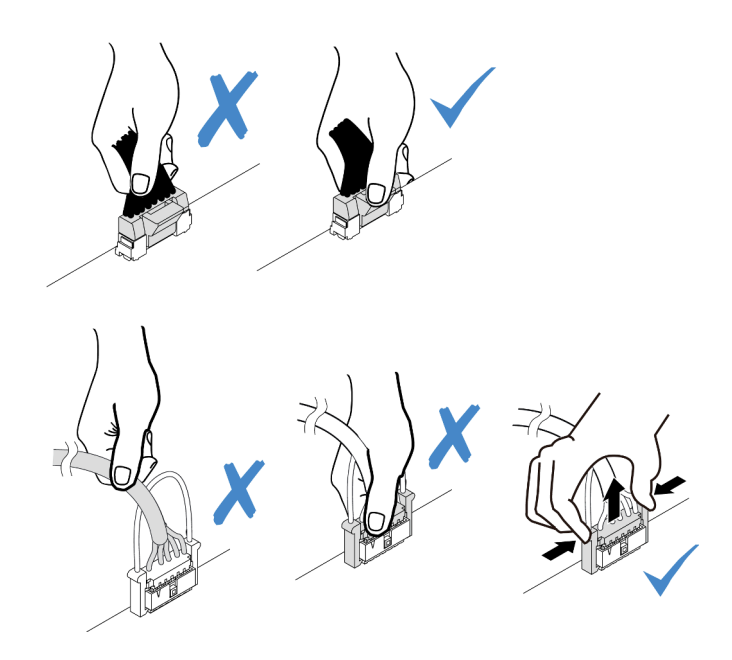

Рис. 100. Отключение кабелей от блока материнской платы

Шаг 2. Поднимите синюю контактную точку, слегка подвиньте адаптер, как показано на рисунке, и аккуратно извлеките его из рамы.

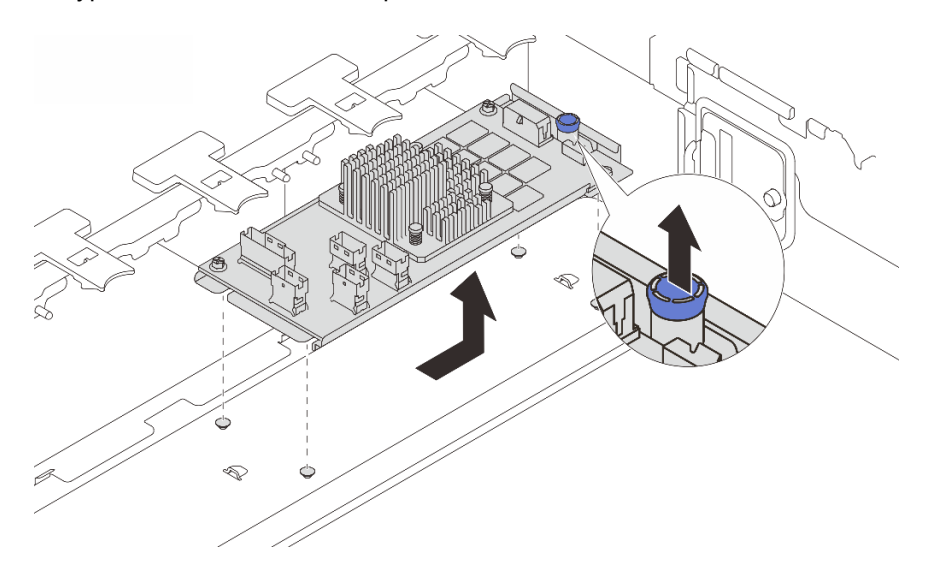

Рис. 101. Снятие внутреннего адаптера CFF

## После завершения

При необходимости вернуть компонент или дополнительное устройство следуйте всем инструкциям по упаковке и используйте для отправки предоставленный упаковочный материал.

#### Демонстрационное видео

[Посмотрите видео процедуры на YouTube](https://www.youtube.com/watch?v=wwxnaanZ7e0)

# Установка внутреннего адаптера RAID/HBA/расширителя

Ниже приведены сведения по установке внутреннего адаптера RAID CFF, внутреннего адаптера HBA CFF или внутреннего адаптера расширителя RAID CFF.

## Об этой задаче

#### Внимание:

- Прочитайте разделы [«Инструкции по установке» на странице 1](#page-12-1) и [«Контрольный список по проверке](#page-13-0) [безопасности» на странице 2,](#page-13-0) чтобы обеспечить безопасность работы.
- Выключите сервер и периферийные устройства и отсоедините шнуры питания и все внешние кабели. См. раздел [«Выключение сервера» на странице 39.](#page-50-0)
- Не допускайте воздействия статического электричества на устройство, поскольку это может привести к остановке системы и потере данных. Для этого храните компоненты, чувствительные к статическому электричеству, в антистатической упаковке до самой установки. При работе с такими устройствами обязательно используйте антистатический браслет или другую систему заземления.
- Перед снятием дисков, контроллеров дисков (включая контроллеры, встроенные в блок материнской платы), объединительных панелей дисков и кабелей дисков или внесением в них изменений создайте резервную копию всех важных данных, хранящихся на дисках.
- Адаптер CFF поддерживается только в раме с отсеками для 2,5-дюймовых дисков.

Загрузка микропрограммы и драйвера: после замены компонента, возможно, потребуется обновить микропрограмму или драйвер.

- Чтобы получить доступ к последним обновлениям микропрограммы и драйверов вашего сервера, перейдите по ссылке [https://datacentersupport.lenovo.com/products/servers/thinksystem/sr650v3/](https://datacentersupport.lenovo.com/products/servers/thinksystem/sr650v3/downloads/driver-list/)  [downloads/driver-list/](https://datacentersupport.lenovo.com/products/servers/thinksystem/sr650v3/downloads/driver-list/).
- Дополнительные сведения об инструментах обновления микропрограммы см. в разделе «Обновление микропрограммы» в Руководстве пользователя или Руководстве по настройке системы.

## Процедура

Шаг 1. Коснитесь антистатической упаковкой, в которой находится новая деталь, любой неокрашенной поверхности вне сервера. Затем извлеките новую деталь из упаковки и разместите ее на антистатической поверхности.

Примечание: Адаптер поставляется с крепежной скобой и предустановлен на нее. Убедитесь, что адаптер зафиксирован. Если есть ослабленные винты, затяните их с помощью динамометрической крестообразной отвертки № 1. Максимальное значение момента затяжки  $-4.8 \pm 0.5$  дюйм-фунтов.

Шаг 2. Совместите пазы на крепежной скобе со штырьками на раме, опустите адаптер и слегка сдвиньте его, как показано на рисунке, чтобы закрепить на раме.

Примечание: На рисунке показана установка адаптера CFF с левой стороны (если смотреть с лицевой стороны сервера). Если установлена объединительная панель для двадцати четырех 2,5-дюймовых дисков с расширителем, адаптер CFF можно установить только с другой стороны (с правой, если смотреть с лицевой стороны сервера).

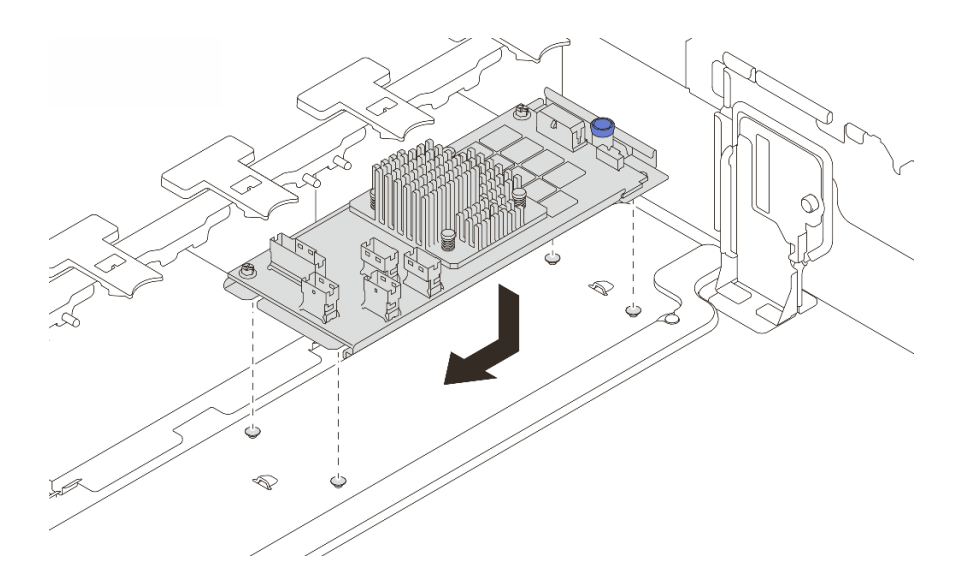

Рис. 102. Установка внутреннего адаптера CFF

Шаг 3. Подключите кабели к адаптеру. См. раздел [Глава 2 «Прокладка внутренних кабелей» на](#page-366-0)  [странице 355.](#page-366-0)

#### После завершения

Завершите замену компонентов. См. раздел [«Завершение замены компонентов» на странице 353](#page-364-0).

#### Демонстрационное видео

[Посмотрите видео процедуры на YouTube](https://www.youtube.com/watch?v=JtNBSw0pJEE)

### Замена датчика вмешательства

Ниже приведены сведения по снятию и установке датчика вмешательства. Датчик вмешательства информирует путем создания события в журнале системных событий (SEL) о том, что кожух сервера неправильно установлен или закрыт.

- [«Снятие датчика вмешательства» на странице 126](#page-137-0)
- [«Установка датчика вмешательства» на странице 128](#page-139-0)

### <span id="page-137-0"></span>Снятие датчика вмешательства

Ниже приведены сведения по снятию датчика вмешательства.

#### Об этой задаче

#### Внимание:

- Прочитайте разделы [«Инструкции по установке» на странице 1](#page-12-1) и [«Контрольный список по проверке](#page-13-0)  [безопасности» на странице 2,](#page-13-0) чтобы обеспечить безопасность работы.
- Выключите сервер и периферийные устройства и отсоедините шнуры питания и все внешние кабели. См. раздел [«Выключение сервера» на странице 39](#page-50-0).
- Не допускайте воздействия статического электричества на устройство, поскольку это может привести к остановке системы и потере данных. Для этого храните компоненты, чувствительные к статическому электричеству, в антистатической упаковке до самой установки. При работе с

такими устройствами обязательно используйте антистатический браслет или другую систему заземления.

## Процедура

Шаг 1. Выполните подготовительные действия для данной задачи.

- a. Если сервер установлен в стойку, сдвиньте его по направляющим, чтобы получить доступ к верхнему кожуху, или извлеките сервер из стойки. См. раздел «Извлечение [сервера из стойки» на странице 40.](#page-51-0)
- b. Снимите верхний кожух. См. раздел [«Снятие верхнего кожуха» на странице 351.](#page-362-0)
- c. Снимите отсек вентиляторов с блока материнской платы. См. раздел [«Снятие отсека](#page-354-0) [вентиляторов компьютера» на странице 343.](#page-354-0)
- d. Извлеките вентиляторы компьютера из отсека вентиляторов. См. раздел [«Снятие](#page-350-0) [вентилятора компьютера» на странице 339.](#page-350-0)
- Шаг 2. Снимите блок датчика вмешательства с отсека вентиляторов.

Примечание: На увеличенной части рисунка показан перевернутый отсек вентиляторов.

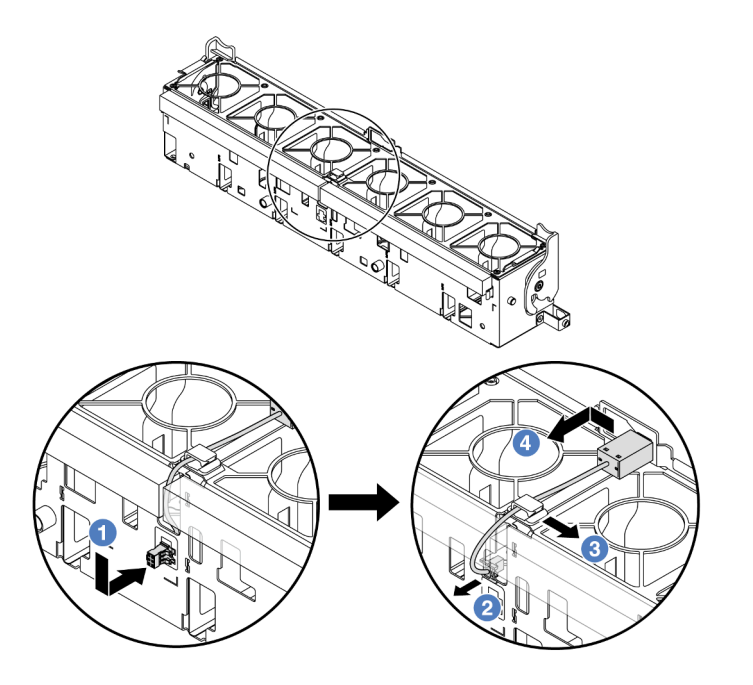

Рис. 103. Снятие датчика вмешательства

- a. Переместите разъем датчика вмешательства в показанном на рисунке направлении, чтобы извлечь его из паза.
- b. Освободите кабель датчика вмешательства в предварительно вырезанных отверстиях на пеноматериале и в нижней части отсека вентиляторов.
- c. Освободите кабель датчика вмешательства в кабельном зажиме.
- d. Сдвиньте и потяните датчик вмешательства, чтобы снять его с держателя.

#### После завершения

1. Установите новый датчик вмешательства. См. раздел [«Установка датчика вмешательства» на](#page-139-0)  [странице 128](#page-139-0).

2. При необходимости вернуть компонент или дополнительное устройство следуйте всем инструкциям по упаковке и используйте для отправки предоставленный упаковочный материал.

#### Демонстрационное видео

[Посмотрите видео процедуры на YouTube](https://www.youtube.com/watch?v=DGsY_ezYBlQ)

### <span id="page-139-0"></span>Установка датчика вмешательства

Ниже приведены сведения по установке датчика вмешательства.

## Об этой задаче

#### Внимание:

- Прочитайте разделы [«Инструкции по установке» на странице 1](#page-12-1) и [«Контрольный список по проверке](#page-13-0)  [безопасности» на странице 2,](#page-13-0) чтобы обеспечить безопасность работы.
- Выключите сервер и периферийные устройства и отсоедините шнуры питания и все внешние кабели. См. раздел [«Выключение сервера» на странице 39](#page-50-0).
- Не допускайте воздействия статического электричества на устройство, поскольку это может привести к остановке системы и потере данных. Для этого храните компоненты, чувствительные к статическому электричеству, в антистатической упаковке до самой установки. При работе с такими устройствами обязательно используйте антистатический браслет или другую систему заземления.

## Процедура

- Шаг 1. Коснитесь антистатической упаковкой, в которой находится новая деталь, любой неокрашенной поверхности вне сервера. Затем извлеките новую деталь из упаковки и разместите ее на антистатической поверхности.
- Шаг 2. Поверните отсек вентиляторов на 90 градусов в направлении, показанном на рисунке.

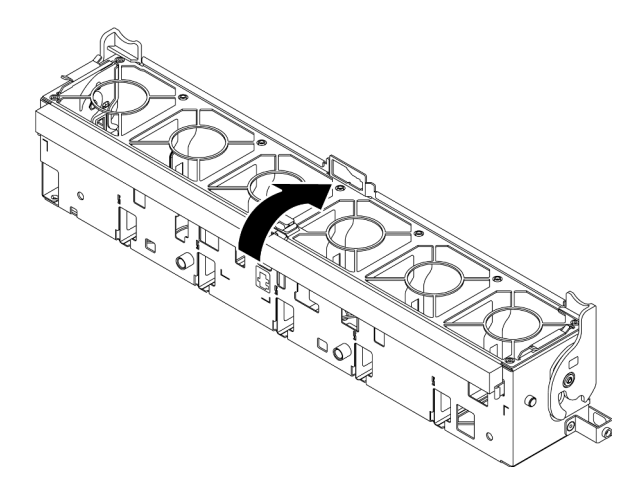

Шаг 3. Установите датчик вмешательства в отсек вентиляторов.

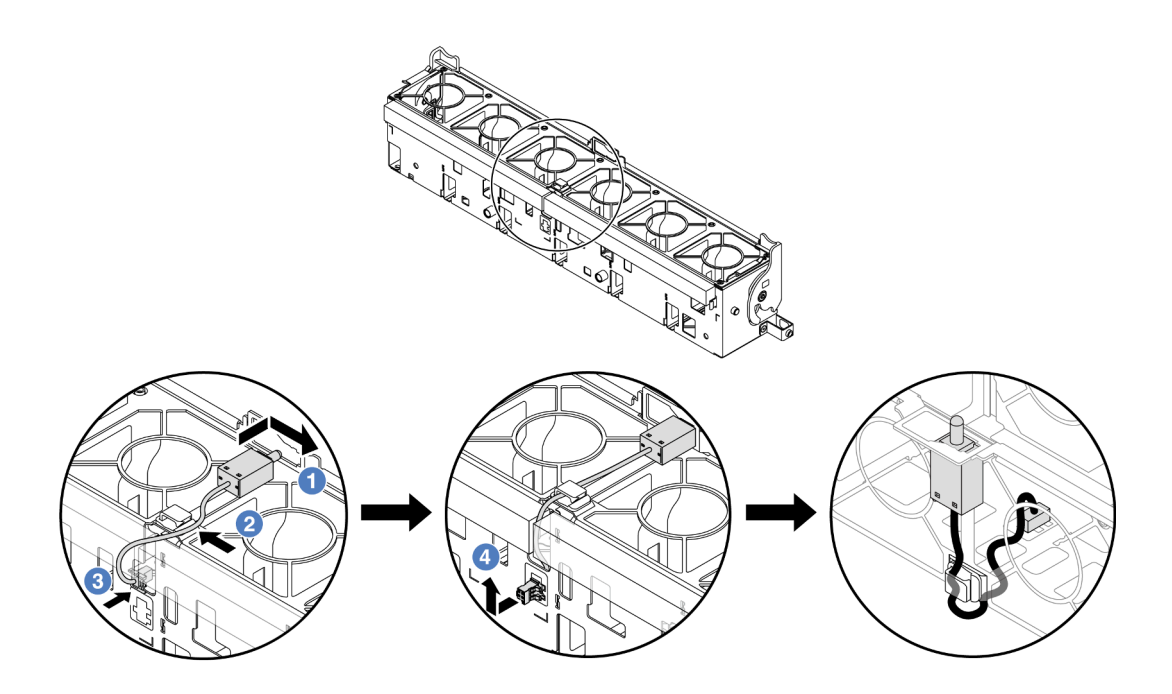

Примечание: Убедитесь, что кабель датчика вмешательства проходит через кабельный зажим и предварительно вырезанный паз. В противном случае кабель может соскользнуть под отсек вентиляторов, контактная поверхность между отсеком вентиляторов и блоком материнской платы может стать неровной и подключение вентиляторов может ухудшиться.

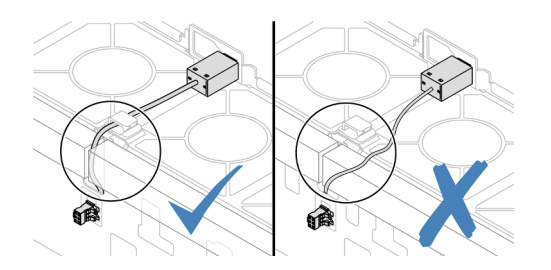

- а. **В** Вставьте датчик вмешательства в держатель на отсеке вентиляторов и переместите его в показанном на рисунке направлении, чтобы он встал на место.
- b. Зафиксируйте кабель датчика вмешательства в кабельном зажиме.
- c. Проложите кабель в отсек вентиляторов через предварительно вырезанный паз в нижней части отсека.
- d. Вставьте разъем датчика вмешательства в соответствующий паз и переместите его в показанном на рисунке направлении, чтобы он встал на место.
- Шаг 4. Установите отсек вентиляторов назад в раму. См. раздел [«Установка отсека вентиляторов](#page-355-0) [компьютера» на странице 344.](#page-355-0)
- Шаг 5. Установите вентиляторы компьютера в отсек вентиляторов. [«Установка вентилятора](#page-352-0)  [компьютера» на странице 341.](#page-352-0)

### После завершения

Завершите замену компонентов. См. раздел [«Завершение замены компонентов» на странице 353.](#page-364-0)

#### Демонстрационное видео

## Замена модуля непосредственного водяного охлаждения процессора Lenovo Neptune(TM) (только для квалифицированных специалистов)

В этом разделе приведены инструкции по снятию и установке компонента «Модуль непосредственного водяного охлаждения (DWCM)».

Важно: Эта задача должна выполняться квалифицированными специалистами, сертифицированными службой Lenovo. Не пытайтесь снять или установить этот компонент, если у вас нет соответствующей квалификации или вы не прошли соответствующее обучение.

- [«Снятие модуля непосредственного водяного охлаждения процессора Lenovo Neptune\(TM\)» на](#page-141-0) [странице 130](#page-141-0)
- [«Установка модуля непосредственного водяного охлаждения процессора Lenovo Neptune\(TM\)» на](#page-145-0) [странице 134](#page-145-0)

## <span id="page-141-0"></span>Снятие модуля непосредственного водяного охлаждения процессора Lenovo Neptune(TM)

В этом разделе приведены инструкции по снятию компонента «Модуль непосредственного водяного охлаждения (DWCM)».

Важно: Эта задача должна выполняться квалифицированными специалистами, сертифицированными службой Lenovo. Не пытайтесь снять или установить этот компонент, если у вас нет соответствующей квалификации или вы не прошли соответствующее обучение.

## Об этой задаче

#### Информация по технике безопасности для кабеля модуля датчика обнаружения жидкости

S011

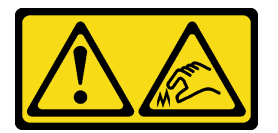

### ОСТОРОЖНО:

В непосредственной близости находятся острые края, углы или места соединения.

#### Внимание:

- Прочитайте разделы [«Инструкции по установке» на странице 1](#page-12-1) и [«Контрольный список по проверке](#page-13-0)  [безопасности» на странице 2,](#page-13-0) чтобы обеспечить безопасность работы.
- Выключите сервер и периферийные устройства и отсоедините шнуры питания и все внешние кабели. См. раздел [«Выключение сервера» на странице 39](#page-50-0).
- Не допускайте воздействия статического электричества на устройство, поскольку это может привести к остановке системы и потере данных. Для этого храните компоненты, чувствительные к статическому электричеству, в антистатической упаковке до самой установки. При работе с такими устройствами обязательно используйте антистатический браслет или другую систему заземления.

Подготовьте следующие отвертки, чтобы правильно установить и снять соответствующие винты.

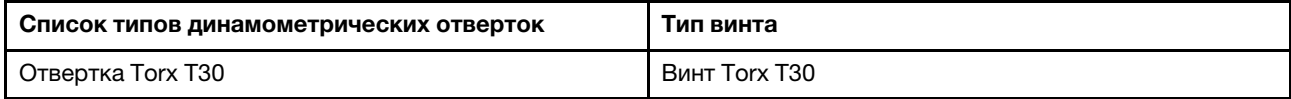

## Процедура

Шаг 1. Выполните подготовительные действия для этой задачи.

- a. Снимите быстроразъемные соединители с коллекторов. См. инструкции по ссылке [«Снятие коллектора \(внутристоечная система\)» на странице 159](#page-170-0) или [«Снятие коллектора](#page-193-0)  [\(внутрирядная система\)» на странице 182.](#page-193-0)
- b. Снимите сервер со стойки (см. раздел [«Извлечение сервера из стойки» на странице 40](#page-51-0)).
- c. Снимите верхний кожух. См. раздел [«Снятие верхнего кожуха» на странице 351.](#page-362-0)
- d. Если сервер поставляется со средним отсеком для диска, сначала снимите отсек для диска. См. раздел [«Снятие среднего отсека для дисков и объединительных панелей](#page-228-0) [дисков» на странице 217](#page-228-0).
- e. Отключите кабель компонента «модуль датчика обнаружения жидкости» модуля DWCM от разъема на блоке материнской платы. См. раздел [«Модуль непосредственного](#page-374-0)  [водяного охлаждения» на странице 363](#page-374-0).
- Шаг 2. Снимите отсек платы-адаптера Riser.
	- Отсек платы-адаптера Riser 1FH

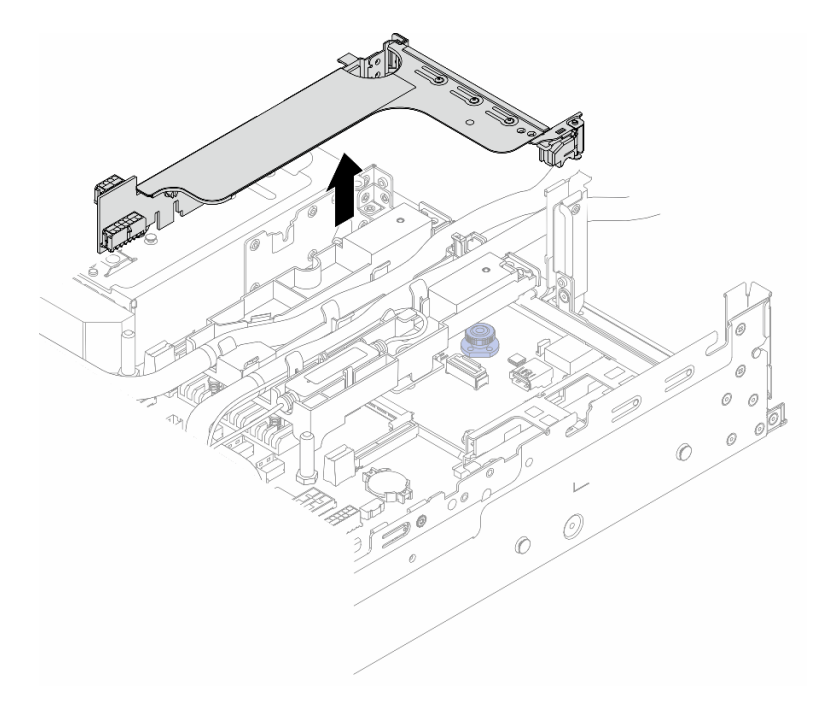

Рис. 104. Снятие отсека платы-адаптера Riser 1FH

• Отсек платы-адаптера Riser 3FH

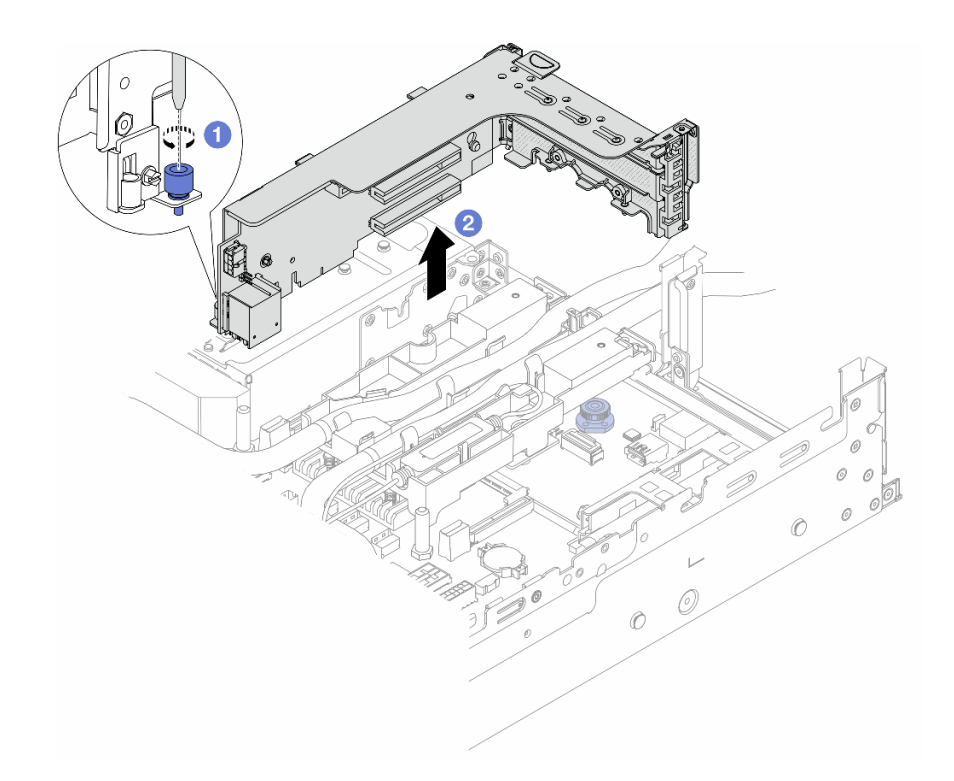

Рис. 105. Снятие отсека платы-адаптера Riser 3FH

- a. Ослабьте винт, фиксирующий отсек платы-адаптера Riser.
- b. Возьмите отсек платы-адаптера Riser за края и аккуратно потяните его вертикально вверх, чтобы снять с рамы.
- Шаг 3. Отсоедините шланги и компонент «модуль датчика обнаружения жидкости».

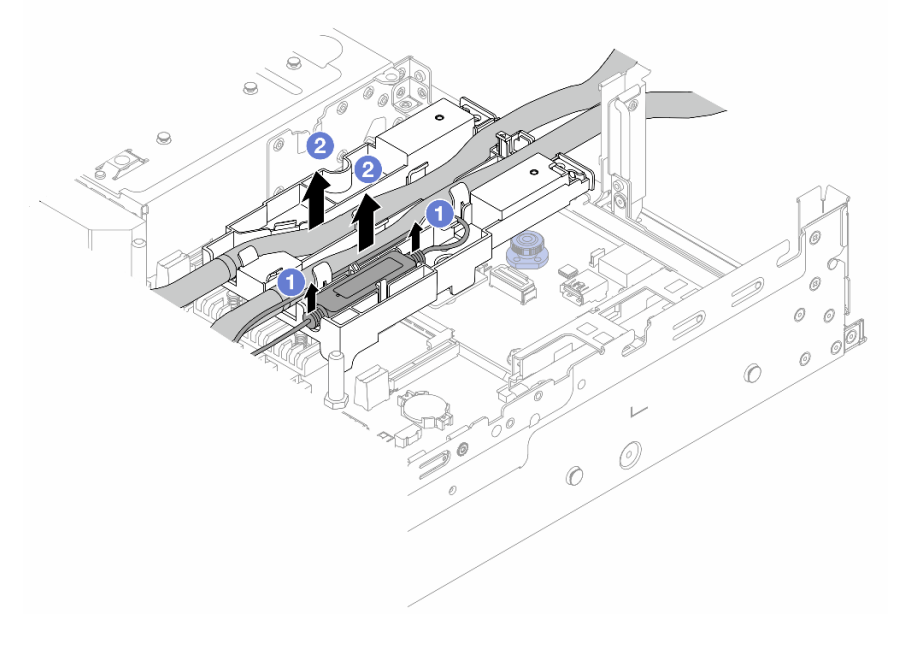

Рис. 106. Отсоединение шлангов и модуля
- a. Поднимите компонент «модуль датчика обнаружения жидкости» с держателя шланга.
- **b. ••** Отсоедините шланги от держателя шланга.
- Шаг 4. Снимите модуль DWCM с процессорной платы.

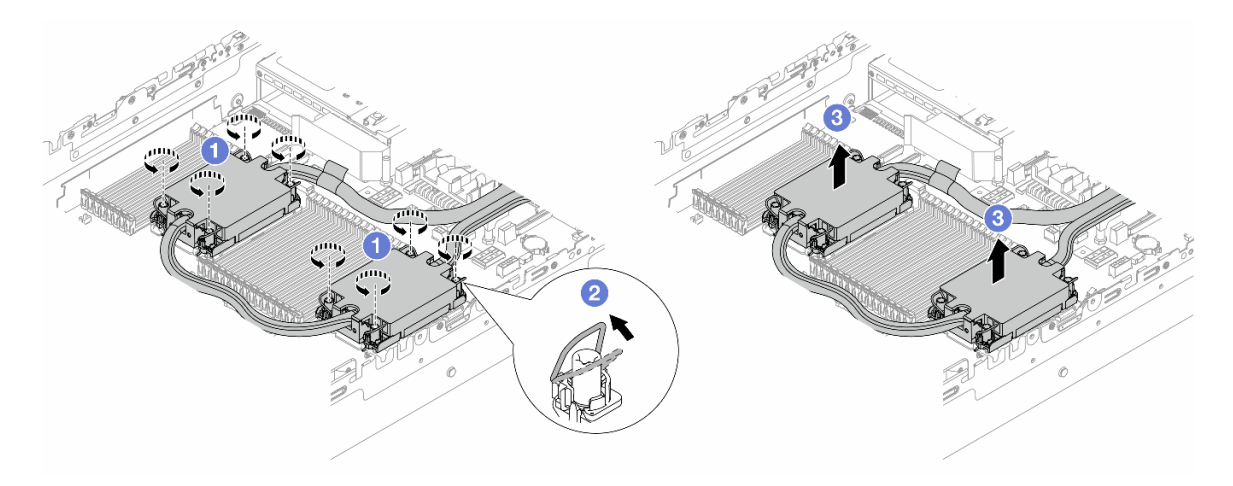

Рис. 107. Снятие модуля DWCM

- a. Полностью ослабьте гайки Torx T30 на компоненте «блок платы охлаждения».
- b. Поверните металлические ручки для защиты от опрокидывания в направлении внутрь.
- с. **•** Осторожно поднимите модуль DWCM из гнезд процессора. Если модуль DWCM невозможно полностью поднять из гнезда, еще больше ослабьте гайки Torx T30 и попробуйте поднять DWCM еще раз.
- Шаг 5. Если на процессорах и платах охлаждения имеются остатки термопасты, аккуратно очистите верхнюю часть процессоров и плат охлаждения спиртовой салфеткой.
- Шаг 6. Отделите процессор от модуля DWCM. См. раздел [«Отделение процессора от держателя и](#page-246-0) [радиатора» на странице 235.](#page-246-0)
- Шаг 7. Снимите держатель шланга.

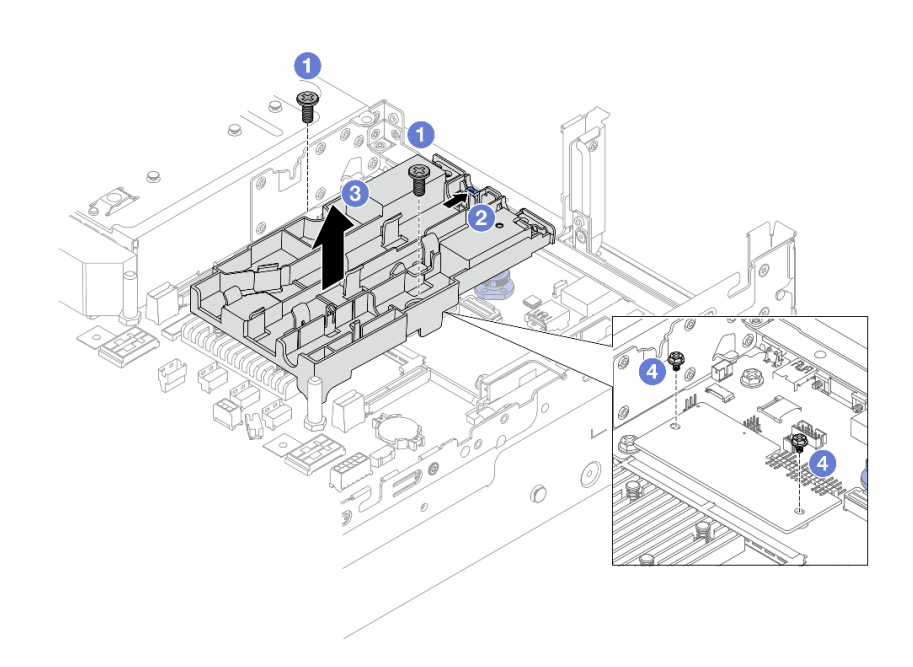

Рис. 108. Снятие держателя шланга

- a. Ослабьте винты, фиксирующие держатель на системной плате ввода-вывода.
- b. Переместите синюю защелку в направлении задней части сервера.
- c. Поднимите держатель шланга с рамы.
- d. При необходимости зафиксируйте модуль безопасности микропрограммы и RoT с помощью винтов.

## После завершения

При необходимости вернуть компонент или дополнительное устройство следуйте всем инструкциям по упаковке и используйте для отправки предоставленный упаковочный материал.

#### Демонстрационное видео

[Посмотрите видео процедуры на YouTube](https://www.youtube.com/watch?v=KUK70xWDRrc)

# Установка модуля непосредственного водяного охлаждения процессора Lenovo Neptune(TM)

Следуйте инструкциям в этом разделе, чтобы установить компонент «Модуль непосредственного водяного охлаждения (DWCM)».

Важно: Эта задача должна выполняться квалифицированными специалистами, сертифицированными службой Lenovo. Не пытайтесь снять или установить этот компонент, если у вас нет соответствующей квалификации или вы не прошли соответствующее обучение.

## Об этой задаче

S011

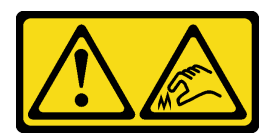

#### ОСТОРОЖНО:

В непосредственной близости находятся острые края, углы или места соединения.

#### Внимание:

- Прочитайте разделы [«Инструкции по установке» на странице 1](#page-12-1) и [«Контрольный список по проверке](#page-13-0) [безопасности» на странице 2,](#page-13-0) чтобы обеспечить безопасность работы.
- Выключите сервер и периферийные устройства и отсоедините шнуры питания и все внешние кабели. См. раздел [«Выключение сервера» на странице 39.](#page-50-0)
- Не допускайте воздействия статического электричества на устройство, поскольку это может привести к остановке системы и потере данных. Для этого храните компоненты, чувствительные к статическому электричеству, в антистатической упаковке до самой установки. При работе с такими устройствами обязательно используйте антистатический браслет или другую систему заземления.

#### ОСТОРОЖНО:

При извлечении нового модуля DWCM из упаковки поднимайте компонент «блок платы охлаждения» вместе с прикрепленным транспортировочным лотком, чтобы не повредить термопасту на компоненте «блок платы охлаждения».

Подготовьте следующие отвертки, чтобы правильно установить и снять соответствующие винты.

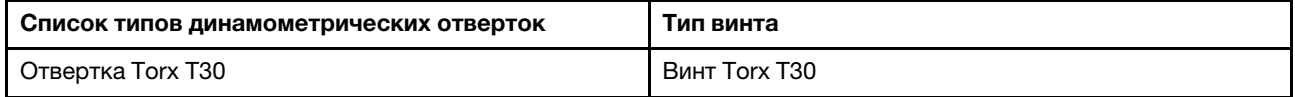

## Процедура

Шаг 1. Установите держатель шланга в раму.

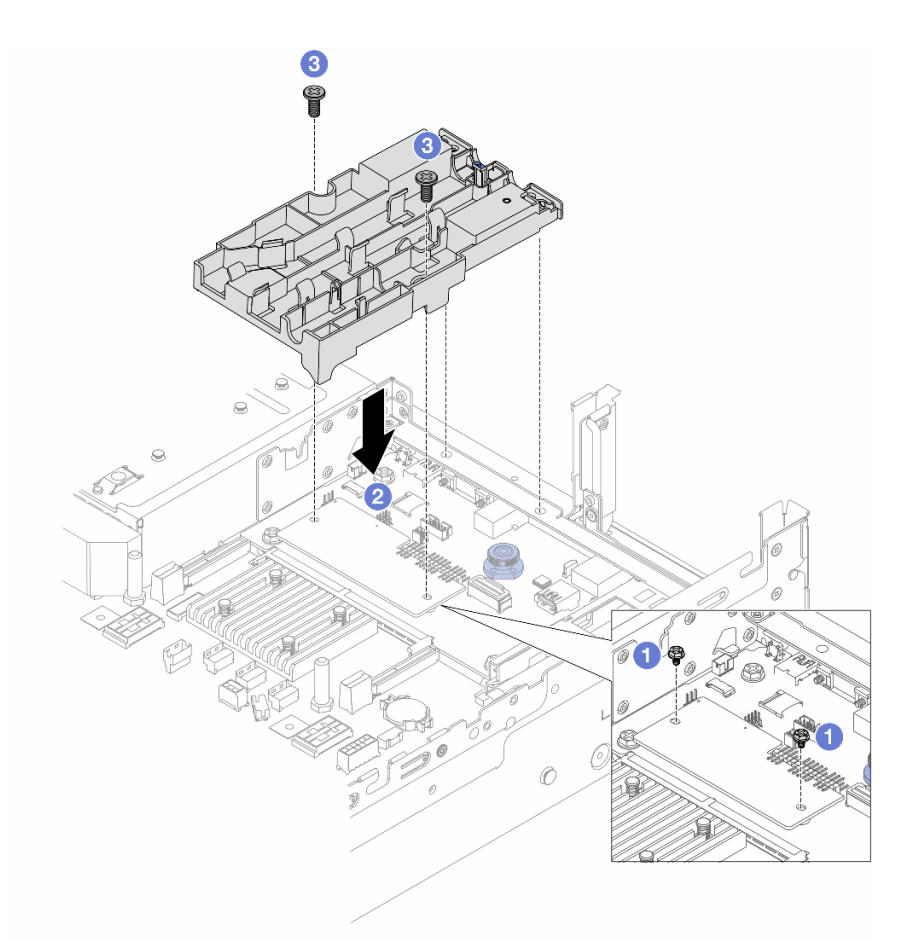

Рис. 109. Установка держателя шланга

- a. При необходимости отверните винты, фиксирующие компонент «модуль безопасности микропрограммы и RoT».
- b. Совместите отверстия для винтов на держателе шланга с отверстиями для винтов на компоненте «модуль безопасности микропрограммы и RoT», а направляющие штырьки держателя — с отверстиями на задней стенке.
- с. <sup>3</sup> Затяните винты, чтобы зафиксировать держатель шланга на системной плате вводавывода.
- Шаг 2. Установите процессор на модуль DWCM. См. раздел [«Установка процессора и радиатора» на](#page-248-0) [странице 237.](#page-248-0)

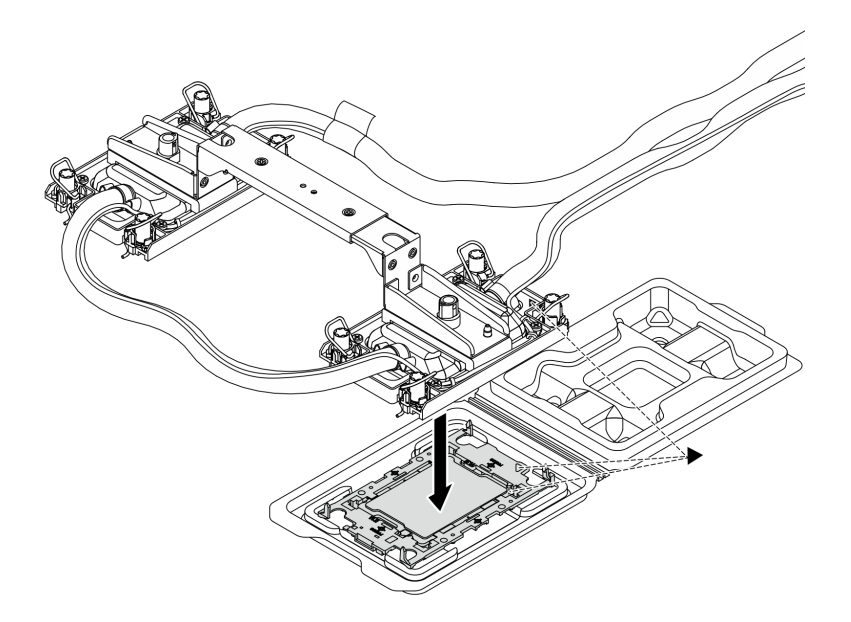

Рис. 110. Установка процессора

- 1. Совместите треугольную отметку на этикетке компонента «блок платы охлаждения» с треугольной отметкой на держателе процессора и процессоре.
- 2. Установите DWCM в держатель процессора.
- 3. Нажимайте на держатель, пока защелки в четырех углах не войдут в зацепление.

Примечание: Если на сервере установлен только один процессор (как правило, процессор 1), перед дальнейшей установкой необходимо установить кожух на пустое гнездо процессора 2.

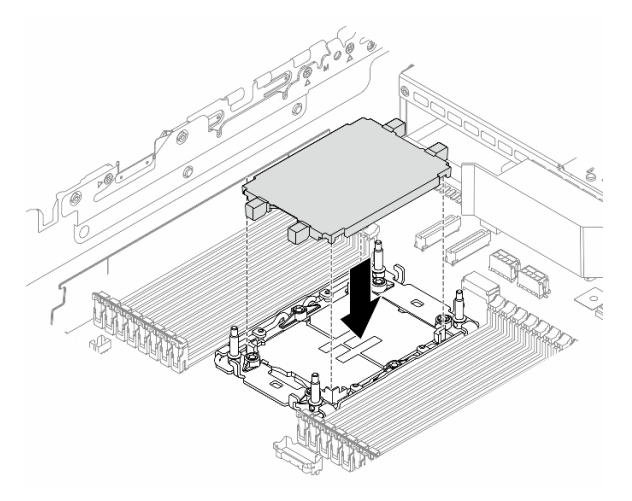

Рис. 111. Установка кожуха гнезда процессора

Шаг 3. Установите процессор-DWCM на блок материнской платы.

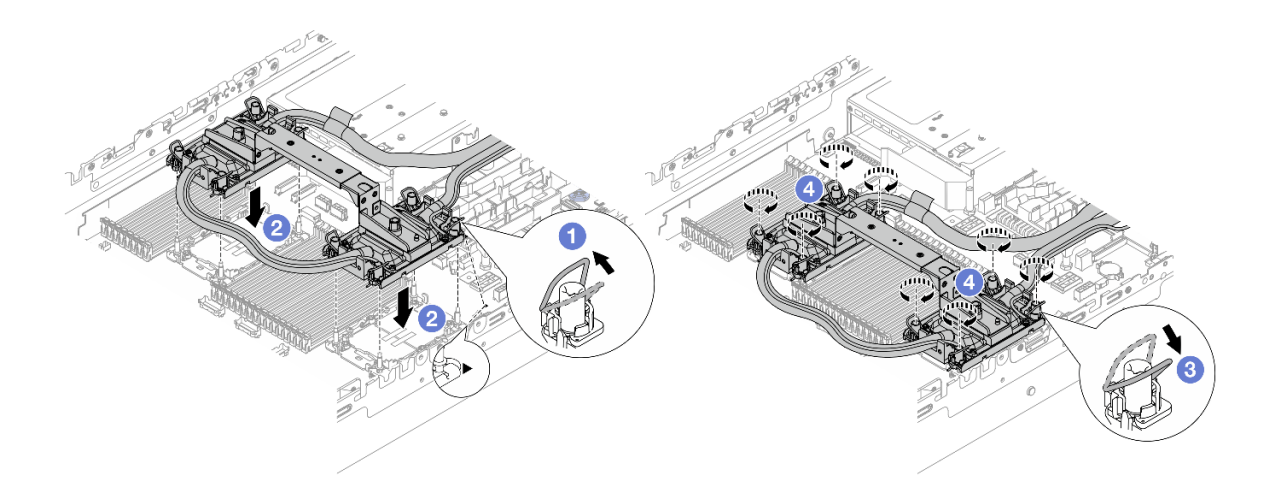

Рис. 112. Установка процессора-DWCM

- 1. О Поверните металлические ручки для защиты от опрокидывания в направлении внутрь.
- 2. <sup>2</sup> Совместите треугольную отметку и четыре гайки Torx T30 на модуле блок платы охлаждения с треугольной отметкой и резьбовыми штырьками гнезда процессора. Затем вставьте модуль блок платы охлаждения в гнездо процессора.
- 3. Поверните металлические ручки для защиты от опрокидывания в направлении наружу, чтобы они вошли в зацепление с крючками в гнезде.
- 4. Полностью затяните гайки Torx T30 в последовательности установки, указанной на блок платы охлаждения. Затяните винты до упора. Затем осмотрите блок и убедитесь, что под блок платы охлаждения нет зазора между опорами винтов и гнездом процессора. (Для справки: крутящий момент полной затяжки креплений составляет 0,9– 1,3 Нм (8–12 дюйм-фунтов).)
- Шаг 4. Снимите ручку модуля с модуля DWCM.

<span id="page-149-0"></span>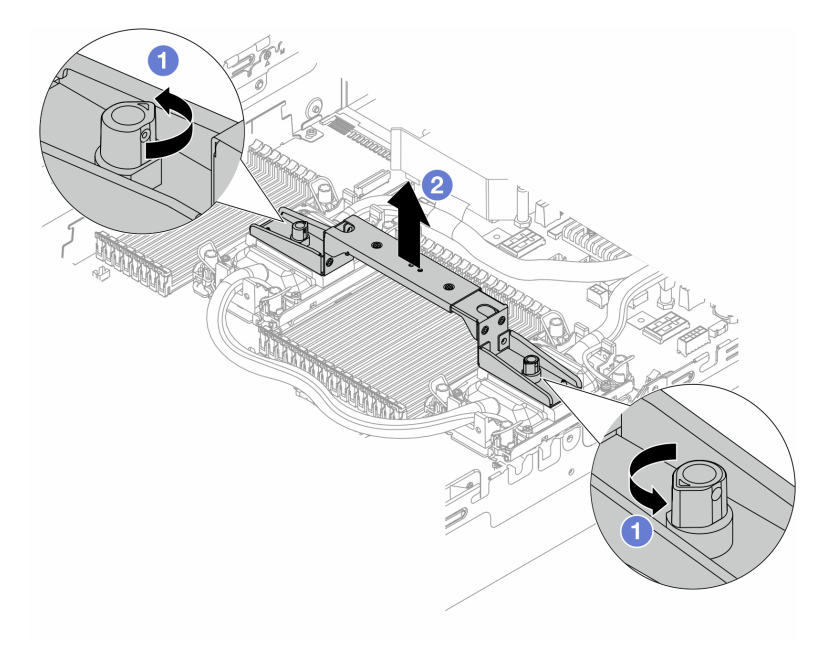

Рис. 113. Снятие ручки модуля

- a. Поверните винты, как показано выше, чтобы разблокировать ручку.
- b. Отделите ручку от модуля DWCM.

Примечания: Новый модуль DWCM поставляется с ручкой.

- 1. Чтобы заменить старый модуль DWCM на новый, снимите ручку с нового модуля, как показано выше.
- 2. Для замены процессоров без замены модуля DWCM ручка не требуется. Пропустите [Шаг](#page-149-0) [4 шаг 4 на странице 138](#page-149-0) и продолжите установку.
- Шаг 5. Установите кожухи плат охлаждения. Нажмите на кожух, как показано ниже.

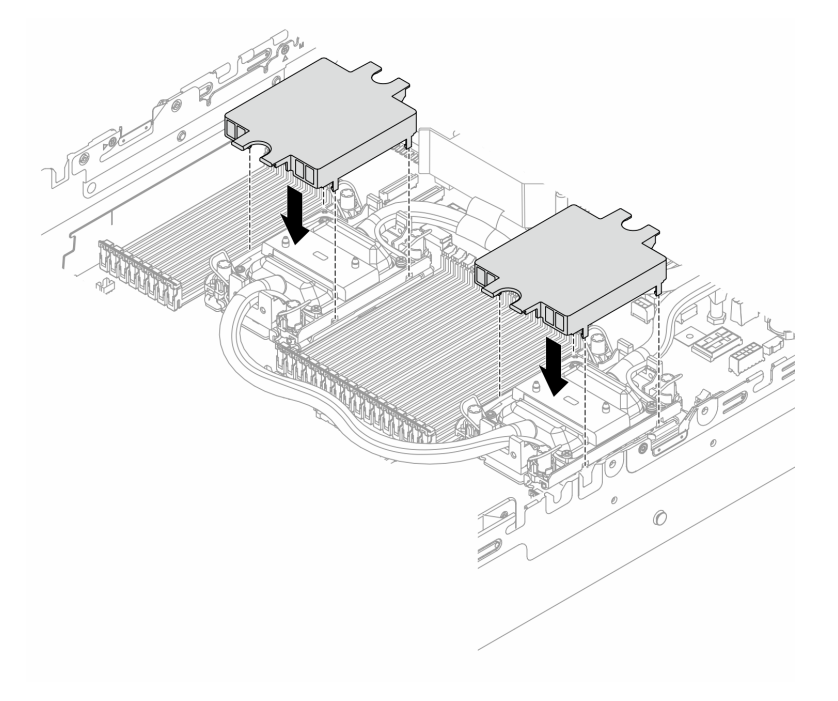

Рис. 114. Установка кожухов плат охлаждения

Шаг 6. Поместите шланги и модуль датчика обнаружения жидкости в держатель шланга.

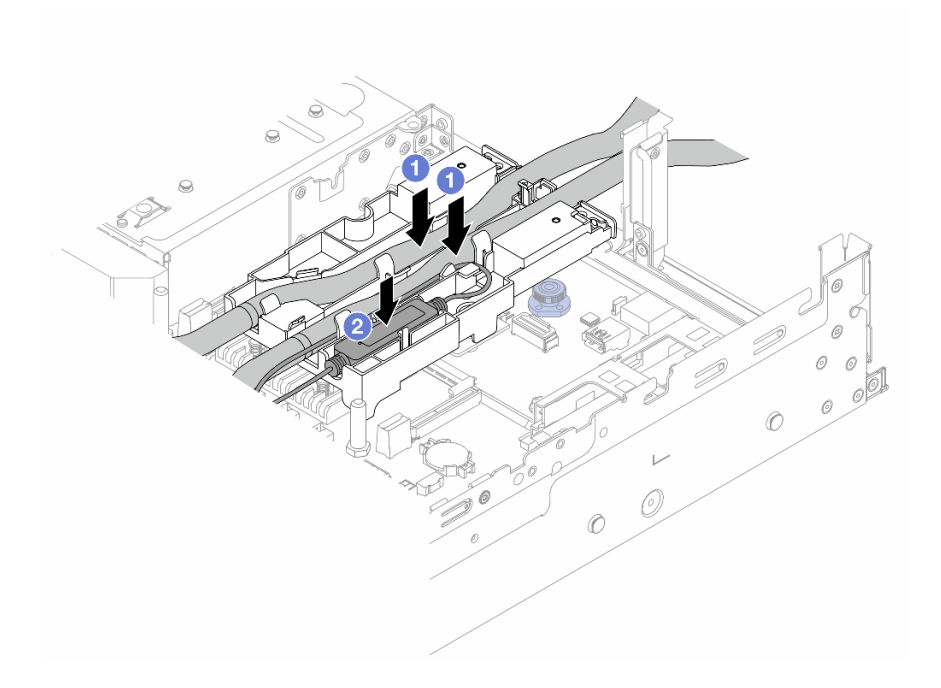

Рис. 115. Размещение шлангов и модуля

- a. Поместите шланги в держатель шланга.
- b. Поместите модуль датчика обнаружения жидкости в держатель шланга.

## Примечания:

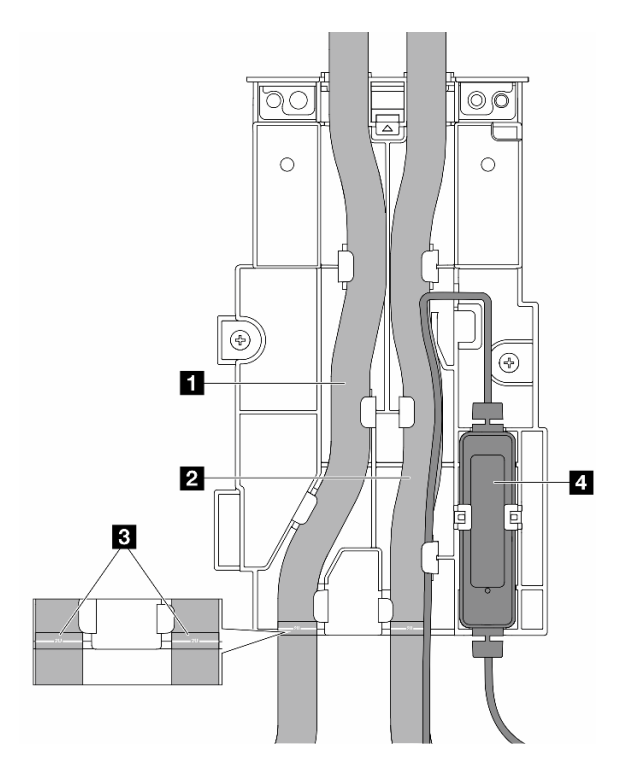

Рис. 116. Сведения об установке

- Поместите среднюю часть шланга рядом с синей защелкой и вставьте выпускной **и** и впускной **2** шланги в держатель.
- Перед установкой проверьте информационные этикетки **3** на шлангах, затем совместите этикетки с передним краем держателя шланга. В противном случае шланги могут закрывать открытые разъемы на блоке материнской платы.
- Вставьте модуль датчика обнаружения жидкости **и** в держатель рядом со шлангами. Убедитесь, что сторона со светодиодным индикатором состояния обращена вверх, и проложите кабель, как показано выше.
- Сведения о рабочем состоянии компонента «модуль датчика обнаружения жидкости» см. в разделе «Светодиодный индикатор на компоненте «модуль датчика обнаружения жидкости»» в Руководстве пользователя или Руководстве по настройке системы.
- Шаг 7. Установите отсек платы-адаптера Riser.
	- Отсек платы-адаптера Riser 1FH

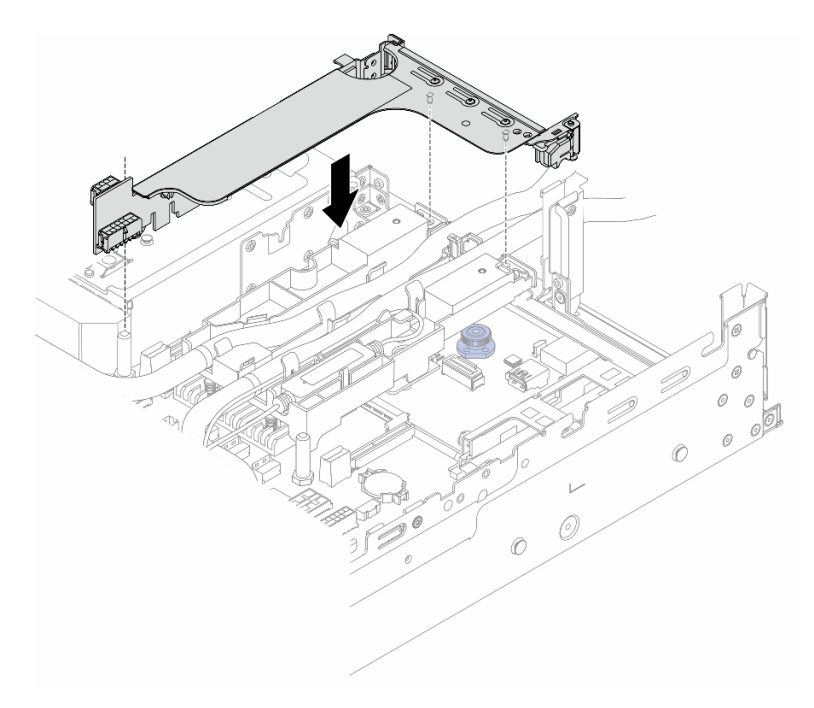

Рис. 117. Установка отсека платы-адаптера Riser 1FH

• Отсек платы-адаптера Riser 3FH

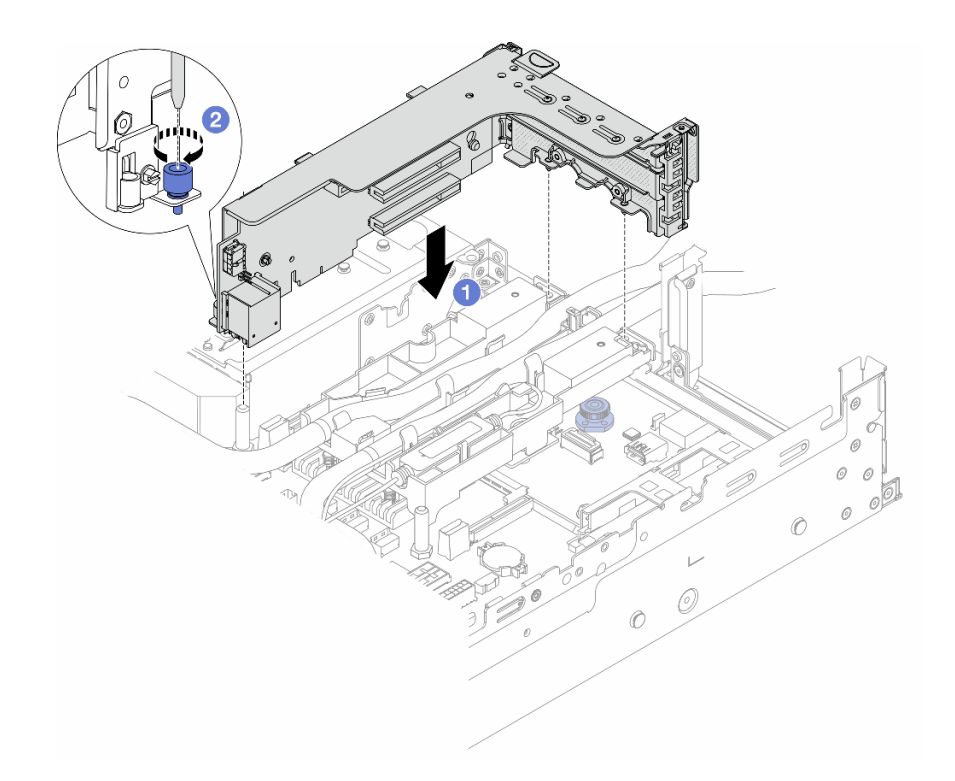

Рис. 118. Установка отсека платы-адаптера Riser 3FH

- a. Совместите плату-адаптер Riser с предназначенным для нее гнездом на блоке материнской платы. Аккуратно нажмите на плату-адаптер Riser, чтобы она плотно вошла в гнездо.
- **b. ••** Закрепите отсек платы-адаптера Riser винтом.
- Шаг 8. Подключите кабель компонента «модуль датчика обнаружения жидкости» к разъему на блоке материнской платы. См. раздел [«Модуль непосредственного водяного охлаждения» на](#page-374-0) [странице 363.](#page-374-0)
- Шаг 9. Установите средний отсек для диска, если он снят. См. раздел [«Установка средних](#page-231-0) [объединительных панелей дисков и отсека для дисков» на странице 220.](#page-231-0)
- Шаг 10. Установите верхний кожух. См. раздел [«Установка верхнего кожуха» на странице 352](#page-363-0).
- Шаг 11. Установите сервер в стойку. См. раздел [«Установка сервера в стойку» на странице 43](#page-54-0).
- Шаг 12. Установите быстроразъемные соединители на коллекторы. См. инструкции по ссылке [«Установка коллектора \(внутристоечная система\)» на странице 169](#page-180-0) или [«Установка](#page-204-0) [коллектора \(внутрирядная система\)» на странице 193.](#page-204-0)

## После завершения

Завершите замену компонентов. См. раздел [«Завершение замены компонентов» на странице 353](#page-364-0).

## Демонстрационное видео

[Посмотрите видео процедуры на YouTube](https://www.youtube.com/watch?v=KHxKQNlYRE0)

# Замена диска M.2 и объединительной панели дисков M.2

Ниже приведены сведения по снятию и установке диска M.2 и объединительной панели дисков M.2.

Сервер поддерживает следующие объединительные панели M.2. В этом разделе для иллюстрации используется пример компонента «Объединительная панель с 2 отсеками для дисков M.2 x4 SATA/ NVMe, отличных от RAID». Процедура замены других объединительных панелей M.2 аналогична.

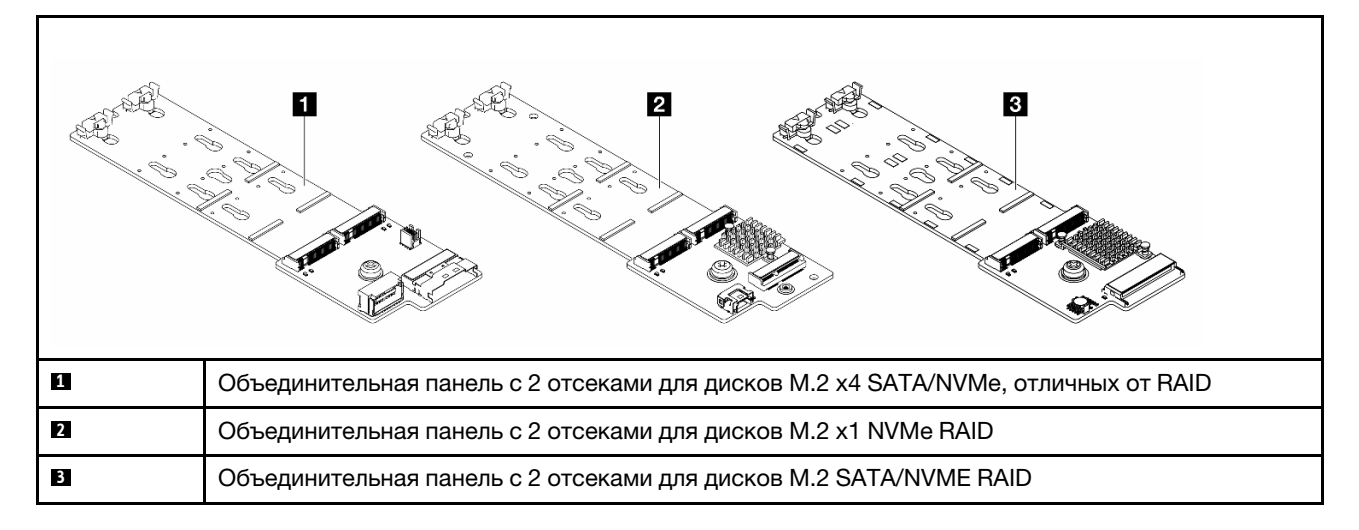

Примечание: Объединительная панель с 2 отсеками для дисков M.2 x4 SATA/NVMe, отличных от RAID не поддерживается в среднем отсеке для четырех 3,5-дюймовых дисков.

- [«Снятие диска M.2» на странице 143](#page-154-0)
- [«Установка диска M.2» на странице 144](#page-155-0)
- [«Снятие объединительной панели M.2» на странице 146](#page-157-0)
- [«Установка объединительной панели M.2» на странице 150](#page-161-0)

# <span id="page-154-0"></span>Снятие диска M.2

Ниже приведены сведения по снятию диска M.2.

## Об этой задаче

## Внимание:

- Прочитайте разделы [«Инструкции по установке» на странице 1](#page-12-1) и [«Контрольный список по проверке](#page-13-0) [безопасности» на странице 2,](#page-13-0) чтобы обеспечить безопасность работы.
- Выключите сервер и периферийные устройства и отсоедините шнуры питания и все внешние кабели. См. раздел [«Выключение сервера» на странице 39.](#page-50-0)
- Не допускайте воздействия статического электричества на устройство, поскольку это может привести к остановке системы и потере данных. Для этого храните компоненты, чувствительные к статическому электричеству, в антистатической упаковке до самой установки. При работе с такими устройствами обязательно используйте антистатический браслет или другую систему заземления.
- Перед снятием дисков, контроллеров дисков (включая контроллеры, встроенные в блок материнской платы), объединительных панелей дисков и кабелей дисков или внесением в них изменений создайте резервную копию всех важных данных, хранящихся на дисках.
- Если необходимо снять один или несколько твердотельных дисков NVMe, рекомендуется сначала выключить их в операционной системе.

## Процедура

- Шаг 1. Если сервер установлен в стойку, сдвиньте его по направляющим, чтобы получить доступ к верхнему кожуху, или извлеките сервер из стойки. См. раздел [«Извлечение сервера из](#page-51-0) [стойки» на странице 40](#page-51-0).
- Шаг 2. Снимите верхний кожух. См. раздел [«Снятие верхнего кожуха» на странице 351](#page-362-0).
- Шаг 3. Снимите диск M.2.

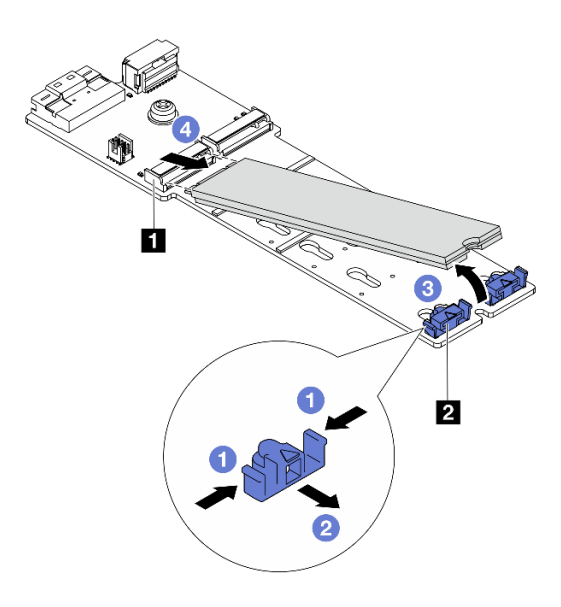

Рис. 119. Снятие диска M.2

- a. Нажмите на фиксатор **2** с обеих сторон.
- b. Сдвиньте фиксатор в направлении от диска M.2.
- c. Поверните заднюю часть диска M.2 примерно на 30 градусов.
- d. Потяните диск M.2 в направлении от разъема **<sup>1</sup>** .

## После завершения

- 1. Установите новый диск M.2. См. раздел [«Установка диска M.2» на странице 144](#page-155-0).
- 2. При необходимости вернуть компонент или дополнительное устройство следуйте всем инструкциям по упаковке и используйте для отправки предоставленный упаковочный материал.

#### Демонстрационное видео

[Посмотрите видео процедуры на YouTube](https://www.youtube.com/watch?v=7N5EXF_rpCA)

# <span id="page-155-0"></span>Установка диска M.2

Ниже приведены сведения по установке диска M.2.

#### Внимание:

- Прочитайте разделы [«Инструкции по установке» на странице 1](#page-12-1) и [«Контрольный список по проверке](#page-13-0)  [безопасности» на странице 2,](#page-13-0) чтобы обеспечить безопасность работы.
- Выключите сервер и периферийные устройства и отсоедините шнуры питания и все внешние кабели. См. раздел [«Выключение сервера» на странице 39](#page-50-0).
- Не допускайте воздействия статического электричества на устройство, поскольку это может привести к остановке системы и потере данных. Для этого храните компоненты, чувствительные к статическому электричеству, в антистатической упаковке до самой установки. При работе с такими устройствами обязательно используйте антистатический браслет или другую систему заземления.
- Перед снятием дисков, контроллеров дисков (включая контроллеры, встроенные в блок материнской платы), объединительных панелей дисков и кабелей дисков или внесением в них изменений создайте резервную копию всех важных данных, хранящихся на дисках.

Загрузка микропрограммы и драйвера: после замены компонента, возможно, потребуется обновить микропрограмму или драйвер.

- Чтобы получить доступ к последним обновлениям микропрограммы и драйверов вашего сервера, перейдите по ссылке [https://datacentersupport.lenovo.com/products/servers/thinksystem/sr650v3/](https://datacentersupport.lenovo.com/products/servers/thinksystem/sr650v3/downloads/driver-list/)  [downloads/driver-list/](https://datacentersupport.lenovo.com/products/servers/thinksystem/sr650v3/downloads/driver-list/).
- Дополнительные сведения об инструментах обновления микропрограммы см. в разделе «Обновление микропрограммы» в Руководстве пользователя или Руководстве по настройке системы.

# Процедура

- Шаг 1. Коснитесь антистатической упаковкой, в которой находится новая деталь, любой неокрашенной поверхности вне сервера. Затем извлеките новую деталь из упаковки и разместите ее на антистатической поверхности.
- Шаг 2. (Необязательно) Отрегулируйте фиксатор на объединительной панели M.2 под конкретный размер устанавливаемого диска M.2.

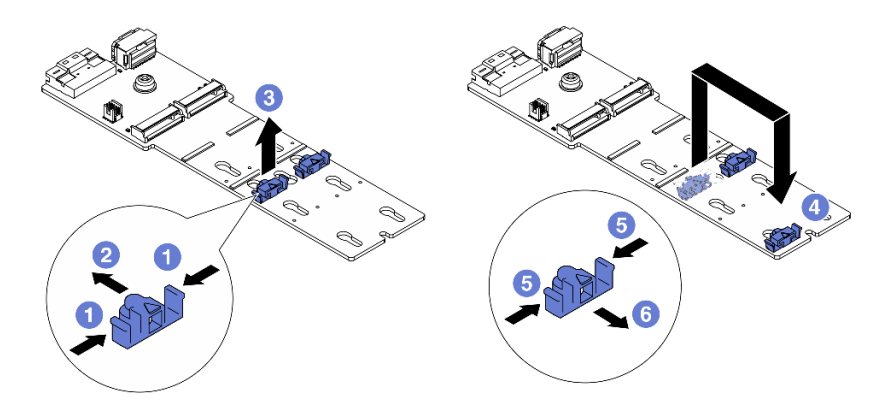

Рис. 120. Регулировка фиксатора M.2

- **а.** Нажмите на фиксатор с обеих сторон.
- b. Переместите фиксатор вперед, чтобы он оказался в большом отверстии паза.
- c. **3** Извлеките фиксатор из паза.
- d. Вставьте фиксатор в соответствующий паз.
- e. **5** Нажмите на фиксатор с обеих сторон.
- f. Сдвиньте фиксатор назад (в направлении небольшого отверстия в пазу) до упора.
- Шаг 3. Найдите разъем на объединительной панели дисков M.2.

#### Примечания:

- Объединительная панель M.2 может отличаться от показанного на рисунках ниже, однако метод установки один и тот же.
- Некоторые объединительные панели M.2 поддерживают два одинаковых диска M.2. Сначала установите диск M.2 в гнездо 0.

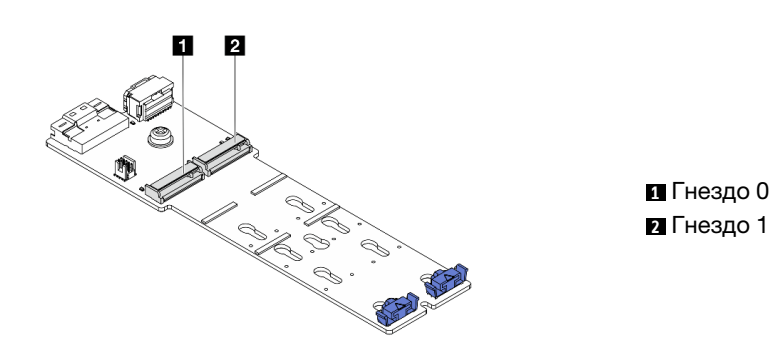

Рис. 121. Гнездо для диска M.2

Шаг 4. Установите диск M.2 в объединительную панель M.2.

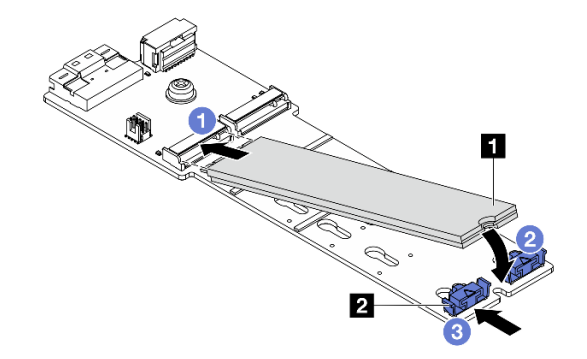

Рис. 122. Установка диска M.2

- a. Удерживая диск M.2 под углом, вставьте его в разъем M.2.
- b. Опустите диск M.2, чтобы паз **1** коснулся края фиксатора **<sup>2</sup>** .
- c. Переместите фиксатор вперед, чтобы зафиксировать диск M.2 на месте.

## После завершения

Завершите замену компонентов. См. раздел [«Завершение замены компонентов» на странице 353](#page-364-0).

## Демонстрационное видео

[Посмотрите видео процедуры на YouTube](https://www.youtube.com/watch?v=i3Pij9gGcVo)

# <span id="page-157-0"></span>Снятие объединительной панели M.2

Ниже приведены сведения по снятию объединительной панели M.2.

## Об этой задаче

## Внимание:

- Прочитайте разделы [«Инструкции по установке» на странице 1](#page-12-1) и [«Контрольный список по проверке](#page-13-0) [безопасности» на странице 2,](#page-13-0) чтобы обеспечить безопасность работы.
- Выключите сервер и периферийные устройства и отсоедините шнуры питания и все внешние кабели. См. раздел [«Выключение сервера» на странице 39.](#page-50-0)
- Не допускайте воздействия статического электричества на устройство, поскольку это может привести к остановке системы и потере данных. Для этого храните компоненты, чувствительные к статическому электричеству, в антистатической упаковке до самой установки. При работе с такими устройствами обязательно используйте антистатический браслет или другую систему заземления.
- Перед снятием дисков, контроллеров дисков (включая контроллеры, встроенные в блок материнской платы), объединительных панелей дисков и кабелей дисков или внесением в них изменений создайте резервную копию всех важных данных, хранящихся на дисках.

## Процедура

- Шаг 1. Если сервер установлен в стойку, сдвиньте его по направляющим, чтобы получить доступ к верхнему кожуху, или извлеките сервер из стойки. См. раздел [«Извлечение сервера из](#page-51-0)  [стойки» на странице 40.](#page-51-0)
- Шаг 2. Снимите верхний кожух. См. раздел [«Снятие верхнего кожуха» на странице 351.](#page-362-0)
- Шаг 3. Отключите кабели M.2 от объединительной панели M.2.

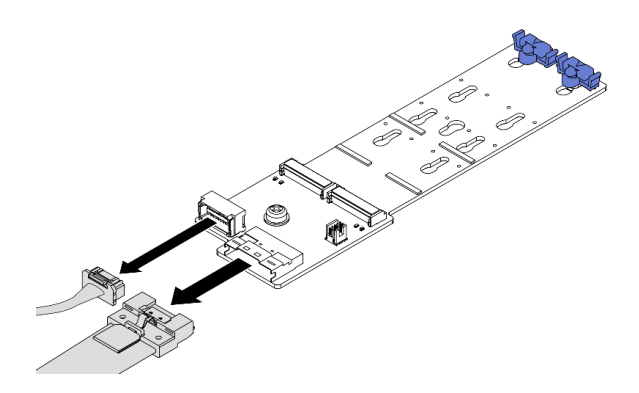

Рис. 123. Отключение кабелей от компонента «Объединительная панель с 2 отсеками для дисков M.2 x4 SATA/NVMe, отличных от RAID»

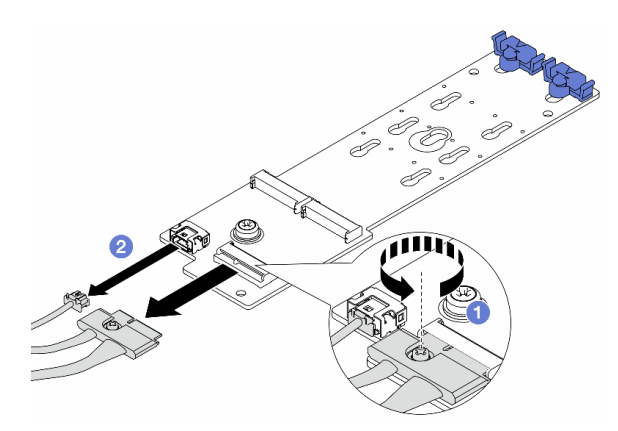

Рис. 124. Отключение кабелей от компонента «Объединительная панель с 2 отсеками для дисков M.2 x1 NVMe RAID»

- 1. Ослабьте винт на объединительной панели М.2.
- 2. Отключите кабели M.2 от объединительной панели M.2.

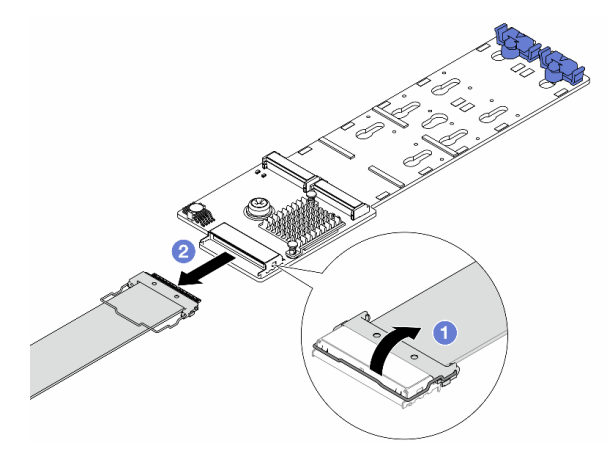

Рис. 125. Отключение кабеля от компонента «Объединительная панель с 2 отсеками для дисков M.2 SATA/NVME RAID»

- 1. О Откройте защелку на кабеле М.2.
- 2. Отключите кабель M.2 от объединительной панели M.2.
- Шаг 4. Снимите объединительную панель M.2.

#### Объединительная панель M.2 на дефлекторе

- 1. Снимите диск M.2 с объединительной панели M.2. См. раздел [«Снятие диска M.2» на](#page-154-0) [странице 143.](#page-154-0)
- 2. Снимите объединительную панель M.2 с дефлектора.

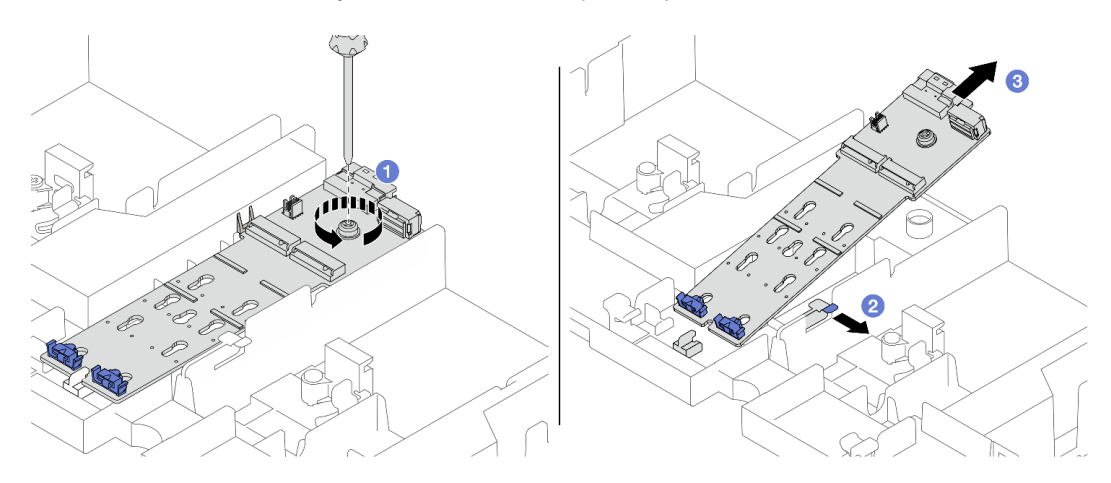

Рис. 126. Снятие объединительной панели M.2 с дефлектора

- a. Ослабьте винт, фиксирующий объединительную панель M.2 на дефлекторе.
- b. Сдвиньте и удерживайте фиксирующую защелку на дефлекторе.
- c. Снимите объединительную панель M.2 с дефлектора и освободите фиксирующую защелку.

#### Объединительная панель M.2 в среднем отсеке для дисков

1. Откройте ручку отсека для диска.

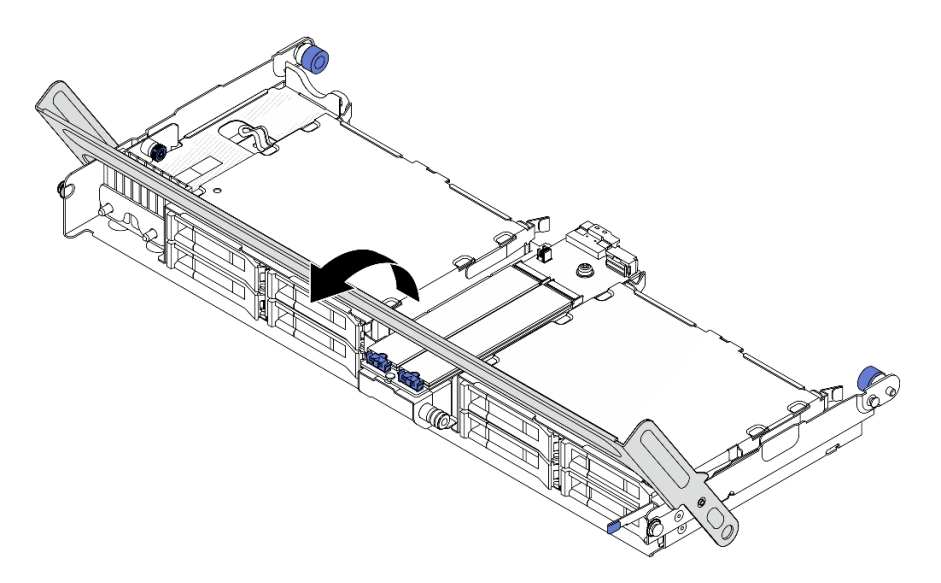

Рис. 127. Открытие ручки среднего отсека для диска

- 2. Снимите диск M.2 с объединительной панели M.2. См. раздел [«Снятие диска M.2» на](#page-154-0) [странице 143.](#page-154-0)
- 3. Снимите объединительную панель M.2 со среднего отсека для дисков.

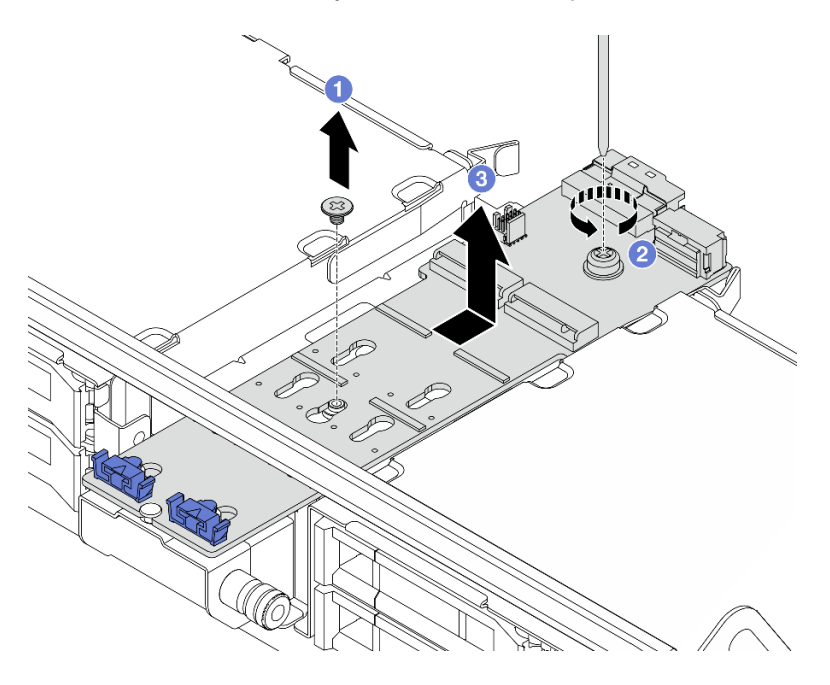

Рис. 128. Снятие объединительной панели M.2 со среднего отсека для дисков

- a. Ослабьте винт в середине объединительной панели M.2.
- b. Ослабьте винт на конце объединительной панели M.2.
- c. Снимите объединительную панель M.2 со среднего отсека для дисков.

## После завершения

- 1. Установите новую объединительную панель M.2. См. раздел [«Установка объединительной панели](#page-161-0)  [M.2» на странице 150](#page-161-0).
- 2. При необходимости вернуть компонент или дополнительное устройство следуйте всем инструкциям по упаковке и используйте для отправки предоставленный упаковочный материал.

#### Демонстрационное видео

[Посмотрите видео процедуры на YouTube](https://www.youtube.com/watch?v=7N5EXF_rpCA)

# <span id="page-161-0"></span>Установка объединительной панели M.2

Ниже приведены сведения по установке объединительной панели M.2.

## Об этой задаче

#### Внимание:

- Прочитайте разделы [«Инструкции по установке» на странице 1](#page-12-1) и [«Контрольный список по проверке](#page-13-0)  [безопасности» на странице 2,](#page-13-0) чтобы обеспечить безопасность работы.
- Выключите сервер и периферийные устройства и отсоедините шнуры питания и все внешние кабели. См. раздел [«Выключение сервера» на странице 39](#page-50-0).
- Не допускайте воздействия статического электричества на устройство, поскольку это может привести к остановке системы и потере данных. Для этого храните компоненты, чувствительные к статическому электричеству, в антистатической упаковке до самой установки. При работе с такими устройствами обязательно используйте антистатический браслет или другую систему заземления.
- Перед снятием дисков, контроллеров дисков (включая контроллеры, встроенные в блок материнской платы), объединительных панелей дисков и кабелей дисков или внесением в них изменений создайте резервную копию всех важных данных, хранящихся на дисках.

Загрузка микропрограммы и драйвера: после замены компонента, возможно, потребуется обновить микропрограмму или драйвер.

- Чтобы получить доступ к последним обновлениям микропрограммы и драйверов вашего сервера, перейдите по ссылке [https://datacentersupport.lenovo.com/products/servers/thinksystem/sr650v3/](https://datacentersupport.lenovo.com/products/servers/thinksystem/sr650v3/downloads/driver-list/)  [downloads/driver-list/](https://datacentersupport.lenovo.com/products/servers/thinksystem/sr650v3/downloads/driver-list/).
- Дополнительные сведения об инструментах обновления микропрограммы см. в разделе «Обновление микропрограммы» в Руководстве пользователя или Руководстве по настройке системы.

## Процедура

- Шаг 1. Коснитесь антистатической упаковкой, в которой находится новая деталь, любой неокрашенной поверхности вне сервера. Затем извлеките новую деталь из упаковки и разместите ее на антистатической поверхности.
- Шаг 2. Установите объединительную панель M.2.

#### Объединительная панель M.2 на дефлекторе

1. Установите объединительную панель M.2 на дефлектор.

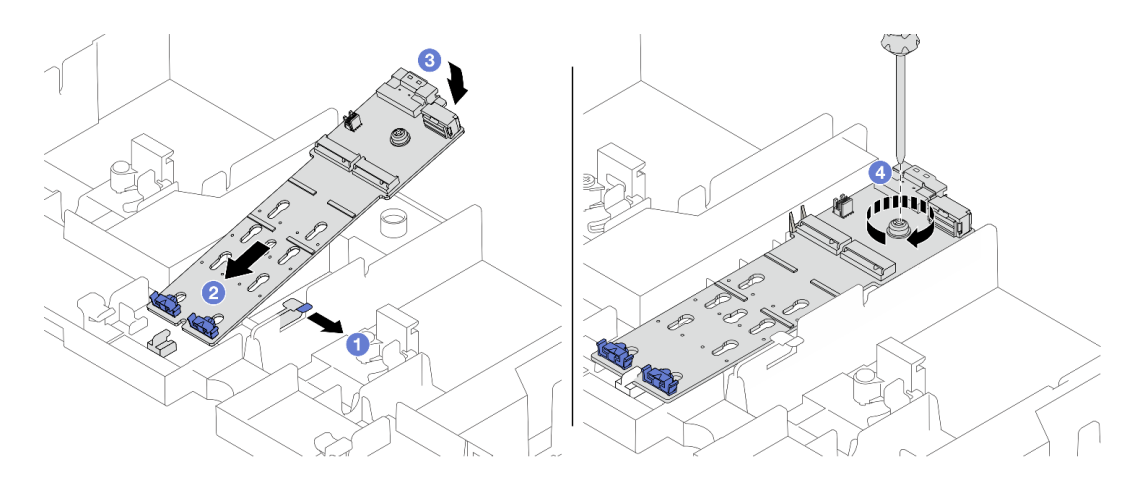

Рис. 129. Установка объединительной панели M.2 на дефлектор

- a. Откройте фиксирующую защелку на дефлекторе.
- b. Совместите направляющие отверстия на объединительной панели дисков M.2 с направляющими штырьками на дефлекторе и вставьте объединительную панель в дефлектор.
- c. Поверните объединительную панель M.2 в направлении вниз.
- d. Закрепите объединительную панель M.2 винтом.
- 2. Установите диск M.2 в объединительную панель M.2. См. раздел [«Установка диска M.2»](#page-155-0)  [на странице 144](#page-155-0).

## Объединительная панель M.2 в среднем отсеке для дисков

1. Установите объединительную панель M.2 в средний отсек для дисков.

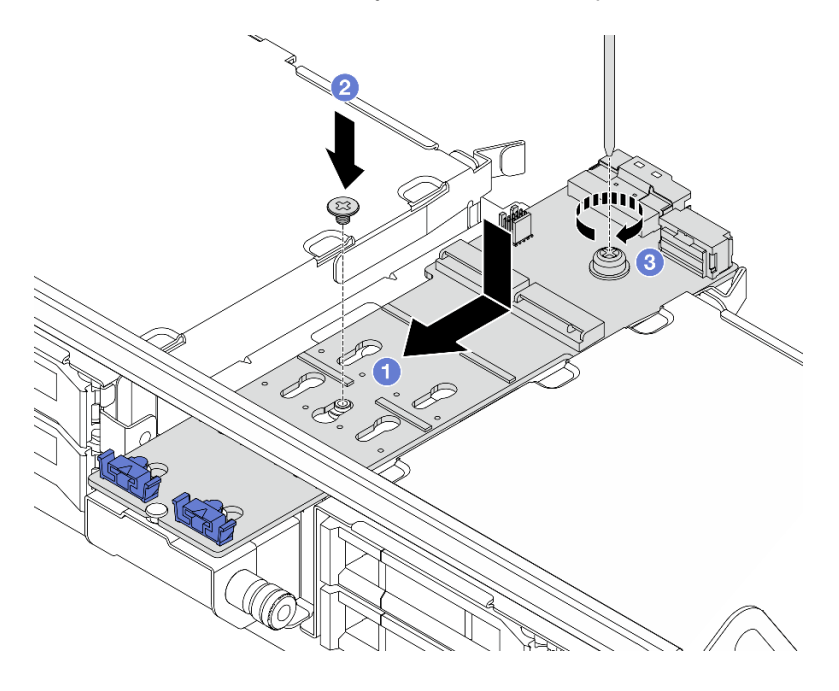

Рис. 130. Установка объединительной панели M.2 в средний отсек для дисков

a. Совместите винты на объединительной панели дисков M.2 с отверстиями для винтов на отсеке для дисков и вставьте объединительную панель в отсек.

- b. Затяните винт в середине объединительной панели M.2.
- c. Затяните винт на конце объединительной панели M.2.
- 2. Установите диск М.2 в объединительную панель М.2. См. раздел «Установка диска М.2» [на странице 144.](#page-155-0)
- 3. Нажмите защелку, как показано на рисунке, и закройте ручку.

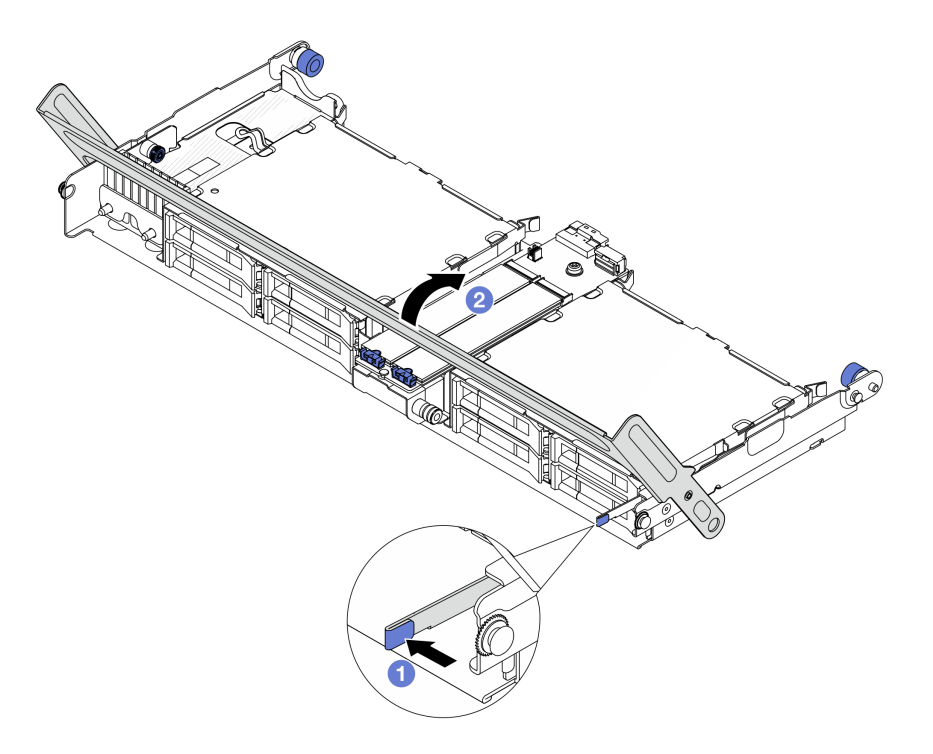

Рис. 131. Закрытие ручки среднего отсека для дисков

Шаг 3. Подключите кабели объединительной панели M.2 к объединительной панели M.2.

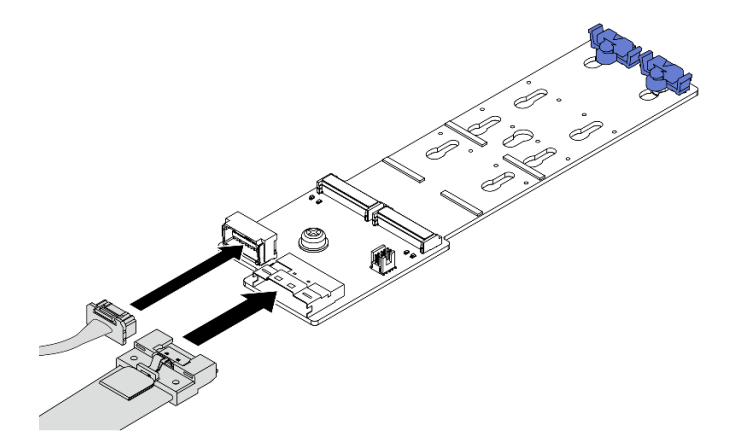

Рис. 132. Подключение кабелей M.2 к компоненту «Объединительная панель с 2 отсеками для дисков M.2 x4 SATA/NVMe, отличных от RAID»

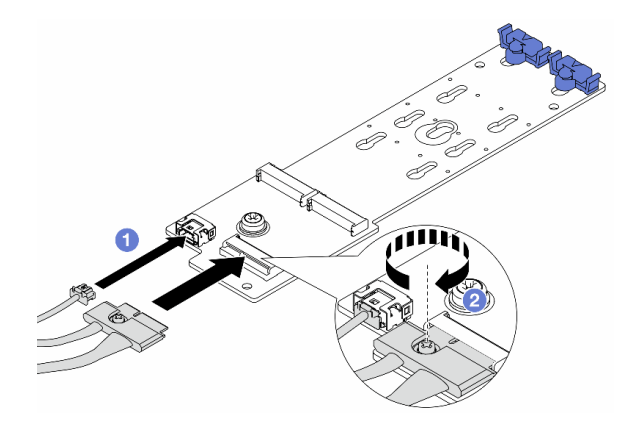

Рис. 133. Подключение кабелей M.2 к компоненту «Объединительная панель с 2 отсеками для дисков M.2 x1 NVMe RAID»

- 1. Подключите кабели M.2 к объединительной панели M.2.
- 2. Затяните винт на объединительной панели M.2.

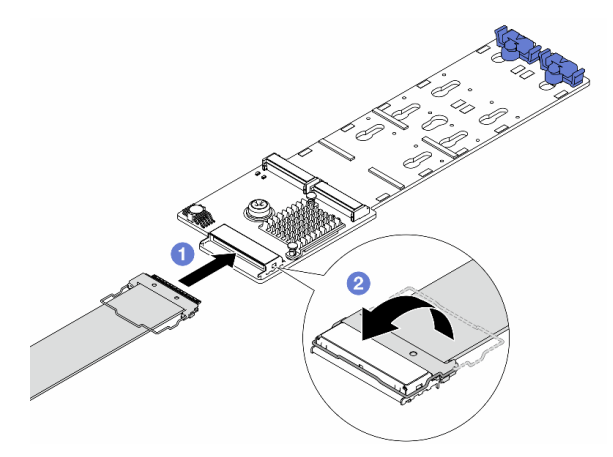

Рис. 134. Подключение кабелей M.2 к компоненту «Объединительная панель с 2 отсеками для дисков M.2 SATA/NVME RAID»

- 1. Подключите кабель M.2 к объединительной панели M.2.
- 2. <sup>2</sup> Поверните защелку на кабеле, как показано на рисунке, и нажмите на нее вниз до щелчка.

## После завершения

Завершите замену компонентов. См. раздел [«Завершение замены компонентов» на странице 353.](#page-364-0)

## Демонстрационное видео

[Посмотрите видео процедуры на YouTube](https://www.youtube.com/watch?v=i3Pij9gGcVo)

# Замена адаптера NIC для управления

В этом разделе приведены инструкции по снятию и установке ThinkSystem V3 Management NIC Adapter Kit (адаптер NIC для управления).

Примечание: Если на сервере установлен компонент «ThinkSystem V3 Management NIC Adapter Kit (адаптер NIC для управления)», он не будет отображаться в списке карт PCIe программного обеспечения управления системой, например XCC, LXPM и т. д.

- [«Снятие адаптера NIC для управления» на странице 154](#page-165-0)
- [«Установка адаптера NIC для управления» на странице 155](#page-166-0)

# <span id="page-165-0"></span>Снятие адаптера NIC для управления

Следуйте инструкциям в этом разделе, чтобы снять модуль адаптер NIC для управления.

## Об этой задаче

## Внимание:

- Прочитайте разделы [«Инструкции по установке» на странице 1](#page-12-1) и [«Контрольный список по проверке](#page-13-0)  [безопасности» на странице 2,](#page-13-0) чтобы обеспечить безопасность работы.
- Выключите сервер и периферийные устройства и отсоедините шнуры питания и все внешние кабели. См. раздел [«Выключение сервера» на странице 39](#page-50-0).
- Не допускайте воздействия статического электричества на устройство, поскольку это может привести к остановке системы и потере данных. Для этого храните компоненты, чувствительные к статическому электричеству, в антистатической упаковке до самой установки. При работе с такими устройствами обязательно используйте антистатический браслет или другую систему заземления.

## Процедура

- Шаг 1. Выполните подготовительные действия для данной задачи.
	- a. Получите доступ к Lenovo XClarity Controller, затем в разделе Конфигурация BMC выберите Сеть и отключите Порт Ethernet 2.
	- b. Если сервер установлен в стойку, сдвиньте его по направляющим, чтобы получить доступ к верхнему кожуху, или извлеките сервер из стойки. См. раздел [«Извлечение](#page-51-0) [сервера из стойки» на странице 40](#page-51-0).
	- c. Снимите верхний кожух. См. раздел [«Снятие верхнего кожуха» на странице 351](#page-362-0).
	- d. Если сервер поставляется с блоком платы-адаптера Riser 1, сначала снимите его. См. раздел [«Снятие заднего блока платы-адаптера Riser» на странице 302](#page-313-0).
- Шаг 2. Отключите кабель на адаптер NIC для управления.
- Шаг 3. Снимите адаптер NIC для управления.

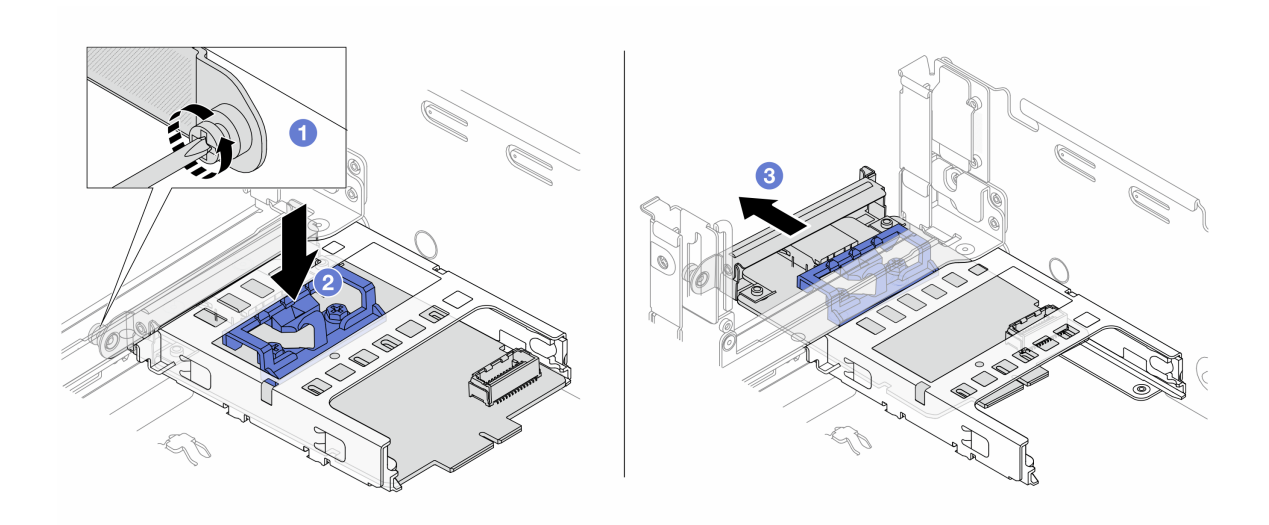

Рис. 135. Снятие адаптер NIC для управления

- a. Ослабьте винт, фиксирующий адаптер NIC для управления.
- **b.** Нажмите и удерживайте синюю защелку.
- c. Извлеките адаптер NIC для управления из рамы за защелку.

## После завершения

- 1. Установите сменный модуль или заглушку. См. раздел [«Установка адаптера NIC для управления»](#page-166-0) [на странице 155.](#page-166-0)
- 2. При необходимости вернуть компонент или дополнительное устройство следуйте всем инструкциям по упаковке и используйте для отправки предоставленный упаковочный материал.

## Демонстрационное видео

[Посмотрите видео процедуры на YouTube](https://www.youtube.com/watch?v=dQpwQ7KrcaY)

# <span id="page-166-0"></span>Установка адаптера NIC для управления

Следуйте инструкциям в этом разделе, чтобы установить компонент «адаптер NIC для управления».

## Об этой задаче

- Прочитайте разделы [«Инструкции по установке» на странице 1](#page-12-1) и [«Контрольный список по проверке](#page-13-0) [безопасности» на странице 2,](#page-13-0) чтобы обеспечить безопасность работы.
- Выключите сервер и периферийные устройства и отсоедините шнуры питания и все внешние кабели. См. раздел [«Выключение сервера» на странице 39.](#page-50-0)
- Не допускайте воздействия статического электричества на устройство, поскольку это может привести к остановке системы и потере данных. Для этого храните компоненты, чувствительные к статическому электричеству, в антистатической упаковке до самой установки. При работе с такими устройствами обязательно используйте антистатический браслет или другую систему заземления.

Загрузка микропрограммы и драйвера: после замены компонента, возможно, потребуется обновить микропрограмму или драйвер.

- Чтобы получить доступ к последним обновлениям микропрограммы и драйверов вашего сервера, перейдите по ссылке [https://datacentersupport.lenovo.com/products/servers/thinksystem/sr650v3/](https://datacentersupport.lenovo.com/products/servers/thinksystem/sr650v3/downloads/driver-list/)  [downloads/driver-list/](https://datacentersupport.lenovo.com/products/servers/thinksystem/sr650v3/downloads/driver-list/).
- Дополнительные сведения об инструментах обновления микропрограммы см. в разделе «Обновление микропрограммы» в Руководстве пользователя или Руководстве по настройке системы.

## Процедура

- Шаг 1. Снимите заглушку, если она установлена.
- Шаг 2. Установите адаптер NIC для управления.

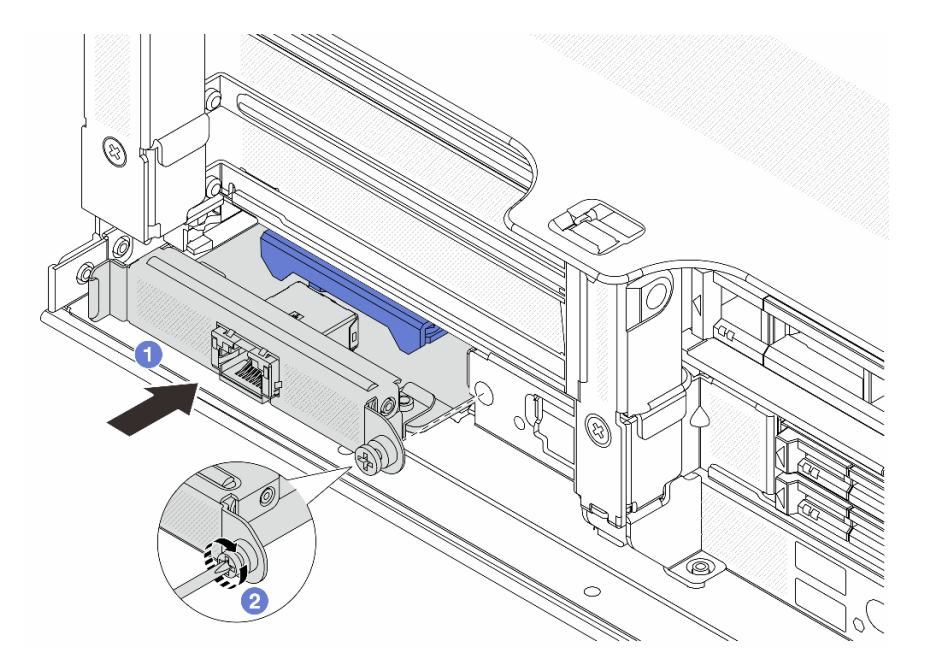

Рис. 136. Установка адаптер NIC для управления

- a. Задвиньте адаптер NIC для управления в гнездо до упора.
- b. **•** Закрепите адаптер NIC для управления винтом.
- Шаг 3. Подключите кабель к адаптер NIC для управления. См. раздел [Глава 2 «Прокладка](#page-366-0) [внутренних кабелей» на странице 355.](#page-366-0)
- Шаг 4. Установите блок платы-адаптера Riser 1, если он был снят. См. раздел [«Установка заднего](#page-325-0)  [блока платы-адаптера Riser» на странице 314](#page-325-0).

## После завершения

- 1. Завершите замену компонентов. См. раздел [«Завершение замены компонентов» на странице 353](#page-364-0).
- 2. Получите доступ к Lenovo XClarity Controller, затем в разделе Конфигурация ВМС выберите Сеть и включите Порт Ethernet 2.

## Демонстрационное видео

[Посмотрите видео процедуры на YouTube](https://www.youtube.com/watch?v=5Kog-Zn1o5w)

# Замена коллектора (только для квалифицированных специалистов)

Для снятия и установки коллекторов используйте представленные ниже процедуры.

Важно: Эта задача должна выполняться квалифицированными специалистами, сертифицированными службой Lenovo. Не пытайтесь снять или установить этот компонент, если у вас нет соответствующей квалификации или вы не прошли соответствующее обучение.

Охлаждающая жидкость, используемая в системе охлаждения, — это деионизированная вода. Дополнительные сведения об охлаждающей жидкости см. в разделе [«Требования к воде» на странице](#page-693-0) [682](#page-693-0).

Сервер можно установить в стойки ThinkSystem Heavy Duty Full Depth. Руководство пользователя для стоек ThinkSystem Heavy Duty Full Depth см. в [Руководстве пользователя стоек ThinkSystem Heavy](https://pubs.lenovo.com/hdc_rackcabinet/) [Duty Full Depth](https://pubs.lenovo.com/hdc_rackcabinet/).

Дополнительные инструкции по эксплуатации и техническому обслуживанию блока распределения охлаждающей жидкости (CDU) см. в [Руководстве по эксплуатации и обслуживанию внутристоечного](https://pubs.lenovo.com/hdc_rackcabinet/rm100_user_guide.pdf)  [блока распределения охлаждающей жидкости \(CDU\) Lenovo Neptune DWC RM100](https://pubs.lenovo.com/hdc_rackcabinet/rm100_user_guide.pdf).

На рисунках ниже представлены виды стойки сзади, три комплекта коллекторов и три комплекта соединительных шлангов. С передней стороны коллекторов прикреплены две этикетки, также прикреплена одна этикетка на одном конце каждого шланга.

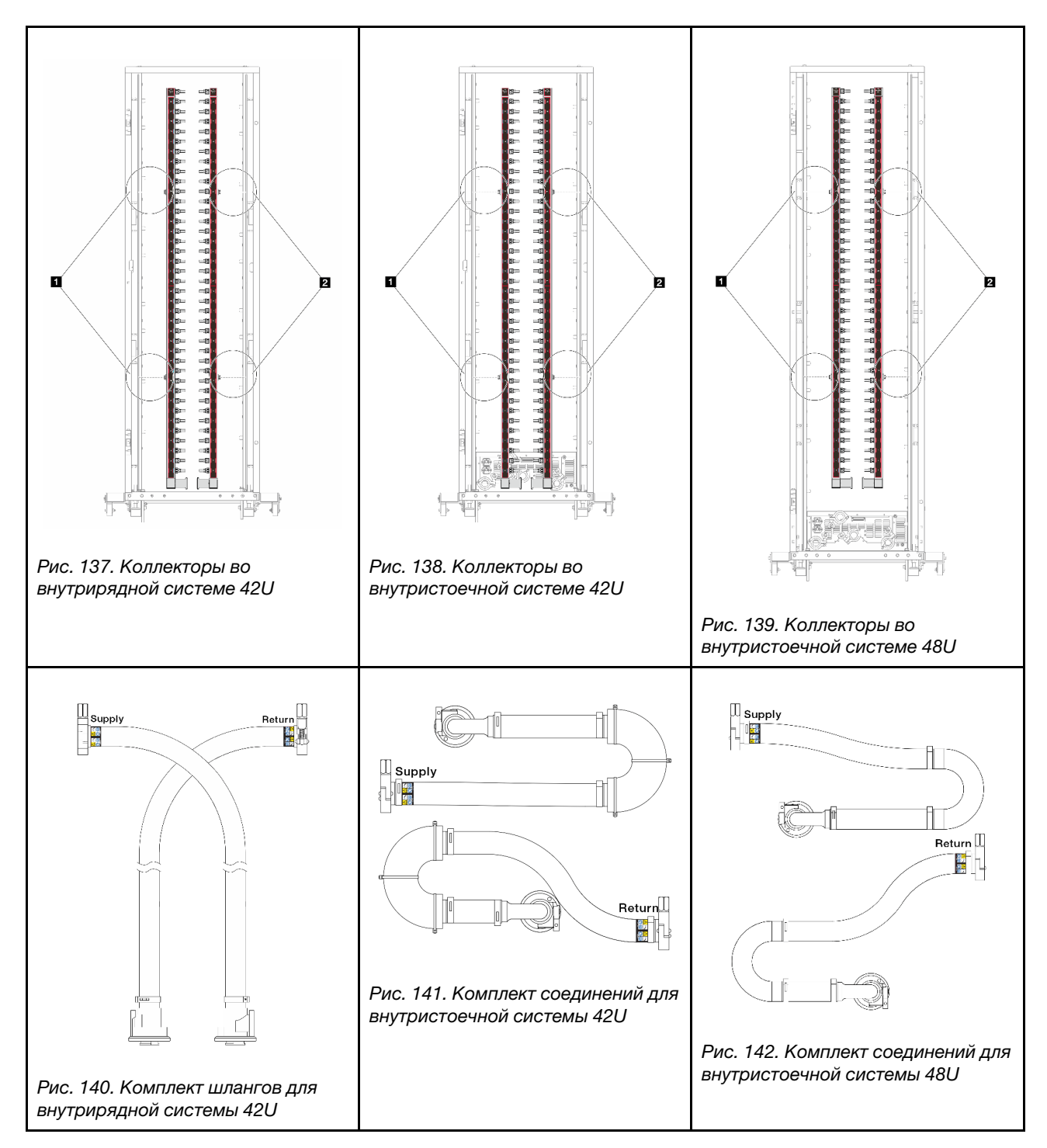

- **1 Два левых фланца на подающем коллекторе**
- **2 Два правых фланца на возвратном коллекторе**
- [«Снятие коллектора \(внутристоечная система\)» на странице 159](#page-170-0)
- [«Установка коллектора \(внутристоечная система\)» на странице 169](#page-180-0)
- [«Снятие коллектора \(внутрирядная система\)» на странице 182](#page-193-0)
- [«Установка коллектора \(внутрирядная система\)» на странице 193](#page-204-0)

# <span id="page-170-0"></span>Снятие коллектора (внутристоечная система)

Ниже приведены сведения по снятию коллектора с внутристоечной системы непосредственного водяного охлаждения.

# Об этой задаче

Важно: Эта задача должна выполняться квалифицированными специалистами, сертифицированными службой Lenovo. Не пытайтесь снять или установить этот компонент, если у вас нет соответствующей квалификации или вы не прошли соответствующее обучение.

# ОСТОРОЖНО:

Охлаждающая жидкость может привести к раздражению кожи и глаз. Избегайте прямого контакта с охлаждающей жидкостью.

S002

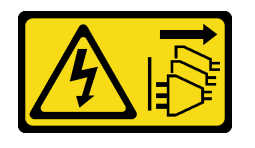

# ОСТОРОЖНО:

Кнопки питания на устройстве и блоке питания не отключают подачу тока на устройство. Кроме того, у устройства может быть несколько шнуров питания. Чтобы прекратить подачу тока на устройство, убедитесь, что все шнуры питания отсоединены от блока питания.

S011

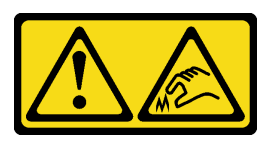

## ОСТОРОЖНО:

В непосредственной близости находятся острые края, углы или места соединения.

S038

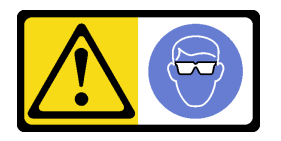

## ОСТОРОЖНО:

При выполнении этой процедуры следует использовать средства защиты глаз.

S040

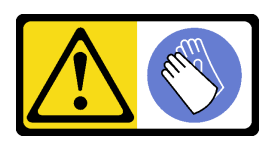

## ОСТОРОЖНО:

При выполнении этой процедуры следует использовать защитные перчатки.

#### L016

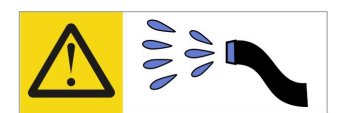

خطر : قد يتم التعرض لخطر الصدمة الكهربائية بسبب الماء أو المحلول الماني الذي يوجد بهذا المنتج. تجنب العمل في أو بالقرب من أي جهاز فعال بأيدي مبتلة أو عند وجود تسرب للماء (L016)

AVISO: Risco de choque elétrico devido à presença de água ou solução aquosa no produto. Evite trabalhar no equipamento ligado ou próximo a ele com as mãos molhadas ou quando houver a presença de água derramada. (L016)

ОПАСНО: Риск от токов удар поради вода или воден разтвор, присъстващи в продукта. Избягвайте работа по или около оборудване под напрежение, докато сте с мокри ръце или когато наоколо има разляна вода.  $(L016)$ 

DANGER : Risque de choc électrique lié à la présence d'eau ou d'une solution aqueuse dans ce produit. Évitez de travailler avec ou à proximité d'un équipement sous tension avec des mains mouillées ou lorsque de l'eau est renversée. (L016)

危险: 由于本产品中存在水或者水溶液, 因此存在电击风险。请避免使用潮湿的手在带电设备或者有水溅 出的环境附近工作。(L016)

危險:本產品中有水或水溶液,會造成電擊的危險。手濕或有潑濺的水花時,請避免使用或靠近帶電的設 備。(L016)

OPASNOST: Rizik od električnog udara zbog vode ili tekućine koja postoji u ovom proizvodu. Izbjegavajte rad u blizini opreme pod naponom s mokrim rukama ili kad je u blizini prolivena tekućina.  $(L016)$ 

NEBEZPEČÍ: Riziko úrazu elektrickým proudem v důsledku vody nebo vodního roztoku přítomného v tomto produktu. Dejte pozor, abyste při práci s aktivovaným vybavením nebo v jeho blízkosti neměli mokré ruce a vyvarujte se potřísnění nebo polití produktu vodou. (L016)

Fare! Risiko for stød på grund af vand eller en vandig opløsning i produktet. Undgå at arbejde med eller i nærheden af strømførende udstyr med våde hænder, eller hvis der er spildt vand. (L016)

GEVAAR: Risico op elektrische schok door water of waterachtige oplossing die aanwezig is in dit product. Vermijd werken aan of naast apparatuur die onder spanning staat als u natte handen hebt of als gemorst water aanwezig is. (L016)

DANGER: Risk of electric shock due to water or a water solution which is present in this product. Avoid working on or near energized equipment with wet hands or when spilled water is present.  $(L016)$ 

VAARA: Tässä tuotteessa oleva vesi tai vettä sisältävä liuos voi aiheuttaa sähköiskuvaaran. Vältä työskentelyä jännitteellisen laitteen ääressä tai sen läheisyydessä märin käsin tai jos laitteessa tai sen läheisyydessä on vesiroiskeita. (L016)

Gefahr: Aufgrund von Wasser oder wässriger Lösung in diesem Produkt besteht die Gefahr eines elektrischen Schlags. Nicht mit nassen Händen oder in der Nähe von Wasserlachen an oder in unmittelbarer Nähe von Bauteilen arbeiten, die unter Strom stehen. (L016)

ΚΙΝΔΥΝΟΣ: Κίνδυνος ηλεκτροπληξίας εξαιτίας της παρουσίας νερού ή υγρού διαλύματος στο εσωτερικό του προϊόντος. Αποφύγετε την εργασία με ενεργό εξοπλισμό ή κοντά σε ενεργό εξοπλισμό με βρεγμένα χέρια ή όταν υπάρχει διαρροή νερού. (L016)

VESZÉLY: A víz vagy a termékben lévő vizes alapú hűtőfolyadék miatt fennáll az elektromos áramütés veszélye. Ne dolgozzon áram alatt lévő berendezésen és közelében nedves kézzel, illetve amikor folyadék kerül a berendezésre.  $(L016)$ 

PERICOLO: rischio di scossa elettrica a causa di presenza nel prodotto di acqua o soluzione acquosa. Evitare di lavorare su o vicino l'apparecchiatura accesa con le mani bagnate o in presenza di acqua.  $(L016)$ 

危険:この製品内に存在する水または水溶液によって、電気ショックの危険があります。 手が濡れている場合やこぼれた水が周囲にある場合は、電圧が印加された装置またはその 周辺での作業は行わないでください。(L016)

위험: 이 제품에는 물 또는 수용액으로 인한 전기 쇼크 위험이 있습니다. 젖은 손으로 또는 엎질러진 물이 있는 상태에서 전력이 공급되는 장비나 그 주변에서 작업하지 마십시오. (L016)

ОПАСНОСТ: Опасност од струен удар поради присаство на вода или на воден раствор во овој производ. Избегнувајте работење на опрема вклучена во струја или во близина на опрема вклучена во струја со влажни раце или кога има истурено вода.  $(L016)$ 

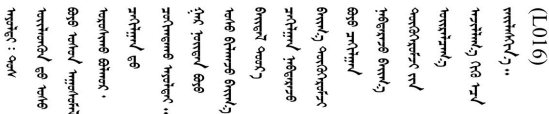

FARE: Fare for elektrisk støt på grunn av vann eller en vandig oppløsning som finnes i dette produktet. Unngå å arbeide med eller i nærheten av strømførende utstyr med våte hender eller ved eventuelt vannsøl. (L016)

NIEBEZPIECZEŃSTWO: Ryzyko porażenia prądem elektrycznym z powodu występowania w produkcie wody lub roztworu wodnego. Nie należy pracować przy podłączonym do źródła zasilania urządzeniu lub w jego pobliżu z mokrymi dłońmi lub kiedy rozlano wodę.  $(L016)$ 

PERIGO: Risco de choque eléctrico devido à presença de água ou líquidos no produto. Evite trabalhar com equipamento com energia, ou na sua proximidade, com mãos molhadas ou caso exista água derramada. (L016)

ОПАСНО: Риск поражения электрическим током вследствие присутствия в этом продукте воды или водного раствора. Избегайте выполнения работ на оборудовании, находящемся под напряжением, или рядом с таким оборудованием влажными руками или при наличии пролитой воды. (L016)

NEBEZPEČENSTVO: Riziko úrazu elektrickým prúdom v dôsledku prítomnosti vody alebo vodného roztoku v tomto produkte. Vyhnite sa práci na zapnutom zariadení alebo v jeho blízkosti s vlhkými rukami, alebo keď je prítomná rozliata voda.  $(L016)$ 

NEVARNOST: Nevarnost električnega udara zaradi vode ali vodne raztopine, prisotne v izdelku. Ne delajte na opremi ali poleg opreme pod energijo z mokrimi rokami ali ko je prisotna razlita voda.  $(L016)$ 

PELIGRO: Existe riesgo de choque eléctrico por agua o por una solución de agua que haya en este producto. Evite trabajar en equipos bajo tensión o cerca de los mismos con las manos húmedas o si hay agua derramada. (L016)

Fara: Risk för elektriska stötar på grund av vatten eller vattenbaserat medel i denna produkt. Arbeta inte med eller i närheten av elektriskt laddad utrustning om du har våta händer eller vid vattenspill. (L016)

୶୶ڶ؞୶ۑڹڿڵ؞ۿۑۄڂ؞؞؞ٮۻؽۿؾڿڶڝڂ؞ڂڵۼڂۄڂ؞ڝڿ؞ڵڿۄ؞ۑۼۄ؞ۑڿۄڵڿڷڛڂ؞ڿؠڿۿڵڝۼۄڹڝڂؠڂ؏ڂڔڿ؞ۼ<br>ڣٳڂڶٷٵؘ؞ڿۅڂڿۼ؞ٮڂڿڮڔۼڂ؞ۮ؞ۿۏڝۿڿ؞ۿڵڂ؞؞ڡڵڟڡڵ؞ٮڬۮۿ؞ؘۛۛڛڂ؞ؘ؞ڝڵڂڹۿؠؿڵڡڷ۩ٞڡڶ؞؈ۼڶڡۑڝڂڵ ন্ (L016)

خەتەرلىك: بۇ مەھسۇلاتتا سۇ ياكى ئېرىتمە بولغاچقا، شۇڭا توك سوقۇۋېتىش خەۋيى مەۋجۇتدۇر . قول ھۆل ھالەتتە ۋە ياكى سۇ سىرغىپ چىققان ھالەتتە، توكلۇق ئۇسكۇنىگە قارىتا ۋە ياكى توكلۇق ئۇسكۇنىنىڭ ئەترايىدا مەشغۇلات ئېلىپ بارغىلى  $(L016)$ . بولمايدۇ

Yungyiemj: Youzyiz aen canjbinj miz raemx roxnaeuz raemx yungzyiz, sojyij miz yungyiemj bungqden. Mboujndaej fwngz miz raemx seiz youq ndaw sezbi roxnaeuz youq henzgyawj guhhong.  $(L016)$ 

#### Внимание:

- Прочитайте разделы [«Инструкции по установке» на странице 1](#page-12-1) и [«Контрольный список по проверке](#page-13-0)  [безопасности» на странице 2,](#page-13-0) чтобы обеспечить безопасность работы.
- Выключите сервер и периферийные устройства и отсоедините шнуры питания и все внешние кабели. См. раздел [«Выключение сервера» на странице 39](#page-50-0).
- Не допускайте воздействия статического электричества на устройство, поскольку это может привести к остановке системы и потере данных. Для этого храните компоненты, чувствительные к статическому электричеству, в антистатической упаковке до самой установки. При работе с такими устройствами обязательно используйте антистатический браслет или другие системы заземления.
- Соблюдайте надлежащие процедуры обращения с материалами при работе с химически обработанной охлаждающей жидкостью, используемой в системе охлаждения стойки. Убедитесь, что поставщик химической обработки охлаждающей жидкости предоставил инструкции по безопасному обращению с материалом (MSDS) и информацию по безопасности и что доступны соответствующие средства индивидуальной защиты (PPE) в соответствии с рекомендациями поставщика химической обработки охлаждающей жидкости. В качестве меры предосторожности рекомендуется использовать защитные перчатки и очки.
- Для выполнения этой задачи требуется не менее двух человек.

## Процедура

Шаг 1. Выключите внутристоечный блок CDU и отключите все шнуры питания.

Шаг 2. Закройте оба шаровых клапана.

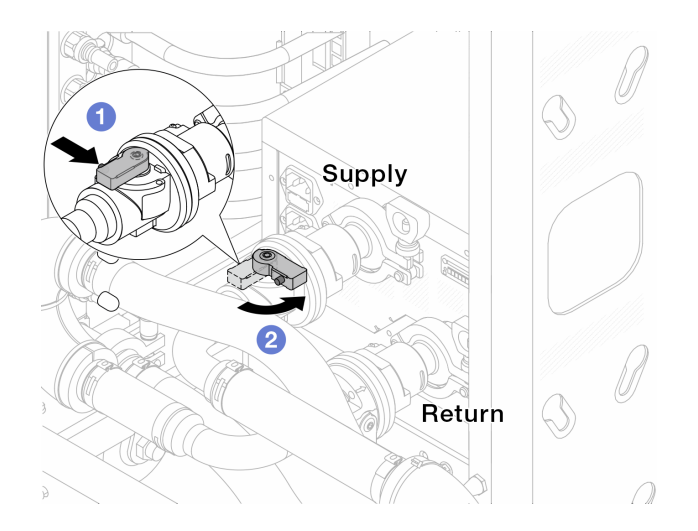

Рис. 143. Закрытие шаровых клапанов

- a. Нажмите кнопку на переключателе шарового клапана.
- <span id="page-174-0"></span>b. Поверните переключатель, чтобы закрыть клапаны, как показано выше.
- Шаг 3. Отсоедините быстроразъемные соединители, чтобы отделить шланги DWCM от коллектора.

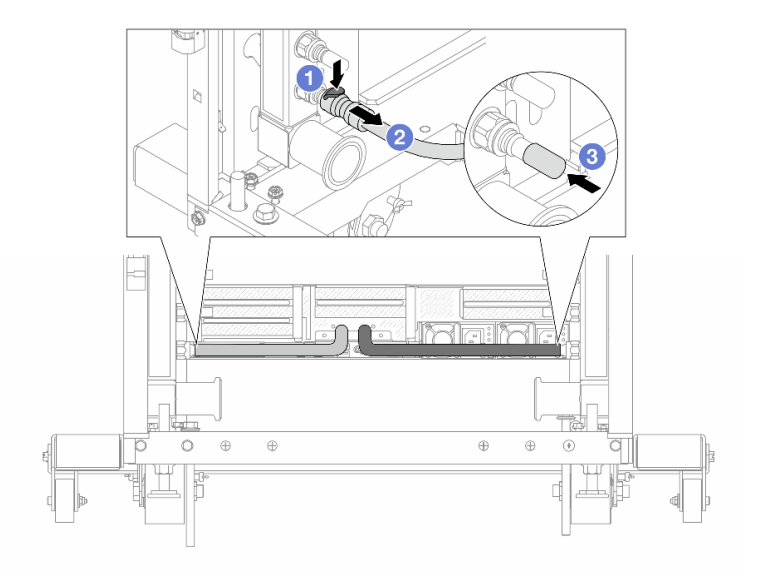

Рис. 144. Отсоединение быстроразъемного соединителя

- a. Нажмите на защелку, чтобы разблокировать шланг.
- b. Выньте шланг.
- c. Установите резиновые кожухи быстроразъемных соединителей на порты на коллекторе.
- Шаг 4. Повторите [Шаг 3 шаг 3 на странице 163](#page-174-0) с другим коллектором.
- Шаг 5. Отсоедините комплект соединений от шаровых клапанов.

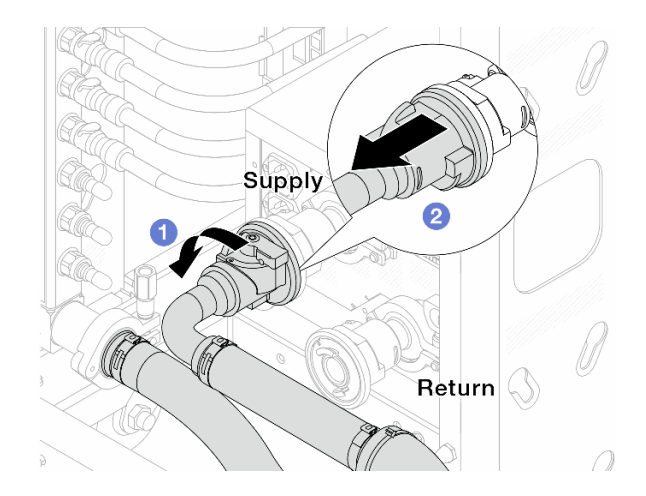

Рис. 145. Снятие комплекта соединений

- a. Поверните шаровой клапан влево.
- <span id="page-175-0"></span>**b. ••** Извлеките комплект соединений из шарового клапана.
- Шаг 6. Снимите коллектор с присоединенным комплектом соединений.

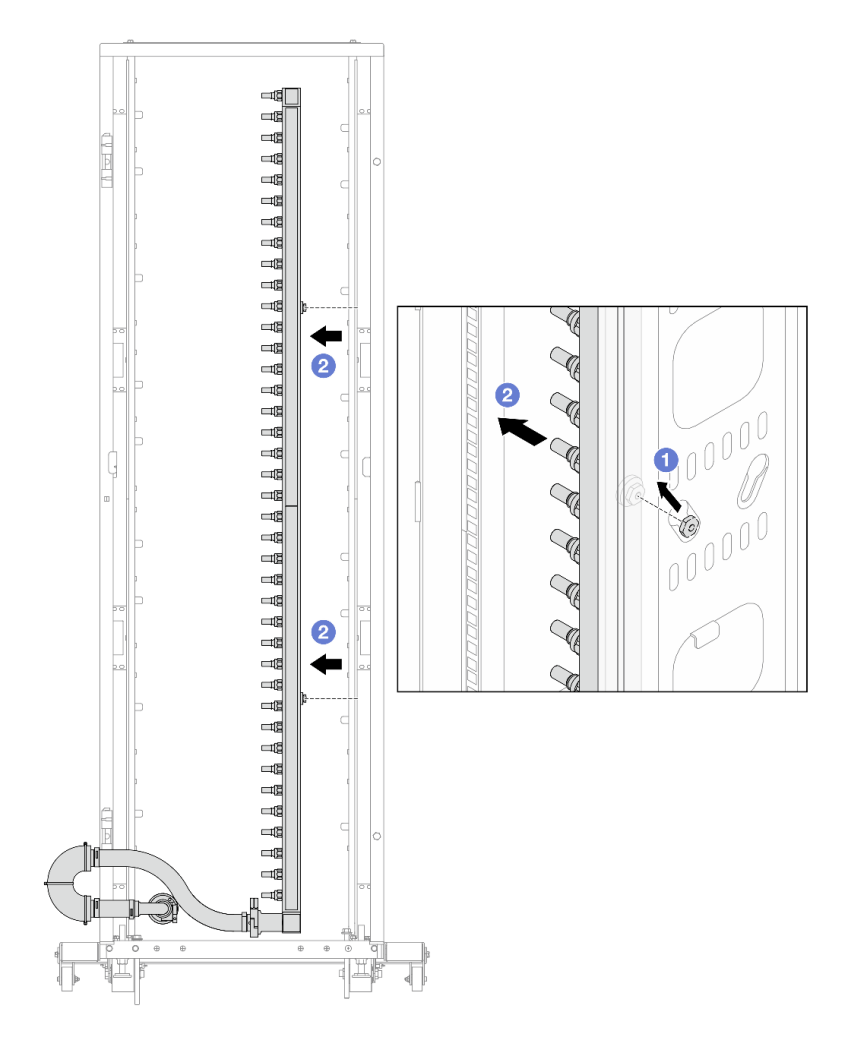

Рис. 146. Снятие коллектора

- a. Удерживая коллектор двумя руками, поднимите его, чтобы переместить фланцы из небольших отверстий в большие на стойке.
- b. Снимите коллектор с присоединенным комплектом соединений.
- Шаг 7. Повторите [Шаг 6 шаг 6 на странице 164](#page-175-0) с другим коллектором.

#### Примечания:

- Внутри коллектора и комплекта соединений останется охлаждающая жидкость. Снимите оба компонента и отложите слив жидкости до следующего шага.
- Дополнительные сведения о стойке см. в [Руководстве пользователя стойки ThinkSystem](https://pubs.lenovo.com/hdc_rackcabinet/) [Heavy Duty Full Depth.](https://pubs.lenovo.com/hdc_rackcabinet/)
- Шаг 8. Установите комплект отводной трубки на стороне подачи коллектора.

Примечание: На этом шаге выполняется слив охлаждающей жидкости за счет разницы давления внутри и снаружи подающего коллектора.

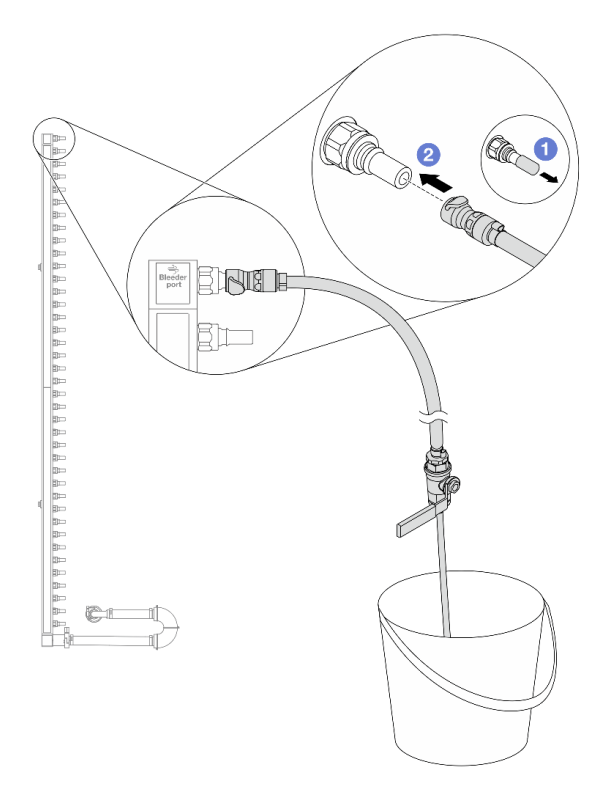

Рис. 147. Установка комплекта отводной трубки на стороне подачи

- а.  $\bullet$  Снимите резиновые кожухи быстроразъемных соединителей с портов на коллекторе.
- b. Подключите комплект отводной трубки к коллектору.
- Шаг 9. Медленно откройте клапан отводной трубки, чтобы обеспечить непрерывный поток охлаждающей жидкости при сливе. Закройте клапан отводной трубки, когда охлаждающая жидкость перестанет литься.

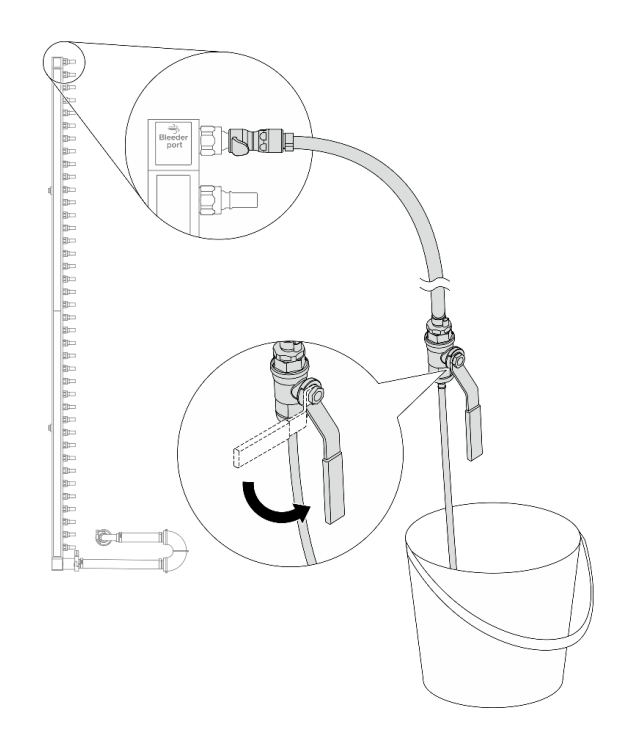

Рис. 148. Открытие клапана отводной трубки

Шаг 10. Установите комплект отводной трубки на стороне возврата коллектора.

Примечание: На этом шаге выполняется слив охлаждающей жидкости за счет разницы давления внутри и снаружи возвратного коллектора.

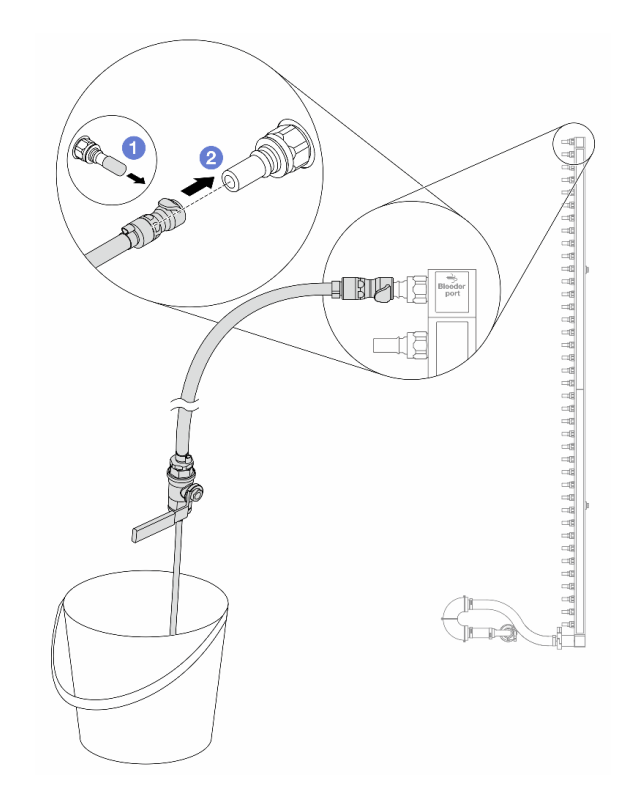

Рис. 149. Установка комплекта отводной трубки на стороне возврата

- а. С снимите резиновые кожухи быстроразъемных соединителей с портов на коллекторе.
- b. Подключите комплект отводной трубки к коллектору.
- Шаг 11. Медленно откройте клапан отводной трубки, чтобы обеспечить непрерывный поток охлаждающей жидкости при сливе. Закройте клапан отводной трубки, когда охлаждающая жидкость перестанет литься.

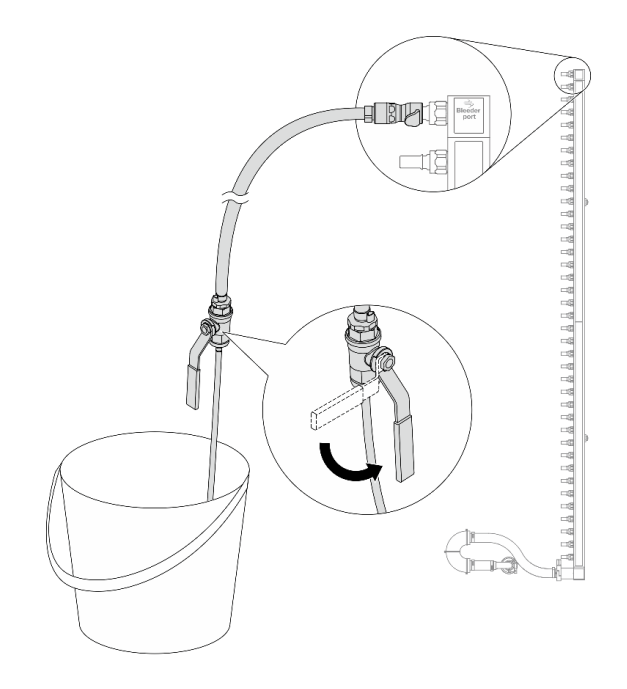

<span id="page-179-0"></span>Рис. 150. Открытие клапана отводной трубки

Шаг 12. Отделите коллектор от комплекта соединений в сухой и чистой рабочей зоне и держите ведро и впитывающие салфетки под рукой, чтобы собрать любую охлаждающую жидкость, которая может вытечь.

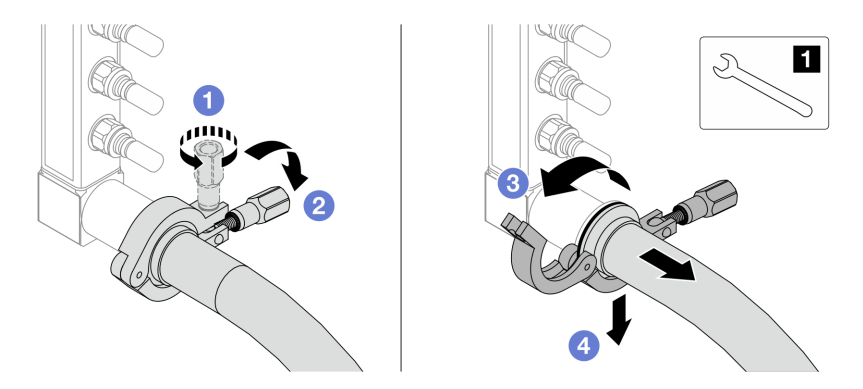

Рис. 151. Отделение коллектора от комплекта соединений

```
1 Гаечный ключ 17 мм
```
- a. Ослабьте винт, фиксирующий обод.
- b. Опустите винт.
- c. Откройте хомут.
- d. Снимите обод и комплект соединений с коллектора.
- Шаг 13. Повторите [Шаг 12 шаг 12 на странице 168](#page-179-0) с другим коллектором.
- Шаг 14. В качестве санитарно-профилактических мер старайтесь, чтобы порты коллектора и комплекты соединений оставались сухими и чистыми. Установите кожухи быстроразъемных соединителей или любые кожухи, защищающие комплекты соединений и порты коллектора.
- Шаг 15. Сведения о снятии сервера со стойки см. в разделе [«Извлечение сервера из стойки» на](#page-51-0) [странице 40](#page-51-0).
- Шаг 16. Чтобы снять Модуль непосредственного водяного охлаждения (DWCM), ознакомьтесь с инструкциями в разделе [«Снятие модуля непосредственного водяного охлаждения](#page-141-0)  [процессора Lenovo Neptune\(TM\)» на странице 130.](#page-141-0)

## После завершения

При необходимости вернуть компонент или дополнительное устройство следуйте всем инструкциям по упаковке и используйте для отправки предоставленный упаковочный материал.

# Установка коллектора (внутристоечная система)

Ниже приведены сведения по установке коллектора во внутристоечную систему непосредственного водяного охлаждения.

## Об этой задаче

Важно: Эта задача должна выполняться квалифицированными специалистами, сертифицированными службой Lenovo. Не пытайтесь снять или установить этот компонент, если у вас нет соответствующей квалификации или вы не прошли соответствующее обучение.

### ОСТОРОЖНО:

Охлаждающая жидкость может привести к раздражению кожи и глаз. Избегайте прямого контакта с охлаждающей жидкостью.

S002

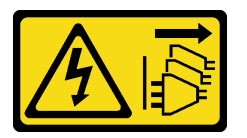

### ОСТОРОЖНО:

Кнопки питания на устройстве и блоке питания не отключают подачу тока на устройство. Кроме того, у устройства может быть несколько шнуров питания. Чтобы прекратить подачу тока на устройство, убедитесь, что все шнуры питания отсоединены от блока питания.

S011

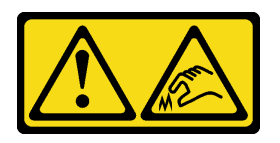

## ОСТОРОЖНО: В непосредственной близости находятся острые края, углы или места соединения.

S038

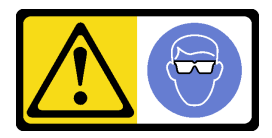

ОСТОРОЖНО:

#### При выполнении этой процедуры следует использовать средства защиты глаз.

S040

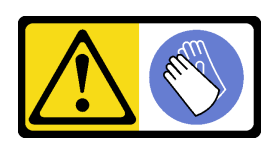

## ОСТОРОЖНО:

При выполнении этой процедуры следует использовать защитные перчатки.

L016

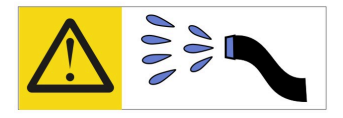

خطر : قد يتم التعرض لخطر الصدمة الكهربائية بسبب الماء أو المحلول الماني الذي يوجد بهذا المنتج. تجنب العمل في أو بالقرب من أي جهاز فعال بأيدي مبتلة أو عند وجود تسرب للماء (L016)

AVISO: Risco de choque elétrico devido à presença de água ou solução aquosa no produto. Evite trabalhar no equipamento ligado ou próximo a ele com as mãos molhadas ou quando houver a presença de água derramada. (L016)

ОПАСНО: Риск от токов удар поради вода или воден разтвор, присъстващи в продукта. Избягвайте работа по или около оборудване под напрежение, докато сте с мокри ръце или когато наоколо има разляна вода.  $(L016)$ 

DANGER : Risque de choc électrique lié à la présence d'eau ou d'une solution aqueuse dans ce produit. Évitez de travailler avec ou à proximité d'un équipement sous tension avec des mains mouillées ou lorsque de l'eau est renversée. (L016)

危险: 由于本产品中存在水或者水溶液, 因此存在电击风险。请避免使用潮湿的手在带电设备或者有水溅 出的环境附近工作。(L016)

危險:本產品中有水或水溶液,會造成電擊的危險。手濕或有潑濺的水花時,請避免使用或靠近帶電的設 備。(L016)

OPASNOST: Rizik od električnog udara zbog vode ili tekućine koja postoji u ovom proizvodu. Izbjegavajte rad u blizini opreme pod naponom s mokrim rukama ili kad je u blizini prolivena tekućina.  $(L016)$ 

NEBEZPEČÍ: Riziko úrazu elektrickým proudem v důsledku vody nebo vodního roztoku přítomného v tomto produktu. Dejte pozor, abyste při práci s aktivovaným vybavením nebo v jeho blízkosti neměli mokré ruce a vyvarujte se potřísnění nebo polití produktu vodou. (L016)

Fare! Risiko for stød på grund af vand eller en vandig opløsning i produktet. Undgå at arbejde med eller i nærheden af strømførende udstyr med våde hænder, eller hvis der er spildt vand. (L016)

GEVAAR: Risico op elektrische schok door water of waterachtige oplossing die aanwezig is in dit product. Vermijd werken aan of naast apparatuur die onder spanning staat als u natte handen hebt of als gemorst water aanwezig is. (L016)

DANGER: Risk of electric shock due to water or a water solution which is present in this product. Avoid working on or near energized equipment with wet hands or when spilled water is present.  $(L016)$ 

VAARA: Tässä tuotteessa oleva vesi tai vettä sisältävä liuos voi aiheuttaa sähköiskuvaaran. Vältä työskentelyä jännitteellisen laitteen ääressä tai sen läheisyydessä märin käsin tai jos laitteessa tai sen läheisyydessä on vesiroiskeita. (L016)

Gefahr: Aufgrund von Wasser oder wässriger Lösung in diesem Produkt besteht die Gefahr eines elektrischen Schlags. Nicht mit nassen Händen oder in der Nähe von Wasserlachen an oder in unmittelbarer Nähe von Bauteilen arbeiten, die unter Strom stehen. (L016)

ΚΙΝΔΥΝΟΣ: Κίνδυνος ηλεκτροπληξίας εξαιτίας της παρουσίας νερού ή υγρού διαλύματος στο εσωτερικό του προϊόντος. Αποφύγετε την εργασία με ενεργό εξοπλισμό ή κοντά σε ενεργό εξοπλισμό με βρεγμένα χέρια ή όταν υπάρχει διαρροή νερού. (L016)

VESZÉLY: A víz vagy a termékben lévő vizes alapú hűtőfolyadék miatt fennáll az elektromos áramütés veszélye. Ne dolgozzon áram alatt lévő berendezésen és közelében nedves kézzel, illetve amikor folyadék kerül a berendezésre.  $(L016)$ 

PERICOLO: rischio di scossa elettrica a causa di presenza nel prodotto di acqua o soluzione acquosa. Evitare di lavorare su o vicino l'apparecchiatura accesa con le mani bagnate o in presenza di acqua.  $(L016)$ 

危険:この製品内に存在する水または水溶液によって、電気ショックの危険があります。 手が濡れている場合やこぼれた水が周囲にある場合は、電圧が印加された装置またはその 周辺での作業は行わないでください。(L016)

위험: 이 제품에는 물 또는 수용액으로 인한 전기 쇼크 위험이 있습니다. 젖은 손으로 또는 엎질러진 물이 있는 상태에서 전력이 공급되는 장비나 그 주변에서 작업하지 마십시오. (L016)

ОПАСНОСТ: Опасност од струен удар поради присаство на вода или на воден раствор во овој производ. Избегнувајте работење на опрема вклучена во струја или во близина на опрема вклучена во струја со влажни раце или кога има истурено вода.  $(L016)$ 

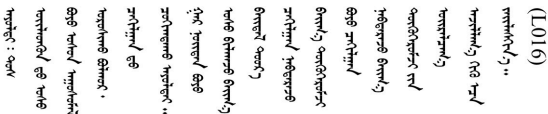

FARE: Fare for elektrisk støt på grunn av vann eller en vandig oppløsning som finnes i dette produktet. Unngå å arbeide med eller i nærheten av strømførende utstyr med våte hender eller ved eventuelt vannsøl. (L016)

NIEBEZPIECZEŃSTWO: Ryzyko porażenia prądem elektrycznym z powodu występowania w produkcie wody lub roztworu wodnego. Nie należy pracować przy podłączonym do źródła zasilania urządzeniu lub w jego pobliżu z mokrymi dłońmi lub kiedy rozlano wodę.  $(L016)$ 

PERIGO: Risco de choque eléctrico devido à presença de água ou líquidos no produto. Evite trabalhar com equipamento com energia, ou na sua proximidade, com mãos molhadas ou caso exista água derramada. (L016)

ОПАСНО: Риск поражения электрическим током вследствие присутствия в этом продукте воды или водного раствора. Избегайте выполнения работ на оборудовании, находящемся под напряжением, или рядом с таким оборудованием влажными руками или при наличии пролитой воды. (L016)

NEBEZPEČENSTVO: Riziko úrazu elektrickým prúdom v dôsledku prítomnosti vody alebo vodného roztoku v tomto produkte. Vyhnite sa práci na zapnutom zariadení alebo v jeho blízkosti s vlhkými rukami, alebo keď je prítomná rozliata voda.  $(L016)$ 

NEVARNOST: Nevarnost električnega udara zaradi vode ali vodne raztopine, prisotne v izdelku. Ne delajte na opremi ali poleg opreme pod energijo z mokrimi rokami ali ko je prisotna razlita voda.  $(L016)$ 

PELIGRO: Existe riesgo de choque eléctrico por agua o por una solución de agua que haya en este producto. Evite trabajar en equipos bajo tensión o cerca de los mismos con las manos húmedas o si hay agua derramada. (L016)

Fara: Risk för elektriska stötar på grund av vatten eller vattenbaserat medel i denna produkt. Arbeta inte med eller i närheten av elektriskt laddad utrustning om du har våta händer eller vid vattenspill. (L016)

؇ڡڶ؞۬۬ٛٵۼ؞ۄٳۮۿۄڂ؞ٵ؇ڡؿڠٙڹۊؠڶڝڂ؞ڟڟٚڂ؞ۄڿ؞ڡڵۼ؇؞ۿٟۏ؞ۑۼۣڡڵؠڟ؞ۄڂ؞ۄڿۑۼڶڡڝ؞؈ڟڛڂڲڵڂ؏ڂڔؠؽ<br>ڣۣۼؙ؞ڝڂڵ؞ؘۼۣٳۼڷڝٞ؈ڿڸڿ؞ڟڎۮ؉ؖٛۿۏڝۿۼ؞ۿڶۼڶ؞ڡڵڟڡڶ؆ۮۿ؞ۛۛۛڛڂ؞ٙ؞ۄؠڵڲۻۿؠۼٚڵڡڷڰٛڡڶ؞ۄڿ؋ۣۼڶڡۑۄڂڵ ব]  $(L016)$ 

خەتەرلىك: بۇ مەھسۇلاتتا سۇ ياكى ئېرىتمە بولغاچقا، شۇڭا توك سوقۇۋېتىش خەۋيى مەۋجۇتدۇر . قول ھۆل ھالەتتە ۋە ياكى سۇ سىرغىپ چىققان ھالەتتە، توكلۇق ئۇسكۇنىگە قارىتا ۋە ياكى توكلۇق ئۇسكۇنىنىڭ ئەترايىدا مەشغۇلات ئېلىپ بارغىلى  $(L016)$ . بولمايدۇ

Yungyiemj: Youzyiz aen canjbinj miz raemx roxnaeuz raemx yungzyiz, sojyij miz yungyiemj bungqden. Mboujndaej fwngz miz raemx seiz youq ndaw sezbi roxnaeuz youq henzgyawj guhhong.  $(L016)$ 

### Внимание:

- Прочитайте разделы «Инструкции по установке» на странице 1 и «Контрольный список по проверке безопасности» на странице 2, чтобы обеспечить безопасность работы.
- Выключите сервер и периферийные устройства и отсоедините шнуры питания и все внешние кабели. См. раздел «Выключение сервера» на странице 39.
- Не допускайте воздействия статического электричества на устройство, поскольку это может привести к остановке системы и потере данных. Для этого храните компоненты, чувствительные к статическому электричеству, в антистатической упаковке до самой установки. При работе с такими устройствами обязательно используйте антистатический браслет или другие системы заземления.
- Соблюдайте надлежащие процедуры обращения с материалами при работе с химически обработанной охлаждающей жидкостью, используемой в системе охлаждения стойки. Убедитесь, что поставщик химической обработки охлаждающей жидкости предоставил инструкции по безопасному обращению с материалом (MSDS) и информацию по безопасности и что доступны соответствующие средства индивидуальной защиты (PPE) в соответствии с рекомендациями поставщика химической обработки охлаждающей жидкости. В качестве меры предосторожности рекомендуется использовать защитные перчатки и очки.
- Для выполнения этой задачи требуется не менее двух человек.

# Процедура

Шаг 1. Убедитесь, что внутристоечный блок CDU и другие устройства не включены, а все внешние кабели отключены.

- Шаг 2. Чтобы установить Модуль непосредственного водяного охлаждения (DWCM), ознакомьтесь с инструкциями в разделе [«Установка модуля непосредственного водяного охлаждения](#page-145-0)  [процессора Lenovo Neptune\(TM\)» на странице 134.](#page-145-0)
- Шаг 3. Сведения об установке сервера в стойку см. в разделе [«Установка сервера в стойку» на](#page-54-0)  [странице 43](#page-54-0).
- <span id="page-184-0"></span>Шаг 4. Установите коллектор.

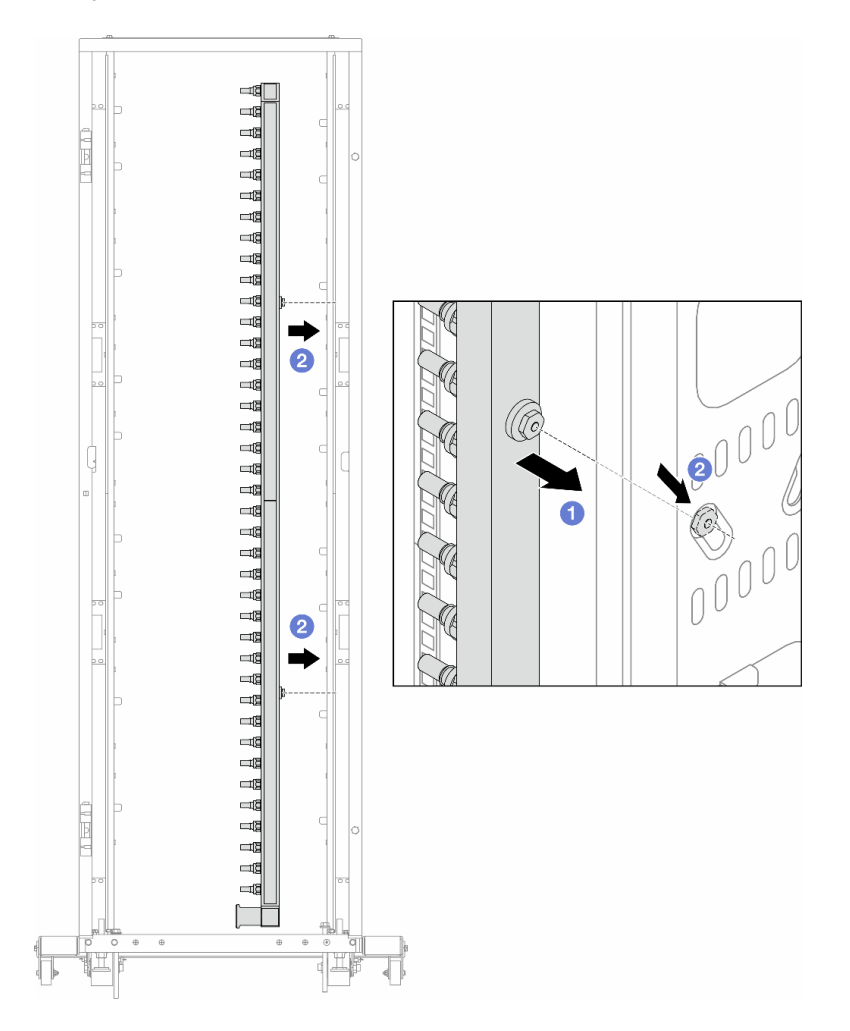

Рис. 152. Установка коллектора

- a. Удерживая коллектор двумя руками, установите его в стойку.
- b. Совместите фланцы с отверстиями и зажмите стойку.

Примечание: Дополнительные сведения о стойке см. в [Руководстве пользователя стойки](https://pubs.lenovo.com/hdc_rackcabinet/)  [ThinkSystem Heavy Duty Full Depth](https://pubs.lenovo.com/hdc_rackcabinet/).

- Шаг 5. Повторите [Шаг 4 шаг 4 на странице 173](#page-184-0) с другим коллектором.
- Шаг 6. Установите шаровые клапаны в блок CDU.

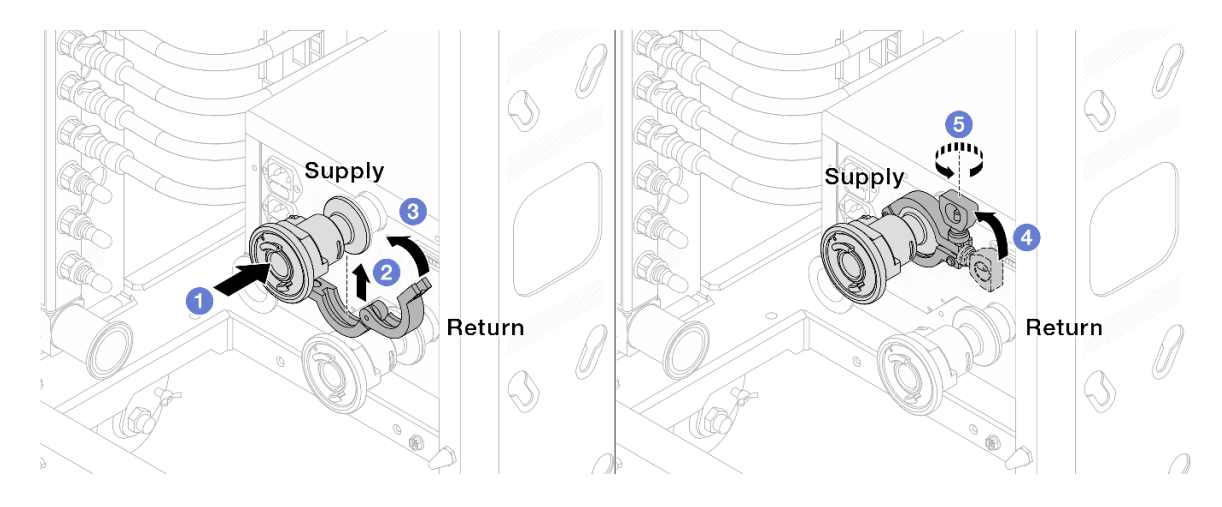

Рис. 153. Установка шаровых клапанов

- a. Подсоедините шаровые клапаны к портам Подача и Возврат.
- b. Установите хомут в месте стыковки.
- c. Закройте хомут.
- d. Установите винт прямо.
- e. **•** Затяните винт и убедитесь, что он зафиксирован.
- Шаг 7. Установите комплект соединений на коллекторы.

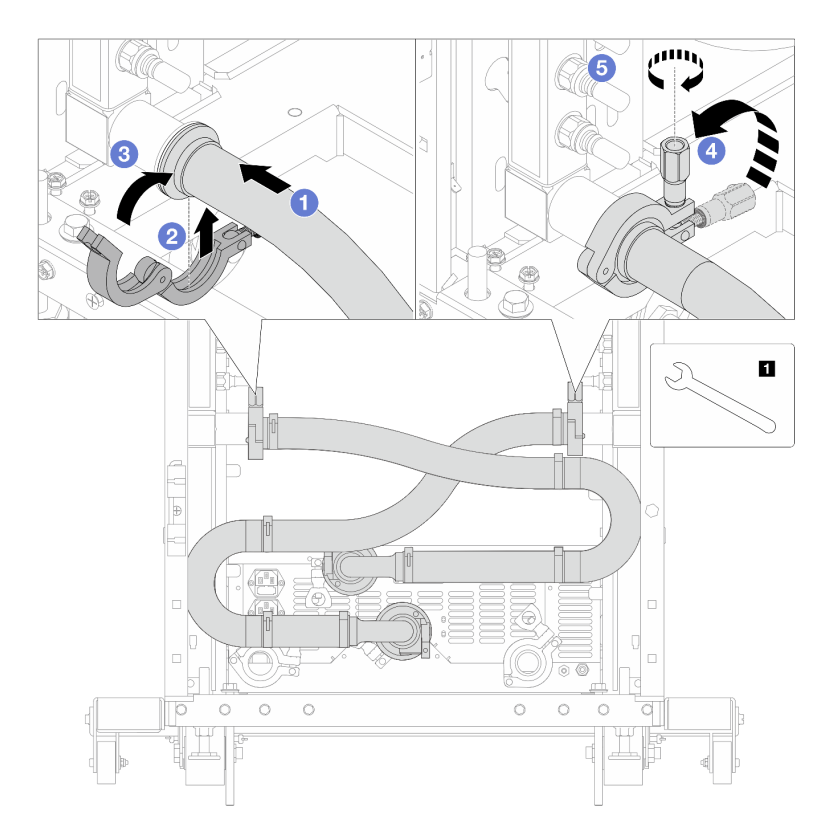

Рис. 154. Установка комплекта соединений

### **1** Гаечный ключ 17 мм

- a. Подсоедините комплект соединений к обоим коллекторам.
- b. Установите хомут в месте стыковки.
- с. 3 Закройте хомут.
- d. Установите винт прямо.
- e. **Э** Затяните винт и убедитесь, что он зафиксирован.
- Шаг 8. Установите комплект соединений на шаровые клапаны.

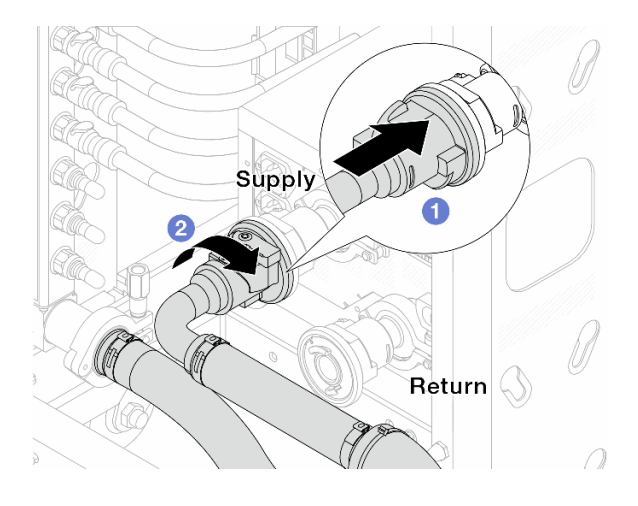

Рис. 155. Подключение шаровых клапанов

- a. Подключите шаровые клапаны.
- b. Поверните вправо, чтобы зафиксировать два клапана.
- Шаг 9. Подготовьте внутристоечный блок CDU.
	- a. Подсоедините подающий шланг к впускному отверстию спереди.

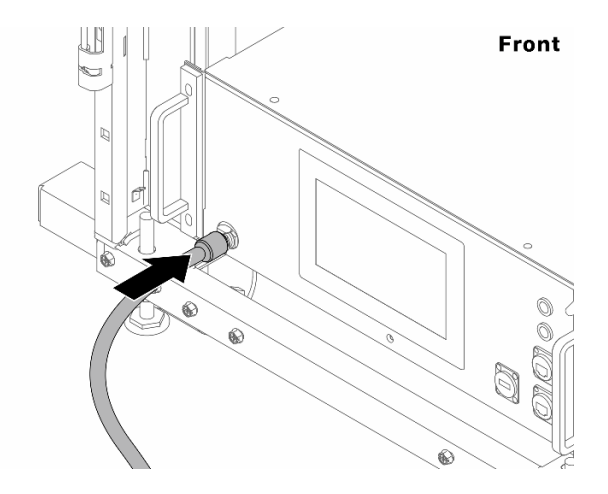

Рис. 156. Передняя сторона блока CDU

b. Подсоедините шланги к сливному отверстию и отверстию отводной трубки сзади.

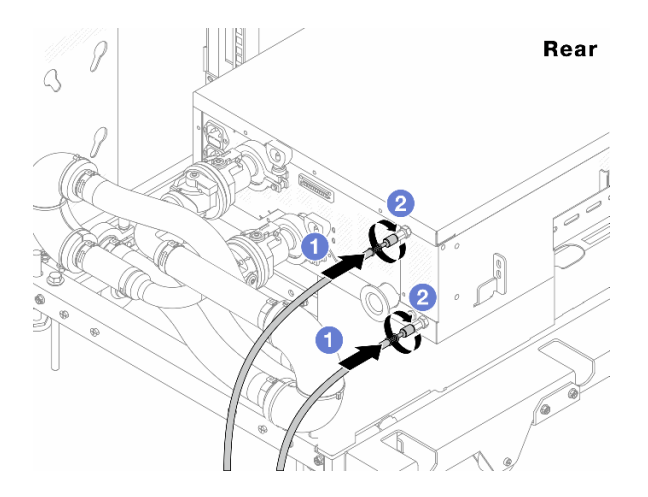

Рис. 157. Задняя сторона блока CDU

Подсоедините сливной шланг и шланг отводной трубки к блоку CDU.

Поверните разъемы вправо, чтобы зафиксировать соединение.

### Важно:

- Дополнительные инструкции по эксплуатации и техническому обслуживанию см. в [Руководстве по эксплуатации и обслуживанию внутристоечного блока распределения](https://pubs.lenovo.com/hdc_rackcabinet/rm100_user_guide.pdf)  [охлаждающей жидкости \(CDU\) Lenovo Neptune DWC RM100](https://pubs.lenovo.com/hdc_rackcabinet/rm100_user_guide.pdf).
- По вопросам, связанным с сервисной поддержкой, гарантией и объемом обслуживания, обращайтесь к специалистам Lenovo Professional Services по следующему адресу cdusupport@lenovo.com.

Шаг 10. Установите быстроразъемный соединитель на коллекторы.

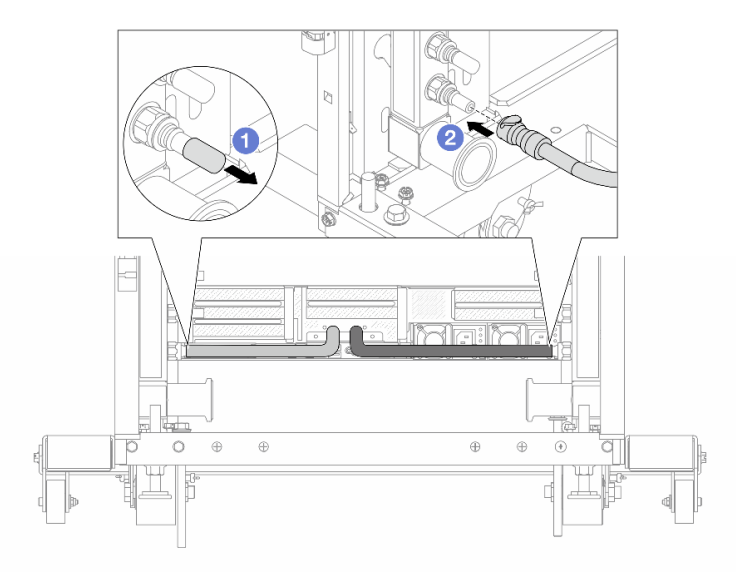

Рис. 158. Установка быстроразъемного соединителя

- а. Снимите резиновые кожухи быстроразъемных соединителей с портов на коллекторе.
- b. Подключите соединитель к порту коллектора.

Шаг 11. Установите комплект отводной трубки на стороне подачи коллектора.

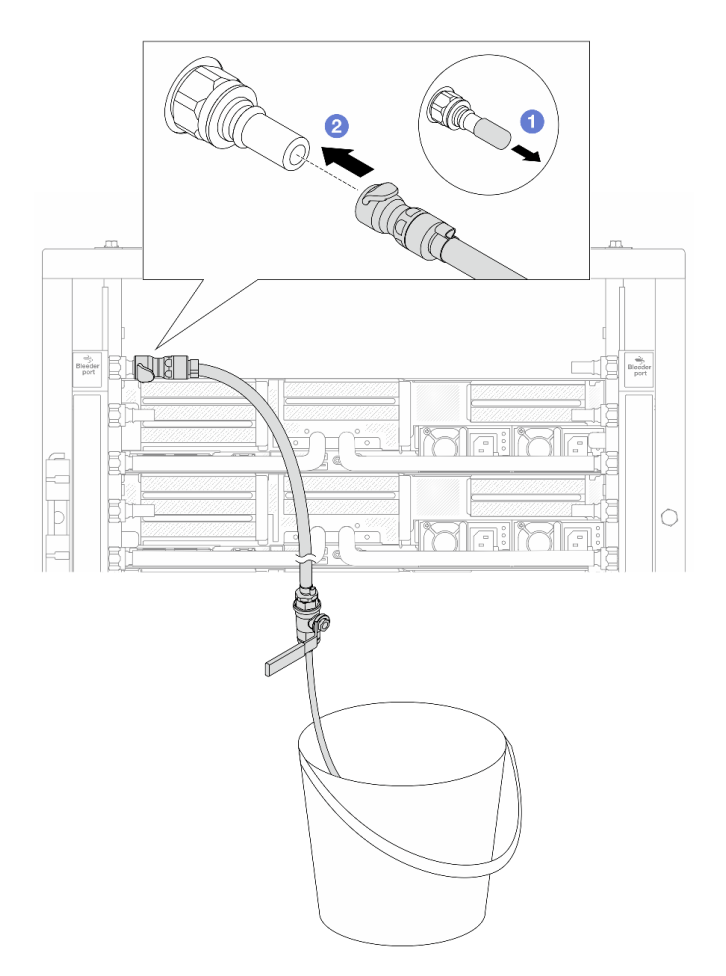

Рис. 159. Установка комплекта отводной трубки на стороне подачи

- а. **С** Снимите резиновые кожухи быстроразъемных соединителей с портов на коллекторе.
- b. Подключите комплект отводной трубки к коллектору.
- Шаг 12. Чтобы удалить воздух из коллекторов, откройте переключатели шаровых клапанов, чтобы охлаждающая жидкость заполнила систему.

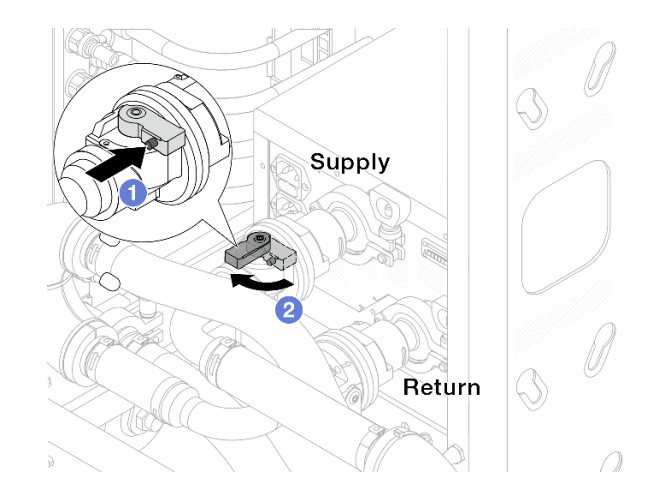

Рис. 160. Открытие шаровых клапанов

- a. Нажмите кнопку на переключателе шарового клапана.
- b. Поверните переключатель, чтобы полностью открыть клапаны, как показано выше.

### Внимание:

- Внимательно следите за передним дисплеем CDU и поддерживайте давление в системе на уровне одного бара.
- Дополнительные сведения о требованиях к температуре охлаждающей жидкости и давлению в системе см. в разделе [«Требования к воде» на странице 682.](#page-693-0)
- Шаг 13. Медленно откройте клапан отводной трубки, чтобы удалить воздух из шланга. Закройте клапан отводной трубки, когда непрерывный поток воды польется в ведро или в отводном шланге практически не будет пузырьков.

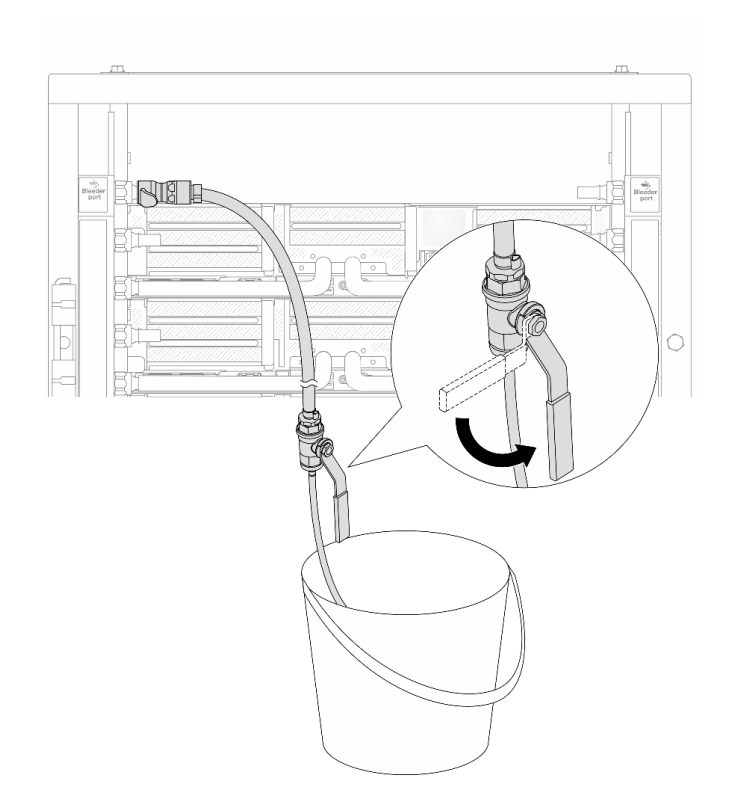

Рис. 161. Открытие клапана отводной трубки на стороне подачи

Шаг 14. Установите комплект отводной трубки на стороне возврата коллектора.

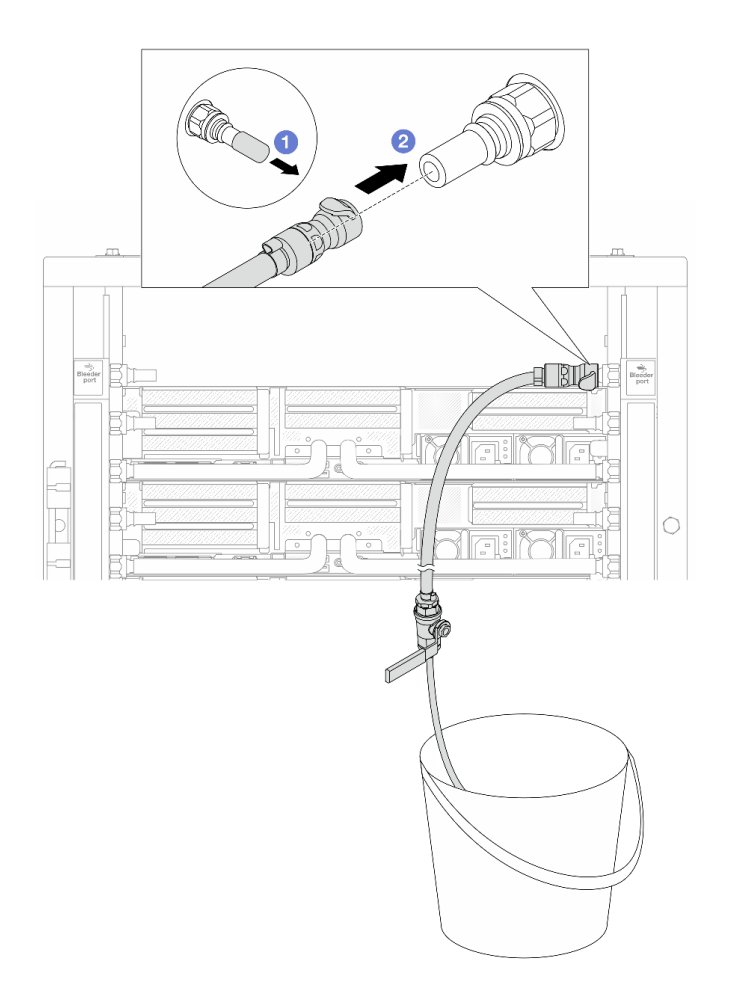

Рис. 162. Установка комплекта отводной трубки на стороне возврата

- a. Снимите резиновые кожухи быстроразъемных соединителей с портов на коллекторе.
- b. Подключите комплект отводной трубки к коллектору.
- Шаг 15. Медленно откройте клапан отводной трубки, чтобы удалить воздух из шланга. Закройте клапан отводной трубки, когда непрерывный поток воды польется в ведро или в отводном шланге практически не будет пузырьков.

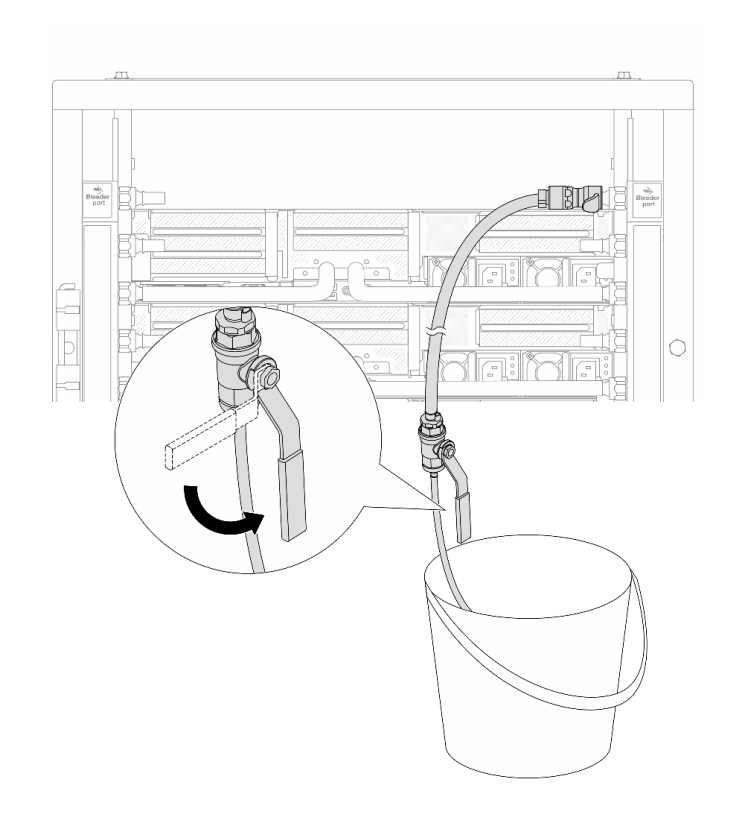

Рис. 163. Открытие клапана отводной трубки на стороне возврата

Шаг 16. (В целях предосторожности) Чтобы убедиться, что внутри практически не осталось воздуха, снова установите комплект отводной трубки на стороне подачи коллектора и повторите процедуру. Закройте клапан отводной трубки, когда непрерывный поток воды польется в ведро или в отводном шланге практически не будет пузырьков.

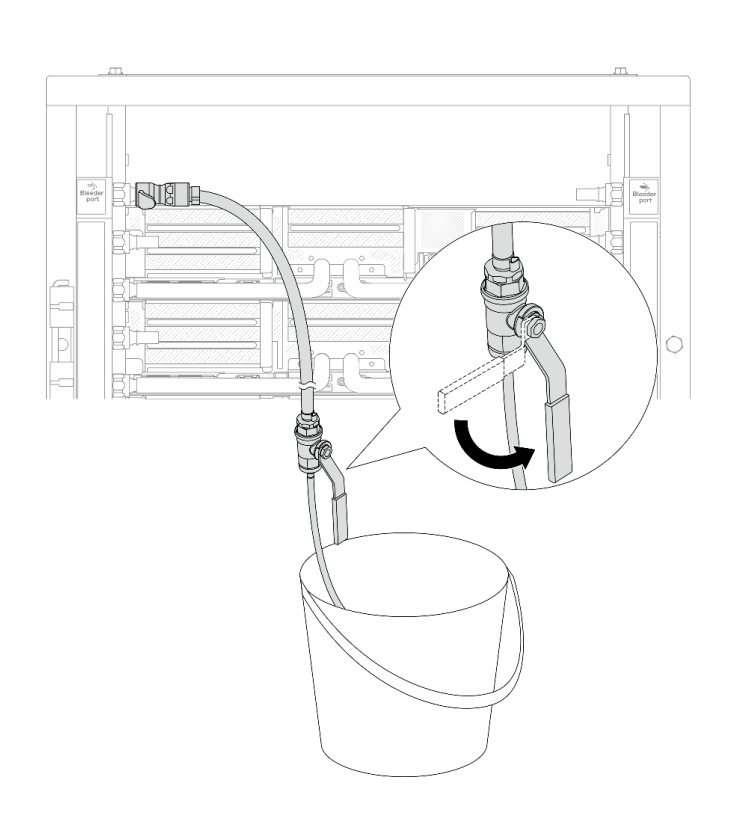

Рис. 164. Открытие клапана отводной трубки на стороне подачи

Шаг 17. По завершении внимательно следите за передним дисплеем CDU и поддерживайте давление в системе на уровне одного бара. Дополнительные сведения о требованиях к температуре и расходу охлаждающей жидкости см. в разделе [«Требования к воде» на странице 682.](#page-693-0)

## После завершения

Завершите замену компонентов. См. раздел [«Завершение замены компонентов» на странице 353](#page-364-0).

# Снятие коллектора (внутрирядная система)

Ниже приведены сведения по снятию коллектора с внутрирядной системы непосредственного водяного охлаждения.

# Об этой задаче

Важно: Эта задача должна выполняться квалифицированными специалистами, сертифицированными службой Lenovo. Не пытайтесь снять или установить этот компонент, если у вас нет соответствующей квалификации или вы не прошли соответствующее обучение.

### ОСТОРОЖНО:

Охлаждающая жидкость может привести к раздражению кожи и глаз. Избегайте прямого контакта с охлаждающей жидкостью.

### S002

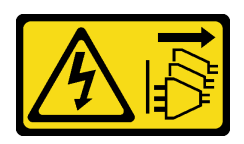

## ОСТОРОЖНО:

Кнопки питания на устройстве и блоке питания не отключают подачу тока на устройство. Кроме того, у устройства может быть несколько шнуров питания. Чтобы прекратить подачу тока на устройство, убедитесь, что все шнуры питания отсоединены от блока питания.

S011

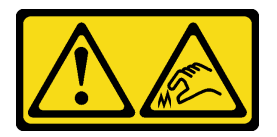

# ОСТОРОЖНО:

В непосредственной близости находятся острые края, углы или места соединения.

S038

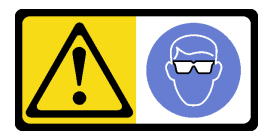

ОСТОРОЖНО:

При выполнении этой процедуры следует использовать средства защиты глаз.

S040

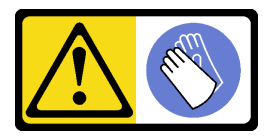

ОСТОРОЖНО: При выполнении этой процедуры следует использовать защитные перчатки.

### L016

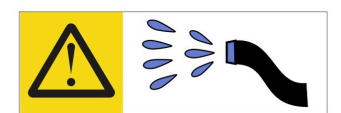

خطر . قد يتم التعرض لخطر الصدمة الكهربائية بسبب الماء أو المحلول الماني الذي يوجد بهذا المنتج. تجنب العمل في أو بالقرب من أي جهاز فعال بأيدي مبتلة أو عند وجود تسرب للماء (L016)

AVISO: Risco de choque elétrico devido à presença de água ou solução aquosa no produto. Evite trabalhar no equipamento ligado ou próximo a ele com as mãos molhadas ou quando houver a presença de água derramada. (L016)

ОПАСНО: Риск от токов удар поради вода или воден разтвор, присъстващи в продукта. Избягвайте работа по или около оборудване под напрежение, докато сте с мокри ръце или когато наоколо има разляна вода.  $(L016)$ 

DANGER : Risque de choc électrique lié à la présence d'eau ou d'une solution aqueuse dans ce produit. Évitez de travailler avec ou à proximité d'un équipement sous tension avec des mains mouillées ou lorsque de l'eau est renversée. (L016)

危险: 由于本产品中存在水或者水溶液, 因此存在电击风险。请避免使用潮湿的手在带电设备或者有水溅 出的环境附近工作。(L016)

危險:本產品中有水或水溶液,會造成電擊的危險。手濕或有潑濺的水花時,請避免使用或靠近帶電的設 備。(L016)

OPASNOST: Rizik od električnog udara zbog vode ili tekućine koja postoji u ovom proizvodu. Izbjegavajte rad u blizini opreme pod naponom s mokrim rukama ili kad je u blizini prolivena tekućina.  $(L016)$ 

NEBEZPEČÍ: Riziko úrazu elektrickým proudem v důsledku vody nebo vodního roztoku přítomného v tomto produktu. Dejte pozor, abyste při práci s aktivovaným vybavením nebo v jeho blízkosti neměli mokré ruce a vyvarujte se potřísnění nebo polití produktu vodou. (L016)

Fare! Risiko for stød på grund af vand eller en vandig opløsning i produktet. Undgå at arbejde med eller i nærheden af strømførende udstyr med våde hænder, eller hvis der er spildt vand. (L016)

GEVAAR: Risico op elektrische schok door water of waterachtige oplossing die aanwezig is in dit product. Vermijd werken aan of naast apparatuur die onder spanning staat als u natte handen hebt of als gemorst water aanwezig is. (L016)

DANGER: Risk of electric shock due to water or a water solution which is present in this product. Avoid working on or near energized equipment with wet hands or when spilled water is present.  $(L016)$ 

VAARA: Tässä tuotteessa oleva vesi tai vettä sisältävä liuos voi aiheuttaa sähköiskuvaaran. Vältä työskentelyä jännitteellisen laitteen ääressä tai sen läheisyydessä märin käsin tai jos laitteessa tai sen läheisyydessä on vesiroiskeita. (L016)

Gefahr: Aufgrund von Wasser oder wässriger Lösung in diesem Produkt besteht die Gefahr eines elektrischen Schlags. Nicht mit nassen Händen oder in der Nähe von Wasserlachen an oder in unmittelbarer Nähe von Bauteilen arbeiten, die unter Strom stehen. (L016)

ΚΙΝΔΥΝΟΣ: Κίνδυνος ηλεκτροπληξίας εξαιτίας της παρουσίας νερού ή υγρού διαλύματος στο εσωτερικό του προϊόντος. Αποφύγετε την εργασία με ενεργό εξοπλισμό ή κοντά σε ενεργό εξοπλισμό με βρεγμένα χέρια ή όταν υπάρχει διαρροή νερού. (L016)

VESZÉLY: A víz vagy a termékben lévő vizes alapú hűtőfolyadék miatt fennáll az elektromos áramütés veszélye. Ne dolgozzon áram alatt lévő berendezésen és közelében nedves kézzel, illetve amikor folyadék kerül a berendezésre.  $(L016)$ 

PERICOLO: rischio di scossa elettrica a causa di presenza nel prodotto di acqua o soluzione acquosa. Evitare di lavorare su o vicino l'apparecchiatura accesa con le mani bagnate o in presenza di acqua.  $(L016)$ 

危険:この製品内に存在する水または水溶液によって、電気ショックの危険があります。 手が濡れている場合やこぼれた水が周囲にある場合は、電圧が印加された装置またはその 周辺での作業は行わないでください。(L016)

위험: 이 제품에는 물 또는 수용액으로 인한 전기 쇼크 위험이 있습니다. 젖은 손으로 또는 엎질러진 물이 있는 상태에서 전력이 공급되는 장비나 그 주변에서 작업하지 마십시오. (L016)

ОПАСНОСТ: Опасност од струен удар поради присаство на вода или на воден раствор во овој производ. Избегнувајте работење на опрема вклучена во струја или во близина на опрема вклучена во струја со влажни раце или кога има истурено вода.  $(L016)$ 

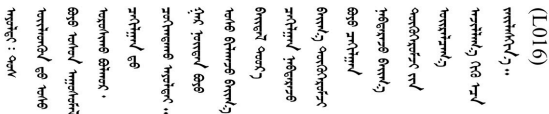

FARE: Fare for elektrisk støt på grunn av vann eller en vandig oppløsning som finnes i dette produktet. Unngå å arbeide med eller i nærheten av strømførende utstyr med våte hender eller ved eventuelt vannsøl. (L016)

NIEBEZPIECZEŃSTWO: Ryzyko porażenia prądem elektrycznym z powodu występowania w produkcie wody lub roztworu wodnego. Nie należy pracować przy podłączonym do źródła zasilania urządzeniu lub w jego pobliżu z mokrymi dłońmi lub kiedy rozlano wodę.  $(L016)$ 

PERIGO: Risco de choque eléctrico devido à presença de água ou líquidos no produto. Evite trabalhar com equipamento com energia, ou na sua proximidade, com mãos molhadas ou caso exista água derramada. (L016)

ОПАСНО: Риск поражения электрическим током вследствие присутствия в этом продукте воды или водного раствора. Избегайте выполнения работ на оборудовании, находящемся под напряжением, или рядом с таким оборудованием влажными руками или при наличии пролитой воды. (L016)

NEBEZPEČENSTVO: Riziko úrazu elektrickým prúdom v dôsledku prítomnosti vody alebo vodného roztoku v tomto produkte. Vyhnite sa práci na zapnutom zariadení alebo v jeho blízkosti s vlhkými rukami, alebo keď je prítomná rozliata voda.  $(L016)$ 

NEVARNOST: Nevarnost električnega udara zaradi vode ali vodne raztopine, prisotne v izdelku. Ne delajte na opremi ali poleg opreme pod energijo z mokrimi rokami ali ko je prisotna razlita voda.  $(L016)$ 

PELIGRO: Existe riesgo de choque eléctrico por agua o por una solución de agua que haya en este producto. Evite trabajar en equipos bajo tensión o cerca de los mismos con las manos húmedas o si hay agua derramada. (L016)

Fara: Risk för elektriska stötar på grund av vatten eller vattenbaserat medel i denna produkt. Arbeta inte med eller i närheten av elektriskt laddad utrustning om du har våta händer eller vid vattenspill. (L016)

؇ڡڶ؞۬۬ٛٵۼ؞ۊؠۿڗڂڔۄ؆ۼڎڲڶڟٳۼۄڂۄڂ؞ۄڿ؞ڟۼ؇ۿۄ؞ؿۄؚ؞ۑڕۄڵؠڲڵڡڵ؋ڕڂ؞ۄڿڰۣڶڡٳۿۄ؞ۻڂۑٳ؇؞ڲٲڂۦ؏ڋ<br>ڣۣۼؙ؞ڝڂڵ؞ؘۼۣۅڶؚڿۄ؞ٮٷڸڿ؞ۮڂ؞۩ٷڝۼۊڿ؞ڡڵۼڶڿ؞ڡڵڟٙڡڵ؈؇ۮۿڛڂ؞ۻڡڵڂ؞ۺڡڹڲڵڡڵ۩ٞڡڵ؞؈ۼڶ؈ۺۣڂڵ ন্ (L016)

خەتەرلىك: بۇ مەھسۇلاتتا سۇ ياكى ئېرىتمە بولغاچقا، شۇڭا توك سوقۇۋېتىش خەۋيى مەۋجۇتدۇر . قول ھۆل ھالەتتە ۋە ياكى سۇ سىرغىپ چىققان ھالەتتە، توكلۇق ئۇسكۇنىگە قارىتا ۋە ياكى توكلۇق ئۇسكۇنىنىڭ ئەترايىدا مەشغۇلات ئېلىپ بارغىلى  $(L016)$ . بولمايدۇ

Yungyiemj: Youzyiz aen canjbinj miz raemx roxnaeuz raemx yungzyiz, sojyij miz yungyiemj bungqden. Mboujndaej fwngz miz raemx seiz youq ndaw sezbi roxnaeuz youq henzgyawj guhhong.  $(L016)$ 

### Внимание:

- Прочитайте разделы «Инструкции по установке» на странице 1 и «Контрольный список по проверке безопасности» на странице 2, чтобы обеспечить безопасность работы.
- Выключите сервер и периферийные устройства и отсоедините шнуры питания и все внешние кабели. См. раздел «Выключение сервера» на странице 39.
- Не допускайте воздействия статического электричества на устройство, поскольку это может привести к остановке системы и потере данных. Для этого храните компоненты, чувствительные к статическому электричеству, в антистатической упаковке до самой установки. При работе с такими устройствами обязательно используйте антистатический браслет или другие системы заземления.
- Соблюдайте надлежащие процедуры обращения с материалами при работе с химически обработанной охлаждающей жидкостью, используемой в системе охлаждения стойки. Убедитесь, что поставщик химической обработки охлаждающей жидкости предоставил инструкции по безопасному обращению с материалом (MSDS) и информацию по безопасности и что доступны соответствующие средства индивидуальной защиты (PPE) в соответствии с рекомендациями поставщика химической обработки охлаждающей жидкости. В качестве меры предосторожности рекомендуется использовать защитные перчатки и очки.
- Для выполнения этой задачи требуется не менее двух человек.

# Процедура

Шаг 1. Закройте оба шаровых клапана.

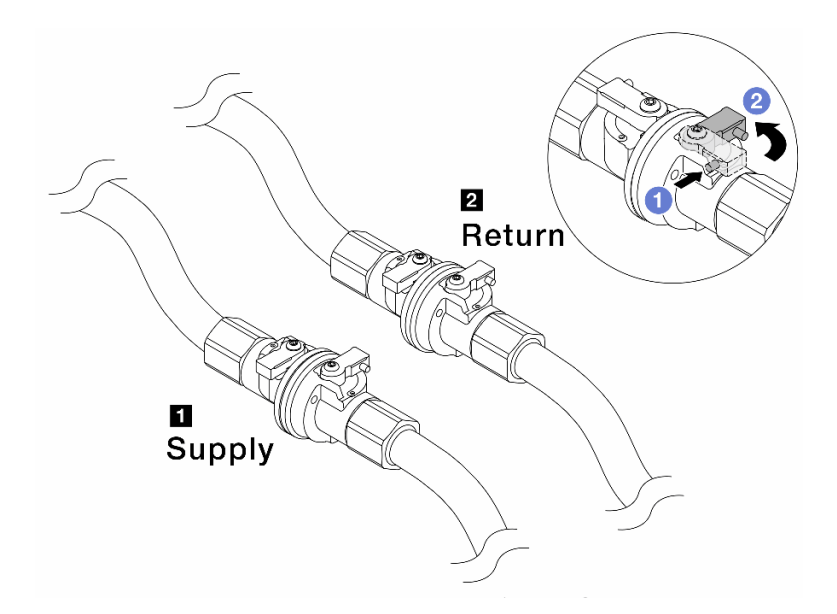

Рис. 165. Закрытие шаровых клапанов

#### Примечание:

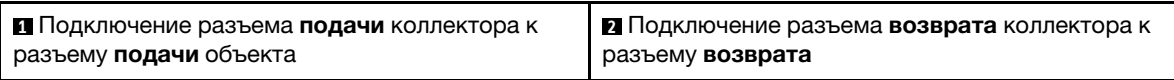

- а. Нажмите кнопку на переключателе шарового клапана.
- <span id="page-198-0"></span>b. Поверните переключатели, чтобы закрыть клапаны, как показано выше.
- Шаг 2. Отсоедините быстроразъемные соединители, чтобы отделить шланги DWCM от коллектора.

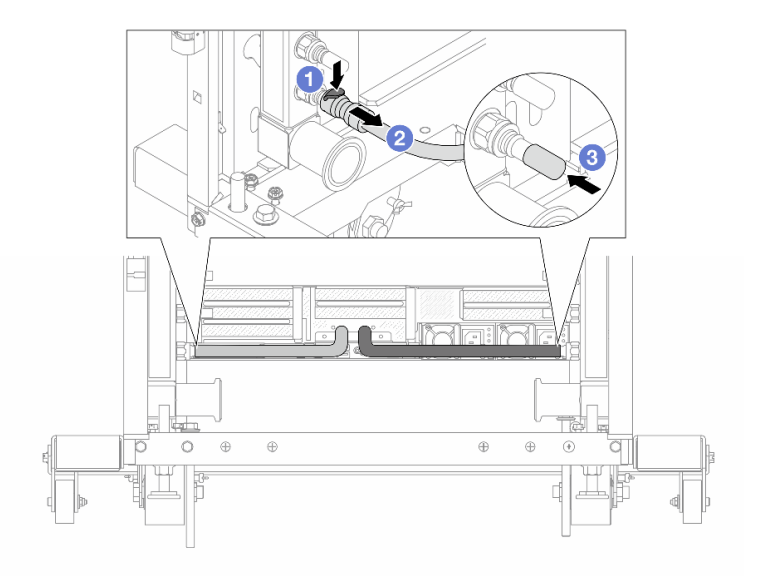

Рис. 166. Отсоединение быстроразъемного соединителя

- а. Нажмите на защелку, чтобы разблокировать шланг.
- b. Выньте шланг.
- с. <sup>3</sup> Установите резиновые кожухи быстроразъемных соединителей на порты на коллекторе.
- Шаг 3. Повторите [Шаг 2 шаг 2 на странице 187](#page-198-0) с другим коллектором.
- <span id="page-199-0"></span>Шаг 4. Снимите коллектор с прикрепленным комплектом шланга.

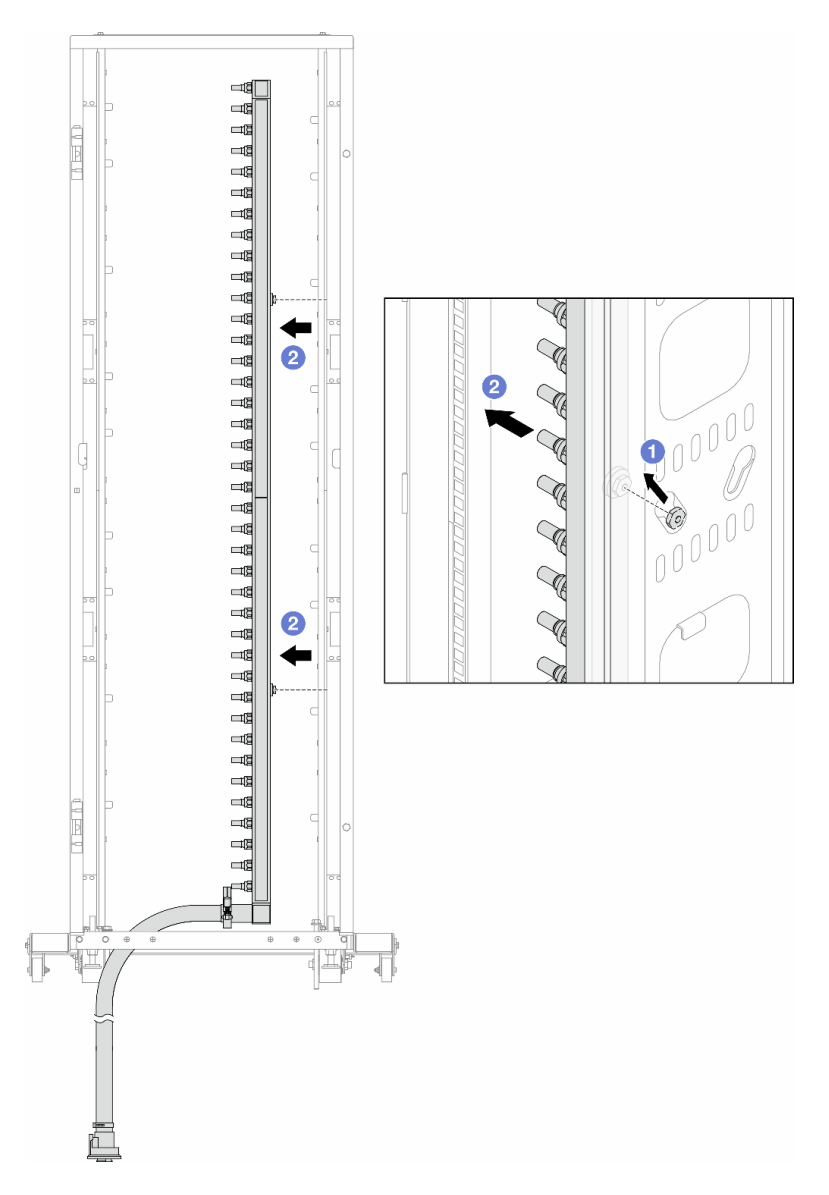

Рис. 167. Снятие коллектора

- a. Удерживая коллектор двумя руками, поднимите его, чтобы переместить фланцы из небольших отверстий в большие на стойке.
- **b. ••** Снимите коллектор с прикрепленным комплектом шланга.
- Шаг 5. Повторите [Шаг 4 шаг 4 на странице 188](#page-199-0) с другим коллектором.

### Примечания:

• Внутри коллектора и комплекта шланга останется охлаждающая жидкость. Снимите оба компонента и отложите слив жидкости до следующего шага.

- Дополнительные сведения о стойке см. в [Руководстве пользователя стойки ThinkSystem](https://pubs.lenovo.com/hdc_rackcabinet/) [Heavy Duty Full Depth.](https://pubs.lenovo.com/hdc_rackcabinet/)
- Шаг 6. Установите комплект отводной трубки на стороне подачи коллектора.

Примечание: На этом шаге выполняется слив охлаждающей жидкости за счет разницы давления внутри и снаружи подающего коллектора.

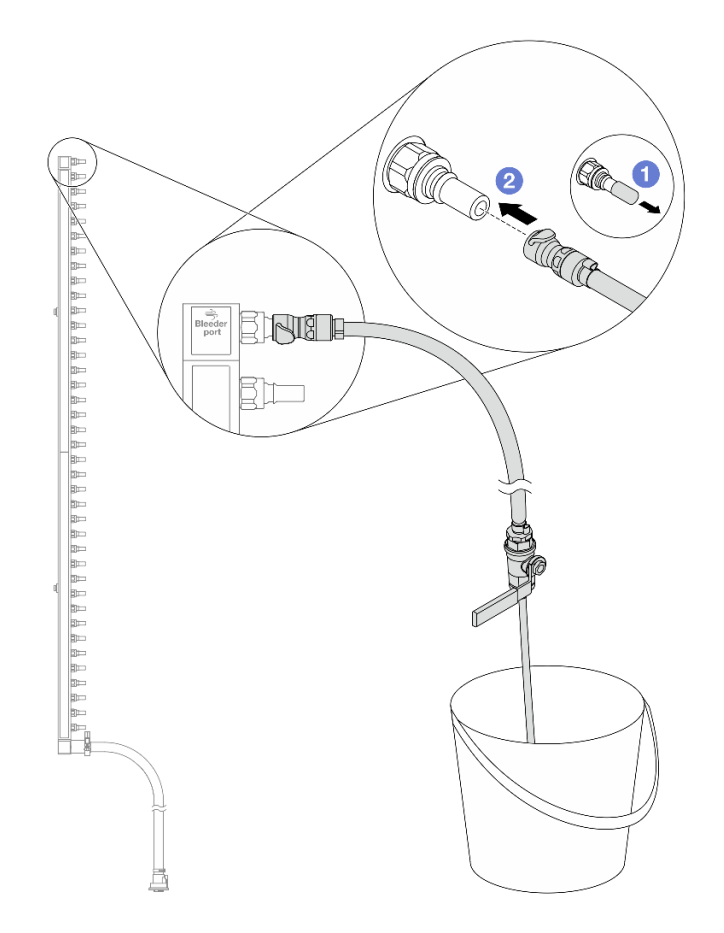

Рис. 168. Установка комплекта отводной трубки на стороне подачи

- a. Снимите резиновые кожухи быстроразъемных соединителей с портов на коллекторе.
- **b.** <sup>2</sup> Подключите комплект отводной трубки к коллектору.
- Шаг 7. Медленно откройте клапан отводной трубки, чтобы обеспечить непрерывный поток охлаждающей жидкости при сливе. Закройте клапан отводной трубки, когда охлаждающая жидкость перестанет литься.

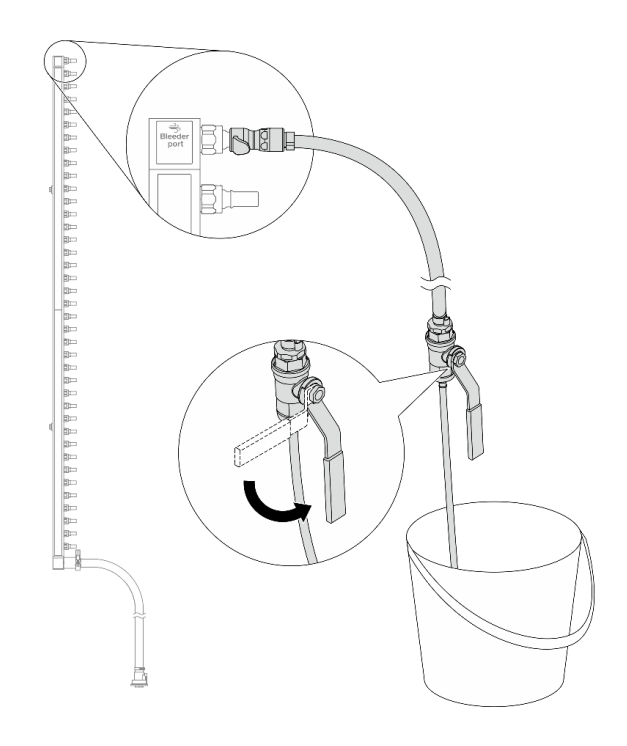

Рис. 169. Открытие клапана отводной трубки

Шаг 8. Установите комплект отводной трубки на стороне возврата коллектора.

Примечание: На этом шаге выполняется слив охлаждающей жидкости за счет разницы давления внутри и снаружи возвратного коллектора.

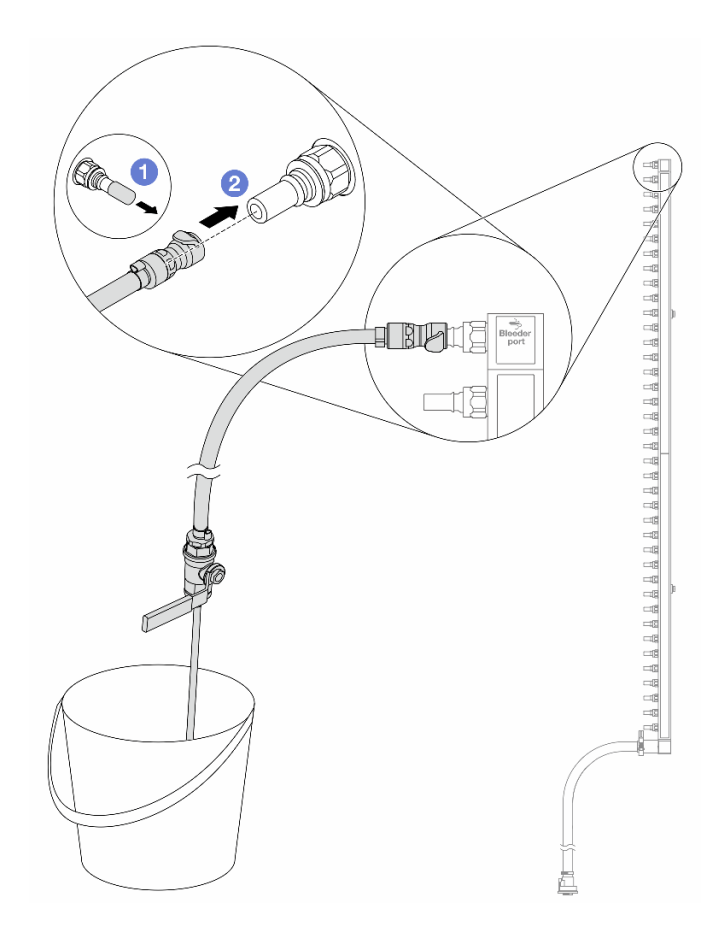

Рис. 170. Установка комплекта отводной трубки на стороне возврата

- а. Снимите резиновые кожухи быстроразъемных соединителей с портов на коллекторе.
- b. Подключите комплект отводной трубки к коллектору.
- Шаг 9. Медленно откройте клапан отводной трубки, чтобы обеспечить непрерывный поток охлаждающей жидкости при сливе. Закройте клапан отводной трубки, когда охлаждающая жидкость перестанет литься.

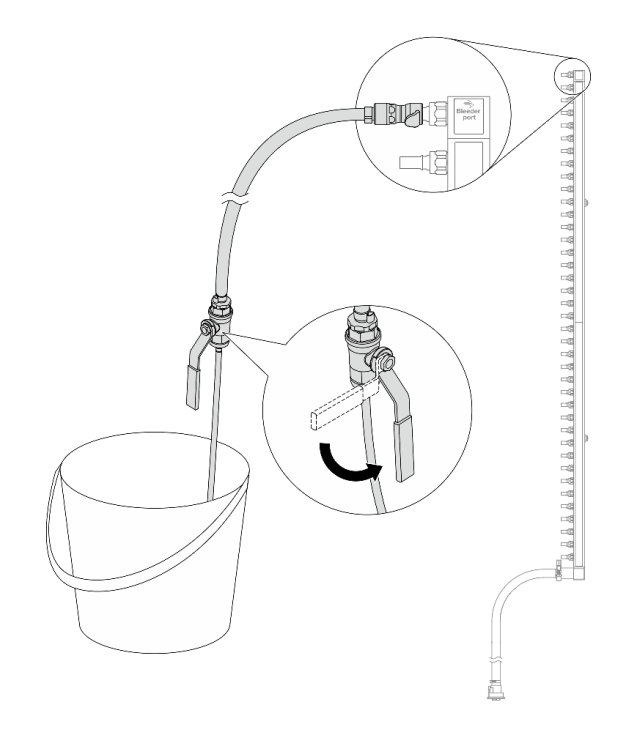

<span id="page-203-0"></span>Рис. 171. Открытие клапана отводной трубки

Шаг 10. Отделите коллектор от комплекта шланга в сухой и чистой рабочей зоне и держите ведро и впитывающие салфетки под рукой, чтобы собрать любую охлаждающую жидкость, которая может вытечь.

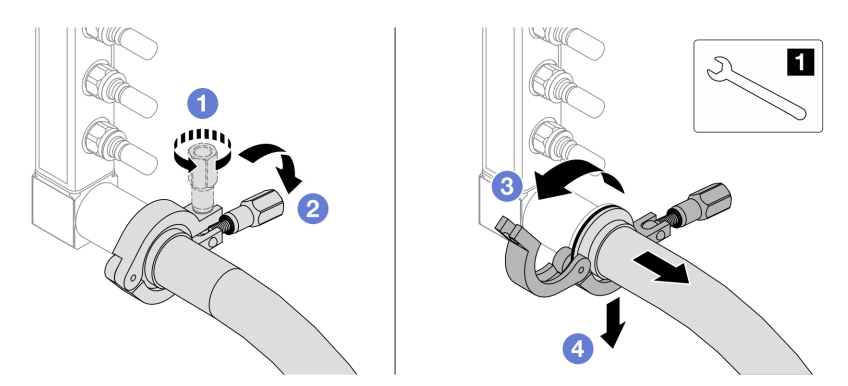

Рис. 172. Отделение коллектора от комплекта шланга

### **1** Гаечный ключ 17 мм

- a. Ослабьте винт, фиксирующий обод.
- b. Опустите винт.
- c. Откройте хомут.
- d. Снимите обод и комплект шланга с коллектора.
- Шаг 11. Повторите [Шаг 10 шаг 10 на странице 192](#page-203-0) с другим коллектором.
- Шаг 12. В качестве санитарно-профилактических мер старайтесь, чтобы порты коллектора и комплекты шлангов оставались сухими и чистыми. Установите кожухи быстроразъемных соединителей или любые кожухи, защищающие комплекты шлангов и порты коллектора.
- Шаг 13. Сведения о снятии сервера со стойки см. в разделе [«Извлечение сервера из стойки» на](#page-51-0) [странице 40](#page-51-0).
- Шаг 14. Чтобы снять Модуль непосредственного водяного охлаждения (DWCM), ознакомьтесь с инструкциями в разделе [«Снятие модуля непосредственного водяного охлаждения](#page-141-0)  [процессора Lenovo Neptune\(TM\)» на странице 130.](#page-141-0)

## После завершения

При необходимости вернуть компонент или дополнительное устройство следуйте всем инструкциям по упаковке и используйте для отправки предоставленный упаковочный материал.

### Демонстрационное видео

### [Посмотрите видео процедуры на YouTube](https://www.youtube.com/watch?v=RaZ7HQu_neA)

# Установка коллектора (внутрирядная система)

Ниже приведены сведения по установке коллектора во внутрирядную систему непосредственного водяного охлаждения.

## Об этой задаче

Важно: Эта задача должна выполняться квалифицированными специалистами, сертифицированными службой Lenovo. Не пытайтесь снять или установить этот компонент, если у вас нет соответствующей квалификации или вы не прошли соответствующее обучение.

### ОСТОРОЖНО:

Охлаждающая жидкость может привести к раздражению кожи и глаз. Избегайте прямого контакта с охлаждающей жидкостью.

S002

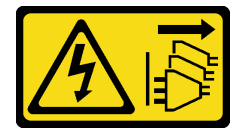

### ОСТОРОЖНО:

Кнопки питания на устройстве и блоке питания не отключают подачу тока на устройство. Кроме того, у устройства может быть несколько шнуров питания. Чтобы прекратить подачу тока на устройство, убедитесь, что все шнуры питания отсоединены от блока питания.

S011

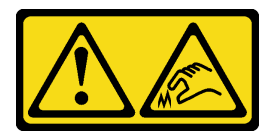

### ОСТОРОЖНО:

В непосредственной близости находятся острые края, углы или места соединения.

S038

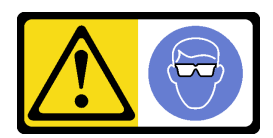

## ОСТОРОЖНО:

При выполнении этой процедуры следует использовать средства защиты глаз.

S040

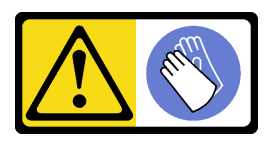

## ОСТОРОЖНО:

При выполнении этой процедуры следует использовать защитные перчатки.

#### L016

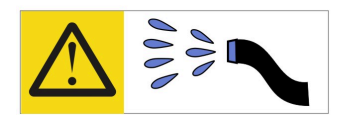

خطر : قد يتم التعر ض لخطر الصدمة الكهربائية بسبب الماء أو المحلول المائي الذي يوجد بهذا المنتج. تجنب العمل في أو بالقرب من أي جهاز فعال بأيدي مبتلة أو عند وجود تسرب للماء (L016)

AVISO: Risco de choque elétrico devido à presença de água ou solução aquosa no produto. Evite trabalhar no equipamento ligado ou próximo a ele com as mãos molhadas ou quando houver a presença de água derramada. (L016)

ОПАСНО: Риск от токов удар поради вода или воден разтвор, присъстващи в продукта. Избягвайте работа по или около оборудване под напрежение, докато сте с мокри ръце или когато наоколо има разляна вода.  $(L016)$ 

DANGER : Risque de choc électrique lié à la présence d'eau ou d'une solution aqueuse dans ce produit. Évitez de travailler avec ou à proximité d'un équipement sous tension avec des mains mouillées ou lorsque de l'eau est renversée. (L016)

危险: 由于本产品中存在水或者水溶液, 因此存在电击风险。请避免使用潮湿的手在带电设备或者有水溅 出的环境附近工作。(L016)

危險:本產品中有水或水溶液,會造成電擊的危險。手濕或有潑濺的水花時,請避免使用或靠近帶電的設 備。(L016)

OPASNOST: Rizik od električnog udara zbog vode ili tekućine koja postoji u ovom proizvodu. Izbjegavajte rad u blizini opreme pod naponom s mokrim rukama ili kad je u blizini prolivena tekućina.  $(L016)$ 

NEBEZPEČÍ: Riziko úrazu elektrickým proudem v důsledku vody nebo vodního roztoku přítomného v tomto produktu. Dejte pozor, abyste při práci s aktivovaným vybavením nebo v jeho blízkosti neměli mokré ruce a vyvarujte se potřísnění nebo polití produktu vodou. (L016)

Fare! Risiko for stød på grund af vand eller en vandig opløsning i produktet. Undgå at arbejde med eller i nærheden af strømførende udstyr med våde hænder, eller hvis der er spildt vand. (L016)

GEVAAR: Risico op elektrische schok door water of waterachtige oplossing die aanwezig is in dit product. Vermijd werken aan of naast apparatuur die onder spanning staat als u natte handen hebt of als gemorst water aanwezig is. (L016)

DANGER: Risk of electric shock due to water or a water solution which is present in this product. Avoid working on or near energized equipment with wet hands or when spilled water is present.  $(L016)$ 

VAARA: Tässä tuotteessa oleva vesi tai vettä sisältävä liuos voi aiheuttaa sähköiskuvaaran. Vältä työskentelyä jännitteellisen laitteen ääressä tai sen läheisyydessä märin käsin tai jos laitteessa tai sen läheisyydessä on vesiroiskeita. (L016)

Gefahr: Aufgrund von Wasser oder wässriger Lösung in diesem Produkt besteht die Gefahr eines elektrischen Schlags. Nicht mit nassen Händen oder in der Nähe von Wasserlachen an oder in unmittelbarer Nähe von Bauteilen arbeiten, die unter Strom stehen. (L016)

ΚΙΝΔΥΝΟΣ: Κίνδυνος ηλεκτροπληξίας εξαιτίας της παρουσίας νερού ή υγρού διαλύματος στο εσωτερικό του προϊόντος. Αποφύγετε την εργασία με ενεργό εξοπλισμό ή κοντά σε ενεργό εξοπλισμό με βρεγμένα χέρια ή όταν υπάρχει διαρροή νερού. (L016)

VESZÉLY: A víz vagy a termékben lévő vizes alapú hűtőfolyadék miatt fennáll az elektromos áramütés veszélye. Ne dolgozzon áram alatt lévő berendezésen és közelében nedves kézzel, illetve amikor folyadék kerül a berendezésre.  $(L016)$ 

PERICOLO: rischio di scossa elettrica a causa di presenza nel prodotto di acqua o soluzione acquosa. Evitare di lavorare su o vicino l'apparecchiatura accesa con le mani bagnate o in presenza di acqua.  $(L016)$ 

危険:この製品内に存在する水または水溶液によって、電気ショックの危険があります。 手が濡れている場合やこぼれた水が周囲にある場合は、電圧が印加された装置またはその 周辺での作業は行わないでください。(L016)

위험: 이 제품에는 물 또는 수용액으로 인한 전기 쇼크 위험이 있습니다. 젖은 손으로 또는 엎질러진 물이 있는 상태에서 전력이 공급되는 장비나 그 주변에서 작업하지 마십시오. (L016)

ОПАСНОСТ: Опасност од струен удар поради присаство на вода или на воден раствор во овој производ. Избегнувајте работење на опрема вклучена во струја или во близина на опрема вклучена во струја со влажни раце или кога има истурено вода.  $(L016)$ 

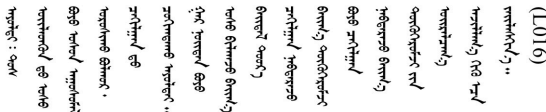

FARE: Fare for elektrisk støt på grunn av vann eller en vandig oppløsning som finnes i dette produktet. Unngå å arbeide med eller i nærheten av strømførende utstyr med våte hender eller ved eventuelt vannsøl. (L016)

NIEBEZPIECZEŃSTWO: Ryzyko porażenia prądem elektrycznym z powodu występowania w produkcie wody lub roztworu wodnego. Nie należy pracować przy podłączonym do źródła zasilania urządzeniu lub w jego pobliżu z mokrymi dłońmi lub kiedy rozlano wodę.  $(L016)$ 

PERIGO: Risco de choque eléctrico devido à presença de água ou líquidos no produto. Evite trabalhar com equipamento com energia, ou na sua proximidade, com mãos molhadas ou caso exista água derramada. (L016) ОПАСНО: Риск поражения электрическим током вследствие присутствия в этом продукте воды или водного раствора. Избегайте выполнения работ на оборудовании, находящемся под напряжением, или рядом с таким оборудованием влажными руками или при наличии пролитой воды. (L016)

NEBEZPEČENSTVO: Riziko úrazu elektrickým prúdom v dôsledku prítomnosti vody alebo vodného roztoku v tomto produkte. Vyhnite sa práci na zapnutom zariadení alebo v jeho blízkosti s vlhkými rukami, alebo keď je prítomná rozliata voda.  $(L016)$ 

NEVARNOST: Nevarnost električnega udara zaradi vode ali vodne raztopine, prisotne v izdelku. Ne delajte na opremi ali poleg opreme pod energijo z mokrimi rokami ali ko je prisotna razlita voda.  $(L016)$ 

PELIGRO: Existe riesgo de choque eléctrico por agua o por una solución de agua que hava en este producto. Evite trabajar en equipos bajo tensión o cerca de los mismos con las manos húmedas o si hay agua derramada. (L016)

Fara: Risk för elektriska stötar på grund av vatten eller vattenbaserat medel i denna produkt. Arbeta inte med eller i närheten av elektriskt laddad utrustning om du har våta händer eller vid vattenspill. (L016)

؇ڡڶ؞۬؈ڗۼڡڵۿٙۥؘؘؘؘۣؗۛۛٙڛڒ؞ڡڗڡڗۿٙؾۼڡڵڡڒ؊ڟؖڂ؞ڝڕ؞ڡڵٷۿ؞ؽۼٟۄ؞ۑۄٚڂؠۄڐڲڵ؞؋؞ۼڷڂؠۄۮۼڵڂڔۼۮڿ<br>ۿۣۼؙ؞ڟڂٲ؞ؘۼۣۅڂۿ؞ٮۏڂۣڕڿ؋ڂ؞ۮ؞ٛڠۏ؈ۿۼ؞ۿڶۼڶ؞ڡڵڟڡ۫؈ۮۮۿ؞ۛڛۮ؞۬ڡڡڵڂ؞؈ێۼڶڡڷڰڡڵ؞؈ۼڶڡۑڝۮڵ  $51(1016)$ 

خەتەرلىك: بۇ مەھسۇلاتتا سۇ ياكى ئېرىتمە بولغاچقا، شۇڭا توك سوقۇۋېتىش خەۋيى مەۋجۇتدۇر . قول ھۆل ھالەتتە ۋە ياكى سۇ سىرغىپ چىققان ھالەتتە، توكلۇق ئۇسكۇنىگە قارىتا ۋە ياكى توكلۇق ئۇسكۇنىنىڭ ئەتراپىدا مەشغۇلات ئېلىپ بارغىلى  $(L016)$ . بولمايدۇ

Yungyiemj: Youzyiz aen canjbinj miz raemx roxnaeuz raemx yungzyiz, sojyij miz yungyiemj bungqden. Mboujndaej fwngz miz raemx seiz youq ndaw sezbi roxnaeuz youq henzgyawj guhhong.  $(L016)$ 

### Внимание:

- Прочитайте разделы «Инструкции по установке» на странице 1 и «Контрольный список по проверке безопасности» на странице 2, чтобы обеспечить безопасность работы.
- Выключите сервер и периферийные устройства и отсоедините шнуры питания и все внешние кабели. См. раздел «Выключение сервера» на странице 39.
- Не допускайте воздействия статического электричества на устройство, поскольку это может привести к остановке системы и потере данных. Для этого храните компоненты, чувствительные к статическому электричеству, в антистатической упаковке до самой установки. При работе с такими устройствами обязательно используйте антистатический браслет или другие системы заземления.
- Соблюдайте надлежащие процедуры обращения с материалами при работе с химически обработанной охлаждающей жидкостью, используемой в системе охлаждения стойки. Убедитесь, что поставщик химической обработки охлаждающей жидкости предоставил инструкции по безопасному обращению с материалом (MSDS) и информацию по безопасности и что доступны соответствующие средства индивидуальной защиты (PPE) в соответствии с рекомендациями поставщика химической обработки охлаждающей жидкости. В качестве меры предосторожности рекомендуется использовать защитные перчатки и очки.
- Для выполнения этой задачи требуется не менее двух человек.

# Процедура

Шаг 1. Чтобы установить Модуль непосредственного водяного охлаждения (DWCM), ознакомьтесь с инструкциями в разделе «Установка модуля непосредственного водяного охлаждения процессора Lenovo Neptune(TM)» на странице 134.

- Шаг 2. Сведения об установке сервера в стойку см. в разделе [«Установка сервера в стойку» на](#page-54-0) [странице 43](#page-54-0).
- <span id="page-209-0"></span>Шаг 3. Установите коллектор.

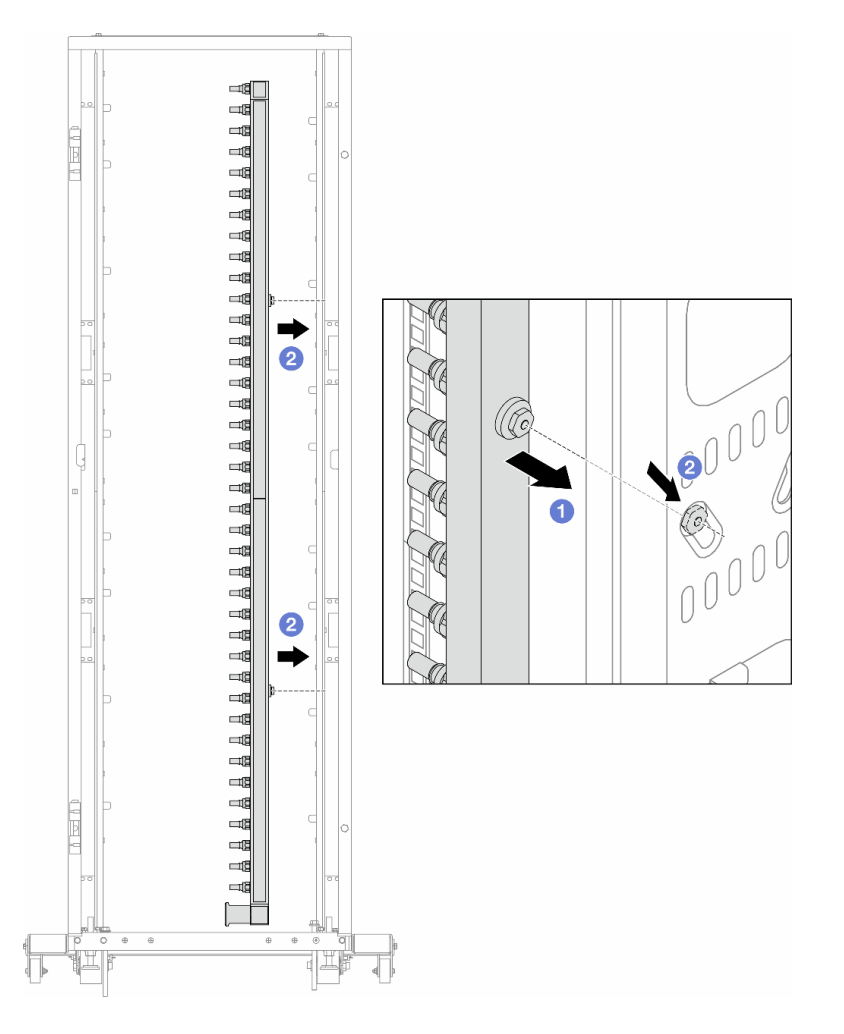

Рис. 173. Установка коллектора

- a. Удерживая коллектор двумя руками, установите его в стойку.
- b. Совместите фланцы с отверстиями и зажмите стойку.

Примечание: Дополнительные сведения о стойке см. в [Руководстве пользователя стойки](https://pubs.lenovo.com/hdc_rackcabinet/) [ThinkSystem Heavy Duty Full Depth.](https://pubs.lenovo.com/hdc_rackcabinet/)

- Шаг 4. Повторите [Шаг 3 шаг 3 на странице 198](#page-209-0) с другим коллектором.
- Шаг 5. Установите быстроразъемный соединитель на коллекторы.

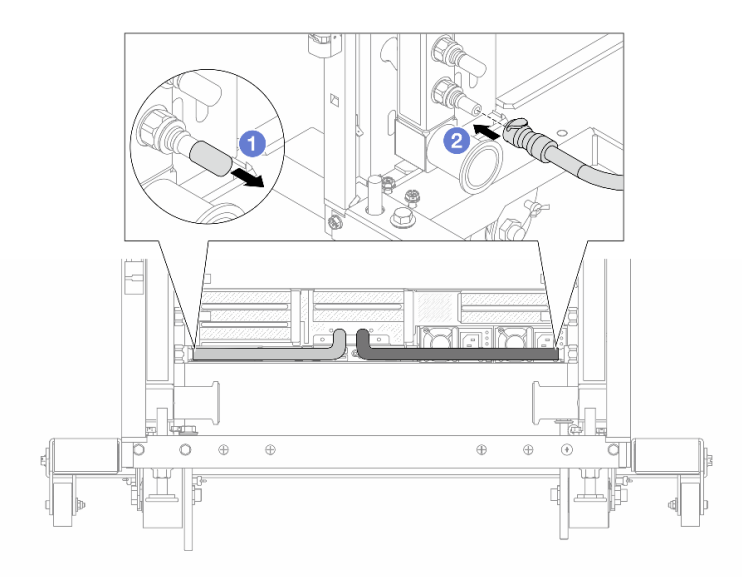

Рис. 174. Установка быстроразъемного соединителя

- а. С снимите резиновые кожухи быстроразъемных соединителей с портов на коллекторе.
- b. Подключите соединитель к порту коллектора.
- Шаг 6. Установите комплект шланга в коллектор.

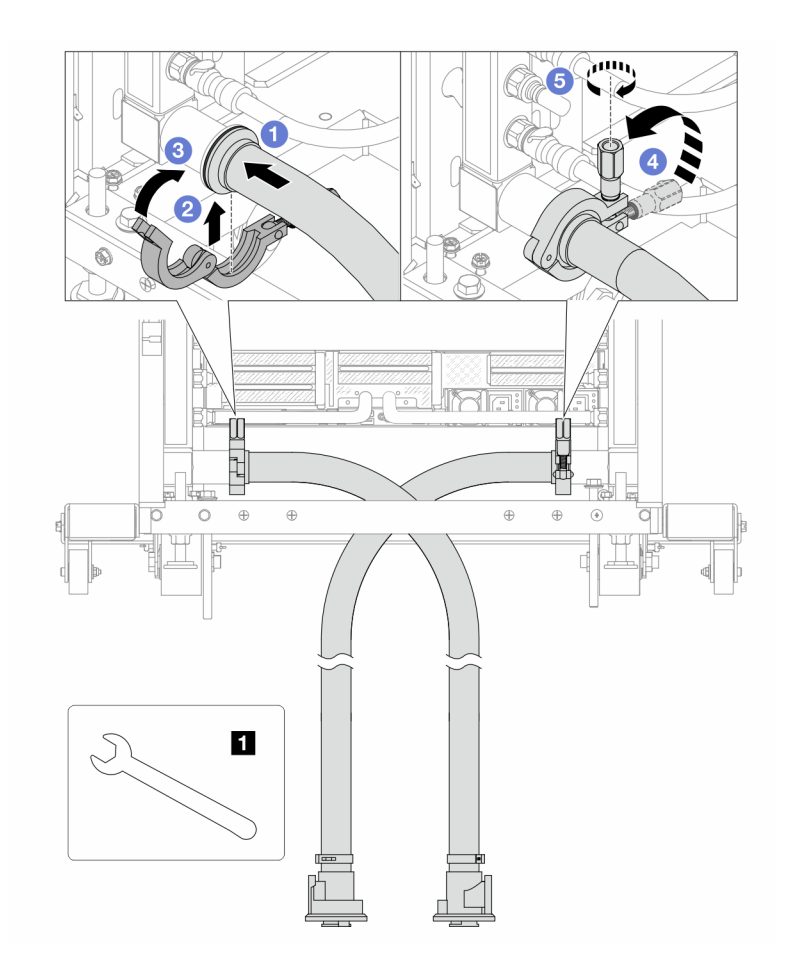

Рис. 175. Установка комплекта шланга

### **1** Гаечный ключ 17 мм

- a. Подключите комплекты шлангов к обоим коллекторам.
- b. Установите хомут в месте стыковки.
- с. 3 Закройте хомут.
- d. Установите винт прямо.
- e. **5** Затяните винт и убедитесь, что он зафиксирован.
- Шаг 7. Установите комплект отводной трубки на стороне подачи коллектора.

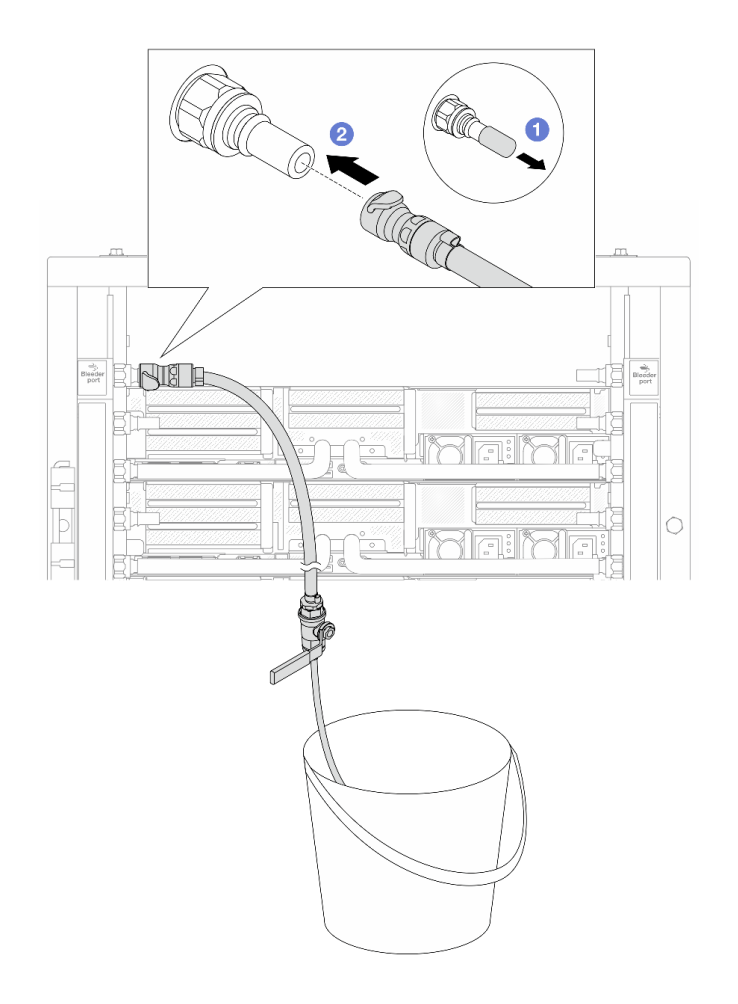

Рис. 176. Установка комплекта отводной трубки на стороне подачи

- а. **С** Снимите резиновые кожухи быстроразъемных соединителей с портов на коллекторе.
- b. Подключите комплект отводной трубки к коллектору.
- Шаг 8. Чтобы удалить воздух на стороне подачи коллектора, подключите разъем на стороне подачи объекта к разъему на стороне возврата коллектора.

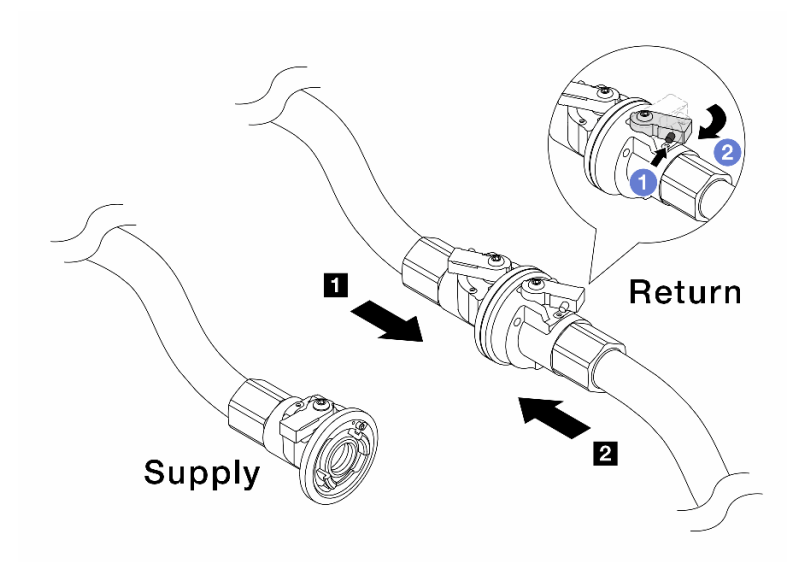

Рис. 177. Подключение разъема на стороне подачи объекта к разъему на стороне возврата коллектора

- а. Нажмите кнопку на переключателе шарового клапана.
- b. <sup>2</sup> Поверните оба переключателя в открытое положение и остановитесь под углом приблизительно 1/4 от 90 градусов.

#### Внимание:

- Откройте шаровые клапаны на стороне возврата коллектора **и** и стороне подачи объекта **<sup>2</sup>** , при этом не открывая клапан на стороне подачи коллектора.
- Не открывайте шаровые клапаны полностью, иначе поток воды будет слишком сильным.
- Шаг 9. Медленно откройте клапан отводной трубки, чтобы удалить воздух из шланга. Закройте клапан отводной трубки, когда непрерывный поток воды польется в ведро или в отводном шланге практически не будет пузырьков.

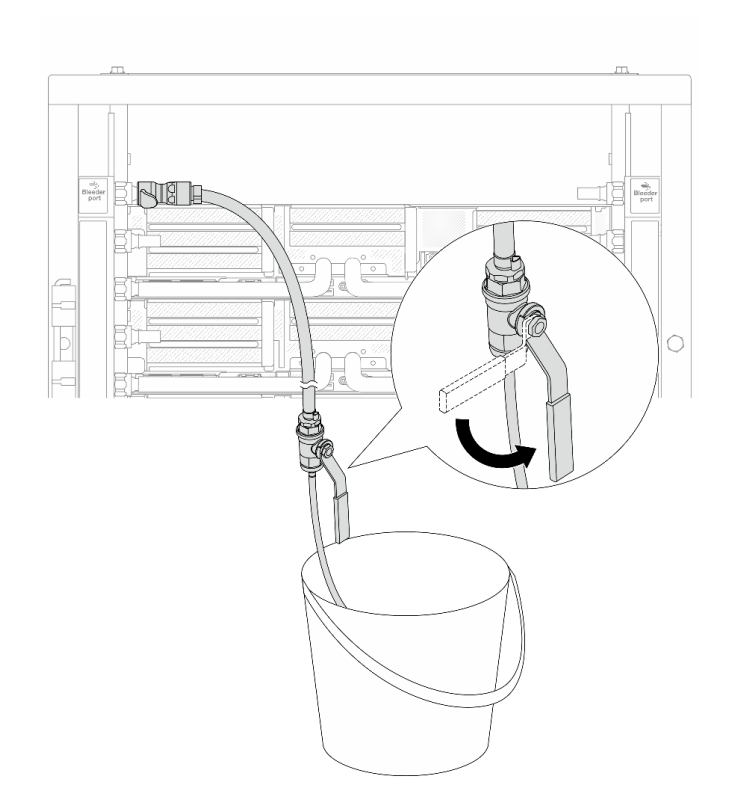

Рис. 178. Открытие клапана отводной трубки на стороне подачи

Шаг 10. Установите комплект отводной трубки на стороне возврата коллектора.

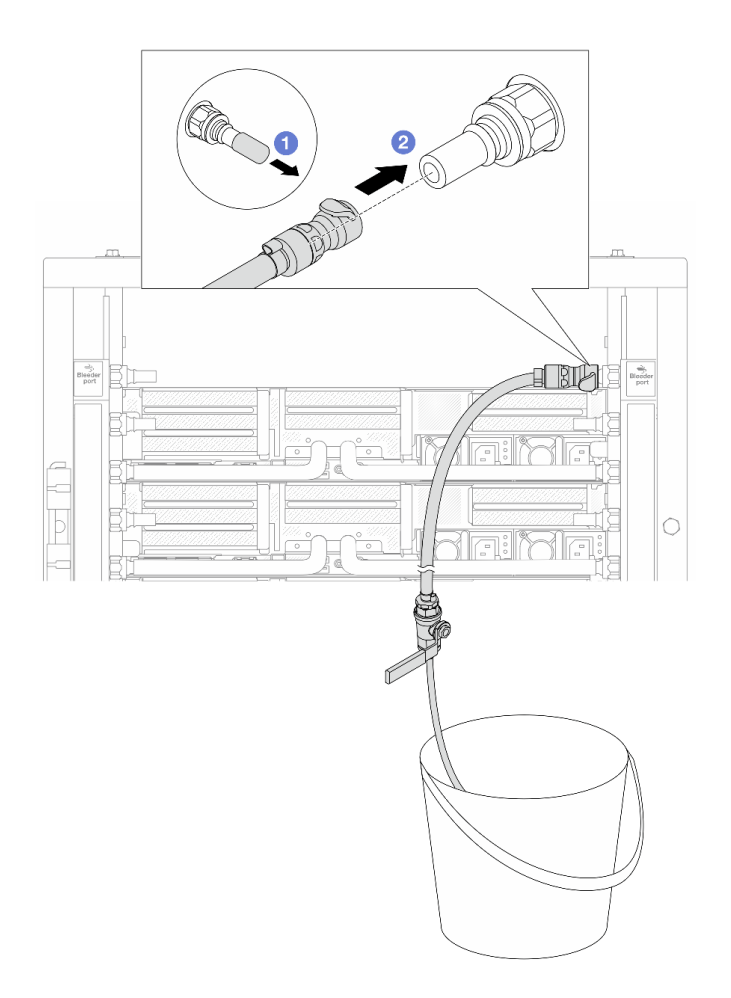

Рис. 179. Установка комплекта отводной трубки на стороне возврата

- a. Снимите резиновые кожухи быстроразъемных соединителей с портов на коллекторе.
- b. Подключите комплект отводной трубки к коллектору.
- Шаг 11. Чтобы удалить воздух на стороне возврата коллектора, подключите разъем на стороне подачи объекта к разъему на стороне подачи коллектора.
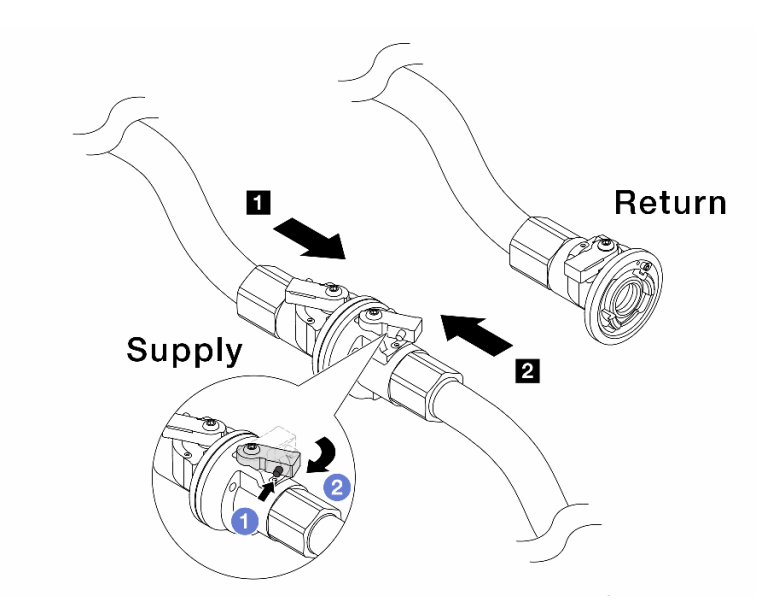

Рис. 180. Подключение разъема на стороне подачи объекта к разъему на стороне подачи коллектора

- а. Нажмите кнопку на переключателе шарового клапана.
- **b.** <sup>2</sup> Поверните оба переключателя в открытое положение и остановитесь под углом приблизительно 1/4 от 90 градусов.

#### Внимание:

- Откройте шаровые клапаны на стороне подачи коллектора **и** и стороне подачи объекта **<sup>2</sup>** , при этом не открывая клапан на стороне возврата коллектора.
- Не открывайте шаровые клапаны полностью, иначе поток воды будет слишком сильным.
- Шаг 12. Медленно откройте клапан отводной трубки, чтобы удалить воздух из шланга. Закройте клапан отводной трубки, когда непрерывный поток воды польется в ведро или в отводном шланге практически не будет пузырьков.

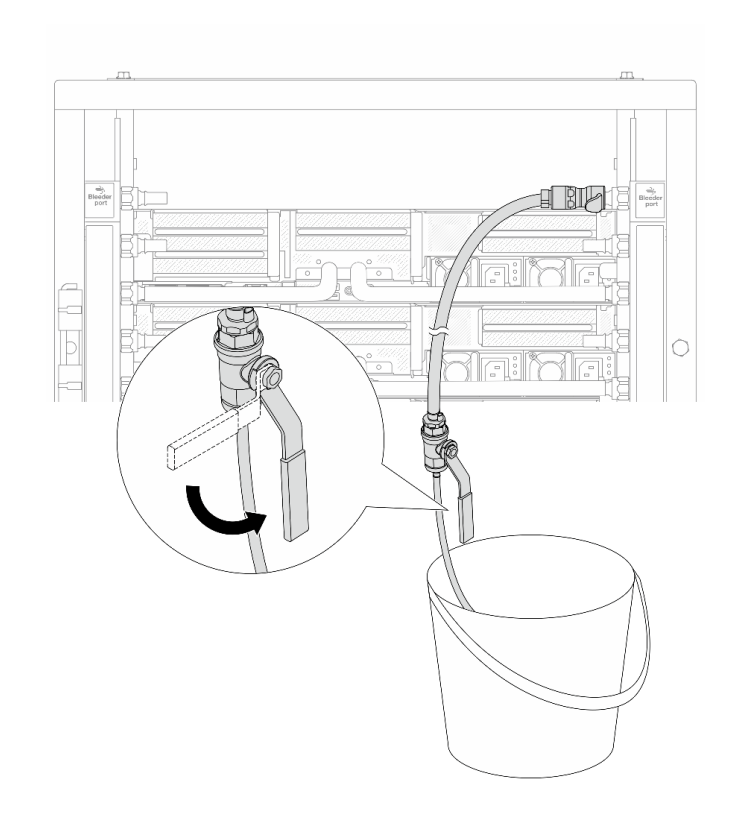

Рис. 181. Открытие клапана отводной трубки на стороне возврата

Шаг 13. (В целях предосторожности) Чтобы убедиться, что внутри практически не осталось воздуха, снова установите комплект отводной трубки на стороне подачи коллектора и повторите процедуру. Закройте клапан отводной трубки, когда непрерывный поток воды польется в ведро или в отводном шланге практически не будет пузырьков.

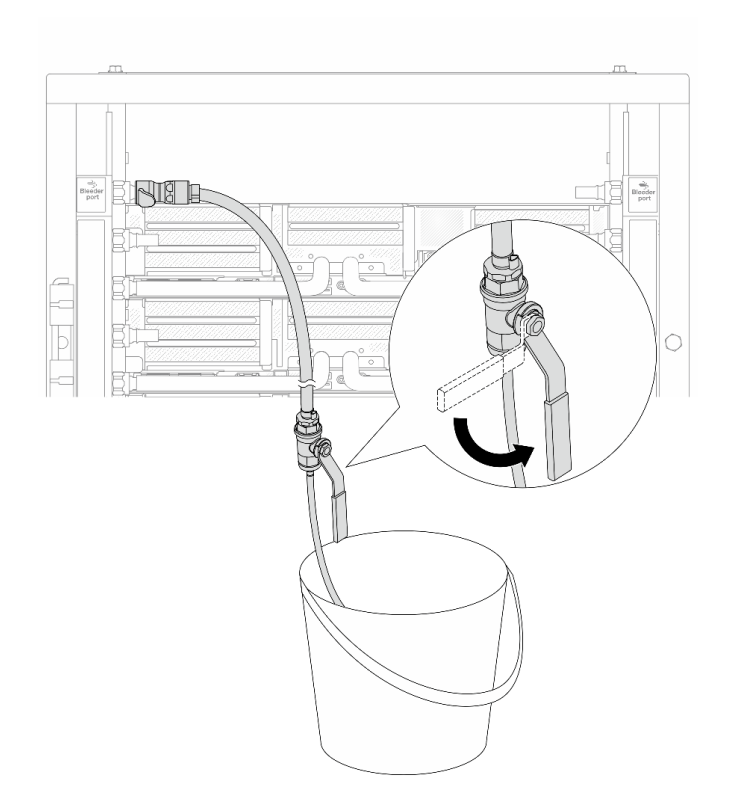

Рис. 182. Открытие клапана отводной трубки на стороне подачи

Шаг 14. По завершении подключите разъемы подачи и возврата коллектора и объекта соответственно. Полностью откройте все подключения на стороне подачи и стороне возврата.

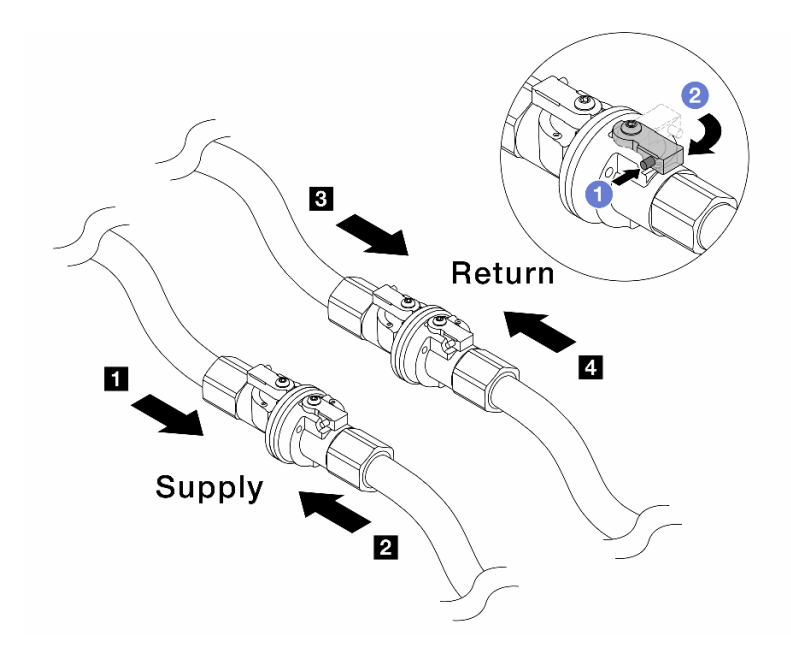

Рис. 183. Открытие шаровых клапанов

#### Примечание:

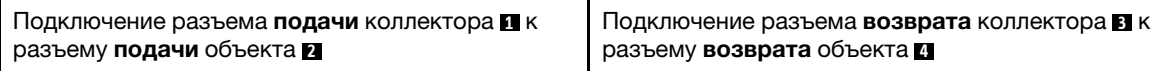

- a. Нажмите кнопку на переключателе шарового клапана.
- b. Поверните переключатель, чтобы полностью открыть клапаны, как показано выше.

### После завершения

Завершите замену компонентов. См. раздел [«Завершение замены компонентов» на странице 353](#page-364-0).

#### Демонстрационное видео

[Посмотрите видео процедуры на YouTube](https://www.youtube.com/watch?v=FwRIpEKaxRY)

# Замена модуля памяти

Для снятия и установки модуля памяти используйте представленные ниже процедуры.

## Снятие модуля памяти

Ниже приведены сведения по снятию модуля памяти.

### Об этой задаче

#### Внимание:

• Прочитайте разделы [«Инструкции по установке» на странице 1](#page-12-1) и «Контрольный список по проверке [безопасности» на странице 2,](#page-13-0) чтобы обеспечить безопасность работы.

- Обязательно снимите или установите модуль памяти в течение 20 секунд после отключения шнуров питания от системы. Это позволит полностью обесточить систему и гарантировать безопасность при работе с модулем памяти.
- Модули памяти чувствительны к статическому электричеству и требуют особого обращения. См. стандартные рекомендации в разделе «Работа с устройствами, чувствительными к статическому электричеству» на странице 5.
	- Снимайте и устанавливайте модули памяти только при надетом антистатическом браслете. Можно также использовать антистатические перчатки.
	- Не допускайте соприкосновения модулей памяти. Не храните модули памяти расположенными друг на друге.
	- Никогда не касайтесь золотых контактов разъема модуля памяти и не позволяйте этим контактам выходить за пределы корпуса разъема модуля памяти.
	- Обращайтесь с модулями памяти с осторожностью: никогда не сгибайте, не перекручивайте и не роняйте их.
	- Не используйте металлические инструменты (например, калибр или зажимы) для работы с модулями памяти, поскольку жесткие металлы могут повредить модули памяти.
	- Не вставляйте модули памяти, удерживая упаковку или пассивные компоненты, поскольку это может привести к тому, что упаковка потрескается или пассивные компоненты отсоединятся в результате высокого усилия вставки.
- При замене процессорной платы запишите гнезда, в которых установлены модули, и после замены процессорной платы установите модули обратно в те же гнезда.
- Если сменный модуль памяти не устанавливается в то же гнездо, убедитесь в наличии заглушки модуля памяти.

# Процедура

Внимание: Обязательно снимите или установите модуль памяти в течение 20 секунд после отключения шнуров питания от системы. Это позволит полностью обесточить систему и гарантировать безопасность при работе с модулем памяти.

- Шаг 1. Выполните подготовительные действия для данной задачи.
	- а. Выключите сервер и периферийные устройства и отсоедините шнуры питания и все внешние кабели. См. раздел «Выключение сервера» на странице 39.
	- b. Если сервер установлен в стойку, сдвиньте его по направляющим, чтобы получить доступ к верхнему кожуху, или извлеките сервер из стойки. См. раздел «Извлечение сервера из стойки» на странице 40.
	- с. Снимите верхний кожух. См. раздел «Снятие верхнего кожуха» на странице 351.
	- d. Если сервер поставляется с дефлектором или средним отсеком, снимите его. См. инструкции по ссылке «Снятие дефлектора» на странице 52 или «Снятие среднего отсека для дисков и объединительных панелей дисков» на странице 217.
	- е. Найдите гнезда модулей памяти и определите модуль памяти, который необходимо снять с сервера.
- Шаг 2. Извлеките модуль памяти из гнезда.

Внимание: Чтобы не сломать фиксирующие защелки и не повредить гнезда модуля памяти, обращайтесь с защелками аккуратно.

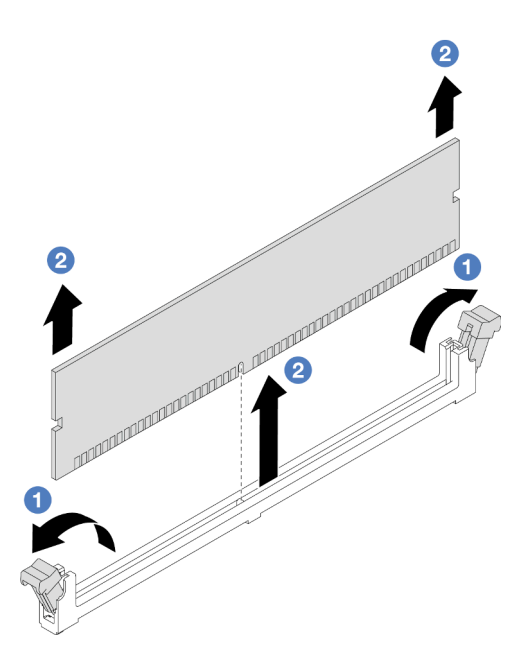

Рис. 184. Снятие модуля памяти

- О Осторожно откройте фиксирующую защелку на каждом конце гнезда модуля памяти.  $\mathbf{a}$
- Возьмите модуль памяти за оба конца и осторожно извлеките его из гнезда.  $b<sub>1</sub>$

### После завершения

- 1. В гнезде модуля памяти должен быть установлен модуль памяти или заглушка модуля памяти. См. раздел «Установка модуля памяти» на странице 210.
- 2. При необходимости вернуть компонент или дополнительное устройство следуйте всем инструкциям по упаковке и используйте для отправки предоставленный упаковочный материал.

### Демонстрационное видео

### Посмотрите видео процедуры на YouTube

# <span id="page-221-0"></span>Установка модуля памяти

Следуйте инструкциям в этом разделе, чтобы установить модуль памяти.

## Об этой задаче

#### Внимание:

- Прочитайте разделы «Инструкции по установке» на странице 1 и «Контрольный список по проверке безопасности» на странице 2, чтобы обеспечить безопасность работы.
- Обязательно снимите или установите модуль памяти в течение 20 секунд после отключения шнуров питания от системы. Это позволит полностью обесточить систему и гарантировать безопасность при работе с модулем памяти.
- Модули памяти чувствительны к статическому электричеству и требуют особого обращения. См. стандартные рекомендации в разделе «Работа с устройствами, чувствительными к статическому электричеству» на странице 5.
	- Снимайте и устанавливайте модули памяти только при надетом антистатическом браслете. Можно также использовать антистатические перчатки.
- Не допускайте соприкосновения модулей памяти. Не храните модули памяти расположенными друг на друге.
- Никогда не касайтесь золотых контактов разъема модуля памяти и не позволяйте этим контактам выходить за пределы корпуса разъема модуля памяти.
- Обращайтесь с модулями памяти с осторожностью: никогда не сгибайте, не перекручивайте и не роняйте их.
- Не используйте металлические инструменты (например, калибр или зажимы) для работы с модулями памяти, поскольку жесткие металлы могут повредить модули памяти.
- Не вставляйте модули памяти, удерживая упаковку или пассивные компоненты, поскольку это может привести к тому, что упаковка потрескается или пассивные компоненты отсоединятся в результате высокого усилия вставки.

Загрузка микропрограммы и драйвера: после замены компонента, возможно, потребуется обновить микропрограмму или драйвер.

- Чтобы получить доступ к последним обновлениям микропрограммы и драйверов вашего сервера, перейдите по ссылке https://datacentersupport.lenovo.com/products/servers/thinksystem/sr650v3/ downloads/driver-list/
- Дополнительные сведения об инструментах обновления микропрограммы см. в разделе «Обновление микропрограммы» в Руководстве пользователя или Руководстве по настройке системы.

# Процедура

Внимание: Обязательно снимите или установите модуль памяти в течение 20 секунд после отключения шнуров питания от системы. Это позволит полностью обесточить систему и гарантировать безопасность при работе с модулем памяти.

Шаг 1. Выполните подготовительные действия для данной задачи.

- а. Выключите сервер и периферийные устройства и отсоедините шнуры питания и все внешние кабели. См. раздел «Выключение сервера» на странице 39.
- b. Если сервер установлен в стойку, сдвиньте его по направляющим, чтобы получить доступ к верхнему кожуху, или извлеките сервер из стойки. См. раздел «Извлечение сервера из стойки» на странице 40.
- с. Снимите верхний кожух. См. раздел «Снятие верхнего кожуха» на странице 351.
- d. Если сервер поставляется с дефлектором или средним отсеком, снимите его. См. инструкции по ссылке «Снятие дефлектора» на странице 52 или «Снятие среднего отсека для дисков и объединительных панелей дисков» на странице 217.
- е. Найдите необходимое гнездо модуля памяти на блоке материнской платы. Убедитесь, что соблюдены правила и последовательность установки, приведенные в разделе «Правила и порядок установки модулей памяти» на странице 6.
- Шаг 2. Коснитесь антистатической упаковкой, в которой находится новая деталь, любой неокрашенной поверхности вне сервера. Затем извлеките новую деталь из упаковки и разместите ее на антистатической поверхности.
- Шаг 3. Установите модуль памяти в гнездо.

#### Внимание:

• Чтобы не сломать фиксирующие защелки и не повредить гнезда модуля памяти, открывайте и закрывайте защелки аккуратно.

• Если между модулем памяти и фиксирующими защелками есть зазор, модуль памяти вставлен неправильно. В этом случае откройте фиксирующие защелки, извлеките модуль памяти, а затем вставьте его повторно.

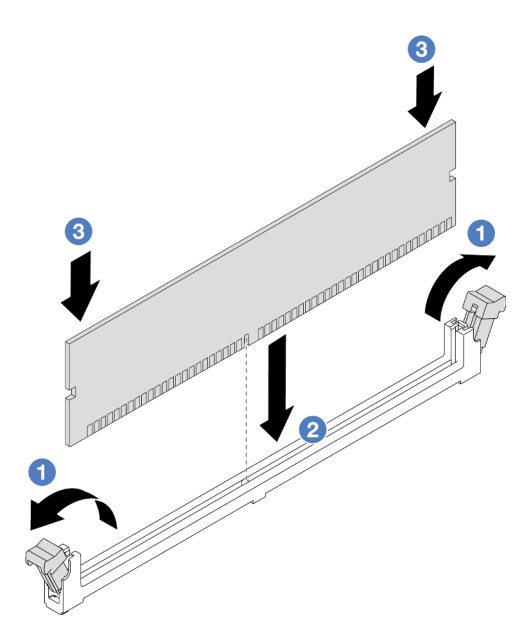

Рис. 185. Установка модуля памяти

- a. Осторожно откройте фиксирующую защелку на каждом конце гнезда модуля памяти.
- b. Совместите модуль памяти с гнездом и аккуратно вставьте модуль памяти в гнездо обеими руками.
- c. Сильным нажатием на оба конца модуля памяти вставьте его прямо в гнездо, пока фиксирующие защелки не закроются.

## После завершения

Завершите замену компонентов. См. раздел [«Завершение замены компонентов» на странице 353](#page-364-0).

#### Демонстрационное видео

[Посмотрите видео процедуры на YouTube](https://www.youtube.com/watch?v=3TtyLzrUHcA)

# Замена карты MicroSD

В этом разделе приведены инструкции по извлечению и установке карты MicroSD.

- [«Извлечение карты MicroSD» на странице 212](#page-223-0)
- [«Установка карты MicroSD» на странице 214](#page-225-0)

# <span id="page-223-0"></span>Извлечение карты MicroSD

В этом разделе приведены инструкции по извлечению карты MicroSD.

## Об этой задаче

#### Внимание:

- Прочитайте разделы [«Инструкции по установке» на странице 1](#page-12-1) и [«Контрольный список по проверке](#page-13-0) [безопасности» на странице 2,](#page-13-0) чтобы обеспечить безопасность работы.
- Выключите сервер и периферийные устройства и отсоедините шнуры питания и все внешние кабели. См. раздел [«Выключение сервера» на странице 39.](#page-50-0)
- Не допускайте воздействия статического электричества на устройство, поскольку это может привести к остановке системы и потере данных. Для этого храните компоненты, чувствительные к статическому электричеству, в антистатической упаковке до самой установки. При работе с такими устройствами обязательно используйте антистатический браслет или другую систему заземления.

# Процедура

Шаг 1. Подготовьте сервер.

- a. Снимите верхний кожух. См. раздел [«Снятие верхнего кожуха» на странице 351.](#page-362-0)
- b. Если сервер поставлен с блоками плат-адаптеров Riser, сначала снимите их (см. раздел [«Снятие заднего блока платы-адаптера Riser» на странице 302](#page-313-0)).
- c. Если сервер поставляется с задним блоком дисков, сначала снимите отсек для диска. См. раздел [«Замена задней объединительной панели дисков и отсека для дисков» на](#page-289-0)  [странице 278.](#page-289-0)
- d. Если сервер оснащен задним блоком дисков толщиной 7 мм, сначала снимите этот блок. См. раздел [«Снятие отсека для дисков толщиной 7 мм» на странице 269](#page-280-0).
- e. Запишите, где подключены кабели к блоку материнской платы, а затем отключите все кабели.

Внимание: Предварительно откройте все защелки, кабельные зажимы, язычки или замки на кабельных разъемах. Если перед отключением кабелей этого не сделать, кабельные разъемы на блоке материнской платы будут повреждены. При любом повреждении кабельных разъемов может потребоваться замена блока материнской платы.

Шаг 2. Извлеките карту MicroSD.

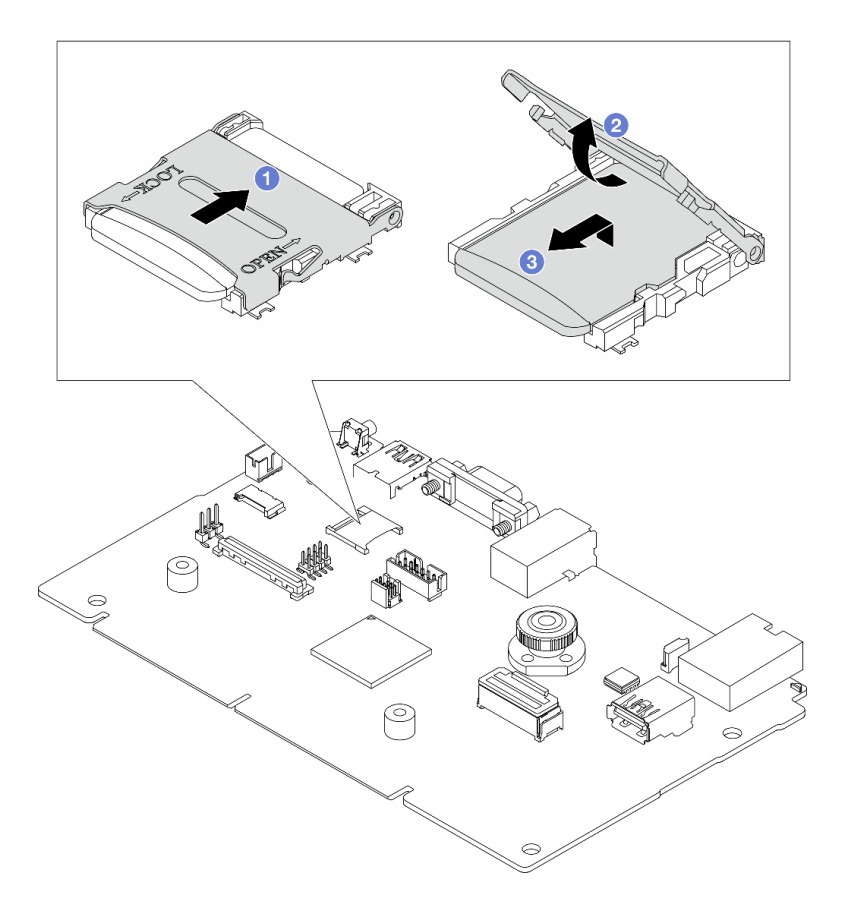

Рис. 186. Извлечение карты MicroSD

- a. Сдвиньте крышку гнезда в положение OPEN.
- b. Поднимите крышку гнезда.
- c. **8** Извлеките карту MicroSD из гнезда.

Примечание: После извлечения карты MicroSD хронологические данные микропрограммы и пользовательские данные, загруженные с помощью RDOC (Remote Disc On Card), будут потеряны, и функция отката микропрограммы, а также расширенное пространство RDOC поддерживаться не будут. Чтобы включить эти две функции, потребуется установить новую карту MicroSD.

### После завершения

При необходимости вернуть компонент или дополнительное устройство следуйте всем инструкциям по упаковке и используйте для отправки предоставленный упаковочный материал.

#### Демонстрационное видео

[Посмотрите видео процедуры на YouTube](https://www.youtube.com/watch?v=SPMtyOLoxzE)

# <span id="page-225-0"></span>Установка карты MicroSD

Следуйте инструкциям в этом разделе, чтобы установить карту MicroSD.

## Об этой задаче

### Внимание:

- Прочитайте разделы [«Инструкции по установке» на странице 1](#page-12-1) и [«Контрольный список по проверке](#page-13-0) [безопасности» на странице 2,](#page-13-0) чтобы обеспечить безопасность работы.
- Выключите сервер и периферийные устройства и отсоедините шнуры питания и все внешние кабели. См. раздел [«Выключение сервера» на странице 39.](#page-50-0)
- Не допускайте воздействия статического электричества на устройство, поскольку это может привести к остановке системы и потере данных. Для этого храните компоненты, чувствительные к статическому электричеству, в антистатической упаковке до самой установки. При работе с такими устройствами обязательно используйте антистатический браслет или другую систему заземления.

# Процедура

Шаг 1. Установите карту microSD.

#### Примечания:

- При замене карты MicroSD на новую хронологические данные микропрограммы и пользовательские данные, хранящиеся на неисправной карте, будут потеряны. После установки новой карты MicroSD история последующих обновлений микропрограммы будет сохранена на новой карте.
- Сведения об обновлении микропрограммы см. в разделе «Обновление микропрограммы сервера» в документации по [Lenovo XClarity Controller 2.](https://sysmgt.lenovofiles.com/help/topic/com.lenovo.systems.management.xcc2.doc/NN1ia_c_manageserverfirmware.html?cp=3_2_7)

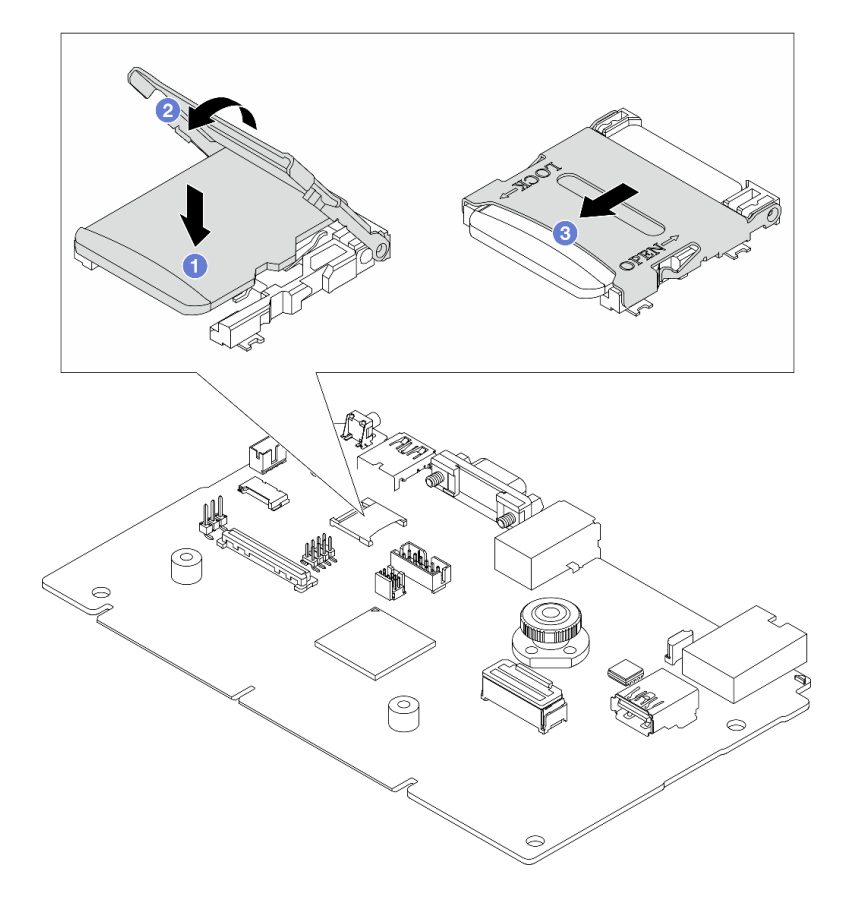

Рис. 187. Установка карты MicroSD

a. Вставьте карту MicroSD в гнездо.

- **b. •** Закройте крышку гнезда.
- c. Сдвиньте крышку гнезда в положение LOCK.

### После завершения

- 1. Установите все снятые компоненты.
	- a. [«Установка заднего блока платы-адаптера Riser» на странице 314](#page-325-0)
	- b. [«Установка отсека для диска толщиной 7 мм» на странице 275](#page-286-0)
	- c. [«Замена задней объединительной панели дисков и отсека для дисков» на странице 278](#page-289-0)
	- d. [«Установка верхнего кожуха» на странице 352](#page-363-0)
- 2. Завершите замену компонентов. См. раздел [«Завершение замены компонентов» на странице 353](#page-364-0).

#### Демонстрационное видео

[Посмотрите видео процедуры на YouTube](https://www.youtube.com/watch?v=qgQMcsFZTCo)

# Замена среднего отсека для дисков и объединительных панелей дисков

Ниже приведены сведения по снятию и установке средних отсеков для дисков и объединительных панелей дисков.

В зависимости от своей конфигурации сервер поддерживает один из показанных ниже средних отсеков для дисков. Подробные сведения см. в разделе [«Технические правила» на странице 5](#page-16-1).

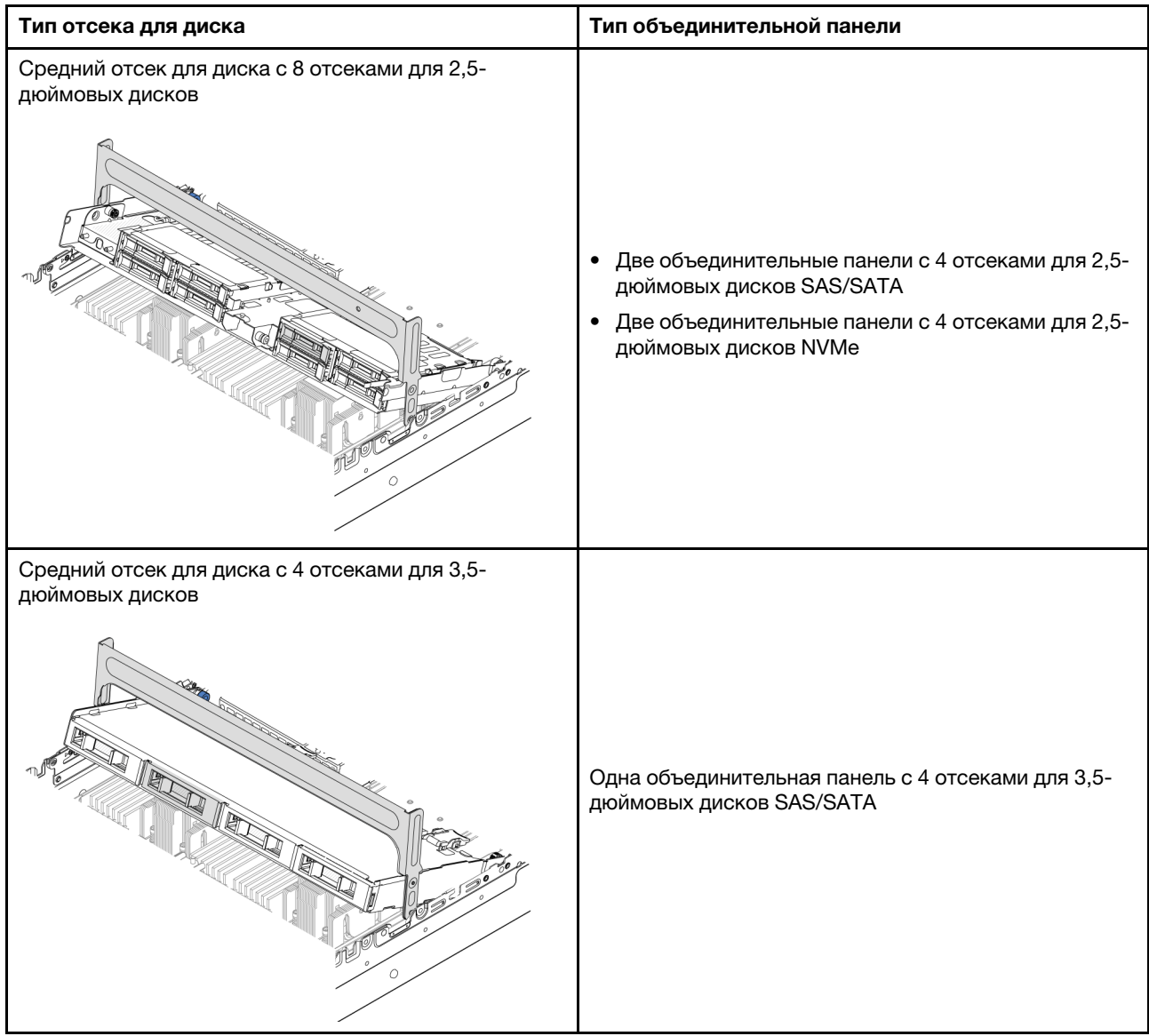

- [«Снятие среднего отсека для дисков и объединительных панелей дисков» на странице 217](#page-228-0)
- [«Установка средних объединительных панелей дисков и отсека для дисков» на странице 220](#page-231-0)

# <span id="page-228-0"></span>Снятие среднего отсека для дисков и объединительных панелей дисков

Ниже приведены сведения по снятию среднего отсека для дисков и объединительных панелей дисков.

# Об этой задаче

### Внимание:

- Прочитайте разделы [«Инструкции по установке» на странице 1](#page-12-1) и [«Контрольный список по проверке](#page-13-0) [безопасности» на странице 2,](#page-13-0) чтобы обеспечить безопасность работы.
- Выключите сервер и периферийные устройства и отсоедините шнуры питания и все внешние кабели. См. раздел [«Выключение сервера» на странице 39.](#page-50-0)
- Не допускайте воздействия статического электричества на устройство, поскольку это может привести к остановке системы и потере данных. Для этого храните компоненты, чувствительные к статическому электричеству, в антистатической упаковке до самой установки. При работе с такими устройствами обязательно используйте антистатический браслет или другую систему заземления.
- Перед снятием дисков, контроллеров дисков (включая контроллеры, встроенные в блок материнской платы), объединительных панелей дисков и кабелей дисков или внесением в них изменений создайте резервную копию всех важных данных, хранящихся на дисках.
- Перед извлечением любого компонента массива RAID (диск, карта RAID и т. д.) создайте резервную копию всей информации о конфигурации RAID.
- Если необходимо снять один или несколько твердотельных дисков NVMe, рекомендуется сначала выключить их в операционной системе.

# Процедура

Шаг 1. Выполните подготовительные действия для данной задачи.

- a. Если сервер установлен в стойку, сдвиньте его по направляющим, чтобы получить доступ к верхнему кожуху, или извлеките сервер из стойки. См. раздел [«Извлечение](#page-51-0) [сервера из стойки» на странице 40](#page-51-0).
- b. Снимите верхний кожух. См. раздел [«Снятие верхнего кожуха» на странице 351](#page-362-0).
- c. Извлеките отсек с вентиляторами компьютера для удобства работы. См. раздел [«Снятие](#page-354-0) [отсека вентиляторов компьютера» на странице 343](#page-354-0).
- d. Отключите кабели от средних объединительных панелей для дисков.
- Шаг 2. Снимите средний отсек для дисков.

Примечание: На рисунке показано снятие среднего отсека для 2,5-дюймовых дисков. Применяется та же процедура снятия, что и для среднего отсека для 3,5-дюймовых дисков.

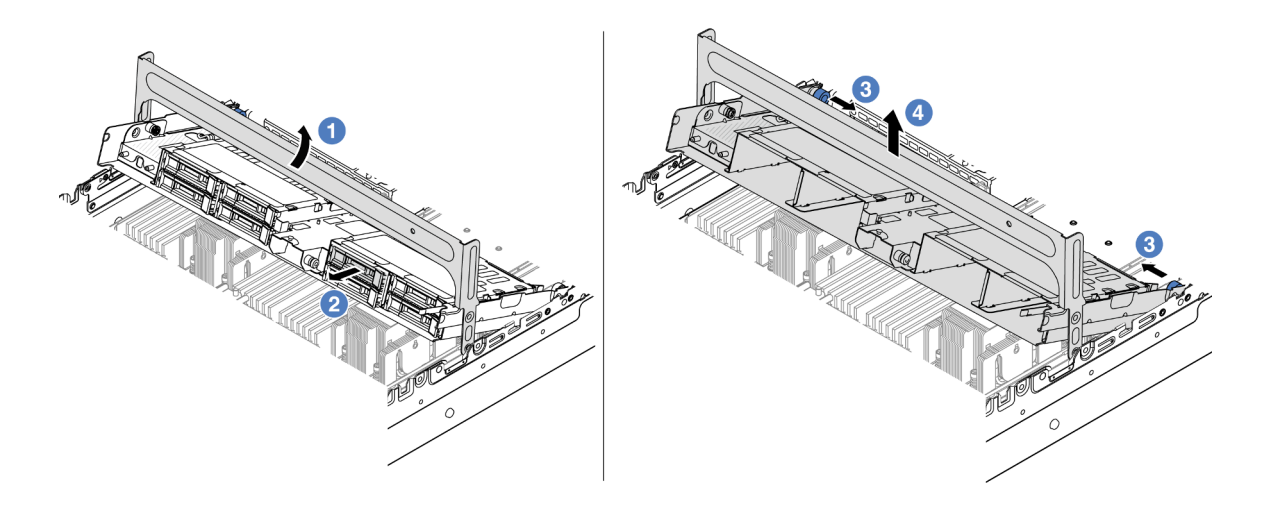

Рис. 188. Снятие среднего отсека для дисков

- a. Поверните ручку отсека для дисков, чтобы открыть ее.
- **b.** Извлеките диски из отсека.
- c. Потяните и поверните штифты рычага, чтобы освободить отсек для дисков.
- d. Аккуратно снимите отсек для дисков с рамы, подняв его.

Шаг 3. Снимите среднюю объединительную панель дисков.

Примечание: В зависимости от типа объединительная панель может выглядеть иначе, чем на рисунке.

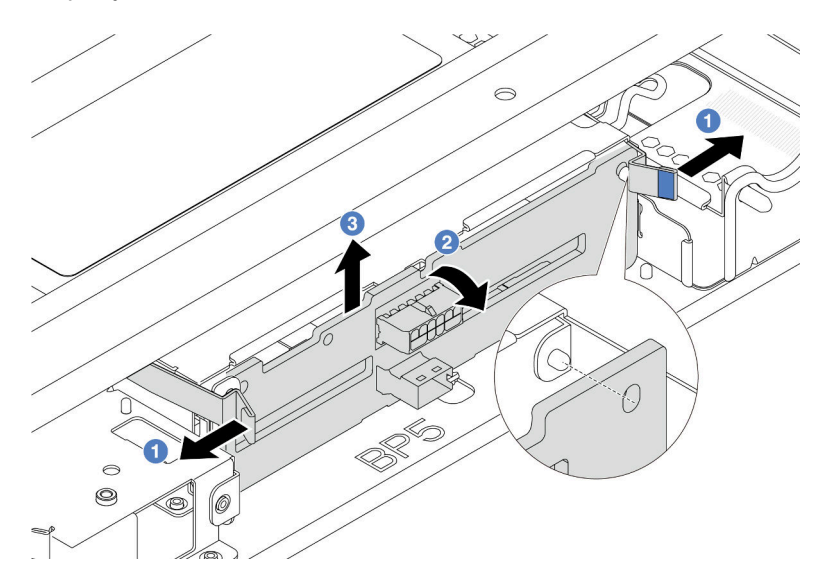

Рис. 189. Снятие средней объединительной панели для 2,5-дюймовых дисков

- a. Слегка поверните защелки наружу в показанном на рисунке направлении.
- b. <sup>2</sup> Поверните объединительную панель в верхней части, чтобы отсоединить ее от штифтов на отсеке для дисков.
- с. **В** Аккуратно снимите объединительную панель с отсека для дисков.

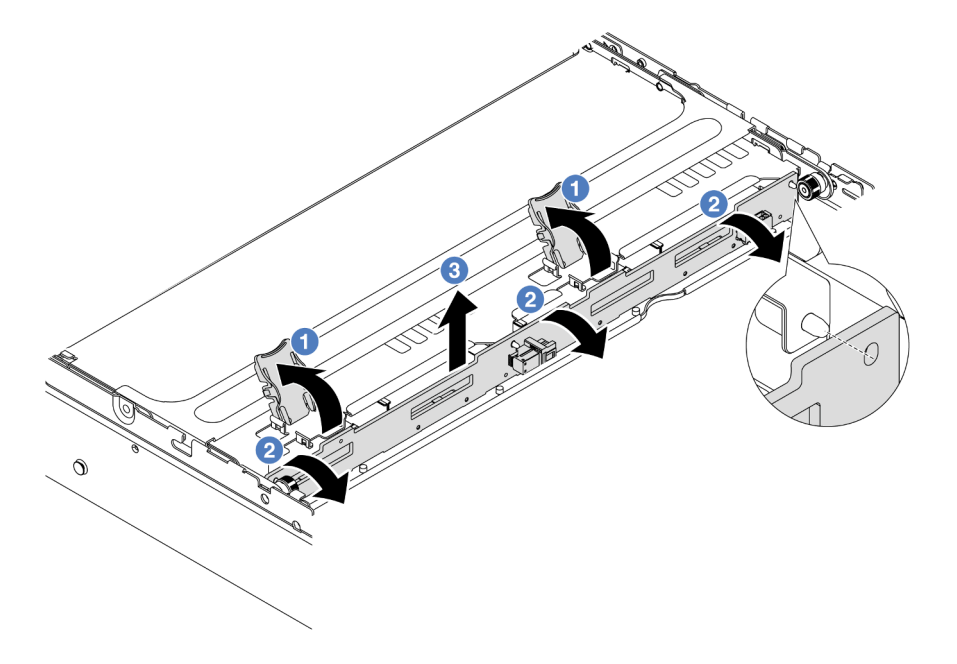

Рис. 190. Снятие средней объединительной панели для 3,5-дюймовых дисков

a. Откройте защелки в показанном на рисунке направлении.

- 2 Поверните объединительную панель в верхней части, чтобы отсоединить ее от  $h_{-}$ штифтов на отсеке для дисков.
- 3 Аккуратно снимите объединительную панель с отсека для дисков.  $C<sub>1</sub>$

# После завершения

При необходимости вернуть компонент или дополнительное устройство следуйте всем инструкциям по упаковке и используйте для отправки предоставленный упаковочный материал.

#### Демонстрационное видео

#### Посмотрите видео процедуры на YouTube

# <span id="page-231-0"></span>Установка средних объединительных панелей дисков и отсека для **ДИСКОВ**

Ниже приведены сведения по установке средних объединительных панелей дисков и отсека для дисков.

# Об этой задаче

#### Внимание:

- Прочитайте разделы «Инструкции по установке» на странице 1 и «Контрольный список по проверке безопасности» на странице 2, чтобы обеспечить безопасность работы.
- Выключите сервер и периферийные устройства и отсоедините шнуры питания и все внешние кабели. См. раздел «Выключение сервера» на странице 39.
- Не допускайте воздействия статического электричества на устройство, поскольку это может привести к остановке системы и потере данных. Для этого храните компоненты, чувствительные к статическому электричеству, в антистатической упаковке до самой установки. При работе с такими устройствами обязательно используйте антистатический браслет или другую систему заземления.
- Средний отсек для диска поддерживается в некоторых моделях серверов при соблюдении определенных требований к температуре. Сведения о разрешенной для сервера температуре окружающей среды, а также радиаторе и вентиляторах компьютера, которые должны использоваться для сервера, см. в разделе «Правила в отношении температуры» на странице 20. При необходимости сначала замените радиатор или вентилятор компьютера.
	- «Замена процессора и радиатора (только для квалифицированных специалистов)» на странице 230
	- «Замена вентилятора компьютера» на странице 339

# Процедура

- Шаг 1. Коснитесь антистатической упаковкой, в которой находится новая деталь, любой неокрашенной поверхности вне сервера. Затем извлеките новую деталь из упаковки и разместите ее на антистатической поверхности.
- Шаг 2. Подключите кабели к объединительной панели для дисков. См. раздел Глава 2 «Прокладка внутренних кабелей» на странице 355.
- Шаг 3. Установите объединительную панель для дисков в средний отсек для дисков.

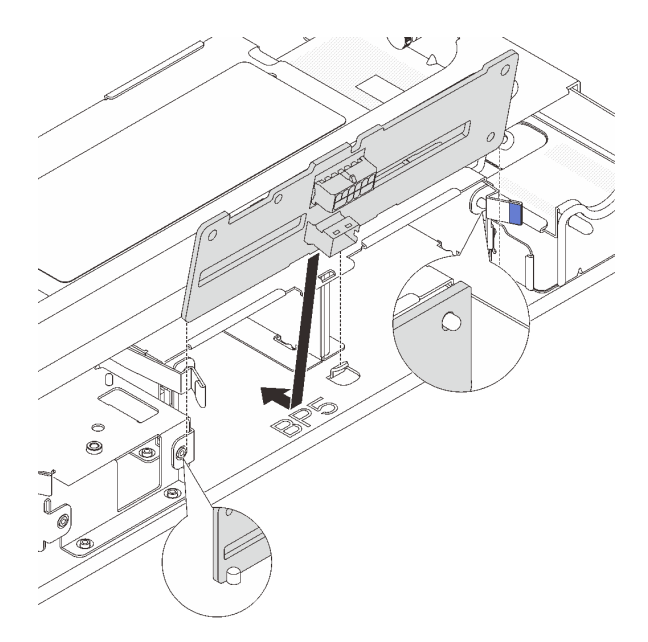

Рис. 191. Установка средней объединительной панели для 2,5-дюймовых дисков

- a. Выровняйте низ объединительной панели со шпильками внизу отсека для диска и опустите объединительную панель в отсек для диска.
- b. Нажмите на верхнюю часть объединительной панели в направлении вперед, вставив ее до щелчка. Убедитесь, что отверстия в объединительной панели прошли через штырьки в отсеке для диска и защелки фиксируют объединительную панель на месте.

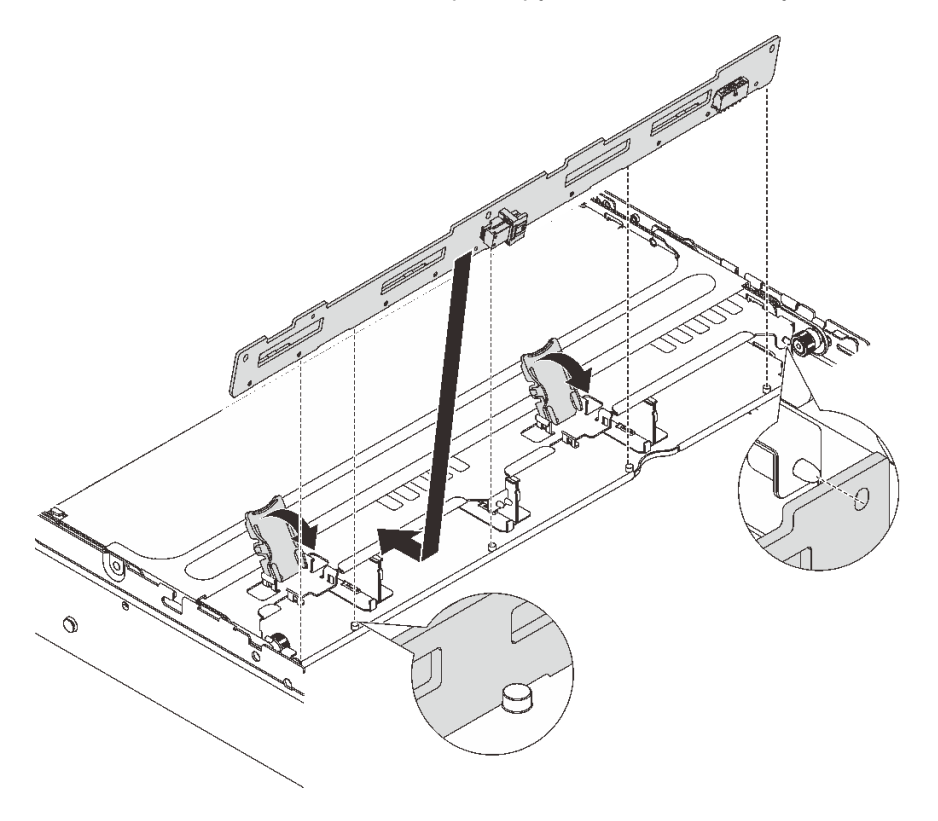

Рис. 192. Установка средней объединительной панели для 3,5-дюймовых дисков

- a. Выровняйте низ объединительной панели со шпильками внизу отсека для диска и опустите объединительную панель в отсек для диска.
- b. Нажмите на верхнюю часть объединительной панели в направлении вперед, чтобы отверстия в ней прошли через штифты на отсеке для дисков, и закройте защелки, чтобы зафиксировать объединительную панель.
- Шаг 4. Установите средний отсек для дисков и диски.

#### Примечания:

- На рисунке показана установка среднего отсека для 2,5-дюймовых дисков. Процедура аналогична процедуре установки среднего отсека для 3,5-дюймовых дисков.
- Если под средним отсеком для дисков должны проходить какие-либо кабели, проложите их перед установкой отсека.

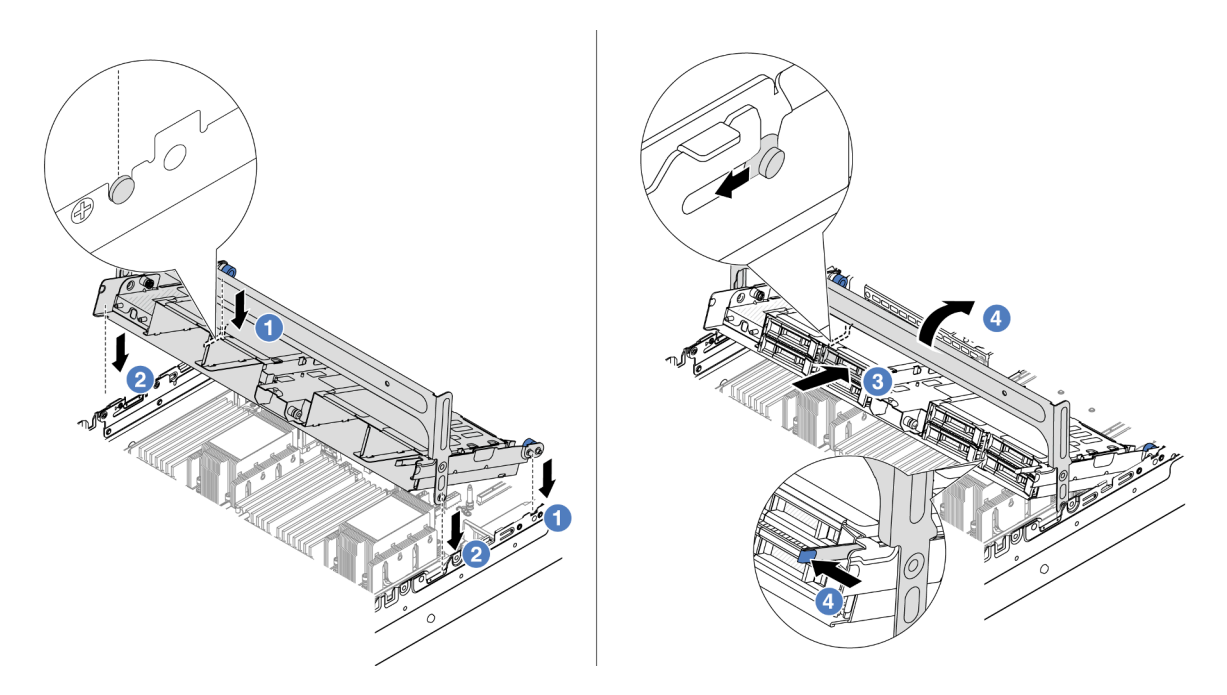

Рис. 193. Установка среднего отсека для диска и дисков

- a. Совместите штырьки на среднем отсеке с соответствующими гнездами в раме.
- **b. ••** Опустите отсек для дисков на место.
- c. **3** Установите диски в средний отсек для дисков.
- d. Нажмите на защелку, как показано на рисунке, и закройте ручку.
- Шаг 5. Подключите кабели от объединительных панелей дисков к блоку материнской платы или адаптерам RAID/HBA. См. раздел [Глава 2 «Прокладка внутренних кабелей» на странице 355.](#page-366-0)

## После завершения

Завершите замену компонентов. См. раздел [«Завершение замены компонентов» на странице 353](#page-364-0).

#### Демонстрационное видео

[Посмотрите видео процедуры на YouTube](https://www.youtube.com/watch?v=4FT64MkjaDY)

# Замена модуля блока питания

Ниже приведены сведения по снятию и установке блока питания.

- [«Снятие блока питания» на странице 226](#page-237-0)
- [«Установка блока питания» на странице 228](#page-239-0)

# Меры предосторожности

В этом разделе перечислены меры предосторожности, применимые к модулям блоков питания переменного и постоянного тока соответственно. Изучите и примите меры безопасности, прежде чем снимать или устанавливать блок питания.

#### Меры предосторожности для блоков питания переменного тока

В представленных ниже рекомендациях приведены сведения, которые необходимо принять во внимание при замене блока питания переменного тока.

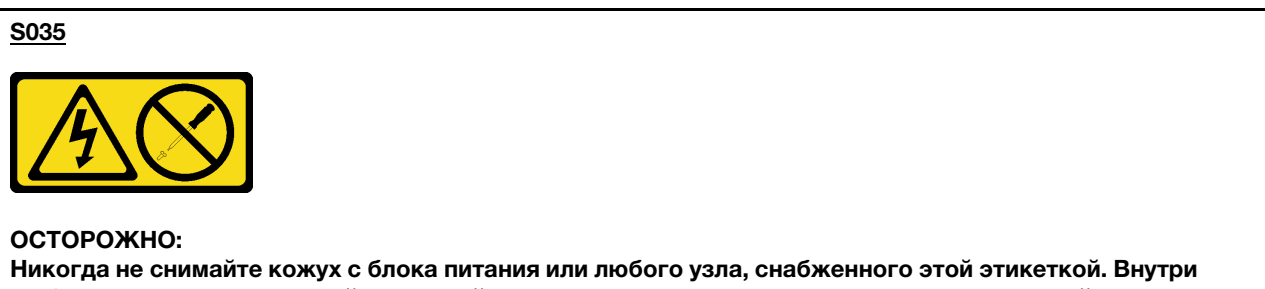

любого компонента с данной этикеткой присутствует опасное напряжение, течет сильный ток и выделяется значительная энергия. Внутри этих компонентов нет обслуживаемых деталей. Если вы полагаете, что с какой-то из этих деталей возникла неполадка, обратитесь к специалисту по техническому обслуживанию.

#### S002

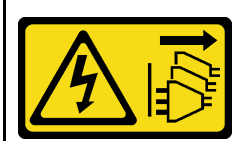

#### ОСТОРОЖНО:

Кнопки питания на устройстве и блоке питания не отключают подачу тока на устройство. Кроме того, у устройства может быть несколько шнуров питания. Чтобы прекратить подачу тока на устройство, убедитесь, что все шнуры питания отсоединены от блока питания.

#### S001

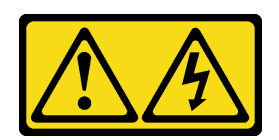

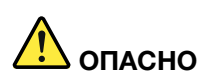

Электрический ток в силовых, телефонных и коммуникационных кабелях представляет опасность.

Во избежание поражения электрическим током:

- Присоедините шнуры питания к электрическим розеткам/источникам питания с правильной подводкой и заземлением.
- Подключите оборудование, подключаемое к данному продукту, к электрическим розеткам/ источникам питания с правильной подводкой.
- Если возможно, отсоединяйте и присоединяйте сигнальные кабели одной рукой.
- Никогда не включайте оборудование при признаках возгорания, затопления или конструктивных повреждений.
- У устройства может быть несколько шнуров питания. Чтобы полностью обесточить устройство, проследите за тем, чтобы все шнуры питания были отсоединены от источника питания.

#### Меры предосторожности для блоков питания постоянного тока

В представленных ниже рекомендациях приведены сведения, которые необходимо принять во внимание при замене блока питания постоянного тока.

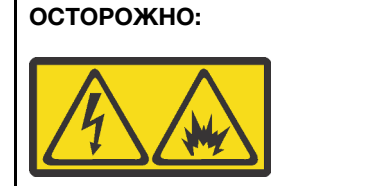

Входное постоянное напряжение 240 В (с диапазоном 180–300 В) поддерживается ТОЛЬКО в Материковом Китае.

Выполните следующие действия для безопасного снятия шнура питания одного из блоков питания 240 В постоянного тока. В противном случае возможна потеря данных и другие повреждения оборудования. Повреждения и убытки, являющиеся результатом неподобающего обращения, не покрываются гарантией производителя.

- 1. Выключите сервер.
- 2. Отключите шнур питания от источника питания.
- 3. Отключите шнур питания от модуля блока питания.

#### S035

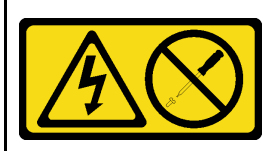

#### ОСТОРОЖНО:

Никогда не снимайте кожух с блока питания или любого узла, снабженного этой этикеткой. Внутри любого компонента с данной этикеткой присутствует опасное напряжение, течет сильный ток и выделяется значительная энергия. Внутри этих компонентов нет обслуживаемых деталей. Если вы полагаете, что с какой-то из этих деталей возникла неполадка, обратитесь к специалисту по техническому обслуживанию.

#### S019

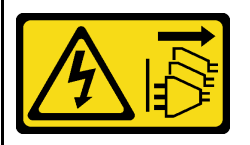

#### ОСТОРОЖНО:

Кнопка питания на устройстве не отключает подачу тока на устройство. Кроме того, устройство может быть подключено к напряжению постоянного тока в нескольких точках. Чтобы полностью обесточить устройство, убедитесь, что все подключения к напряжению постоянного тока отключены на соответствующих клеммах.

#### S029

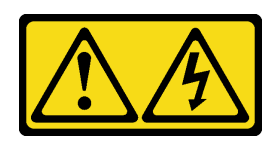

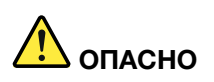

В случае блока питания –48 В пост. тока электрический ток в шнурах питания представляет опасность.

Во избежание поражения электрическим током:

• Для подключения или отключения шнуров питания -48 В пост. тока необходимо снять и снова установить резервные блоки питания.

#### При подсоединении: При отсоединении:

- 1. ВЫКЛЮЧИТЕ требуемые источники питания и устройства, которые подключены к этому продукту.
- 2. Установите блоки питания в корпус системы.
- 3. Подключите шнуры питания постоянного тока к продукту.
	- Обеспечьте правильную полярность подключений -48 В пост. тока: RTN положительный полюс, а -Vin (как правило, -48 В пост. тока) — отрицательный. Также следует подключить заземление.
- 4. Подключите шнуры питания постоянного тока к требуемым источникам питания.
- 5. ВКЛЮЧИТЕ все источники питания.

# <span id="page-237-0"></span>Снятие блока питания

Ниже приведены сведения по снятию модуля блока питания.

### Об этой задаче

В представленных ниже разделах приведены сведения, которые необходимо принять во внимание при снятии блока питания.

Примечание: Если установлен только блок питания, который нужно снять, он не является блоком питания оперативной замены и перед его снятием необходимо выключить сервер. Для обеспечения режима резервирования или возможности оперативной замены установите дополнительный оперативно заменяемый блок питания.

#### Внимание:

- Прочитайте разделы [«Инструкции по установке» на странице 1](#page-12-1) и [«Контрольный список по проверке](#page-13-0)  [безопасности» на странице 2,](#page-13-0) чтобы обеспечить безопасность работы.
- Не допускайте воздействия статического электричества на устройство, поскольку это может привести к остановке системы и потере данных. Для этого храните компоненты, чувствительные к

- 1. Отключите или выключите требуемые источники питания постоянного тока (на распределительном щите) перед снятием блоков питания.
- 2. Отсоедините требуемые шнуры питания постоянного тока и убедитесь, что клеммы проводов изолированы.
- 3. Отключите требуемые блоки питания от корпуса системы.

статическому электричеству, в антистатической упаковке до самой установки. При работе с такими устройствами обязательно используйте антистатический браслет или другую систему заземления.

# Процедура

- Шаг 1. Если установлен кабельный органайзер (CMA), скорректируйте его, чтобы получить доступ к отсеку для блоков питания.
	- a. Нажмите на стопорную крепежную скобу **1** и поверните ее в открытое положение.
	- b. Поверните кабельный органайзер так, чтобы получить доступ к блоку питания.

Примечание: Комплект CMA может выглядеть иначе, чем показано на рисунке.

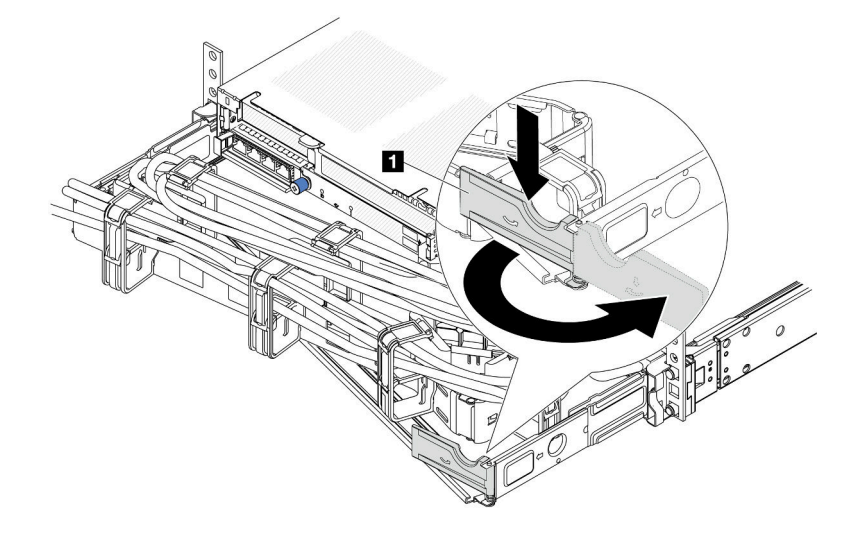

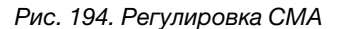

- Шаг 2. Отключите шнур питания от оперативно заменяемого резервного блока питания и электрической розетки.
	- Для блока питания переменного тока: отсоедините оба конца шнура питания и положите его в защищенное от ЭСР место.
	- Для блока питания –48 В пост. тока:
		- 1. Отключите шнуры питания от электрической розетки.
		- 2. Используйте розетку со шлицами, чтобы ослабить фиксирующие винты на клеммном блоке блока питания.
		- 3. Отключите шнуры питания от модуля блока питания, изолируйте клемму провода и положите их в защищенное от ЭСР место.

Примечание: При замене двух блоков питания заменяйте их по одному, чтобы обеспечить бесперебойное питание сервера. Не отключайте шнур питания от блока питания, замененного вторым, пока не загорится светодиодный индикатор выходного напряжения блока питания, замененного первым. Сведения о расположении светодиодного индикатора выходного напряжения питания см. в разделе [«Светодиодные индикаторы блока питания» на](#page-710-0)  [странице 699.](#page-710-0)

Шаг 3. Нажмите на язычок в направлении рукоятки и одновременно потяните за рукоятку, чтобы извлечь оперативно заменяемый блок питания из рамы.

Примечание: Если комплект CMA мешает доступу, слегка потяните блок питания в направлении вверх, извлекая его из рамы.

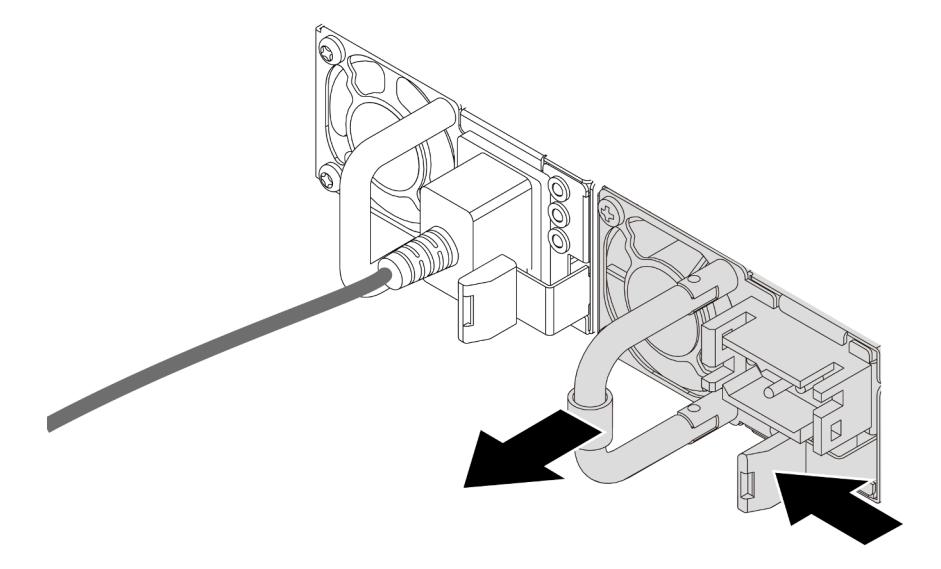

Рис. 195. Снятие оперативно заменяемого блока питания

### После завершения

1. Установите новый блок питания или заглушку блока питания, чтобы закрыть отсек блока питания. См. раздел [«Установка блока питания» на странице 228.](#page-239-0)

Важно: Чтобы обеспечить должное охлаждение во время нормальной работы сервера, оба отсека блоков питания должны быть заняты. Это означает, что в каждом отсеке должен быть установлен блок питания; кроме того, можно установить один блок питания и одну заглушку.

2. При необходимости вернуть компонент или дополнительное устройство следуйте всем инструкциям по упаковке и используйте для отправки предоставленный упаковочный материал.

#### Демонстрационное видео

[Посмотрите видео процедуры на YouTube](https://www.youtube.com/watch?v=S82bNglkEis)

# <span id="page-239-0"></span>Установка блока питания

Ниже приведены сведения по установке блока питания.

## Об этой задаче

В представленных ниже разделах приведены сведения, которые необходимо принять во внимание при установке блока питания.

- Сервер поставляется только с одним блоком питания по умолчанию. В данном случае блок питания не является оперативно заменяемым, поэтому сначала нужно выключить сервер. Для обеспечения режима резервирования или возможности оперативной замены установите дополнительный оперативно заменяемый блок питания.
- Если вы заменяете существующий блок питания новым:
	- Используйте Lenovo Capacity Planner для расчета требуемой мощности настраиваемого для сервера оборудования. Дополнительные сведения о Lenovo Capacity Planner см. на странице: <https://datacentersupport.lenovo.com/solutions/lnvo-lcp>
- Убедитесь, что устанавливаемые устройства поддерживаются. Список поддерживаемых дополнительных устройств для сервера см. по следующему адресу: <https://serverproven.lenovo.com>
- Приклейте этикетку с информацией о мощности, которая поставляется вместе с данным дополнительным компонентом, на существующую этикетку рядом с блоком питания.

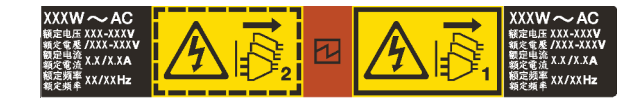

Рис. 196. Пример этикетки модуля блока питания на верхнем кожухе

### Внимание:

- Прочитайте разделы [«Инструкции по установке» на странице 1](#page-12-1) и [«Контрольный список по проверке](#page-13-0) [безопасности» на странице 2,](#page-13-0) чтобы обеспечить безопасность работы.
- Не допускайте воздействия статического электричества на устройство, поскольку это может привести к остановке системы и потере данных. Для этого храните компоненты, чувствительные к статическому электричеству, в антистатической упаковке до самой установки. При работе с такими устройствами обязательно используйте антистатический браслет или другую систему заземления.

# Процедура

- Шаг 1. Коснитесь антистатической упаковкой, в которой находится новая деталь, любой неокрашенной поверхности вне сервера. Затем извлеките новую деталь из упаковки и разместите ее на антистатической поверхности.
- Шаг 2. Вставьте новый оперативно заменяемый блок питания в отсек до фиксации.

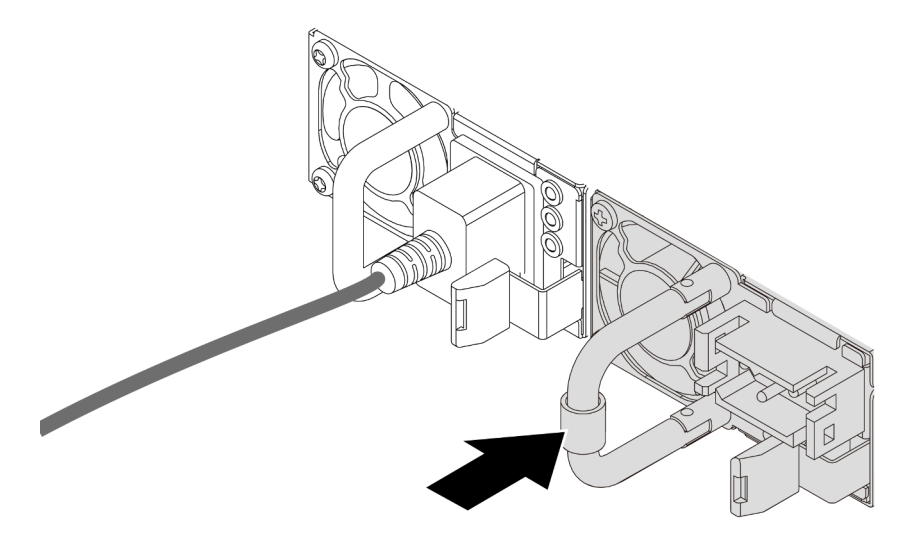

Рис. 197. Установка оперативно заменяемого блока питания

- Шаг 3. Подключите блок питания к электрической розетке с правильным заземлением.
	- Для блоков питания переменного тока:
		- 1. Подключите один конец шнура питания к разъему питания на блоке питания.
		- 2. Подключите другой конец шнура питания к правильно заземленной электрической розетке.
- Для блоков питания постоянного тока –48 В:
	- 1. Используйте розетку со шлицами, чтобы ослабить 3 фиксирующих винта на клеммном блоке блока питания.
	- 2. Проверьте наклейку с указанием типа на блоке питания и каждом шнуре питания.

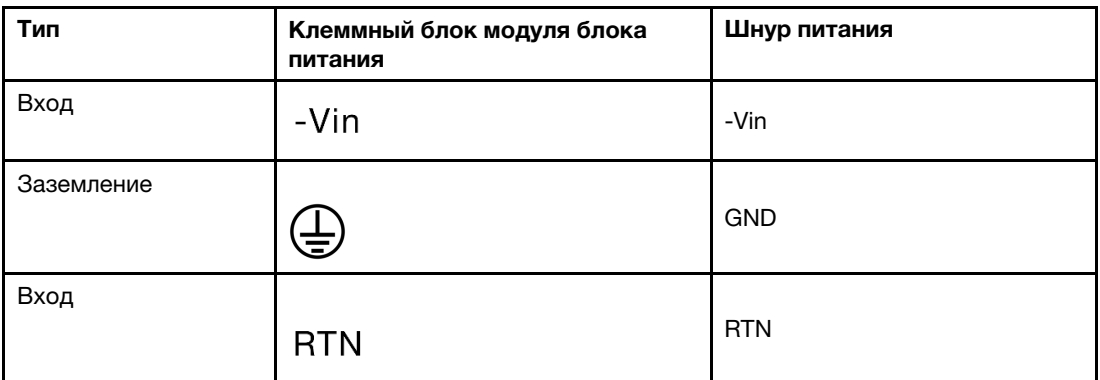

- 3. Направьте сторону с канавкой каждого штырька шнура питания вверх, вставьте штырьки в соответствующие отверстия на блоке питания, руководствуйтесь приведенной выше таблицей и обеспечьте, чтобы штырьки находились в надлежащих гнездах.
- 4. Затяните невыпадающие винты на блоке питания и убедитесь, что винты и штыри шнура закреплены и не видны оголенные металлические части.
- 5. Подключите другие концы кабелей к надлежащим образом заземленной электрической розетке и убедитесь, что концы кабелей подключены к соответствующим точкам соединений.

Шаг 4. Проложите кабели и убедитесь, что они не блокируют доступ к другим компонентам рамы.

## После завершения

- 1. Если CMA установлен таким образом, чтобы можно было получить доступ к отсеку для блоков питания, необходимо установить CMA на место.
- 2. Если сервер выключен, включите его. Убедитесь, что на блоке питания горят светодиодные индикаторы входного и выходного напряжения. Это означает, что блок питания работает правильно.

### Демонстрационное видео

<span id="page-241-0"></span>[Посмотрите видео процедуры на YouTube](https://www.youtube.com/watch?v=t3xpMX1WP2I)

# Замена процессора и радиатора (только для квалифицированных специалистов)

Следуйте инструкциям в этом разделе, чтобы заменить узел процессора и радиатора, известного под названием «модуль процессора с радиатором» (PHM), процессор или радиатор.

Важно: Эта задача должна выполняться квалифицированными специалистами, сертифицированными службой Lenovo. Не пытайтесь снять или установить этот компонент, если у вас нет соответствующей квалификации или вы не прошли соответствующее обучение.

Внимание: Перед повторным применением процессора или радиатора обязательно используйте спиртовую салфетку и термопасту, проверенную компанией Lenovo.

# Снятие процессора и радиатора

Эта задача содержит инструкции по снятию узла процессора и радиатора, известного под названием «модуль процессора с радиатором» (РНМ). Для выполнения этой задачи требуется отвертка Torx T30. Эта процедура должна выполняться квалифицированным специалистом.

# Об этой задаче

**S002** 

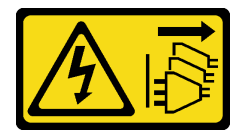

# ОСТОРОЖНО:

Кнопки питания на устройстве и блоке питания не отключают подачу тока на устройство. Кроме того, у устройства может быть несколько шнуров питания. Чтобы прекратить подачу тока на устройство, убедитесь, что все шнуры питания отсоединены от блока питания.

### Внимание:

- Прочитайте разделы «Инструкции по установке» на странице 1 и «Контрольный список по проверке безопасности» на странице 2, чтобы обеспечить безопасность работы.
- Чтобы переместить пакет Intel® On Demand с неисправного процессора на новый процессор, перед выключением системы прочитайте PPIN неисправного процессора. Дополнительные сведения см. в разделе «Enable Intel® On Demand» в Руководстве пользователя.
- Выключите сервер и периферийные устройства и отсоедините шнуры питания и все внешние кабели. См. раздел «Выключение сервера» на странице 39.
- Не допускайте воздействия статического электричества на устройство, поскольку это может привести к остановке системы и потере данных. Для этого храните компоненты, чувствительные к статическому электричеству, в антистатической упаковке до самой установки. При работе с такими устройствами обязательно используйте антистатический браслет или другую систему заземления.
- Каждое гнездо процессора должно быть закрыто кожухом, либо в него должен быть вставлен модуль РНМ. При снятии и установке модуля РНМ закройте пустые гнезда процессора кожухом.
- Не прикасайтесь к гнездам или контактам процессора. Контакты гнезда процессора очень хрупкие и их легко повредить. Загрязнения на контактах процессора, например жир с кожи, могут приводить к сбоям соединений.
- Не допускайте контакта термопасты на процессоре или радиаторе с чем-либо. Контакт с любой поверхностью может оказать негативное влияние на термопасту, сделав ее неэффективной. Термопаста может повредить компоненты, например электрические разъемы в гнезде процессора.
- Извлекайте и устанавливайте модули РНМ по одному. Если система поддерживает несколько процессоров, устанавливайте модули РНМ, начиная с первого гнезда процессора.

Примечание: Радиатор, процессор и держатель процессора вашей системы могут отличаться от показанных на рисунках.

На приведенном ниже рисунке показаны компоненты РНМ.

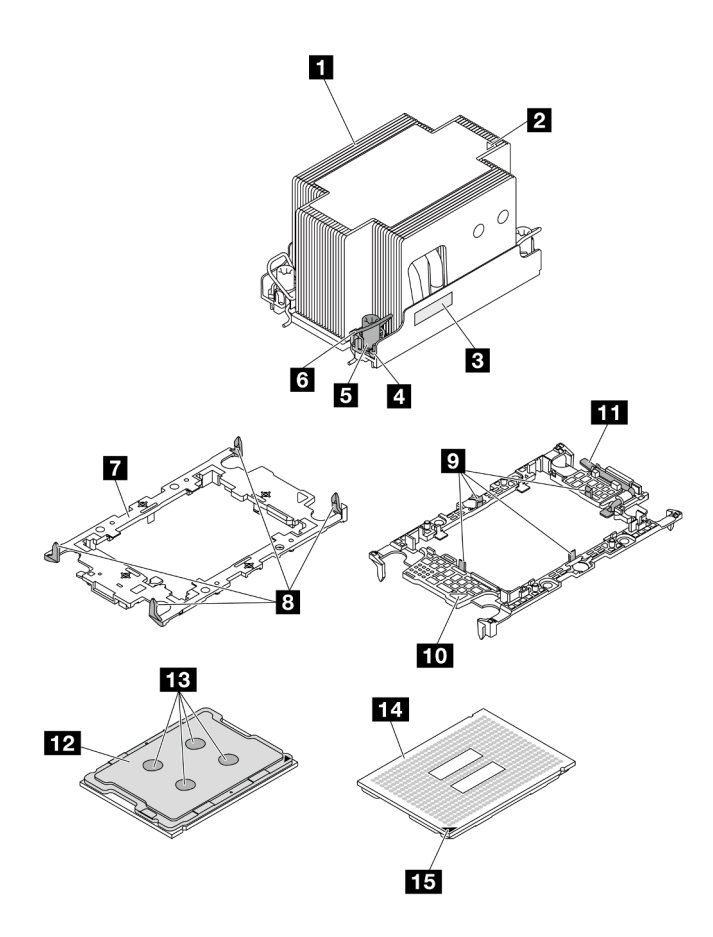

Рис. 198. Компоненты PHM

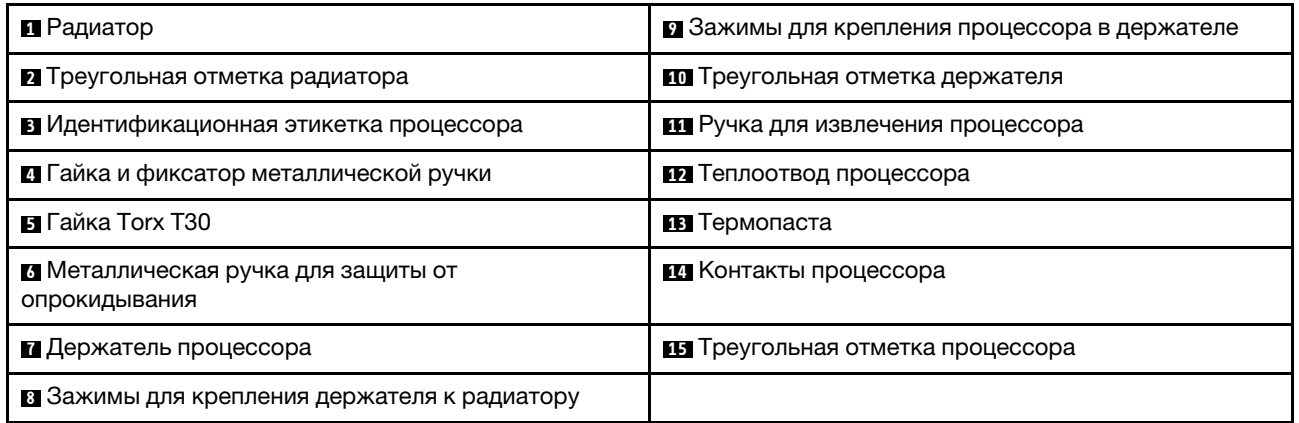

# Процедура

Шаг 1. Выполните подготовительные действия для этой задачи.

- a. Если сервер установлен в стойку, сдвиньте его по направляющим, чтобы получить доступ к верхнему кожуху, или извлеките сервер из стойки. См. раздел [«Извлечение](#page-51-0) [сервера из стойки» на странице 40](#page-51-0).
- b. Снимите верхний кожух. См. раздел [«Снятие верхнего кожуха» на странице 351](#page-362-0).
- c. Если сервер поставляется с дефлектором или средним отсеком, сначала снимите его.
- [«Снятие дефлектора» на странице 52](#page-63-0)
- [«Снятие среднего отсека для дисков и объединительных панелей дисков» на странице](#page-228-0) [217](#page-228-0)
- d. Извлеките отсек вентиляторов компьютера. [«Снятие отсека вентиляторов компьютера»](#page-354-0)  [на странице 343](#page-354-0).
- Шаг 2. Снимите модуль PHM с блока материнской платы.

#### Примечания:

- Не касайтесь контактов внизу процессора.
- Во избежание повреждения гнезда процессора не допускайте попадания в него какихлибо объектов.
- Процедура замены модуля PHM начального уровня такая же, как для стандартного модуля PHM.

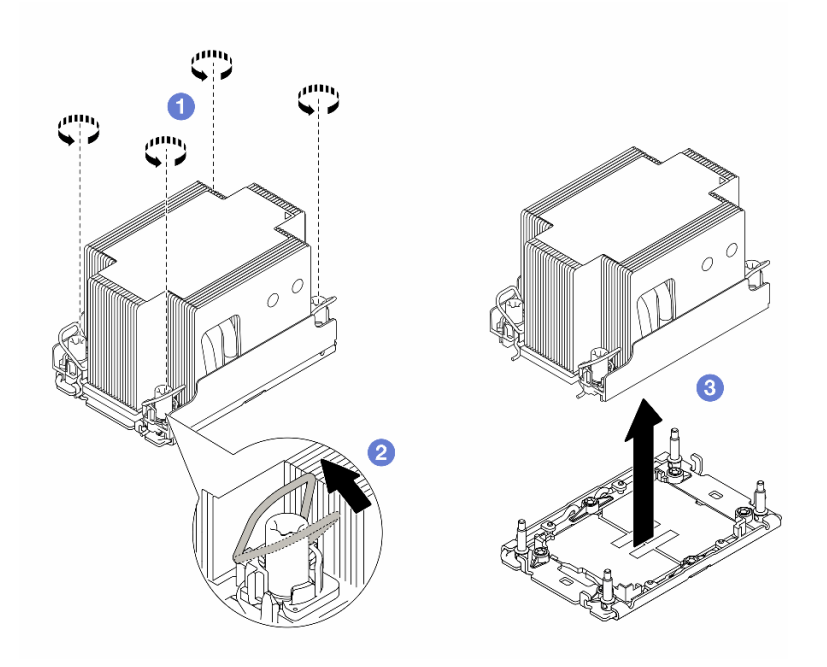

Рис. 199. Снятие стандартного PHM

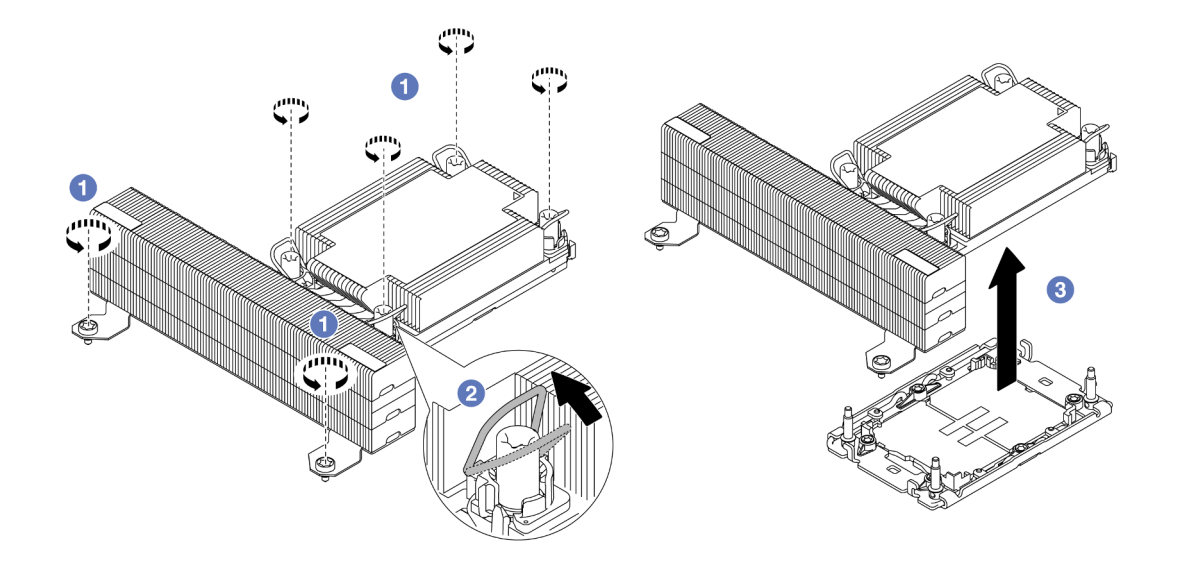

Рис. 200. Снятие T-образного PHM повышенной мощности

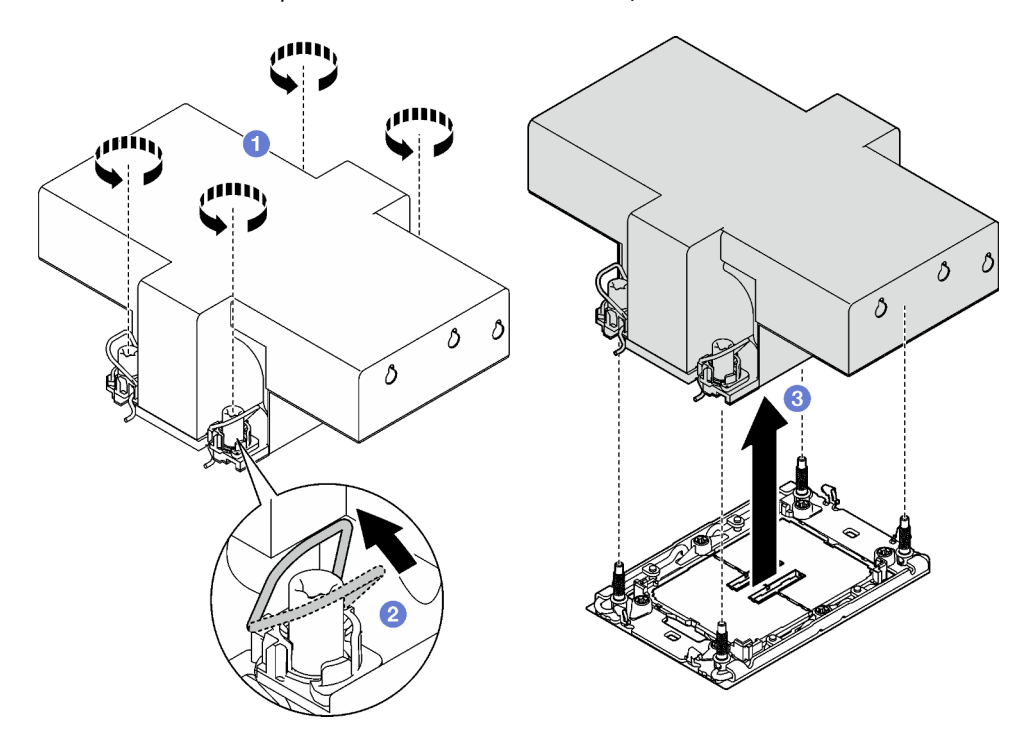

Рис. 201. Снятие ребристого модуля PHM

- а. Полностью ослабьте гайки Torx T30 в модуле PHM в последовательности снятия, указанной на этикетке радиатора.
- b. Поверните металлические ручки для защиты от опрокидывания в направлении внутрь.
- с. <sup>3</sup> Осторожно поднимите модуль PHM из гнезда процессора. Если модуль PHM невозможно полностью поднять из гнезда, еще больше ослабьте гайки Torx T30 и попробуйте поднять PHM еще раз.

## После завершения

- Каждое гнездо процессора должно быть закрыто кожухом, либо в него должен быть вставлен модуль PHM. Закройте пустые гнезда процессора кожухом или установите новый модуль PHM.
- Если модуль PHM не требуется устанавливать назад, закройте гнездо процессора крышкой и установите заглушку PHM.

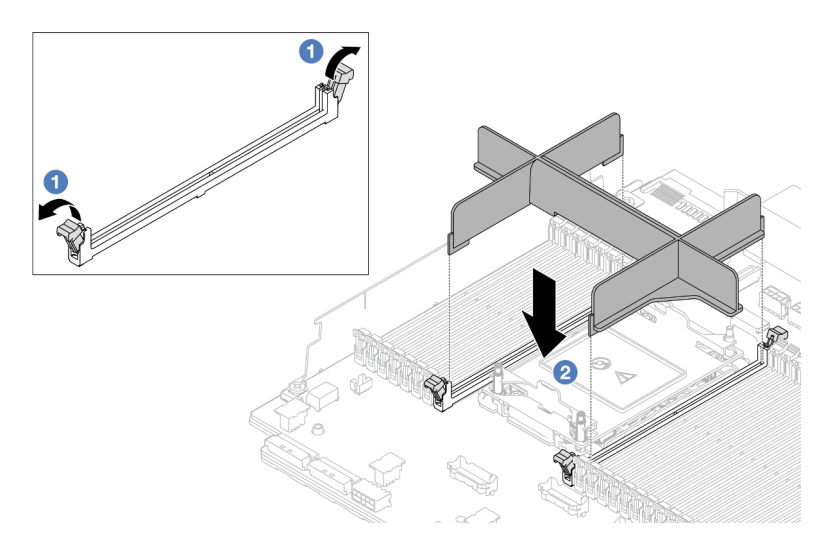

Рис. 202. Установка заглушки PHM

- 1. Осторожно откройте фиксирующую защелку на каждом конце гнезд модуля памяти рядом с левой и правой сторонами процессора.
- 2. Совместите заглушку PHM с гнездами и вставьте ее в гнезда обеими руками. Плотно вставьте заглушку PHM прямо в гнезда, чтобы фиксирующие защелки закрылись.
- Если снятие PHM выполняется в рамках замены блока материнской платы, отложите PHM в сторону.
- При повторном использовании процессора или радиатора отделите процессор от держателя. См. раздел [«Отделение процессора от держателя и радиатора» на странице 235.](#page-246-0)
- При необходимости вернуть компонент или дополнительное устройство следуйте всем инструкциям по упаковке и используйте для отправки предоставленный упаковочный материал.
- Чтобы переместить пакет Intel® On Demand с неисправного процессора на новый процессор, см. раздел «Enable Intel® On Demand» в Руководстве пользователя.

#### Демонстрационное видео

### [Посмотрите видео процедуры на YouTube](https://www.youtube.com/watch?v=BpY7kgvoSjM)

# <span id="page-246-0"></span>Отделение процессора от держателя и радиатора

Эта задача содержит инструкции по отделению процессора и держателя от узла процессора и радиатора, известного под названием «модуль процессора с радиатором» (PHM). Эта процедура должна выполняться квалифицированным специалистом.

## Об этой задаче

#### Внимание:

• Прочитайте разделы [«Инструкции по установке» на странице 1](#page-12-1) и [«Контрольный список по проверке](#page-13-0) [безопасности» на странице 2,](#page-13-0) чтобы обеспечить безопасность работы.

- Выключите сервер и периферийные устройства и отсоедините шнуры питания и все внешние кабели. См. раздел «Выключение сервера» на странице 39.
- Не допускайте воздействия статического электричества на устройство, поскольку это может привести к остановке системы и потере данных. Для этого храните компоненты, чувствительные к статическому электричеству, в антистатической упаковке до самой установки. При работе с такими устройствами обязательно используйте антистатический браслет или другую систему заземления.
- Не касайтесь контактов процессора. Загрязнения на контактах процессора, например жир с кожи, могут приводить к сбоям соединений.
- Не допускайте контакта термопасты на процессоре или радиаторе с чем-либо. Контакт с любой поверхностью может оказать негативное влияние на термопасту, сделав ее неэффективной. Термопаста может повредить компоненты, например электрические разъемы в гнезде процессора.

Примечание: Радиатор, процессор и держатель процессора вашей системы могут отличаться от показанных на рисунках.

# Процедура

Шаг 1. Отделите процессор от радиатора и держателя.

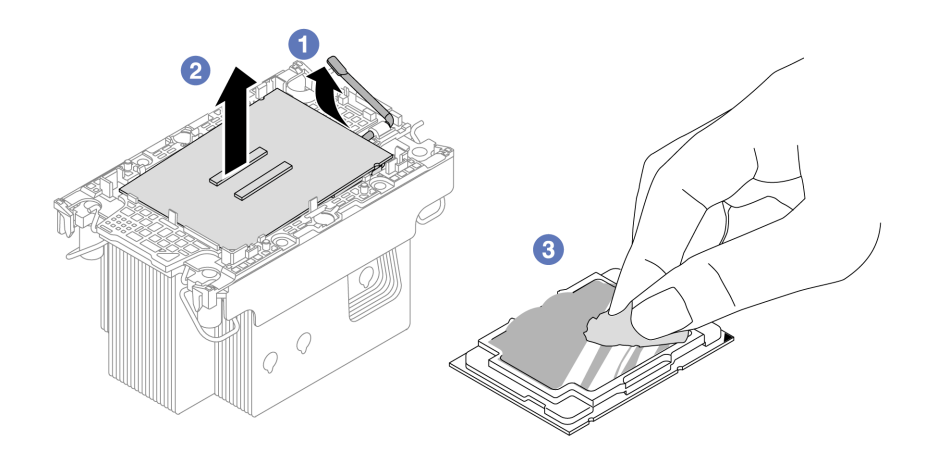

Рис. 203. Отделение процессора от радиатора и держателя

Примечание: Не касайтесь контактов процессора.

- Поднимите ручку, чтобы освободить процессор от держателя.  $\mathbf{a}$
- Возьмите процессор за края и поднимите из радиатора и держателя.  $b<sub>1</sub>$
- В Не опуская процессор, удалите термопасту с верхней части процессора спиртовой  $C<sub>1</sub>$ салфеткой, затем разместите процессор на антистатической поверхности стороной с контактами вверх.
- Шаг 2. Снимите держатель процессора с радиатора.

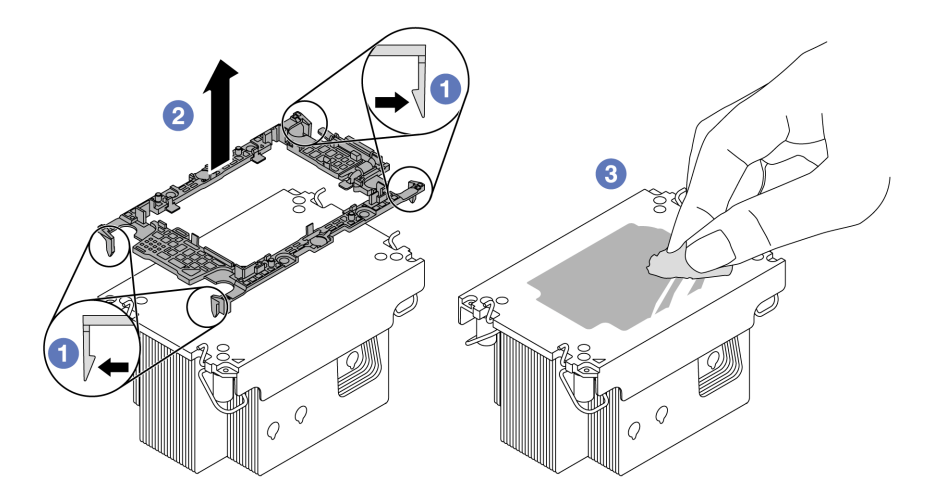

Рис. 204. Снятие держателя процессора с радиатора

Примечание: Держатель процессора будет утилизирован и заменен на новый.

- a. • Разблокируйте фиксирующие защелки радиатора.
- b. • Поднимите держатель с радиатора.
- В Удалите термопасту с нижней части радиатора спиртовой салфеткой. c.

### После завершения

При необходимости вернуть компонент или дополнительное устройство следуйте всем инструкциям по упаковке и используйте для отправки предоставленный упаковочный материал.

#### Демонстрационное видео

#### Посмотрите видео процедуры на YouTube

# Установка процессора и радиатора

Эта задача содержит инструкции по установке узла процессора и радиатора, известного под названием «модуль процессора с радиатором» (РНМ). Для выполнения этой задачи требуется отвертка Torx T30. Эта процедура должна выполняться квалифицированным специалистом.

## Об этой задаче

#### Внимание:

- Прочитайте разделы «Инструкции по установке» на странице 1 и «Контрольный список по проверке безопасности» на странице 2, чтобы обеспечить безопасность работы.
- Выключите сервер и периферийные устройства и отсоедините шнуры питания и все внешние кабели. См. раздел «Выключение сервера» на странице 39.
- Не допускайте воздействия статического электричества на устройство, поскольку это может привести к остановке системы и потере данных. Для этого храните компоненты, чувствительные к статическому электричеству, в антистатической упаковке до самой установки. При работе с такими устройствами обязательно используйте антистатический браслет или другую систему заземления.
- Каждое гнездо процессора должно быть закрыто кожухом, либо в него должен быть вставлен модуль PHM. При снятии модуля PHM закройте пустые гнезда процессора кожухом.
- Не прикасайтесь к гнездам или контактам процессора. Контакты гнезда процессора очень хрупкие и их легко повредить. Загрязнения на контактах процессора, например жир с кожи, могут приводить к сбоям соединений.
- Не допускайте контакта термопасты на процессоре или радиаторе с чем-либо. Контакт с любой поверхностью может оказать негативное влияние на термопасту, сделав ее неэффективной. Термопаста может повредить компоненты, например электрические разъемы в гнезде процессора.
- Извлекайте и устанавливайте модули PHM по одному. Если система поддерживает несколько процессоров, устанавливайте модули PHM, начиная с первого гнезда процессора.

#### Примечания:

- Радиатор, процессор и держатель процессора вашей системы могут отличаться от показанных на рисунках.
- Модули PHM снабжены ключом для гнезда, в которое они должны быть установлены в надлежащей ориентации.
- Список поддерживаемых для сервера процессоров см. по ссылке <https://serverproven.lenovo.com>. Все процессоры должны иметь одинаковые скорость, число ядер и частоту.
- Перед установкой нового модуля PHM или сменного процессора обновите системную микропрограмму до последнего уровня. См. раздел «Обновление микропрограммы» в Руководстве пользователя и Руководстве по настройке системы.

На приведенном ниже рисунке показаны компоненты PHM.

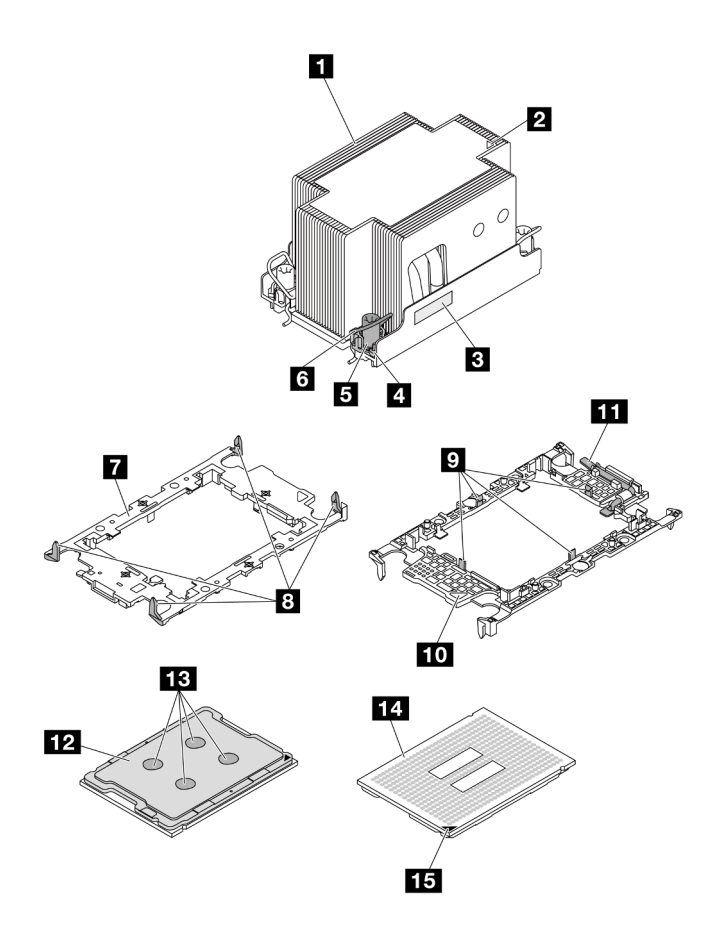

Рис. 205. Компоненты PHM

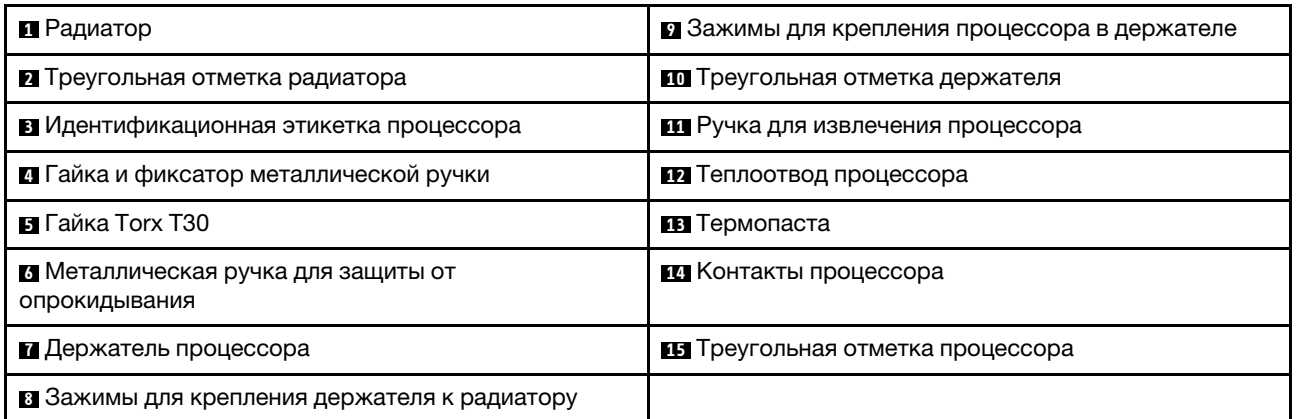

Загрузка микропрограммы и драйвера: после замены компонента, возможно, потребуется обновить микропрограмму или драйвер.

- Чтобы получить доступ к последним обновлениям микропрограммы и драйверов вашего сервера, перейдите по ссылке [https://datacentersupport.lenovo.com/products/servers/thinksystem/sr650v3/](https://datacentersupport.lenovo.com/products/servers/thinksystem/sr650v3/downloads/driver-list/)  [downloads/driver-list/](https://datacentersupport.lenovo.com/products/servers/thinksystem/sr650v3/downloads/driver-list/).
- Дополнительные сведения об инструментах обновления микропрограммы см. в разделе «Обновление микропрограммы» в Руководстве пользователя или Руководстве по настройке системы.

# Процедура

Шаг 1. Запишите информацию с идентификационной этикетки процессора.

- При замене процессора и продолжении использования радиатора снимите с радиатора идентификационную этикетку процессора и замените ее новой, поставляемой со сменным процессором.
- При замене радиатора и продолжении использования процессора снимите со старого радиатора идентификационную этикетку процессора и поместите ее на новый радиатор в том же месте.

Примечание: Если вам не удалось снять этикетку и поместить ее на новый радиатор или если этикета оказалась повреждена при переносе, запишите указанный на ней серийный номер процессора на новом радиаторе в том же месте, где должна была быть этикетка, с помощью перманентного маркера.

- Шаг 2. Установите процессор в новый держатель.
	- При замене процессора и повторном использовании радиатора используйте новый держатель, который поставляется с новым процессором.
	- Если вы заменяете радиатор и повторно используете процессор и если новый радиатор поставляется с двумя держателями процессора, обязательно используйте держатель того же типа, что и утилизированный.

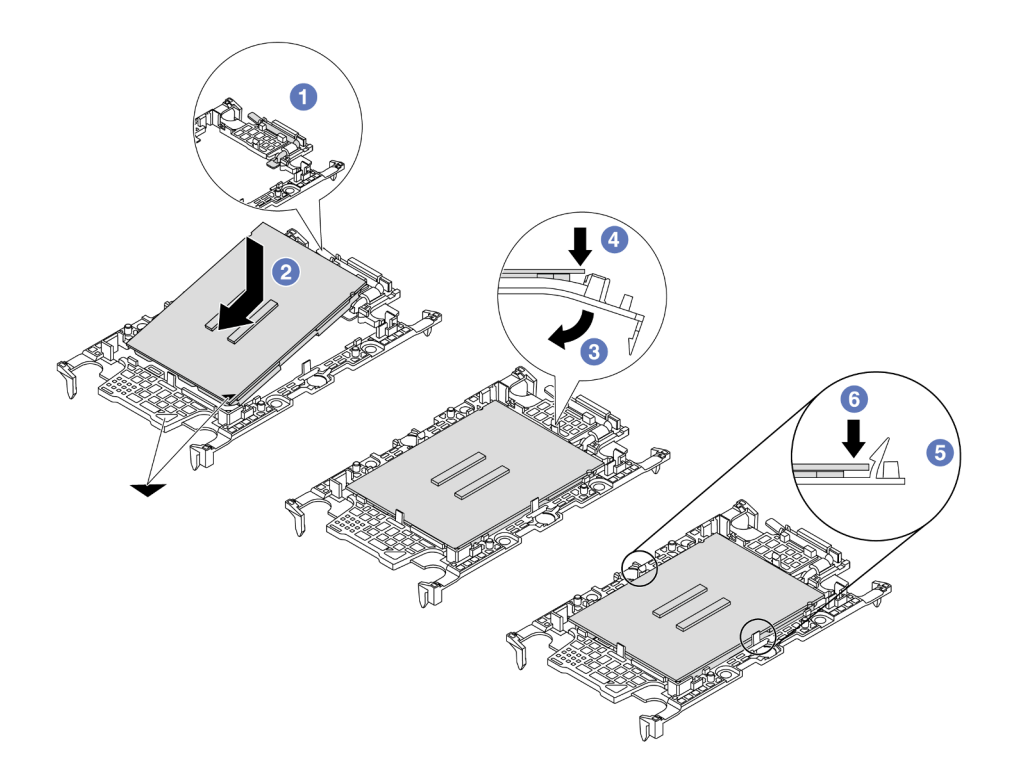

Рис. 206. Установка держателя процессора

- 1. О Убедитесь, что ручка держателя находится в закрытом положении.
- 2. Совместите процессор на новом держателе так, чтобы треугольные отметки выровнялись. Затем вставьте маркированный конец процессора в держатель.
- 3. <sup>3</sup> Удерживая на месте вставленный конец процессора, поверните немаркированный конец держателя в направлении вниз от процессора.
- 4. Нажмите на процессор и зафиксируйте немаркированный конец под защелкой на держателе.
- 5. 5 Аккуратно поверните стороны держателя в направлении вниз от процессора.
- 6. Нажмите на процессор и зафиксируйте стороны под защелками на держателе.

Примечание: Чтобы процессор не выпал из держателя, держите блок держателя процессора за боковые стороны держателя, расположив процессор стороной с контактами вверх.

- Шаг 3. Нанесите термопасту.
	- Если вы заменяете радиатор и повторно используете процессор, наносить новую термопасту не требуется, так как новый радиатор поставляется с термопастой.

Примечание: Чтобы обеспечить оптимальную производительность, посмотрите дату производства на новом радиаторе и убедитесь, что он изготовлен не более двух лет назад. В противном случае удалите существующую термопасту и нанесите новую.

- При замене процессора и продолжении использования радиатора для нанесения термопасты выполните следующие действия:
	- 1. Если на радиаторе есть остатки термопасты, удалите их спиртовой салфеткой.
	- 2. Осторожно положите процессор и держатель в транспортировочный лоток стороной с контактами процессора вниз. Убедитесь, что треугольная отметка на держателе ориентирована в транспортировочном лотке так, как показано на рисунке.
	- 3. Нанесите шприцем на верхнюю часть процессора четыре расположенных на одинаковом расстоянии точки термопасты объемом по 0,1 мл каждая.

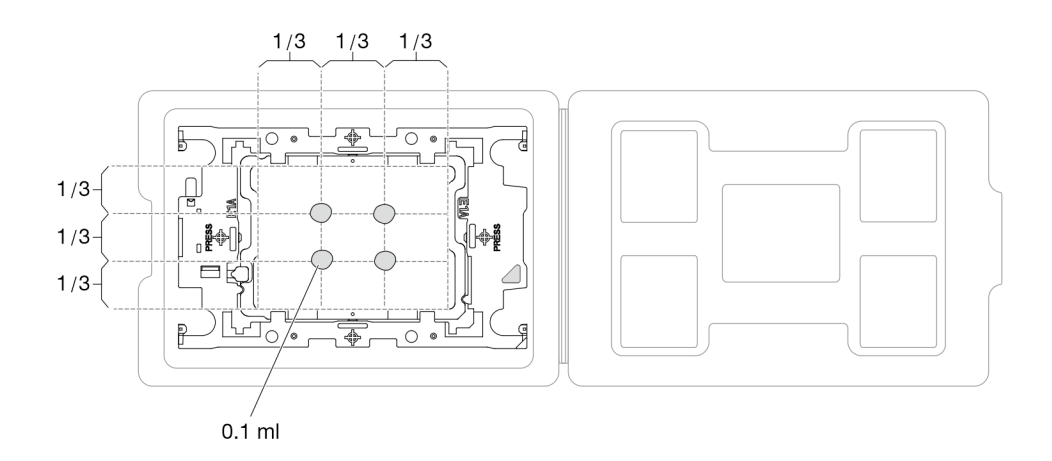

Рис. 207. Нанесение термопасты на процессор в транспортировочном лотке

Шаг 4. Соберите процессор и радиатор.

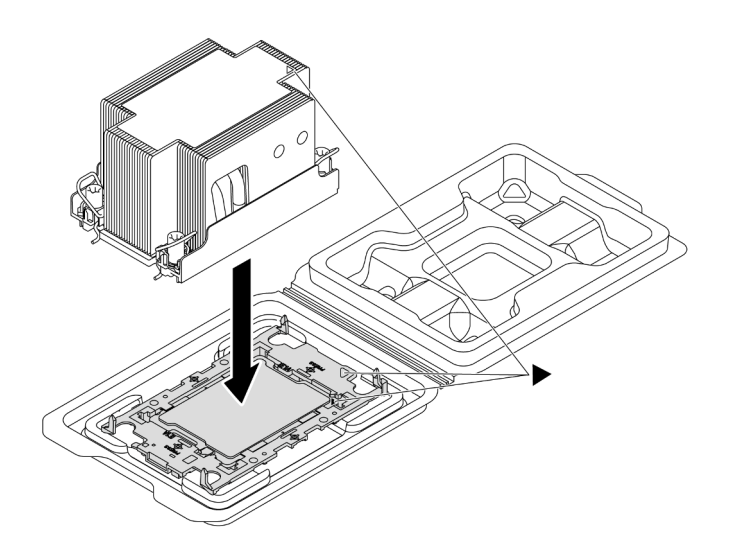

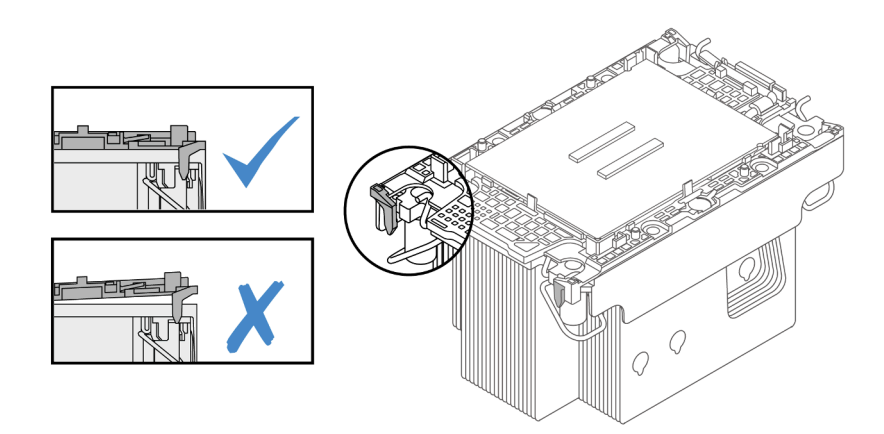

Рис. 208. Сборка модуля процессора с радиатором (PHM), когда процессор находится в транспортировочном лотке

- a. Совместите треугольную отметку на этикетке радиатора с треугольной отметкой на держателе процессора и процессоре.
- b. Установите радиатор в держатель процессора.
- c. Нажимайте на держатель, пока защелки в четырех углах не войдут в зацепление. Убедитесь, что между держателем процессора и радиатором нет зазора.
- Шаг 5. Установите модуль процессора с радиатором в гнездо процессора.

#### Примечания:

- Не касайтесь контактов внизу процессора.
- Если в гнезде процессора установлена заглушка PHM и заглушка гнезда, сначала снимите их. Во избежание повреждения гнезда процессора не допускайте попадания в него какихлибо объектов.

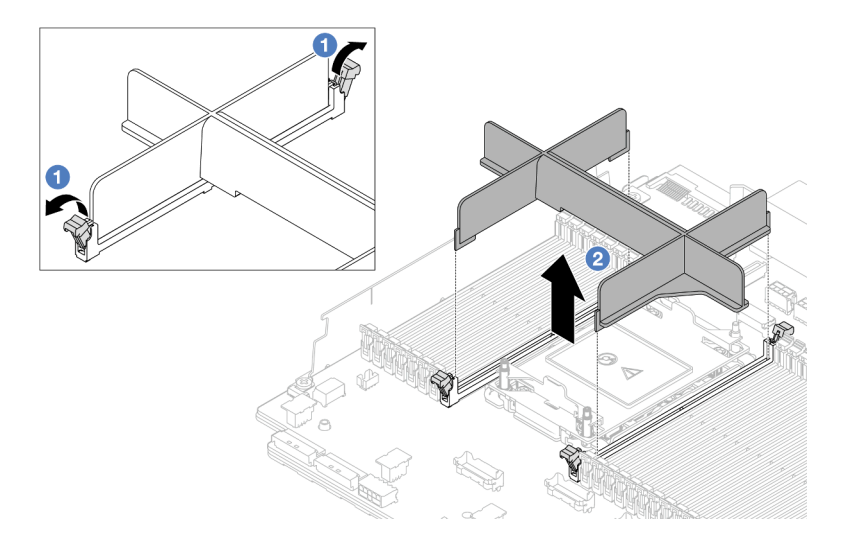

Рис. 209. Снятие заглушки PHM

• Процедура замены модуля PHM начального уровня такая же, как для стандартного модуля PHM.

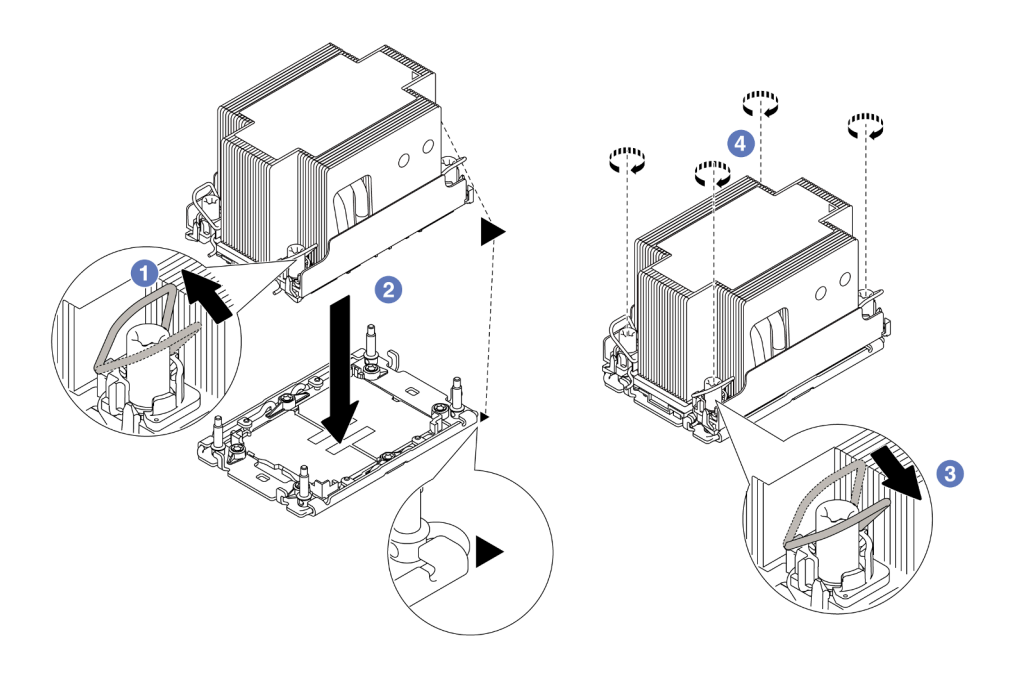

Рис. 210. Установка стандартного PHM

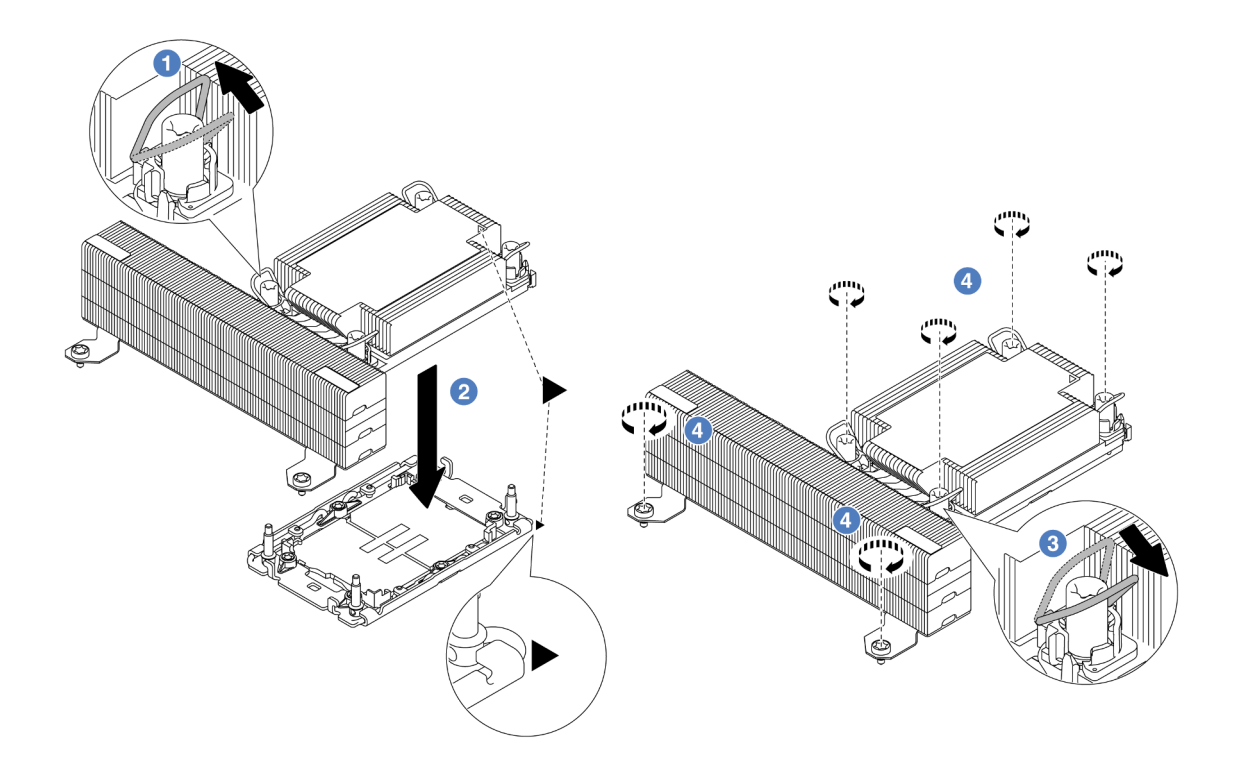

Рис. 211. Установка T-образного PHM повышенной мощности

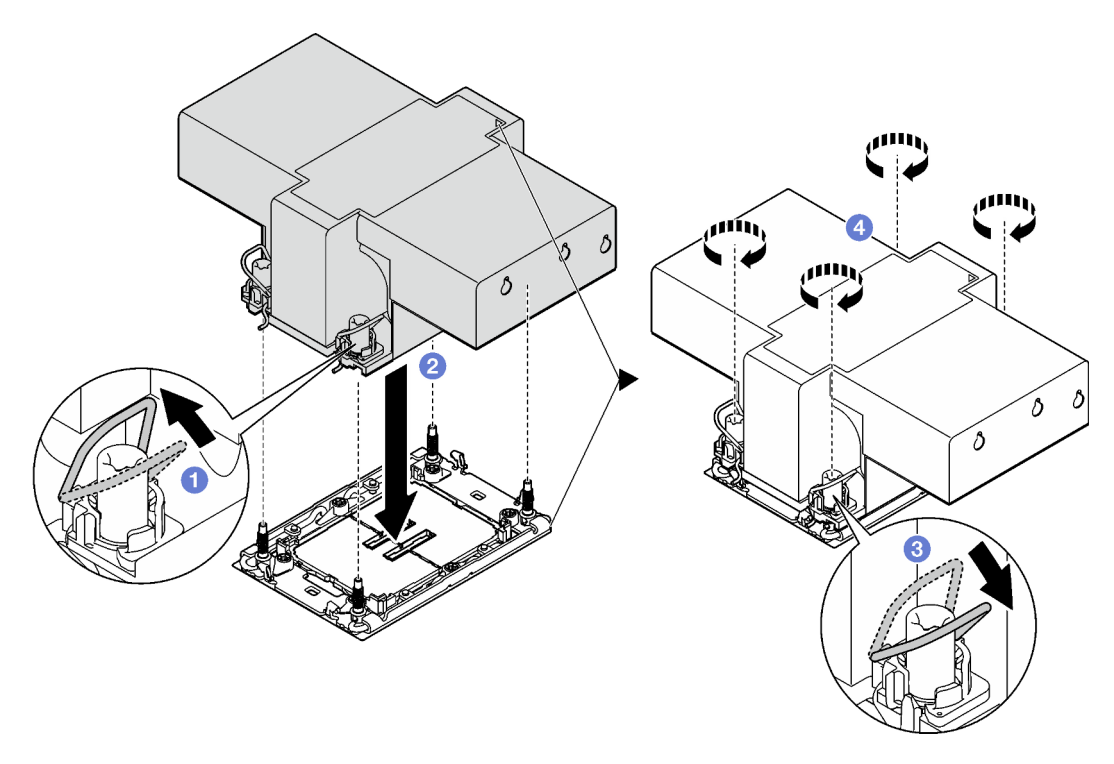

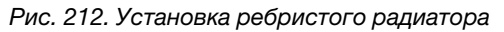

a. Поверните металлические ручки для защиты от опрокидывания в направлении внутрь.

- b. Совместите треугольную отметку и четыре гайки Torx T30 на модуле PHM с треугольной отметкой и резьбовыми штырьками гнезда процессора. Затем вставьте модуль PHM в гнездо процессора.
- c. Поверните металлические ручки для защиты от опрокидывания в направлении наружу, чтобы они вошли в зацепление с крючками в гнезде.
- d. Полностью затяните гайки Torx T30 в последовательности установки, указанной на этикетке радиатора. Затяните винты до упора. Затем осмотрите блок и убедитесь, что под радиатором нет зазора между опорами винтов и гнездом процессора. (Для справки: крутящий момент полной затяжки креплений составляет 0,9–1,3 Нм (8–12 дюйм-фунтов).)

### После завершения

- 1. Завершите замену компонентов. См. раздел [«Завершение замены компонентов» на странице 353.](#page-364-0)
- 2. Чтобы включить пакет Intel® On Demand на новом процессоре или переместить пакет Intel® On Demand с неисправного процессора на новый процессор, см. раздел «Enable Intel® On Demand» в Руководстве пользователя.

#### Демонстрационное видео

[Посмотрите видео процедуры на YouTube](https://www.youtube.com/watch?v=KlW5cdoTCZw)

# Замена дефлектора блока питания

Ниже приведены сведения по снятию и установке дефлектора блока питания.

Примечания: Дефлектор блока питания необходим в следующих конфигурациях:

- В конфигурациях с хранилищем или конфигурациях с 16 отсеками для 2,5-дюймовых дисков и FIO с двумя процессорами и радиаторами 2U начального уровня или стандартными радиаторами 2U
- В стандартных конфигурациях или конфигурациях с графическими процессорами с двумя процессорами (TDP > 150 Вт) и радиаторами 2U начального уровня или стандартными радиаторами 2U

FIO = плата-адаптер Riser 5 и передний OCP

- [«Снятие дефлектора модуля блока питания» на странице 245](#page-256-0)
- [«Установка дефлектора модуля блока питания» на странице 246](#page-257-0)

# <span id="page-256-0"></span>Снятие дефлектора модуля блока питания

Ниже приведены сведения по снятию дефлектора модуля блока питания.

### Об этой задаче

S033

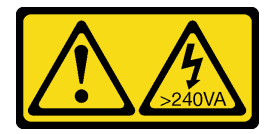

### ОСТОРОЖНО:

Опасная энергия. Электрическое напряжение при закорачивании металлическим предметом может вызвать нагрев, который может привести к разбрызгиванию металла и (или) ожогам.

Внимание: Прочитайте разделы [«Инструкции по установке» на странице 1](#page-12-1) и [«Контрольный список по](#page-13-0)  [проверке безопасности» на странице 2,](#page-13-0) чтобы обеспечить безопасность работы.

Выключите сервер и периферийные устройства и отсоедините шнуры питания и все внешние кабели. См. раздел [«Выключение сервера» на странице 39](#page-50-0).

## Процедура

Шаг 1. Выполните подготовительные действия для данной задачи.

- a. Если сервер установлен в стойку, сдвиньте его по направляющим, чтобы получить доступ к верхнему кожуху, или извлеките сервер из стойки. См. раздел [«Извлечение](#page-51-0) [сервера из стойки» на странице 40](#page-51-0).
- b. Снимите верхний кожух. См. раздел [«Снятие верхнего кожуха» на странице 351](#page-362-0).
- c. Отключите кабели рядом с дефлектором модуля блока питания. Соответствующее руководство по эксплуатации см. в разделе [Глава 2 «Прокладка внутренних кабелей» на](#page-366-0)  [странице 355.](#page-366-0)
- Шаг 2. Снимите дефлектор модуля блока питания.

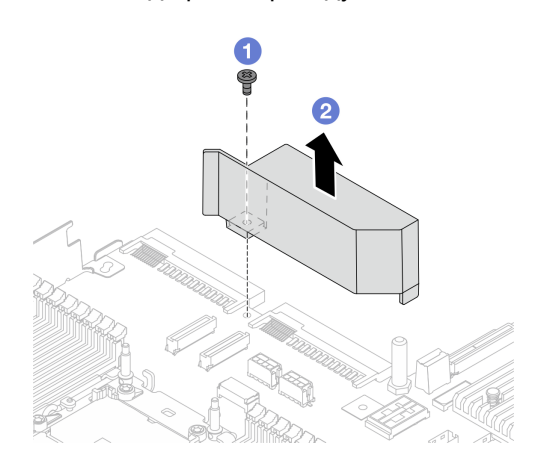

Рис. 213. Снятие дефлектора модуля блока питания

- a. Открутите винт на дефлекторе.
- b. Снимите дефлектор с рамы, подняв его.

#### После завершения

При необходимости вернуть компонент или дополнительное устройство следуйте всем инструкциям по упаковке и используйте для отправки предоставленный упаковочный материал.

## <span id="page-257-0"></span>Установка дефлектора модуля блока питания

Ниже приведены сведения по установке дефлектора модуля блока питания.

### Об этой задаче

S033

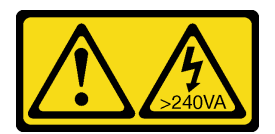

#### ОСТОРОЖНО:

Опасная энергия. Электрическое напряжение при закорачивании металлическим предметом может вызвать нагрев, который может привести к разбрызгиванию металла и (или) ожогам.

Внимание: Прочитайте разделы [«Инструкции по установке» на странице 1](#page-12-1) и [«Контрольный список по](#page-13-0) [проверке безопасности» на странице 2](#page-13-0), чтобы обеспечить безопасность работы.

Выключите сервер и периферийные устройства и отсоедините шнуры питания и все внешние кабели. См. раздел [«Выключение сервера» на странице 39.](#page-50-0)

### Процедура

Шаг 1. Установите дефлектор модуля блока питания.

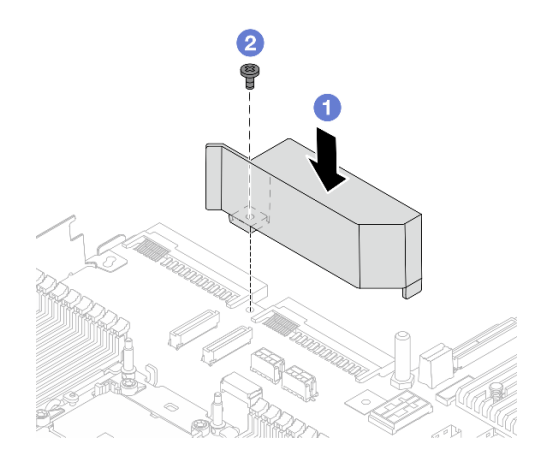

Рис. 214. Установка дефлектора модуля блока питания

- a. Совместите отверстия для винта на дефлекторе и раме, затем опустите дефлектор.
- b. Затяните винт и убедитесь, что дефлектор надежно зафиксирован.
- Шаг 2. Правильно проложите и закрепите кабели в сервере. Подробные сведения о прокладке кабелей для каждого компонента см. в [Глава 2 «Прокладка внутренних кабелей» на странице](#page-366-0) [355](#page-366-0).

#### После завершения

Завершите замену компонентов. См. раздел [«Завершение замены компонентов» на странице 353.](#page-364-0)

### Замена защелок стойки

Ниже приведены сведения по снятию и установке защелок стойки.

Примечание: В зависимости от модели левая защелка стойки может устанавливаться с разъемом VGA, а правая — с передним модулем ввода-вывода.

- [«Снятие защелок стойки» на странице 248](#page-259-0)
- [«Установка защелок стойки» на странице 251](#page-262-0)

# <span id="page-259-0"></span>Снятие защелок стойки

Ниже приведены сведения по снятию защелок стойки.

## Об этой задаче

#### Внимание:

- Прочитайте разделы [«Инструкции по установке» на странице 1](#page-12-1) и [«Контрольный список по проверке](#page-13-0)  [безопасности» на странице 2,](#page-13-0) чтобы обеспечить безопасность работы.
- Выключите сервер и периферийные устройства и отсоедините шнуры питания и все внешние кабели. См. раздел [«Выключение сервера» на странице 39](#page-50-0).
- Не допускайте воздействия статического электричества на устройство, поскольку это может привести к остановке системы и потере данных. Для этого храните компоненты, чувствительные к статическому электричеству, в антистатической упаковке до самой установки. При работе с такими устройствами обязательно используйте антистатический браслет или другую систему заземления.

## Процедура

- Шаг 1. Если сервер установлен в стойку, сдвиньте его по направляющим, чтобы получить доступ к верхнему кожуху, или извлеките сервер из стойки. См. раздел [«Извлечение сервера из](#page-51-0) [стойки» на странице 40](#page-51-0).
- Шаг 2. Если на сервере установлена защитная панель, сначала снимите ее. См. раздел [«Снятие](#page-331-0)  [защитной панели» на странице 320.](#page-331-0)
- Шаг 3. Отключите кабель VGA, кабель переднего модуля ввода-вывода или оба кабеля от блока материнской платы.

#### Примечания:

- Если требуется отключить кабели от блока материнской платы, сначала откройте все защелки или язычки на кабельных разъемах. Если перед отключением кабелей этого не сделать, гнезда кабелей на блоке материнской плате будут повреждены. При любом повреждении кабельных гнезд может потребоваться замена блока материнской платы.
- Разъемы на блоке материнской плате могут выглядеть иначе, чем на рисунке, но процедура снятия одна и та же.
	- 1. Нажмите на язычок, чтобы освободить разъем.
	- 2. Снимите разъем с гнезда кабеля.

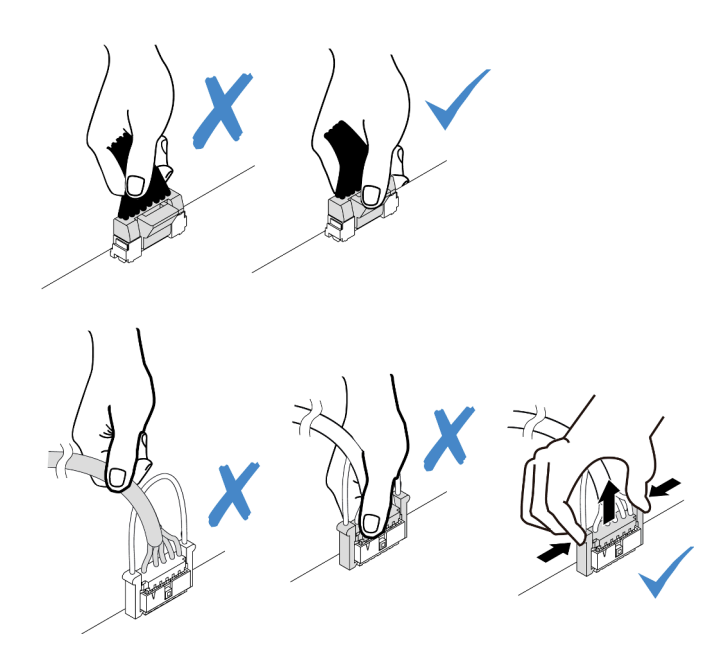

Рис. 215. Отключение кабелей от блока материнской платы

Шаг 4. Открутите с каждой стороны сервера винты крепления фиксатора кабелей. Затем снимите фиксатор кабелей с рамы.

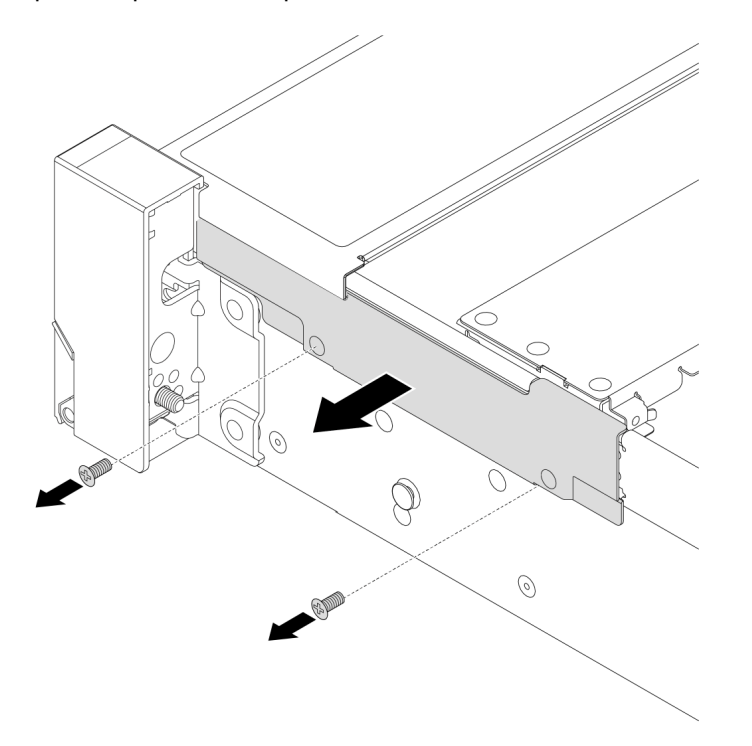

Рис. 216. Снятие фиксатора кабелей

Шаг 5. Открутите с каждой стороны сервера винты, фиксирующие защелку стойки.

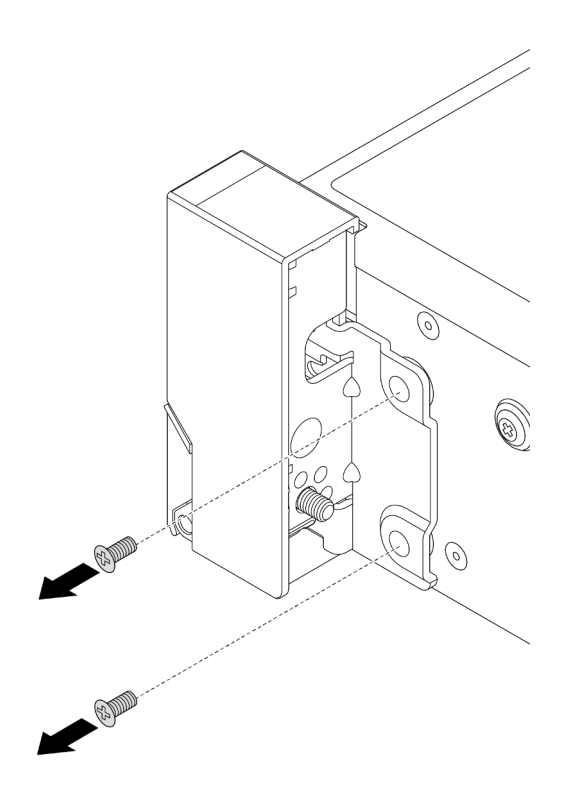

Рис. 217. Удаление винтов

Шаг 6. Немного переместите с каждой стороны сервера защелку стойки вперед и снимите ее с рамы.

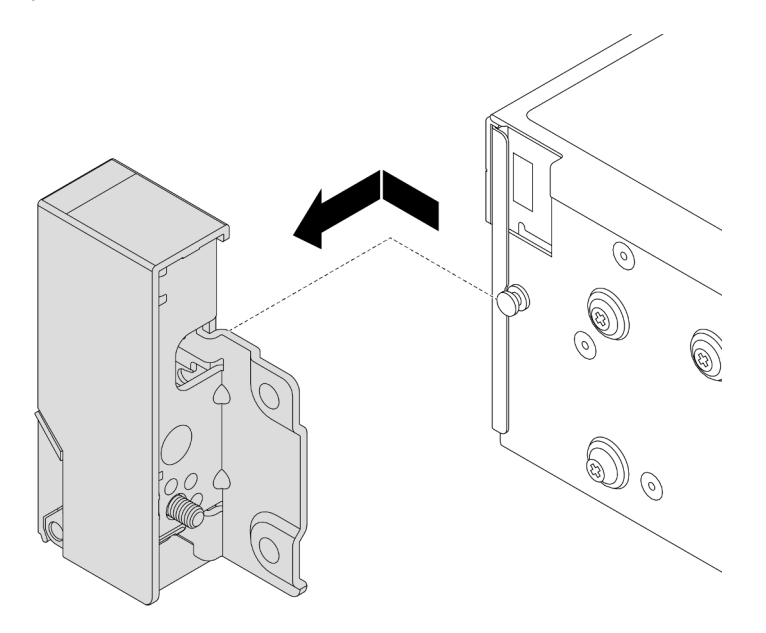

Рис. 218. Снятие защелки стойки

### После завершения

При необходимости вернуть компонент или дополнительное устройство следуйте всем инструкциям по упаковке и используйте для отправки предоставленный упаковочный материал.

#### Демонстрационное видео

#### [Посмотрите видео процедуры на YouTube](https://www.youtube.com/watch?v=RjpGDdBIPas)

## <span id="page-262-0"></span>Установка защелок стойки

Ниже приведены сведения по установке защелок стойки.

### Об этой задаче

### Внимание:

- Прочитайте разделы [«Инструкции по установке» на странице 1](#page-12-1) и [«Контрольный список по проверке](#page-13-0) [безопасности» на странице 2,](#page-13-0) чтобы обеспечить безопасность работы.
- Выключите сервер и периферийные устройства и отсоедините шнуры питания и все внешние кабели. См. раздел [«Выключение сервера» на странице 39.](#page-50-0)
- Не допускайте воздействия статического электричества на устройство, поскольку это может привести к остановке системы и потере данных. Для этого храните компоненты, чувствительные к статическому электричеству, в антистатической упаковке до самой установки. При работе с такими устройствами обязательно используйте антистатический браслет или другую систему заземления.

## Процедура

- Шаг 1. Коснитесь антистатической упаковкой, в которой находится новая деталь, любой неокрашенной поверхности вне сервера. Затем извлеките новую деталь из упаковки и разместите ее на антистатической поверхности.
- Шаг 2. С каждой стороны сервера совместите защелку стойки со шпилькой на раме. Затем нажмите на защелку стойки в направлении рамы и слегка сдвиньте ее назад.

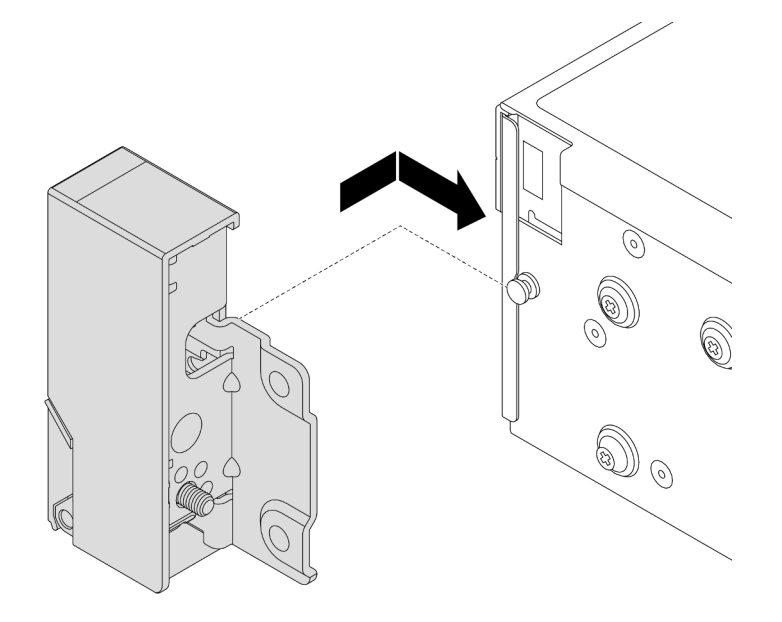

Рис. 219. Установка защелки стойки

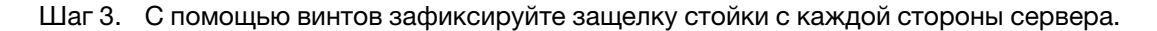

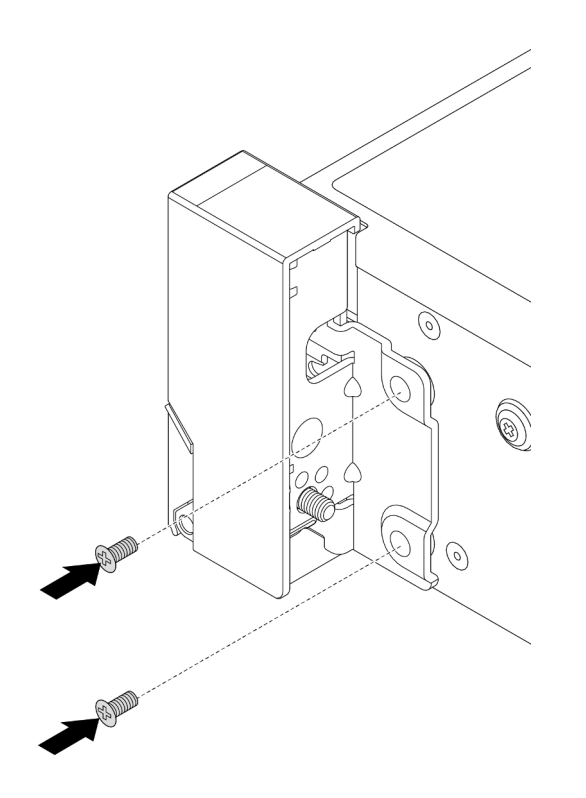

Рис. 220. Установка винтов

Шаг 4. Проложите пучок кабелей для разъемов ввода-вывода на правой или левой защелке, как показано на рисунке. Затем закрепите фиксатор кабелей винтами.

Примечание: Чтобы избежать повреждения пучка кабелей, убедитесь, что он проложен и зафиксирован в верхней раме фиксатора кабелей и не закрывает отверстия для винтов.

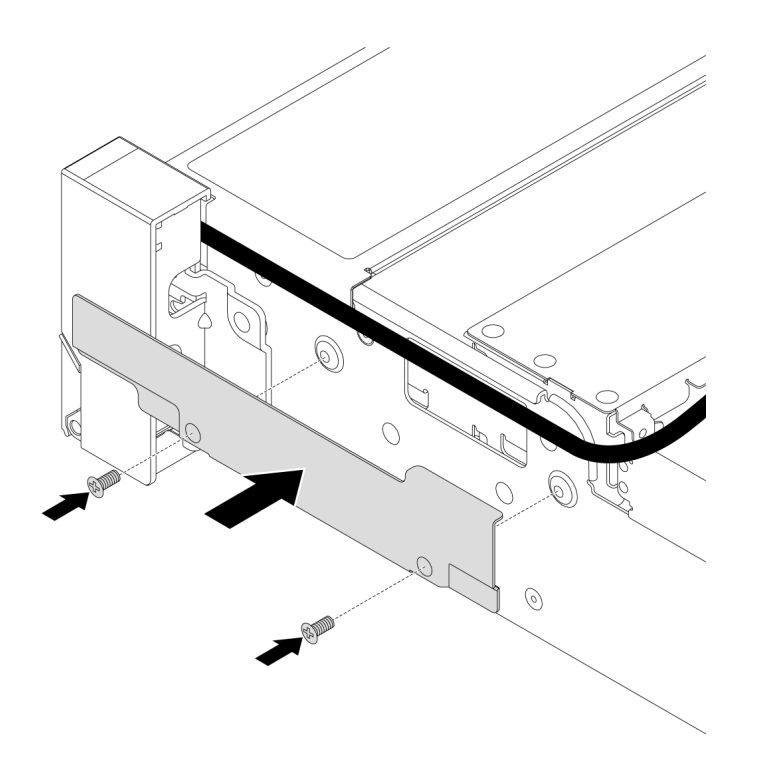

Рис. 221. Установка фиксатора кабелей

Шаг 5. Подключите кабели к блоку материнской платы. См. раздел [Глава 2 «Прокладка внутренних](#page-366-0)  [кабелей» на странице 355](#page-366-0).

#### После завершения

Завершите замену компонентов. См. раздел [«Завершение замены компонентов» на странице 353.](#page-364-0)

#### Демонстрационное видео

[Посмотрите видео процедуры на YouTube](https://www.youtube.com/watch?v=1xZG4ZF9bt8)

### Замена модуля питания флэш-памяти RAID

Модуль питания флэш-памяти RAID защищает кэш-память установленного адаптера RAID. Ниже приведены сведения по снятию и установке модуля питания флеш-памяти RAID (также называемого суперконденсатором).

Расположение модулей питания флеш-памяти RAID зависит от конфигурации оборудования сервера.

Табл. 8. Расположение модулей питания флэш-памяти RAID

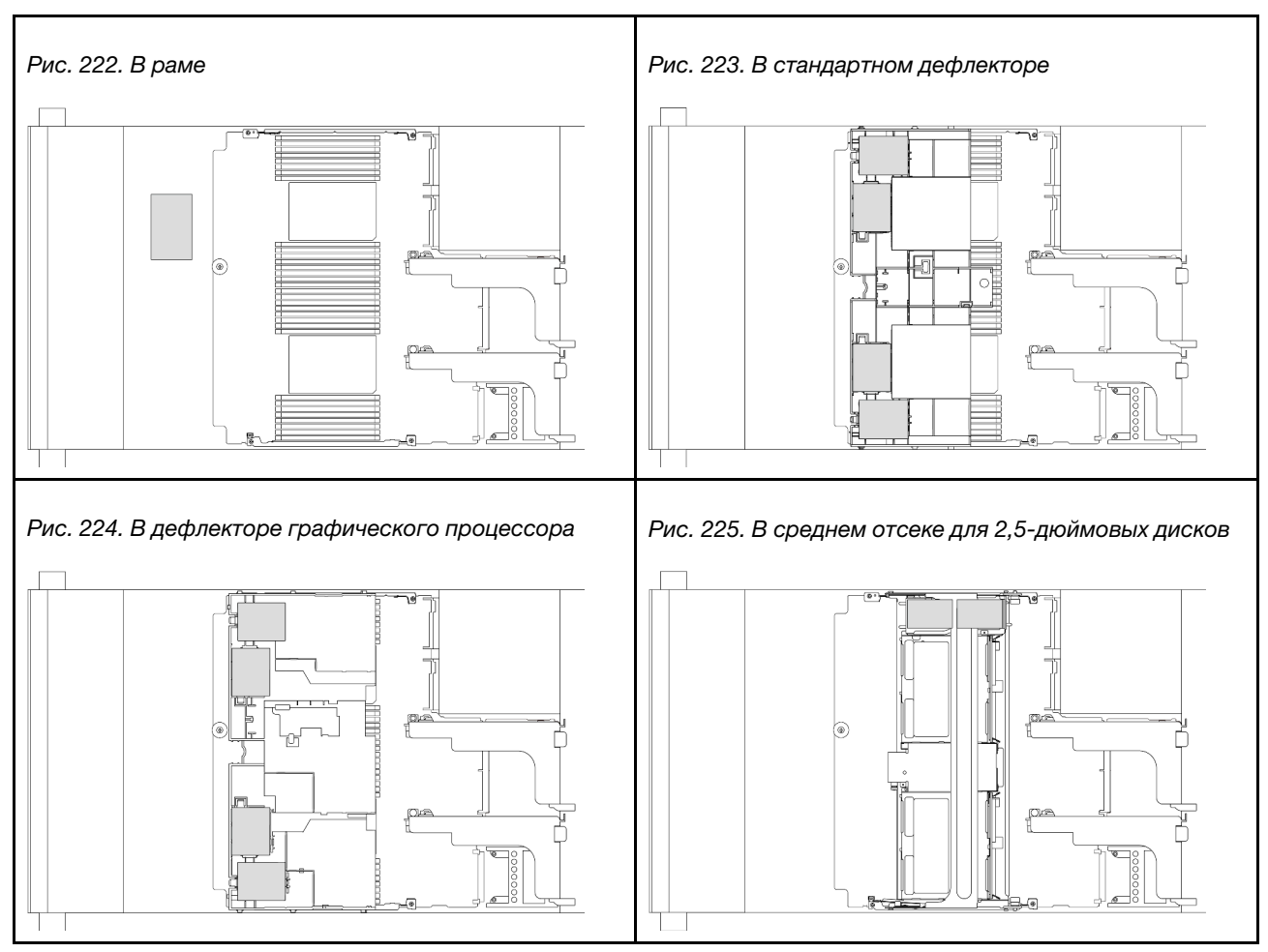

- [«Снятие модуля питания флеш-памяти RAID с рамы» на странице 254](#page-265-0)
- [«Установка модуля питания флэш-памяти RAID в раму» на странице 256](#page-267-0)
- [«Снятие модуля питания флеш-памяти RAID с дефлектора» на странице 258](#page-269-0)
- [«Установка модуля питания флеш-памяти RAID в дефлектор» на странице 259](#page-270-0)
- «Снятие модуля питания флэш-памяти RAID со среднего отсека для 2,5-дюймовых дисков» на [странице 260](#page-271-0)
- [«Установка модуля питания флеш-памяти RAID в средний отсек для диска» на странице 262](#page-273-0)

# <span id="page-265-0"></span>Снятие модуля питания флеш-памяти RAID с рамы

Ниже приведены сведения по снятию модуля питания флэш-памяти RAID (суперконденсатора) с рамы.

## Об этой задаче

#### Внимание:

- Прочитайте разделы [«Инструкции по установке» на странице 1](#page-12-1) и [«Контрольный список по проверке](#page-13-0)  [безопасности» на странице 2,](#page-13-0) чтобы обеспечить безопасность работы.
- Выключите сервер и периферийные устройства и отсоедините шнуры питания и все внешние кабели. См. раздел [«Выключение сервера» на странице 39](#page-50-0).
- Не допускайте воздействия статического электричества на устройство, поскольку это может привести к остановке системы и потере данных. Для этого храните компоненты, чувствительные к статическому электричеству, в антистатической упаковке до самой установки. При работе с такими устройствами обязательно используйте антистатический браслет или другую систему заземления.
- Перед извлечением любого компонента массива RAID (диск, карта RAID и т. д.) создайте резервную копию всей информации о конфигурации RAID.

# Процедура

Шаг 1. Выполните подготовительные действия для данной задачи.

- a. Если сервер установлен в стойку, сдвиньте его по направляющим, чтобы получить доступ к верхнему кожуху, или извлеките сервер из стойки. См. раздел [«Извлечение](#page-51-0)  [сервера из стойки» на странице 40.](#page-51-0)
- b. Снимите верхний кожух. См. раздел [«Снятие верхнего кожуха» на странице 351.](#page-362-0)
- c. Отключите кабель модуля питания флэш-памяти RAID.
- Шаг 2. Снимите модуль питания флеш-памяти RAID.

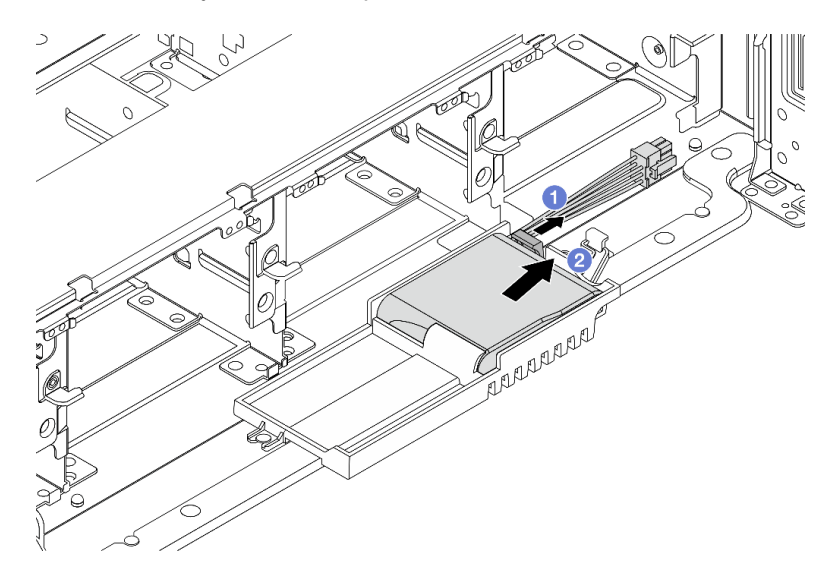

Рис. 226. Снятие модуля питания флеш-памяти RAID

- a. Откройте фиксирующую защелку на держателе суперконденсатора.
- b. <sup>2</sup> Извлеките модуль питания флэш-памяти RAID из держателя.
- Шаг 3. При необходимости снимите держатель суперконденсатора, как показано на рисунке.

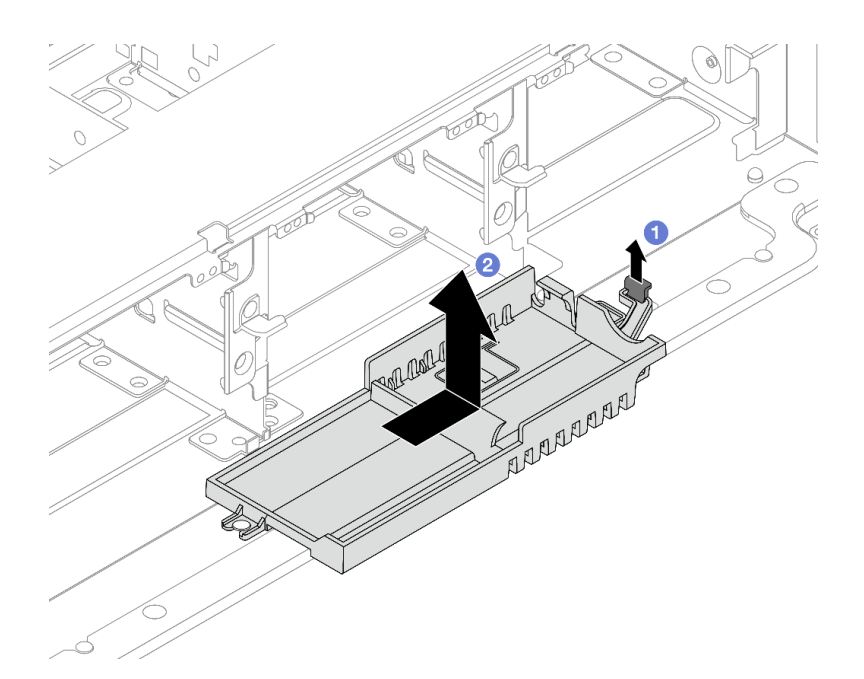

Рис. 227. Снятие держателя суперконденсатора

- a. Поднимите защелку.
- b. Сдвиньте Supercap Holder в показанном на рисунке направлении и снимите его с рамы.

### После завершения

При необходимости вернуть компонент или дополнительное устройство следуйте всем инструкциям по упаковке и используйте для отправки предоставленный упаковочный материал.

## <span id="page-267-0"></span>Установка модуля питания флэш-памяти RAID в раму

Ниже приведены сведения по установке модуля питания флеш-памяти RAID (также называемого суперконденсатором) в раму.

### Об этой задаче

#### Внимание:

- Прочитайте разделы [«Инструкции по установке» на странице 1](#page-12-1) и [«Контрольный список по проверке](#page-13-0)  [безопасности» на странице 2,](#page-13-0) чтобы обеспечить безопасность работы.
- Выключите сервер и периферийные устройства и отсоедините шнуры питания и все внешние кабели. См. раздел [«Выключение сервера» на странице 39](#page-50-0).
- Не допускайте воздействия статического электричества на устройство, поскольку это может привести к остановке системы и потере данных. Для этого храните компоненты, чувствительные к статическому электричеству, в антистатической упаковке до самой установки. При работе с такими устройствами обязательно используйте антистатический браслет или другую систему заземления.

### Процедура

- Шаг 1. Коснитесь антистатической упаковкой, в которой находится новая деталь, любой неокрашенной поверхности вне сервера. Затем извлеките новую деталь из упаковки и разместите ее на антистатической поверхности.
- Шаг 2. Установите Supercap Holder, если он был снят.

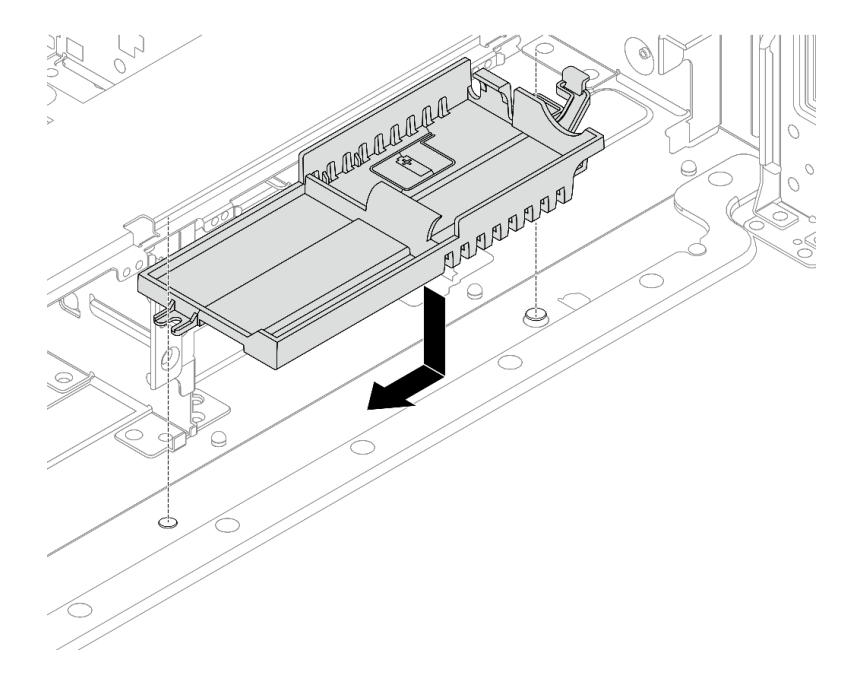

Рис. 228. Установка держателя суперконденсатора

- a. Совместите паз на Supercap Holder со штырьком на раме и опустите Supercap Holder в раму.
- b. Сдвиньте Supercap Holder в показанном направлении до щелчка.
- Шаг 3. Установите модуль питания флэш-памяти RAID.

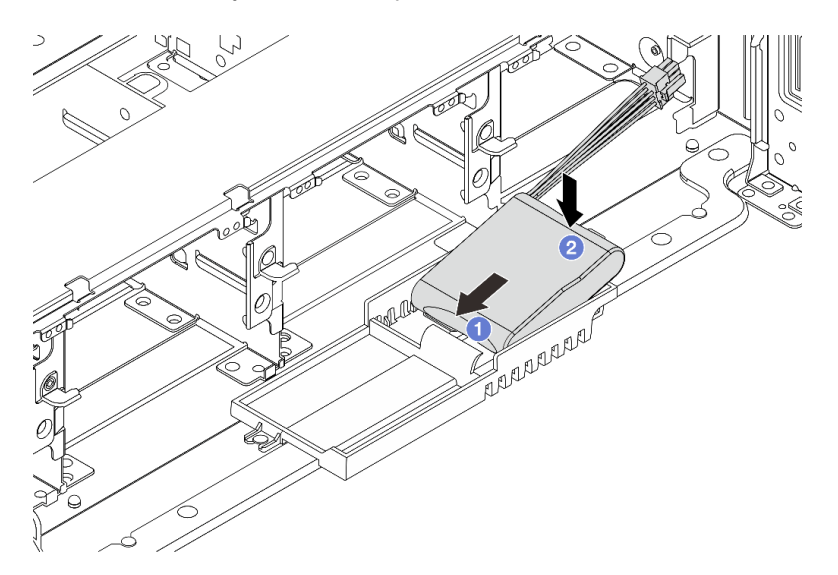

Рис. 229. Установка модуля питания флеш-памяти RAID

a. Вставьте модуль питания флэш-памяти RAID в фиксирующую защелку с одной стороны, как показано на рисунке.

- b. Нажмите на модуль питания флэш-памяти RAID в направлении вниз с другой стороны, чтобы он встал на место.
- Шаг 4. Подключите модуль питания флеш-памяти RAID к адаптеру с помощью удлинителя, входящего в комплект поставки модуля питания флеш-памяти RAID. См. раздел [Глава 2](#page-366-0) [«Прокладка внутренних кабелей» на странице 355.](#page-366-0)

### После завершения

Завершите замену компонентов. См. раздел [«Завершение замены компонентов» на странице 353](#page-364-0)

# <span id="page-269-0"></span>Снятие модуля питания флеш-памяти RAID с дефлектора

Ниже приведены сведения по снятию модуля питания флеш-памяти RAID (также называемого суперконденсатором) с дефлектора.

## Об этой задаче

#### Внимание:

- Прочитайте разделы [«Инструкции по установке» на странице 1](#page-12-1) и [«Контрольный список по проверке](#page-13-0)  [безопасности» на странице 2,](#page-13-0) чтобы обеспечить безопасность работы.
- Выключите сервер и периферийные устройства и отсоедините шнуры питания и все внешние кабели. См. раздел [«Выключение сервера» на странице 39](#page-50-0).
- Не допускайте воздействия статического электричества на устройство, поскольку это может привести к остановке системы и потере данных. Для этого храните компоненты, чувствительные к статическому электричеству, в антистатической упаковке до самой установки. При работе с такими устройствами обязательно используйте антистатический браслет или другую систему заземления.
- Перед извлечением любого компонента массива RAID (диск, карта RAID и т. д.) создайте резервную копию всей информации о конфигурации RAID.

# Процедура

Шаг 1. Выполните подготовительные действия для данной задачи.

- a. Если сервер установлен в стойку, сдвиньте его по направляющим, чтобы получить доступ к верхнему кожуху, или извлеките сервер из стойки. См. раздел [«Извлечение](#page-51-0) [сервера из стойки» на странице 40](#page-51-0).
- b. Снимите верхний кожух. См. раздел [«Снятие верхнего кожуха» на странице 351](#page-362-0).
- c. Отключите кабель модуля питания флэш-памяти RAID.
- Шаг 2. Снимите модуль питания флеш-памяти RAID с дефлектора.

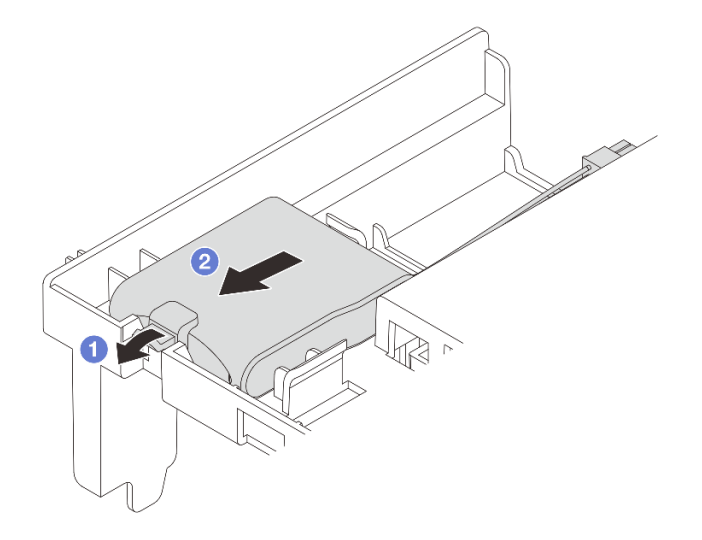

Рис. 230. Снятие модуля питания флеш-памяти RAID

- a. Откройте фиксирующую защелку на держателе модуля питания флэш-памяти RAID.
- b. <sup>2</sup> Извлеките модуль питания флэш-памяти RAID из держателя.

#### После завершения

При необходимости вернуть компонент или дополнительное устройство следуйте всем инструкциям по упаковке и используйте для отправки предоставленный упаковочный материал.

#### Демонстрационное видео

#### [Посмотрите видео процедуры на YouTube](https://www.youtube.com/watch?v=G54VTNKbLx8)

## <span id="page-270-0"></span>Установка модуля питания флеш-памяти RAID в дефлектор

Ниже приведены сведения по установке модуля питания флеш-памяти RAID (также называемого суперконденсатором) на дефлектор.

### Об этой задаче

#### Внимание:

- Прочитайте разделы [«Инструкции по установке» на странице 1](#page-12-1) и [«Контрольный список по проверке](#page-13-0) [безопасности» на странице 2,](#page-13-0) чтобы обеспечить безопасность работы.
- Выключите сервер и периферийные устройства и отсоедините шнуры питания и все внешние кабели. См. раздел [«Выключение сервера» на странице 39.](#page-50-0)
- Не допускайте воздействия статического электричества на устройство, поскольку это может привести к остановке системы и потере данных. Для этого храните компоненты, чувствительные к статическому электричеству, в антистатической упаковке до самой установки. При работе с такими устройствами обязательно используйте антистатический браслет или другую систему заземления.

## Процедура

- Шаг 1. Коснитесь антистатической упаковкой, в которой находится новая деталь, любой неокрашенной поверхности вне сервера. Затем извлеките новую деталь из упаковки и разместите ее на антистатической поверхности.
- Шаг 2. Установите модуль питания флэш-памяти RAID.

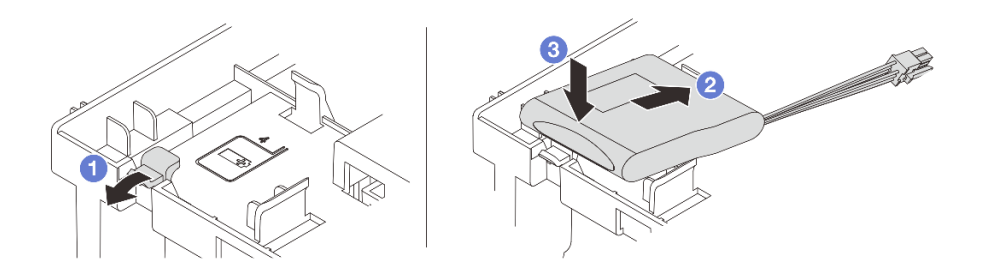

Рис. 231. Установка модуля питания флеш-памяти RAID (в дефлектор)

- a. Откройте фиксирующую защелку на держателе.
- b. Вставьте модуль питания флэш-памяти RAID в держатель.
- c. Нажмите на него, чтобы зафиксировать в держателе.
- Шаг 3. Подключите модуль питания флеш-памяти RAID к адаптеру с помощью удлинителя, входящего в комплект поставки модуля питания флеш-памяти RAID. См. раздел [Глава 2](#page-366-0) [«Прокладка внутренних кабелей» на странице 355.](#page-366-0)

#### После завершения

Завершите замену компонентов. См. раздел [«Завершение замены компонентов» на странице 353](#page-364-0).

#### Демонстрационное видео

[Посмотрите видео процедуры на YouTube](https://www.youtube.com/watch?v=PwSa8pq_RFs)

# <span id="page-271-0"></span>Снятие модуля питания флэш-памяти RAID со среднего отсека для 2,5-дюймовых дисков

Ниже приведены сведения по удалению модуля питания флеш-памяти RAID (также называемого суперконденсатором) из среднего отсека для 2,5-дюймовых дисков.

### Об этой задаче

#### Внимание:

- Прочитайте разделы [«Инструкции по установке» на странице 1](#page-12-1) и [«Контрольный список по проверке](#page-13-0)  [безопасности» на странице 2,](#page-13-0) чтобы обеспечить безопасность работы.
- Выключите сервер и периферийные устройства и отсоедините шнуры питания и все внешние кабели. См. раздел [«Выключение сервера» на странице 39](#page-50-0).
- Не допускайте воздействия статического электричества на устройство, поскольку это может привести к остановке системы и потере данных. Для этого храните компоненты, чувствительные к статическому электричеству, в антистатической упаковке до самой установки. При работе с такими устройствами обязательно используйте антистатический браслет или другую систему заземления.

• Перед извлечением любого компонента массива RAID (диск, карта RAID и т. д.) создайте резервную копию всей информации о конфигурации RAID.

# Процедура

Шаг 1. Выполните подготовительные действия для данной задачи.

- a. Если сервер установлен в стойку, сдвиньте его по направляющим, чтобы получить доступ к верхнему кожуху, или извлеките сервер из стойки. См. раздел [«Извлечение](#page-51-0)  [сервера из стойки» на странице 40.](#page-51-0)
- b. Снимите верхний кожух. См. раздел [«Снятие верхнего кожуха» на странице 351.](#page-362-0)
- c. Отключите кабель модуля питания флэш-памяти RAID.
- Шаг 2. Откройте ручку отсека для диска.

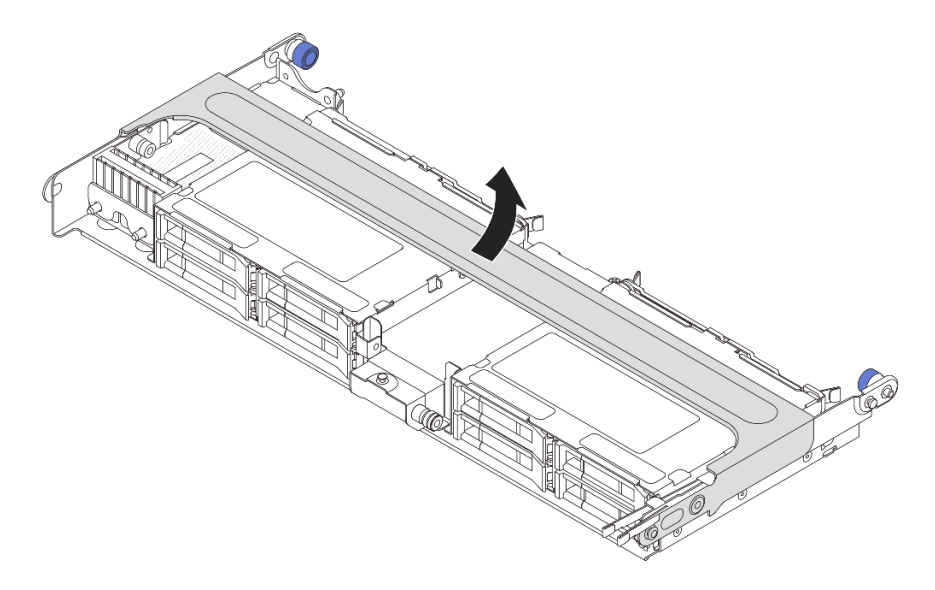

Рис. 232. Открытие ручки среднего отсека для диска

Шаг 3. Снимите резину с кожуха держателя суперконденсатора.

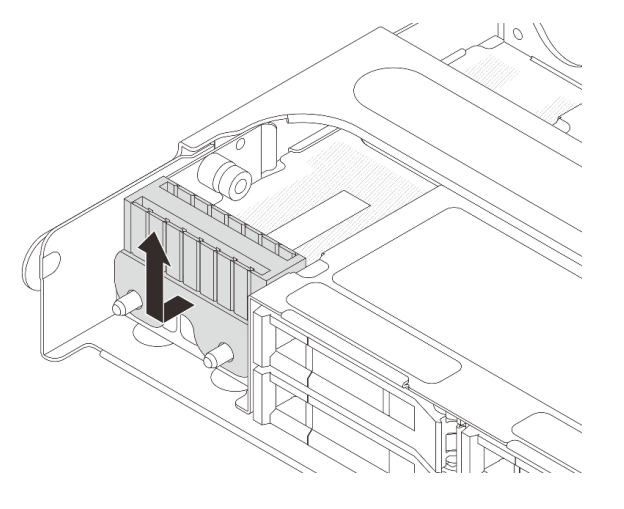

Рис. 233. Снятие резины

Шаг 4. Снятие модуля питания флэш-памяти RAID с Supercap Holder.

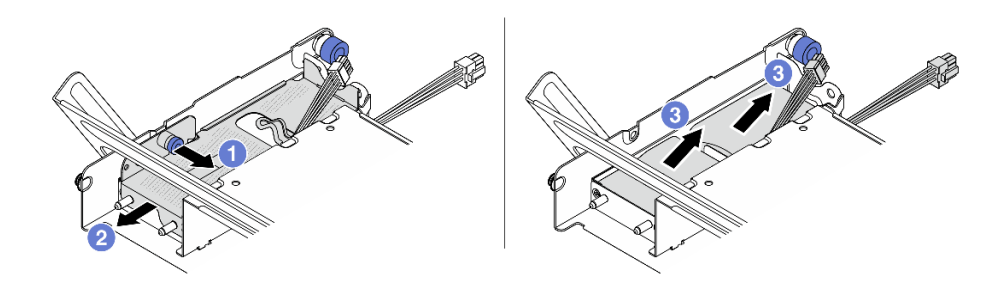

Рис. 234. Удаление модуля питания флеш-памяти RAID

- a. Потяните на себя синюю защелку на кожухе суперконденсатора.
- b. Выдвиньте кожух из держателя.
- c. Извлеките модуль питания флэш-памяти RAID из держателя.

### После завершения

При необходимости вернуть компонент или дополнительное устройство следуйте всем инструкциям по упаковке и используйте для отправки предоставленный упаковочный материал.

#### Демонстрационное видео

[Посмотрите видео процедуры на YouTube](https://www.youtube.com/watch?v=yweYTK8LYEI)

# <span id="page-273-0"></span>Установка модуля питания флеш-памяти RAID в средний отсек для диска

Ниже приведены сведения по установке модуля питания флеш-памяти RAID (также называемого суперконденсатором) в средний отсек для 2,5-дюймовых дисков.

## Об этой задаче

#### Внимание:

- Прочитайте разделы [«Инструкции по установке» на странице 1](#page-12-1) и [«Контрольный список по проверке](#page-13-0)  [безопасности» на странице 2,](#page-13-0) чтобы обеспечить безопасность работы.
- Выключите сервер и периферийные устройства и отсоедините шнуры питания и все внешние кабели. См. раздел [«Выключение сервера» на странице 39](#page-50-0).
- Не допускайте воздействия статического электричества на устройство, поскольку это может привести к остановке системы и потере данных. Для этого храните компоненты, чувствительные к статическому электричеству, в антистатической упаковке до самой установки. При работе с такими устройствами обязательно используйте антистатический браслет или другую систему заземления.

# Процедура

- Шаг 1. Коснитесь антистатической упаковкой, в которой находится новая деталь, любой неокрашенной поверхности вне сервера. Затем извлеките новую деталь из упаковки и разместите ее на антистатической поверхности.
- Шаг 2. Установите модуль питания флэш-памяти RAID.

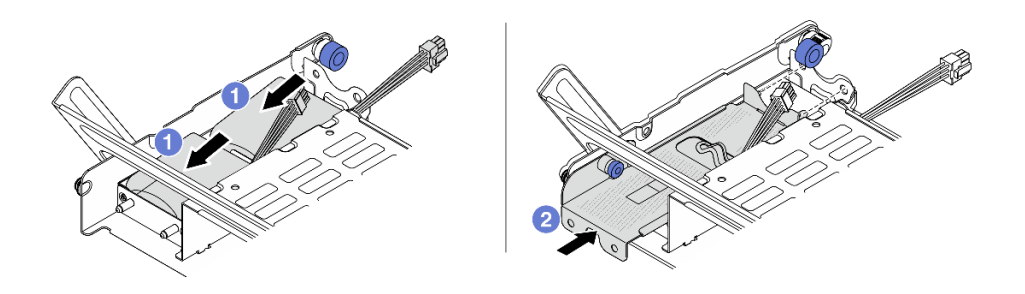

Рис. 235. Установка модуля питания флэш-памяти RAID

- a. Поместите модуль питания флэш-памяти RAID в держатель и нажмите на него в направлении вниз, чтобы зафиксировать в держателе.
- b. Совместите отверстия на металлическом кожухе со штырьками в Supercap Holder, потяните за синюю защелку на кожухе и вставьте кожух в держатель так, чтобы штырьки прошли через отверстия. Затем отпустите синюю защелку, чтобы зафиксировать кожух на месте.
- Шаг 3. Установите резину на кожух держателя суперконденсатора.

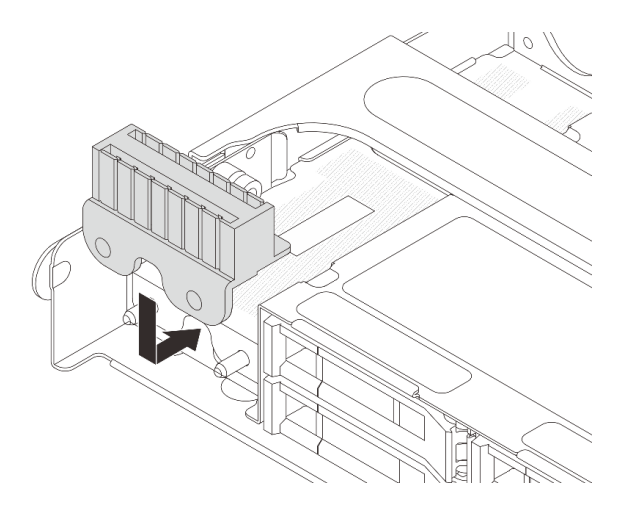

Рис. 236. Установка резины

Шаг 4. Подключите модуль питания флеш-памяти RAID к адаптеру с помощью удлинителя, входящего в комплект поставки модуля питания флеш-памяти RAID. См. раздел [Глава 2](#page-366-0)  [«Прокладка внутренних кабелей» на странице 355](#page-366-0).

#### После завершения

Завершите замену компонентов. См. раздел [«Завершение замены компонентов» на странице 353.](#page-364-0)

#### Демонстрационное видео

[Посмотрите видео процедуры на YouTube](https://www.youtube.com/watch?v=SUS98a2m4ck)

## Замена скобы задней стенки

Ниже приведены сведения по снятию и установке скобы задней стенки.

Скобы задней стенки зависят от конфигурации задней панели сервера. В этом разделе в качестве примера для иллюстрации замены используются скобы A1, B1 и C1. Процедура замены скоб B2 и C2 аналогична.

- [«Снятие скобы задней стенки» на странице 265](#page-276-0)
- [«Установка скобы задней стенки» на странице 267](#page-278-0)

#### Таблица скоб задних стенок

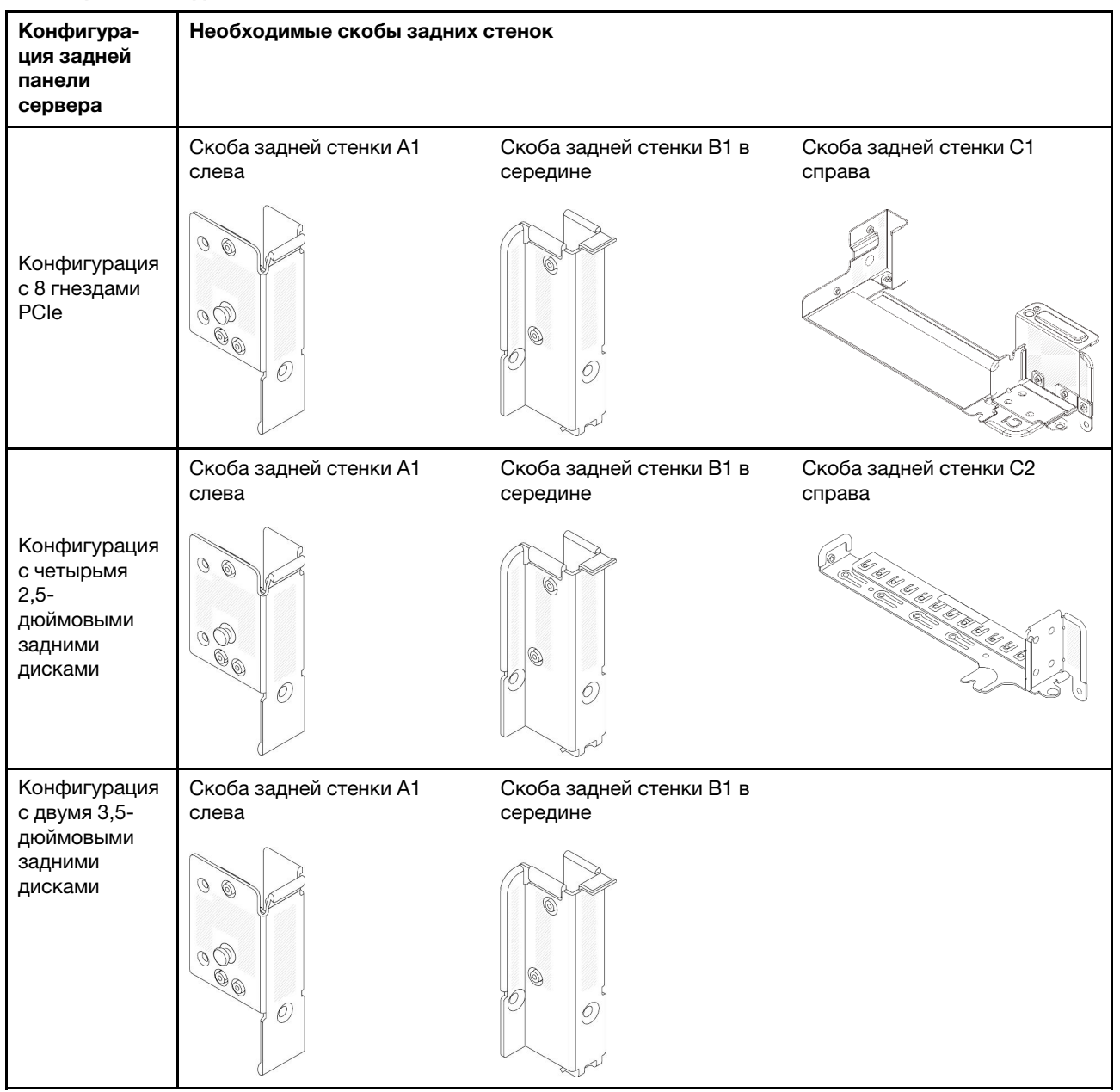

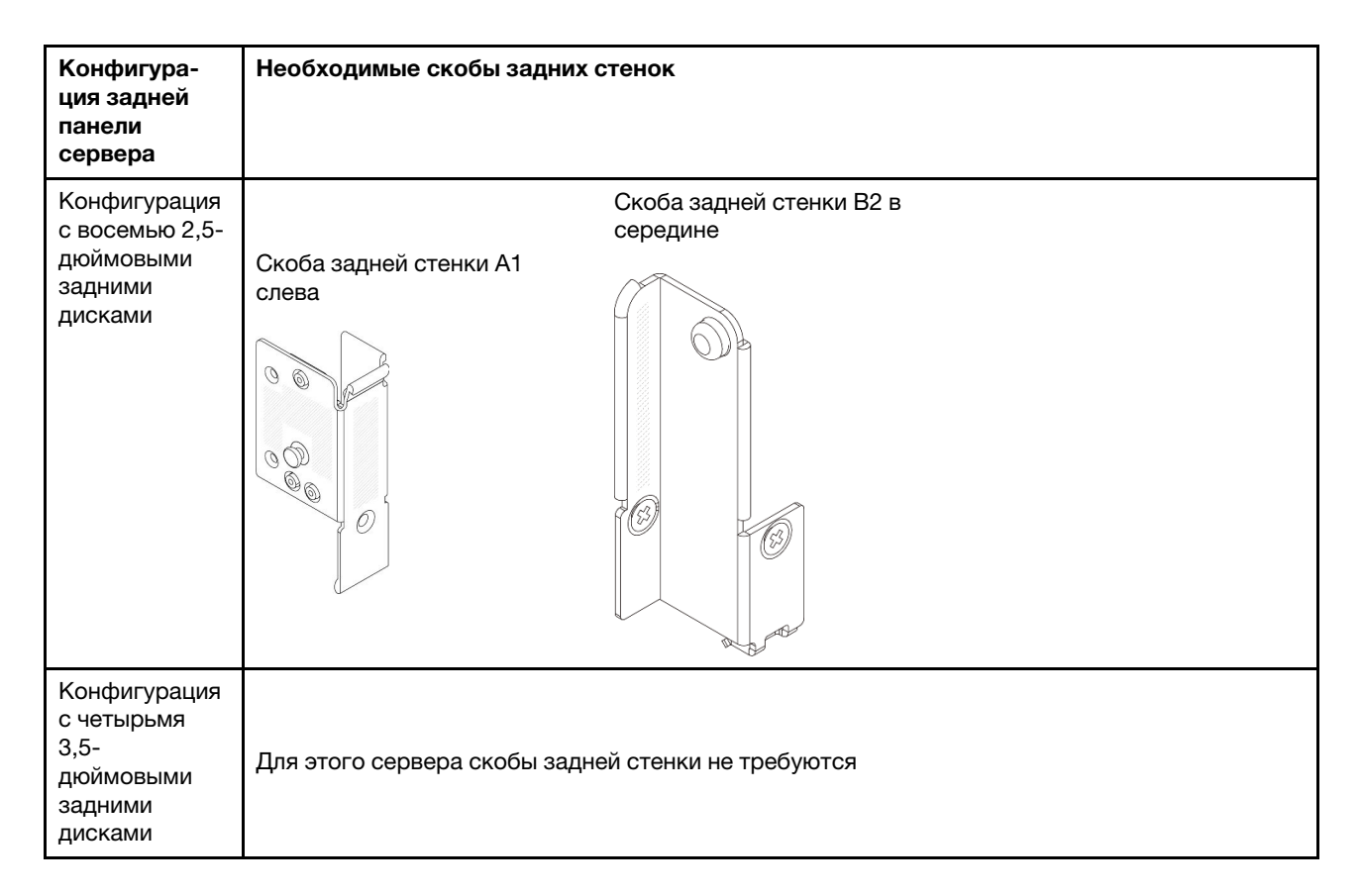

# <span id="page-276-0"></span>Снятие скобы задней стенки

Ниже приведены сведения по снятию скобы задней стенки.

# Об этой задаче

### Внимание:

- Прочитайте разделы [«Инструкции по установке» на странице 1](#page-12-1) и [«Контрольный список по проверке](#page-13-0) [безопасности» на странице 2,](#page-13-0) чтобы обеспечить безопасность работы.
- Выключите сервер и периферийные устройства и отсоедините шнуры питания и все внешние кабели. См. раздел [«Выключение сервера» на странице 39.](#page-50-0)
- Не допускайте воздействия статического электричества на устройство, поскольку это может привести к остановке системы и потере данных. Для этого храните компоненты, чувствительные к статическому электричеству, в антистатической упаковке до самой установки. При работе с такими устройствами обязательно используйте антистатический браслет или другую систему заземления.

# Процедура

Шаг 1. Выполните подготовительные действия для данной задачи.

- a. Если сервер установлен в стойку, сдвиньте его по направляющим, чтобы получить доступ к верхнему кожуху, или извлеките сервер из стойки. См. раздел «Извлечение [сервера из стойки» на странице 40.](#page-51-0)
- b. Снимите верхний кожух. См. раздел [«Снятие верхнего кожуха» на странице 351.](#page-362-0)
- c. Снимите блок платы-адаптера Riser или задний отсек для диска.
	- [«Замена заднего адаптера PCIe и блока платы-адаптера Riser» на странице 298](#page-309-0)
- [«Замена задней объединительной панели дисков и отсека для дисков» на странице](#page-289-0) [278](#page-289-0)
- Шаг 2. Снимите скобу задней стенки.
	- a. Отверните винты.
	- b. Снимите скобу с рамы, как показано на рисунке.

Примечание: На рисунке показано снятие скоб задней стенки A1, B1 и C1. Применяется та же процедура снятия, что и для других скоб задней стенки.

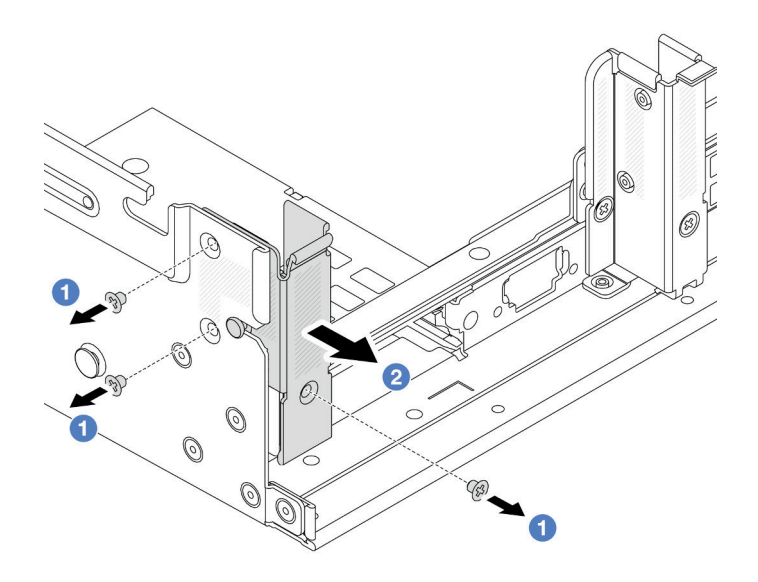

Рис. 237. Снятие скобы задней стенки A1 (левая)

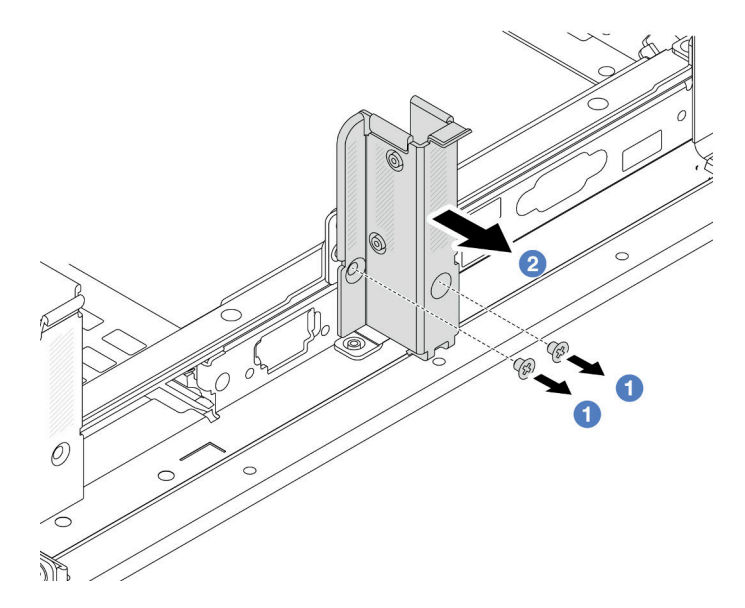

Рис. 238. Снятие скобы задней стенки B1 (средняя)

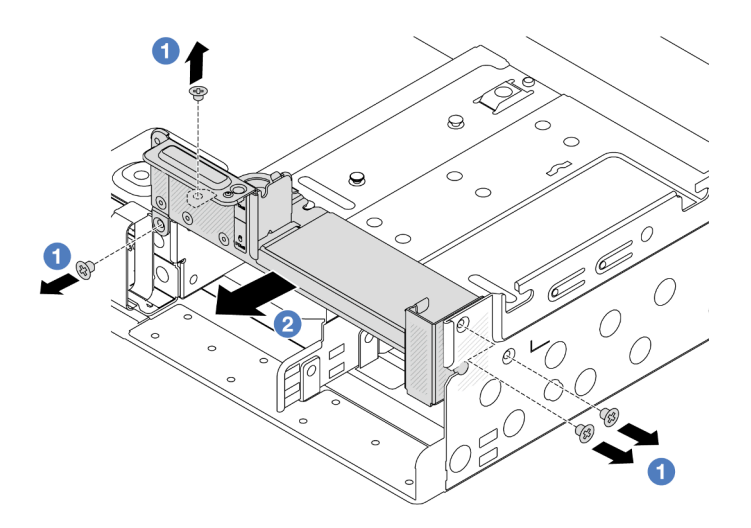

Рис. 239. Снятие скобы задней стенки C1 (правая)

### После завершения

- 1. Установите требуемые скобы задней панели обратно в заднюю часть рамы.
- 2. При необходимости вернуть компонент или дополнительное устройство следуйте всем инструкциям по упаковке и используйте для отправки предоставленный упаковочный материал.

#### Демонстрационное видео

[Посмотрите видео процедуры на YouTube](https://www.youtube.com/watch?v=rQWKLajnJEo)

## <span id="page-278-0"></span>Установка скобы задней стенки

Ниже приведены сведения по установке скобы задней стенки.

### Об этой задаче

#### Внимание:

- Прочитайте разделы [«Инструкции по установке» на странице 1](#page-12-1) и [«Контрольный список по проверке](#page-13-0) [безопасности» на странице 2,](#page-13-0) чтобы обеспечить безопасность работы.
- Выключите сервер и периферийные устройства и отсоедините шнуры питания и все внешние кабели. См. раздел [«Выключение сервера» на странице 39.](#page-50-0)
- Не допускайте воздействия статического электричества на устройство, поскольку это может привести к остановке системы и потере данных. Для этого храните компоненты, чувствительные к статическому электричеству, в антистатической упаковке до самой установки. При работе с такими устройствами обязательно используйте антистатический браслет или другую систему заземления.

## Процедура

- Шаг 1. Коснитесь антистатической упаковкой, в которой находится новая деталь, любой неокрашенной поверхности вне сервера. Затем извлеките новую деталь из упаковки и разместите ее на антистатической поверхности.
- Шаг 2. Установите скобу задней стенки.
	- a. Совместите скобу задней стенки с рамой и установите скобу на место.
	- b. <sup>2</sup> Закрепите скобу задней стенки винтами.

Примечание: На рисунке показана установка скоб задней стенки A1, B1 и C1. Применяется та же процедура установки, что и для других скоб задней стенки.

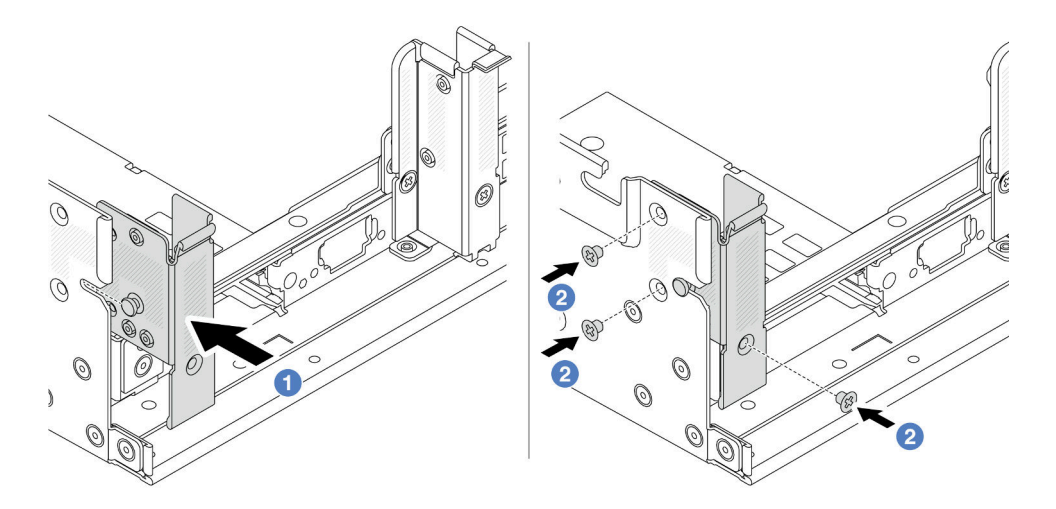

Рис. 240. Установка скобы задней стенки A1 (левая)

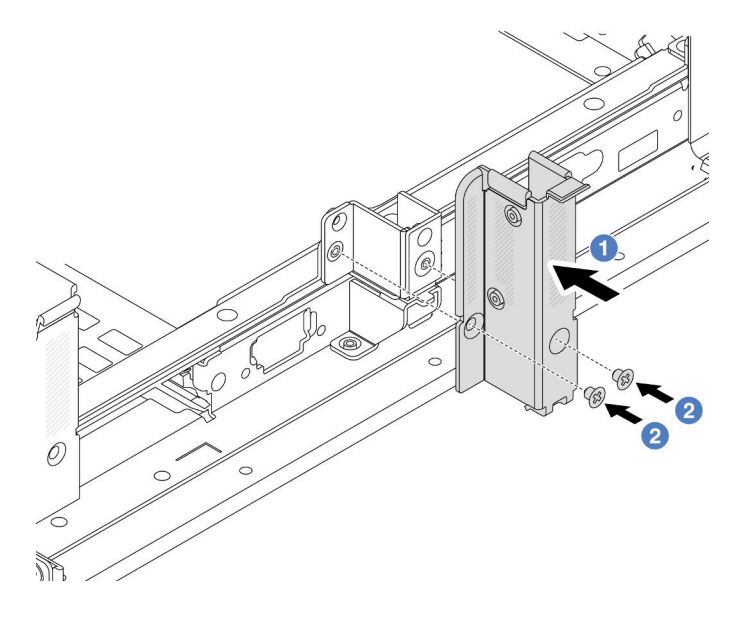

Рис. 241. Установка скобы задней стенки B1 (средняя)

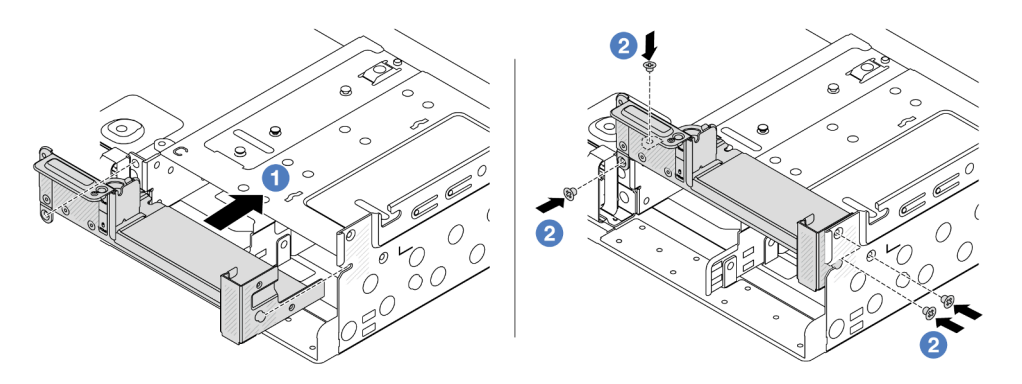

Рис. 242. Установка скобы задней стенки C1 (правая)

### После завершения

- 1. Установите задний отсек для дисков или блоки плат-адаптеров Riser.
	- [«Замена заднего адаптера PCIe и блока платы-адаптера Riser» на странице 298](#page-309-0)
	- [«Замена задней объединительной панели дисков и отсека для дисков» на странице 278](#page-289-0)
- 2. Завершите замену компонентов. См. раздел [«Завершение замены компонентов» на странице 353.](#page-364-0)

#### Демонстрационное видео

[Посмотрите видео процедуры на YouTube](https://www.youtube.com/watch?v=JOqnQxc988E)

# Замена задней объединительной панели для дисков толщиной 7 мм и отсека для диска

Ниже приведены сведения по снятию и установке задних объединительных панелей для дисков толщиной 7 мм и отсека для диска.

В зависимости от конфигурации сервер поддерживает один из следующих задних отсеков для дисков толщиной 7 мм. Процедуры замены отсеков для дисков и объединительных панелей дисков аналогичны. Правила установки отсека для дисков толщиной 7 мм см. в разделе [«Гнезда PCIe и](#page-23-0) [адаптеры PCIe» на странице 12](#page-23-0).

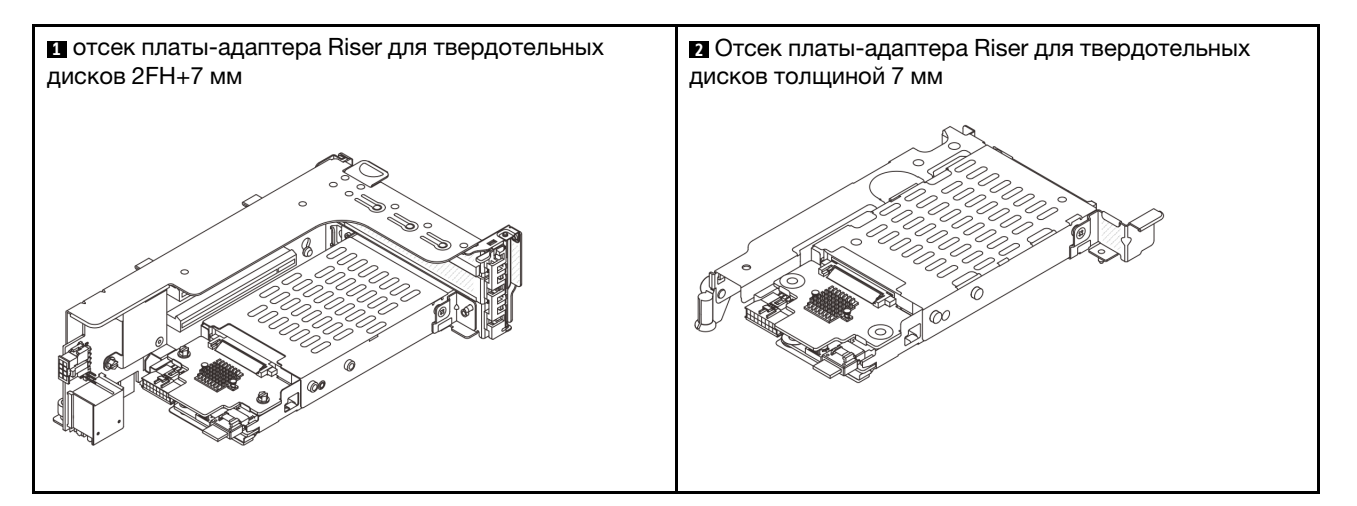

- [«Снятие отсека для дисков толщиной 7 мм» на странице 269](#page-280-0)
- [«Снятие объединительных панелей для дисков толщиной 7 мм» на странице 272](#page-283-0)
- [«Установка объединительных панелей для дисков толщиной 7 мм» на странице 273](#page-284-0)
- [«Установка отсека для диска толщиной 7 мм» на странице 275](#page-286-0)

# <span id="page-280-0"></span>Снятие отсека для дисков толщиной 7 мм

Ниже приведены сведения по снятию отсека для диска толщиной 7 мм.

## Об этой задаче

#### Внимание:

• Прочитайте разделы [«Инструкции по установке» на странице 1](#page-12-1) и [«Контрольный список по проверке](#page-13-0) [безопасности» на странице 2,](#page-13-0) чтобы обеспечить безопасность работы.

- Выключите сервер и периферийные устройства и отсоедините шнуры питания и все внешние кабели. См. раздел [«Выключение сервера» на странице 39](#page-50-0).
- Не допускайте воздействия статического электричества на устройство, поскольку это может привести к остановке системы и потере данных. Для этого храните компоненты, чувствительные к статическому электричеству, в антистатической упаковке до самой установки. При работе с такими устройствами обязательно используйте антистатический браслет или другую систему заземления.
- Перед снятием дисков, контроллеров дисков (включая контроллеры, встроенные в блок материнской платы), объединительных панелей дисков и кабелей дисков или внесением в них изменений создайте резервную копию всех важных данных, хранящихся на дисках.
- Перед извлечением любого компонента массива RAID (диск, карта RAID и т. д.) создайте резервную копию всей информации о конфигурации RAID.
- Если необходимо снять один или несколько твердотельных дисков NVMe, рекомендуется сначала выключить их в операционной системе.

## Процедура

Шаг 1. Выполните подготовительные действия для данной задачи.

- a. Если сервер установлен в стойку, сдвиньте его по направляющим, чтобы получить доступ к верхнему кожуху, или извлеките сервер из стойки. См. раздел [«Извлечение](#page-51-0) [сервера из стойки» на странице 40](#page-51-0).
- b. Снимите верхний кожух. См. раздел [«Снятие верхнего кожуха» на странице 351](#page-362-0).
- c. Извлеките из отсеков для дисков все установленные диски и заглушки (если имеются). См. раздел [«Снятие оперативно заменяемого диска» на странице 49.](#page-60-0)
- d. Запишите, как подключены кабели для дисков толщиной 7 мм, а затем отключите все кабели от объединительных панелей.
- Шаг 2. Снимите блок платы-адаптера Riser с отсеком для дисков толщиной 7 мм с рамы.
	- Отсек платы-адаптера Riser для твердотельных дисков 2FH + 7 мм

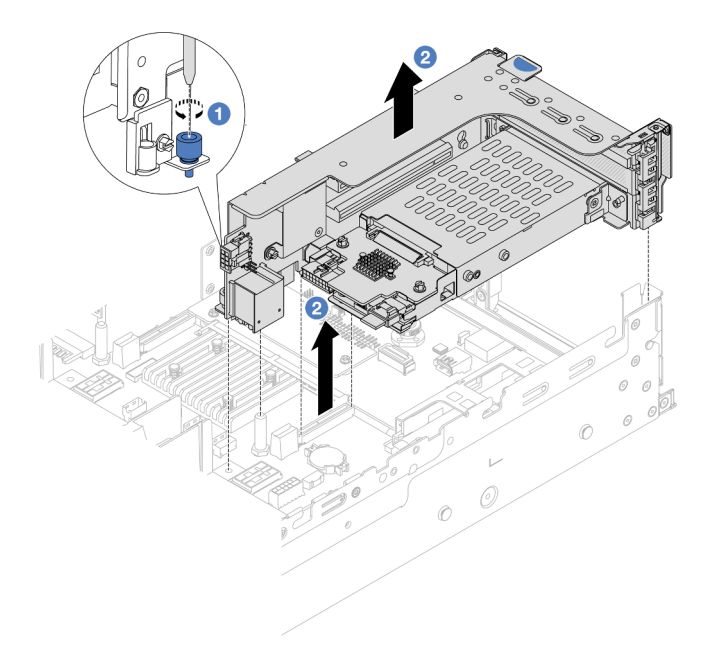

Рис. 243. Снятие отсека платы-адаптера Riser для твердотельных дисков 2FH + 7 мм

- a. Ослабьте винт отсека платы-адаптера Riser.
- b. Осторожно извлеките блок платы-адаптера Riser из рамы, подняв его.
- Отсек платы-адаптера Riser для твердотельных дисков толщиной 7 мм

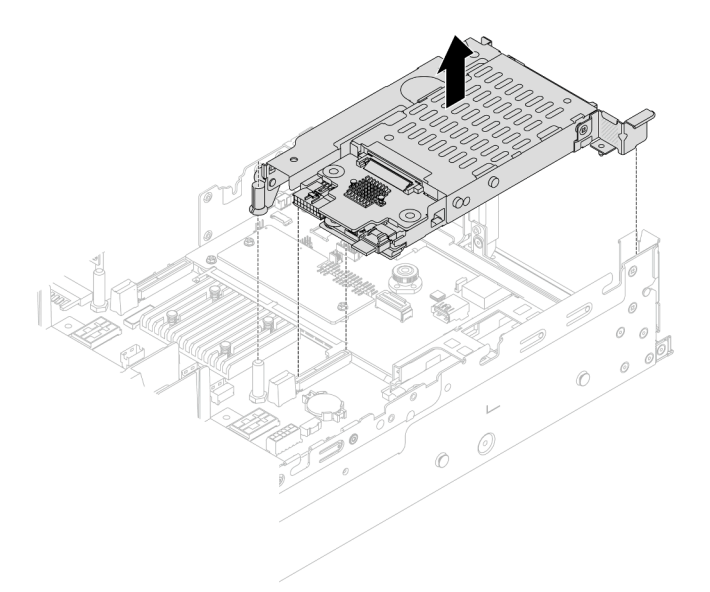

Рис. 244. Снятие отсека платы-адаптера Riser для твердотельных дисков толщиной 7 мм

Шаг 3. (Только для отсека платы-адаптера Riser для твердотельных дисков 2FH + 7 мм) Извлеките отсек для дисков толщиной 7 мм из блока платы-адаптера Riser.

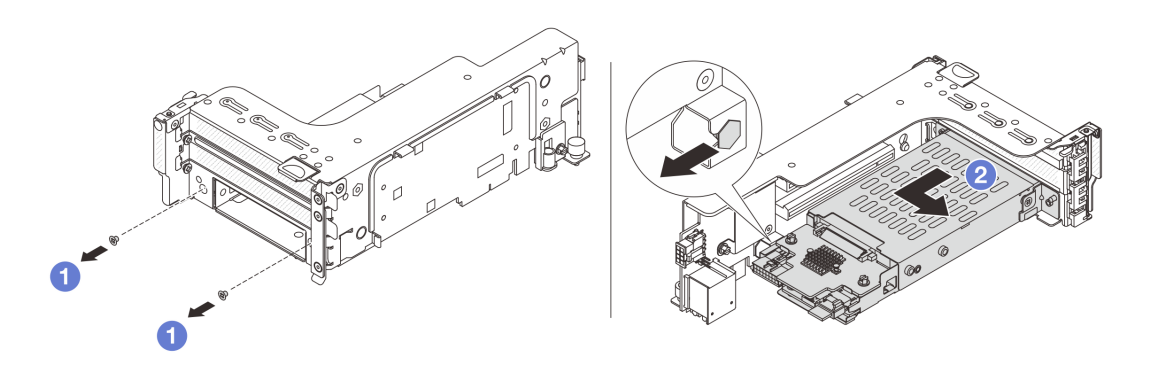

Рис. 245. Извлечение отсека для дисков толщиной 7 мм

- a. Открутите два винта.
- **b. •** Аккуратно выдвиньте отсек по горизонтали из отсека платы-адаптера Riser.

### После завершения

Снимите две объединительные панели для дисков толщиной 7 мм. См. раздел [«Снятие](#page-283-0) [объединительных панелей для дисков толщиной 7 мм» на странице 272](#page-283-0).

#### Демонстрационное видео

### [Посмотрите видео процедуры на YouTube](https://www.youtube.com/watch?v=nXxEVoAizOE)

# <span id="page-283-0"></span>Снятие объединительных панелей для дисков толщиной 7 мм

Ниже приведены сведения по снятию объединительных панелей для дисков толщиной 7 мм.

## Об этой задаче

#### Внимание:

- Прочитайте разделы [«Инструкции по установке» на странице 1](#page-12-1) и [«Контрольный список по проверке](#page-13-0)  [безопасности» на странице 2,](#page-13-0) чтобы обеспечить безопасность работы.
- Выключите сервер и периферийные устройства и отсоедините шнуры питания и все внешние кабели. См. раздел [«Выключение сервера» на странице 39](#page-50-0).
- Не допускайте воздействия статического электричества на устройство, поскольку это может привести к остановке системы и потере данных. Для этого храните компоненты, чувствительные к статическому электричеству, в антистатической упаковке до самой установки. При работе с такими устройствами обязательно используйте антистатический браслет или другую систему заземления.
- Перед снятием дисков, контроллеров дисков (включая контроллеры, встроенные в блок материнской платы), объединительных панелей дисков и кабелей дисков или внесением в них изменений создайте резервную копию всех важных данных, хранящихся на дисках.
- Перед извлечением любого компонента массива RAID (диск, карта RAID и т. д.) создайте резервную копию всей информации о конфигурации RAID.
- Если необходимо снять один или несколько твердотельных дисков NVMe, рекомендуется сначала выключить их в операционной системе.

## Процедура

Шаг 1. Снимите объединительную панель для дисков толщиной 7 мм в верхней части.

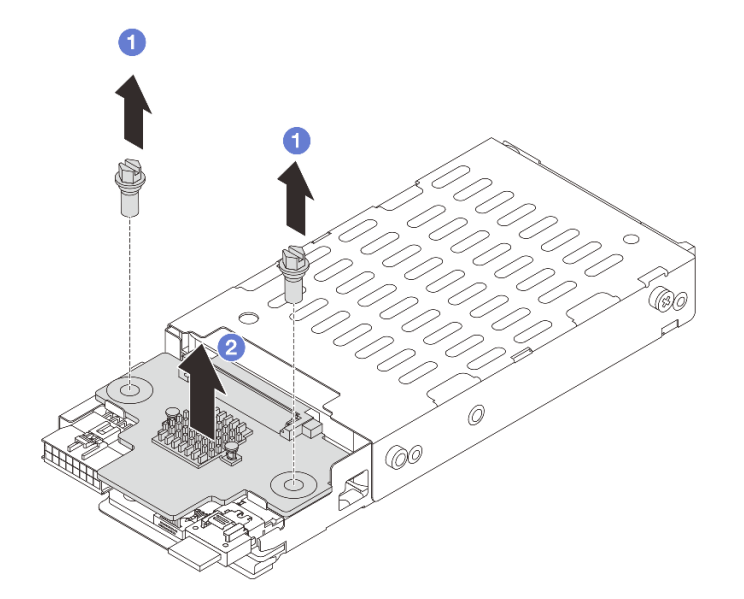

Рис. 246. Снятие объединительной панели для дисков толщиной 7 мм (сверху)

a. Открутите два винта.

- b. Поднимите объединительную панель вертикально вверх и отложите ее в сторону.
- Шаг 2. Снимите объединительную панель для дисков толщиной 7 мм в нижней части.

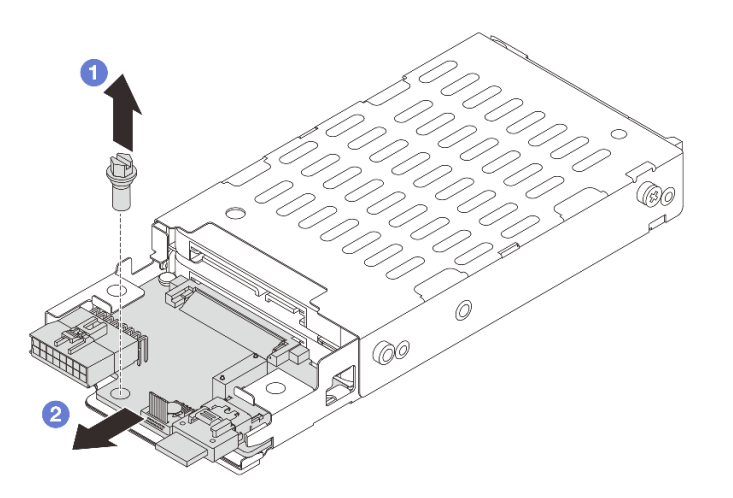

Рис. 247. Снятие объединительной панели для дисков толщиной 7 мм (снизу)

- a. Открутите винт.
- b. <sup>2</sup> Снимите объединительную панель с отсека в горизонтальном направлении, как показано на рисунке.

#### После завершения

- 1. Выполните одно из следующих действий.
	- В случае замены объединительных панелей установите новые объединительные панели в отсек для диска.
	- В случае замены отсека для диска установите объединительные панели в новый отсек для диска.
- 2. При необходимости вернуть компонент или дополнительное устройство следуйте всем инструкциям по упаковке и используйте для отправки предоставленный упаковочный материал.

#### Демонстрационное видео

[Посмотрите видео процедуры на YouTube](https://www.youtube.com/watch?v=nXxEVoAizOE)

# <span id="page-284-0"></span>Установка объединительных панелей для дисков толщиной 7 мм

Ниже приведены сведения по установке объединительных панелей для дисков толщиной 7 мм.

### Об этой задаче

#### Внимание:

• Прочитайте разделы [«Инструкции по установке» на странице 1](#page-12-1) и [«Контрольный список по проверке](#page-13-0) [безопасности» на странице 2,](#page-13-0) чтобы обеспечить безопасность работы.

- Выключите сервер и периферийные устройства и отсоедините шнуры питания и все внешние кабели. См. раздел [«Выключение сервера» на странице 39](#page-50-0).
- Не допускайте воздействия статического электричества на устройство, поскольку это может привести к остановке системы и потере данных. Для этого храните компоненты, чувствительные к статическому электричеству, в антистатической упаковке до самой установки. При работе с такими устройствами обязательно используйте антистатический браслет или другую систему заземления.

# Процедура

- Шаг 1. Коснитесь антистатической упаковкой, в которой находится новая деталь, любой неокрашенной поверхности вне сервера. Затем извлеките новую деталь из упаковки и разместите ее на антистатической поверхности.
- Шаг 2. Подключите кабели к объединительным панелям. См. раздел [Глава 2 «Прокладка внутренних](#page-366-0)  [кабелей» на странице 355.](#page-366-0)
- Шаг 3. Установите объединительную панель для дисков толщиной 7 мм в нижней части.

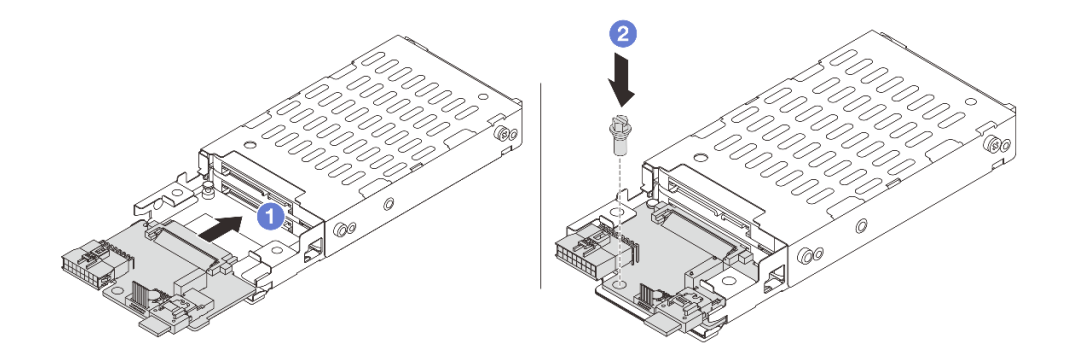

Рис. 248. Установка объединительной панели для дисков толщиной 7 мм (снизу)

- a. Совместите паз на краю объединительной панели со штырьком на отсеке и слегка сдвиньте объединительную панель в отсек, чтобы она встала на место.
- b. Закрепите ее винтом.

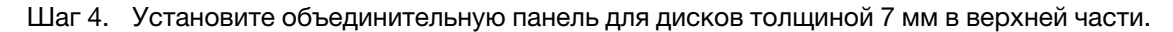

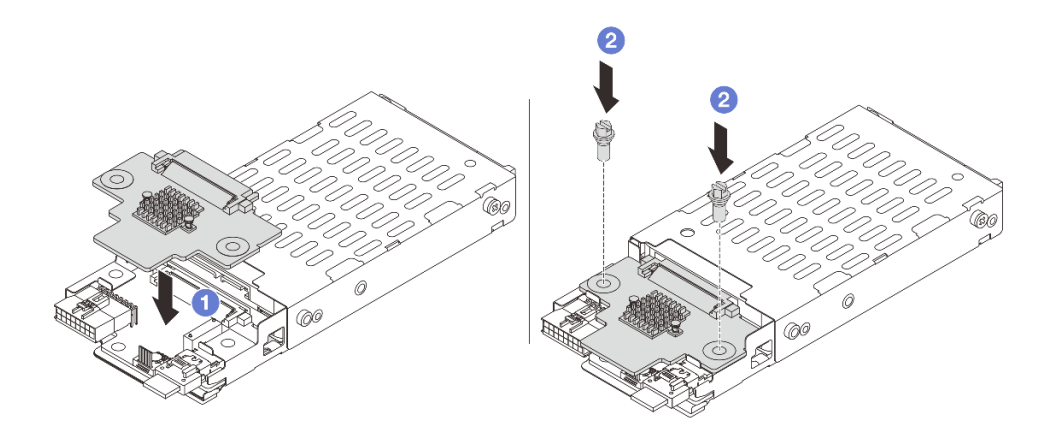

Рис. 249. Установка объединительной панели для дисков толщиной 7 мм (сверху)

- a. Совместите отверстия на объединительной панели с отверстиями в отсеке и опустите объединительную панель в отсек.
- b. Зафиксируйте объединительную панель двумя винтами.

### После завершения

Установите отсек для дисков толщиной 7 мм. См. раздел [«Установка отсека для диска толщиной](#page-286-0)  [7 мм» на странице 275.](#page-286-0)

#### Демонстрационное видео

[Посмотрите видео процедуры на YouTube](https://www.youtube.com/watch?v=Dc5fglq907Y)

## <span id="page-286-0"></span>Установка отсека для диска толщиной 7 мм

Ниже приведены сведения по установке отсека для диска толщиной 7 мм.

### Об этой задаче

#### Внимание:

- Прочитайте разделы [«Инструкции по установке» на странице 1](#page-12-1) и [«Контрольный список по проверке](#page-13-0) [безопасности» на странице 2,](#page-13-0) чтобы обеспечить безопасность работы.
- Выключите сервер и периферийные устройства и отсоедините шнуры питания и все внешние кабели. См. раздел [«Выключение сервера» на странице 39.](#page-50-0)
- Не допускайте воздействия статического электричества на устройство, поскольку это может привести к остановке системы и потере данных. Для этого храните компоненты, чувствительные к статическому электричеству, в антистатической упаковке до самой установки. При работе с такими устройствами обязательно используйте антистатический браслет или другую систему заземления.

## Процедура

Шаг 1. (Только для отсека платы-адаптера Riser для твердотельных дисков 2FH + 7 мм) Закрепите фиксатор на плате-адаптере Riser в предназначенном для нее отсеке.

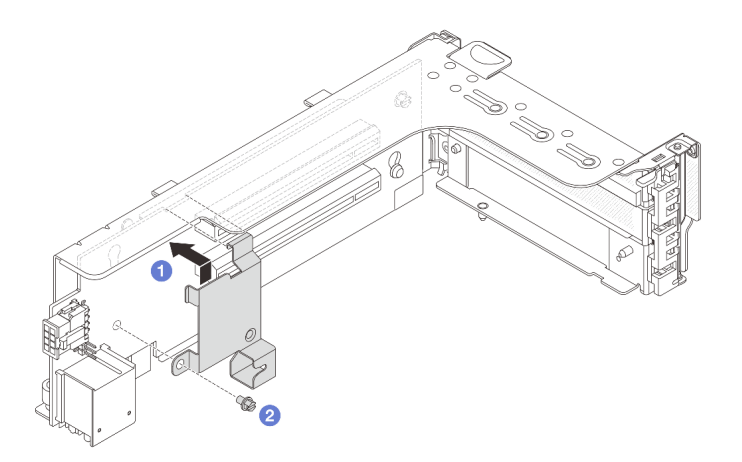

Рис. 250. Установка фиксатора на отсек для дисков толщиной 7 мм

Шаг 2. (Только для отсека платы-адаптера Riser для твердотельных дисков 2FH + 7 мм) Установите отсек для дисков толщиной 7 мм в отсек платы-адаптера Riser.

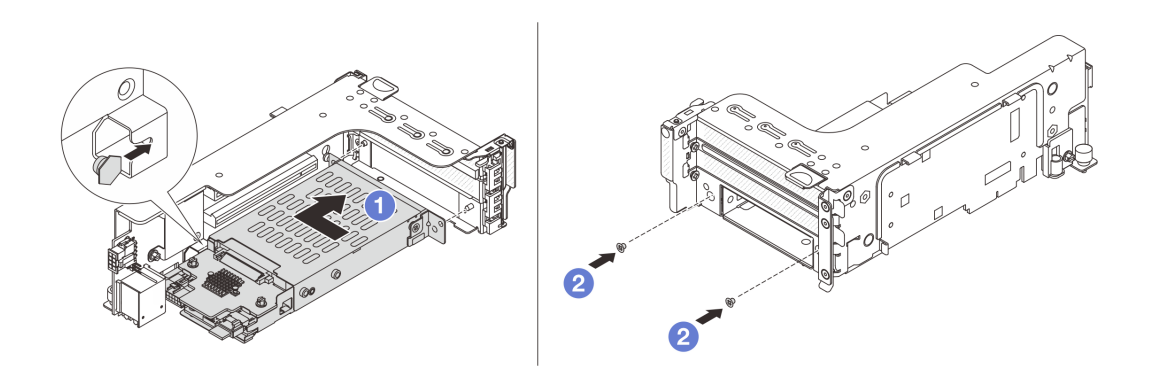

Рис. 251. Установка отсека для дисков толщиной 7 мм

- a. Совместите штырек с левой стороны отсека для дисков толщиной 7 мм с пазом позиционирования на фиксаторе, а два отверстия на боковых скобах отсека для дисков толщиной 7 мм — с двумя отверстиями с лицевой стороны отсека платы-адаптера Riser.
- b. Зафиксируйте отсек для дисков толщиной 7 мм двумя винтами.
- Шаг 3. Установите блок платы-адаптера Riser 7 мм в раму.
	- Отсек платы-адаптера Riser для твердотельных дисков 2FH + 7 мм
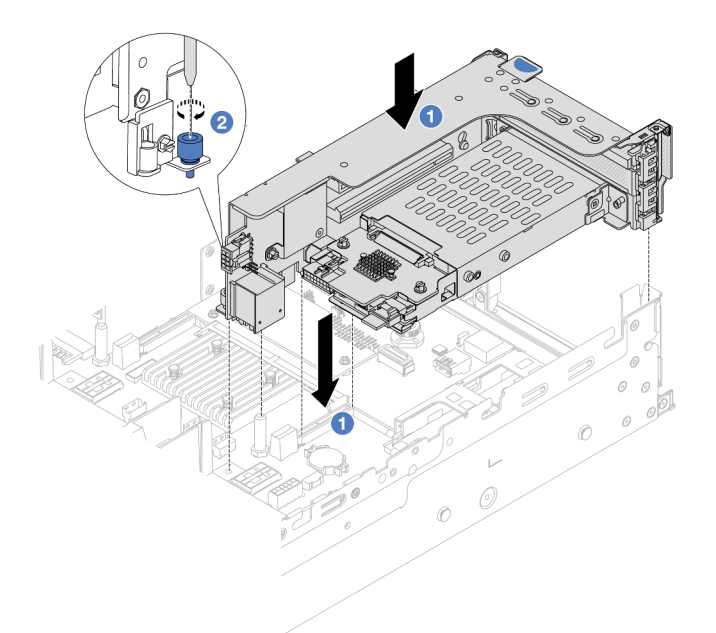

Рис. 252. Установка отсека платы-адаптера Riser для твердотельных дисков 2FH + 7 мм

- a. Совместите блок платы-адаптера Riser с гнездом на блоке материнской платы, а затем опустите и вставьте плату-адаптер Riser в предназначенное для нее гнездо.
- **b. ••** Закрепите блок платы-адаптера Riser винтом.
- Отсек платы-адаптера Riser для твердотельных дисков толщиной 7 мм

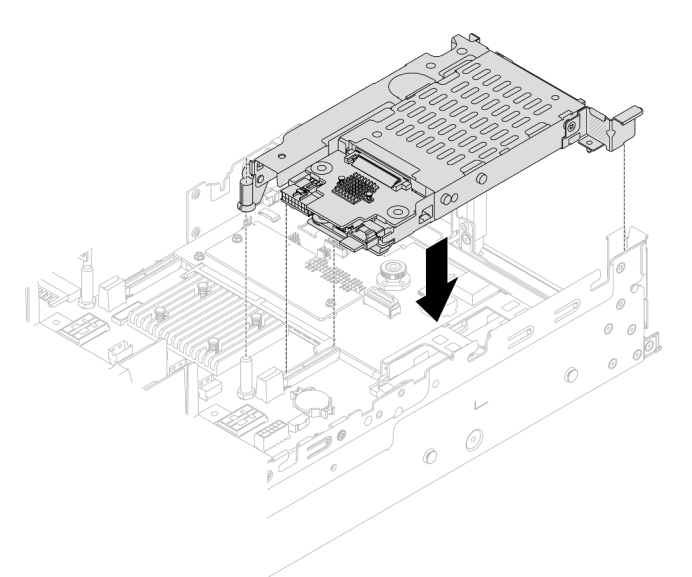

Рис. 253. Установка отсека платы-адаптера Riser для твердотельных дисков толщиной 7 мм

Шаг 4. Подключите кабели от объединительных панелей к блоку материнской платы. См. раздел [Глава 2 «Прокладка внутренних кабелей» на странице 355.](#page-366-0)

## После завершения

- 1. Установите в отсеки для дисков все диски и заглушки (если имеются). См. раздел [«Установка](#page-61-0) [оперативно заменяемого диска» на странице 50.](#page-61-0)
- 2. Завершите замену компонентов. См. раздел [«Завершение замены компонентов» на странице 353](#page-364-0).

### Демонстрационное видео

[Посмотрите видео процедуры на YouTube](https://www.youtube.com/watch?v=Dc5fglq907Y)

## Замена задней объединительной панели дисков и отсека для дисков

Ниже приведены сведения по снятию и установке задних объединительных панелей и отсеков для дисков.

- [«Снятие объединительной панели для четырех 2,5-дюймовых дисков и отсека для дисков» на](#page-289-0)  [странице 278](#page-289-0)
- «Установка объединительной панели для четырех 2,5-дюймовых дисков и отсека для дисков» на [странице 280](#page-291-0)
- [«Снятие объединительной панели для восьми 2,5-дюймовых дисков и отсека для дисков» на](#page-293-0) [странице 282](#page-293-0)
- [«Установка объединительной панели для восьми 2,5-дюймовых дисков и отсека для дисков» на](#page-295-0) [странице 284](#page-295-0)
- [«Снятие объединительной панели для двух 3,5-дюймовых дисков и отсека для дисков» на странице](#page-297-0) [286](#page-297-0)
- [«Установка объединительной панели для двух 3,5-дюймовых дисков и отсека для дисков» на](#page-299-0) [странице 288](#page-299-0)
- [«Снятие объединительной панели для четырех 3,5-дюймовых дисков и отсека для дисков» на](#page-301-0)  [странице 290](#page-301-0)
- «Установка объединительной панели для четырех 3,5-дюймовых дисков и отсека для дисков» на [странице 292](#page-303-0)

# <span id="page-289-0"></span>Снятие объединительной панели для четырех 2,5-дюймовых дисков и отсека для дисков

Ниже приведены сведения по снятию задней объединительной панели с 4 отсеками для 2,5 дюймовых дисков и отсека для дисков.

## Об этой задаче

- Прочитайте разделы [«Инструкции по установке» на странице 1](#page-12-1) и [«Контрольный список по проверке](#page-13-0)  [безопасности» на странице 2,](#page-13-0) чтобы обеспечить безопасность работы.
- Выключите сервер и периферийные устройства и отсоедините шнуры питания и все внешние кабели. См. раздел [«Выключение сервера» на странице 39](#page-50-0).
- Не допускайте воздействия статического электричества на устройство, поскольку это может привести к остановке системы и потере данных. Для этого храните компоненты, чувствительные к статическому электричеству, в антистатической упаковке до самой установки. При работе с такими устройствами обязательно используйте антистатический браслет или другую систему заземления.
- Перед снятием дисков, контроллеров дисков (включая контроллеры, встроенные в блок материнской платы), объединительных панелей дисков и кабелей дисков или внесением в них изменений создайте резервную копию всех важных данных, хранящихся на дисках.
- Перед извлечением любого компонента массива RAID (диск, карта RAID и т. д.) создайте резервную копию всей информации о конфигурации RAID.
- Если необходимо снять один или несколько твердотельных дисков NVMe, рекомендуется сначала выключить их в операционной системе.

Шаг 1. Выполните подготовительные действия для данной задачи.

- a. Если сервер установлен в стойку, сдвиньте его по направляющим, чтобы получить доступ к верхнему кожуху, или извлеките сервер из стойки. См. раздел [«Извлечение](#page-51-0)  [сервера из стойки» на странице 40.](#page-51-0)
- b. Снимите верхний кожух. См. раздел [«Снятие верхнего кожуха» на странице 351.](#page-362-0)
- c. Отключите кабели от задней объединительной панели для дисков.
- d. Извлеките из отсеков для дисков все установленные диски и заглушки (если имеются). См. раздел [«Снятие оперативно заменяемого диска» на странице 49.](#page-60-0)
- Шаг 2. Снимите задний отсек для диска.

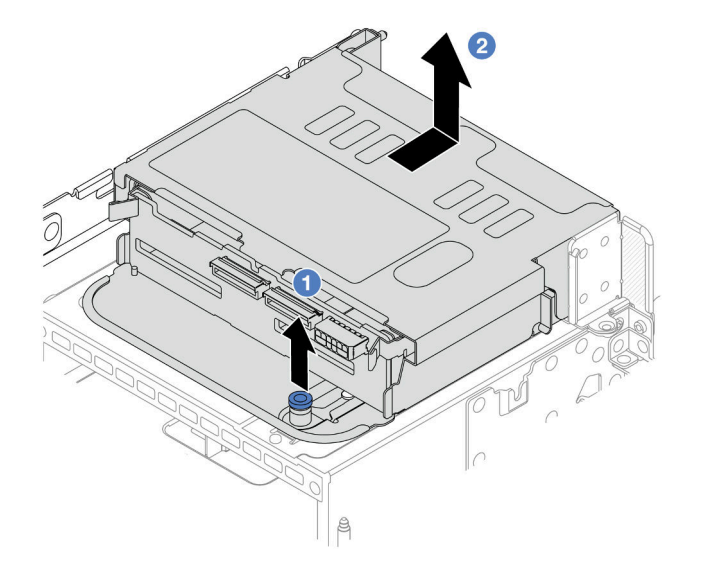

Рис. 254. Снятие заднего отсека для четырех 2,5-дюймовых дисков

- a. Поверните и вытащите синие рычаги.
- b. Сдвиньте отсек для диска в направлении задней части рамы, чтобы освободить его.
- Шаг 3. Снимите среднюю объединительную панель дисков.

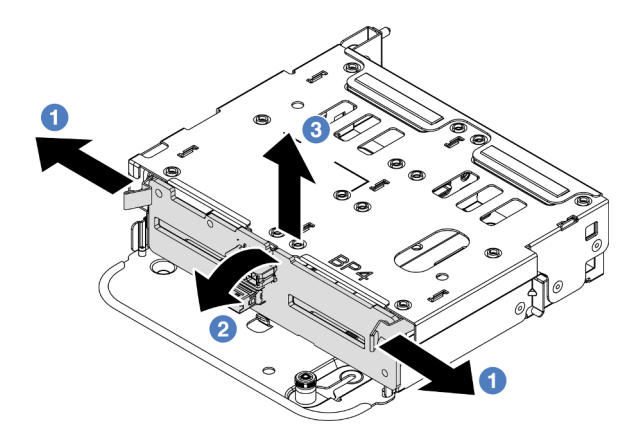

Рис. 255. Снятие задней объединительной панели с 4 отсеками для 2,5-дюймовых дисков

- a. Откройте защелки в показанном на рисунке направлении.
- b. Поверните объединительную панель в верхней части, чтобы отсоединить ее от штифтов на отсеке для дисков.
- **с. В Аккуратно снимите объединительную панель с отсека для дисков.**

## После завершения

При необходимости вернуть компонент или дополнительное устройство следуйте всем инструкциям по упаковке и используйте для отправки предоставленный упаковочный материал.

#### Демонстрационное видео

[Посмотрите видео процедуры на YouTube](https://www.youtube.com/watch?v=m-kh0sSMEBU)

# <span id="page-291-0"></span>Установка объединительной панели для четырех 2,5-дюймовых дисков и отсека для дисков

Ниже приведены сведения по установке объединительной панели с 4 отсеками для 2,5-дюймовых дисков и отсека для дисков.

## Об этой задаче

- Прочитайте разделы [«Инструкции по установке» на странице 1](#page-12-1) и [«Контрольный список по проверке](#page-13-0)  [безопасности» на странице 2,](#page-13-0) чтобы обеспечить безопасность работы.
- Выключите сервер и периферийные устройства и отсоедините шнуры питания и все внешние кабели. См. раздел [«Выключение сервера» на странице 39](#page-50-0).
- Не допускайте воздействия статического электричества на устройство, поскольку это может привести к остановке системы и потере данных. Для этого храните компоненты, чувствительные к статическому электричеству, в антистатической упаковке до самой установки. При работе с такими устройствами обязательно используйте антистатический браслет или другую систему заземления.
- Задний отсек для диска поддерживается в некоторых моделях серверов при соблюдении определенных требований к температуре. Сведения о разрешенной для сервера температуре окружающей среды, а также радиаторе и вентиляторах компьютера, которые должны использоваться для сервера, см. в разделе [«Правила в отношении температуры» на странице 20.](#page-31-0) При необходимости сначала замените радиатор или вентилятор компьютера.
- [«Замена процессора и радиатора \(только для квалифицированных специалистов\)» на странице](#page-241-0) [230](#page-241-0)
- [«Замена вентилятора компьютера» на странице 339](#page-350-0)

- Шаг 1. Коснитесь антистатической упаковкой, в которой находится новая деталь, любой неокрашенной поверхности вне сервера. Затем извлеките новую деталь из упаковки и разместите ее на антистатической поверхности.
- Шаг 2. Подключите кабели к объединительной панели для дисков. См. раздел [Глава 2 «Прокладка](#page-366-0) [внутренних кабелей» на странице 355](#page-366-0).
- Шаг 3. Установите объединительную панель для дисков в задний отсек для них.

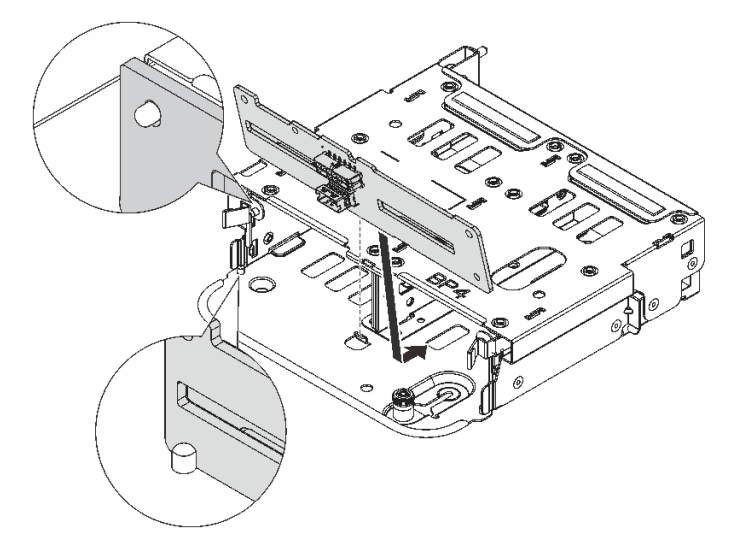

Рис. 256. Установка задней объединительной панели с 4 отсеками для 2,5-дюймовых дисков

- a. Совместите нижнюю часть объединительной панели со шпильками в нижней части отсека для диска.
- b. Опустите объединительную панель в отсек для диска, чтобы отверстия в объединительной панели прошли через штырьки на отсеке для диска, после чего нажмите на объединительную панель. Защелки будут удерживать объединительную панель на месте.
- Шаг 4. Установите задний отсек для диска.

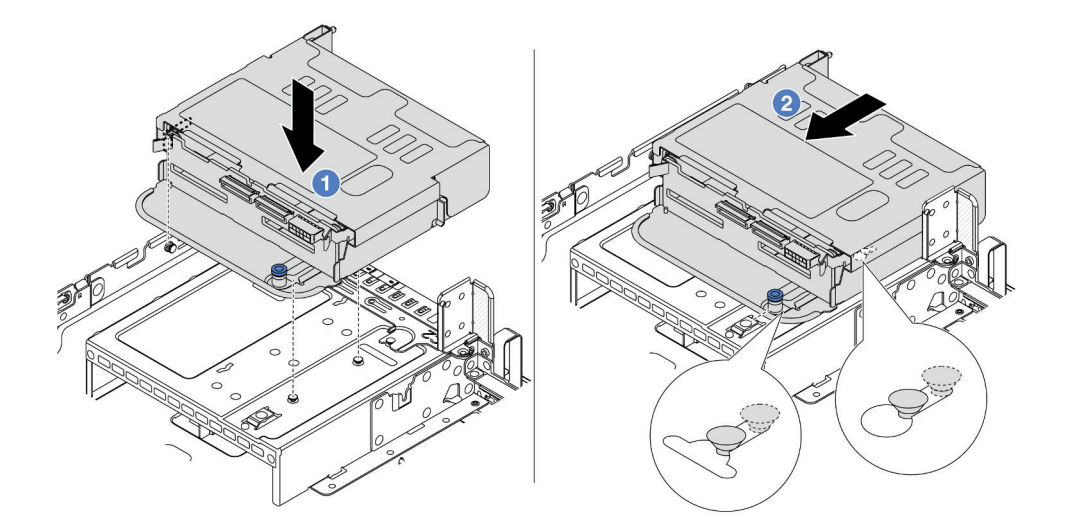

Рис. 257. Установка заднего отсека для четырех 2,5-дюймовых дисков

- a. Совместите задний отсек для дисков с рамой и опустите отсек в нее.
- b. Переместите задний отсек для дисков вперед до щелчка.
- Шаг 5. Подключите кабели от объединительных панелей дисков к материнской плате или адаптерам RAID/HBA. См. раздел [Глава 2 «Прокладка внутренних кабелей» на странице 355.](#page-366-0)

### После завершения

- 1. Снова установите диски или заглушки дисков в задний отсек для диска. См. раздел [«Установка](#page-61-0)  [оперативно заменяемого диска» на странице 50.](#page-61-0)
- 2. Завершите замену компонентов. См. раздел [«Завершение замены компонентов» на странице 353](#page-364-0).

### Демонстрационное видео

#### [Посмотрите видео процедуры на YouTube](https://www.youtube.com/watch?v=7lQStCmU8AM)

# <span id="page-293-0"></span>Снятие объединительной панели для восьми 2,5-дюймовых дисков и отсека для дисков

Ниже приведены сведения по снятию задней объединительной панели с 8 отсеками для 2,5 дюймовых дисков и отсека для дисков.

## Об этой задаче

- Прочитайте разделы [«Инструкции по установке» на странице 1](#page-12-1) и [«Контрольный список по проверке](#page-13-0)  [безопасности» на странице 2,](#page-13-0) чтобы обеспечить безопасность работы.
- Выключите сервер и периферийные устройства и отсоедините шнуры питания и все внешние кабели. См. раздел [«Выключение сервера» на странице 39](#page-50-0).
- Не допускайте воздействия статического электричества на устройство, поскольку это может привести к остановке системы и потере данных. Для этого храните компоненты, чувствительные к статическому электричеству, в антистатической упаковке до самой установки. При работе с такими устройствами обязательно используйте антистатический браслет или другую систему заземления.
- Перед снятием дисков, контроллеров дисков (включая контроллеры, встроенные в блок материнской платы), объединительных панелей дисков и кабелей дисков или внесением в них изменений создайте резервную копию всех важных данных, хранящихся на дисках.
- Перед извлечением любого компонента массива RAID (диск, карта RAID и т. д.) создайте резервную копию всей информации о конфигурации RAID.
- Если необходимо снять один или несколько твердотельных дисков NVMe, рекомендуется сначала выключить их в операционной системе.

- Шаг 1. Выполните подготовительные действия для данной задачи.
	- a. Если сервер установлен в стойку, сдвиньте его по направляющим, чтобы получить доступ к верхнему кожуху, или извлеките сервер из стойки. См. раздел [«Извлечение](#page-51-0)  [сервера из стойки» на странице 40.](#page-51-0)
	- b. Снимите верхний кожух. См. раздел [«Снятие верхнего кожуха» на странице 351.](#page-362-0)
	- c. Отключите кабели от задней объединительной панели для дисков.
	- d. Извлеките из отсеков для дисков все установленные диски и заглушки (если имеются). См. раздел [«Снятие оперативно заменяемого диска» на странице 49.](#page-60-0)
- Шаг 2. Снимите задний отсек для диска.

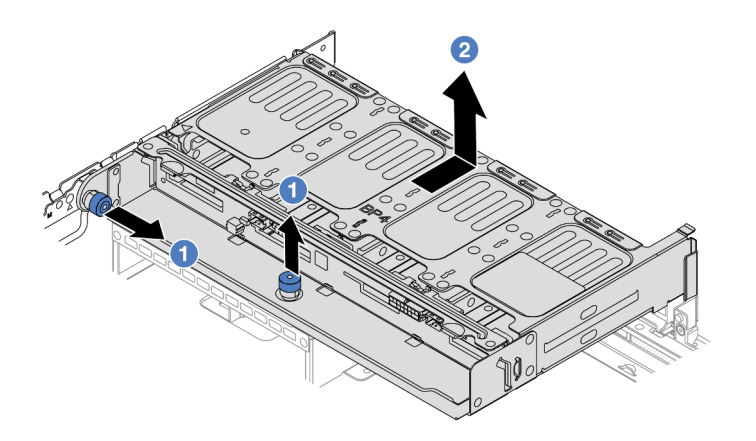

Рис. 258. Снятие заднего отсека для восьми 2,5-дюймовых дисков

- a. Поверните и вытащите синие рычаги.
- b. Сдвиньте отсек для диска в направлении задней части рамы, чтобы освободить его.
- Шаг 3. Удерживая объединительную панель, осторожно извлеките ее из отсека для диска.

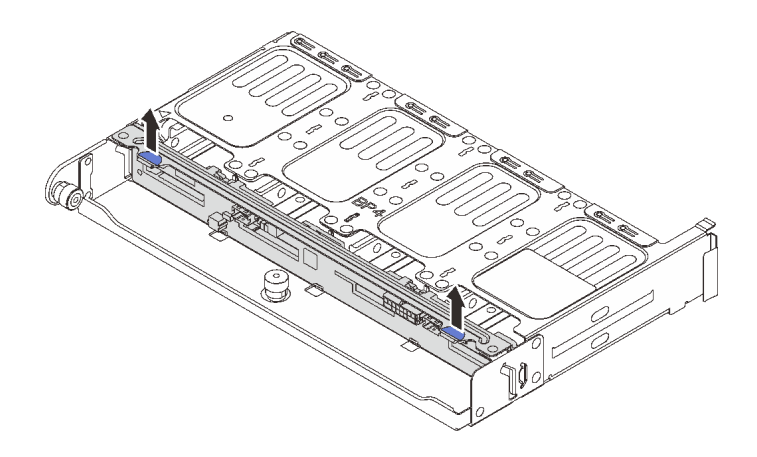

Рис. 259. Снятие задней объединительной панели с 8 отсеками для 2,5-дюймовых дисков

## После завершения

При необходимости вернуть компонент или дополнительное устройство следуйте всем инструкциям по упаковке и используйте для отправки предоставленный упаковочный материал.

#### Демонстрационное видео

#### [Посмотрите видео процедуры на YouTube](https://www.youtube.com/watch?v=f7xh3fCte-g)

# <span id="page-295-0"></span>Установка объединительной панели для восьми 2,5-дюймовых дисков и отсека для дисков

Ниже приведены сведения по установке объединительной панели с 8 отсеками для 2,5-дюймовых дисков и отсека для дисков.

## Об этой задаче

- Прочитайте разделы [«Инструкции по установке» на странице 1](#page-12-1) и [«Контрольный список по проверке](#page-13-0)  [безопасности» на странице 2,](#page-13-0) чтобы обеспечить безопасность работы.
- Выключите сервер и периферийные устройства и отсоедините шнуры питания и все внешние кабели. См. раздел [«Выключение сервера» на странице 39](#page-50-0).
- Не допускайте воздействия статического электричества на устройство, поскольку это может привести к остановке системы и потере данных. Для этого храните компоненты, чувствительные к статическому электричеству, в антистатической упаковке до самой установки. При работе с такими устройствами обязательно используйте антистатический браслет или другую систему заземления.
- Задний отсек для диска поддерживается в некоторых моделях серверов при соблюдении определенных требований к температуре. Сведения о разрешенной для сервера температуре окружающей среды, а также радиаторе и вентиляторах компьютера, которые должны использоваться для сервера, см. в разделе [«Правила в отношении температуры» на странице 20.](#page-31-0) При необходимости сначала замените радиатор или вентилятор компьютера.
	- [«Замена процессора и радиатора \(только для квалифицированных специалистов\)» на странице](#page-241-0)  [230](#page-241-0)
	- [«Замена вентилятора компьютера» на странице 339](#page-350-0)

- Шаг 1. Коснитесь антистатической упаковкой, в которой находится новая деталь, любой неокрашенной поверхности вне сервера. Затем извлеките новую деталь из упаковки и разместите ее на антистатической поверхности.
- Шаг 2. Подключите кабели к объединительной панели для дисков. См. раздел [Глава 2 «Прокладка](#page-366-0) [внутренних кабелей» на странице 355](#page-366-0).
- Шаг 3. Установите объединительную панель для дисков в задний отсек для них.

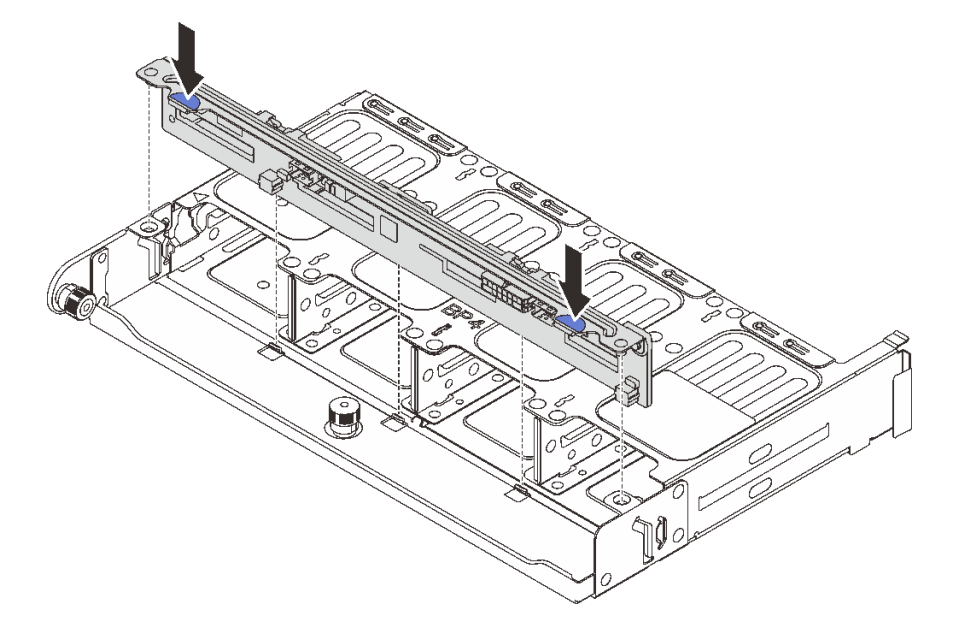

Рис. 260. Установка задней объединительной панели с 8 отсеками для 2,5-дюймовых дисков

- a. Совместите штырьки объединительной панели с отверстиями с обеих сторон отсека для диска.
- b. Опустите объединительную панель в отсек для диска, чтобы штырьки объединительной панели прошли через отверстия на отсеке для диска, после чего нажмите на объединительную панель.
- Шаг 4. Установите задний отсек для диска.

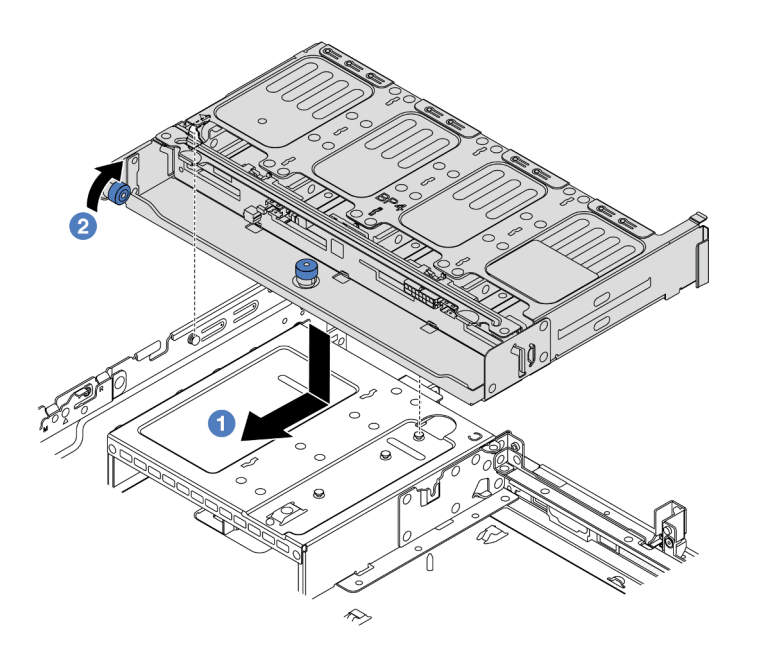

Рис. 261. Установка заднего отсека для восьми 2,5-дюймовых дисков

- a. Совместите задний отсек для дисков с рамой и опустите отсек в нее. Переместите задний отсек для диска вперед до щелчка.
- b. Поверните и отпустите синий рычаг, чтобы закрепить отсек для диска.
- Шаг 5. Подключите кабели от объединительных панелей дисков к материнской плате или адаптерам RAID/HBA. См. раздел [Глава 2 «Прокладка внутренних кабелей» на странице 355.](#page-366-0)

### После завершения

- 1. Снова установите диски или заглушки дисков в задний отсек для диска. См. раздел [«Установка](#page-61-0)  [оперативно заменяемого диска» на странице 50.](#page-61-0)
- 2. Завершите замену компонентов. См. раздел [«Завершение замены компонентов» на странице 353](#page-364-0).

#### Демонстрационное видео

[Посмотрите видео процедуры на YouTube](https://www.youtube.com/watch?v=h6--xzygGfA)

# <span id="page-297-0"></span>Снятие объединительной панели для двух 3,5-дюймовых дисков и отсека для дисков

Ниже приведены сведения по снятию задней объединительной панели с 2 отсеками для 3,5 дюймовых дисков и отсека для дисков.

### Об этой задаче

- Прочитайте разделы [«Инструкции по установке» на странице 1](#page-12-1) и [«Контрольный список по проверке](#page-13-0)  [безопасности» на странице 2,](#page-13-0) чтобы обеспечить безопасность работы.
- Выключите сервер и периферийные устройства и отсоедините шнуры питания и все внешние кабели. См. раздел [«Выключение сервера» на странице 39](#page-50-0).
- Не допускайте воздействия статического электричества на устройство, поскольку это может привести к остановке системы и потере данных. Для этого храните компоненты, чувствительные к статическому электричеству, в антистатической упаковке до самой установки. При работе с такими устройствами обязательно используйте антистатический браслет или другую систему заземления.
- Перед снятием дисков, контроллеров дисков (включая контроллеры, встроенные в блок материнской платы), объединительных панелей дисков и кабелей дисков или внесением в них изменений создайте резервную копию всех важных данных, хранящихся на дисках.
- Перед извлечением любого компонента массива RAID (диск, карта RAID и т. д.) создайте резервную копию всей информации о конфигурации RAID.
- Если необходимо снять один или несколько твердотельных дисков NVMe, рекомендуется сначала выключить их в операционной системе.

Шаг 1. Выполните подготовительные действия для данной задачи.

- a. Если сервер установлен в стойку, сдвиньте его по направляющим, чтобы получить доступ к верхнему кожуху, или извлеките сервер из стойки. См. раздел [«Извлечение](#page-51-0)  [сервера из стойки» на странице 40.](#page-51-0)
- b. Снимите верхний кожух. См. раздел [«Снятие верхнего кожуха» на странице 351.](#page-362-0)
- c. Отключите кабели от задней объединительной панели для дисков.
- d. Извлеките из отсеков для дисков все установленные диски и заглушки (если имеются). См. раздел [«Снятие оперативно заменяемого диска» на странице 49.](#page-60-0)
- Шаг 2. Снимите задний отсек для диска.

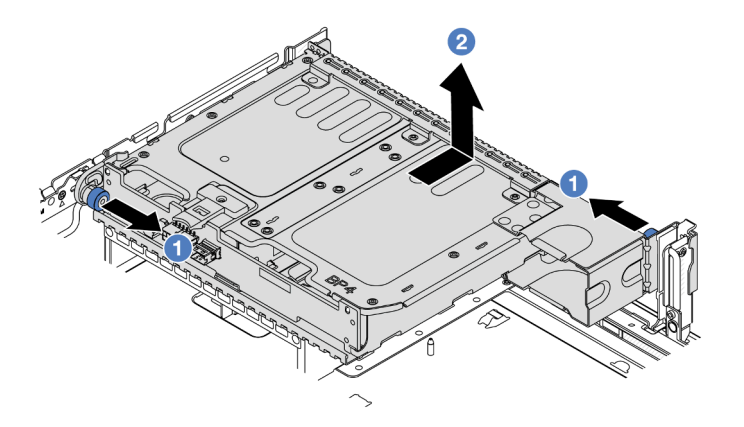

Рис. 262. Снятие заднего отсека для двух 3,5-дюймовых дисков

- a. Поверните и вытащите синие рычаги.
- b. Сдвиньте отсек для диска в направлении задней части рамы, чтобы освободить его.
- Шаг 3. Удерживая объединительную панель, осторожно извлеките ее из отсека для диска.

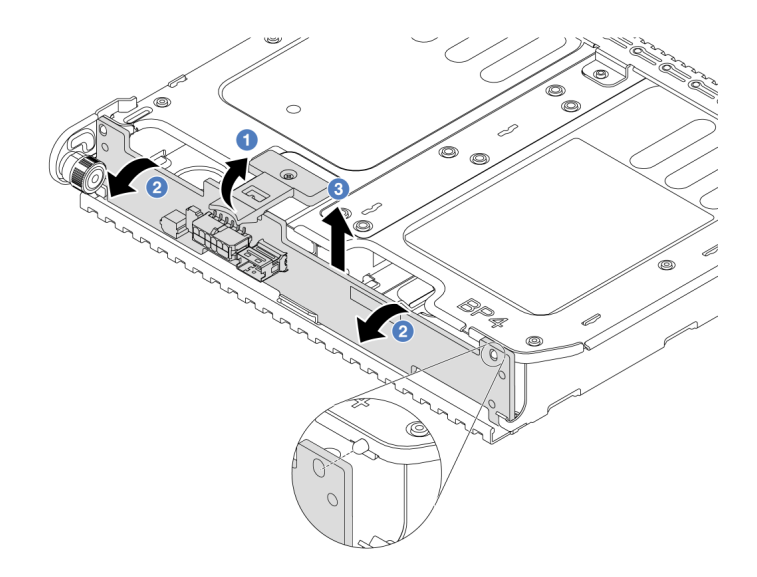

Рис. 263. Снятие задней объединительной панели с 2 отсеками для 3,5-дюймовых дисков

- a. Откройте защелки в показанном на рисунке направлении.
- b. Поверните объединительную панель в верхней части, чтобы отсоединить ее от штифтов на отсеке для дисков.
- **с. С Аккуратно снимите объединительную панель с отсека для дисков.**

### После завершения

При необходимости вернуть компонент или дополнительное устройство следуйте всем инструкциям по упаковке и используйте для отправки предоставленный упаковочный материал.

#### Демонстрационное видео

#### [Посмотрите видео процедуры на YouTube](https://www.youtube.com/watch?v=MS_M16G3f9Q)

# <span id="page-299-0"></span>Установка объединительной панели для двух 3,5-дюймовых дисков и отсека для дисков

Ниже приведены сведения по установке объединительной панели с 2 отсеками для 3,5-дюймовых дисков и отсека для дисков.

### Об этой задаче

- Прочитайте разделы [«Инструкции по установке» на странице 1](#page-12-1) и [«Контрольный список по проверке](#page-13-0)  [безопасности» на странице 2,](#page-13-0) чтобы обеспечить безопасность работы.
- Выключите сервер и периферийные устройства и отсоедините шнуры питания и все внешние кабели. См. раздел [«Выключение сервера» на странице 39](#page-50-0).
- Не допускайте воздействия статического электричества на устройство, поскольку это может привести к остановке системы и потере данных. Для этого храните компоненты, чувствительные к статическому электричеству, в антистатической упаковке до самой установки. При работе с такими устройствами обязательно используйте антистатический браслет или другую систему заземления.
- Задний отсек для диска поддерживается в некоторых моделях серверов при соблюдении определенных требований к температуре. Сведения о разрешенной для сервера температуре окружающей среды, а также радиаторе и вентиляторах компьютера, которые должны использоваться для сервера, см. в разделе [«Правила в отношении температуры» на странице 20](#page-31-0). При необходимости сначала замените радиатор или вентилятор компьютера.
	- [«Замена процессора и радиатора \(только для квалифицированных специалистов\)» на странице](#page-241-0) [230](#page-241-0)
	- [«Замена вентилятора компьютера» на странице 339](#page-350-0)

- Шаг 1. Коснитесь антистатической упаковкой, в которой находится новая деталь, любой неокрашенной поверхности вне сервера. Затем извлеките новую деталь из упаковки и разместите ее на антистатической поверхности.
- Шаг 2. Подключите кабели к объединительной панели для дисков. См. раздел [Глава 2 «Прокладка](#page-366-0) [внутренних кабелей» на странице 355](#page-366-0).
- Шаг 3. Установите объединительную панель для дисков в задний отсек для них.

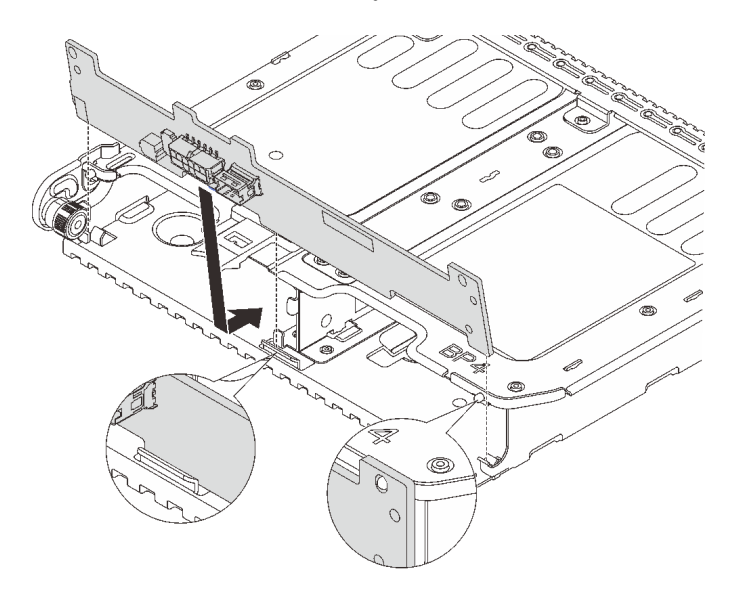

Рис. 264. Установка задней объединительной панели с 2 отсеками для 3,5-дюймовых дисков

- a. Совместите нижнюю часть объединительной панели со шпильками в нижней части отсека для диска.
- b. Опустите объединительную панель в отсек для диска, чтобы отверстия в объединительной панели прошли через штырьки на отсеке для диска, после чего нажмите на объединительную панель.
- Шаг 4. Установите задний отсек для диска.

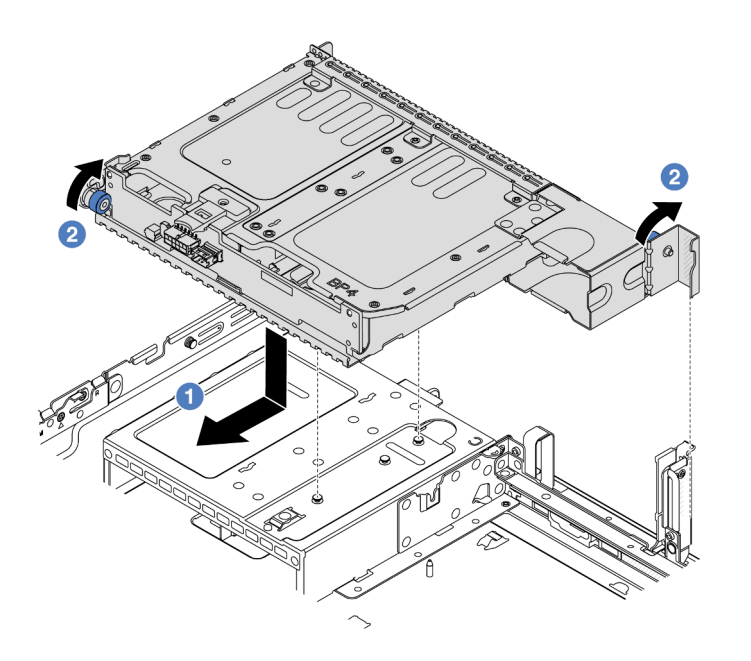

Рис. 265. Установка заднего отсека для двух 3,5-дюймовых дисков

- a. Совместите задний отсек для дисков с рамой и опустите отсек в нее. Переместите задний отсек для диска вперед до щелчка.
- b. <sup>2</sup> Поверните и отпустите синий рычаг, чтобы закрепить отсек для диска.
- Шаг 5. Подключите кабели от объединительных панелей дисков к материнской плате или адаптерам RAID/HBA. См. раздел [Глава 2 «Прокладка внутренних кабелей» на странице 355.](#page-366-0)

### После завершения

- 1. Снова установите диски или заглушки дисков в задний отсек для диска. См. раздел [«Установка](#page-61-0)  [оперативно заменяемого диска» на странице 50.](#page-61-0)
- 2. Завершите замену компонентов. См. раздел [«Завершение замены компонентов» на странице 353](#page-364-0).

#### Демонстрационное видео

[Посмотрите видео процедуры на YouTube](https://www.youtube.com/watch?v=uRM7KY5soCc)

# <span id="page-301-0"></span>Снятие объединительной панели для четырех 3,5-дюймовых дисков и отсека для дисков

Ниже приведены сведения по снятию задней объединительной панели с 4 отсеками для 3,5 дюймовых дисков и отсека для дисков.

## Об этой задаче

- Прочитайте разделы [«Инструкции по установке» на странице 1](#page-12-1) и [«Контрольный список по проверке](#page-13-0)  [безопасности» на странице 2,](#page-13-0) чтобы обеспечить безопасность работы.
- Выключите сервер и периферийные устройства и отсоедините шнуры питания и все внешние кабели. См. раздел [«Выключение сервера» на странице 39](#page-50-0).
- Не допускайте воздействия статического электричества на устройство, поскольку это может привести к остановке системы и потере данных. Для этого храните компоненты, чувствительные к статическому электричеству, в антистатической упаковке до самой установки. При работе с такими устройствами обязательно используйте антистатический браслет или другую систему заземления.
- Перед снятием дисков, контроллеров дисков (включая контроллеры, встроенные в блок материнской платы), объединительных панелей дисков и кабелей дисков или внесением в них изменений создайте резервную копию всех важных данных, хранящихся на дисках.
- Перед извлечением любого компонента массива RAID (диск, карта RAID и т. д.) создайте резервную копию всей информации о конфигурации RAID.
- Если необходимо снять один или несколько твердотельных дисков NVMe, рекомендуется сначала выключить их в операционной системе.

Шаг 1. Выполните подготовительные действия для данной задачи.

- a. Если сервер установлен в стойку, сдвиньте его по направляющим, чтобы получить доступ к верхнему кожуху, или извлеките сервер из стойки. См. раздел [«Извлечение](#page-51-0)  [сервера из стойки» на странице 40.](#page-51-0)
- b. Снимите верхний кожух. См. раздел [«Снятие верхнего кожуха» на странице 351.](#page-362-0)
- c. Отключите кабели от задней объединительной панели для дисков.
- d. Извлеките из отсеков для дисков все установленные диски и заглушки (если имеются). См. раздел [«Снятие оперативно заменяемого диска» на странице 49.](#page-60-0)
- Шаг 2. Снимите задний отсек для диска.

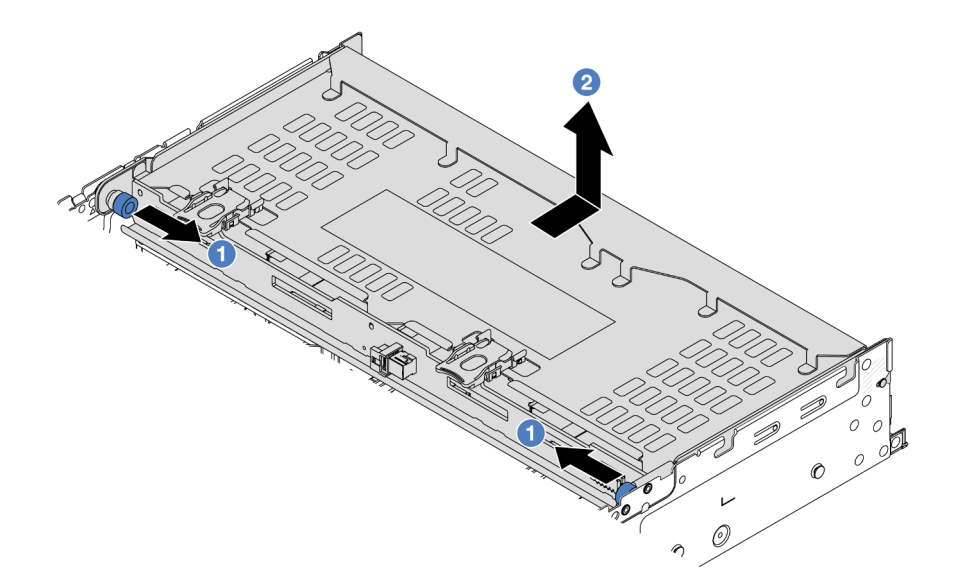

Рис. 266. Снятие заднего отсека для четырех 3,5-дюймовых дисков

- a. Поверните и вытащите синие рычаги.
- b. Сдвиньте отсек для диска в направлении задней части рамы, чтобы освободить его.
- Шаг 3. Удерживая объединительную панель, осторожно извлеките ее из отсека для диска.

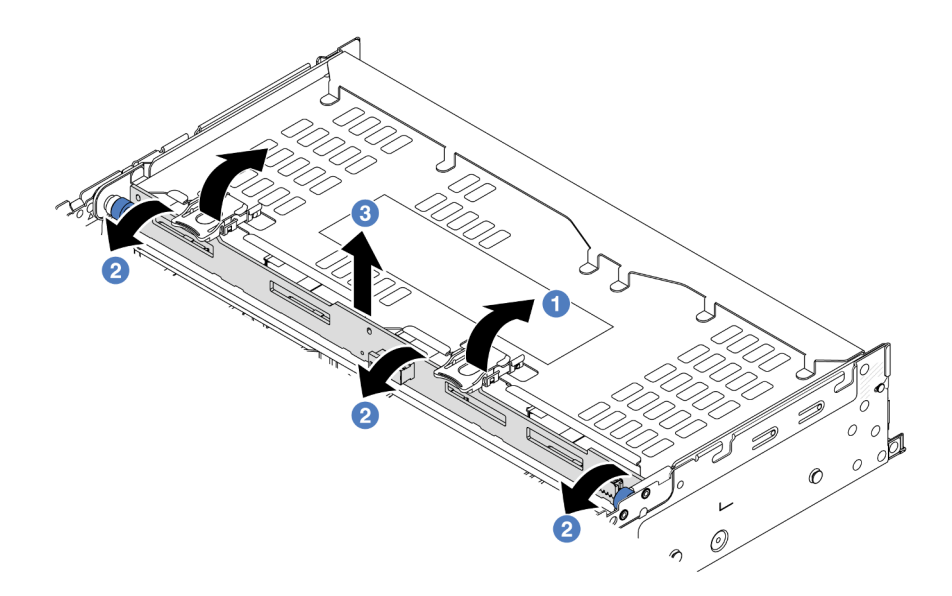

Рис. 267. Снятие задней объединительной панели с 2 отсеками для 3,5-дюймовых дисков

- a. Откройте защелки в показанном на рисунке направлении.
- b. Поверните объединительную панель в верхней части, чтобы отсоединить ее от штифтов на отсеке для дисков.
- с. <sup>3</sup> Аккуратно снимите объединительную панель с отсека для дисков.

## После завершения

При необходимости вернуть компонент или дополнительное устройство следуйте всем инструкциям по упаковке и используйте для отправки предоставленный упаковочный материал.

#### Демонстрационное видео

#### [Посмотрите видео процедуры на YouTube](https://www.youtube.com/watch?v=f7xh3fCte-g)

# <span id="page-303-0"></span>Установка объединительной панели для четырех 3,5-дюймовых дисков и отсека для дисков

Ниже приведены сведения по установке объединительной панели с 4 отсеками для 3,5-дюймовых дисков и отсека для дисков.

## Об этой задаче

- Прочитайте разделы [«Инструкции по установке» на странице 1](#page-12-1) и [«Контрольный список по проверке](#page-13-0)  [безопасности» на странице 2,](#page-13-0) чтобы обеспечить безопасность работы.
- Выключите сервер и периферийные устройства и отсоедините шнуры питания и все внешние кабели. См. раздел [«Выключение сервера» на странице 39](#page-50-0).
- Не допускайте воздействия статического электричества на устройство, поскольку это может привести к остановке системы и потере данных. Для этого храните компоненты, чувствительные к статическому электричеству, в антистатической упаковке до самой установки. При работе с

такими устройствами обязательно используйте антистатический браслет или другую систему заземления.

- Задний отсек для диска поддерживается в некоторых моделях серверов при соблюдении определенных требований к температуре. Сведения о разрешенной для сервера температуре окружающей среды, а также радиаторе и вентиляторах компьютера, которые должны использоваться для сервера, см. в разделе [«Правила в отношении температуры» на странице 20](#page-31-0). При необходимости сначала замените радиатор или вентилятор компьютера.
	- [«Замена процессора и радиатора \(только для квалифицированных специалистов\)» на странице](#page-241-0) [230](#page-241-0)
	- [«Замена вентилятора компьютера» на странице 339](#page-350-0)

## Процедура

- Шаг 1. Коснитесь антистатической упаковкой, в которой находится новая деталь, любой неокрашенной поверхности вне сервера. Затем извлеките новую деталь из упаковки и разместите ее на антистатической поверхности.
- Шаг 2. Подключите кабели к объединительной панели для дисков. См. раздел [Глава 2 «Прокладка](#page-366-0) [внутренних кабелей» на странице 355](#page-366-0).
- Шаг 3. Установите объединительную панель для дисков в задний отсек для них.

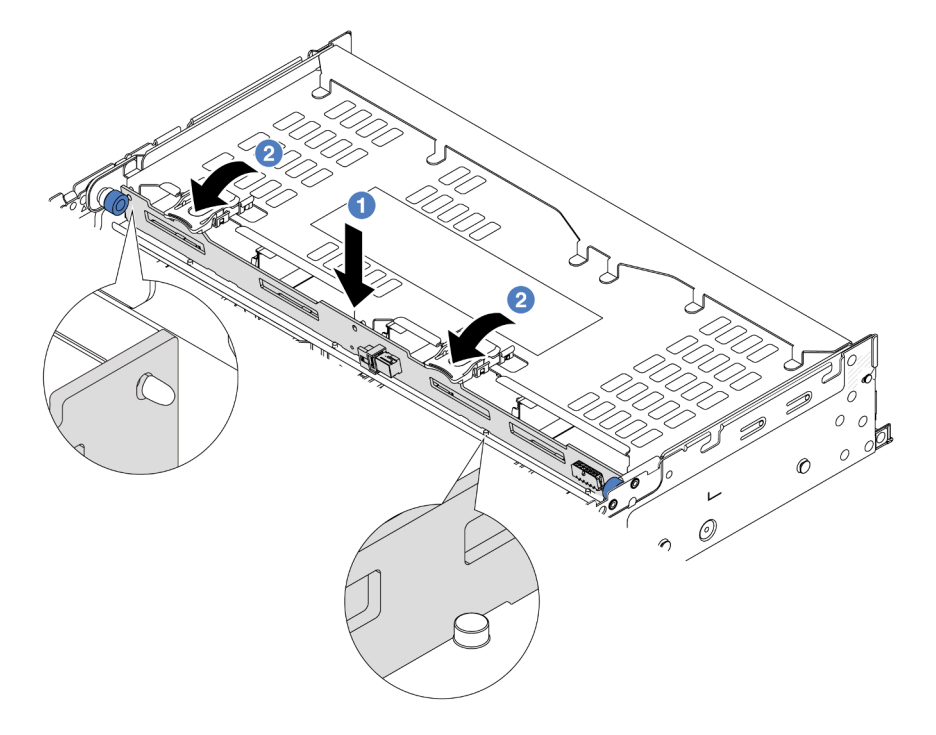

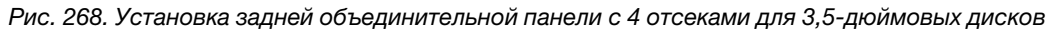

- a. Совместите нижнюю часть объединительной панели со шпильками внизу отсека для дисков и опустите объединительную панель в отсек.
- b. <sup>2</sup> Нажмите на верхнюю часть объединительной панели так, чтобы отверстия в ней прошли через штифты на отсеке для дисков, а защелки фиксировали объединительную панель на месте.
- Шаг 4. Установите задний отсек для диска.

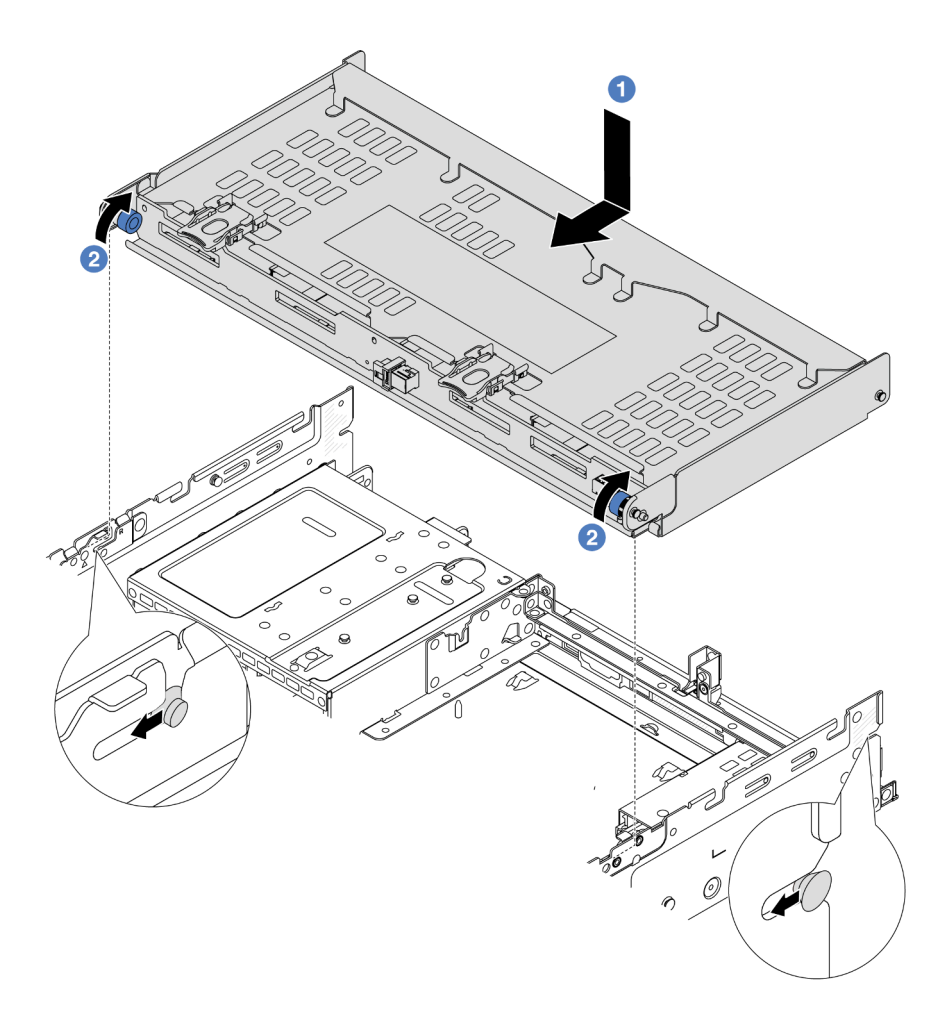

Рис. 269. Установка заднего отсека для четырех 3,5-дюймовых дисков

- a. Совместите задний отсек для дисков с рамой и опустите отсек в нее. Переместите задний отсек для диска вперед до щелчка.
- b. <sup>2</sup> Поверните и отпустите синий рычаг, чтобы закрепить отсек для диска.
- Шаг 5. Подключите кабели от объединительных панелей дисков к материнской плате или адаптерам RAID/HBA. См. раздел [Глава 2 «Прокладка внутренних кабелей» на странице 355.](#page-366-0)
- Шаг 6. Установите опорную скобу верхнего кожуха.

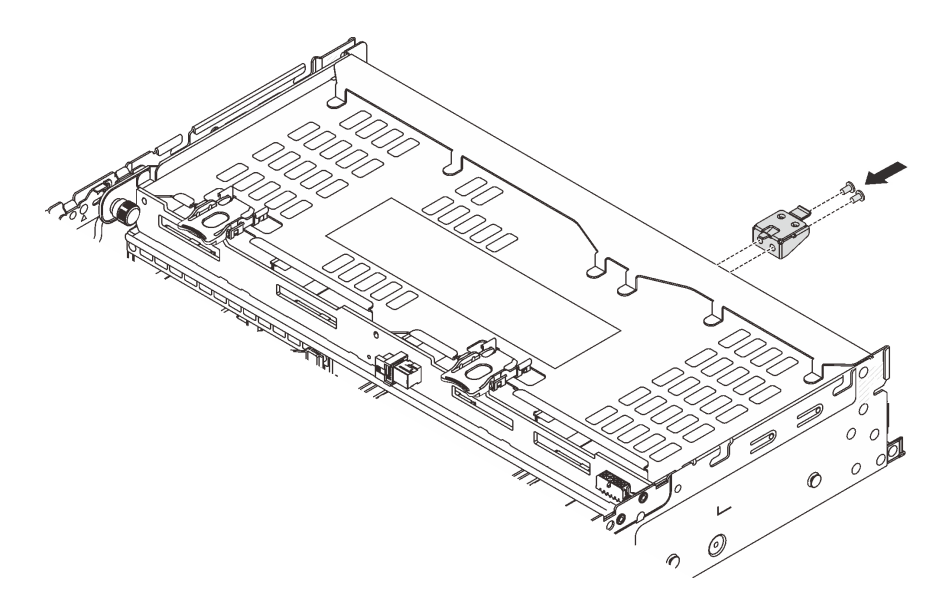

Рис. 270. Установка опорной скобы верхнего кожуха

## После завершения

- 1. Снова установите диски или заглушки дисков в задний отсек для диска. См. раздел [«Установка](#page-61-0) [оперативно заменяемого диска» на странице 50](#page-61-0).
- 2. Завершите замену компонентов. См. раздел [«Завершение замены компонентов» на странице 353.](#page-364-0)

### Демонстрационное видео

[Посмотрите видео процедуры на YouTube](https://www.youtube.com/watch?v=h6--xzygGfA)

# Замена заднего модуля OCP

В этом разделе приведены инструкции по снятию и установке заднего модуля OCP.

- [«Снятие заднего модуля OCP» на странице 295](#page-306-0)
- [«Установка заднего модуля OCP» на странице 296](#page-307-0)

## <span id="page-306-0"></span>Снятие заднего модуля OCP

В этом разделе приведены инструкции по снятию заднего модуля OCP.

### Внимание:

- Прочитайте разделы [«Инструкции по установке» на странице 1](#page-12-1) и [«Контрольный список по проверке](#page-13-0) [безопасности» на странице 2,](#page-13-0) чтобы обеспечить безопасность работы.
- Выключите сервер и периферийные устройства и отсоедините шнуры питания и все внешние кабели. См. раздел [«Выключение сервера» на странице 39.](#page-50-0)
- Не допускайте воздействия статического электричества на устройство, поскольку это может привести к остановке системы и потере данных. Для этого храните компоненты, чувствительные к статическому электричеству, в антистатической упаковке до самой установки. При работе с такими устройствами обязательно используйте антистатический браслет или другую систему заземления.

## Процедура

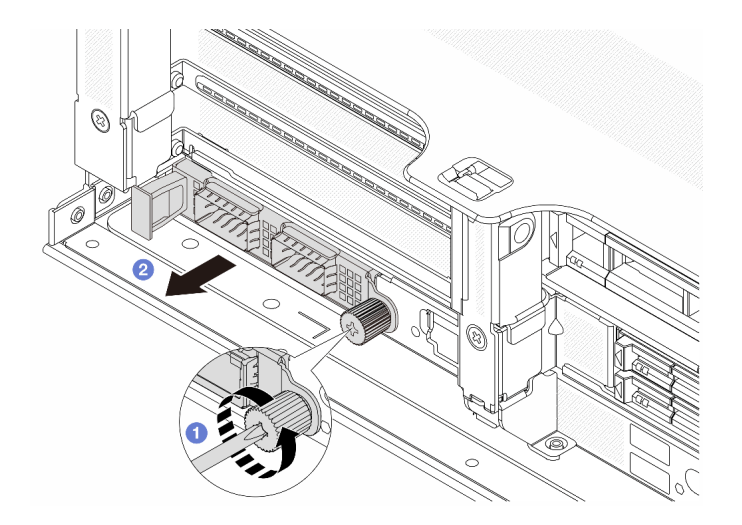

Рис. 271. Снятие заднего модуля OCP

- Шаг 1. Ослабьте барашковый винт, фиксирующий модуль OCP. При необходимости используйте отвертку.
- Шаг 2. Извлеките модуль OCP.

### После завершения

- 1. Установите новый задний модуль OCP или заглушку модуля OCP. См. раздел [«Установка заднего](#page-307-0) [модуля OCP» на странице 296](#page-307-0).
- 2. При необходимости вернуть компонент или дополнительное устройство следуйте всем инструкциям по упаковке и используйте для отправки предоставленный упаковочный материал.

### Демонстрационное видео

[Посмотрите видео процедуры на YouTube](https://www.youtube.com/watch?v=I2fF4yp6WZw)

## <span id="page-307-0"></span>Установка заднего модуля OCP

В этом разделе приведены инструкции по установке заднего модуля OCP.

## Об этой задаче

#### Внимание:

- Прочитайте разделы [«Инструкции по установке» на странице 1](#page-12-1) и [«Контрольный список по проверке](#page-13-0)  [безопасности» на странице 2,](#page-13-0) чтобы обеспечить безопасность работы.
- Выключите сервер и периферийные устройства и отсоедините шнуры питания и все внешние кабели. См. раздел [«Выключение сервера» на странице 39](#page-50-0).
- Не допускайте воздействия статического электричества на устройство, поскольку это может привести к остановке системы и потере данных. Для этого храните компоненты, чувствительные к статическому электричеству, в антистатической упаковке до самой установки. При работе с такими устройствами обязательно используйте антистатический браслет или другую систему заземления.

## Процедура

- Шаг 1. Коснитесь антистатической упаковкой, в которой находится новая деталь, любой неокрашенной поверхности вне сервера. Затем извлеките новую деталь из упаковки и разместите ее на антистатической поверхности.
- Шаг 2. Снимите заглушку модуля OCP, если она установлена.
- Шаг 3. Установите модуль OCP.

Примечание: Убедитесь, что модуль OCP встал на место и винт-барашек надежно затянут. В противном случае качественное подключение модуля OCP не гарантируется, и он может не работать.

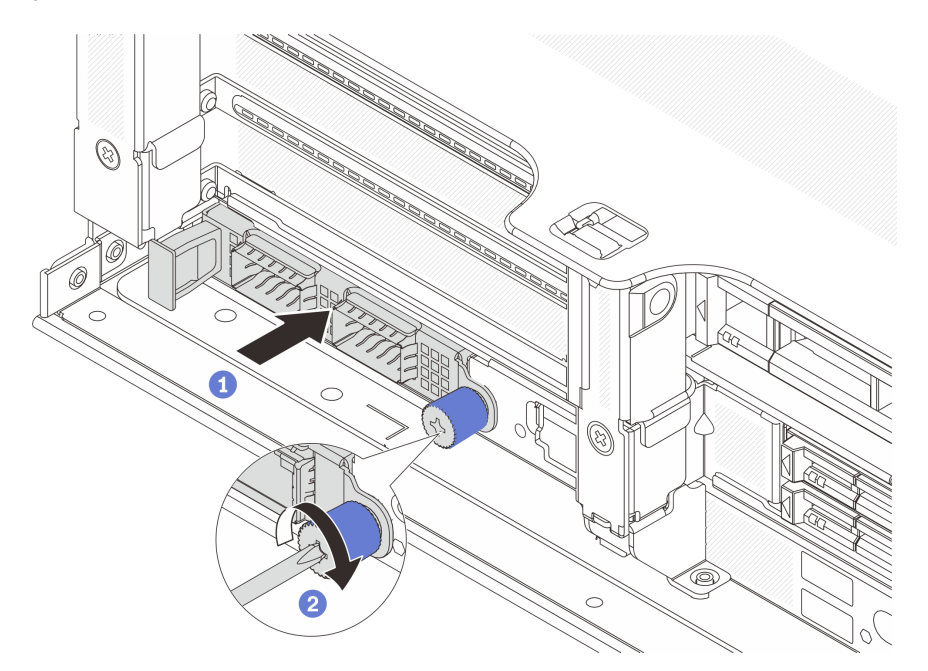

Рис. 272. Установка заднего модуля OCP

- a. Вставьте модуль OCP в гнездо до упора.
- b. Закрепите модуль OCP барашковым винтом. При необходимости используйте отвертку.

#### Примечания:

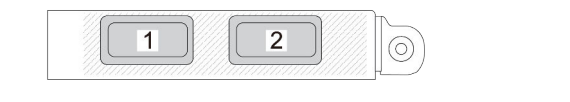

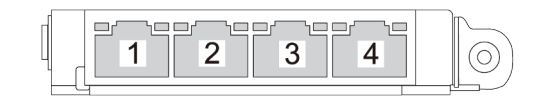

Рис. 273. Модуль OCP (два разъема)

Рис. 274. Модуль OCP (четыре разъема)

- На модуле OCP есть два или четыре дополнительных разъема Ethernet для сетевых подключений.
- По умолчанию один из разъемов Ethernet на модуле OCP также может функционировать в качестве разъема управления, использующего общие ресурсы управления.

## После завершения

Завершите замену компонентов. См. раздел [«Завершение замены компонентов» на странице 353](#page-364-0).

### Демонстрационное видео

<span id="page-309-0"></span>[Посмотрите видео процедуры на YouTube](https://www.youtube.com/watch?v=eF1H_iOgjYY)

# Замена заднего адаптера PCIe и блока платы-адаптера Riser

Ниже приведены сведения по снятию и установке заднего блока платы-адаптера Riser и адаптера PCIe. Адаптером PCIe может являться карта Ethernet, адаптер шины, адаптер RAID и дополнительный адаптер PCIe SSD или любые другие поддерживаемые адаптеры PCIe. Адаптеры PCIe различаются по типу, но процедуры их установки и извлечения одинаковы.

- [«Снятие заднего блока платы-адаптера Riser» на странице 302](#page-313-0)
- [«Снятие заднего адаптера PCIe» на странице 306](#page-317-0)
- [«Установка заднего адаптера PCIe» на странице 310](#page-321-0)
- [«Установка заднего блока платы-адаптера Riser» на странице 314](#page-325-0)

Отсеки плат-адаптеров Riser зависят от конфигурации задней панели сервера.

#### Примечания:

- Сервер поддерживает один отсек для дисков толщиной 7 мм в месте расположения отсека для платы-адаптера Riser 1 или отсека для платы-адаптера Riser 2. Правила установки отсека для дисков толщиной 7 мм см. в разделе [«Гнезда PCIe и адаптеры PCIe» на странице 12](#page-23-0). Чтобы заменить отсек для дисков толщиной 7 мм, см. раздел [«Замена задней объединительной панели](#page-280-0) [для дисков толщиной 7 мм и отсека для диска» на странице 269](#page-280-0).
- Плата-адаптер Riser, показанная в каждом отсеке для таких плат, это пример для иллюстрации. Некоторые отсеки для плат-адаптеров Riser поддерживают платы-адаптеры Riser разных типов. Подробные сведения см. в разделе [«Гнезда PCIe и адаптеры PCIe» на странице 12](#page-23-0).
- Отсек платы-адаптера Riser 5 расположен в передней части сервера. Сведения о замене отсека платы-адаптера Riser 5 см. в разделе [«Замена переднего отсека адаптера» на странице 61](#page-72-0).
- Сведения о замене отсеков плат-адаптеров Riser 1FH и 3FH для компонента «Модуль непосредственного водяного охлаждения (DWCM)» см. в разделе [«Замена модуля](#page-141-0)  [непосредственного водяного охлаждения процессора Lenovo Neptune\(TM\) \(только для](#page-141-0)  [квалифицированных специалистов\)» на странице 130.](#page-141-0)

| Конфигурация<br>сервера                                                 | Отсек платы-<br>адаптера Riser 1                            | Отсек платы-<br>адаптера Riser 2                            | Отсек платы-<br>адаптера Riser 3<br>или платы-<br>адаптера Riser 3/4<br>4LP | Отсек платы-<br>адаптера Riser 5              |
|-------------------------------------------------------------------------|-------------------------------------------------------------|-------------------------------------------------------------|-----------------------------------------------------------------------------|-----------------------------------------------|
|                                                                         | Отсек платы-<br>٠<br>адаптера Riser с<br>3 гнездами         | Отсек платы-<br>$\bullet$<br>адаптера Riser с<br>3 гнездами | Отсек платы-<br>адаптера Riser 3<br>$\bullet$ Gen 4                         | Неприменимо                                   |
| Конфигурация с 8<br>гнездами PCIe                                       |                                                             |                                                             |                                                                             |                                               |
|                                                                         |                                                             |                                                             | Gen 5<br>$\bullet$                                                          |                                               |
|                                                                         |                                                             |                                                             |                                                                             |                                               |
|                                                                         | Отсек платы-<br>$\bullet$<br>адаптера Riser с<br>3 гнездами | • Отсек платы-<br>адаптера Riser с<br>3 гнездами            | • Отсек платы-<br>адаптера Riser 3/<br>44LP                                 | Неприменимо                                   |
| Конфигурация с 10<br>гнездами PCIe                                      |                                                             |                                                             |                                                                             |                                               |
|                                                                         |                                                             |                                                             | LP:<br>низкопрофильный                                                      |                                               |
|                                                                         | Отсек платы-<br>٠<br>адаптера Riser с<br>3 гнездами         | • Отсек платы-<br>адаптера Riser с<br>3 гнездами            | • Отсек платы-<br>адаптера Riser 3/<br>44LP                                 | Отсек платы-<br>$\bullet$<br>адаптера Riser 5 |
| Конфигурация с 12<br>гнездами PCIe                                      |                                                             |                                                             |                                                                             |                                               |
|                                                                         |                                                             |                                                             | LP:<br>низкопрофильный                                                      |                                               |
| Конфигурация с<br>задним отсеком для<br>четырех 2,5-<br>дюймовых дисков | Отсек платы-<br>٠<br>адаптера Riser с<br>3 гнездами         | Отсек платы-<br>$\bullet$<br>адаптера Riser с<br>3 гнездами | Неприменимо                                                                 | Неприменимо                                   |
|                                                                         |                                                             |                                                             |                                                                             |                                               |

Табл. 9. Отсеки плат-адаптеров Riser для серверов без DWCM

| Конфигурация<br>сервера                                                 | Отсек платы-<br>адаптера Riser 1                   | Отсек платы-<br>адаптера Riser 2              | Отсек платы-<br>адаптера Riser 3<br>или платы-<br>адаптера Riser 3/4<br>4LP | Отсек платы-<br>адаптера Riser 5 |
|-------------------------------------------------------------------------|----------------------------------------------------|-----------------------------------------------|-----------------------------------------------------------------------------|----------------------------------|
| Конфигурация с<br>задним отсеком для<br>восьми 2,5-<br>дюймовых дисков  | Отсек платы-<br>адаптера Riser с<br>3 гнездами     | Отсек платы-<br>адаптера Riser с<br>1 гнездом | Неприменимо                                                                 | Неприменимо                      |
|                                                                         |                                                    |                                               |                                                                             |                                  |
| Конфигурация с<br>задним отсеком для<br>двух 3,5-дюймовых<br>ДИСКОВ     | Отсек платы-<br>адаптера Riser с<br>3 гнездами     | Отсек платы-<br>адаптера Riser с<br>1 гнездом | Неприменимо                                                                 | Неприменимо                      |
|                                                                         |                                                    |                                               |                                                                             |                                  |
| Конфигурация с<br>задним отсеком для<br>четырех 3,5-<br>дюймовых дисков | Отсек платы-<br>٠<br>адаптера Riser с<br>1 гнездом | Отсек платы-<br>адаптера Riser с<br>1 гнездом | Неприменимо                                                                 | Неприменимо                      |
|                                                                         |                                                    |                                               |                                                                             |                                  |

Табл. 9. Отсеки плат-адаптеров Riser для серверов без DWCM (продолж.)

| Конфигурация сервера                                                 | Отсек платы-адаптера<br>Riser 1                         | Отсек платы-адаптера<br>Riser 2              | Отсек платы-адаптера<br>Riser 3 или платы-<br>адаптера Riser 3/4 4LP      |
|----------------------------------------------------------------------|---------------------------------------------------------|----------------------------------------------|---------------------------------------------------------------------------|
| Конфигурация с 7<br>гнездами PCIe                                    | Отсек платы-адаптера<br>Riser с 3 гнездами              | • Отсек платы-адаптера<br>Riser 3FH для DWCM | Отсек платы-адаптера<br>Riser 3<br>$\bullet$ Gen 4<br>$\bullet$ Gen 5     |
| Конфигурация с 9<br>гнездами PCIe                                    | Отсек платы-адаптера<br>Riser с 3 гнездами              | • Отсек платы-адаптера<br>Riser 3FH для DWCM | Отсек платы-адаптера<br>$\bullet$<br>Riser 3/4 4LP<br>LP: низкопрофильный |
| Конфигурация с задним<br>отсеком для четырех 2,5-<br>дюймовых дисков | Отсек платы-адаптера<br>٠<br>Riser с 3 гнездами         | • Отсек платы-адаптера<br>Riser 3FH для DWCM | Неприменимо                                                               |
| Конфигурация с задним<br>отсеком для восьми 2,5-<br>дюймовых дисков  | Отсек платы-адаптера<br>$\bullet$<br>Riser с 3 гнездами | • Отсек платы-адаптера<br>Riser 1FH для DWCM | Неприменимо                                                               |

Табл. 10. Отсеки плат-адаптеров Riser для серверов с DWCM

 $\overline{a}$ 

Табл. 10. Отсеки плат-адаптеров Riser для серверов с DWCM (продолж.)

| Конфигурация сервера                                                 | Отсек платы-адаптера<br>Riser 1            | Отсек платы-адаптера<br>Riser 2                         | Отсек платы-адаптера<br>Riser 3 или платы-<br>адаптера Riser 3/4 4LP |
|----------------------------------------------------------------------|--------------------------------------------|---------------------------------------------------------|----------------------------------------------------------------------|
| Конфигурация с задним<br>отсеком для двух 3,5-<br>дюймовых дисков    | Отсек платы-адаптера<br>Riser с 3 гнездами | Отсек платы-адаптера<br>$\bullet$<br>Riser 1FH для DWCM | Неприменимо                                                          |
| Конфигурация с задним<br>отсеком для четырех 3,5-<br>дюймовых дисков | Отсек платы-адаптера<br>Riser с 1 гнездом  | Отсек платы-адаптера<br>$\bullet$<br>Riser 1FH для DWCM | Неприменимо                                                          |

# <span id="page-313-0"></span>Снятие заднего блока платы-адаптера Riser

Ниже приведены сведения по снятию заднего блока платы-адаптера Riser.

## Об этой задаче

S011

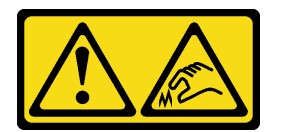

### ОСТОРОЖНО:

В непосредственной близости находятся острые края, углы или места соединения.

Сервер поддерживает различные типы отсеков плат-адаптеров Riser (см. раздел [«Замена заднего](#page-309-0)  [адаптера PCIe и блока платы-адаптера Riser» на странице 298](#page-309-0)).

- Прочитайте разделы [«Инструкции по установке» на странице 1](#page-12-1) и [«Контрольный список по проверке](#page-13-0)  [безопасности» на странице 2,](#page-13-0) чтобы обеспечить безопасность работы.
- Выключите сервер и периферийные устройства и отсоедините шнуры питания и все внешние кабели. См. раздел [«Выключение сервера» на странице 39](#page-50-0).
- Не допускайте воздействия статического электричества на устройство, поскольку это может привести к остановке системы и потере данных. Для этого храните компоненты, чувствительные к статическому электричеству, в антистатической упаковке до самой установки. При работе с такими устройствами обязательно используйте антистатический браслет или другую систему заземления.
- Перед извлечением любого компонента массива RAID (диск, карта RAID и т. д.) создайте резервную копию всей информации о конфигурации RAID.

#### Посмотрите видео процедуры.

Видео этой процедуры можно найти на YouTube: [https://www.youtube.com/playlist?list=PLYV5R7hVcs-](https://www.youtube.com/playlist?list=PLYV5R7hVcs-BmyijyY0-lNvapM4fTV5Gf)[BmyijyY0-lNvapM4fTV5Gf](https://www.youtube.com/playlist?list=PLYV5R7hVcs-BmyijyY0-lNvapM4fTV5Gf).

## Процедура

Шаг 1. Выполните подготовительные действия для данной задачи.

- a. Если сервер установлен в стойку, сдвиньте его по направляющим, чтобы получить доступ к верхнему кожуху, или извлеките сервер из стойки. См. раздел [«Извлечение](#page-51-0)  [сервера из стойки» на странице 40.](#page-51-0)
- b. Снимите верхний кожух. См. раздел [«Снятие верхнего кожуха» на странице 351.](#page-362-0)
- c. Если на плату-адаптер Riser установлен адаптер PCIe, сначала запишите, как подключены кабели. Затем отсоедините все кабели от адаптера PCIe.

#### Примечания:

- Если требуется отключить кабели от блока материнской платы, сначала откройте все защелки или язычки на кабельных разъемах. Если перед отключением кабелей этого не сделать, гнезда кабелей на блоке материнской плате будут повреждены. При любом повреждении кабельных гнезд может потребоваться замена блока материнской платы.
- Разъемы на блоке материнской плате могут выглядеть иначе, чем на рисунке, но процедура снятия одна и та же.
	- 1. Нажмите на язычок, чтобы освободить разъем.
	- 2. Снимите разъем с гнезда кабеля.

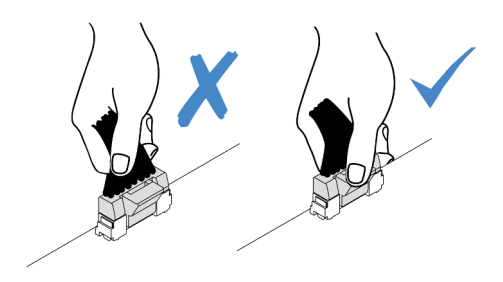

Рис. 275. Отключение кабелей от блока материнской платы

Шаг 2. Снимите блок платы-адаптера Riser.

#### • Блок платы-адаптера Riser 1 (аналогично для блока платы-адаптера Riser 2)

Примечание: Далее в качестве примера для иллюстрации используется отсек платадаптеров Riser с 3 гнездами. Процедура замены для отсека платы-адаптера Riser с 1 гнездом аналогична.

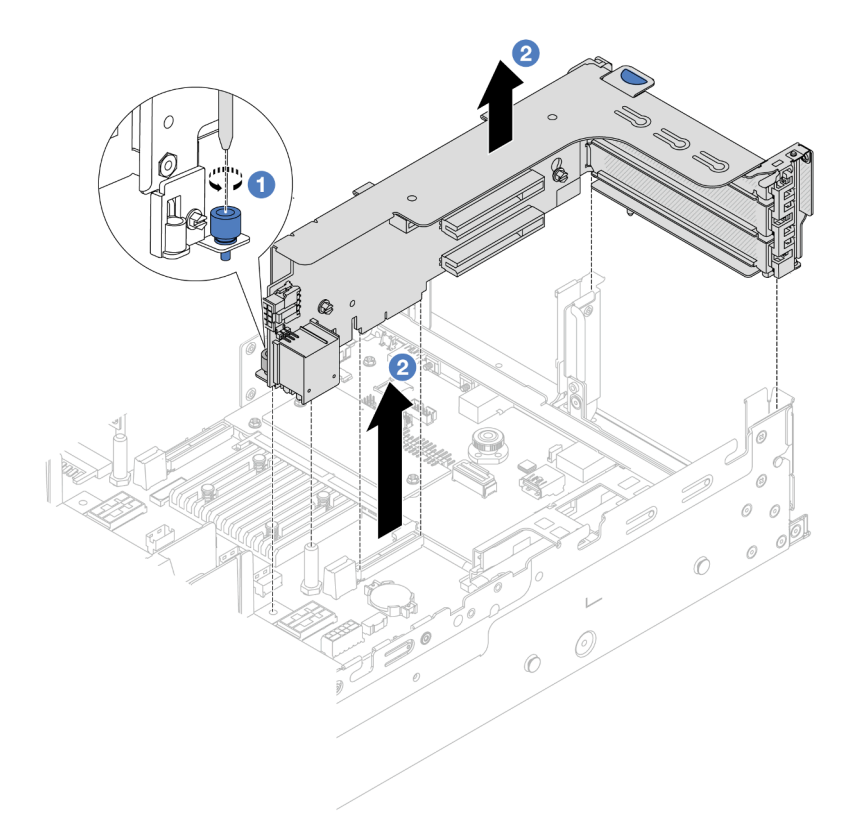

Рис. 276. Снятие блока платы-адаптера Riser 1

- a. Ослабьте винт, фиксирующий блок платы-адаптера Riser.
- b. Возьмите блок платы-адаптера Riser за края и аккуратно потяните его вертикально вверх, чтобы извлечь из рамы.
- Блок платы-адаптера Riser 3

Примечание: Далее в качестве примера для иллюстрации используется отсек платыадаптера Riser 3 Gen 5. Процедура замены для отсека платы-адаптера Riser 3 Gen 4 аналогична.

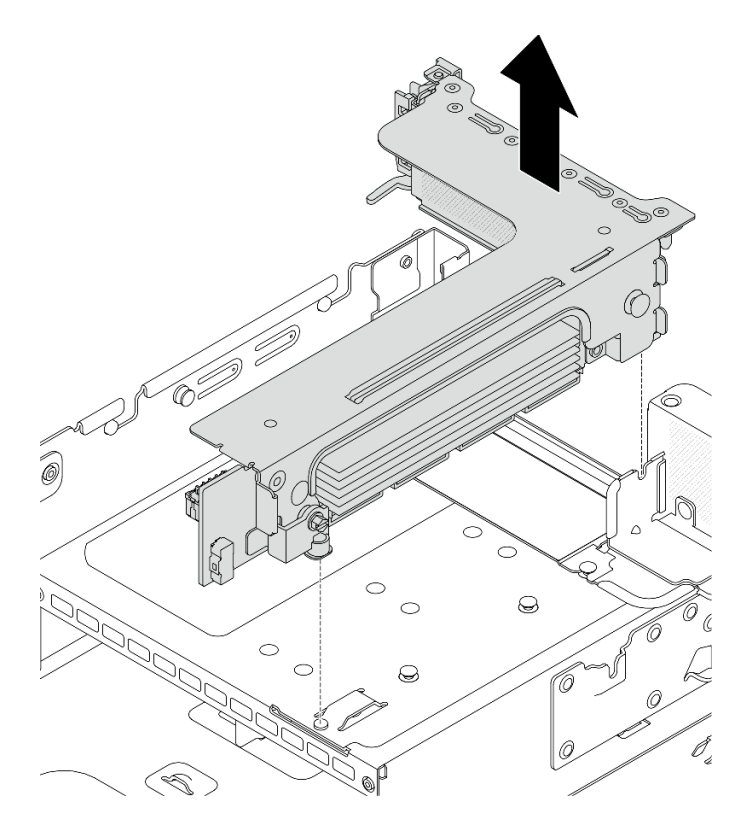

Рис. 277. Снятие блока платы-адаптера Riser 3

## • Блок 4LP платы-адаптера Riser 3/4

1. Снимите блоки плат-адаптеров Riser 3 и 4.

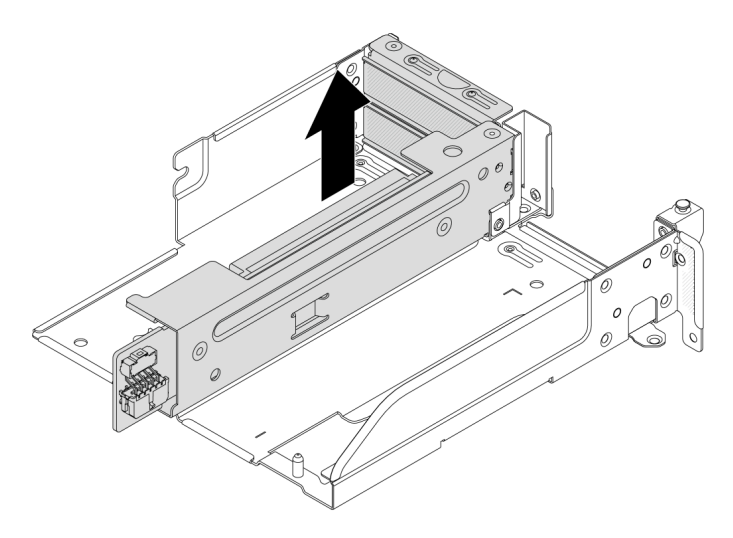

Рис. 278. Снятие блока платы-адаптера Riser 3/4

2. Снимите лоток отсека платы-адаптера Riser.

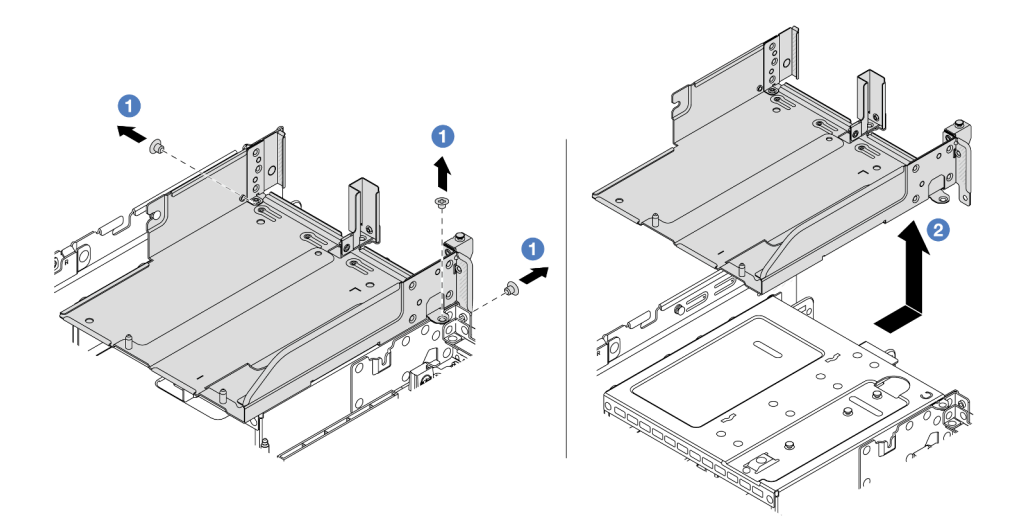

Рис. 279. Снятие лотка отсека платы-адаптера Riser

- a. Открутите винты, которыми крепится лоток отсека платы-адаптера Riser.
- b. Сдвиньте лоток отсека платы-адаптера Riser назад и поднимите его, чтобы снять с рамы.

## После завершения

- 1. Снимите адаптер PCIe с блока платы-адаптера Riser. См. раздел [«Снятие заднего адаптера PCIe»](#page-317-0)  [на странице 306](#page-317-0).
- 2. При необходимости вернуть компонент или дополнительное устройство следуйте всем инструкциям по упаковке и используйте для отправки предоставленный упаковочный материал.

#### Демонстрационное видео

[Посмотрите видео процедуры на YouTube](https://www.youtube.com/watch?v=KY5APJy8i6s)

# <span id="page-317-0"></span>Снятие заднего адаптера PCIe

Ниже приведены сведения по снятию заднего адаптера PCIe. Адаптером PCIe может являться карта Ethernet, адаптер шины, адаптер RAID и дополнительный адаптер PCIe SSD или любые другие поддерживаемые адаптеры PCIe.

## Об этой задаче

S011

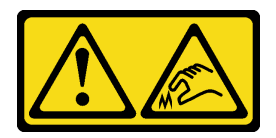

## ОСТОРОЖНО: В непосредственной близости находятся острые края, углы или места соединения.

- Прочитайте разделы [«Инструкции по установке» на странице 1](#page-12-1) и [«Контрольный список по проверке](#page-13-0) [безопасности» на странице 2,](#page-13-0) чтобы обеспечить безопасность работы.
- Выключите сервер и периферийные устройства и отсоедините шнуры питания и все внешние кабели. См. раздел [«Выключение сервера» на странице 39.](#page-50-0)
- Не допускайте воздействия статического электричества на устройство, поскольку это может привести к остановке системы и потере данных. Для этого храните компоненты, чувствительные к статическому электричеству, в антистатической упаковке до самой установки. При работе с такими устройствами обязательно используйте антистатический браслет или другую систему заземления.
- Перед снятием дисков, контроллеров дисков (включая контроллеры, встроенные в блок материнской платы), объединительных панелей дисков и кабелей дисков или внесением в них изменений создайте резервную копию всех важных данных, хранящихся на дисках.
- Перед извлечением любого компонента массива RAID (диск, карта RAID и т. д.) создайте резервную копию всей информации о конфигурации RAID.

Шаг 1. Выполните подготовительные действия для данной задачи.

- a. Если сервер установлен в стойку, сдвиньте его по направляющим, чтобы получить доступ к верхнему кожуху, или извлеките сервер из стойки. См. раздел [«Извлечение](#page-51-0)  [сервера из стойки» на странице 40.](#page-51-0)
- b. Снимите верхний кожух. См. раздел [«Снятие верхнего кожуха» на странице 351.](#page-362-0)
- c. Снимите блок платы-адаптера Riser. См. раздел [«Снятие заднего блока платы-адаптера](#page-313-0)  [Riser» на странице 302](#page-313-0).
- Шаг 2. Снимите адаптер PCIe с отсека платы-адаптера Riser.

Примечание: Для компонента «ThinkSystem AMD X3522 10/25GbE DSFP28 2-port PCIe Ethernet Adapter» сначала открутите винт, фиксирующий адаптер.

• Отсек платы-адаптера Riser 1 (то же самое для отсека платы-адаптера Riser 2)

Примечание: Далее в качестве примера для иллюстрации используется отсек платадаптеров Riser с 3 гнездами. Процедура замены для отсека платы-адаптера Riser с 1 гнездом аналогична.

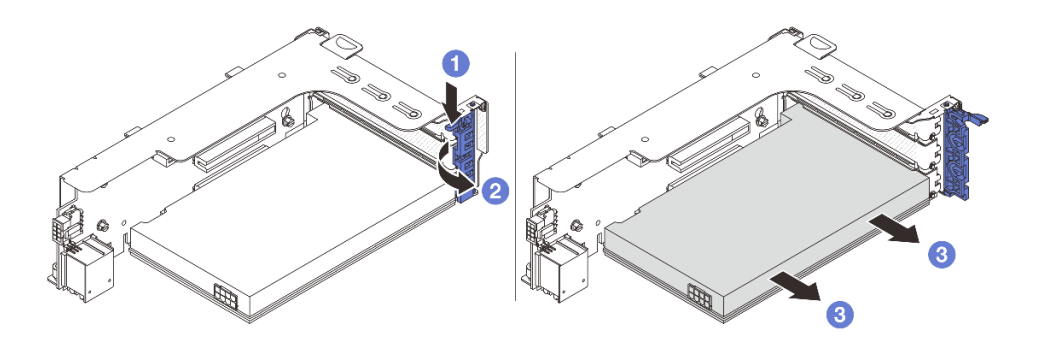

Рис. 280. Снятие адаптера PCIe с отсека платы-адаптера Riser 1 или отсека платы-адаптера Riser 2

- **а.** Нажмите на фиксирующую защелку.
- b. Переведите фиксирующую защелку адаптера PCIe в открытое положение.
- c. Возьмите адаптер PCIe за края и аккуратно извлеките его из гнезда PCIe.
- Отсек платы-адаптера Riser 3

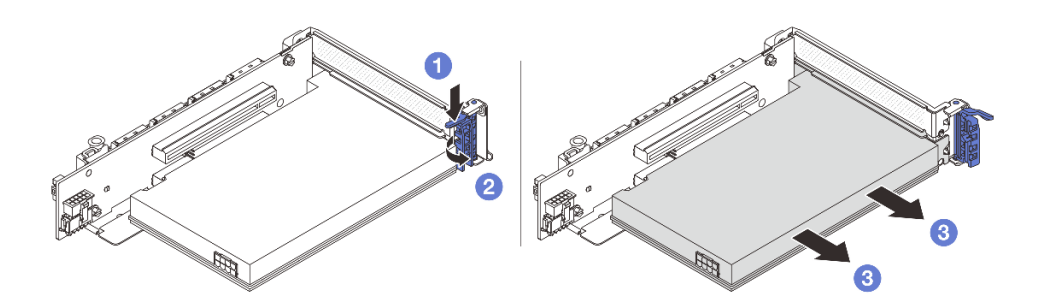

Рис. 281. Снятие адаптера PCIe с отсека платы-адаптера Riser 3

- **а.** Нажмите на фиксирующую защелку.
- b. Переведите фиксирующую защелку адаптера PCIe в открытое положение.
- c. Возьмите адаптер PCIe за края и аккуратно извлеките его из гнезда PCIe.
- Отсек платы-адаптера Riser 3/4 4LP

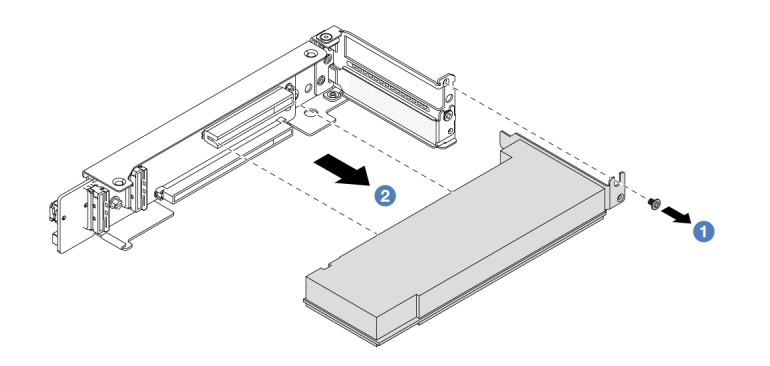

Рис. 282. Снятие адаптера PCIe с отсека платы-адаптера Riser 3/4 4LP

- a. Открутите винт, фиксирующий адаптер PCIe.
- b. Возьмите адаптер PCIe за края и аккуратно извлеките его из гнезда PCIe.
- Шаг 3. (Необязательно) В случае замены платы-адаптера Riser извлеките ее из отсека.
	- Плата-адаптер Riser 1 (то же самое для платы-адаптера Riser 2)

Примечание: Далее в качестве примера для иллюстрации используется отсек платадаптеров Riser с 3 гнездами. Процедура замены для отсека платы-адаптера Riser с 1 гнездом аналогична.

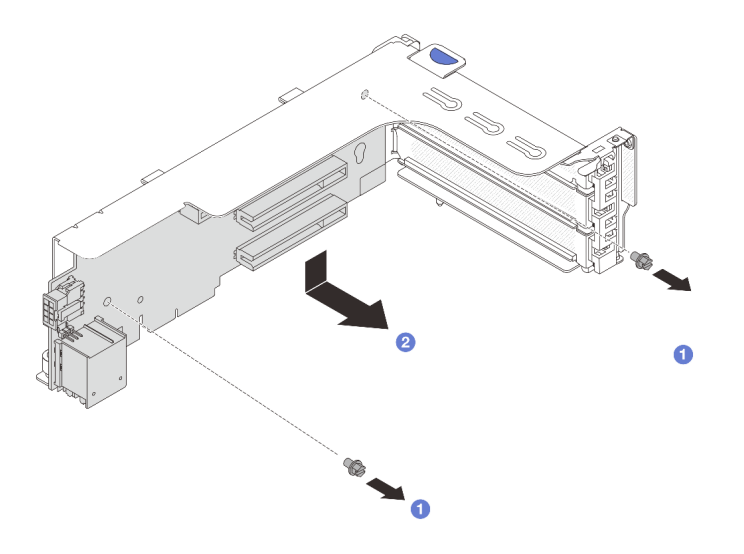

Рис. 283. Снятие платы-адаптера Riser с отсека платы-адаптера Riser 1 или отсека платы-адаптера Riser 2

- a. Ослабьте винт, фиксирующий плату-адаптер Riser.
- b. Возьмите плату-адаптер Riser за края и аккуратно снимите ее со скобы.
- Плата-адаптер Riser 3

Примечание: Далее в качестве примера для иллюстрации используется отсек платыадаптера Riser 3 Gen 5. Процедура замены для отсека платы-адаптера Riser 3 Gen 4 аналогична.

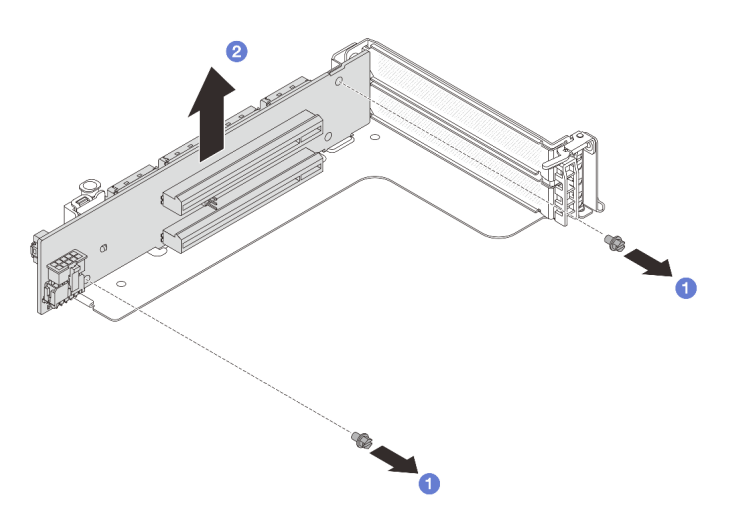

Рис. 284. Снятие платы-адаптера Riser с отсека платы-адаптера Riser 3

- a. Ослабьте винт, фиксирующий плату-адаптер Riser.
- b. Возьмите плату-адаптер Riser за края и аккуратно снимите ее со скобы.
- Плата-адаптер Riser 3/4

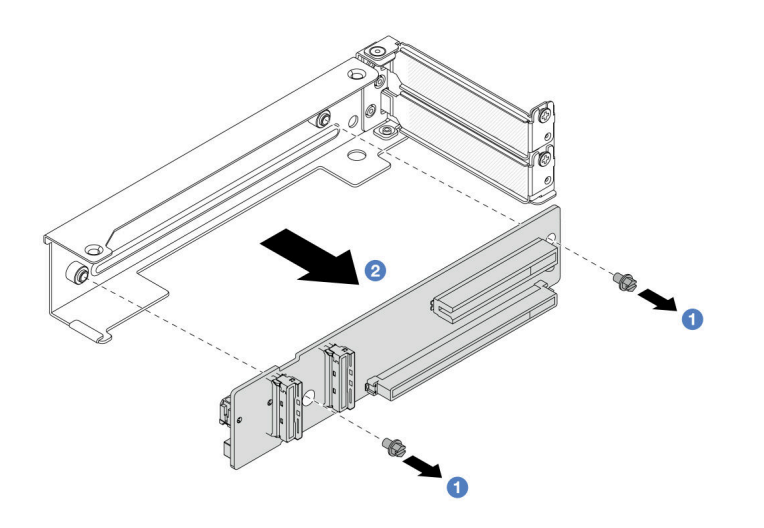

Рис. 285. Снятие платы-адаптера Riser с отсека платы-адаптера Riser 3/4 4LP

## После завершения

- 1. Установите новый адаптер PCIe в отсек платы-адаптера Riser. См. раздел [«Установка заднего](#page-321-0) [адаптера PCIe» на странице 310.](#page-321-0)
- 2. При необходимости вернуть компонент или дополнительное устройство следуйте всем инструкциям по упаковке и используйте для отправки предоставленный упаковочный материал.

### Демонстрационное видео

### [Посмотрите видео процедуры на YouTube](https://www.youtube.com/watch?v=KY5APJy8i6s)

# <span id="page-321-0"></span>Установка заднего адаптера PCIe

Ниже приведены сведения по установке заднего адаптера PCIe. Адаптером PCIe может являться карта Ethernet, адаптер шины, адаптер RAID и дополнительный адаптер PCIe SSD или любые другие поддерживаемые адаптеры PCIe.

## Об этой задаче

S011

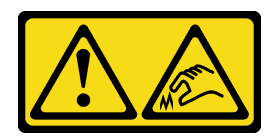

## ОСТОРОЖНО: В непосредственной близости находятся острые края, углы или места соединения.

- Прочитайте разделы [«Инструкции по установке» на странице 1](#page-12-1) и [«Контрольный список по проверке](#page-13-0)  [безопасности» на странице 2,](#page-13-0) чтобы обеспечить безопасность работы.
- Выключите сервер и периферийные устройства и отсоедините шнуры питания и все внешние кабели. См. раздел [«Выключение сервера» на странице 39](#page-50-0).
- Не допускайте воздействия статического электричества на устройство, поскольку это может привести к остановке системы и потере данных. Для этого храните компоненты, чувствительные к статическому электричеству, в антистатической упаковке до самой установки. При работе с такими устройствами обязательно используйте антистатический браслет или другую систему заземления.
- Правила установки адаптера PCIe см. в разделе [«Гнезда PCIe и адаптеры PCIe» на странице 12.](#page-23-0)

Загрузка микропрограммы и драйвера: после замены компонента, возможно, потребуется обновить микропрограмму или драйвер.

- Чтобы получить доступ к последним обновлениям микропрограммы и драйверов вашего сервера, перейдите по ссылке [https://datacentersupport.lenovo.com/products/servers/thinksystem/sr650v3/](https://datacentersupport.lenovo.com/products/servers/thinksystem/sr650v3/downloads/driver-list/)  [downloads/driver-list/](https://datacentersupport.lenovo.com/products/servers/thinksystem/sr650v3/downloads/driver-list/).
- Дополнительные сведения об инструментах обновления микропрограммы см. в разделе «Обновление микропрограммы» в Руководстве пользователя или Руководстве по настройке системы.

## Процедура

- Шаг 1. Коснитесь антистатической упаковкой, в которой находится новая деталь, любой неокрашенной поверхности вне сервера. Затем извлеките новую деталь из упаковки и разместите ее на антистатической поверхности.
- Шаг 2. (Необязательно) Если плата-адаптер Riser была снята, сначала установите ее.

## • Плата-адаптер Riser 1 (то же самое для платы-адаптера Riser 2)

Примечание: Далее в качестве примера для иллюстрации используется отсек платадаптеров Riser с 3 гнездами. Процедура замены для отсека платы-адаптера Riser с 1 гнездом аналогична.

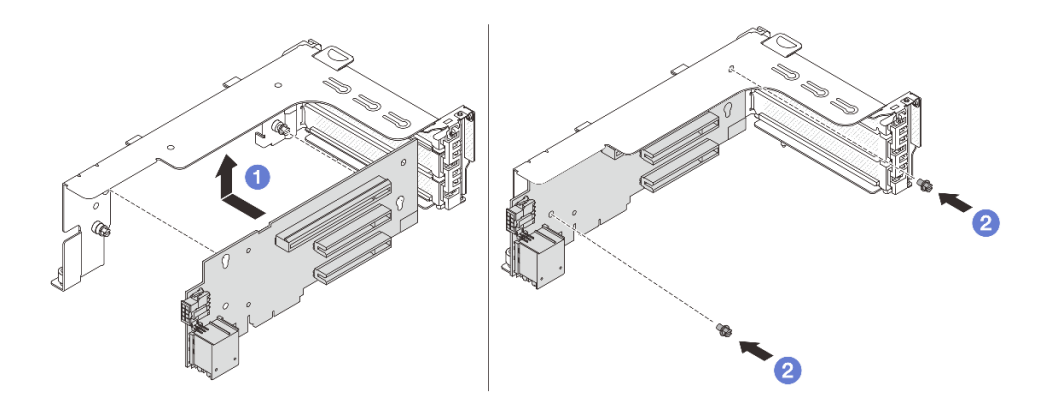

Рис. 286. Установка платы-адаптера Riser в отсек платы-адаптера Riser 1 или 2

- a. Совместите плату-адаптер Riser с отсеком платы-адаптера Riser и поместите ее в отсек платы-адаптера Riser.
- b. <sup>2</sup> Установите два винта для фиксации платы-адаптера Riser.
- Плата-адаптер Riser 3

Примечание: Далее в качестве примера для иллюстрации используется отсек платыадаптера Riser 3 Gen 5. Процедура замены для отсека платы-адаптера Riser 3 Gen 4 аналогична.

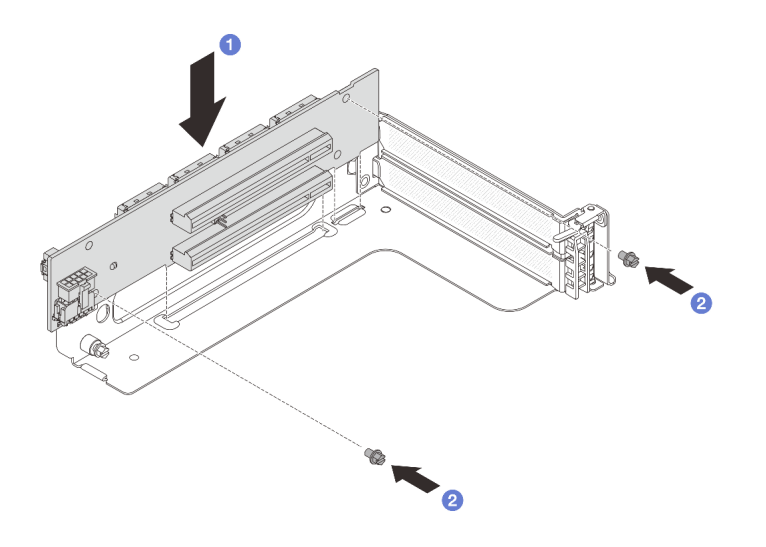

Рис. 287. Установка платы-адаптера Riser на плату-адаптер Riser 3

- a. Совместите плату-адаптер Riser с отсеком платы-адаптера Riser и поместите ее в отсек платы-адаптера Riser.
- b. Установите два винта для фиксации платы-адаптера Riser.
- Плата-адаптер Riser 3/4

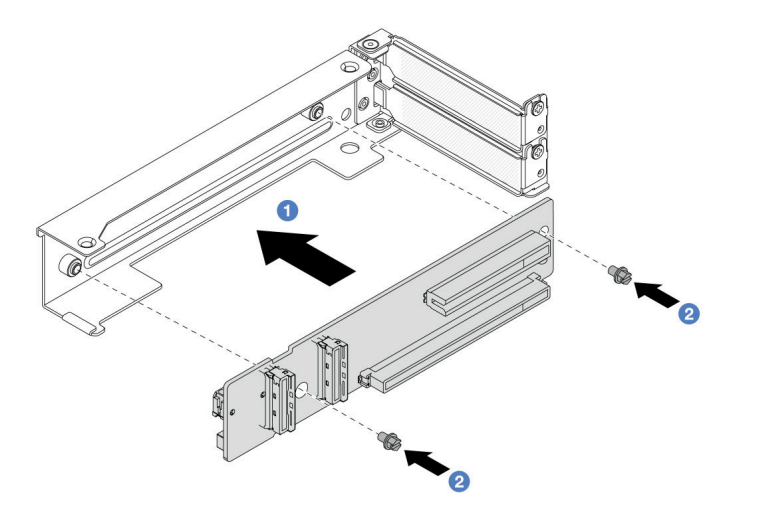

Рис. 288. Установка платы-адаптера Riser в отсек платы-адаптера Riser 3/4 4LP

- a. Совместите плату-адаптер Riser с отсеком платы-адаптера Riser и поместите ее в отсек платы-адаптера Riser.
- b. Установите два винта для фиксации платы-адаптера Riser.
- Шаг 3. Установите новый адаптер PCIe в отсек платы-адаптера Riser.
	- Отсек платы-адаптера Riser 1 (то же самое для отсека платы-адаптера Riser 2)

Примечание: Далее в качестве примера для иллюстрации используется отсек платадаптеров Riser с 3 гнездами. Процедура замены для отсека платы-адаптера Riser с 1 гнездом аналогична.
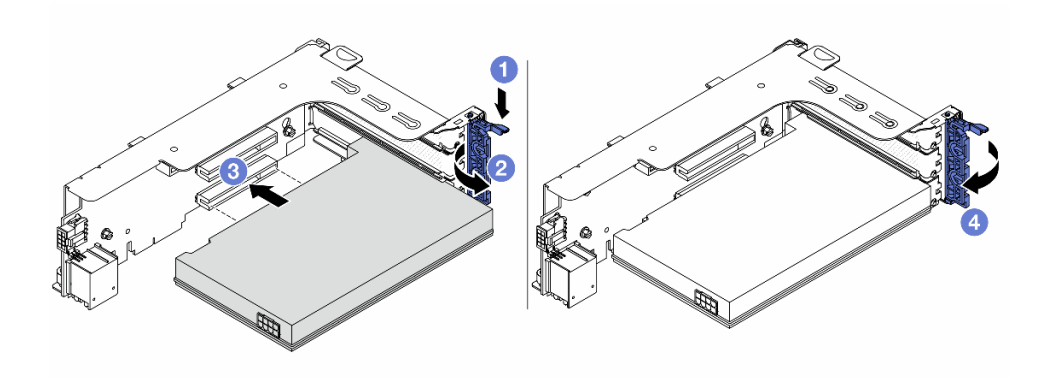

Рис. 289. Установка адаптера PCIe в отсек платы-адаптера Riser 1 или 2

- **а.** Нажмите на фиксирующую защелку.
- b. Переведите фиксирующую защелку в открытое положение.
- c. Совместите адаптер PCIe с гнездом PCIe на плате-адаптере Riser. Осторожно нажмите на адаптер PCIe, чтобы он плотно вошел в гнездо, а его скоба зафиксировалась.
- d. Закройте фиксирующую защелку.

Примечание: Для компонента «ThinkSystem AMD X3522 10/25GbE DSFP28 2-port PCIe Ethernet Adapter» установите винт, чтобы закрепить адаптер перед закрытием фиксирующей защелки, если требуется отправить сервер.

• Отсек платы-адаптера Riser 3

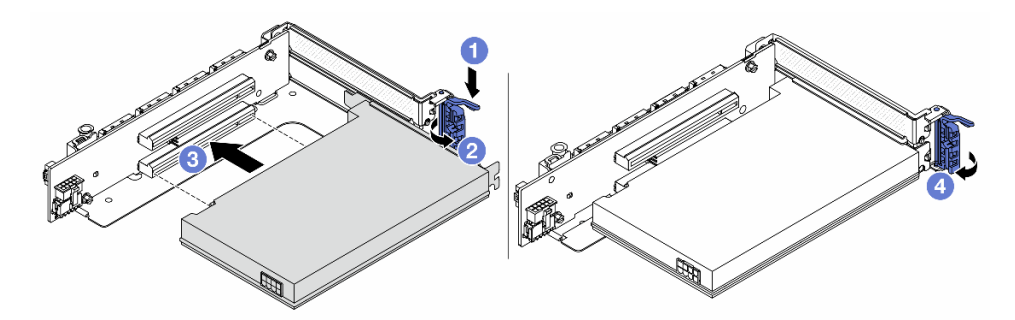

Рис. 290. Установка адаптера PCIe в отсек платы-адаптера Riser 3

- **а.** Нажмите на фиксирующую защелку.
- b. Переведите фиксирующую защелку в открытое положение.
- c. Совместите адаптер PCIe с гнездом PCIe на плате-адаптере Riser. Осторожно нажмите на адаптер PCIe, чтобы он плотно вошел в гнездо, а его скоба зафиксировалась.
- d. Закройте фиксирующую защелку.

Примечание: Для компонента «ThinkSystem AMD X3522 10/25GbE DSFP28 2-port PCIe Ethernet Adapter» установите винт, чтобы закрепить адаптер перед закрытием фиксирующей защелки, если требуется отправить сервер.

• Отсек платы-адаптера Riser 3/4 4LP

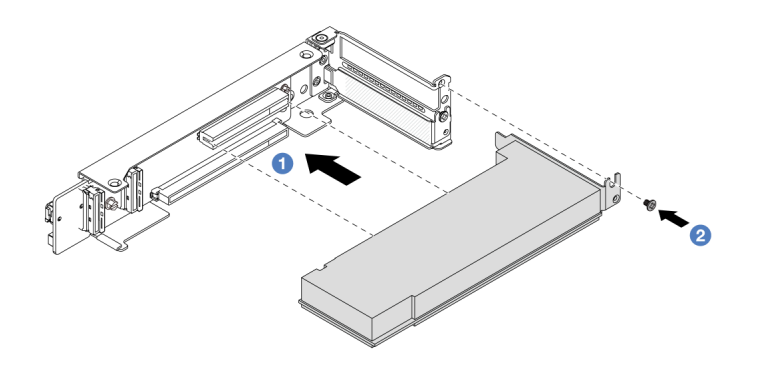

Рис. 291. Установка адаптера PCIe в отсек платы-адаптера Riser 3/4 4LP

- a. Совместите адаптер PCIe с гнездом PCIe на плате-адаптере Riser. Осторожно нажмите на адаптер PCIe, чтобы он плотно вошел в гнездо, а его скоба зафиксировалась.
- **b.** Э Затяните винт, чтобы закрепить адаптер PCIe.

### После завершения

- 1. Установите блок платы-адаптера Riser в раму. См. раздел [«Установка заднего блока платы](#page-325-0)[адаптера Riser» на странице 314.](#page-325-0)
- 2. Если вы установили адаптер RAID 930 или 940, установите модуль питания флеш-памяти RAID. См. раздел [«Замена модуля питания флэш-памяти RAID» на странице 253.](#page-264-0)

#### Демонстрационное видео

[Посмотрите видео процедуры на YouTube](https://www.youtube.com/watch?v=AiEsIwpHxuw)

# <span id="page-325-0"></span>Установка заднего блока платы-адаптера Riser

Ниже приведены сведения по установке заднего блока платы-адаптера Riser.

### Об этой задаче

S011

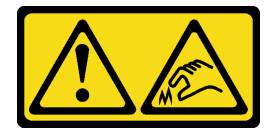

## ОСТОРОЖНО: В непосредственной близости находятся острые края, углы или места соединения.

Сервер поддерживает различные типы отсеков плат-адаптеров Riser (см. раздел [«Замена заднего](#page-309-0)  [адаптера PCIe и блока платы-адаптера Riser» на странице 298](#page-309-0)).

#### Внимание:

• Прочитайте разделы [«Инструкции по установке» на странице 1](#page-12-1) и [«Контрольный список по проверке](#page-13-0)  [безопасности» на странице 2,](#page-13-0) чтобы обеспечить безопасность работы.

- Выключите сервер и периферийные устройства и отсоедините шнуры питания и все внешние  $\bullet$ кабели. См. раздел «Выключение сервера» на странице 39.
- Не допускайте воздействия статического электричества на устройство, поскольку это может привести к остановке системы и потере данных. Для этого храните компоненты, чувствительные к статическому электричеству, в антистатической упаковке до самой установки. При работе с такими устройствами обязательно используйте антистатический браслет или другую систему заземления.

# Процедура

Шаг 1. Установите блок платы-адаптера Riser в раму.

• Блок платы-адаптера Riser 1 (аналогично для блока платы-адаптера Riser 2)

Примечание: Далее в качестве примера для иллюстрации используется отсек платадаптеров Riser с 3 гнездами. Процедура замены для отсека платы-адаптера Riser с 1 гнездом аналогична.

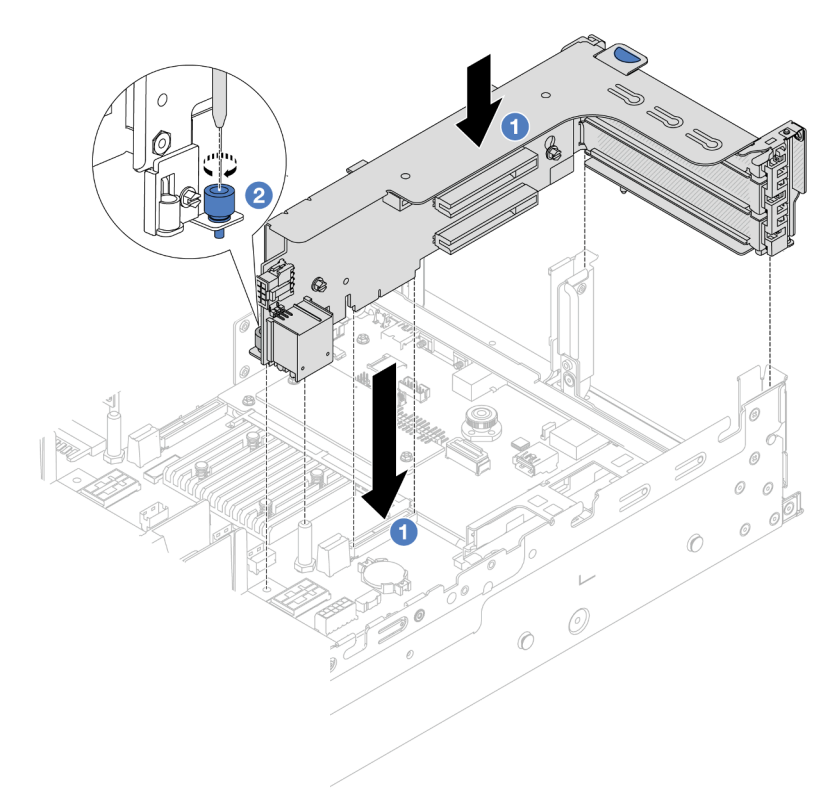

Рис. 292. Установка блока платы-адаптера Riser 1

- a. <sup>1</sup> Совместите плату-адаптер Riser с предназначенным для нее гнездом на блоке материнской платы. Аккуратно нажмите на плату-адаптер Riser, чтобы она плотно вошла в гнездо.
- **b.** Закрепите отсек платы-адаптера Riser винтом.
- Блок платы-адаптера Riser 3

Примечание: Далее в качестве примера для иллюстрации используется отсек платыадаптера Riser 3 Gen 5. Процедура замены для отсека платы-адаптера Riser 3 Gen 4 аналогична.

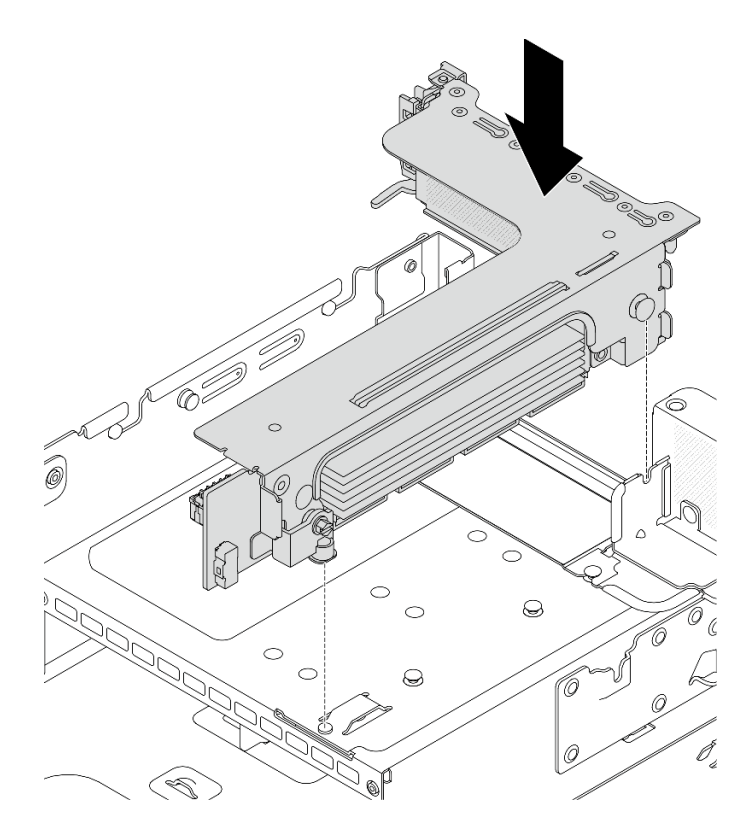

Рис. 293. Установка блока платы-адаптера Riser 3

### • Блок платы-адаптера Riser 3/4 4LP

1. Установите лоток отсека для платы-адаптера Riser.

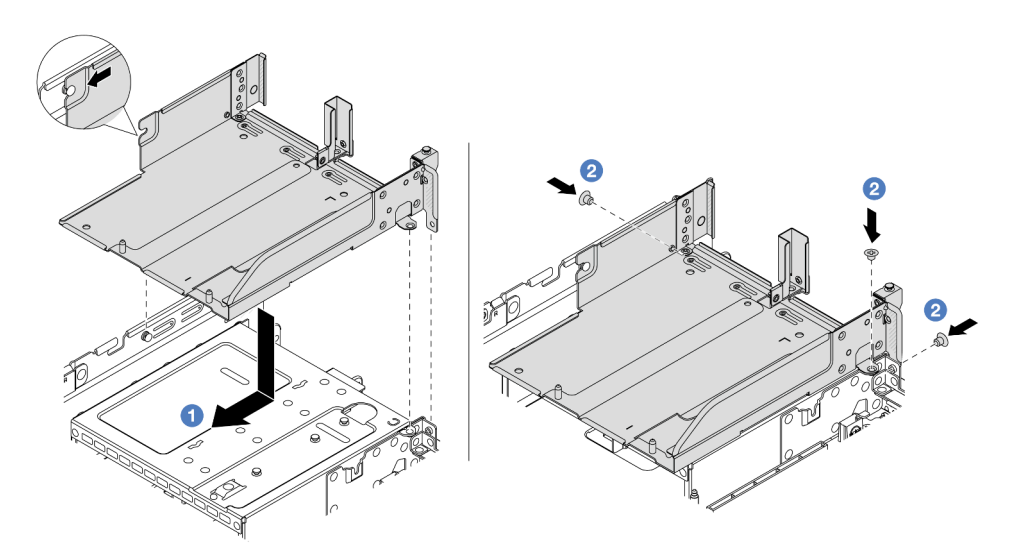

Рис. 294. Установка лотка отсека платы-адаптера Riser

- a. Совместите лоток отсека платы-адаптера Riser со штырьком и отверстиями для винтов на раме.
- b. Закрепите лоток для платы-адаптера Riser на раме винтами.
- 2. Установите блоки плат-адаптеров Riser 3 и 4 в отсек для плат-адаптеров Riser.

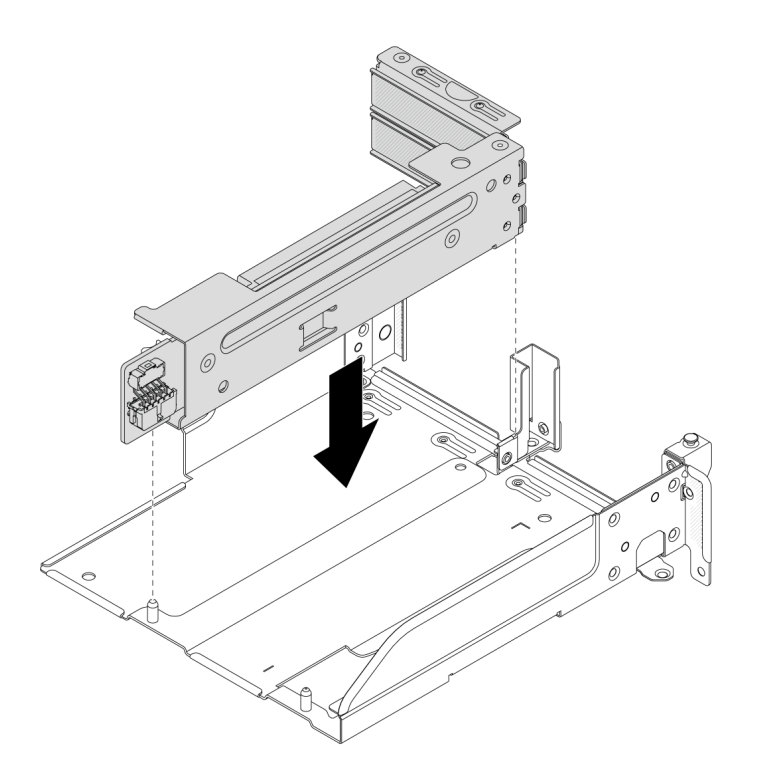

Рис. 295. Установка блока платы-адаптера Riser 3/4

Шаг 2. Подключите кабели к плате-адаптеру Riser и адаптеру PCIe. См. раздел [Глава 2 «Прокладка](#page-366-0)  [внутренних кабелей» на странице 355](#page-366-0).

### После завершения

Завершите замену компонентов. См. раздел [«Завершение замены компонентов» на странице 353.](#page-364-0)

#### Демонстрационное видео

[Посмотрите видео процедуры на YouTube](https://www.youtube.com/watch?v=AiEsIwpHxuw)

## Замена вспомогательного комплекта OCP для vSphere DSE

В этом разделе приведены инструкции по снятию и установке ThinkSystem OCP Enablement Kit for Distributed Services Engine (Вспомогательный комплект OCP для vSphere DSE).

Примечание: Вспомогательный комплект OCP для vSphere DSE используется в сочетании с ThinkSystem NVIDIA BlueField-2 25GbE SFP56 2-Port PCIe Ethernet DPU w/BMC & Crypto (Адаптер DPU). Сведения о замене компонента «Адаптер DPU» см. в разделе [«Замена заднего адаптера PCIe и блока](#page-309-0)  [платы-адаптера Riser» на странице 298.](#page-309-0)

- [«Снятие вспомогательного комплекта OCP для vSphere DSE» на странице 317](#page-328-0)
- [«Установка вспомогательного комплекта OCP для vSphere DSE» на странице 319](#page-330-0)

# <span id="page-328-0"></span>Снятие вспомогательного комплекта OCP для vSphere DSE

Следуйте инструкциям в этом разделе, чтобы снять компонент «Вспомогательный комплект OCP для vSphere DSE».

### Об этой задаче

#### Внимание:

- Прочитайте разделы «Инструкции по установке» на странице 1 и «Контрольный список по проверке безопасности» на странице 2, чтобы обеспечить безопасность работы.
- Выключите сервер и периферийные устройства и отсоедините шнуры питания и все внешние кабели. См. раздел «Выключение сервера» на странице 39.
- Не допускайте воздействия статического электричества на устройство, поскольку это может привести к остановке системы и потере данных. Для этого храните компоненты, чувствительные к статическому электричеству, в антистатической упаковке до самой установки. При работе с такими устройствами обязательно используйте антистатический браслет или другую систему заземления.

# Процедура

Шаг 1. Выполните подготовительные действия для данной задачи.

- а. Если сервер установлен в стойку, сдвиньте его по направляющим, чтобы получить доступ к верхнему кожуху, или извлеките сервер из стойки. См. раздел «Извлечение сервера из стойки» на странице 40.
- b. Снимите верхний кожух. См. раздел «Снятие верхнего кожуха» на странице 351.
- с. Если сервер поставляется с блоком платы-адаптера Riser 1, сначала снимите его. См. раздел «Снятие заднего блока платы-адаптера Riser» на странице 302.
- Шаг 2. Отключите кабель на Вспомогательный комплект ОСР для vSphere DSE.
- Шаг 3. Снимите Вспомогательный комплект ОСР для vSphere DSE.

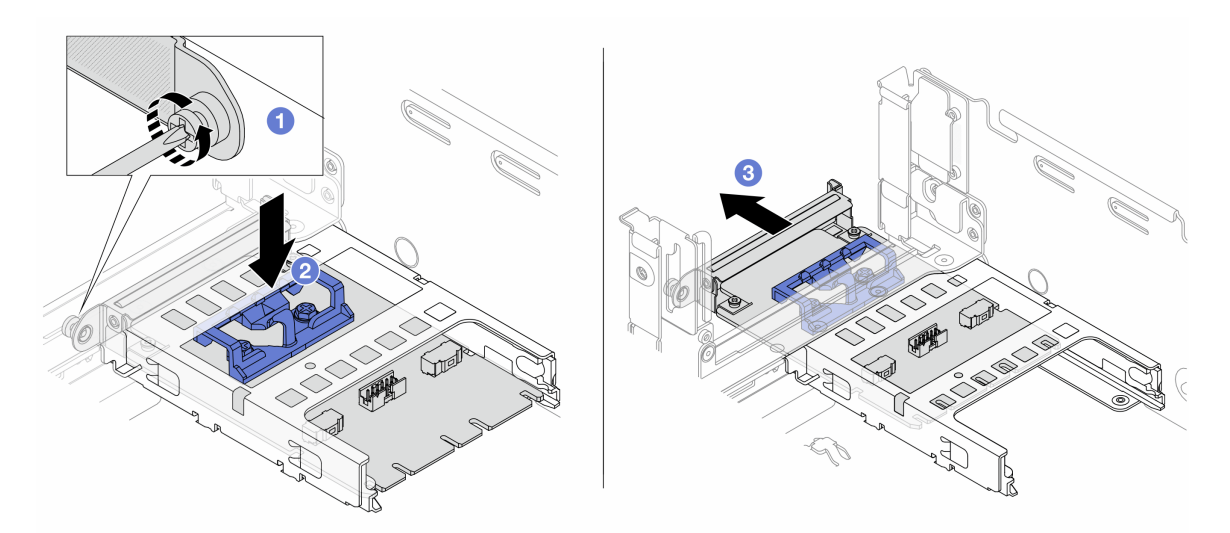

Рис. 296. Снятие Вспомогательный комплект ОСР для vSphere DSE

- а. Ослабьте винт, фиксирующий Вспомогательный комплект ОСР для vSphere DSE.
- **b.** Нажмите и удерживайте синюю защелку.
- Извлеките Вспомогательный комплект ОСР для vSphere DSE из рамы за защелку.  $\mathbf{C}$

### После завершения

1. Установите сменный модуль или заглушку. См. раздел «Установка вспомогательного комплекта ОСР для vSphere DSE» на странице 319.

2. При необходимости вернуть компонент или дополнительное устройство следуйте всем инструкциям по упаковке и используйте для отправки предоставленный упаковочный материал.

# <span id="page-330-0"></span>Установка вспомогательного комплекта ОСР для vSphere DSE

Следуйте инструкциям в этом разделе, чтобы установить компонент «Вспомогательный комплект ОСР для vSphere DSE».

# Об этой задаче

- Прочитайте разделы «Инструкции по установке» на странице 1 и «Контрольный список по проверке безопасности» на странице 2, чтобы обеспечить безопасность работы.
- Выключите сервер и периферийные устройства и отсоедините шнуры питания и все внешние кабели. См. раздел «Выключение сервера» на странице 39.
- Не допускайте воздействия статического электричества на устройство, поскольку это может привести к остановке системы и потере данных. Для этого храните компоненты, чувствительные к статическому электричеству, в антистатической упаковке до самой установки. При работе с такими устройствами обязательно используйте антистатический браслет или другую систему заземления.

Загрузка микропрограммы и драйвера: после замены компонента, возможно, потребуется обновить микропрограмму или драйвер.

- Чтобы получить доступ к последним обновлениям микропрограммы и драйверов вашего сервера, перейдите по ссылке https://datacentersupport.lenovo.com/products/servers/thinksystem/sr650v3/ downloads/driver-list/
- Дополнительные сведения об инструментах обновления микропрограммы см. в разделе «Обновление микропрограммы» в Руководстве пользователя или Руководстве по настройке системы.

# Процедура

- Шаг 1. Снимите заглушку, если она установлена.
- Шаг 2. Установите Вспомогательный комплект ОСР для vSphere DSE.

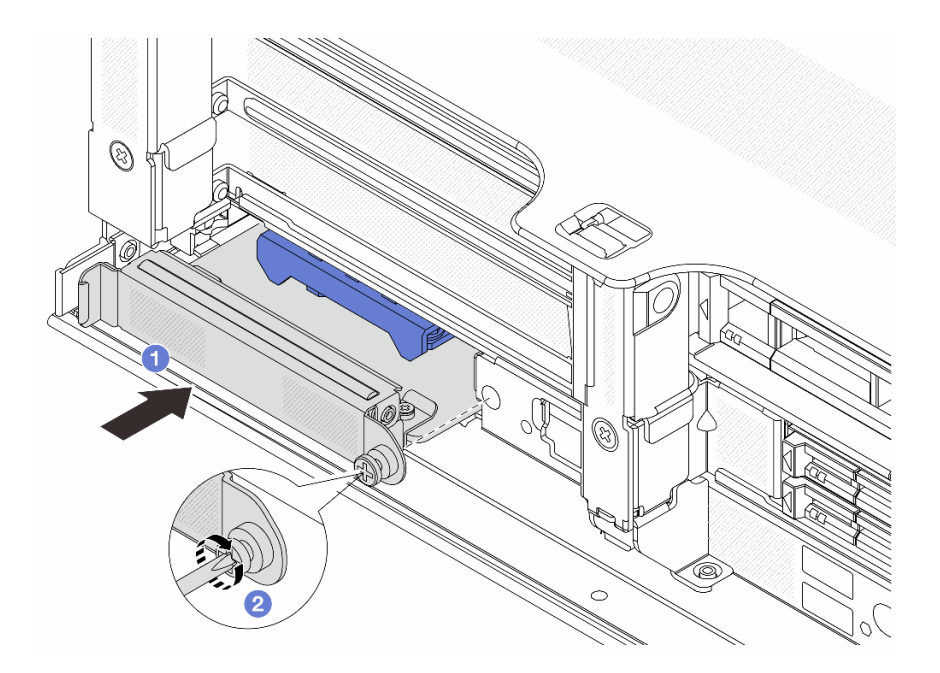

Рис. 297. Установка Вспомогательный комплект OCP для vSphere DSE

- a. Задвиньте Вспомогательный комплект OCP для vSphere DSE в гнездо до упора.
- b. Закрепите Вспомогательный комплект OCP для vSphere DSE винтом.
- Шаг 3. Подключите кабель к Вспомогательный комплект OCP для vSphere DSE. См. раздел [Глава 2](#page-366-0) [«Прокладка внутренних кабелей» на странице 355.](#page-366-0)
- Шаг 4. Установите блок платы-адаптера Riser 1, если он был снят. См. раздел [«Установка заднего](#page-325-0)  [блока платы-адаптера Riser» на странице 314](#page-325-0).

### После завершения

Завершите замену компонентов. См. раздел [«Завершение замены компонентов» на странице 353](#page-364-0).

## Замена защитной панели

Ниже приведены сведения по снятию и установке защитной панели.

- [«Снятие защитной панели» на странице 320](#page-331-0)
- [«Установка защитной панели» на странице 321](#page-332-0)

# <span id="page-331-0"></span>Снятие защитной панели

Ниже приведены сведения по снятию защитной панели.

### Об этой задаче

Внимание: Прочитайте разделы [«Инструкции по установке» на странице 1](#page-12-1) и [«Контрольный список по](#page-13-0)  [проверке безопасности» на странице 2,](#page-13-0) чтобы обеспечить безопасность работы.

## Процедура

Шаг 1. Используйте этот ключ для разблокировки защитной панели.

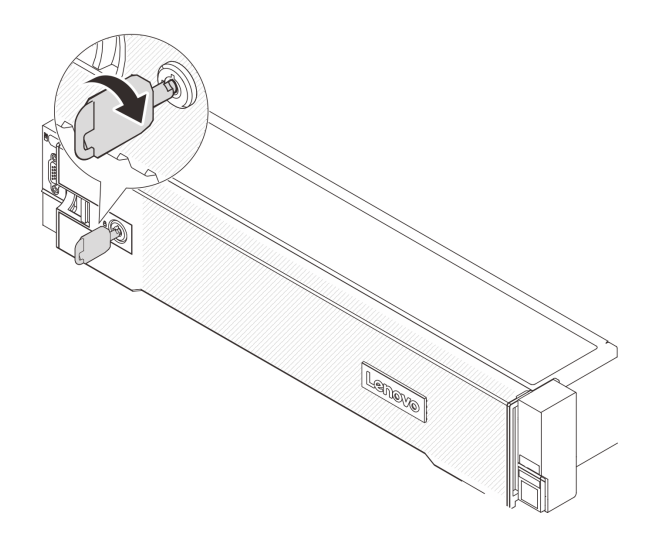

Рис. 298. Разблокирование защитной панели

Шаг 2. Нажмите на защелку **1** и поверните защитную панель в направлении наружу, чтобы снять с рамы.

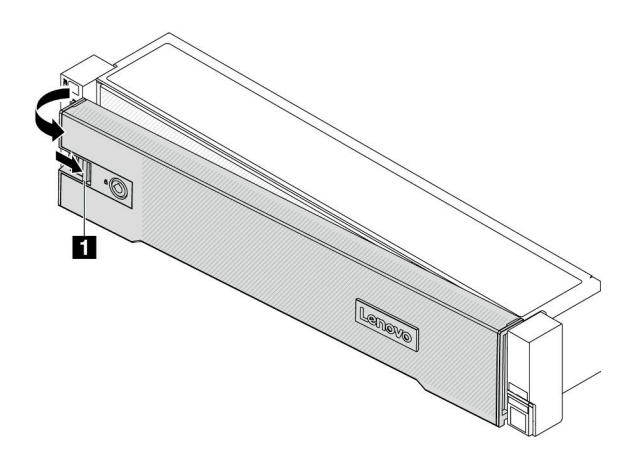

Рис. 299. Снятие защитной панели

### После завершения

Примечание: Перед транспортировкой стойки с установленным сервером переустановите и зафиксируйте на месте защитную панель.

# <span id="page-332-0"></span>Установка защитной панели

Ниже приведены сведения по установке защитной панели.

### Об этой задаче

#### Внимание:

- Прочитайте разделы [«Инструкции по установке» на странице 1](#page-12-1) и [«Контрольный список по проверке](#page-13-0) [безопасности» на странице 2,](#page-13-0) чтобы обеспечить безопасность работы.
- Перед транспортировкой стойки с установленным сервером переустановите и зафиксируйте на месте защитную панель.

# Процедура

Шаг 1. Если внутри защитной панели имеется ключ, извлеките его из защитной панели.

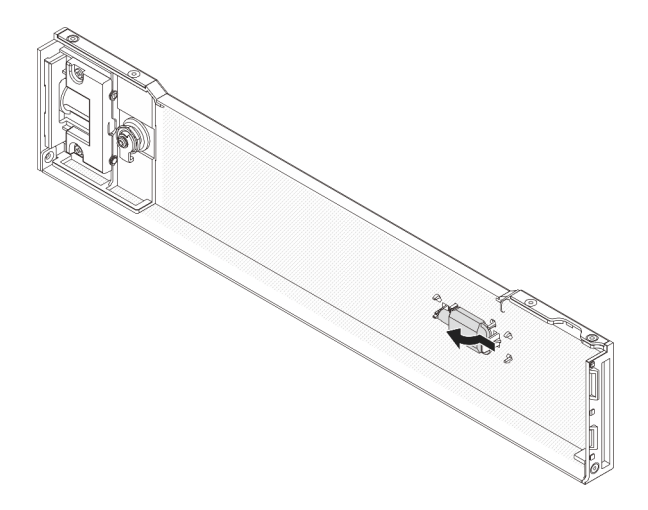

Рис. 300. Снятие ключа

Шаг 2. Аккуратно вставьте язычки на защитной панели в гнезда на правой защелке стойки. Нажмите на защелку **1** и, удерживая ее нажатой, поверните защитную панель в направлении внутрь, чтобы другая сторона защелкнулась.

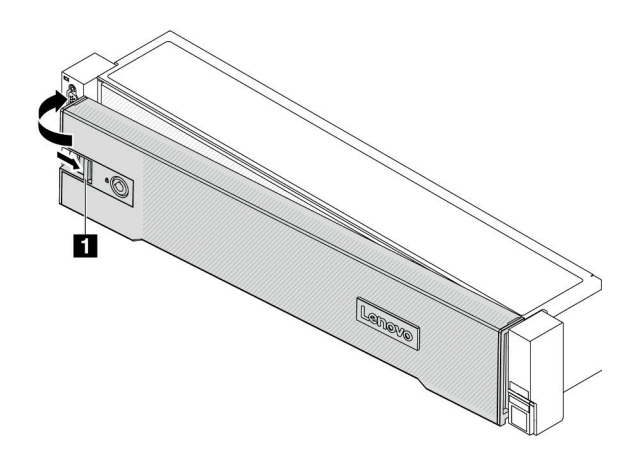

Рис. 301. Установка защитной панели

Шаг 3. Зафиксируйте защитную панель ключом в закрытом положении.

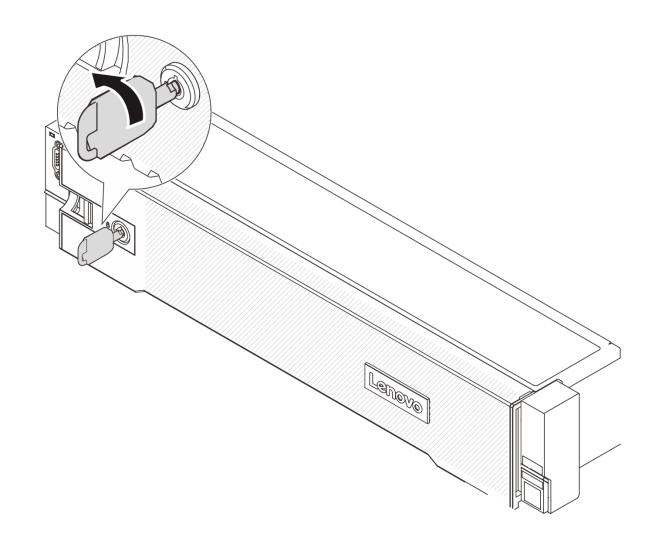

Рис. 302. Блокировка защитной панели

### После завершения

Завершите замену компонентов. См. раздел [«Завершение замены компонентов» на странице 353.](#page-364-0)

# Замена блока материнской платы (только для квалифицированных специалистов)

Следуйте инструкциям в этом разделе, чтобы снять и установить блок материнской платы.

Важно: Эта задача должна выполняться квалифицированными специалистами, сертифицированными службой Lenovo. Не пытайтесь снять или установить этот компонент, если у вас нет соответствующей квалификации или вы не прошли соответствующее обучение.

На следующем рисунке показана компоновка блока материнской платы, который содержит модуль безопасности микропрограммы и RoT, системную плату ввода-вывода и процессорную плату.

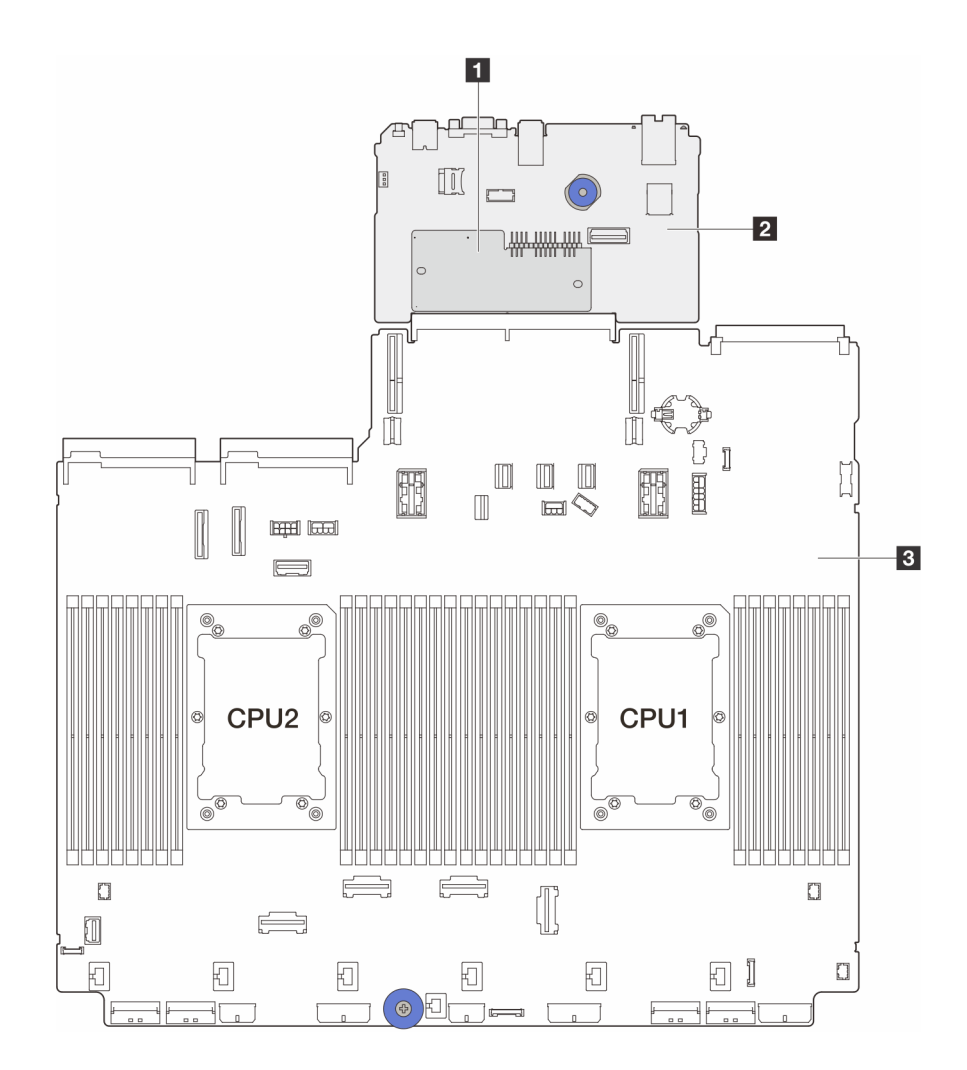

Рис. 303. Компоновка блока материнской платы

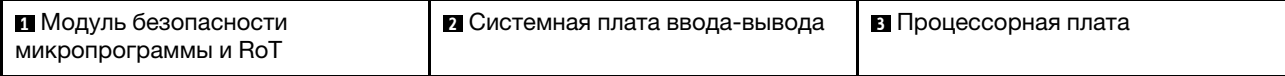

- [«Снятие модуля безопасности микропрограммы и RoT» на странице 324](#page-335-0)
- [«Установка модуля безопасности микропрограммы и RoT» на странице 326](#page-337-0)
- [«Снятие системной платы ввода-вывода или процессорной платы» на странице 331](#page-342-0)
- [«Установка системной платы ввода-вывода или процессорной платы» на странице 334](#page-345-0)

# <span id="page-335-0"></span>Снятие модуля безопасности микропрограммы и RoT

Следуйте инструкциям в этом разделе, чтобы снять компонент «ThinkSystem V3 Firmware and Root of Trust Security Module» (модуль безопасности микропрограммы и RoT).

## Об этой задаче

Важно: Эта задача должна выполняться квалифицированными специалистами, сертифицированными службой Lenovo. Не пытайтесь снять или установить этот компонент, если у вас нет соответствующей квалификации или вы не прошли соответствующее обучение.

### Внимание:

- Прочитайте разделы [«Инструкции по установке» на странице 1](#page-12-1) и [«Контрольный список по проверке](#page-13-0) [безопасности» на странице 2,](#page-13-0) чтобы обеспечить безопасность работы.
- Выключите сервер и периферийные устройства и отсоедините шнуры питания и все внешние кабели. См. раздел [«Выключение сервера» на странице 39.](#page-50-0)
- Не допускайте воздействия статического электричества на устройство, поскольку это может привести к остановке системы и потере данных. Для этого храните компоненты, чувствительные к статическому электричеству, в антистатической упаковке до самой установки. При работе с такими устройствами обязательно используйте антистатический браслет или другую систему заземления.
- После замены компонента «модуль безопасности микропрограммы и RoT» обновите микропрограмму до определенной версии, поддерживаемой сервером. Перед продолжением убедитесь в наличии необходимой версии микропрограммы или копии исходной версии.

Загрузка микропрограммы и драйвера: после замены компонента, возможно, потребуется обновить микропрограмму или драйвер.

- Чтобы получить доступ к последним обновлениям микропрограммы и драйверов вашего сервера, перейдите по ссылке [https://datacentersupport.lenovo.com/products/servers/thinksystem/sr650v3/](https://datacentersupport.lenovo.com/products/servers/thinksystem/sr650v3/downloads/driver-list/)  [downloads/driver-list/](https://datacentersupport.lenovo.com/products/servers/thinksystem/sr650v3/downloads/driver-list/).
- Дополнительные сведения об инструментах обновления микропрограммы см. в разделе «Обновление микропрограммы» в Руководстве пользователя или Руководстве по настройке системы.

# Процедура

Шаг 1. Выполните подготовительные действия для данной задачи.

- a. Для создания резервной копии параметров UEFI выполните команды OneCLI. См. раздел [https://pubs.lenovo.com/lxce-onecli/onecli\\_r\\_save\\_command](https://pubs.lenovo.com/lxce-onecli/onecli_r_save_command).
- b. Для создания резервной копии параметров XCC выполните команды OneCLI и действия XCC. См. разделы [https://pubs.lenovo.com/lxce-onecli/onecli\\_r\\_save\\_command](https://pubs.lenovo.com/lxce-onecli/onecli_r_save_command) и [https://](https://pubs.lenovo.com/xcc2/NN1ia_c_backupthexcc.html) [pubs.lenovo.com/xcc2/NN1ia\\_c\\_backupthexcc.html](https://pubs.lenovo.com/xcc2/NN1ia_c_backupthexcc.html).
- c. Если сервер установлен в стойку, сдвиньте его по направляющим, чтобы получить доступ к верхнему кожуху, или извлеките сервер из стойки. См. раздел [«Извлечение](#page-51-0)  [сервера из стойки» на странице 40.](#page-51-0)
- d. Снимите верхний кожух. См. раздел [«Снятие верхнего кожуха» на странице 351.](#page-362-0)
- e. Если сервер оснащен блоками плат-адаптеров Riser или задним отсеком для диска, сначала снимите эти компоненты.
	- [«Снятие заднего блока платы-адаптера Riser» на странице 302](#page-313-0)
	- [«Снятие отсека для дисков толщиной 7 мм» на странице 269](#page-280-0)
	- [«Замена задней объединительной панели дисков и отсека для дисков» на странице](#page-289-0)  [278](#page-289-0)
- Шаг 2. Снимите модуль безопасности микропрограммы и RoT.

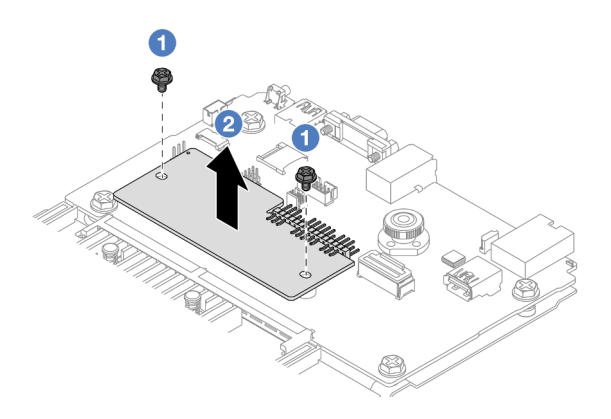

Рис. 304. Снятие модуль безопасности микропрограммы и RoT

- О Ослабьте два винта на модуль безопасности микропрограммы и RoT.  $a^{\dagger}$
- **2** Извлеките модуль безопасности микропрограммы и RoT из рамы, подняв вверх.  $b<sub>1</sub>$

### После завершения

При необходимости вернуть компонент или дополнительное устройство следуйте всем инструкциям по упаковке и используйте для отправки предоставленный упаковочный материал.

#### Демонстрационное видео

#### Посмотрите видео процедуры на YouTube

## <span id="page-337-0"></span>Установка модуля безопасности микропрограммы и RoT

Следуйте инструкциям в этом разделе, чтобы установить компонент «ThinkSystem V3 Firmware and Root of Trust Security Module (модуль безопасности микропрограммы и RoT)».

### Об этой задаче

Важно: Эта задача должна выполняться квалифицированными специалистами, сертифицированными службой Lenovo. Не пытайтесь снять или установить этот компонент, если у вас нет соответствующей квалификации или вы не прошли соответствующее обучение.

(Только для квалифицированных специалистов Lenovo) После замены модуль безопасности микропрограммы и RoT обновите микропрограммы UEFI, XCC и LXPM до определенной версии, поддерживаемой сервером. Подробные сведения об обновлении микропрограммы см. в разделе Рекомендация по замене модуля безопасности микропрограммы и RoT.

#### Внимание:

- Прочитайте разделы «Инструкции по установке» на странице 1 и «Контрольный список по проверке безопасности» на странице 2, чтобы обеспечить безопасность работы.
- Выключите сервер и периферийные устройства и отсоедините шнуры питания и все внешние кабели. См. раздел «Выключение сервера» на странице 39.
- Не допускайте воздействия статического электричества на устройство, поскольку это может привести к остановке системы и потере данных. Для этого храните компоненты, чувствительные к статическому электричеству, в антистатической упаковке до самой установки. При работе с

такими устройствами обязательно используйте антистатический браслет или другую систему заземления.

Загрузка микропрограммы и драйвера: после замены компонента, возможно, потребуется обновить микропрограмму или драйвер.

- Чтобы получить доступ к последним обновлениям микропрограммы и драйверов вашего сервера, перейдите по ссылке [https://datacentersupport.lenovo.com/products/servers/thinksystem/sr650v3/](https://datacentersupport.lenovo.com/products/servers/thinksystem/sr650v3/downloads/driver-list/)  [downloads/driver-list/](https://datacentersupport.lenovo.com/products/servers/thinksystem/sr650v3/downloads/driver-list/).
- Дополнительные сведения об инструментах обновления микропрограммы см. в разделе «Обновление микропрограммы» в Руководстве пользователя или Руководстве по настройке системы.

# Процедура

- Шаг 1. Коснитесь антистатической упаковкой, в которой находится новая деталь, любой неокрашенной поверхности вне сервера. Затем извлеките новую деталь из упаковки и разместите ее на антистатической поверхности.
- Шаг 2. Установите модуль безопасности микропрограммы и RoT на сервере.

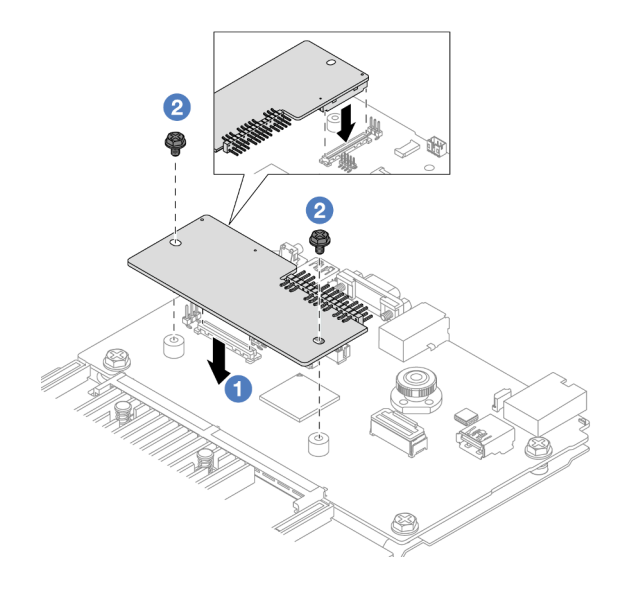

Рис. 305. Установка модуль безопасности микропрограммы и RoT

- a. Опустите модуль безопасности микропрограммы и RoT в системную плату вводавывода и убедитесь, что разъем модуля правильно вставлен в гнездо на системной плате ввода-вывода.
- b. Зафиксируйте модуль безопасности микропрограммы и RoT двумя винтами.

### После завершения

1. Установите все снятые компоненты.

- [«Установка заднего блока платы-адаптера Riser» на странице 314](#page-325-0)
- [«Установка отсека для диска толщиной 7 мм» на странице 275](#page-286-0)
- [«Замена задней объединительной панели дисков и отсека для дисков» на странице 278](#page-289-0)
- 2. Завершите замену компонентов. См. раздел [«Завершение замены компонентов» на странице 353.](#page-364-0)
- 3. Обновите микропрограммы UEFI, XCC и LXPM до определенной версии, поддерживаемой сервером. См. раздел [https://glosse4lenovo.lenovo.com/wiki/glosse4lenovo/view/How%20To/](https://glosse4lenovo.lenovo.com/wiki/glosse4lenovo/view/How%20To/System%20related/How%20to%20do%20RoT%20Module%20FW%20update%20on%20ThinkSystem%20V3%20machines/)  [System%20related/](https://glosse4lenovo.lenovo.com/wiki/glosse4lenovo/view/How%20To/System%20related/How%20to%20do%20RoT%20Module%20FW%20update%20on%20ThinkSystem%20V3%20machines/) [How%20to%20do%20RoT%20Module%20FW%20update%20on%20ThinkSystem%20V3%20machines/](https://glosse4lenovo.lenovo.com/wiki/glosse4lenovo/view/How%20To/System%20related/How%20to%20do%20RoT%20Module%20FW%20update%20on%20ThinkSystem%20V3%20machines/).
- 4. Для восстановления параметров UEFI выполните команды OneCLI. См. раздел [https://](https://pubs.lenovo.com/lxce-onecli/onecli_r_restore_command)  [pubs.lenovo.com/lxce-onecli/onecli\\_r\\_restore\\_command](https://pubs.lenovo.com/lxce-onecli/onecli_r_restore_command).
- 5. Для восстановления параметров XCC выполните команды OneCLI и действия XCC. См. разделы [https://pubs.lenovo.com/lxce-onecli/onecli\\_r\\_restore\\_command](https://pubs.lenovo.com/lxce-onecli/onecli_r_restore_command) и https://pubs.lenovo.com/xcc2/NN1ia\_c [restorethexcc.html](https://pubs.lenovo.com/xcc2/NN1ia_c_restorethexcc.html).
- 6. Если в системе установлен программный ключ, например FoD XCC, введите его еще раз, чтобы убедиться в правильности его работы. См. раздел [Using Lenovo Features on Demand](https://lenovopress.lenovo.com/redp4895.pdf).

Примечание: Если требуется заменить плату процессора вместе с модуль безопасности микропрограммы и RoT, перед вводом ключа обновите VPD. См. раздел [Обновление важных](#page-348-0) [сведений о продукте \(VPD\)](#page-348-0).

- 7. При необходимости выполните следующее:
	- Скройте/отобразите ТРМ. См. раздел «Скрытие/отображение ТРМ» на странице 328.
	- Обновите микропрограмму TPM. См. раздел [«Обновление микропрограммы TPM» на странице](#page-340-0) [329.](#page-340-0)
	- Включите защищенную загрузку UEFI. См. раздел [«Включение защищенной загрузки UEFI» на](#page-341-0) [странице 330](#page-341-0).

#### Демонстрационное видео

[Посмотрите видео процедуры на YouTube](https://www.youtube.com/watch?v=NlYybcLmx8w)

### <span id="page-339-0"></span>Скрытие/отображение TPM

Модуль TPM включен по умолчанию для шифрования передачи данных во время работы системы. При необходимости модуль TPM можно отключить с помощью Lenovo XClarity Essentials OneCLI.

Чтобы отключить модуль TPM, выполните следующие действия.

1. Загрузите и установите Lenovo XClarity Essentials OneCLI.

Чтобы загрузить Lenovo XClarity Essentials OneCLI, перейдите на следующий сайт:

<https://datacentersupport.lenovo.com/solutions/HT116433>

2. Выполните следующую команду:

OneCli.exe config set TrustedComputingGroup.HideTPMfromOS "Yes" --imm <userid>:<password>@<ip\_address> --override

где:

- $\langle$ userid>: $\langle$ password> это учетные данные, используемые для доступа к ВМС (интерфейсу Lenovo XClarity Controller) сервера. По умолчанию идентификатор пользователя — «USERID», а пароль «PASSW0RD» (цифра «0», а не большая буква «О»).
- $\langle$ ip\_address> IP-адрес BMC.

Пример:

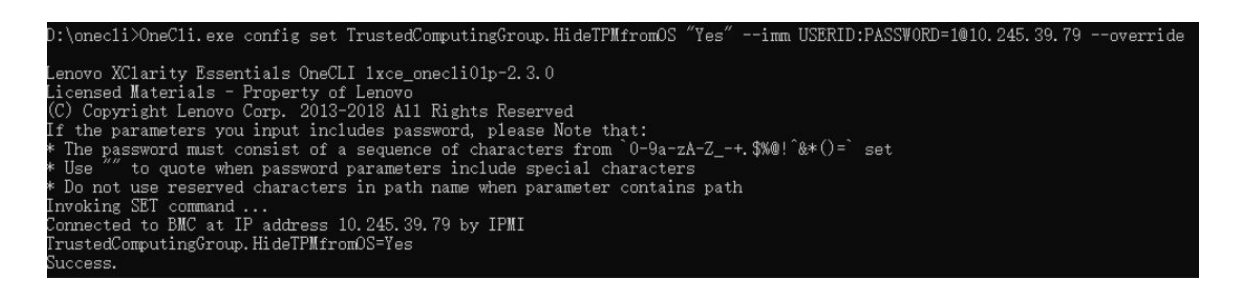

3. Перезагрузите систему.

Если требуется снова включить модуль TPM, выполните следующую команду и перезагрузите систему:

OneCli.exe config set TrustedComputingGroup.HideTPMfromOS "No" --imm <userid>:<password>@<ip\_address> --override

Пример:

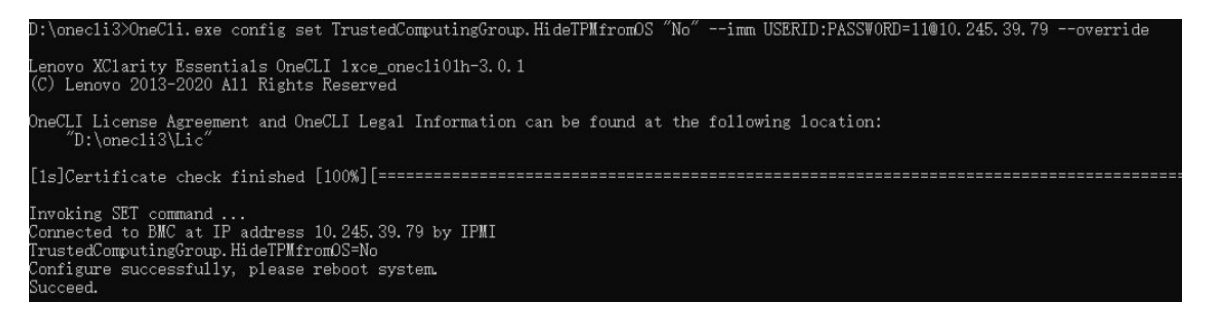

### <span id="page-340-0"></span>Обновление микропрограммы TPM

При необходимости микропрограмму TPM можно обновить с помощью Lenovo XClarity Essentials OneCLI.

Примечание: Обновление микропрограммы TPM невозможно отменить. После обновления микропрограмму TPM невозможно обновить до более ранних версий.

#### Версия микропрограммы TPM

Чтобы узнать версию микропрограммы TPM, выполните следующие действия.

В Lenovo XClarity Provisioning Manager

- 1. Запустите сервер и нажмите клавишу, указанную в инструкциях на экране, чтобы отобразить интерфейс Lenovo XClarity Provisioning Manager. (Дополнительные сведения см. в разделе «Запуск» в документации по LXPM для вашего сервера по адресу [https://pubs.lenovo.com/lxpm](https://pubs.lenovo.com/lxpm-overview/)[overview/](https://pubs.lenovo.com/lxpm-overview/).)
- 2. Если при запуске требуется ввести пароль администратора, введите его.
- 3. На странице «Настройка UEFI» выберите Системные параметры  $\rightarrow$  Безопасность  $\rightarrow$  Trusted Platform Module → ТРМ 2.0 → Версия микропрограммы ТРМ.

#### Обновление микропрограммы TPM

Чтобы обновить микропрограмму TPM, выполните следующие действия.

1. Загрузите и установите Lenovo XClarity Essentials OneCLI.

Чтобы загрузить Lenovo XClarity Essentials OneCLI, перейдите на следующий сайт:

<https://datacentersupport.lenovo.com/solutions/HT116433>

2. Выполните следующую команду:

OneCli.exe config set TrustedComputingGroup.DeviceOperation "Update to TPM 2.0 firmware version <x.x.x.x>" --bmc <userid>:<password>@<ip\_address>

где:

•  $\langle x.x.x.x \rangle$  — целевая версия ТРМ. Например, TPM 2.0 (7.2.1.0) -> TPM 2.0 (7.2.2.0):

OneCli.exe config set TrustedComputingGroup.DeviceOperation "Update to TPM 2.0 firmware version 7.2.2.0" --bmc <userid>:<password>@<ip\_address>

- $\langle$ userid>: $\langle$ password> это учетные данные, используемые для доступа к ВМС (интерфейсу Lenovo XClarity Controller) сервера. По умолчанию используется идентификатор пользователя USERID и пароль PASSW0RD (цифра «0», а не большая буква «О»).
- $\langle$ ip\_address> IP-адрес BMC

### <span id="page-341-0"></span>Включение защищенной загрузки UEFI

Если требуется, можно включить защищенную загрузку UEFI.

Существует два способа включения защищенной загрузки UEFI:

• В Lenovo XClarity Provisioning Manager

Для включения защищенной загрузки UEFI из Lenovo XClarity Provisioning Manager выполните следующие действия.

- 1. Запустите сервер и нажмите клавишу, указанную в инструкциях на экране, чтобы отобразить интерфейс Lenovo XClarity Provisioning Manager. (Дополнительные сведения см. в разделе «Запуск» в документации по LXPM для вашего сервера по адресу [https://pubs.lenovo.com/lxpm](https://pubs.lenovo.com/lxpm-overview/)[overview/](https://pubs.lenovo.com/lxpm-overview/).)
- 2. Если при запуске требуется ввести пароль администратора, введите его.
- 3. На странице настройки UEFI нажмите Системные параметры  $\rightarrow$  Безопасность  $\rightarrow$ Защищенная загрузка.
- 4. Включите защищенную загрузку и сохраните параметры.

Примечание: Если требуется отключение защищенной загрузки UEFI, в шаге 4 выберите «Отключить».

• **B Lenovo XClarity Essentials OneCLI** 

Включение защищенной загрузки UEFI из Lenovo XClarity Essentials OneCLI:

1. Загрузите и установите Lenovo XClarity Essentials OneCLI.

Чтобы загрузить Lenovo XClarity Essentials OneCLI, перейдите на следующий сайт:

<https://datacentersupport.lenovo.com/solutions/HT116433>

2. Для включения защищенной загрузки выполните следующую команду: OneCli.exe config set SecureBootConfiguration.SecureBootSetting Enabled --bmc <userid>:<password>@<ip\_ address>

где:

- <userid>:<password> это учетные данные, используемые для доступа к ВМС (интерфейсу Lenovo XClarity Controller) сервера. По умолчанию идентификатор пользователя — «USERID», а пароль «PASSW0RD» (цифра «0», а не большая буква «О»).
- <ip\_address> IP-адрес BMC.

Дополнительные сведения о команде Lenovo XClarity Essentials OneCLI set см. по адресу: [https://pubs.lenovo.com/lxce-onecli/onecli\\_r\\_set\\_command](https://pubs.lenovo.com/lxce-onecli/onecli_r_set_command)

Примечание: Если требуется отключить защищенную загрузку UEFI, выполните следующую команду:

OneCli.exe config set SecureBootConfiguration.SecureBootSetting Disabled --bmc <userid>:<password>@<ip\_ address>

# <span id="page-342-0"></span>Снятие системной платы ввода-вывода или процессорной платы

Следуйте инструкциям в этом разделе, чтобы снять системную плату ввода-вывода или процессорную плату.

# Об этой задаче

### Важно:

- Эта задача должна выполняться квалифицированными специалистами, сертифицированными службой Lenovo. Не пытайтесь снять или установить этот компонент, если у вас нет соответствующей квалификации или вы не прошли соответствующее обучение.
- При замене блока материнской платы всегда обновляйте микропрограмму сервера до последней версии или восстанавливайте исходную версию микропрограммы. Перед продолжением убедитесь в наличии последней версии микропрограммы или копии исходной версии.
- При снятии модулей памяти укажите на каждом из них номер гнезда, снимите все модули памяти с блока материнской платы и положите их на антистатическую поверхность для последующей установки.
- При отключении кабелей создайте список всех кабелей и запишите разъемы, к которым они подключены. Используйте эти сведения в качестве контрольного списка кабелей после установки нового блока материнской платы.

### Внимание:

- Прочитайте разделы «Инструкции по установке» на странице 1 и «Контрольный список по проверке безопасности» на странице 2, чтобы обеспечить безопасность работы.
- Выключите сервер и периферийные устройства и отсоедините шнуры питания и все внешние кабели. См. раздел «Выключение сервера» на странице 39.
- Не допускайте воздействия статического электричества на устройство, поскольку это может привести к остановке системы и потере данных. Для этого храните компоненты, чувствительные к статическому электричеству, в антистатической упаковке до самой установки. При работе с такими устройствами обязательно используйте антистатический браслет или другую систему заземления

### ОСТОРОЖНО:

Опасные движущиеся части. Не касайтесь их пальцами или другими частями тела.

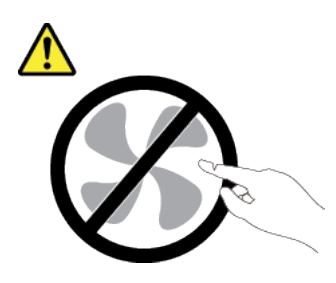

ОСТОРОЖНО:

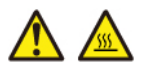

Радиаторы и процессоры могут быть очень горячими. Перед снятием кожуха выключите сервер и дайте ему остыть в течение нескольких минут.

S002

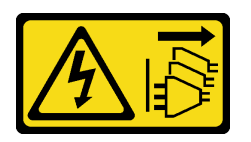

#### ОСТОРОЖНО:

Кнопки питания на устройстве и блоке питания не отключают подачу тока на устройство. Кроме того, у устройства может быть несколько шнуров питания. Чтобы прекратить подачу тока на устройство, убедитесь, что все шнуры питания отсоединены от блока питания.

## Процедура

Шаг 1. Выполните подготовительные действия для этой задачи.

- a. Запишите все сведения о конфигурации системы, такие как IP-адреса модуля Lenovo XClarity Controller, важные данные о продуктах и тип компьютера, номер модели, серийный номер, универсальный уникальный идентификатор и дескриптор ресурса сервера.
- b. Сохраните конфигурацию системы на внешним устройстве с помощью Lenovo XClarity Essentials.
- c. Сохраните журнал событий системы на внешний носитель.
- d. Выключите сервер и периферийные устройства и отсоедините шнуры питания и все внешние кабели. См. раздел [«Выключение сервера» на странице 39.](#page-50-0)
- e. Если сервер установлен в стойку, сдвиньте его по направляющим, чтобы получить доступ к верхнему кожуху, или извлеките сервер из стойки. См. раздел [«Извлечение](#page-51-0) [сервера из стойки» на странице 40](#page-51-0).
- f. Снимите верхний кожух. См. раздел [«Снятие верхнего кожуха» на странице 351](#page-362-0).
- g. Если сервер оснащен дефлектором, средним или задним отсеком , сначала снимите его.
	- [«Снятие дефлектора» на странице 52](#page-63-0)
	- «Снятие среднего отсека для дисков и объединительных панелей дисков» на странице [217](#page-228-0)
	- [«Замена задней объединительной панели дисков и отсека для дисков» на странице](#page-289-0) [278](#page-289-0)
- h. Если на передней части рамы сервера установлен адаптер CFF или модуль питания флэш-памяти RAID, сначала снимите его.
	- [«Снятие внутреннего адаптера RAID/HBA/расширителя» на странице 123](#page-134-0)
	- [«Снятие модуля питания флеш-памяти RAID с рамы» на странице 254](#page-265-0)
- i. Запишите, где подключены кабели к блоку материнской платы, а затем отключите все кабели.
- j. Снимите указанные ниже компоненты, установленные на блоке материнской платы, и разместите их в надежном месте, где нет статического электричества.
	- [«Снятие вентилятора компьютера» на странице 339](#page-350-0)
	- [«Снятие отсека вентиляторов компьютера» на странице 343](#page-354-0)
	- [«Снятие модуля памяти» на странице 208](#page-219-0)
- [«Замена процессора и радиатора \(только для квалифицированных специалистов\)» на](#page-241-0)  [странице 230](#page-241-0)
- [«Снятие батарейки CMOS» на странице 57](#page-68-0)
- [«Снятие заднего блока платы-адаптера Riser» на странице 302](#page-313-0)
- [«Снятие заднего модуля OCP» на странице 295](#page-306-0)
- k. Слегка вытащите блоки питания. Убедитесь, что они отключены от блока материнской платы.
- Шаг 2. Снимите блок материнской платы.

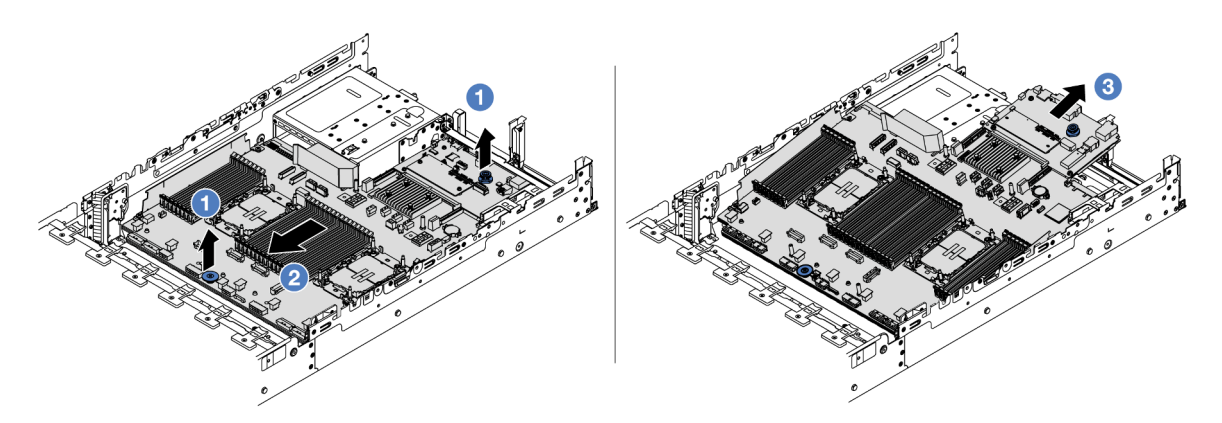

Рис. 306. Снятие блока материнской платы

- a. Поднимите две подъемные ручки одновременно.
- b. Сдвиньте блок материнской платы в направлении передней части рамы до упора.
- c. **•** Наклоните и извлеките блок материнской платы из рамы.
- Шаг 3. Снимите системную плату ввода-вывода с процессорной платы.

Примечание: Чтобы не повредить контакт системной платы ввода-вывода, сожмите и немного поднимите штифт на ней, а затем переместите плату в направлении наружу. При перемещении системной платы ввода-вывода в направлении наружу следите за тем, чтобы она оставалась в горизонтальном положении.

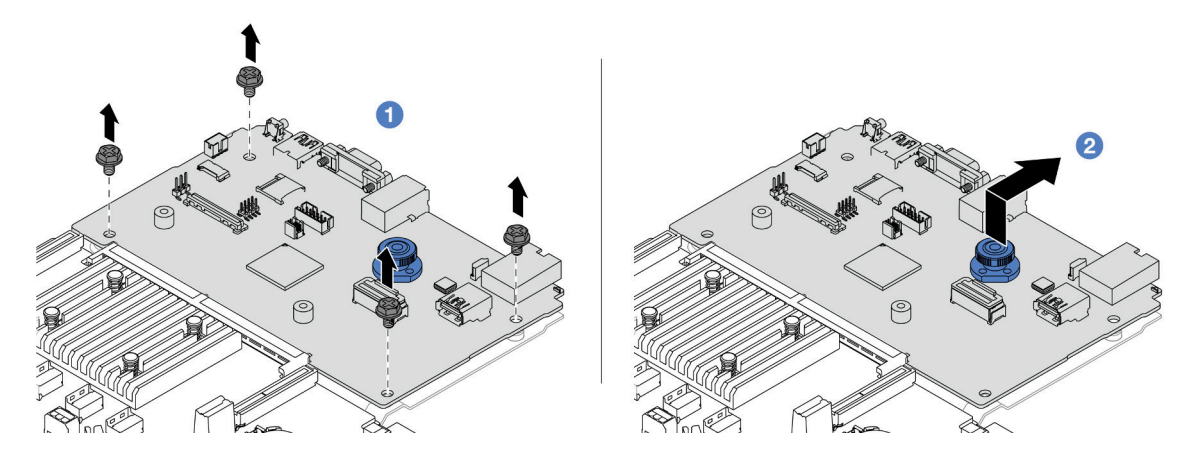

Рис. 307. Снятие системной платы ввода-вывода с процессорной платы

a. Открутите винты, фиксирующие системную плату ввода-вывода.

- b. Поднимите и удерживайте заднюю подъемную ручку, затем сдвиньте системную плату ввода-вывода в направлении задней панели, чтобы снять ее с процессорной платы.
- Шаг 4. (Необязательно) При замене системной платы ввода-вывода выполните следующие действия.
	- 1. Снимите модуль безопасности микропрограммы и RoT с системной платы ввода-вывода. См. раздел [«Снятие модуля безопасности микропрограммы и RoT» на странице 324](#page-335-0).
	- 2. Извлеките карту MicroSD. См. раздел [«Извлечение карты MicroSD» на странице 212](#page-223-0).

### После завершения

• При необходимости вернуть компонент или дополнительное устройство следуйте всем инструкциям по упаковке и используйте для отправки предоставленный упаковочный материал.

Важно: Прежде чем возвращать процессорную плату, установите на гнездо процессора заглушку с новой процессорной платы. Чтобы заменить заглушку гнезда процессора, выполните следующие действия:

- 1. Снимите кожух с блока процессорного гнезда на новой процессорной плате и правильно расположите его над блоком процессорного гнезда на извлеченной процессорной плате.
- 2. Аккуратно нажмите на язычки кожуха гнезда, чтобы установить его в блоке гнезд процессора. Нажимайте на края, чтобы не повредить контакты гнезда. Как только кожух гнезда встанет на место, вы услышите щелчок.
- 3. Убедитесь, что кожух гнезда надежно зафиксирован в блоке гнезд процессора.
- Если компонент планируется утилизировать, сведения об утилизации см. в разделе «Разборка блока материнской платы для утилизации» в Руководстве пользователя.

#### Демонстрационное видео

[Посмотрите видео процедуры на YouTube](https://www.youtube.com/watch?v=Cr16g1kDKzA)

# <span id="page-345-0"></span>Установка системной платы ввода-вывода или процессорной платы

Следуйте инструкциям в этом разделе, чтобы установить системную плату ввода-вывода или процессорную плату.

## Об этой задаче

Важно: Эта задача должна выполняться квалифицированными специалистами, сертифицированными службой Lenovo. Не пытайтесь снять или установить этот компонент, если у вас нет соответствующей квалификации или вы не прошли соответствующее обучение.

### Внимание:

- Прочитайте разделы [«Инструкции по установке» на странице 1](#page-12-1) и [«Контрольный список по проверке](#page-13-0)  [безопасности» на странице 2,](#page-13-0) чтобы обеспечить безопасность работы.
- Выключите сервер и периферийные устройства и отсоедините шнуры питания и все внешние кабели. См. раздел [«Выключение сервера» на странице 39](#page-50-0).
- Не допускайте воздействия статического электричества на устройство, поскольку это может привести к остановке системы и потере данных. Для этого храните компоненты, чувствительные к статическому электричеству, в антистатической упаковке до самой установки. При работе с такими устройствами обязательно используйте антистатический браслет или другую систему заземления.

• После замены системной платы ввода-вывода или процессорной платы всегда обновляйте микропрограмму сервера до последней версии или восстанавливайте исходную версию микропрограммы.

Загрузка микропрограммы и драйвера: после замены компонента, возможно, потребуется обновить микропрограмму или драйвер.

- Чтобы получить доступ к последним обновлениям микропрограммы и драйверов вашего сервера, перейдите по ссылке [https://datacentersupport.lenovo.com/products/servers/thinksystem/sr650v3/](https://datacentersupport.lenovo.com/products/servers/thinksystem/sr650v3/downloads/driver-list/)  [downloads/driver-list/](https://datacentersupport.lenovo.com/products/servers/thinksystem/sr650v3/downloads/driver-list/).
- Дополнительные сведения об инструментах обновления микропрограммы см. в разделе «Обновление микропрограммы» в Руководстве пользователя или Руководстве по настройке системы.

# Процедура

- Шаг 1. Коснитесь антистатической упаковкой, в которой находится новая деталь, любой неокрашенной поверхности вне сервера. Затем извлеките новую деталь из упаковки и разместите ее на антистатической поверхности.
- Шаг 2. (Необязательно) При замене системной платы ввода-вывода выполните следующие действия.
	- 1. Установите модуль безопасности микропрограммы и RoT, снятый со старой системной платы ввода-вывода, на новую системную плату ввода-вывода. См. раздел [«Установка](#page-337-0) [модуля безопасности микропрограммы и RoT» на странице 326](#page-337-0).
	- 2. Установите карту MicroSD, снятую со старой системной платы ввода-вывода, на новую системную плату ввода-вывода. См. раздел [«Установка карты MicroSD» на странице 214](#page-225-0).
- Шаг 3. Выполните в зависимости от требований одно из следующих действий.
	- Если требуется заменить системную плату ввода-вывода и продолжить использовать процессорную плату, установите новую системную плату ввода-вывода на процессорную плату.
	- Если требуется заменить процессорную плату и продолжить использовать системную плату ввода-вывода, установите существующую системную плату ввода-вывода на новую процессорную плату.

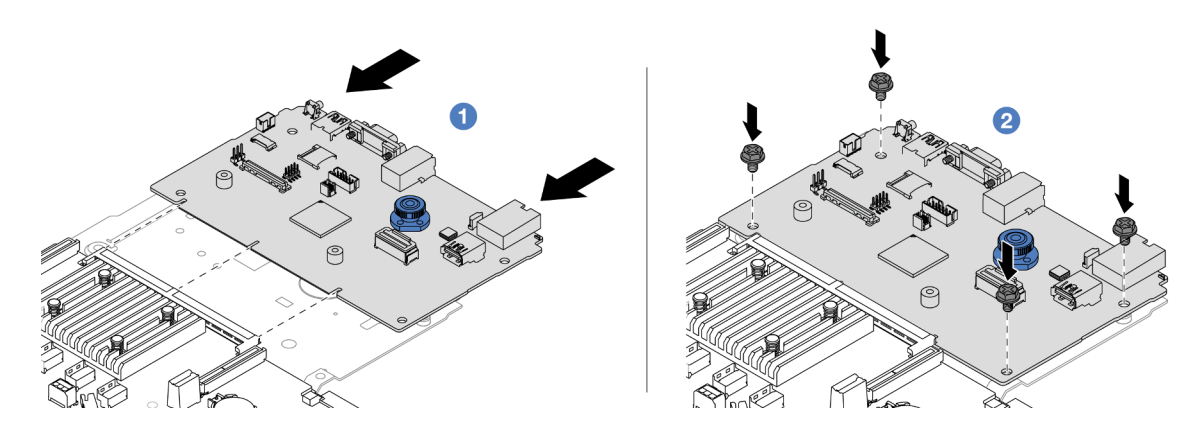

Рис. 308. Установка системной платы ввода-вывода на процессорную плату

a. Совместите системную плату ввода-вывода с разъемом на процессорной плате, а затем нажмите на системную плату ввода-вывода обеими руками и слегка вставьте ее в разъем.

Примечание: Во избежание повреждения контакта системной платы ввода-вывода она должна быть правильно совмещена с разъемом на процессорной плате и во время вставки оставаться в горизонтальном положении.

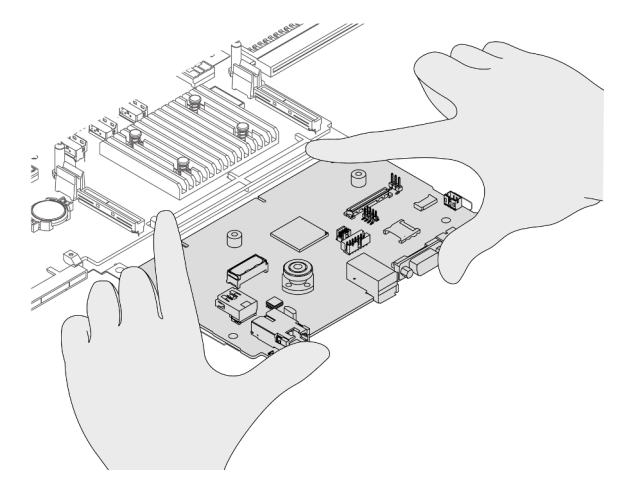

- **b. ••** Зафиксируйте системную плату ввода-вывода винтами.
- Шаг 4. Установите блок материнской платы на сервер.

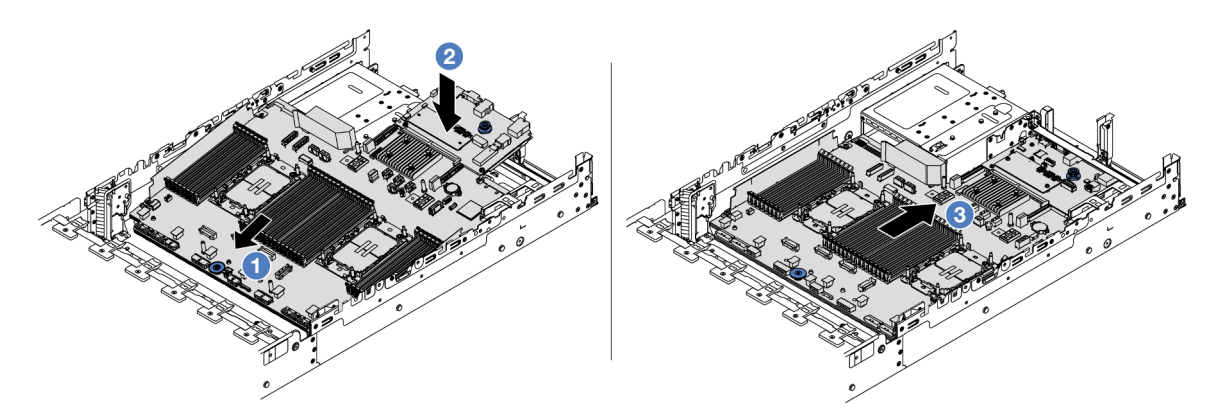

Рис. 309. Установка блока материнской платы

- a. Вставьте передний край блока материнской платы в переднюю часть рамы до упора.
- b. Опустите другой край в раму.
- c. Переместите блок материнской платы в направлении задней части рамы до щелчка. Убедитесь, что задние разъемы на системной плате ввода-вывода вставлены в соответствующие отверстия на задней панели.

### После завершения

- 1. Установите все снятые компоненты.
	- [«Установка процессора и радиатора» на странице 237](#page-248-0)
	- [«Установка модуля памяти» на странице 210](#page-221-0)
	- [«Установка батарейки CMOS» на странице 59](#page-70-0)
	- [«Установка внутреннего адаптера RAID/HBA/расширителя» на странице 125](#page-136-0)
	- [«Установка модуля питания флэш-памяти RAID в раму» на странице 256](#page-267-0)
- [«Установка вентилятора компьютера» на странице 341](#page-352-0)
- [«Установка отсека вентиляторов компьютера» на странице 344](#page-355-0)
- [«Установка заднего блока платы-адаптера Riser» на странице 314](#page-325-0)
- [«Установка средних объединительных панелей дисков и отсека для дисков» на странице 220](#page-231-0)
- [«Установка заднего модуля OCP» на странице 296](#page-307-0)
- [«Замена задней объединительной панели дисков и отсека для дисков» на странице 278](#page-289-0)
- 2. Подключите все необходимые кабели к тем же разъемам на новом блоке материнской платы. См. раздел [Глава 2 «Прокладка внутренних кабелей» на странице 355](#page-366-0).
- 3. Убедитесь, что все компоненты установлены правильно и в сервере не оставлены никакие инструменты и винты.
- 4. Установите верхний кожух. См. раздел [«Установка верхнего кожуха» на странице 352.](#page-363-0)
- 5. Если сервер был установлен в стойку, установите сервер в стойку. См. раздел [«Установка](#page-54-0)  [сервера в стойку» на странице 43](#page-54-0).
- 6. Подключите шнуры питания и все отключенные кабели.
- 7. Включите сервер и все периферийные устройства. См. раздел [«Включение сервера» на странице](#page-50-1) [39.](#page-50-1)
- 8. Обновите важные сведения о продукте (VPD). См. раздел [«Обновление важных сведений о](#page-348-0)  [продукте \(VPD\)» на странице 337.](#page-348-0)

Тип и серийный номер компьютера можно найти на идентификационной этикетке (см. раздел «Идентификация сервера и доступ к Lenovo XClarity Controller» в Руководстве пользователя или Руководстве по настройке системы).

- 9. Загрузите и установите последние драйверы устройства: [https://datacentersupport.lenovo.com/](https://datacentersupport.lenovo.com/products/servers/thinksystem/sr650v3/downloads/driver-list/) [products/servers/thinksystem/sr650v3/downloads/driver-list/](https://datacentersupport.lenovo.com/products/servers/thinksystem/sr650v3/downloads/driver-list/).
- 10. Обновите микропрограмму системы и устройства. См. раздел «Обновление микропрограммы» в Руководстве пользователя или Руководстве по настройке системы.

Примечание: (Только для квалифицированных специалистов Lenovo) Если вы заменили модуль безопасности микропрограммы и RoT, обновите микропрограмму до определенной версии, поддерживаемой сервером. См. раздел [Рекомендация по замене модуля безопасности](https://glosse4lenovo.lenovo.com/wiki/glosse4lenovo/view/How%20To/System%20related/How%20to%20do%20RoT%20Module%20FW%20update%20on%20ThinkSystem%20V3%20machines/)  [микропрограммы и RoT](https://glosse4lenovo.lenovo.com/wiki/glosse4lenovo/view/How%20To/System%20related/How%20to%20do%20RoT%20Module%20FW%20update%20on%20ThinkSystem%20V3%20machines/).

- 11. Если требуется скрыть TPM или обновить микропрограмму TPM, см. раздел [«Скрытие/](#page-339-0)  [отображение TPM» на странице 328](#page-339-0) или [«Обновление микропрограммы TPM» на странице 329](#page-340-0).
- 12. Если требуется, включите защищенную загрузку UEFI. См. раздел [«Включение защищенной](#page-341-0) [загрузки UEFI» на странице 330.](#page-341-0)

### Демонстрационное видео

[Посмотрите видео процедуры на YouTube](https://www.youtube.com/watch?v=kzWHDzae9JE)

### <span id="page-348-0"></span>Обновление важных сведений о продукте (VPD)

Воспользуйтесь информацией из этого раздела, чтобы обновить важные сведения о продукте (VPD).

- (Обязательно) Тип компьютера
- (Обязательно) Серийный номер
- (Необязательно) Дескриптор ресурса
- (Необязательно) UUID

#### Рекомендуемые инструменты:

- Lenovo XClarity Provisioning Manager
- Команды Lenovo XClarity Essentials OneCLI

#### Использование Lenovo XClarity Provisioning Manager

#### Шаги:

- 1. Запустите сервер и нажмите клавишу в соответствии с инструкциями на экране. Отобразится интерфейс Lenovo XClarity Provisioning Manager по умолчанию.
- 2. Выберите Сводка данных о системе. Откроется страница «Сведения о системе».
- 3. Нажмите Обновить VPD и следуйте инструкциям на экране, чтобы обновить VPD.

#### С помощью команд Lenovo XClarity Essentials OneCLI

- Обновление типа компьютера onecli config set SYSTEM PROD DATA.SysInfoProdName <m/t\_model> [access\_method]
- Обновление серийного номера onecli config set SYSTEM\_PROD\_DATA.SysInfoSerialNum <s/n> [access\_method]
- Обновление модели системы onecli config set SYSTEM\_PROD\_DATA.SysInfoProdIdentifier <system model> [access\_method] onecli config set SYSTEM\_PROD\_DATA.SysInfoProdIdentifierEx <system model> --override [access\_method]
- Обновление дескриптора ресурса onecli config set SYSTEM PROD DATA.SysEncloseAssetTag <asset\_tag> [access\_method]
- Обновление UUID onecli config createuuid SYSTEM PROD DATA.SysInfoUUID [access\_method]

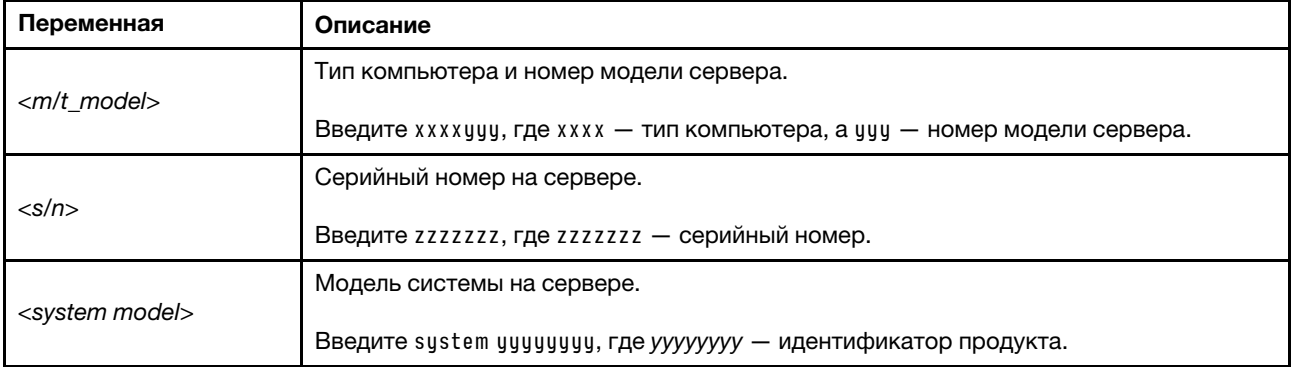

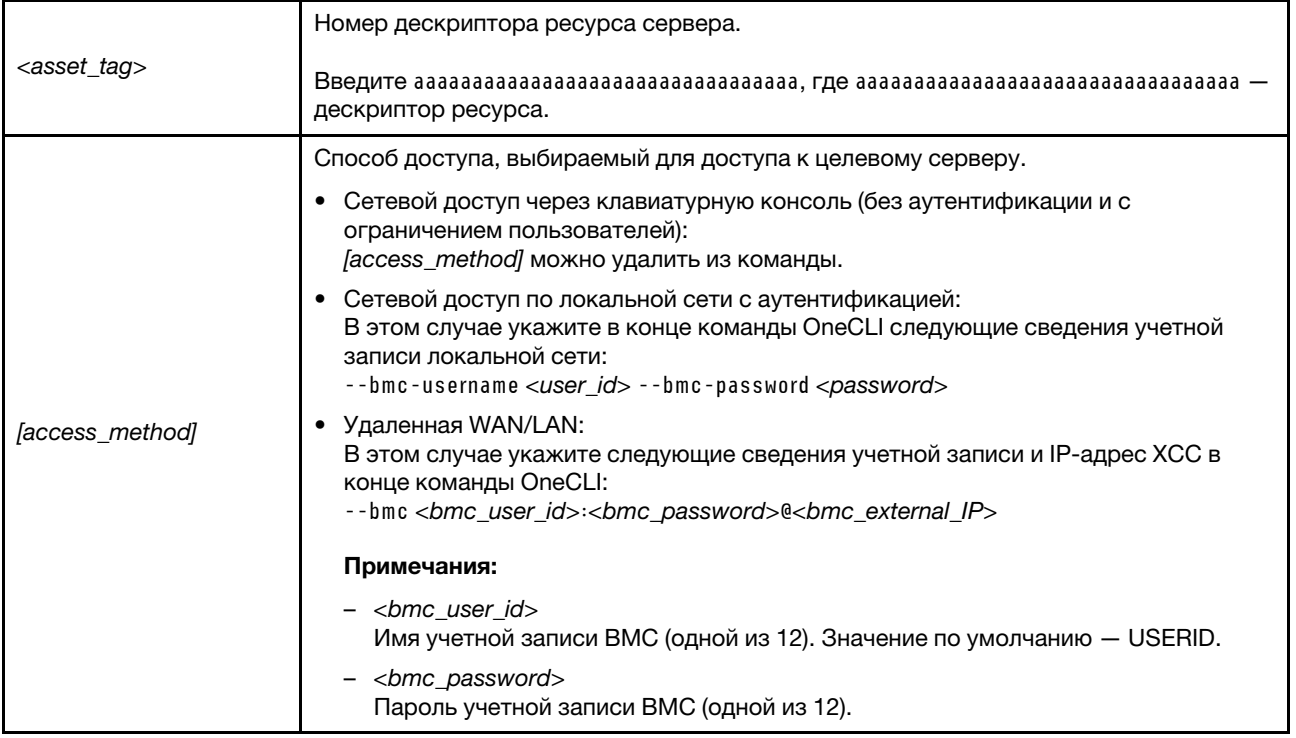

# Замена вентилятора компьютера

Ниже приведены сведения по снятию и установке вентилятора компьютера.

- «Снятие вентилятора компьютера» на странице 339
- $\bullet$ «Установка вентилятора компьютера» на странице 341

# <span id="page-350-0"></span>Снятие вентилятора компьютера

Ниже приведены сведения по снятию вентилятора компьютера.

## Об этой задаче

**S033** 

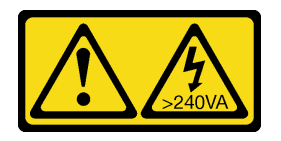

ОСТОРОЖНО:

Опасная энергия. Электрическое напряжение при закорачивании металлическим предметом может вызвать нагрев, который может привести к разбрызгиванию металла и (или) ожогам.

### **S017**

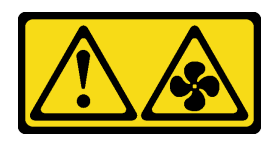

### OCTOPOЖНО:

Рядом находятся опасные движущиеся лопасти вентилятора. Не касайтесь их пальцами или другими частями тела.

### Внимание:

- Прочитайте разделы «Инструкции по установке» на странице 1 и «Контрольный список по проверке безопасности» на странице 2, чтобы обеспечить безопасность работы.
- Не допускайте воздействия статического электричества на устройство, поскольку это может привести к остановке системы и потере данных. Для этого храните компоненты, чувствительные к статическому электричеству, в антистатической упаковке до самой установки. При работе с такими устройствами обязательно используйте антистатический браслет или другую систему заземления.
- При снятии оперативно заменяемого вентилятора без отключения питания сервера не касайтесь отсека вентиляторов компьютера. При включенном питании завершите замену за 30 секунд, чтобы гарантировать нормальную работу системы.

# Процедура

- Шаг 1. Если сервер установлен в стойку, сдвиньте его по направляющим, чтобы получить доступ к верхнему кожуху, или извлеките сервер из стойки. См. раздел «Извлечение сервера из стойки» на странице 40.
- Шаг 2. Снимите верхний кожух. См. раздел «Снятие верхнего кожуха» на странице 351.
- Шаг 3. Снимите вентилятор компьютера.

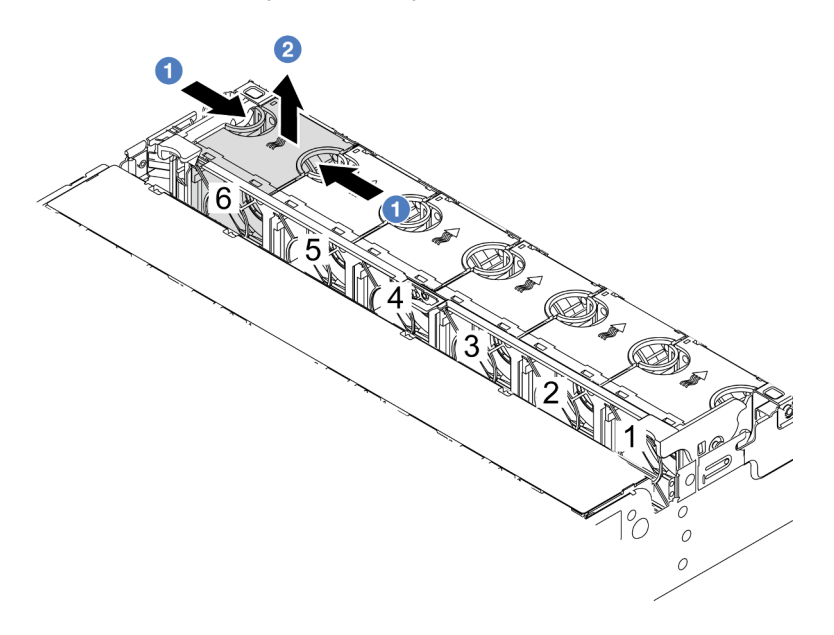

Рис. 310. Снятие вентилятора компьютера

Возьмитесь за верхнюю часть вентилятора компьютера.  $a<sub>z</sub>$ 

b. Поднимите вентилятор и извлеките его из сервера.

### После завершения

- 1. Установите новый вентилятор компьютера или заглушку вентилятора, чтобы закрыть пустое место. См. раздел [«Установка вентилятора компьютера» на странице 341.](#page-352-0)
- 2. При необходимости вернуть компонент или дополнительное устройство следуйте всем инструкциям по упаковке и используйте для отправки предоставленный упаковочный материал.

#### Демонстрационное видео

[Посмотрите видео процедуры на YouTube](https://www.youtube.com/watch?v=r5dNXuURAG8)

## <span id="page-352-0"></span>Установка вентилятора компьютера

Ниже приведены сведения по установке вентилятора компьютера.

### Об этой задаче

S033

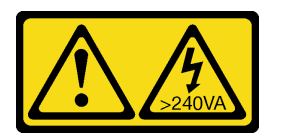

#### ОСТОРОЖНО:

Опасная энергия. Электрическое напряжение при закорачивании металлическим предметом может вызвать нагрев, который может привести к разбрызгиванию металла и (или) ожогам.

S017

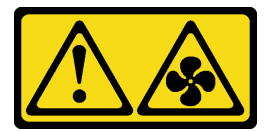

#### ОСТОРОЖНО:

Рядом находятся опасные движущиеся лопасти вентилятора. Не касайтесь их пальцами или другими частями тела.

#### Внимание:

- Прочитайте разделы [«Инструкции по установке» на странице 1](#page-12-1) и [«Контрольный список по проверке](#page-13-0) [безопасности» на странице 2,](#page-13-0) чтобы обеспечить безопасность работы.
- Не допускайте воздействия статического электричества на устройство, поскольку это может привести к остановке системы и потере данных. Для этого храните компоненты, чувствительные к статическому электричеству, в антистатической упаковке до самой установки. При работе с такими устройствами обязательно используйте антистатический браслет или другую систему заземления.
- При установке оперативно заменяемого вентилятора без отключения питания сервера не касайтесь отсека вентиляторов компьютера. При включенном питании завершите замену за 30 секунд, чтобы гарантировать нормальную работу системы.

## Процедура

- Шаг 1. Коснитесь антистатической упаковкой, в которой находится новая деталь, любой неокрашенной поверхности вне сервера. Затем извлеките новую деталь из упаковки и разместите ее на антистатической поверхности.
- Шаг 2. Установите вентилятор компьютера над отсеком вентиляторов компьютера. Разъем нового вентилятора компьютера в нижней части вентилятора должен быть обращен к задней стороне рамы. Нажмите на вентилятор компьютера вниз, чтобы он встал на место.

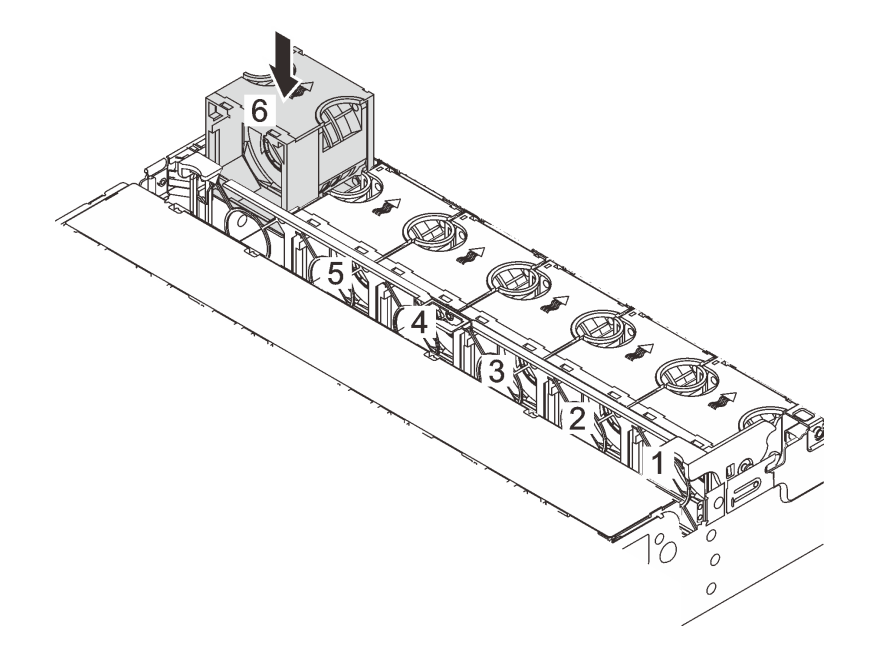

Рис. 311. Установка вентилятора компьютера

### После завершения

Завершите замену компонентов. См. раздел [«Завершение замены компонентов» на странице 353](#page-364-0).

### Демонстрационное видео

[Посмотрите видео процедуры на YouTube](https://www.youtube.com/watch?v=s8ZY_2KExQs)

# Замена отсека вентиляторов компьютера

Ниже приведены сведения по снятию и установке отсека вентиляторов компьютера.

- [«Снятие отсека вентиляторов компьютера» на странице 343](#page-354-0)
- [«Установка отсека вентиляторов компьютера» на странице 344](#page-355-0)

## <span id="page-354-0"></span>Снятие отсека вентиляторов компьютера

Ниже приведены сведения по снятию отсека вентиляторов компьютера.

## Об этой задаче

#### Внимание:

- Прочитайте разделы [«Инструкции по установке» на странице 1](#page-12-1) и [«Контрольный список по проверке](#page-13-0) [безопасности» на странице 2,](#page-13-0) чтобы обеспечить безопасность работы.
- Выключите сервер и периферийные устройства и отсоедините шнуры питания и все внешние кабели. См. раздел [«Выключение сервера» на странице 39.](#page-50-0)
- Не допускайте воздействия статического электричества на устройство, поскольку это может привести к остановке системы и потере данных. Для этого храните компоненты, чувствительные к статическому электричеству, в антистатической упаковке до самой установки. При работе с такими устройствами обязательно используйте антистатический браслет или другую систему заземления.

#### Посмотрите видео процедуры.

Видео этой процедуры можно найти на YouTube: [https://www.youtube.com/playlist?list=PLYV5R7hVcs-](https://www.youtube.com/playlist?list=PLYV5R7hVcs-BmyijyY0-lNvapM4fTV5Gf)[BmyijyY0-lNvapM4fTV5Gf](https://www.youtube.com/playlist?list=PLYV5R7hVcs-BmyijyY0-lNvapM4fTV5Gf).

## Процедура

- Шаг 1. Если сервер установлен в стойку, сдвиньте его по направляющим, чтобы получить доступ к верхнему кожуху, или извлеките сервер из стойки. См. раздел [«Извлечение сервера из](#page-51-0)  [стойки» на странице 40.](#page-51-0)
- Шаг 2. Снимите верхний кожух. См. раздел [«Снятие верхнего кожуха» на странице 351.](#page-362-0)
- Шаг 3. (Необязательно) При замене отсека вентиляторов компьютера сначала снимите все вентиляторы компьютера. См. раздел [«Снятие вентилятора компьютера» на странице 339.](#page-350-0) При снятии отсека вентиляторов компьютера для получения доступа к другим компонентам его можно снять вместе с установленными вентиляторами.
- Шаг 4. Извлеките отсек вентиляторов компьютера.

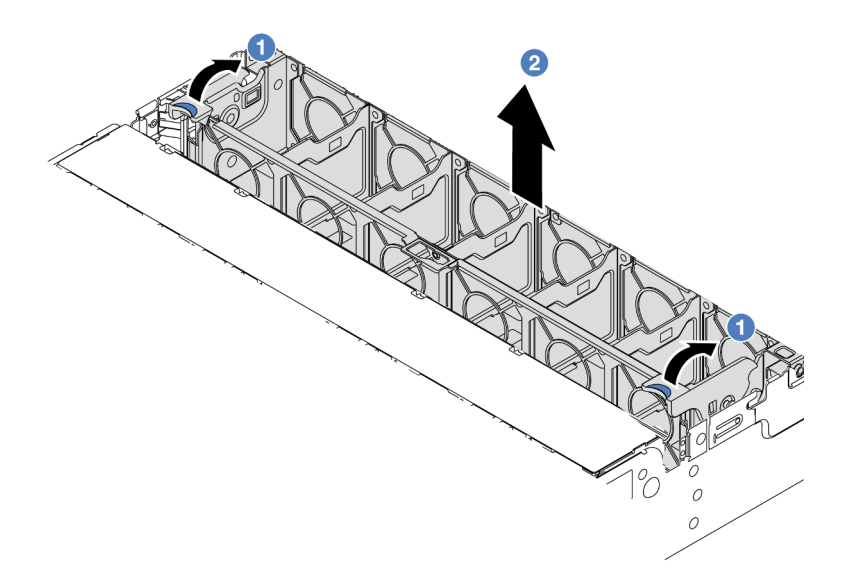

Рис. 312. Снятие отсека вентиляторов компьютера

- a. Поверните рычаги отсека вентиляторов в направлении задней части сервера.
- b. Поднимите отсек вентиляторов компьютера и извлеките его из рамы.

### После завершения

При необходимости вернуть компонент или дополнительное устройство следуйте всем инструкциям по упаковке и используйте для отправки предоставленный упаковочный материал.

### Демонстрационное видео

#### [Посмотрите видео процедуры на YouTube](https://www.youtube.com/watch?v=r5dNXuURAG8)

## <span id="page-355-0"></span>Установка отсека вентиляторов компьютера

Ниже приведены сведения по установке отсека вентиляторов компьютера.

## Об этой задаче

#### Внимание:

- Прочитайте разделы [«Инструкции по установке» на странице 1](#page-12-1) и [«Контрольный список по проверке](#page-13-0)  [безопасности» на странице 2,](#page-13-0) чтобы обеспечить безопасность работы.
- Выключите сервер и периферийные устройства и отсоедините шнуры питания и все внешние кабели. См. раздел [«Выключение сервера» на странице 39](#page-50-0).
- Не допускайте воздействия статического электричества на устройство, поскольку это может привести к остановке системы и потере данных. Для этого храните компоненты, чувствительные к статическому электричеству, в антистатической упаковке до самой установки. При работе с такими устройствами обязательно используйте антистатический браслет или другую систему заземления.

# Процедура

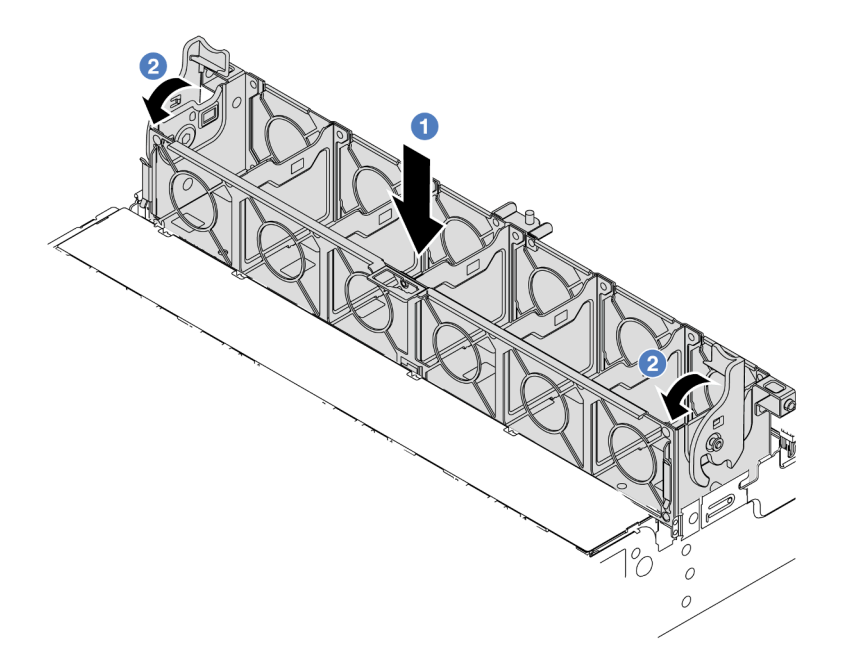

- Рис. 313. Установка отсека вентиляторов компьютера
- Шаг 1. Совместите отсек вентиляторов компьютера с крепежными направляющими по обеим сторонам рамы и опустите его в раму.
- Шаг 2. Поверните рычаги отсека вниз, чтобы отсек вентиляторов встал на место со щелчком.

Примечание: Если в отсек вентиляторов компьютера установлены вентиляторы, убедитесь в правильности их подключения к разъемам вентиляторов компьютера на блоке материнской платы.

### После завершения

- 1. Если вентиляторы компьютера были сняты, установите их на место. См. раздел [«Установка](#page-352-0) [вентилятора компьютера» на странице 341](#page-352-0).
- 2. Завершите замену компонентов. См. раздел [«Завершение замены компонентов» на странице 353.](#page-364-0)

#### Демонстрационное видео

[Посмотрите видео процедуры на YouTube](https://www.youtube.com/watch?v=s8ZY_2KExQs)

## Замена модуля последовательного порта

Ниже приведены сведения по снятию и установке модуля последовательного порта.

## Снятие модуля последовательного порта

Ниже приведены сведения по снятию модуля последовательного порта.

### Об этой задаче

Внимание:

- Прочитайте разделы [«Инструкции по установке» на странице 1](#page-12-1) и [«Контрольный список по проверке](#page-13-0)  [безопасности» на странице 2,](#page-13-0) чтобы обеспечить безопасность работы.
- Выключите сервер и периферийные устройства и отсоедините шнуры питания и все внешние кабели. См. раздел [«Выключение сервера» на странице 39](#page-50-0).
- Не допускайте воздействия статического электричества на устройство, поскольку это может привести к остановке системы и потере данных. Для этого храните компоненты, чувствительные к статическому электричеству, в антистатической упаковке до самой установки. При работе с такими устройствами обязательно используйте антистатический браслет или другую систему заземления.

# Процедура

Примечание: Скоба платы-адаптера Riser, приведенная на рисунках ниже, может выглядеть не так, как ваша скоба. Процедура снятия аналогична.

- Шаг 1. Если сервер установлен в стойку, сдвиньте его по направляющим, чтобы получить доступ к верхнему кожуху, или извлеките сервер из стойки. См. раздел [«Извлечение сервера из](#page-51-0) [стойки» на странице 40](#page-51-0).
- Шаг 2. Снимите верхний кожух. См. раздел [«Снятие верхнего кожуха» на странице 351](#page-362-0).
- Шаг 3. Отключите кабель модуля последовательного порта от блока материнской платы.

#### Примечания:

- Если требуется отключить кабели от блока материнской платы, сначала откройте все защелки или язычки на кабельных разъемах. Если перед отключением кабелей этого не сделать, гнезда кабелей на блоке материнской плате будут повреждены. При любом повреждении кабельных гнезд может потребоваться замена блока материнской платы.
- Разъемы на блоке материнской плате могут выглядеть иначе, чем на рисунке, но процедура снятия одна и та же.
	- 1. Нажмите на язычок, чтобы освободить разъем.
	- 2. Снимите разъем с гнезда кабеля.

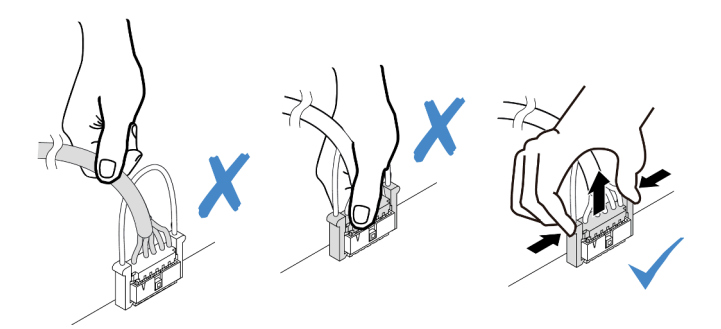

Рис. 314. Отключение кабелей от блока материнской платы

Шаг 4. Снимите скобу платы-адаптера Riser с сервера.

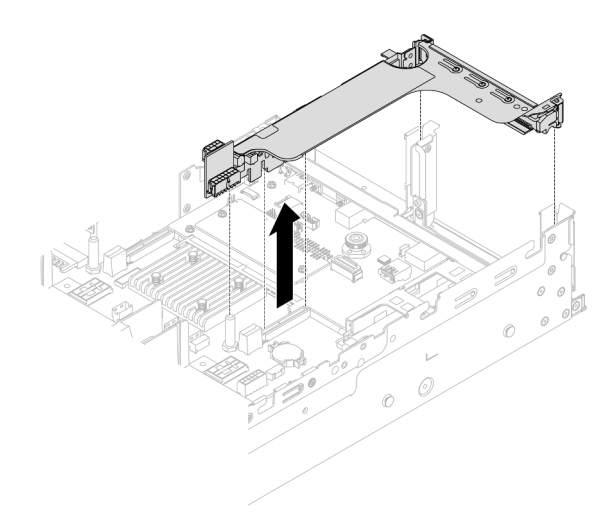

Рис. 315. Снятие скобы платы-адаптера Riser

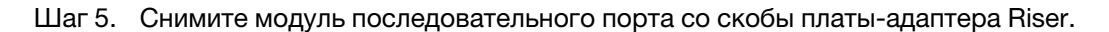

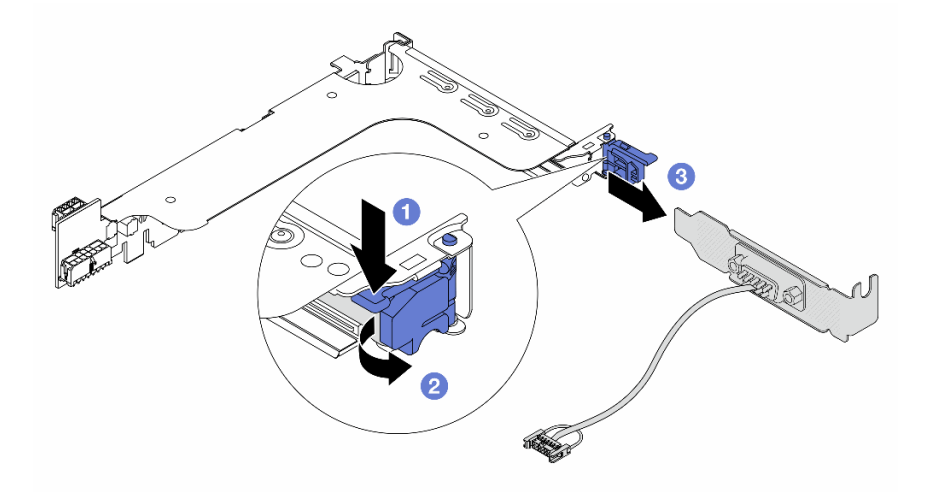

Рис. 316. Извлечение модуля последовательного порта

- a. Нажмите на защелку скобы.
- **b.** Откройте защелку.
- c. Выдвиньте модуль последовательного порта из скобы платы-адаптера Riser.
- Шаг 6. (Необязательно) Если требуется заменить скобу последовательного порта, используйте гаечный ключ 5 мм, чтобы отсоединить кабель последовательного порта от скобы.

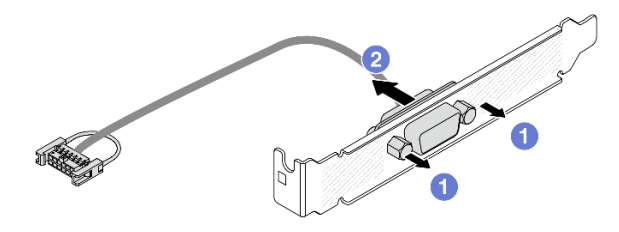

Рис. 317. Разборка модуля последовательного порта

## После завершения

- 1. Установите новый модуль последовательного порта, адаптер PCIe или заглушку, чтобы закрыть пустое место. См. разделы [«Установка модуля последовательного порта» на странице 348](#page-359-0) и [«Установка заднего блока платы-адаптера Riser» на странице 314](#page-325-0).
- 2. При необходимости вернуть компонент или дополнительное устройство следуйте всем инструкциям по упаковке и используйте для отправки предоставленный упаковочный материал.

### Демонстрационное видео

[Посмотрите видео процедуры на YouTube](https://www.youtube.com/watch?v=yn0KOEFtPyc)

# <span id="page-359-0"></span>Установка модуля последовательного порта

Ниже приведены сведения по установке модуля последовательного порта.

## Об этой задаче

### Внимание:

- Прочитайте разделы [«Инструкции по установке» на странице 1](#page-12-1) и [«Контрольный список по проверке](#page-13-0)  [безопасности» на странице 2,](#page-13-0) чтобы обеспечить безопасность работы.
- Выключите сервер и периферийные устройства и отсоедините шнуры питания и все внешние кабели. См. раздел [«Выключение сервера» на странице 39](#page-50-0).
- Не допускайте воздействия статического электричества на устройство, поскольку это может привести к остановке системы и потере данных. Для этого храните компоненты, чувствительные к статическому электричеству, в антистатической упаковке до самой установки. При работе с такими устройствами обязательно используйте антистатический браслет или другую систему заземления.

# Процедура

Примечание: Скоба платы-адаптера Riser, приведенная на рисунках ниже, может выглядеть не так, как ваша скоба. Процедура установки аналогична.

- Шаг 1. Коснитесь антистатической упаковкой, в которой находится новая деталь, любой неокрашенной поверхности вне сервера. Затем извлеките новую деталь из упаковки и разместите ее на антистатической поверхности.
- Шаг 2. Используйте гаечный ключ 5 мм для установки кабеля последовательного порта в скобу.
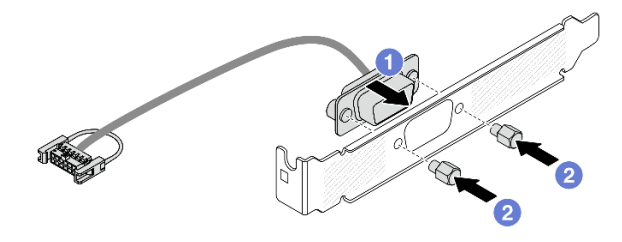

Рис. 318. Сборка модуля последовательного порта

- a. Совместите разъем кабеля последовательного порта с отверстиями в скобе.
- **b. •** Закрепите разъем кабеля в скобе двумя винтами.
- Шаг 3. Установите модуль последовательного порта в скобу платы-адаптера Riser.

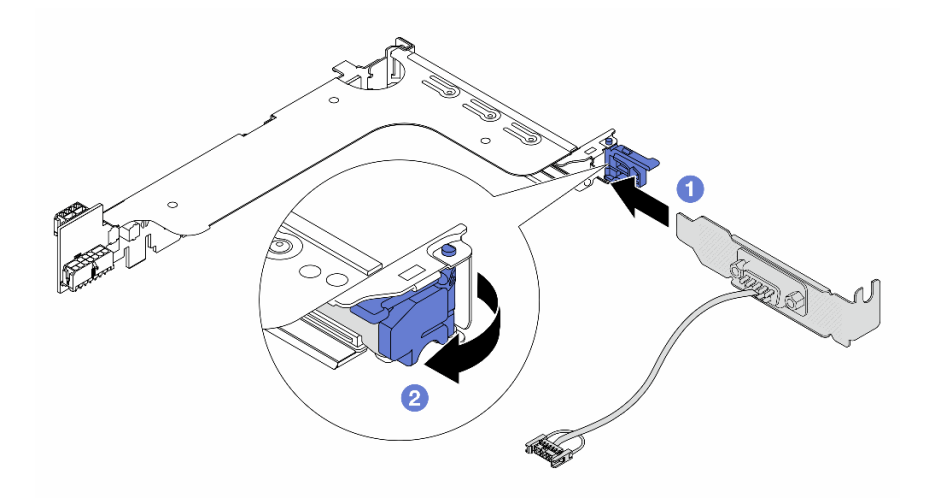

Рис. 319. Установка модуля последовательного порта

- a. Совместите модуль последовательного порта со скобой платы-адаптера Riser и вставьте его в скобу.
- b. Закройте защелку скобы, чтобы закрепить модуль последовательного порта.
- Шаг 4. Установите блок платы-адаптера Riser назад на сервер.

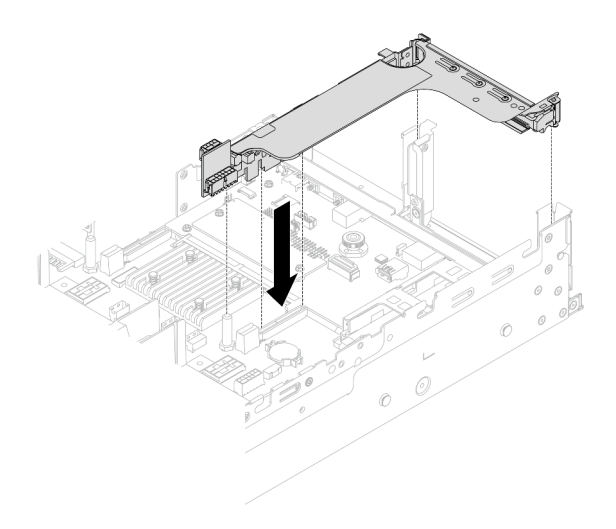

Рис. 320. Установка блока платы-адаптера Riser

Шаг 5. Подключите кабель модуля последовательного порта к разъему модуля последовательного порта на блоке материнской платы. Сведения о расположении разъема см. в разделе «Разъемы блока материнской платы» в Руководстве пользователя.

# После завершения

- 1. Завершите замену компонентов. См. раздел [«Завершение замены компонентов» на странице 353](#page-364-0).
- 2. Чтобы включить модуль последовательного порта в Linux или Microsoft Windows, выполните одно из следующих действий в зависимости от установленной операционной системы:

Примечание: Если функция «Перенаправление последовательного порта через локальную сеть» (SOL) или «Службы аварийного управления» (EMS) включена, последовательный порт в Linux и Microsoft Windows будет скрыт. Поэтому для использования последовательного порта в операционных системах для последовательных устройств функции SOL и EMS необходимо отключить.

• **В Linux:** 

Откройте ipmitool и введите следующую команду, чтобы отключить перенаправление последовательного порта через локальную сеть (SOL):

- -I lanplus -H IP -U USERID -P PASSW0RD sol deactivate
- **B Microsoft Windows:** 
	- a. Откройте ipmitool и введите следующую команду, чтобы отключить SOL:
		- -I lanplus -H IP -U USERID -P PASSW0RD sol deactivate
	- b. Откройте Windows PowerShell и введите следующую команду, чтобы отключить службы аварийного управления (EMS):
		- Bcdedit /ems off
	- c. Перезапустите сервер, чтобы убедиться, что настройка EMS вступит в силу.

#### Демонстрационное видео

[Посмотрите видео процедуры на YouTube](https://www.youtube.com/watch?v=ab9NdQgXoes)

# Замена верхнего кожуха

Следуйте инструкциям в этом разделе, чтобы снять и установить верхний кожух.

# Снятие верхнего кожуха

Следуйте инструкциям в этом разделе, чтобы снять верхний кожух.

# S014

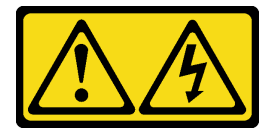

### ОСТОРОЖНО:

Могут присутствовать опасное напряжение, сильный ток и значительная энергия. Если устройство снабжено этикеткой, снимать кожух может только специалист по техническому обслуживанию.

S033

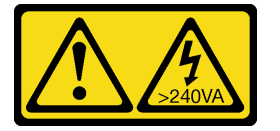

### ОСТОРОЖНО:

Опасная энергия. Электрическое напряжение при закорачивании металлическим предметом может вызвать нагрев, который может привести к разбрызгиванию металла и (или) ожогам.

# Об этой задаче

### Внимание:

- Прочитайте разделы [«Инструкции по установке» на странице 1](#page-12-1) и [«Контрольный список по проверке](#page-13-0) [безопасности» на странице 2,](#page-13-0) чтобы обеспечить безопасность работы.
- Выключите сервер и периферийные устройства и отсоедините шнуры питания и все внешние кабели. См. раздел [«Выключение сервера» на странице 39.](#page-50-0)
- Использование сервера без верхнего кожуха может привести к повреждению компонентов сервера. Для обеспечения надлежащего охлаждения и правильного воздушного потока перед включением сервера следует установить верхний кожух.

# Процедура

- Шаг 1. Коснитесь антистатической упаковкой, в которой находится новая деталь, любой неокрашенной поверхности вне сервера. Затем извлеките новую деталь из упаковки и разместите ее на антистатической поверхности.
- Шаг 2. Снимите верхний кожух.

Внимание: Обращайтесь с верхним кожухом осторожно. В случае падения верхнего кожуха с открытой защелкой защелка может быть повреждена.

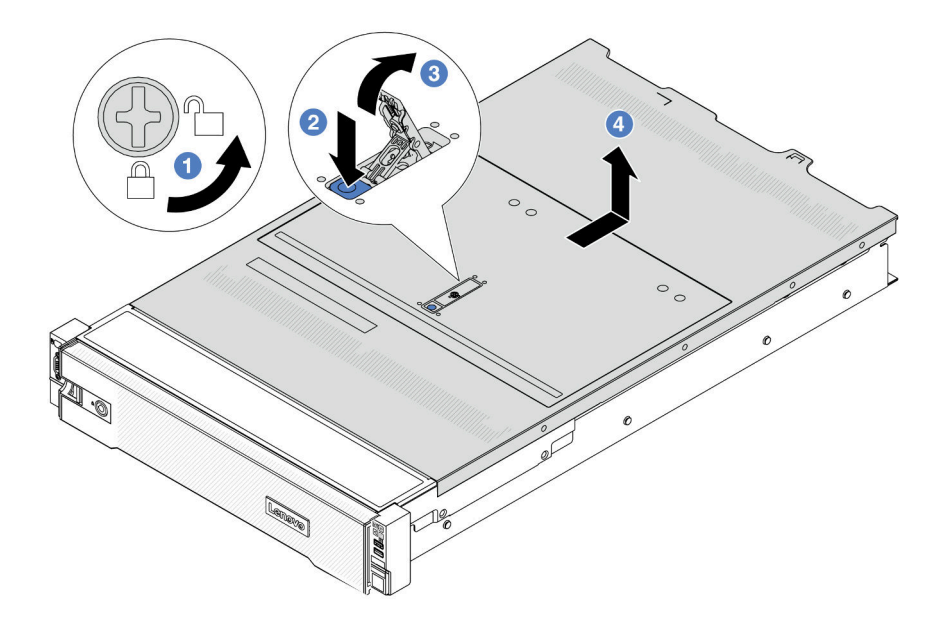

Рис. 321. Снятие верхнего кожуха

- a. С помощью отвертки переведите фиксатор кожуха в открытое положение, как показано на рисунке.
- b. Нажмите кнопку фиксации на защелке кожуха. Защелка кожуха разблокируется до некоторой степени.
- c. Полностью откройте защелку кожуха, как показано на рисунке.
- d. Сдвиньте верхний кожух, чтобы он отсоединился от рамы. Затем поднимите его, чтобы снять с рамы, и разместите на чистой плоской поверхности.

### После завершения

При необходимости вернуть компонент или дополнительное устройство следуйте всем инструкциям по упаковке и используйте для отправки предоставленный упаковочный материал.

#### Демонстрационное видео

[Посмотрите видео процедуры на YouTube](https://www.youtube.com/watch?v=kYb0FOBMX8Q)

# <span id="page-363-0"></span>Установка верхнего кожуха

Следуйте инструкциям в этом разделе, чтобы установить верхний кожух.

### Об этой задаче

#### Внимание:

- Прочитайте разделы [«Инструкции по установке» на странице 1](#page-12-1) и [«Контрольный список по проверке](#page-13-0)  [безопасности» на странице 2,](#page-13-0) чтобы обеспечить безопасность работы.
- Убедитесь, что все кабели, адаптеры и другие компоненты установлены правильно и в сервере не осталось никаких инструментов и деталей.
- Убедитесь в правильности прокладки всех внутренних кабелей. См. раздел [Глава 2 «Прокладка](#page-366-0) [внутренних кабелей» на странице 355.](#page-366-0)

# Процедура

Шаг 1. Установите верхний кожух на сервер.

Внимание: Обращайтесь с верхним кожухом осторожно. В случае падения верхнего кожуха с открытой защелкой защелка может быть повреждена.

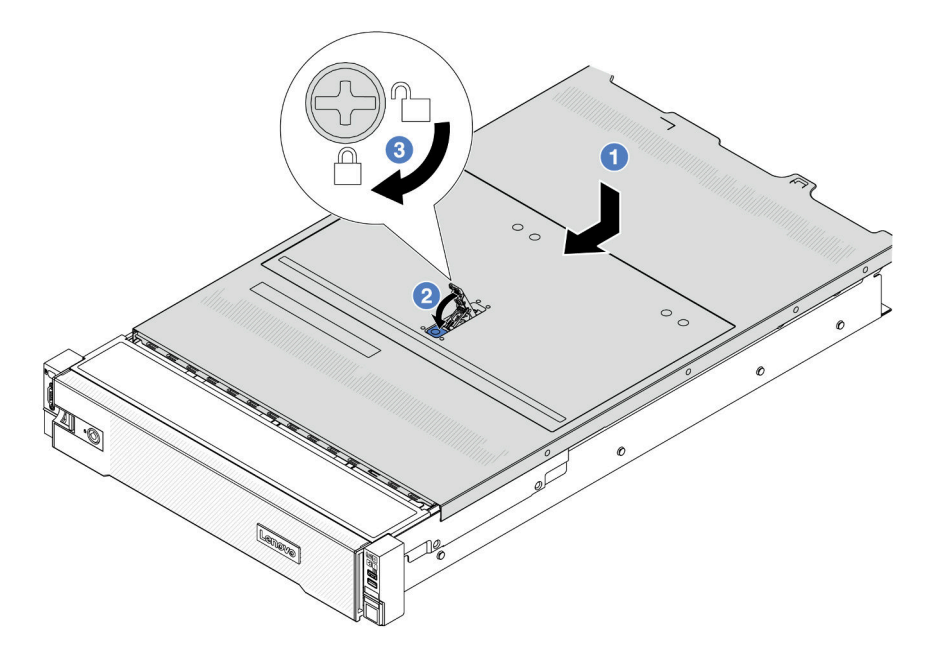

Рис. 322. Установка верхнего кожуха

a. Убедитесь, что защелка кожуха находится в открытом положении. Опустите верхний кожух на раму, чтобы обе его стороны закрепились на направляющих с обеих сторон рамы. Затем сдвиньте верхний кожух в переднюю часть рамы.

Примечание: Прежде чем перемещать верхний кожух вперед, убедитесь, что все его язычки правильно соединяются с рамой.

- b. Поверните защелку кожуха, пока верхний кожух со щелчком не зафиксируется на месте. Убедитесь, что защелка кожуха полностью закрыта.
- c. С помощью отвертки переведите фиксатор кожуха в закрытое положение.

# После завершения

Завершите замену компонентов. См. раздел [«Завершение замены компонентов» на странице 353.](#page-364-0)

### Демонстрационное видео

<span id="page-364-0"></span>[Посмотрите видео процедуры на YouTube](https://www.youtube.com/watch?v=OfgtJlfvM8M)

# Завершение замены компонентов

Просмотрите контрольный список, чтобы завершить замену компонентов.

Чтобы завершить замену компонентов, выполните указанные ниже действия.

1. Убедитесь, что все компоненты установлены правильно и в сервере не оставлены никакие инструменты и винты.

- 2. Правильно проложите и закрепите кабели в сервере. Сверьтесь с информацией о подключении и прокладке кабелей для каждого компонента.
- 3. Установите дефлектор. См. раздел [«Установка дефлектора» на странице 55.](#page-66-0)

Внимание: Для надлежащего охлаждения и правильного воздушного потока перед включением сервера следует установить дефлектор. Использование сервера без дефлектора может привести к повреждению серверных компонентов.

- 4. Установите верхний кожух. См. раздел [«Установка верхнего кожуха» на странице 352](#page-363-0).
- 5. Если сервер был установлен в стойку, установите сервер в стойку. См. раздел [«Установка](#page-54-0)  [сервера в стойку» на странице 43](#page-54-0).
- 6. Подключите шнуры питания и все отключенные кабели.
- 7. Включите сервер и все периферийные устройства. См. раздел [«Включение сервера» на странице](#page-50-1) [39.](#page-50-1)
- 8. Обновите конфигурацию сервера.
	- Загрузите и установите последние драйверы устройства: <http://datacentersupport.lenovo.com>.
	- Обновите микропрограмму системы. См. раздел «Обновление микропрограммы» в Руководстве пользователя или Руководстве по настройке системы.
	- Обновите конфигурацию UEFI. См. раздел <https://pubs.lenovo.com/uefi-overview/>.
	- Перенастройте массивы дисков, если вы установили или извлекли оперативно заменяемый диск или адаптер RAID. Документацию к LXPM, соответствующую вашему серверу, можно найти по адресу <https://pubs.lenovo.com/lxpm-overview/>.

# <span id="page-366-0"></span>Глава 2. Прокладка внутренних кабелей

В этом разделе представлены сведения по прокладке кабелей для конкретных компонентов.

При подключении кабелей соблюдайте указанные ниже инструкции:

- Перед подключением и отключением внутренних кабелей необходимо выключить сервер.
- Дополнительные инструкции по прокладке кабелей см. в документации к дополнительным устройствам. Может быть проще проложить кабели до подключения устройств к серверу.
- На некоторых кабелях, входящих в комплект сервера и дополнительных устройств, напечатаны идентификаторы кабелей. Используйте эти идентификаторы для подключения кабелей к правильным разъемам.
- Убедитесь, что кабель не зажимается, не проходит поверх разъемов и не закрывает никакие компоненты на блоке материнской платы.
- Убедитесь, что соответствующие кабели проходят через кабельные зажимы.

Примечание: При отключении кабелей от блока материнской платы откройте на кабельных разъемах все защелки, язычки и замки. Если перед отключением кабелей этого не сделать, кабельные гнезда на блоке материнской платы будут повреждены, поскольку они очень хрупкие. При любом повреждении кабельных гнезд может потребоваться замена блока материнской платы.

# Идентификация разъемов

В этом разделе представлены сведения о том, как найти и идентифицировать разъемы на электрических платах.

• [«Разъемы объединительной панели дисков» на странице 355](#page-366-1)

Сведения о разъемах на блоке материнской платы см. в разделе «Разъемы блока материнской платы» в Руководстве пользователя.

# <span id="page-366-1"></span>Разъемы объединительной панели дисков

В этом разделе представлены сведения о расположении разъемов на объединительных панелях для дисков.

Сервер поддерживает следующие объединительные панели в зависимости от своей конфигурации.

- [«Передняя объединительная панель с восемью отсеками для 2,5-дюймовых дисков SAS/SATA» на](#page-367-0)  [странице 356](#page-367-0)
- «Передняя объединительная панель с 8 отсеками для 2,5-дюймовых дисков AnyBay» на странице [356](#page-367-1)
- [«Передняя расширительная объединительная панель с 24 отсеками для 2,5-дюймовых дисков](#page-368-0)  [SAS/SATA» на странице 357](#page-368-0)
- [«Передняя объединительная панель с 8 отсеками для 3,5-дюймовых дисков SAS/SATA» на](#page-368-1)  [странице 357](#page-368-1)
- [«Передняя объединительная панель с двенадцатью отсеками для 3,5-дюймовых дисков SAS/SATA»](#page-368-2) [на странице 357](#page-368-2)
- [«Передняя объединительная панель с 12 отсеками для 3,5-дюймовых дисков AnyBay» на странице](#page-369-0) [358](#page-369-0)
- [«Передняя расширительная объединительная панель с 12 отсеками для 3,5-дюймовых дисков](#page-369-1)  [SAS/SATA» на странице 358](#page-369-1)
- [«Средняя/задняя объединительная панель с четырьмя отсеками для 2,5-дюймовых дисков SAS/](#page-369-2) [SATA» на странице 358](#page-369-2)
- [«Средняя/задняя объединительная панель с 4 отсеками для 2,5-дюймовых дисков AnyBay» на](#page-370-0)  [странице 359](#page-370-0)
- [«Средняя объединительная панель с 4 отсеками для 2,5-дюймовых дисков NVMe» на странице 359](#page-370-1)
- [«Средняя/задняя объединительная панель с 4 отсеками для 3,5-дюймовых дисков SAS/SATA» на](#page-370-2) [странице 359](#page-370-2)
- [«Задняя объединительная панель с 2 отсеками для 3,5-дюймовых дисков SAS/SATA» на странице](#page-370-3) [359](#page-370-3)
- [«Задняя объединительная панель с 8 отсеками для 2,5-дюймовых дисков SAS/SATA» на странице](#page-371-0) [360](#page-371-0)

#### <span id="page-367-0"></span>Передняя объединительная панель с восемью отсеками для 2,5-дюймовых дисков SAS/SATA

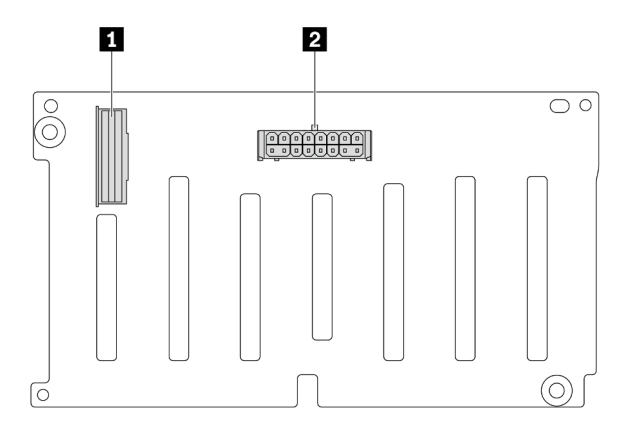

Рис. 323. Разъемы на объединительной панели с 8 отсеками для 2,5-дюймовых дисков SAS/SATA

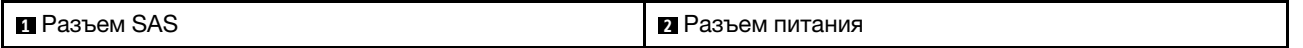

#### <span id="page-367-1"></span>Передняя объединительная панель с 8 отсеками для 2,5-дюймовых дисков AnyBay

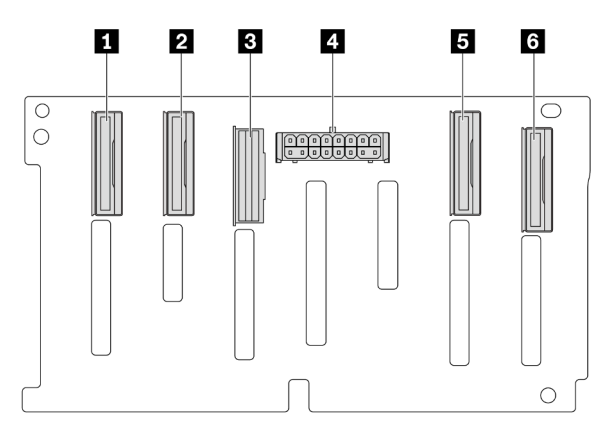

Рис. 324. Разъемы на объединительной панели с 8 отсеками для 2,5-дюймовых дисков AnyBay

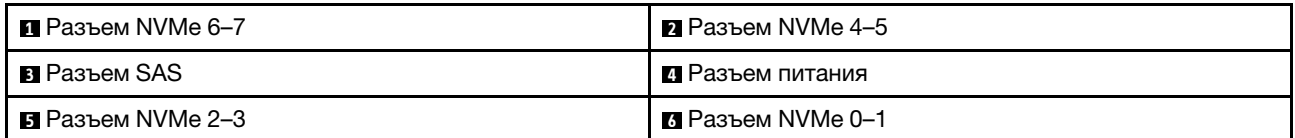

#### <span id="page-368-0"></span>Передняя расширительная объединительная панель с 24 отсеками для 2,5-дюймовых дисков SAS/SATA

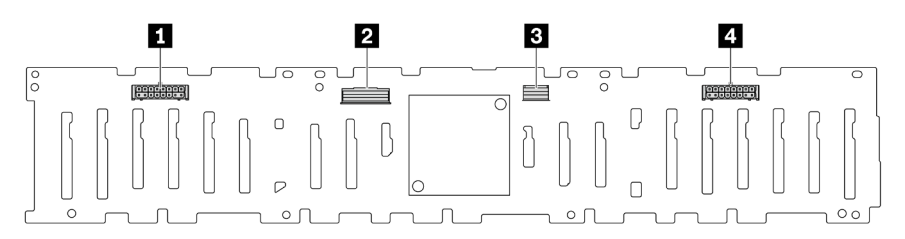

Рис. 325. Разъемы на передней расширительной объединительной панели с 24 отсеками для 2,5-дюймовых дисков SAS/SATA

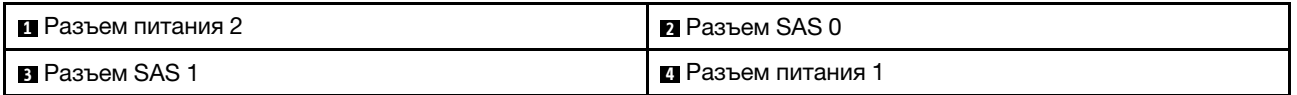

#### <span id="page-368-1"></span>Передняя объединительная панель с 8 отсеками для 3,5-дюймовых дисков SAS/SATA

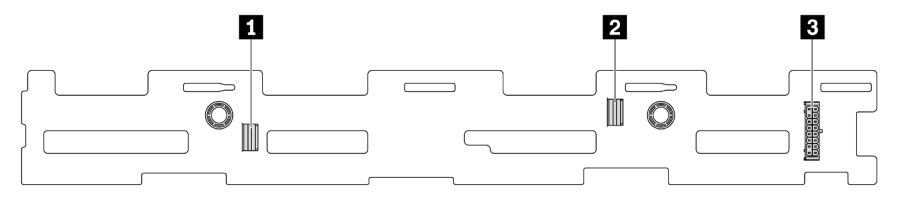

Рис. 326. Разъемы на объединительной панели с 8 отсеками для 3,5-дюймовых дисков SAS/SATA

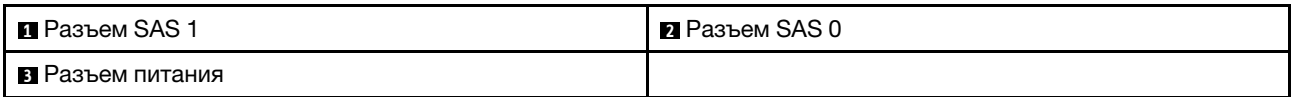

### <span id="page-368-2"></span>Передняя объединительная панель с двенадцатью отсеками для 3,5-дюймовых дисков SAS/ **SATA**

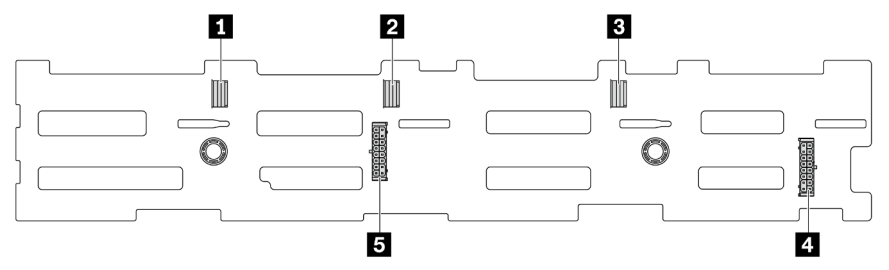

Рис. 327. Разъемы на объединительной панели с 12 отсеками для 3,5-дюймовых дисков SAS/SATA

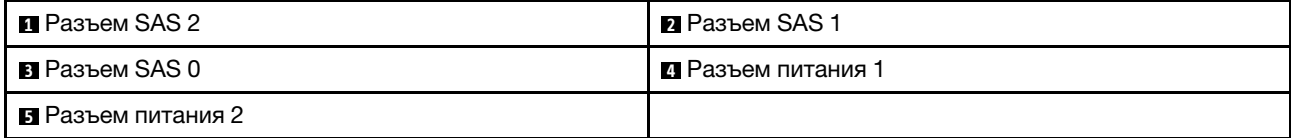

<span id="page-369-0"></span>Передняя объединительная панель с 12 отсеками для 3,5-дюймовых дисков AnyBay

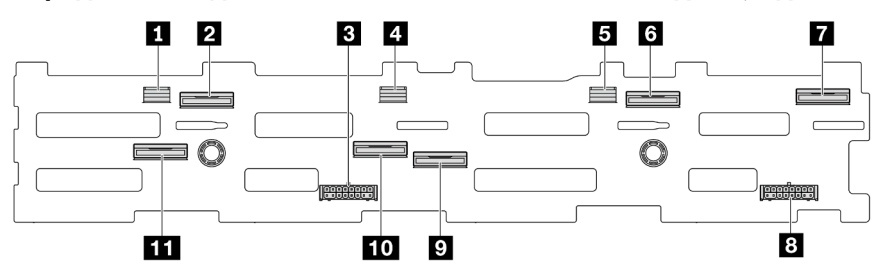

Рис. 328. Разъемы на объединительной панели с 12 отсеками для 3,5-дюймовых дисков AnyBay

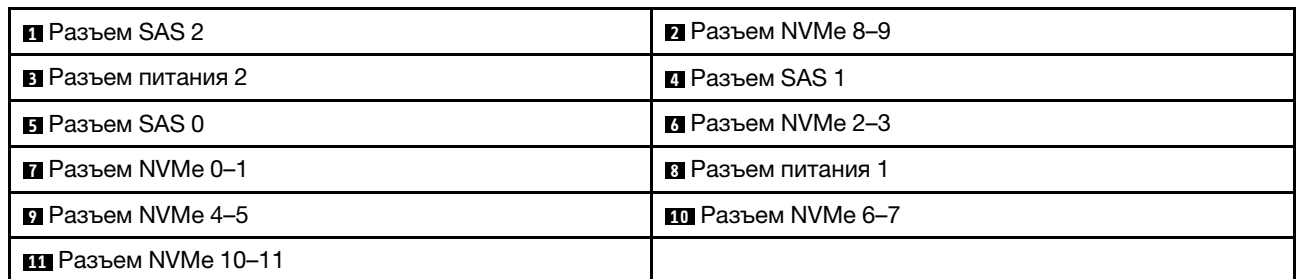

#### <span id="page-369-1"></span>Передняя расширительная объединительная панель с 12 отсеками для 3,5-дюймовых дисков SAS/SATA

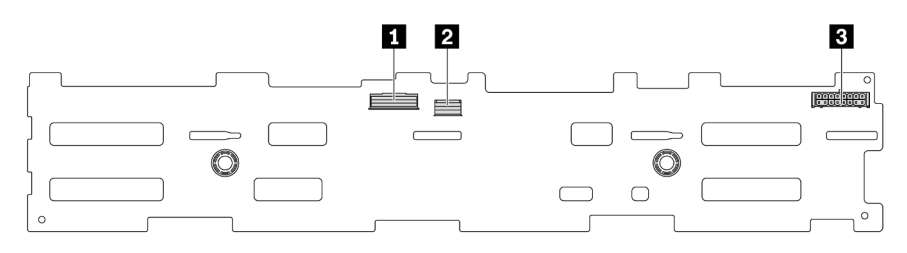

Рис. 329. Разъемы на передней расширительной объединительной панели с 12 отсеками для 3,5-дюймовых дисков SAS/SATA

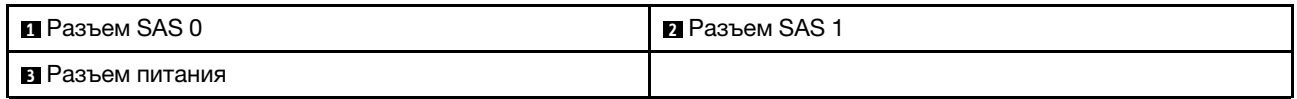

#### <span id="page-369-2"></span>Средняя/задняя объединительная панель с четырьмя отсеками для 2,5-дюймовых дисков SAS/ SATA

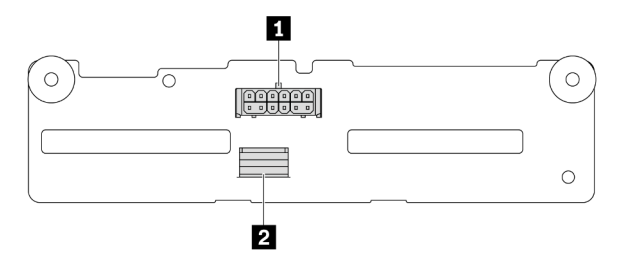

Рис. 330. Разъемы на объединительной панели с 4 отсеками для 2,5-дюймовых дисков SAS/SATA

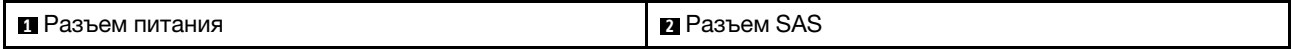

<span id="page-370-0"></span>Средняя/задняя объединительная панель с 4 отсеками для 2,5-дюймовых дисков AnyBay

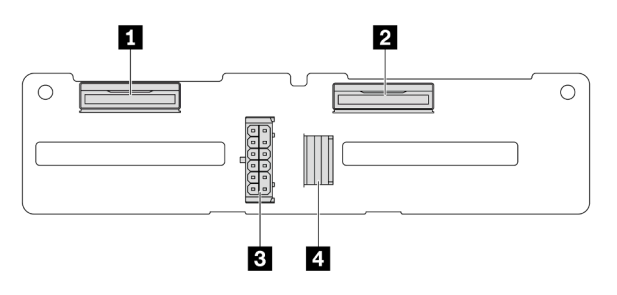

Рис. 331. Разъемы объединительной панели с 4 отсеками для 2,5-дюймовых дисков AnyBay

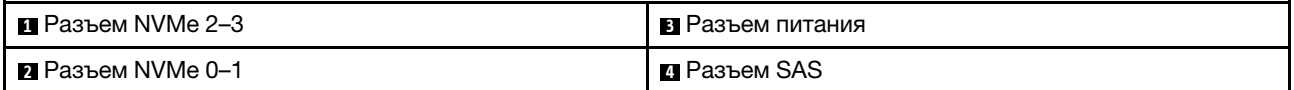

<span id="page-370-1"></span>Средняя объединительная панель с 4 отсеками для 2,5-дюймовых дисков NVMe

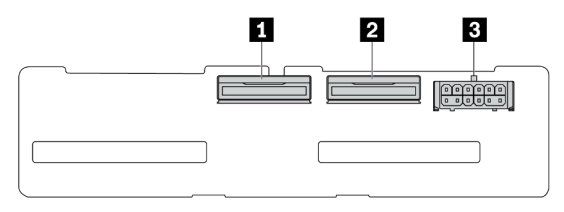

Рис. 332. Разъемы на объединительной панели с 4 отсеками для 2,5-дюймовых дисков NVMe

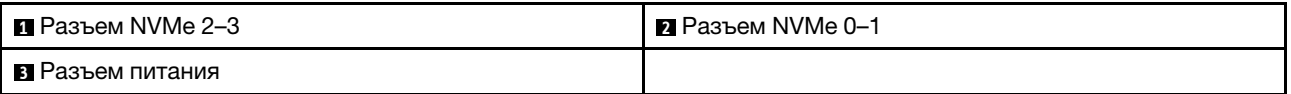

<span id="page-370-2"></span>Средняя/задняя объединительная панель с 4 отсеками для 3,5-дюймовых дисков SAS/SATA

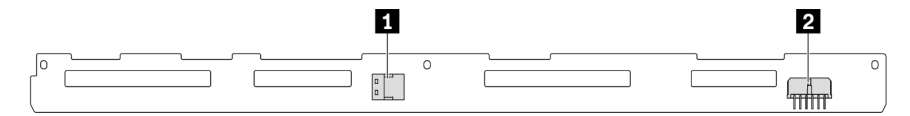

Рис. 333. Разъемы на объединительной панели с 4 отсеками для 3,5-дюймовых дисков SAS/SATA

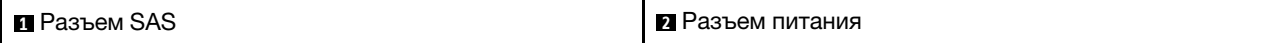

#### <span id="page-370-3"></span>Задняя объединительная панель с 2 отсеками для 3,5-дюймовых дисков SAS/SATA

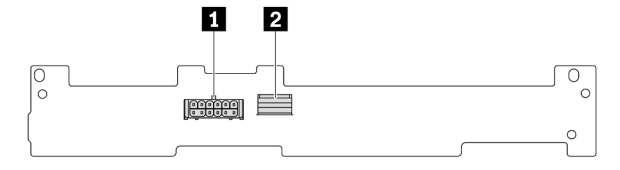

Рис. 334. Разъемы на объединительной панели с 2 отсеками для 3,5-дюймовых дисков SAS/SATA

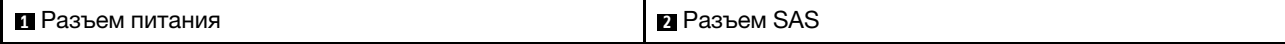

# <span id="page-371-0"></span>Задняя объединительная панель с 8 отсеками для 2,5-дюймовых дисков SAS/SATA

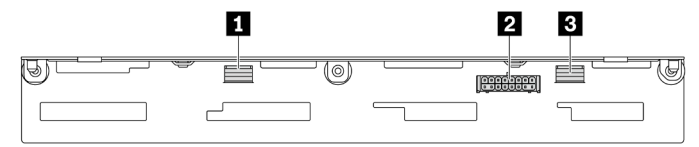

Рис. 335. Разъемы на объединительной панели с 8 отсеками для 2,5-дюймовых дисков SAS/SATA

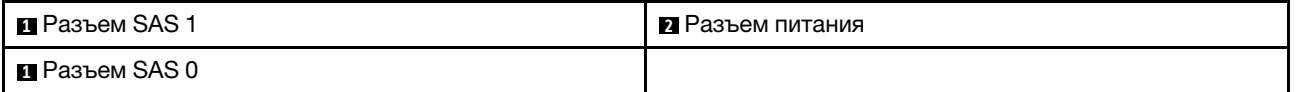

# Диски толщиной 7 мм

В этом разделе представлена информация о прокладке кабелей для дисков толщиной 7 мм.

Примечание: Ниже в качестве примера используются диски толщиной 7 мм, установленные на плате-адаптере Riser 2. Прокладка кабелей для дисков толщиной 7 мм, установленных на платеадаптере Riser 1, аналогична.

- [«Объединительные панели с 2 отсеками для дисков SATA/NVMe толщиной 7 мм, отличных от RAID»](#page-372-0) [на странице 361](#page-372-0)
- [«Объединительные панели с 2 отсеками для дисков NVMe RAID толщиной 7 мм» на странице 362](#page-373-0)
- [«Объединительные панели с 2 отсеками для дисков SATA/NVMe RAID толщиной 7 мм» на странице](#page-373-1) [362](#page-373-1)

### <span id="page-372-0"></span>Объединительные панели с 2 отсеками для дисков SATA/NVMe толщиной 7 мм, отличных от RAID

Примечание: Объединительные панели с 2 отсеками для дисков SATA/NVMe толщиной 7 мм, отличных от RAID, поддерживают подключение кабелей SATA, NVMe или RAID.

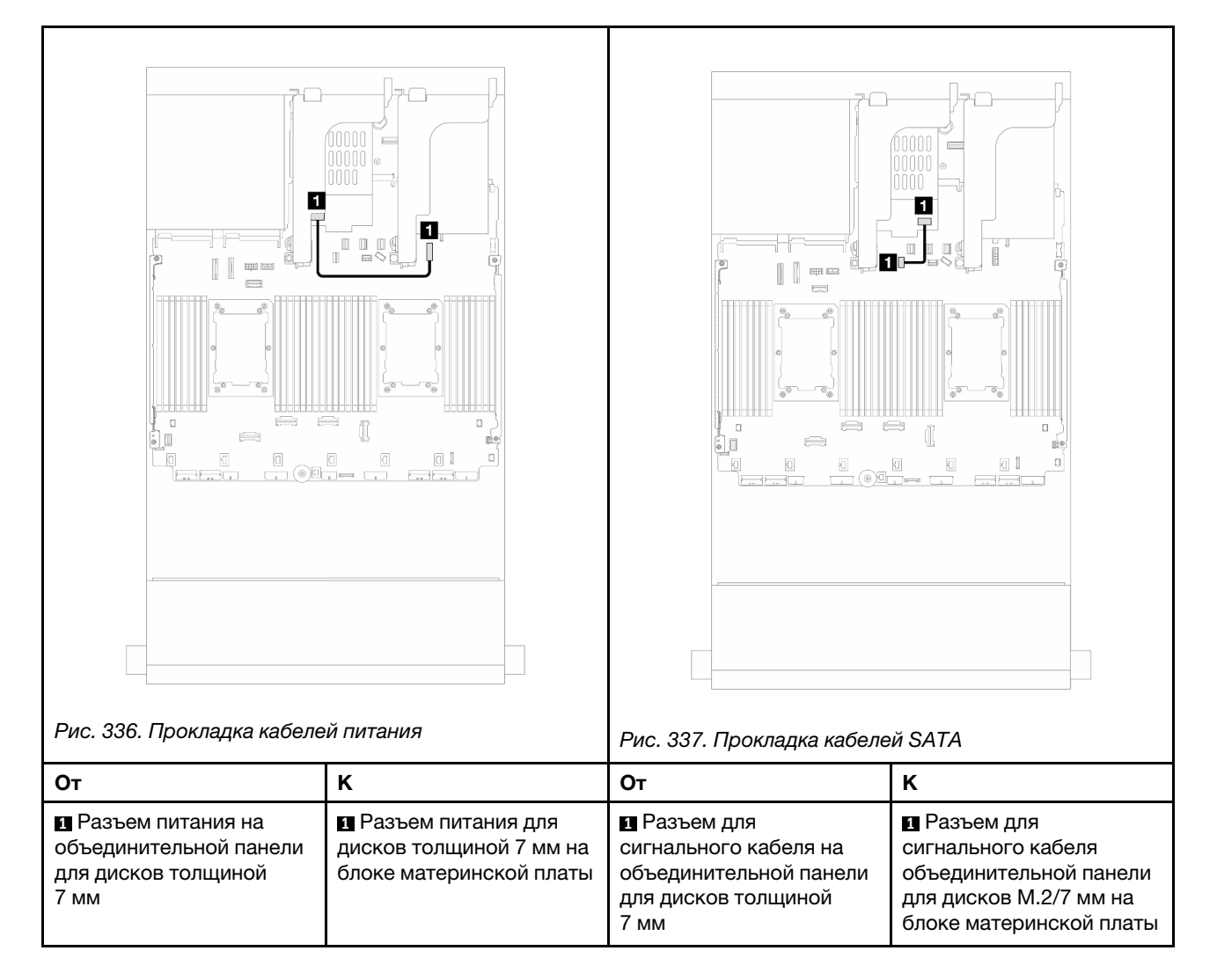

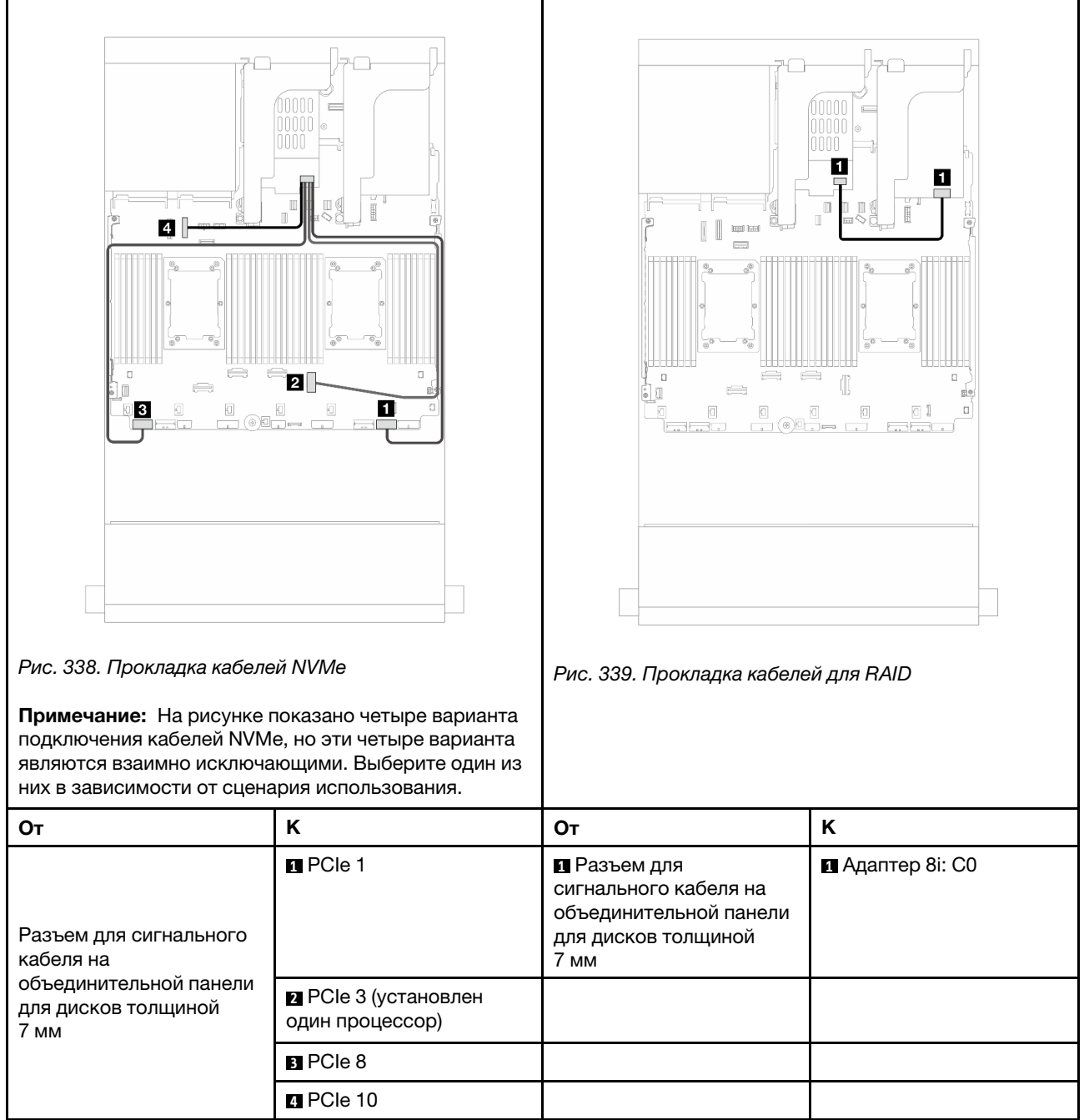

# <span id="page-373-0"></span>Объединительные панели с 2 отсеками для дисков NVMe RAID толщиной 7 мм

### <span id="page-373-1"></span>Объединительные панели с 2 отсеками для дисков SATA/NVMe RAID толщиной 7 мм

Примечание: Прокладка кабелей для объединительных панелей с 2 отсеками для дисков NVMe RAID толщиной 7 мм такая же, как для объединительных панелей с 2 отсеками для дисков SATA/NVMe RAID толщиной 7 мм.

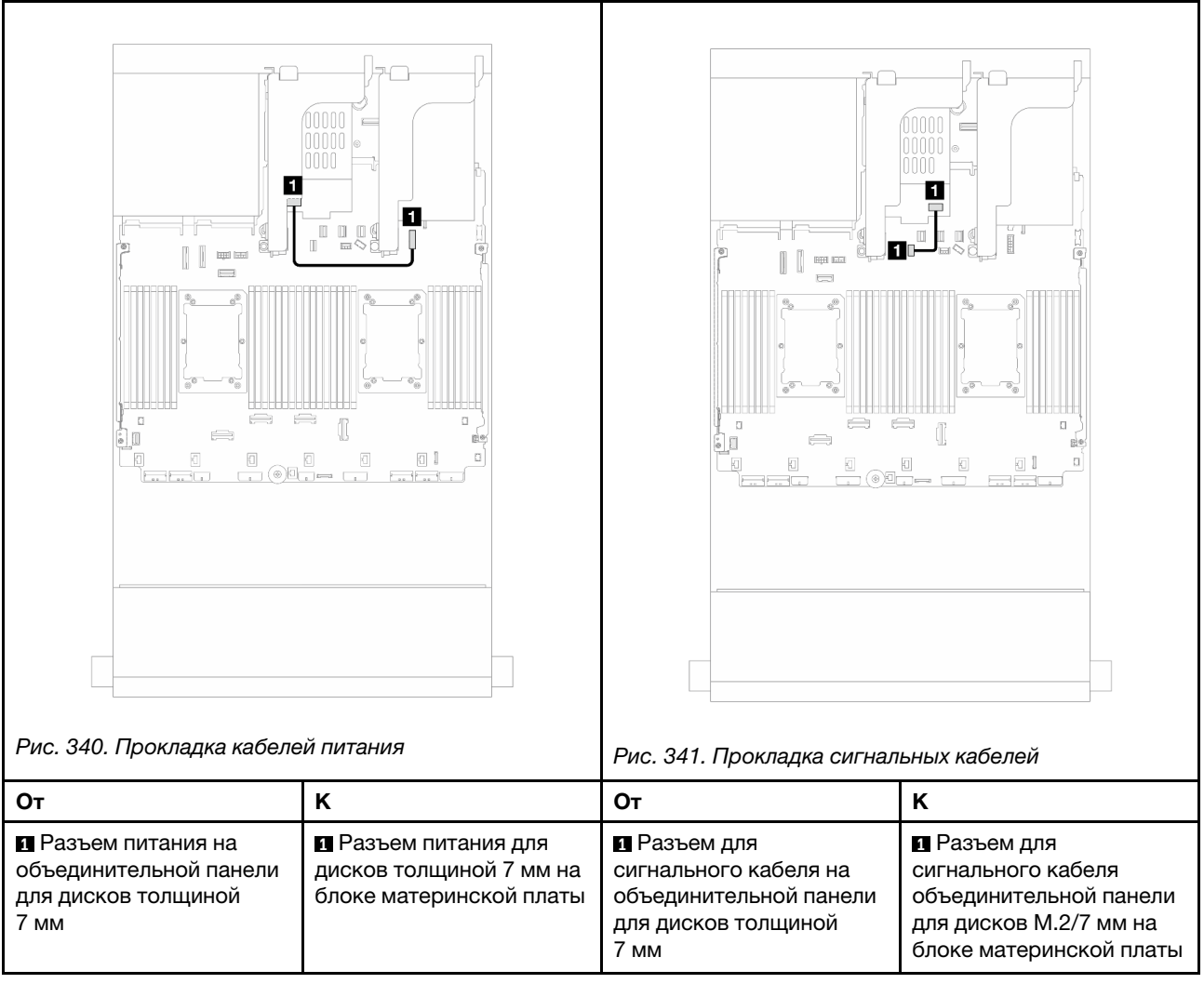

# Модуль непосредственного водяного охлаждения

В этом разделе содержится информация о прокладке кабелей компонента «Модуль непосредственного водяного охлаждения (DWCM)».

Примечание: Для более аккуратного размещения кабелей необходимо установить шланги и компонент «модуль датчика обнаружения жидкости» в специальный держатель и убедиться, что модуль зафиксирован в зажимах держателя. Подробные сведения см. на рисунке ниже или в разделе [«Установка модуля непосредственного водяного охлаждения процессора Lenovo Neptune\(TM\)» на](#page-145-0)  [странице 134](#page-145-0).

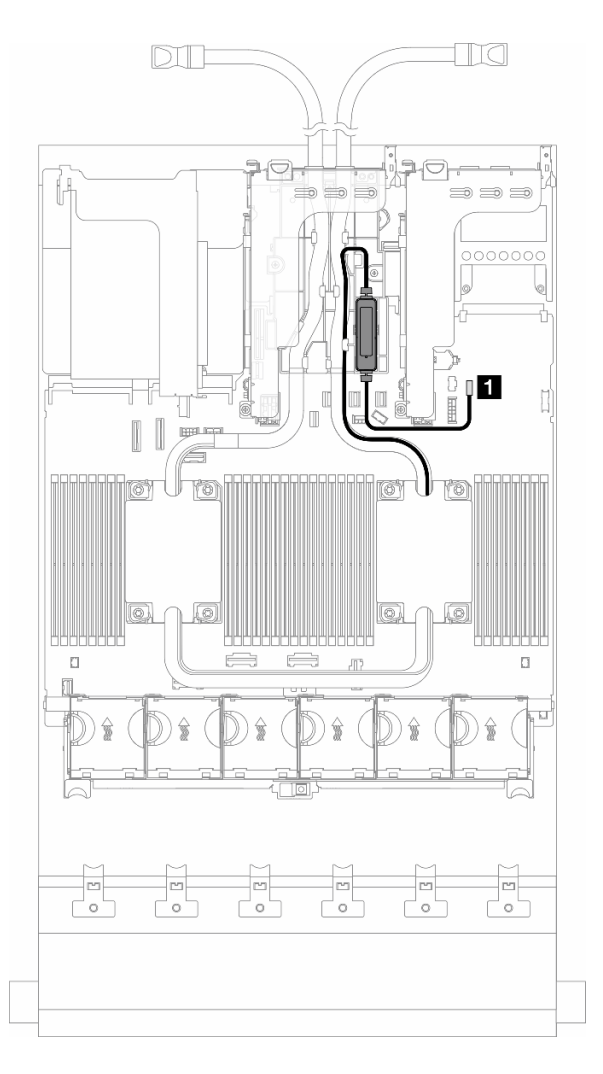

Рис. 342. Прокладка кабелей модуля непосредственного водяного охлаждения

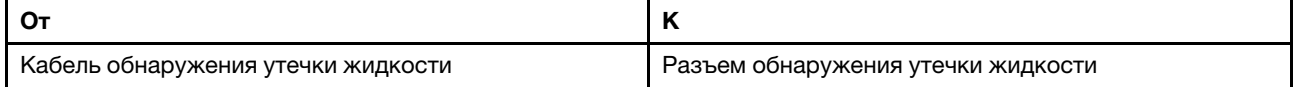

# Передние разъемы ввода-вывода

В этом разделе представлены сведения по прокладке кабелей для передних разъемов ввода-вывода, включая разъем VGA, внешний разъем диагностики, разъем передней панели оператора и передние разъемы USB.

- [«Передние разъемы ввода-вывода на защелках стойки» на странице 365](#page-376-0)
- [«Передние разъемы ввода-вывода на отсеке для носителей» на странице 365](#page-376-1)

### <span id="page-376-0"></span>Передние разъемы ввода-вывода на защелках стойки

Примечание: При прокладке кабеля в защелке стойки зафиксируйте его в верхней раме фиксатора кабелей. Подробные сведения см. в разделе .

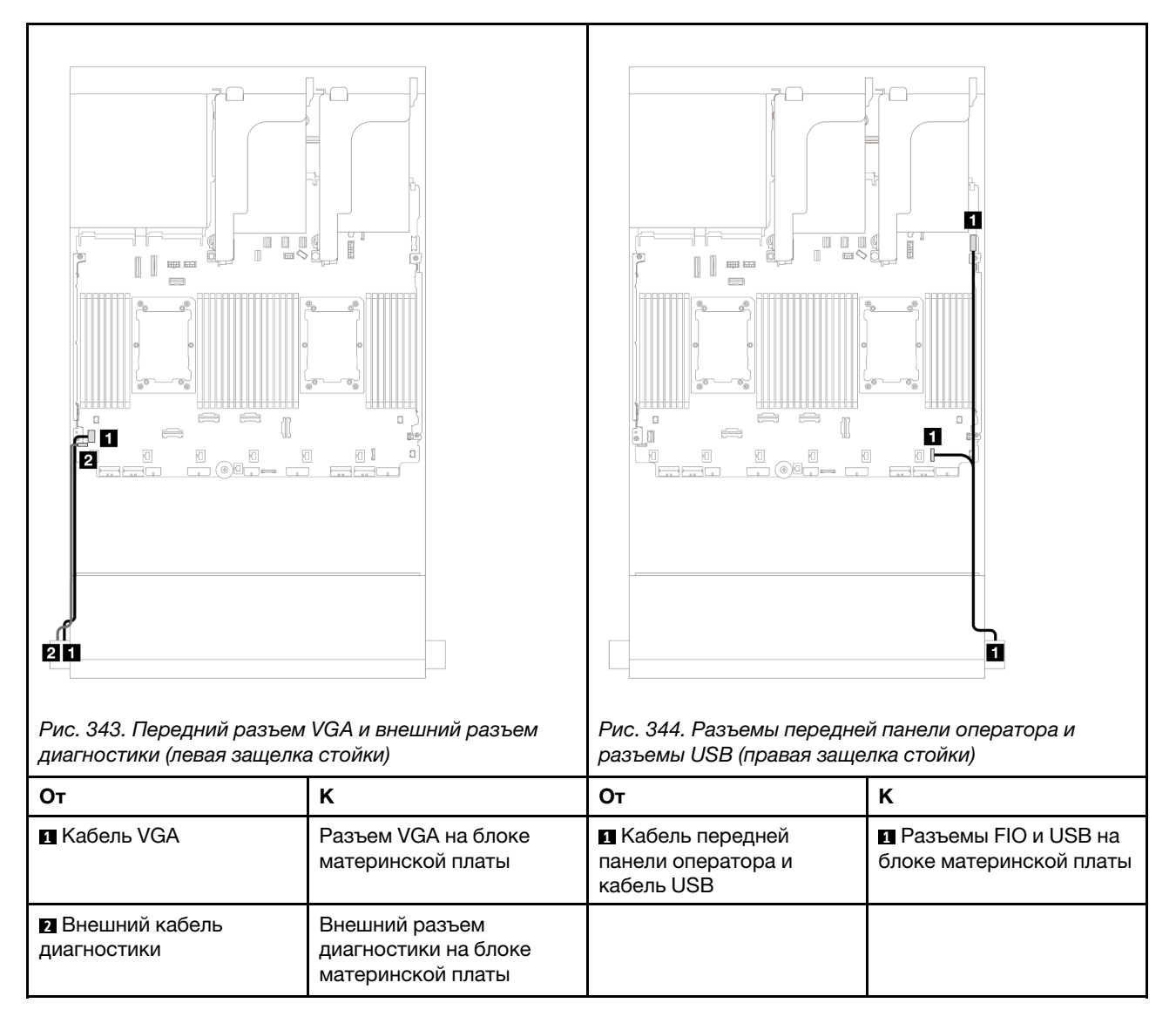

### <span id="page-376-1"></span>Передние разъемы ввода-вывода на отсеке для носителей

На рисунке показана прокладка кабелей для передней панели оператора и передних разъемов USB на отсеке для носителей.

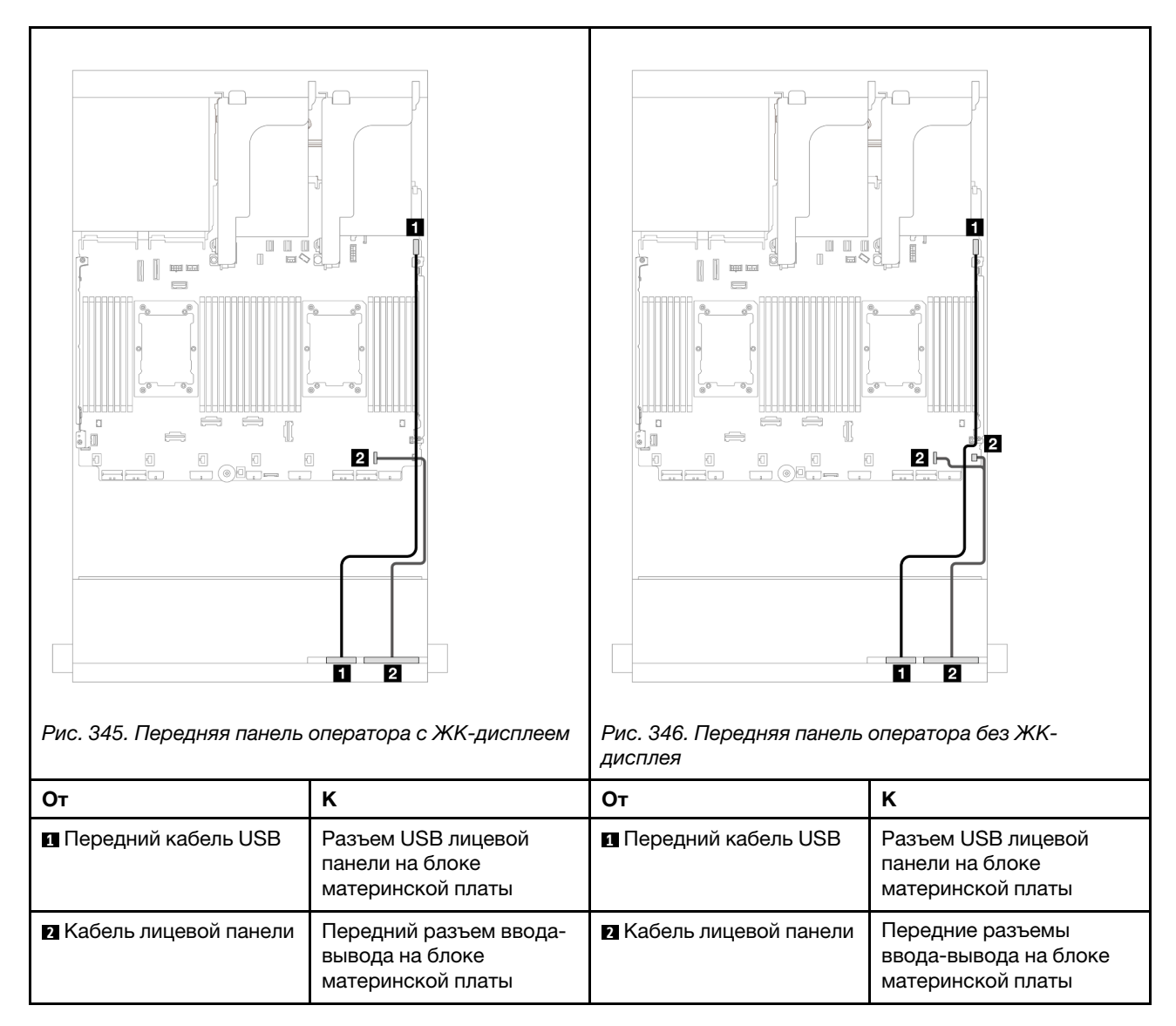

В зависимости от модели сервер может быть оснащен передней панелью оператора с ЖК-дисплеем (называемой встроенной панелью диагностики) или передней панелью оператора без ЖК-дисплея.

# Графические процессоры

В этом разделе содержится информация о прокладке кабелей для графических процессоров.

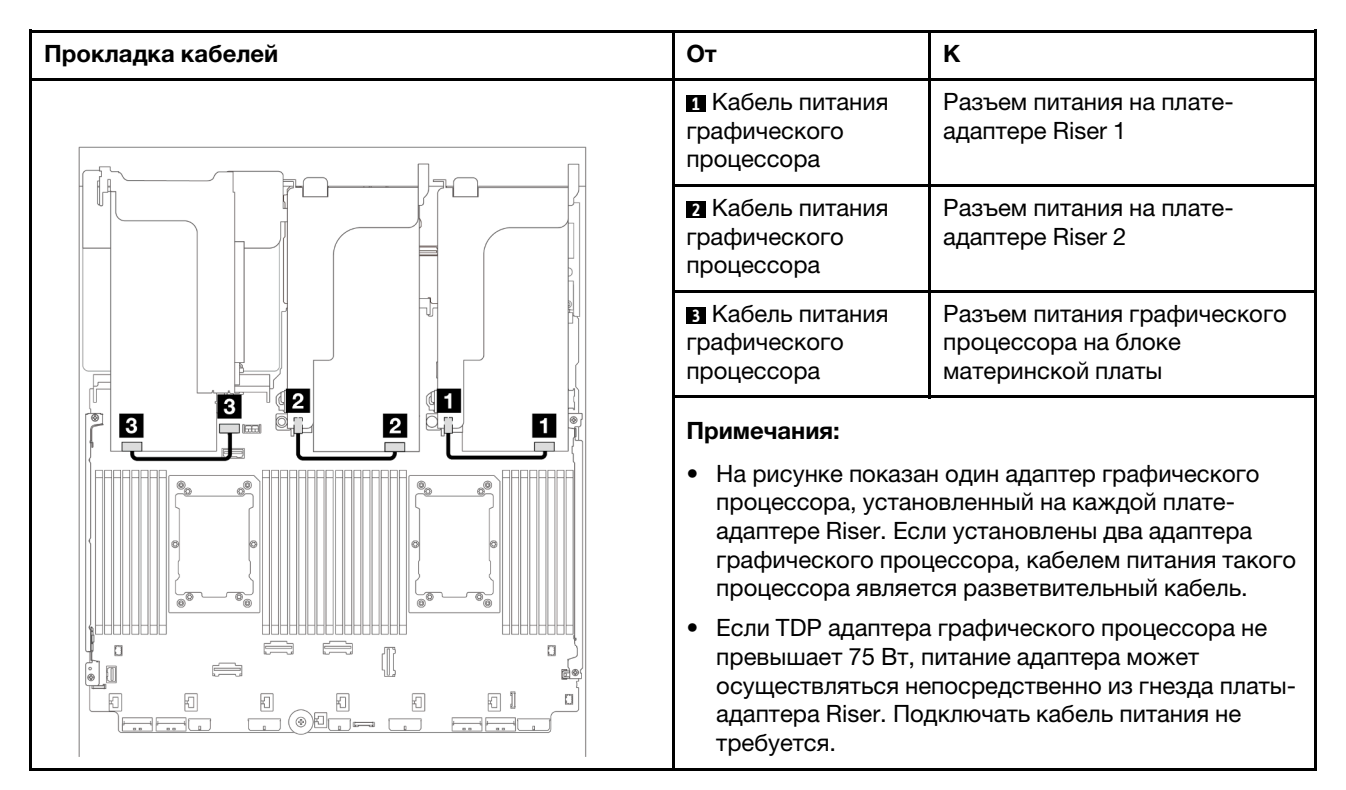

Если на дефлектор графического процессора требуется установить объединительную панель M.2, кабели на дефлекторе следует проложить, как показано на приведенном ниже рисунке. Проложите кабель питания графического процессора от платы-адаптера Riser 2 под держателем объединительной панели M.2 к разъему питания графического процессора на его адаптере.

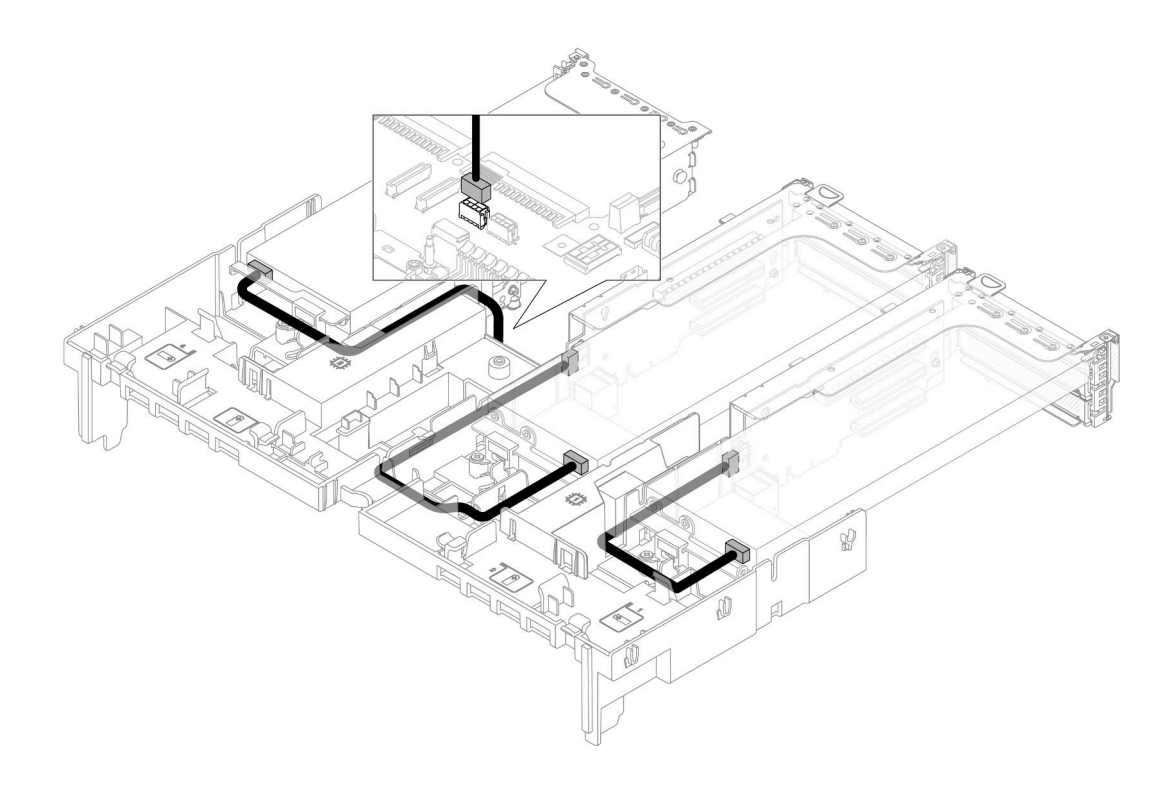

# Объединительные панели дисков M.2

В этом разделе содержатся сведения по прокладке кабелей для объединительных панелей дисков M.2.

Сервер поддерживает одну из следующих объединительных панелей дисков M.2:

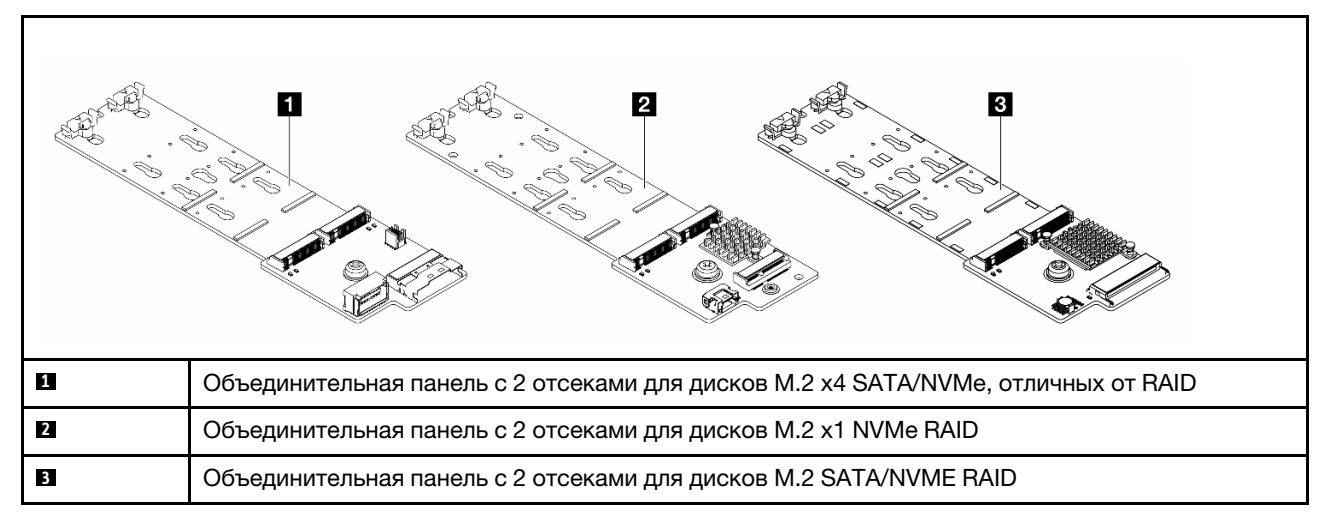

- [«Объединительная панель с 2 отсеками для дисков M.2 x4 SATA/NVMe, отличных от RAID» на](#page-380-0) [странице 369](#page-380-0)
- [«Объединительная панель с 2 отсеками для дисков M.2 x1 NVMe RAID» на странице 374](#page-385-0)
- [«Объединительная панель с 2 отсеками для дисков M.2 SATA/NVME RAID» на странице 375](#page-386-0)

<span id="page-380-0"></span>Объединительная панель с 2 отсеками для дисков M.2 x4 SATA/NVMe, отличных от RAID

Прокладка кабелей питания

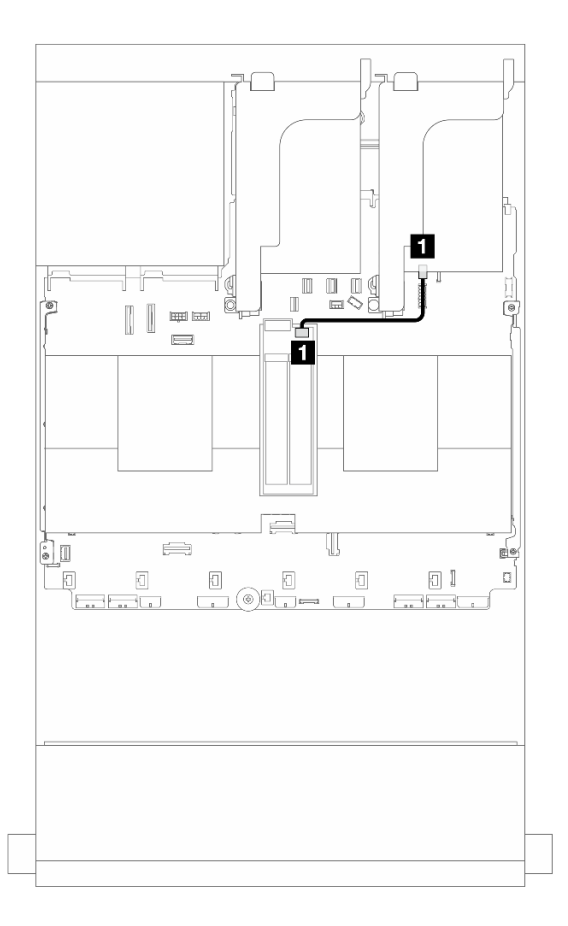

Рис. 347. Прокладка кабелей питания

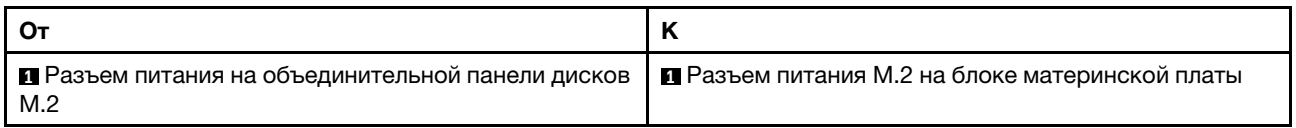

# Прокладка сигнальных кабелей

Объединительная панель дисков M.2 поддерживает подключение кабелей SATA, NVMe или RAID.

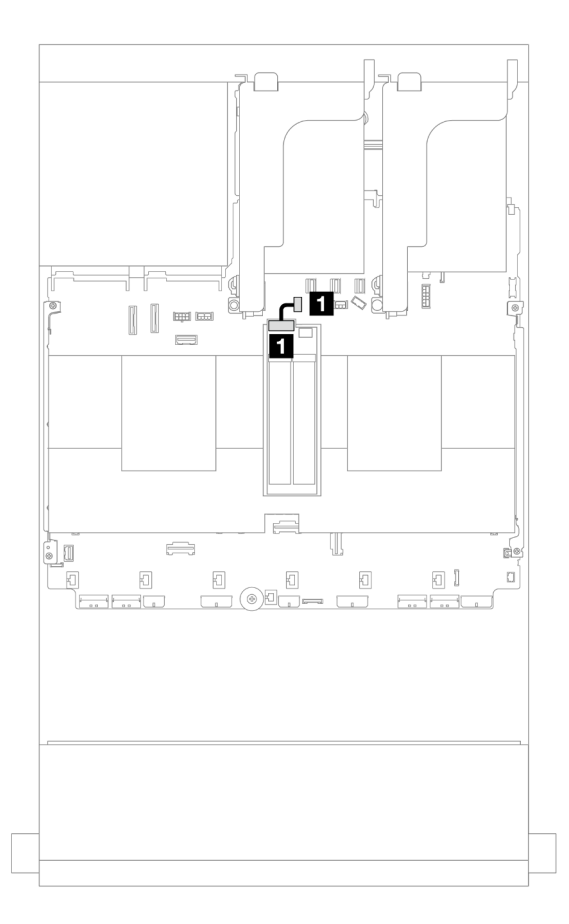

Рис. 348. Прокладка кабелей SATA

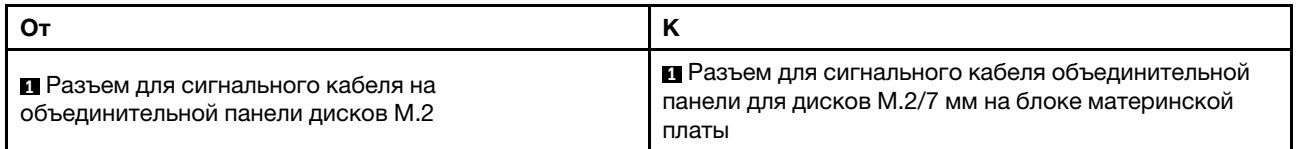

Примечание: На следующем рисунке показано четыре варианта подключения кабелей NVMe, но эти четыре варианта являются взаимно исключающими. Выберите один из них в зависимости от сценария использования.

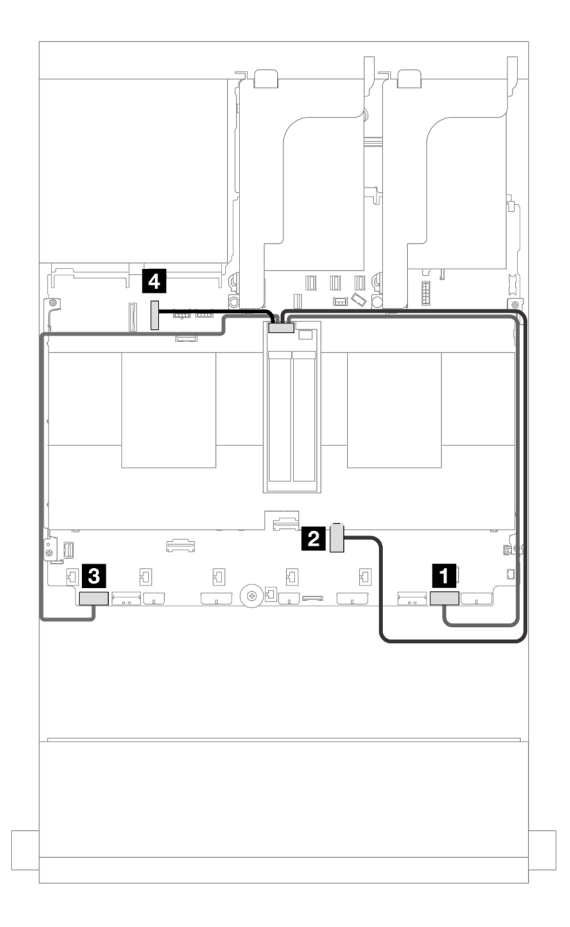

Рис. 349. Прокладка кабелей NVMe

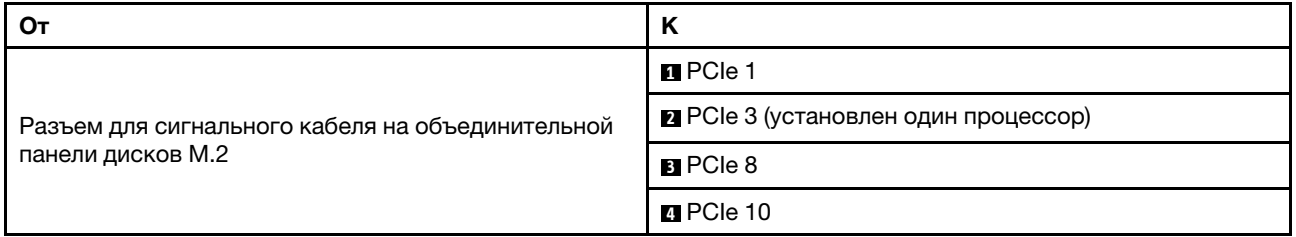

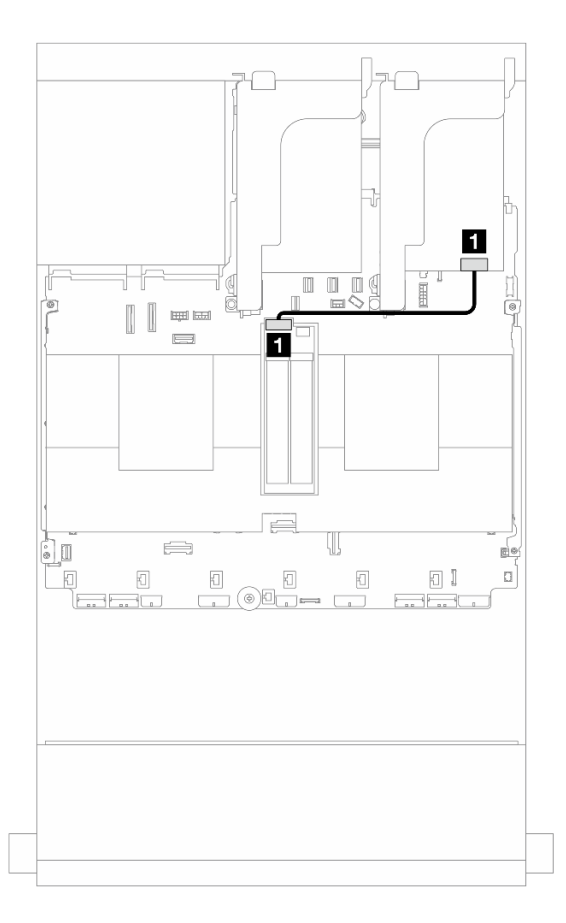

Рис. 350. Прокладка кабелей для RAID

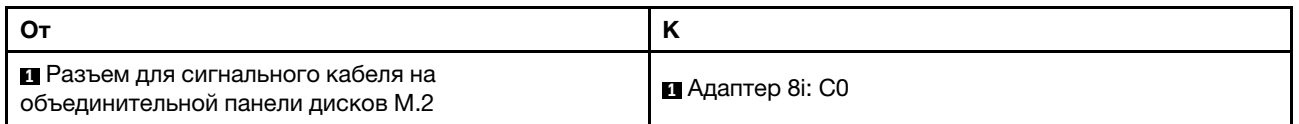

# <span id="page-385-0"></span>Объединительная панель с 2 отсеками для дисков M.2 x1 NVMe RAID

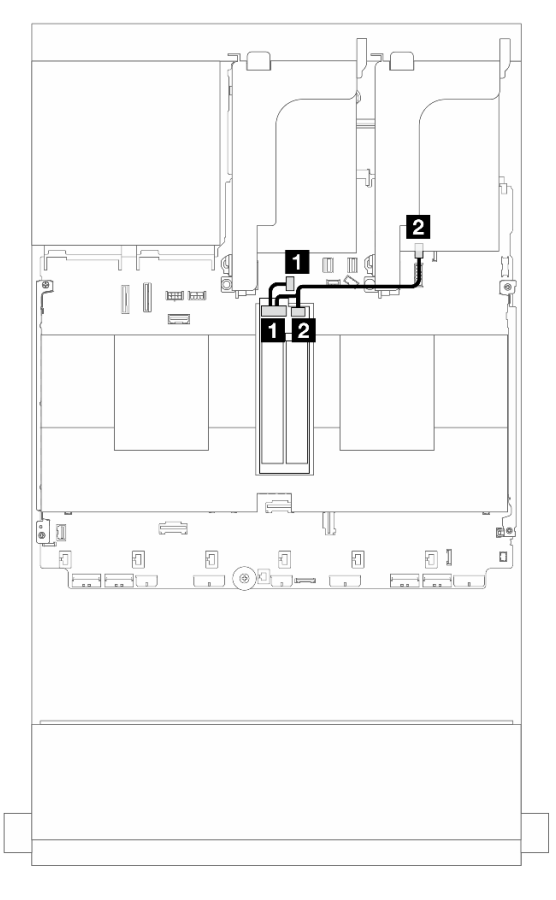

Рис. 351. Прокладка кабелей для объединительной панели с 2 отсеками для дисков M.2 x1 NVMe RAID

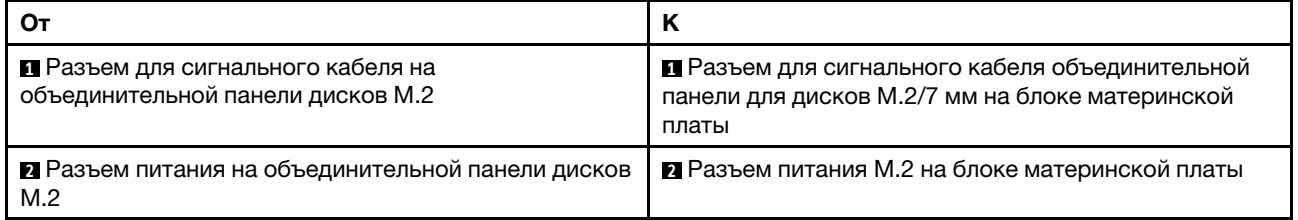

# <span id="page-386-0"></span>Объединительная панель с 2 отсеками для дисков M.2 SATA/NVME RAID

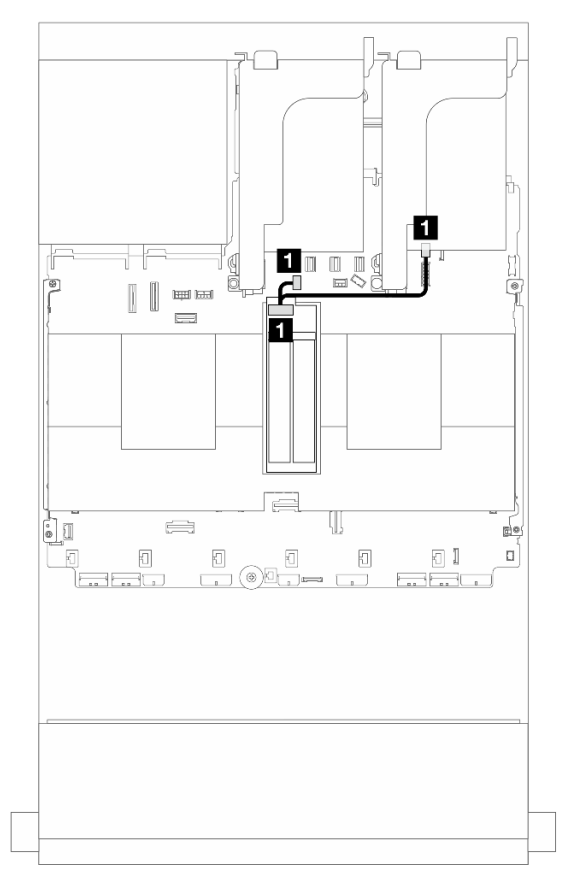

Рис. 352. Прокладка кабелей для Объединительная панель с 2 отсеками для дисков M.2 SATA/NVME RAID

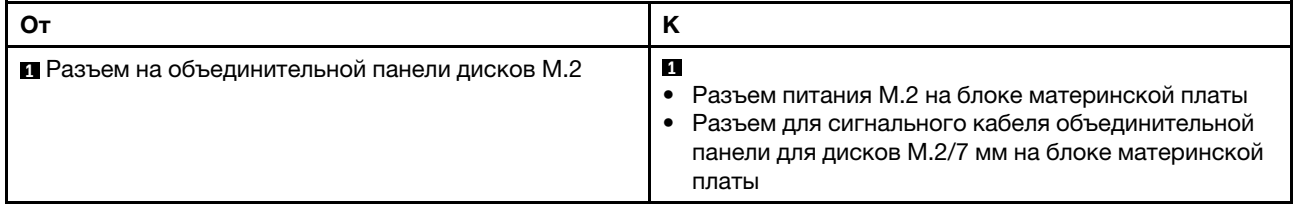

# Адаптер NIC для управления

В этом разделе содержится информация о прокладке кабелей для ThinkSystem V3 Management NIC Adapter Kit (адаптер NIC для управления).

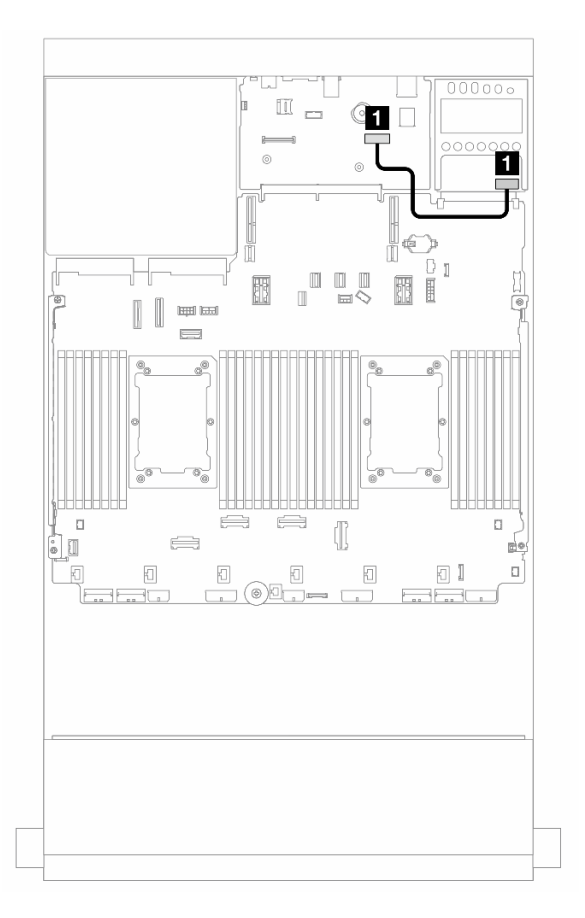

Рис. 353. Прокладка кабелей для адаптер NIC для управления

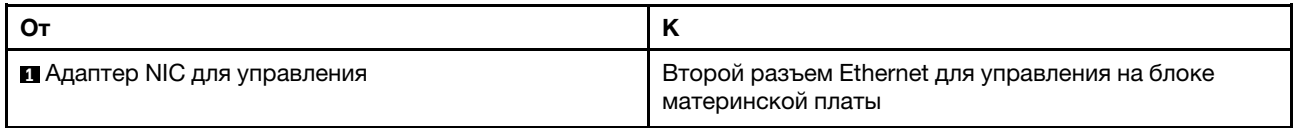

# Адаптер DPU

В этом разделе содержится информация о прокладке кабелей для ThinkSystem NVIDIA BlueField-2 25GbE SFP56 2-Port PCIe Ethernet DPU w/BMC & Crypto (Адаптер DPU).

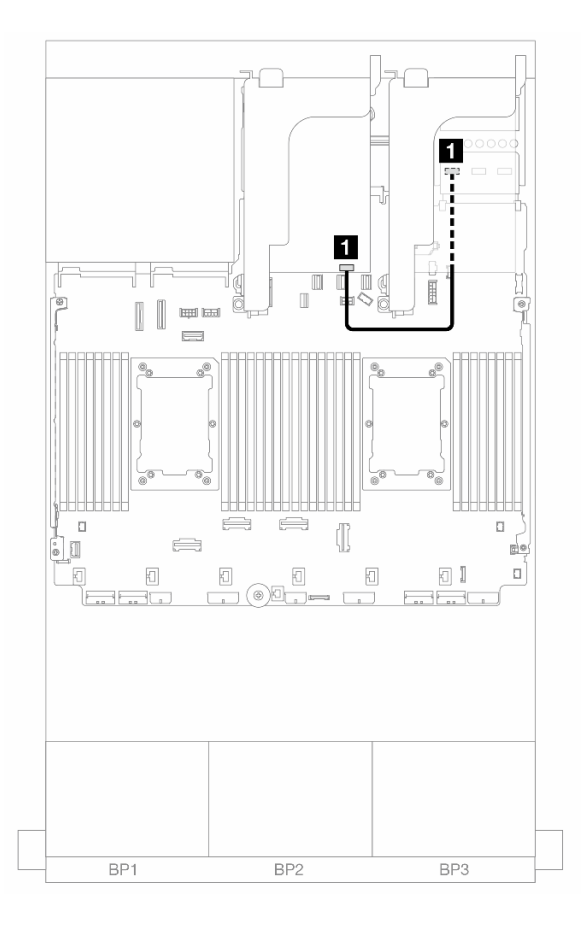

Рис. 354. Прокладка кабелей для Адаптер DPU

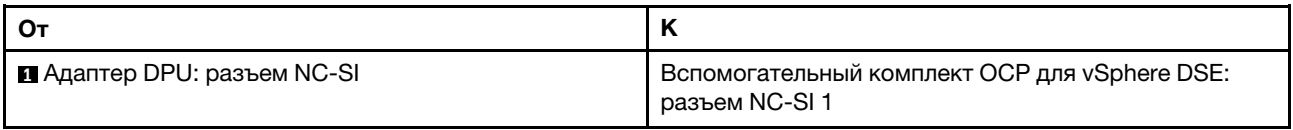

# Модуль питания флэш-памяти RAID

В этом разделе содержится информация о прокладке кабелей для модулей питания флеш-памяти RAID (также называемых модулями суперконденатора).

Табл. 11. Расположение модулей питания флэш-памяти RAID

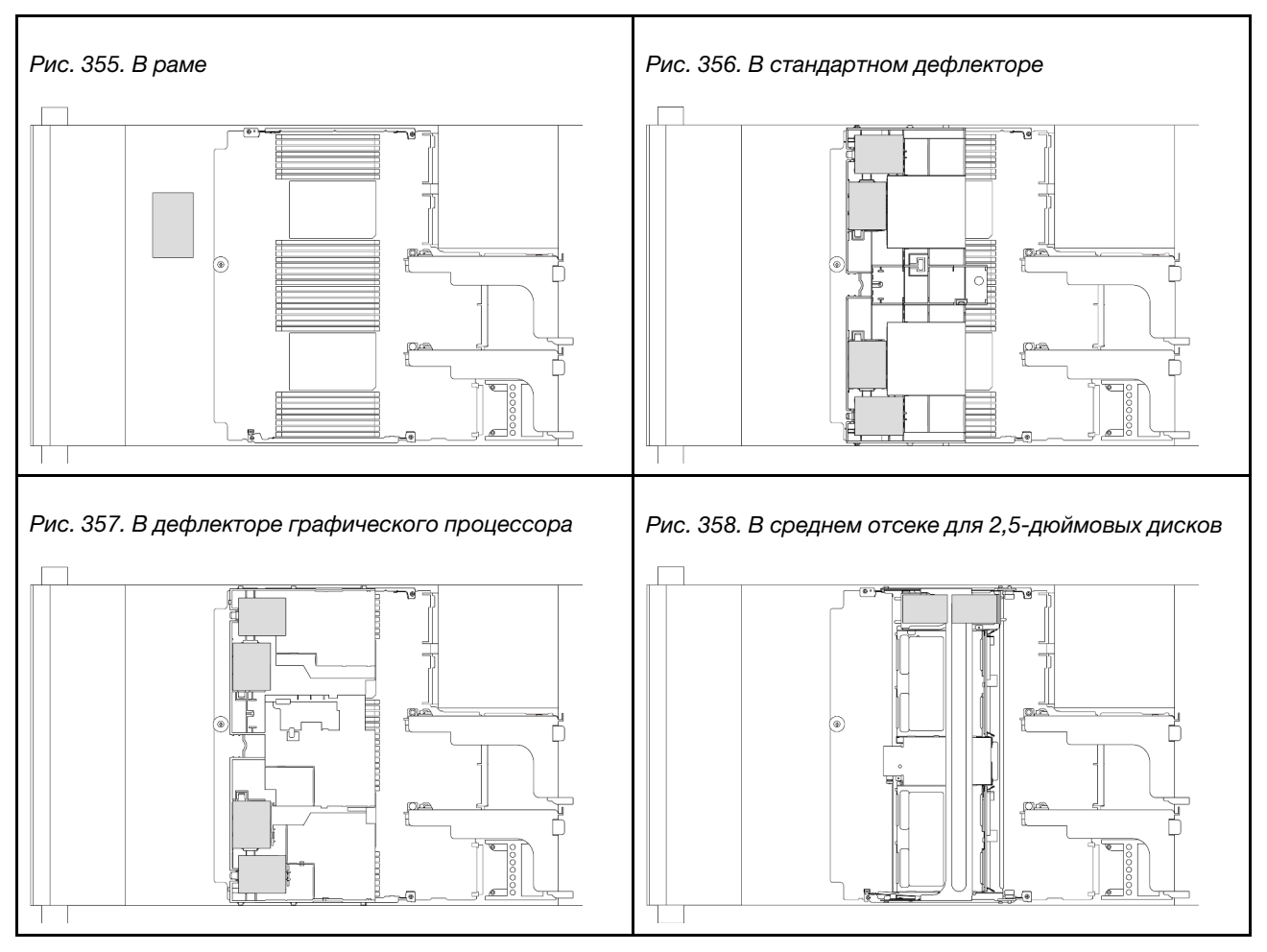

Для подключения кабелей каждого модуля питания флеш-памяти RAID предоставляется удлинитель. Подключите кабель от модуля питания флеш-памяти RAID к соответствующему адаптеру RAID, как показано на рисунке.

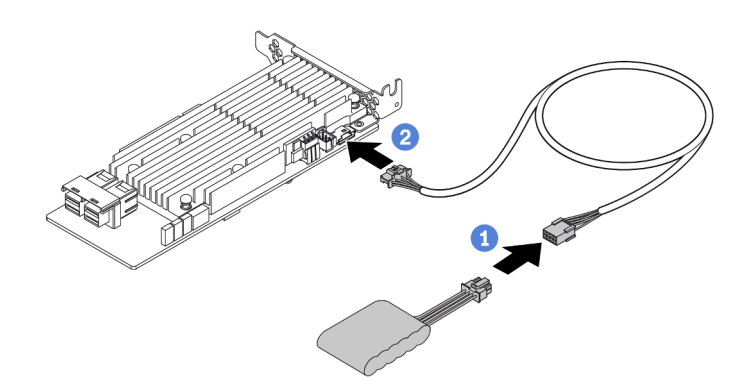

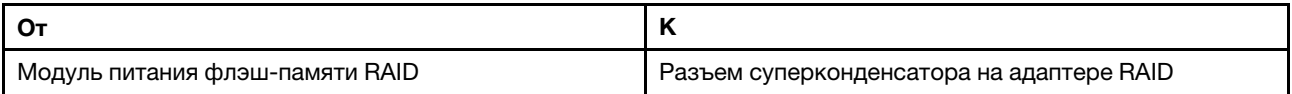

# Отсек платы-адаптера Riser 3

В этом разделе содержится информация о прокладке кабелей для отсека платы-адаптера Riser 3.

На следующих рисунках показаны отсеки платы-адаптера Riser 3. Типы плат-адаптеров Riser зависят от модели сервера. Подробные сведения см. в разделе [«Гнезда PCIe и адаптеры PCIe» на странице](#page-23-0) [12.](#page-23-0)

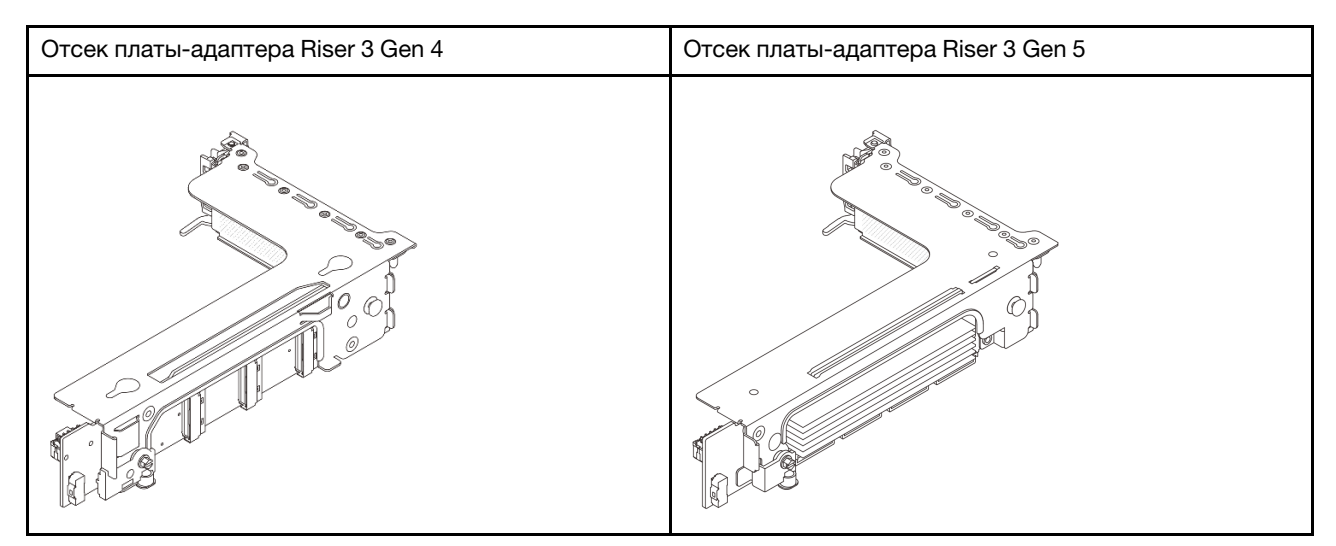

- [«Подключение кабелей питания и SIDEBAND платы-адаптера Riser 3 \(Gen 4/Gen 5\)» на странице 380](#page-391-0)
- [«Подключение сигнального кабеля платы-адаптера Riser 3 \(PCIe x8/x8 Gen 4\)» на странице 381](#page-392-0)
- [«Подключение сигнального кабеля платы-адаптера Riser 3 \(PCIe x16/x16 Gen 4\)» на странице 382](#page-393-0)
- [«Подключение сигнального кабеля платы-адаптера Riser 3 \(PCIe x8/x8 Gen 5\)» на странице 383](#page-394-0)
- [«Подключение сигнального кабеля платы-адаптера Riser 3 \(PCIe x16/x16 Gen 5\)» на странице 384](#page-395-0)

# <span id="page-391-0"></span>Подключение кабелей питания и SIDEBAND платы-адаптера Riser 3 (Gen 4/Gen 5)

Подключения питания и SIDEBAND для платы-адаптера Riser 3 PCIe x8/x8 и платы-адаптера Riser 3 PCIe x16/x16 одинаковы.

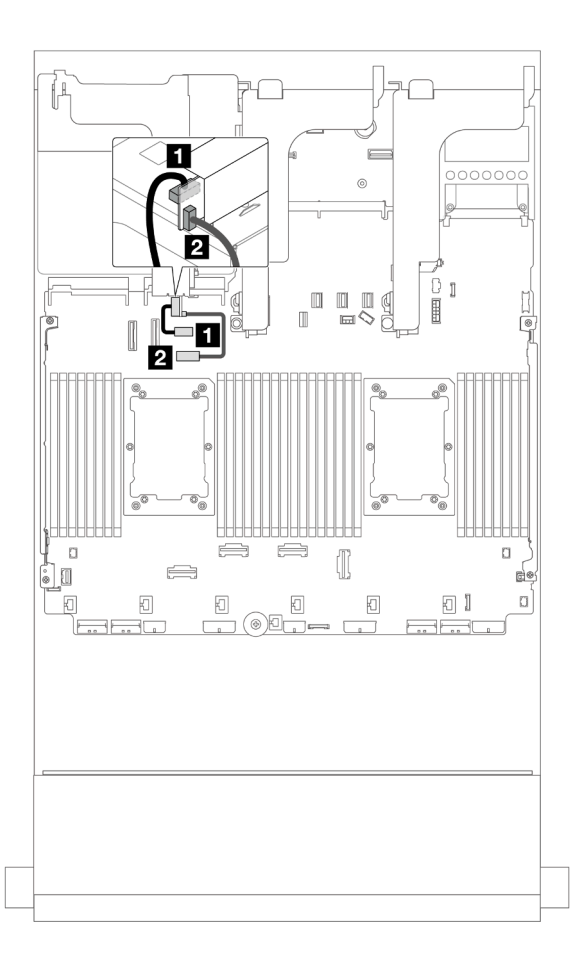

Рис. 359. Подключение питания и SIDEBAND платы-адаптера Riser 3

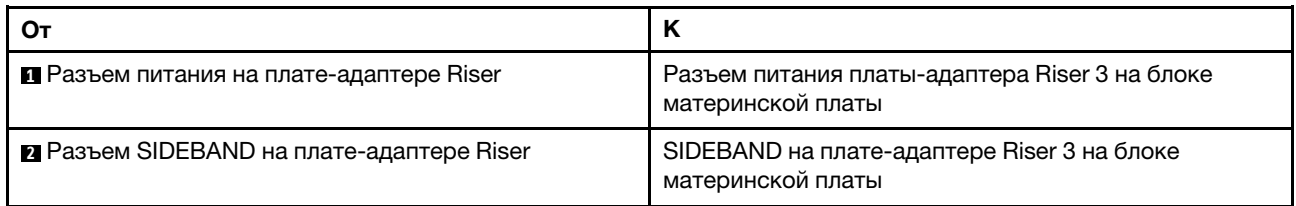

# <span id="page-392-0"></span>Подключение сигнального кабеля платы-адаптера Riser 3 (PCIe x8/x8 Gen 4)

На следующем рисунке показаны подключения сигнального кабеля для платы-адаптера Riser 3 PCIe x8/x8 Gen 4.

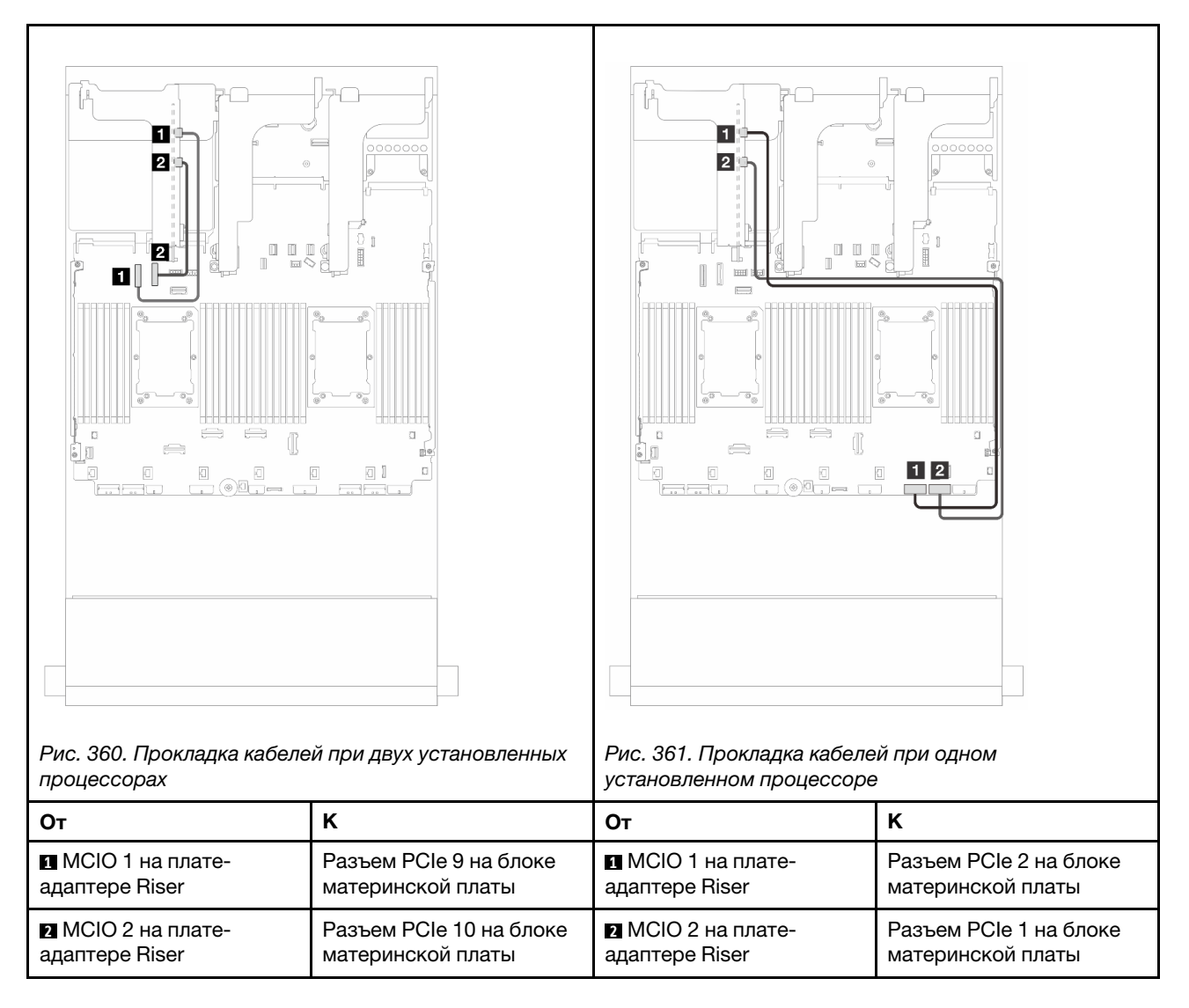

# <span id="page-393-0"></span>Подключение сигнального кабеля платы-адаптера Riser 3 (PCIe x16/x16 Gen 4)

На следующем рисунке показаны подключения сигнального кабеля для платы-адаптера Riser 3 PCIe x16/x16 Gen 4.

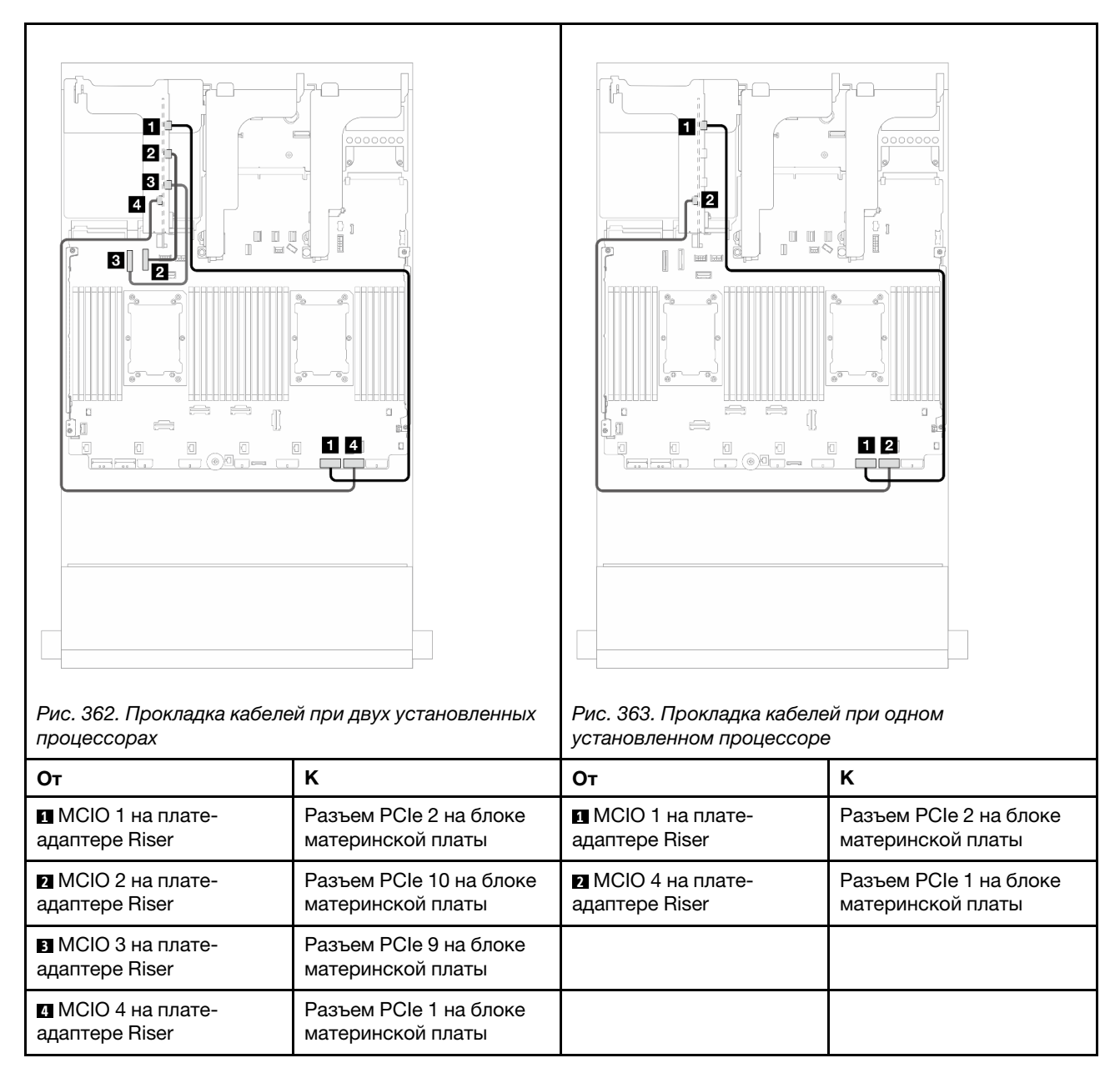

# <span id="page-394-0"></span>Подключение сигнального кабеля платы-адаптера Riser 3 (PCIe x8/x8 Gen 5)

На следующем рисунке показаны подключения сигнального кабеля для платы-адаптера Riser 3 PCIe x8/x8 Gen 5.

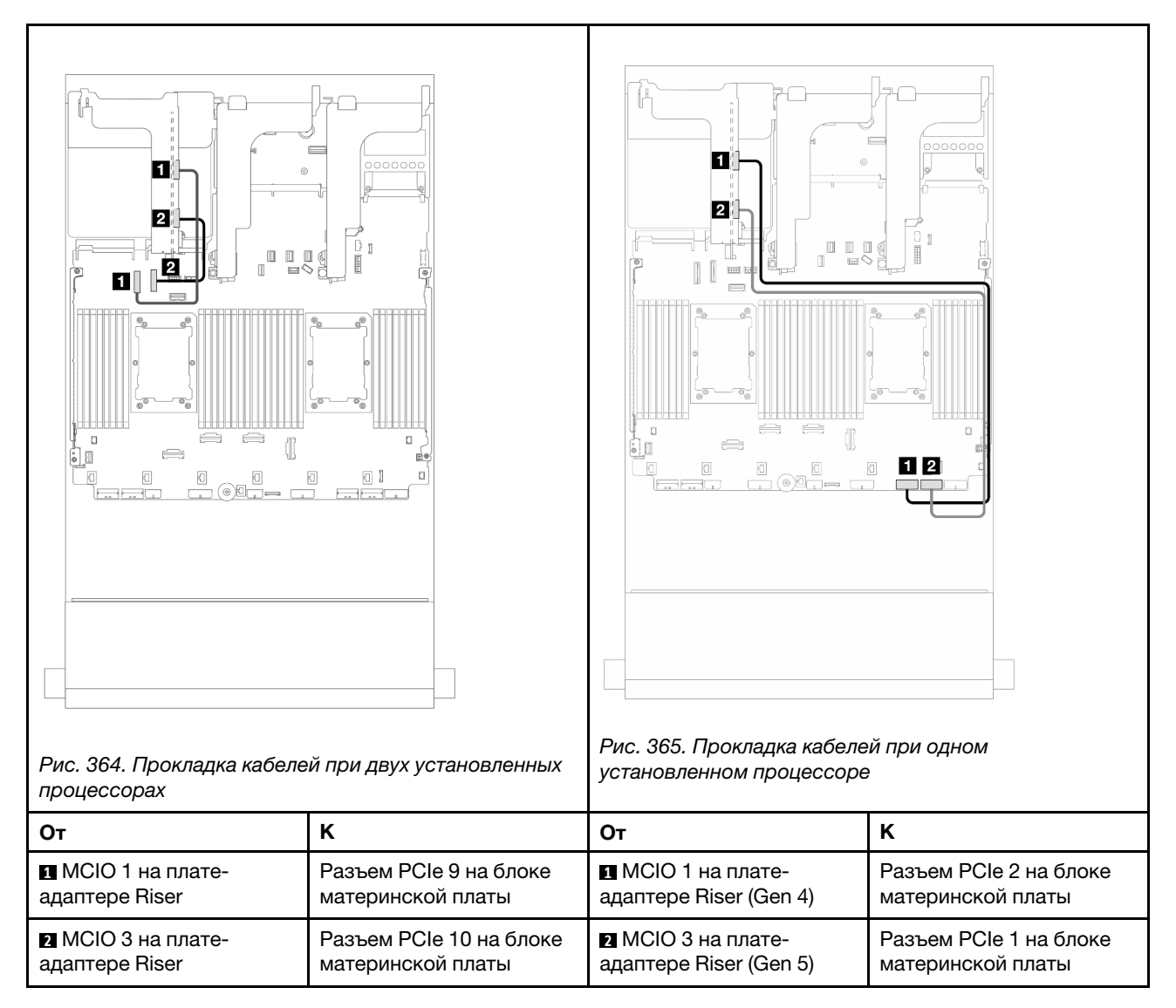

# <span id="page-395-0"></span>Подключение сигнального кабеля платы-адаптера Riser 3 (PCIe x16/x16 Gen 5)

На следующем рисунке показаны подключения сигнального кабеля для платы-адаптера Riser 3 PCIe x16/x16 Gen 5.

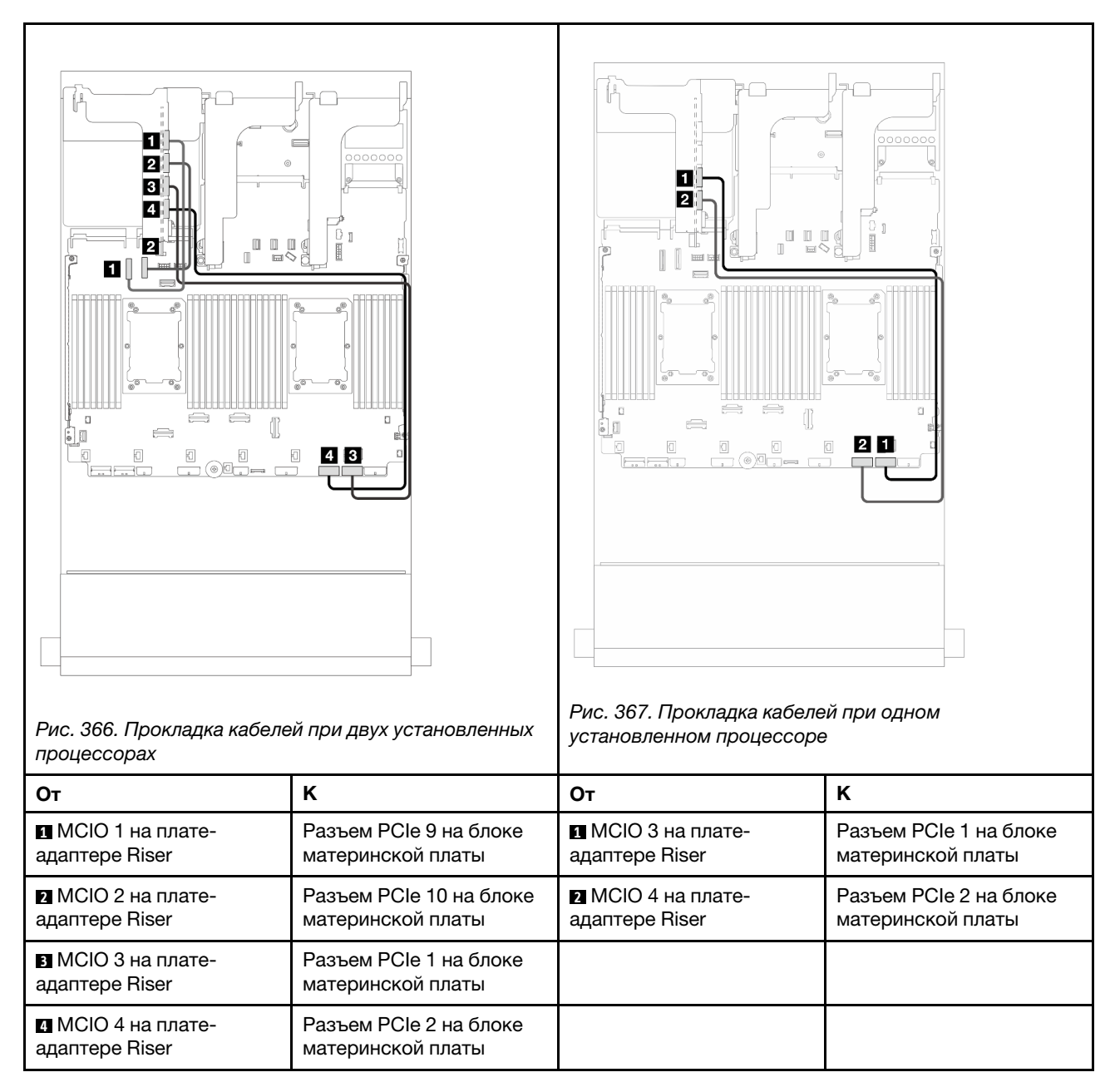
# <span id="page-396-0"></span>Отсек платы-адаптера Riser 3/4

В этом разделе содержится информация о прокладке кабелей для отсека платы-адаптера Riser 3/4 с четырьмя низкопрофильными гнездами PCIe (4LP).

На следующем рисунке показан отсек платы-адаптера Riser PCIe 3/4 4LP. Типы плат-адаптеров Riser зависят от модели сервера. Подробные сведения см. в разделе «Гнезда PCIe и адаптеры PCIe» на [странице 12.](#page-23-0)

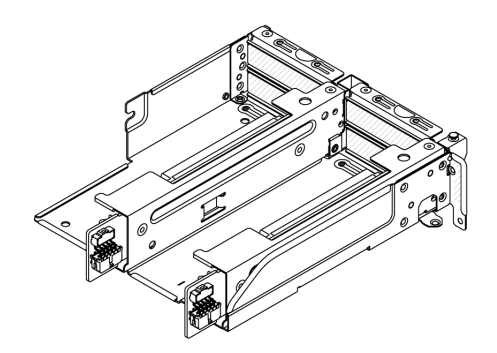

#### Прокладка кабелей питания и кабелей SIDEBAND

На следующем рисунке показано подключение питания и SIDEBAND для платы-адаптера Riser 3 PCIe x8/x8 и платы-адаптера Riser 4 PCIe x8/x8.

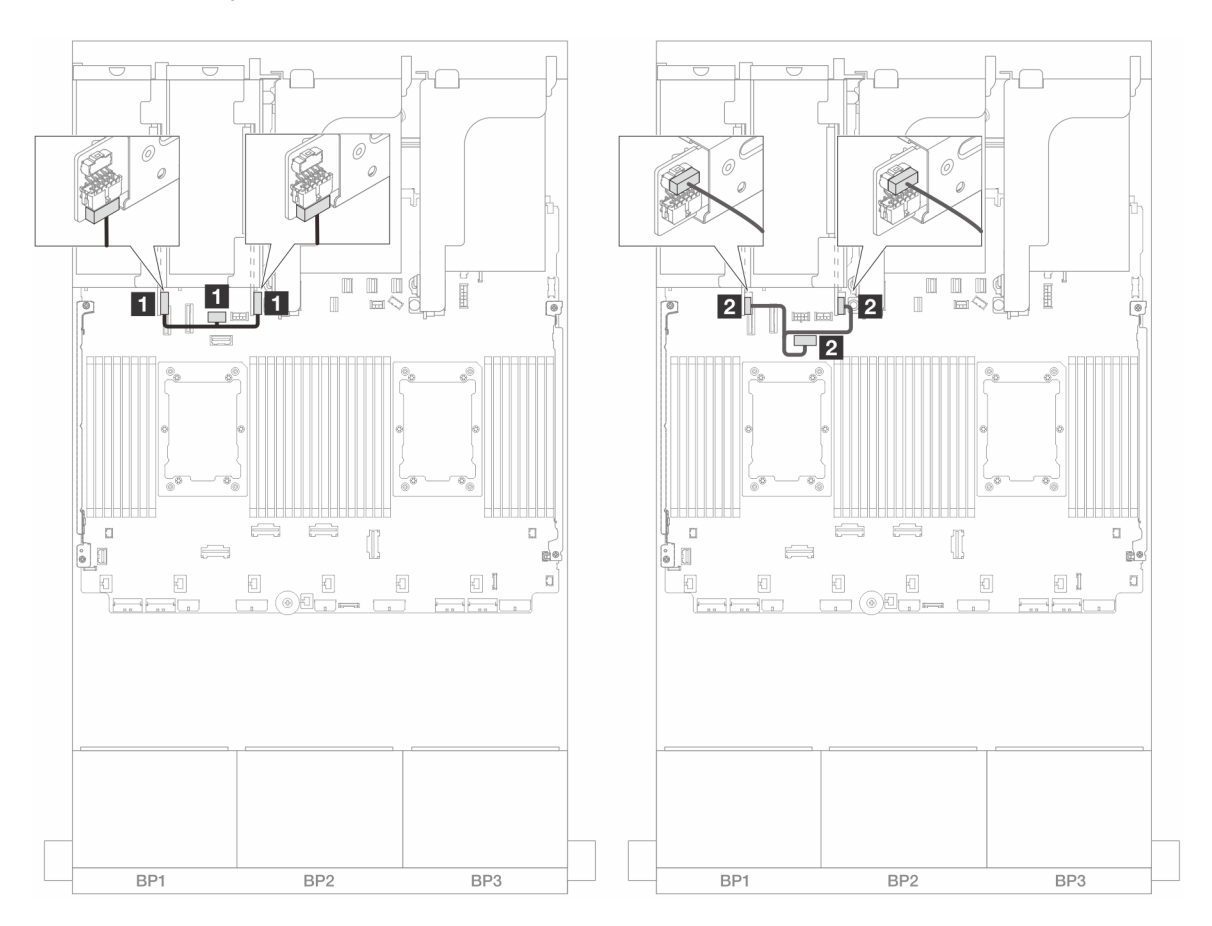

Рис. 368. Прокладка кабелей питания и SIDEBAND для платы-адаптера Riser 3/4

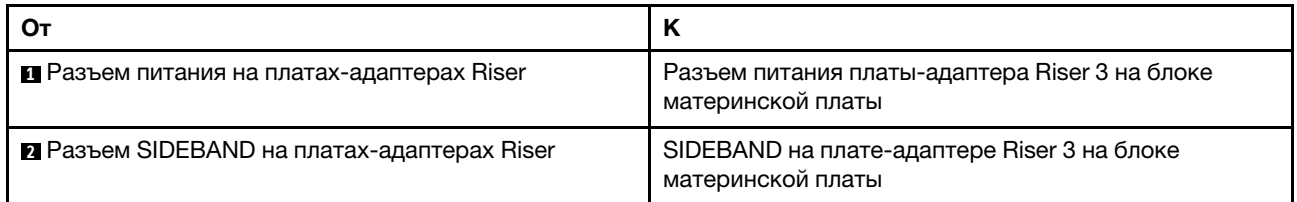

#### Подключение сигнальных кабелей

На следующем рисунке показано подключение сигнальных кабелей для платы-адаптера Riser 3 PCIe x8/x8 и платы-адаптера Riser 4 PCIe x8/x8.

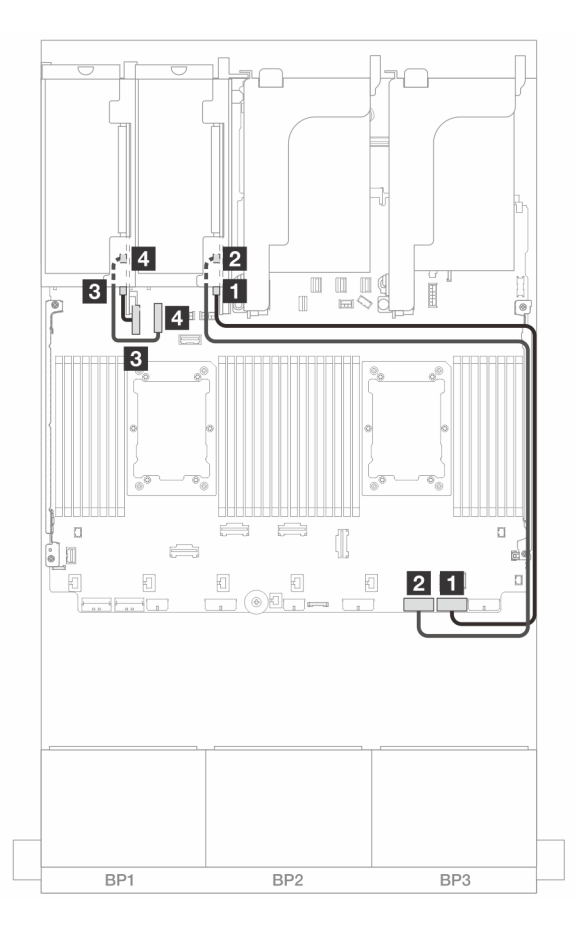

Рис. 369. Прокладка кабелей в конфигурациях без платы-адаптера Riser 5 и переднего модуля OCP

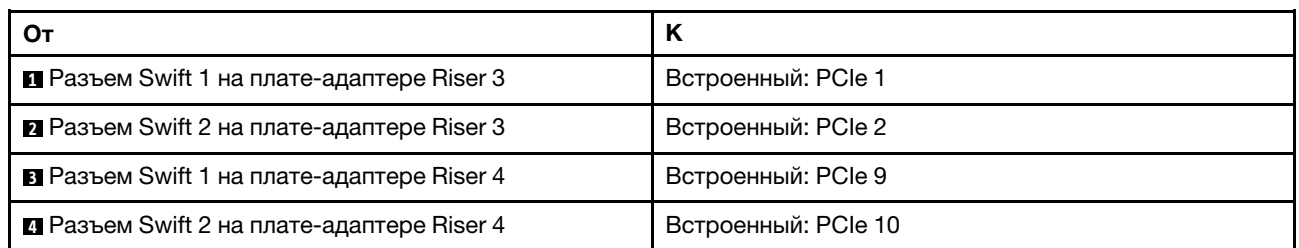

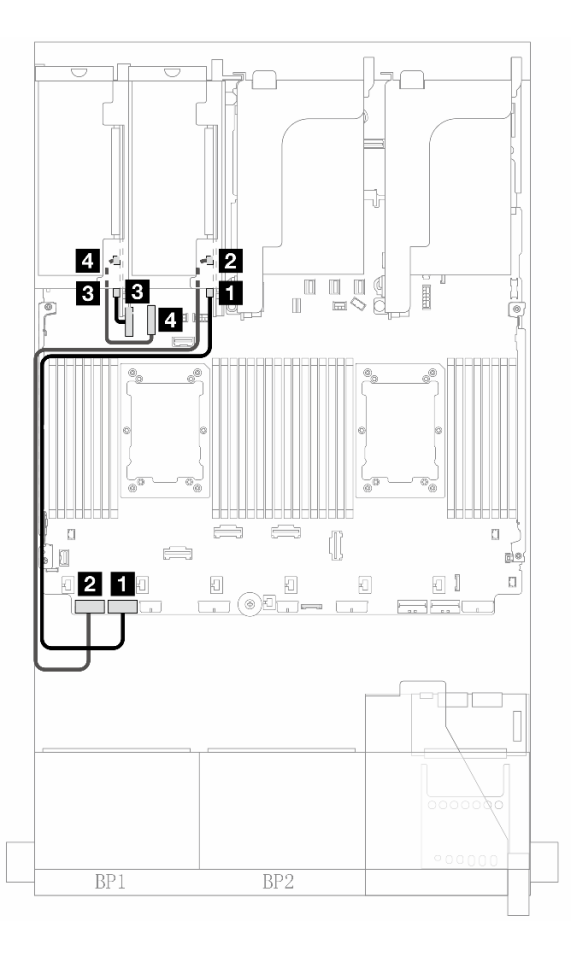

Рис. 370. Прокладка кабелей в конфигурациях с платой-адаптером Riser 5 и передним модулем OCP при двух установленных процессорах

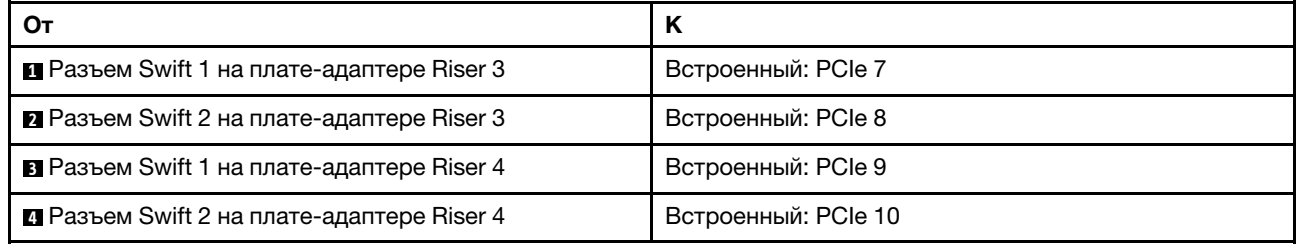

# <span id="page-400-0"></span>Плата-адаптер Riser 5 и карты интерпозеров OCP

В этом разделе представлены сведения о прокладке кабелей для платы-адаптера Riser 5, а также передней и задней карт интерпозеров OCP.

# Прокладка кабелей для платы-адаптера Riser 5

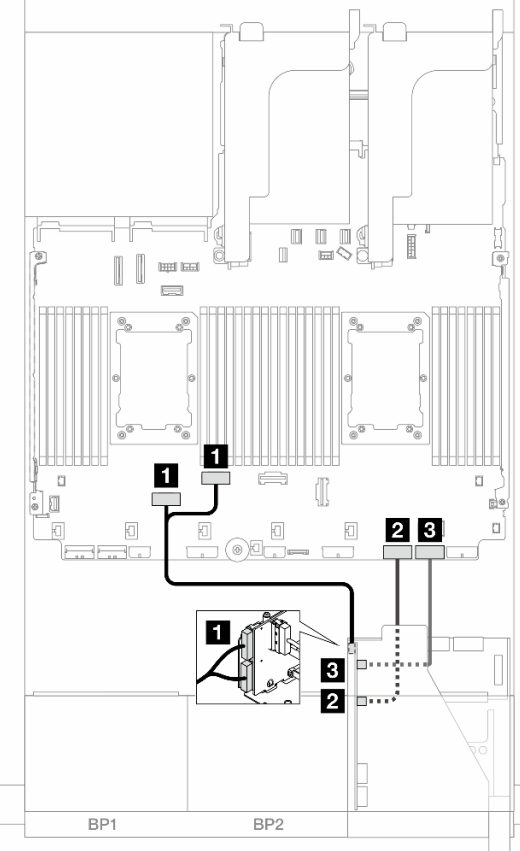

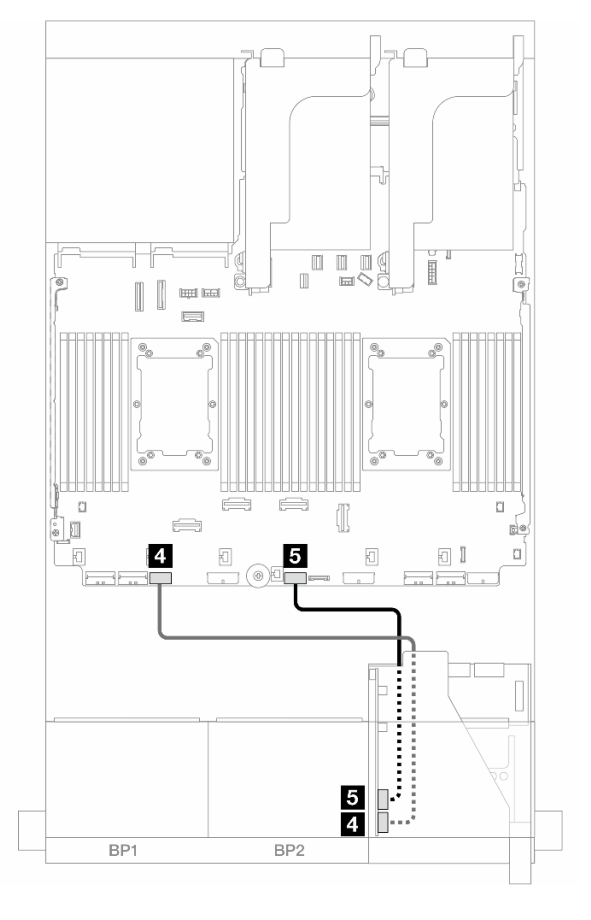

Рис. 371. Прокладка кабелей для платы-адаптера Riser 5

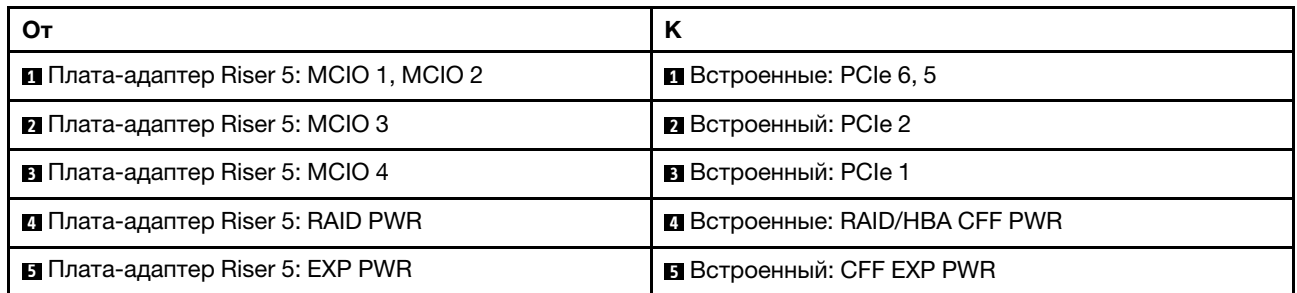

#### Прокладка кабелей для карт интерпозеров OCP

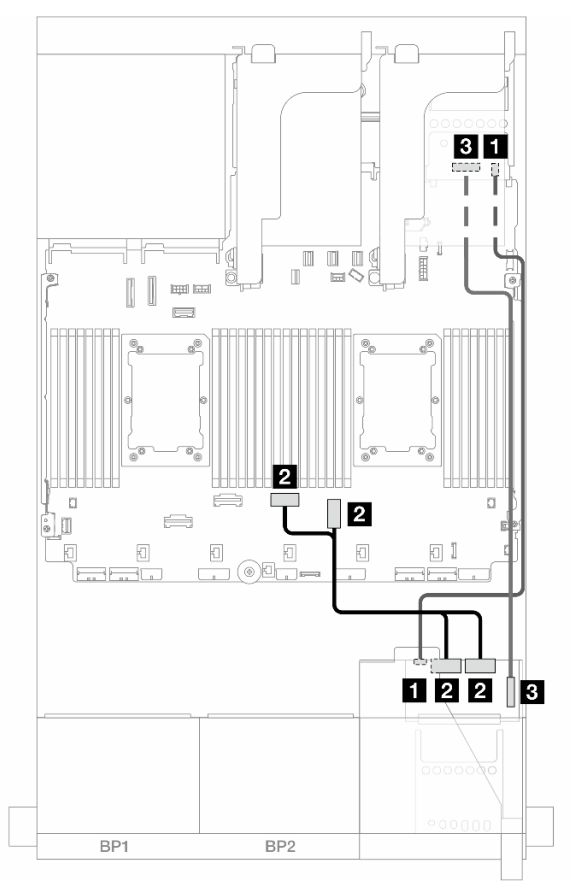

Рис. 372. Прокладка кабелей для карт интерпозеров OCP

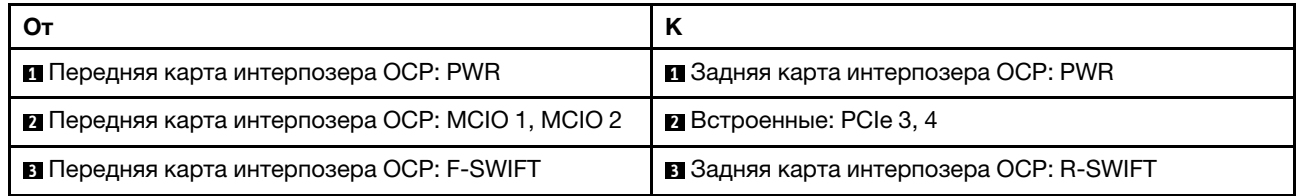

# <span id="page-402-0"></span>Объединительные панели: модели серверов с передними отсеками для 2,5-дюймовых дисков

В этом разделе представлена информация о подключении кабелей объединительной панели для моделей серверов с передними отсеками для 2,5-дюймовых дисков.

#### Перед началом работы

Убедитесь, что указанные ниже компоненты сняты, прежде чем начать прокладку кабелей для передних объединительных панелей.

- Верхний кожух (см. раздел [«Снятие верхнего кожуха» на странице 351\)](#page-362-0)
- Дефлектор (см. раздел [«Снятие дефлектора» на странице 52](#page-63-0))
- Отсек вентиляторов (см. раздел [«Снятие отсека вентиляторов компьютера» на странице 343\)](#page-354-0)

#### Подключение кабелей питания

Сервер поддерживает следующие объединительные панели для 2,5-дюймовых дисков:

- Объединительная панель с 8 отсеками для 2,5-дюймовых дисков SAS/SATA
- Объединительная панели с 8 отсеками для 2,5-дюймовых дисков AnyBay (также используется как объединительная панель с 8 отсеками для 2,5-дюймовых дисков NVMe, если кабели подключены только к разъемам NVMe на объединительной панели)
- Расширительная объединительная панель для двадцати четырех 2,5-дюймовых дисков SAS/SATA

Сведения о разъемах на каждой объединительной панели см. в разделе [«Разъемы объединительной](#page-366-1)  [панели дисков» на странице 355.](#page-366-1)

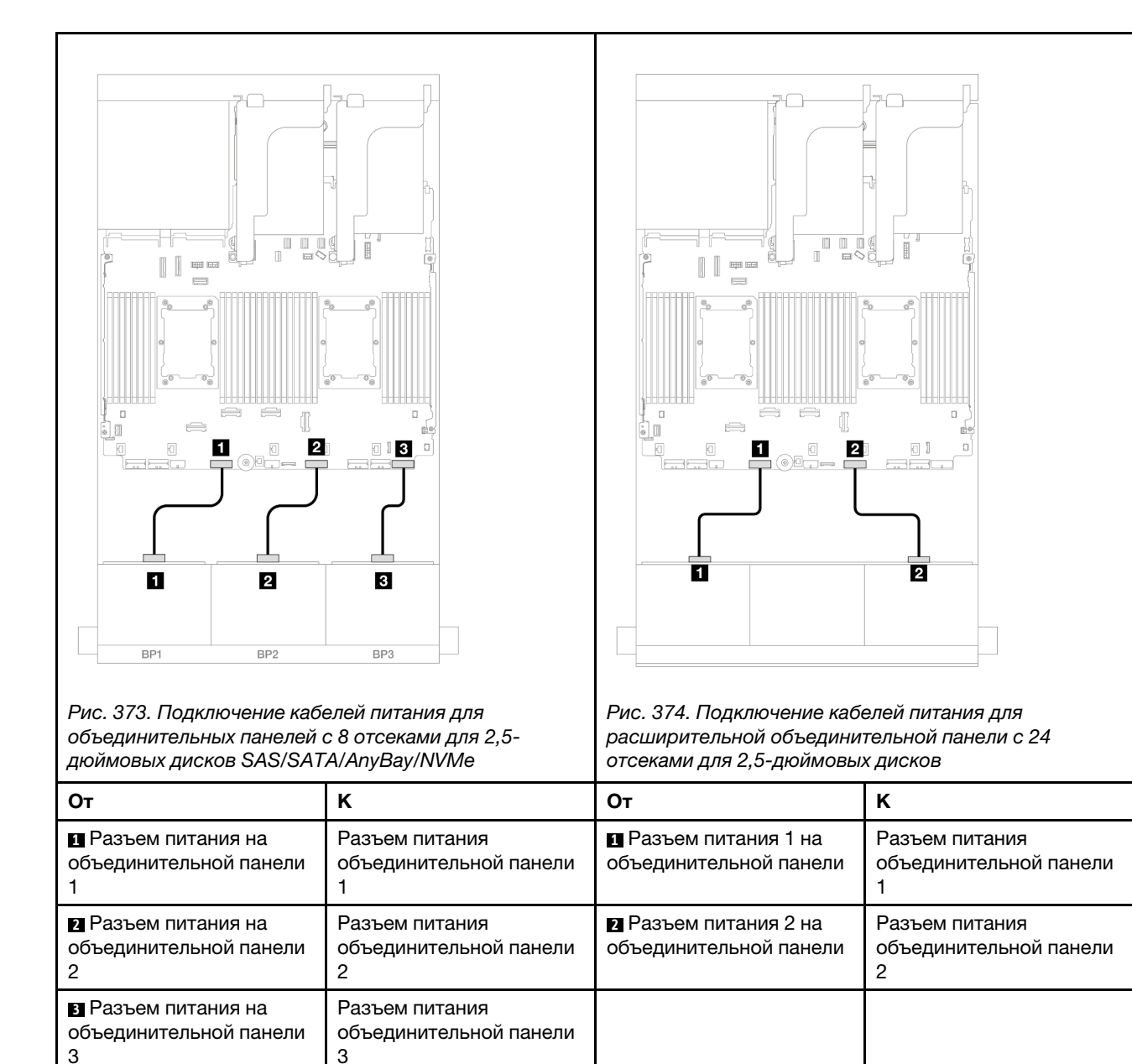

#### Подключение сигнальных кабелей

Процедуру подключения сигнальных кабелей см. в соответствующих разделах в зависимости от установленных объединительных панелей.

- Одна передняя объединительная панель:
	- [«Одна объединительная панель для 8 дисков SAS/SATA» на странице 393](#page-404-0)
	- [«Одна объединительная панель для 8 дисков AnyBay \(Gen 4\)» на странице 396](#page-407-0)
	- [«Одна объединительная панель для 8 дисков AnyBay \(Gen 5\)» на странице 401](#page-412-0)
	- [«Одна объединительная для 8 дисков NVMe \(Gen 4\)» на странице 412](#page-423-0)
	- [«Одна объединительная для 8 дисков NVMe \(Gen 5\)» на странице 414](#page-425-0)
- Две передние объединительные панели:
	- [«Две объединительные панели для 8 дисков SAS/SATA» на странице 419](#page-430-0)
- [«Две объединительные панели для 8 дисков AnyBay \(Gen 4\)» на странице 424](#page-435-0)
- [«Две объединительные панели для 8 дисков AnyBay \(Gen 5\)» на странице 428](#page-439-0)
- [«Две объединительные панели для 8 дисков NVMe \(Gen 4\)» на странице 437](#page-448-0)
- [«Две объединительные панели для 8 дисков NVMe \(Gen 5\)» на странице 440](#page-451-0)
- [«Одна объединительная панель для 8 дисков SAS/SATA и одна объединительная панель для](#page-456-0) [8 дисков AnyBay \(Gen 4\)» на странице 445](#page-456-0)
- [«Одна объединительная панель для 8 дисков SAS/SATA и одна объединительная панель для](#page-464-0) [8 дисков AnyBay \(Gen 5\)» на странице 453](#page-464-0)
- [«Одна объединительная панель для 8 дисков SAS/SATA и одна объединительная панель для](#page-472-0) [8 дисков NVMe \(Gen 4\)» на странице 461](#page-472-0)
- [«Одна объединительная панель для 8 дисков SAS/SATA и одна объединительная панель для](#page-480-0) [8 дисков NVMe \(Gen 5\)» на странице 469](#page-480-0)
- [«Одна объединительная панель для 8 дисков AnyBay и одна объединительная панель для](#page-488-0)  [8 дисков NVMe \(Gen 4\)» на странице 477](#page-488-0)
- [«Одна объединительная панель для 8 дисков AnyBay и одна объединительная панель для](#page-492-0)  [8 дисков NVMe \(Gen 5\)» на странице 481](#page-492-0)
- Три передние объединительные панели:
	- [«Три объединительные панели для 8 дисков SAS/SATA» на странице 487](#page-498-0)
	- [«Три объединительные панели для 8 дисков AnyBay» на странице 544](#page-555-0)
	- [«Три объединительные панели для 8 дисков NVMe \(Gen 4\)» на странице 546](#page-557-0)
	- [«Три объединительные панели для 8 дисков NVMe \(Gen 5\)» на странице 553](#page-564-0)
	- [«Одна объединительная панель для 8 дисков AnyBay и две объединительные панели для 8](#page-574-0)  [дисков NVMe \(Gen 4\)» на странице 563](#page-574-0)
	- [«Одна объединительная панель для 8 дисков AnyBay и две объединительные панели для 8](#page-575-0)  [дисков NVMe \(Gen 5\)» на странице 564](#page-575-0)
	- [«Одна объединительная панель для 8 дисков SAS/SATA и две объединительные панели для](#page-580-0)  [8 дисков NVMe \(Gen 4\)» на странице 569](#page-580-0)
	- [«Одна объединительная панель для 8 дисков SAS/SATA и две объединительные панели для](#page-581-0)  [8 дисков NVMe \(Gen 5\)» на странице 570](#page-581-0)
	- [«Одна объединительная панель для 8 дисков SAS/SATA и две объединительные панели для](#page-585-0)  [8 дисков AnyBay» на странице 574](#page-585-0)
	- [«Две объединительные панели для 8 дисков SAS/SATA и одна объединительная панель для](#page-586-0) [8 дисков AnyBay \(Gen 4\)» на странице 575](#page-586-0)
	- [«Две объединительные панели для 8 дисков SAS/SATA и одна объединительная панель для](#page-603-0) [8 дисков AnyBay \(Gen 5\)» на странице 592](#page-603-0)
	- [«Две объединительные панели для 8 дисков SAS/SATA и одна объединительная панель для](#page-628-0) [8 дисков NVMe \(Gen 4\)» на странице 617](#page-628-0)
	- [«Две объединительные панели для 8 дисков SAS/SATA и одна объединительная панель для](#page-631-0) [8 дисков NVMe \(Gen 5\)» на странице 620](#page-631-0)
	- [«Расширительная объединительная панель с 24 отсеками для 2,5-дюймовых дисков SAS/SATA»](#page-636-0)  [на странице 625](#page-636-0)

# <span id="page-404-0"></span>Одна объединительная панель для 8 дисков SAS/SATA

В этом разделе представлена информация о прокладке кабелей для модели сервера с одной передней объединительной панелью с 8 отсеками для 2,5-дюймовых дисков SAS/SATA.

Сведения о подключении кабелей питания для передних объединительных панелей см. в разделе [«Объединительные панели: модели серверов с передними отсеками для 2,5-дюймовых дисков» на](#page-402-0) [странице 391.](#page-402-0)

Сведения о подключении сигнальных кабелей для передних объединительных панелей см. в следующих разделах в зависимости от конфигурации сервера.

- [«Встроенные разъемы» на странице 394](#page-405-0)
- [«Адаптер RAID/HBA 8i/16i» на странице 395](#page-406-0)
- [«Адаптер RAID/HBA 8i/16i CFF» на странице 396](#page-407-1)

#### <span id="page-405-0"></span>Встроенные разъемы

Ниже показаны подключения кабелей для конфигурации с восемью 2,5-дюймовыми дисками SAS/ SATA и встроенными разъемами.

Сведения о подключении кабелей платы-адаптера Riser 3/4 см. в разделе [«Отсек платы-адаптера](#page-396-0) [Riser 3/4» на странице 385.](#page-396-0)

Сведения о подключении кабелей к плате-адаптеру Riser 5 и картам интерпозера OCP см. в разделе [«Плата-адаптер Riser 5 и карты интерпозеров OCP» на странице 389](#page-400-0).

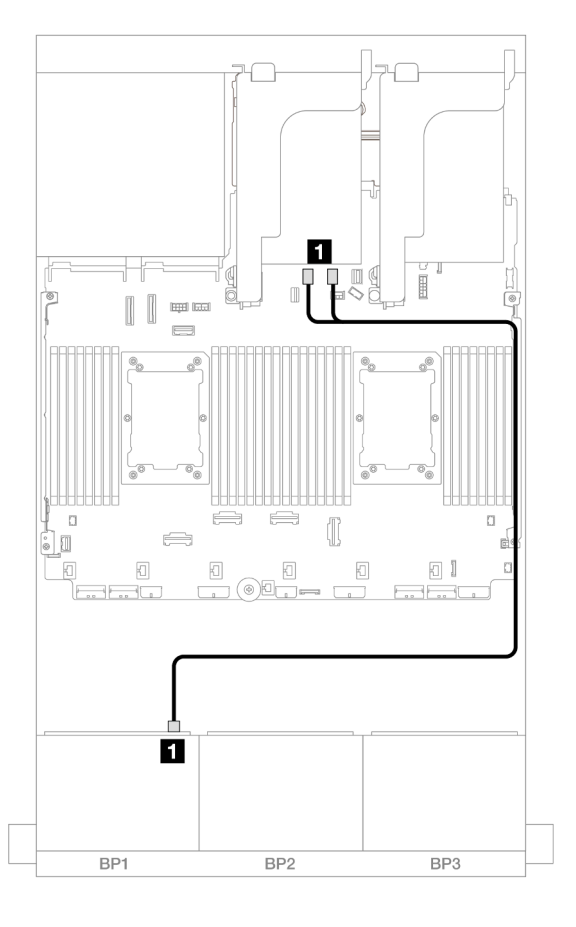

Рис. 375. Прокладка кабелей SAS/SATA к встроенным разъемам SATA

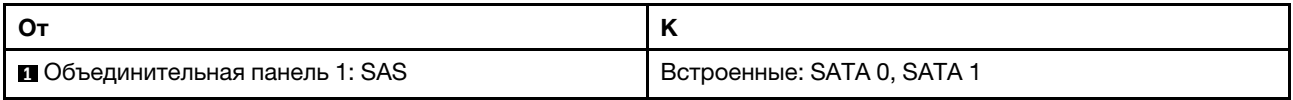

### <span id="page-406-0"></span>Адаптер RAID/HBA 8i/16i

Ниже показаны подключения кабелей для конфигурации с восемью 2,5-дюймовыми дисками SAS/ SATA и одним адаптером RAID/HBA 8i/16i.

Сведения о подключении кабелей платы-адаптера Riser 3/4 см. в разделе [«Отсек платы-адаптера](#page-396-0)  [Riser 3/4» на странице 385](#page-396-0).

Сведения о подключении кабелей к плате-адаптеру Riser 5 и картам интерпозера OCP см. в разделе [«Плата-адаптер Riser 5 и карты интерпозеров OCP» на странице 389.](#page-400-0)

Подключения между разъемами: **1** ↔ **<sup>1</sup>** , **2** ↔ **<sup>2</sup>** , **3** ↔ **<sup>3</sup>** , ... **n** ↔ **<sup>n</sup>**

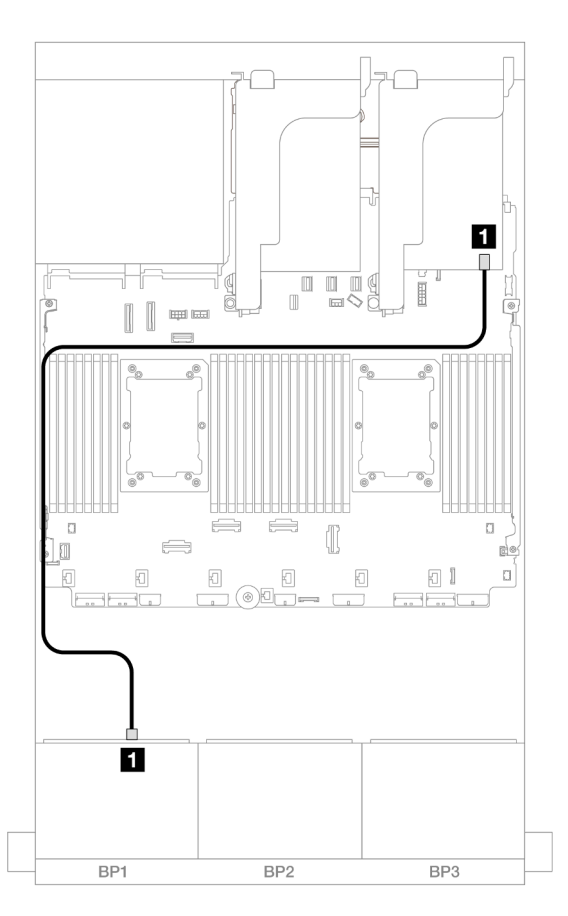

Рис. 376. Прокладка кабелей SAS/SATA к адаптеру RAID/HBA 8i/16i

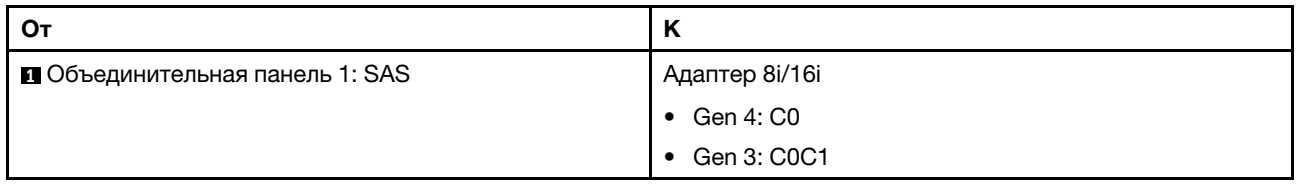

# <span id="page-407-1"></span>Адаптер RAID/HBA 8i/16i CFF

Ниже показано подключение кабелей для конфигурации с восемью 2,5-дюймовыми дисками SAS/ SATA и одним адаптером RAID/HBA 8i/16i CFF.

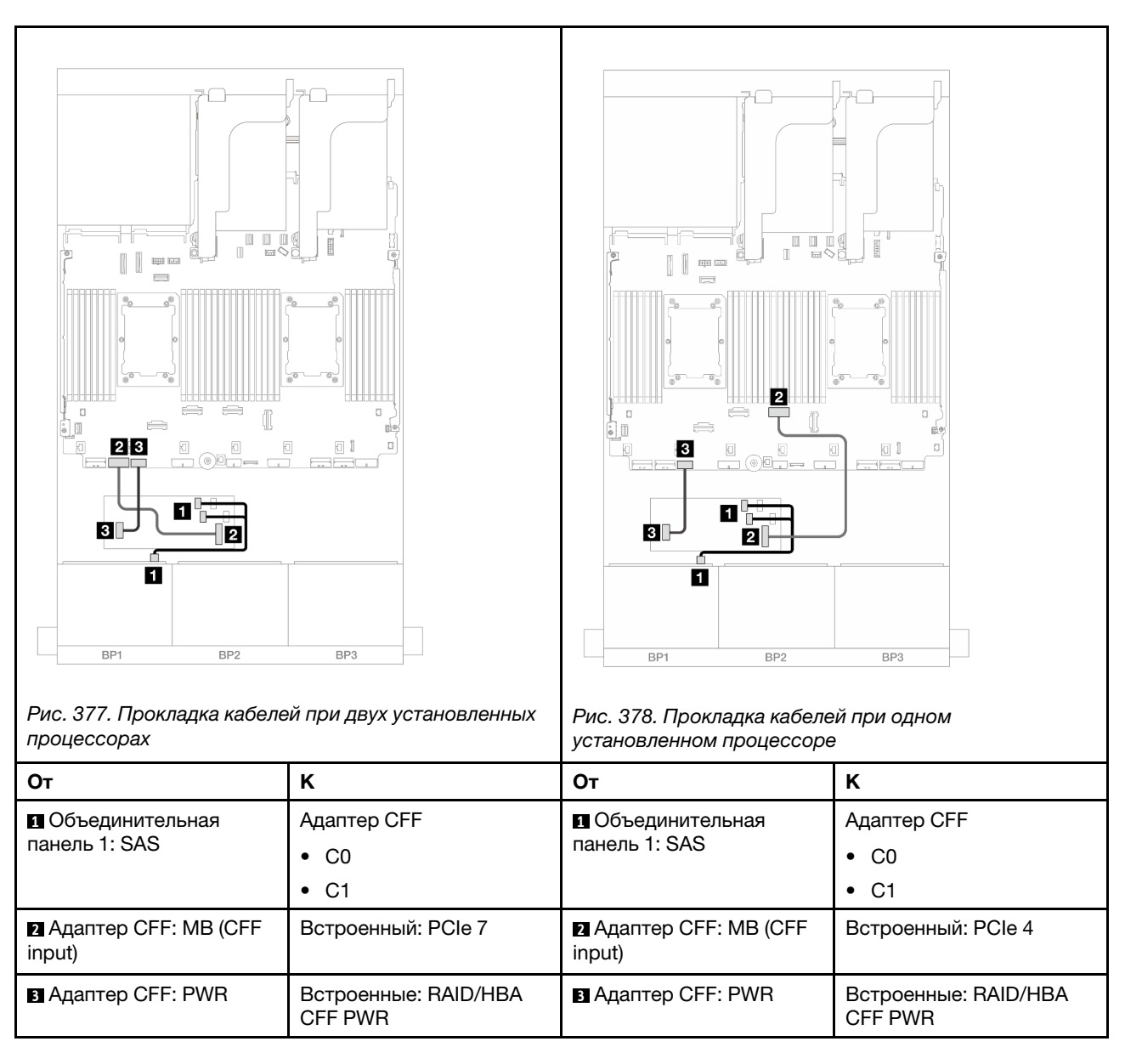

#### Подключения между разъемами: **1** ↔ **<sup>1</sup>** , **2** ↔ **<sup>2</sup>** , **3** ↔ **<sup>3</sup>** , ... **n** ↔ **<sup>n</sup>**

# <span id="page-407-0"></span>Одна объединительная панель для 8 дисков AnyBay (Gen 4)

В этом разделе представлена информация о прокладке кабелей для модели сервера с одной передней объединительной панелью для восьми 2,5-дюймовых дисков AnyBay (Gen 4).

Сведения о подключении кабелей питания для передних объединительных панелей см. в разделе [«Объединительные панели: модели серверов с передними отсеками для 2,5-дюймовых дисков» на](#page-402-0) [странице 391.](#page-402-0)

Сведения о подключении сигнальных кабелей для передних объединительных панелей см. в следующих разделах в зависимости от конфигурации сервера.

- [«Адаптер RAID/HBA 8i/16i» на странице 397](#page-408-0)
- [«Адаптер RAID/HBA 8i/16i CFF» на странице 398](#page-409-0)
- «Плата-адаптер Riser 5 + карты интерпозера ОСР + адаптер RAID/HBA 8i/16i» на странице 400

### <span id="page-408-0"></span>Адаптер RAID/HBA 8i/16i

Ниже показано подключение кабелей для конфигурации с восемью 2,5-дюймовыми дисками AnyBay (Gen 4) и одним адаптером RAID/HBA 8i/16i.

Подключения между разъемами: **1** ↔ **<sup>1</sup>** , **2** ↔ **<sup>2</sup>** , **3** ↔ **<sup>3</sup>** , ... **n** ↔ **<sup>n</sup>**

#### Прокладка кабелей SAS/SATA

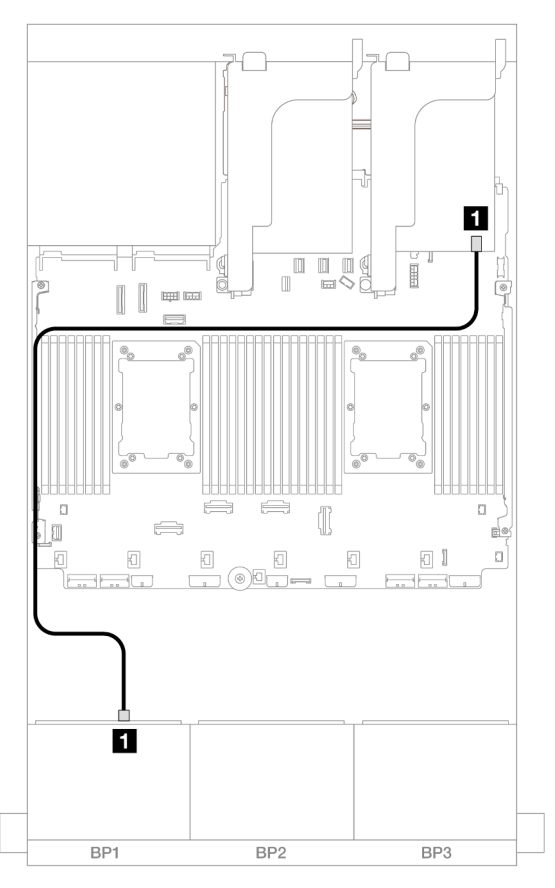

Рис. 379. Прокладка кабелей SAS/SATA к адаптеру RAID/HBA 8i/16i

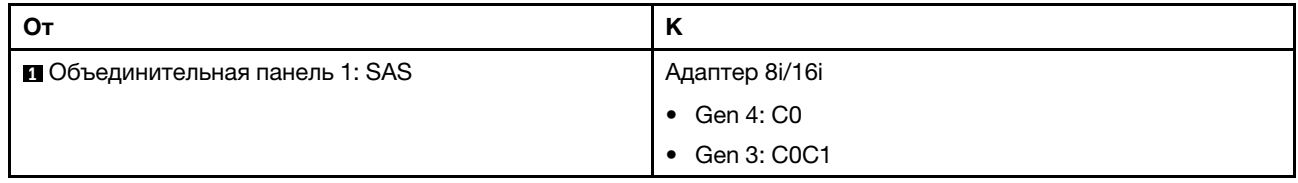

#### Прокладка кабелей NVMe

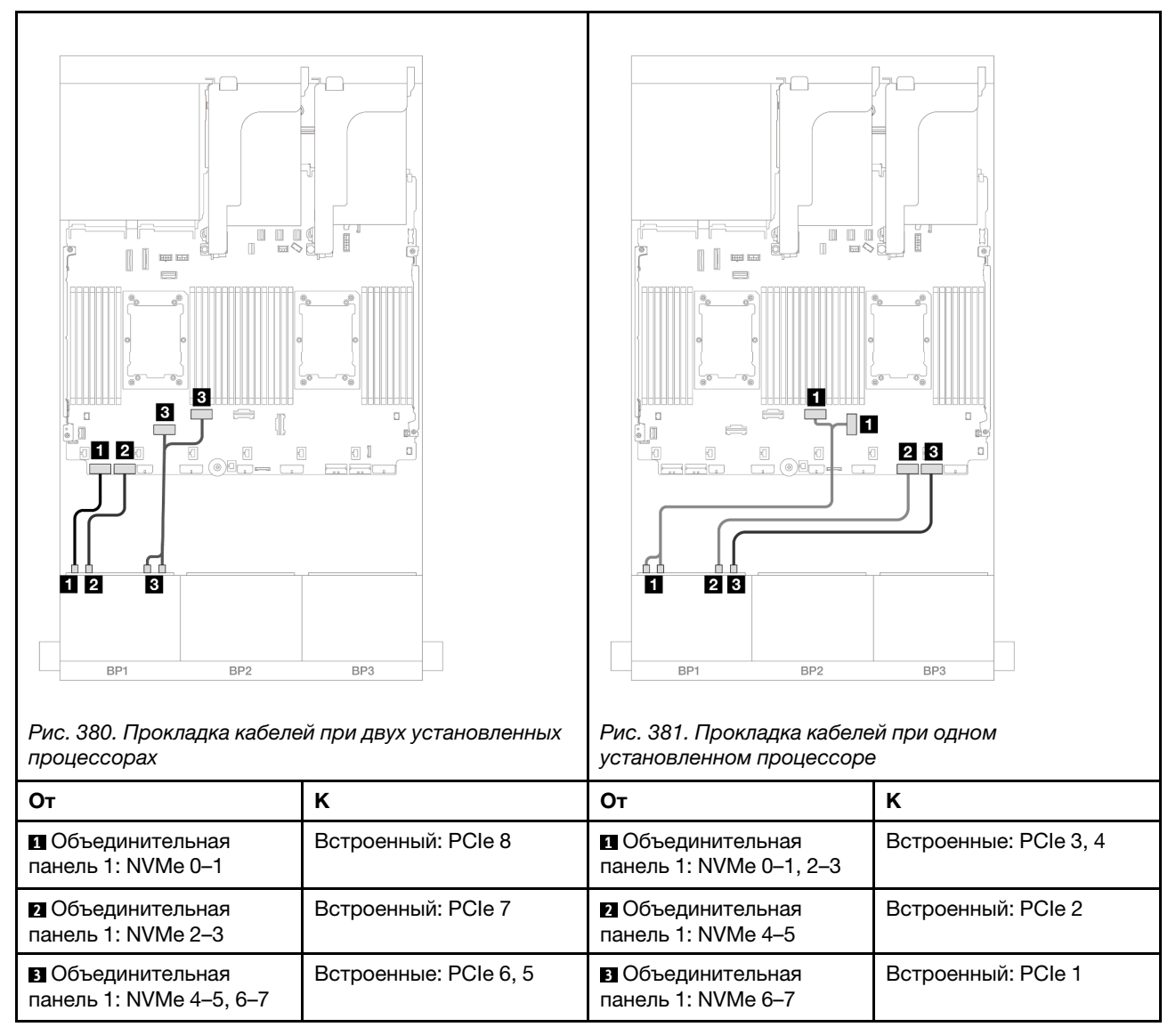

# <span id="page-409-0"></span>Адаптер RAID/HBA 8i/16i CFF

Ниже показано подключение кабелей для конфигурации с восемью 2,5-дюймовыми дисками AnyBay (Gen 4) и одним адаптером RAID/HBA 8i/16i CFF.

### Прокладка кабелей SAS/SATA

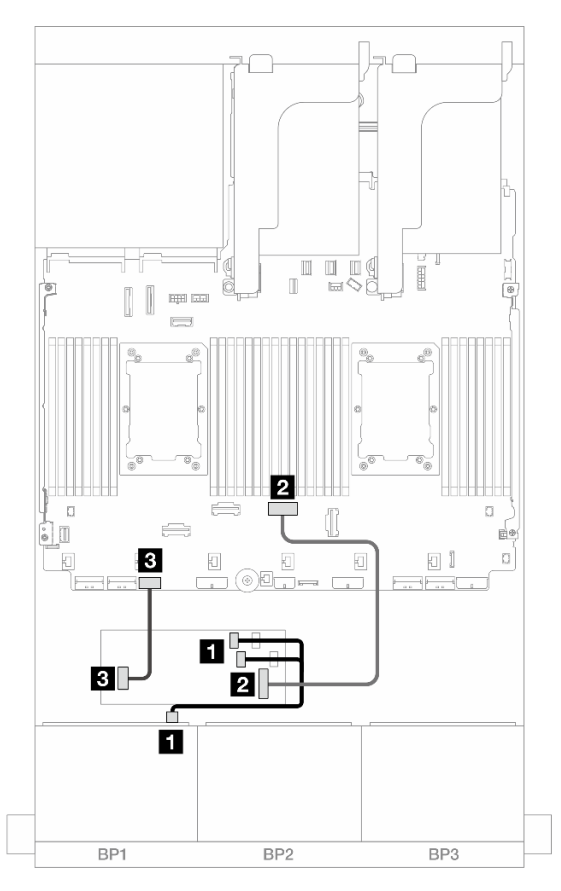

Рис. 382. Прокладка кабелей SAS/SATA к адаптеру RAID/HBA CFF

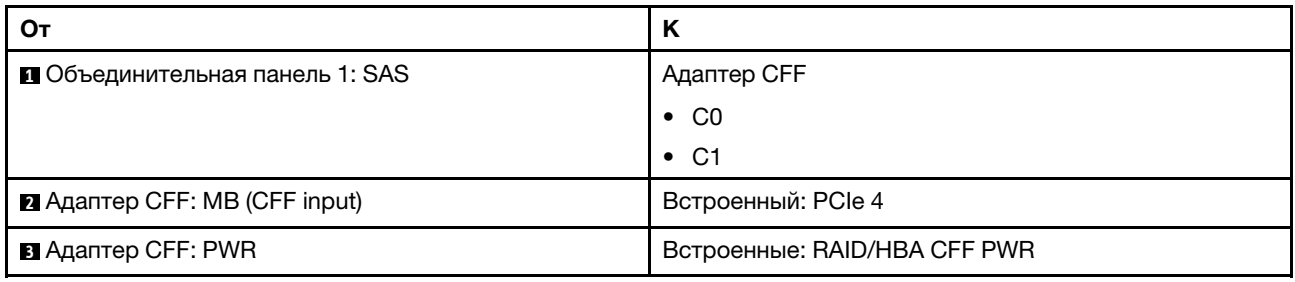

#### Прокладка кабелей NVMe

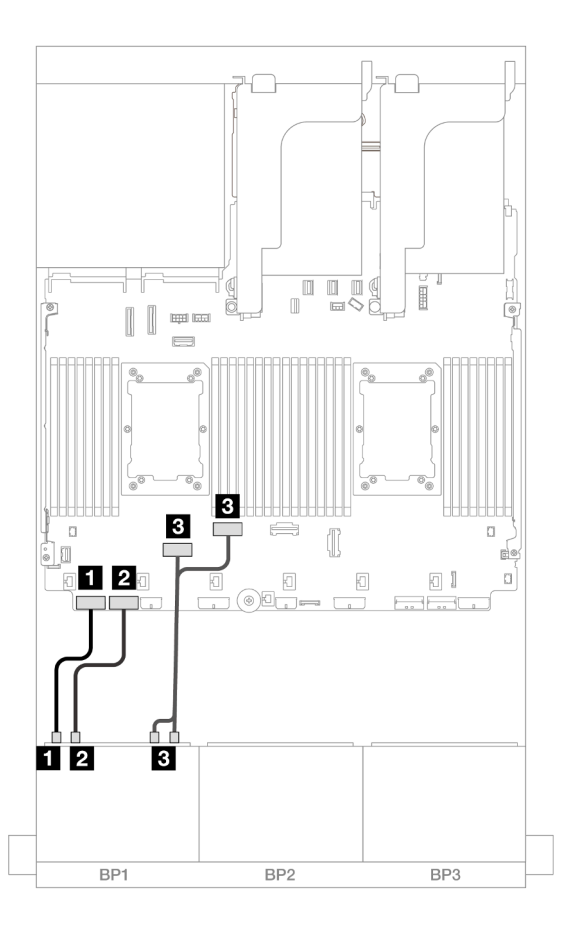

Рис. 383. Прокладка кабелей NVMe к встроенным разъемам PCIe

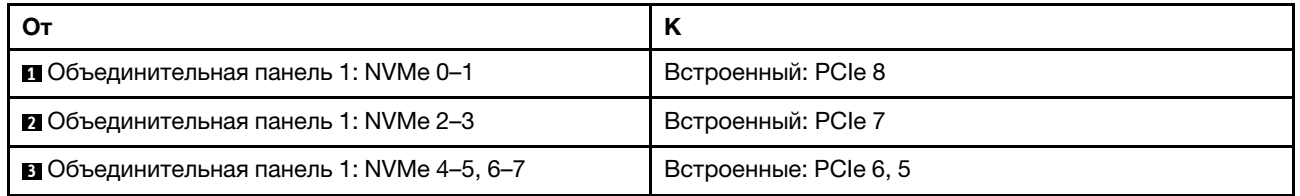

# <span id="page-411-0"></span>Плата-адаптер Riser 5 + карты интерпозера OCP + адаптер RAID/HBA 8i/16i

Ниже показано подключение кабелей для конфигурации с 8 отсеками для 2,5-дюймовых дисков AnyBay, платой-адаптером Riser 5, передней и задней картами интерпозеров OCP и одним адаптером RAID/HBA 8i/16i.

Сведения о подключении кабелей к плате-адаптеру Riser 5 и картам интерпозера OCP см. в разделе [«Плата-адаптер Riser 5 и карты интерпозеров OCP» на странице 389](#page-400-0).

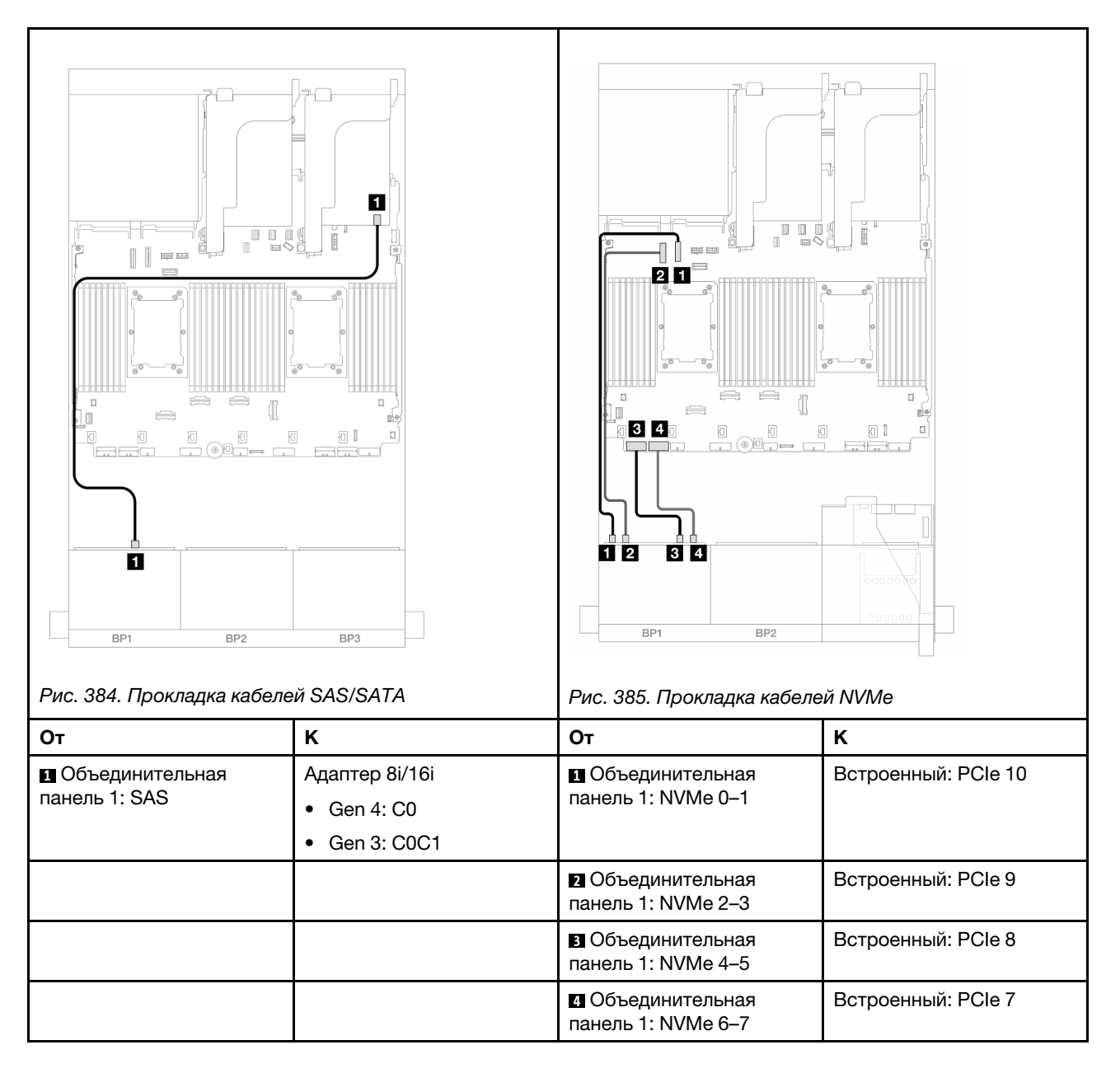

# <span id="page-412-0"></span>Одна объединительная панель для 8 дисков AnyBay (Gen 5)

В этом разделе представлена информация о прокладке кабелей для модели сервера с одной передней объединительной панелью для восьми 2,5-дюймовых дисков AnyBay (Gen 5).

Сведения о подключении кабелей питания для передних объединительных панелей см. в разделе [«Объединительные панели: модели серверов с передними отсеками для 2,5-дюймовых дисков» на](#page-402-0)  [странице 391](#page-402-0).

Сведения о подключении сигнальных кабелей для передних объединительных панелей см. в следующих разделах в зависимости от конфигурации сервера.

- [«Адаптер RAID/HBA 8i/16i» на странице 402](#page-413-0)
- [«Адаптер RAID/HBA 8i/16i CFF» на странице 406](#page-417-0)
- [«Трехрежимный адаптер RAID/HBA 8i» на странице 410](#page-421-0)

• «Плата-адаптер Riser 5 + карты интерпозера ОСР + адаптер RAID/HBA 8i/16i» на странице 400

### <span id="page-413-0"></span>Адаптер RAID/HBA 8i/16i

Ниже показано подключение кабелей для конфигурации с восемью 2,5-дюймовыми дисками AnyBay (Gen 5) и одним адаптером RAID/HBA 8i/16i.

Подключения между разъемами: **1** ↔ **<sup>1</sup>** , **2** ↔ **<sup>2</sup>** , **3** ↔ **<sup>3</sup>** , ... **n** ↔ **<sup>n</sup>**

#### Прокладка кабелей SAS/SATA

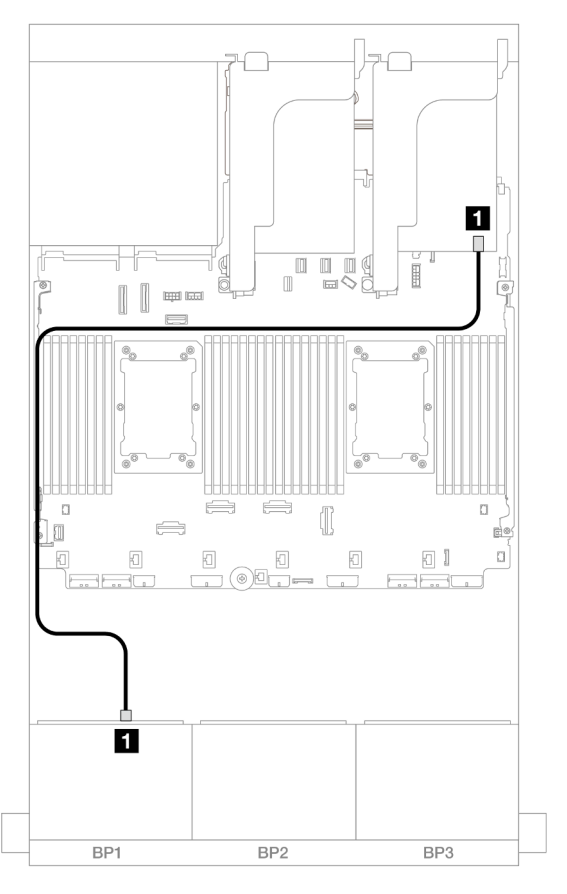

#### Рис. 386. Прокладка кабелей SAS/SATA к адаптеру RAID/HBA 8i/16i

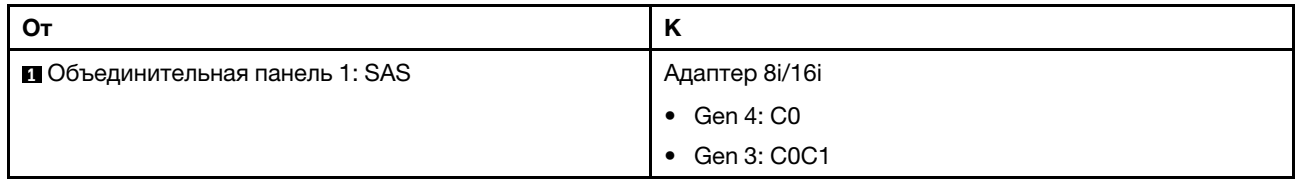

#### Прокладка кабелей NVMe

#### Прокладка кабелей при двух установленных процессорах

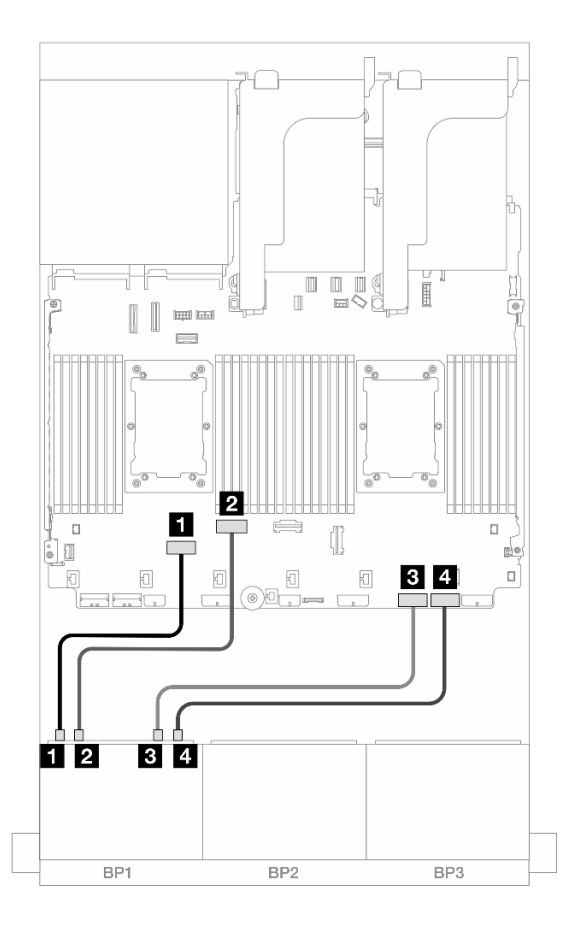

Рис. 387. Прокладка кабелей при двух установленных процессорах серии Platinum без платы-адаптера Riser 3 или с платой-адаптером Riser x8/x8

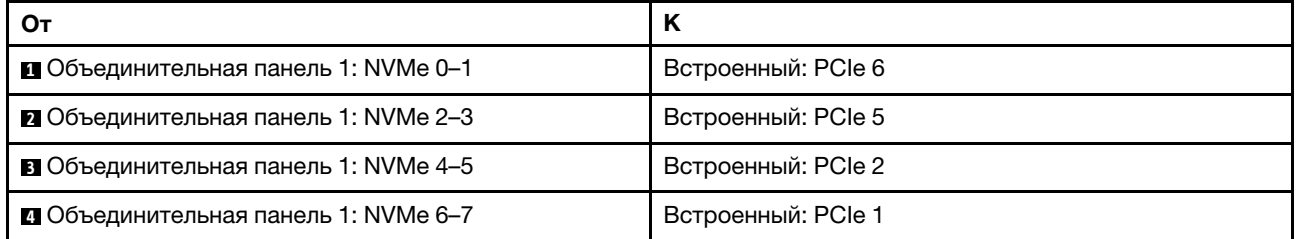

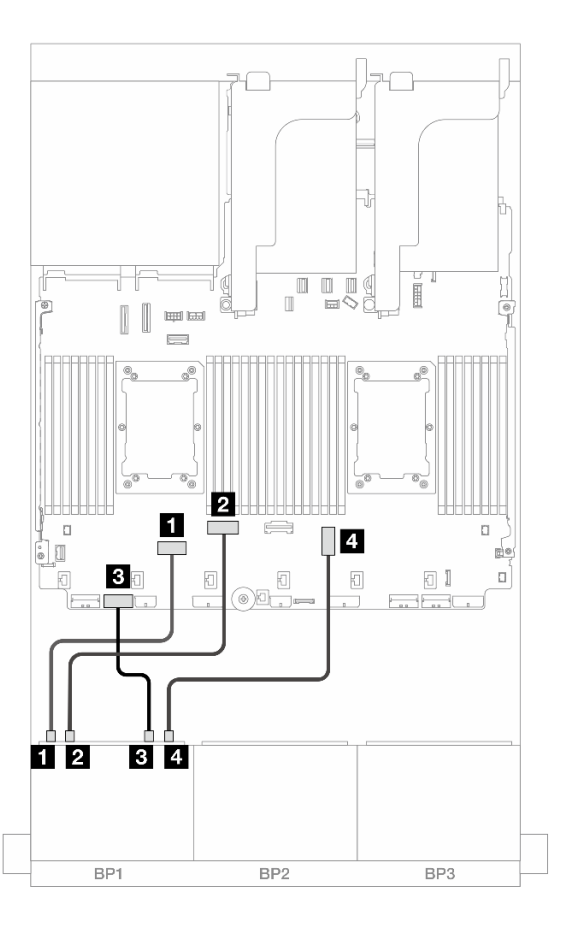

Рис. 388. Прокладка кабелей при двух установленных процессорах серии Platinum с платой-адаптером Riser x16/ x16

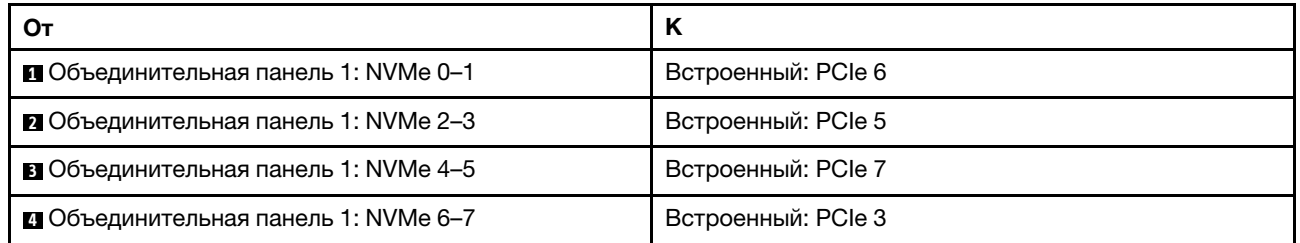

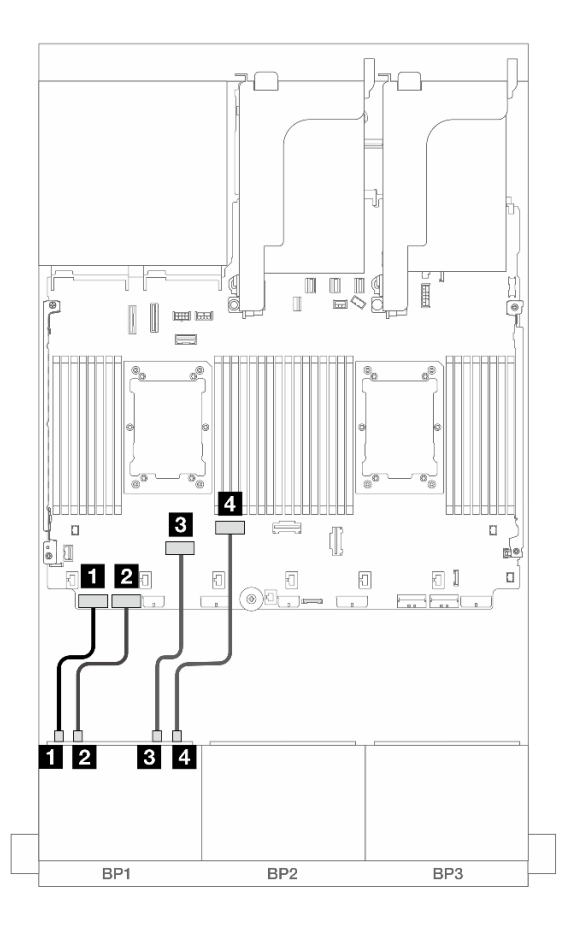

Рис. 389. Прокладка кабелей в других случаях

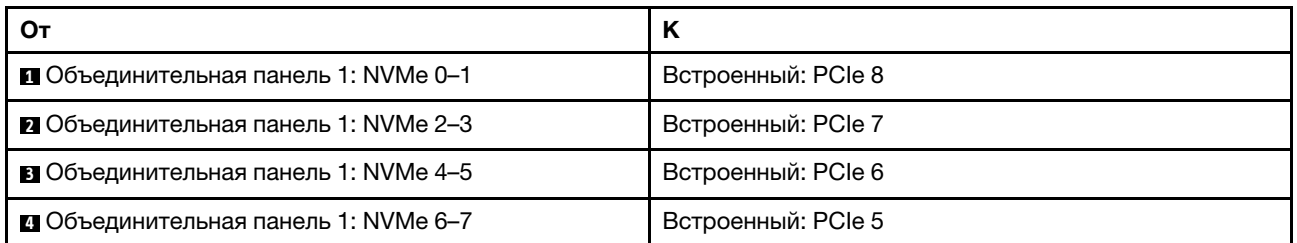

Прокладка кабелей при одном установленном процессоре

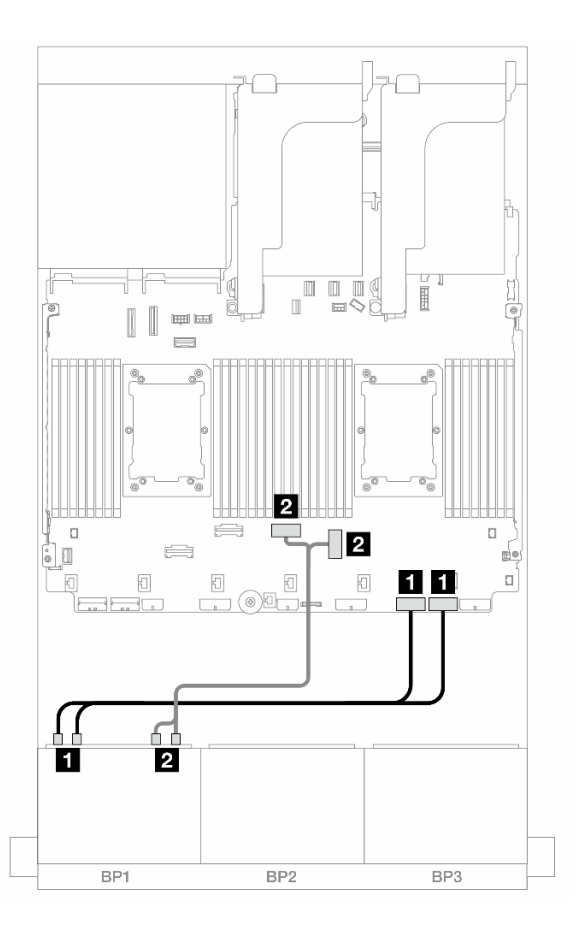

Рис. 390. Прокладка кабелей при одном установленном процессоре

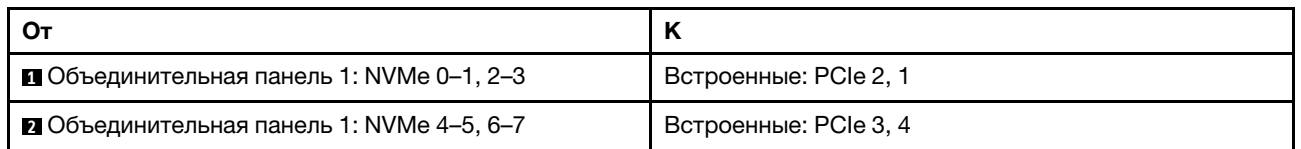

## <span id="page-417-0"></span>Адаптер RAID/HBA 8i/16i CFF

Ниже показано подключение кабелей для конфигурации с восемью 2,5-дюймовыми дисками AnyBay (Gen 5) и одним адаптером RAID/HBA 8i/16i CFF.

### Прокладка кабелей SAS/SATA

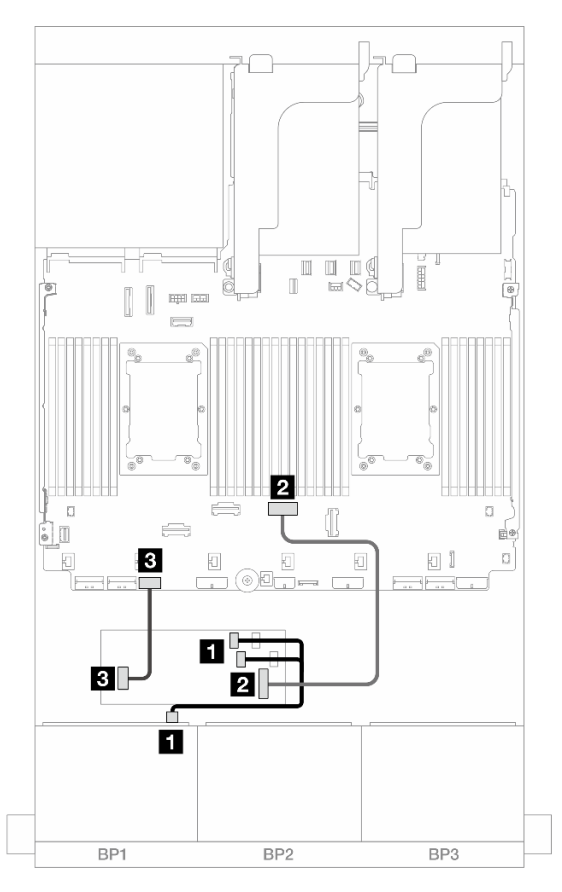

Рис. 391. Прокладка кабелей SAS/SATA к адаптеру RAID/HBA CFF

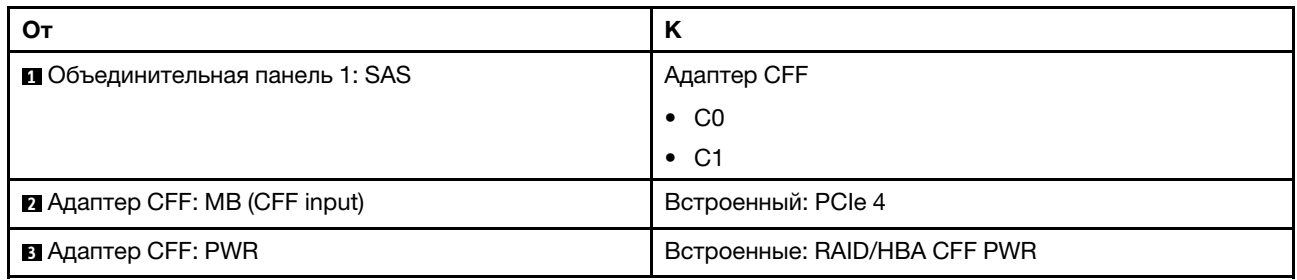

#### Прокладка кабелей NVMe

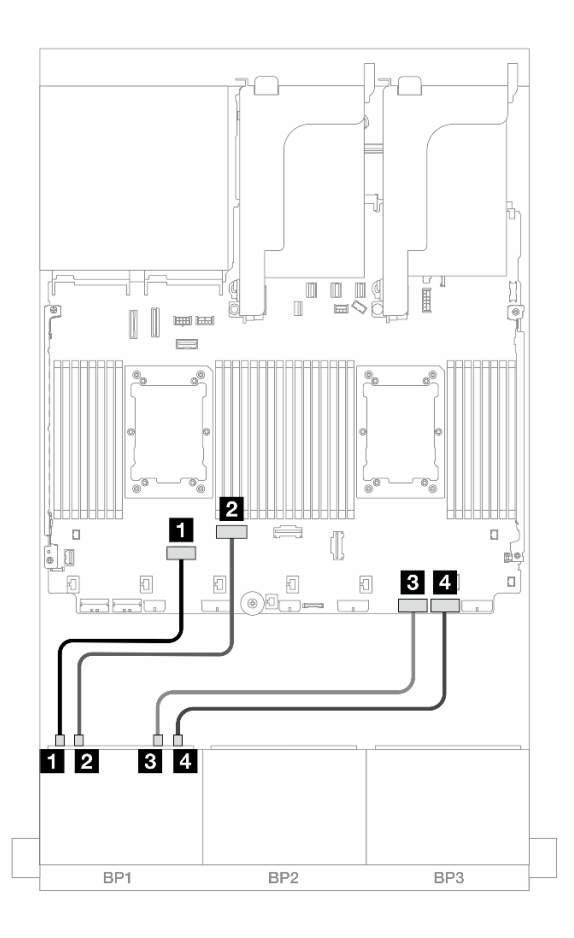

Рис. 392. Прокладка кабелей при двух установленных процессорах серии Platinum без платы-адаптера Riser 3 или с платой-адаптером Riser x8/x8

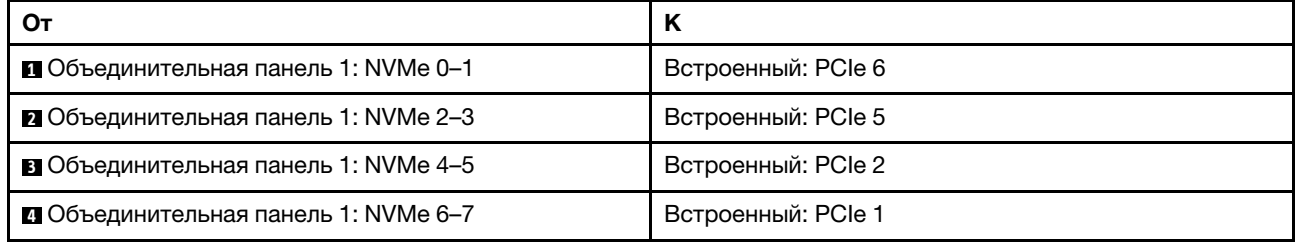

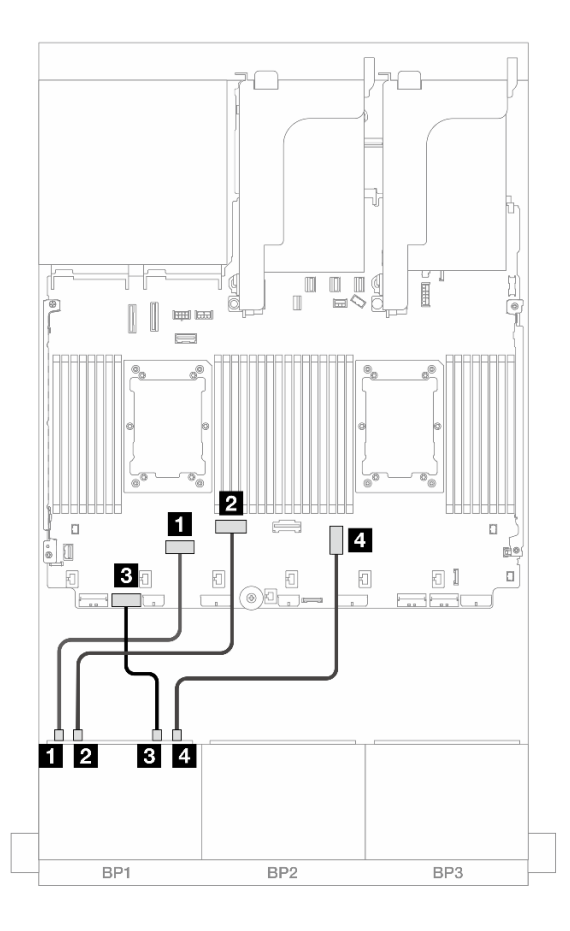

Рис. 393. Прокладка кабелей при двух установленных процессорах серии Platinum с платой-адаптером Riser x16/ x16

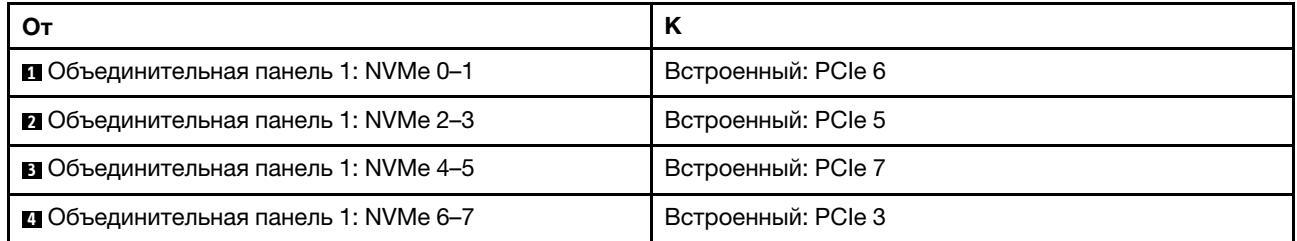

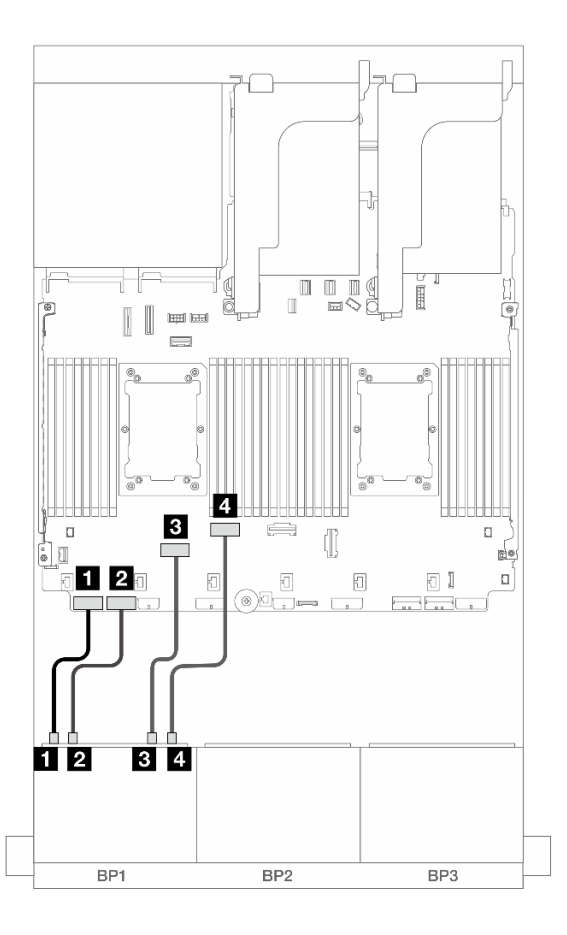

Рис. 394. Прокладка кабелей в других случаях

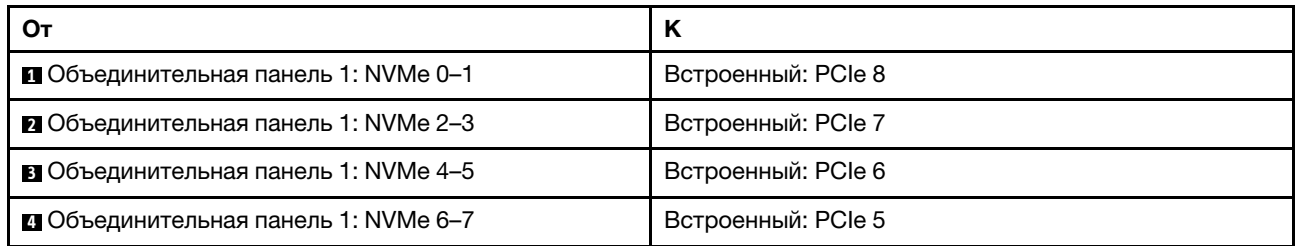

### <span id="page-421-0"></span>Трехрежимный адаптер RAID/HBA 8i

Ниже показано подключение кабелей для конфигурации с восемью 2,5-дюймовыми дисками AnyBay (Gen 5) и одним трехрежимным адаптером RAID/HBA 8i.

Сведения о подключении кабелей к плате-адаптеру Riser 5 и картам интерпозера OCP см. в разделе [«Плата-адаптер Riser 5 и карты интерпозеров OCP» на странице 389](#page-400-0).

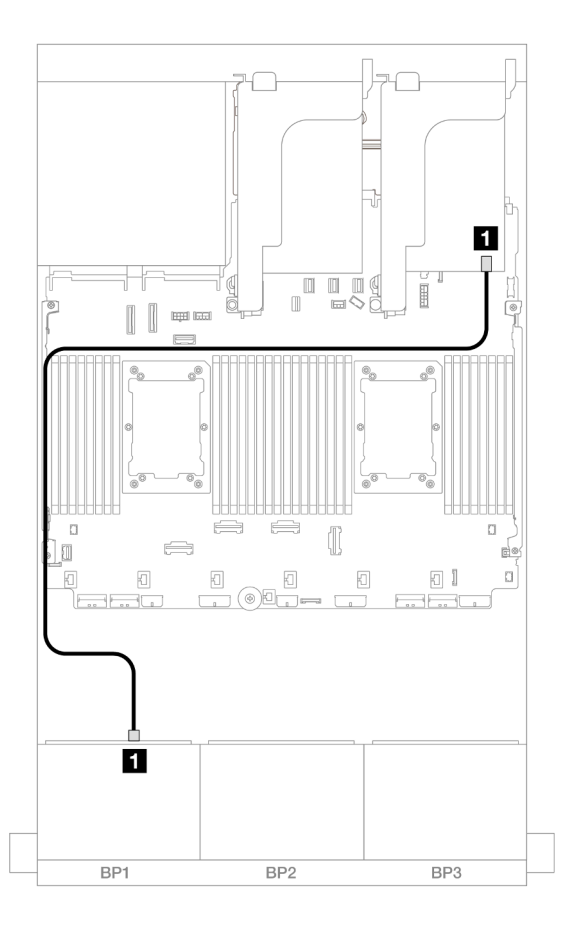

Рис. 395. Прокладка кабелей объединительной панели

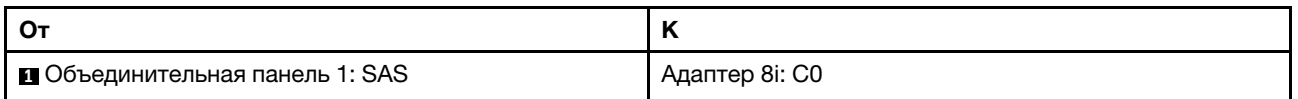

### Плата-адаптер Riser 5 + карты интерпозера OCP + адаптер RAID/HBA 8i/16i

Ниже показано подключение кабелей для конфигурации с 8 отсеками для 2,5-дюймовых дисков AnyBay, платой-адаптером Riser 5, передней и задней картами интерпозеров OCP и одним адаптером RAID/HBA 8i/16i.

Сведения о подключении кабелей к плате-адаптеру Riser 5 и картам интерпозера OCP см. в разделе [«Плата-адаптер Riser 5 и карты интерпозеров OCP» на странице 389.](#page-400-0)

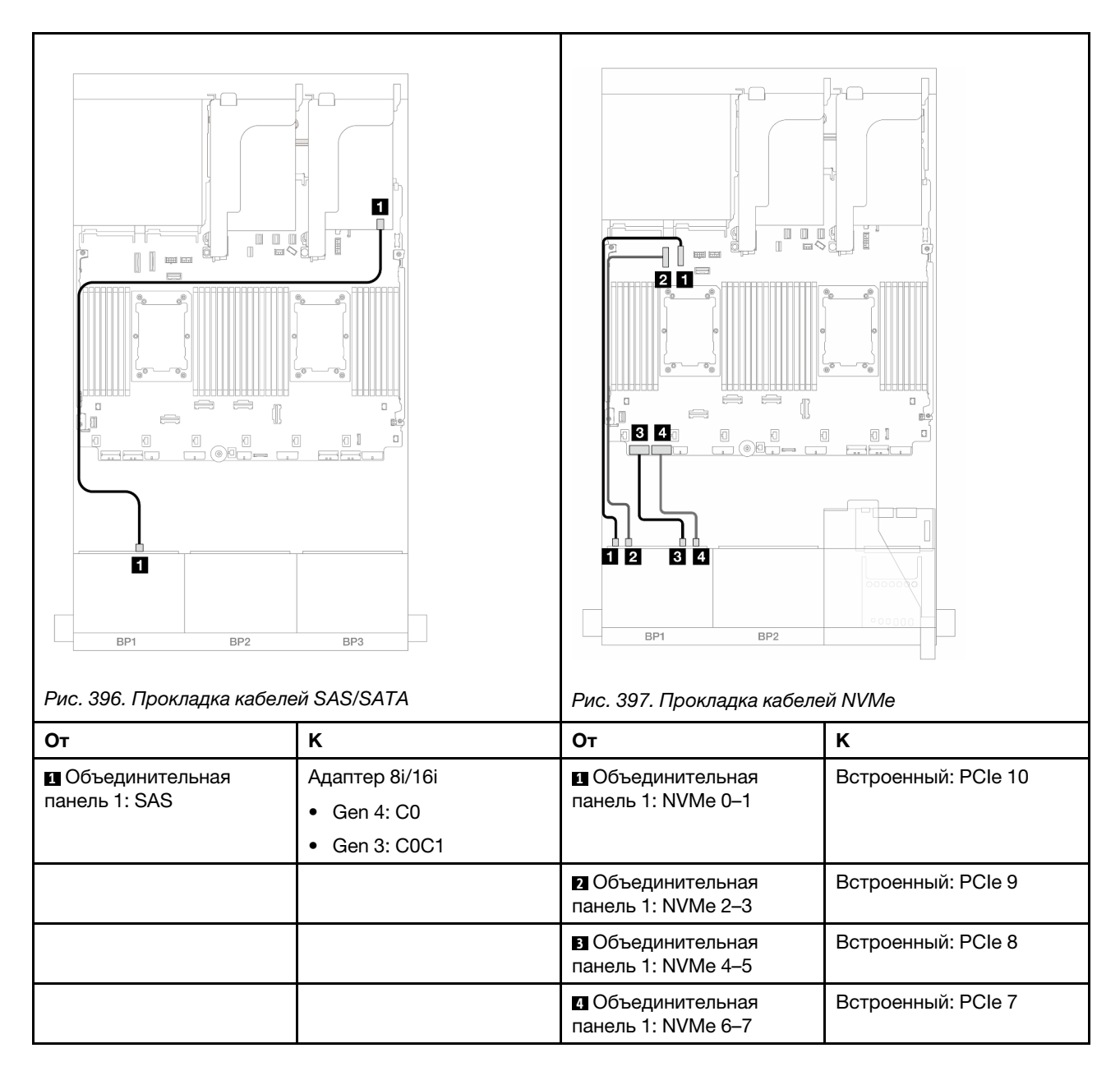

# <span id="page-423-0"></span>Одна объединительная для 8 дисков NVMe (Gen 4)

В этом разделе представлена информация о прокладке кабелей для модели сервера с одной передней объединительной панелью для восьми 2,5-дюймовых дисков NVMe (Gen 4).

Сведения о подключении кабелей питания для передних объединительных панелей см. в разделе [«Объединительные панели: модели серверов с передними отсеками для 2,5-дюймовых дисков» на](#page-402-0) [странице 391.](#page-402-0)

Сведения о подключении сигнальных кабелей для передних объединительных панелей см. в следующих разделах в зависимости от конфигурации сервера.

- [«Встроенные разъемы» на странице 413](#page-424-0)
- [«Встроенные разъемы + плата-адаптер Riser 5 + карты интерпозера OCP» на странице 413](#page-424-1)

### <span id="page-424-0"></span>Встроенные разъемы

панель 1: NVMe 4–5, 6–7

Ниже показано подключение кабелей для конфигурации с 8 отсеками для 2,5-дюймовых дисков NVMe (Gen4) и встроенными разъемами.

Подключения между разъемами: **1** ↔ **<sup>1</sup>** , **2** ↔ **<sup>2</sup>** , **3** ↔ **<sup>3</sup>** , ... **n** ↔ **<sup>n</sup>**

#### Прокладка кабелей NVMe к встроенным разъемам PCIe

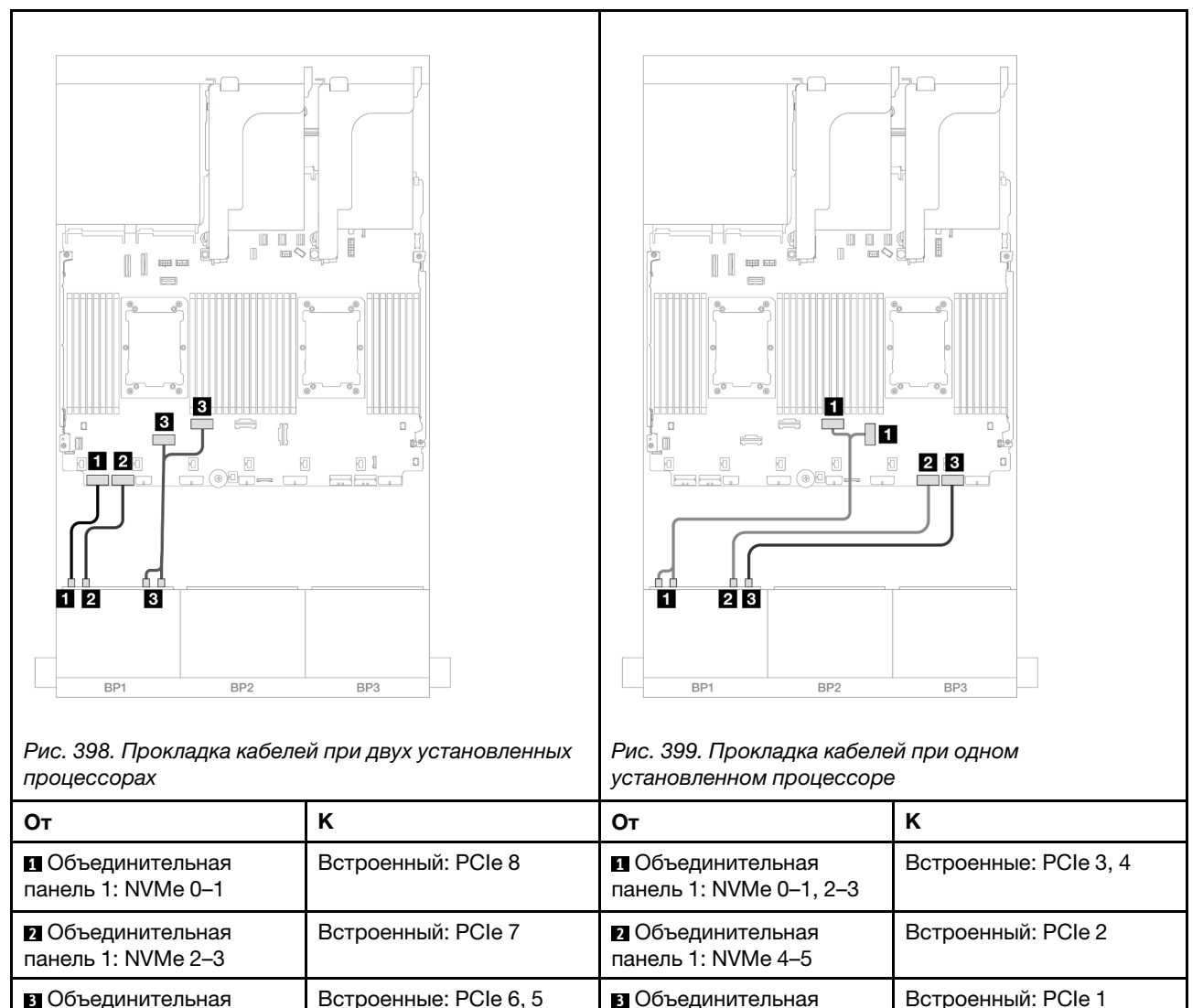

### <span id="page-424-1"></span>Встроенные разъемы + плата-адаптер Riser 5 + карты интерпозера OCP

Ниже показано подключение кабелей для конфигурации с 8 отсеками для 2,5-дюймовых дисков NVMe, встроенными разъемами, платой-адаптером Riser 5 и картами интерпозеров OCP.

Сведения о подключении кабелей к плате-адаптеру Riser 5 и картам интерпозера OCP см. в разделе [«Плата-адаптер Riser 5 и карты интерпозеров OCP» на странице 389.](#page-400-0)

панель 1: NVMe 6–7

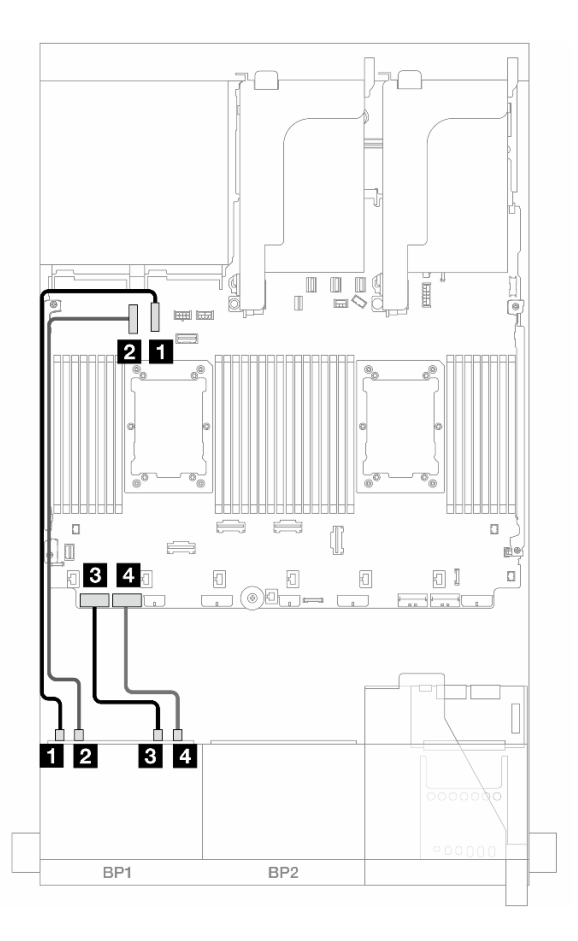

Рис. 400. Прокладка кабелей NVMe

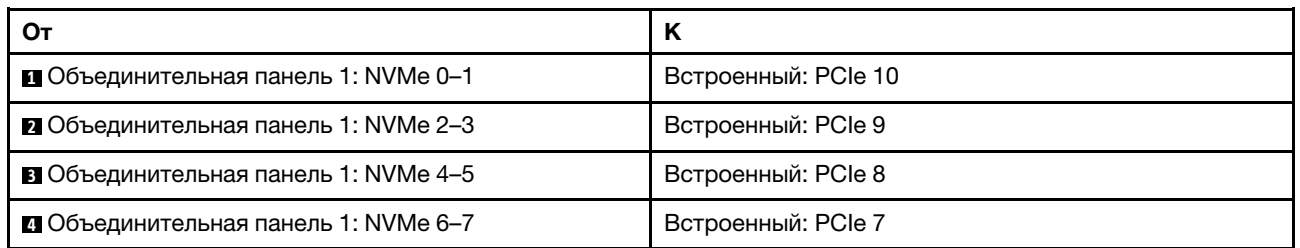

# <span id="page-425-0"></span>Одна объединительная для 8 дисков NVMe (Gen 5)

В этом разделе представлена информация о прокладке кабелей для модели сервера с одной передней объединительной панелью для восьми 2,5-дюймовых дисков NVMe (Gen 5).

Сведения о подключении кабелей питания для передних объединительных панелей см. в разделе [«Объединительные панели: модели серверов с передними отсеками для 2,5-дюймовых дисков» на](#page-402-0) [странице 391.](#page-402-0)

Сведения о подключении сигнальных кабелей для передних объединительных панелей см. в следующих разделах в зависимости от конфигурации сервера.

- [«Встроенные разъемы» на странице 415](#page-426-0)
- [«Встроенные разъемы + плата-адаптер Riser 5 + карты интерпозера OCP» на странице 413](#page-424-1)

### <span id="page-426-0"></span>Встроенные разъемы

Ниже показано подключение кабелей для конфигурации с 8 отсеками для 2,5-дюймовых дисков NVMe (Gen5) и встроенными разъемами.

Подключения между разъемами: **1** ↔ **<sup>1</sup>** , **2** ↔ **<sup>2</sup>** , **3** ↔ **<sup>3</sup>** , ... **n** ↔ **<sup>n</sup>**

#### Прокладка кабелей при двух установленных процессорах

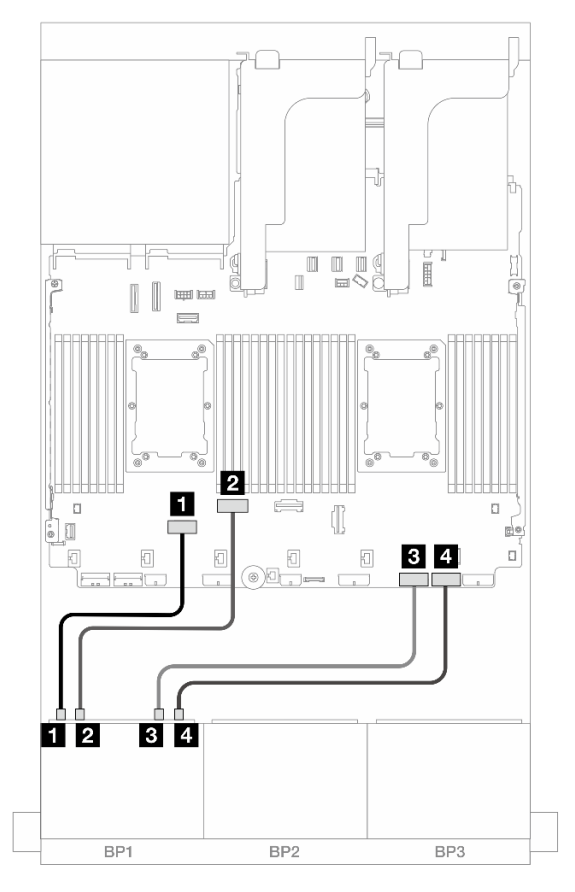

Рис. 401. Прокладка кабелей при двух установленных процессорах серии Platinum без платы-адаптера Riser 3 или с платой-адаптером Riser x8/x8

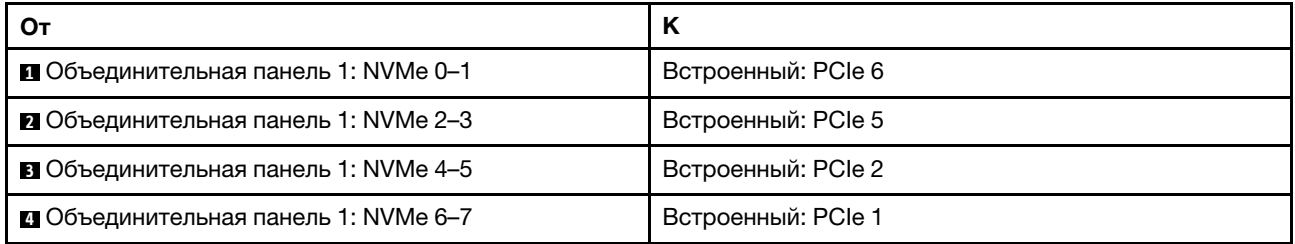

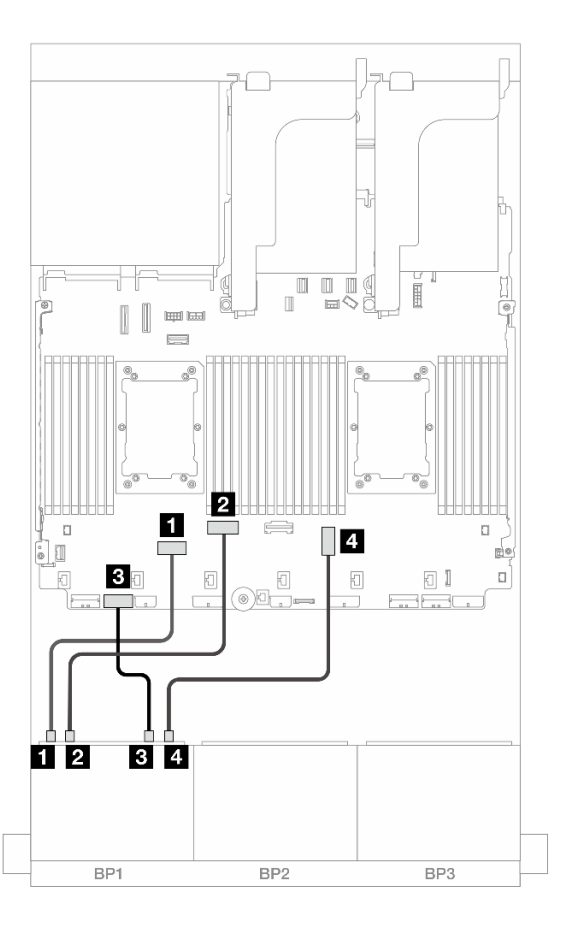

Рис. 402. Прокладка кабелей при двух установленных процессорах серии Platinum с платой-адаптером Riser x16/ x16

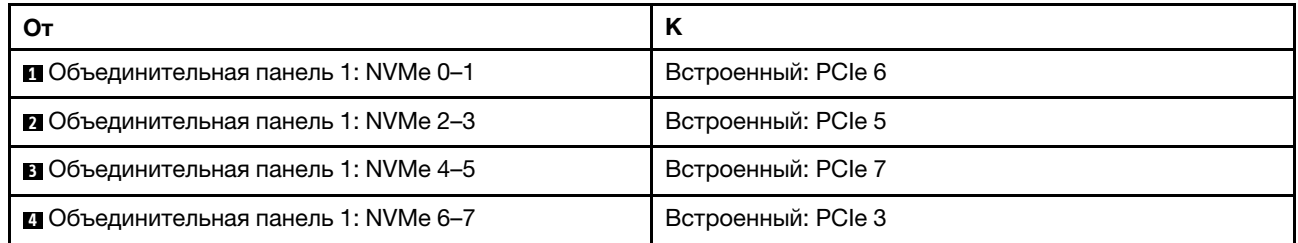

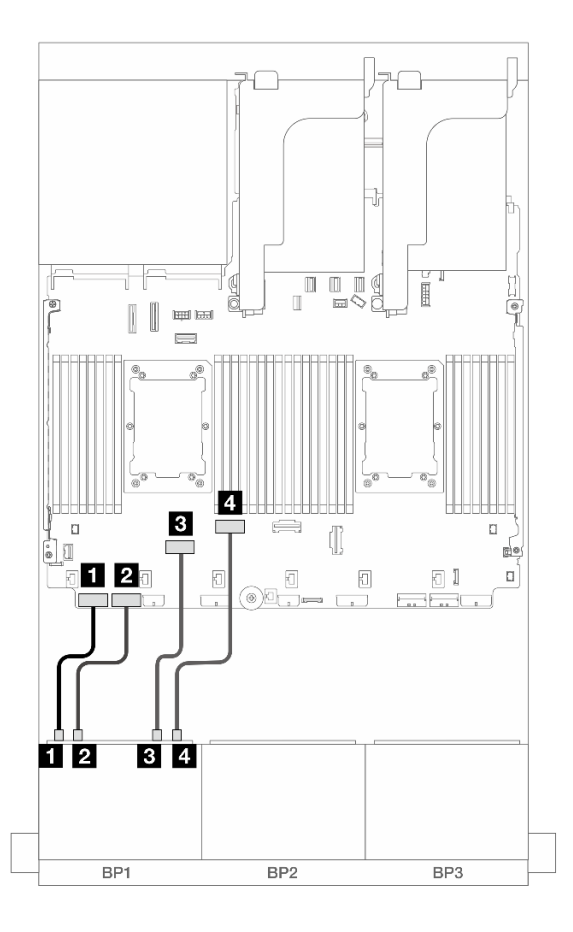

Рис. 403. Прокладка кабелей в других случаях

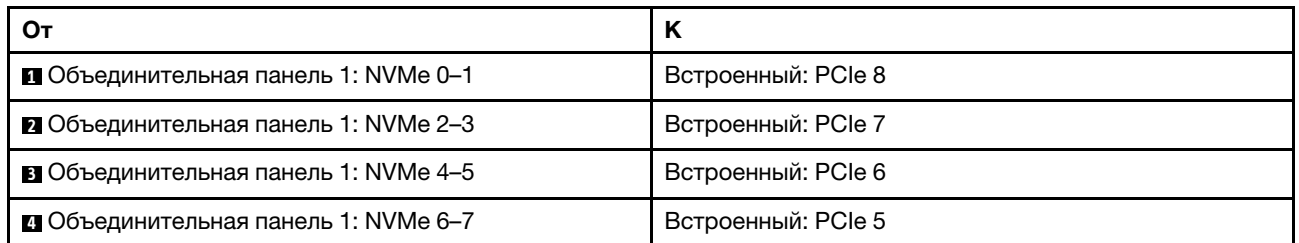

#### Прокладка кабелей при одном установленном процессоре

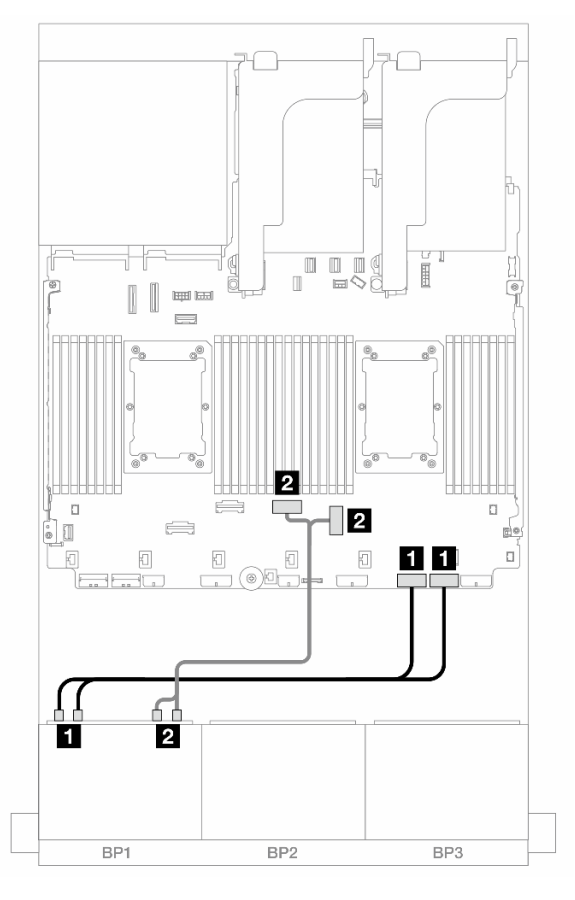

Рис. 404. Прокладка кабелей при одном установленном процессоре

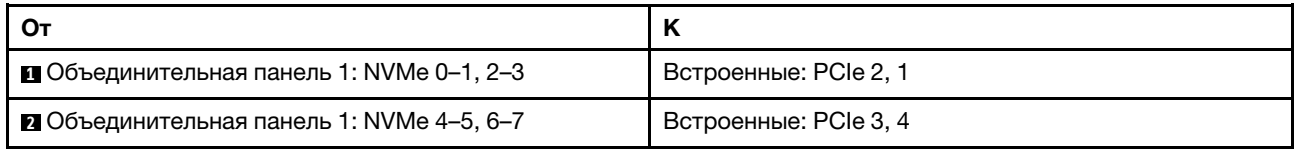

#### Встроенные разъемы + плата-адаптер Riser 5 + карты интерпозера OCP

Ниже показано подключение кабелей для конфигурации с 8 отсеками для 2,5-дюймовых дисков NVMe, встроенными разъемами, платой-адаптером Riser 5 и картами интерпозеров OCP.

Сведения о подключении кабелей к плате-адаптеру Riser 5 и картам интерпозера OCP см. в разделе [«Плата-адаптер Riser 5 и карты интерпозеров OCP» на странице 389](#page-400-0).

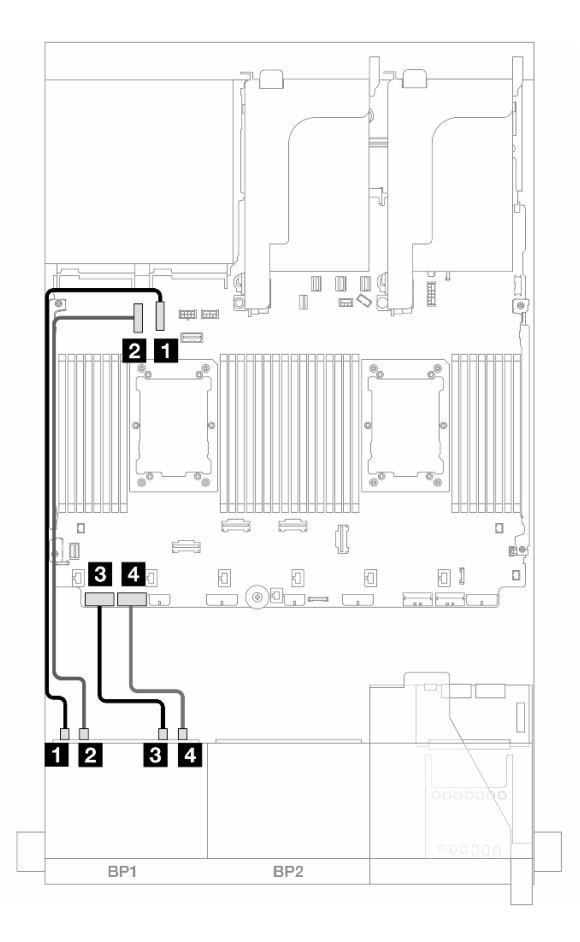

Рис. 405. Прокладка кабелей NVMe

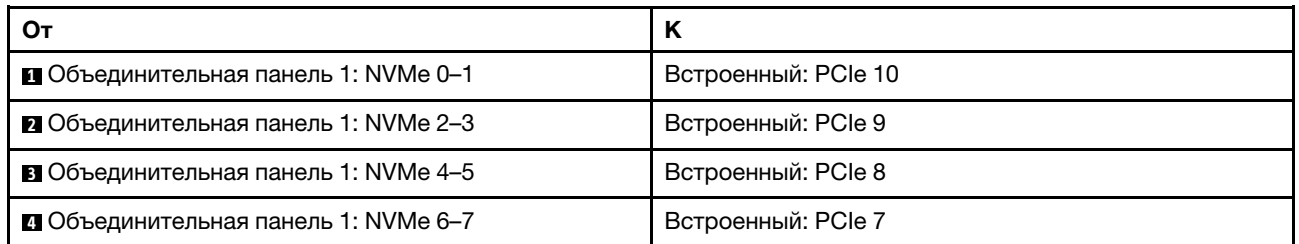

# <span id="page-430-0"></span>Две объединительные панели для 8 дисков SAS/SATA

В этом разделе представлена информация о прокладке кабелей для модели сервера с двумя передними объединительными панелями SAS/SATA с 8 отсеками для 2,5-дюймовых дисков.

Сведения о подключении кабелей питания для передних объединительных панелей см. в разделе [«Объединительные панели: модели серверов с передними отсеками для 2,5-дюймовых дисков» на](#page-402-0)  [странице 391](#page-402-0).

Сведения о подключении сигнальных кабелей для передних объединительных панелей см. в следующих разделах в зависимости от конфигурации сервера.

- [«16 дисков SAS/SATA» на странице 420](#page-431-0)
- [«14 дисков SAS/SATA» на странице 423](#page-434-0)

## <span id="page-431-0"></span>16 дисков SAS/SATA

В этом разделе представлена информация о прокладке кабелей для конфигурации с 16 передними отсеками для дисков SAS/SATA.

Сведения о подключении кабелей питания для передних объединительных панелей см. в разделе [«Объединительные панели: модели серверов с передними отсеками для 2,5-дюймовых дисков» на](#page-402-0) [странице 391.](#page-402-0)

Сведения о подключении сигнальных кабелей для передних объединительных панелей см. в следующих разделах в зависимости от конфигурации сервера.

- [«Встроенные разъемы» на странице 394](#page-405-0)
- [«Адаптер RAID/HBA 8i/16i» на странице 395](#page-406-0)
- [«Адаптер RAID/HBA 8i/16i CFF» на странице 396](#page-407-1)
- [«Плата-адаптер Riser 5 + карты интерпозера OCP + адаптер RAID/HBA 8i/16i» на странице 422](#page-433-0)

#### Встроенные разъемы + адаптер RAID/HBA 8i

Ниже показано подключение кабелей для конфигурации с шестнадцатью 2,5-дюймовыми дисками SAS/SATA со встроенными разъемами и одним адаптером RAID/HBA 8i.

Подключения между разъемами: **1** ↔ **<sup>1</sup>** , **2** ↔ **<sup>2</sup>** , **3** ↔ **<sup>3</sup>** , ... **n** ↔ **<sup>n</sup>**

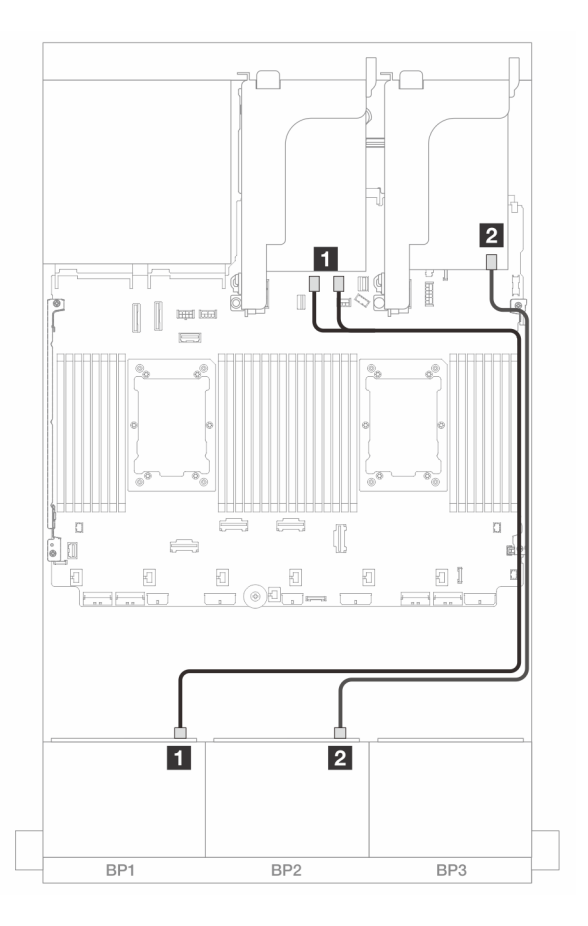

Рис. 406. Прокладка кабелей SAS/SATA к встроенным разъемам SATA и адаптеру 8i
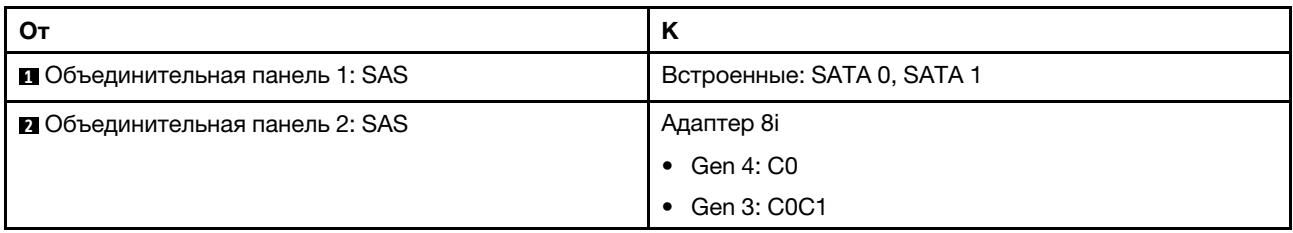

### Адаптер RAID/HBA 8i/16i

Ниже показано подключение кабелей для конфигурации с шестнадцатью 2,5-дюймовыми дисками SAS/SATA и двумя адаптерами RAID/HBA 8i или одним адаптером RAID/HBA 16i.

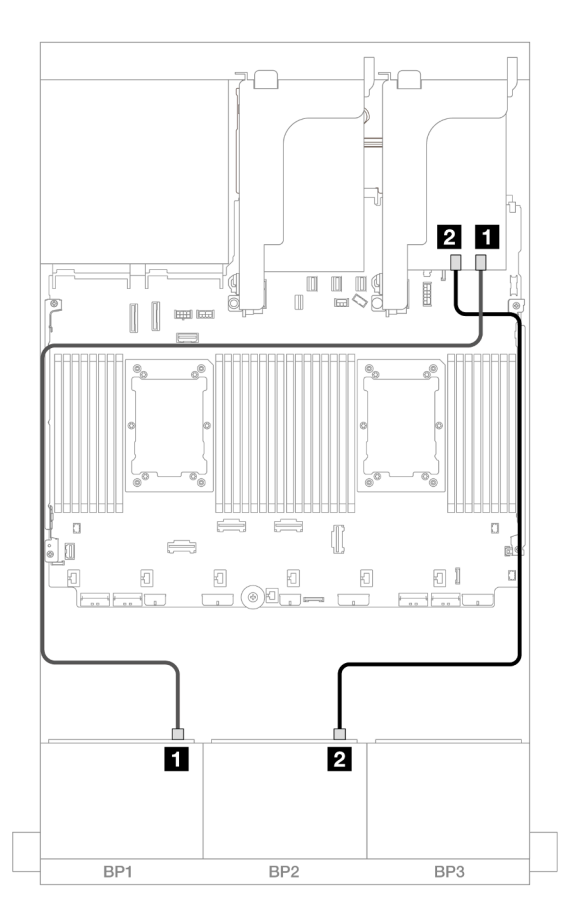

Рис. 407. Прокладка кабелей SAS/SATA к адаптеру RAID/HBA 8i/16i

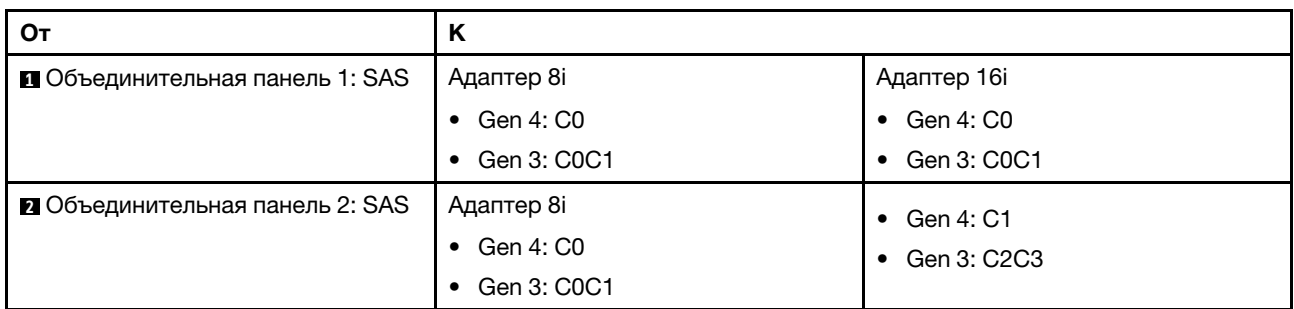

### Адаптер RAID/HBA 16i CFF

Ниже показано подключение кабелей для конфигурации с шестнадцатью 2,5-дюймовыми дисками SAS/SATA и одним внутренним адаптером RAID/HBA 16i CFF.

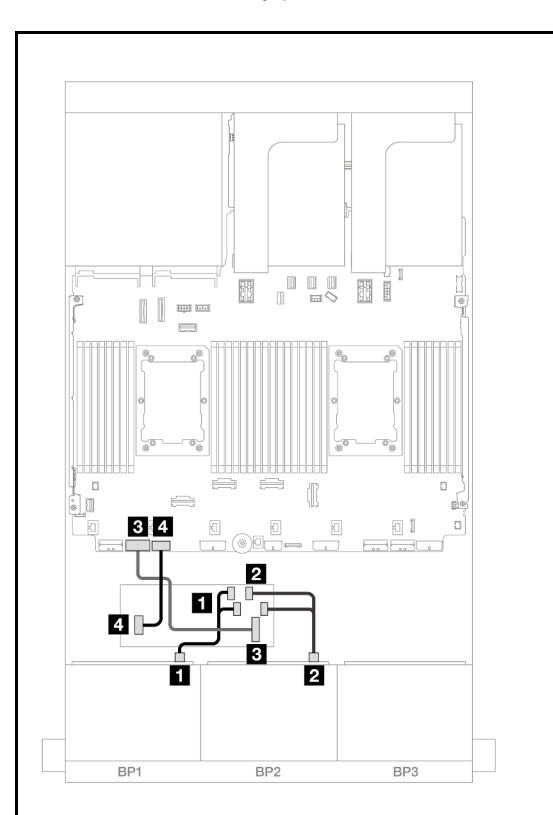

#### Подключения между разъемами: **1** ↔ **<sup>1</sup>** , **2** ↔ **<sup>2</sup>** , **3** ↔ **<sup>3</sup>** , ... **n** ↔ **<sup>n</sup>**

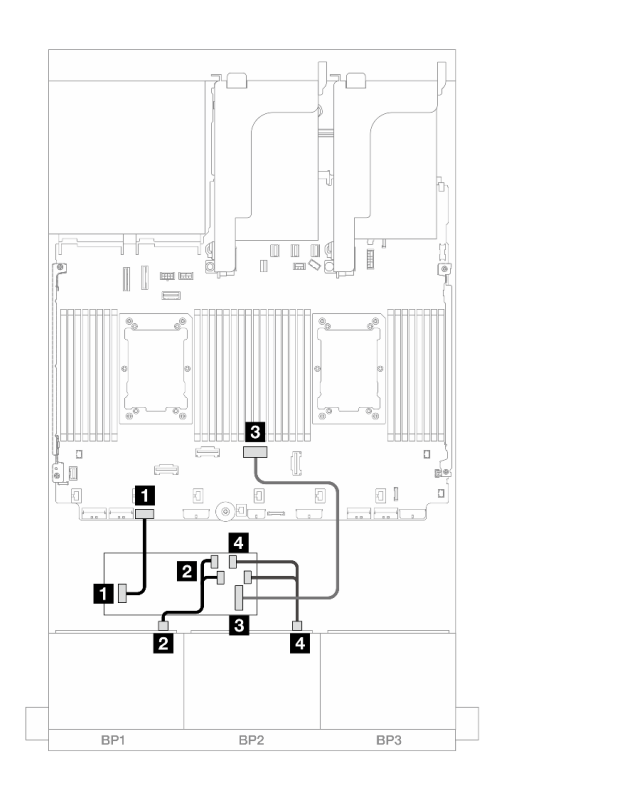

Рис. 408. Прокладка кабелей при двух установленных процессорах

Рис. 409. Прокладка кабелей при одном установленном процессоре

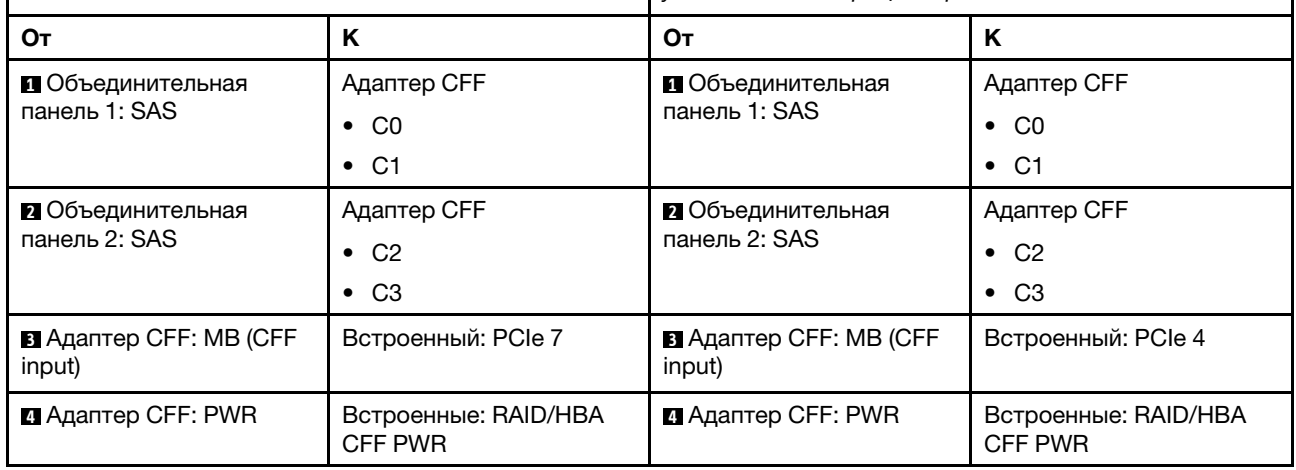

### Плата-адаптер Riser 5 + карты интерпозера OCP + адаптер RAID/HBA 8i/16i

Ниже показано подключение кабелей для конфигурации с шестнадцатью 2,5-дюймовыми дисками SAS/SATA, платой-адаптером Riser 5, передней и задней картами интерпозеров OCP и двумя адаптерами RAID/HBA 8i или одним адаптером RAID/HBA 16i.

Сведения о подключении кабелей платы-адаптера Riser 3/4 см. в разделе [«Отсек платы-адаптера](#page-396-0)  [Riser 3/4» на странице 385](#page-396-0).

Сведения о подключении кабелей к плате-адаптеру Riser 5 и картам интерпозера OCP см. в разделе [«Плата-адаптер Riser 5 и карты интерпозеров OCP» на странице 389.](#page-400-0)

Подключения между разъемами: **1** ↔ **<sup>1</sup>** , **2** ↔ **<sup>2</sup>** , **3** ↔ **<sup>3</sup>** , ... **n** ↔ **<sup>n</sup>**

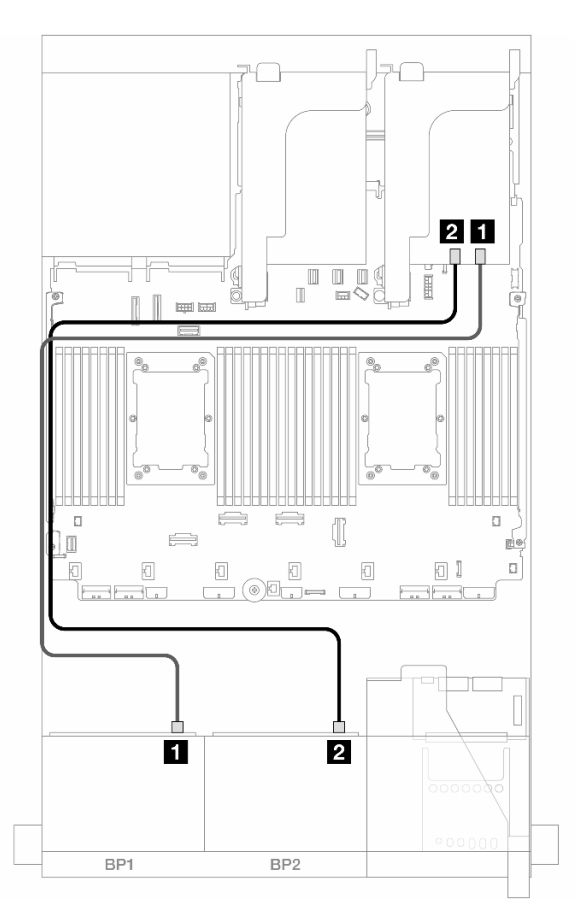

Рис. 410. Прокладка кабелей объединительной панели

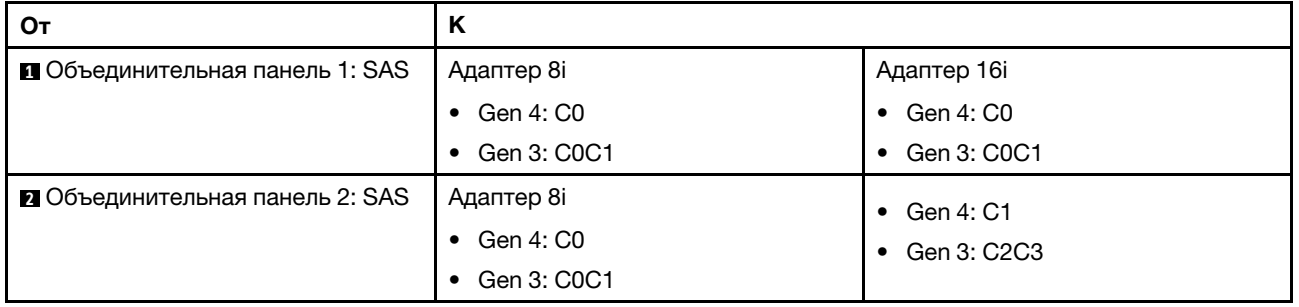

## 14 дисков SAS/SATA

В этом разделе представлена информация о прокладке кабелей для конфигурации с 14 передними дисками SAS/SATA, для которых используются две передние объединительные панели с 8 отсеками для дисков SAS/SATA.

Сведения о подключении кабелей к плате-адаптеру Riser 5 и картам интерпозера OCP см. в разделе [«Плата-адаптер Riser 5 и карты интерпозеров OCP» на странице 389](#page-400-0).

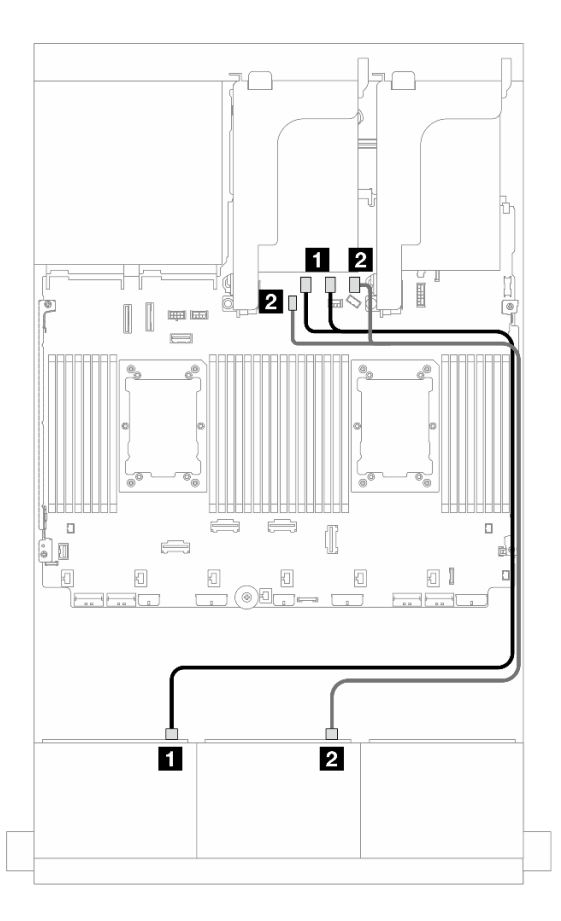

Рис. 411. Прокладка кабелей SAS/SATA к встроенным разъемам

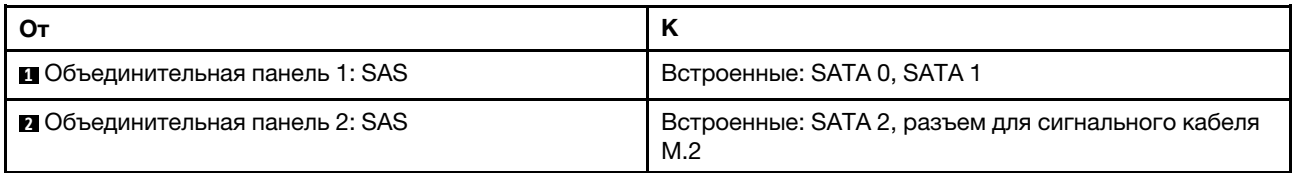

# Две объединительные панели для 8 дисков AnyBay (Gen 4)

В этом разделе представлена информация о прокладке кабелей для модели сервера с двумя передними объединительными панелями для восьми 2,5-дюймовых дисков AnyBay (Gen 4).

Сведения о подключении кабелей питания для передних объединительных панелей см. в разделе [«Объединительные панели: модели серверов с передними отсеками для 2,5-дюймовых дисков» на](#page-402-0) [странице 391.](#page-402-0)

Сведения о подключении сигнальных кабелей для передних объединительных панелей см. в следующих разделах в зависимости от конфигурации сервера.

- [«Встроенные разъемы + адаптер RAID/HBA 16i» на странице 425](#page-436-0)
- [«Трехрежимный адаптер RAID 8i» на странице 426](#page-437-0)
- [«Трехрежимный адаптер RAID 16i» на странице 427](#page-438-0)

# 16 дисков AnyBay

В этом разделе представлена информация о прокладке кабелей для конфигурации с 16 дисками AnyBay (Gen 4).

- [«Встроенные разъемы + адаптер RAID/HBA 16i» на странице 425](#page-436-0)
- [«Трехрежимный адаптер RAID 8i» на странице 426](#page-437-0)
- [«Трехрежимный адаптер RAID 16i» на странице 427](#page-438-0)

#### <span id="page-436-0"></span>Встроенные разъемы + адаптер RAID/HBA 16i

Ниже показано подключение кабелей для конфигурации с шестнадцатью 2,5-дюймовыми дисками AnyBay (Gen 4) и одним адаптером RAID/HBA 16i.

### Прокладка кабелей SAS/SATA

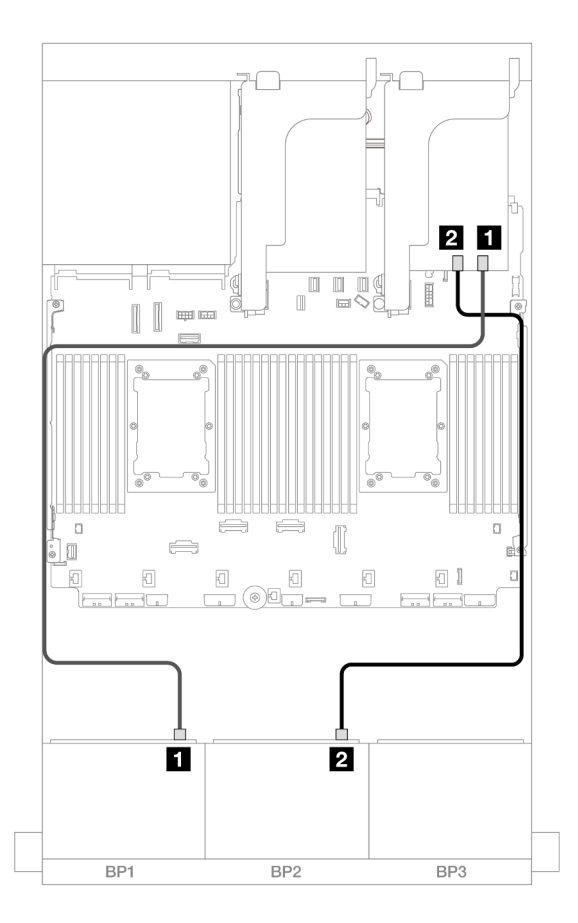

Рис. 412. Прокладка кабелей SAS/SATA к адаптеру 16i

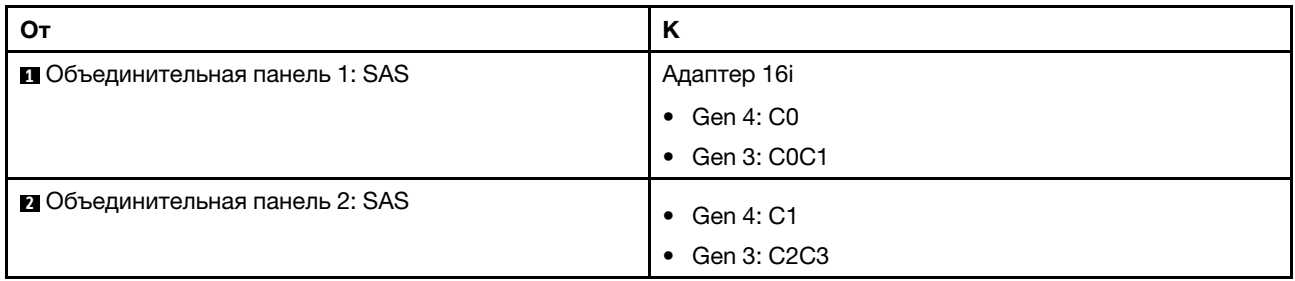

Подключения между разъемами: **1** ↔ **<sup>1</sup>** , **2** ↔ **<sup>2</sup>** , **3** ↔ **<sup>3</sup>** , ... **n** ↔ **<sup>n</sup>**

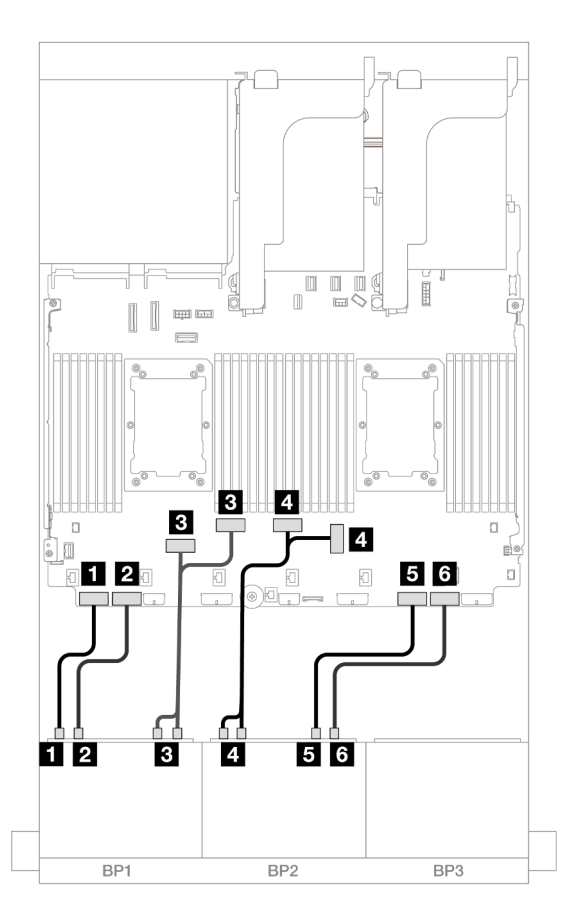

Рис. 413. Прокладка кабелей NVMe к встроенным разъемам PCIe

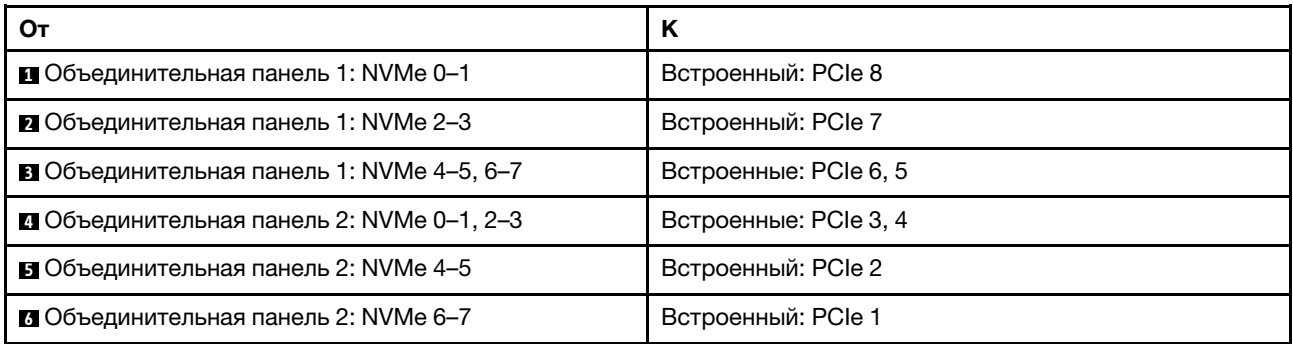

#### <span id="page-437-0"></span>Трехрежимный адаптер RAID 8i

Ниже показано подключение кабелей для конфигурации с шестнадцатью 2,5-дюймовыми дисками AnyBay (Gen 4) и двумя трехрежимными адаптерами RAID 8i.

Сведения о подключении кабелей платы-адаптера Riser 3/4 см. в разделе [«Отсек платы-адаптера](#page-396-0) [Riser 3/4» на странице 385.](#page-396-0)

Сведения о подключении кабелей к плате-адаптеру Riser 5 и картам интерпозера OCP см. в разделе [«Плата-адаптер Riser 5 и карты интерпозеров OCP» на странице 389](#page-400-0).

Подключения между разъемами: **1** ↔ **<sup>1</sup>** , **2** ↔ **<sup>2</sup>** , **3** ↔ **<sup>3</sup>** , ... **n** ↔ **<sup>n</sup>**

#### Прокладка сигнальных кабелей

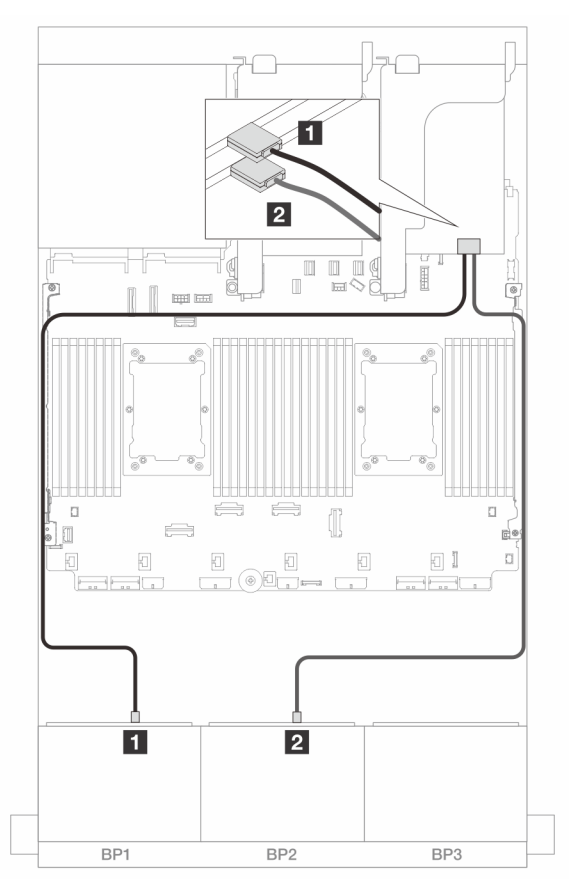

Рис. 414. Прокладка сигнального кабеля к трехрежимному адаптеру 8i

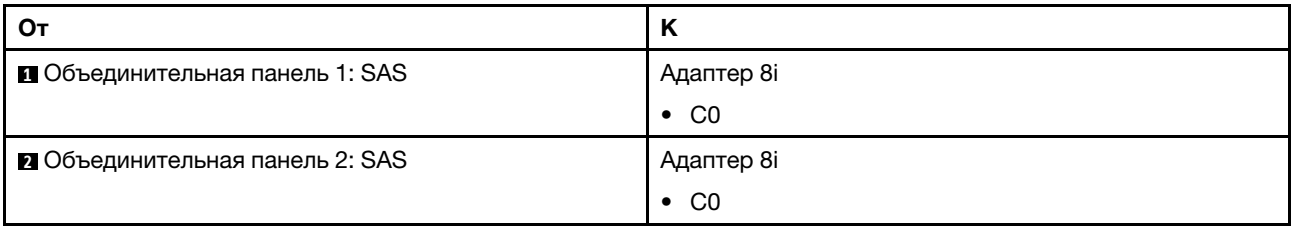

### <span id="page-438-0"></span>Трехрежимный адаптер RAID 16i

Ниже показано подключение кабелей для конфигурации с шестнадцатью 2,5-дюймовыми дисками AnyBay (Gen 4) и одним трехрежимным адаптером RAID 16i.

Сведения о подключении кабелей платы-адаптера Riser 3/4 см. в разделе [«Отсек платы-адаптера](#page-396-0)  [Riser 3/4» на странице 385](#page-396-0).

Сведения о подключении кабелей к плате-адаптеру Riser 5 и картам интерпозера OCP см. в разделе [«Плата-адаптер Riser 5 и карты интерпозеров OCP» на странице 389.](#page-400-0)

#### Прокладка сигнальных кабелей

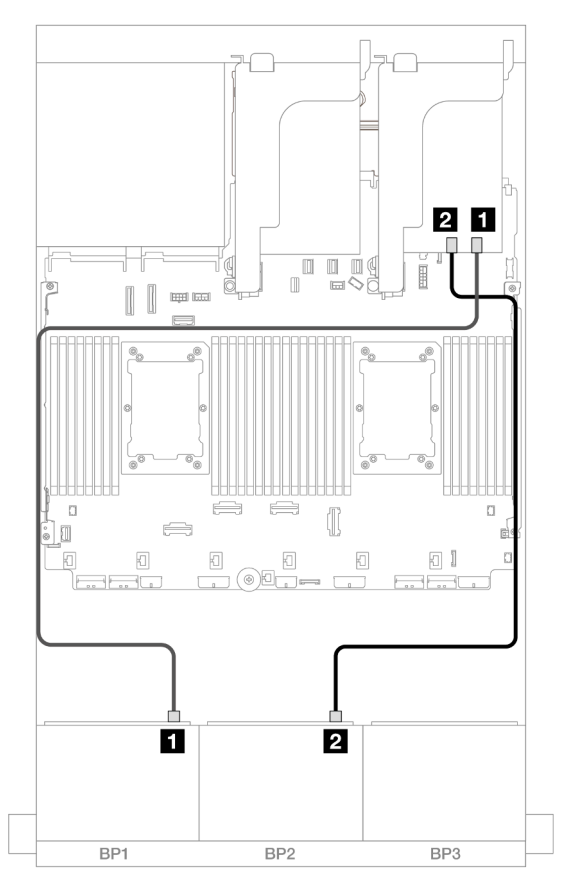

Рис. 415. Прокладка сигнального кабеля к трехрежимному адаптеру 16i

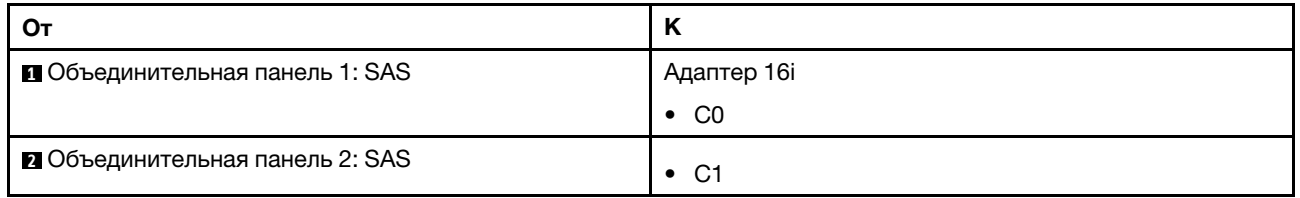

# Две объединительные панели для 8 дисков AnyBay (Gen 5)

В этом разделе представлена информация о прокладке кабелей для модели сервера с двумя передними объединительными панелями для восьми 2,5-дюймовых дисков AnyBay (Gen 5).

Сведения о подключении кабелей питания для передних объединительных панелей см. в разделе [«Объединительные панели: модели серверов с передними отсеками для 2,5-дюймовых дисков» на](#page-402-0) [странице 391.](#page-402-0)

Сведения о подключении сигнальных кабелей для передних объединительных панелей см. в следующих разделах в зависимости от конфигурации сервера.

- [«16 дисков AnyBay» на странице 429](#page-440-0)
- [«12 дисков AnyBay и 4 диска SAS/SATA» на странице 435](#page-446-0)

# <span id="page-440-0"></span>16 дисков AnyBay

В этом разделе представлена информация о прокладке кабелей для конфигурации с 16 дисками AnyBay (Gen 5).

- [«Встроенные разъемы и адаптер RAID/HBA 8i/16i» на странице 429](#page-440-1)
- [«Встроенные разъемы, адаптер RAID/HBA 16i и карта ретаймера» на странице 432](#page-443-0)
- [«Трехрежимный адаптер RAID/HBA 8i/16i» на странице 434](#page-445-0)

#### <span id="page-440-1"></span>Встроенные разъемы и адаптер RAID/HBA 8i/16i

Ниже показано подключение кабелей для конфигурации с шестнадцатью 2,5-дюймовыми дисками AnyBay (Gen 5) и одним адаптером RAID/HBA 8i/16i.

Подключения между разъемами: **1** ↔ **<sup>1</sup>** , **2** ↔ **<sup>2</sup>** , **3** ↔ **<sup>3</sup>** , ... **n** ↔ **<sup>n</sup>**

### Прокладка кабелей SAS/SATA

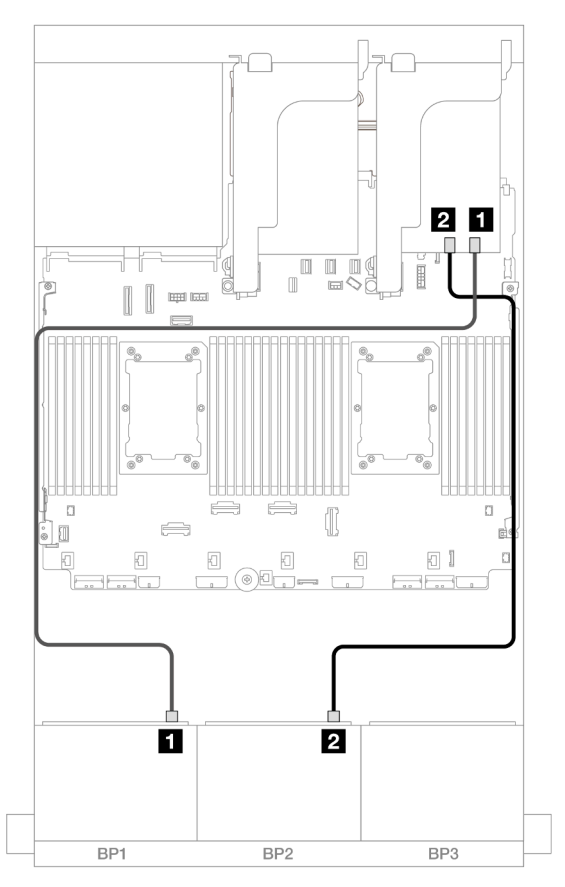

Рис. 416. Прокладка кабелей SAS/SATA к адаптеру 8i/16i

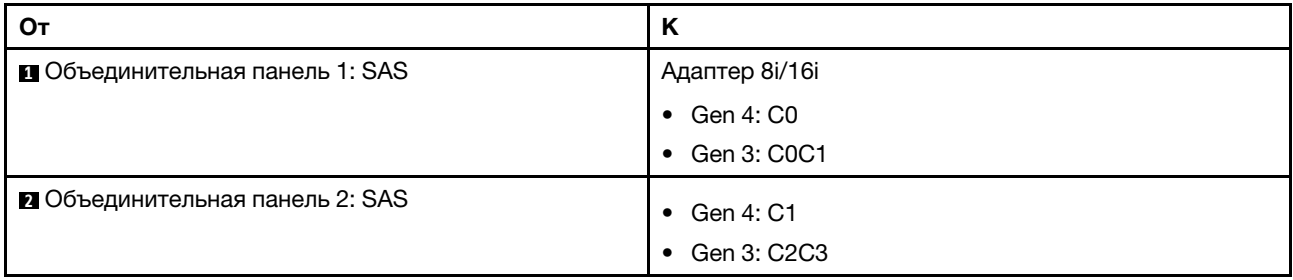

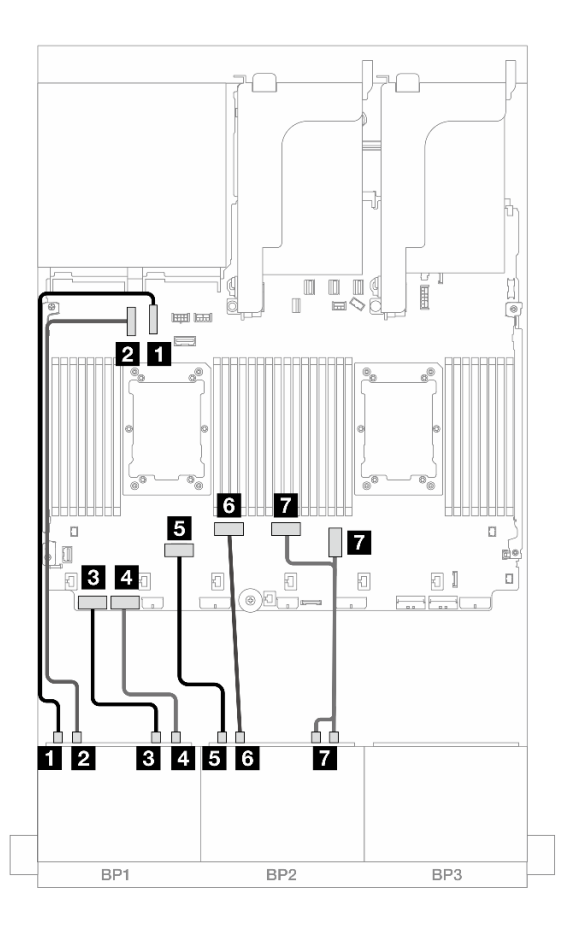

Рис. 417. Прокладка кабелей при установленной плате-адаптере Riser x16/x16

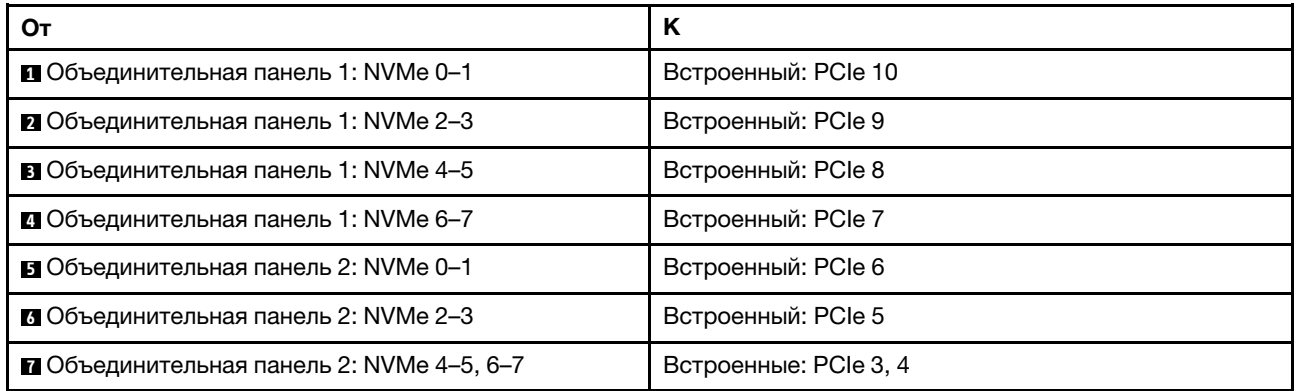

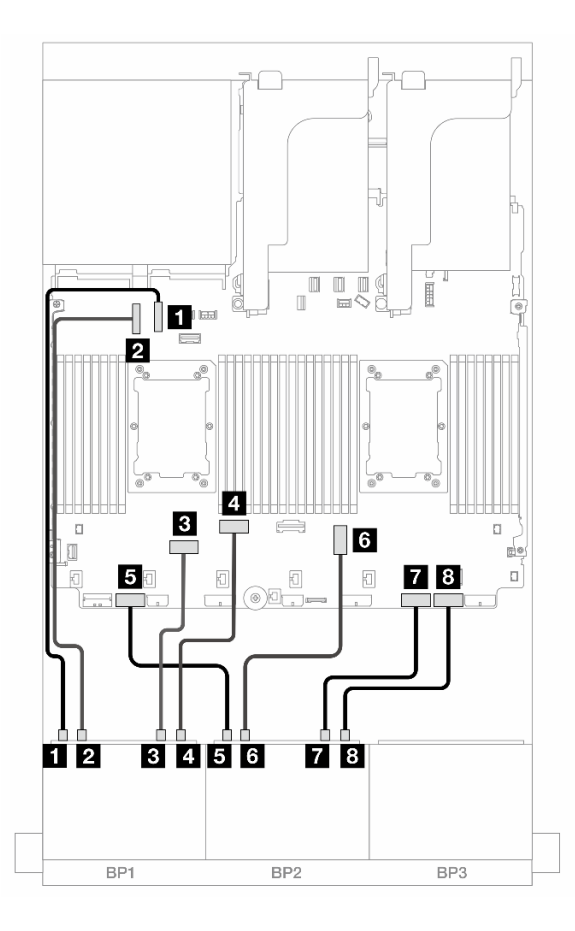

Рис. 418. Прокладка кабелей при двух установленных процессорах серии Platinum без платы-адаптера Riser 3

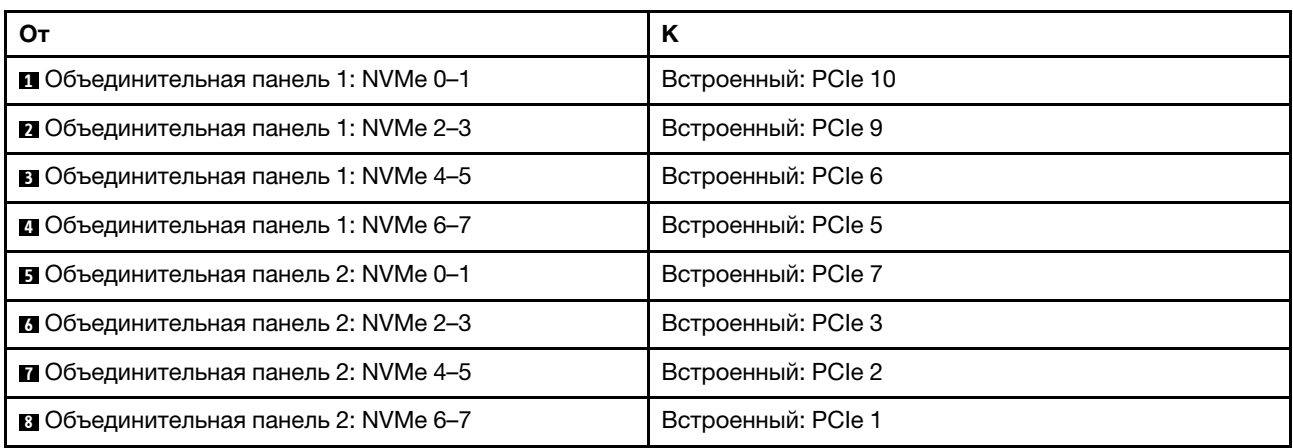

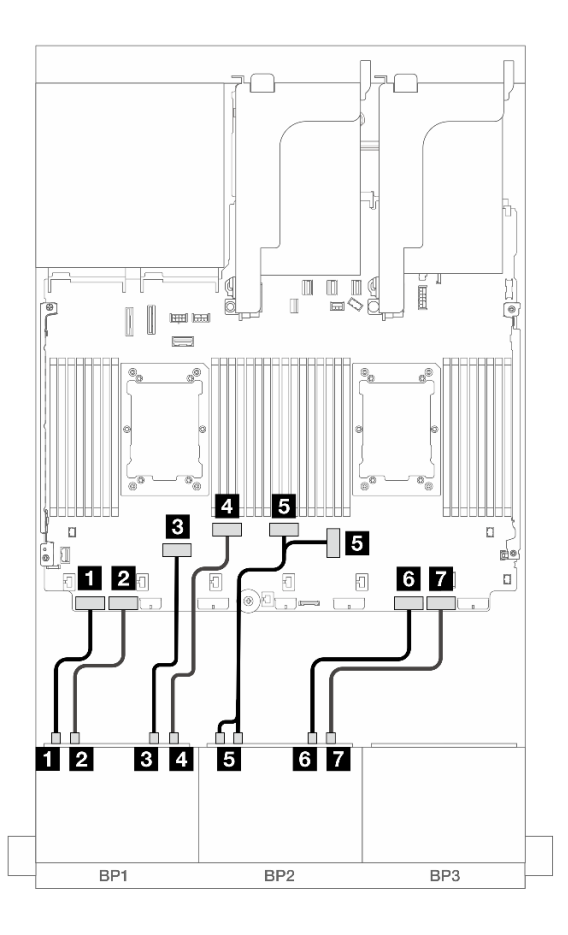

Рис. 419. Прокладка кабелей в других случаях

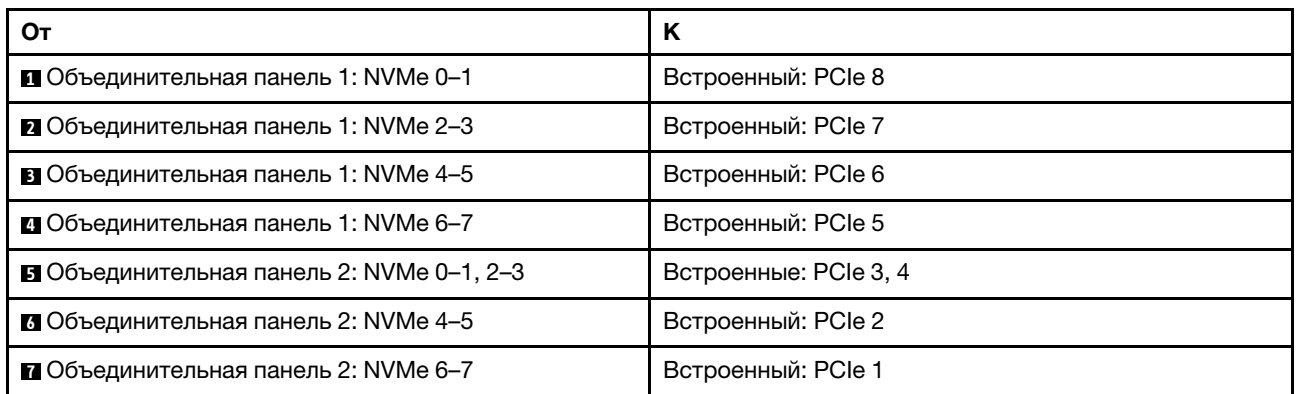

### <span id="page-443-0"></span>Встроенные разъемы, адаптер RAID/HBA 16i и карта ретаймера

Ниже показано подключение кабелей для конфигурации с шестнадцатью 2,5-дюймовыми дисками AnyBay (Gen 5), одним адаптером RAID/HBA 16i и одной картой ретаймера.

## Прокладка кабелей SAS/SATA

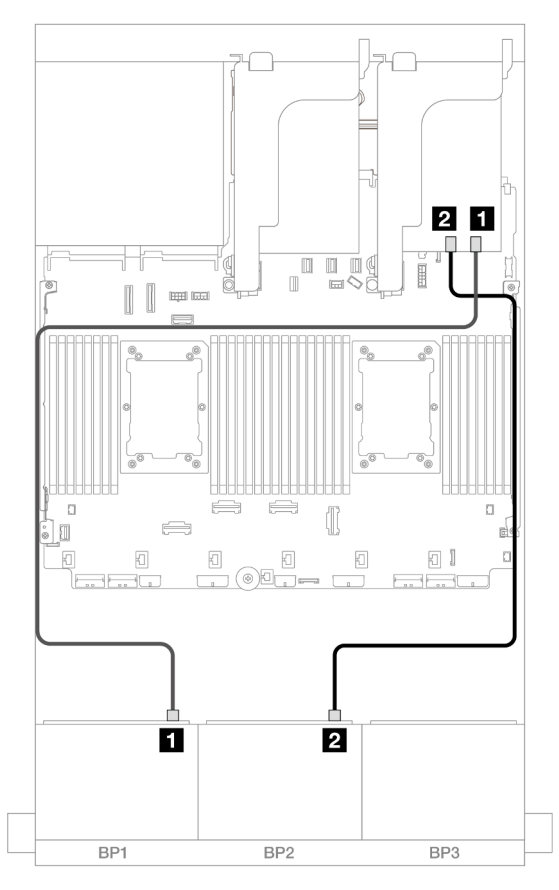

Рис. 420. Прокладка кабелей SAS/SATA к адаптеру 16i

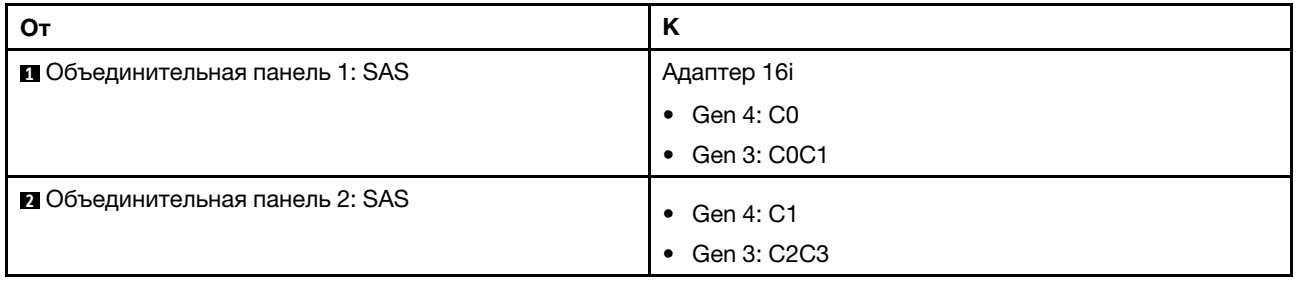

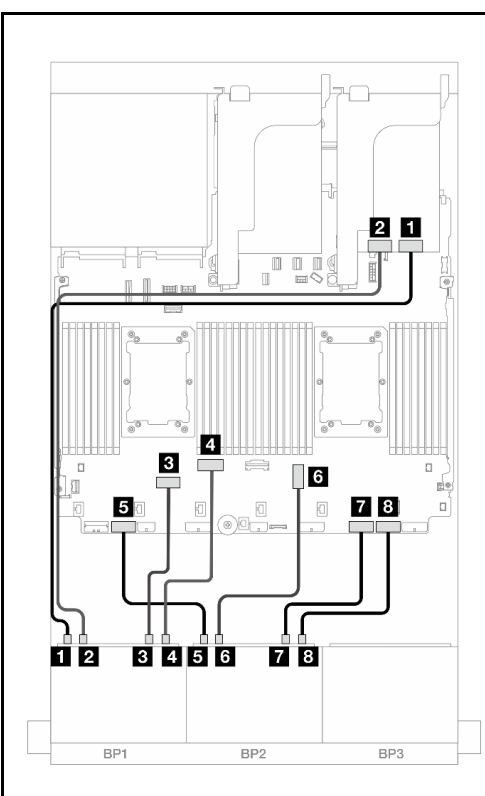

Рис. 421. Прокладка кабелей при двух установленных процессорах серии Platinum без платы-адаптера Riser 3 или с платой-адаптером Riser x8/x8

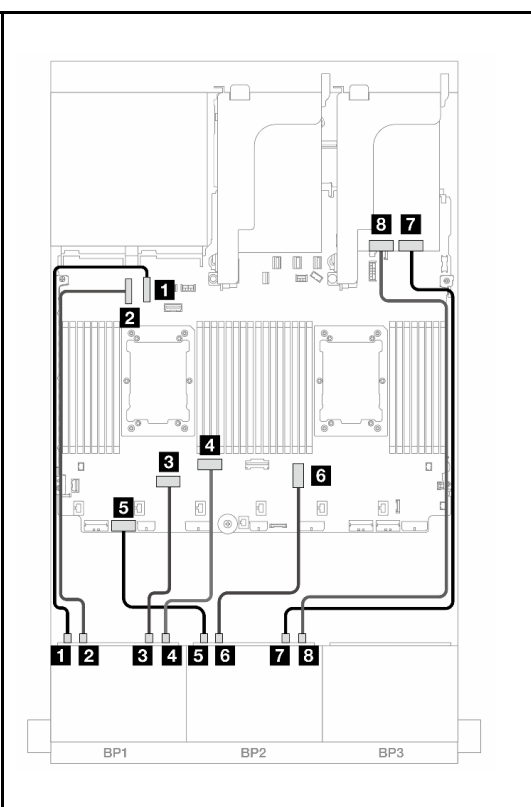

Рис. 422. Прокладка кабелей при двух установленных процессорах серии Platinum с платой-адаптером Riser x16/x16 (только в гнезде 7)

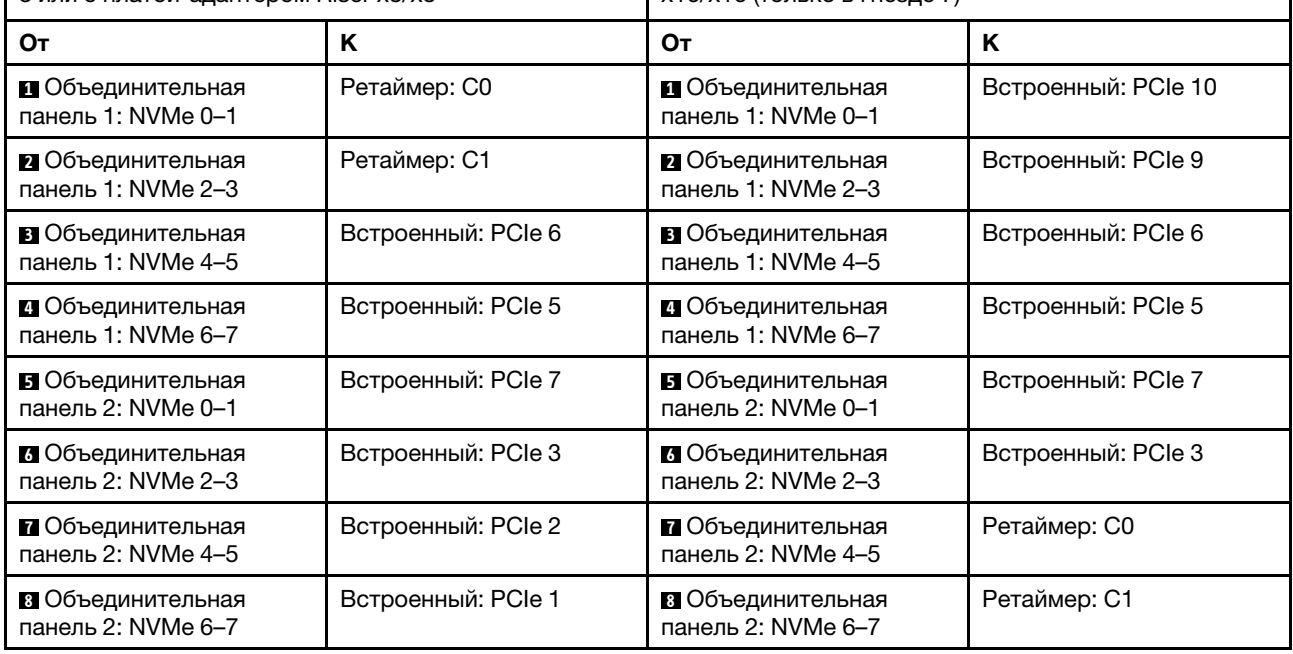

### <span id="page-445-0"></span>Трехрежимный адаптер RAID/HBA 8i/16i

Ниже показано подключение кабелей для конфигурации с шестнадцатью 2,5-дюймовыми дисками AnyBay (Gen 5) и одним трехрежимным адаптером RAID/HBA 8i/16i.

Сведения о подключении кабелей к плате-адаптеру Riser 5 и картам интерпозера OCP см. в разделе [«Плата-адаптер Riser 5 и карты интерпозеров OCP» на странице 389.](#page-400-0)

Подключения между разъемами: **1** ↔ **<sup>1</sup>** , **2** ↔ **<sup>2</sup>** , **3** ↔ **<sup>3</sup>** , ... **n** ↔ **<sup>n</sup>**

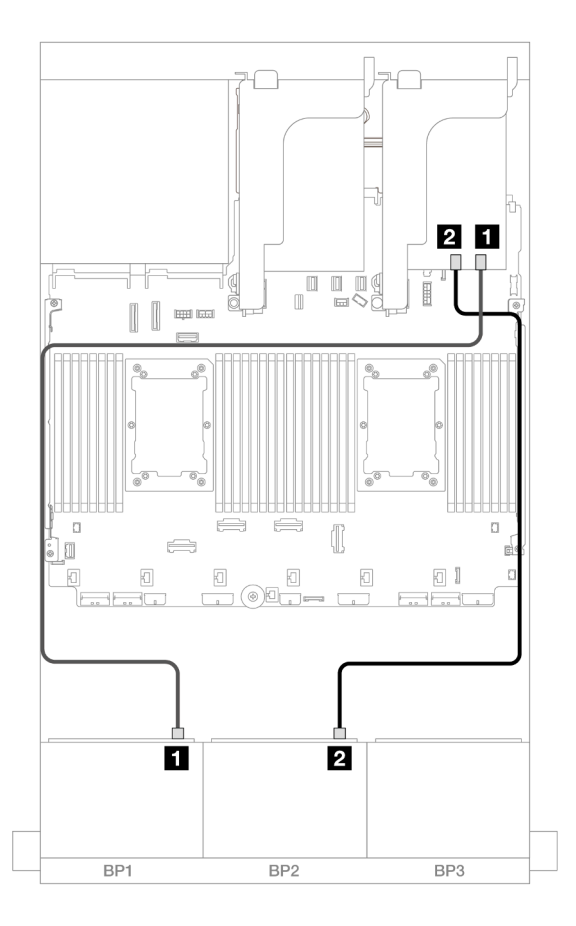

Рис. 423. Прокладка кабелей объединительной панели

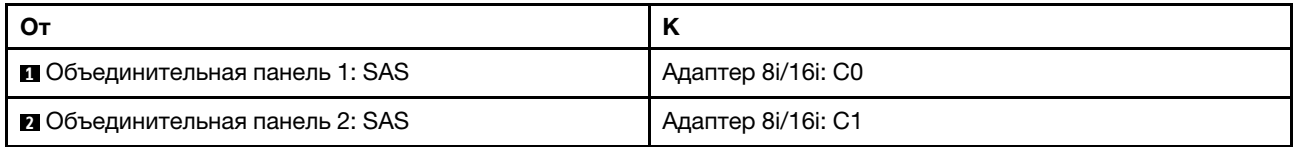

# <span id="page-446-0"></span>12 дисков AnyBay и 4 диска SAS/SATA

В этом разделе представлена информация о прокладке кабелей для конфигурации с 12 дисками AnyBay и 4 дисками SAS/SATA, для которых используются две передние объединительные панели с 8 отсеками для дисков AnyBay (Gen 5).

### Прокладка кабелей SAS/SATA

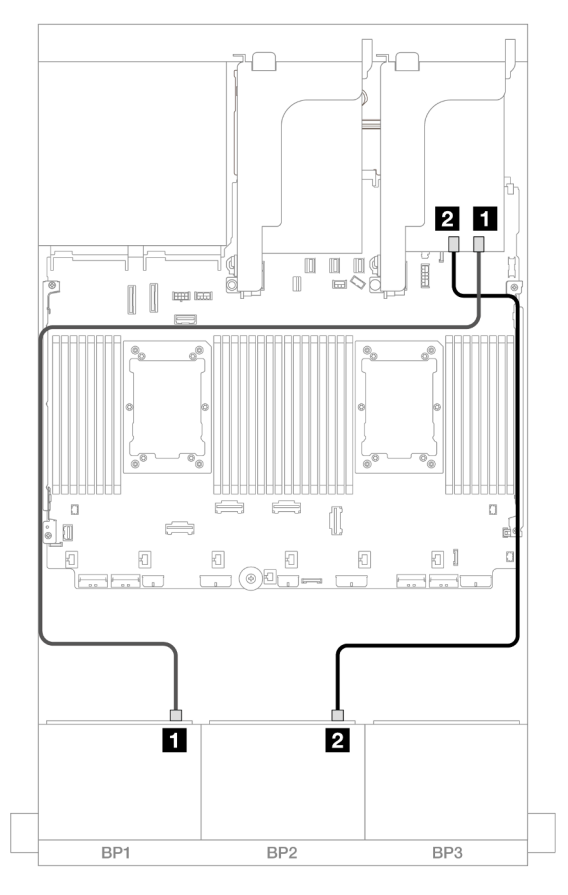

Рис. 424. Прокладка кабелей SAS/SATA к адаптеру 16i

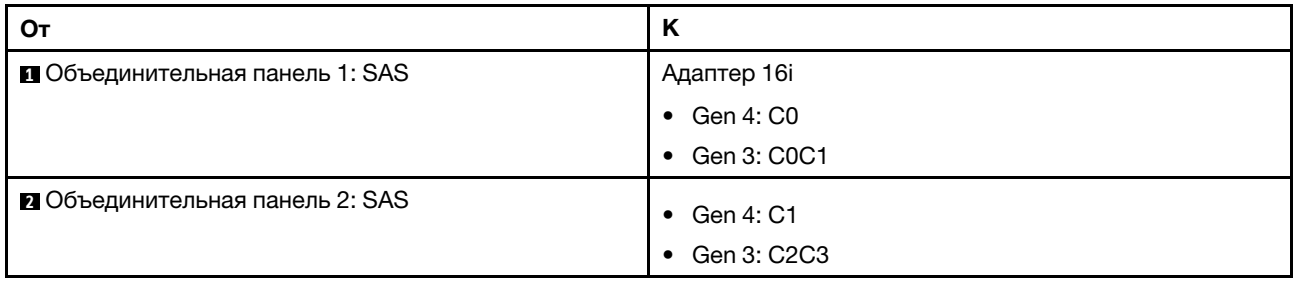

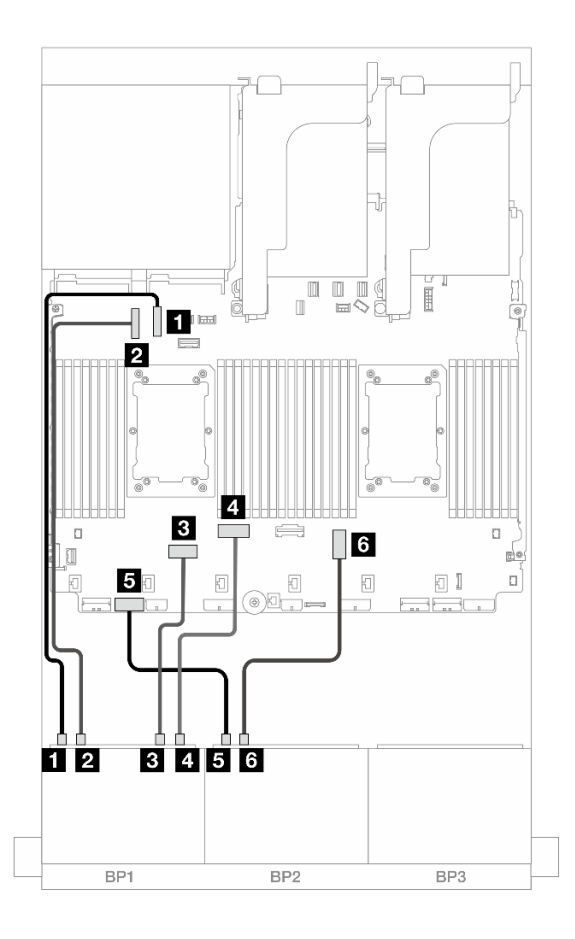

Рис. 425. Прокладка кабелей NVMe к встроенным разъемам

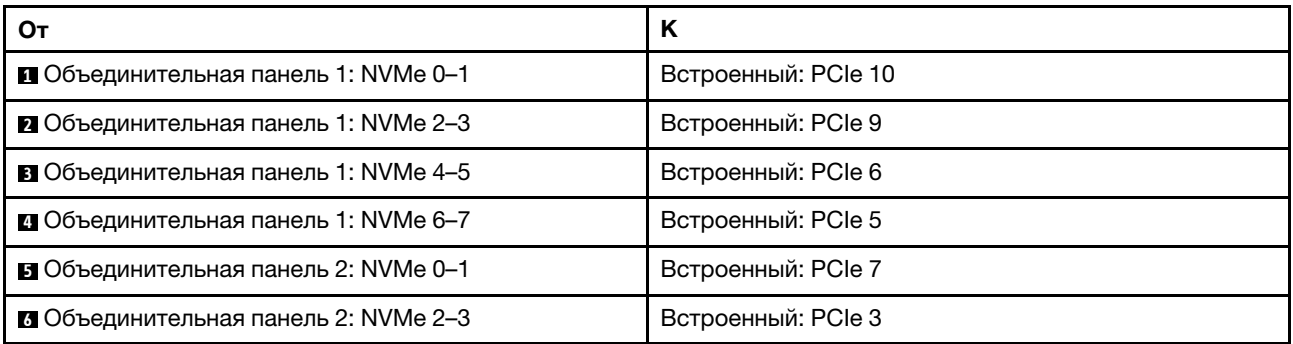

# Две объединительные панели для 8 дисков NVMe (Gen 4)

В этом разделе представлена информация о прокладке кабелей для модели сервера с двумя передними объединительными панелями для восьми 2,5-дюймовых дисков NVMe (Gen 4).

Сведения о подключении кабелей питания для передних объединительных панелей см. в разделе [«Объединительные панели: модели серверов с передними отсеками для 2,5-дюймовых дисков» на](#page-402-0)  [странице 391](#page-402-0).

Сведения о подключении сигнальных кабелей для передних объединительных панелей см. в следующих разделах в зависимости от конфигурации сервера.

- [«16 дисков NVMe» на странице 438](#page-449-0)
- [«12 дисков NVMe» на странице 440](#page-451-0)

# <span id="page-449-0"></span>16 дисков NVMe

В этом разделе представлена информация о прокладке кабелей для конфигурации с 16 передними дисками NVMe, для которых используются две передние объединительные панели с 8 отсеками для дисков NVMe (Gen 4).

- [«Встроенные разъемы» на странице 438](#page-449-1)
- [«Плата-адаптер Riser 5, карты интерпозеров OCP и карты ретаймеров» на странице 439](#page-450-0)

#### <span id="page-449-1"></span>Встроенные разъемы

Ниже показано подключение кабелей для конфигурации с шестнадцатью 2,5-дюймовыми дисками NVMe (Gen 4) и встроенными разъемами.

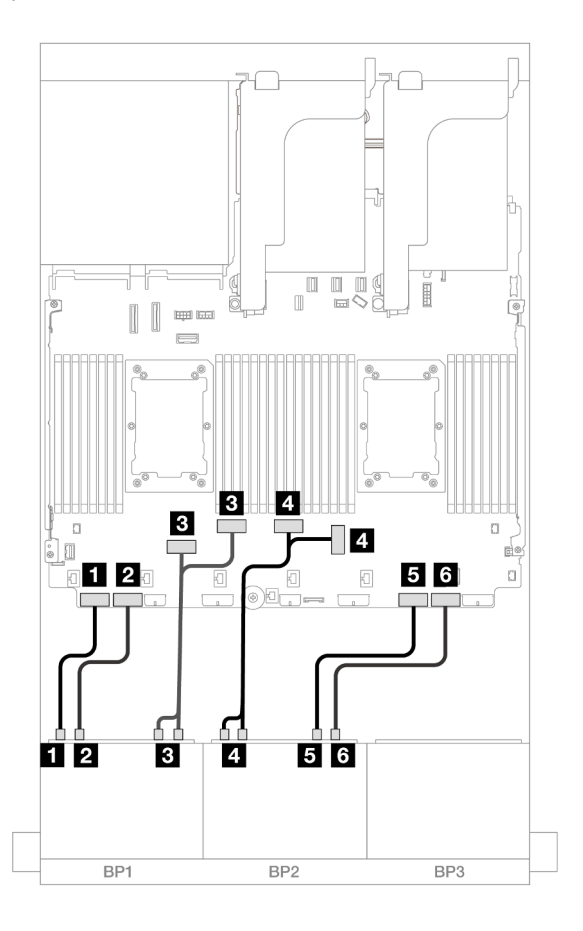

Рис. 426. Прокладка кабелей NVMe к встроенным разъемам PCIe

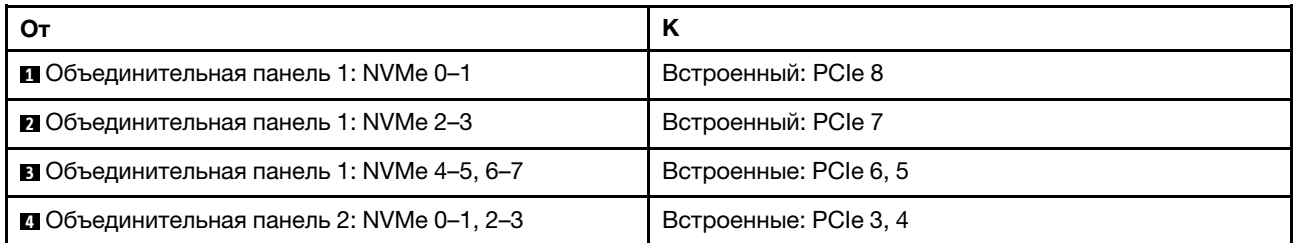

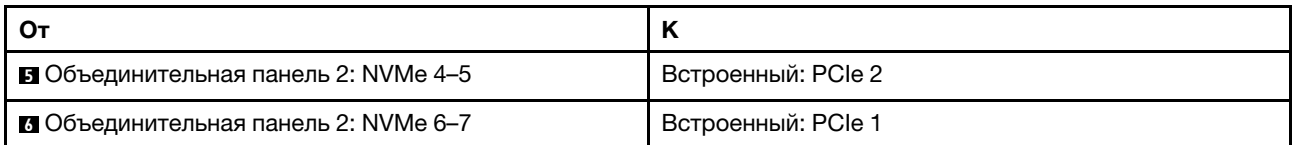

### <span id="page-450-0"></span>Плата-адаптер Riser 5, карты интерпозеров OCP и карты ретаймеров

Ниже показано подключение кабелей для конфигурации с шестнадцатью 2,5-дюймовыми дисками NVMe (Gen 4), платой-адаптером Riser 5, передней и задней картами интерпозеров OCP и двумя картами ретаймеров.

Сведения о подключении кабелей к плате-адаптеру Riser 5 и картам интерпозера OCP см. в разделе [«Плата-адаптер Riser 5 и карты интерпозеров OCP» на странице 389.](#page-400-0)

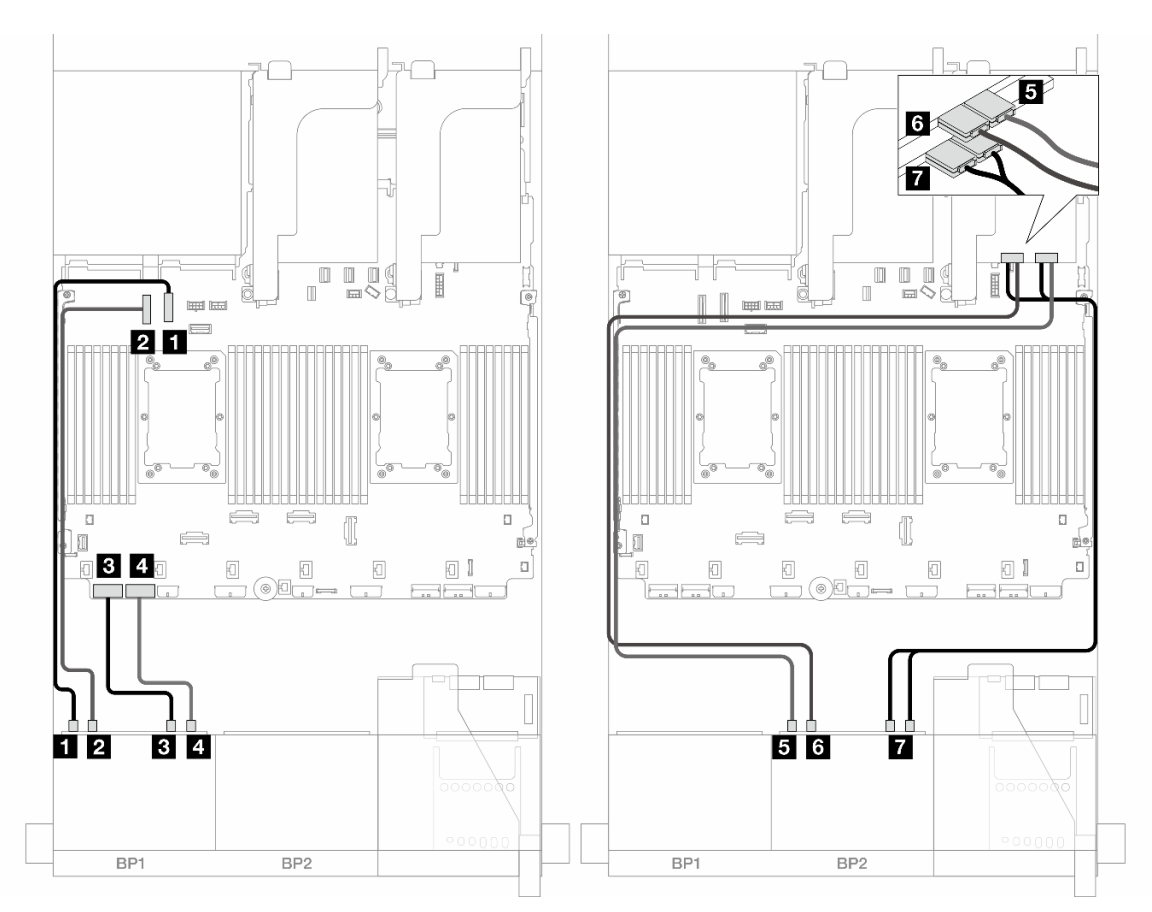

Рис. 427. Прокладка кабелей объединительной панели

| От                                          | К                   |
|---------------------------------------------|---------------------|
| <b>• Объединительная панель 1: NVMe 0-1</b> | Встроенный: PCle 10 |
| ■ Объединительная панель 1: NVMe 2-3        | Встроенный: PCIe 9  |
| <b>В Объединительная панель 1: NVMe 4-5</b> | Встроенный: PCIe 8  |
| 1: Объединительная панель 1: NVMe 6-7       | Встроенный: PCle 7  |
| <b>В Объединительная панель 2: NVMe 0-1</b> | Ретаймер: С0        |

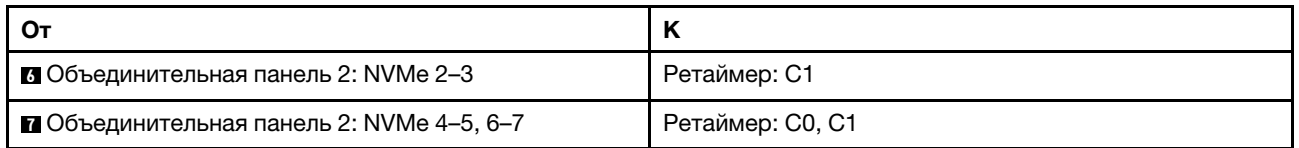

# <span id="page-451-0"></span>12 дисков NVMe

В этом разделе представлена информация о прокладке кабелей для конфигурации с 12 передними дисками NVMe, для которых используются две передние объединительные панели с 8 отсеками для дисков NVMe (Gen 4).

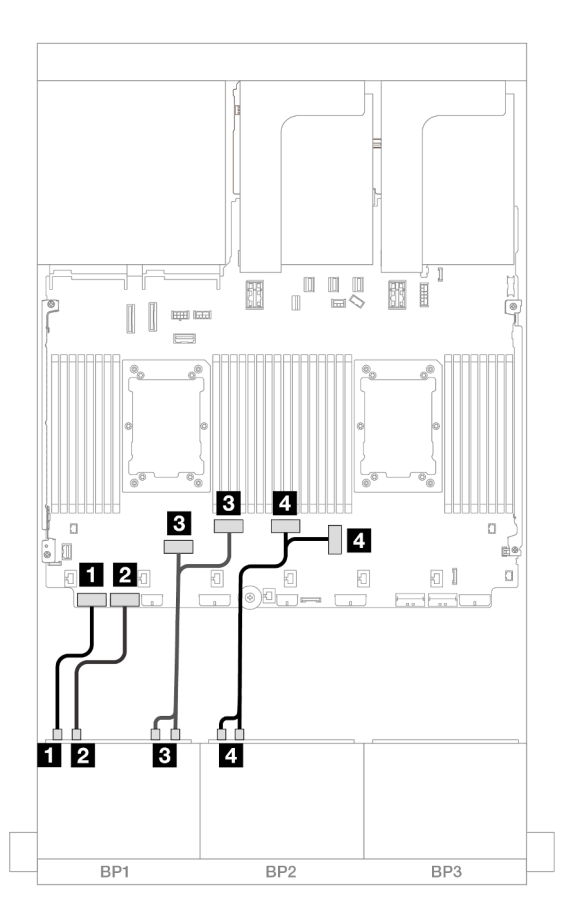

Рис. 428. Прокладка кабелей NVMe к встроенным разъемам

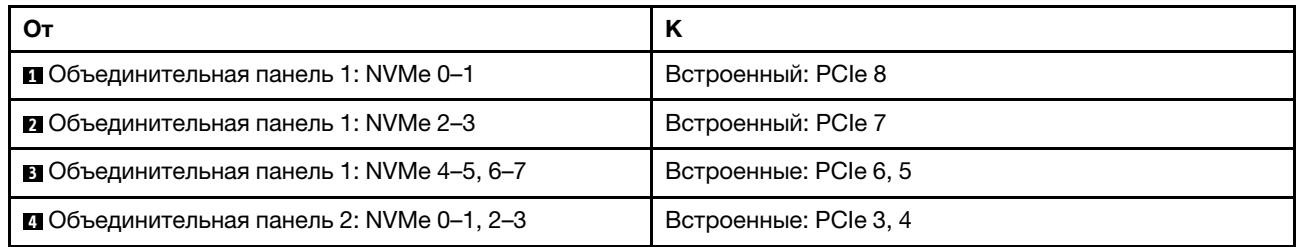

# Две объединительные панели для 8 дисков NVMe (Gen 5)

В этом разделе представлена информация о прокладке кабелей для модели сервера с двумя передними объединительными панелями для восьми 2,5-дюймовых дисков NVMe (Gen 5).

Сведения о подключении кабелей питания для передних объединительных панелей см. в разделе [«Объединительные панели: модели серверов с передними отсеками для 2,5-дюймовых дисков» на](#page-402-0)  [странице 391](#page-402-0).

Сведения о подключении сигнальных кабелей для передних объединительных панелей см. в следующих разделах в зависимости от конфигурации сервера.

- [«16 дисков NVMe» на странице 441](#page-452-0)
- [«12 дисков NVMe» на странице 444](#page-455-0)

## <span id="page-452-0"></span>16 дисков NVMe

В этом разделе представлена информация о прокладке кабелей для конфигурации с 16 передними дисками NVMe, для которых используются две передние объединительные панели с 8 отсеками для дисков NVMe (Gen 5).

- [«Встроенные разъемы» на странице 441](#page-452-1)
- [«Встроенные разъемы + карта ретаймера» на странице 442](#page-453-0)
- [«Плата-адаптер Riser 5, карты интерпозеров OCP и карты ретаймеров» на странице 443](#page-454-0)

#### <span id="page-452-1"></span>Встроенные разъемы

Ниже показано подключение кабелей для конфигурации с шестнадцатью 2,5-дюймовыми дисками NVMe (Gen 5).

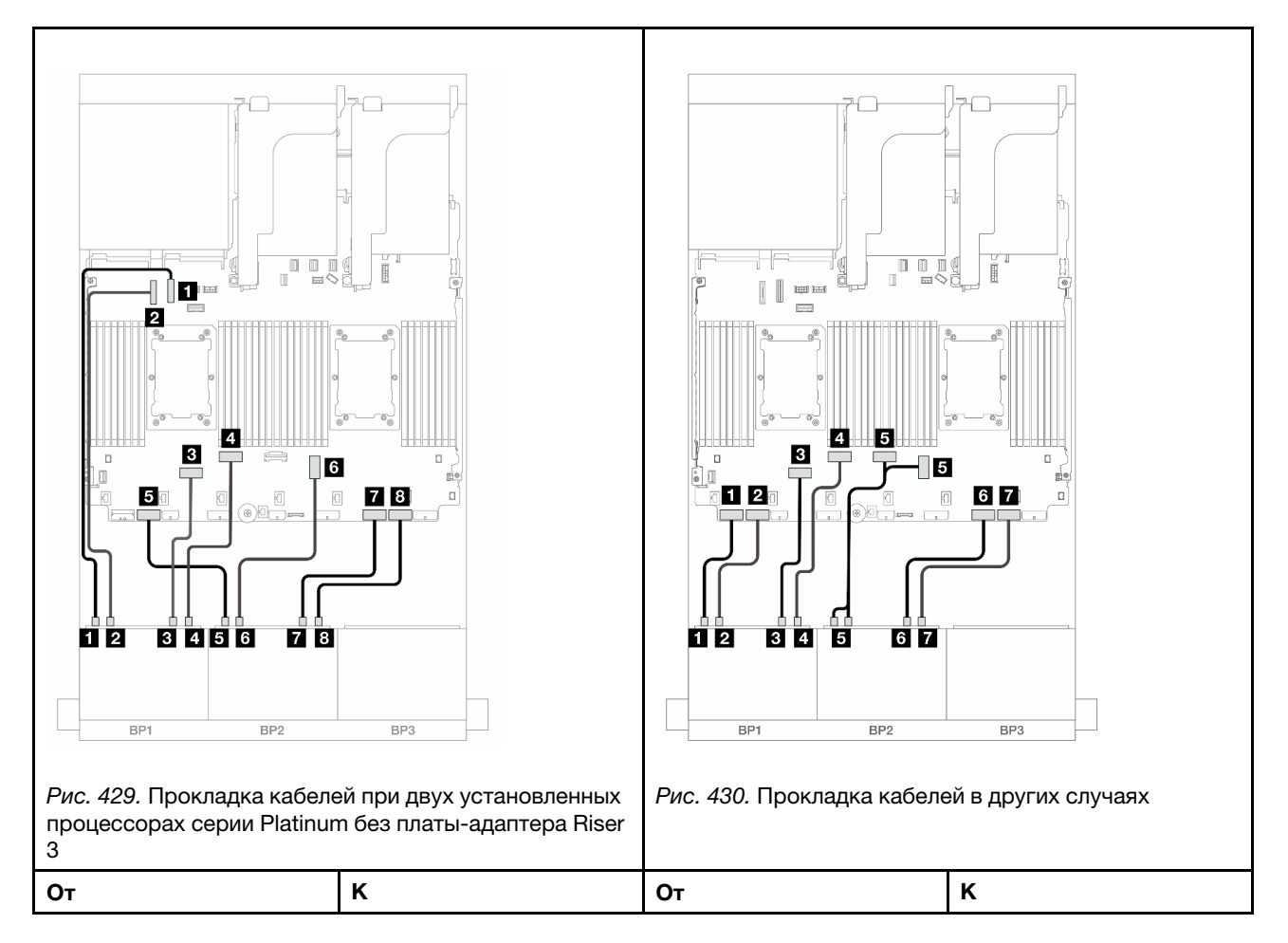

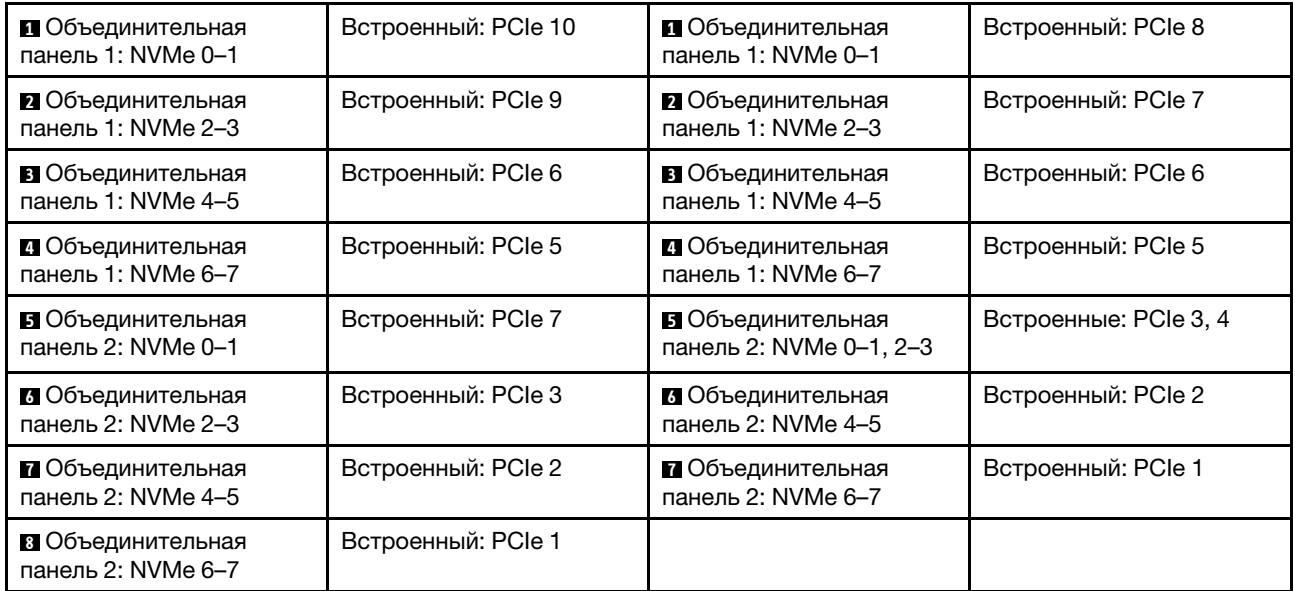

#### <span id="page-453-0"></span>Встроенные разъемы + карта ретаймера

Ниже показано подключение кабелей для конфигурации с шестнадцатью 2,5-дюймовыми дисками NVMe (Gen 5) и одной картой ретаймера.

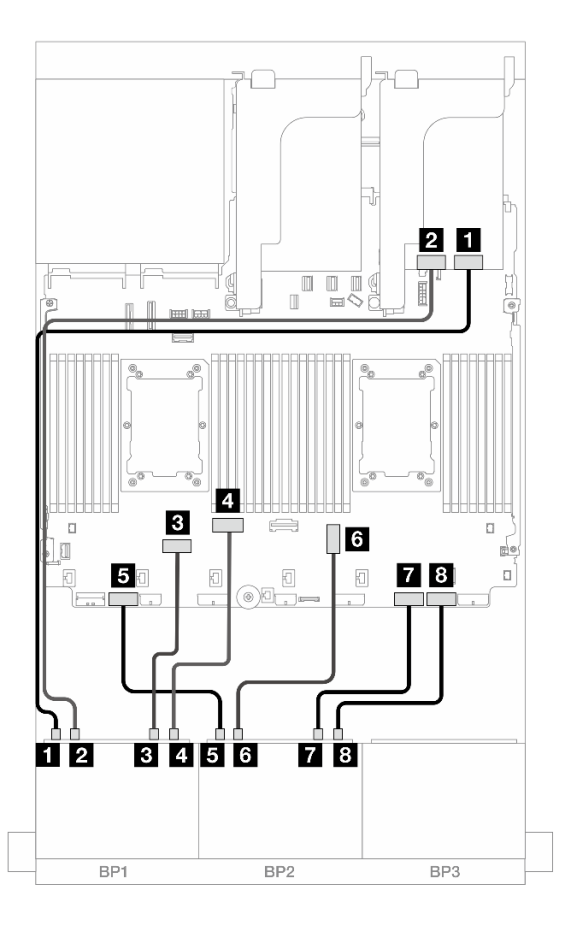

Рис. 431. Прокладка кабелей NVMe к встроенным разъемам и карте ретаймера

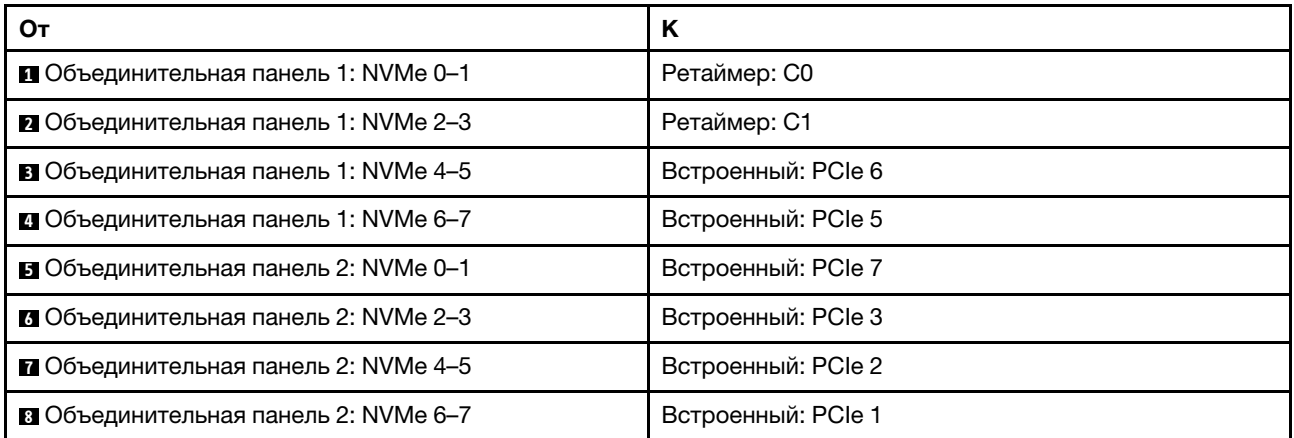

### <span id="page-454-0"></span>Плата-адаптер Riser 5, карты интерпозеров OCP и карты ретаймеров

Ниже показано подключение кабелей для конфигурации с шестнадцатью 2,5-дюймовыми дисками NVMe (Gen 5), платой-адаптером Riser 5, передней и задней картами интерпозеров OCP и двумя картами ретаймеров.

Сведения о подключении кабелей к плате-адаптеру Riser 5 и картам интерпозера OCP см. в разделе [«Плата-адаптер Riser 5 и карты интерпозеров OCP» на странице 389.](#page-400-0)

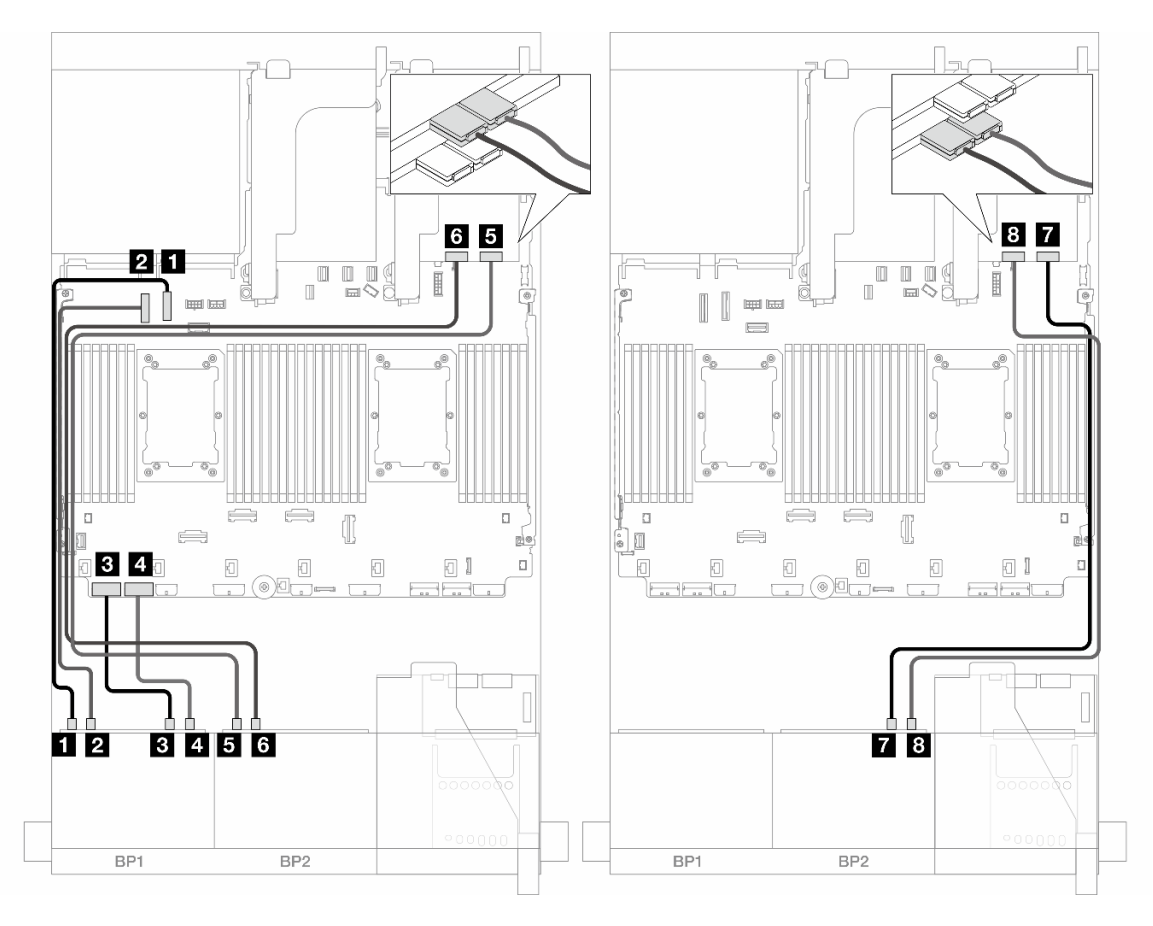

Рис. 432. Прокладка кабелей объединительной панели

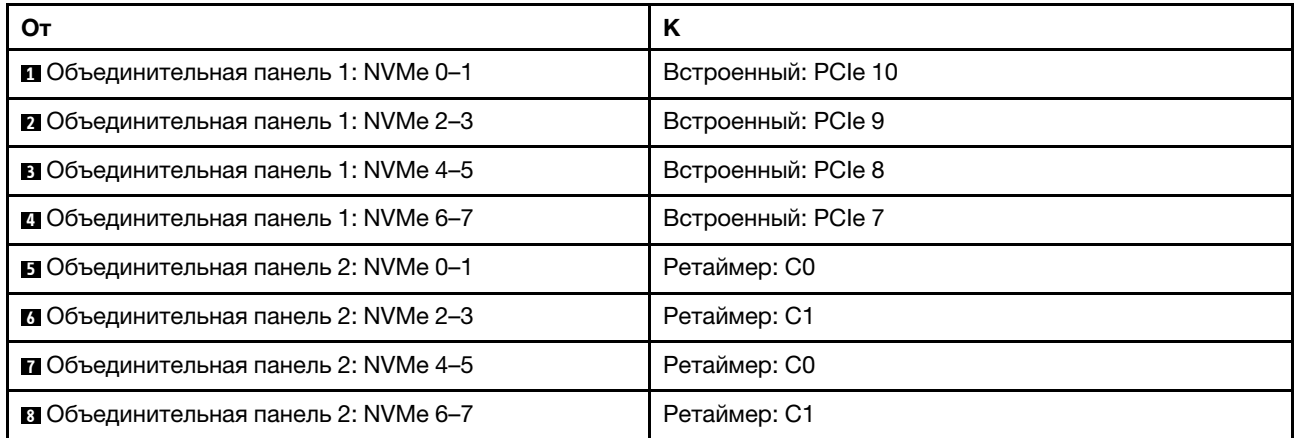

# <span id="page-455-0"></span>12 дисков NVMe

В этом разделе представлена информация о прокладке кабелей для конфигурации с 12 передними дисками NVMe, для которых используются две передние объединительные панели с 8 отсеками для дисков NVMe (Gen 5).

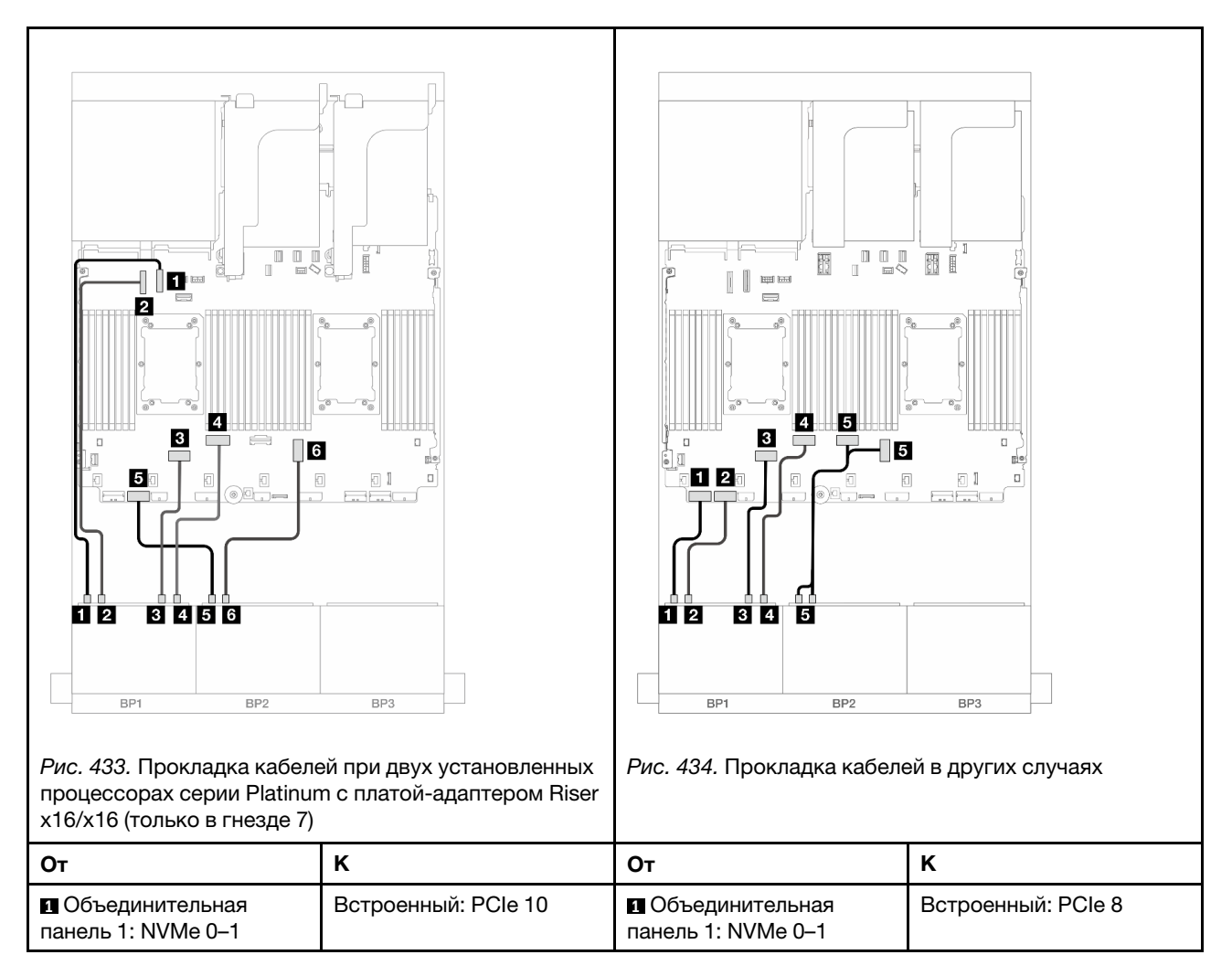

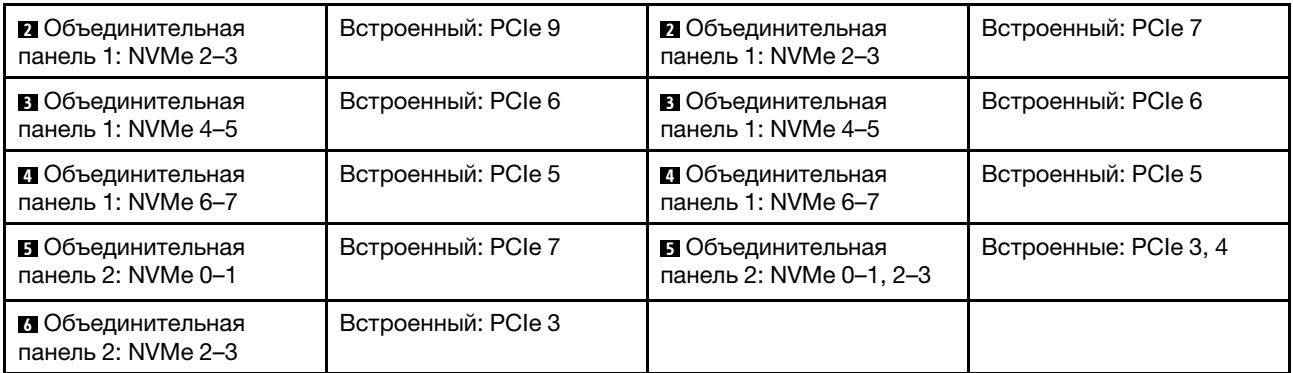

# Одна объединительная панель для 8 дисков SAS/SATA и одна объединительная панель для 8 дисков AnyBay (Gen 4)

В этом разделе представлена информация о прокладке кабелей для модели сервера с одной объединительной панелью для восьми 2,5-дюймовых дисков SAS/SATA и одной объединительной панелью для восьми 2,5-дюймовых дисков AnyBay (Gen 4).

Сведения о подключении кабелей питания для передних объединительных панелей см. в разделе [«Объединительные панели: модели серверов с передними отсеками для 2,5-дюймовых дисков» на](#page-402-0)  [странице 391](#page-402-0).

Сведения о подключении сигнальных кабелей для передних объединительных панелей см. в следующих разделах в зависимости от конфигурации сервера.

- [«Встроенные разъемы + адаптер RAID/HBA 8i» на странице 445](#page-456-0)
- [«Встроенные разъемы + адаптер RAID/HBA 16i» на странице 447](#page-458-0)
- [«Встроенные разъемы + адаптер RAID/HBA 16i CFF» на странице 449](#page-460-0)
- [«Плата-адаптер Riser 5 + карты интерпозера OCP + адаптер RAID/HBA 8i/16i» на странице 451](#page-462-0)

### <span id="page-456-0"></span>Встроенные разъемы + адаптер RAID/HBA 8i

Ниже показано подключение кабелей для конфигурации с 8 дисками SAS/SATA, 8 дисками AnyBay (Gen 4) и двумя адаптерами RAID/HBA 8i.

## Прокладка кабелей SAS/SATA

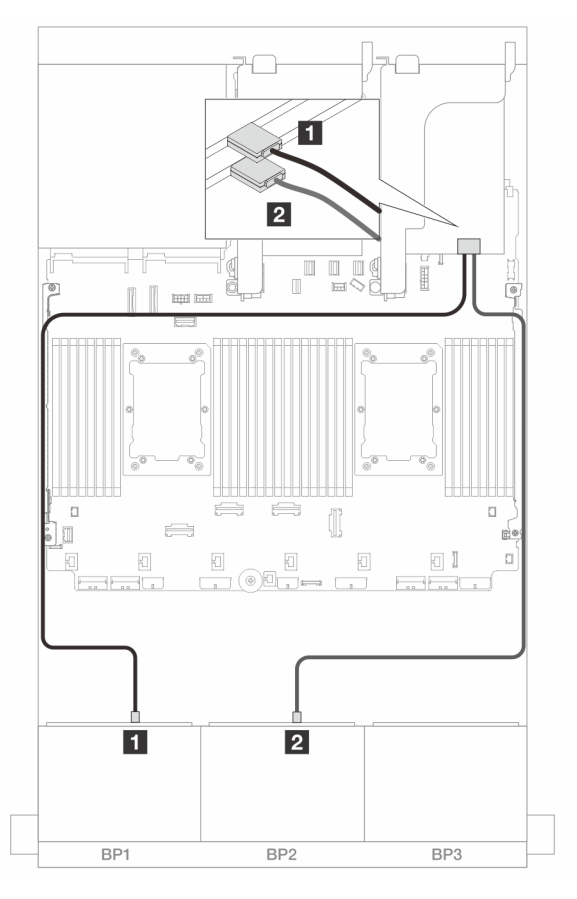

Рис. 435. Прокладка кабелей SAS/SATA к адаптерам 8i

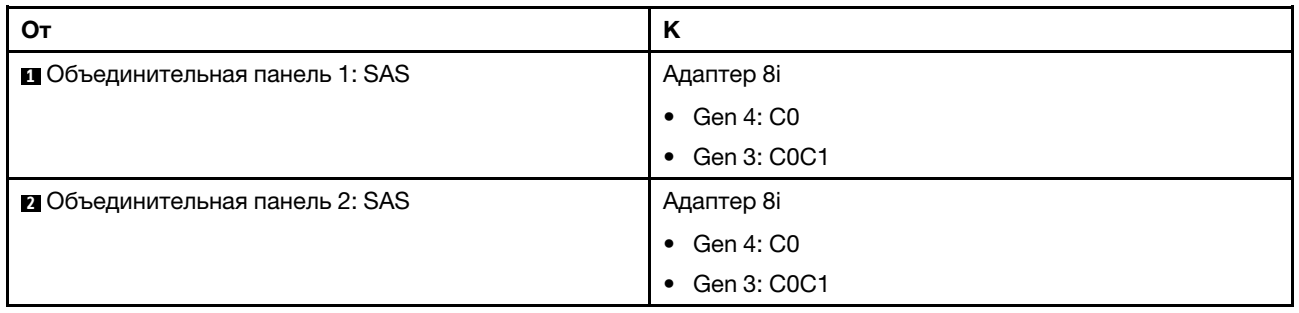

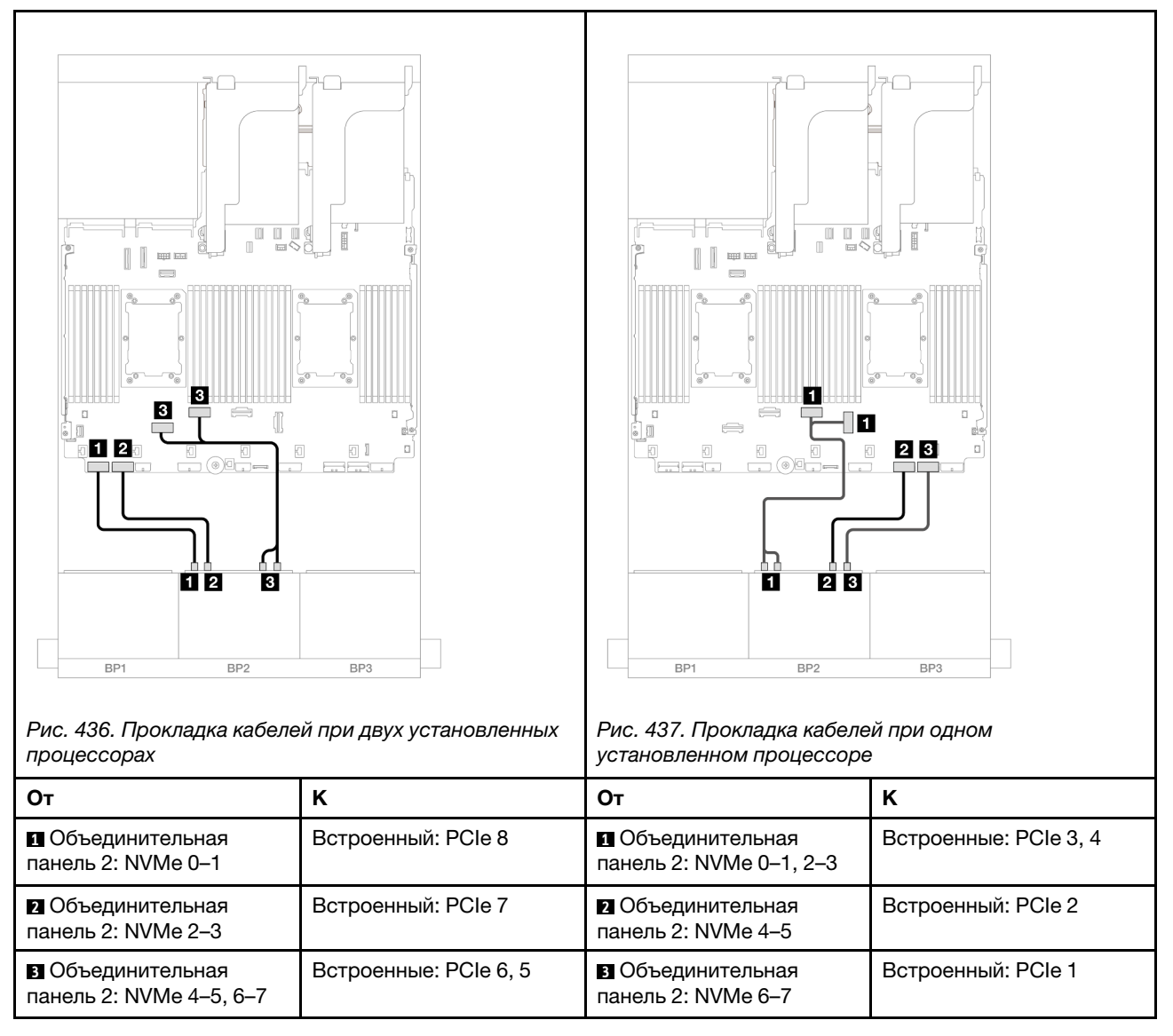

# <span id="page-458-0"></span>Встроенные разъемы + адаптер RAID/HBA 16i

Ниже показано подключение кабелей для конфигурации с 8 дисками SAS/SATA, 8 дисками AnyBay (Gen 4) и одним адаптером RAID/HBA 16i.

## Прокладка кабелей SAS/SATA

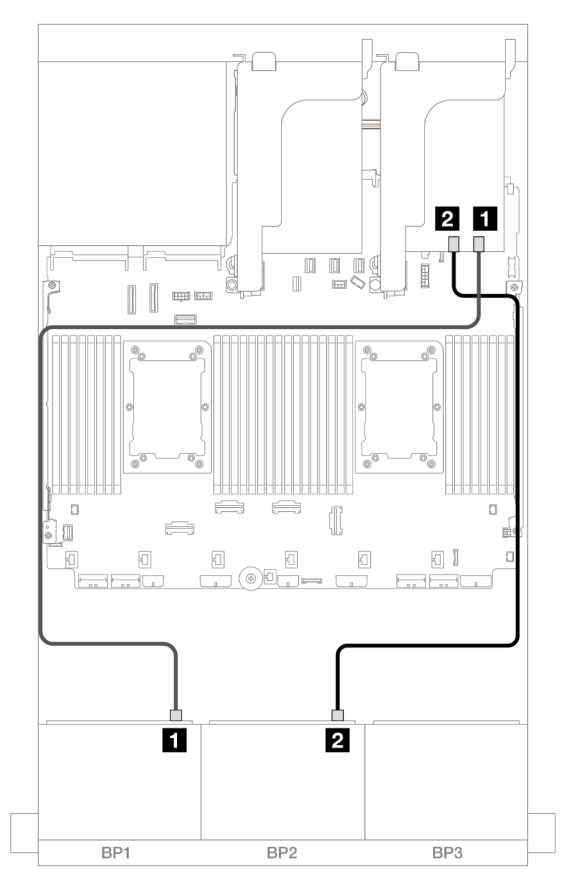

Рис. 438. Прокладка кабелей SAS/SATA к адаптеру 16i

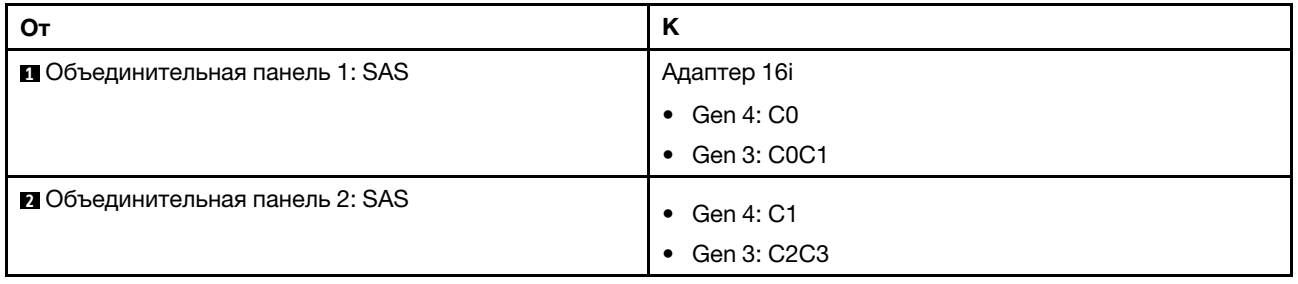

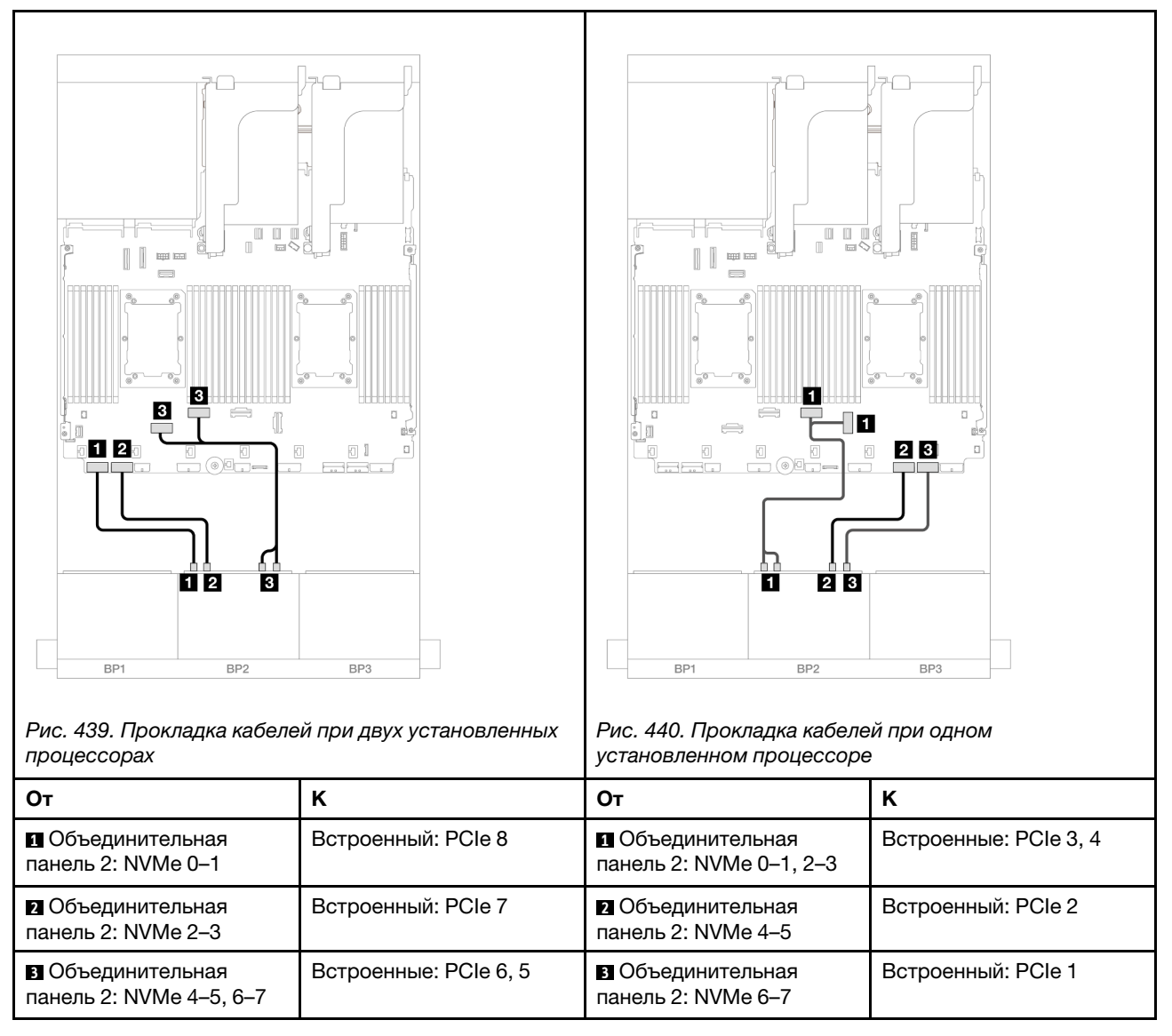

# <span id="page-460-0"></span>Встроенные разъемы + адаптер RAID/HBA 16i CFF

Ниже показано подключение кабелей для конфигурации с 8 дисками SAS/SATA, 8 дисками AnyBay (Gen 4) и одним внутренним адаптером RAID/HBA 16i CFF.

## Прокладка кабелей SAS/SATA

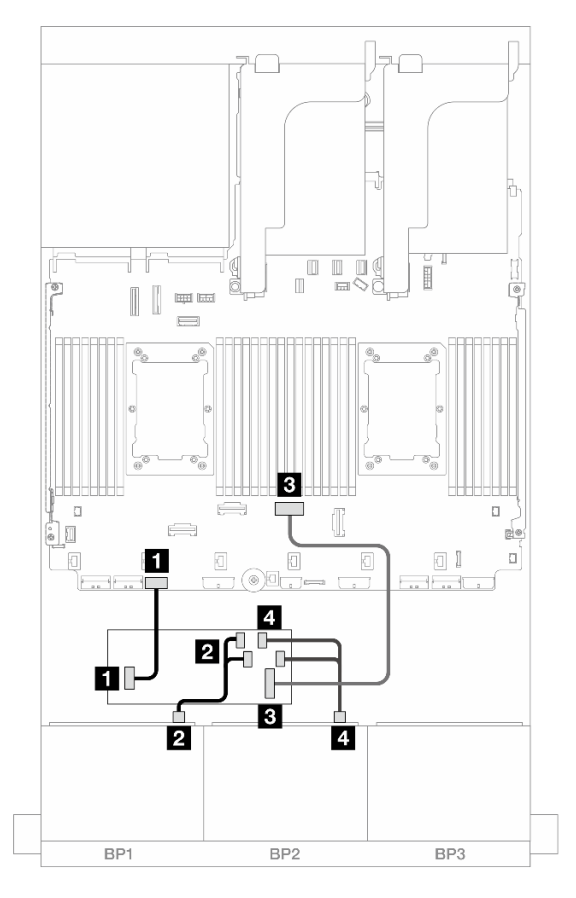

Рис. 441. Прокладка кабелей SAS/SATA к адаптеру 16i CFF

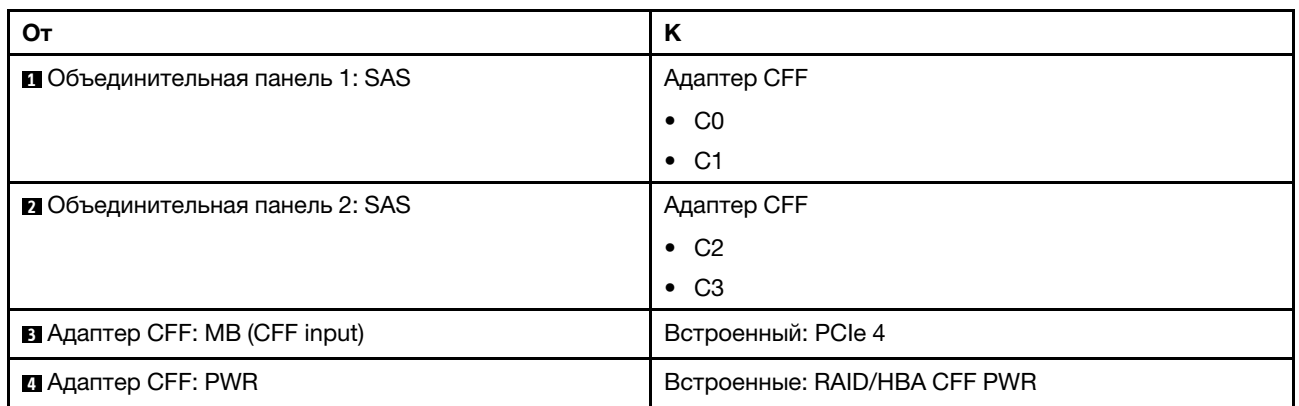

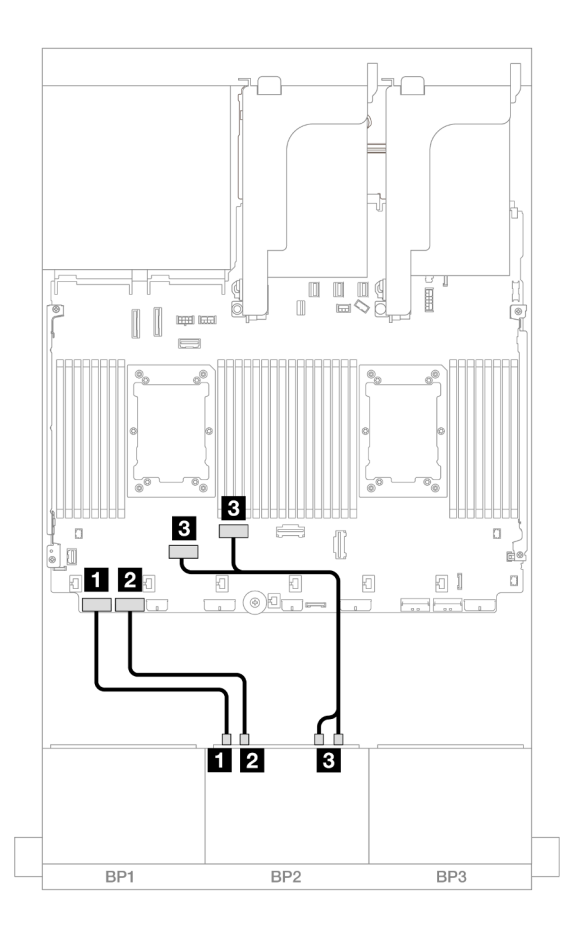

Рис. 442. Прокладка кабелей NVMe к встроенным разъемам PCIe

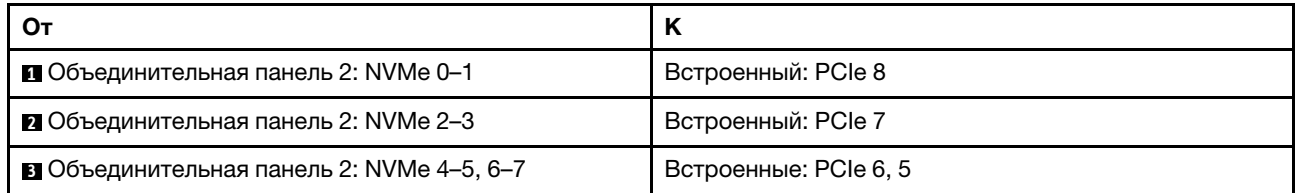

# <span id="page-462-0"></span>Плата-адаптер Riser 5 + карты интерпозера OCP + адаптер RAID/HBA 8i/16i

Ниже показано подключение кабелей для конфигурации с 8 дисками SAS/SATA, 8 дисками AnyBay (Gen 4), платой-адаптером Riser 5, передней и задней картами интерпозеров OCP и двумя адаптерами RAID/HBA 8i или одним адаптером RAID/HBA 16i.

Сведения о подключении кабелей к плате-адаптеру Riser 5 и картам интерпозера OCP см. в разделе [«Плата-адаптер Riser 5 и карты интерпозеров OCP» на странице 389.](#page-400-0)

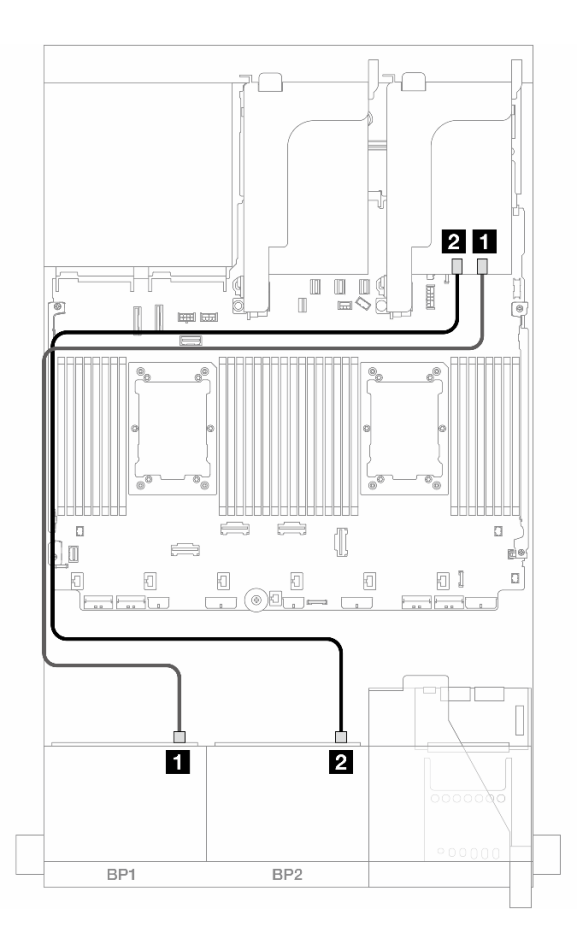

Рис. 443. Прокладка кабелей SAS/SATA

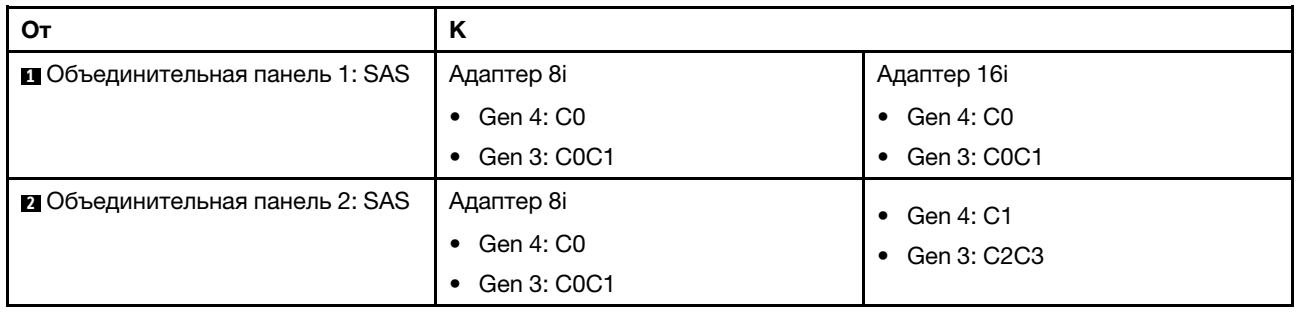

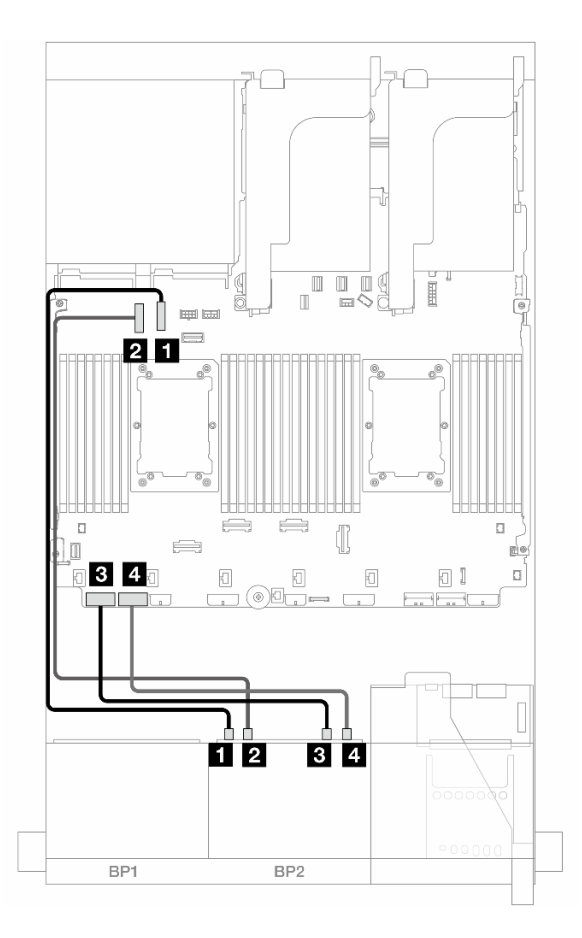

Рис. 444. Прокладка кабелей NVMe

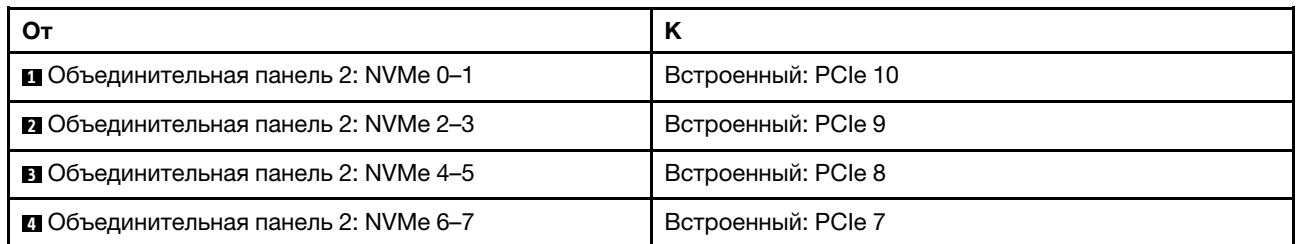

# Одна объединительная панель для 8 дисков SAS/SATA и одна объединительная панель для 8 дисков AnyBay (Gen 5)

В этом разделе представлена информация о прокладке кабелей для модели сервера с одной объединительной панелью для восьми 2,5-дюймовых дисков SAS/SATA и одной объединительной панелью для восьми 2,5-дюймовых дисков AnyBay (Gen 5).

Сведения о подключении кабелей питания для передних объединительных панелей см. в разделе [«Объединительные панели: модели серверов с передними отсеками для 2,5-дюймовых дисков» на](#page-402-0)  [странице 391](#page-402-0).

Сведения о подключении сигнальных кабелей для передних объединительных панелей см. в следующих разделах в зависимости от конфигурации сервера.

- [«Встроенные разъемы + адаптер RAID/HBA 8i» на странице 454](#page-465-0)
- [«Встроенные разъемы + адаптер RAID/HBA 16i» на странице 456](#page-467-0)

• [«Встроенные разъемы + адаптер RAID/HBA 16i CFF» на странице 459](#page-470-0)

### <span id="page-465-0"></span>Встроенные разъемы + адаптер RAID/HBA 8i

Ниже показано подключение кабелей для конфигурации с 8 дисками SAS/SATA, 8 дисками AnyBay (Gen 5) и двумя адаптерами RAID/HBA 8i.

Подключения между разъемами: **1** ↔ **<sup>1</sup>** , **2** ↔ **<sup>2</sup>** , **3** ↔ **<sup>3</sup>** , ... **n** ↔ **<sup>n</sup>**

### Прокладка кабелей SAS/SATA

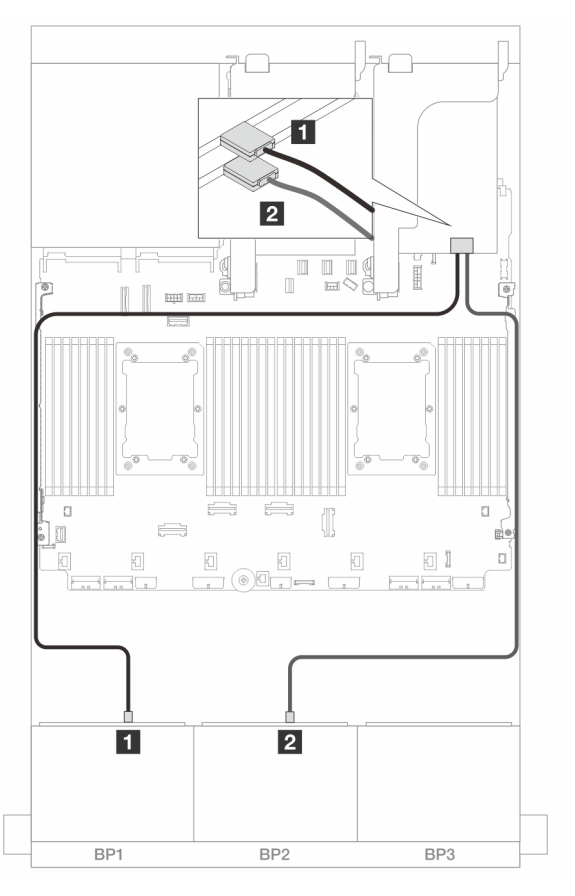

Рис. 445. Прокладка кабелей SAS/SATA к адаптерам 8i

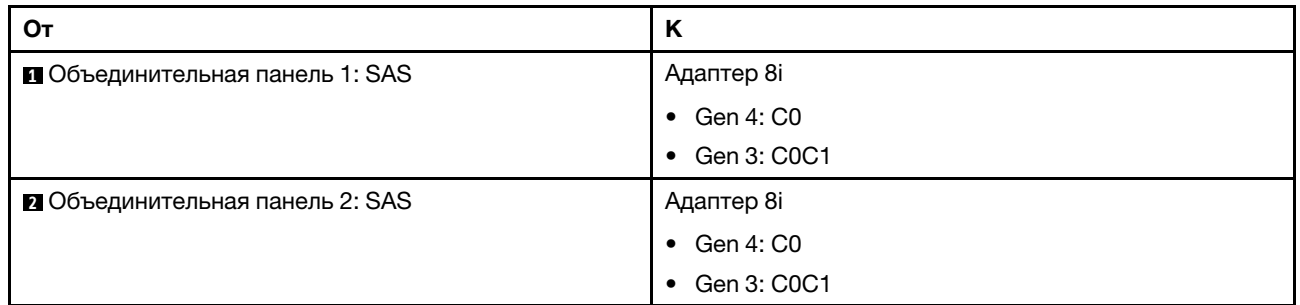

### Прокладка кабелей NVMe

Прокладка кабелей при двух установленных процессорах

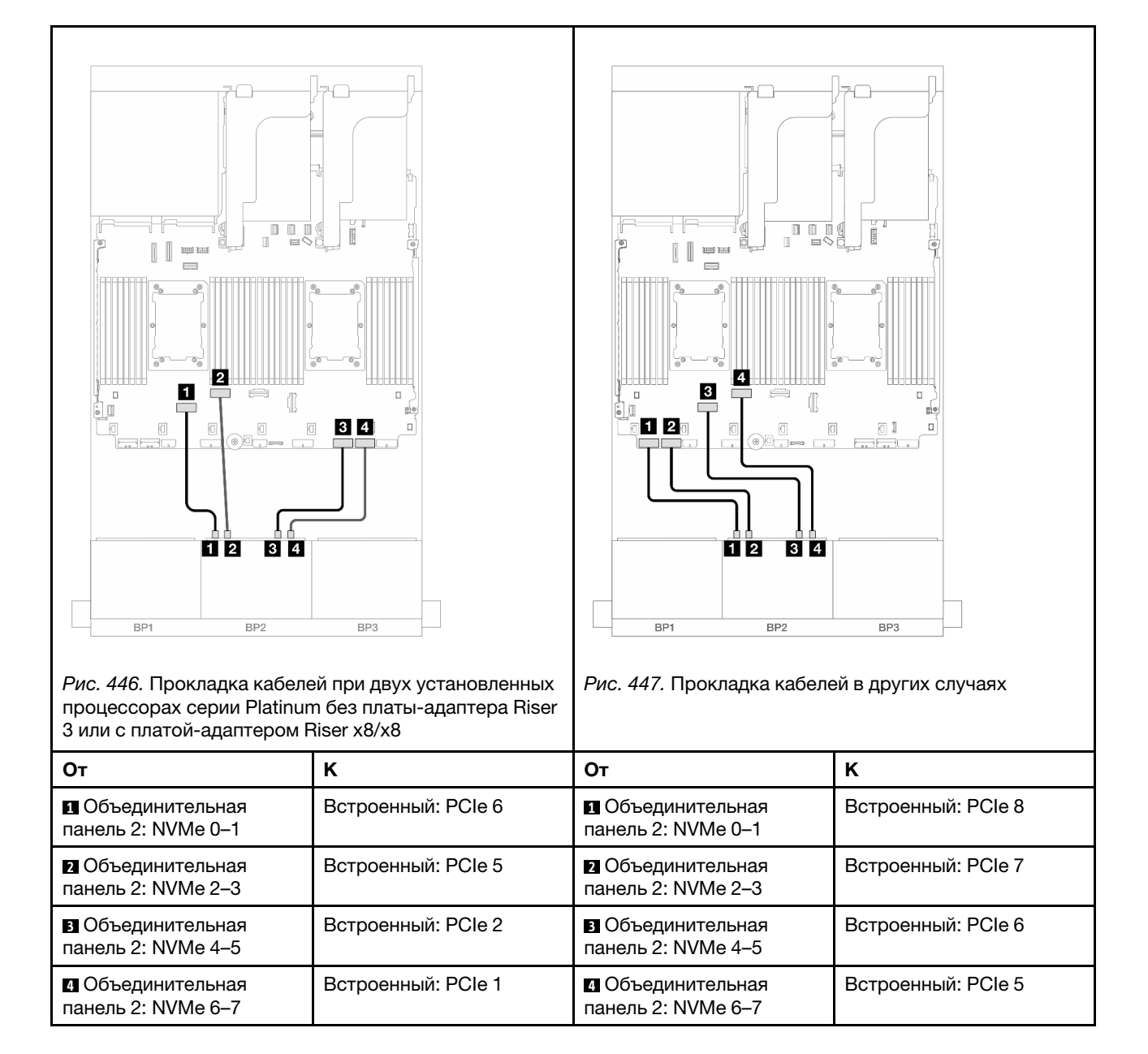

Прокладка кабелей при одном установленном процессоре

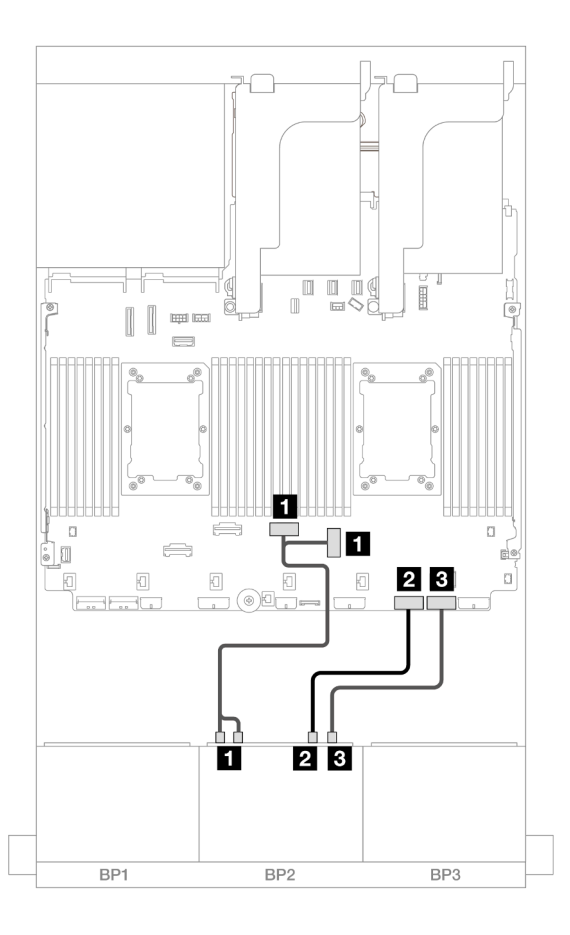

Рис. 448. Прокладка кабелей при одном установленном процессоре

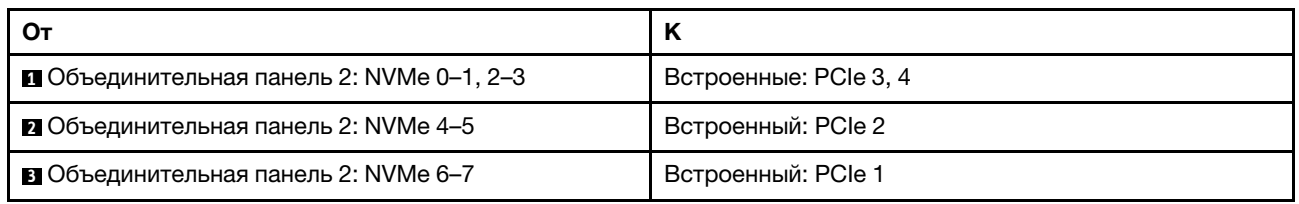

## <span id="page-467-0"></span>Встроенные разъемы + адаптер RAID/HBA 16i

Ниже показано подключение кабелей для конфигурации с 8 дисками SAS/SATA, 8 дисками AnyBay (Gen 5) и одним адаптером RAID/HBA 16i.
# Прокладка кабелей SAS/SATA

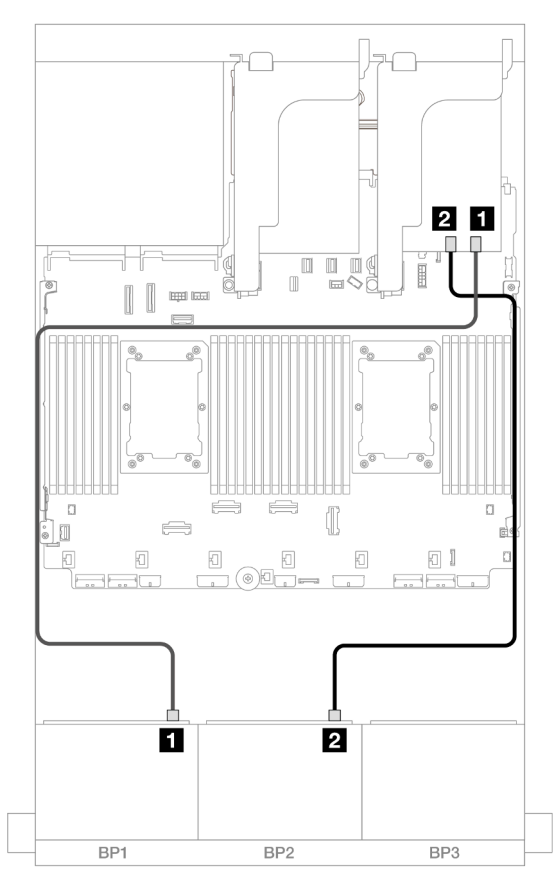

Рис. 449. Прокладка кабелей SAS/SATA к адаптеру 16i

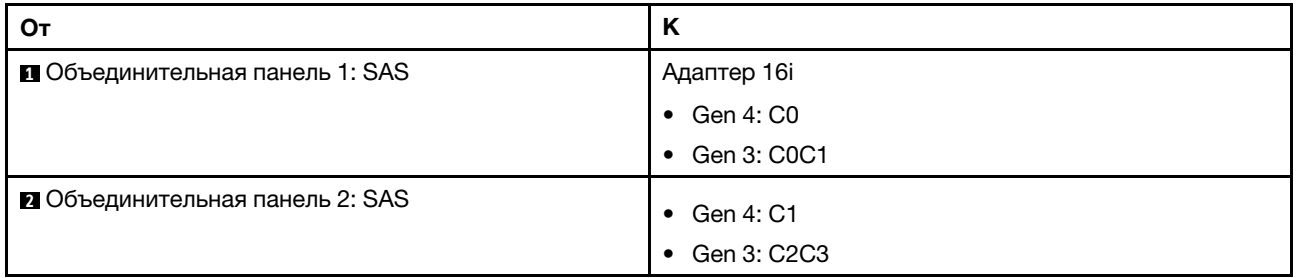

# Прокладка кабелей NVMe

Прокладка кабелей при двух установленных процессорах

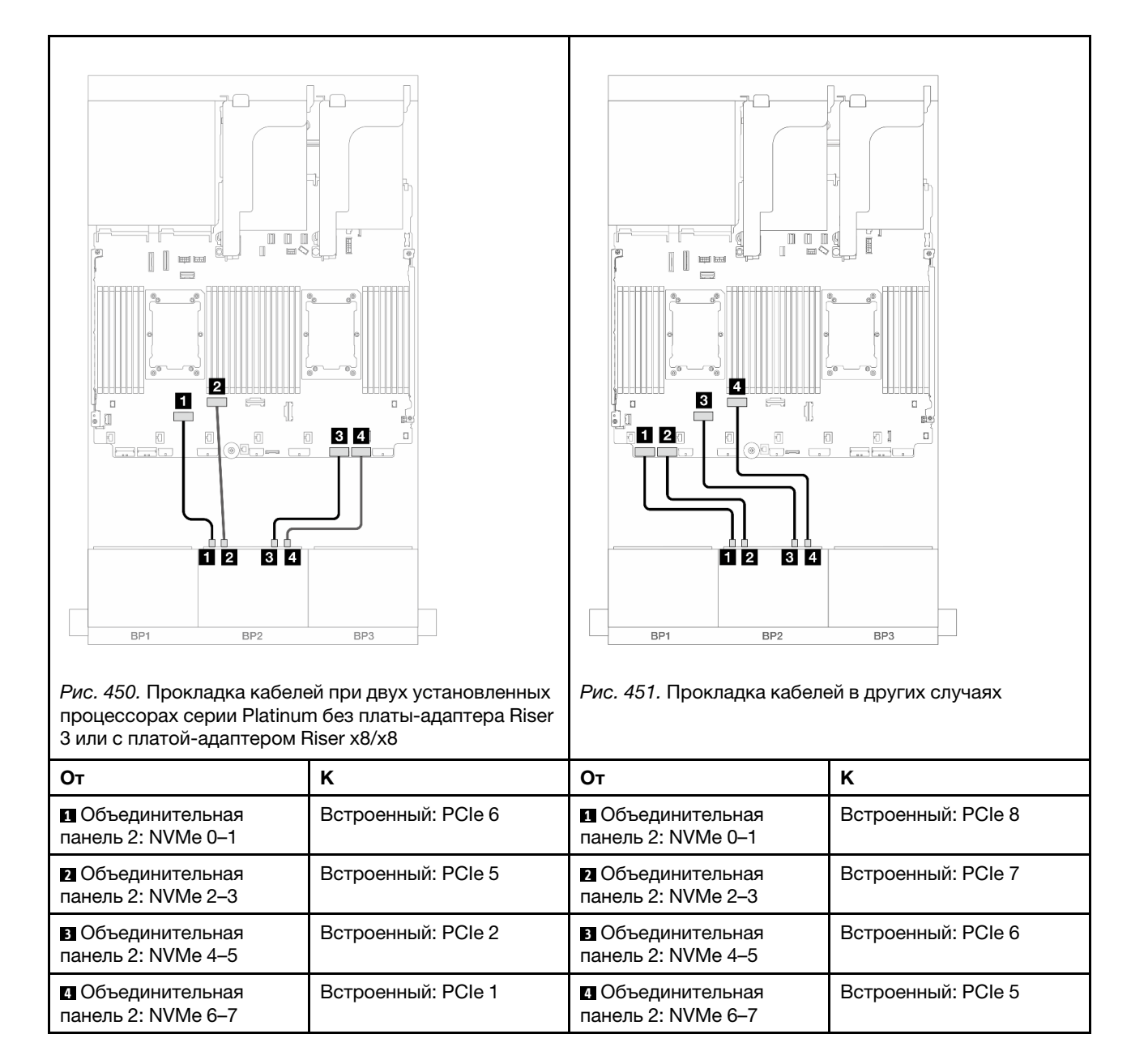

Прокладка кабелей при одном установленном процессоре

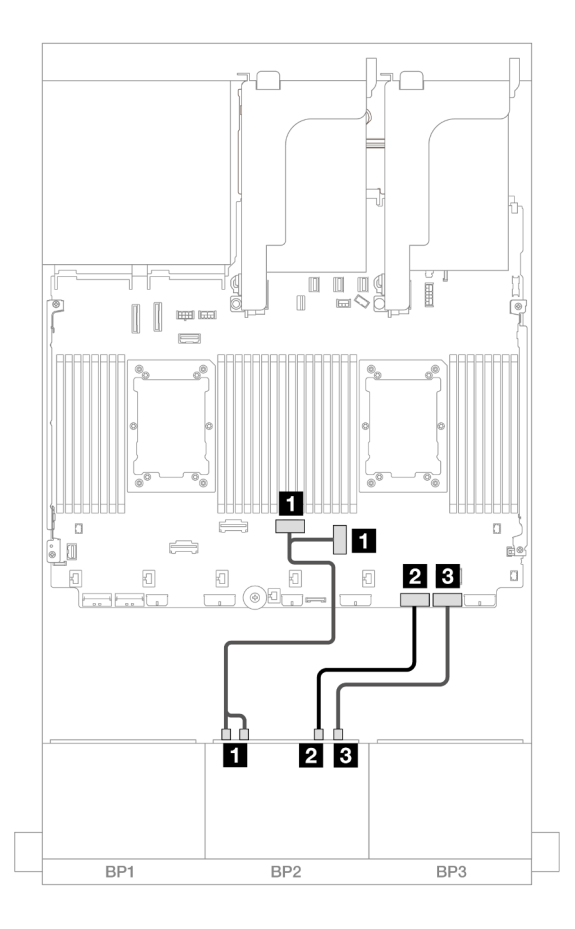

Рис. 452. Прокладка кабелей при одном установленном процессоре

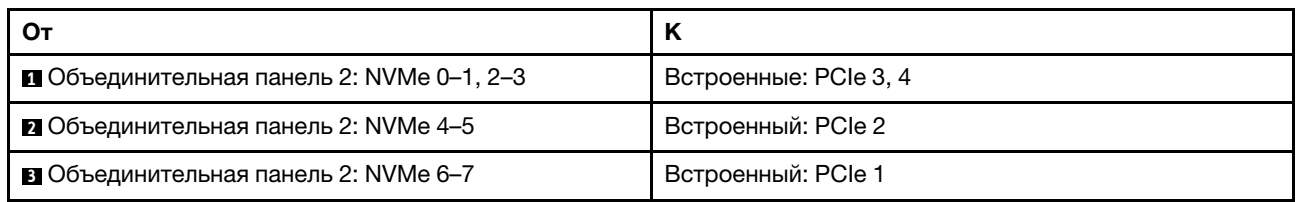

# Встроенные разъемы + адаптер RAID/HBA 16i CFF

Ниже показано подключение кабелей для конфигурации с 8 дисками SAS/SATA, 8 дисками AnyBay (Gen 5) и одним внутренним адаптером RAID/HBA 16i CFF.

# Прокладка кабелей SAS/SATA

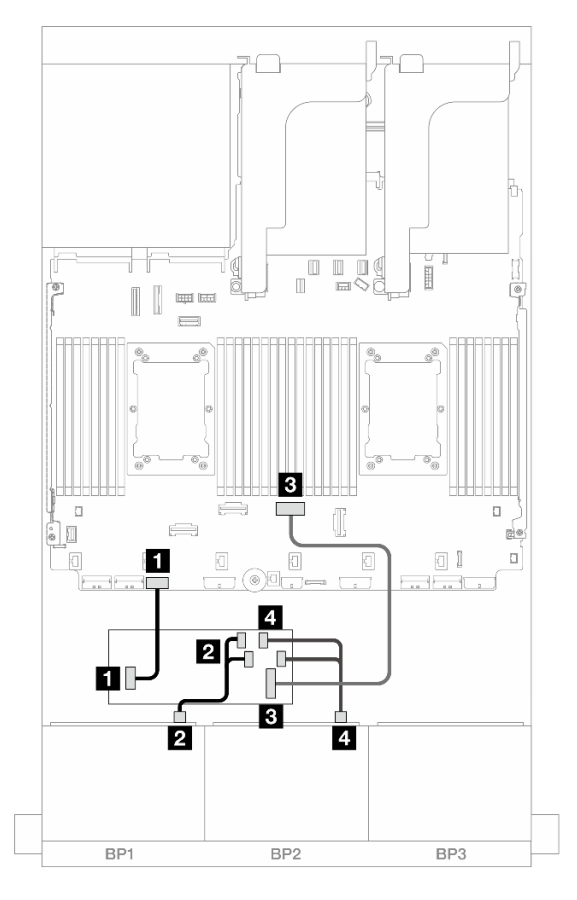

Рис. 453. Прокладка кабелей SAS/SATA к адаптеру 16i CFF

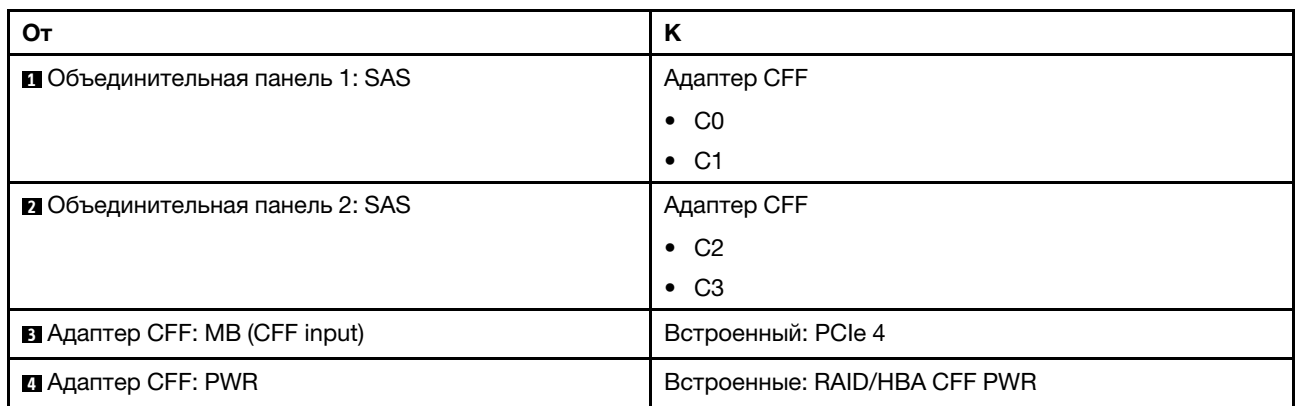

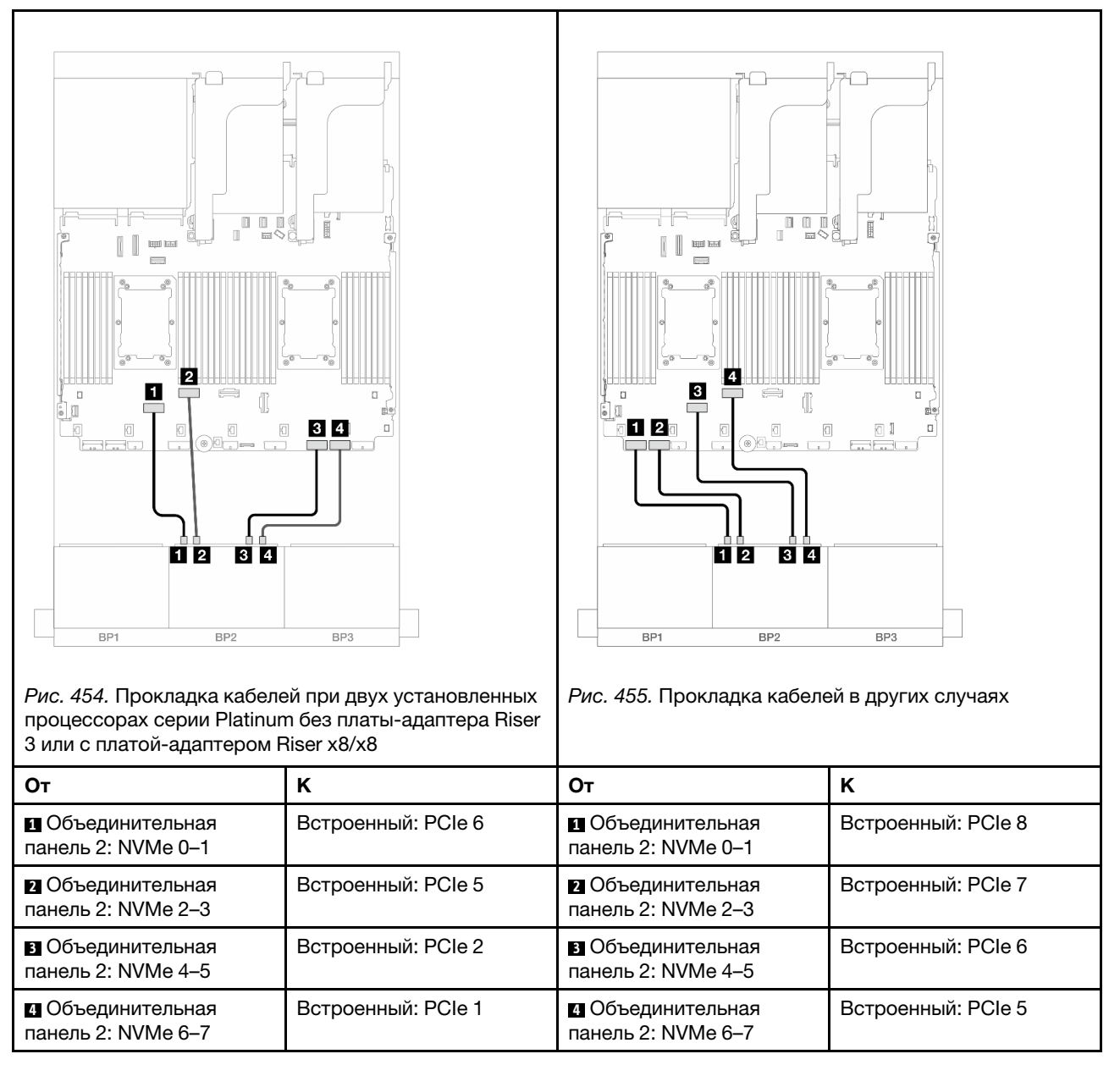

# Одна объединительная панель для 8 дисков SAS/SATA и одна объединительная панель для 8 дисков NVMe (Gen 4)

В этом разделе представлена информация о прокладке кабелей для модели сервера с одной объединительной панелью для восьми 2,5-дюймовых дисков SAS/SATA и одной объединительной панелью для восьми 2,5-дюймовых дисков NVMe (Gen 4).

Сведения о подключении кабелей питания для передних объединительных панелей см. в разделе [«Объединительные панели: модели серверов с передними отсеками для 2,5-дюймовых дисков» на](#page-402-0)  [странице 391](#page-402-0).

Сведения о подключении сигнальных кабелей для передних объединительных панелей см. в следующих разделах в зависимости от конфигурации сервера.

- [«Встроенные разъемы» на странице 462](#page-473-0)
- [«Встроенные разъемы + адаптер RAID/HBA 8i» на странице 463](#page-474-0)
- [«Встроенные разъемы + адаптер RAID/HBA 16i CFF» на странице 465](#page-476-0)
- «Встроенные разъемы + плата-адаптер Riser 5 + карты интерпозера ОСР» на странице 467
- [«Встроенные разъемы, плата-адаптер Riser 5, карты интерпозеров OCP и адаптер RAID/HBA 8i» на](#page-479-0)  [странице 468](#page-479-0)

## <span id="page-473-0"></span>Встроенные разъемы

В этом разделе представлена информация о прокладке кабелей для конфигурации с 8 дисками SAS/ SATA, 8 дисками NVMe (Gen 4) и встроенными разъемами.

Подключения между разъемами: **1** ↔ **<sup>1</sup>** , **2** ↔ **<sup>2</sup>** , **3** ↔ **<sup>3</sup>** , ... **n** ↔ **<sup>n</sup>**

### Прокладка кабелей SAS/SATA

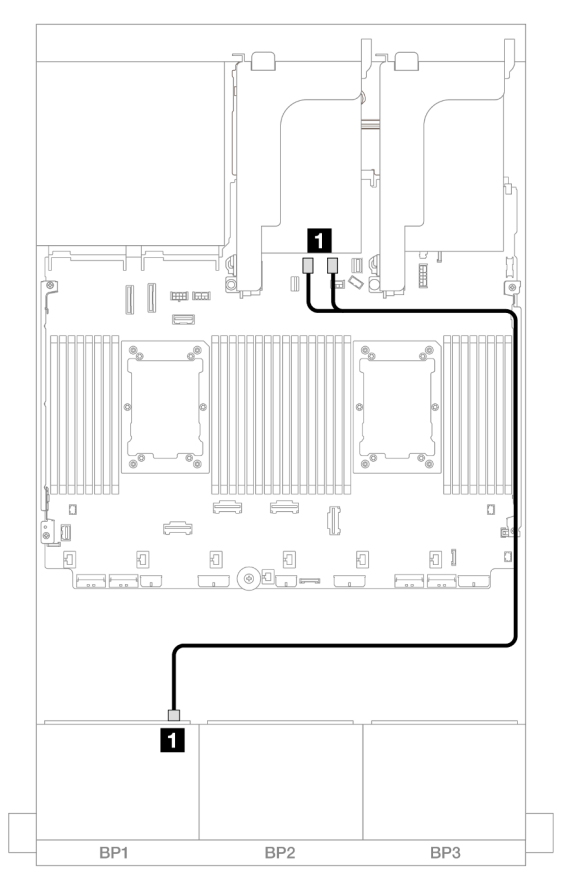

Рис. 456. Прокладка кабелей SAS/SATA к встроенным разъемам SATA

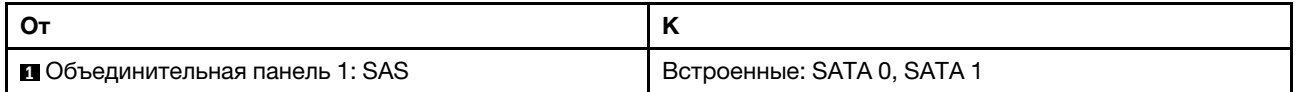

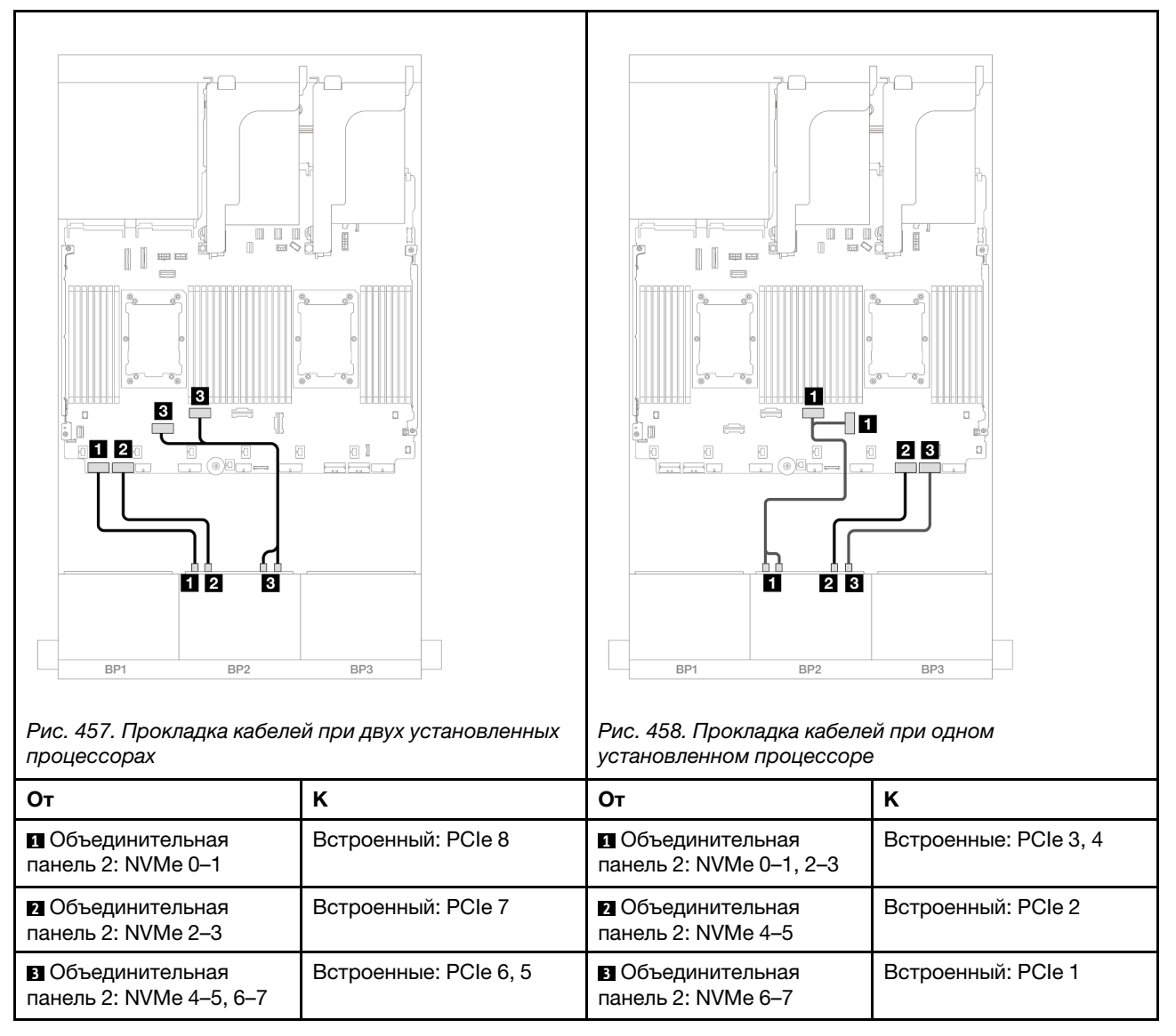

# <span id="page-474-0"></span>Встроенные разъемы + адаптер RAID/HBA 8i

В этом разделе представлена информация о прокладке кабелей для конфигурации с 8 дисками SAS/ SATA, 8 дисками NVMe (Gen 4) и одним адаптером RAID/HBA 8i.

# Прокладка кабелей SAS/SATA

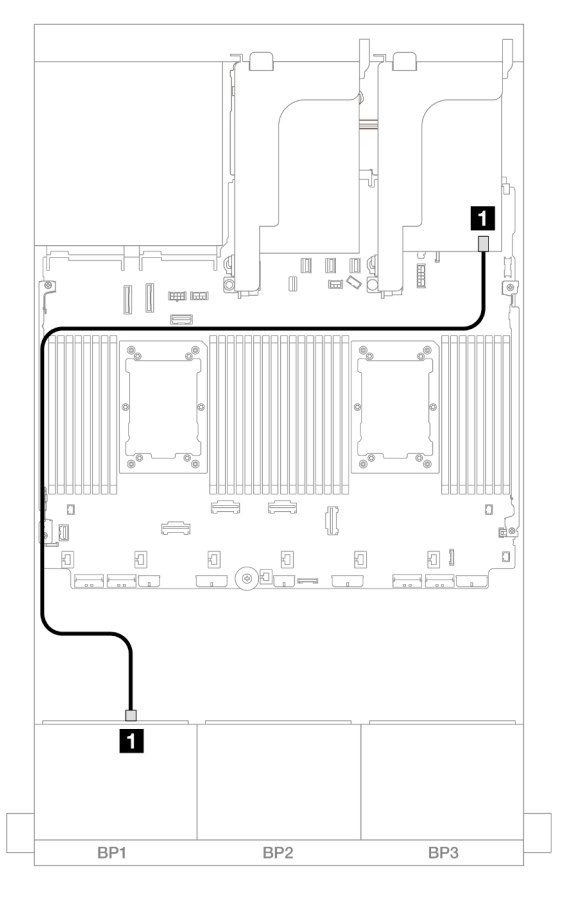

Рис. 459. Прокладка кабелей SAS/SATA к адаптеру 8i

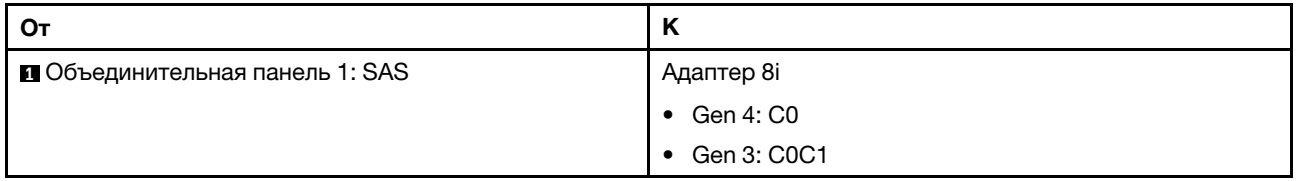

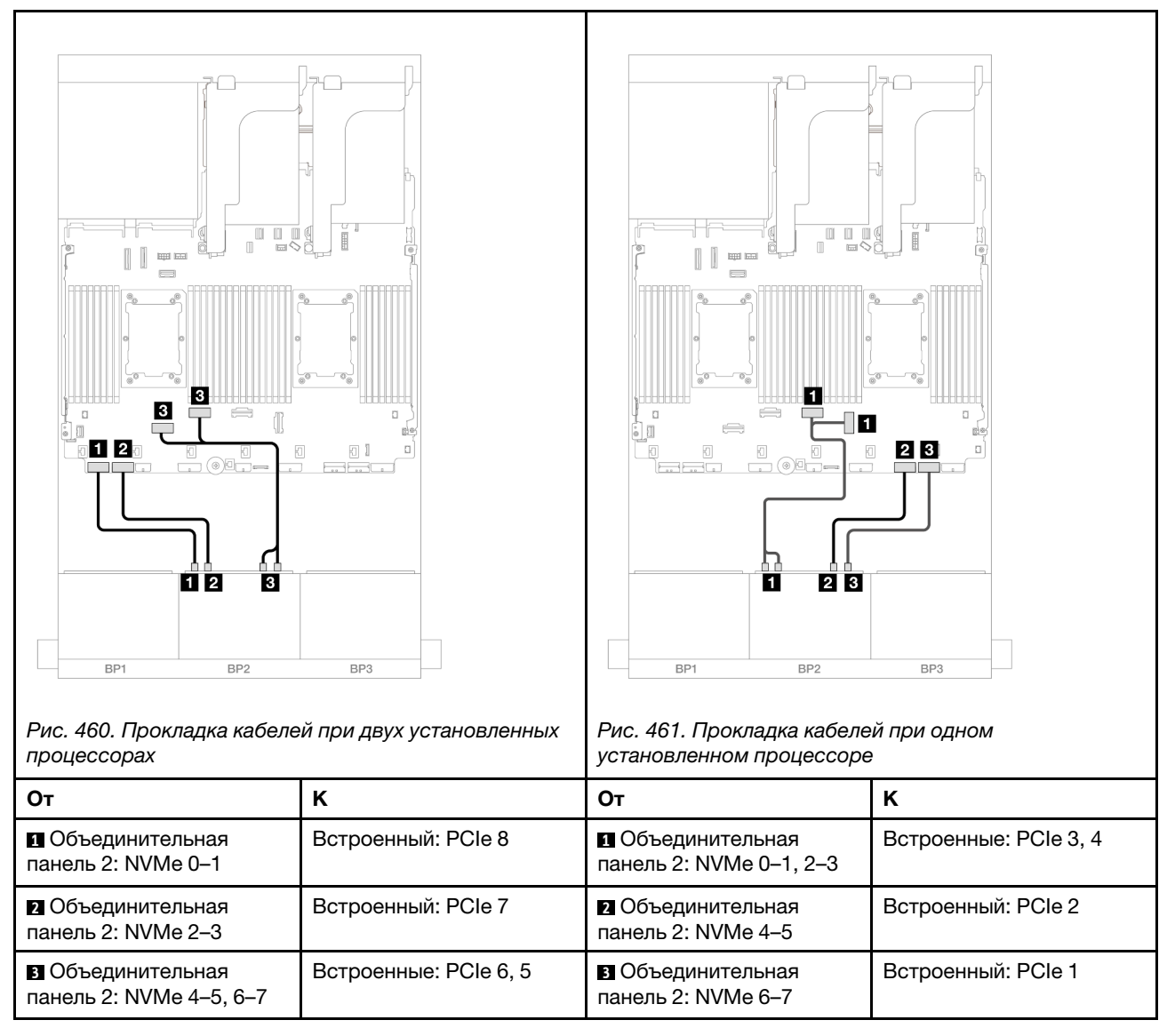

# <span id="page-476-0"></span>Встроенные разъемы + адаптер RAID/HBA 16i CFF

В этом разделе представлена информация о прокладке кабелей для конфигурации с 8 дисками SAS/ SATA, 8 дисками NVMe (Gen 4) и внутренним адаптером RAID/HBA 16i CFF.

# Прокладка кабелей SAS/SATA

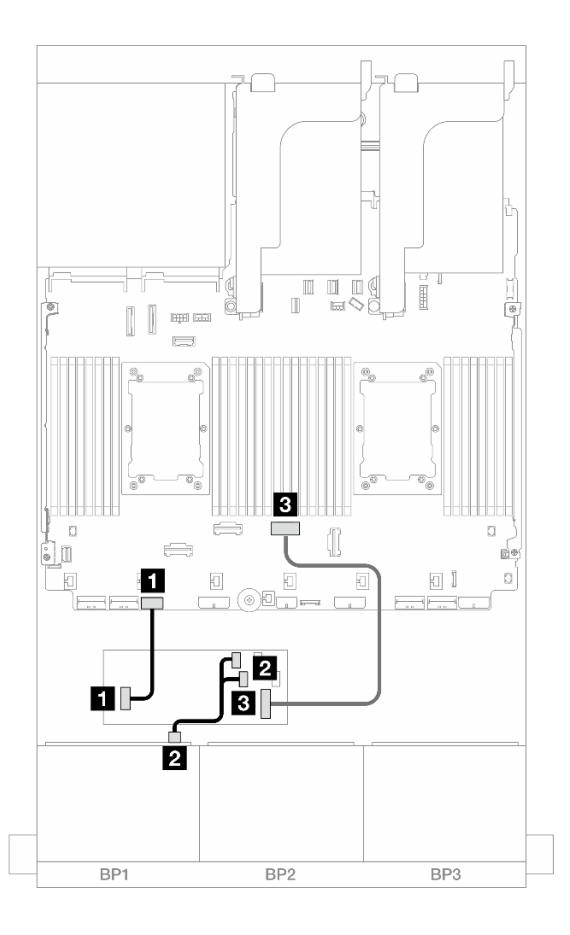

# Рис. 462. Прокладка кабелей SAS/SATA к адаптеру 16i CFF

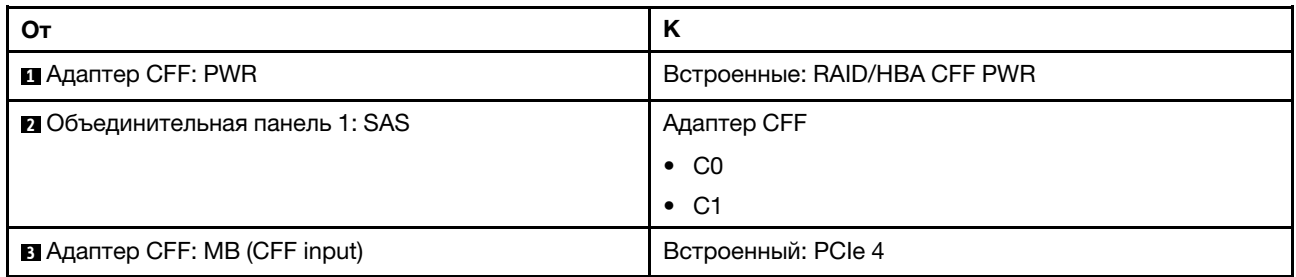

# Прокладка кабелей NVMe

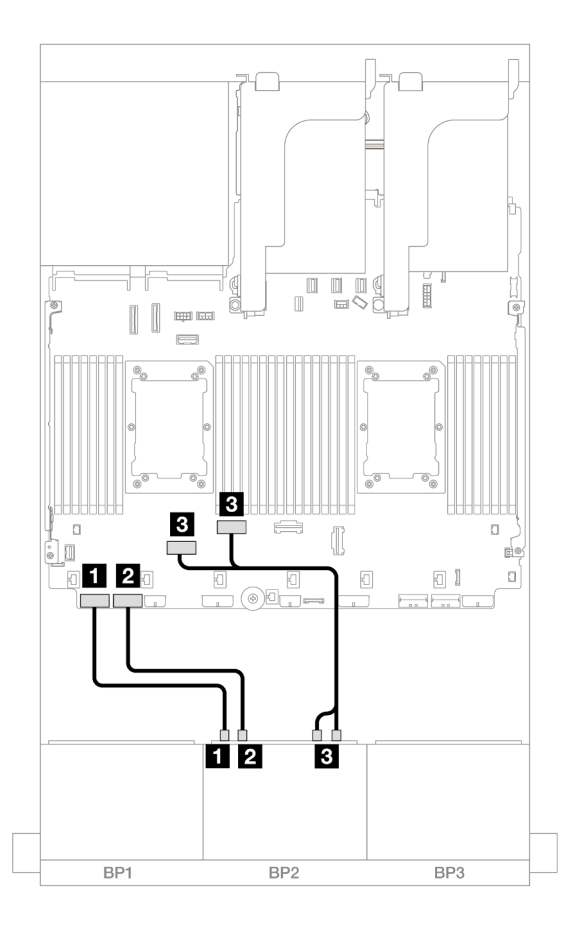

Рис. 463. Прокладка кабелей NVMe к встроенным разъемам PCIe

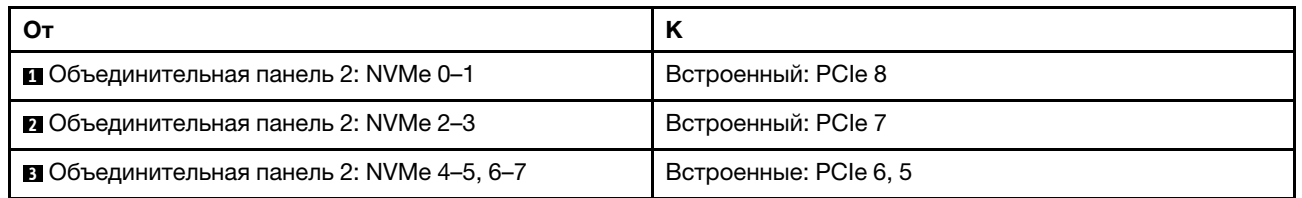

# <span id="page-478-0"></span>Встроенные разъемы + плата-адаптер Riser 5 + карты интерпозера OCP

Ниже показано подключение кабелей для конфигурации с 8 дисками SAS/SATA, 8 дисками NVMe (Gen 4), встроенными разъемами, платой-адаптером Riser 5 и картами интерпозеров OCP.

Сведения о подключении кабелей к плате-адаптеру Riser 5 и картам интерпозера OCP см. в разделе [«Плата-адаптер Riser 5 и карты интерпозеров OCP» на странице 389.](#page-400-0)

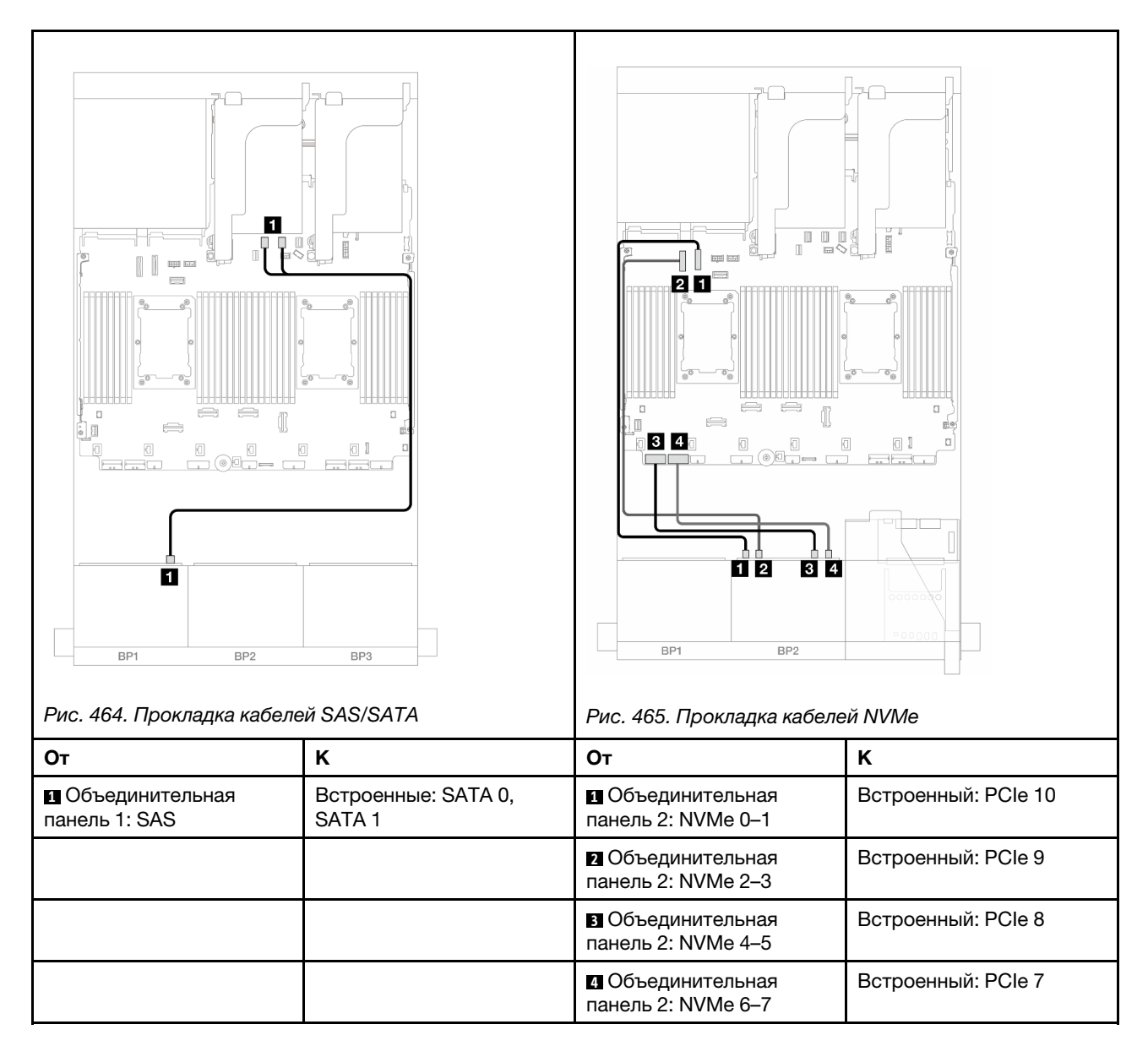

# <span id="page-479-0"></span>Встроенные разъемы, плата-адаптер Riser 5, карты интерпозеров OCP и адаптер RAID/HBA 8i

В этом разделе представлены сведения о прокладке кабелей для конфигурации с 8 дисками SAS/ SATA, 8 дисками NVMe (Gen 4), платой-адаптером Riser 5, передней и задней картами интерпозеров OCP и одним адаптером RAID/HBA 8i.

Сведения о подключении кабелей к плате-адаптеру Riser 5 и картам интерпозера OCP см. в разделе [«Плата-адаптер Riser 5 и карты интерпозеров OCP» на странице 389](#page-400-0).

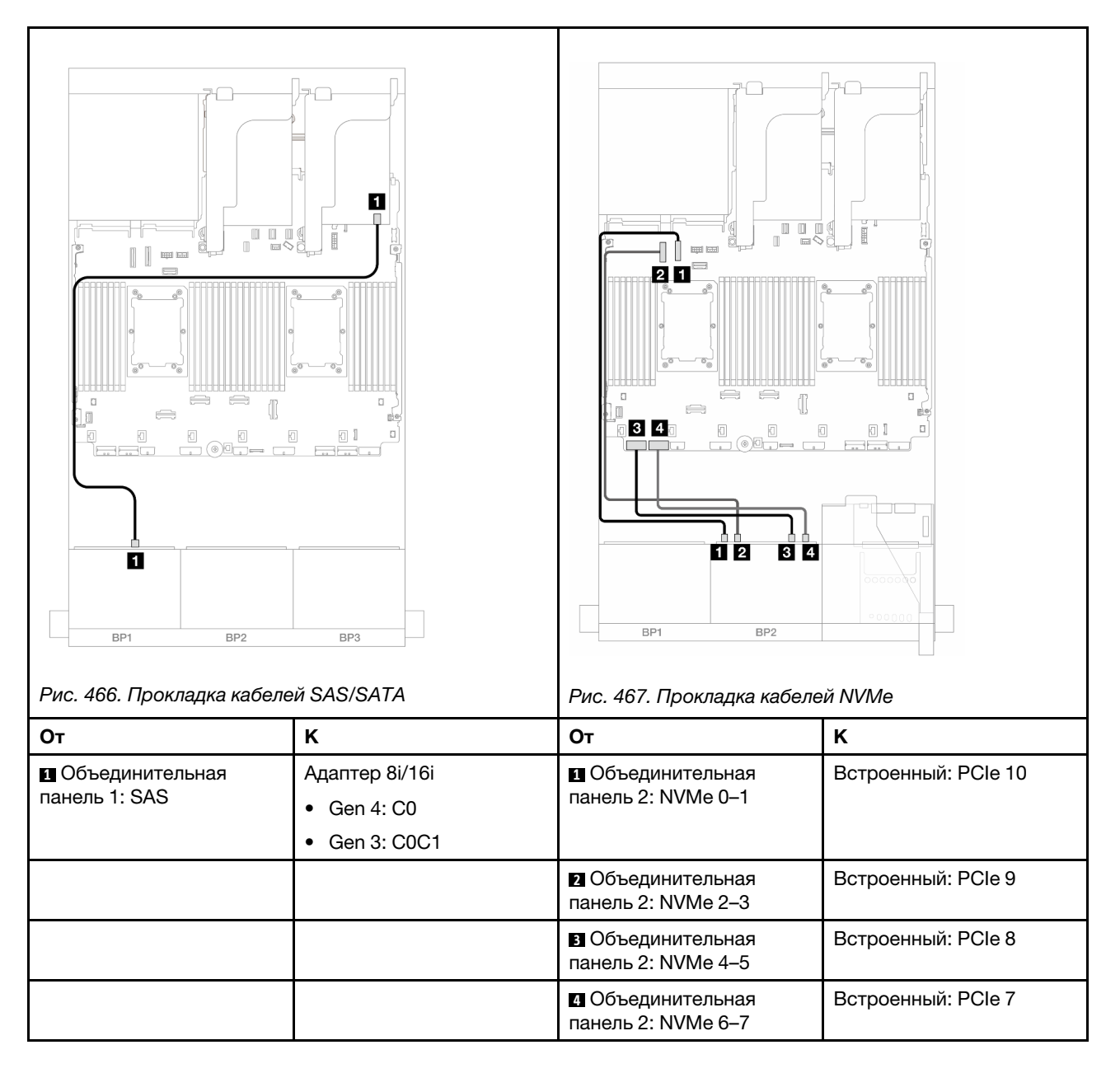

# Одна объединительная панель для 8 дисков SAS/SATA и одна объединительная панель для 8 дисков NVMe (Gen 5)

В этом разделе представлена информация о прокладке кабелей для модели сервера с одной объединительной панелью для восьми 2,5-дюймовых дисков SAS/SATA и одной объединительной панелью для восьми 2,5-дюймовых дисков NVMe (Gen 5).

Сведения о подключении кабелей питания для передних объединительных панелей см. в разделе [«Объединительные панели: модели серверов с передними отсеками для 2,5-дюймовых дисков» на](#page-402-0)  [странице 391](#page-402-0).

Сведения о подключении сигнальных кабелей для передних объединительных панелей см. в следующих разделах в зависимости от конфигурации сервера.

• [«Встроенные разъемы» на странице 470](#page-481-0)

- [«Встроенные разъемы + адаптер RAID/HBA 8i» на странице 472](#page-483-0)
- [«Встроенные разъемы + адаптер RAID/HBA 16i CFF» на странице 475](#page-486-0)

## <span id="page-481-0"></span>Встроенные разъемы

В этом разделе представлена информация о прокладке кабелей для конфигурации с 8 дисками SAS/ SATA, 8 дисками NVMe (Gen 5) и встроенными разъемами.

Подключения между разъемами: **1** ↔ **<sup>1</sup>** , **2** ↔ **<sup>2</sup>** , **3** ↔ **<sup>3</sup>** , ... **n** ↔ **<sup>n</sup>**

#### Прокладка кабелей SAS/SATA

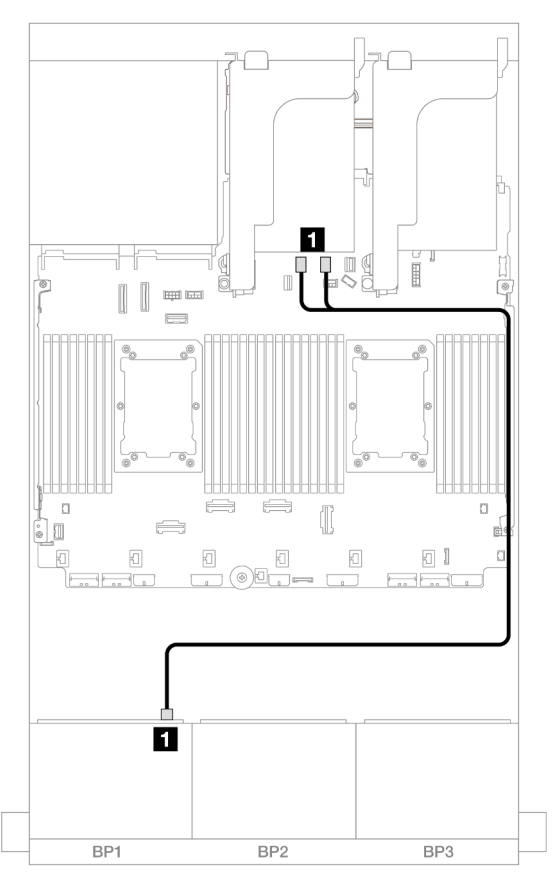

Рис. 468. Прокладка кабелей SAS/SATA к встроенным разъемам SATA

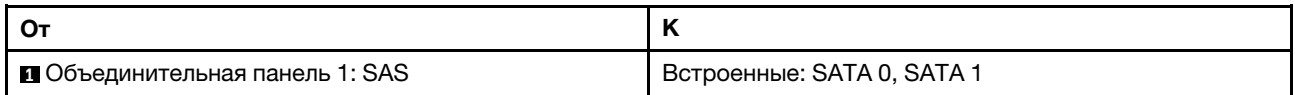

#### Прокладка кабелей NVMe

Прокладка кабелей при двух установленных процессорах

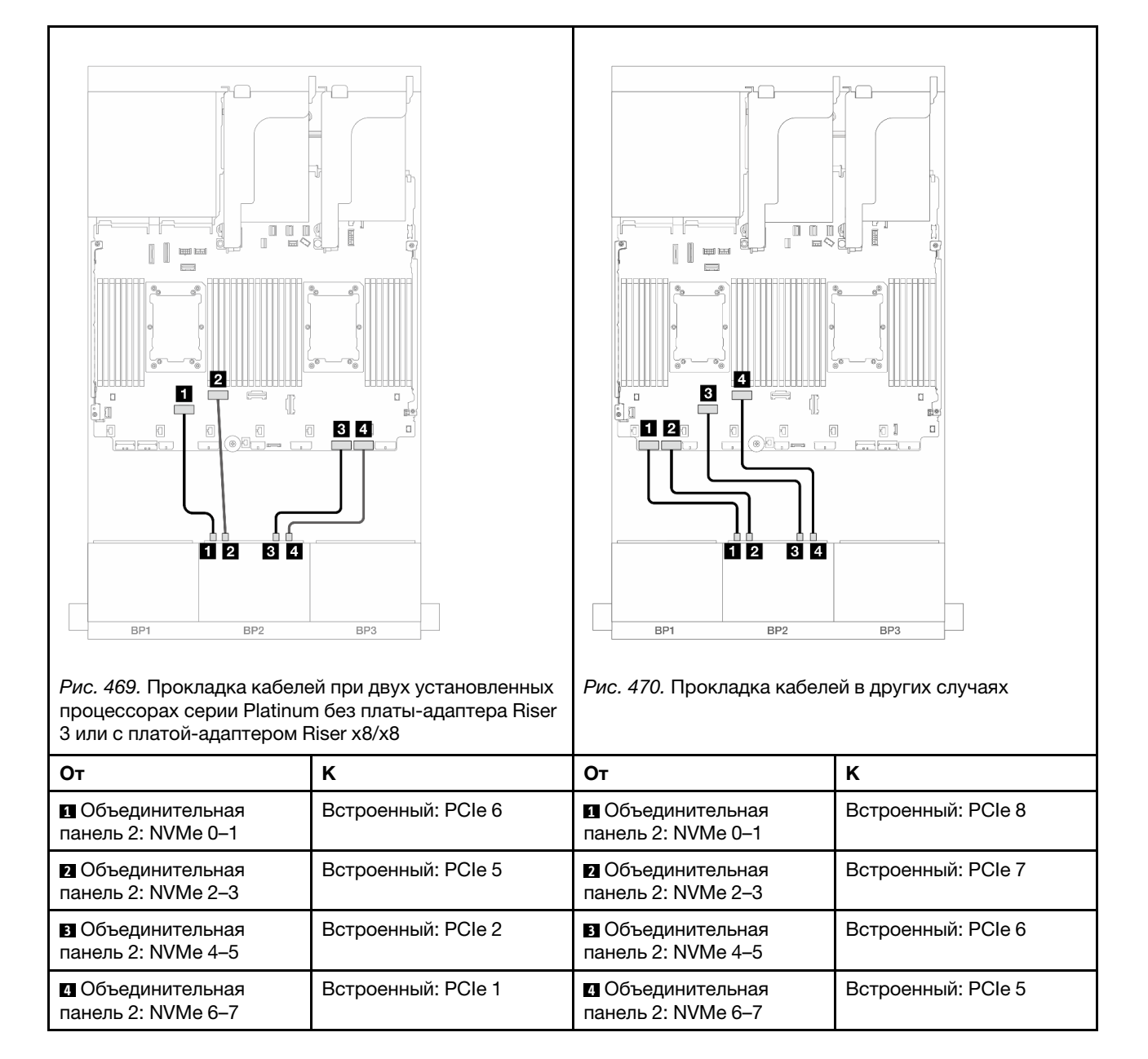

Прокладка кабелей при одном установленном процессоре

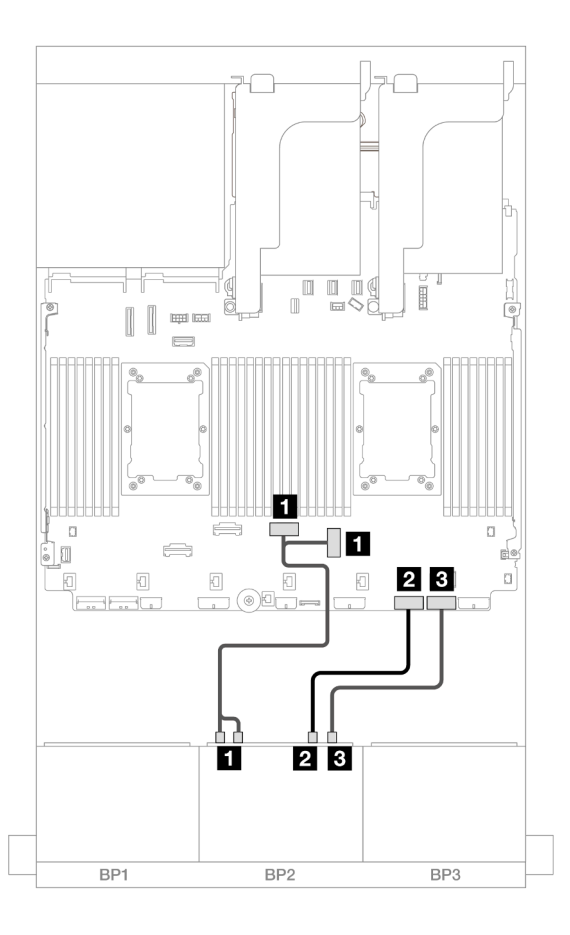

Рис. 471. Прокладка кабелей при одном установленном процессоре

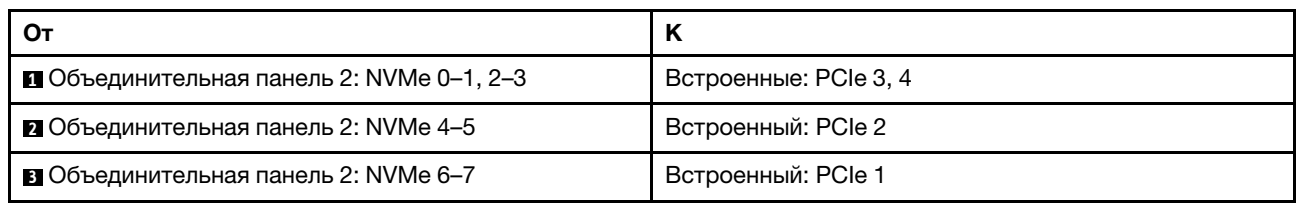

# <span id="page-483-0"></span>Встроенные разъемы + адаптер RAID/HBA 8i

В этом разделе представлена информация о прокладке кабелей для конфигурации с 8 дисками SAS/ SATA, 8 дисками NVMe (Gen 5) и одним адаптером RAID/HBA 8i.

# Прокладка кабелей SAS/SATA

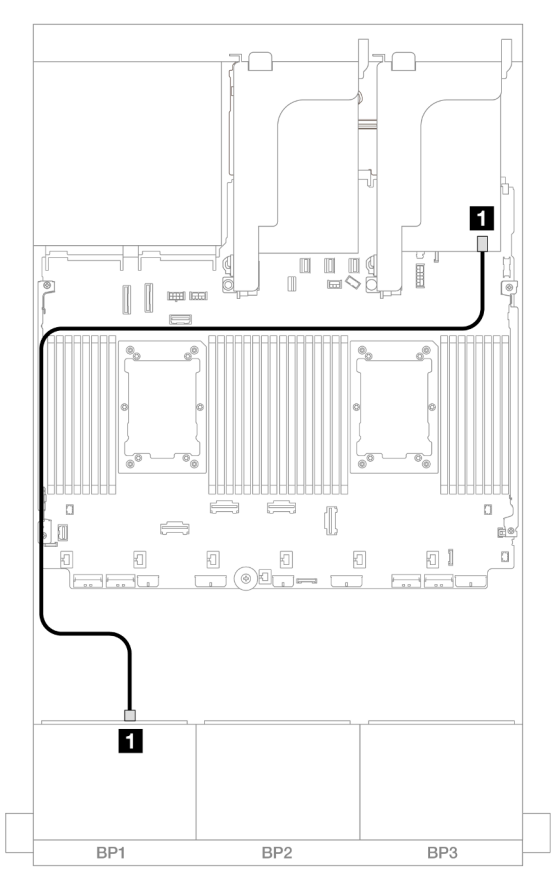

Рис. 472. Прокладка кабелей SAS/SATA к адаптеру 8i

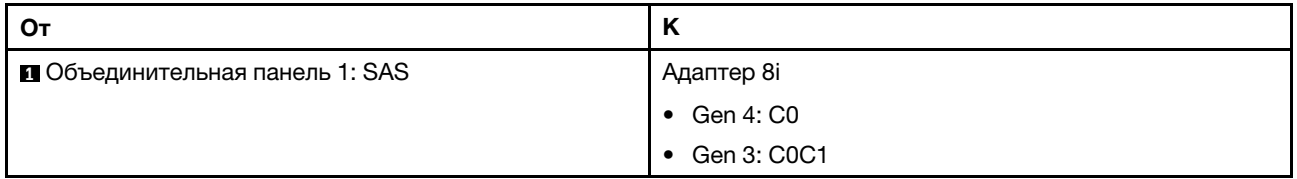

# Прокладка кабелей NVMe

Прокладка кабелей при двух установленных процессорах

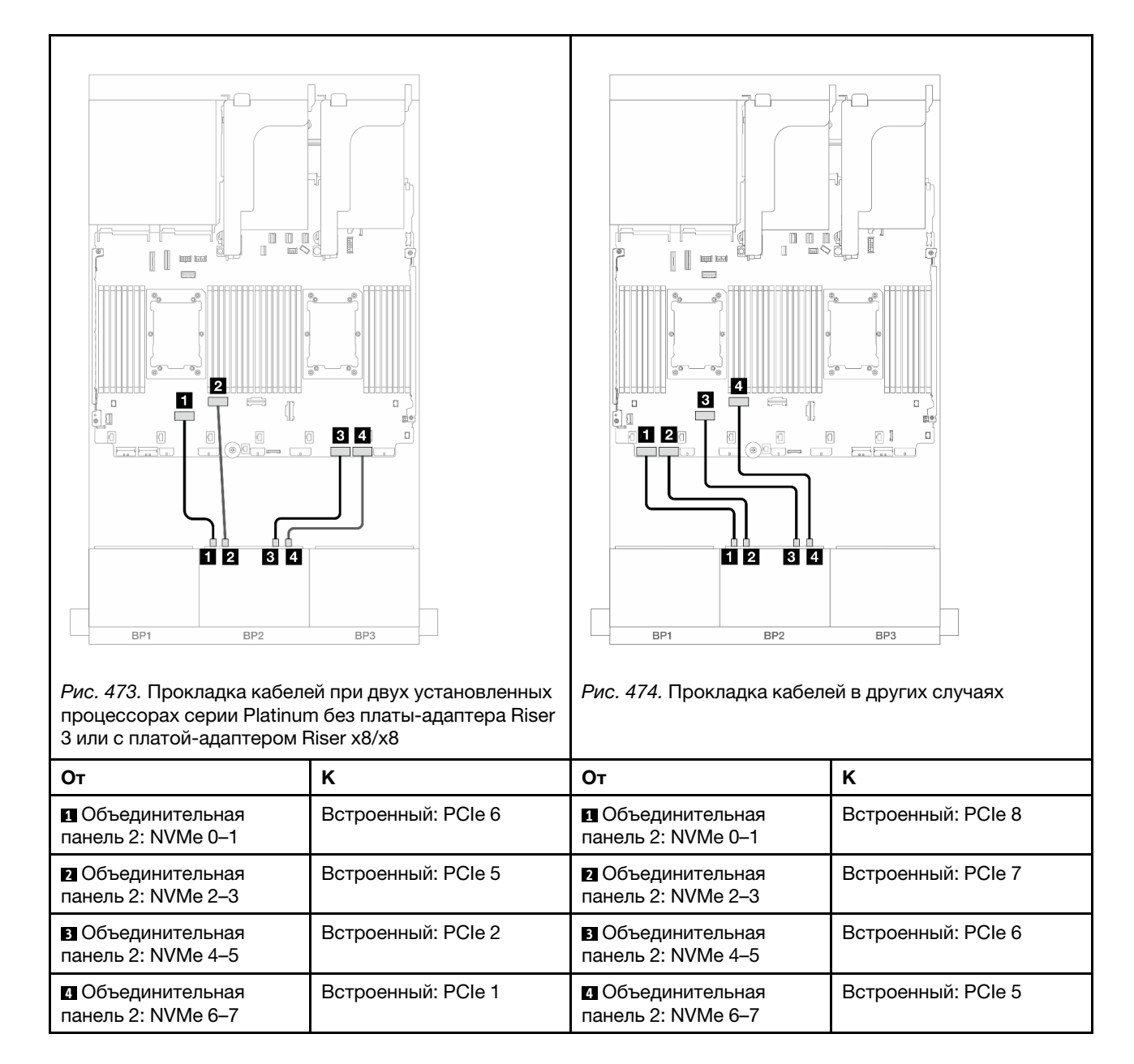

Прокладка кабелей при одном установленном процессоре

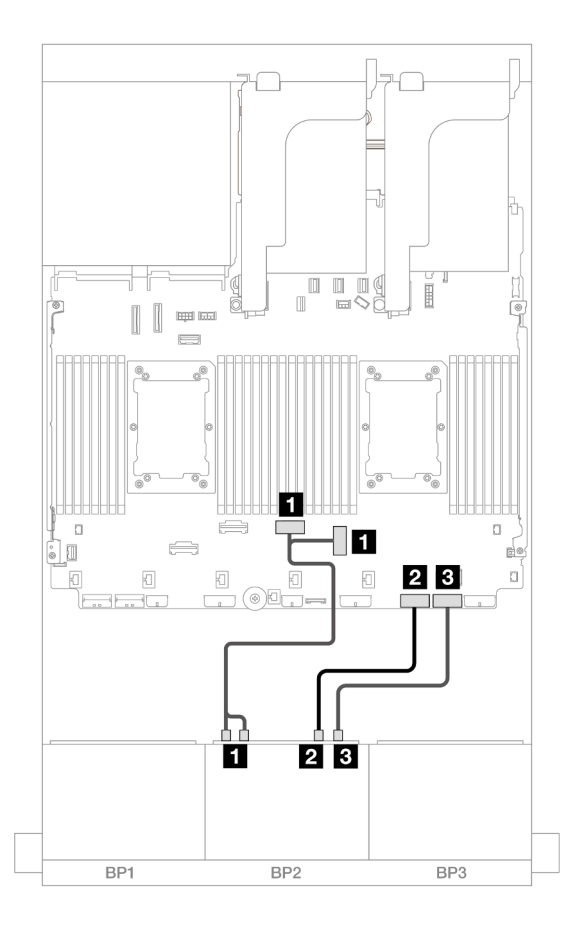

Рис. 475. Прокладка кабелей при одном установленном процессоре

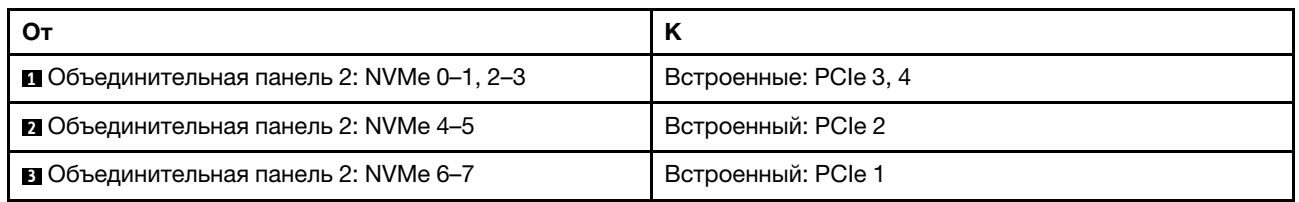

# <span id="page-486-0"></span>Встроенные разъемы + адаптер RAID/HBA 16i CFF

В этом разделе представлена информация о прокладке кабелей для конфигурации с 8 дисками SAS/ SATA, 8 дисками NVMe (Gen 5) и внутренним адаптером RAID/HBA 16i CFF.

# Прокладка кабелей SAS/SATA

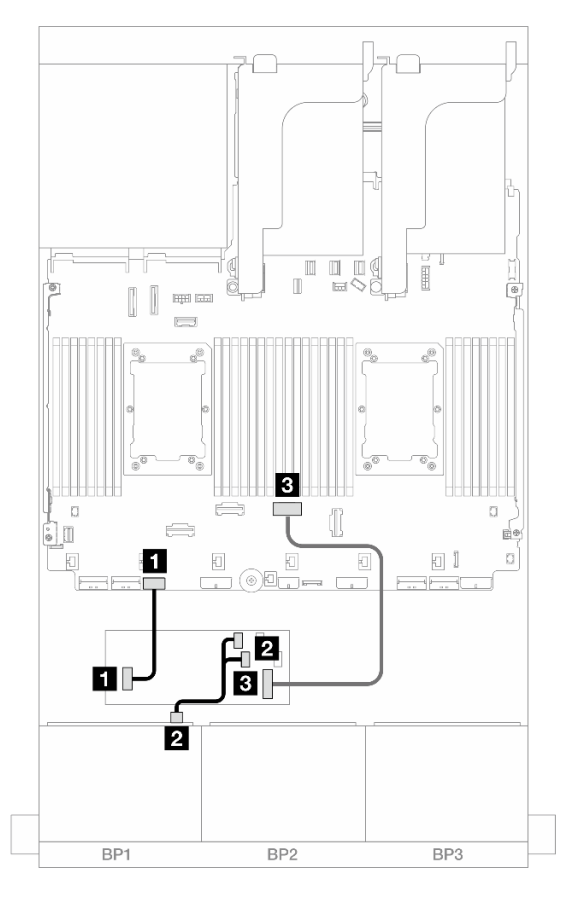

Рис. 476. Прокладка кабелей SAS/SATA к адаптеру 16i CFF

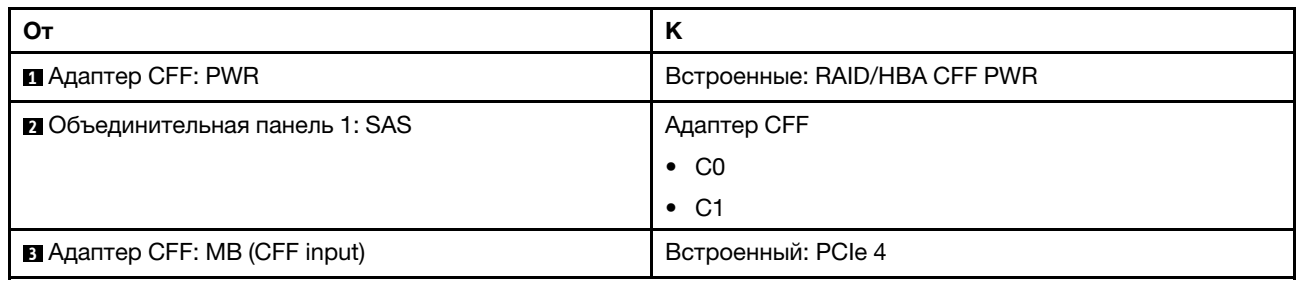

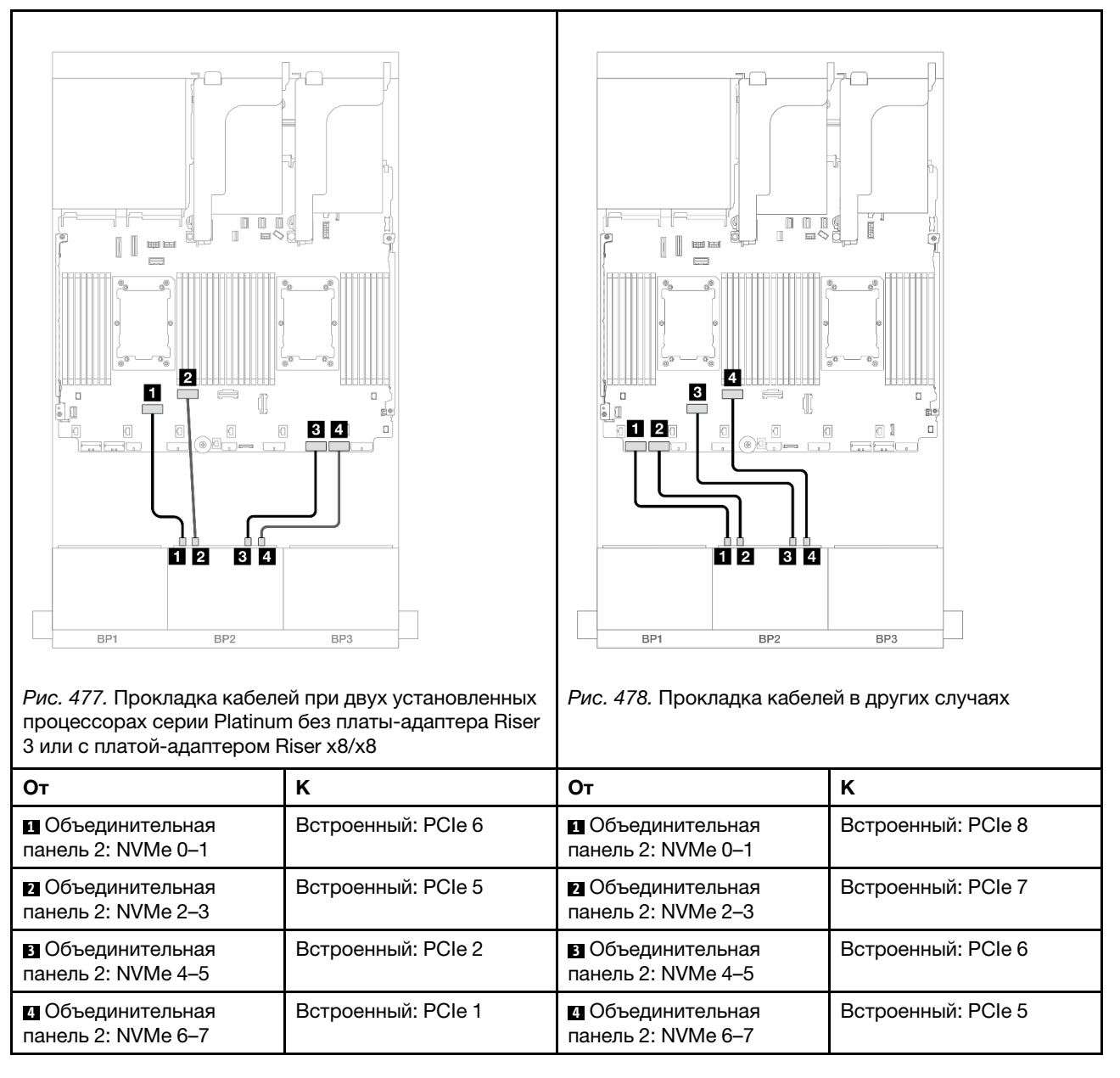

# Одна объединительная панель для 8 дисков AnyBay и одна объединительная панель для 8 дисков NVMe (Gen 4)

В этом разделе представлена информация о прокладке кабелей для модели сервера с одной объединительной панелью для восьми 2,5-дюймовых дисков AnyBay и одной объединительной панелью для восьми 2,5-дюймовых дисков NVMe (Gen 4).

Сведения о подключении кабелей питания для передних объединительных панелей см. в разделе [«Объединительные панели: модели серверов с передними отсеками для 2,5-дюймовых дисков» на](#page-402-0)  [странице 391](#page-402-0).

Сведения о подключении сигнальных кабелей для передних объединительных панелей см. в следующих разделах в зависимости от конфигурации сервера.

- [«Встроенные разъемы + адаптер RAID/HBA 8i» на странице 478](#page-489-0)
- [«Встроенные разъемы + адаптер RAID/HBA 16i CFF» на странице 479](#page-490-0)

# <span id="page-489-0"></span>Встроенные разъемы + адаптер RAID/HBA 8i

Ниже показано подключение кабелей для конфигурации с 8 дисками AnyBay, 8 дисками NVMe (Gen 4) и одним адаптером RAID/HBA 8i.

Подключения между разъемами: **1** ↔ **<sup>1</sup>** , **2** ↔ **<sup>2</sup>** , **3** ↔ **<sup>3</sup>** , ... **n** ↔ **<sup>n</sup>**

#### Прокладка кабелей SAS/SATA

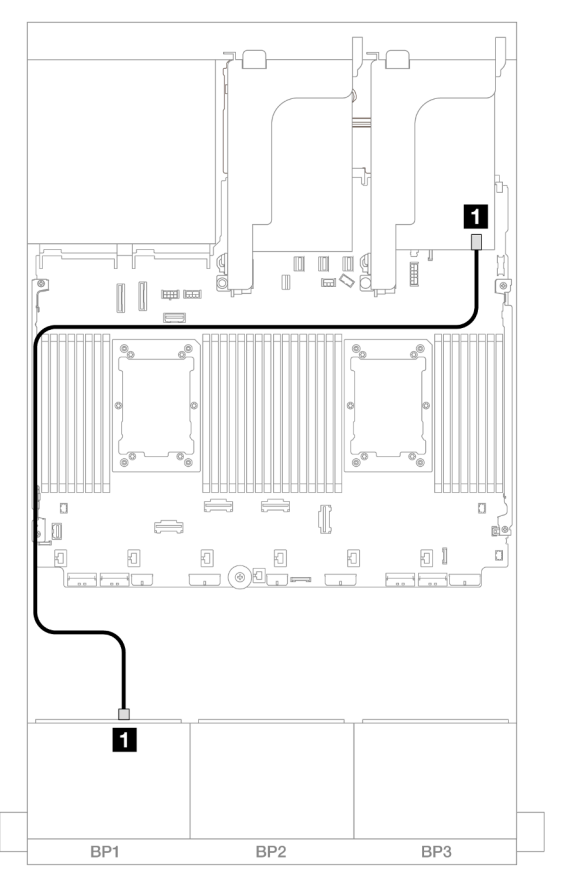

Рис. 479. Прокладка кабелей SAS/SATA к адаптеру 8i

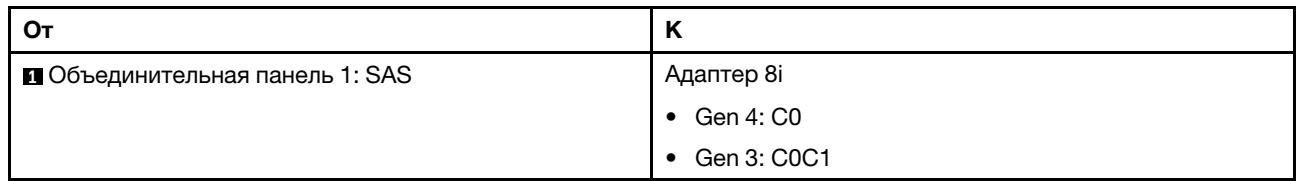

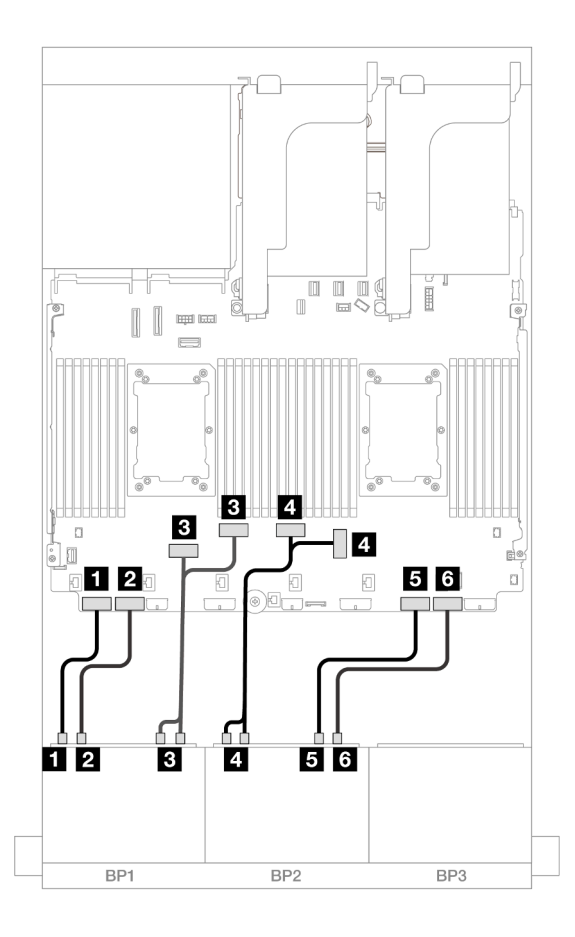

Рис. 480. Прокладка кабелей NVMe к встроенным разъемам PCIe

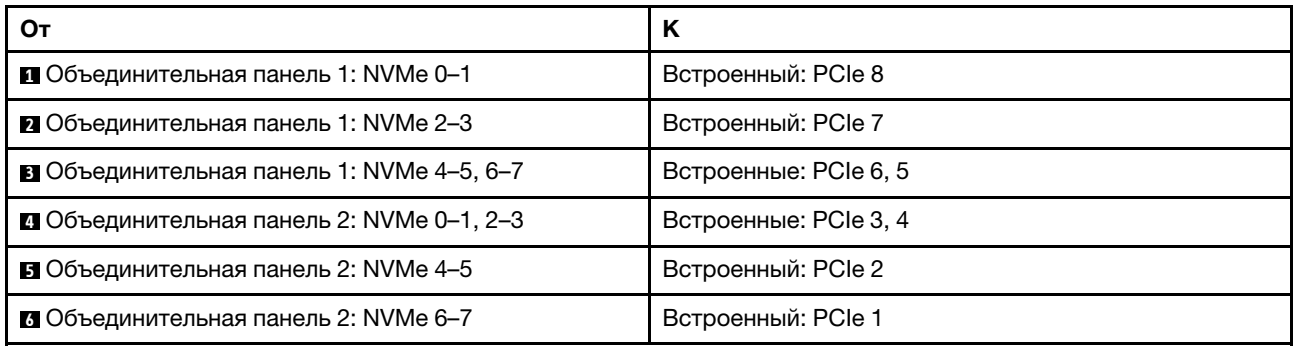

# <span id="page-490-0"></span>Встроенные разъемы + адаптер RAID/HBA 16i CFF

Ниже показано подключение кабелей для конфигурации с 8 дисками AnyBay, 8 дисками NVMe (Gen 4) и одним внутренним адаптером RAID/HBA 16i CFF.

# Прокладка кабелей SAS/SATA

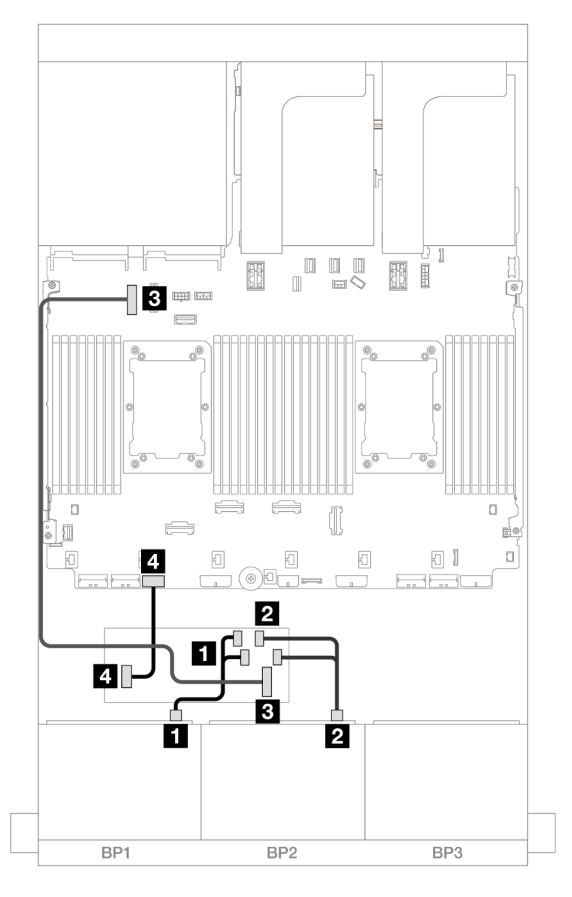

Рис. 481. Прокладка кабелей SAS/SATA к адаптеру 16i CFF

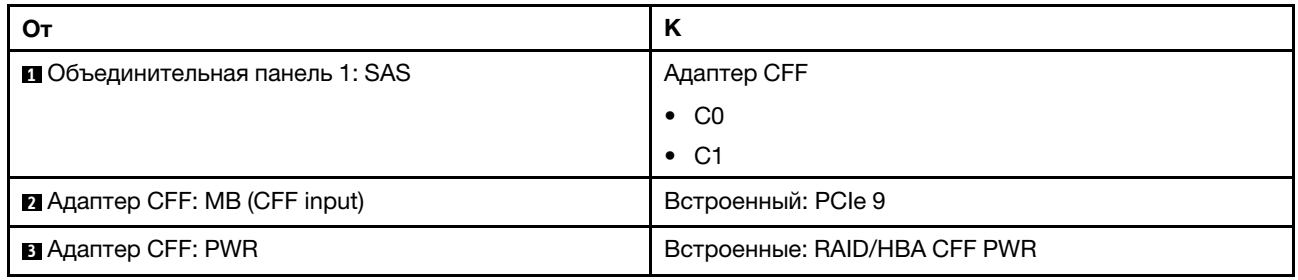

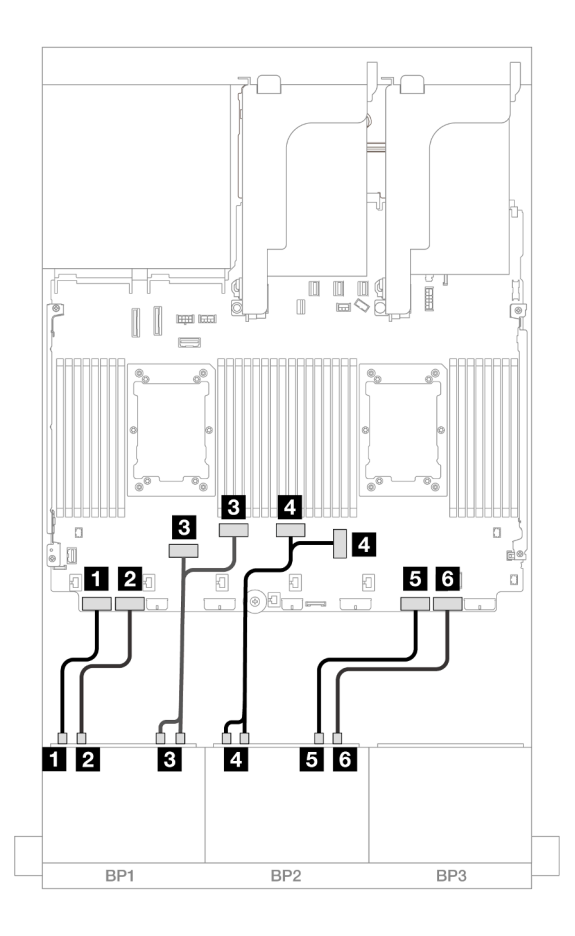

Рис. 482. Прокладка кабелей NVMe к встроенным разъемам PCIe

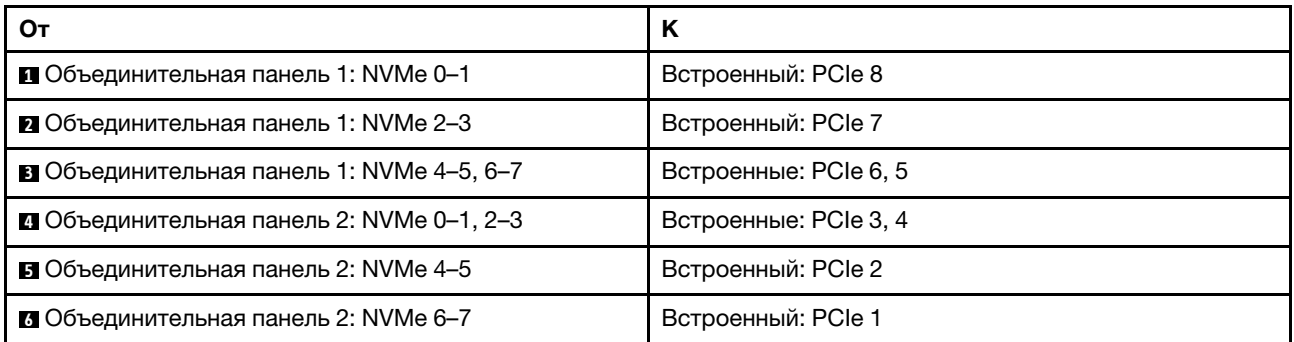

# Одна объединительная панель для 8 дисков AnyBay и одна объединительная панель для 8 дисков NVMe (Gen 5)

В этом разделе представлена информация о прокладке кабелей для модели сервера с одной объединительной панелью для восьми 2,5-дюймовых дисков AnyBay и одной объединительной панелью для восьми 2,5-дюймовых дисков NVMe (Gen 5).

Сведения о подключении кабелей питания для передних объединительных панелей см. в разделе [«Объединительные панели: модели серверов с передними отсеками для 2,5-дюймовых дисков» на](#page-402-0)  [странице 391](#page-402-0).

Сведения о подключении сигнальных кабелей для передних объединительных панелей см. в следующих разделах в зависимости от конфигурации сервера.

- [«Встроенные разъемы + адаптер RAID/HBA 8i» на странице 482](#page-493-0)
- [«Встроенные разъемы и адаптер RAID/HBA 8i/16i CFF» на странице 483](#page-494-0)
- [«Встроенные разъемы + адаптер RAID/HBA 8i + карта ретаймера» на странице 485](#page-496-0)

# <span id="page-493-0"></span>Встроенные разъемы + адаптер RAID/HBA 8i

Ниже показано подключение кабелей для конфигурации с 8 дисками AnyBay, 8 дисками NVMe (Gen 5) и одним адаптером RAID/HBA 8i.

Подключения между разъемами: **1** ↔ **<sup>1</sup>** , **2** ↔ **<sup>2</sup>** , **3** ↔ **<sup>3</sup>** , ... **n** ↔ **<sup>n</sup>**

### Прокладка кабелей SAS/SATA

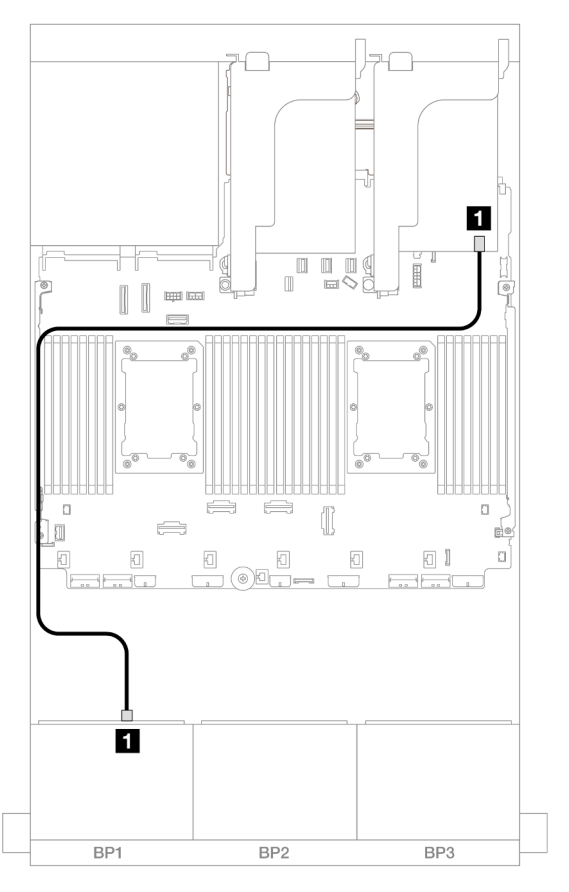

Рис. 483. Прокладка кабелей SAS/SATA к адаптеру 8i

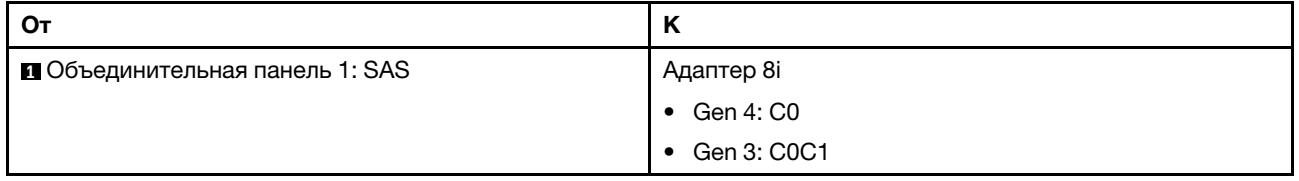

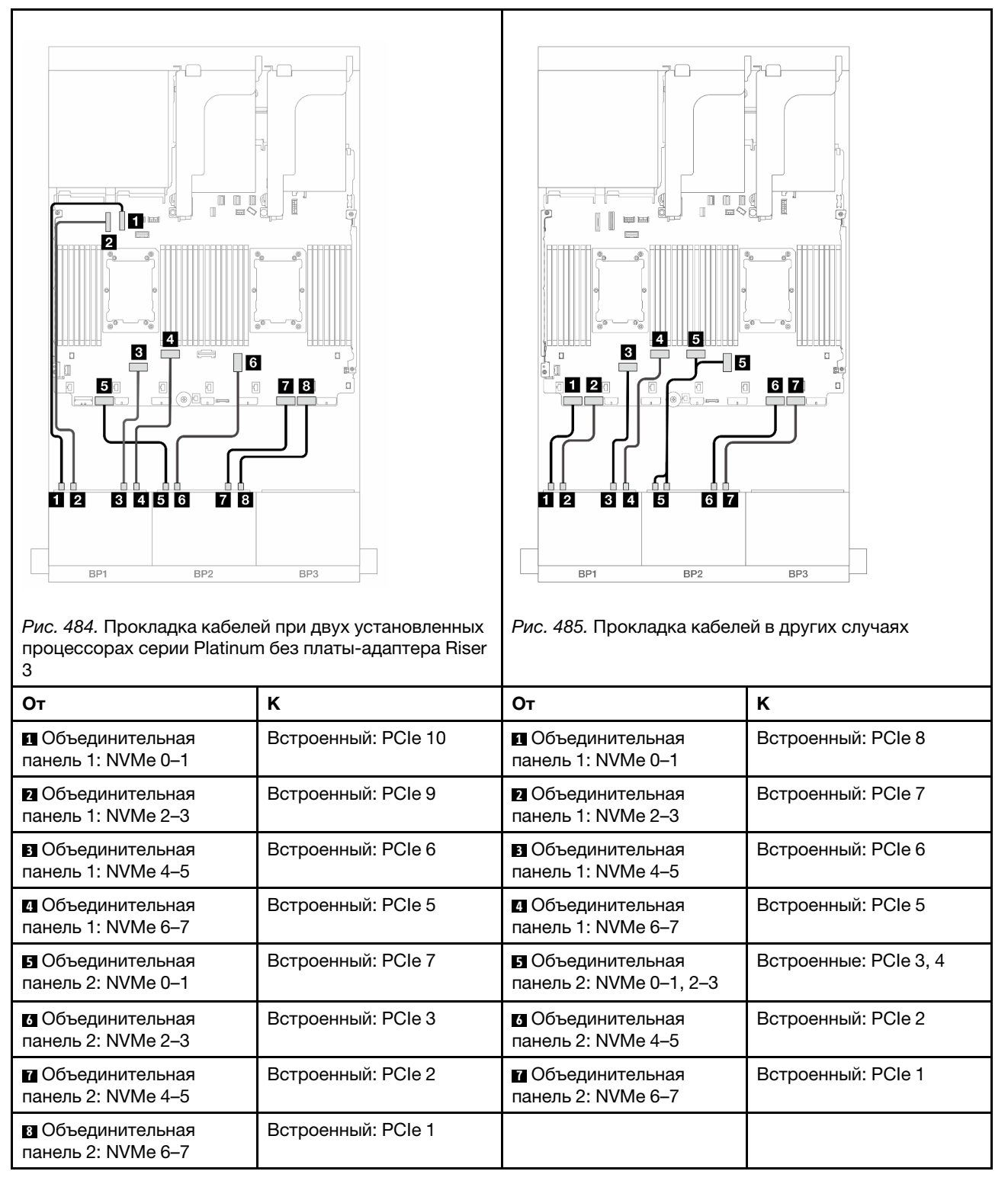

# <span id="page-494-0"></span>Встроенные разъемы и адаптер RAID/HBA 8i/16i CFF

Ниже показано подключение кабелей для конфигурации с 8 дисками AnyBay, 8 дисками NVMe (Gen 5) и одним внутренним адаптером RAID/HBA 8i/16i CFF.

Подключения между разъемами: **1** ↔ **<sup>1</sup>** , **2** ↔ **<sup>2</sup>** , **3** ↔ **<sup>3</sup>** , ... **n** ↔ **<sup>n</sup>**

#### Прокладка кабелей для адаптера CFF

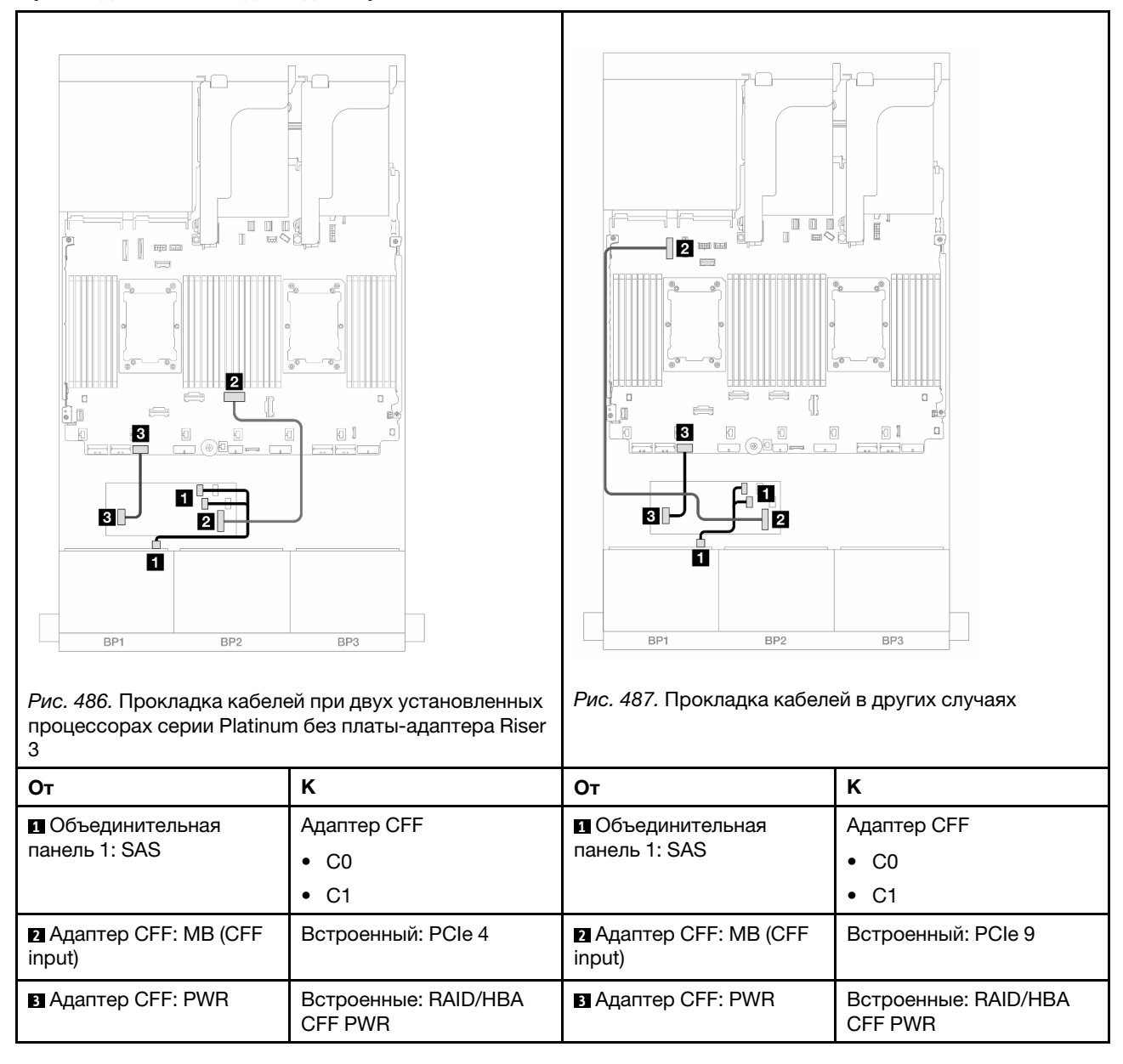

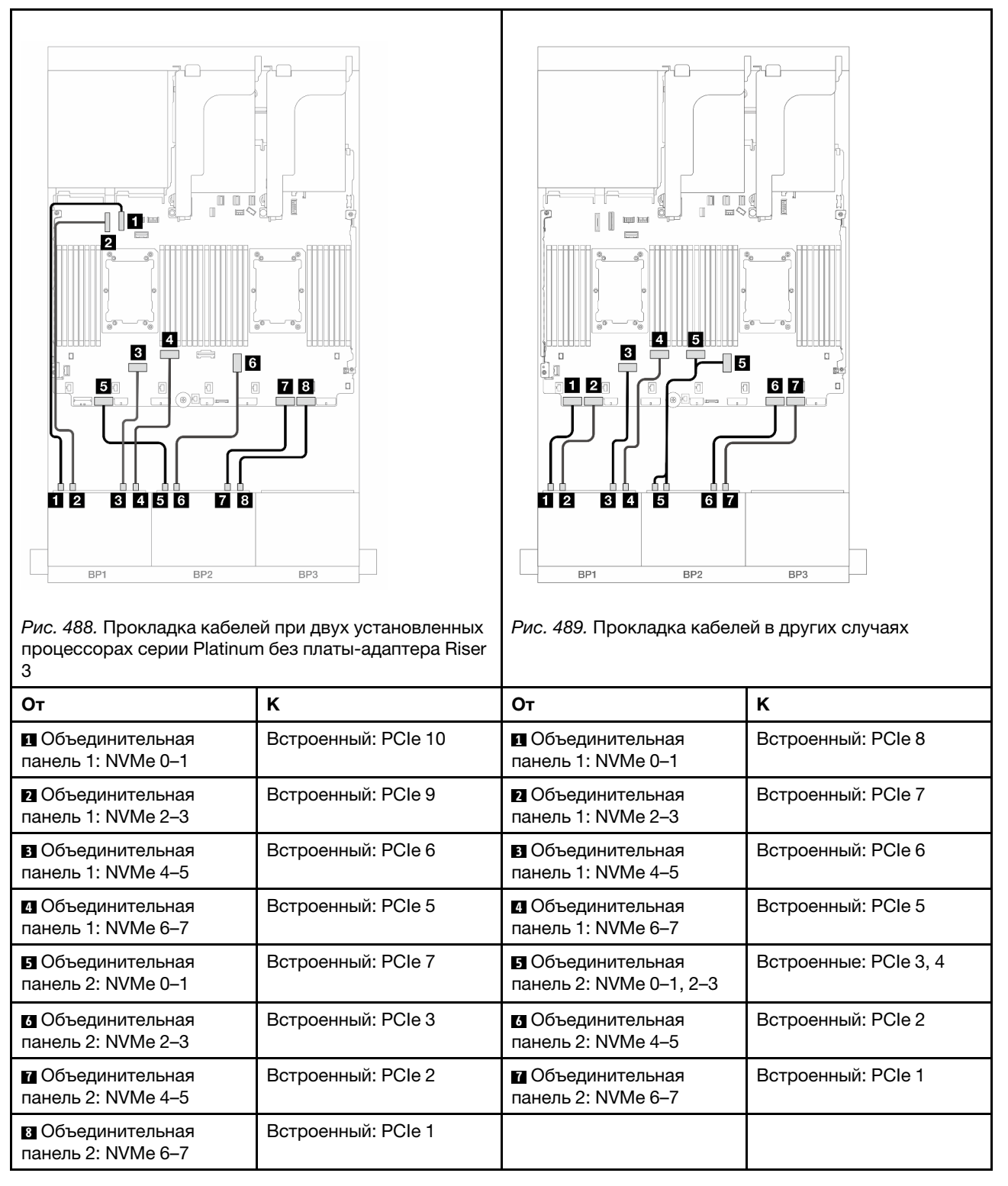

# <span id="page-496-0"></span>Встроенные разъемы + адаптер RAID/HBA 8i + карта ретаймера

Ниже показано подключение кабелей для конфигурации с 8 дисками AnyBay, 8 дисками NVMe (Gen 5), одним адаптером RAID/HBA 8i и одной картой ретаймера при двух установленных процессорах серии Platinum.

Подключения между разъемами: **1** ↔ **<sup>1</sup>** , **2** ↔ **<sup>2</sup>** , **3** ↔ **<sup>3</sup>** , ... **n** ↔ **<sup>n</sup>**

# Прокладка кабелей SAS/SATA

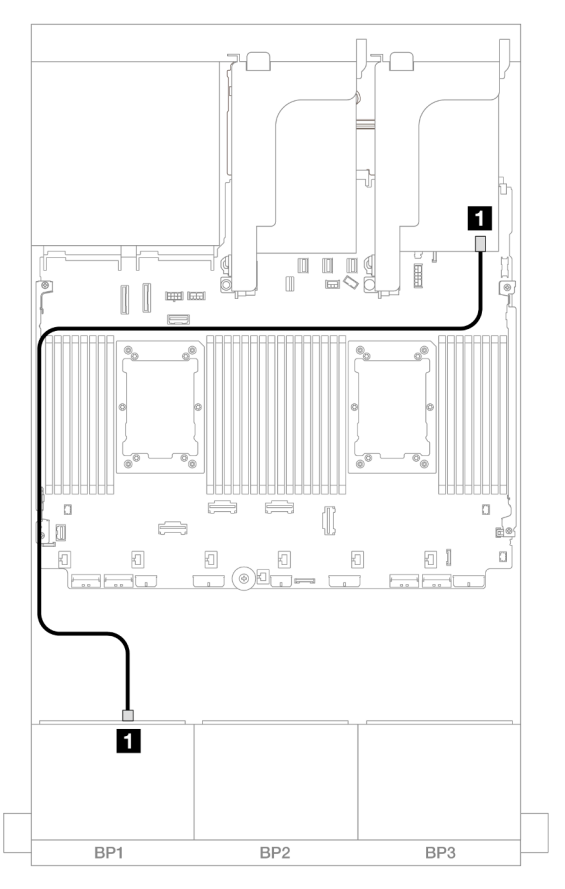

Рис. 490. Прокладка кабелей SAS/SATA к адаптеру 8i

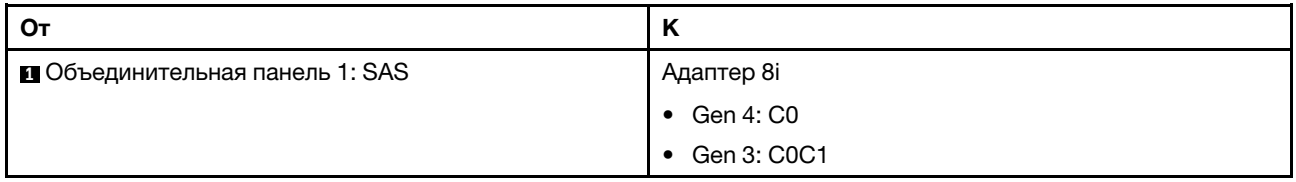

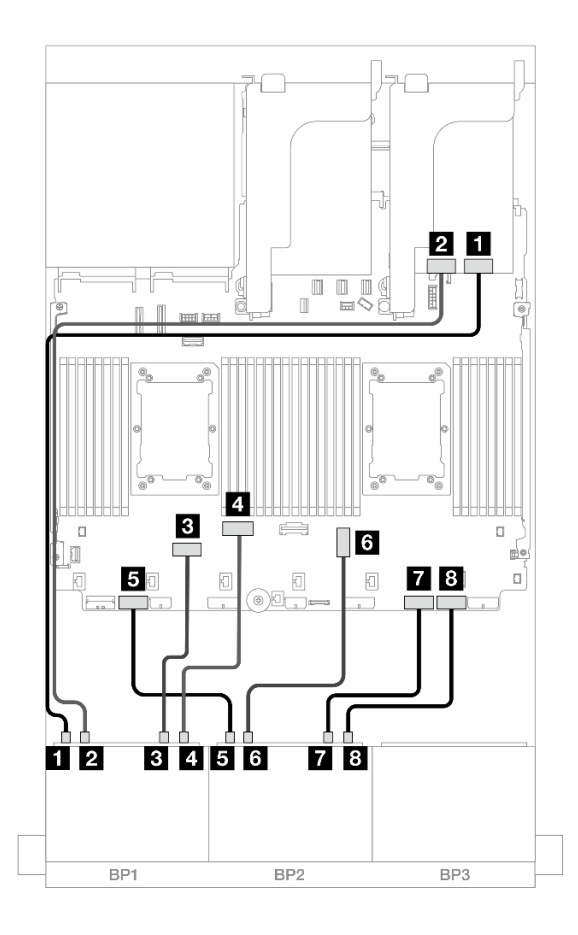

Рис. 491. Прокладка кабелей NVMe к встроенным разъемам и карте ретаймера

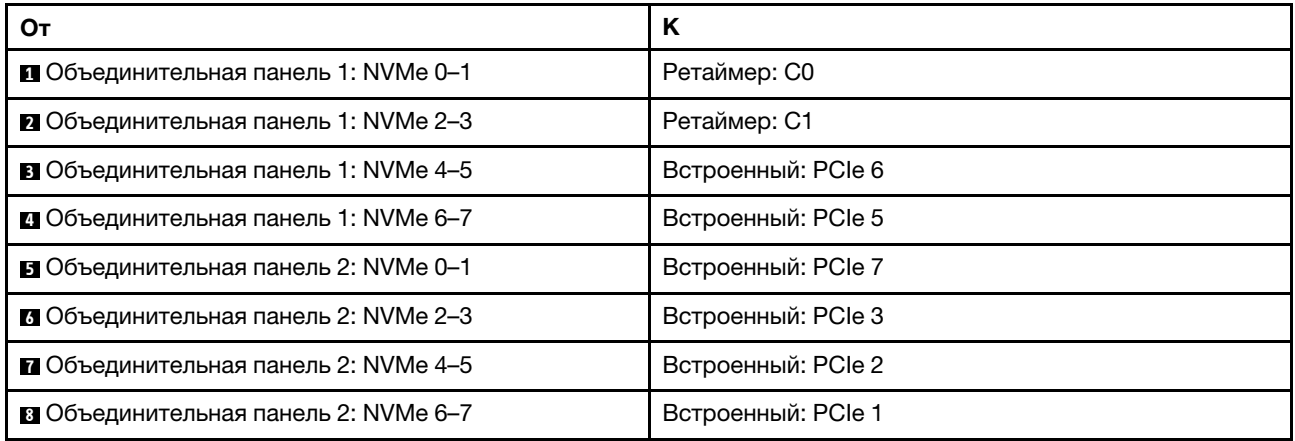

# Три объединительные панели для 8 дисков SAS/SATA

В этом разделе представлена информация о прокладке кабелей для модели сервера с тремя передними объединительными панелями SAS/SATA с 8 отсеками для 2,5-дюймовых дисков.

• [«Передние объединительные панели: SAS/SATA с 24 отсеками для 2,5-дюймовых дисков» на](#page-499-0) [странице 488](#page-499-0)

- [«Передняя и задняя объединительные панели: 24 отсека для 2,5-дюймовых дисков SAS/SATA и 4](#page-505-0) [отсека для 2,5-дюймовых дисков SAS/SATA/8 отсеков для 2,5-дюймовых дисков SAS/SATA/4](#page-505-0) [отсека для 2,5-дюймовых дисков AnyBay» на странице 494](#page-505-0)
- [«Передняя и средняя объединительные панели: 24 отсека для 2,5-дюймовых дисков SAS/SATA и 4](#page-529-0)  [отсека для 2,5-дюймовых/8 отсеков для 2,5-дюймовых дисков SAS/SATA» на странице 518](#page-529-0)
- [«Передняя, средняя и задняя объединительные панели: 24 отсека для 2,5-дюймовых дисков SAS/](#page-537-0)  [SATA, 8 отсеков для 2,5-дюймовых дисков SAS/SATA и 4 отсека для 2,5-дюймовых/8 отсеков для](#page-537-0) [2,5-дюймовых дисков SAS/SATA» на странице 526](#page-537-0)

# <span id="page-499-0"></span>Передние объединительные панели: SAS/SATA с 24 отсеками для 2,5-дюймовых дисков

В этом разделе представлена информация о прокладке кабелей для конфигурации с двадцатью четырьмя 2,5-дюймовыми дисками SAS/SATA.

Сведения о подключении кабелей питания для передних объединительных панелей см. в разделе [«Объединительные панели: модели серверов с передними отсеками для 2,5-дюймовых дисков» на](#page-402-0) [странице 391.](#page-402-0)

Сведения о подключении сигнальных кабелей для передних объединительных панелей см. в следующих разделах в зависимости от конфигурации сервера.

- [«Адаптер RAID/HBA 32i» на странице 488](#page-499-1)
- «Адаптеры RAID/НВА 8i» на странице 492
- «Адаптеры RAID/НВА 8i + 16i» на странице 493
- [«Расширитель CFF + адаптер RAID/HBA 8i/16i» на странице 491](#page-502-0)
- [«Адаптер RAID/HBA 16i CFF + расширитель CFF» на странице 489](#page-500-0)

#### <span id="page-499-1"></span>Адаптер RAID/HBA 32i

Ниже показаны подключения кабелей для конфигурации с двадцатью четырьмя 2,5-дюймовыми дисками SAS/SATA и одним адаптером RAID/HBA 32i.

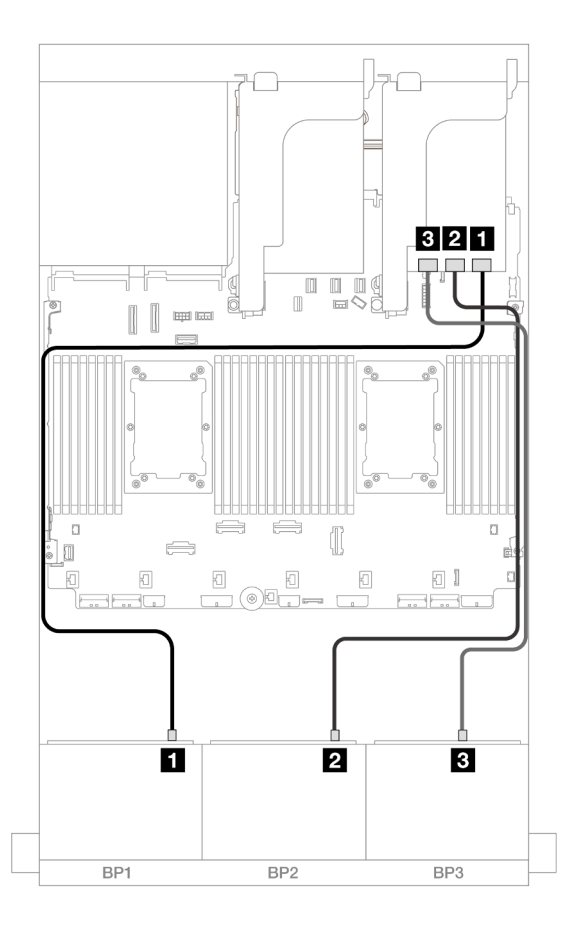

Рис. 492. Прокладка кабелей SAS/SATA к адаптеру 32i

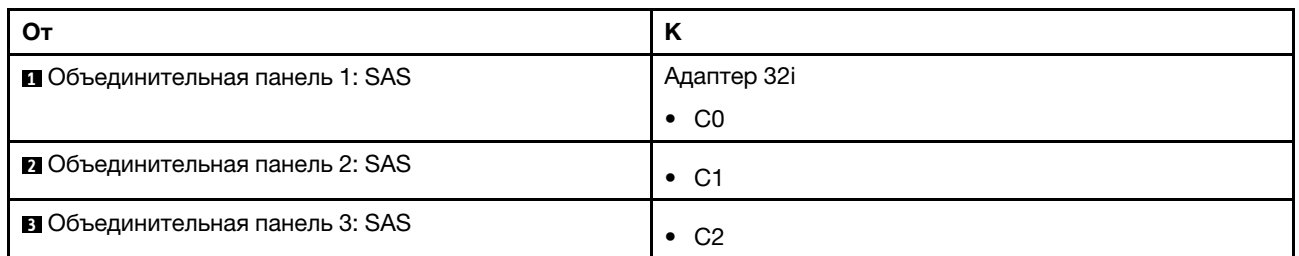

### <span id="page-500-0"></span>Адаптер RAID/HBA 16i CFF + расширитель CFF

Ниже показано подключение кабелей для конфигурации с двадцатью четырьмя 2,5-дюймовыми дисками SAS/SATA, одним расширителем CFF и одним адаптером RAID/HBA 16i CFF.

#### Прокладка кабелей при двух установленных процессорах

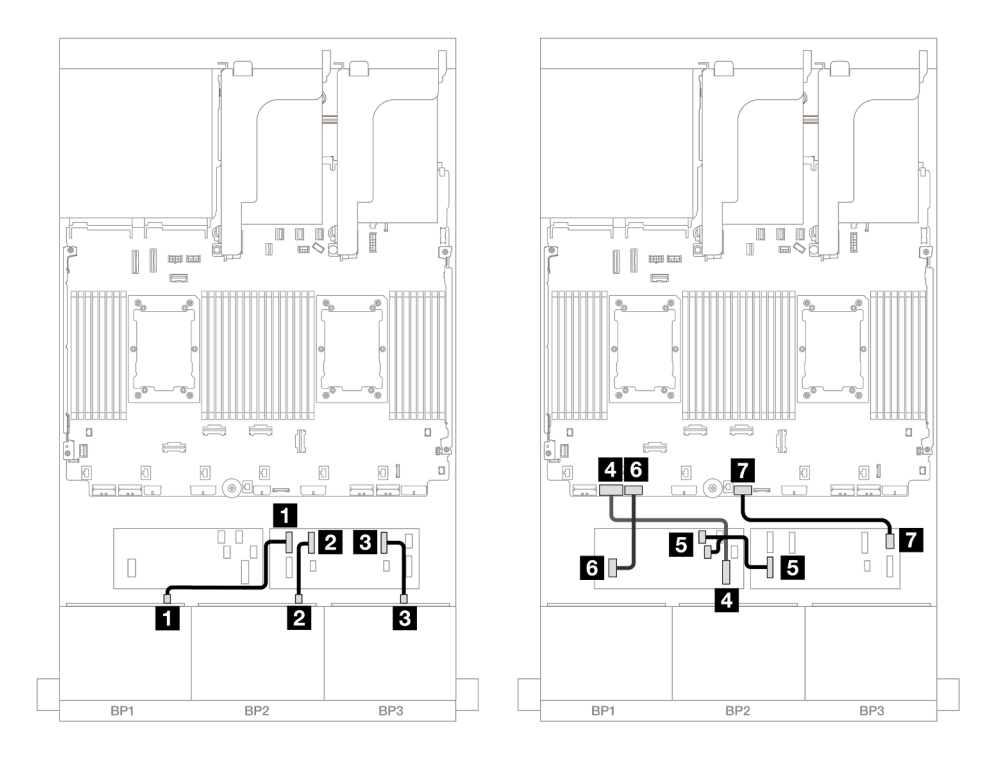

Рис. 493. Прокладка кабелей SAS/SATA к расширителю CFF и адаптеру 16i CFF

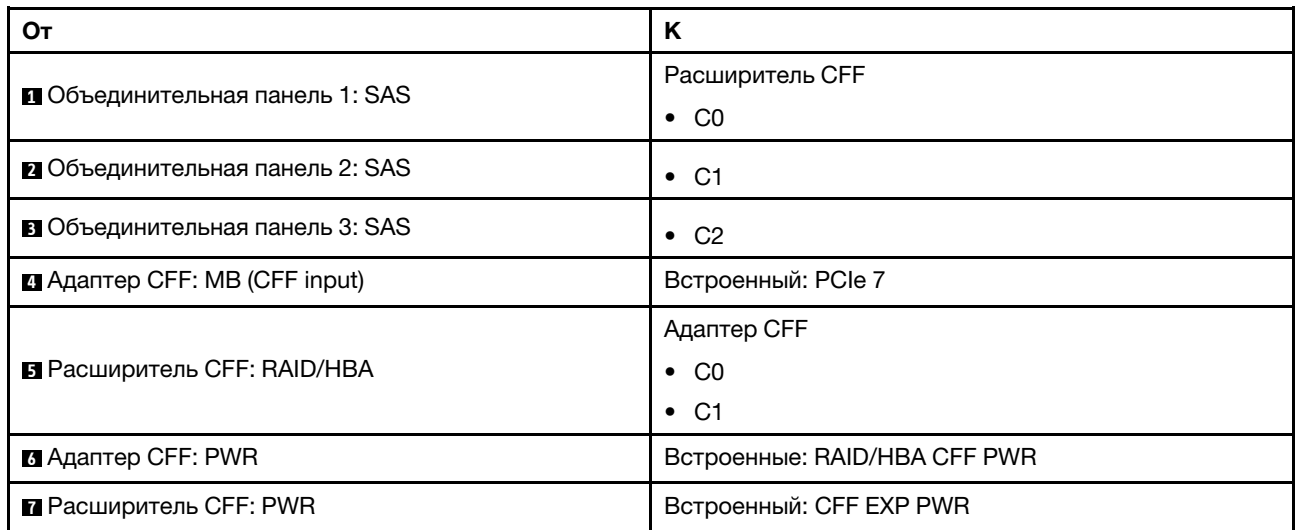

# Прокладка кабелей при одном установленном процессоре

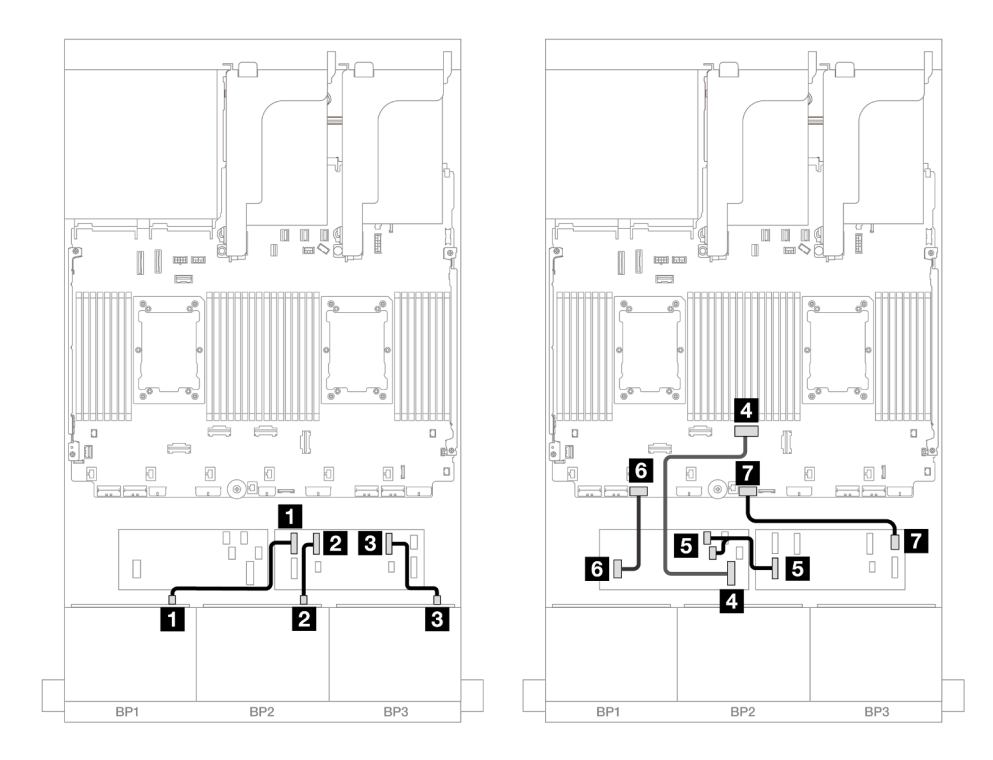

Рис. 494. Прокладка кабелей SAS/SATA к расширителю CFF и адаптеру 16i CFF

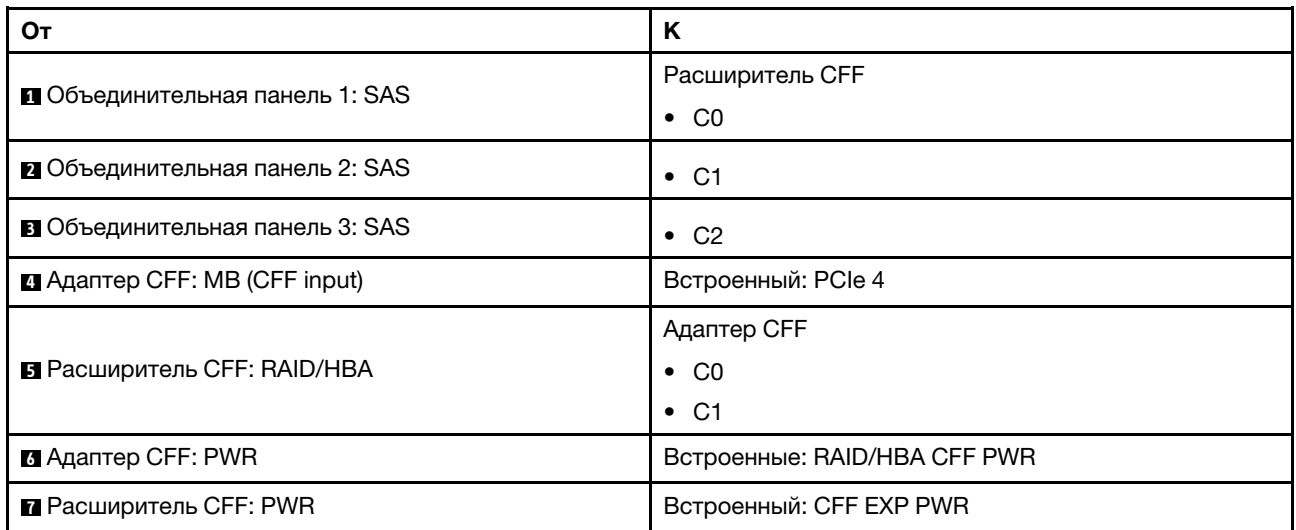

### <span id="page-502-0"></span>Расширитель CFF + адаптер RAID/HBA 8i/16i

Ниже показано подключение кабелей для конфигурации с двадцатью четырьмя 2,5-дюймовыми дисками SAS/SATA, одним расширителем CFF и одним адаптером RAID/HBA 8i/16i.

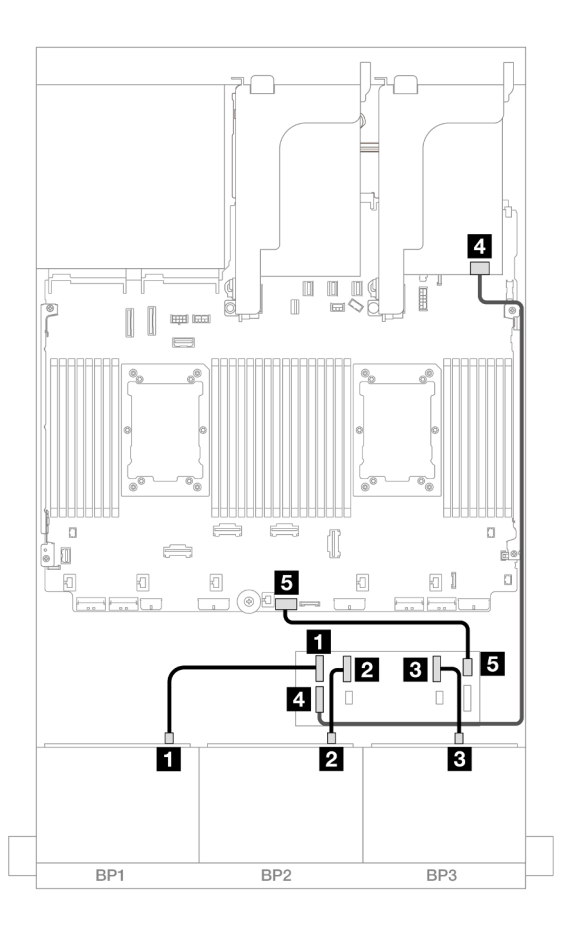

Рис. 495. Прокладка кабелей SAS/SATA к расширителю CFF и адаптеру 8i/16i

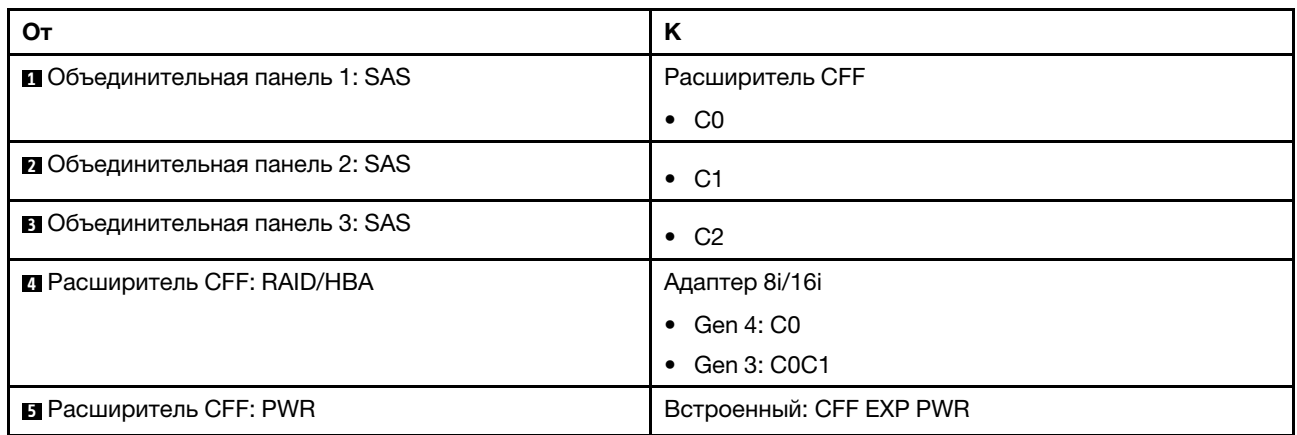

# <span id="page-503-0"></span>Адаптеры RAID/HBA 8i

Ниже показаны подключения кабелей для конфигурации с двадцатью четырьмя 2,5-дюймовыми дисками SAS/SATA и тремя адаптерами RAID/HBA 8i.
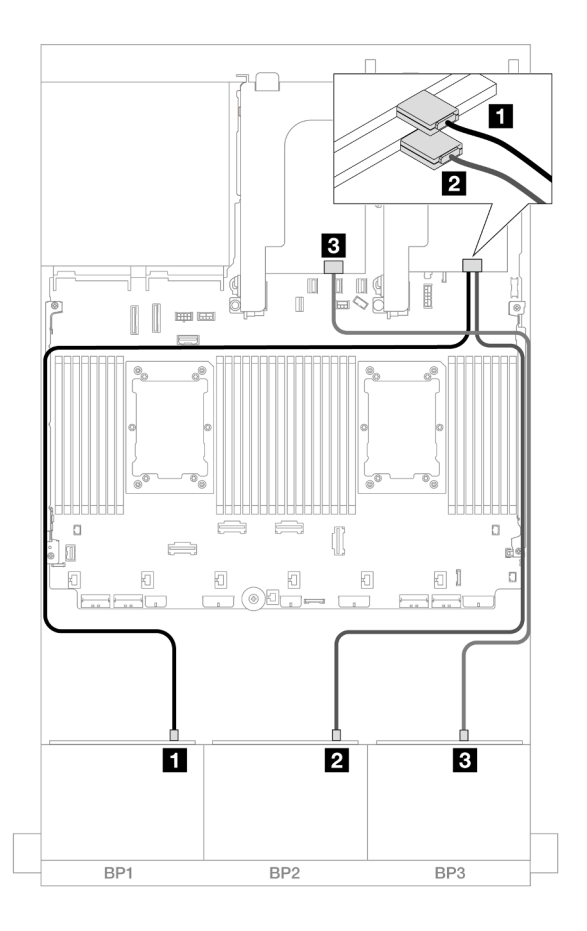

Рис. 496. Прокладка кабелей SAS/SATA к адаптерам 8i

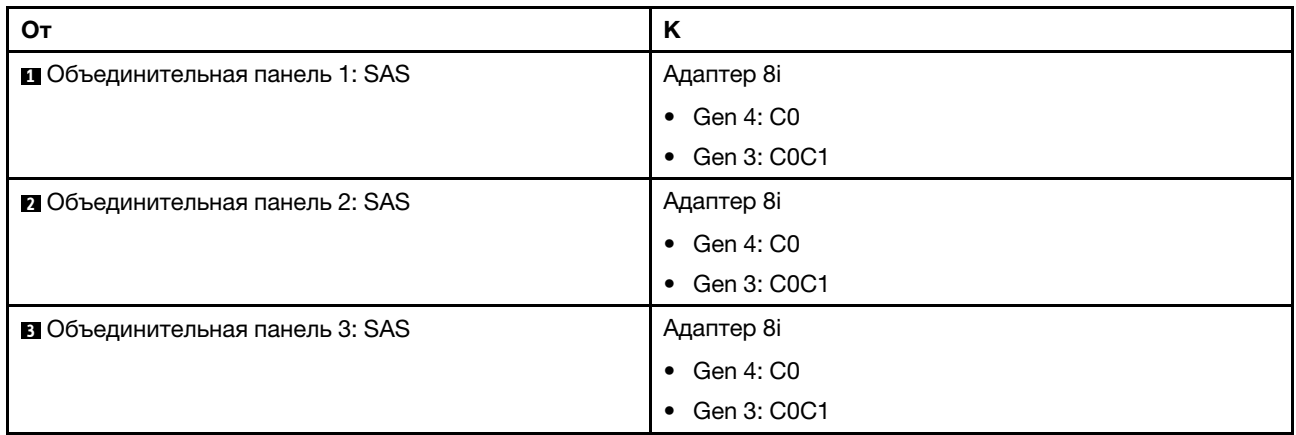

### Адаптеры RAID/HBA 8i + 16i

Ниже показано подключение кабелей для конфигурации с двадцатью четырьмя 2,5-дюймовыми дисками SAS/SATA, одним адаптером RAID/HBA 8i и одним адаптером RAID/HBA 16i.

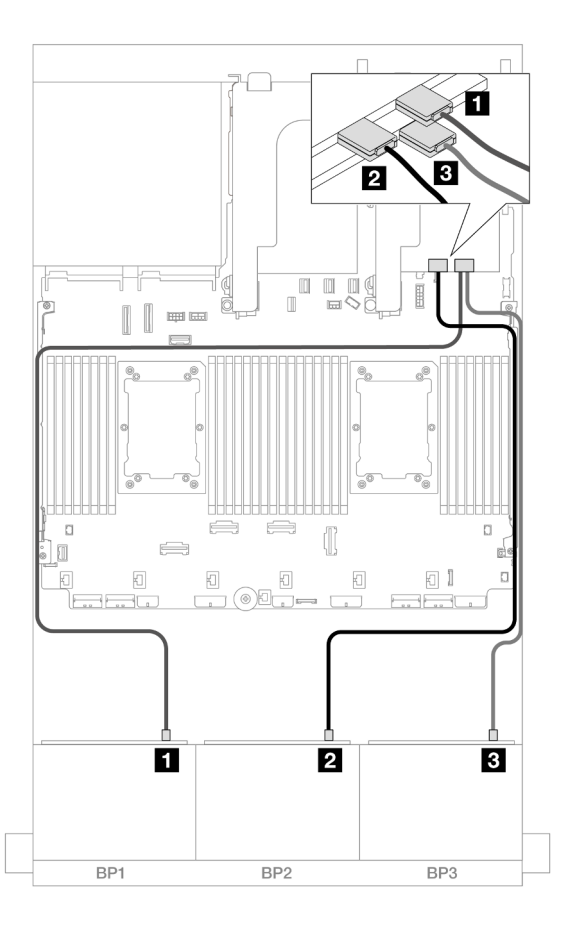

Рис. 497. Прокладка кабелей SAS/SATA к адаптерам 8i/16i

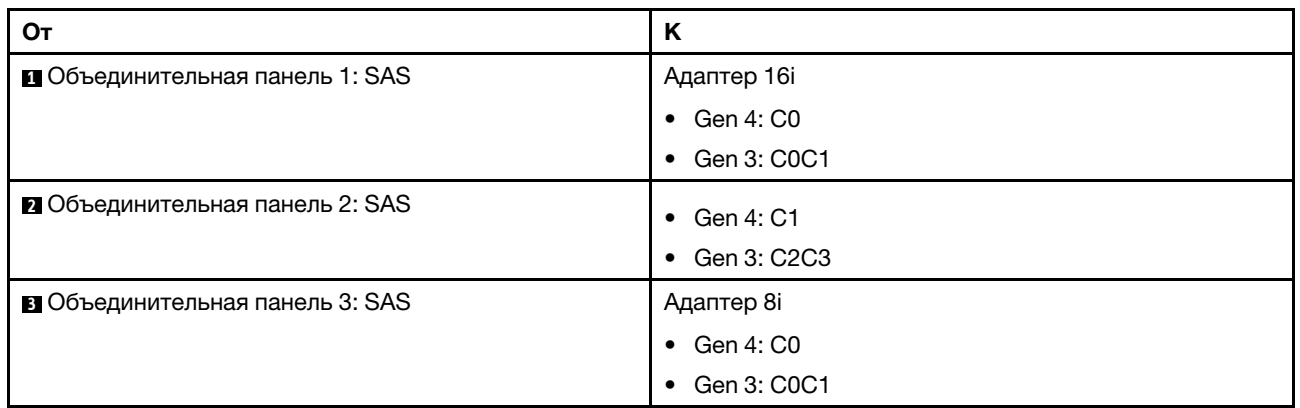

# Передняя и задняя объединительные панели: 24 отсека для 2,5-дюймовых дисков SAS/SATA и 4 отсека для 2,5-дюймовых дисков SAS/SATA/8 отсеков для 2,5-дюймовых дисков SAS/SATA/4 отсека для 2,5-дюймовых дисков AnyBay

В этом разделе представлены сведения о прокладке кабелей для передней объединительной панели с 12 отсеками для 3,5-дюймовых дисков SAS/SATA и задней объединительной панели с 4 отсеками для 2,5-дюймовых дисков SAS/SATA/8 отсеками для 2,5-дюймовых дисков SAS/SATA/4 отсеками для 2,5-дюймовых дисков AnyBay.

• [«24 отсека для 2,5-дюймовых дисков SAS/SATA и 4 отсека для 2,5-дюймовых дисков SAS/SATA» на](#page-506-0)  [странице 495](#page-506-0)

- [«24 отсека для 2,5-дюймовых дисков SAS/SATA и 4 отсека для 2,5-дюймовых дисков AnyBay» на](#page-513-0) [странице 502](#page-513-0)
- [«24 отсека для 2,5-дюймовых дисков SAS/SATA и 8 отсеков для 2,5-дюймовых дисков SAS/SATA»](#page-518-0) [на странице 507](#page-518-0)

#### <span id="page-506-0"></span>24 отсека для 2,5-дюймовых дисков SAS/SATA и 4 отсека для 2,5-дюймовых дисков SAS/SATA

В этом разделе представлена информация о прокладке кабелей для передней объединительной панели с 24 отсеками для 2,5-дюймовых дисков SAS/SATA и задней объединительной панели с 4 отсеками для 2,5-дюймовых дисков SAS/SATA.

Сведения о подключении кабелей питания для передних объединительных панелей см. в разделе [«Объединительные панели: модели серверов с передними отсеками для 2,5-дюймовых дисков» на](#page-402-0)  [странице 391](#page-402-0).

Сведения о подключении сигнальных кабелей для передних объединительных панелей см. в следующих разделах в зависимости от конфигурации сервера.

- [«Адаптер RAID/HBA 32i» на странице 495](#page-506-1)
- [«Расширитель CFF + адаптер RAID/HBA 8i/16i» на странице 497](#page-508-0)
- [«Адаптер RAID/HBA 16i CFF + расширитель CFF» на странице 499](#page-510-0)

### <span id="page-506-1"></span>Адаптер RAID/HBA 32i

В этом разделе представлена информация о прокладке кабелей для конфигурации с двадцатью четырьмя 2,5-дюймовыми дисками SAS/SATA, четырьмя 2,5-дюймовыми дисками SAS/SATA и одним адаптером RAID/HBA 32i.

#### Прокладка кабелей передней объединительной панели

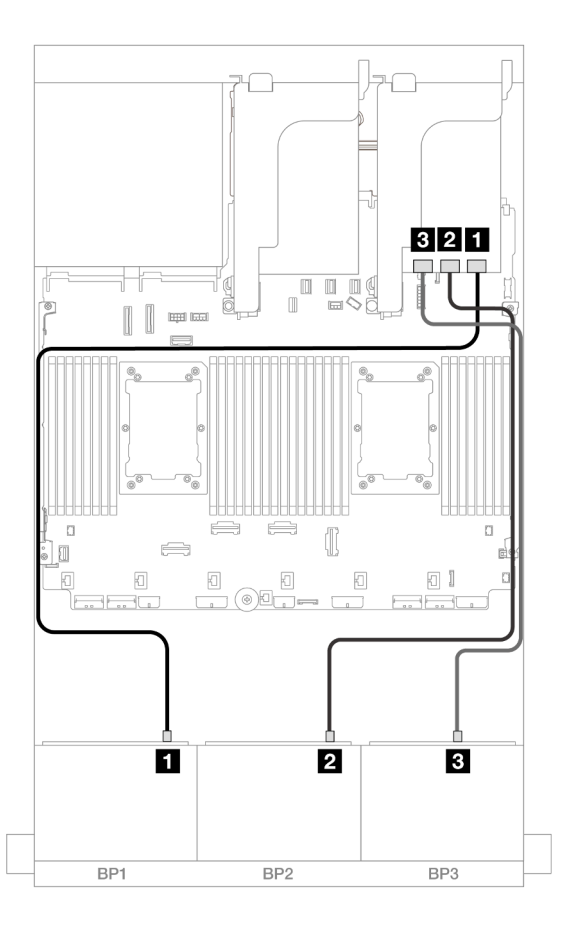

Рис. 498. Прокладка кабелей SAS/SATA к адаптеру 32i

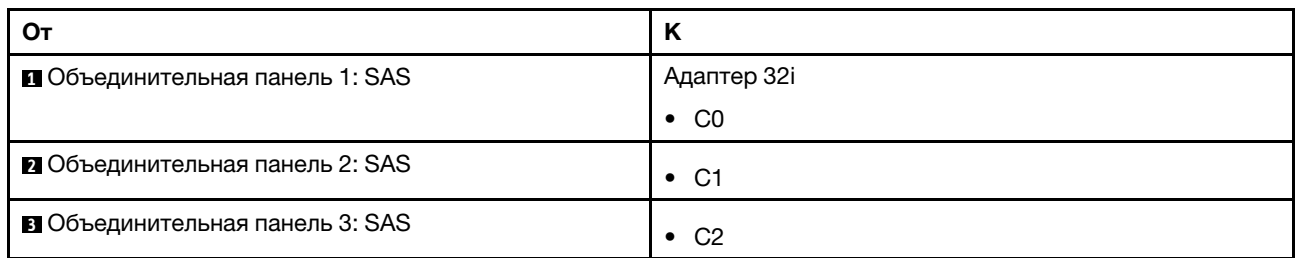

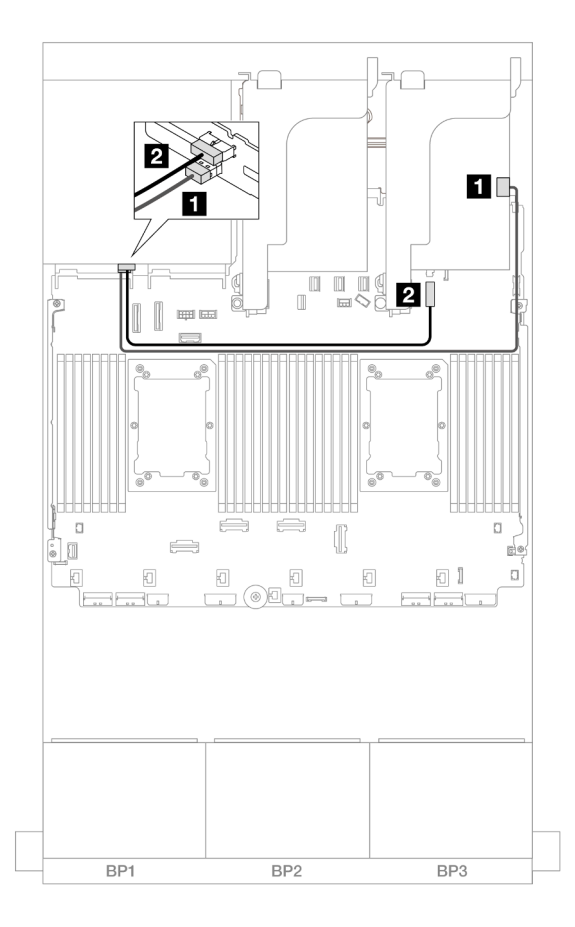

Рис. 499. Прокладка кабелей задней объединительной панели

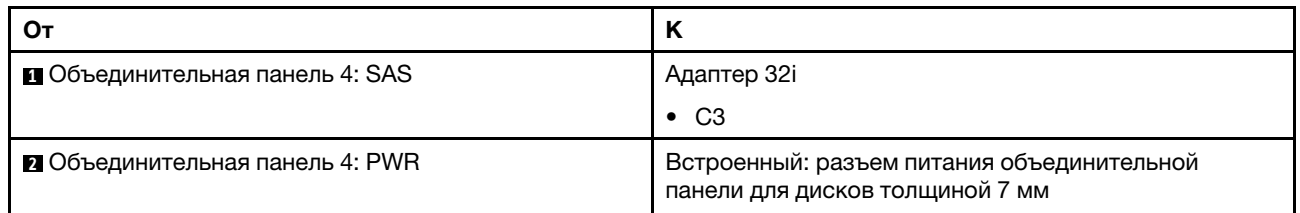

## <span id="page-508-0"></span>Расширитель CFF + адаптер RAID/HBA 8i/16i

В этом разделе представлена информация о прокладке кабелей для конфигурации с двадцатью четырьмя 2,5-дюймовыми дисками SAS/SATA, четырьмя 2,5-дюймовыми дисками SAS/SATA, одним расширителем CFF и одним адаптером RAID/HBA 8i/16i.

### Прокладка кабелей передней объединительной панели

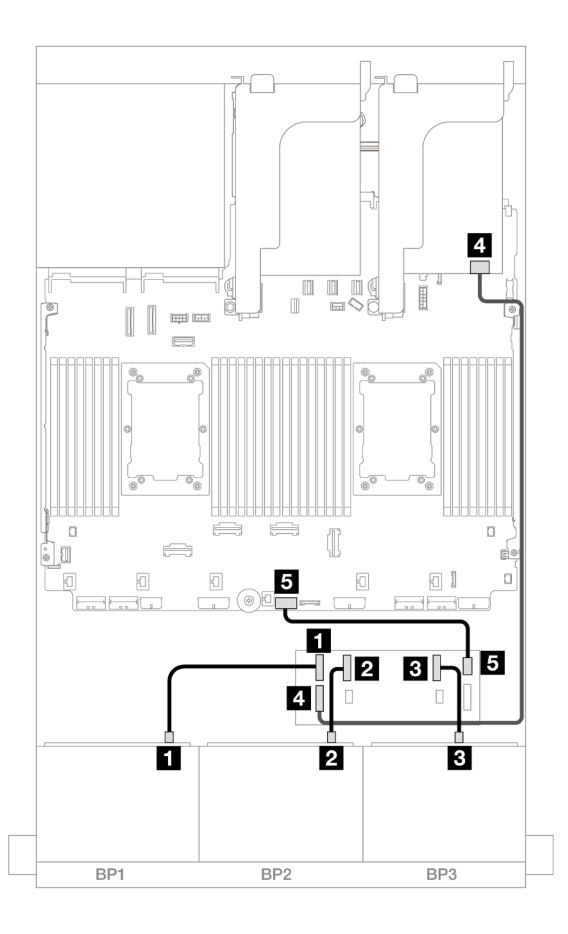

Рис. 500. Прокладка кабелей SAS/SATA к расширителю CFF и адаптеру 8i/16i

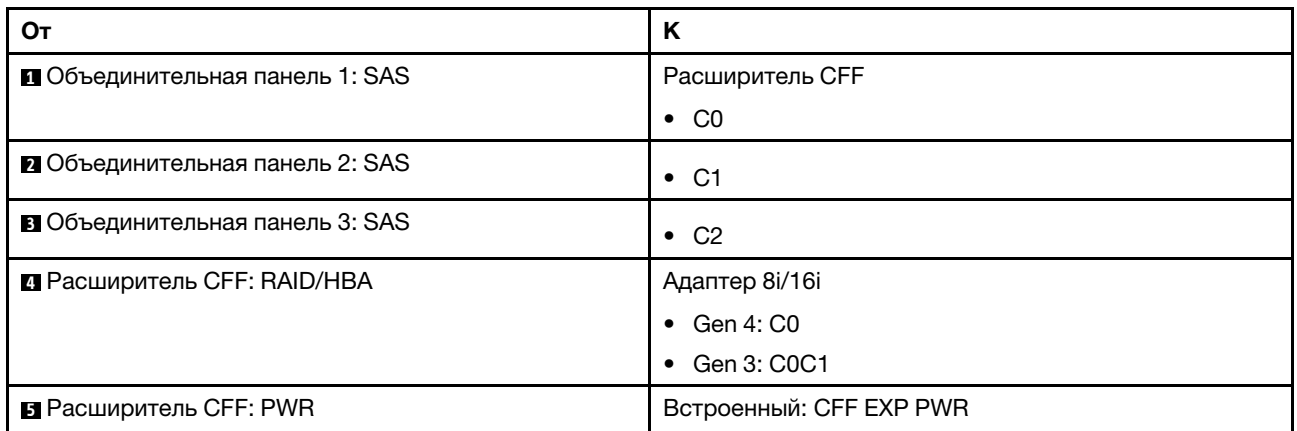

#### Прокладка кабелей задней объединительной панели

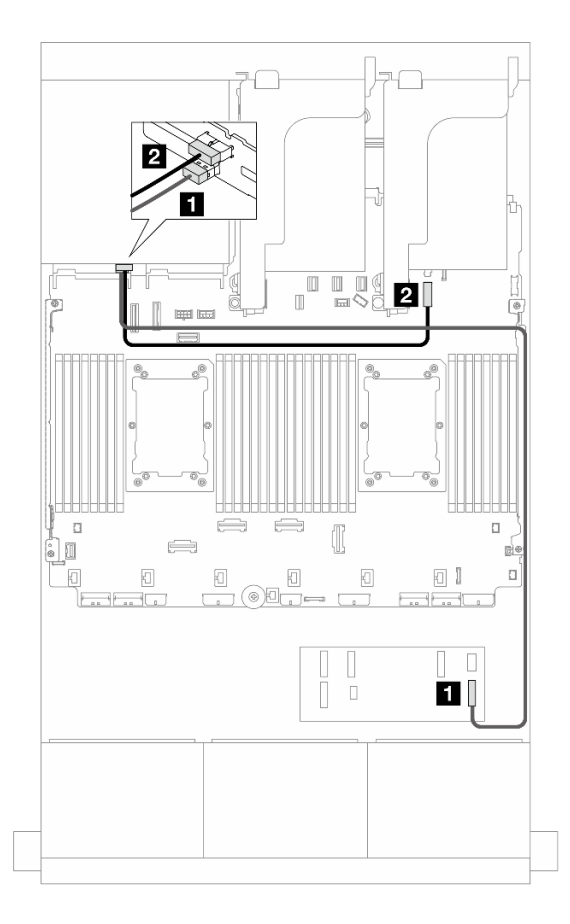

Рис. 501. Прокладка кабелей задней объединительной панели

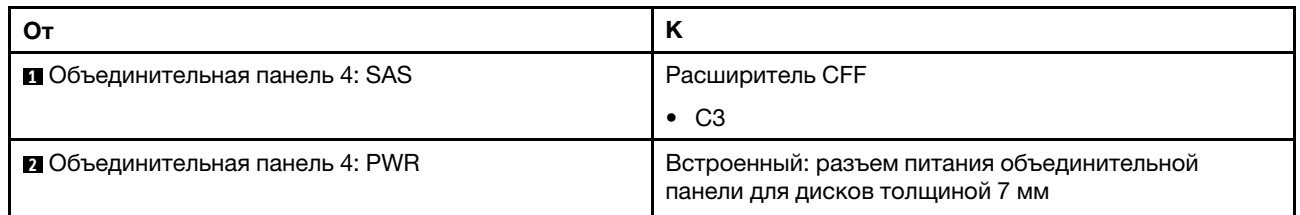

### <span id="page-510-0"></span>Адаптер RAID/HBA 16i CFF + расширитель CFF

В этом разделе представлена информация о прокладке кабелей для конфигурации с двадцатью четырьмя 2,5-дюймовыми дисками SAS/SATA, четырьмя 2,5-дюймовыми дисками SAS/SATA, одним расширителем CFF и одним адаптером RAID/HBA 16i CFF.

Подключения между разъемами: **1** ↔ **<sup>1</sup>** , **2** ↔ **<sup>2</sup>** , **3** ↔ **<sup>3</sup>** , ... **n** ↔ **<sup>n</sup>**

### Прокладка кабелей передней объединительной панели

Прокладка кабелей при двух установленных процессорах

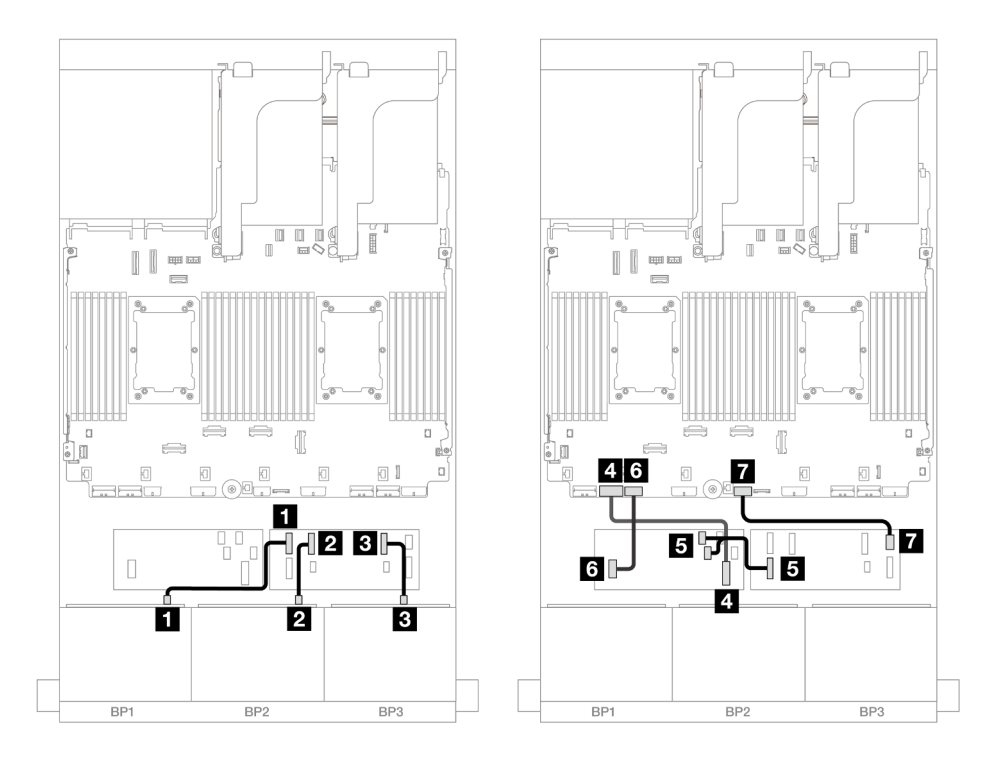

Рис. 502. Прокладка кабелей к расширителю CFF и адаптеру 16i CFF

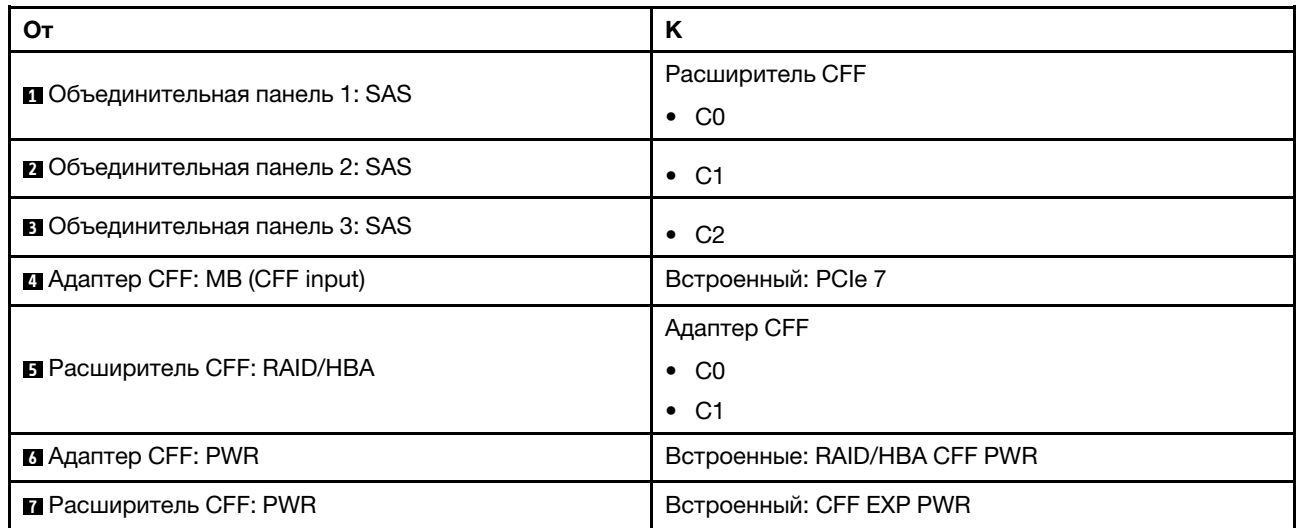

Прокладка кабелей при одном установленном процессоре

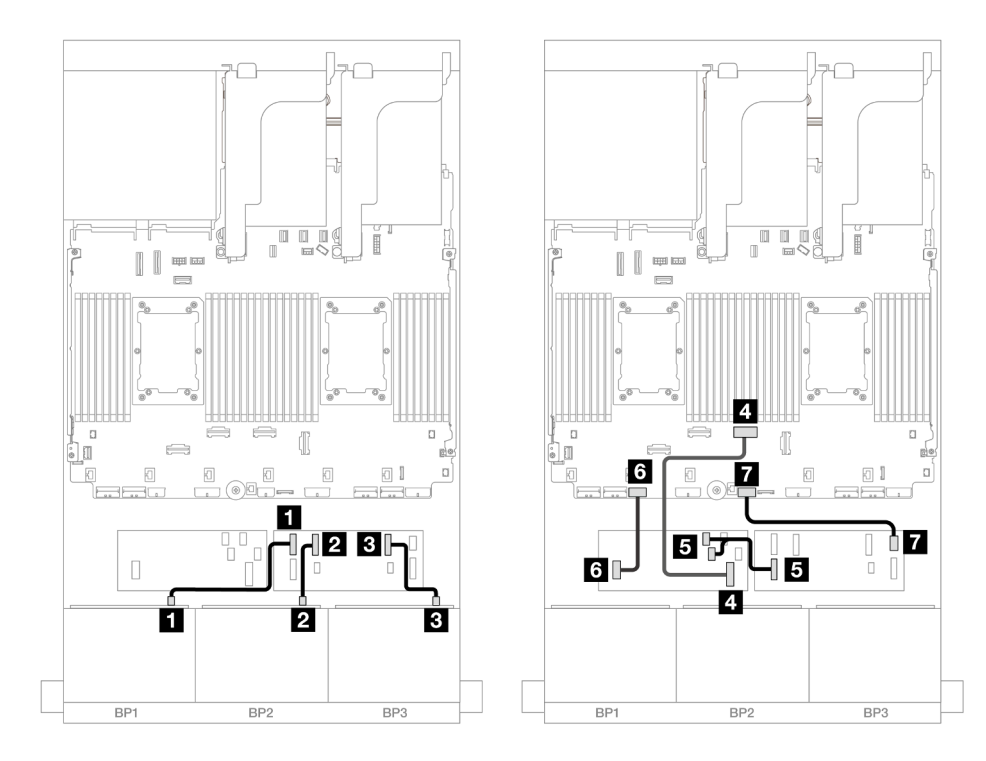

Рис. 503. Прокладка кабелей к расширителю CFF и адаптеру 16i CFF

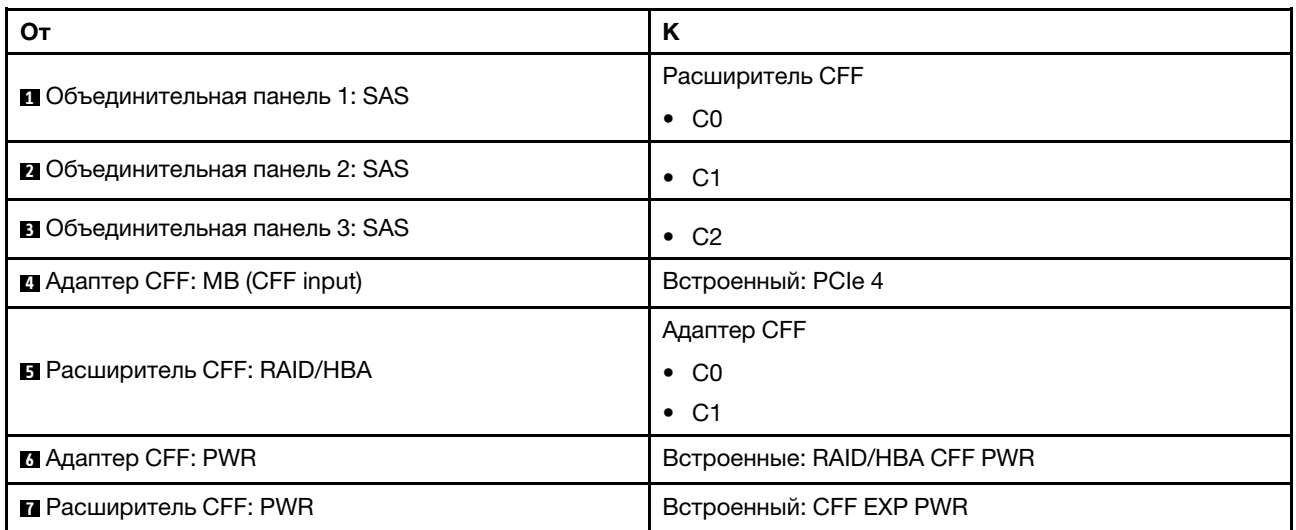

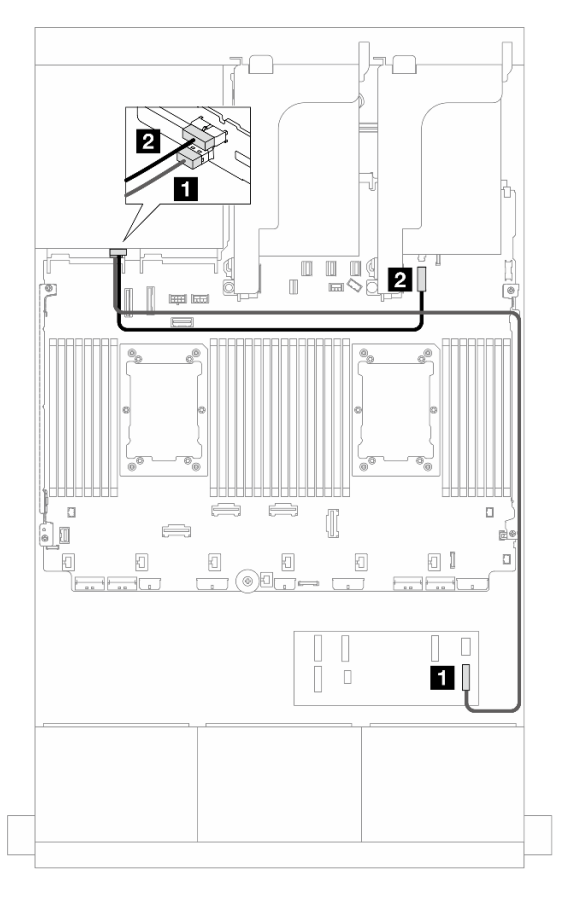

Рис. 504. Прокладка кабелей задней объединительной панели

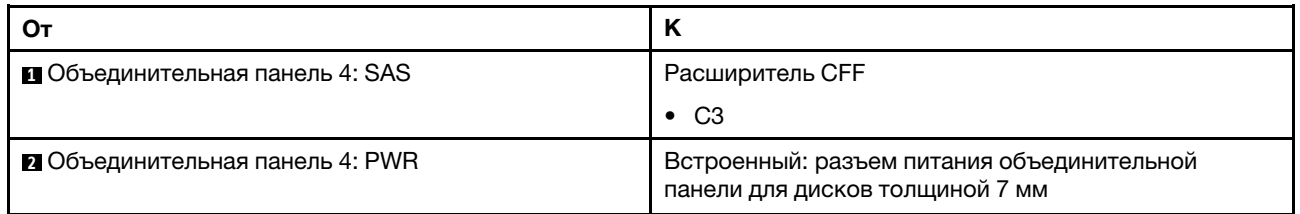

#### <span id="page-513-0"></span>24 отсека для 2,5-дюймовых дисков SAS/SATA и 4 отсека для 2,5-дюймовых дисков AnyBay

В этом разделе представлена информация о прокладке кабелей для модели сервера с тремя передними объединительными панелями с 8 отсеками для 2,5-дюймовых дисков SAS/SATA и одной задней объединительной панелью с 4 отсеками для 2,5-дюймовых дисков AnyBay.

- [«Адаптер RAID/HBA 32i» на странице 502](#page-513-1)
- «Расширитель CFF + адаптер RAID/НВА 8i/16i» на странице 503
- [«Адаптер RAID/HBA 16i CFF + расширитель CFF» на странице 504](#page-515-0)

### <span id="page-513-1"></span>Адаптер RAID/HBA 32i

Ниже показано подключение кабелей для конфигурации с 24 передними отсеками для 2,5-дюймовых дисков SAS/SATA, 4 задними отсеками для 2,5-дюймовых дисков AnyBay и одним адаптером RAID/ HBA 32i.

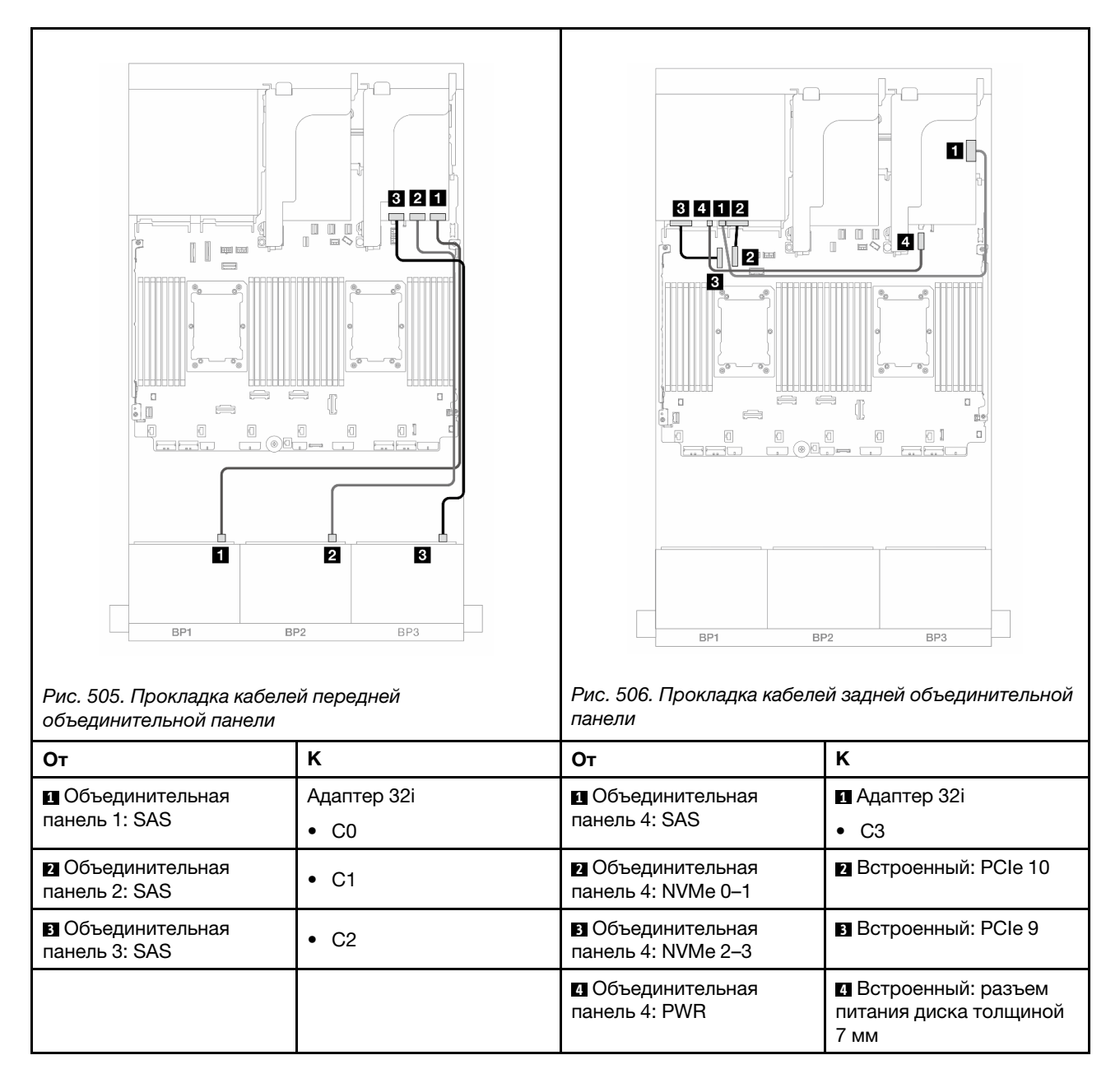

### <span id="page-514-0"></span>Расширитель CFF + адаптер RAID/HBA 8i/16i

Ниже показано подключение кабелей для конфигурации с 24 передними отсеками для 2,5-дюймовых дисков SAS/SATA, 4 задними отсеками для 2,5-дюймовых дисков AnyBay, одним расширителем CFF и одним адаптером RAID/HBA 8i/16i.

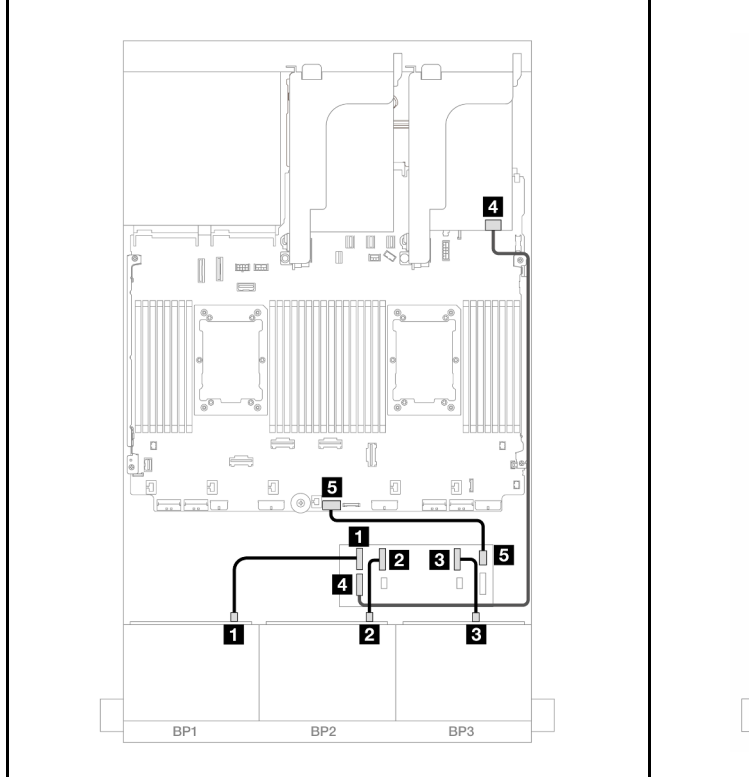

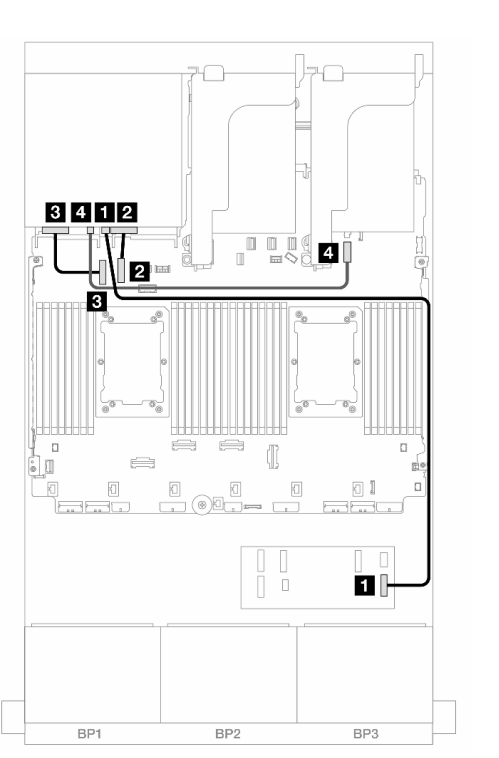

Рис. 507. Прокладка кабелей к расширителю CFF и адаптеру 8i/16i

Рис. 508. Прокладка кабелей задней объединительной панели

| От                                    | Κ                                 | Oт                                                    | Κ                              |
|---------------------------------------|-----------------------------------|-------------------------------------------------------|--------------------------------|
| П Объединительная<br>панель 1: SAS    | Расширитель СЕЕ                   | П Объединительная<br>панель 4: SAS                    | <b>• Расширитель СFF</b>       |
|                                       | C <sub>0</sub><br>$\bullet$       |                                                       | $\bullet$ C <sub>3</sub>       |
| • Объединительная<br>панель 2: SAS    | C1<br>$\bullet$                   | • Объединительная<br>панель 4: NVMe 0-1               | <b>• В</b> Встроенный: PCIe 10 |
| В Объединительная<br>панель 3: SAS    | C <sub>2</sub>                    | В Объединительная<br>панель 4: NVMe 2-3               | <b>В</b> Встроенный: РСІе 9    |
| <b>В</b> Расширитель СЕЕ:<br>RAID/HBA | Адаптер 8і/16і                    | 4 Объединительная<br>панель 4: PWR<br>7 <sub>MM</sub> | и Встроенный: разъем           |
|                                       | $\bullet$ Gen 4: C0               |                                                       | питания диска толщиной         |
|                                       | Gen 3: C0C1                       |                                                       |                                |
| <b>В</b> Расширитель CFF: PWR         | Встроенный: СЕЕ ЕХР<br><b>PWR</b> |                                                       |                                |

## <span id="page-515-0"></span>Адаптер RAID/HBA 16i CFF + расширитель CFF

Ниже показано подключение кабелей для конфигурации с 24 передними отсеками для 2,5-дюймовых дисков SAS/SATA, 4 задними отсеками для 2,5-дюймовых дисков AnyBay, одним расширителем CFF и одним адаптером RAID/HBA 16i CFF.

Подключения между разъемами: **1** ↔ **<sup>1</sup>** , **2** ↔ **<sup>2</sup>** , **3** ↔ **<sup>3</sup>** , ... **n** ↔ **<sup>n</sup>**

### Прокладка кабелей передней объединительной панели

Прокладка кабелей при двух установленных процессорах

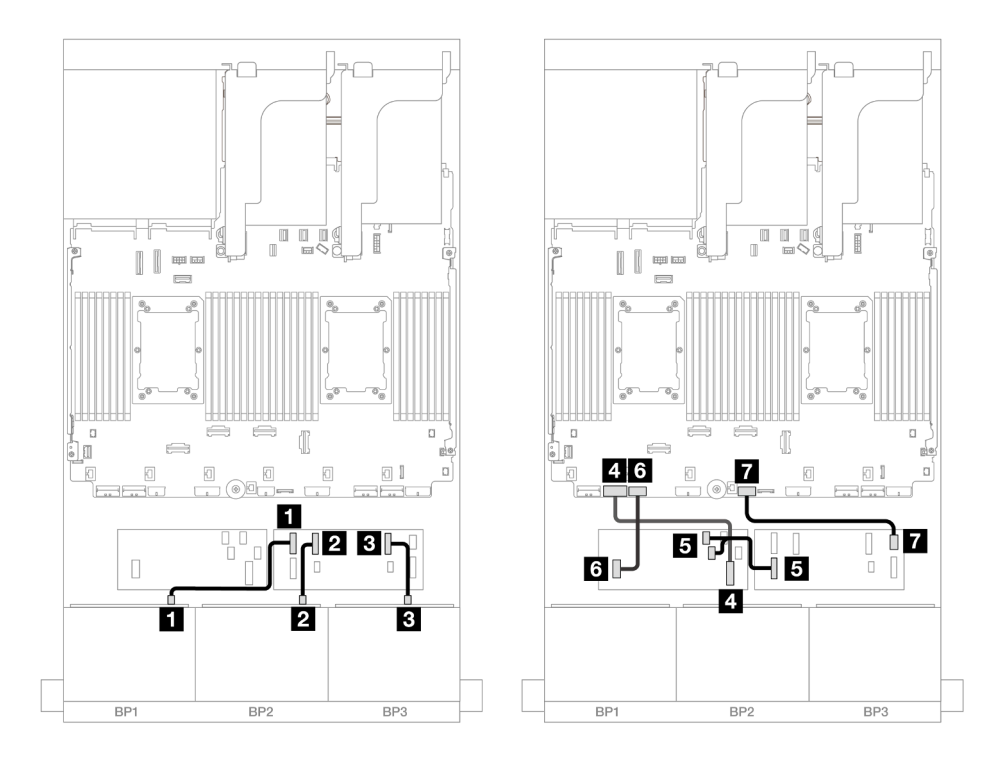

Рис. 509. Прокладка кабелей к расширителю CFF и адаптеру 16i CFF

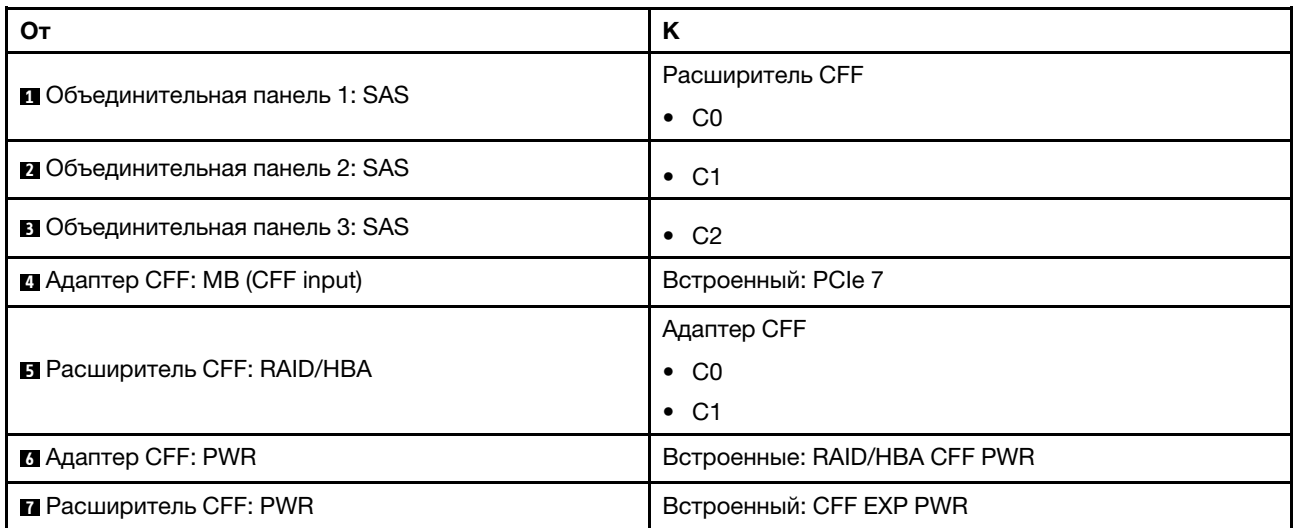

Прокладка кабелей при одном установленном процессоре

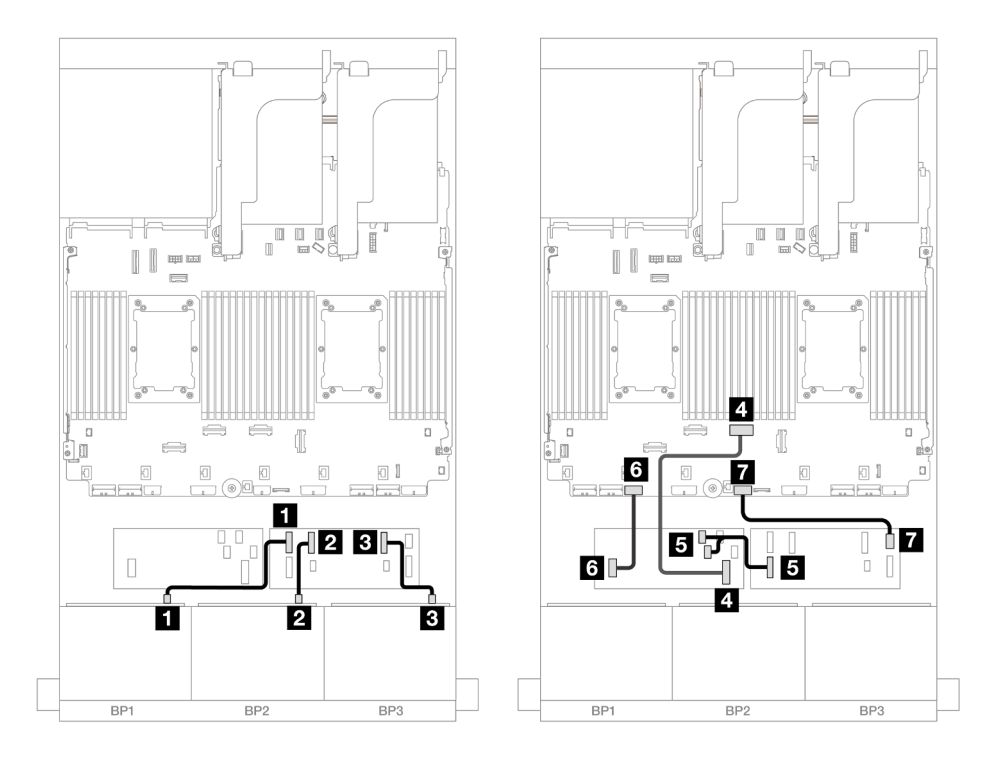

Рис. 510. Прокладка кабелей к расширителю CFF и адаптеру 16i CFF

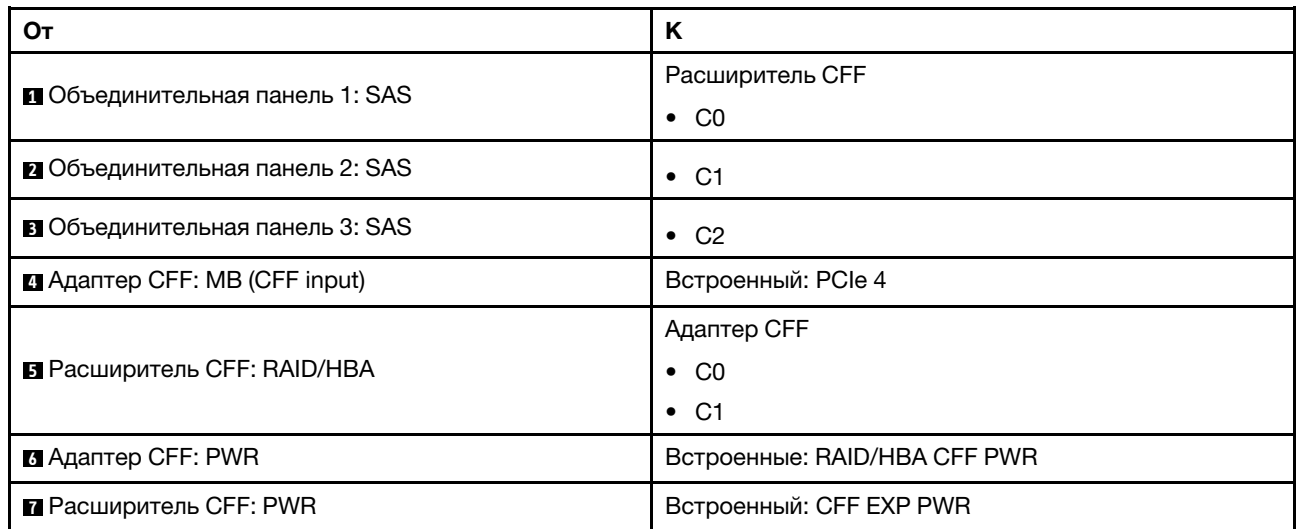

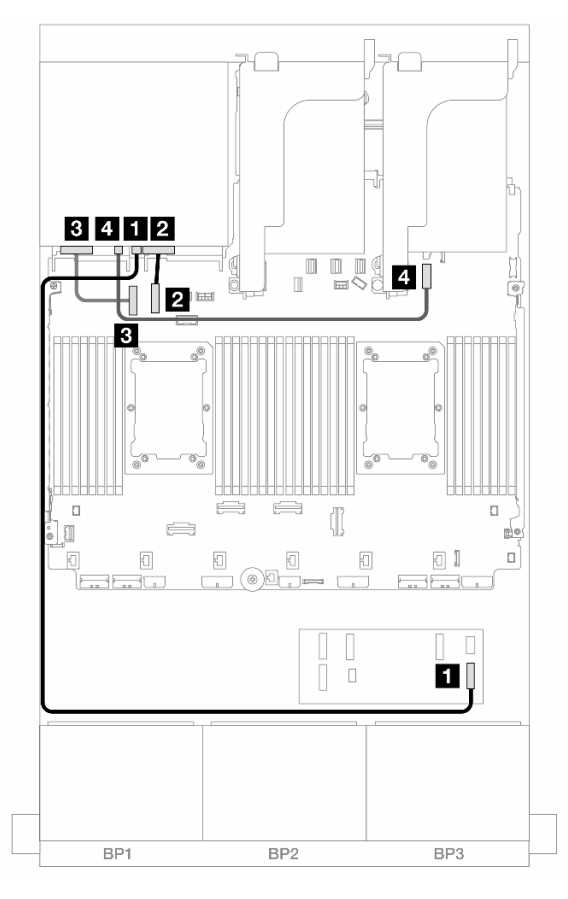

Рис. 511. Прокладка кабелей задней объединительной панели

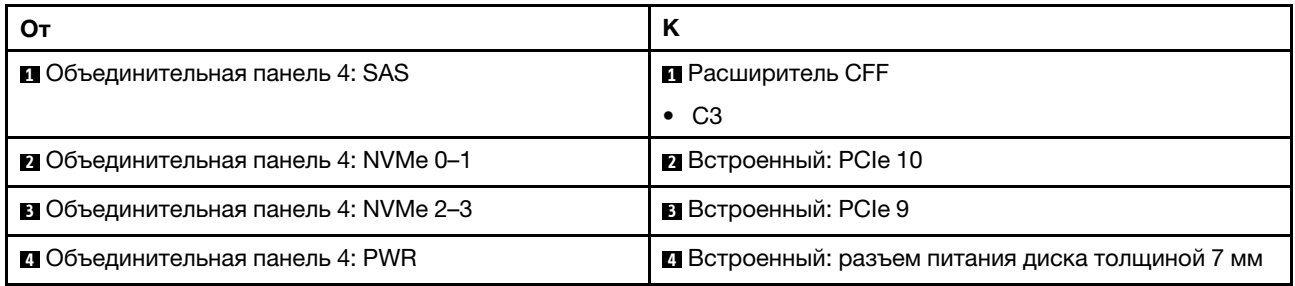

#### <span id="page-518-0"></span>24 отсека для 2,5-дюймовых дисков SAS/SATA и 8 отсеков для 2,5-дюймовых дисков SAS/SATA

В этом разделе представлена информация о прокладке кабелей для передней объединительной панели с 24 отсеками для 2,5-дюймовых дисков SAS/SATA и задней объединительной панели с 8 отсеками для 2,5-дюймовых дисков SAS/SATA.

Сведения о подключении кабелей питания для передних объединительных панелей см. в разделе [«Объединительные панели: модели серверов с передними отсеками для 2,5-дюймовых дисков» на](#page-402-0)  [странице 391](#page-402-0).

Сведения о подключении сигнальных кабелей для передних объединительных панелей см. в следующих разделах в зависимости от конфигурации сервера.

- [«Адаптер RAID/HBA 32i» на странице 508](#page-519-0)
- [«Адаптеры RAID/HBA 16i» на странице 509](#page-520-0)
- [«Расширитель CFF + адаптер RAID/HBA 8i/16i» на странице 513](#page-524-0)
- [«Адаптеры RAID/HBA 16i CFF + RAID/HBA 16i SFF» на странице 511](#page-522-0)
- [«Адаптер RAID/HBA 16i CFF + расширитель CFF» на странице 515](#page-526-0)

#### <span id="page-519-0"></span>Адаптер RAID/HBA 32i

В этом разделе представлена информация о прокладке кабелей для конфигурации с двадцатью четырьмя 2,5-дюймовыми дисками SAS/SATA, восемью 2,5-дюймовыми дисками SAS/SATA и одним адаптером RAID/HBA 32i.

#### Прокладка кабелей передней объединительной панели

Подключения между разъемами: **1** ↔ **<sup>1</sup>** , **2** ↔ **<sup>2</sup>** , **3** ↔ **<sup>3</sup>** , ... **n** ↔ **<sup>n</sup>**

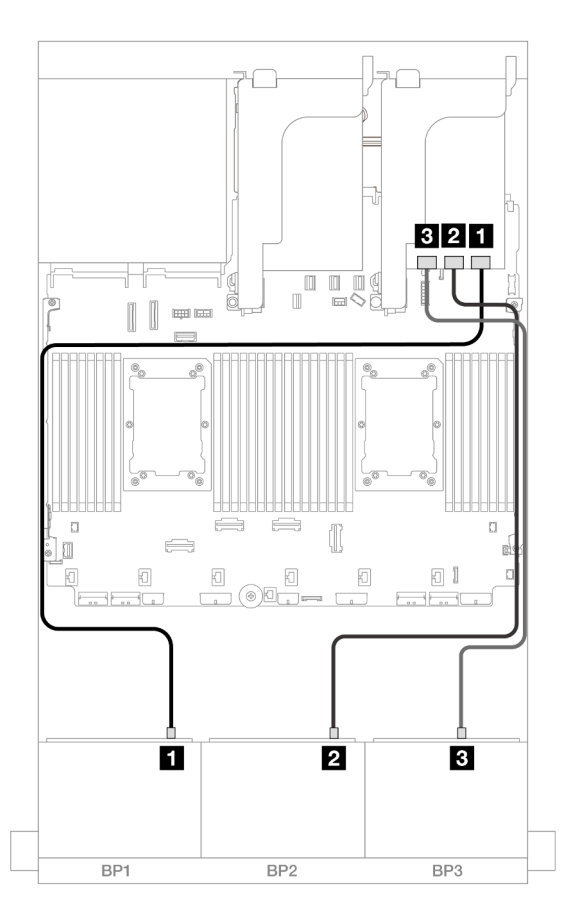

Рис. 512. Прокладка кабелей SAS/SATA к адаптеру 32i

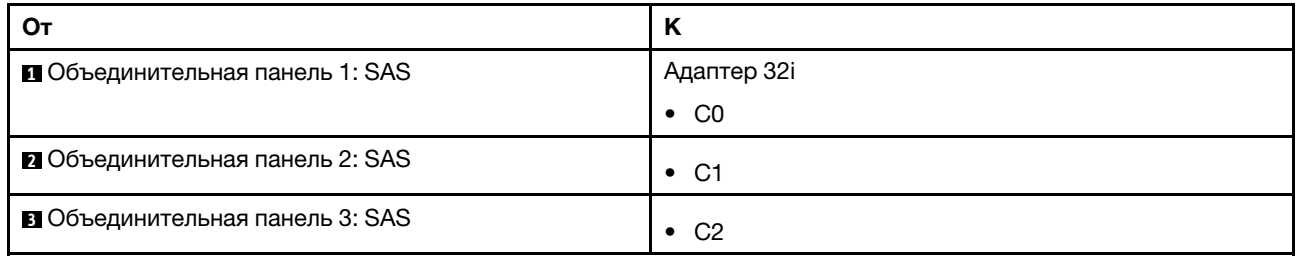

#### Прокладка кабелей задней объединительной панели

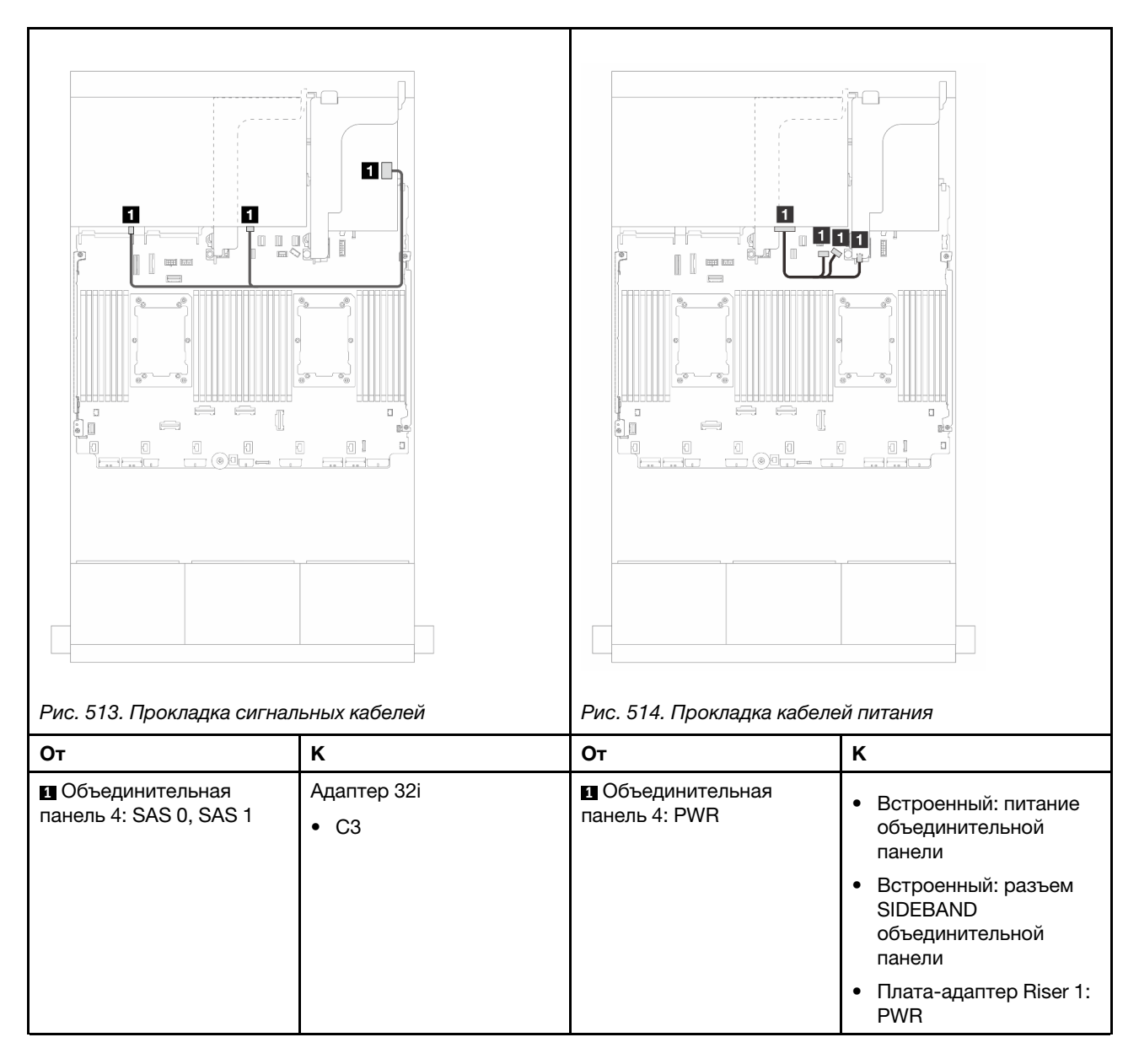

### <span id="page-520-0"></span>Адаптеры RAID/HBA 16i

В этом разделе представлена информация о прокладке кабелей для конфигурации с двадцатью четырьмя 2,5-дюймовыми дисками SAS/SATA, восемью 2,5-дюймовыми дисками SAS/SATA и двумя адаптерами RAID/HBA 16i.

## Прокладка кабелей передней объединительной панели

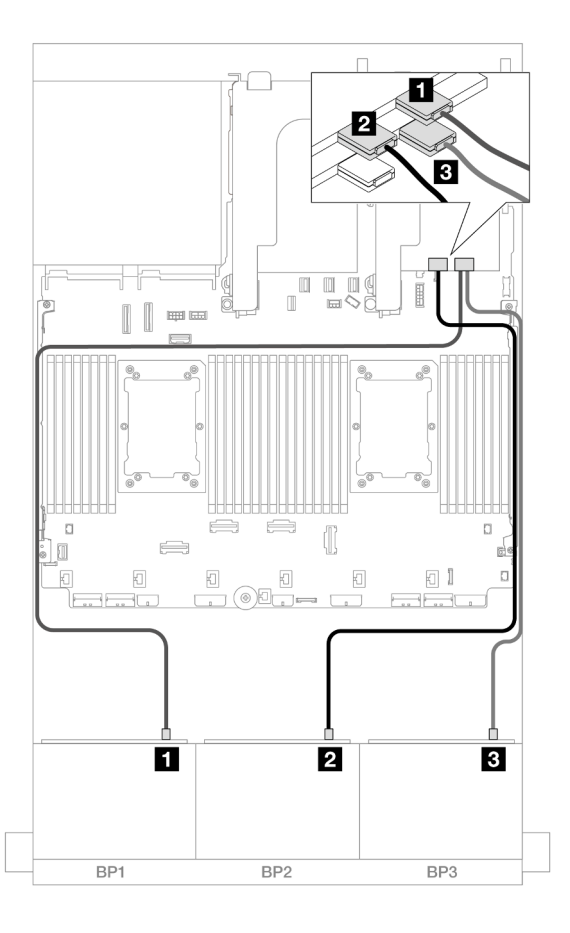

Рис. 515. Прокладка кабелей SAS/SATA к адаптерам 16i

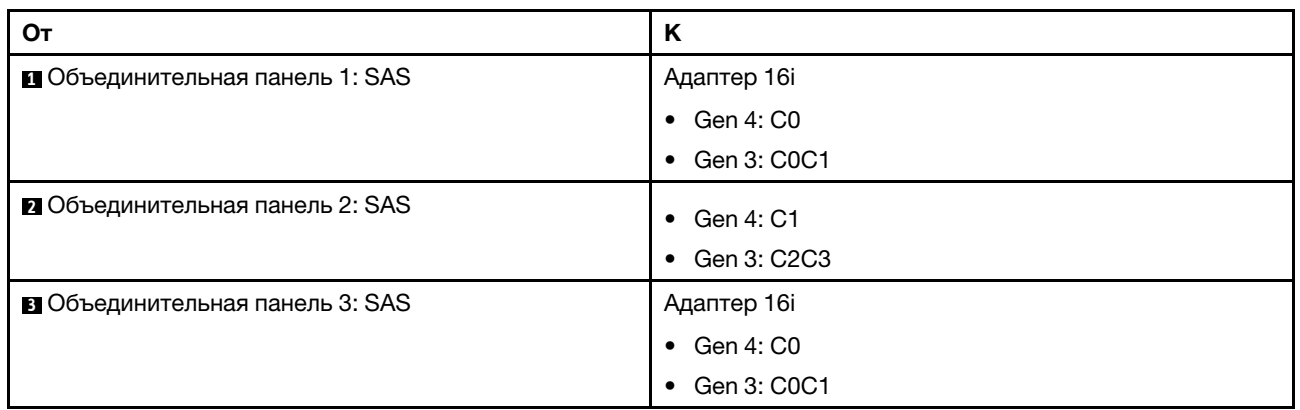

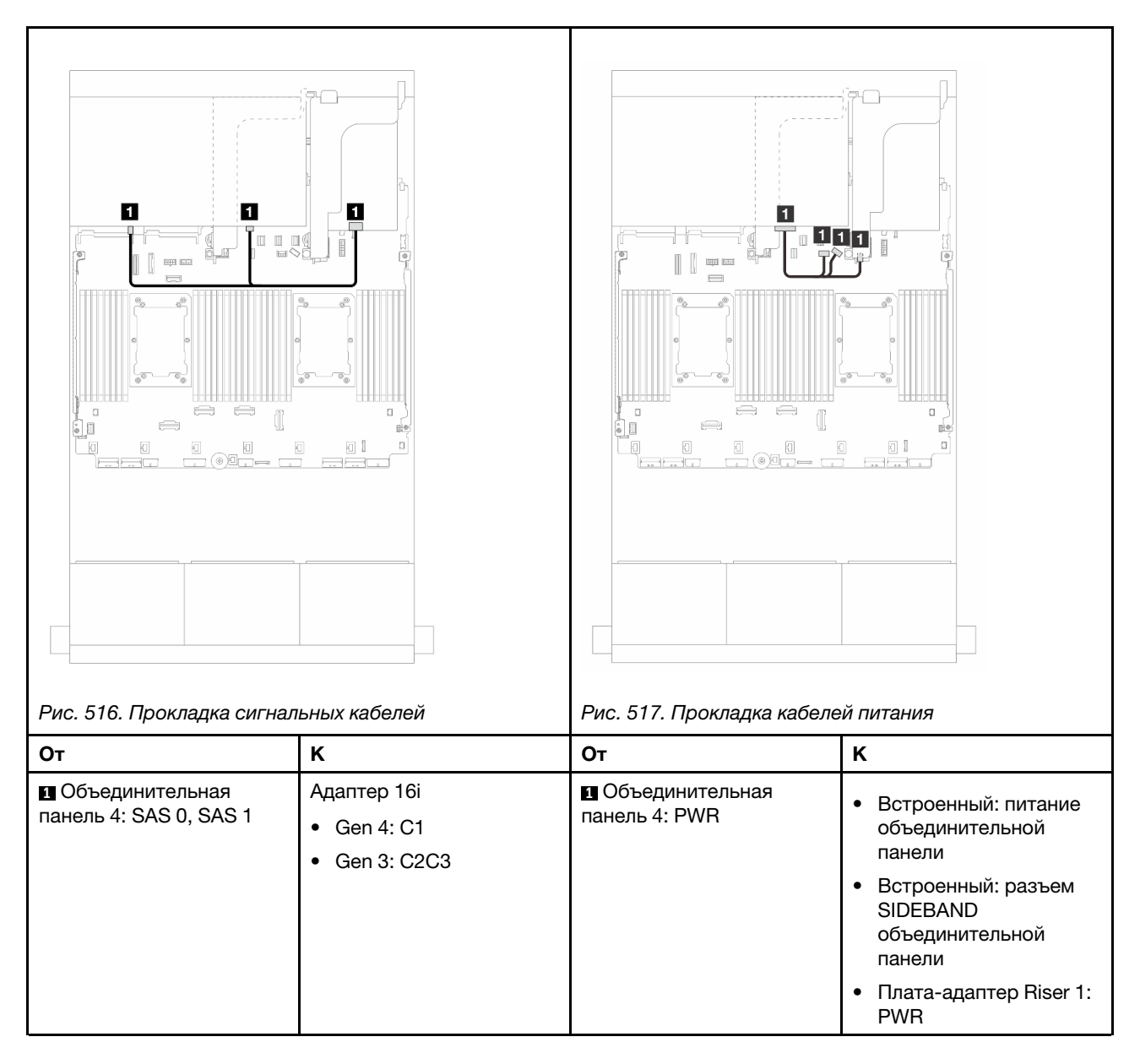

### <span id="page-522-0"></span>Адаптеры RAID/HBA 16i CFF + RAID/HBA 16i SFF

В этом разделе представлена информация о прокладке кабелей для конфигурации с двадцатью четырьмя 2,5-дюймовыми дисками SAS/SATA, восемью 2,5-дюймовыми дисками SAS/SATA, одним адаптером RAID/HBA 16i CFF и одним адаптером RAID/HBA 16i SFF.

### Прокладка кабелей передней объединительной панели

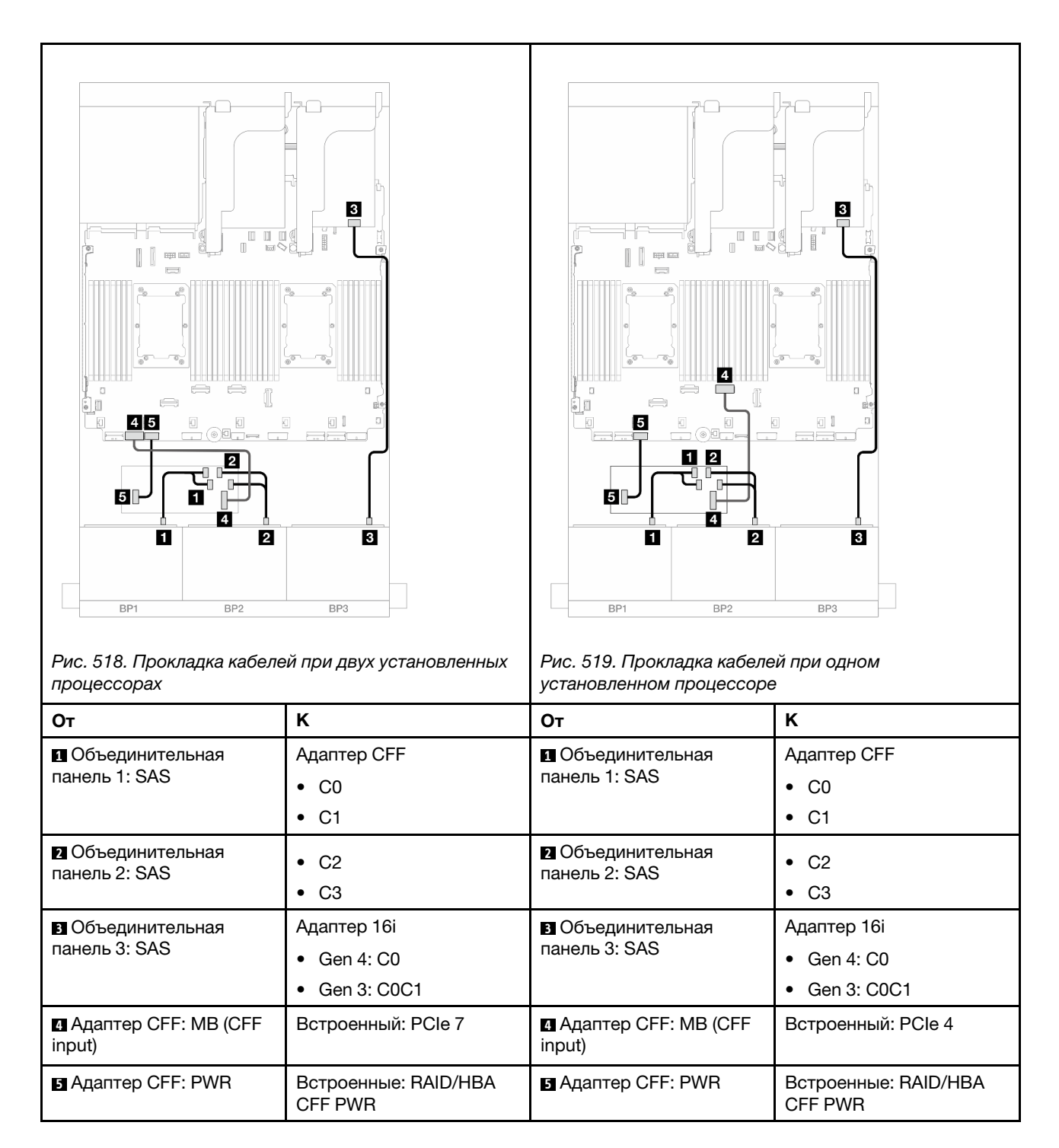

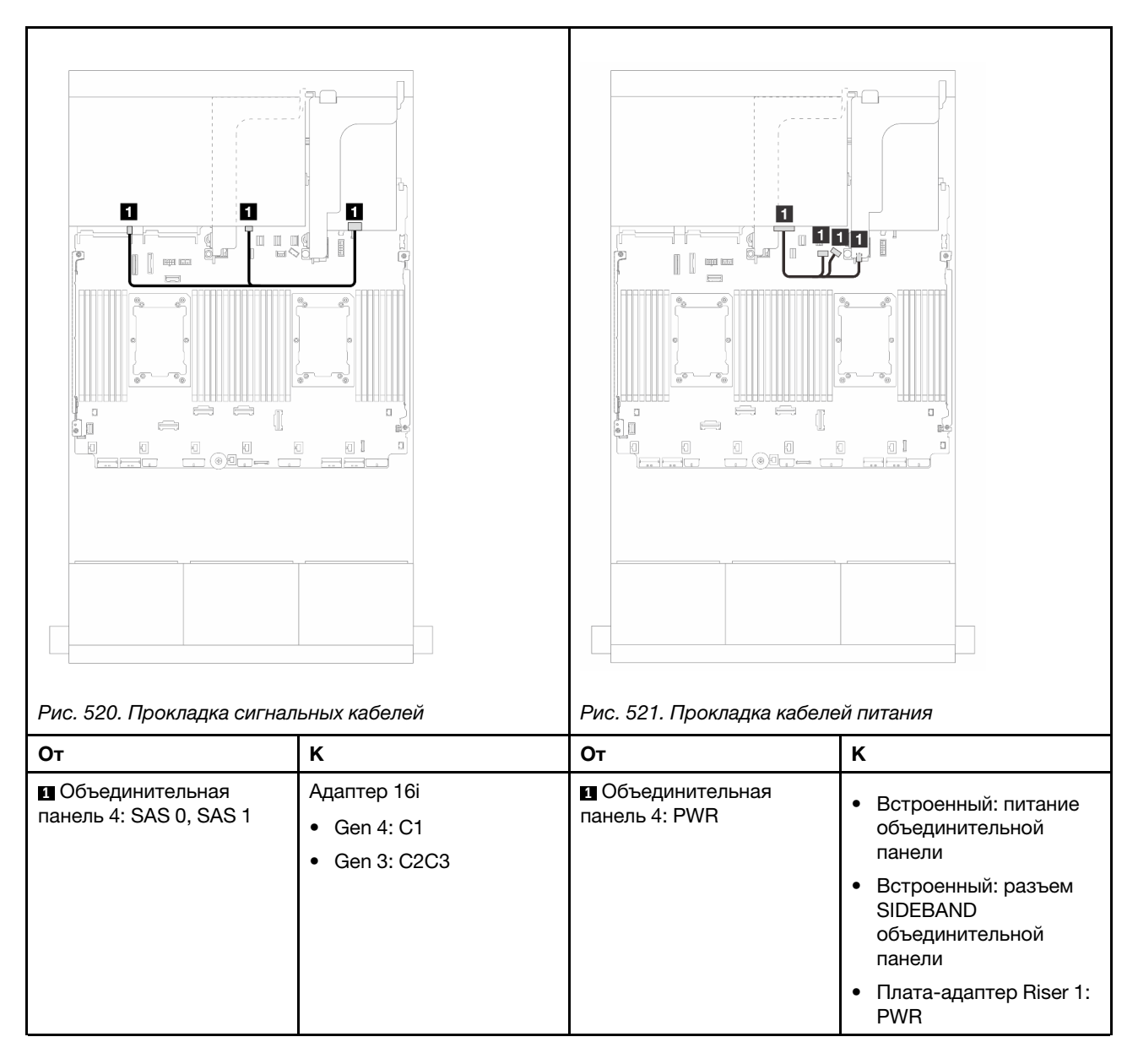

### <span id="page-524-0"></span>Расширитель CFF + адаптер RAID/HBA 8i/16i

В этом разделе представлена информация о прокладке кабелей для конфигурации с двадцатью четырьмя 2,5-дюймовыми дисками SAS/SATA, восемью 2,5-дюймовыми дисками SAS/SATA, одним расширителем CFF и одним адаптером RAID/HBA 8i/16i.

### Прокладка кабелей передней объединительной панели

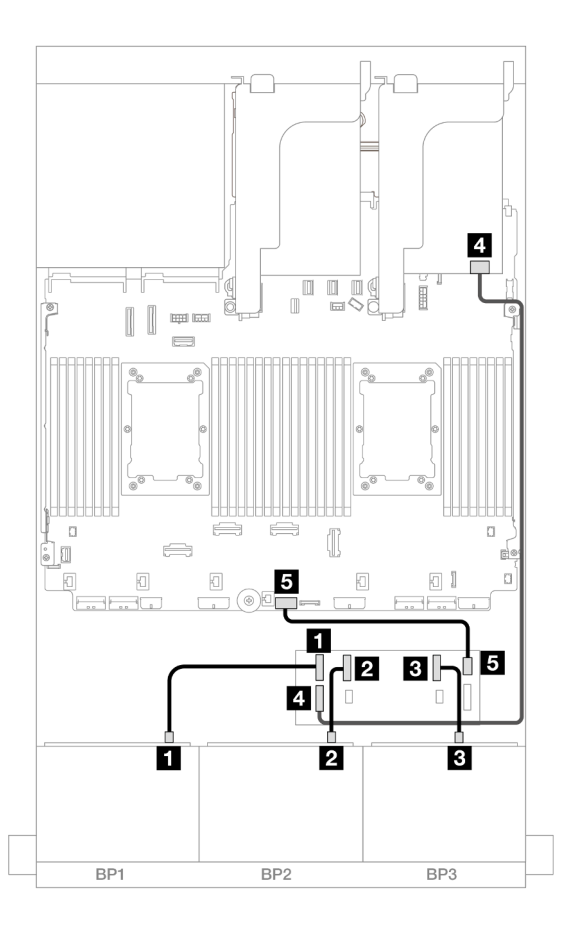

Рис. 522. Прокладка кабелей SAS/SATA к расширителю CFF и адаптеру 8i/16i

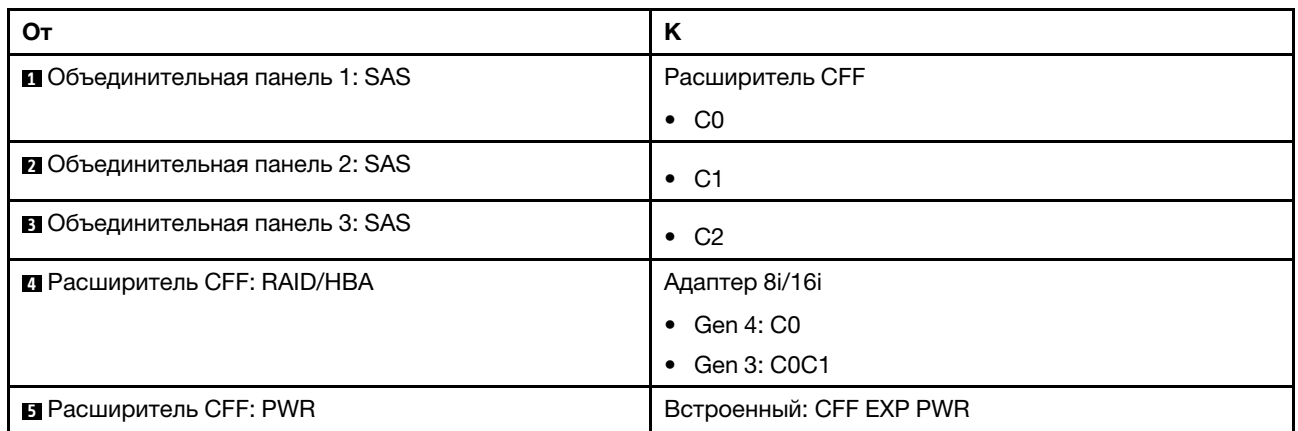

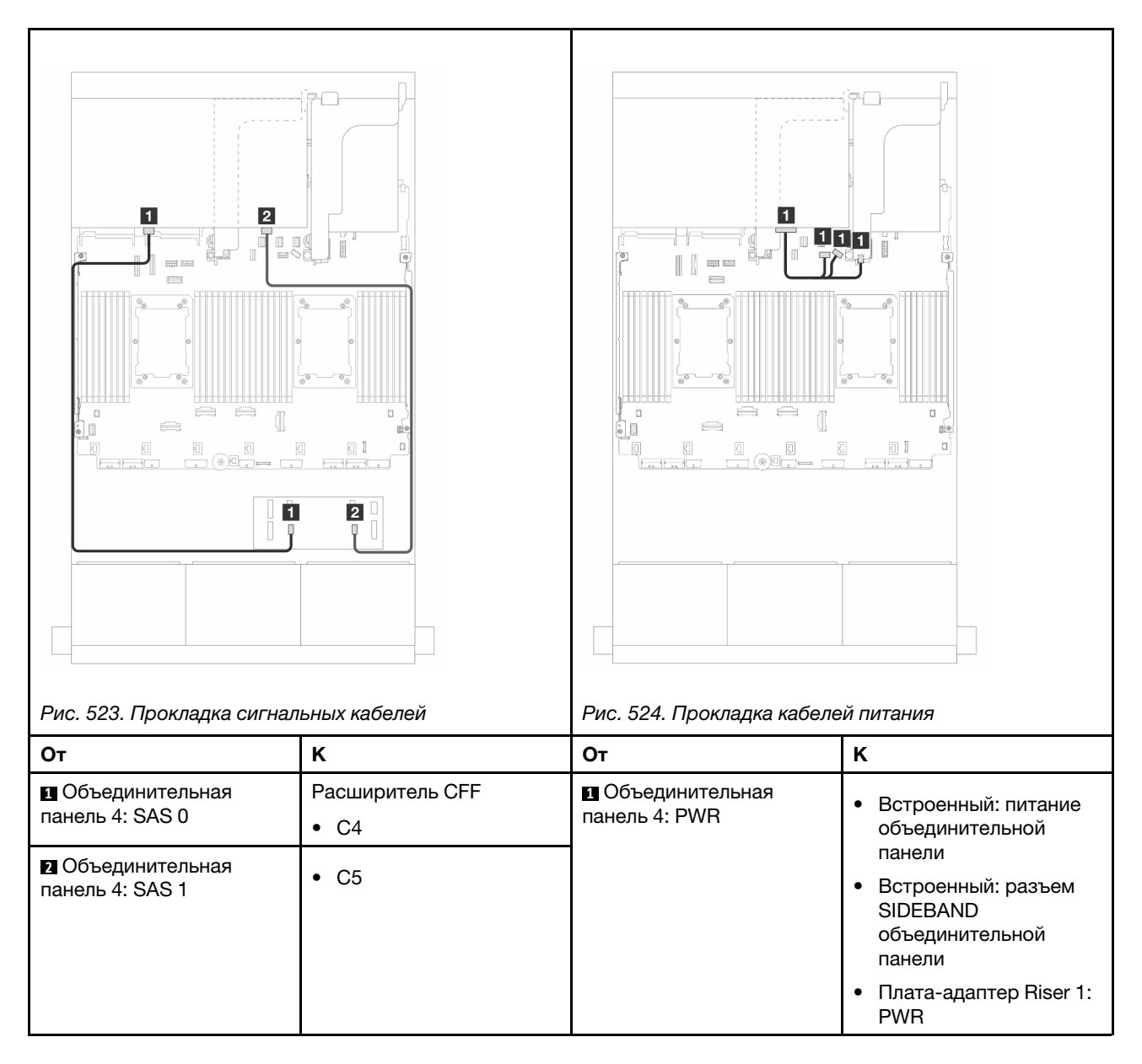

### <span id="page-526-0"></span>Адаптер RAID/HBA 16i CFF + расширитель CFF

В этом разделе представлена информация о прокладке кабелей для конфигурации с двадцатью четырьмя 2,5-дюймовыми дисками SAS/SATA, восемью 2,5-дюймовыми дисками SAS/SATA, одним расширителем CFF и одним адаптером RAID/HBA 16i CFF.

### Прокладка кабелей передней объединительной панели

Прокладка кабелей при двух установленных процессорах

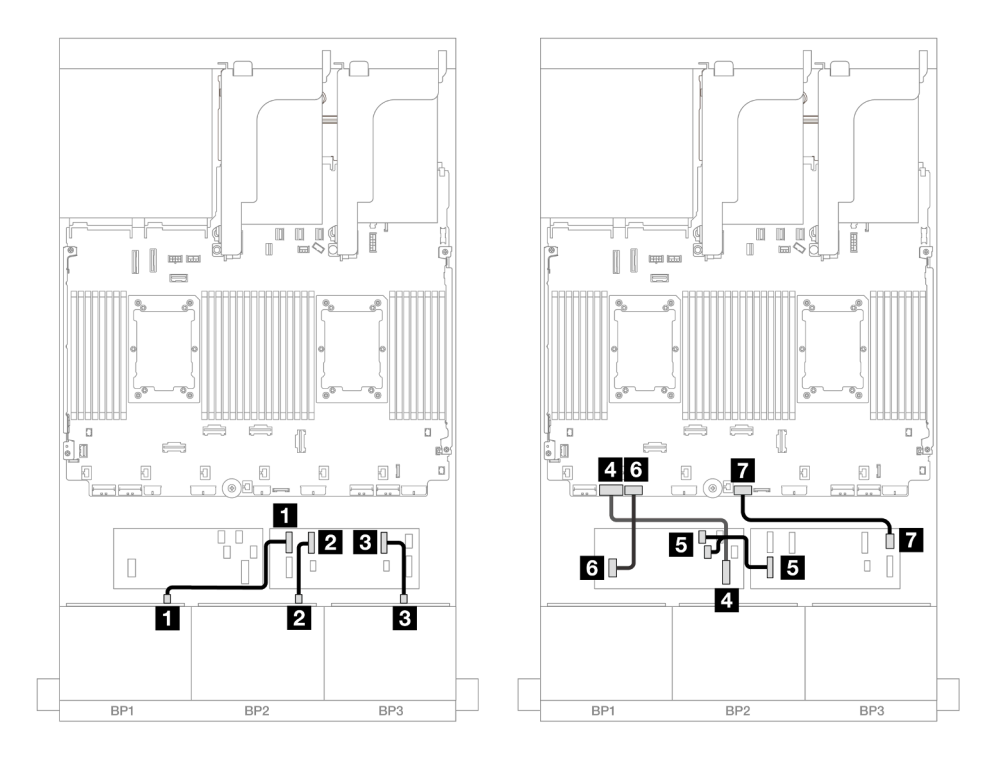

Рис. 525. Прокладка кабелей SAS/SATA к расширителю CFF и адаптеру 16i CFF

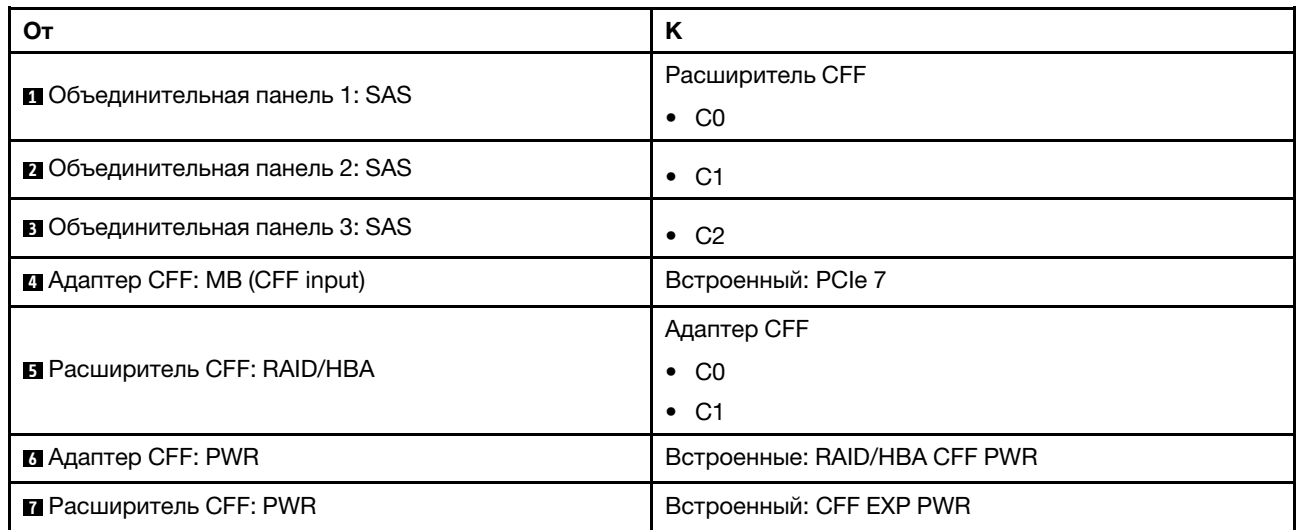

## Прокладка кабелей при одном установленном процессоре

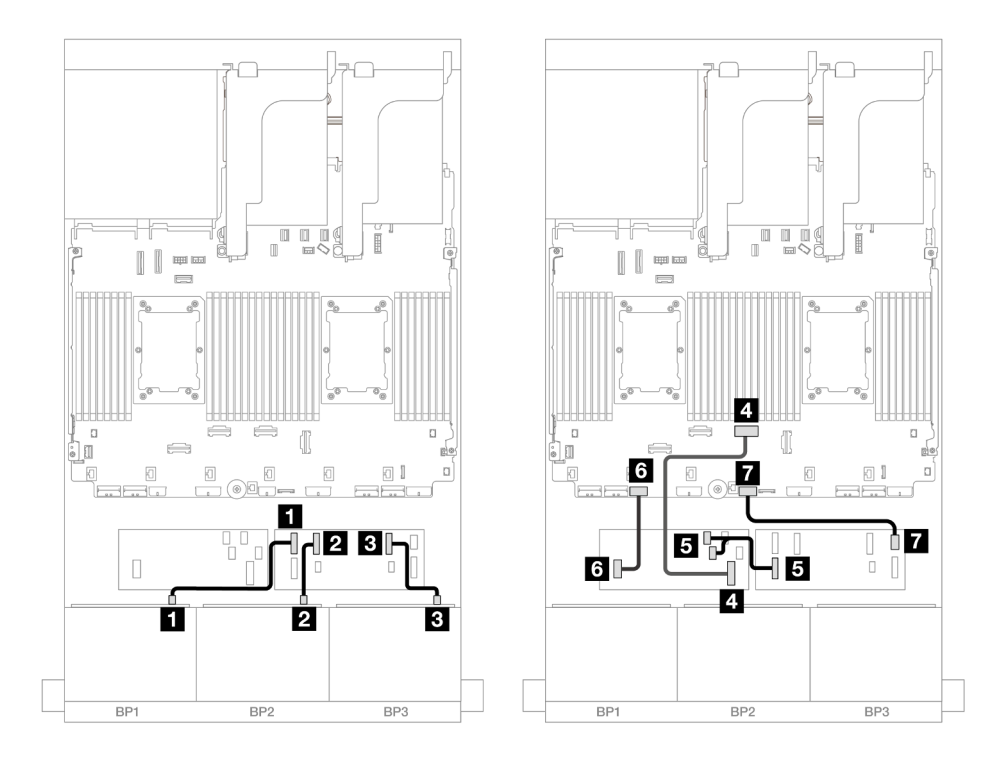

Рис. 526. Прокладка кабелей SAS/SATA к расширителю CFF и адаптеру 16i CFF

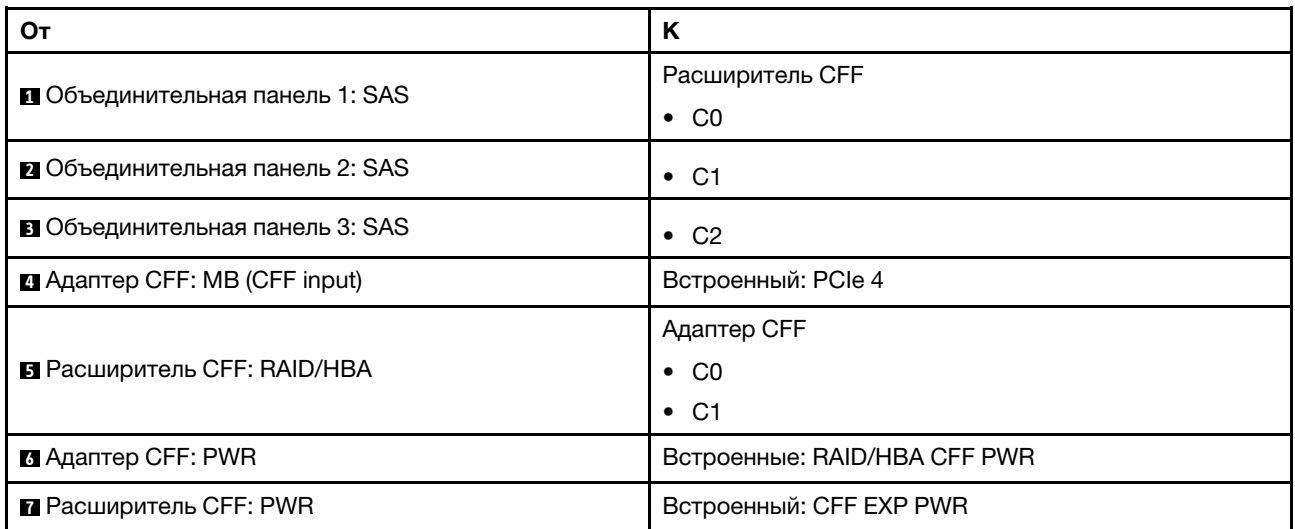

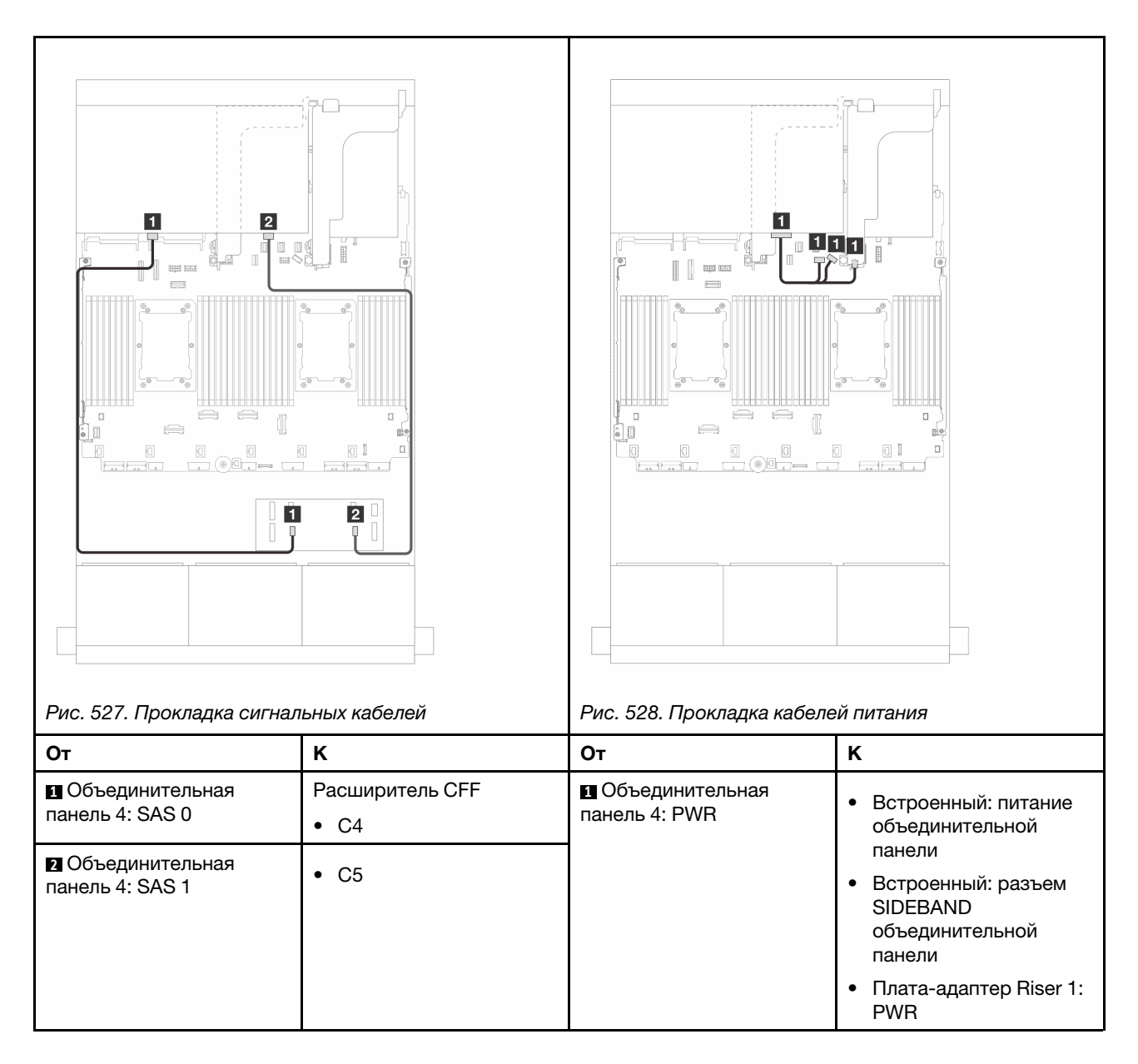

# Передняя и средняя объединительные панели: 24 отсека для 2,5-дюймовых дисков SAS/SATA и 4 отсека для 2,5-дюймовых/8 отсеков для 2,5-дюймовых дисков SAS/SATA

В этом разделе представлена информация о прокладке кабелей для передней объединительной панели с 12 отсеками для 3,5-дюймовых дисков SAS/SATA и одной или двух задних объединительных панелей с 4 отсеками для 2,5-дюймовых дисков SAS/SATA.

- [«24 отсека для 2,5-дюймовых дисков SAS/SATA и 4 отсека для 2,5-дюймовых дисков SAS/SATA» на](#page-529-0)  [странице 518](#page-529-0)
- [«24 отсека для 2,5-дюймовых дисков SAS/SATA и 8 отсеков для 2,5-дюймовых дисков SAS/SATA»](#page-533-0) [на странице 522](#page-533-0)

### <span id="page-529-0"></span>24 отсека для 2,5-дюймовых дисков SAS/SATA и 4 отсека для 2,5-дюймовых дисков SAS/SATA

В этом разделе представлена информация о прокладке кабелей для передней объединительной панели с 24 отсеками для 2,5-дюймовых дисков SAS/SATA и одной средней объединительной панели с 4 отсеками для 2,5-дюймовых дисков SAS/SATA.

Сведения о подключении кабелей питания для передних объединительных панелей см. в разделе [«Объединительные панели: модели серверов с передними отсеками для 2,5-дюймовых дисков» на](#page-402-0)  [странице 391](#page-402-0).

Сведения о подключении сигнальных кабелей для передних объединительных панелей см. в следующих разделах в зависимости от конфигурации сервера.

- [«Адаптер RAID/HBA 32i» на странице 523](#page-534-0)
- [«Адаптеры RAID/HBA 16i» на странице 524](#page-535-0)

#### Адаптер RAID/HBA 32i

Ниже показано подключение кабелей для конфигурации с двадцатью четырьмя 2,5-дюймовыми дисками SAS/SATA, четырьмя 2,5-дюймовыми дисками SAS/SATA и одним адаптером RAID/HBA 32i.

#### Прокладка кабелей передней объединительной панели

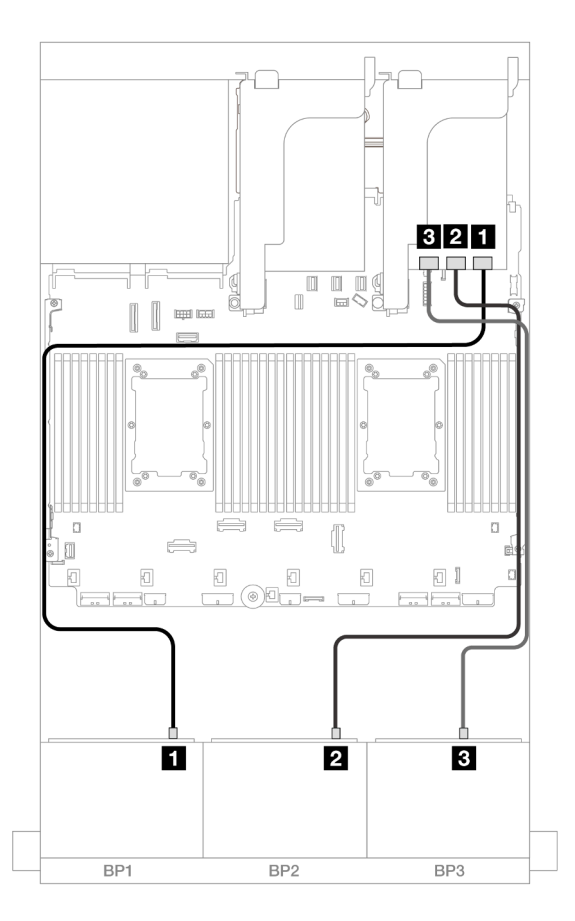

Рис. 529. Прокладка кабелей SAS/SATA к адаптеру 32i

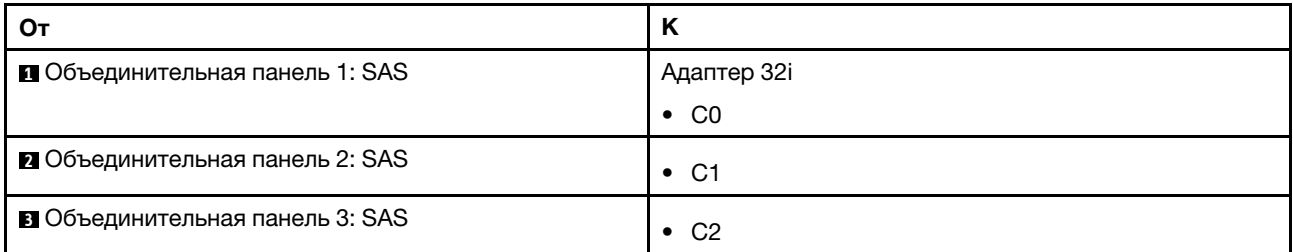

Подключения между разъемами: **1** ↔ **<sup>1</sup>** , **2** ↔ **<sup>2</sup>** , **3** ↔ **<sup>3</sup>** , ... **n** ↔ **<sup>n</sup>**

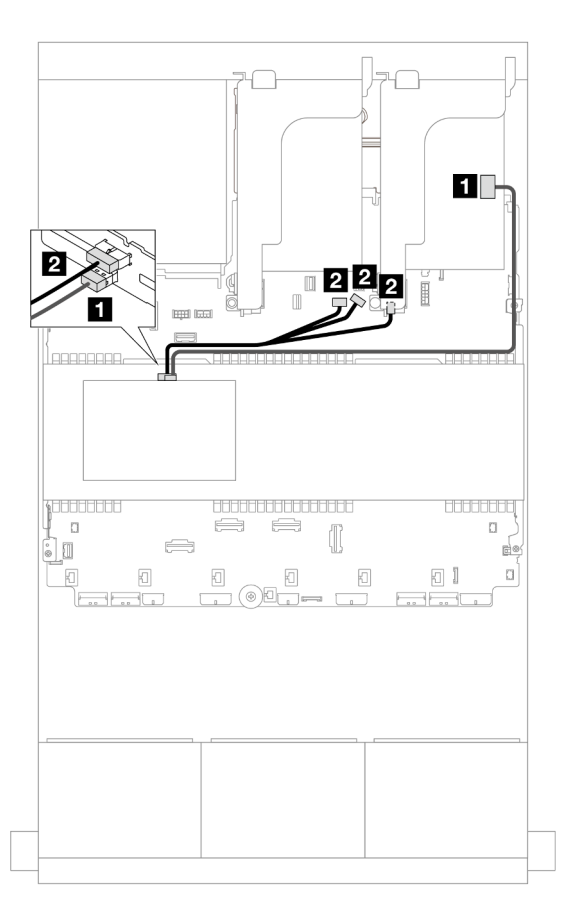

Рис. 530. Прокладка кабелей средней объединительной панели

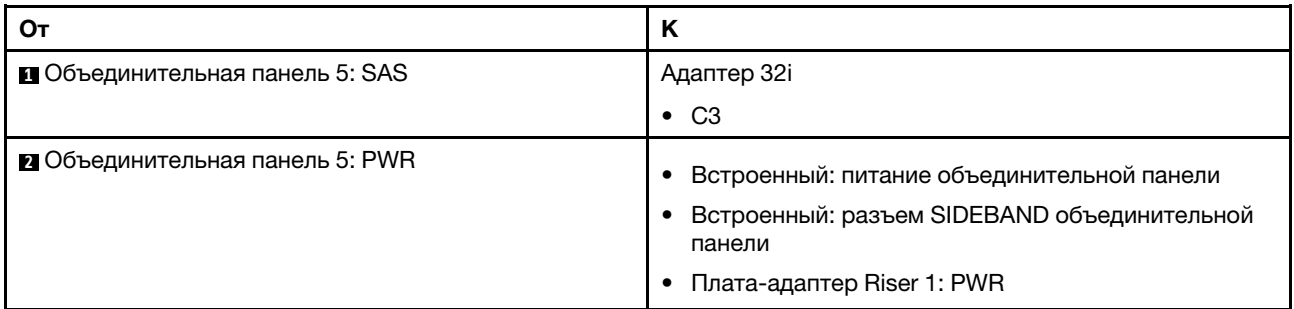

#### Адаптеры RAID/HBA 16i

Ниже показано подключение кабелей для конфигурации с двадцатью четырьмя 2,5-дюймовыми дисками SAS/SATA, четырьмя 2,5-дюймовыми дисками SAS/SATA и двумя адаптерами RAID/HBA 16i.

#### Прокладка кабелей передней объединительной панели

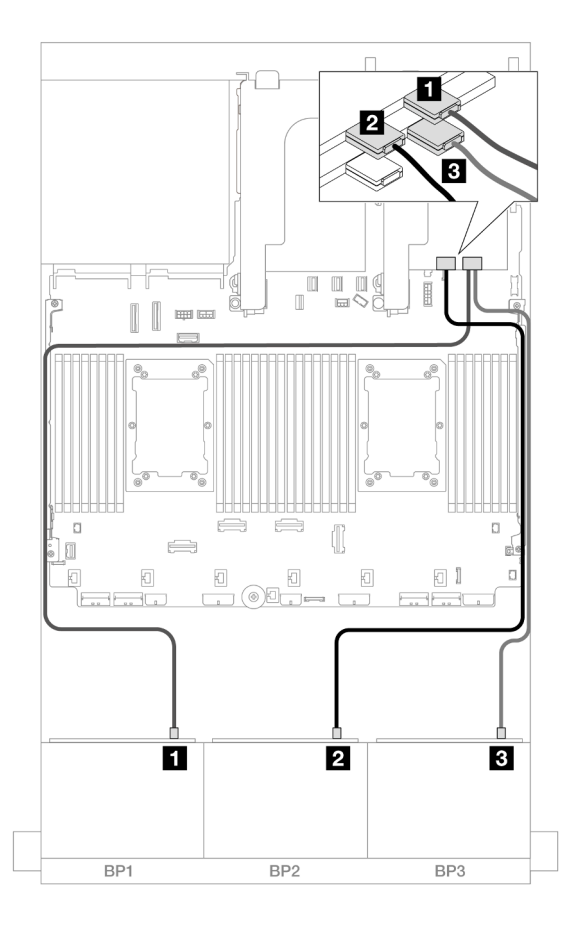

Рис. 531. Прокладка кабелей SAS/SATA к адаптерам 16i

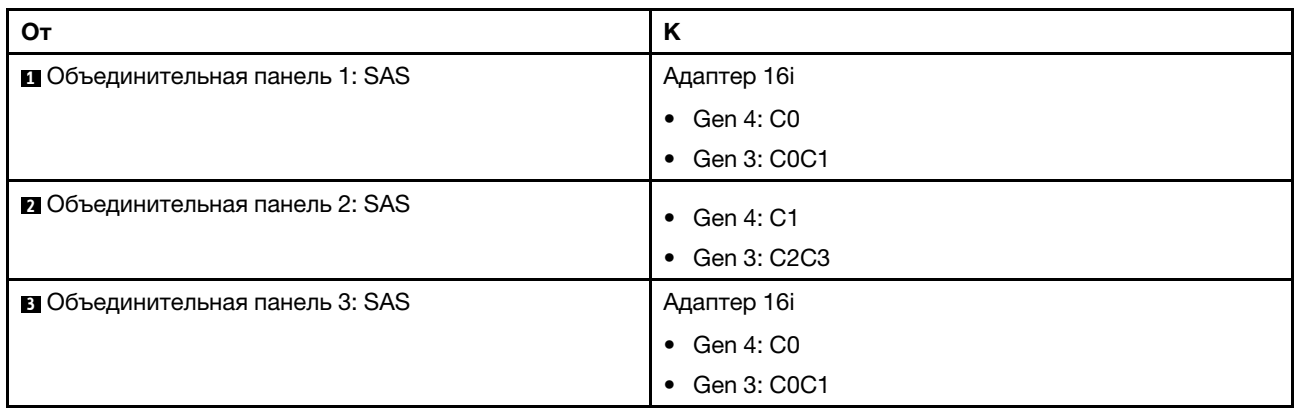

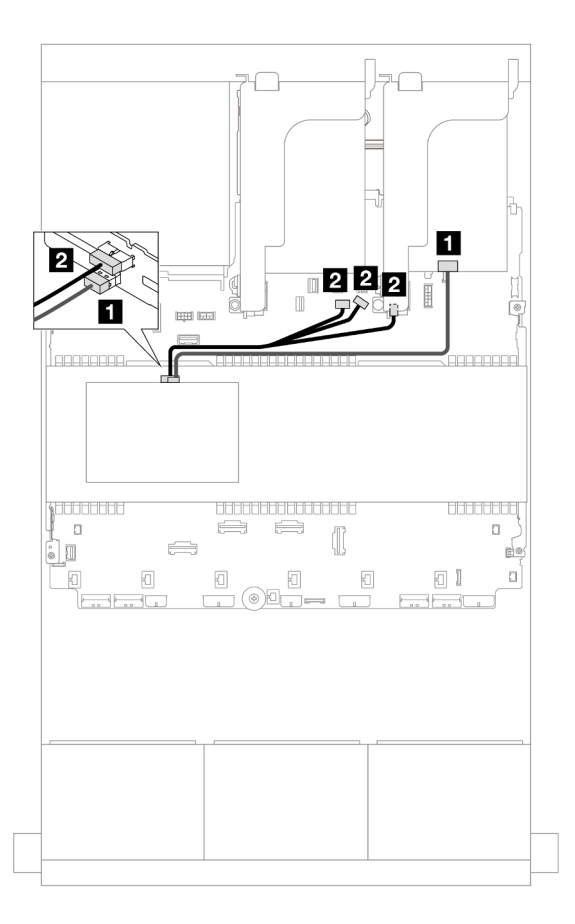

Рис. 532. Прокладка кабелей средней объединительной панели

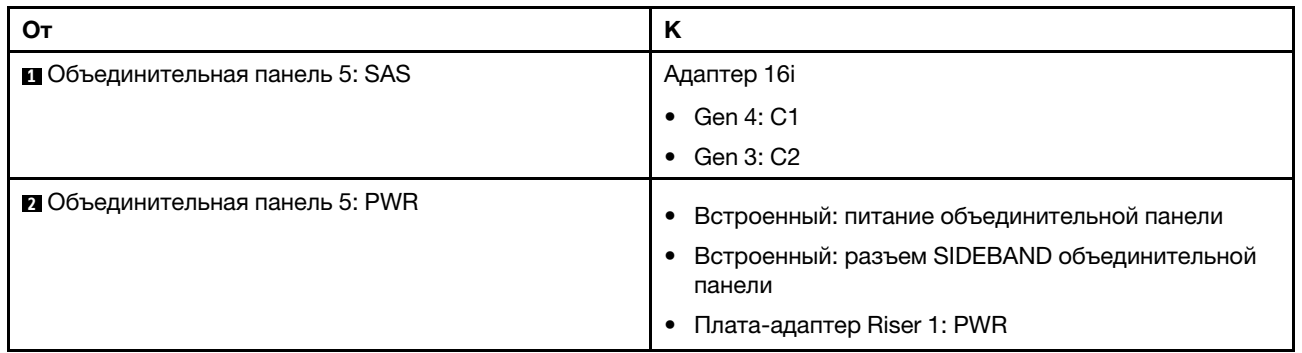

#### <span id="page-533-0"></span>24 отсека для 2,5-дюймовых дисков SAS/SATA и 8 отсеков для 2,5-дюймовых дисков SAS/SATA

В этом разделе представлена информация о прокладке кабелей для передней объединительной панели с 24 отсеками для 2,5-дюймовых дисков SAS/SATA и двух средних объединительных панелей с 4 отсеками для 2,5-дюймовых дисков SAS/SATA.

Сведения о подключении кабелей питания для передних объединительных панелей см. в разделе [«Объединительные панели: модели серверов с передними отсеками для 2,5-дюймовых дисков» на](#page-402-0) [странице 391.](#page-402-0)

Сведения о подключении сигнальных кабелей для передних объединительных панелей см. в следующих разделах в зависимости от конфигурации сервера.

• [«Адаптер RAID/HBA 32i» на странице 523](#page-534-0)

#### • [«Адаптеры RAID/HBA 16i» на странице 524](#page-535-0)

#### <span id="page-534-0"></span>Адаптер RAID/HBA 32i

Ниже показано подключение кабелей для конфигурации с двадцатью четырьмя 2,5-дюймовыми дисками SAS/SATA, восемью 2,5-дюймовыми дисками SAS/SATA и одним адаптером RAID/HBA 32i.

#### Прокладка кабелей передней объединительной панели

Подключения между разъемами: **1** ↔ **<sup>1</sup>** , **2** ↔ **<sup>2</sup>** , **3** ↔ **<sup>3</sup>** , ... **n** ↔ **<sup>n</sup>**

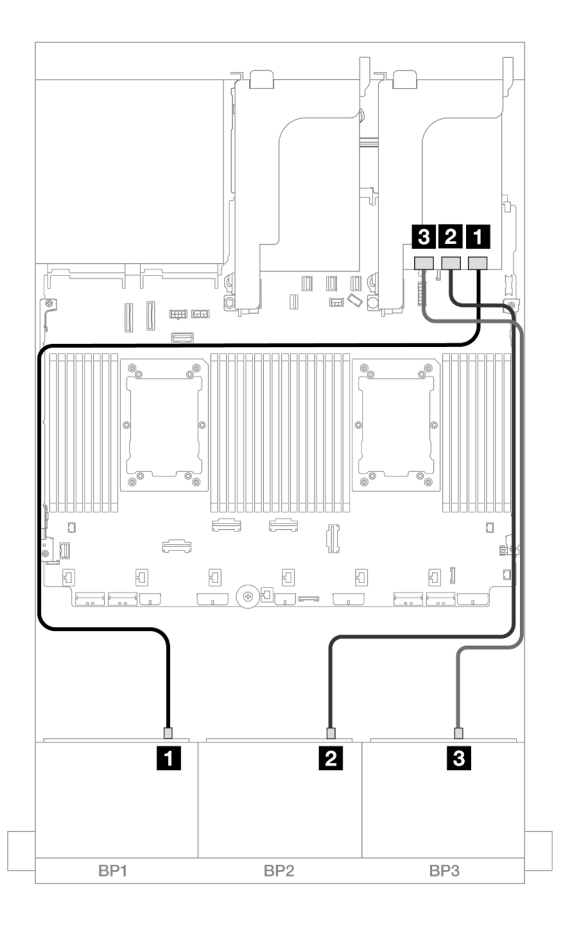

Рис. 533. Прокладка кабелей SAS/SATA к адаптеру 32i

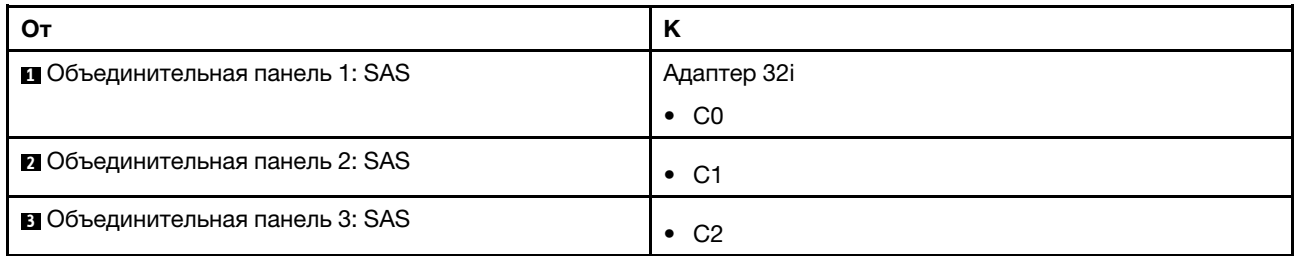

#### Прокладка кабелей средней объединительной панели

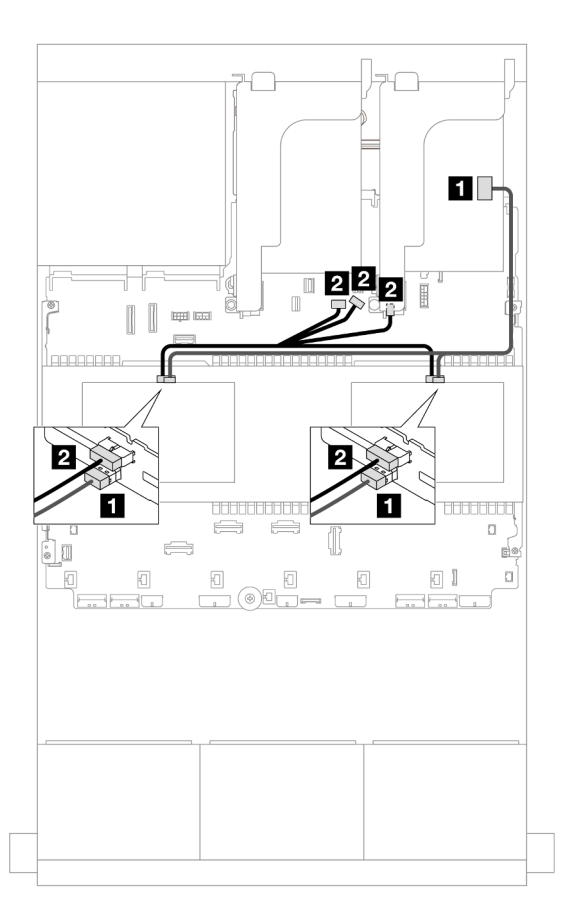

Рис. 534. Прокладка кабелей средней объединительной панели

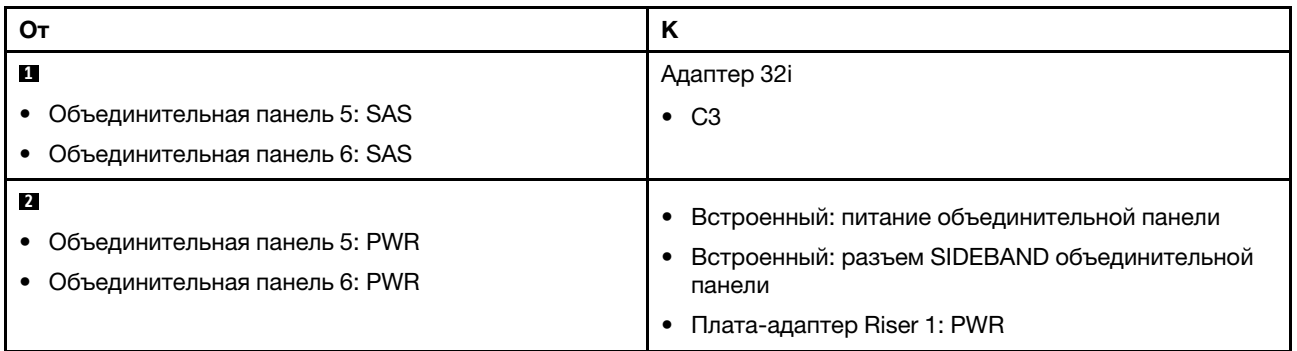

### <span id="page-535-0"></span>Адаптеры RAID/HBA 16i

Ниже показано подключение кабелей для конфигурации с двадцатью четырьмя 2,5-дюймовыми дисками SAS/SATA, восемью 2,5-дюймовыми дисками SAS/SATA и двумя адаптерами RAID/HBA 16i.

#### Прокладка кабелей передней объединительной панели

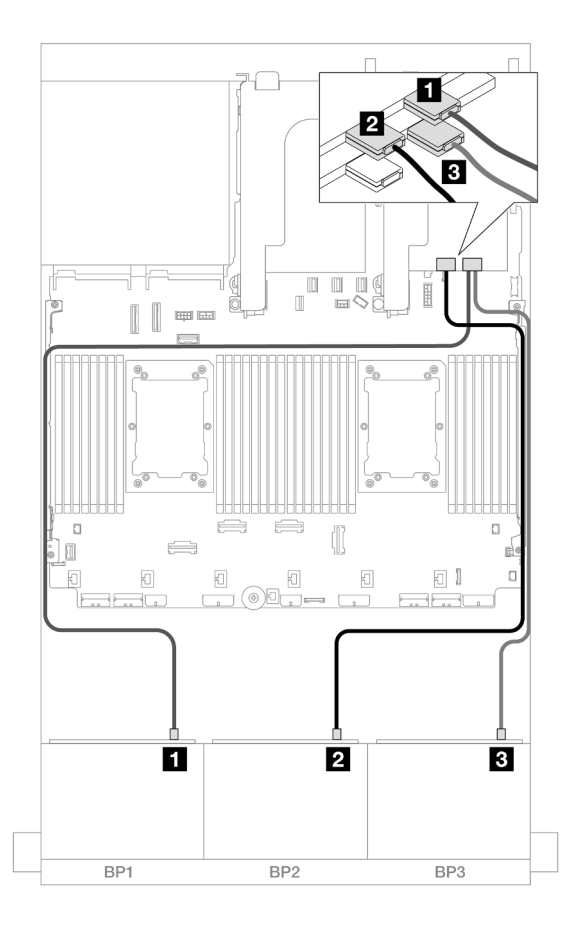

Рис. 535. Прокладка кабелей SAS/SATA к адаптерам 16i

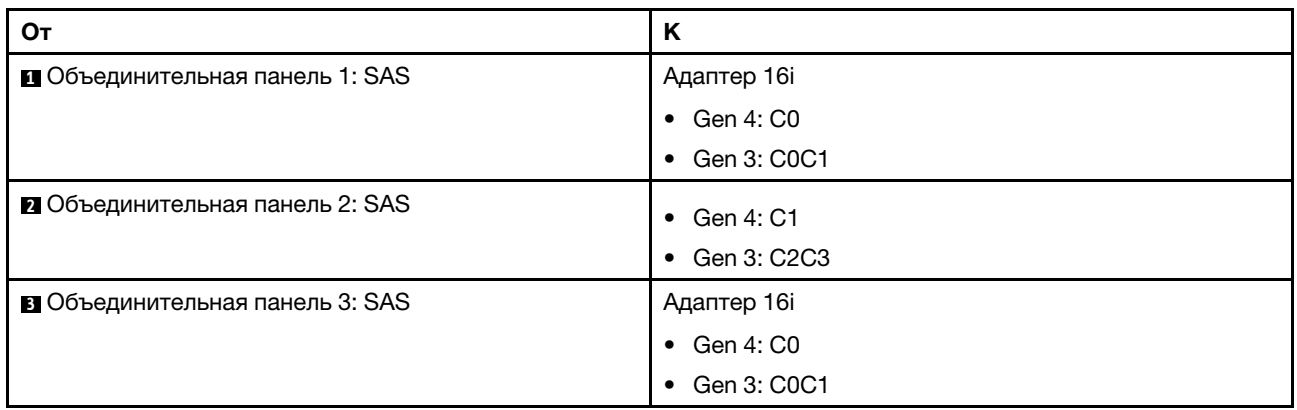

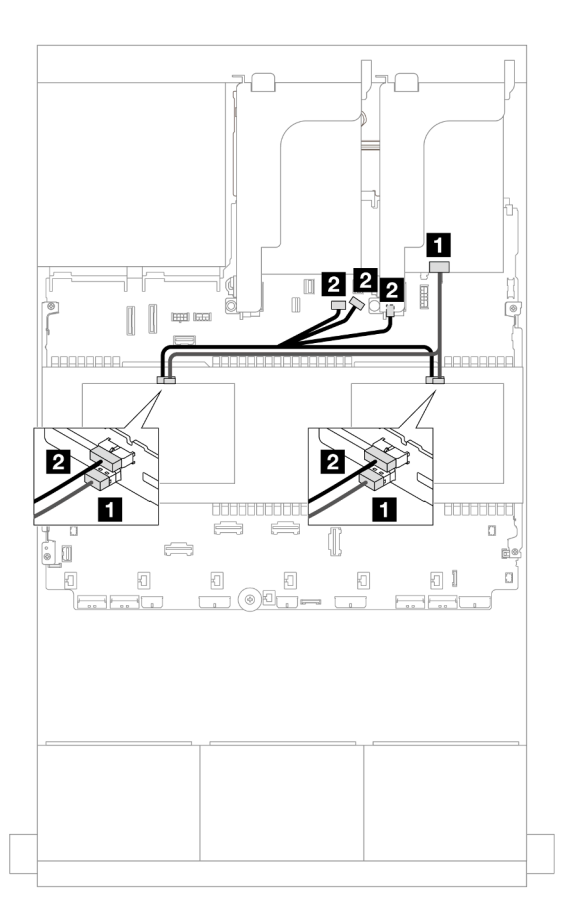

Рис. 536. Прокладка кабелей средней объединительной панели

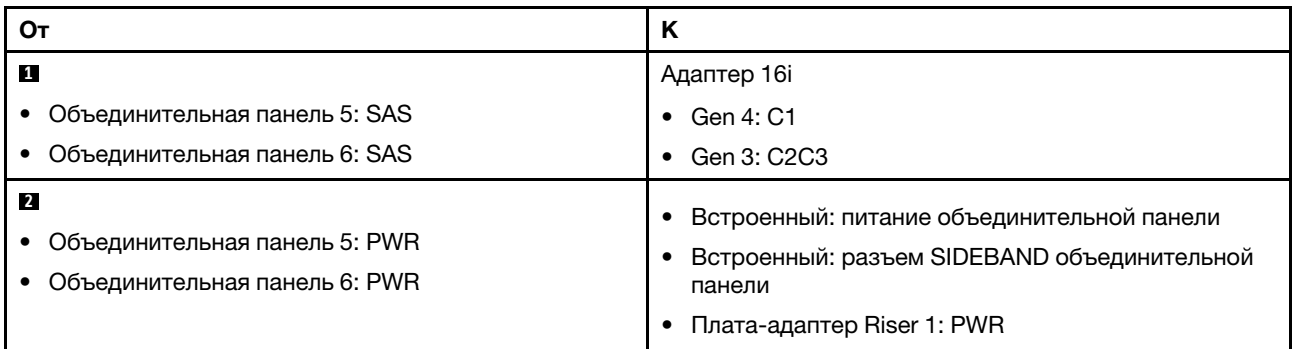

# Передняя, средняя и задняя объединительные панели: 24 отсека для 2,5 дюймовых дисков SAS/SATA, 8 отсеков для 2,5-дюймовых дисков SAS/SATA и 4 отсека для 2,5-дюймовых/8 отсеков для 2,5-дюймовых дисков SAS/SATA

В этом разделе представлена информация о прокладке кабелей для передней объединительной панели с 12 отсеками для 3,5-дюймовых дисков SAS/SATA, двух средних объединительных панелей с 4 отсеками для 2,5-дюймовых дисков SAS/SATA и одной задней объединительной панели с 4 отсеками для 2,5-дюймовых/8 отсеками для 2,5-дюймовых дисков SAS/SATA.

Сведения о подключении кабелей питания для передних объединительных панелей см. в разделе [«Объединительные панели: модели серверов с передними отсеками для 2,5-дюймовых дисков» на](#page-402-0) [странице 391.](#page-402-0)

Сведения о подключении сигнальных кабелей для передних объединительных панелей см. в следующих разделах в зависимости от конфигурации сервера.

- [«24 отсека для 2,5-дюймовых дисков SAS/SATA, 8 отсеков для 2,5-дюймовых дисков SAS/SATA и 4](#page-538-0)  [отсека для 2,5-дюймовых дисков SAS/SATA» на странице 527](#page-538-0)
- [«24 отсека для 2,5-дюймовых дисков SAS/SATA, 8 отсеков для 2,5-дюймовых дисков SAS/SATA и 8](#page-548-0)  [отсеков для 2,5-дюймовых дисков SAS/SATA» на странице 537](#page-548-0)

### <span id="page-538-0"></span>24 отсека для 2,5-дюймовых дисков SAS/SATA, 8 отсеков для 2,5-дюймовых дисков SAS/SATA и 4 отсека для 2,5-дюймовых дисков SAS/SATA

В этом разделе представлена информация о прокладке кабелей для конфигурации с двадцатью четырьмя 2,5-дюймовыми дисками SAS/SATA, восемью 2,5-дюймовыми дисками SAS/SATA и четырьмя 2,5-дюймовыми дисками SAS/SATA.

Сведения о подключении кабелей питания для передних объединительных панелей см. в разделе [«Объединительные панели: модели серверов с передними отсеками для 2,5-дюймовых дисков» на](#page-402-0)  [странице 391](#page-402-0).

Сведения о подключении сигнальных кабелей для передних объединительных панелей см. в следующих разделах в зависимости от конфигурации сервера.

- [«Адаптер RAID/HBA 32i + 8i» на странице 527](#page-538-1)
- [«Расширитель CFF + адаптер RAID/HBA 8i/16i» на странице 530](#page-541-0)
- [«Адаптер RAID/HBA 16i CFF + расширитель CFF» на странице 533](#page-544-0)

#### <span id="page-538-1"></span>Адаптер RAID/HBA 32i + 8i

В этом разделе представлена информация о прокладке кабелей для конфигурации с двадцатью четырьмя 2,5-дюймовыми дисками SAS/SATA, восемью 2,5-дюймовыми дисками SAS/SATA, четырьмя 2,5-дюймовыми дисками SAS/SATA, одним адаптером RAID 32i и одним адаптером RAID/HBA 8i.

#### Прокладка кабелей передней объединительной панели

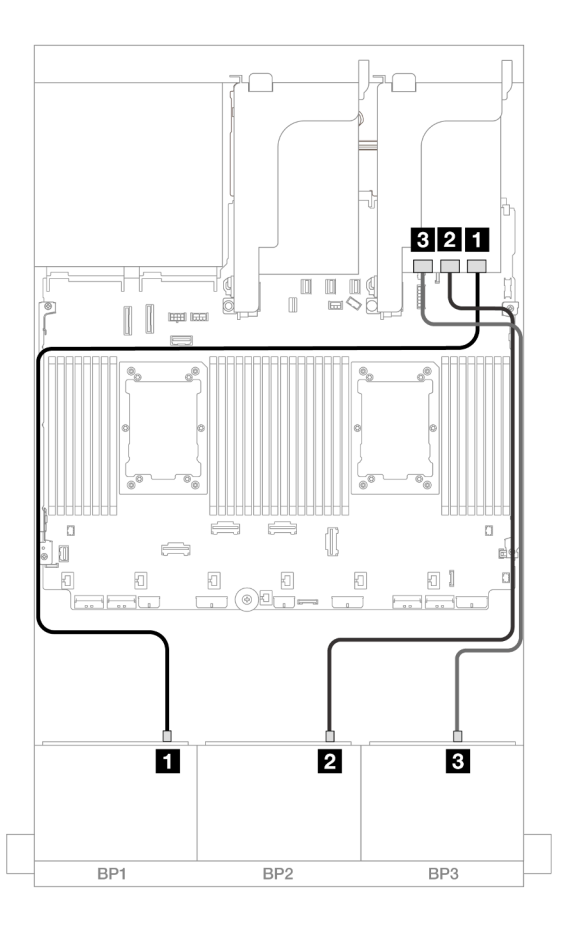

Рис. 537. Прокладка кабелей SAS/SATA к адаптеру 32i

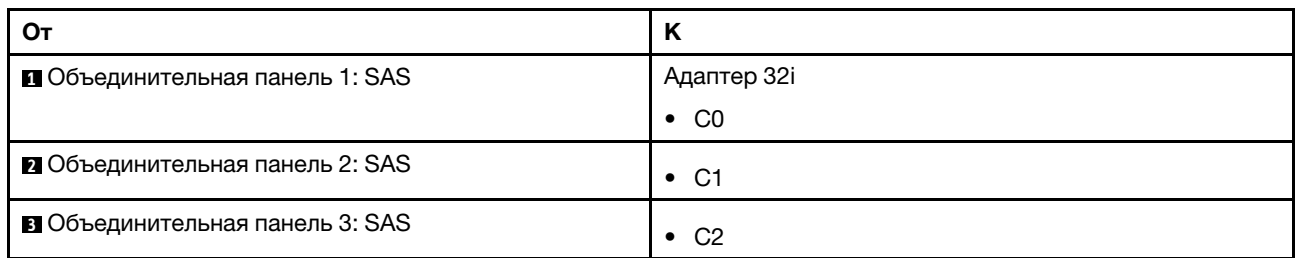
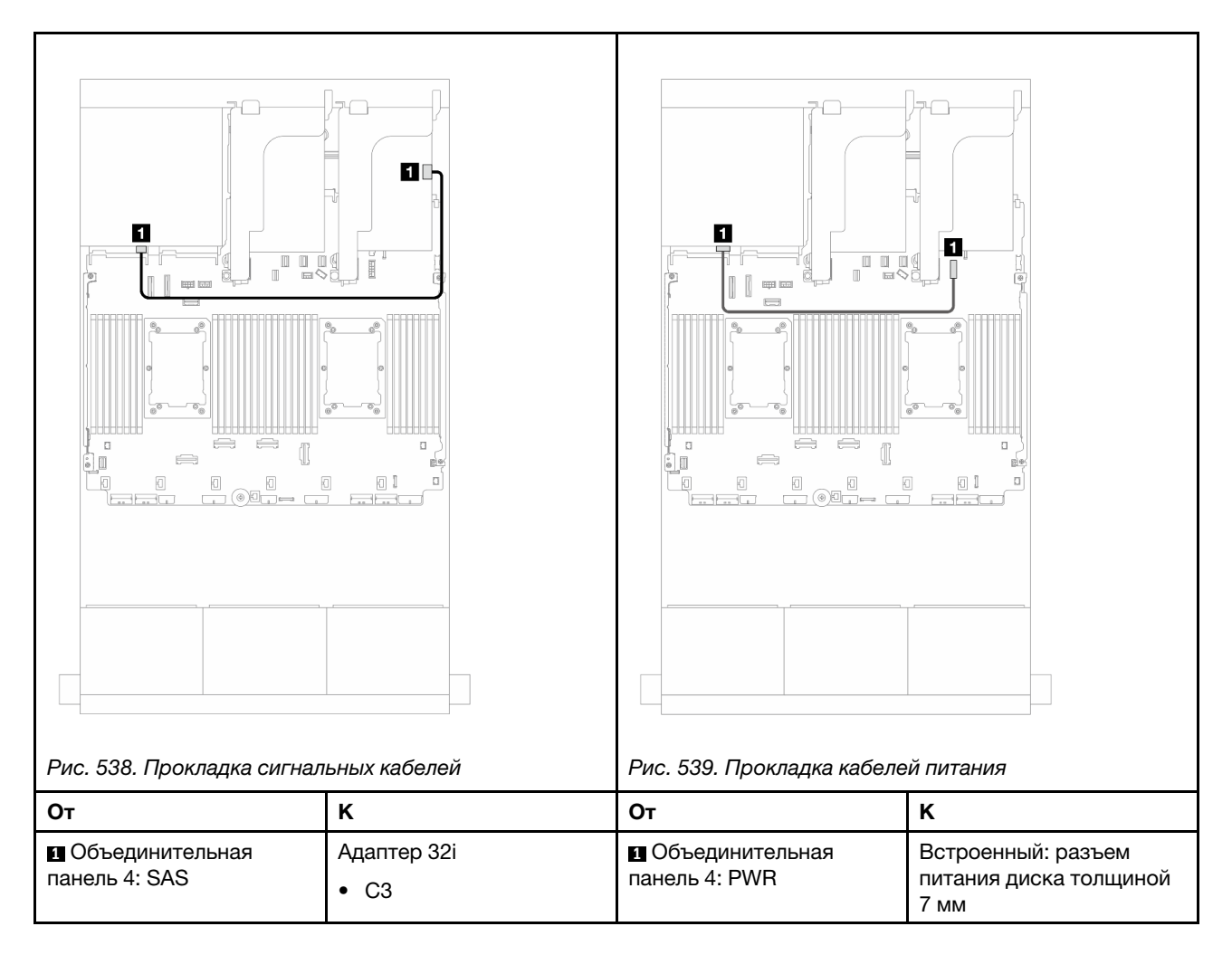

## Прокладка кабелей средней объединительной панели

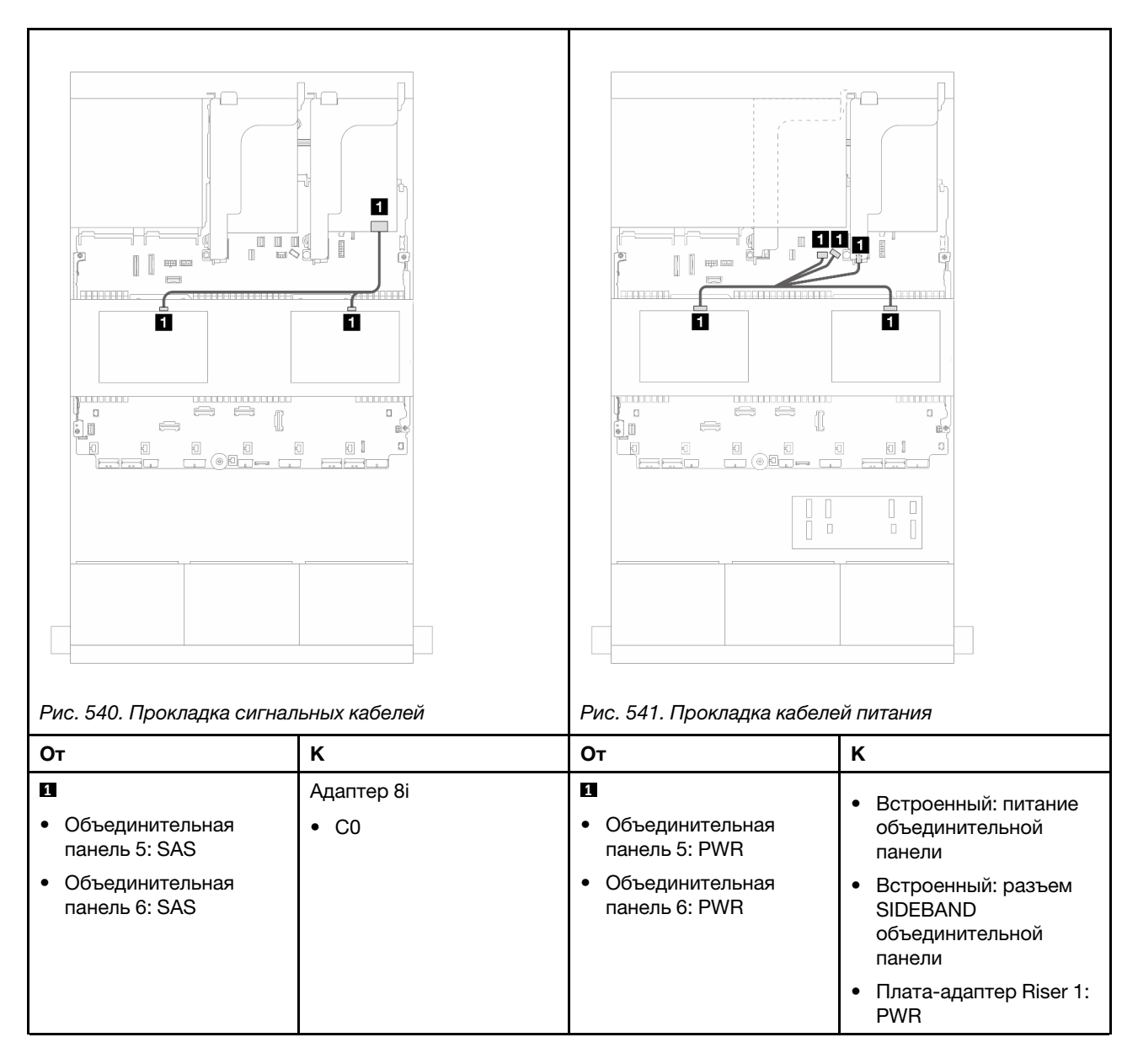

#### Расширитель CFF + адаптер RAID/HBA 8i/16i

В этом разделе представлена информация о прокладке кабелей для конфигурации с двадцатью четырьмя 2,5-дюймовыми дисками SAS/SATA, восемью 2,5-дюймовыми дисками SAS/SATA, четырьмя 2,5-дюймовыми дисками SAS/SATA, одним расширителем CFF и одним адаптером RAID/HBA 8i/16i.

#### Прокладка кабелей передней объединительной панели

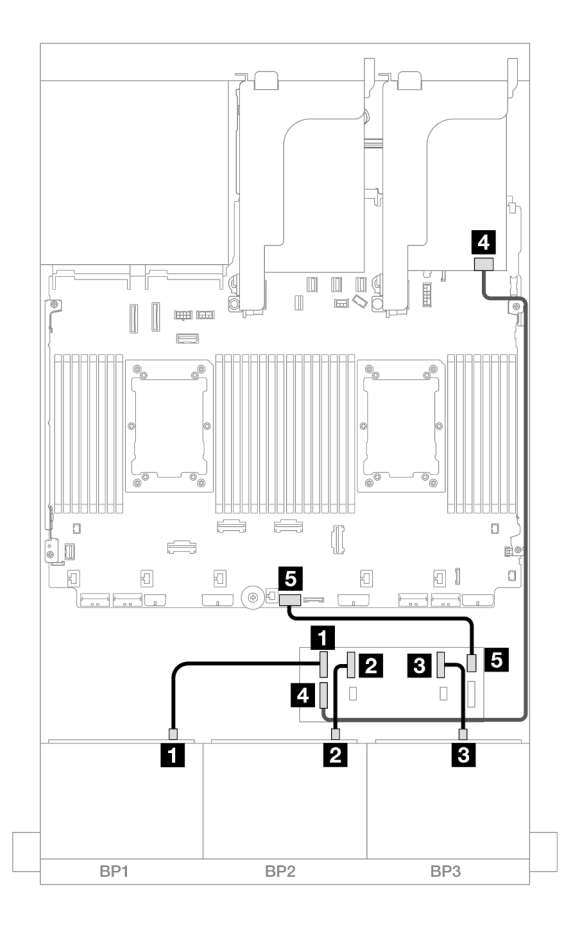

Рис. 542. Прокладка кабелей SAS/SATA к расширителю CFF и адаптеру 8i/16i

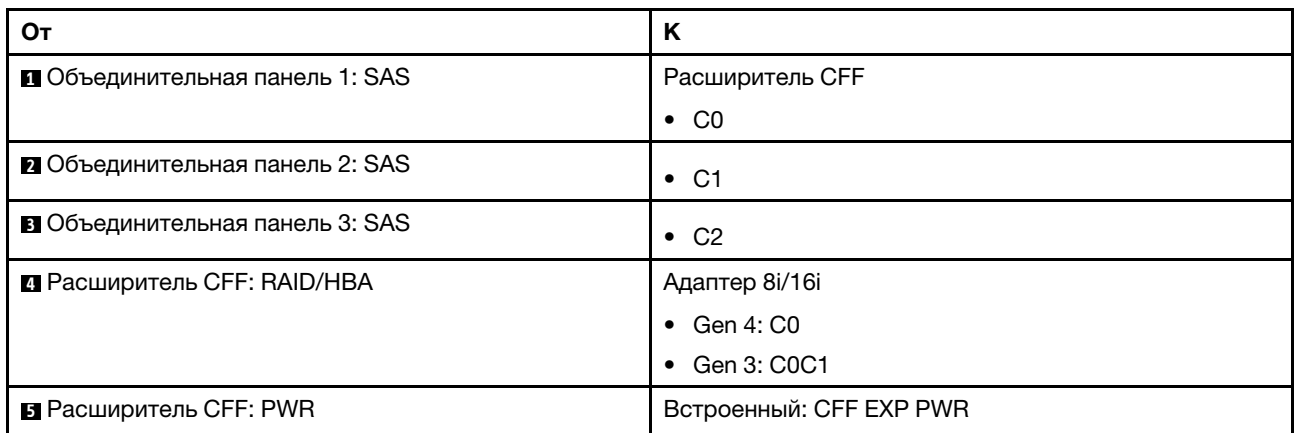

### Прокладка кабелей задней объединительной панели

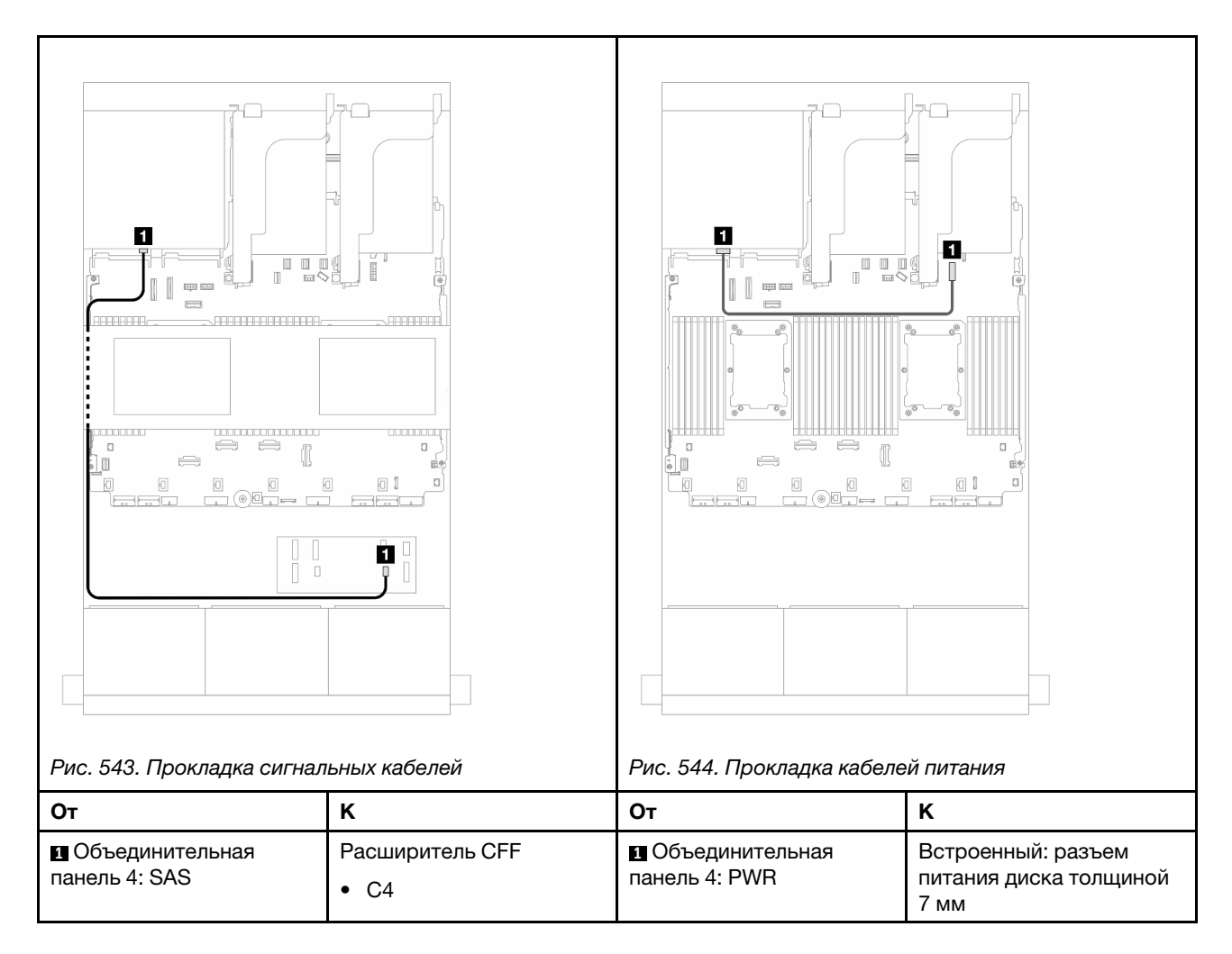

#### Прокладка кабелей средней объединительной панели

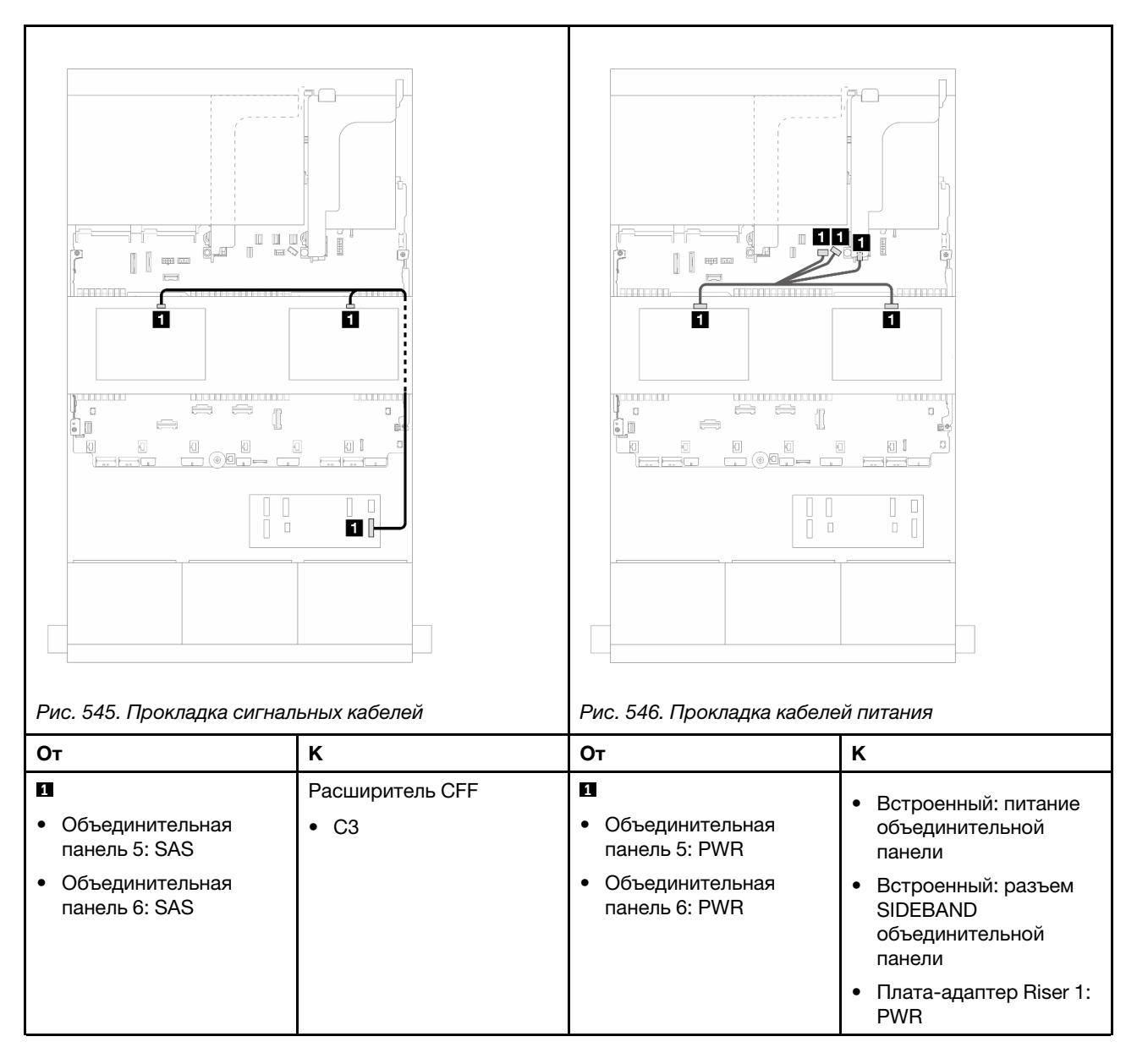

#### Адаптер RAID/HBA 16i CFF + расширитель CFF

В этом разделе представлена информация о прокладке кабелей для конфигурации с двадцатью четырьмя 2,5-дюймовыми дисками SAS/SATA, восемью 2,5-дюймовыми дисками SAS/SATA, четырьмя 2,5-дюймовыми дисками SAS/SATA, одним расширителем CFF и одним адаптером RAID/HBA 16i CFF.

Прокладка кабелей передней объединительной панели

Прокладка кабелей при двух установленных процессорах

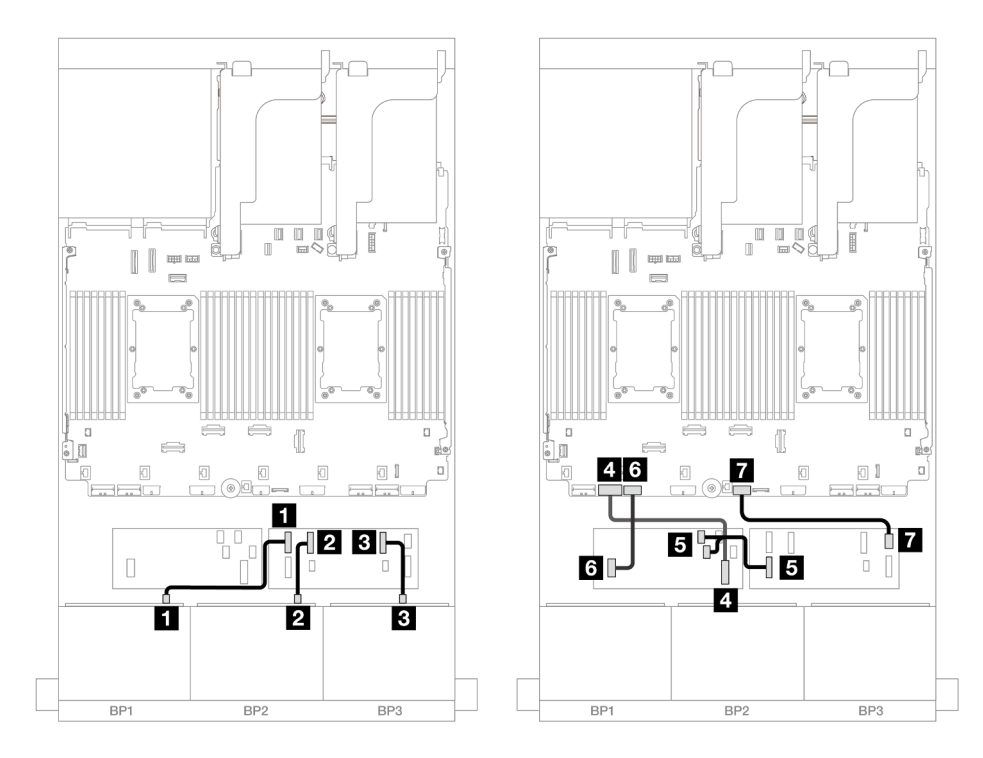

Рис. 547. Прокладка кабелей SAS/SATA к расширителю CFF и адаптеру 16i CFF

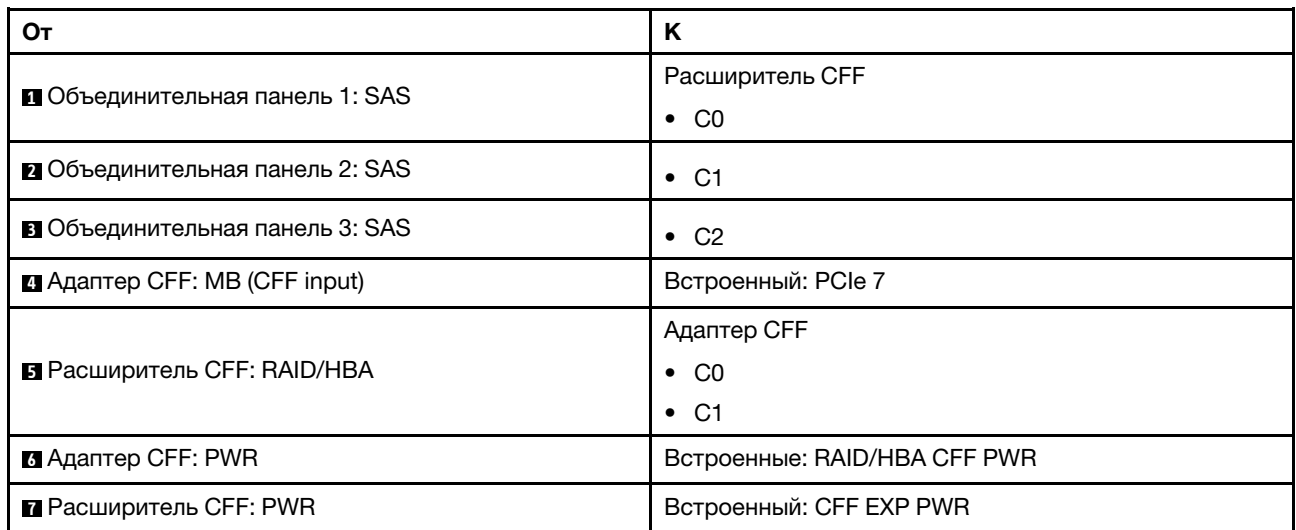

### Прокладка кабелей при одном установленном процессоре

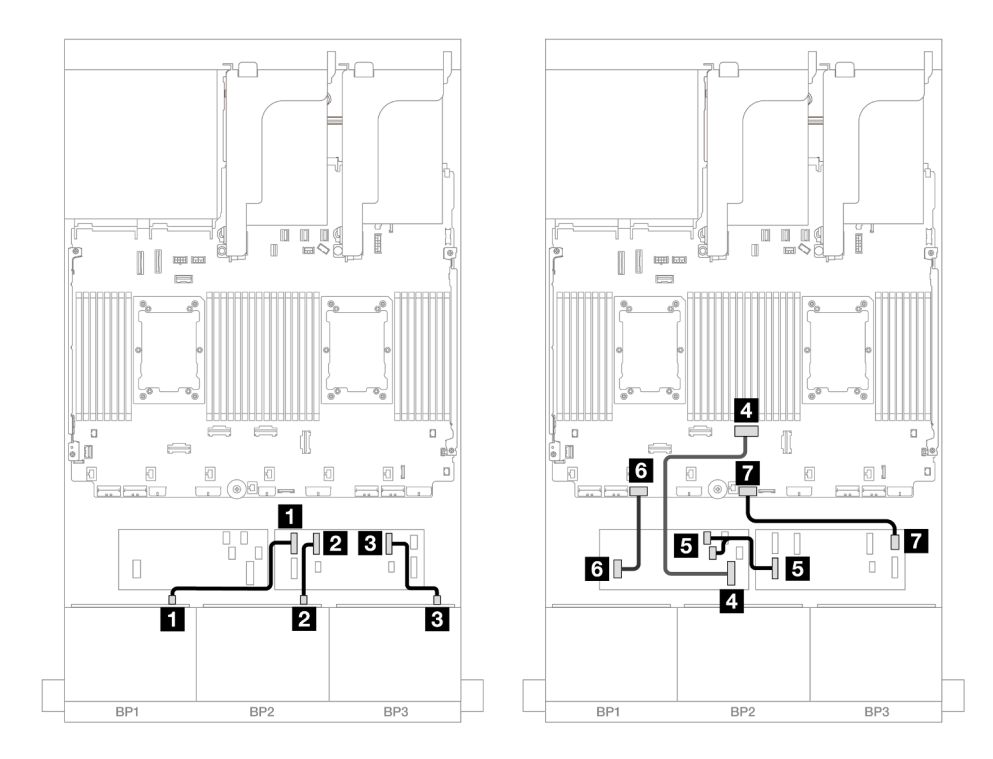

Рис. 548. Прокладка кабелей SAS/SATA к расширителю CFF и адаптеру 16i CFF

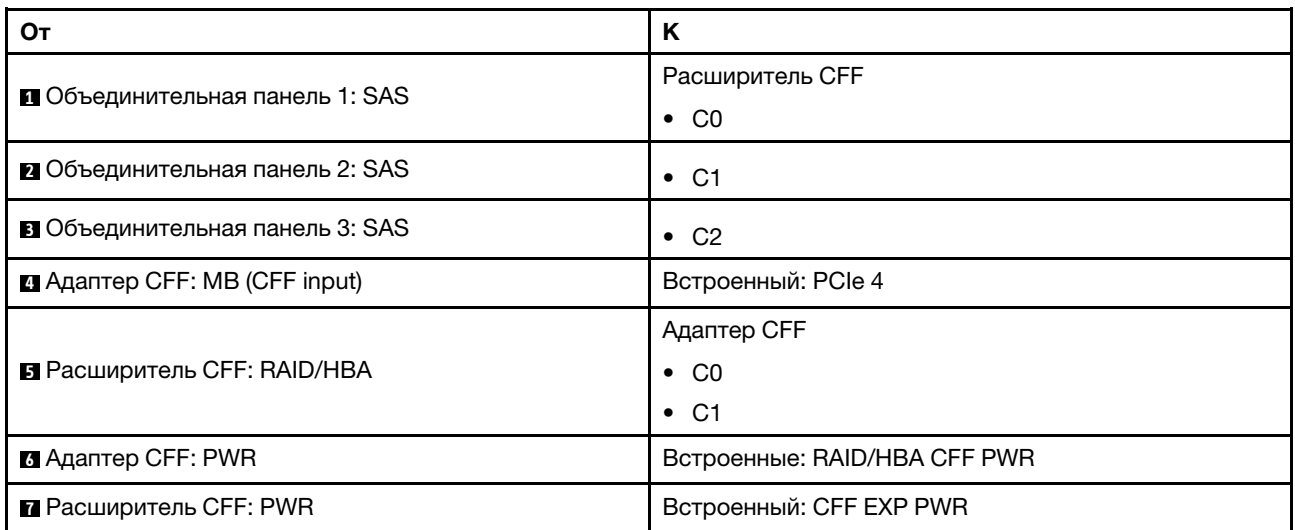

### Прокладка кабелей задней объединительной панели

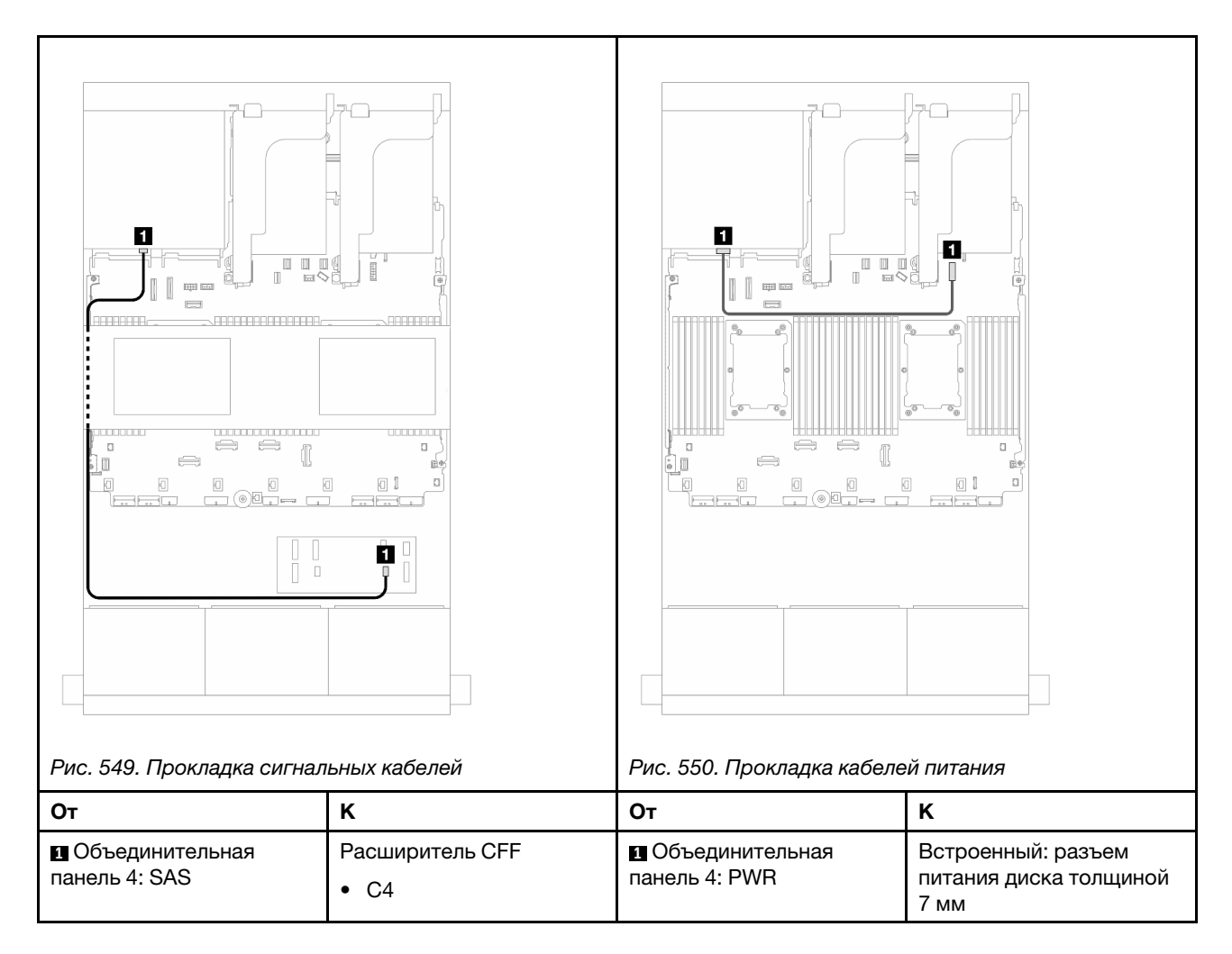

#### Прокладка кабелей средней объединительной панели

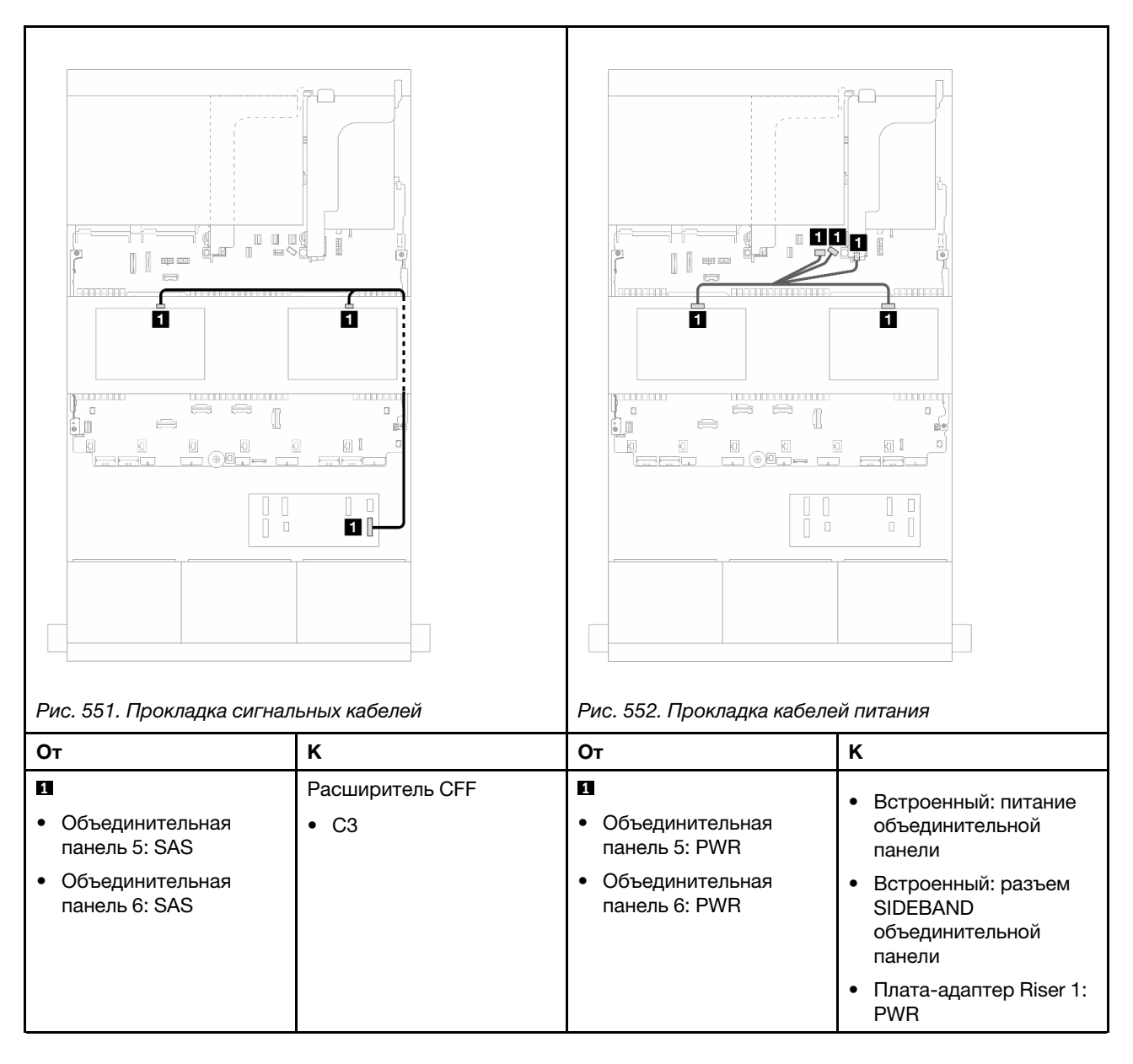

#### 24 отсека для 2,5-дюймовых дисков SAS/SATA, 8 отсеков для 2,5-дюймовых дисков SAS/SATA и 8 отсеков для 2,5-дюймовых дисков SAS/SATA

В этом разделе представлена информация о прокладке кабелей для конфигурации с двадцатью четырьмя 2,5-дюймовыми дисками SAS/SATA, восемью 2,5-дюймовыми дисками SAS/SATA и восемью 2,5-дюймовыми дисками SAS/SATA.

Сведения о подключении кабелей питания для передних объединительных панелей см. в разделе [«Объединительные панели: модели серверов с передними отсеками для 2,5-дюймовых дисков» на](#page-402-0)  [странице 391](#page-402-0).

Сведения о подключении сигнальных кабелей для передних объединительных панелей см. в следующих разделах в зависимости от конфигурации сервера.

- [«Расширитель CFF + адаптер RAID/HBA 16i» на странице 538](#page-549-0)
- [«Адаптер RAID/HBA 16i CFF + расширитель CFF» на странице 540](#page-551-0)

### <span id="page-549-0"></span>Расширитель CFF + адаптер RAID/HBA 16i

В этом разделе представлена информация о прокладке кабелей для конфигурации с двадцатью четырьмя 2,5-дюймовыми дисками SAS/SATA, восемью 2,5-дюймовыми дисками SAS/SATA, восемью 2,5-дюймовыми дисками SAS/SATA, одним расширителем CFF и одним адаптером RAID/HBA 16i.

#### Прокладка кабелей передней объединительной панели

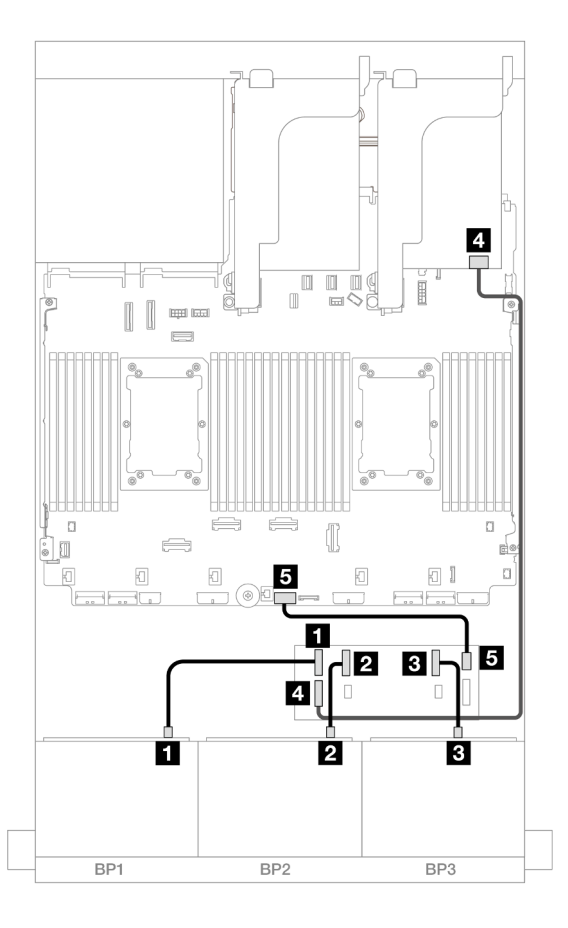

Рис. 553. Прокладка кабелей SAS/SATA к расширителю CFF и адаптеру 16i

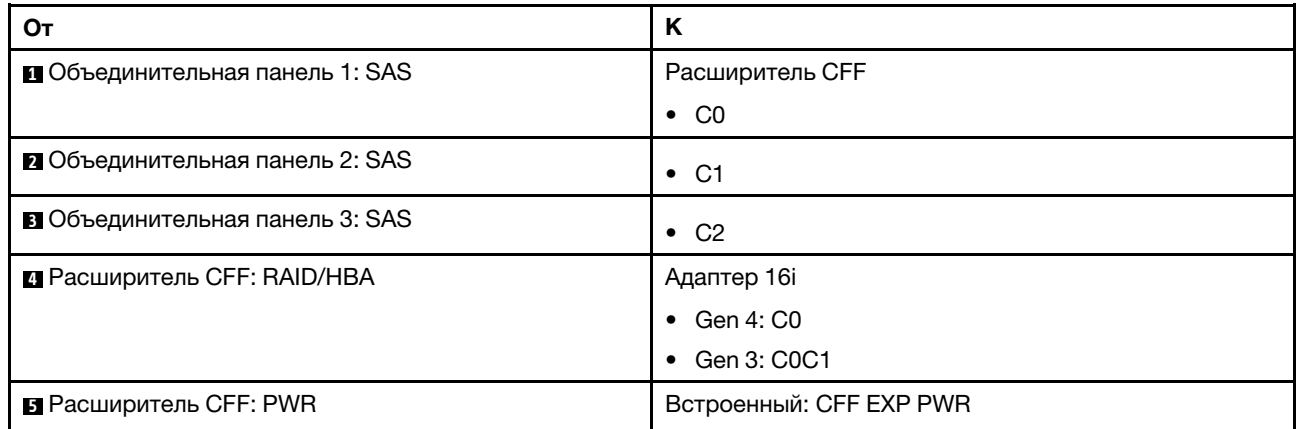

#### Прокладка кабелей задней объединительной панели

Подключения между разъемами: **1** ↔ **<sup>1</sup>** , **2** ↔ **<sup>2</sup>** , **3** ↔ **<sup>3</sup>** , ... **n** ↔ **<sup>n</sup>**

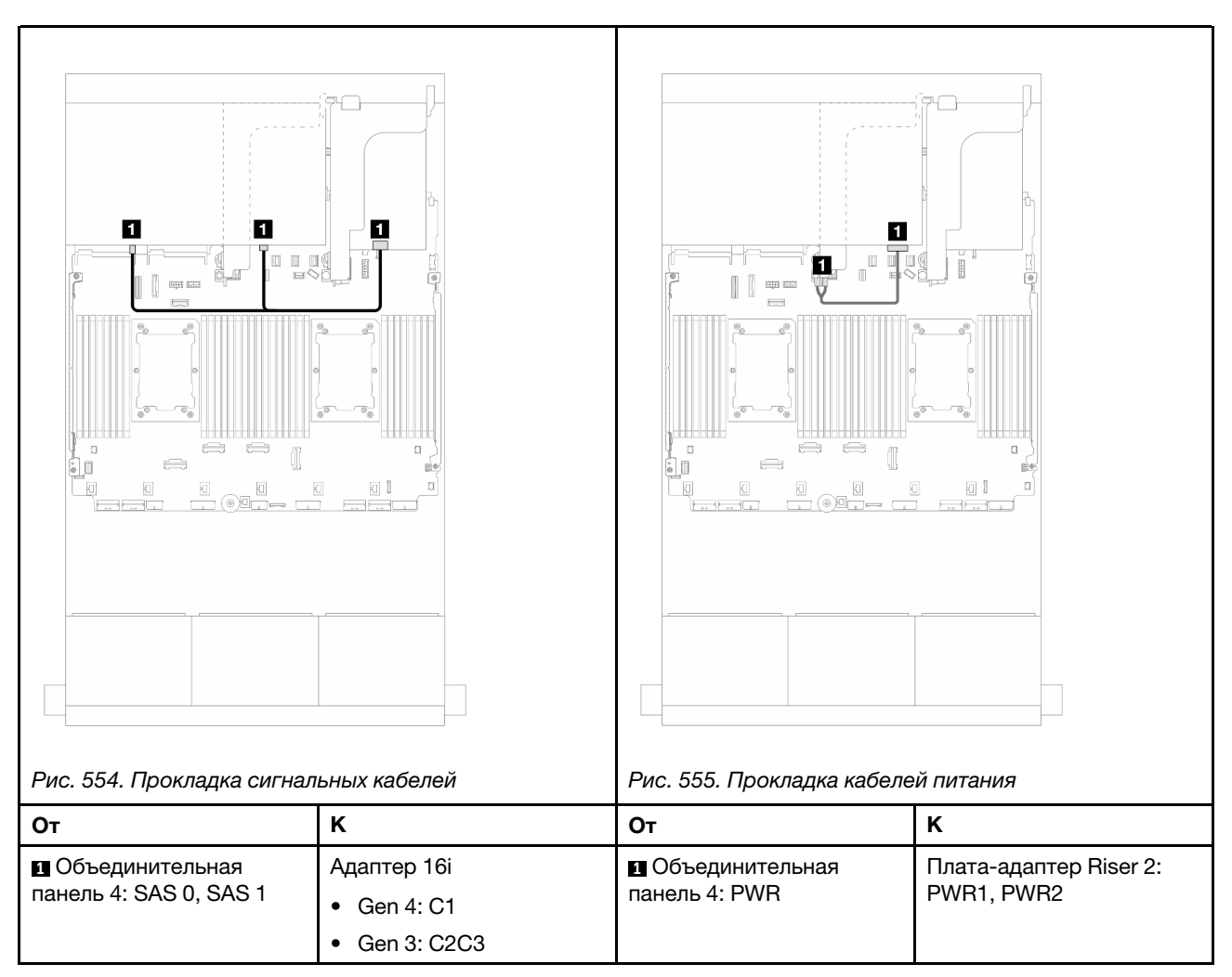

Прокладка кабелей средней объединительной панели

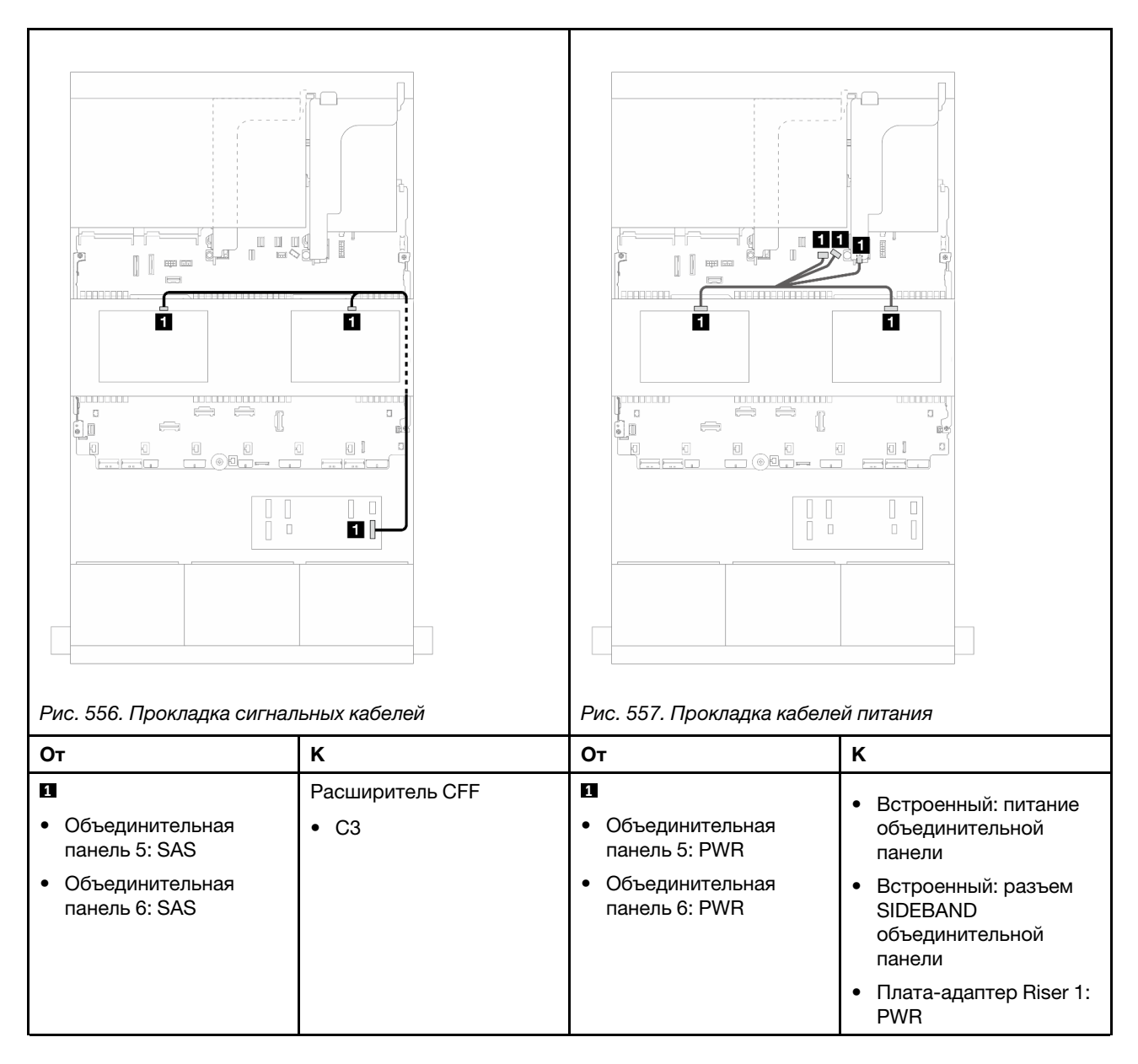

#### <span id="page-551-0"></span>Адаптер RAID/HBA 16i CFF + расширитель CFF

В этом разделе представлена информация о прокладке кабелей для конфигурации с двадцатью четырьмя 2,5-дюймовыми дисками SAS/SATA, восемью 2,5-дюймовыми дисками SAS/SATA, восемью 2,5-дюймовыми дисками SAS/SATA, одним расширителем CFF и одним адаптером RAID/HBA 16i CFF.

Прокладка кабелей передней объединительной панели

Прокладка кабелей при двух установленных процессорах

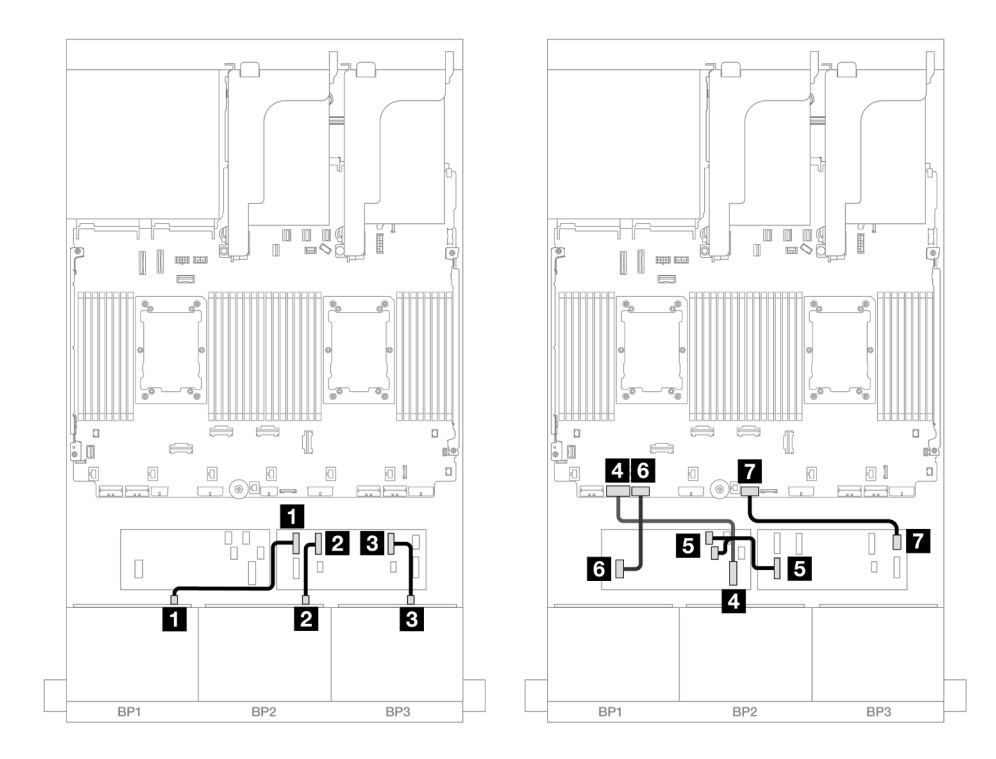

Рис. 558. Прокладка кабелей SAS/SATA к расширителю CFF и адаптеру 16i CFF

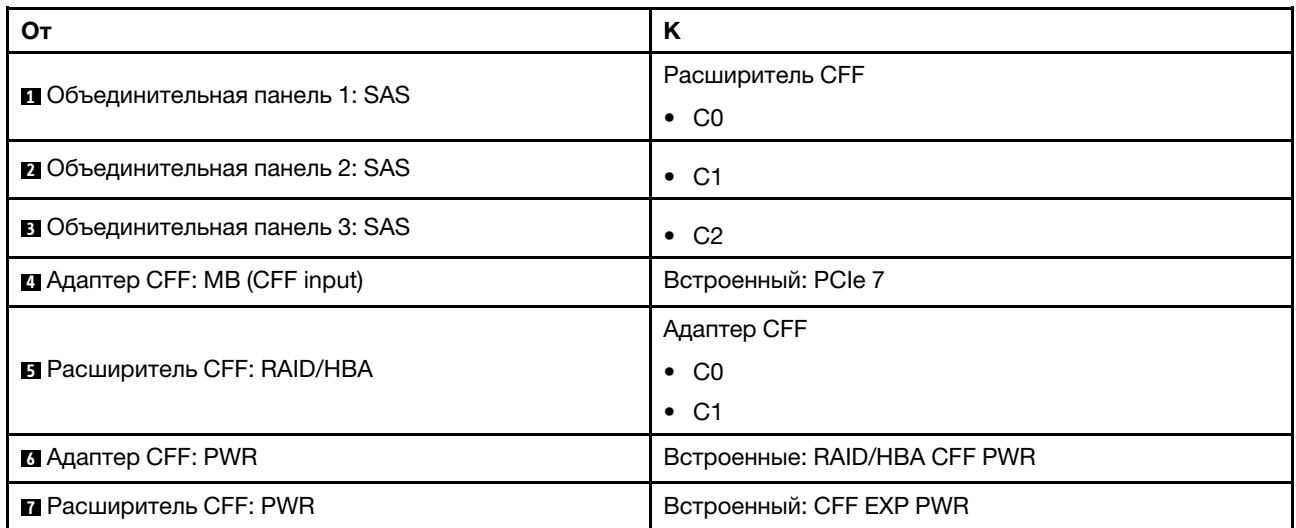

### Прокладка кабелей при одном установленном процессоре

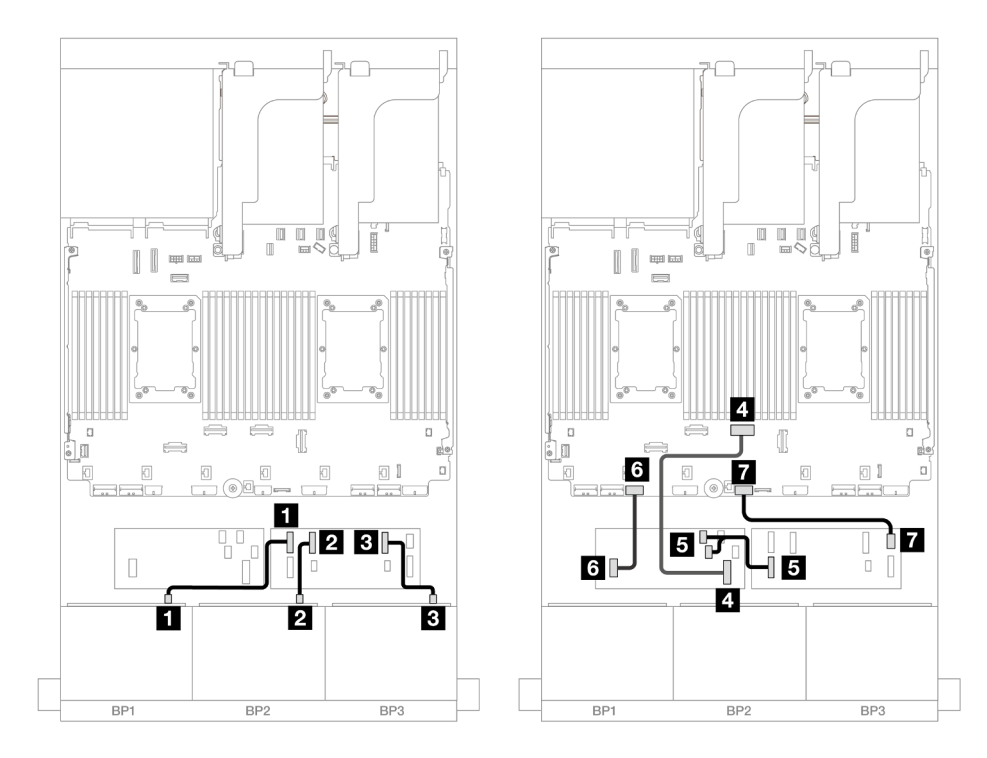

Рис. 559. Прокладка кабелей SAS/SATA к расширителю CFF и адаптеру 16i CFF

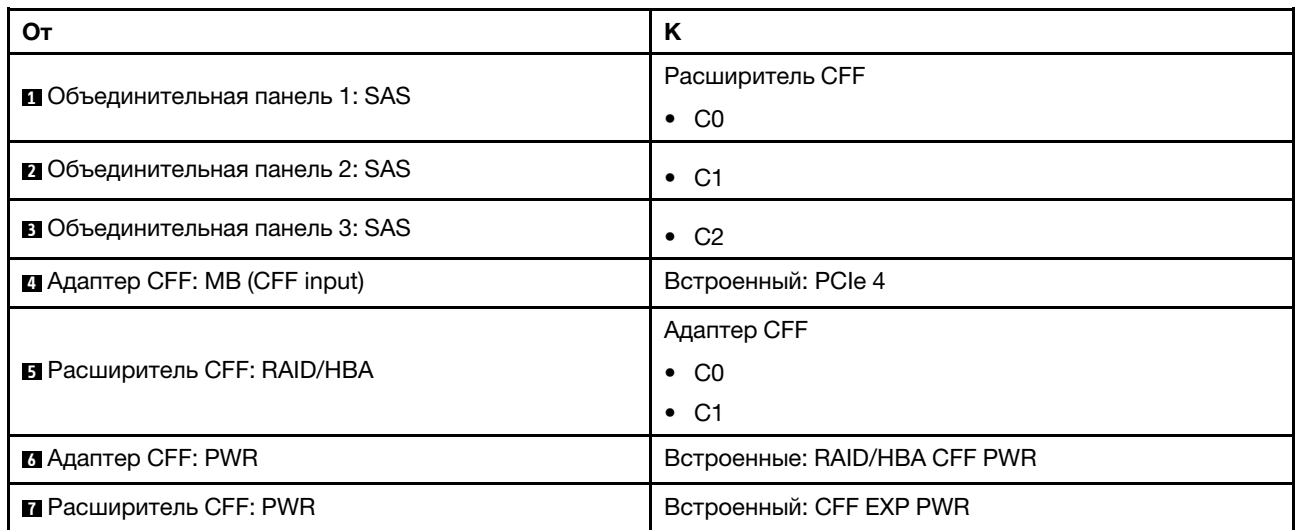

### Прокладка кабелей задней объединительной панели

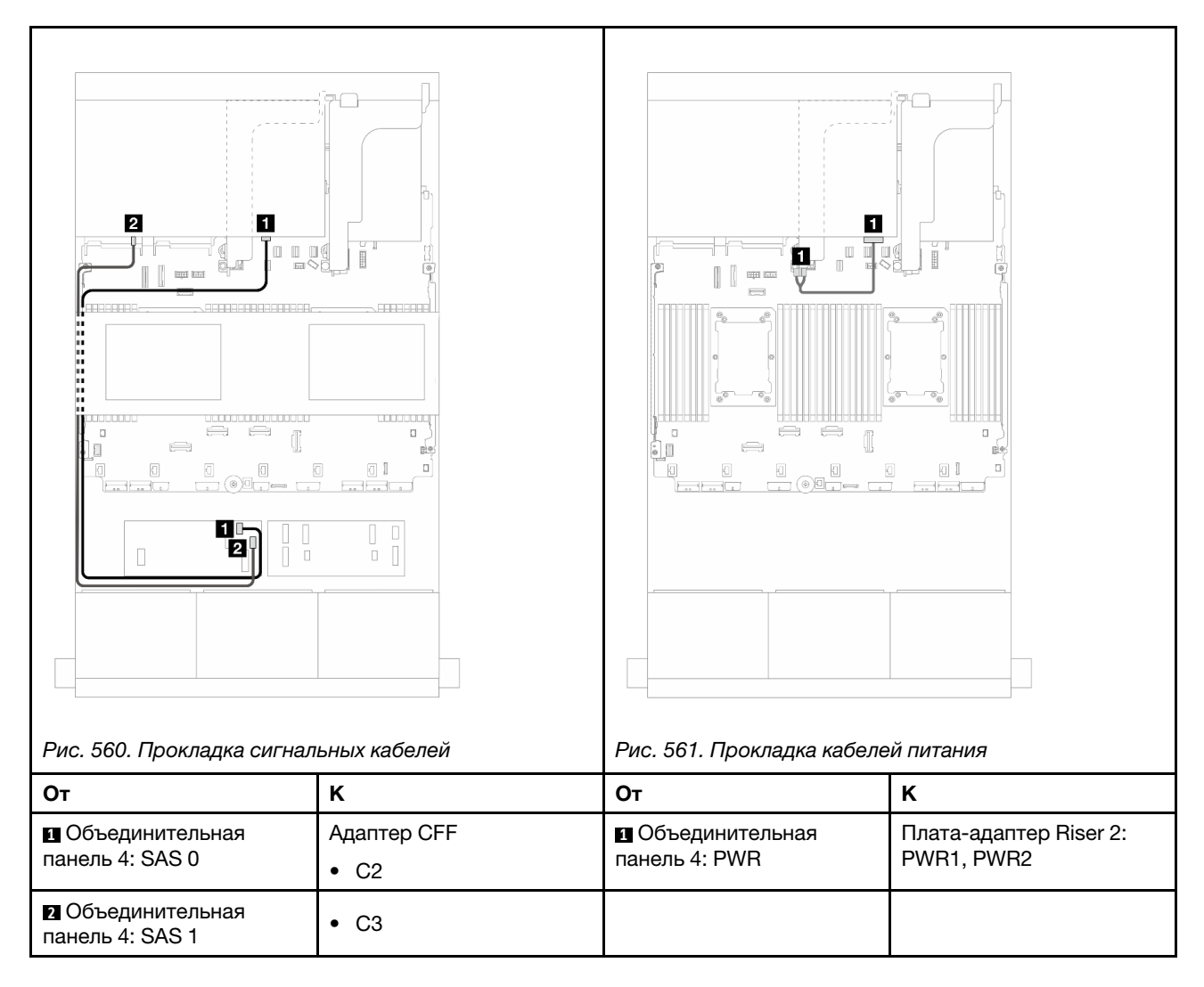

## Прокладка кабелей средней объединительной панели

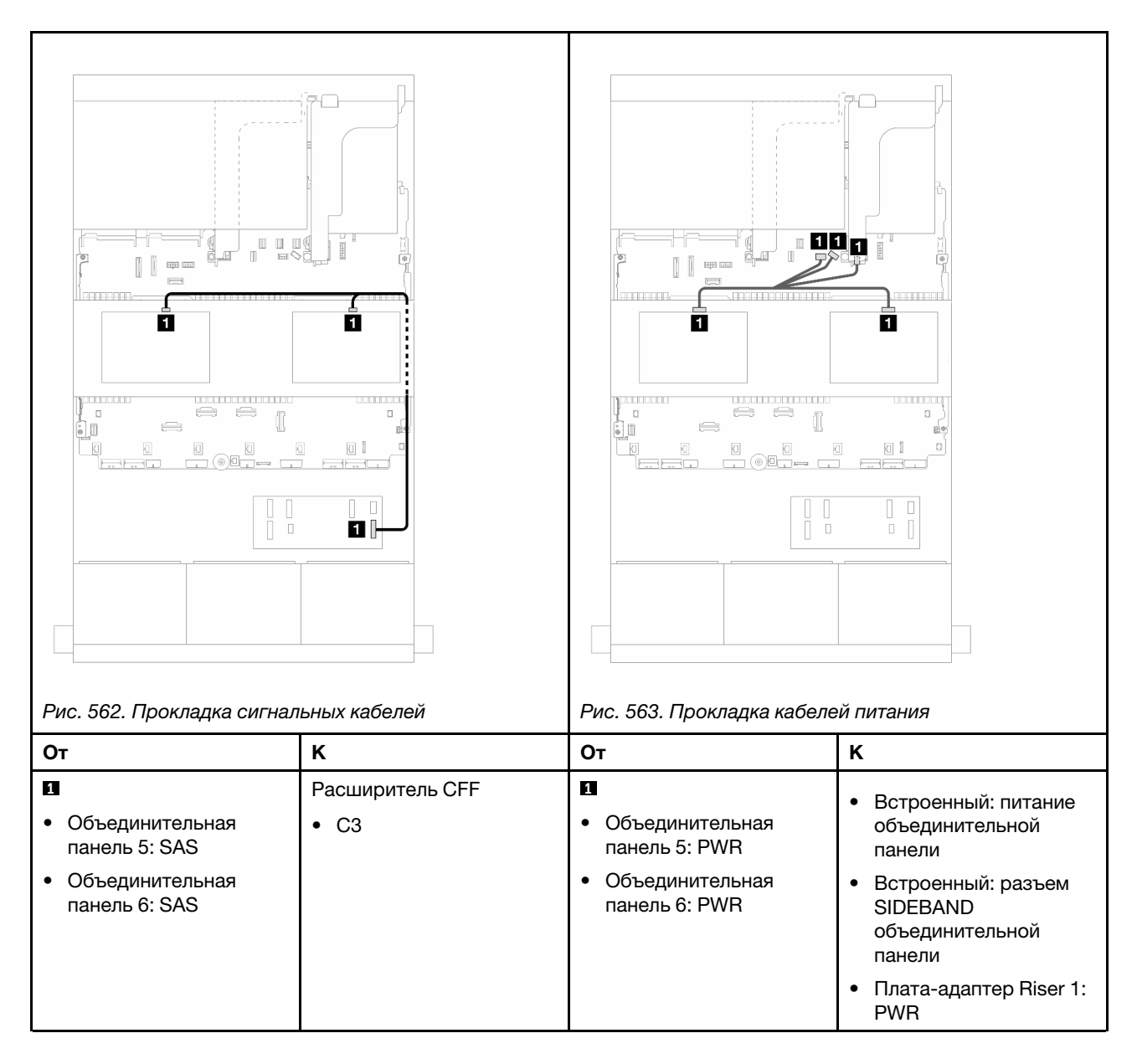

# Три объединительные панели для 8 дисков AnyBay

В этом разделе представлена информация о прокладке кабелей для модели сервера с тремя передними объединительными панелями для восьми 2,5-дюймовых дисков AnyBay.

Сведения о подключении кабелей питания для передних объединительных панелей см. в разделе [«Объединительные панели: модели серверов с передними отсеками для 2,5-дюймовых дисков» на](#page-402-0) [странице 391.](#page-402-0)

Сведения о подключении сигнальных кабелей для передних объединительных панелей см. в следующих разделах в зависимости от конфигурации сервера.

- [«Трехрежимные адаптеры RAID/HBA 8i» на странице 545](#page-556-0)
- [«Трехрежимные адаптеры RAID/HBA 8i + 16i» на странице 545](#page-556-1)

## <span id="page-556-1"></span>Трехрежимные адаптеры RAID/HBA 8i + 16i

Ниже показано подключение кабелей для конфигурации с двадцатью четырьмя 2,5-дюймовыми дисками AnyBay, одним трехрежимным адаптером RAID/HBA 8i и одним трехрежимным адаптером RAID/HBA 16i.

> ł  $\overline{3}$  $\overline{2}$  $\begin{tabular}{|c|c|c|c|c|} \hline & $ \quad \quad & \quad \quad & \quad \quad \\ \hline \end{tabular}$  $\mathbb T$ **INN Red**  $\Box$  $\mathbb{C}$  $\overline{\phantom{a}}$ I  $\Box$  $\overline{\mathbb{C}}$  $\boxed{0}$ o I k 团 l<del>eren.</del>  $\mathbf{f}$  $\overline{2}$  $\bf{3}$ BP1 BP<sub>2</sub> BP3

Подключения между разъемами: **1** ↔ **<sup>1</sup>** , **2** ↔ **<sup>2</sup>** , **3** ↔ **<sup>3</sup>** , ... **n** ↔ **<sup>n</sup>**

Рис. 564. Прокладка кабелей SAS/SATA к трехрежимным адаптерам 8i/16i

| От                                     | К                 |
|----------------------------------------|-------------------|
| <b>• Объединительная панель 1: SAS</b> | Адаптер 16і       |
|                                        | C0<br>$\bullet$   |
| 2 Объединительная панель 2: SAS        | - C1<br>$\bullet$ |
| <b>В Объединительная панель 3: SAS</b> | Адаптер 8і        |
|                                        | $\bullet$ CO      |

## <span id="page-556-0"></span>Трехрежимные адаптеры RAID/HBA 8i

Ниже показано подключение кабелей для конфигурации с двадцатью четырьмя 2,5-дюймовыми дисками AnyBay и тремя трехрежимными адаптерами RAID/HBA 8i.

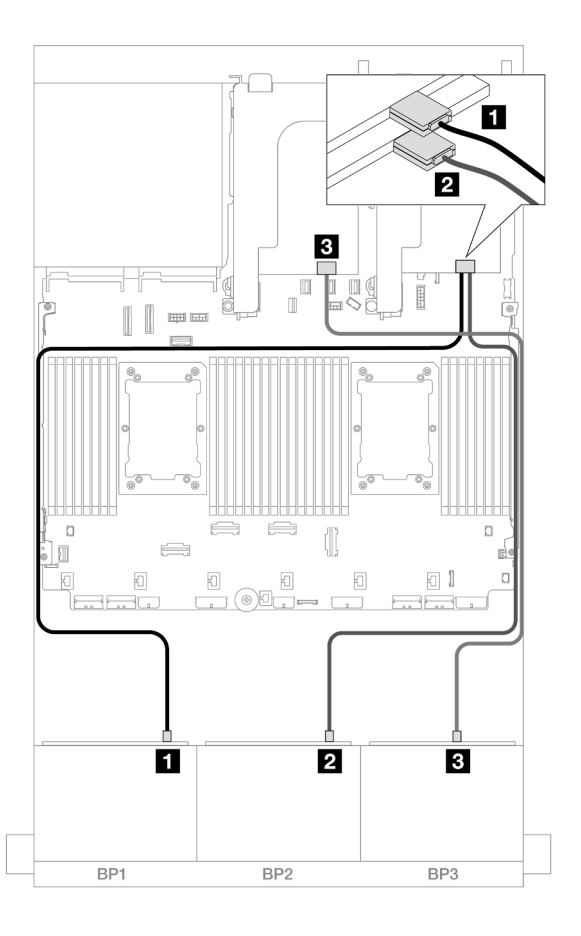

Рис. 565. Прокладка кабелей SAS/SATA к трехрежимным адаптерам 8i

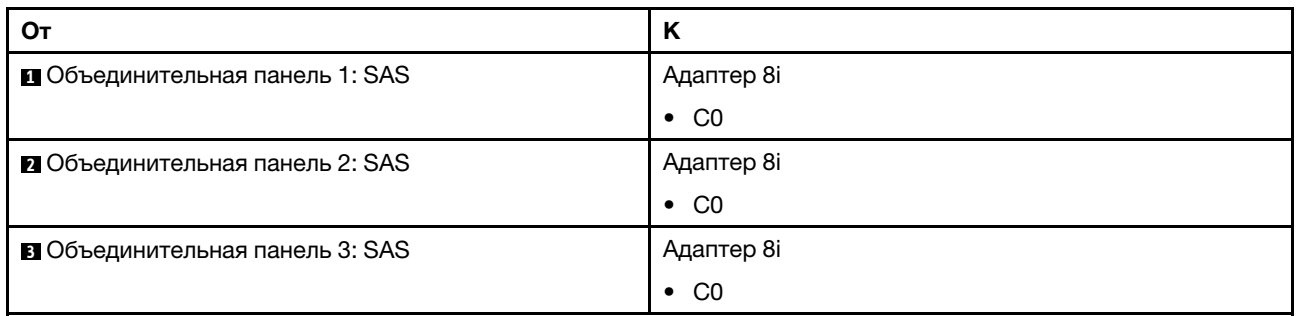

# Три объединительные панели для 8 дисков NVMe (Gen 4)

В этом разделе представлена информация о прокладке кабелей для модели сервера с тремя передними объединительными панелями для восьми 2,5-дюймовых дисков NVMe (Gen 4).

Сведения о подключении кабелей питания для передних объединительных панелей см. в разделе [«Объединительные панели: модели серверов с передними отсеками для 2,5-дюймовых дисков» на](#page-402-0) [странице 391.](#page-402-0)

Сведения о подключении сигнальных кабелей для передних объединительных панелей см. в следующих разделах в зависимости от конфигурации сервера.

• [«Передние объединительные панели: 24 отсека для дисков NVMe» на странице 547](#page-558-0)

- [«Передняя и средняя объединительные панели: 24 отсека для дисков NVMe и 8 отсеков для дисков](#page-559-0) [NVMe» на странице 548](#page-559-0)
- [«Передняя и задняя объединительные панели: 24 отсека для дисков NVMe и 4 отсека для дисков](#page-560-0) [NVMe» на странице 549](#page-560-0)
- [«Передняя, средняя и задняя объединительные панели: 24 отсека для дисков NVMe, 8 отсеков для](#page-562-0) [дисков NVMe и 4 отсека для дисков NVMe» на странице 551](#page-562-0)

## <span id="page-558-0"></span>Передние объединительные панели: 24 отсека для дисков NVMe

В этом разделе представлена информация о прокладке кабелей для модели сервера с тремя передними объединительными панелями для восьми 2,5-дюймовых дисков NVMe (Gen 4).

Подключения между разъемами: **1** ↔ **<sup>1</sup>** , **2** ↔ **<sup>2</sup>** , **3** ↔ **<sup>3</sup>** , ... **n** ↔ **<sup>n</sup>**

#### Встроенные разъемы PCIe + ретаймер

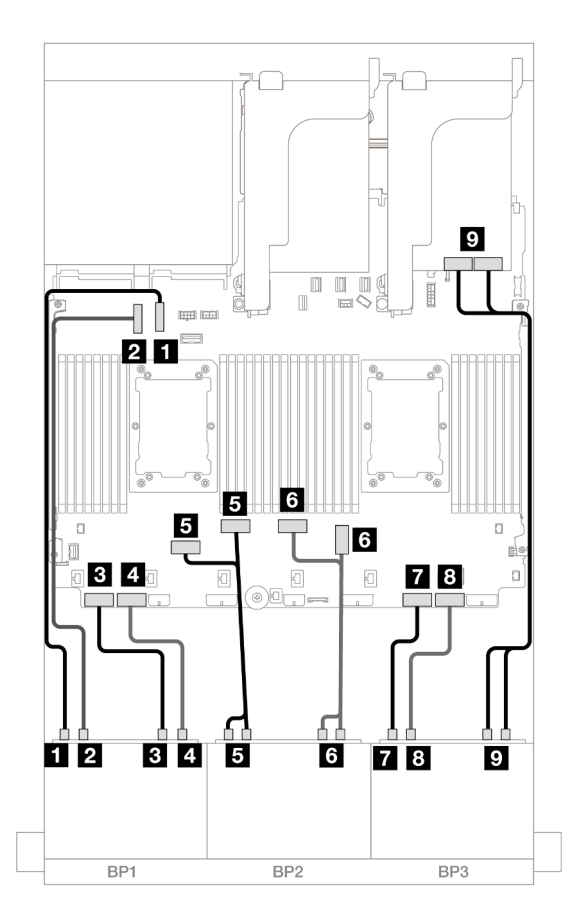

Рис. 566. Прокладка кабелей NVMe к встроенным разъемам и ретаймеру

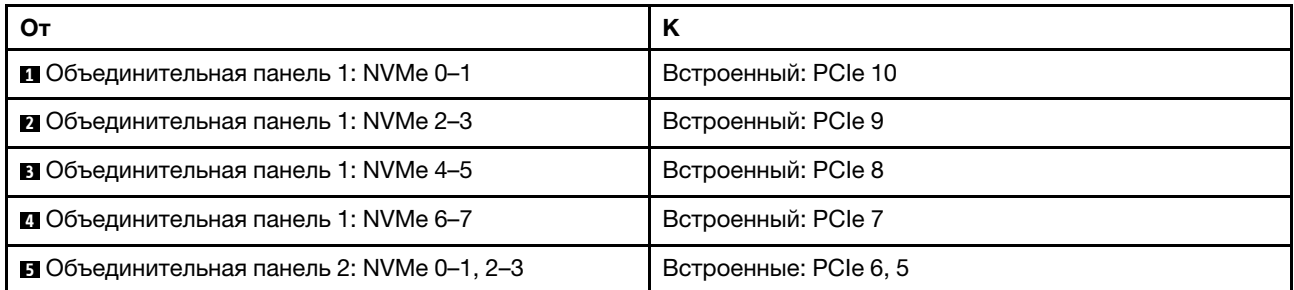

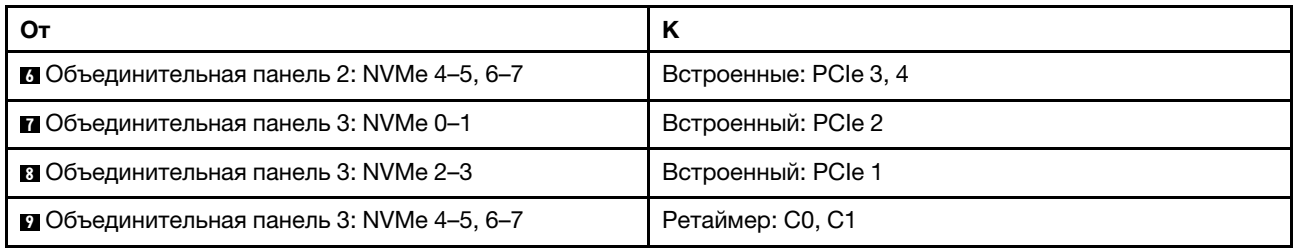

## <span id="page-559-0"></span>Передняя и средняя объединительные панели: 24 отсека для дисков NVMe и 8 отсеков для дисков NVMe

В этом разделе представлена информация о прокладке кабелей для конфигурации с 24 дисками NVMe (Gen 4), 8 дисками NVMe и тремя картами ретаймеров.

Подключения между разъемами: **1** ↔ **<sup>1</sup>** , **2** ↔ **<sup>2</sup>** , **3** ↔ **<sup>3</sup>** , ... **n** ↔ **<sup>n</sup>**

#### Прокладка кабелей передней объединительной панели

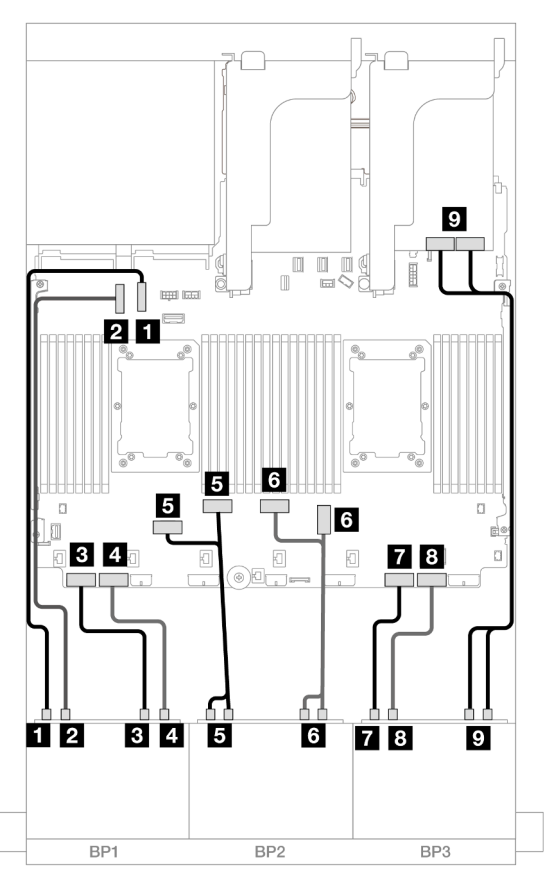

Рис. 567. Прокладка кабелей NVMe к встроенным разъемам и ретаймеру

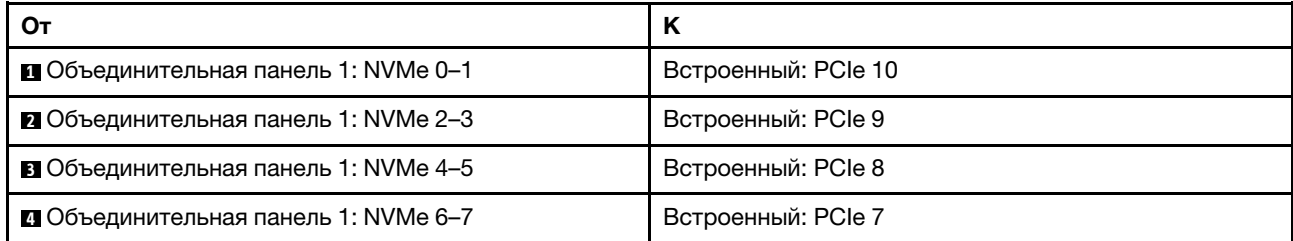

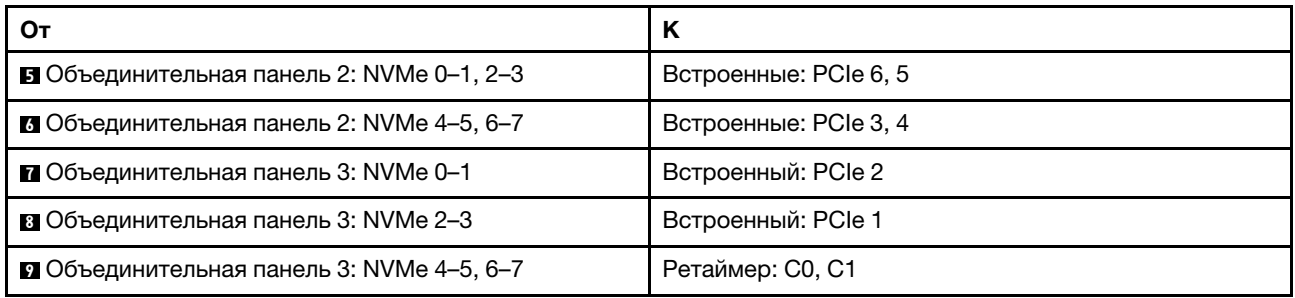

#### Прокладка кабелей средней объединительной панели

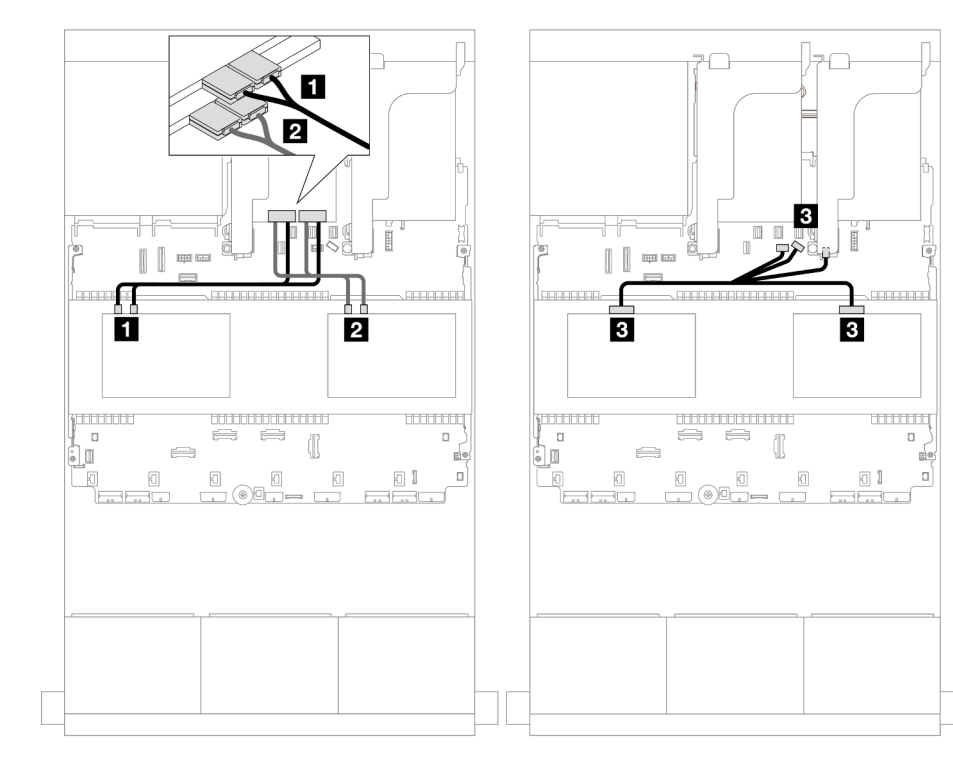

Рис. 568. Прокладка кабелей средней объединительной панели

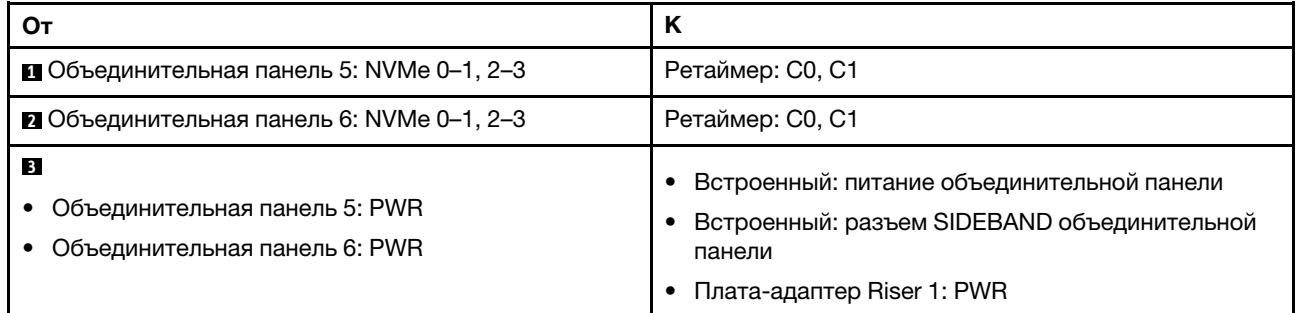

## <span id="page-560-0"></span>Передняя и задняя объединительные панели: 24 отсека для дисков NVMe и 4 отсека для дисков NVMe

В этом разделе представлена информация о прокладке кабелей для конфигурации с 24 дисками NVMe (Gen 4) и 4 дисками NVMe с двумя картами ретаймеров.

Прокладка кабелей передней объединительной панели

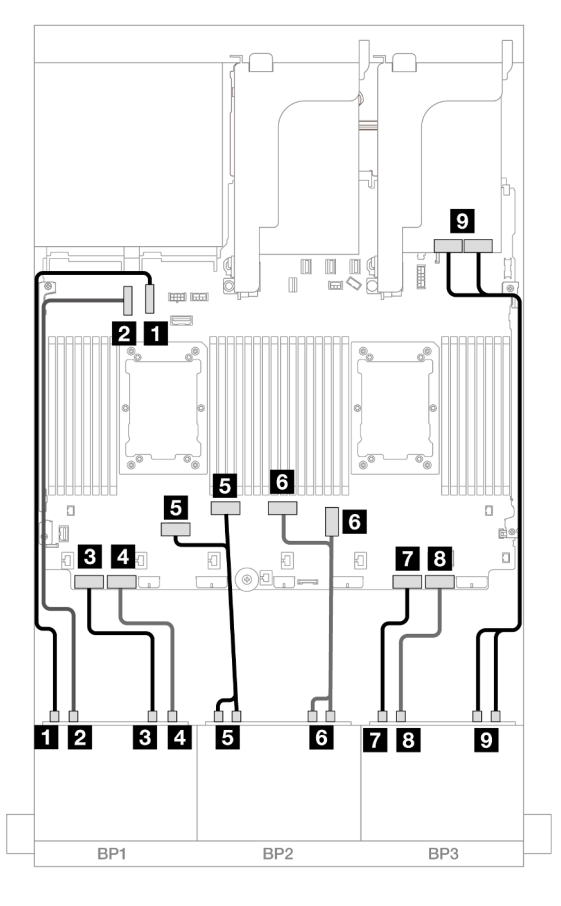

Рис. 569. Прокладка кабелей NVMe к встроенным разъемам и ретаймеру

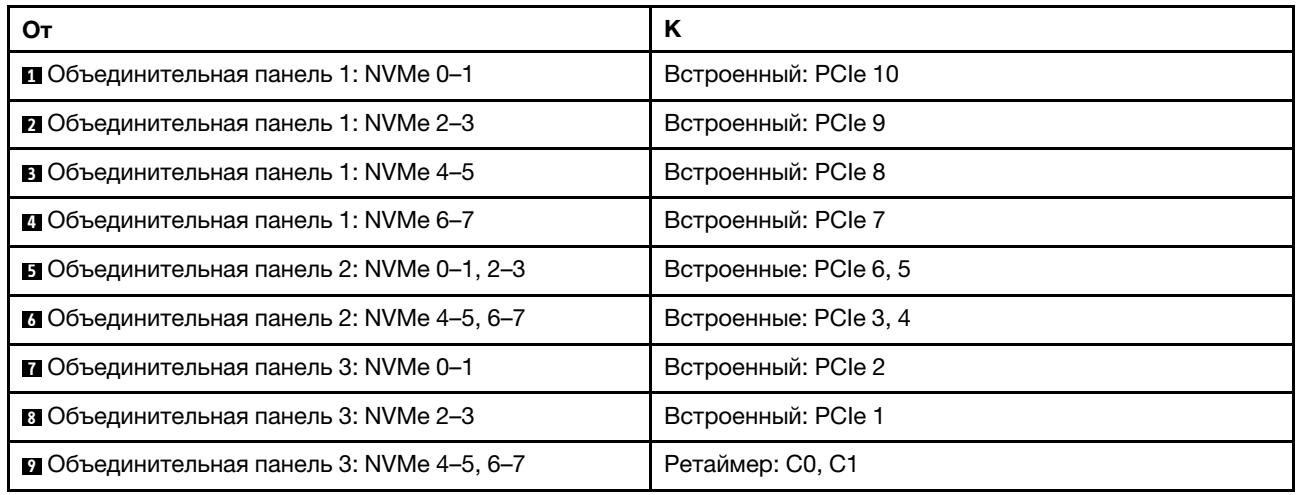

Прокладка кабелей задней объединительной панели

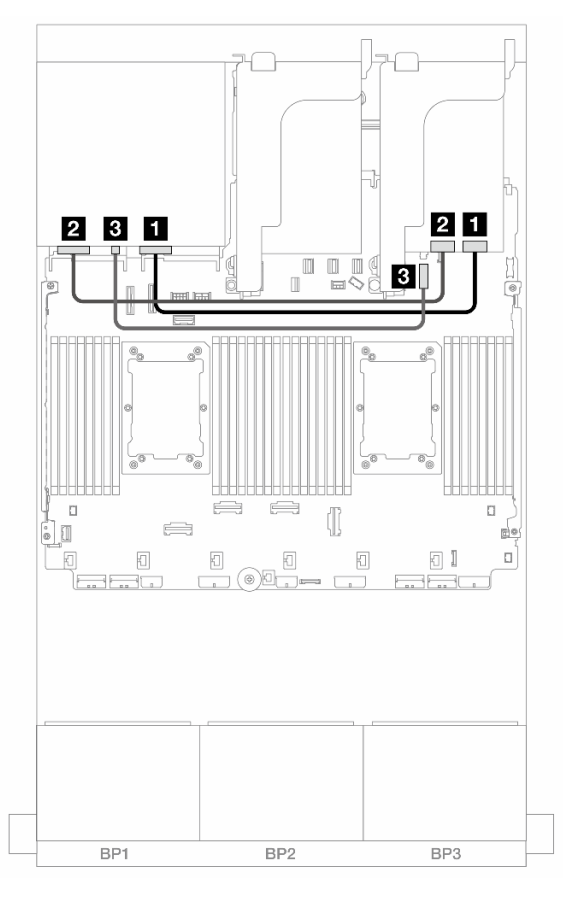

Рис. 570. Прокладка кабелей задней объединительной панели

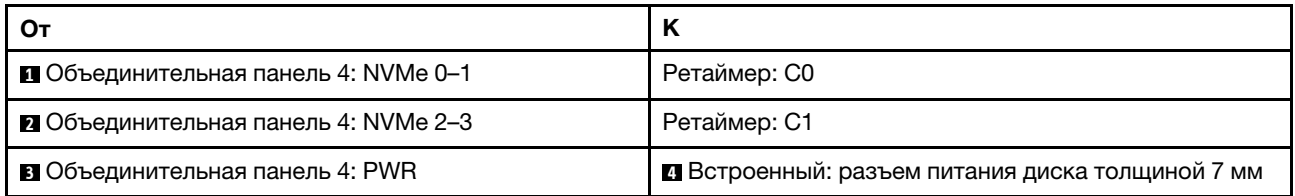

## <span id="page-562-0"></span>Передняя, средняя и задняя объединительные панели: 24 отсека для дисков NVMe, 8 отсеков для дисков NVMe и 4 отсека для дисков NVMe

В этом разделе представлена информация о прокладке кабелей для конфигурации с 24 дисками NVMe (Gen 4), 8 дисками NVMe и 4 дисками NVMe с четырьмя картами ретаймеров.

Прокладка кабелей передней объединительной панели

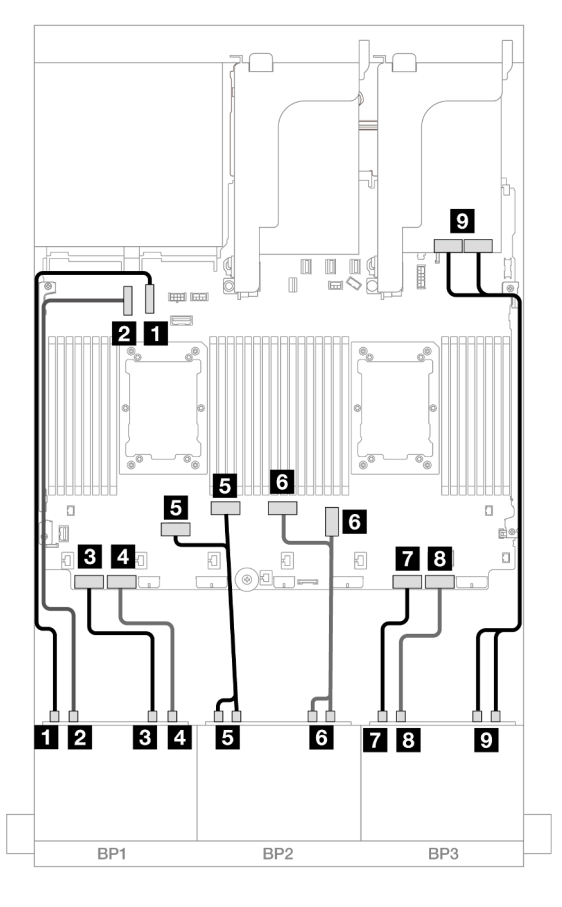

Рис. 571. Прокладка кабелей NVMe к встроенным разъемам и ретаймеру

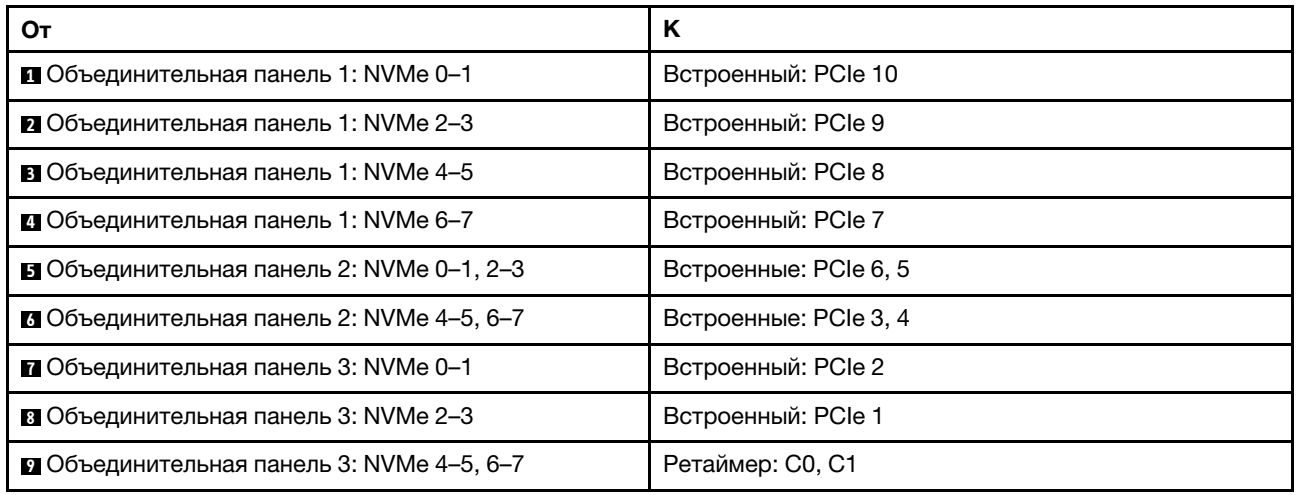

#### Прокладка кабелей средней/задней объединительной панели

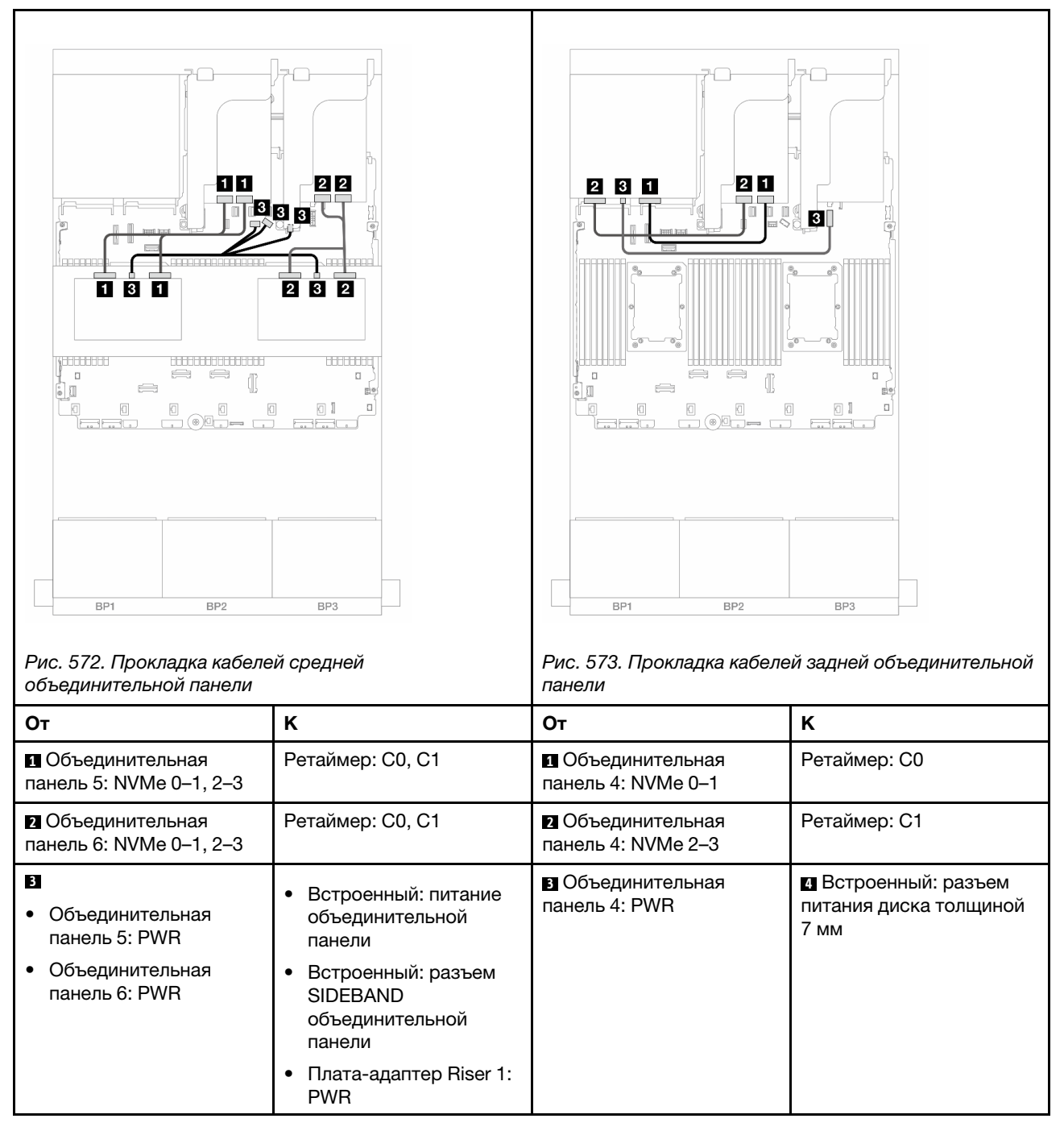

# Три объединительные панели для 8 дисков NVMe (Gen 5)

В этом разделе представлена информация о прокладке кабелей для модели сервера с тремя передними объединительными панелями для восьми 2,5-дюймовых дисков NVMe (Gen 5).

Сведения о подключении кабелей питания для передних объединительных панелей см. в разделе [«Объединительные панели: модели серверов с передними отсеками для 2,5-дюймовых дисков» на](#page-402-0)  [странице 391](#page-402-0).

Сведения о подключении сигнальных кабелей для передних объединительных панелей см. в следующих разделах в зависимости от конфигурации сервера.

- [«Передние объединительные панели: 24 отсека для дисков NVMe» на странице 554](#page-565-0)
- [«Передняя и задняя объединительные панели: 24 отсека для дисков NVMe и 4 отсека для дисков](#page-567-0)  [NVMe» на странице 556](#page-567-0)
- [«Передняя и средняя объединительные панели: 24 отсека для дисков NVMe и 8 отсеков для дисков](#page-569-0)  [NVMe \(две объединительные панели с 4 отсеками для дисков AnyBay\)» на странице 558](#page-569-0)
- [«Передняя, средняя и задняя объединительные панели: 24 отсека для дисков NVMe, 8 отсеков для](#page-571-0)  [дисков NVMe \(две объединительные панели с 4 отсеками для дисков AnyBay\) и 4 отсека для дисков](#page-571-0)  [NVMe» на странице 560](#page-571-0)

### <span id="page-565-0"></span>Передние объединительные панели: 24 отсека для дисков NVMe

В этом разделе представлена информация о прокладке кабелей для конфигурации с двадцатью четырьмя 2,5-дюймовыми дисками NVMe (Gen 5) и одной или двумя картами ретаймеров.

Подключения между разъемами: **1** ↔ **<sup>1</sup>** , **2** ↔ **<sup>2</sup>** , **3** ↔ **<sup>3</sup>** , ... **n** ↔ **<sup>n</sup>**

#### Встроенные разъемы + одна карта ретаймера

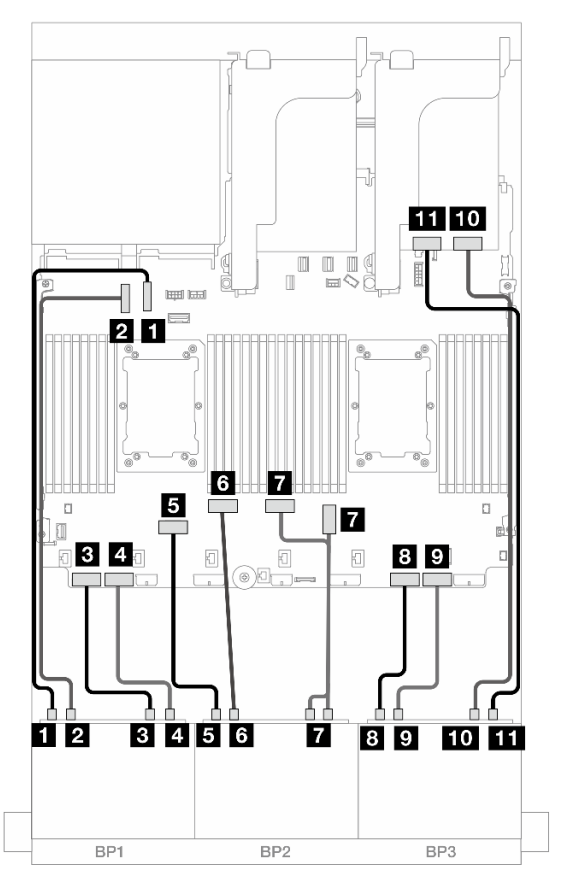

Рис. 574. Прокладка кабелей NVMe к встроенным разъемам и карте ретаймера

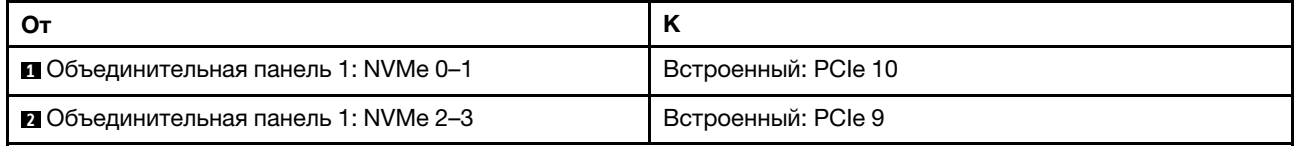

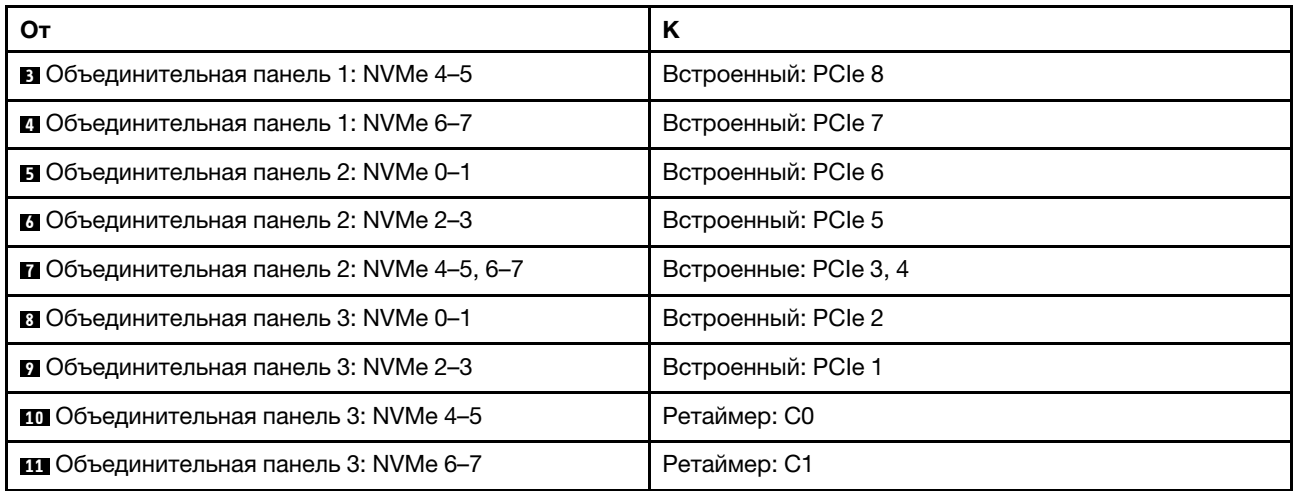

#### Встроенные разъемы и две карты ретаймеров

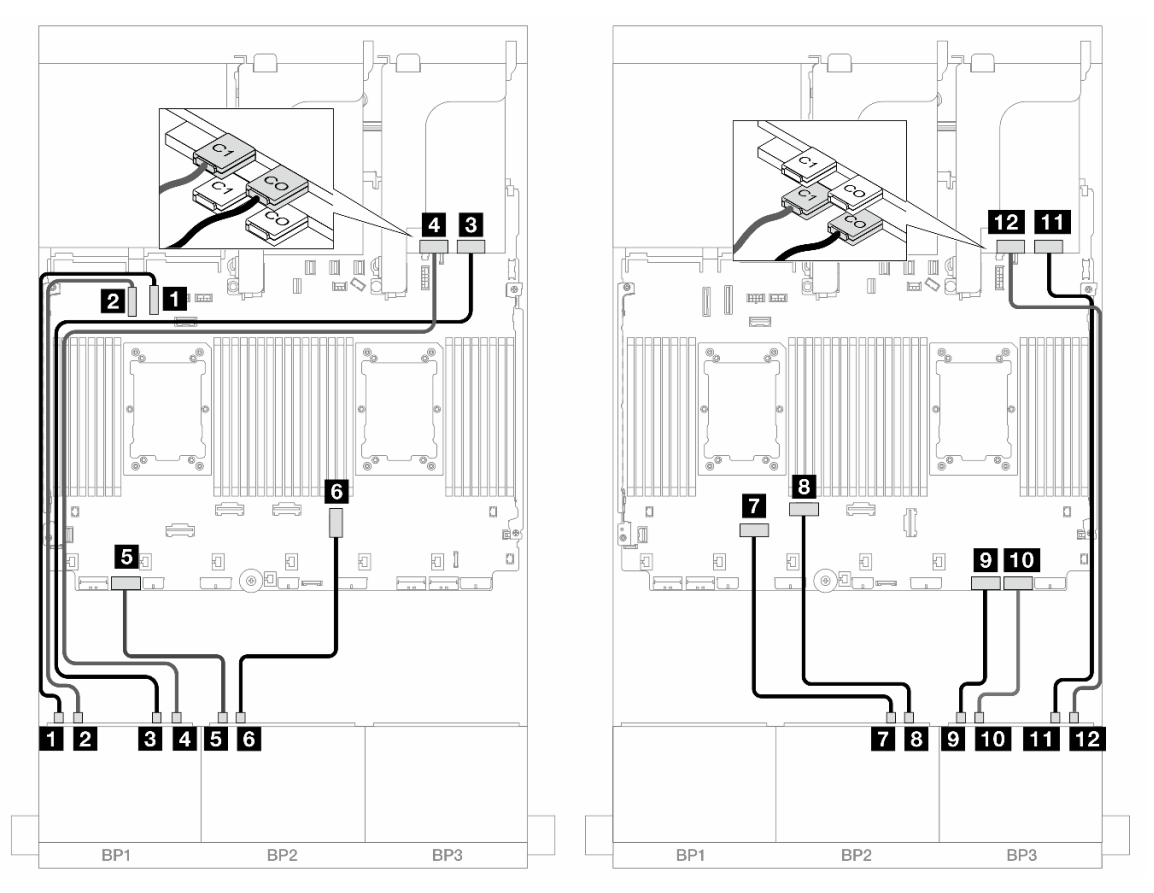

Рис. 575. Прокладка кабелей NVMe к встроенным разъемам и двум картам ретаймеров

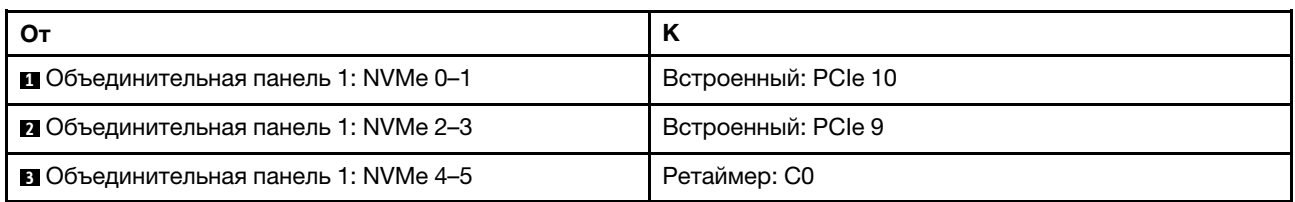

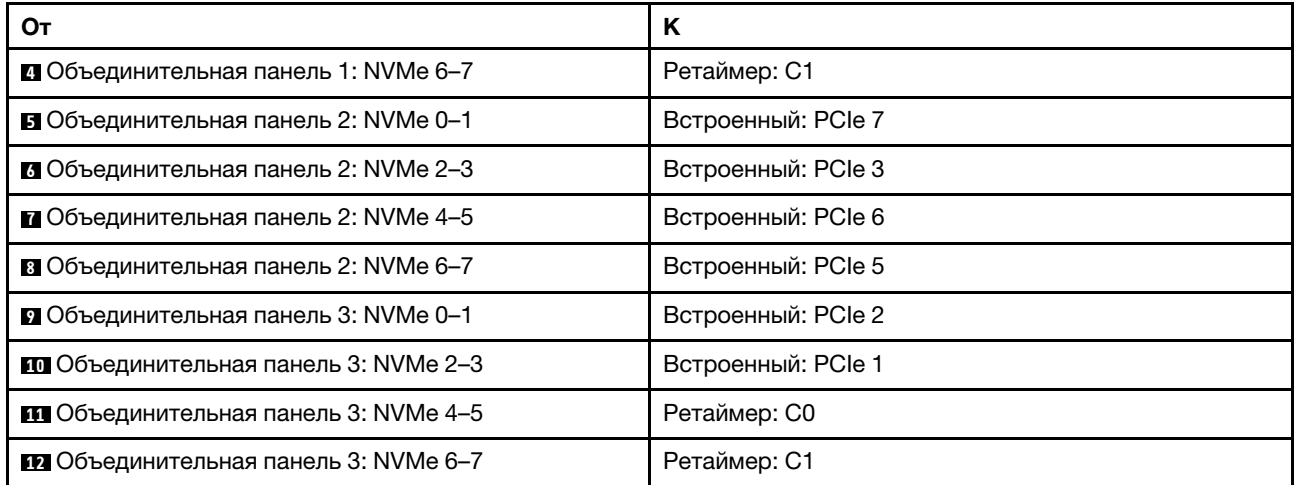

## <span id="page-567-0"></span>Передняя и задняя объединительные панели: 24 отсека для дисков NVMe и 4 отсека для дисков NVMe

В этом разделе представлена информация о прокладке кабелей для конфигурации с 24 отсеками для 2,5-дюймовых дисков NVMe (Gen 5) и 4 отсеками для 2,5-дюймовых дисков NVMe с тремя картами ретаймеров.

Подключения между разъемами: **1** ↔ **<sup>1</sup>** , **2** ↔ **<sup>2</sup>** , **3** ↔ **<sup>3</sup>** , ... **n** ↔ **<sup>n</sup>**

### Прокладка кабелей передней объединительной панели

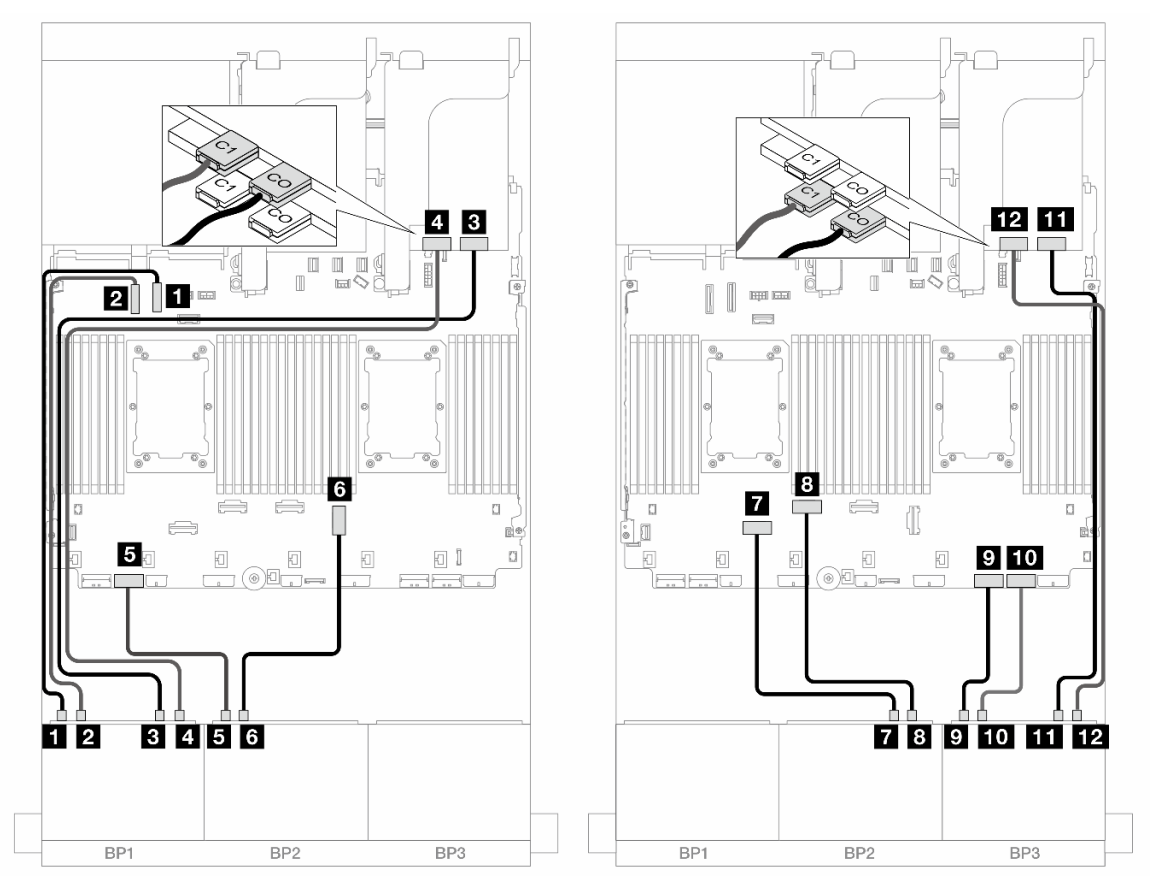

Рис. 576. Прокладка кабелей NVMe к встроенным разъемам и двум картам ретаймеров

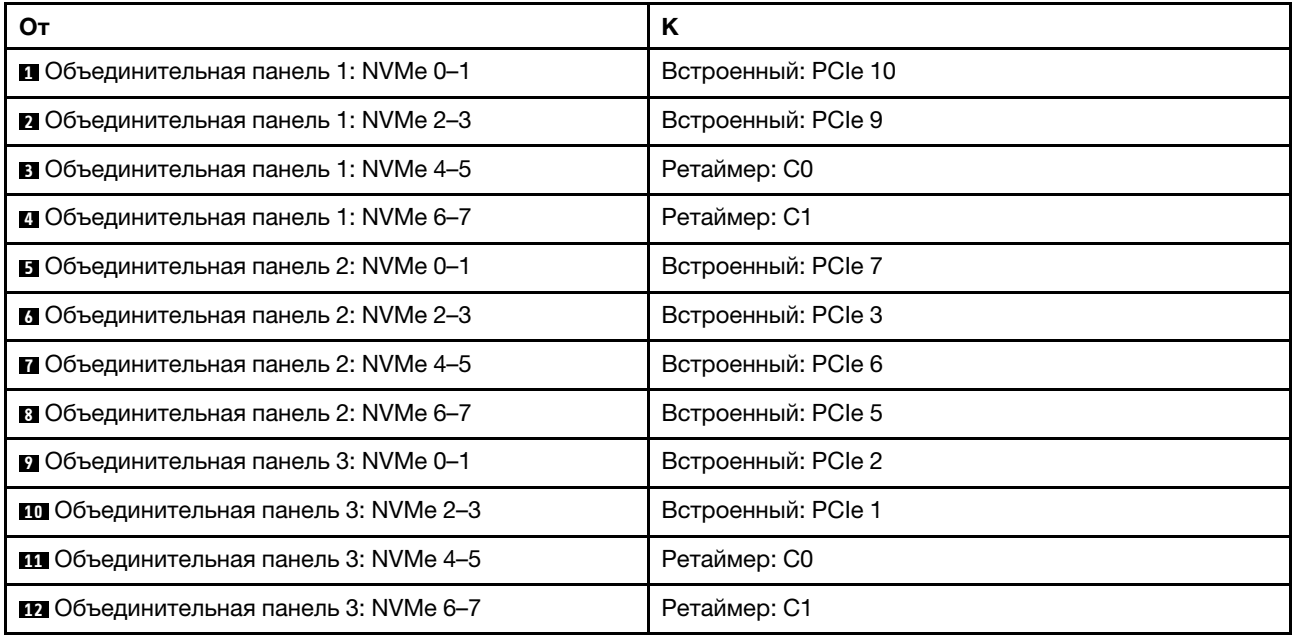

## Прокладка кабелей задней объединительной панели

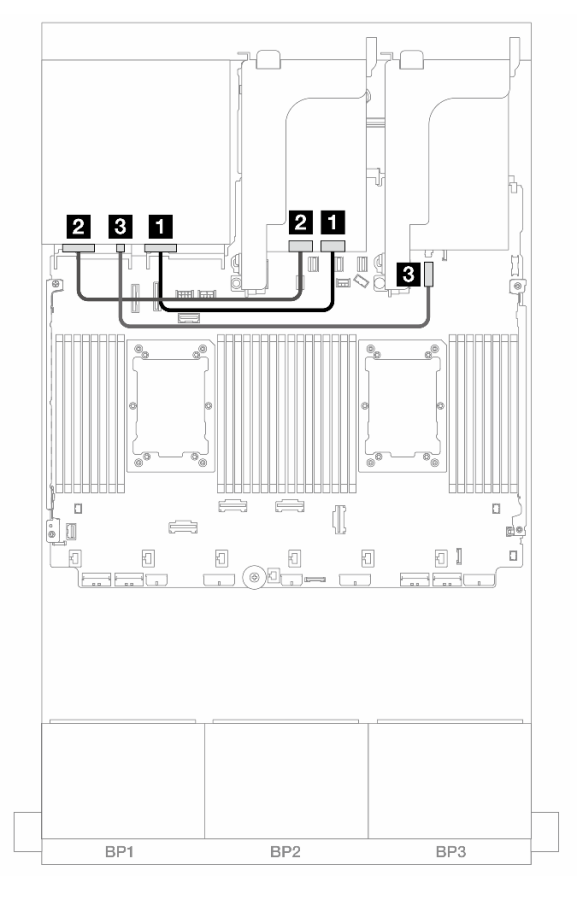

Рис. 577. Прокладка кабелей задней объединительной панели

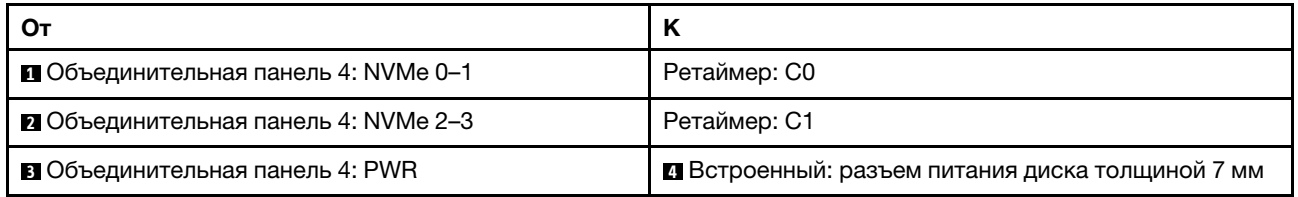

## <span id="page-569-0"></span>Передняя и средняя объединительные панели: 24 отсека для дисков NVMe и 8 отсеков для дисков NVMe (две объединительные панели с 4 отсеками для дисков AnyBay)

В этом разделе представлены сведения о прокладке кабелей для конфигурации с 24 отсеками для 2,5-дюймовых дисков NVMe (Gen 5) и 8 отсеками для 2,5-дюймовых дисков NVMe (для которых используются две объединительные панели с 4 отсеками для 2,5-дюймовых дисков AnyBay) с тремя картами ретаймеров.

Подключения между разъемами: **1** ↔ **<sup>1</sup>** , **2** ↔ **<sup>2</sup>** , **3** ↔ **<sup>3</sup>** , ... **n** ↔ **<sup>n</sup>**

#### Прокладка кабелей передней объединительной панели

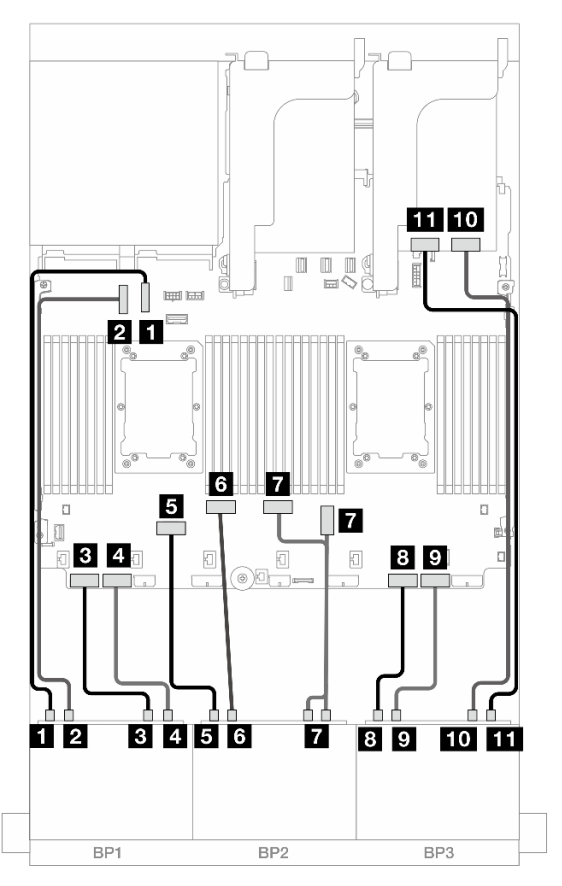

Рис. 578. Прокладка кабелей NVMe к встроенным разъемам и карте ретаймера

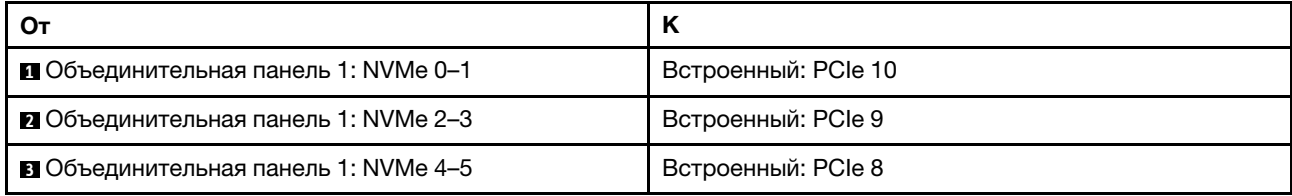

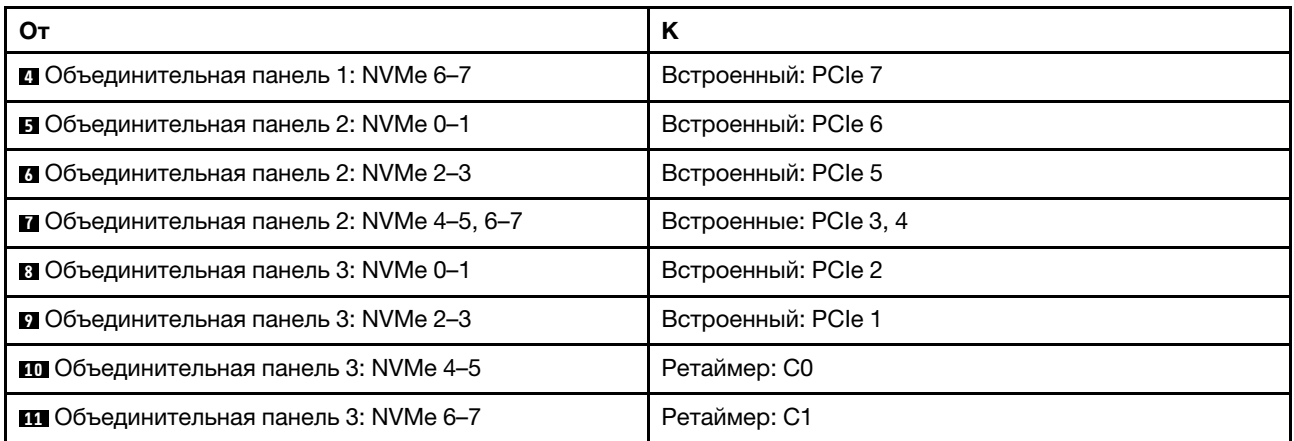

## Прокладка кабелей средней объединительной панели

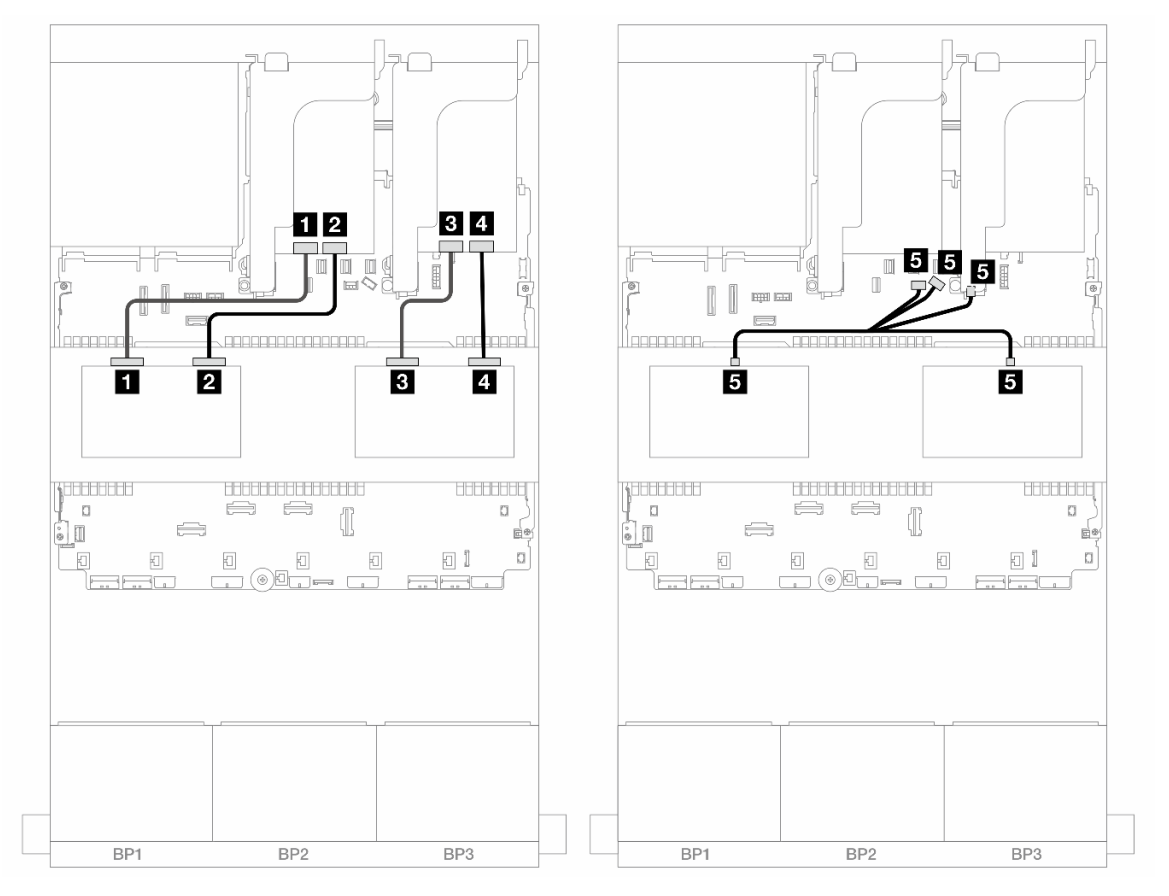

Рис. 579. Прокладка кабелей средней объединительной панели

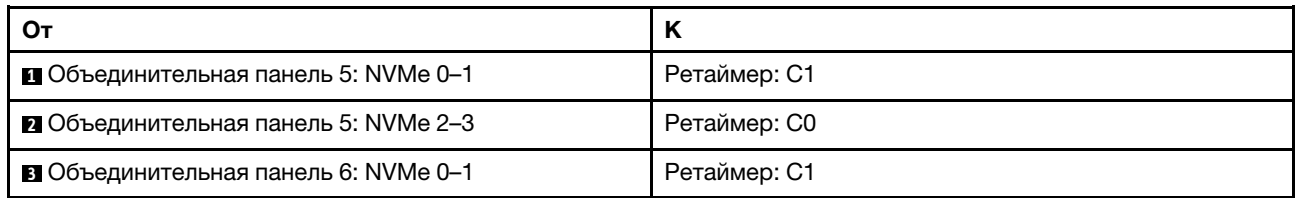

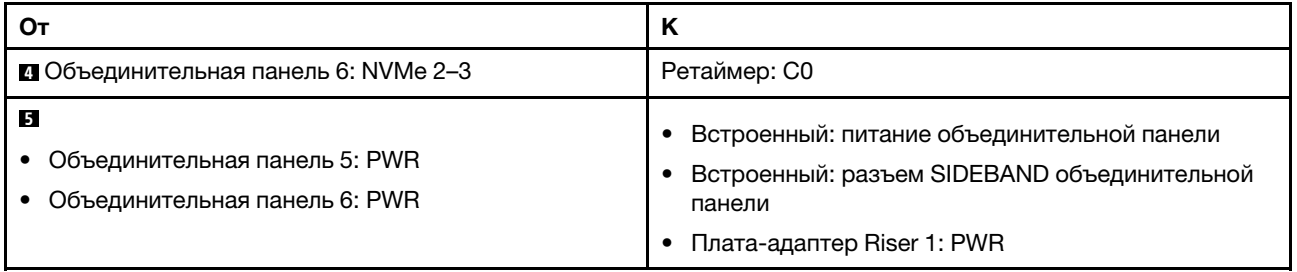

## <span id="page-571-0"></span>Передняя, средняя и задняя объединительные панели: 24 отсека для дисков NVMe, 8 отсеков для дисков NVMe (две объединительные панели с 4 отсеками для дисков AnyBay) и 4 отсека для дисков NVMe

В этом разделе представлены сведения о прокладке кабелей для конфигурации с 24 отсеками для 2,5-дюймовых дисков NVMe, 8 отсеками для 2,5-дюймовых дисков NVMe (для которых используются две объединительные панели с 4 отсеками для 2,5-дюймовых дисков AnyBay) и 4 отсеками для 2,5 дюймовых дисков NVMe с четырьмя картами ретаймеров.

Подключения между разъемами: **1** ↔ **<sup>1</sup>** , **2** ↔ **<sup>2</sup>** , **3** ↔ **<sup>3</sup>** , ... **n** ↔ **<sup>n</sup>**

#### Прокладка кабелей передней объединительной панели

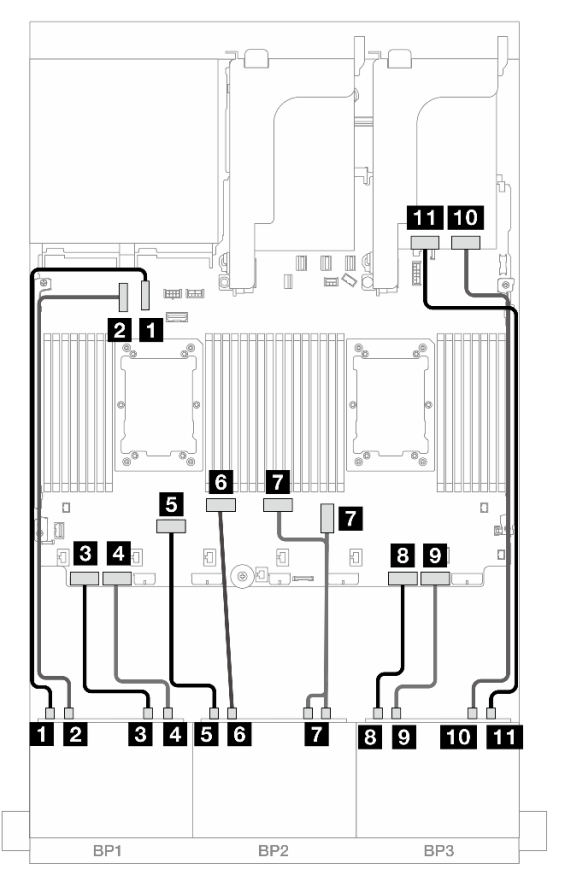

Рис. 580. Прокладка кабелей NVMe к встроенным разъемам и карте ретаймера

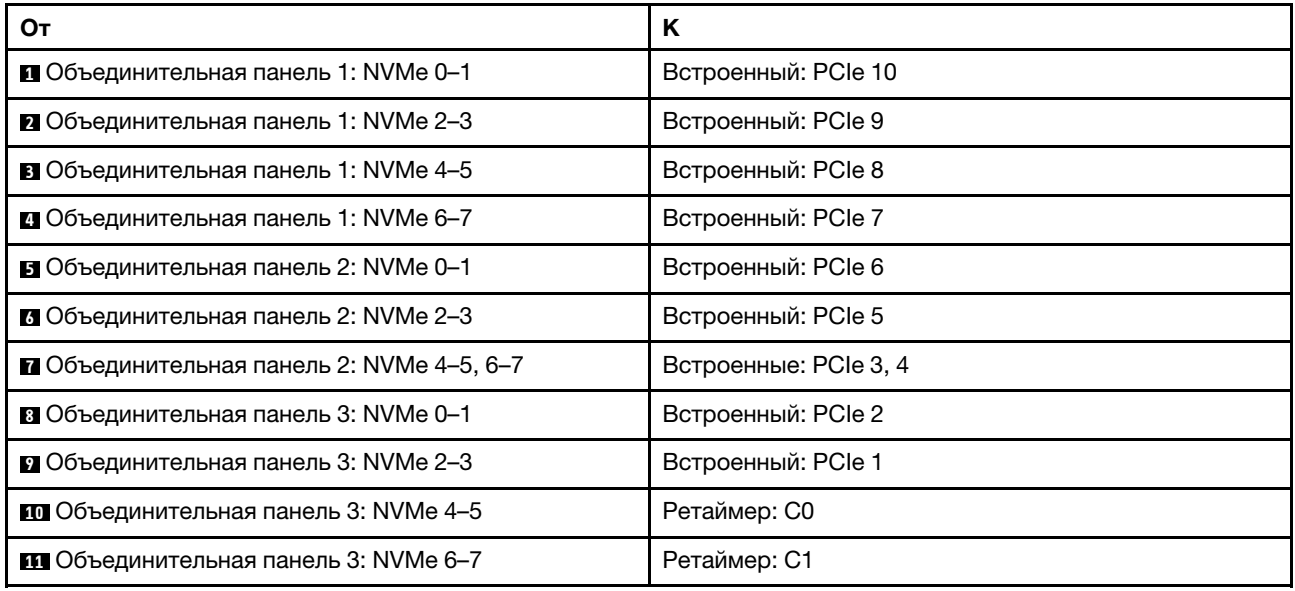

Прокладка кабелей средней объединительной панели

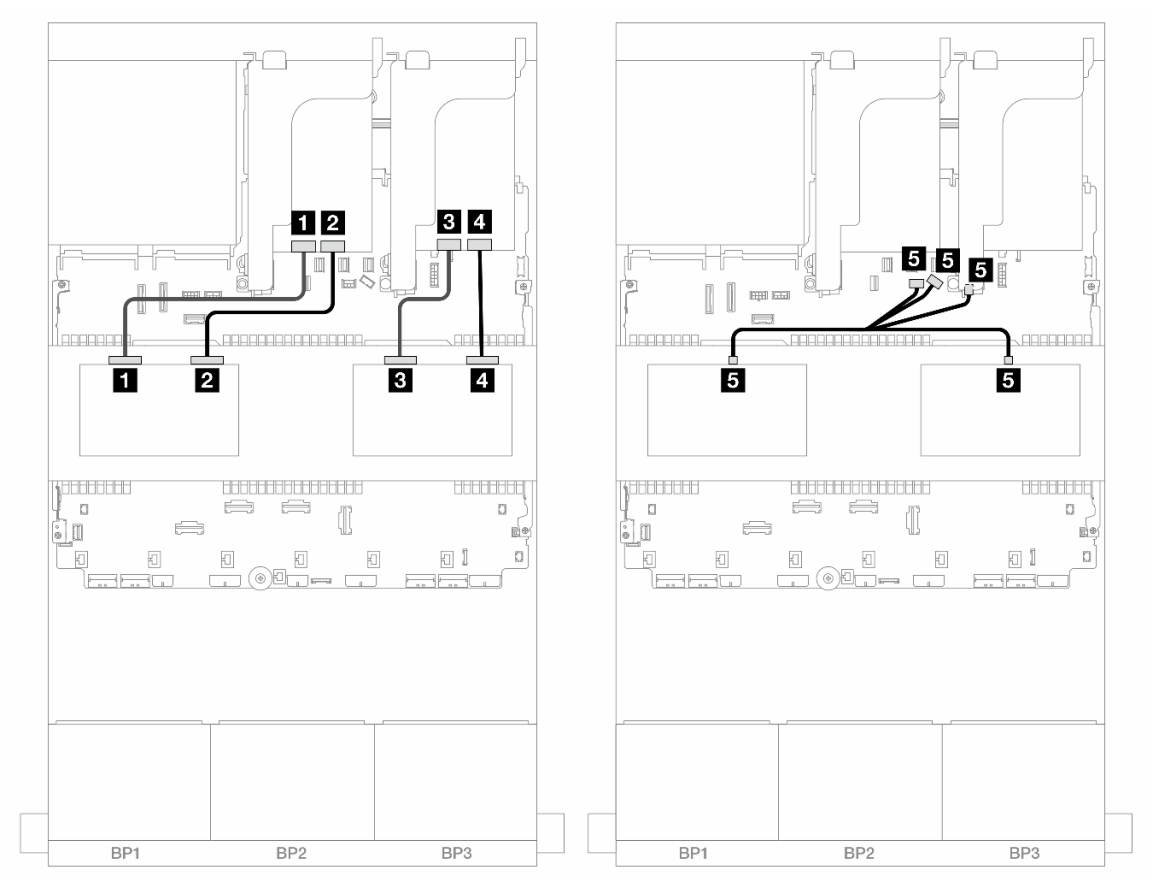

Рис. 581. Прокладка кабелей средней объединительной панели

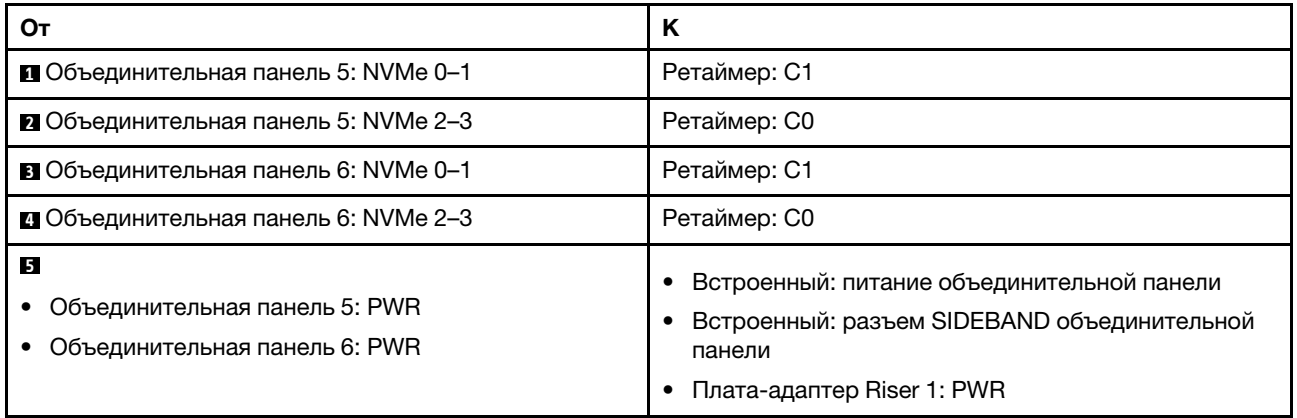

Прокладка кабелей задней объединительной панели

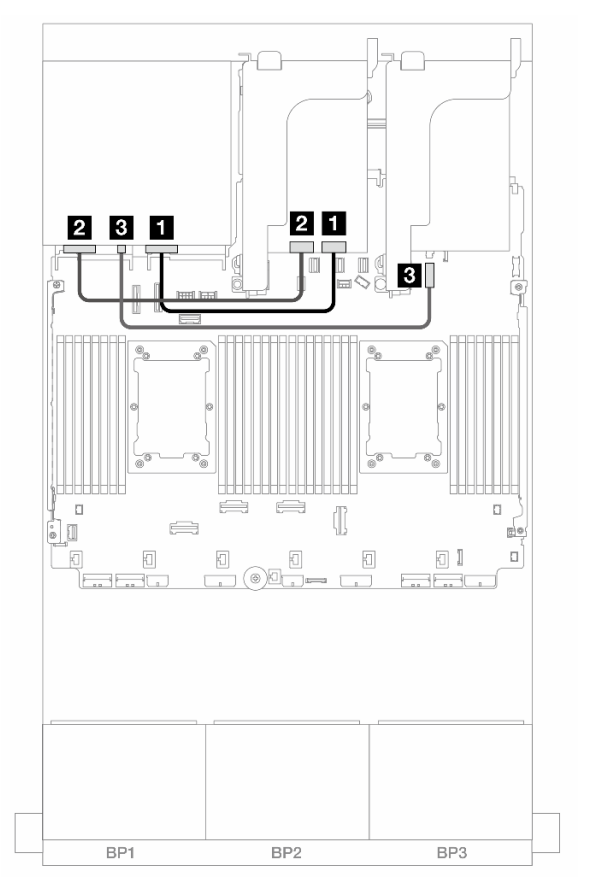

Рис. 582. Прокладка кабелей задней объединительной панели

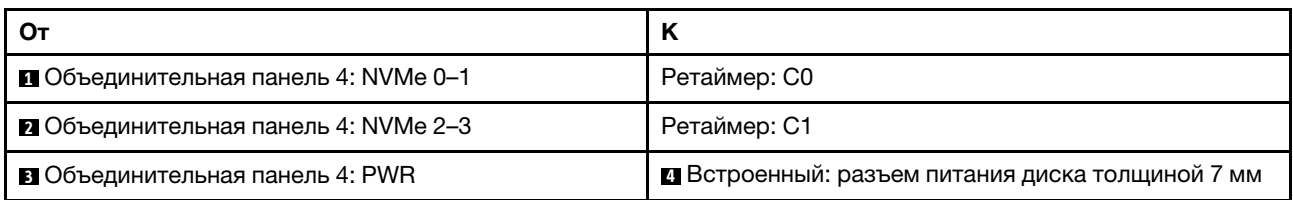

# Одна объединительная панель для 8 дисков AnyBay и две объединительные панели для 8 дисков NVMe (Gen 4)

В этом разделе представлена информация о прокладке кабелей для модели сервера с одной передней объединительной панелью для восьми 2,5-дюймовых дисков AnyBay и двумя передними объединительными панелями для восьми 2,5-дюймовых дисков NVMe (Gen 4).

Сведения о подключении кабелей питания для передних объединительных панелей см. в разделе [«Объединительные панели: модели серверов с передними отсеками для 2,5-дюймовых дисков» на](#page-402-0)  [странице 391](#page-402-0).

### Прокладка кабелей SAS/SATA

Подключения между разъемами: **1** ↔ **<sup>1</sup>** , **2** ↔ **<sup>2</sup>** , **3** ↔ **<sup>3</sup>** , ... **n** ↔ **<sup>n</sup>**

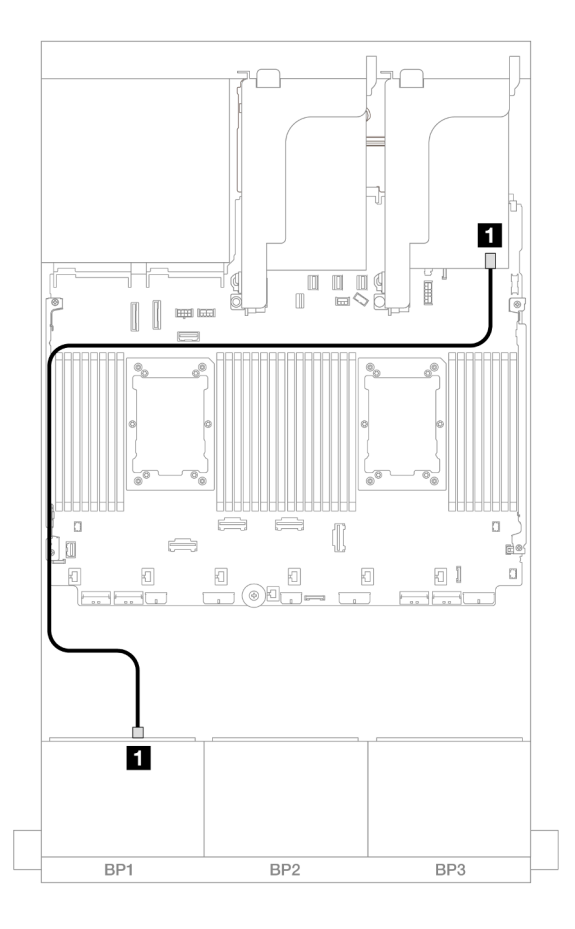

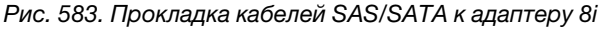

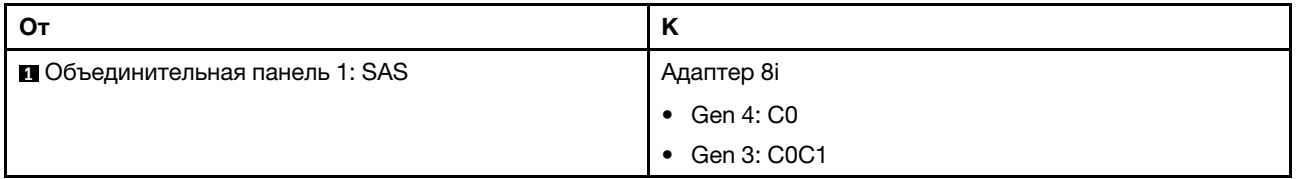

### Прокладка кабелей NVMe

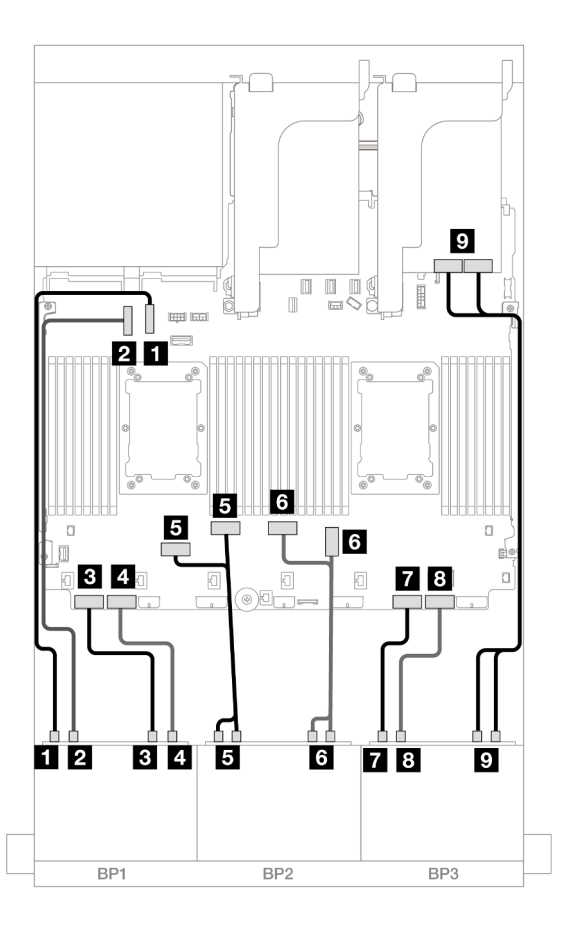

Рис. 584. Прокладка кабелей NVMe к встроенным разъемам и карте ретаймера

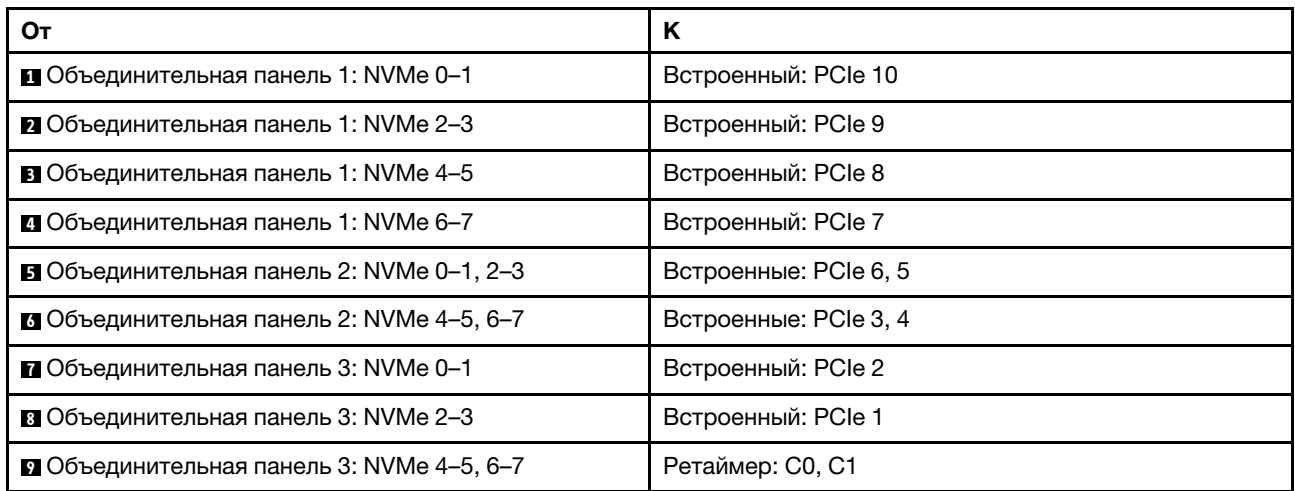

# Одна объединительная панель для 8 дисков AnyBay и две объединительные панели для 8 дисков NVMe (Gen 5)

В этом разделе представлена информация о прокладке кабелей для модели сервера с одной передней объединительной панелью для восьми 2,5-дюймовых дисков AnyBay и двумя передними объединительными панелями для восьми 2,5-дюймовых дисков NVMe (Gen 5).
Сведения о подключении кабелей питания для передних объединительных панелей см. в разделе [«Объединительные панели: модели серверов с передними отсеками для 2,5-дюймовых дисков» на](#page-402-0)  [странице 391](#page-402-0).

Сведения о подключении сигнальных кабелей для передних объединительных панелей см. в следующих разделах в зависимости от конфигурации сервера.

- [«Адаптер RAID/HBA 8i и одна карта ретаймера» на странице 565](#page-576-0)
- [«Адаптер RAID/HBA 8i и две карты ретаймеров» на странице 566](#page-577-0)

# <span id="page-576-0"></span>Адаптер RAID/HBA 8i и одна карта ретаймера

В этом разделе представлена информация о прокладке кабелей для конфигурации с восемью 2,5 дюймовыми дисками AnyBay, шестнадцатью 2,5-дюймовыми дисками NVMe (Gen 5), одним адаптером RAID/HBA 8i и одной картой ретаймера.

Подключения между разъемами: **1** ↔ **<sup>1</sup>** , **2** ↔ **<sup>2</sup>** , **3** ↔ **<sup>3</sup>** , ... **n** ↔ **<sup>n</sup>**

#### Прокладка кабелей SAS/SATA

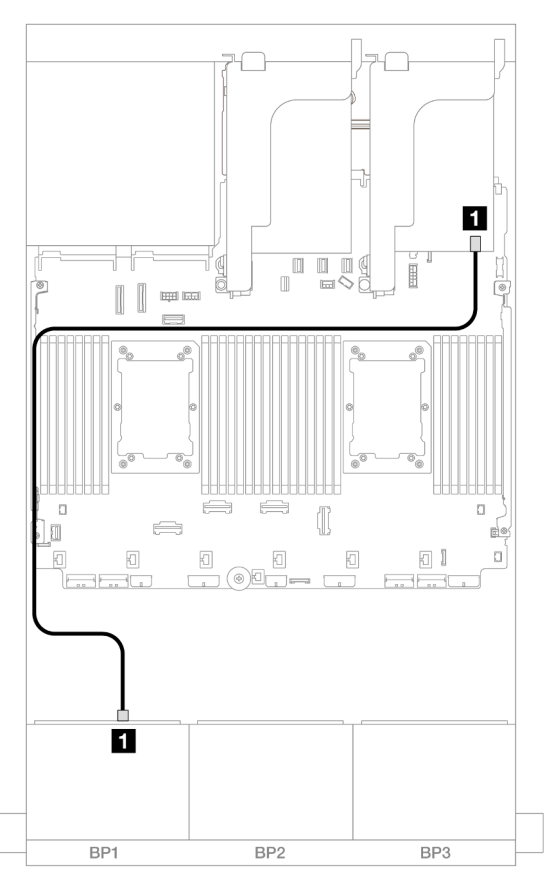

Рис. 585. Прокладка кабелей SAS/SATA к адаптеру 8i

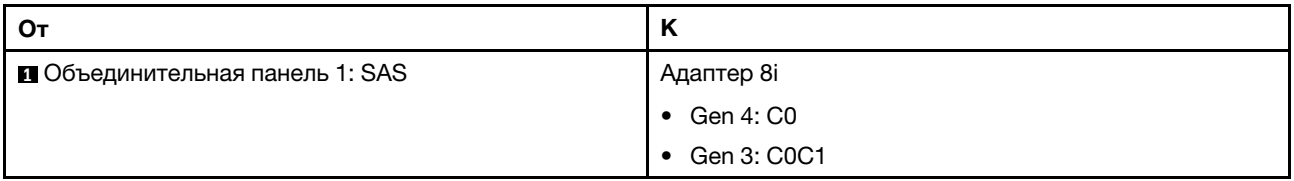

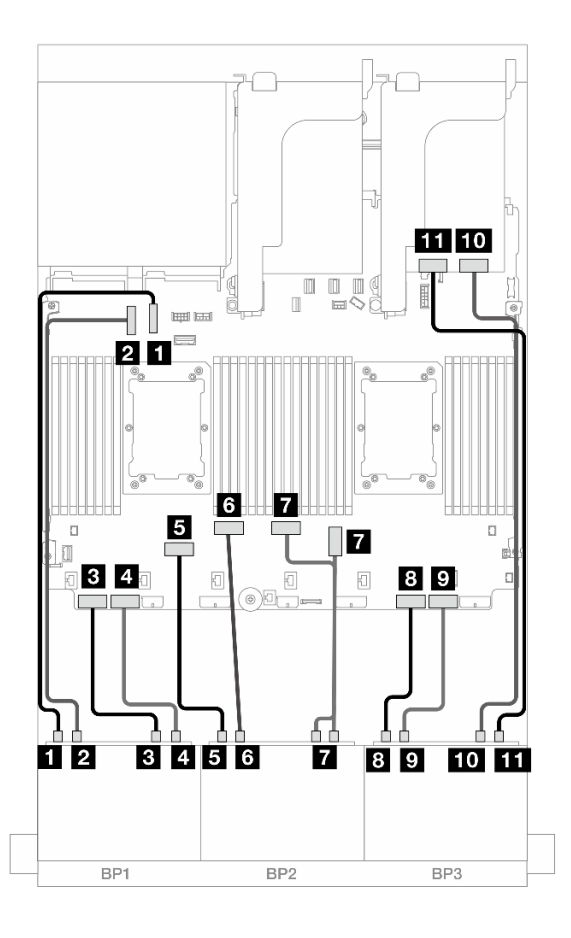

Рис. 586. Прокладка кабелей NVMe к встроенным разъемам и карте ретаймера

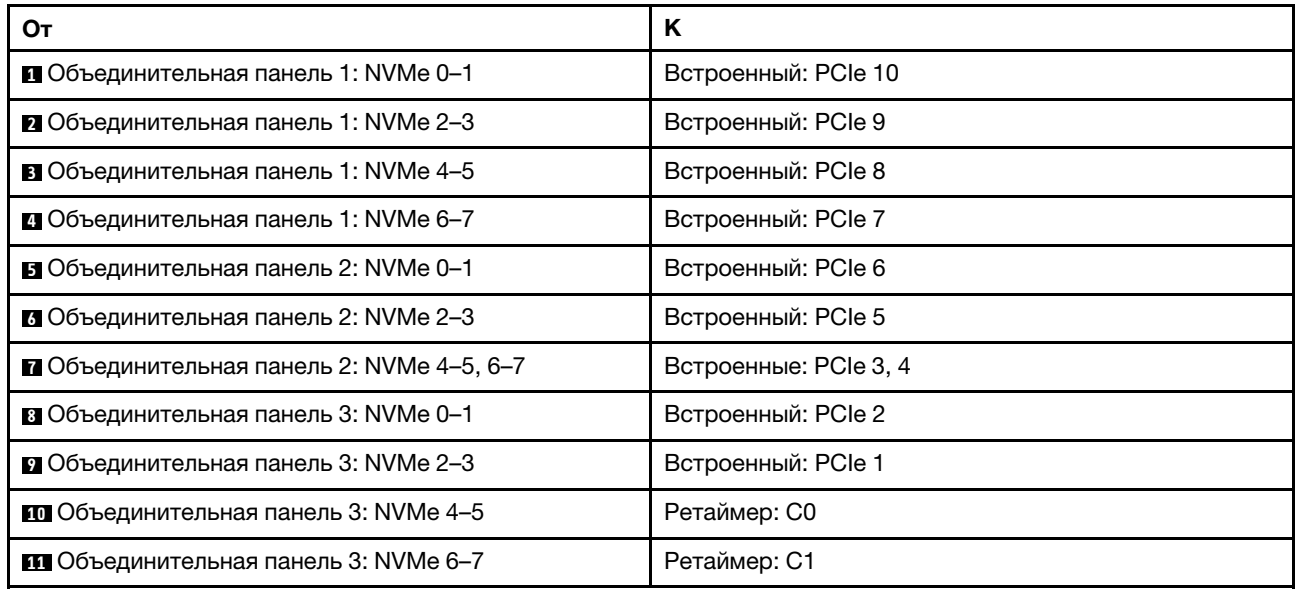

## <span id="page-577-0"></span>Адаптер RAID/HBA 8i и две карты ретаймеров

В этом разделе представлена информация о прокладке кабелей для конфигурации с восемью 2,5 дюймовыми дисками AnyBay, шестнадцатью 2,5-дюймовыми дисками NVMe (Gen 5), одним адаптером RAID/HBA 8i и двумя картами ретаймеров при двух установленных процессорах серии Platinum.

Подключения между разъемами: **1** ↔ **<sup>1</sup>** , **2** ↔ **<sup>2</sup>** , **3** ↔ **<sup>3</sup>** , ... **n** ↔ **<sup>n</sup>**

# Прокладка кабелей SAS/SATA

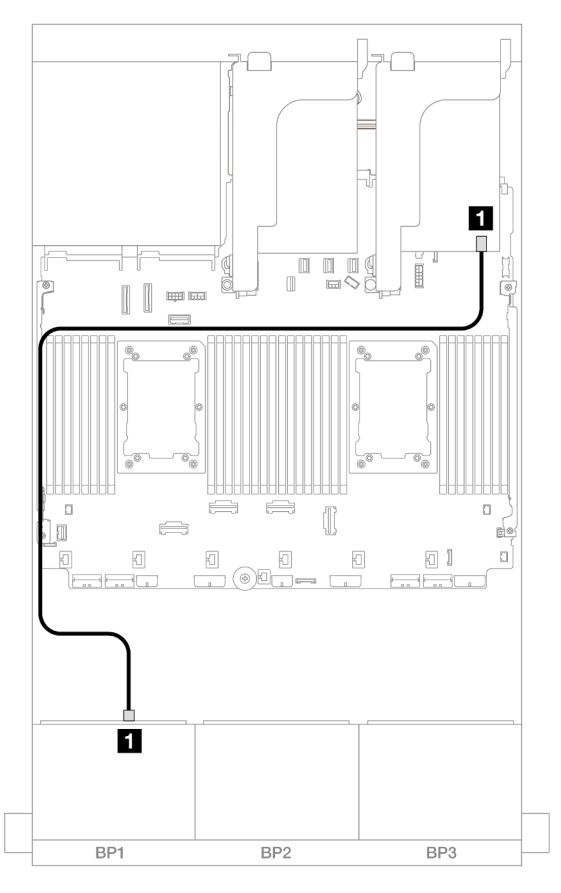

Рис. 587. Прокладка кабелей SAS/SATA к адаптеру 8i

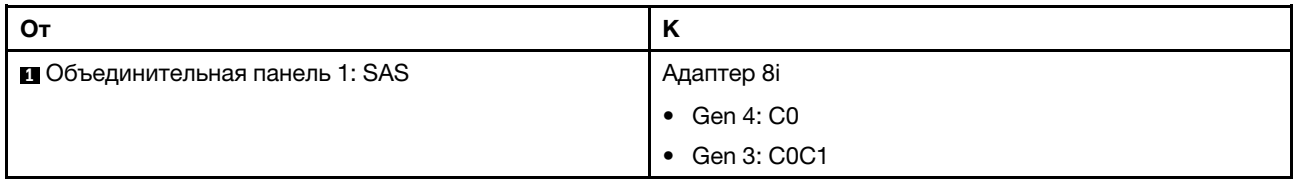

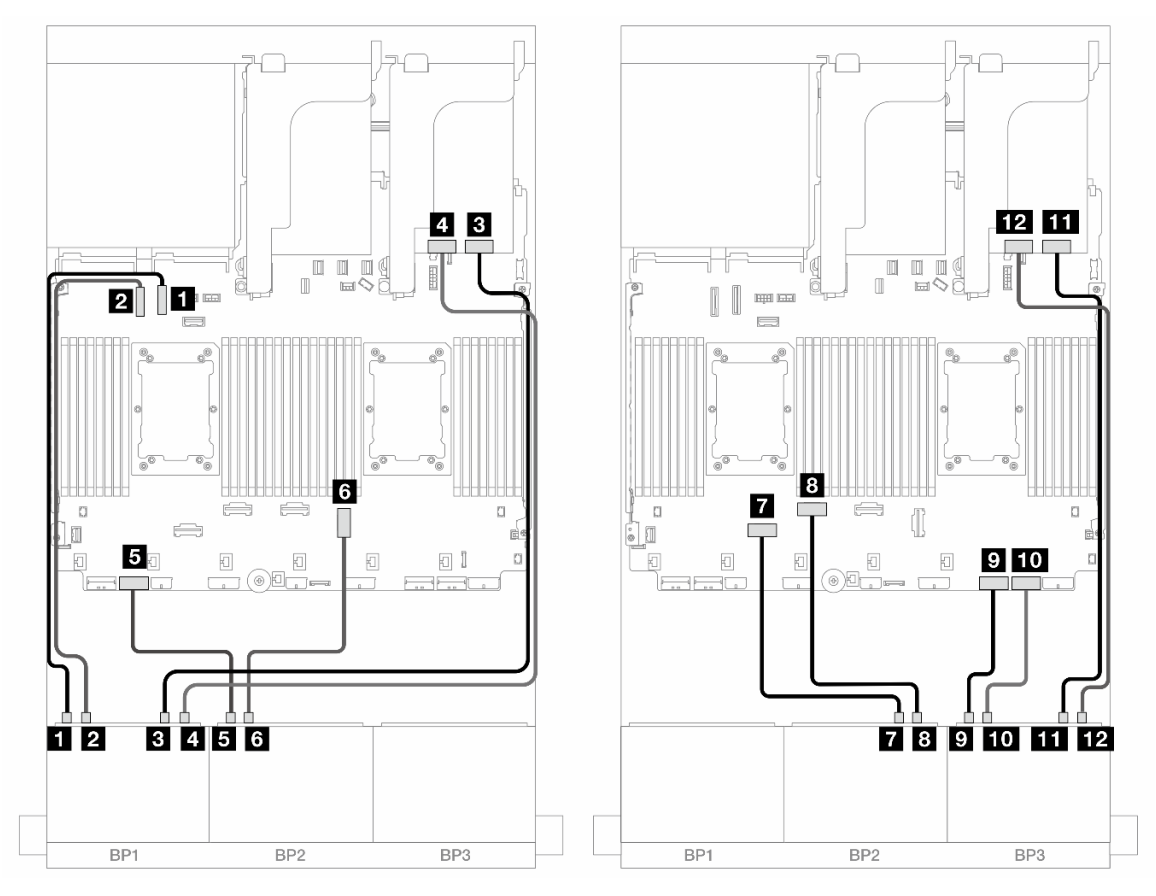

Рис. 588. Прокладка кабелей NVMe к встроенным разъемам и двум картам ретаймеров

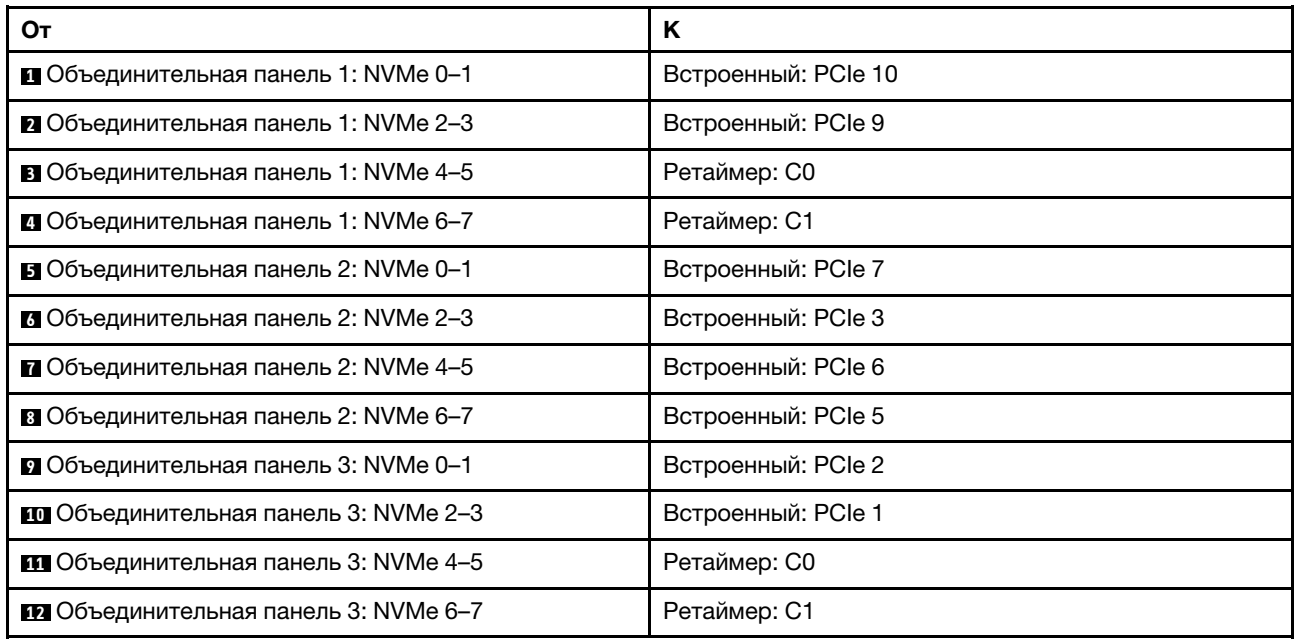

# Одна объединительная панель для 8 дисков SAS/SATA и две объединительные панели для 8 дисков NVMe (Gen 4)

В этом разделе представлена информация о прокладке кабелей для модели сервера с одной передней объединительной панелью для восьми 2,5-дюймовых дисков SAS/SATA и двумя передними объединительными панелями для восьми 2,5-дюймовых дисков NVMe (Gen 4).

Сведения о подключении кабелей питания для передних объединительных панелей см. в разделе [«Объединительные панели: модели серверов с передними отсеками для 2,5-дюймовых дисков» на](#page-402-0)  [странице 391](#page-402-0).

## Прокладка кабелей SAS/SATA

Подключения между разъемами: **1** ↔ **<sup>1</sup>** , **2** ↔ **<sup>2</sup>** , **3** ↔ **<sup>3</sup>** , ... **n** ↔ **<sup>n</sup>**

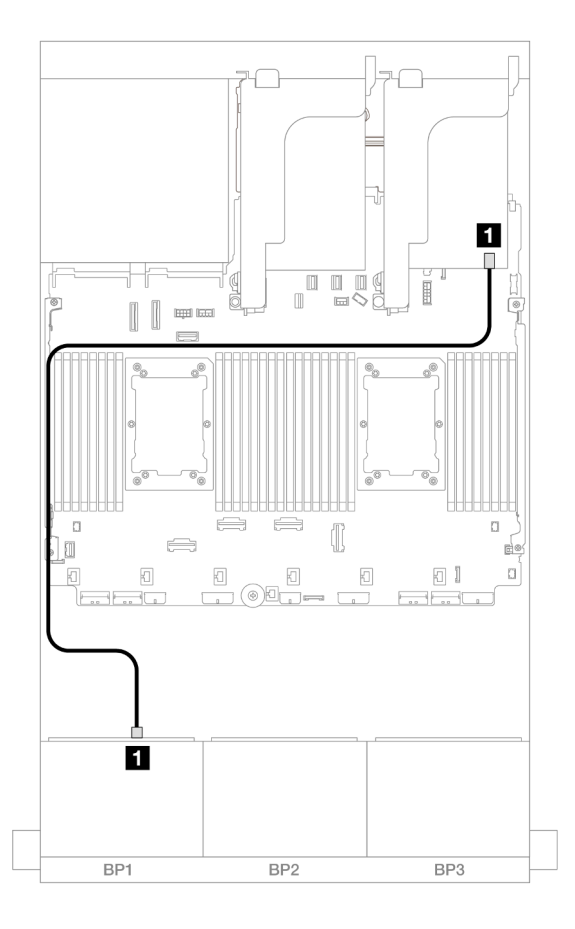

Рис. 589. Прокладка кабелей SAS/SATA к адаптеру 8i

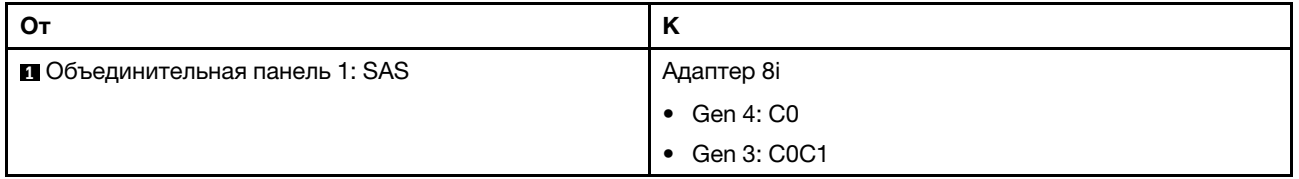

#### Прокладка кабелей NVMe

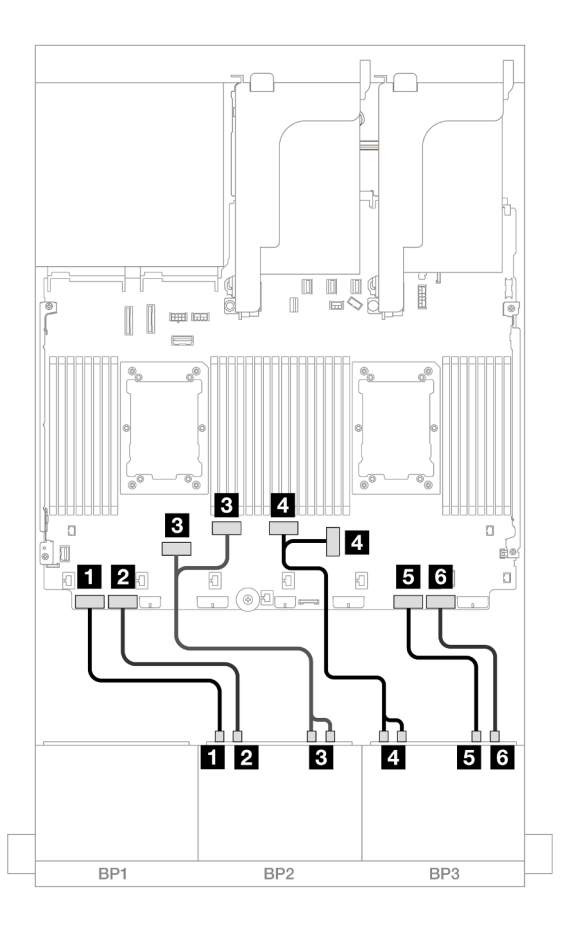

Рис. 590. Прокладка кабелей NVMe

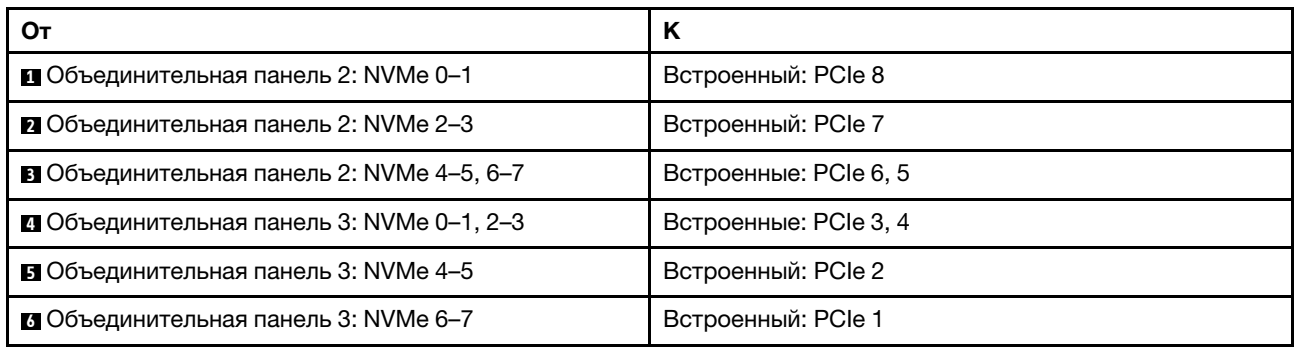

# Одна объединительная панель для 8 дисков SAS/SATA и две объединительные панели для 8 дисков NVMe (Gen 5)

В этом разделе представлена информация о прокладке кабелей для модели сервера с одной передней объединительной панелью для восьми 2,5-дюймовых дисков SAS/SATA и двумя передними объединительными панелями для восьми 2,5-дюймовых дисков NVMe (Gen 5).

Сведения о подключении кабелей питания для передних объединительных панелей см. в разделе [«Объединительные панели: модели серверов с передними отсеками для 2,5-дюймовых дисков» на](#page-402-0) [странице 391.](#page-402-0)

Сведения о подключении сигнальных кабелей для передних объединительных панелей см. в следующих разделах в зависимости от конфигурации сервера.

- [«Встроенные разъемы + адаптер RAID/HBA 8i» на странице 571](#page-582-0)
- [«Встроенные разъемы + адаптер RAID/HBA 8i + карта ретаймера» на странице 572](#page-583-0)

## <span id="page-582-0"></span>Встроенные разъемы + адаптер RAID/HBA 8i

В этом разделе представлена информация о прокладке кабелей для конфигурации с восемью 2,5 дюймовыми дисками SAS/SATA, шестнадцатью 2,5-дюймовыми дисками NVMe (Gen 5) и одним адаптером RAID/HBA 8i.

Подключения между разъемами: **1** ↔ **<sup>1</sup>** , **2** ↔ **<sup>2</sup>** , **3** ↔ **<sup>3</sup>** , ... **n** ↔ **<sup>n</sup>**

#### Прокладка кабелей SAS/SATA

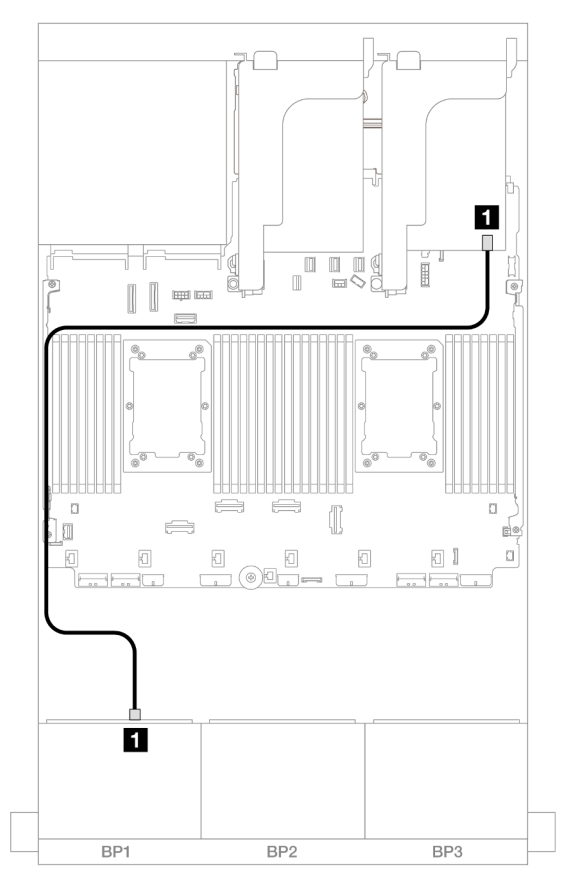

Рис. 591. Прокладка кабелей SAS/SATA к адаптеру 8i

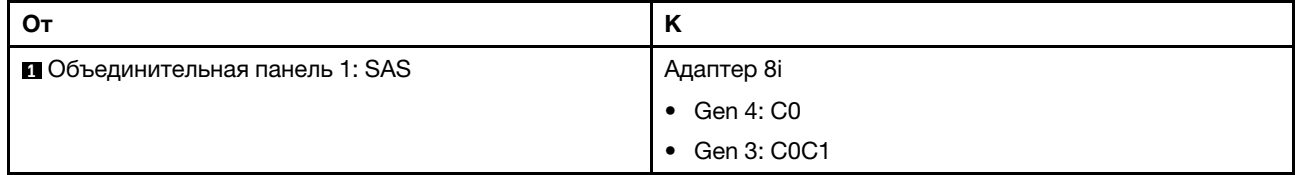

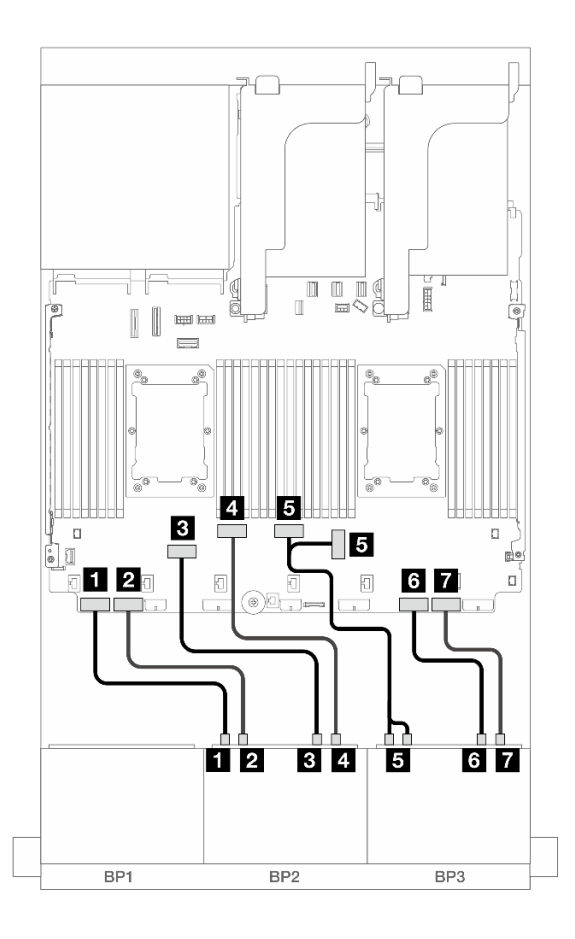

Рис. 592. Прокладка кабелей NVMe к встроенным разъемам

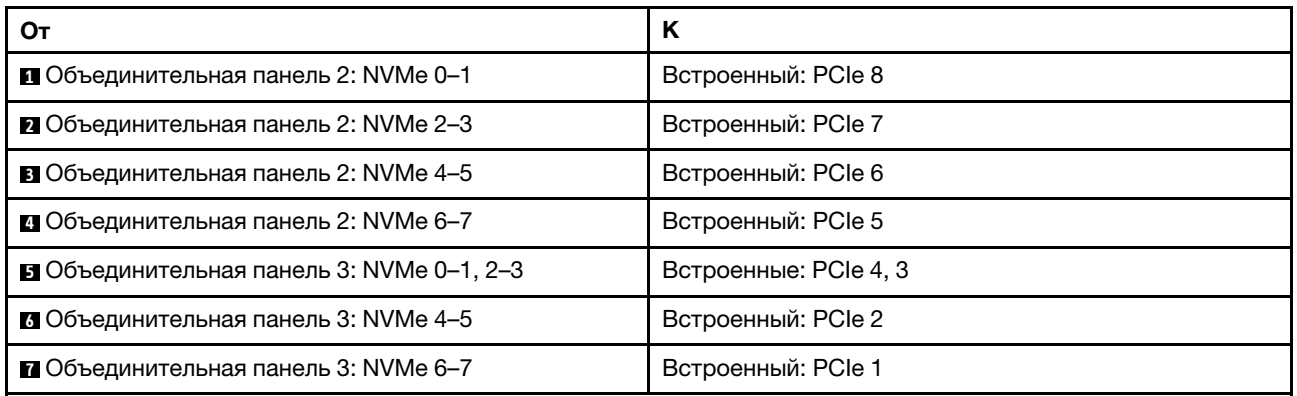

## <span id="page-583-0"></span>Встроенные разъемы + адаптер RAID/HBA 8i + карта ретаймера

В этом разделе представлена информация о прокладке кабелей для конфигурации с восемью 2,5 дюймовыми дисками SAS/SATA, шестнадцатью 2,5-дюймовыми дисками NVMe (Gen 5), одним адаптером RAID/HBA 8i и одной картой ретаймера при двух установленных процессорах серии Platinum.

## Прокладка кабелей SAS/SATA

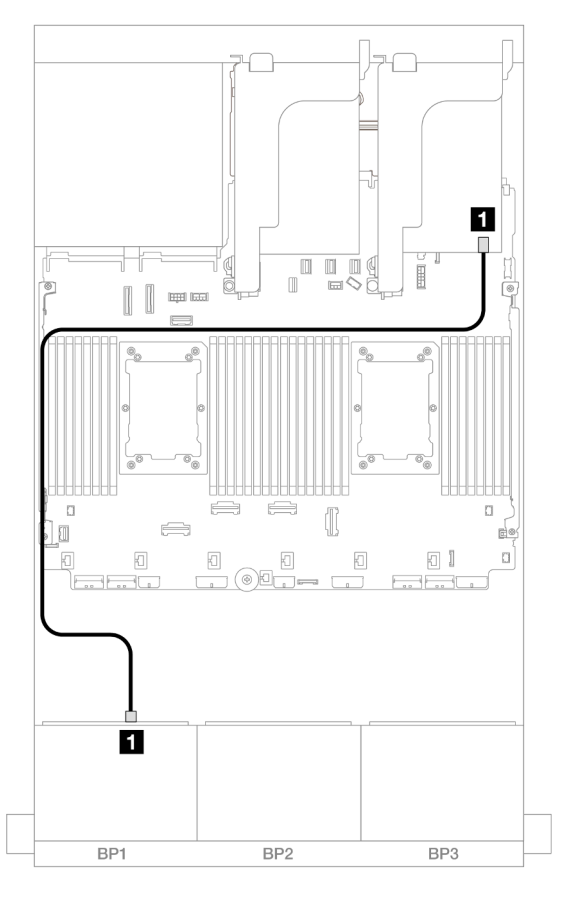

Рис. 593. Прокладка кабелей SAS/SATA к адаптеру 8i

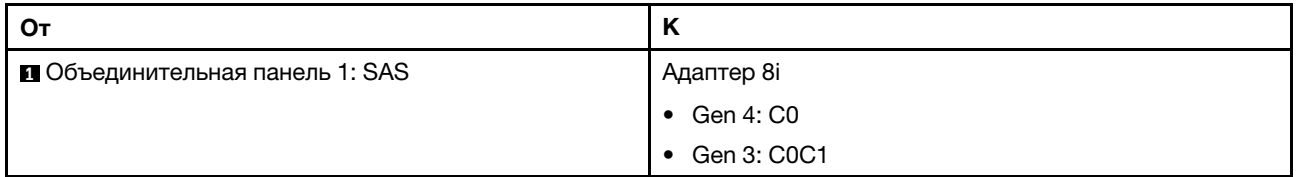

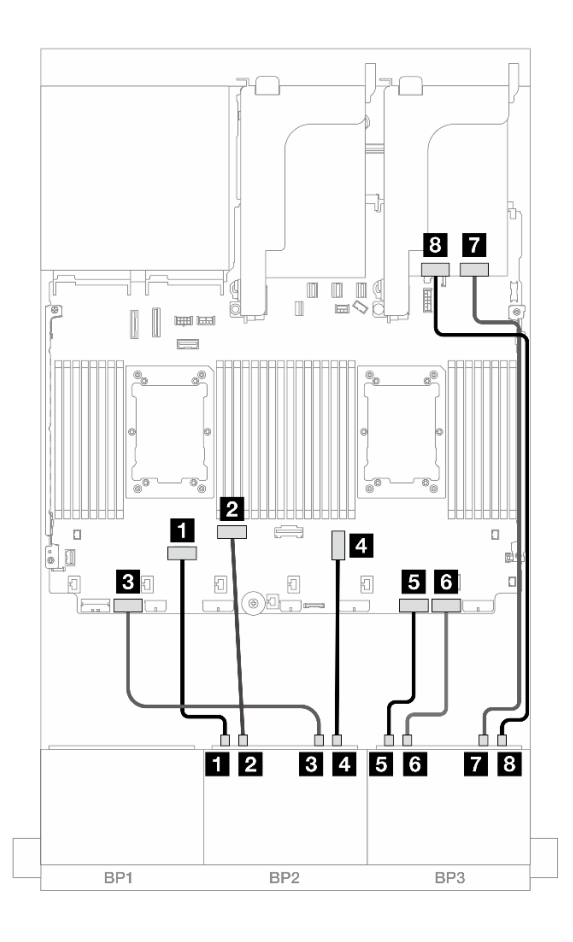

Рис. 594. Прокладка кабелей NVMe к встроенным разъемам и карте ретаймера

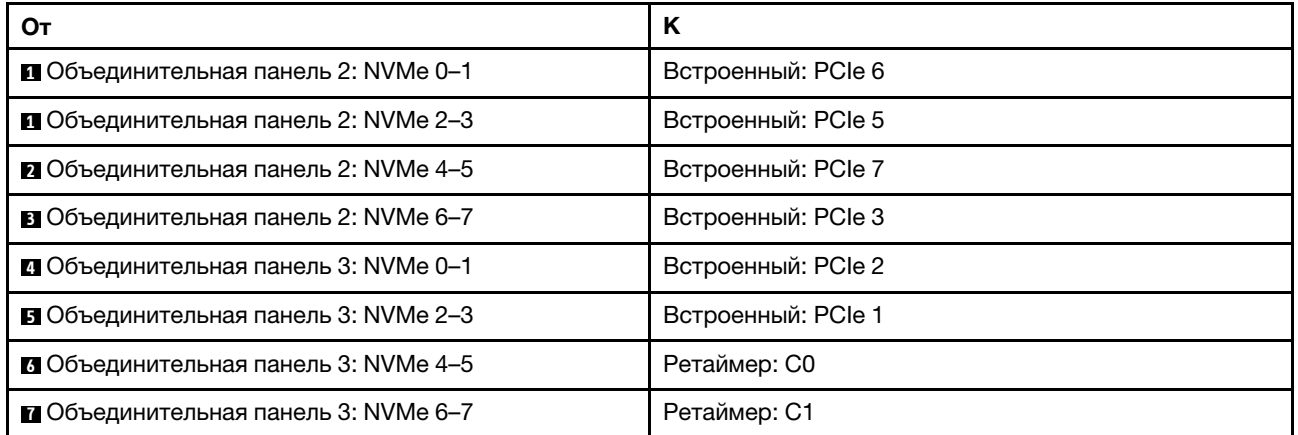

# Одна объединительная панель для 8 дисков SAS/SATA и две объединительные панели для 8 дисков AnyBay

В этом разделе представлена информация о прокладке кабелей для модели сервера с одной передней объединительной панелью с 8 отсеками для 2,5-дюймовых дисков SAS/SATA и двумя передними объединительными панелями с 8 отсеками для 2,5-дюймовых дисков AnyBay.

Сведения о подключении кабелей питания для передних объединительных панелей см. в разделе [«Объединительные панели: модели серверов с передними отсеками для 2,5-дюймовых дисков» на](#page-402-0)  [странице 391](#page-402-0).

## Адаптер RAID/HBA 8i + трехрежимный адаптер RAID 16i

Подключения между разъемами: **1** ↔ **<sup>1</sup>** , **2** ↔ **<sup>2</sup>** , **3** ↔ **<sup>3</sup>** , ... **n** ↔ **<sup>n</sup>**

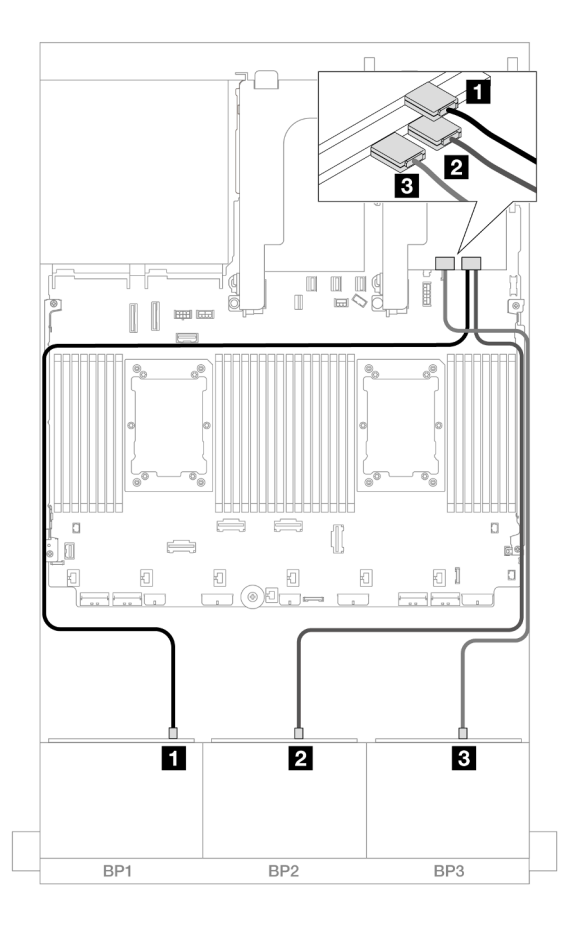

Рис. 595. Прокладка кабелей к одному адаптеру 8i и одному трехрежимному адаптеру 16i

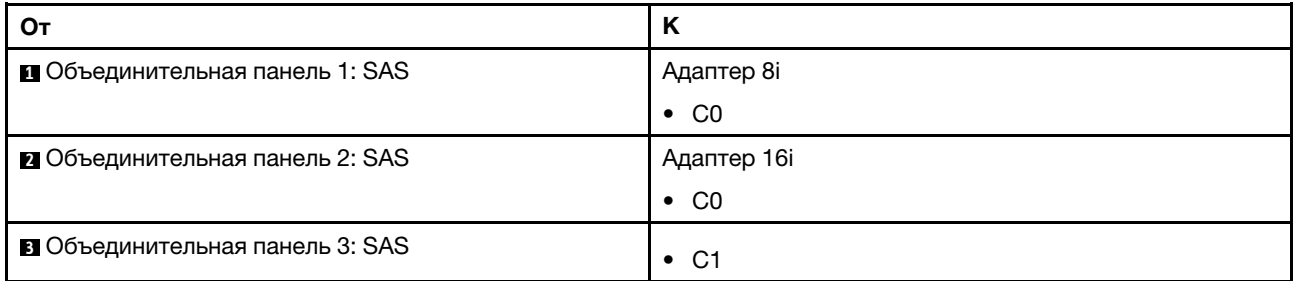

# Две объединительные панели для 8 дисков SAS/SATA и одна объединительная панель для 8 дисков AnyBay (Gen 4)

В этом разделе представлена информация о прокладке кабелей для модели сервера с двумя передними объединительными панелями для восьми 2,5-дюймовых дисков SAS/SATA и одной передней объединительной панелью для восьми 2,5-дюймовых дисков AnyBay (Gen 4).

- [«Передние объединительные панели: 16 отсеков для 2,5-дюймовых дисков SAS/SATA и 8 отсеков](#page-587-0) [для 2,5-дюймовых дисков AnyBay» на странице 576](#page-587-0)
- [«Передняя и задняя объединительные панели: \(16 отсеков для 2,5-дюймовых дисков SAS/SATA и 8](#page-592-0)  [отсеков для 2,5-дюймовых дисков AnyBay\) и 4 отсека для 2,5-дюймовых дисков SAS/SATA» на](#page-592-0)  [странице 581](#page-592-0)

## <span id="page-587-0"></span>Передние объединительные панели: 16 отсеков для 2,5-дюймовых дисков SAS/ SATA и 8 отсеков для 2,5-дюймовых дисков AnyBay

В этом разделе представлена информация о прокладке кабелей для конфигурации с шестнадцатью 2,5-дюймовыми дисками SAS/SATA и восемью 2,5-дюймовыми дисками AnyBay (Gen 4).

Сведения о подключении кабелей питания для передних объединительных панелей см. в разделе [«Объединительные панели: модели серверов с передними отсеками для 2,5-дюймовых дисков» на](#page-402-0) [странице 391.](#page-402-0)

Сведения о подключении сигнальных кабелей для передних объединительных панелей см. в следующих разделах в зависимости от конфигурации сервера.

- «Адаптер RAID/НВА 32i» на странице 576
- [«Адаптеры RAID/HBA 8i» на странице 578](#page-589-0)
- [«Расширитель CFF + адаптер RAID/HBA 8i» на странице 579](#page-590-0)

#### <span id="page-587-1"></span>Адаптер RAID/HBA 32i

В этом разделе представлена информация о прокладке кабелей для конфигурации с шестнадцатью 2,5-дюймовыми дисками SAS/SATA, восемью 2,5-дюймовыми дисками AnyBay (Gen 4) и одним адаптером RAID/HBA 32i.

#### Прокладка кабелей SAS/SATA

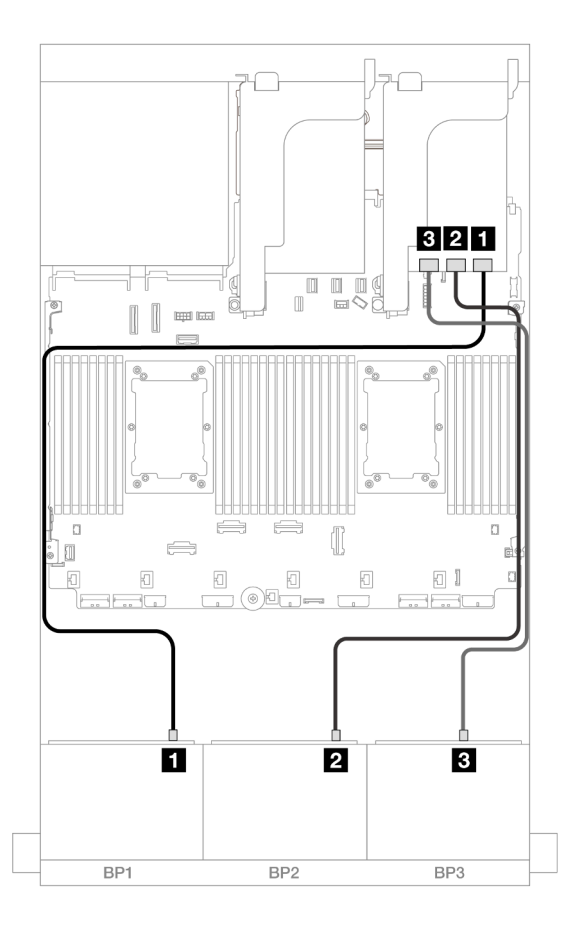

Рис. 596. Прокладка кабелей SAS/SATA

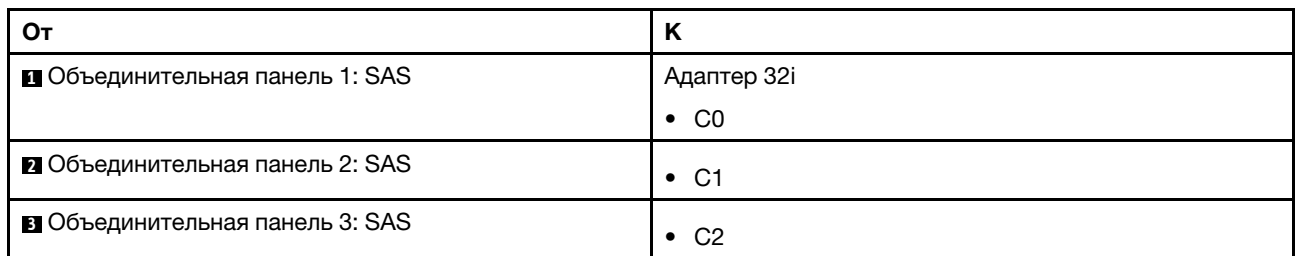

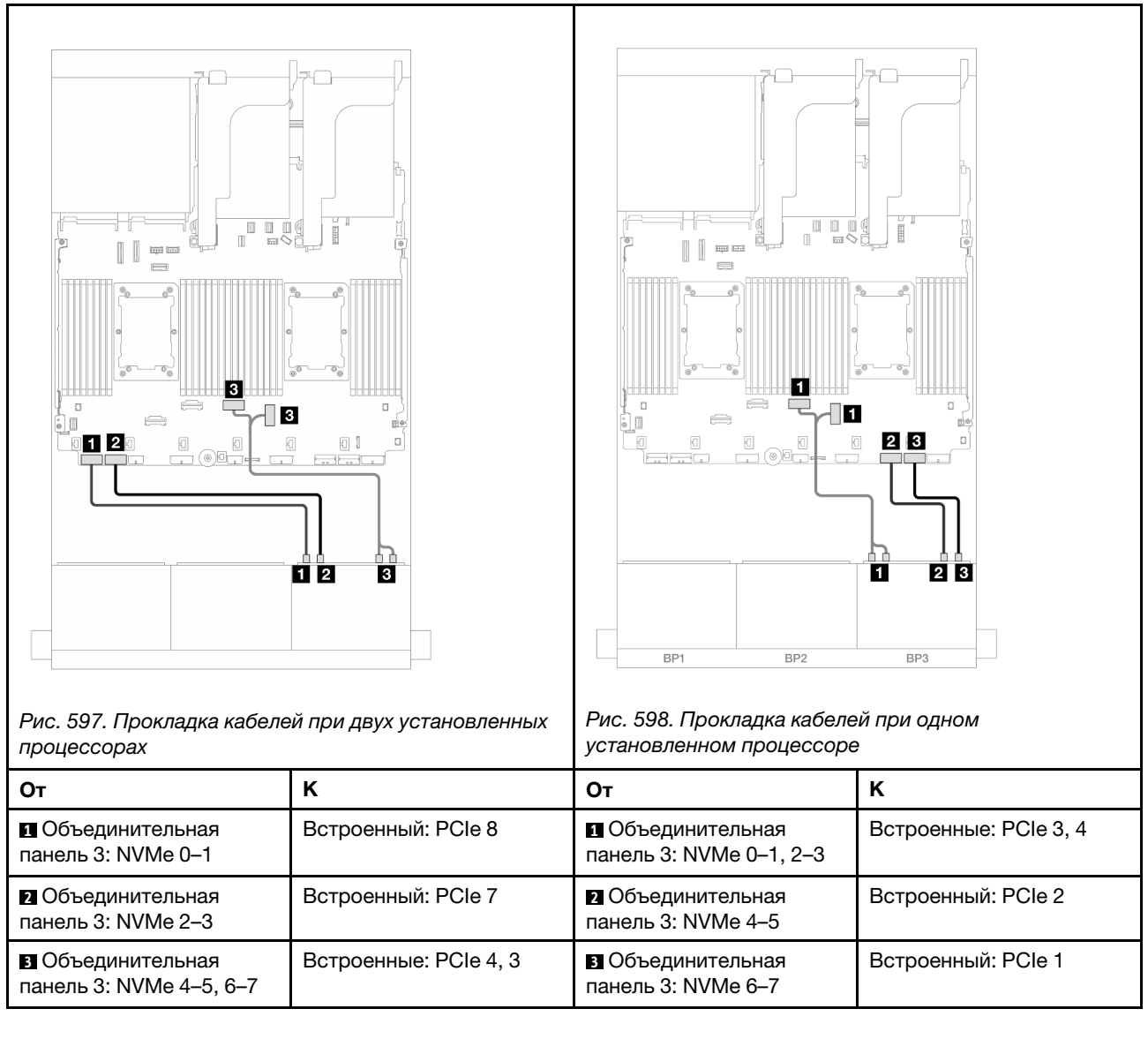

## <span id="page-589-0"></span>Адаптеры RAID/HBA 8i

В этом разделе представлена информация о прокладке кабелей для конфигурации с шестнадцатью 2,5-дюймовыми дисками SAS/SATA, восемью 2,5-дюймовыми дисками AnyBay (Gen 4) и тремя адаптерами RAID/HBA 8i.

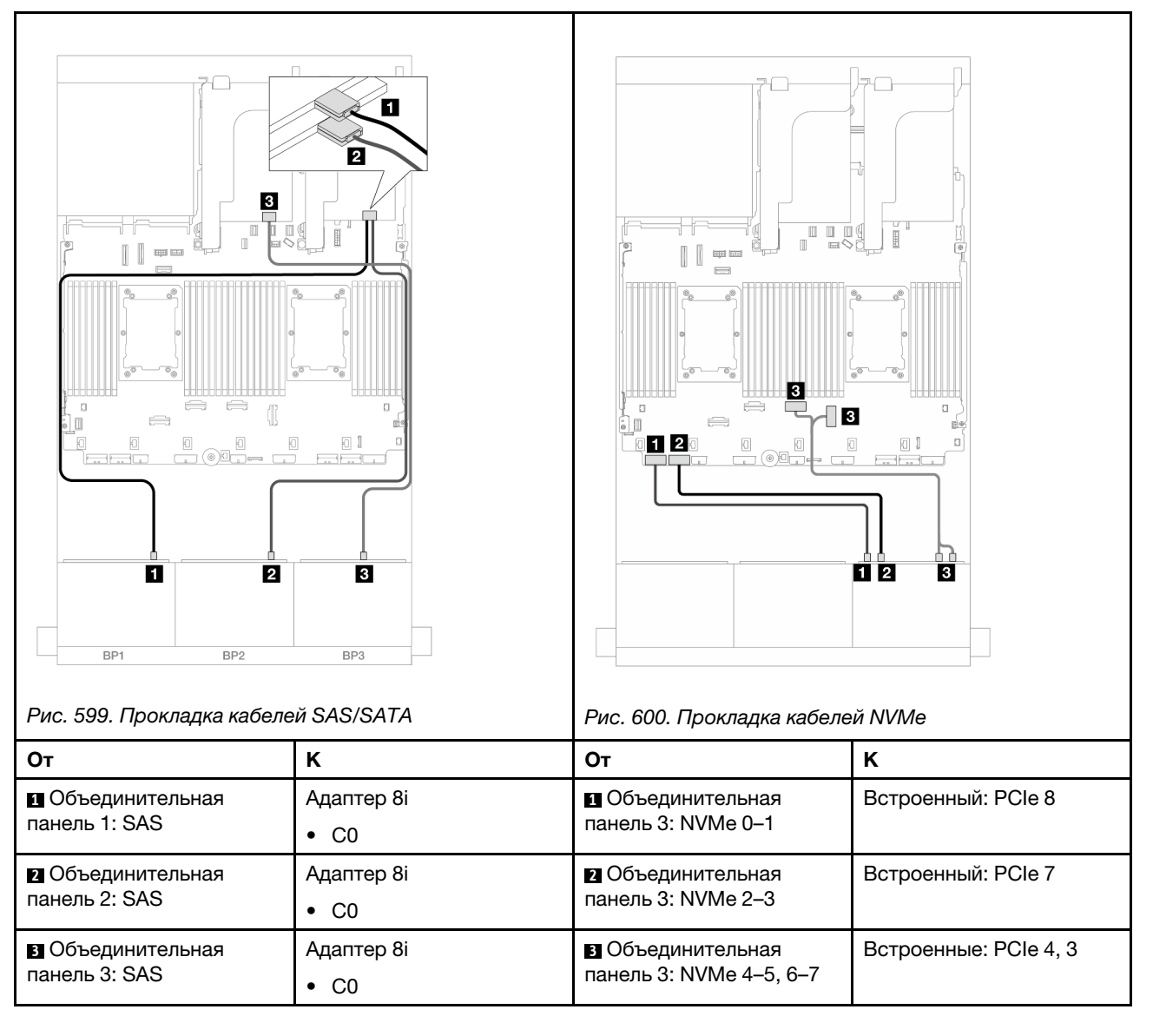

## <span id="page-590-0"></span>Расширитель CFF + адаптер RAID/HBA 8i

В этом разделе представлена информация о прокладке кабелей для конфигурации с шестнадцатью 2,5-дюймовыми дисками SAS/SATA, восемью 2,5-дюймовыми дисками AnyBay (Gen 4), одним расширителем CFF и одним адаптером RAID/HBA 8i.

## Прокладка кабелей SAS/SATA

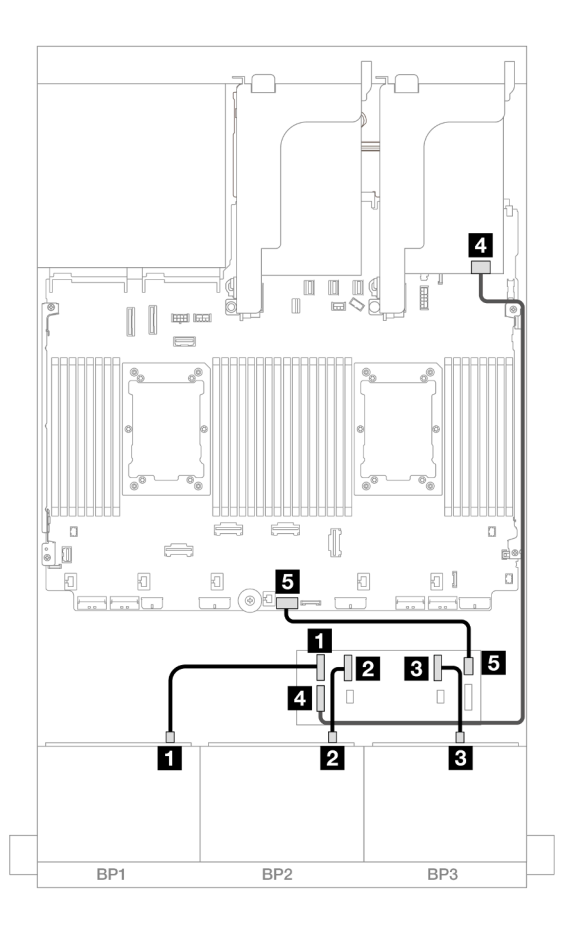

Рис. 601. Прокладка кабелей SAS/SATA

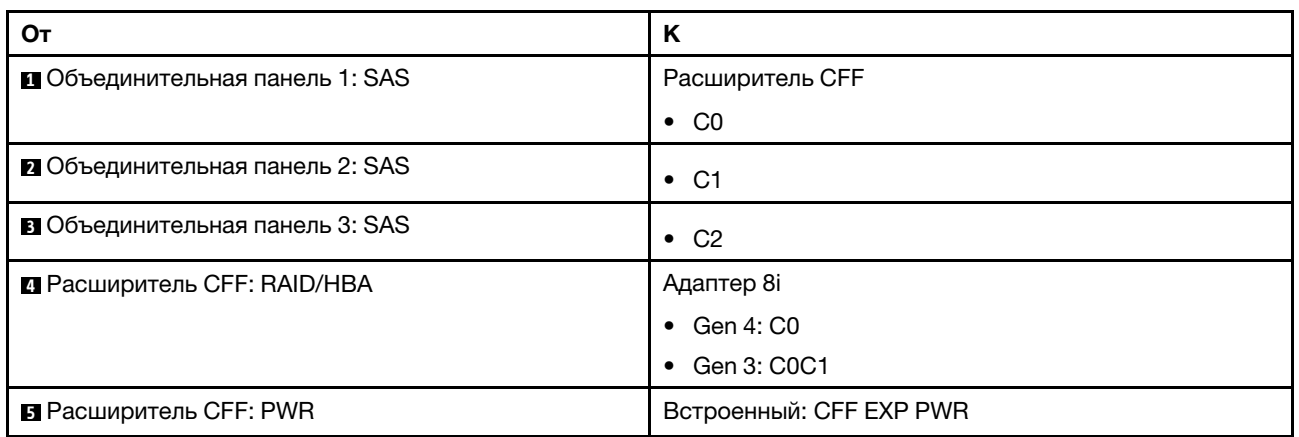

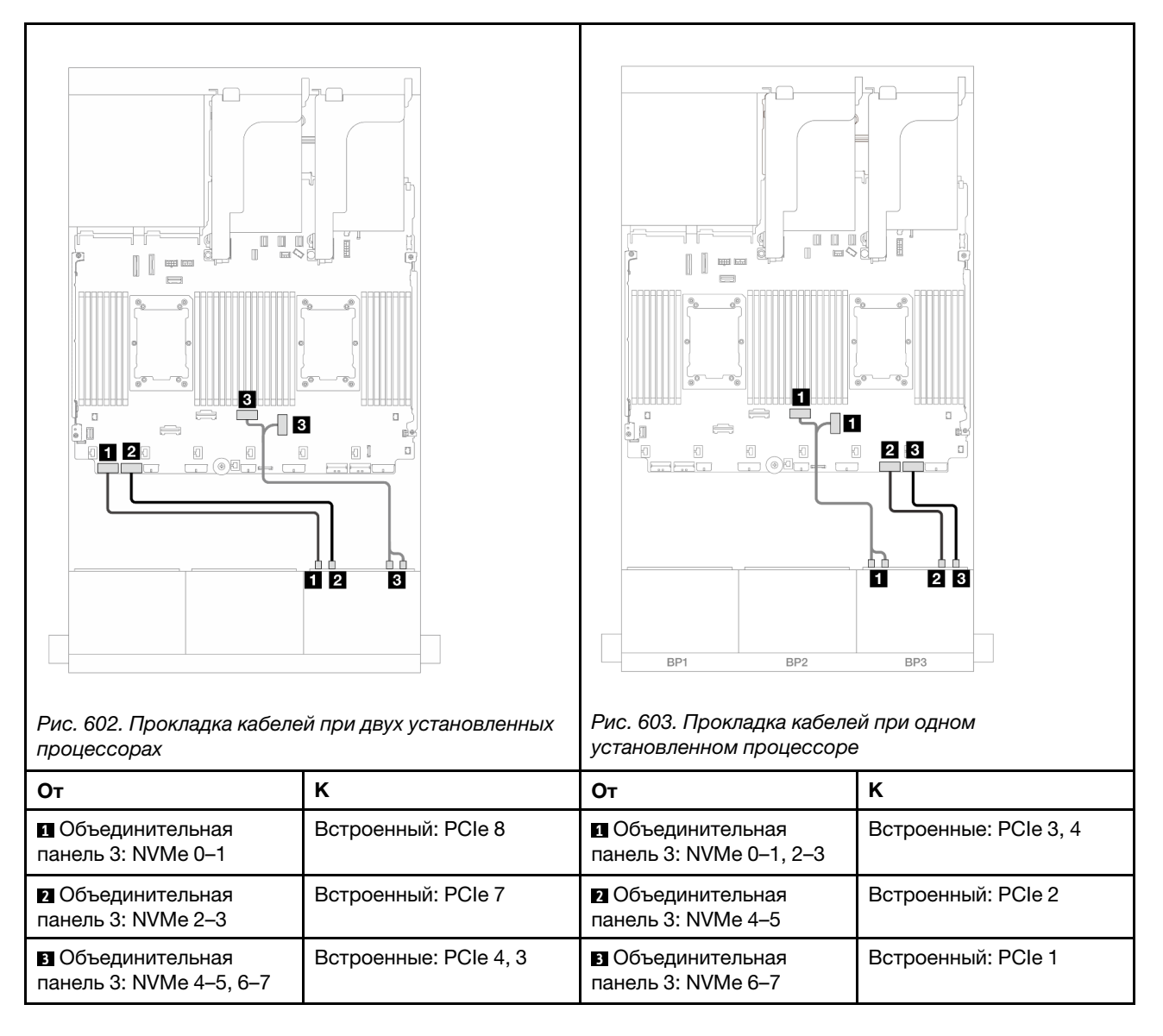

# <span id="page-592-0"></span>Передняя и задняя объединительные панели: (16 отсеков для 2,5-дюймовых дисков SAS/SATA и 8 отсеков для 2,5-дюймовых дисков AnyBay) и 4 отсека для 2,5-дюймовых дисков SAS/SATA

В этом разделе представлена информация о прокладке кабелей для конфигурации с шестнадцатью 2,5-дюймовыми дисками SAS/SATA, восемью 2,5-дюймовыми дисками AnyBay (Gen 4) и четырьмя 2,5 дюймовыми дисками SAS/SATA.

Сведения о подключении кабелей питания для передних объединительных панелей см. в разделе [«Объединительные панели: модели серверов с передними отсеками для 2,5-дюймовых дисков» на](#page-402-0)  [странице 391](#page-402-0).

Сведения о подключении сигнальных кабелей для передних объединительных панелей см. в следующих разделах в зависимости от конфигурации сервера.

- [«Адаптер RAID/HBA 32i» на странице 582](#page-593-0)
- [«Адаптеры RAID/HBA 8i» на странице 590](#page-601-0)
- [«Расширитель CFF + адаптер RAID/HBA 8i» на странице 584](#page-595-0)

• [«Расширитель CFF и адаптер RAID/HBA 16i CFF» на странице 587](#page-598-0)

#### <span id="page-593-0"></span>Адаптер RAID/HBA 32i

В этом разделе представлена информация о прокладке кабелей для конфигурации с шестнадцатью 2,5-дюймовыми дисками SAS/SATA, восемью 2,5-дюймовыми дисками AnyBay (Gen 4), четырьмя 2,5 дюймовыми дисками SAS/SATA и одним адаптером RAID/HBA 32i.

#### Прокладка кабелей передней объединительной панели

#### Прокладка кабелей SAS/SATA

Подключения между разъемами: **1** ↔ **<sup>1</sup>** , **2** ↔ **<sup>2</sup>** , **3** ↔ **<sup>3</sup>** , ... **n** ↔ **<sup>n</sup>**

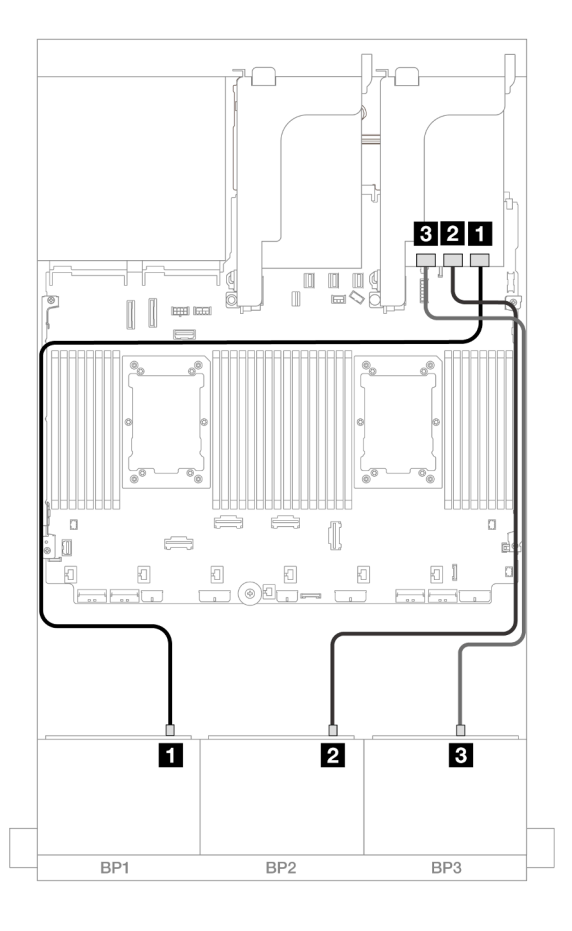

Рис. 604. Прокладка кабелей SAS/SATA

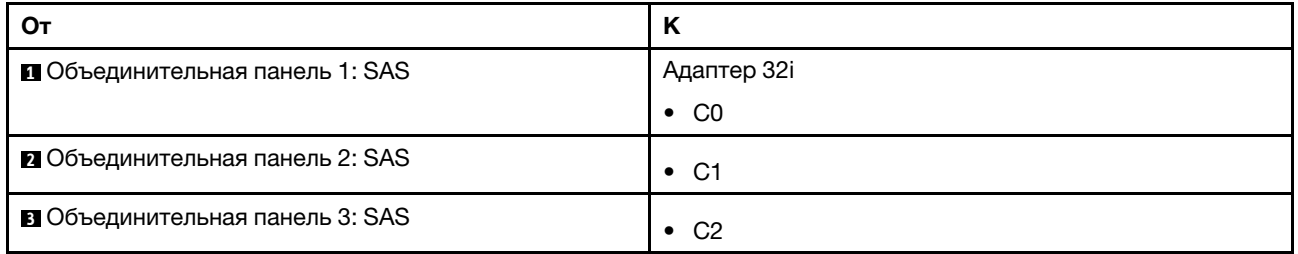

#### Прокладка кабелей NVMe

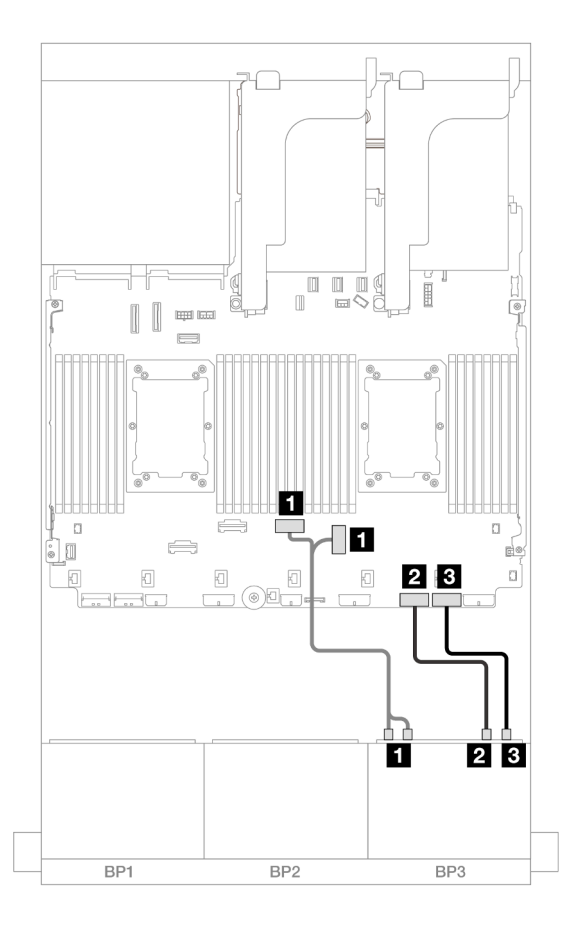

Рис. 605. Прокладка кабелей NVMe

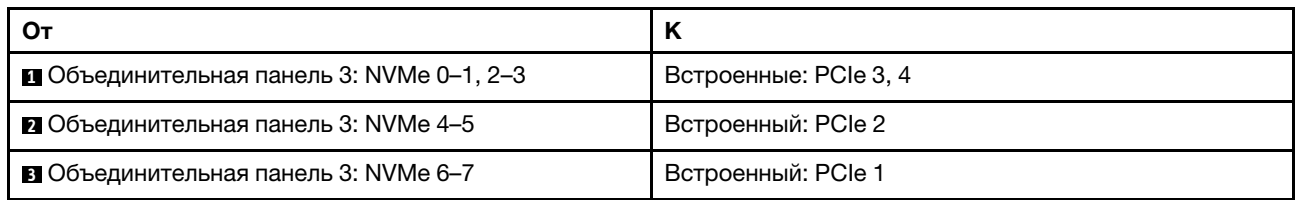

## Прокладка кабелей задней объединительной панели

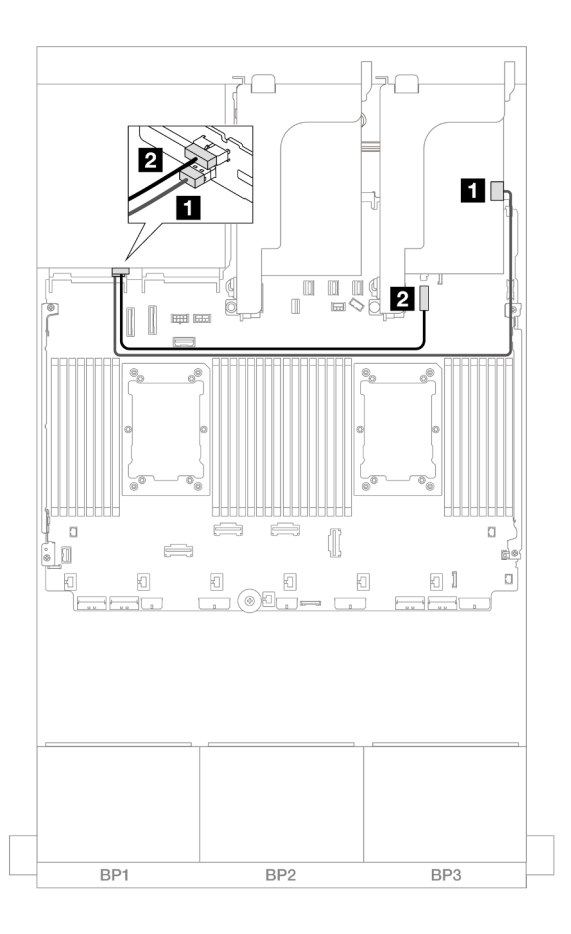

#### Рис. 606. Прокладка кабелей задней объединительной панели

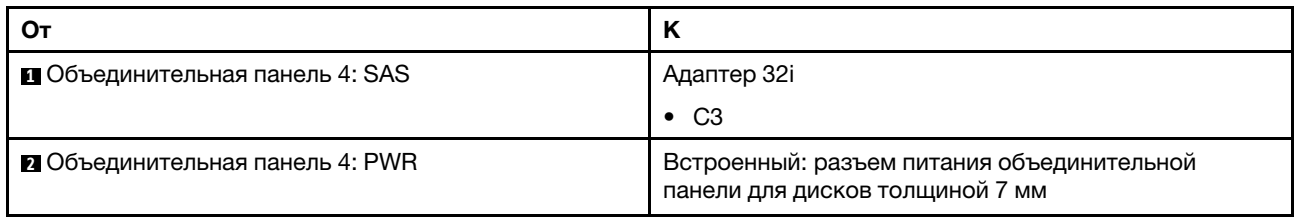

## <span id="page-595-0"></span>Расширитель CFF + адаптер RAID/HBA 8i

В этом разделе представлена информация о прокладке кабелей для конфигурации с шестнадцатью 2,5-дюймовыми дисками SAS/SATA, восемью 2,5-дюймовыми дисками AnyBay (Gen 4), четырьмя задними 2,5-дюймовыми дисками SAS/SATA, одним расширителем CFF и одним адаптером RAID/HBA 8i.

#### Прокладка кабелей передней объединительной панели

#### Прокладка кабелей SAS/SATA

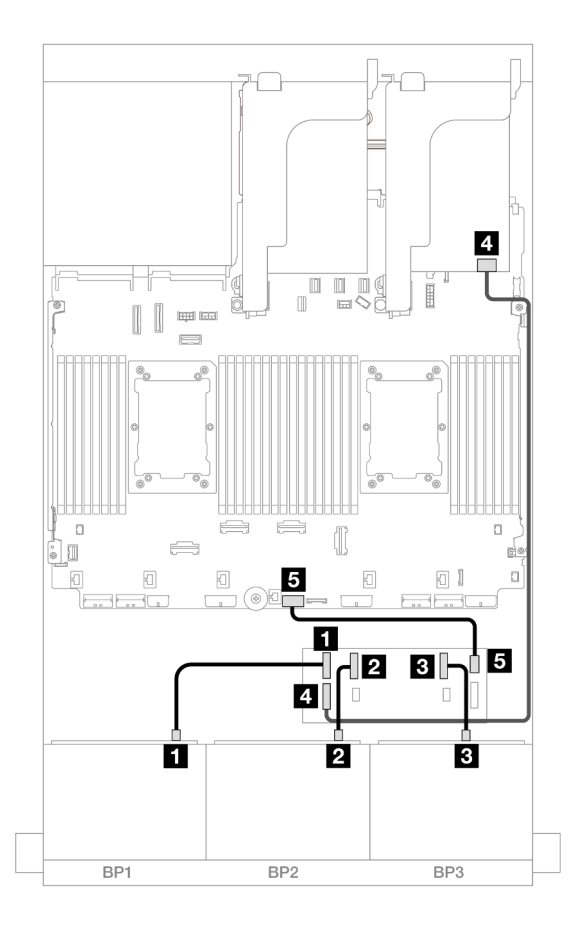

Рис. 607. Прокладка кабелей SAS/SATA

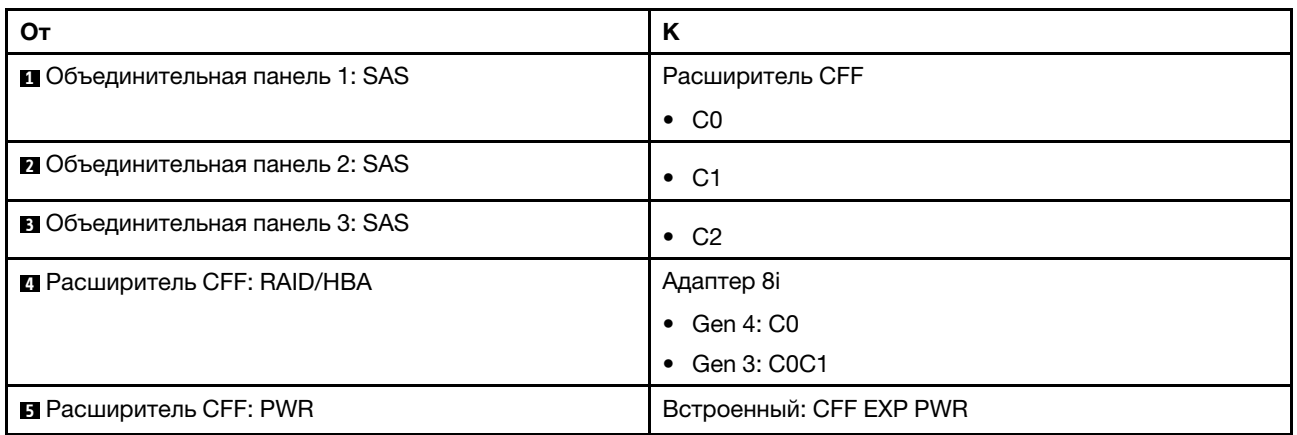

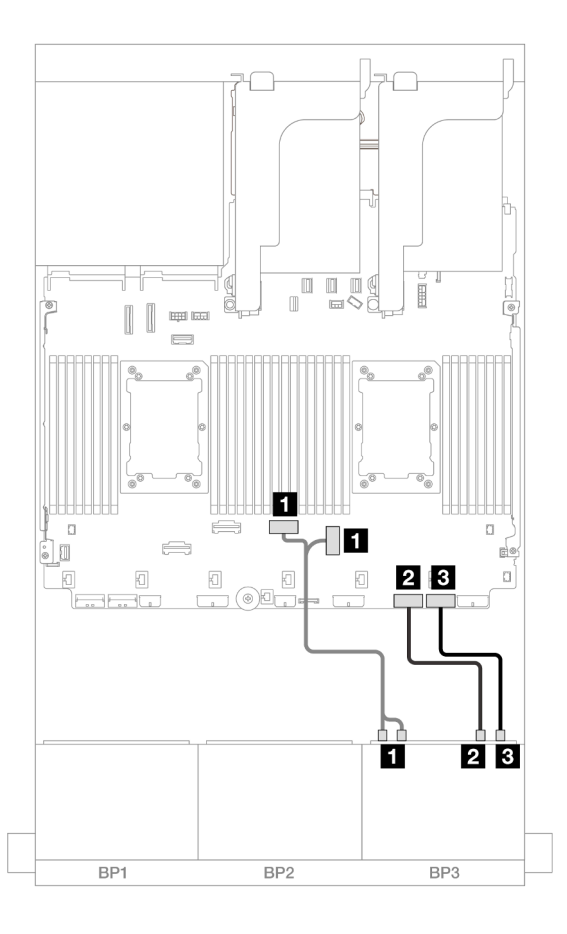

Рис. 608. Прокладка кабелей NVMe

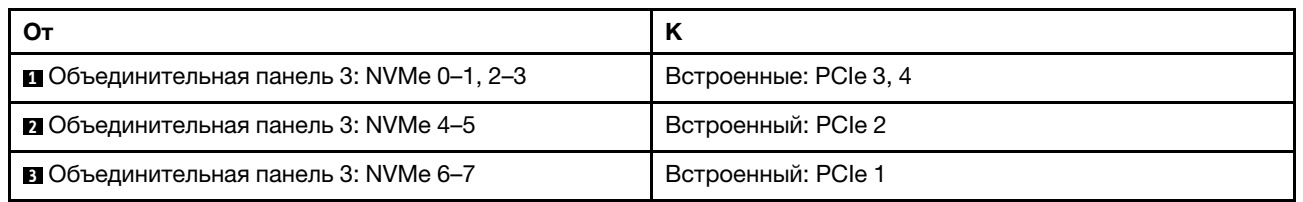

## Прокладка кабелей задней объединительной панели

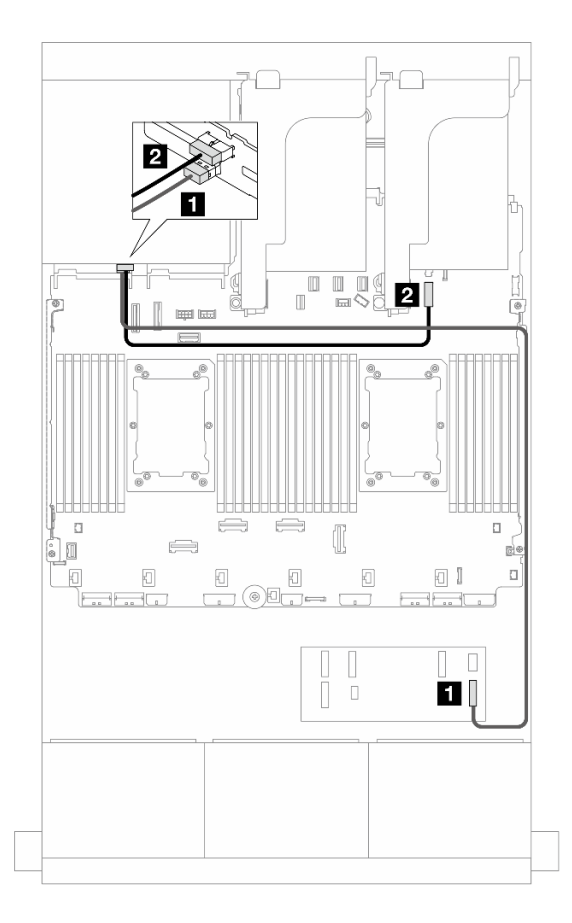

Рис. 609. Прокладка кабелей задней объединительной панели

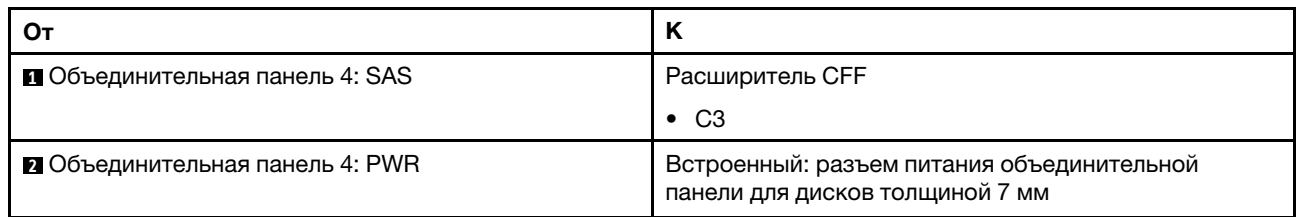

#### <span id="page-598-0"></span>Расширитель CFF и адаптер RAID/HBA 16i CFF

В этом разделе представлена информация о прокладке кабелей для конфигурации с шестнадцатью 2,5-дюймовыми дисками SAS/SATA, восемью 2,5-дюймовыми дисками AnyBay (Gen 4), четырьмя 2,5 дюймовыми дисками SAS/SATA, одним расширителем CFF и одним адаптером RAID/HBA 16i CFF.

#### Прокладка кабелей передней объединительной панели

#### Прокладка кабелей SAS/SATA

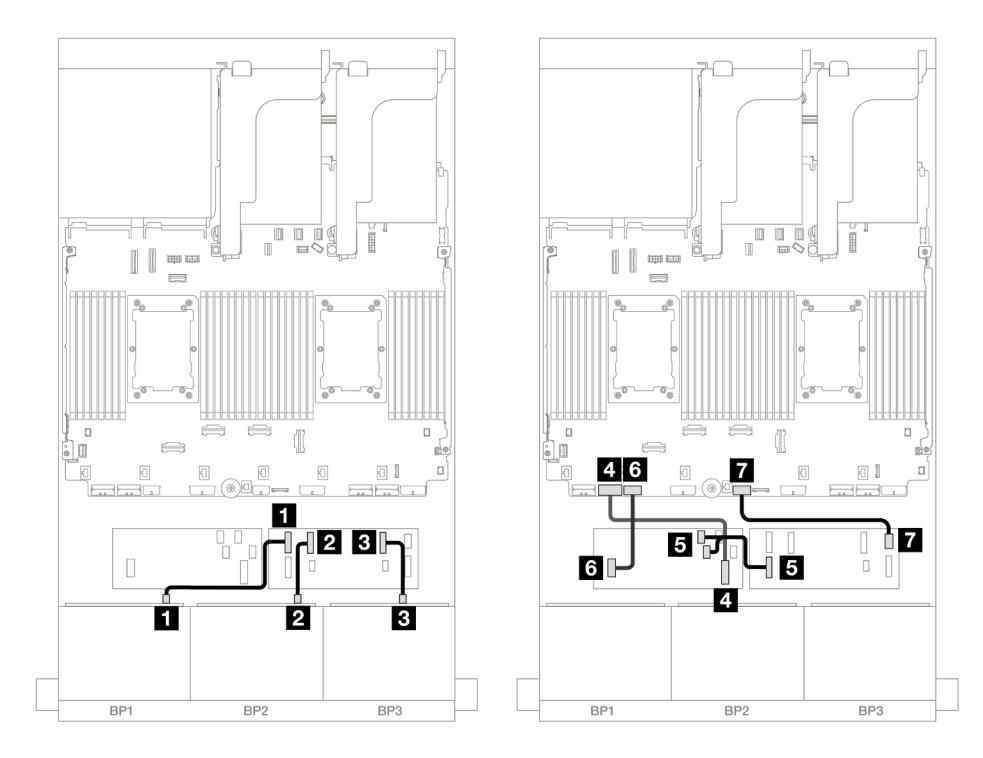

Рис. 610. Прокладка кабелей SAS/SATA к расширителю CFF и адаптеру 16i CFF

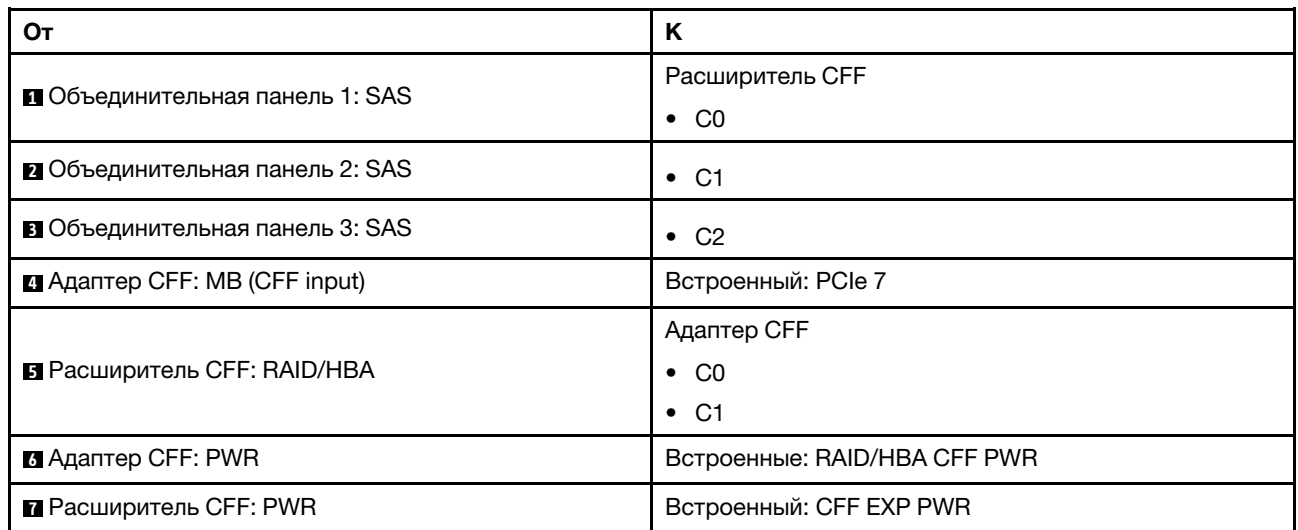

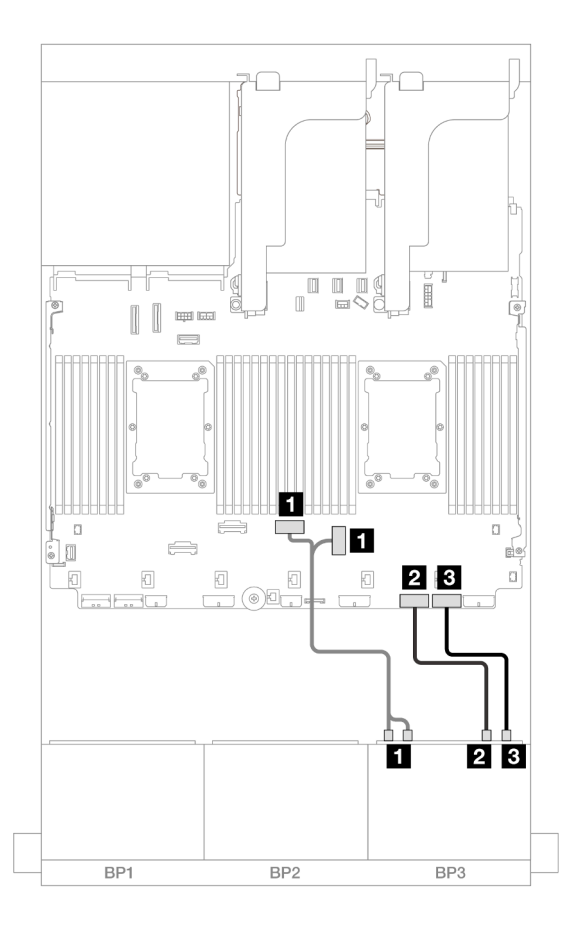

Рис. 611. Прокладка кабелей NVMe к встроенным разъемам PCIe

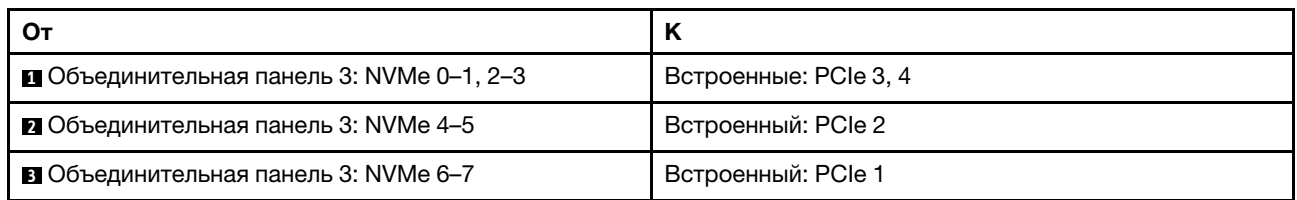

## Прокладка кабелей задней объединительной панели

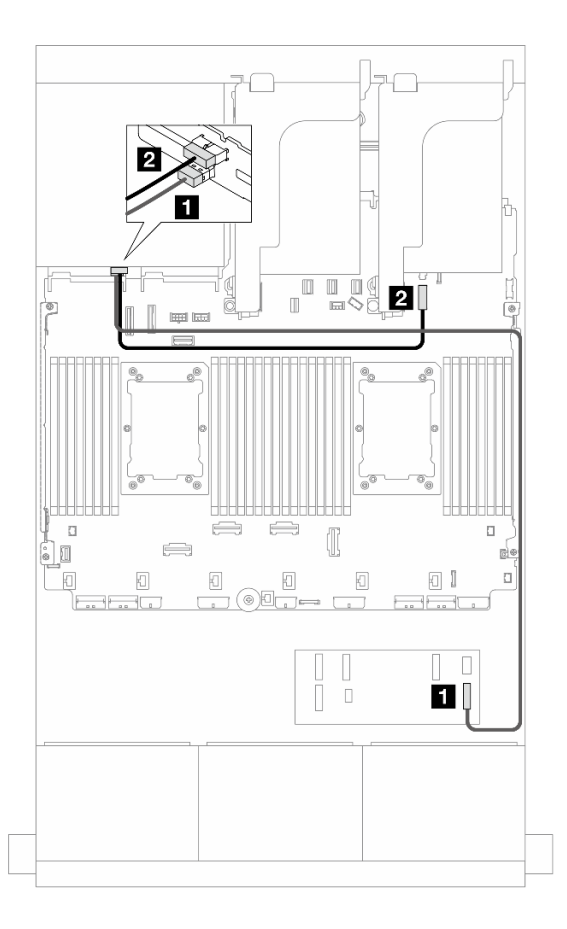

Рис. 612. Прокладка кабелей задней объединительной панели

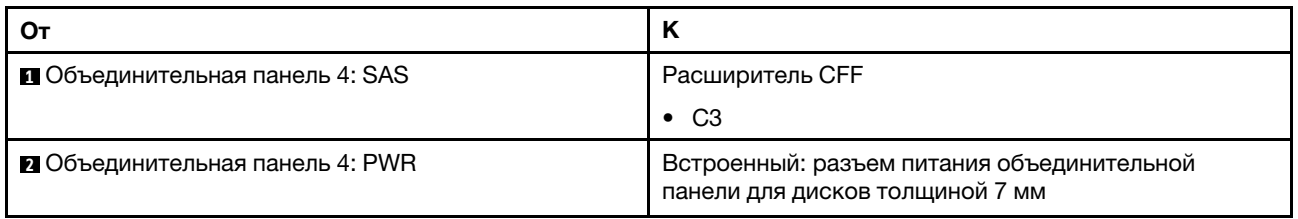

#### <span id="page-601-0"></span>Адаптеры RAID/HBA 8i

Ниже показано подключение кабелей для конфигурации с шестнадцатью 2,5-дюймовыми дисками SAS/SATA, восемью 2,5-дюймовыми дисками AnyBay (Gen 4), четырьмя 2,5-дюймовыми дисками SAS/ SATA и четырьмя адаптерами RAID/HBA 8i.

#### Прокладка кабелей передней объединительной панели

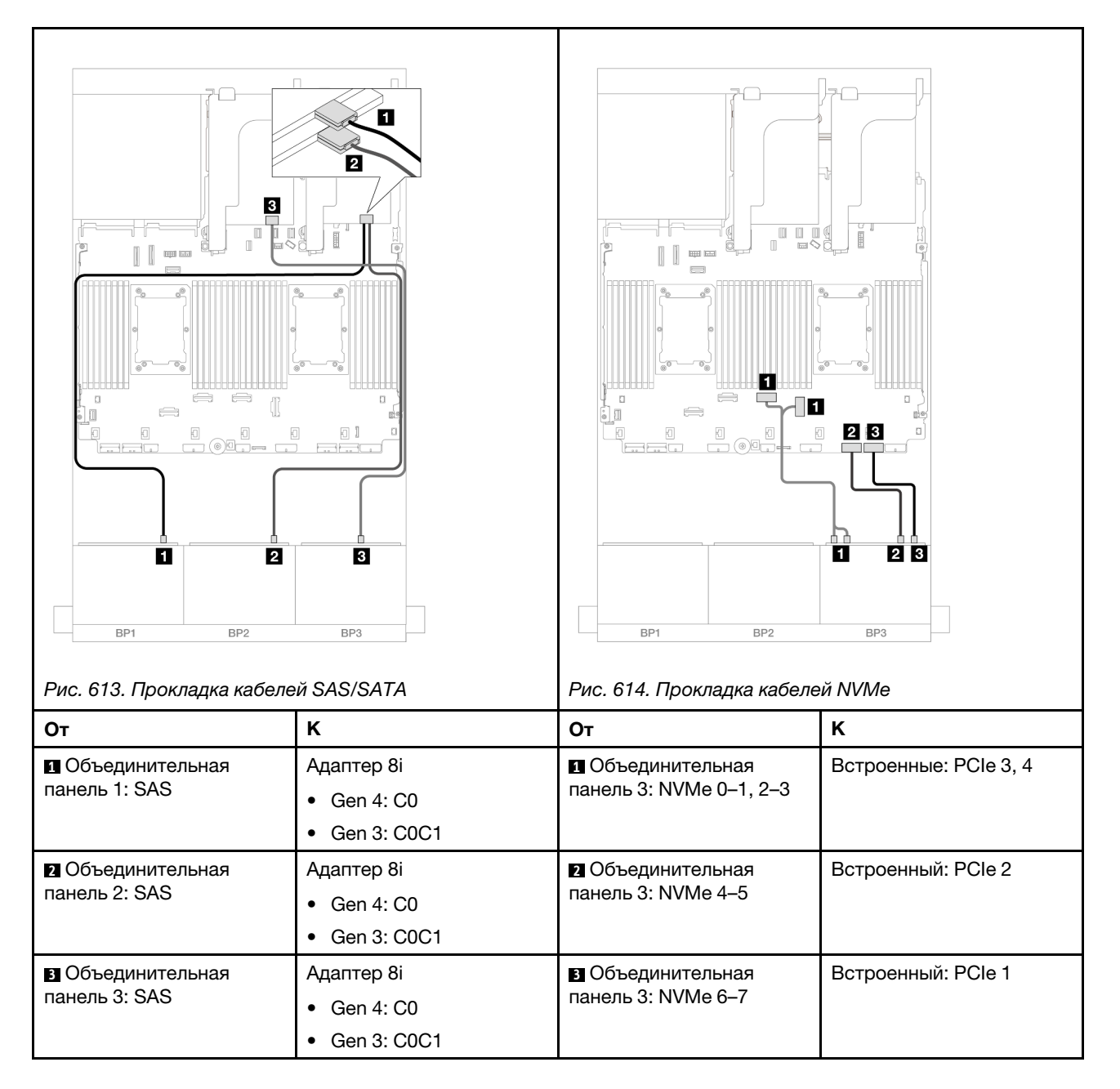

#### Прокладка кабелей задней объединительной панели

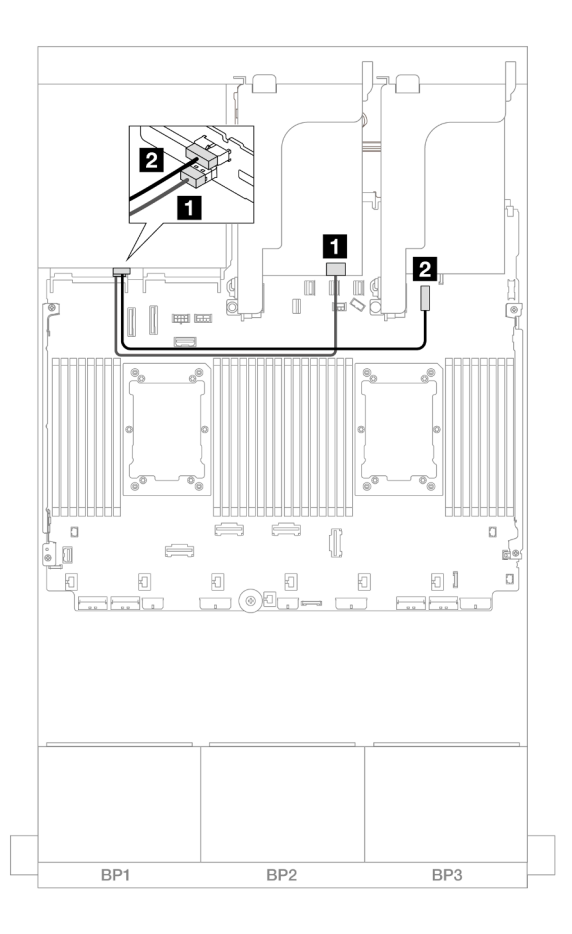

Рис. 615. Прокладка кабелей задней объединительной панели

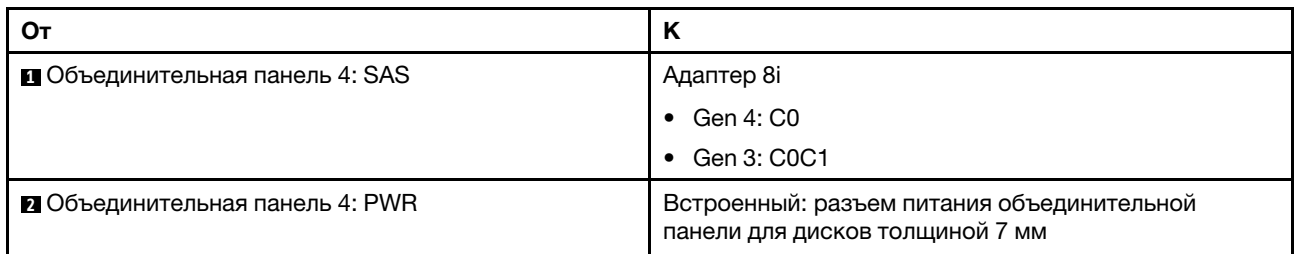

# Две объединительные панели для 8 дисков SAS/SATA и одна объединительная панель для 8 дисков AnyBay (Gen 5)

В этом разделе представлена информация о прокладке кабелей для модели сервера с двумя передними объединительными панелями для восьми 2,5-дюймовых дисков SAS/SATA и одной передней объединительной панелью для восьми 2,5-дюймовых дисков AnyBay (Gen 5).

- [«Передние объединительные панели: 16 отсеков для 2,5-дюймовых дисков SAS/SATA и 8 отсеков](#page-604-0) [для 2,5-дюймовых дисков AnyBay» на странице 593](#page-604-0)
- [«Передняя и задняя объединительные панели: \(16 отсеков для 2,5-дюймовых дисков SAS/SATA и 8](#page-615-0)  [отсеков для 2,5-дюймовых дисков AnyBay\) и 4 отсека для 2,5-дюймовых дисков SAS/SATA» на](#page-615-0)  [странице 604](#page-615-0)

# <span id="page-604-0"></span>Передние объединительные панели: 16 отсеков для 2,5-дюймовых дисков SAS/ SATA и 8 отсеков для 2,5-дюймовых дисков AnyBay

В этом разделе представлена информация о прокладке кабелей для конфигурации с шестнадцатью 2,5-дюймовыми дисками SAS/SATA и восемью 2,5-дюймовыми дисками AnyBay (Gen 5).

Сведения о подключении кабелей питания для передних объединительных панелей см. в разделе [«Объединительные панели: модели серверов с передними отсеками для 2,5-дюймовых дисков» на](#page-402-0)  [странице 391](#page-402-0).

Сведения о подключении сигнальных кабелей для передних объединительных панелей см. в следующих разделах в зависимости от конфигурации сервера.

- [«Адаптер RAID/HBA 32i» на странице 593](#page-604-1)
- [«Адаптеры RAID/HBA 8i» на странице 595](#page-606-0)
- [«Расширитель CFF + адаптер RAID/HBA 8i» на странице 598](#page-609-0)
- [«Расширитель CFF и адаптер RAID/HBA 16i CFF» на странице 601](#page-612-0)

#### <span id="page-604-1"></span>Адаптер RAID/HBA 32i

Ниже показано подключение кабелей для конфигурации с шестнадцатью 2,5-дюймовыми дисками SAS/SATA, восемью 2,5-дюймовыми дисками AnyBay (Gen 5) и одним адаптером RAID/HBA 32i.

Подключения между разъемами: **1** ↔ **<sup>1</sup>** , **2** ↔ **<sup>2</sup>** , **3** ↔ **<sup>3</sup>** , ... **n** ↔ **<sup>n</sup>**

#### Прокладка кабелей SAS/SATA

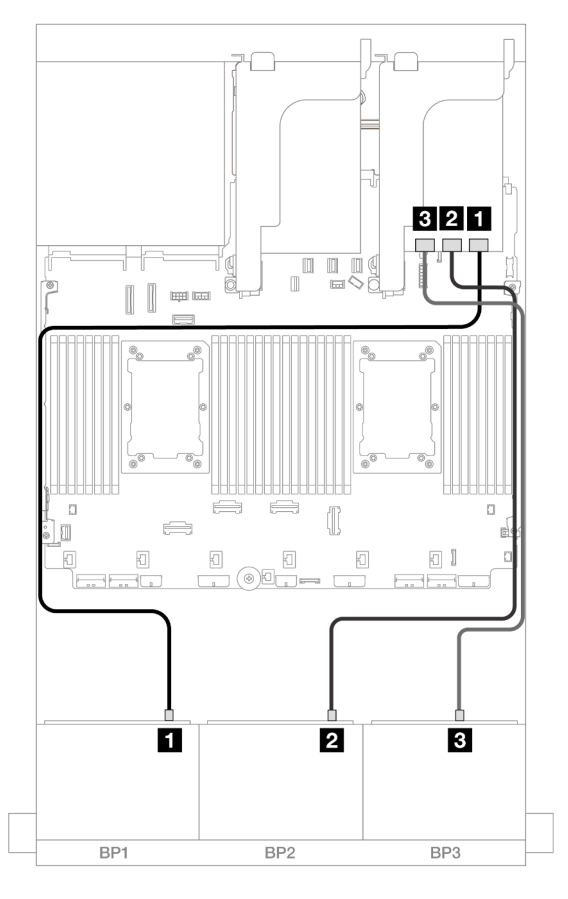

Рис. 616. Прокладка кабелей SAS/SATA

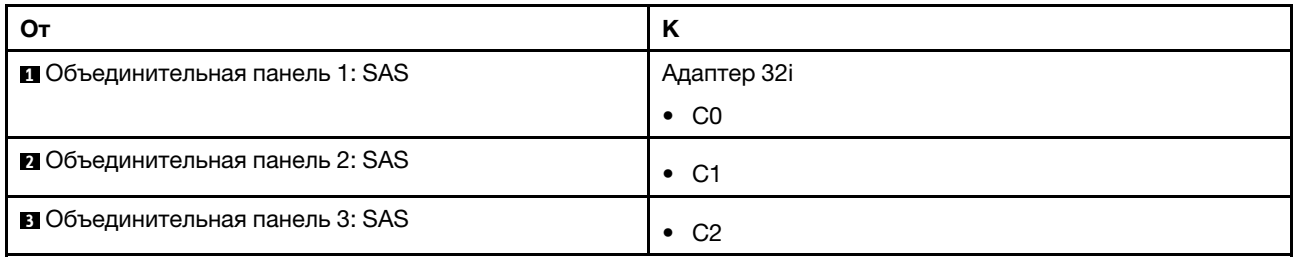

#### Прокладка кабелей при двух установленных процессорах

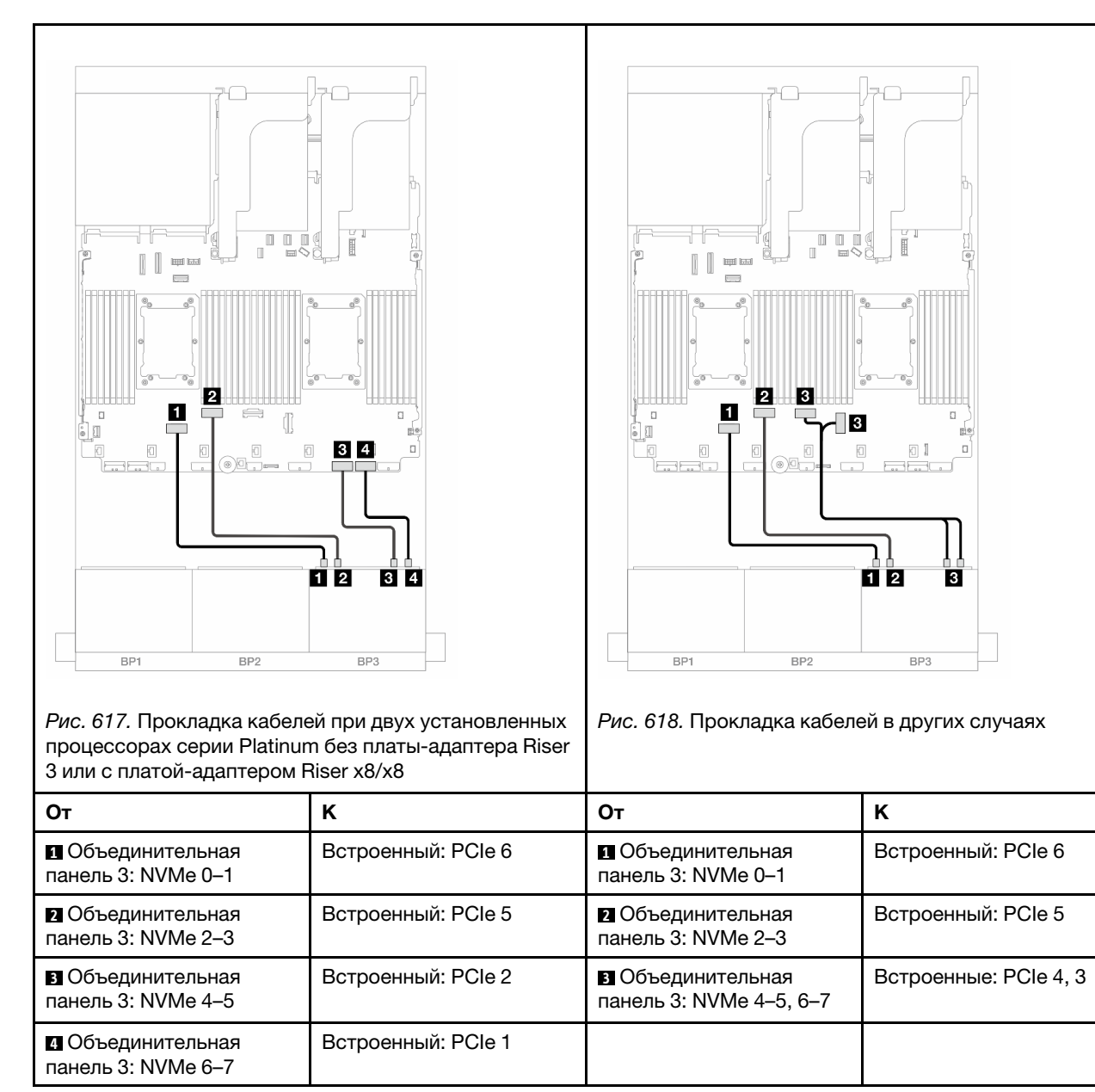

Прокладка кабелей при одном установленном процессоре

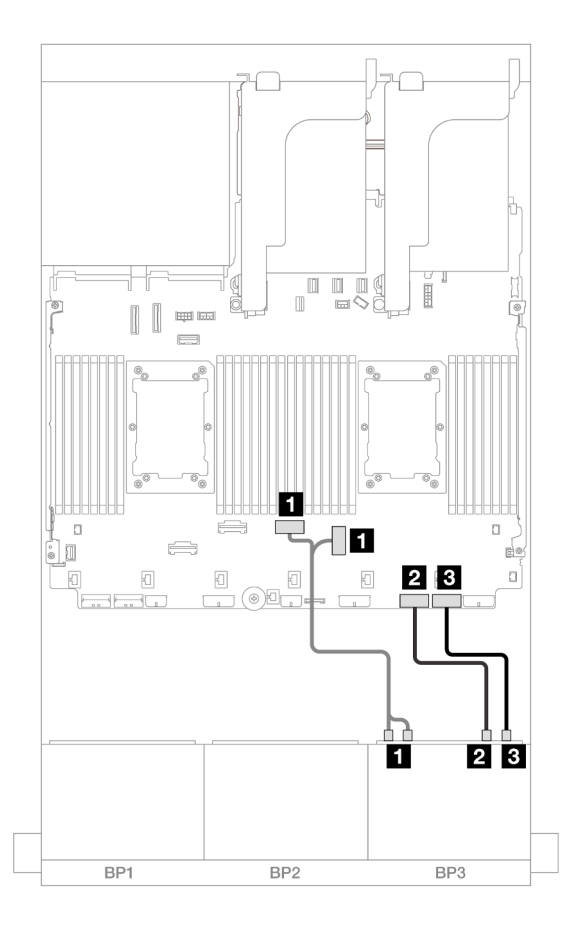

Рис. 619. Прокладка кабелей при одном установленном процессоре

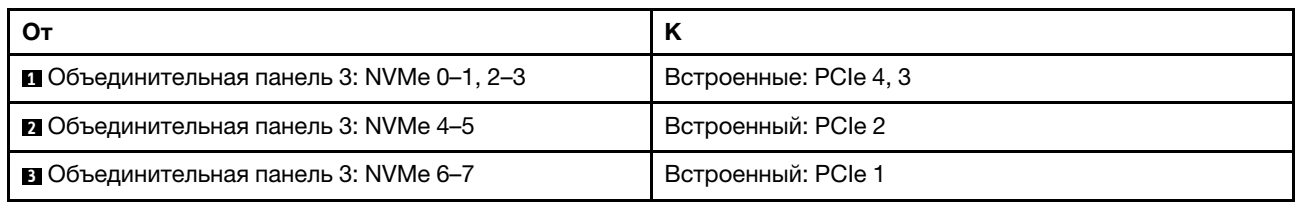

#### <span id="page-606-0"></span>Адаптеры RAID/HBA 8i

Ниже показано подключение кабелей для конфигурации с шестнадцатью 2,5-дюймовыми дисками SAS/SATA, восемью 2,5-дюймовыми дисками AnyBay (Gen 5) и тремя адаптерами RAID/HBA 8i.

## Прокладка кабелей SAS/SATA

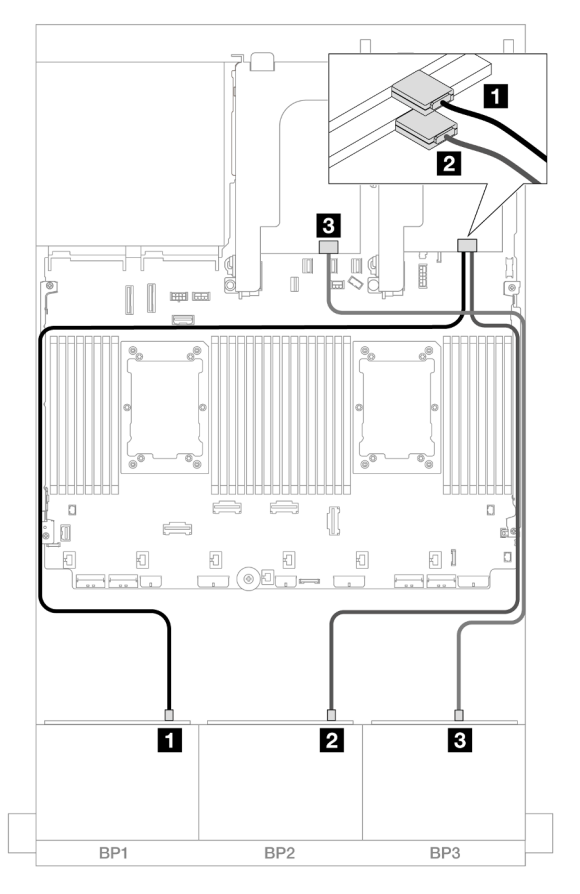

Рис. 620. Прокладка кабелей SAS/SATA

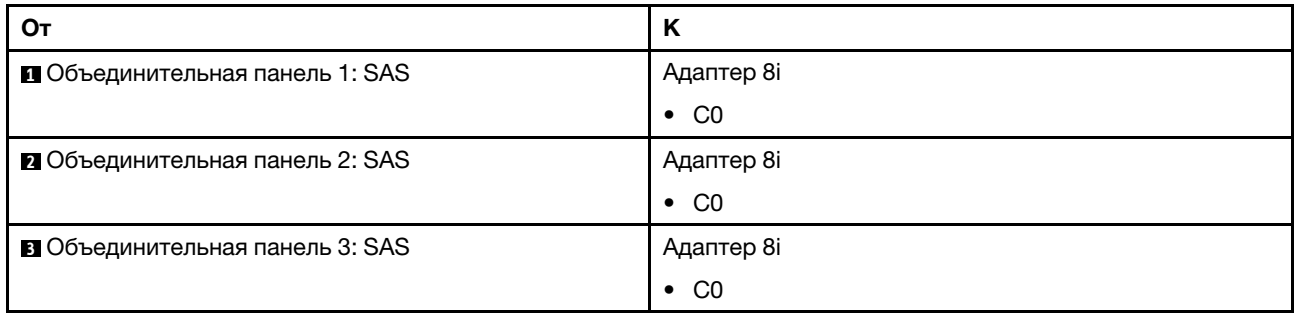

## Прокладка кабелей NVMe

Прокладка кабелей при двух установленных процессорах

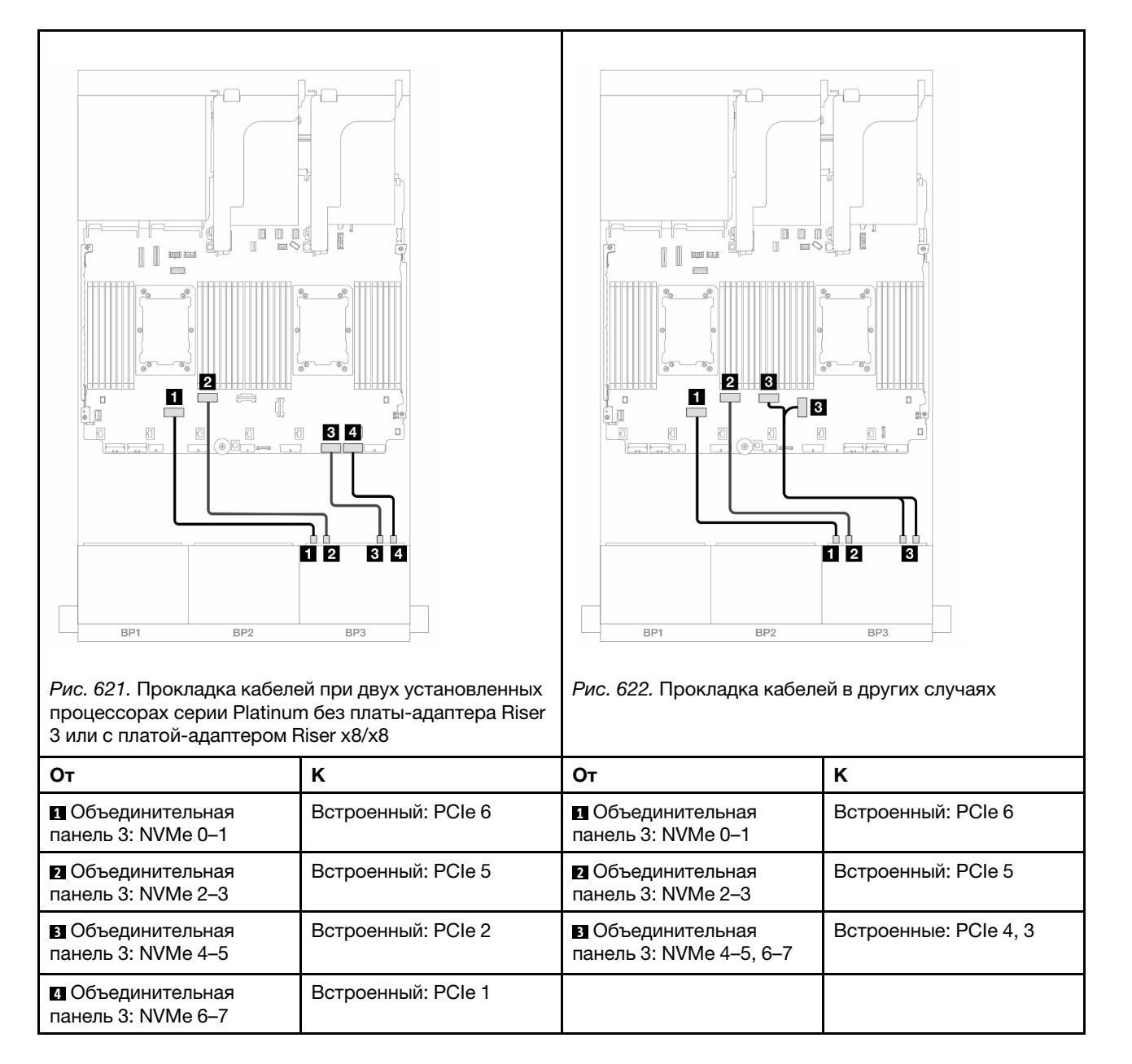

Прокладка кабелей при одном установленном процессоре

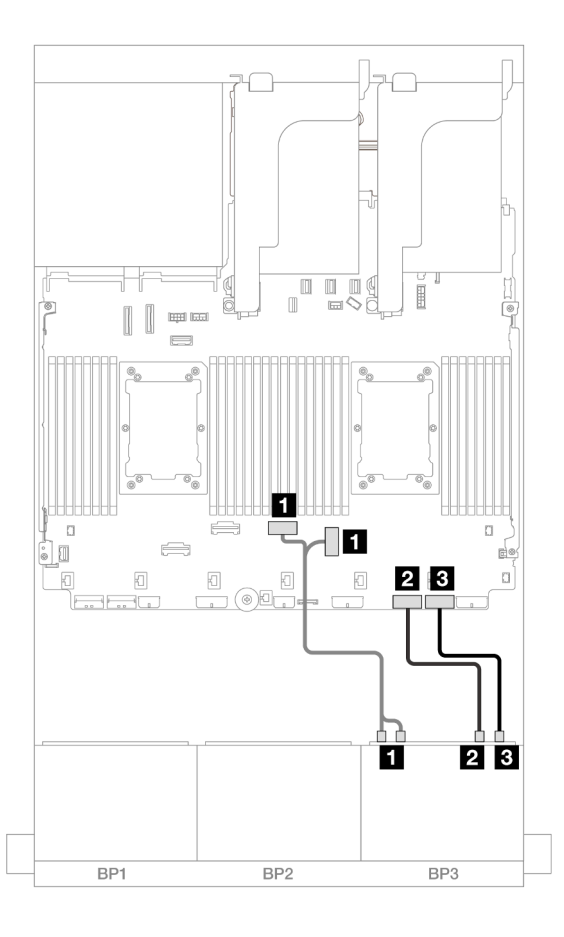

Рис. 623. Прокладка кабелей при одном установленном процессоре

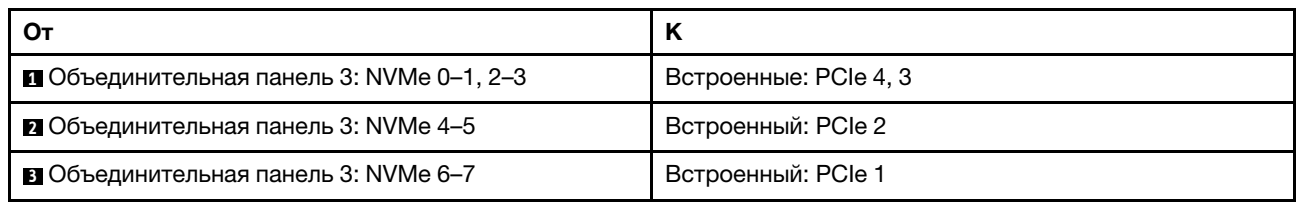

## <span id="page-609-0"></span>Расширитель CFF + адаптер RAID/HBA 8i

Ниже показано подключение кабелей для конфигурации с шестнадцатью 2,5-дюймовыми дисками SAS/SATA, восемью 2,5-дюймовыми дисками AnyBay (Gen 5), одним расширителем CFF и одним адаптером RAID/HBA 8i.

## Прокладка кабелей SAS/SATA

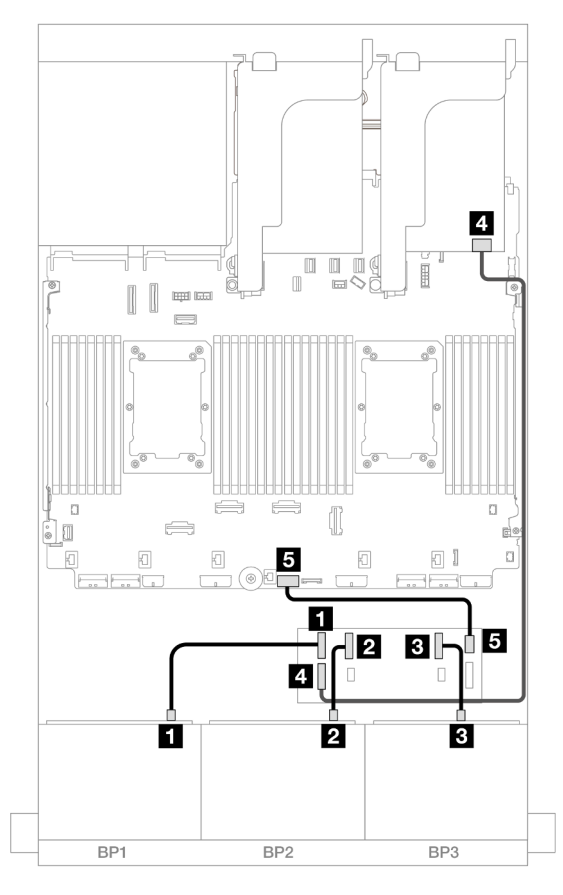

Рис. 624. Прокладка кабелей SAS/SATA

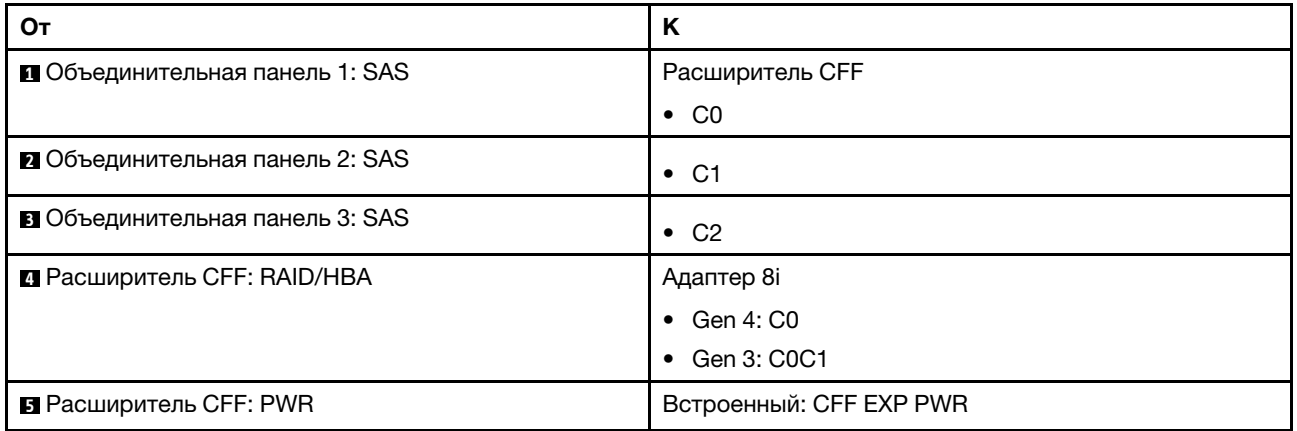

## Прокладка кабелей NVMe

Прокладка кабелей при двух установленных процессорах

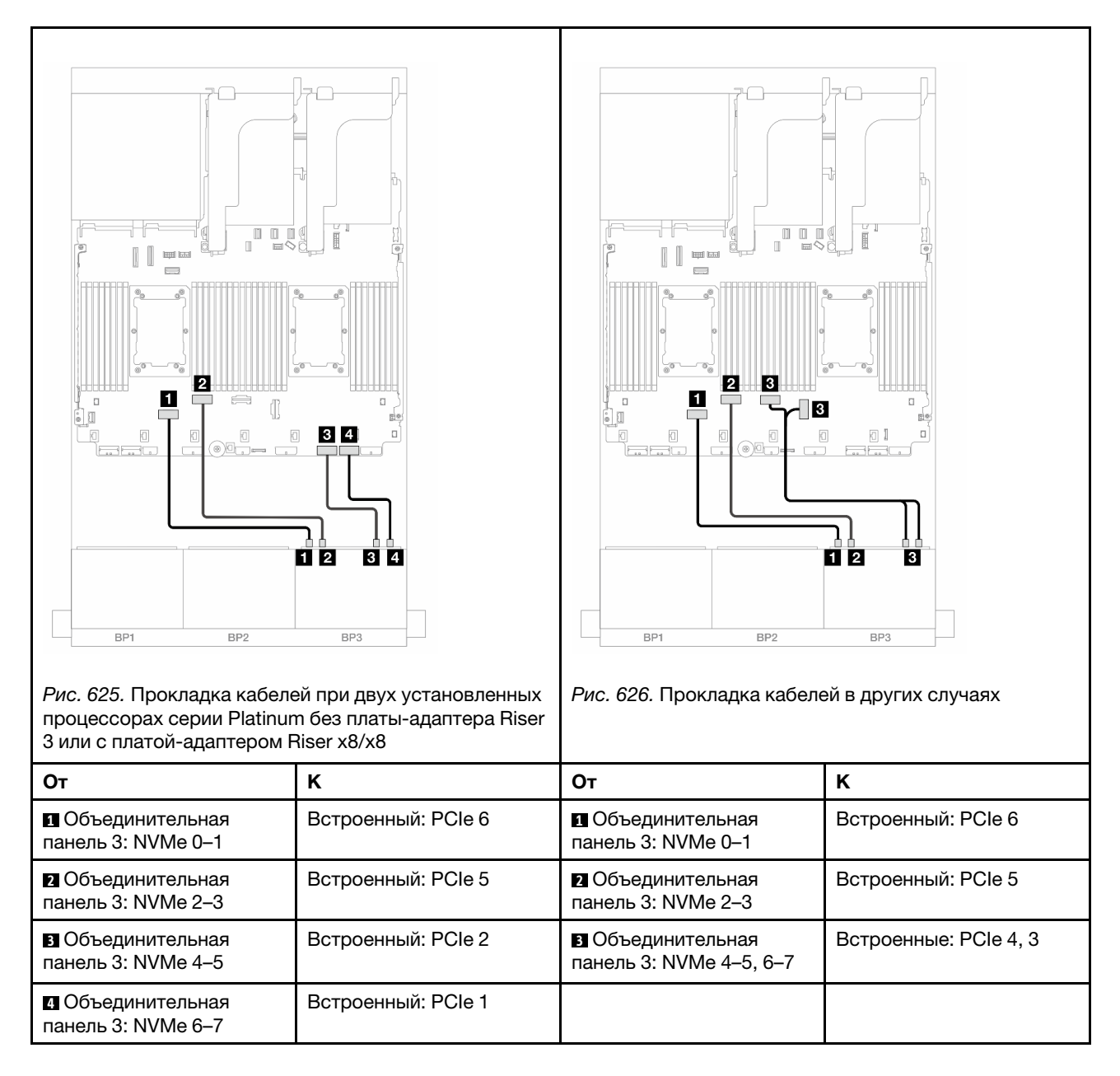

Прокладка кабелей при одном установленном процессоре
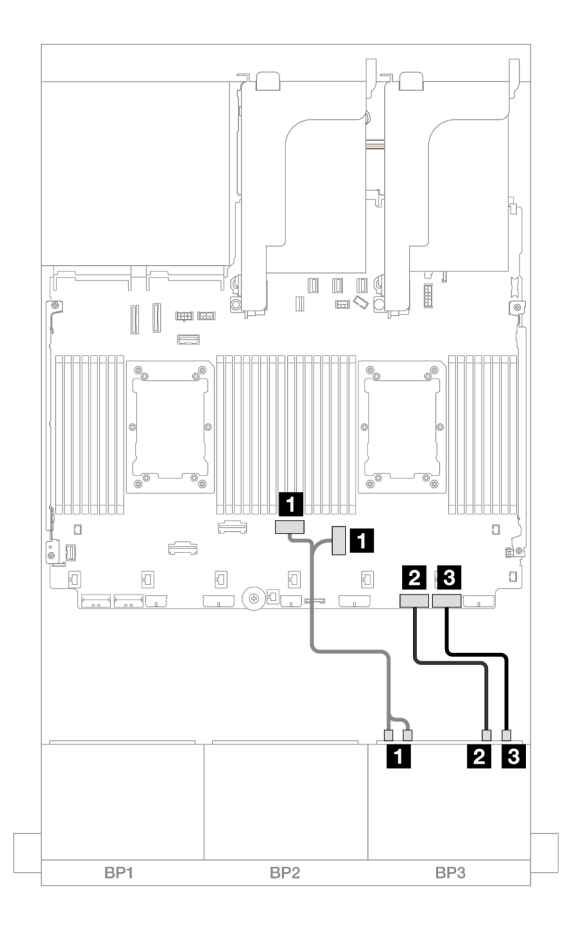

Рис. 627. Прокладка кабелей при одном установленном процессоре

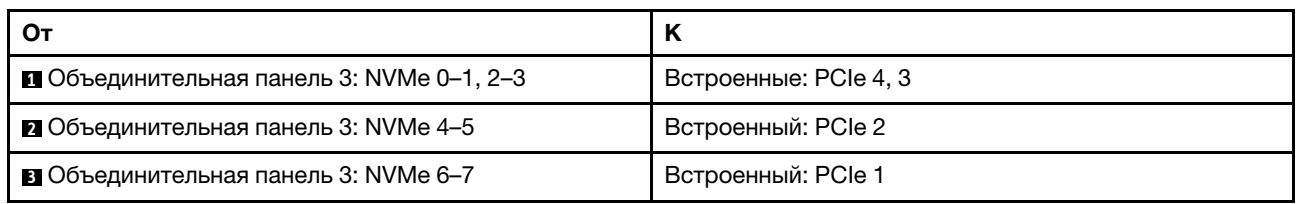

### Расширитель CFF и адаптер RAID/HBA 16i CFF

Ниже показано подключение кабелей для конфигурации с шестнадцатью 2,5-дюймовыми дисками SAS/SATA, восемью 2,5-дюймовыми дисками AnyBay (Gen 5), одним расширителем CFF и одним адаптером RAID/HBA 16i CFF.

## Прокладка кабелей SAS/SATA

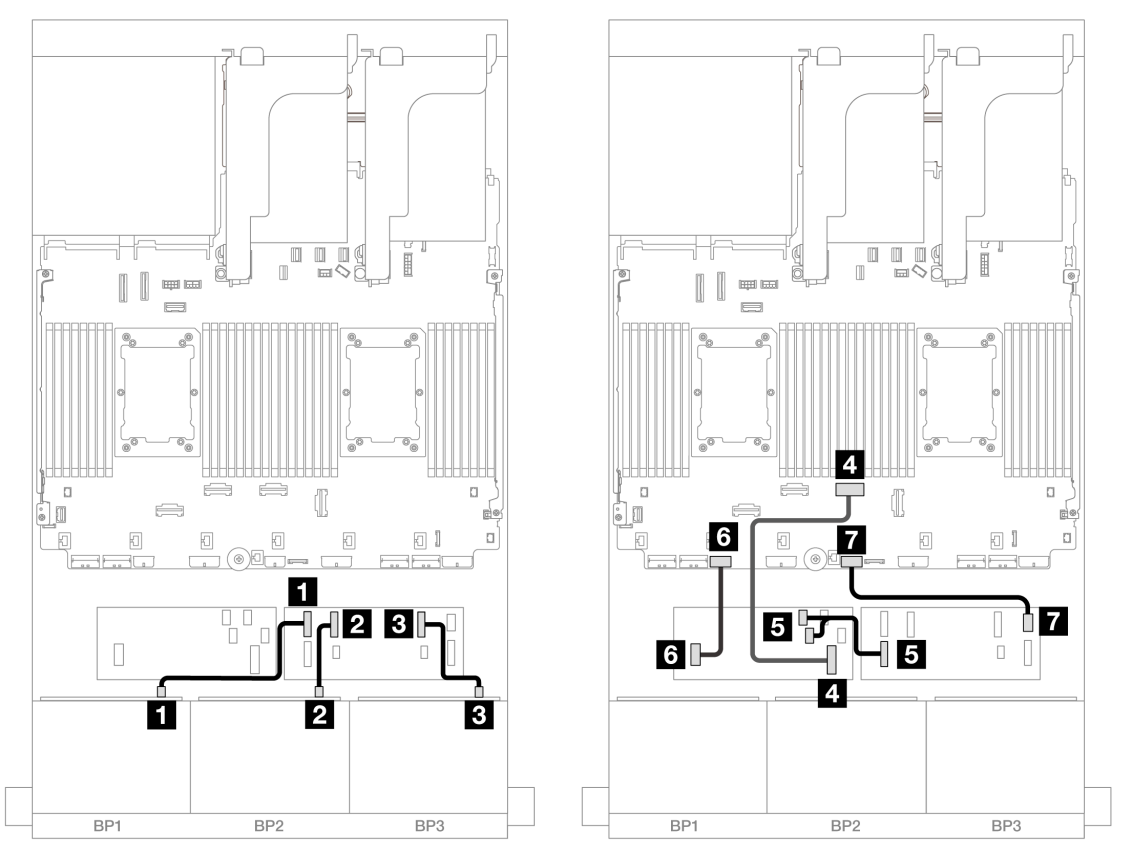

Рис. 628. Прокладка кабелей при двух установленных процессорах серии Platinum без платы-адаптера Riser 3 или с платой-адаптером Riser x8/x8

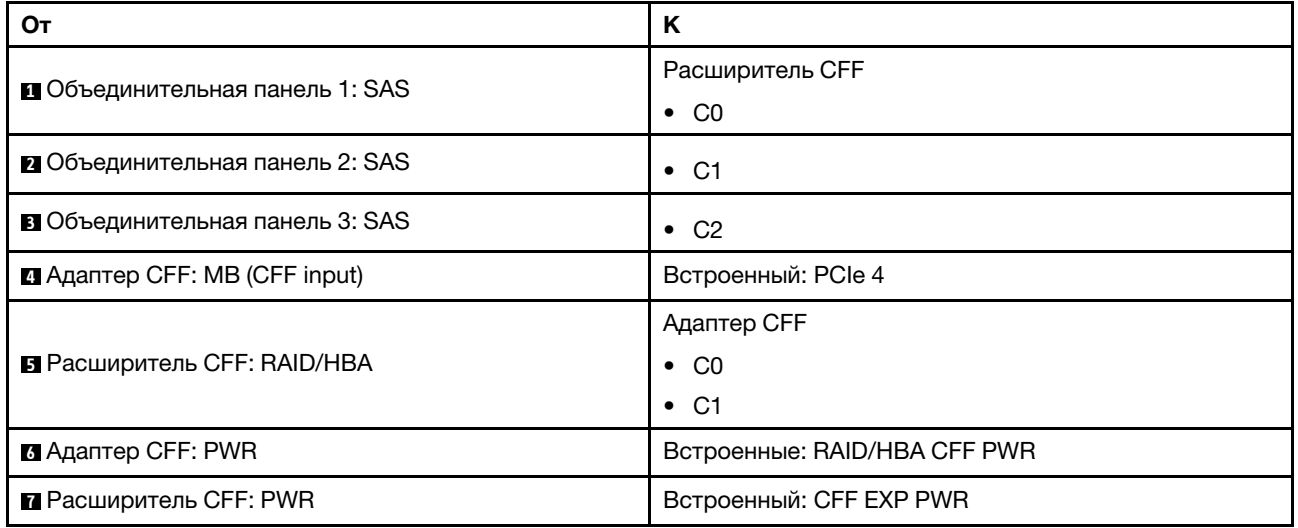

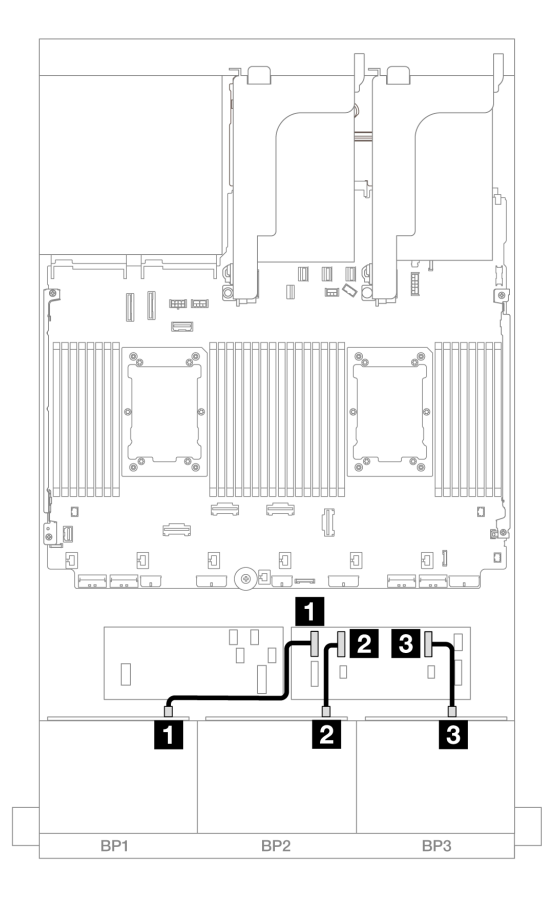

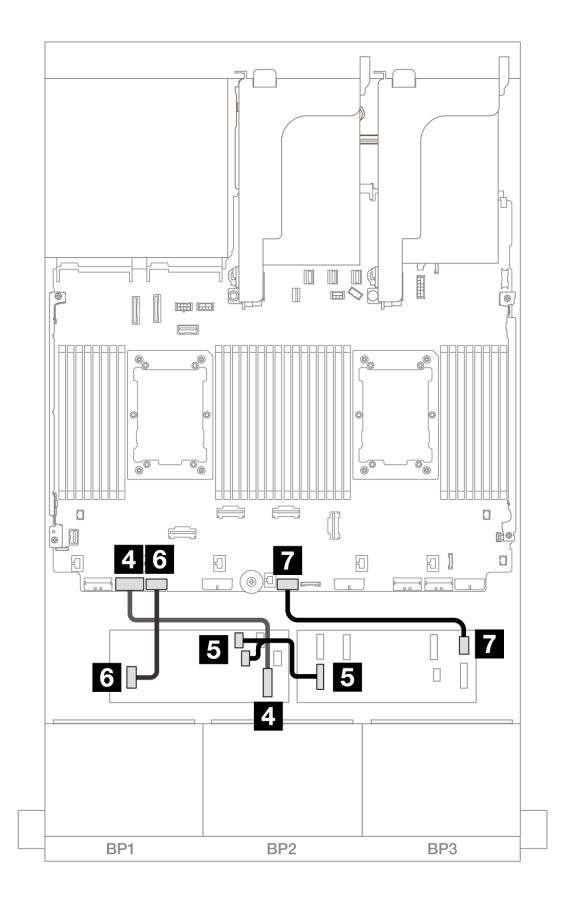

Рис. 629. Прокладка кабелей в других случаях

| От                                     | K                            |  |
|----------------------------------------|------------------------------|--|
| <b>• Объединительная панель 1: SAS</b> | Расширитель СЕЕ              |  |
|                                        | C <sub>0</sub><br>$\bullet$  |  |
| <b>2</b> Объединительная панель 2: SAS | $\bullet$ C1                 |  |
| <b>В Объединительная панель 3: SAS</b> | $\bullet$ C <sub>2</sub>     |  |
| <b>4 Адаптер CFF: MB (CFF input)</b>   | Встроенный: PCle 7           |  |
|                                        | Адаптер СЕЕ                  |  |
| <b>В</b> Расширитель СFF: RAID/HBA     | - CO<br>$\bullet$            |  |
|                                        | - C1<br>$\bullet$            |  |
| <b>B</b> Адаптер CFF: PWR              | Встроенные: RAID/HBA CFF PWR |  |
| <b>R</b> Расширитель CFF: PWR          | Встроенный: CFF EXP PWR      |  |

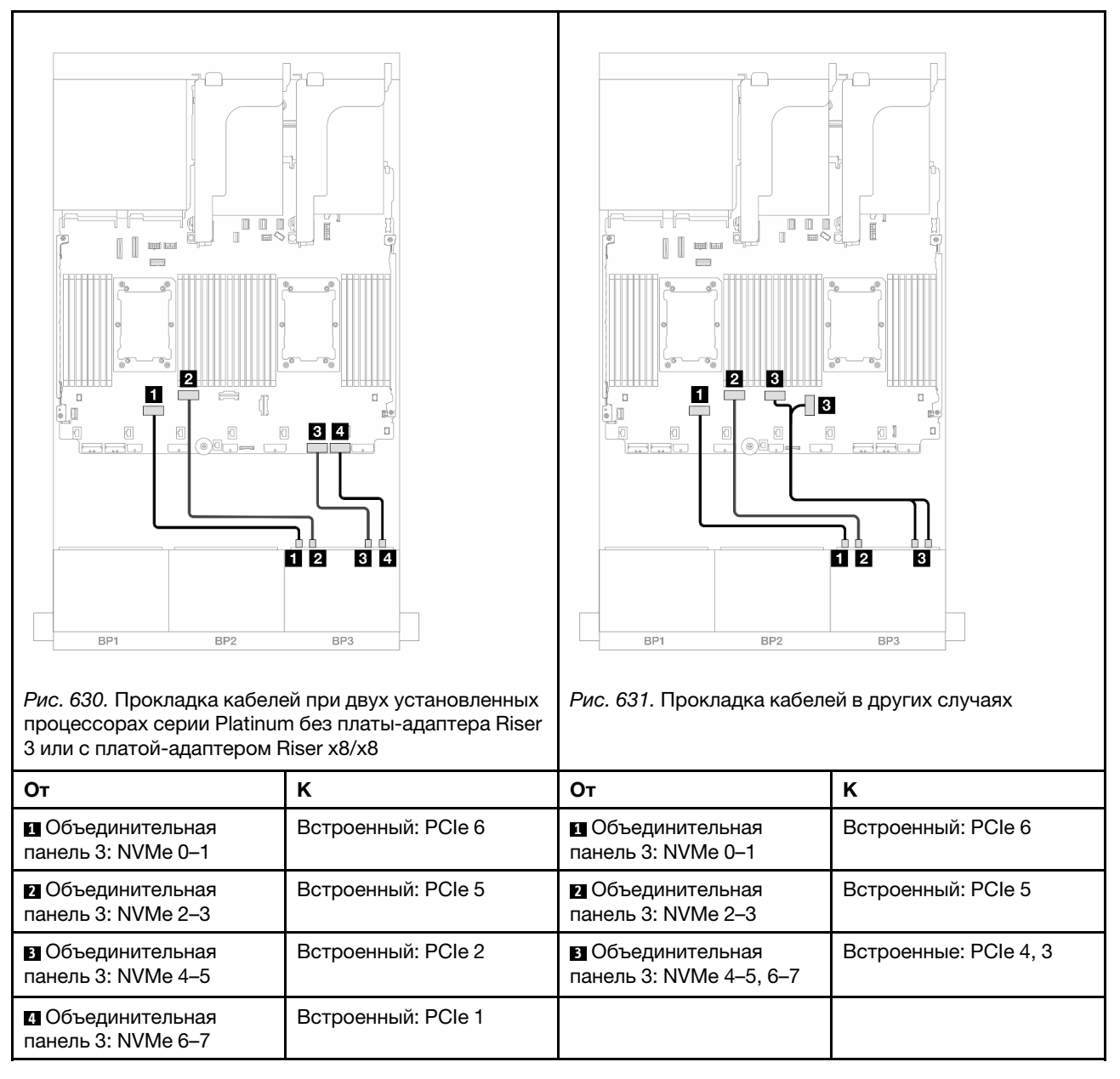

## Передняя и задняя объединительные панели: (16 отсеков для 2,5-дюймовых дисков SAS/SATA и 8 отсеков для 2,5-дюймовых дисков AnyBay) и 4 отсека для 2,5-дюймовых дисков SAS/SATA

В этом разделе представлена информация о прокладке кабелей для конфигурации с шестнадцатью 2,5-дюймовыми дисками SAS/SATA, восемью 2,5-дюймовыми дисками AnyBay (Gen 5) и четырьмя 2,5 дюймовыми дисками SAS/SATA.

Сведения о подключении кабелей питания для передних объединительных панелей см. в разделе [«Объединительные панели: модели серверов с передними отсеками для 2,5-дюймовых дисков» на](#page-402-0) [странице 391.](#page-402-0)

Сведения о подключении сигнальных кабелей для передних объединительных панелей см. в следующих разделах в зависимости от конфигурации сервера.

- [«Адаптер RAID/HBA 32i» на странице 605](#page-616-0)
- [«Адаптеры RAID/HBA 8i» на странице 614](#page-625-0)
- [«Расширитель CFF + адаптер RAID/HBA 8i» на странице 607](#page-618-0)
- [«Расширитель CFF и адаптер RAID/HBA 16i CFF» на странице 610](#page-621-0)

## <span id="page-616-0"></span>Адаптер RAID/HBA 32i

Ниже показано подключение кабелей для конфигурации с шестнадцатью 2,5-дюймовыми дисками SAS/SATA, восемью 2,5-дюймовыми дисками AnyBay (Gen 5), четырьмя 2,5-дюймовыми дисками SAS/ SATA и одним адаптером RAID/HBA 32i.

Подключения между разъемами: **1** ↔ **<sup>1</sup>** , **2** ↔ **<sup>2</sup>** , **3** ↔ **<sup>3</sup>** , ... **n** ↔ **<sup>n</sup>**

### Прокладка кабелей передней объединительной панели

### Прокладка кабелей SAS/SATA

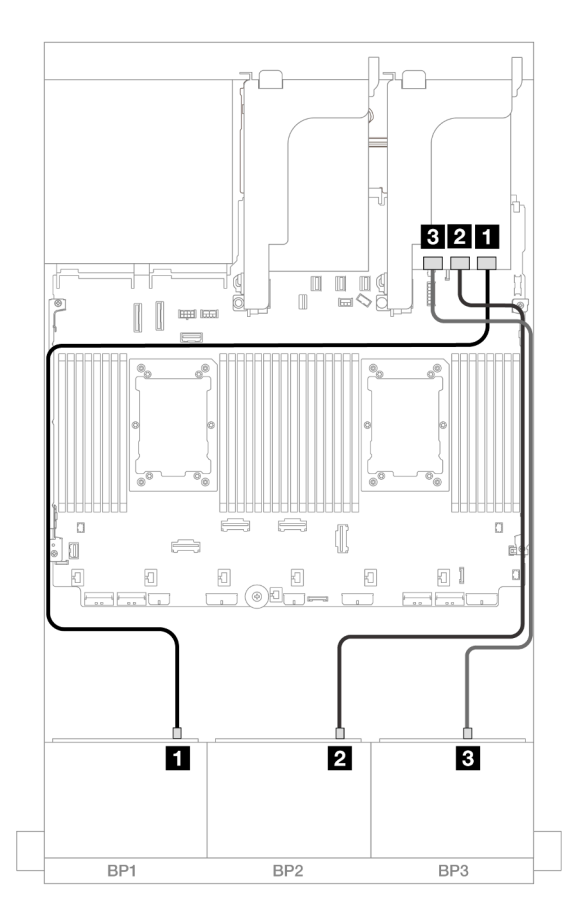

Рис. 632. Прокладка кабелей SAS/SATA

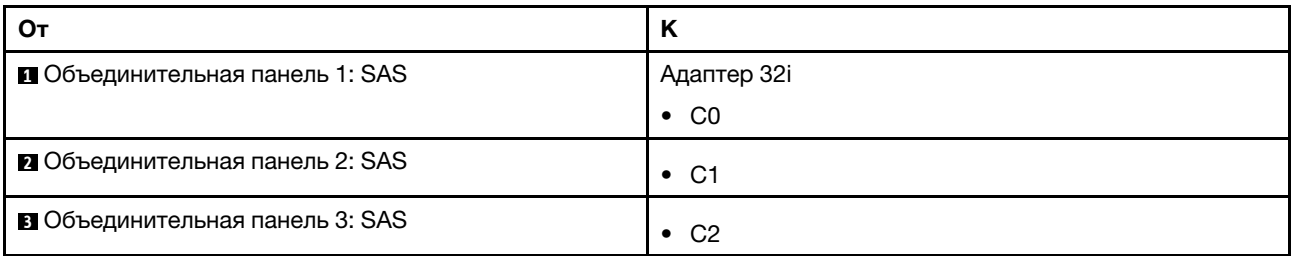

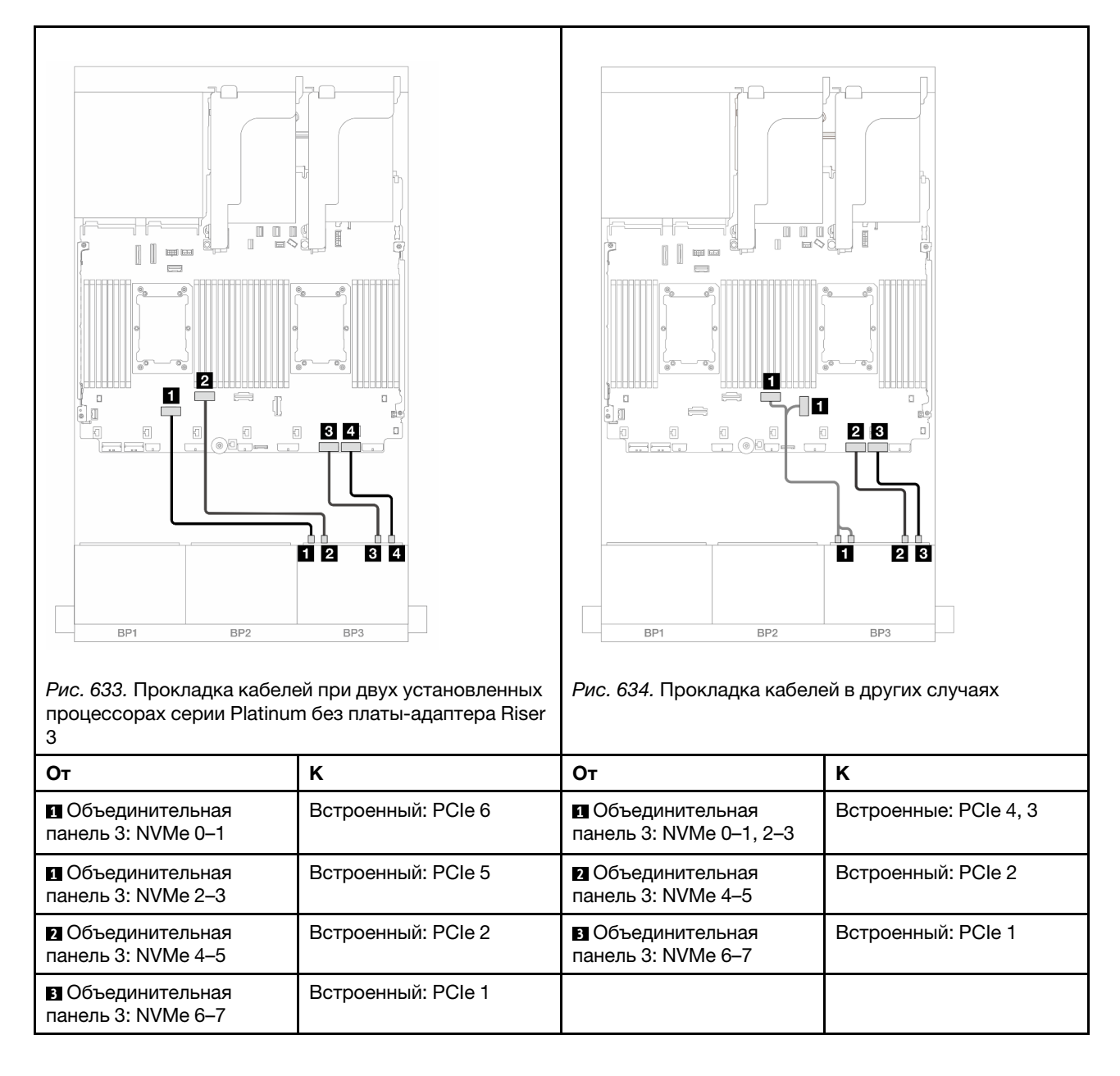

#### Прокладка кабелей задней объединительной панели

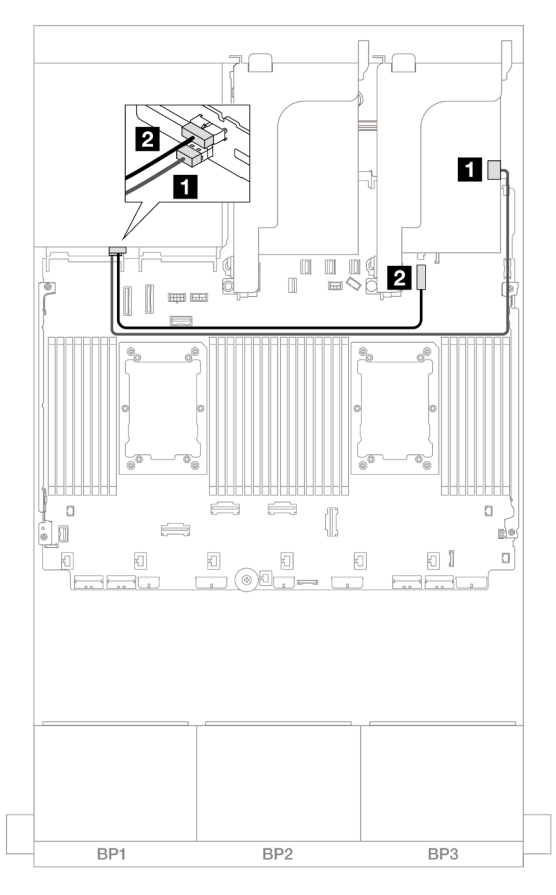

Рис. 635. Прокладка кабелей задней объединительной панели

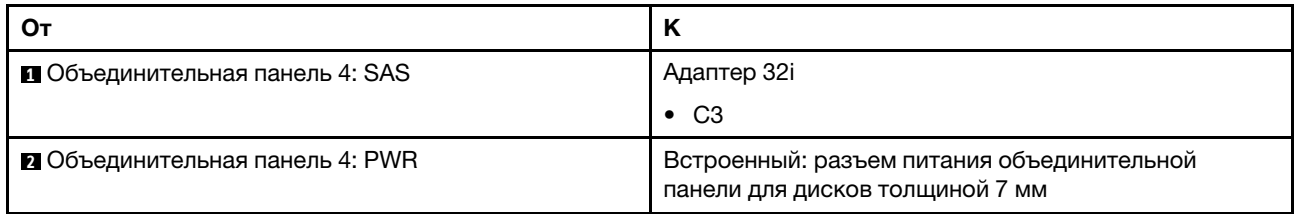

### <span id="page-618-0"></span>Расширитель CFF + адаптер RAID/HBA 8i

Ниже показано подключение кабелей для конфигурации с шестнадцатью 2,5-дюймовыми дисками SAS/SATA, восемью 2,5-дюймовыми дисками AnyBay (Gen 5), четырьмя 2,5-дюймовыми дисками SAS/ SATA, одним расширителем CFF и одним адаптером RAID/HBA 8i.

Подключения между разъемами: **1** ↔ **<sup>1</sup>** , **2** ↔ **<sup>2</sup>** , **3** ↔ **<sup>3</sup>** , ... **n** ↔ **<sup>n</sup>**

### Прокладка кабелей передней объединительной панели

#### Прокладка кабелей SAS/SATA

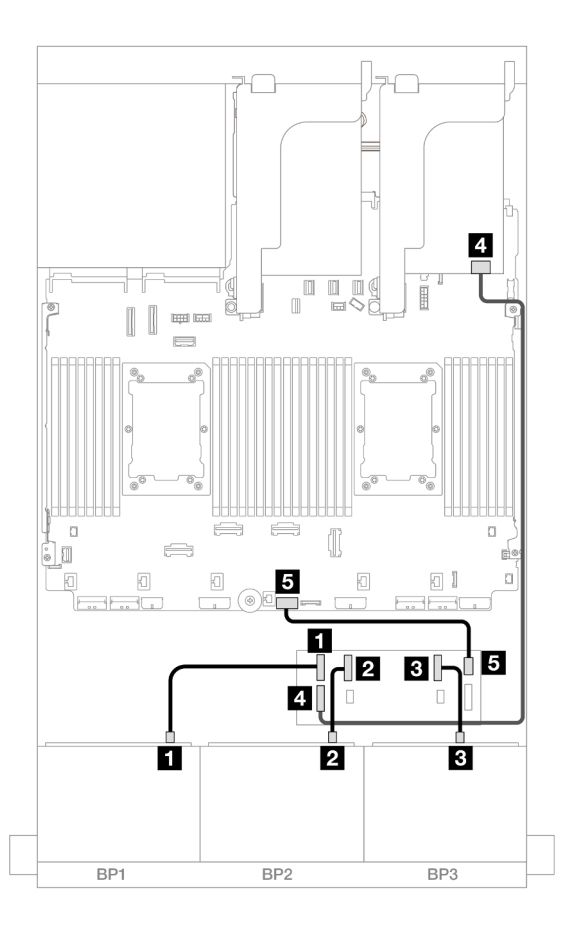

Рис. 636. Прокладка кабелей SAS/SATA

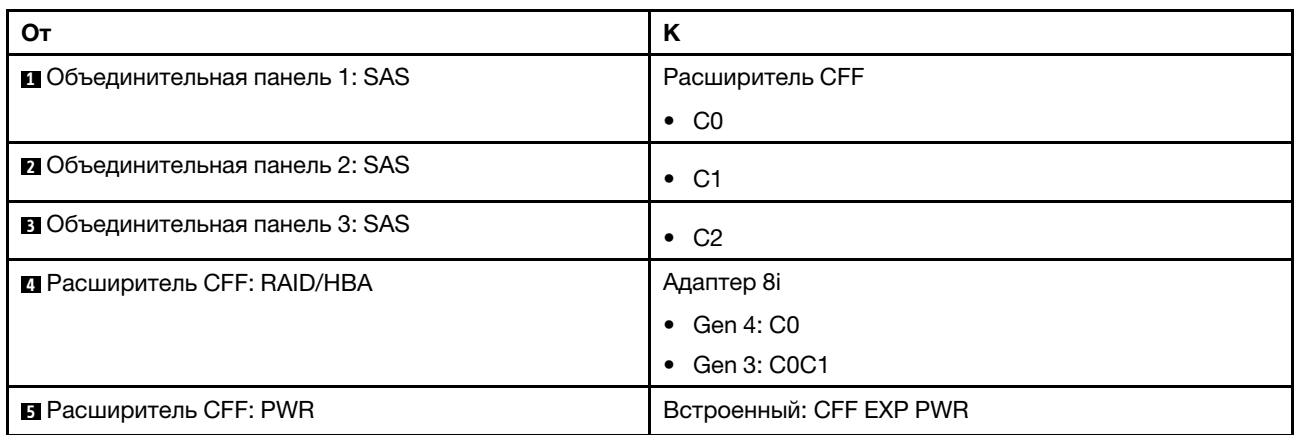

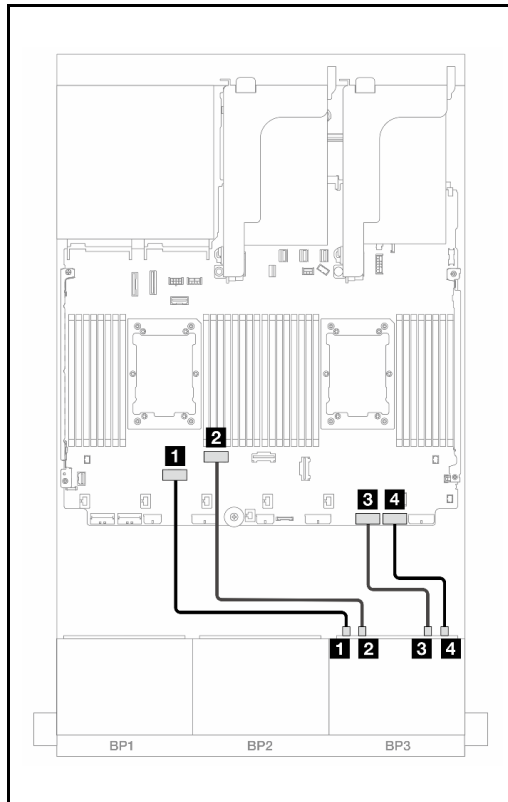

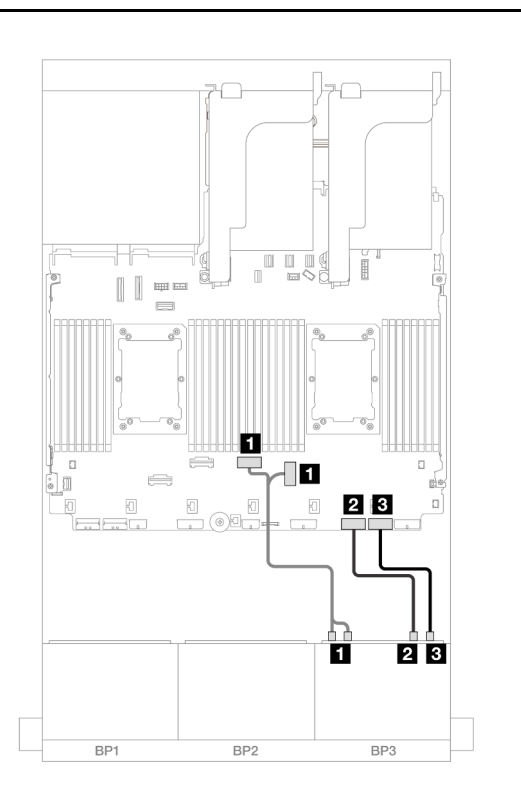

Рис. 637. Прокладка кабелей при двух установленных процессорах серии Platinum без платы-адаптера Riser

Рис. 638. Прокладка кабелей в других случаях

| 3                                       |                    |                                              |                       |
|-----------------------------------------|--------------------|----------------------------------------------|-----------------------|
| От                                      | ĸ                  | От                                           | κ                     |
| • Объединительная<br>панель 3: NVMe 0-1 | Встроенный: PCIe 6 | • Объединительная<br>панель 3: NVMe 0-1, 2-3 | Встроенные: PCIe 4, 3 |
| • Объединительная<br>панель 3: NVMe 2-3 | Встроенный: PCIe 5 | • Объединительная<br>панель 3: NVMe 4-5      | Встроенный: PCIe 2    |
| • Объединительная<br>панель 3: NVMe 4-5 | Встроенный: PCIe 2 | В Объединительная<br>панель 3: NVMe 6-7      | Встроенный: PCle 1    |
| В Объединительная<br>панель 3: NVMe 6-7 | Встроенный: PCIe 1 |                                              |                       |

#### Прокладка кабелей задней объединительной панели

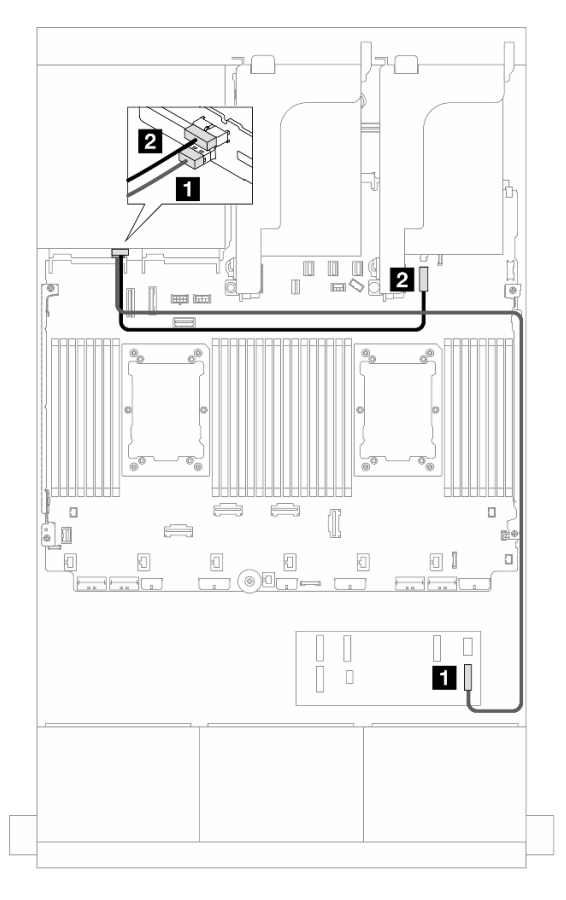

Рис. 639. Прокладка кабелей задней объединительной панели

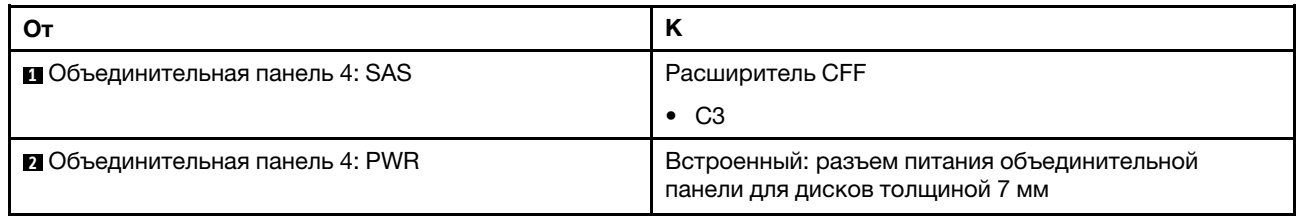

### <span id="page-621-0"></span>Расширитель CFF и адаптер RAID/HBA 16i CFF

Ниже показано подключение кабелей для конфигурации с шестнадцатью 2,5-дюймовыми дисками SAS/SATA, восемью 2,5-дюймовыми дисками AnyBay (Gen 5), четырьмя 2,5-дюймовыми дисками SAS/ SATA, одним расширителем CFF и одним адаптером RAID/HBA 16i CFF.

Подключения между разъемами: **1** ↔ **<sup>1</sup>** , **2** ↔ **<sup>2</sup>** , **3** ↔ **<sup>3</sup>** , ... **n** ↔ **<sup>n</sup>**

### Прокладка кабелей передней объединительной панели

Прокладка кабелей SAS/SATA

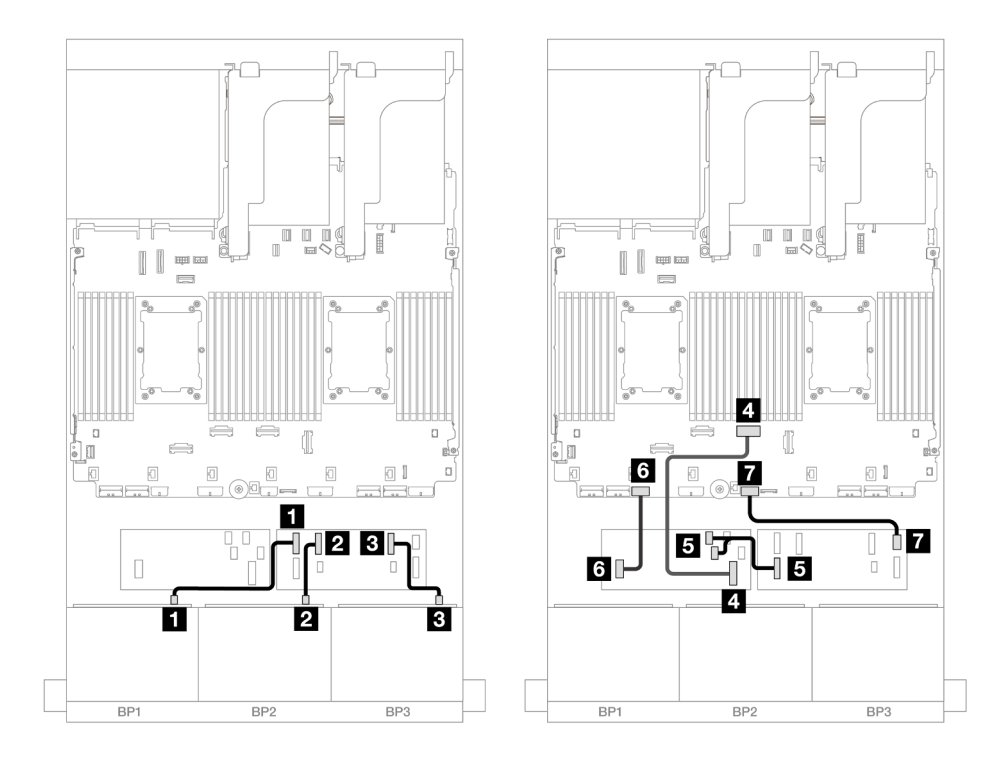

Рис. 640. Прокладка кабелей при двух установленных процессорах серии Platinum без платы-адаптера Riser 3

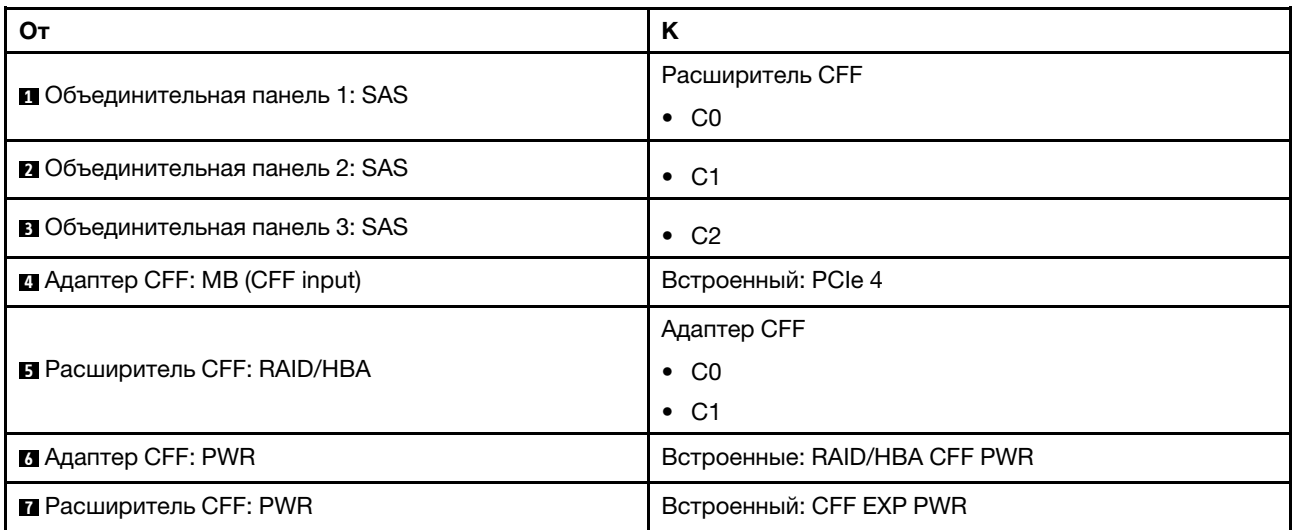

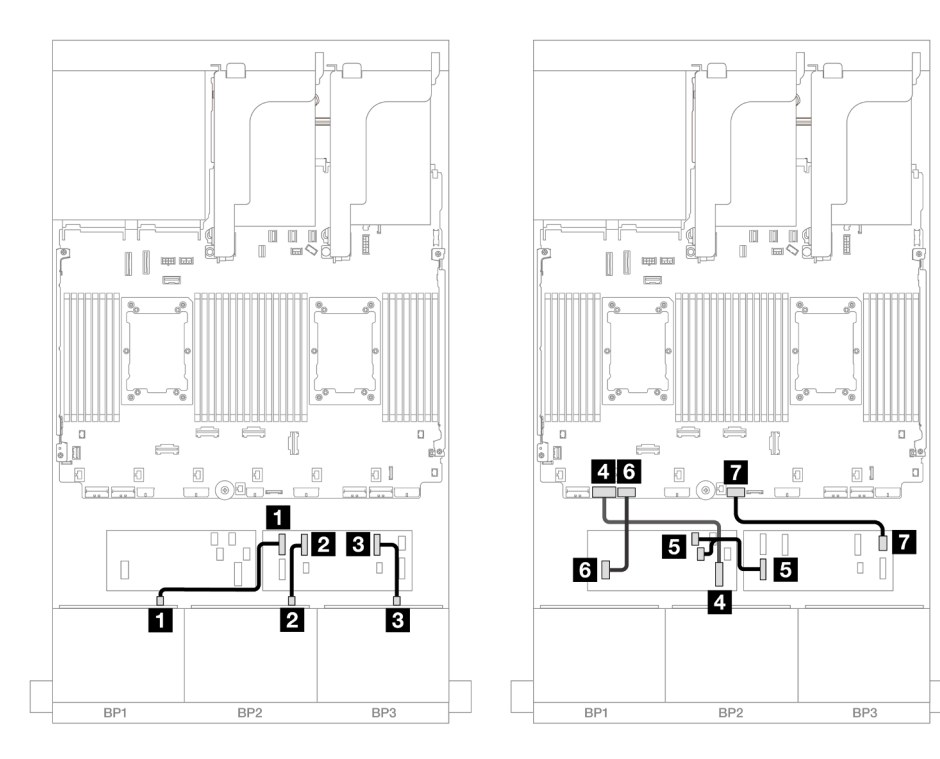

Рис. 641. Прокладка кабелей в других случаях

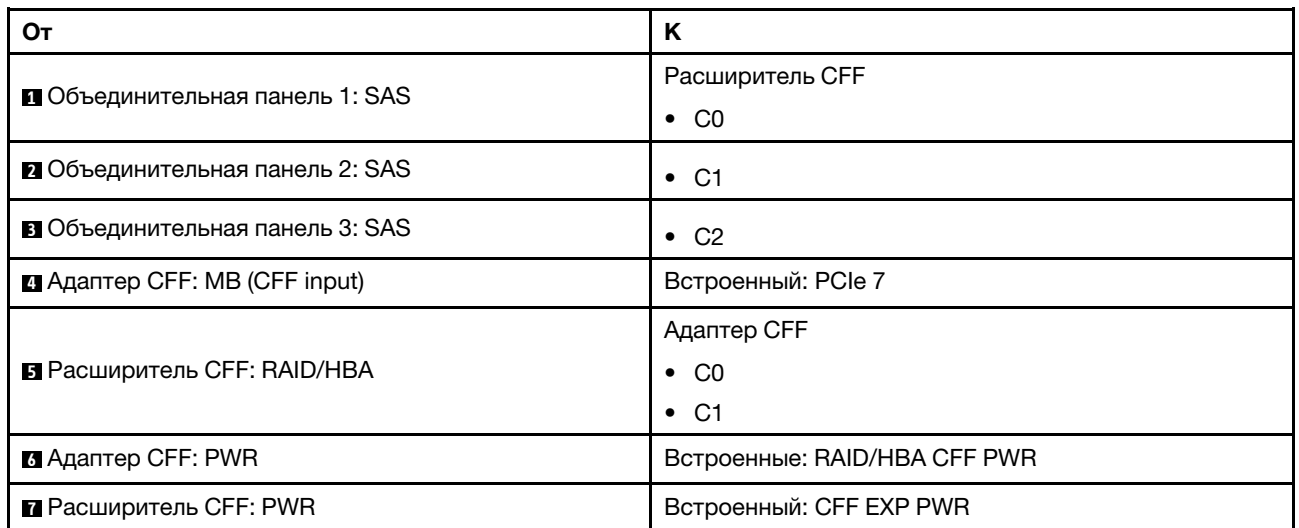

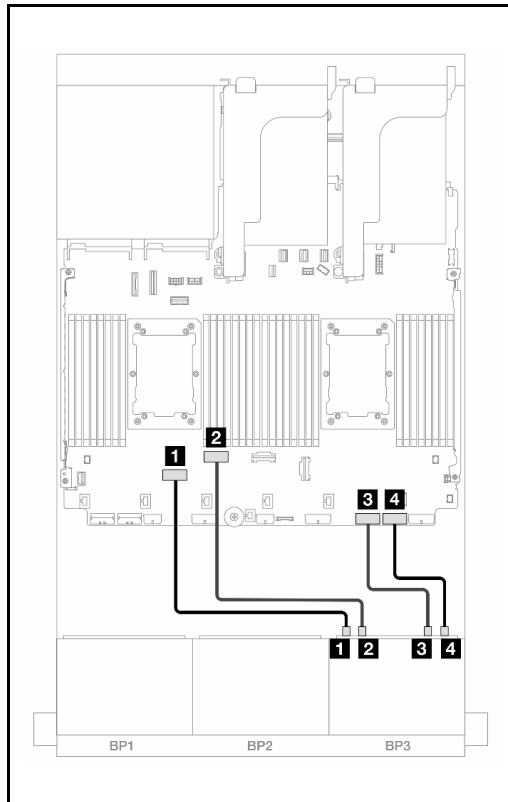

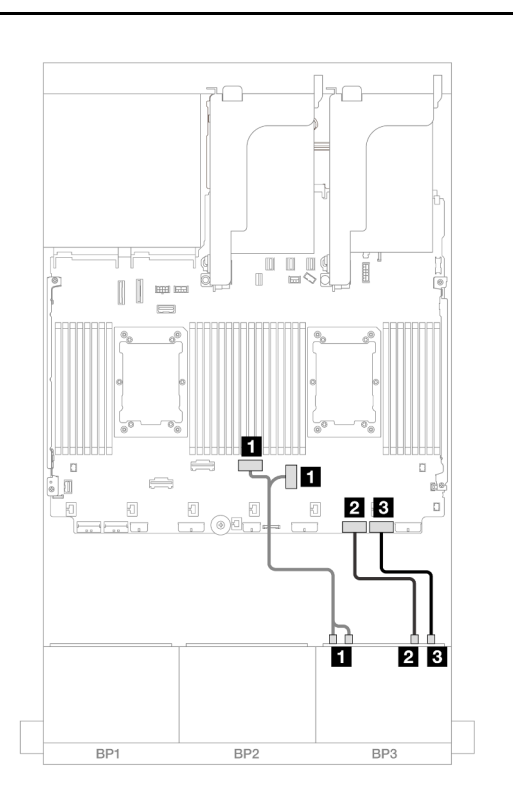

Рис. 642. Прокладка кабелей при двух установленных процессорах серии Platinum без платы-адаптера Riser

Рис. 643. Прокладка кабелей в других случаях

| 3                                       |                    |                                              |                       |
|-----------------------------------------|--------------------|----------------------------------------------|-----------------------|
| От                                      | ĸ                  | От                                           | κ                     |
| • Объединительная<br>панель 3: NVMe 0-1 | Встроенный: PCIe 6 | • Объединительная<br>панель 3: NVMe 0-1, 2-3 | Встроенные: PCIe 4, 3 |
| • Объединительная<br>панель 3: NVMe 2-3 | Встроенный: PCIe 5 | • Объединительная<br>панель 3: NVMe 4-5      | Встроенный: PCIe 2    |
| • Объединительная<br>панель 3: NVMe 4-5 | Встроенный: PCIe 2 | В Объединительная<br>панель 3: NVMe 6-7      | Встроенный: PCIe 1    |
| В Объединительная<br>панель 3: NVMe 6-7 | Встроенный: PCIe 1 |                                              |                       |

#### Прокладка кабелей задней объединительной панели

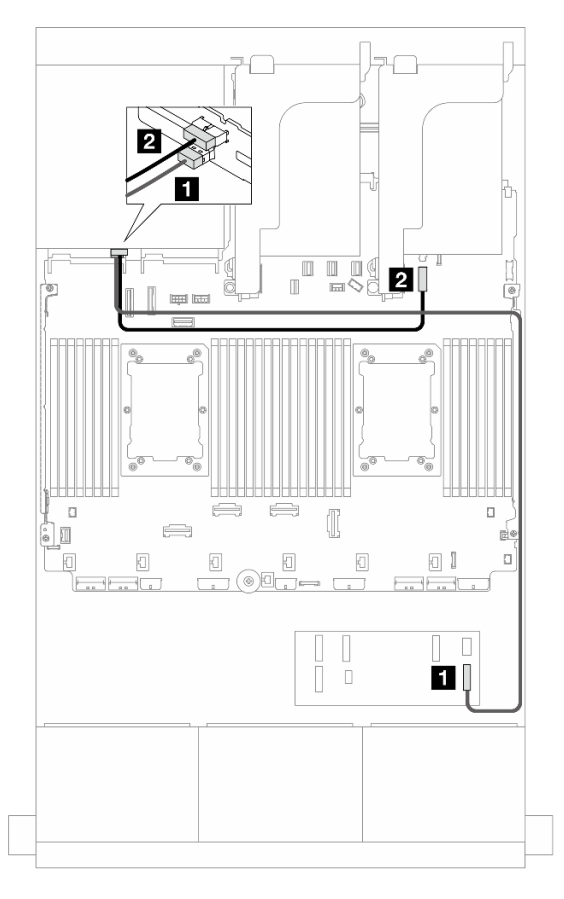

Рис. 644. Прокладка кабелей задней объединительной панели

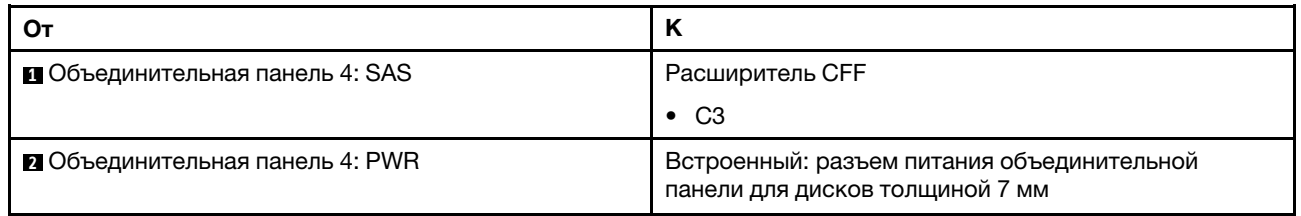

### <span id="page-625-0"></span>Адаптеры RAID/HBA 8i

Ниже показано подключение кабелей для конфигурации с шестнадцатью передними 2,5-дюймовыми дисками SAS/SATA, восемью передними 2,5-дюймовыми дисками AnyBay (Gen 5), четырьмя передними 2,5-дюймовыми дисками SAS/SATA и четырьмя адаптерами RAID/HBA 8i.

Подключения между разъемами: **1** ↔ **<sup>1</sup>** , **2** ↔ **<sup>2</sup>** , **3** ↔ **<sup>3</sup>** , ... **n** ↔ **<sup>n</sup>**

### Прокладка кабелей передней объединительной панели

Прокладка кабелей SAS/SATA

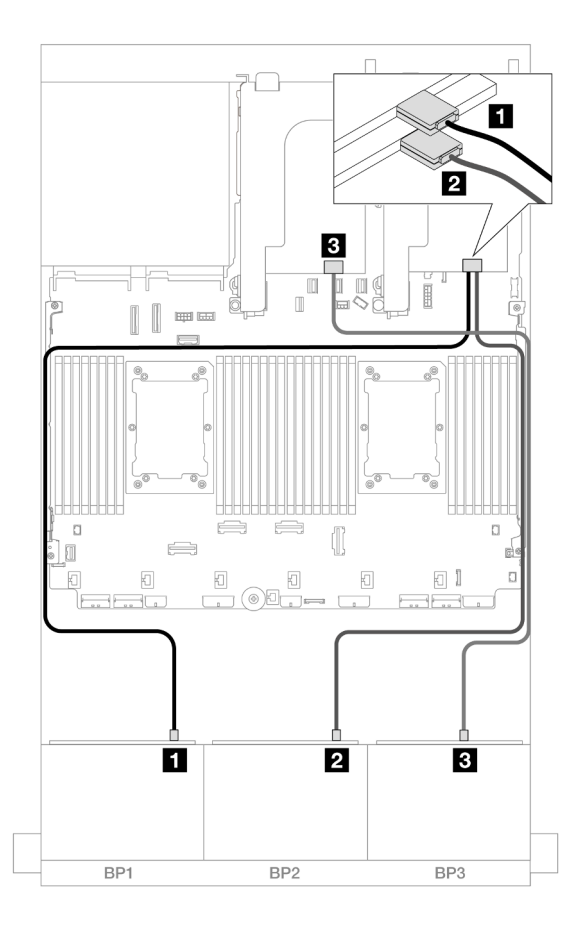

Рис. 645. Прокладка кабелей SAS/SATA

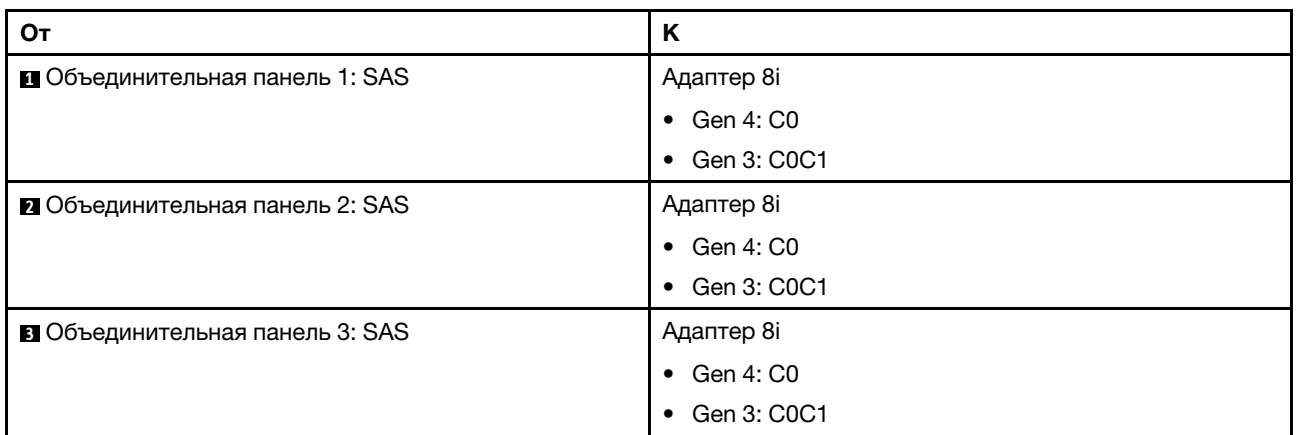

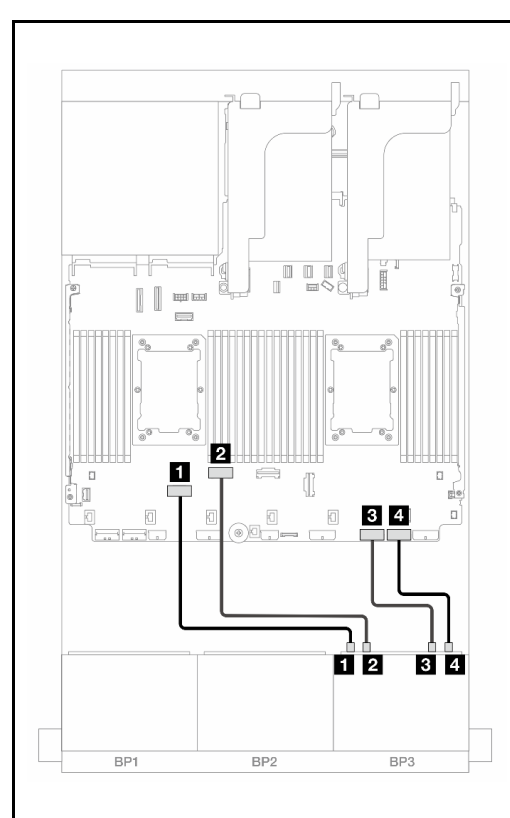

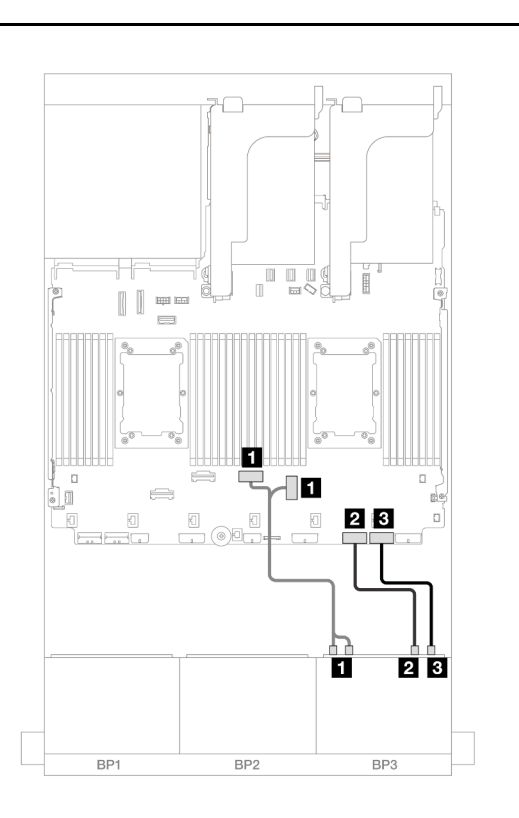

Рис. 646. Прокладка кабелей при двух установленных процессорах серии Platinum без платы-адаптера Riser

Рис. 647. Прокладка кабелей в других случаях

| 3                                       |                    |                                              |                       |
|-----------------------------------------|--------------------|----------------------------------------------|-----------------------|
| От                                      | n                  | От                                           | κ                     |
| П Объединительная<br>панель 3: NVMe 0-1 | Встроенный: PCIe 6 | П Объединительная<br>панель 3: NVMe 0-1, 2-3 | Встроенные: PCIe 4, 3 |
| П Объединительная<br>панель 3: NVMe 2-3 | Встроенный: PCIe 5 | • Объединительная<br>панель 3: NVMe 4-5      | Встроенный: PCle 2    |
| • Объединительная<br>панель 3: NVMe 4-5 | Встроенный: PCIe 2 | В Объединительная<br>панель 3: NVMe 6-7      | Встроенный: PCIe 1    |
| В Объединительная<br>панель 3: NVMe 6-7 | Встроенный: PCIe 1 |                                              |                       |

#### Прокладка кабелей задней объединительной панели

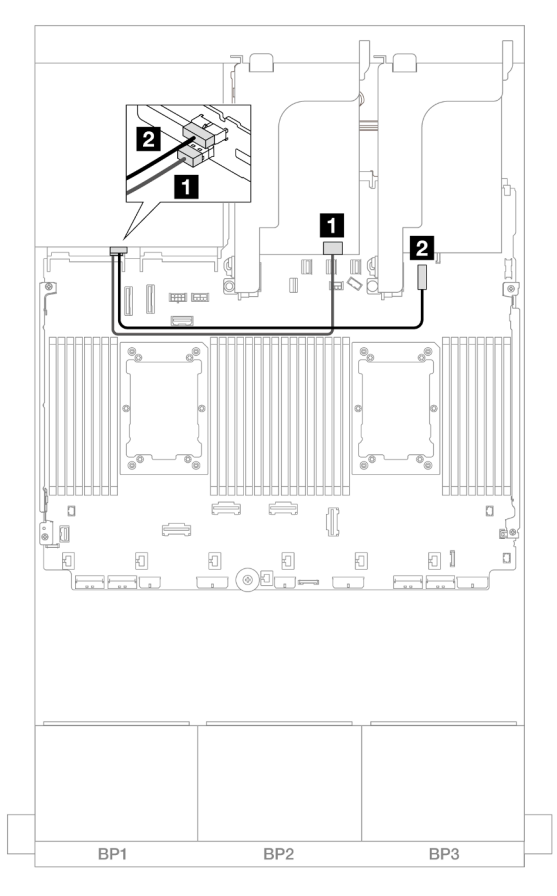

Рис. 648. Прокладка кабелей задней объединительной панели

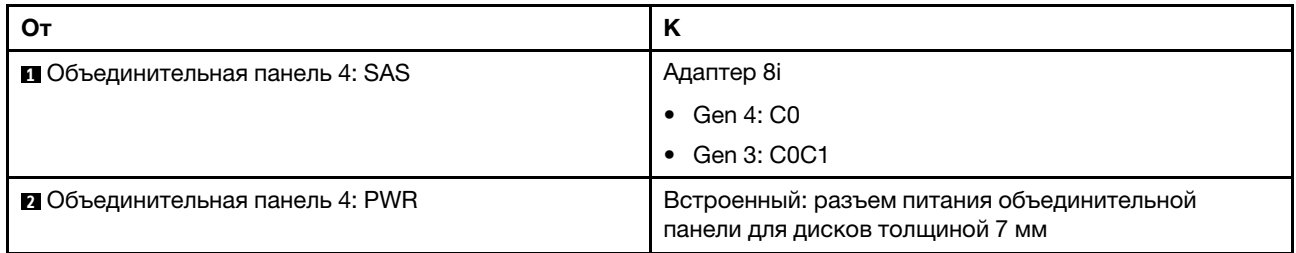

# Две объединительные панели для 8 дисков SAS/SATA и одна объединительная панель для 8 дисков NVMe (Gen 4)

В этом разделе представлена информация о прокладке кабелей для модели сервера с двумя передними объединительными панелями для восьми 2,5-дюймовых дисков SAS/SATA и одной передней объединительной панелью для восьми 2,5-дюймовых дисков NVMe (Gen 4).

Сведения о подключении кабелей питания для передних объединительных панелей см. в разделе [«Объединительные панели: модели серверов с передними отсеками для 2,5-дюймовых дисков» на](#page-402-0)  [странице 391](#page-402-0).

Сведения о подключении сигнальных кабелей для передних объединительных панелей см. в следующих разделах в зависимости от конфигурации сервера.

• [«Адаптер RAID/HBA 16i» на странице 618](#page-629-0)

• [«Расширитель CFF + адаптер RAID/HBA 8i» на странице 618](#page-629-1)

## <span id="page-629-0"></span>Адаптер RAID/HBA 16i

В этом разделе представлена информация о прокладке кабелей для конфигурации с шестнадцатью 2,5-дюймовыми дисками SAS/SATA, восемью 2,5-дюймовыми дисками NVMe (Gen 4) и одним адаптером RAID/HBA 16i.

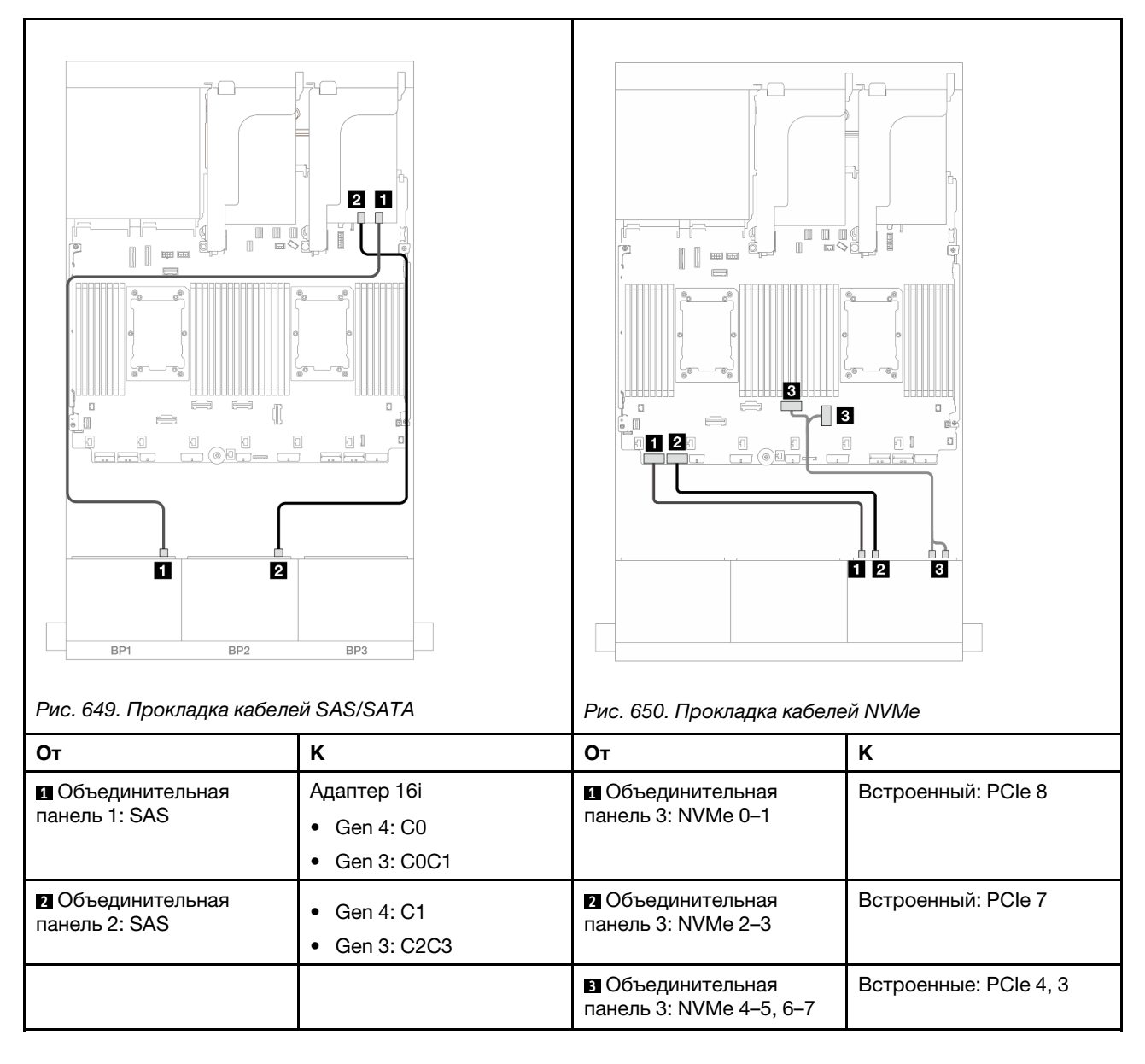

Подключения между разъемами: **1** ↔ **<sup>1</sup>** , **2** ↔ **<sup>2</sup>** , **3** ↔ **<sup>3</sup>** , ... **n** ↔ **<sup>n</sup>**

## <span id="page-629-1"></span>Расширитель CFF + адаптер RAID/HBA 8i

В этом разделе представлена информация о прокладке кабелей для конфигурации с шестнадцатью 2,5-дюймовыми дисками SAS/SATA, восемью 2,5-дюймовыми дисками NVMe (Gen 4), одним расширителем CFF и одним адаптером RAID/HBA 8i.

### Прокладка кабелей SAS/SATA

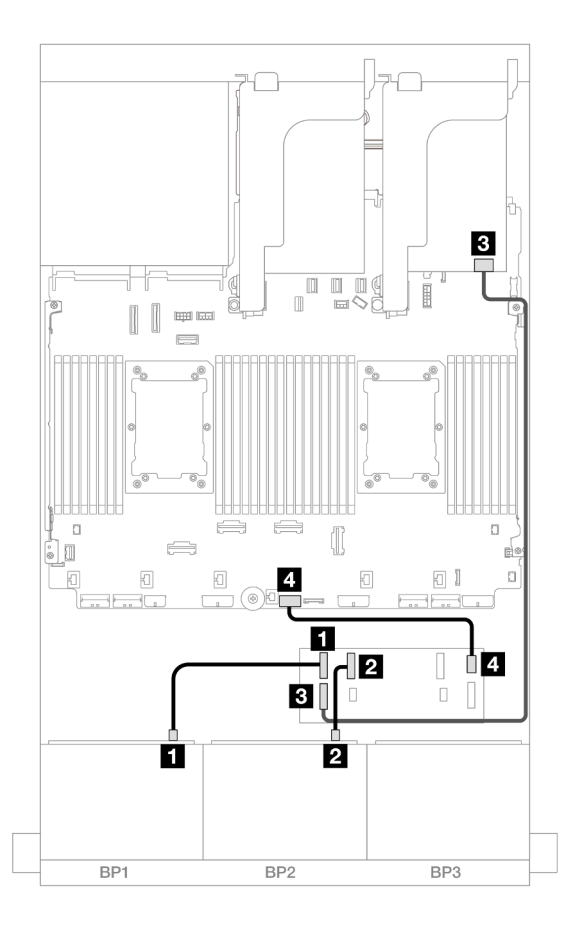

Рис. 651. Прокладка кабелей к одному расширителю CFF и одному адаптеру 8i

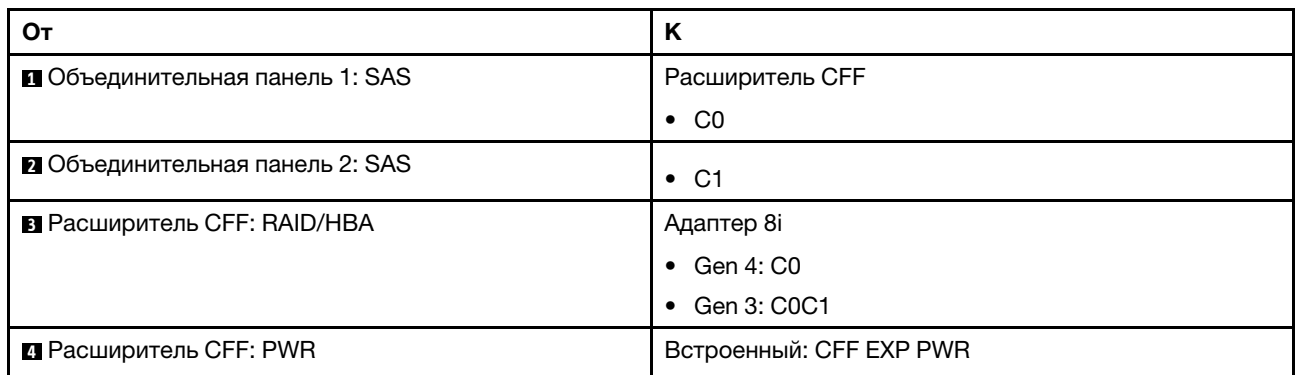

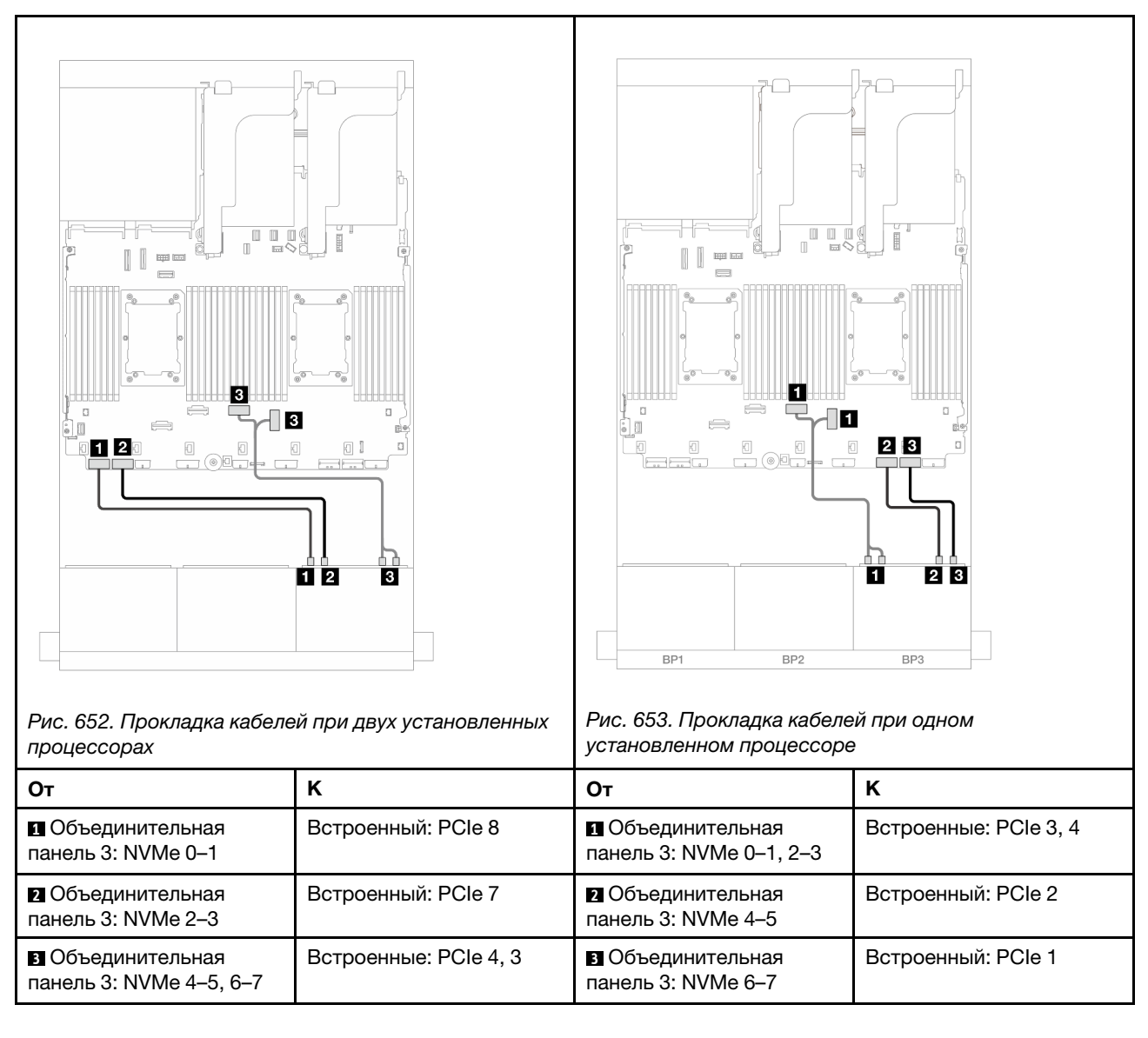

# Две объединительные панели для 8 дисков SAS/SATA и одна объединительная панель для 8 дисков NVMe (Gen 5)

В этом разделе представлена информация о прокладке кабелей для модели сервера с двумя передними объединительными панелями для восьми 2,5-дюймовых дисков SAS/SATA и одной передней объединительной панелью для восьми 2,5-дюймовых дисков NVMe (Gen 5).

Сведения о подключении кабелей питания для передних объединительных панелей см. в разделе [«Объединительные панели: модели серверов с передними отсеками для 2,5-дюймовых дисков» на](#page-402-0) [странице 391.](#page-402-0)

Сведения о подключении сигнальных кабелей для передних объединительных панелей см. в следующих разделах в зависимости от конфигурации сервера.

- [«Адаптер RAID/HBA 16i» на странице 621](#page-632-0)
- [«Расширитель CFF + адаптер RAID/HBA 8i» на странице 622](#page-633-0)

## <span id="page-632-0"></span>Адаптер RAID/HBA 16i

В этом разделе представлена информация о прокладке кабелей для конфигурации с шестнадцатью 2,5-дюймовыми дисками SAS/SATA, восемью 2,5-дюймовыми дисками NVMe (Gen 5) и одним адаптером RAID/HBA 16i.

Подключения между разъемами: **1** ↔ **<sup>1</sup>** , **2** ↔ **<sup>2</sup>** , **3** ↔ **<sup>3</sup>** , ... **n** ↔ **<sup>n</sup>**

## Прокладка кабелей SAS/SATA

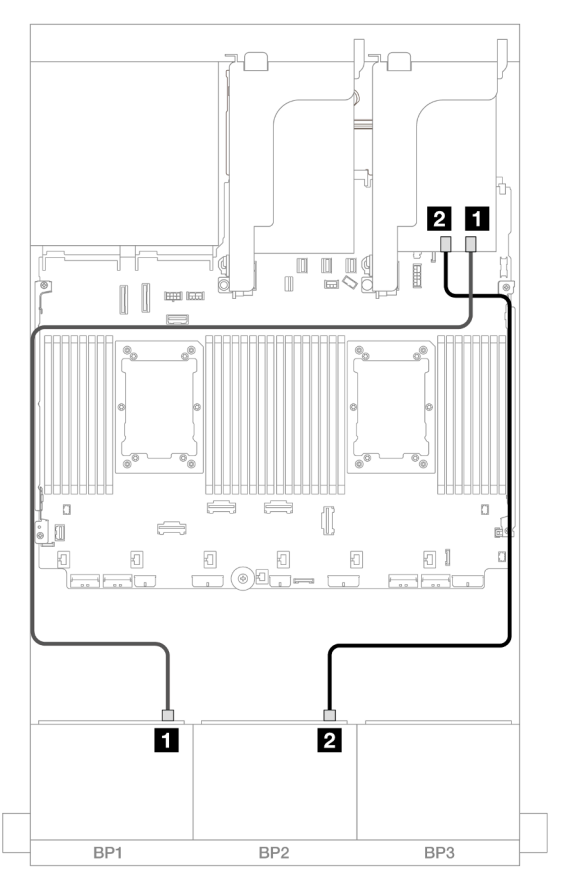

Рис. 654. Прокладка кабелей SAS/SATA

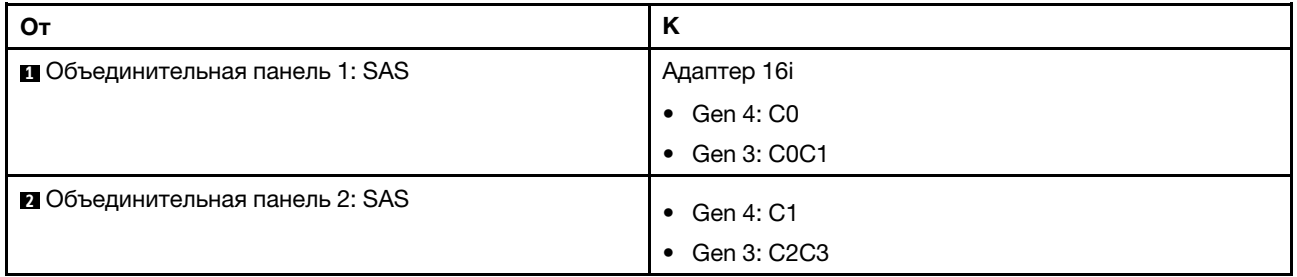

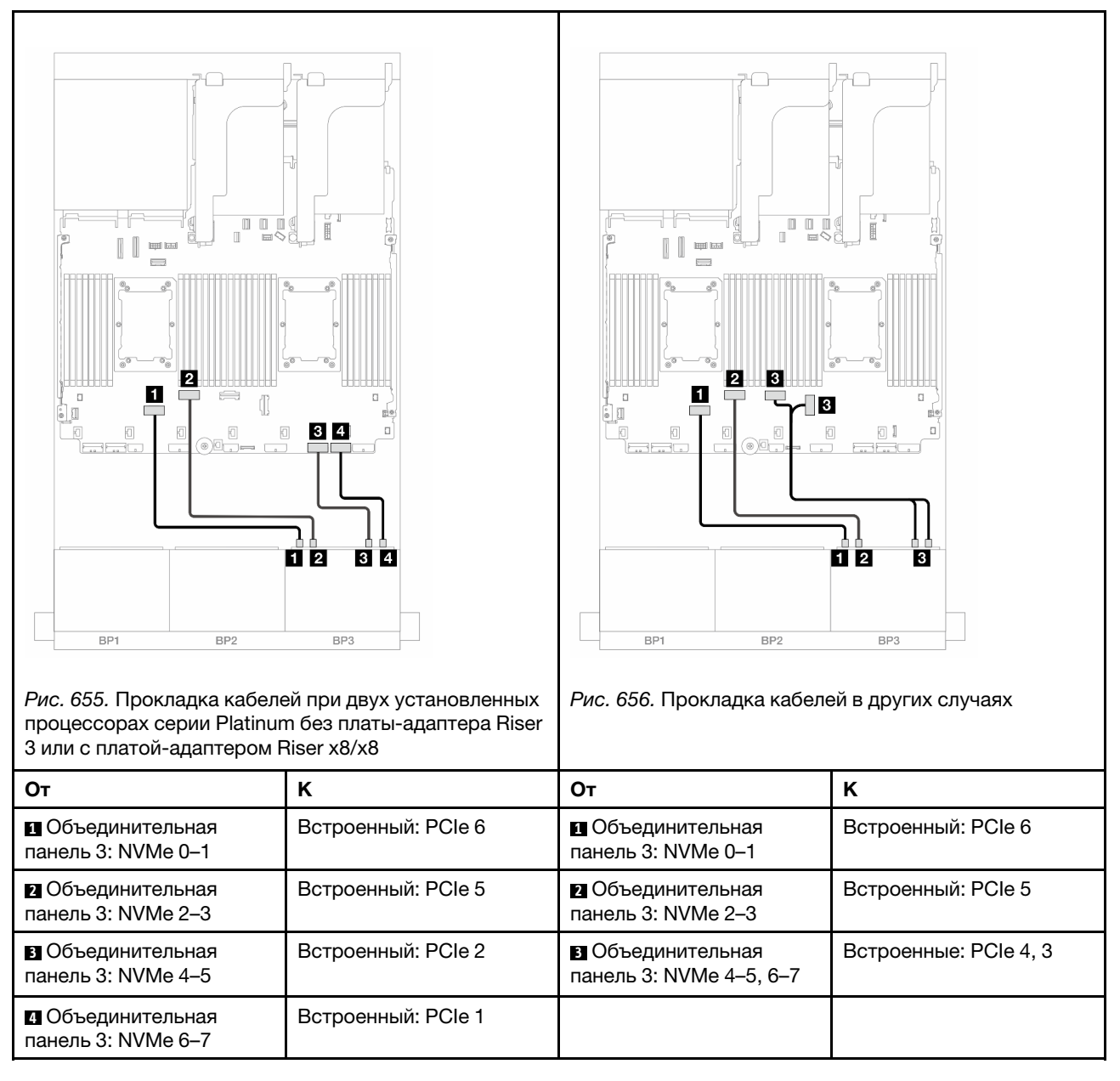

## <span id="page-633-0"></span>Расширитель CFF + адаптер RAID/HBA 8i

В этом разделе представлена информация о прокладке кабелей для конфигурации с шестнадцатью 2,5-дюймовыми дисками SAS/SATA, восемью 2,5-дюймовыми дисками NVMe (Gen 5), одним расширителем CFF и одним адаптером RAID/HBA 8i.

## Прокладка кабелей SAS/SATA

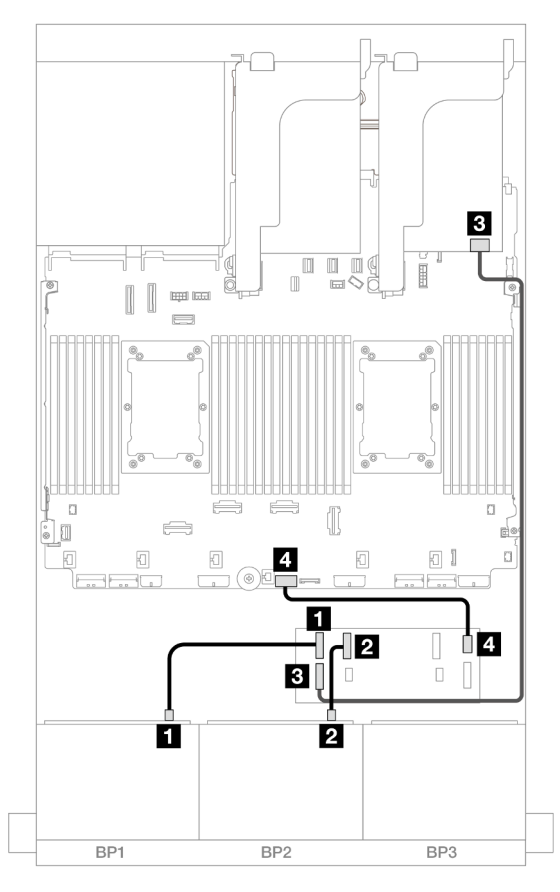

Рис. 657. Прокладка кабелей к одному расширителю CFF и одному адаптеру 8i

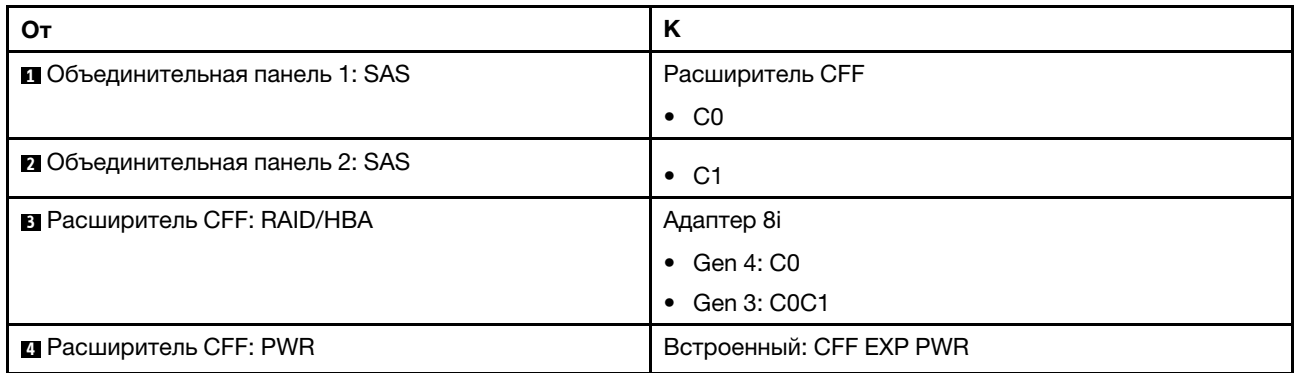

## Прокладка кабелей NVMe

Прокладка кабелей при двух установленных процессорах

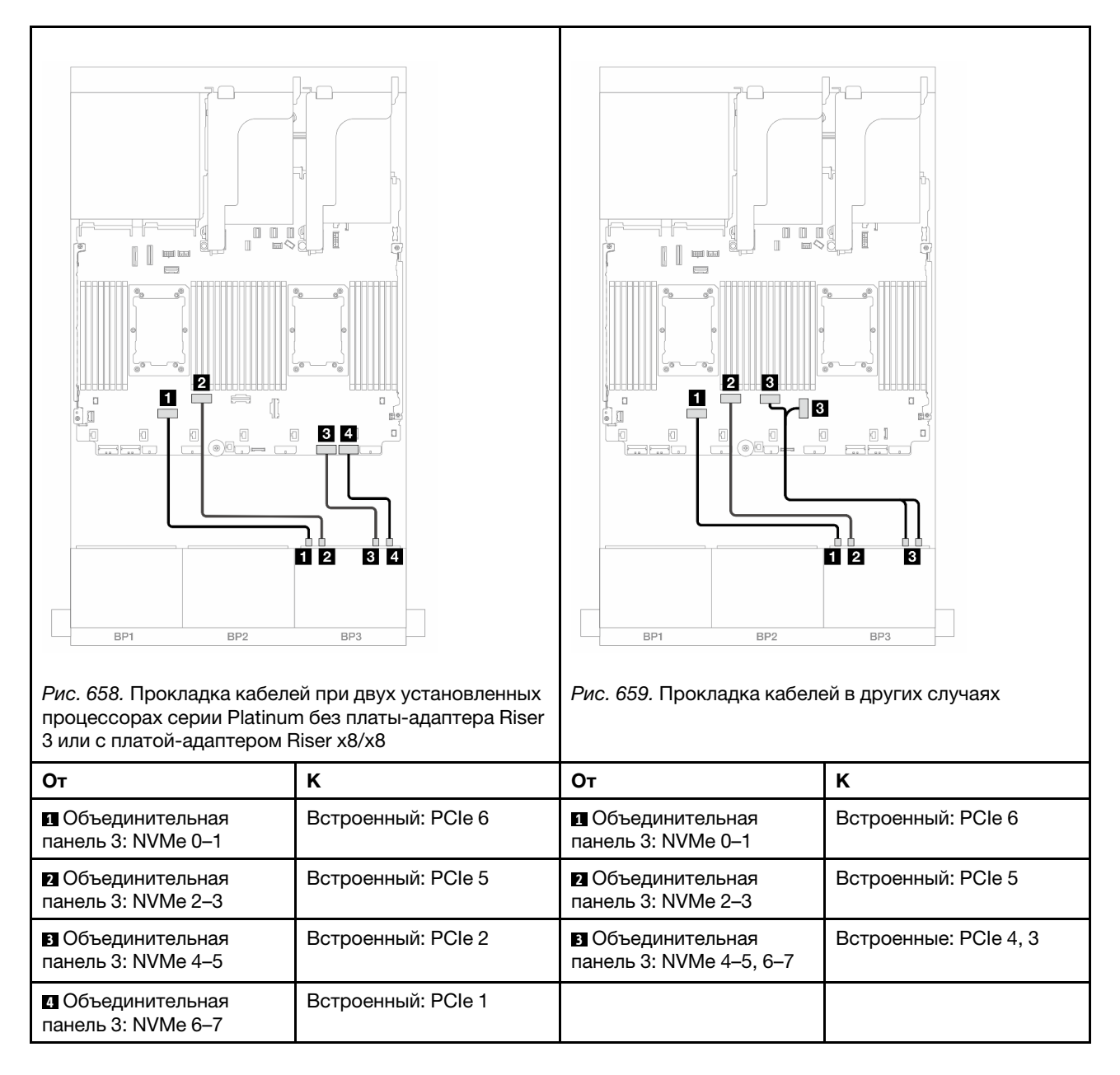

Прокладка кабелей при одном установленном процессоре

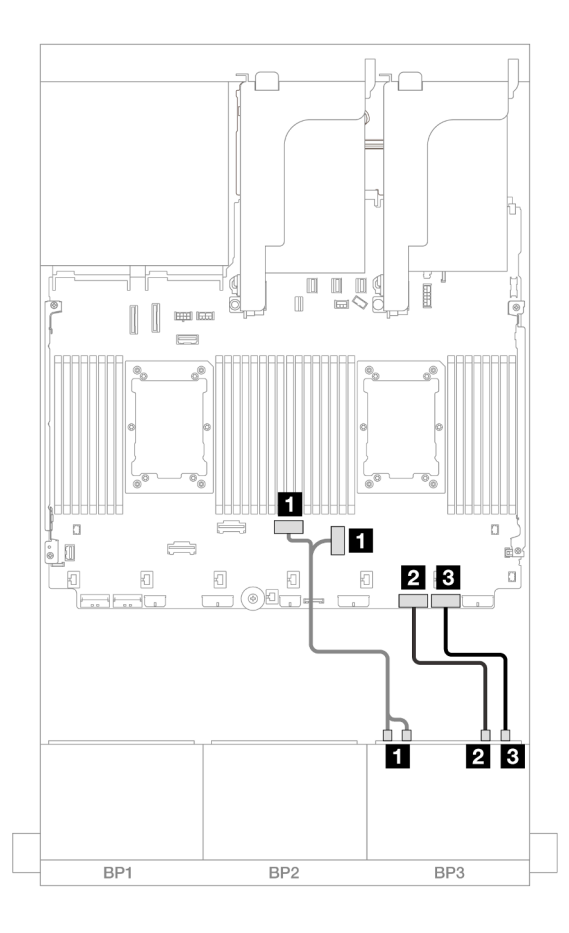

Рис. 660. Прокладка кабелей при одном установленном процессоре

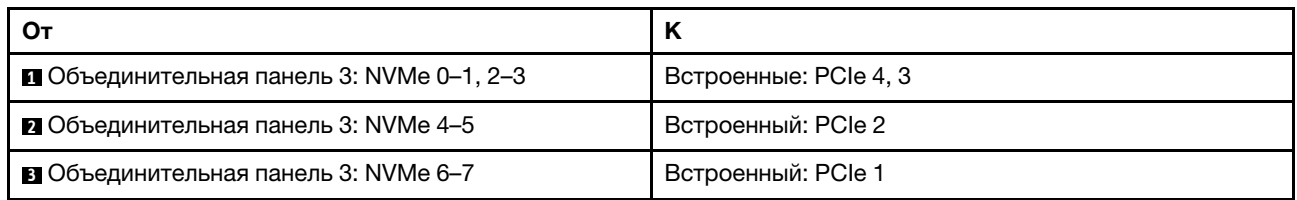

# Расширительная объединительная панель с 24 отсеками для 2,5 дюймовых дисков SAS/SATA

В этом разделе представлена информация о прокладке кабелей для модели сервера с расширительной объединительной панелью для двадцати четырех 2,5-дюймовых дисков SAS/SATA.

- [«Передняя объединительная панель: 24 отсека для 2,5-дюймовых дисков SAS/SATA» на странице](#page-636-0) [625](#page-636-0)
- [«Передняя и задняя объединительные панели: 24 отсека для 2,5-дюймовых дисков SAS/SATA и 4](#page-637-0)  [отсека для 2,5-дюймовых дисков AnyBay» на странице 626](#page-637-0)
- [«Передняя и задняя объединительные панели: 24 отсека для 2,5-дюймовых дисков SAS/SATA и 8](#page-638-0)  [отсеков для 2,5-дюймовых дисков SAS/SATA» на странице 627](#page-638-0)

## <span id="page-636-0"></span>Передняя объединительная панель: 24 отсека для 2,5-дюймовых дисков SAS/ **SATA**

В этом разделе представлена информация о прокладке кабелей для передней расширительной объединительной панели с 24 отсеками для 2,5-дюймовых дисков SAS/SATA.

## Адаптер 8i

Подключения между разъемами: **1** ↔ **<sup>1</sup>** , **2** ↔ **<sup>2</sup>** , **3** ↔ **<sup>3</sup>** , ... **n** ↔ **<sup>n</sup>**

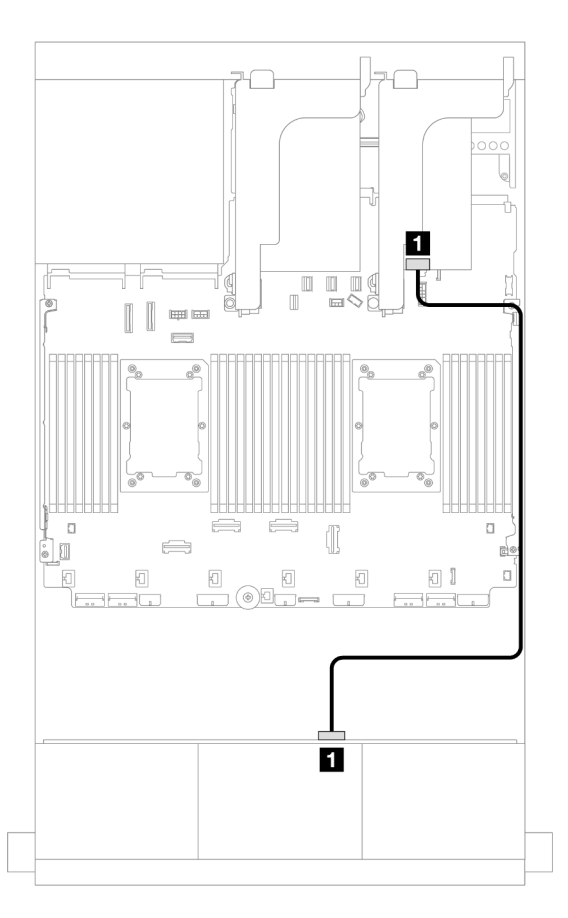

Рис. 661. Прокладка кабелей к одному адаптеру 8i

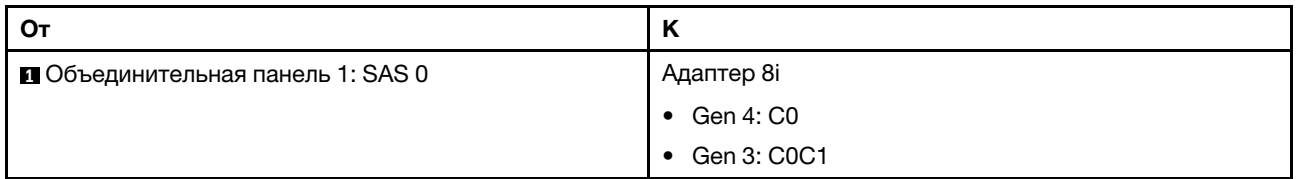

## <span id="page-637-0"></span>Передняя и задняя объединительные панели: 24 отсека для 2,5-дюймовых дисков SAS/SATA и 4 отсека для 2,5-дюймовых дисков AnyBay

В этом разделе представлены сведения о прокладке кабелей для передней расширительной объединительной панели с 24 отсеками для 2,5-дюймовых дисков SAS/SATA и задней объединительной панели с 4 отсеками для 2,5-дюймовых дисков AnyBay.

### Адаптер 8i

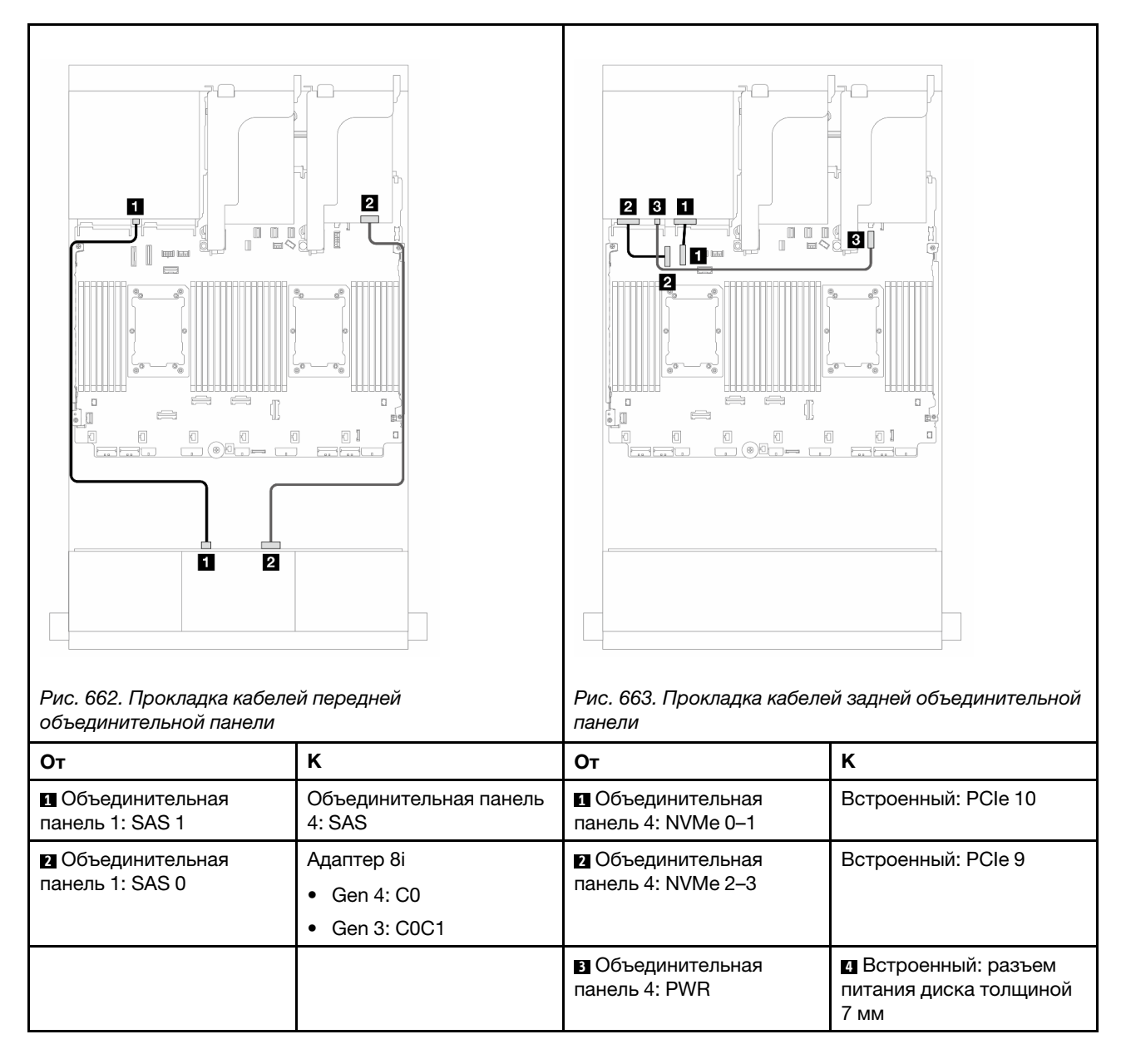

## <span id="page-638-0"></span>Передняя и задняя объединительные панели: 24 отсека для 2,5-дюймовых дисков SAS/SATA и 8 отсеков для 2,5-дюймовых дисков SAS/SATA

В этом разделе представлена информация о прокладке кабелей для передней расширительной объединительной панели с 24 отсеками для 2,5-дюймовых дисков SAS/SATA и задней объединительной панели с 8 отсеками для 2,5-дюймовых дисков SAS/SATA.

- [«Адаптер RAID/HBA 16i» на странице 627](#page-638-1)
- [«Адаптер RAID/HBA 16i CFF» на странице 628](#page-639-0)

### <span id="page-638-1"></span>Адаптер RAID/HBA 16i

В этом разделе представлена информация о прокладке кабелей для конфигурации с двадцатью четырьмя 2,5-дюймовыми дисками SAS/SATA, восемью 2,5-дюймовыми дисками SAS/SATA и одним адаптером RAID/HBA 16i.

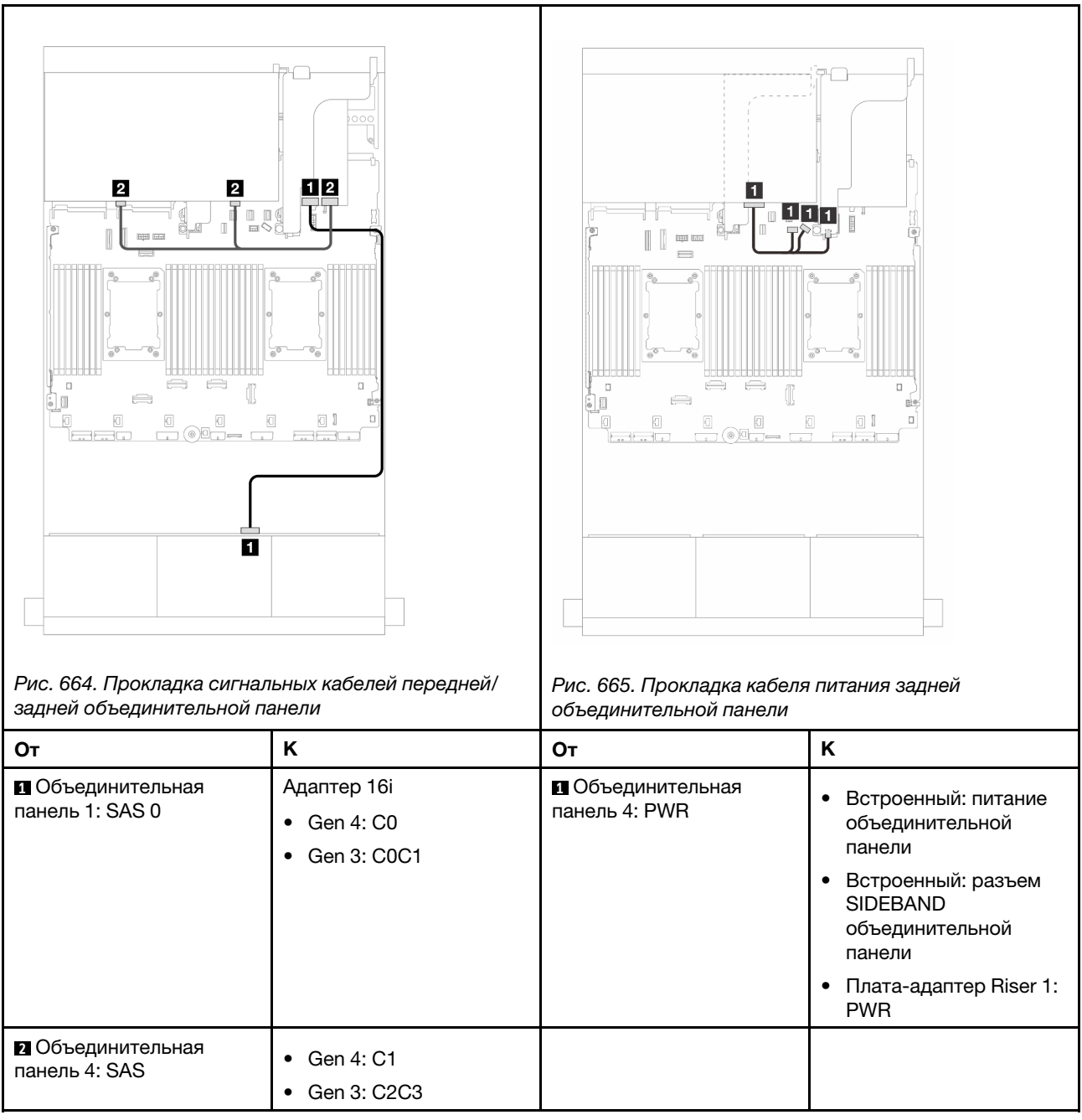

## <span id="page-639-0"></span>Адаптер RAID/HBA 16i CFF

В этом разделе представлена информация о прокладке кабелей для конфигурации с двадцатью четырьмя 2,5-дюймовыми дисками SAS/SATA, восемью 2,5-дюймовыми дисками SAS/SATA и одним адаптером RAID/HBA 16i CFF.

## Прокладка сигнальных кабелей

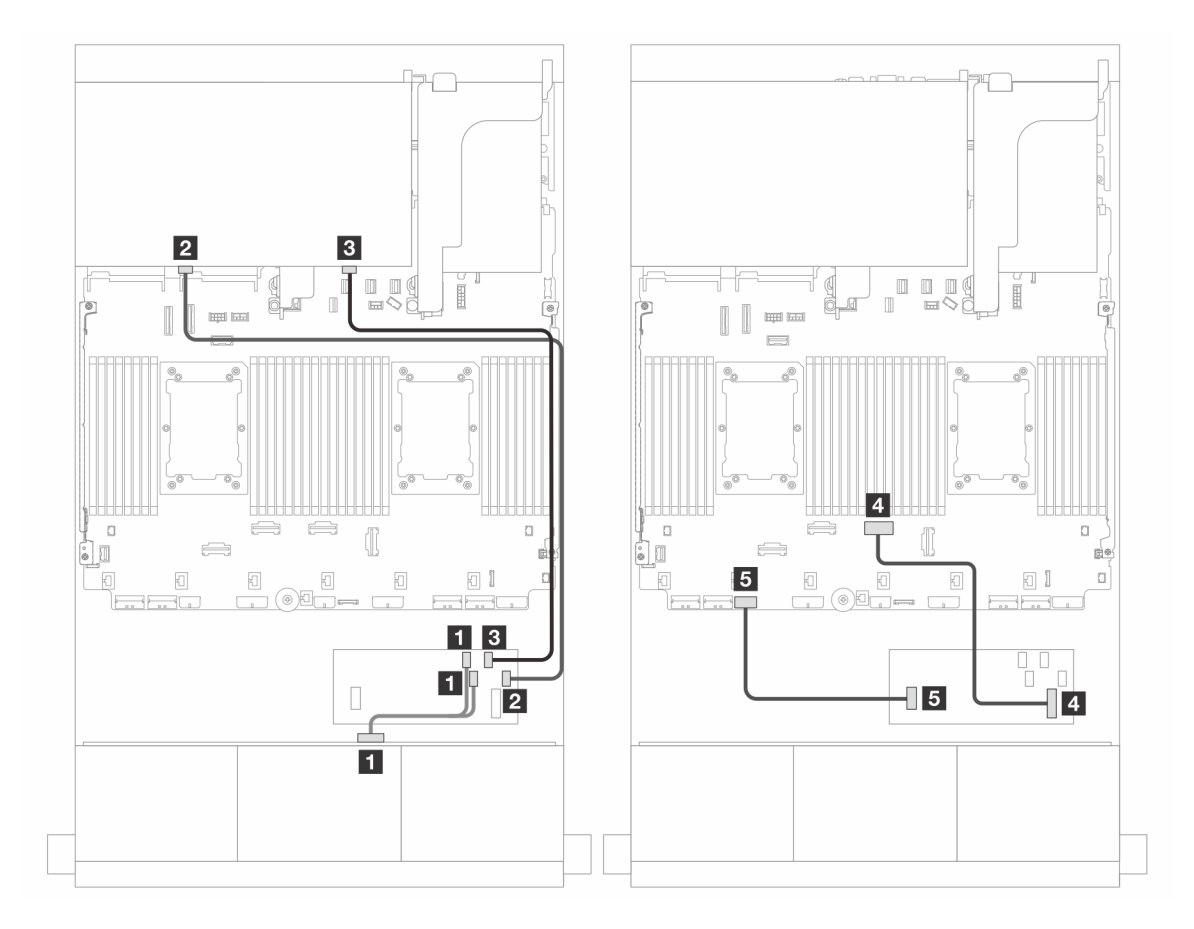

Рис. 666. Прокладка кабелей к одному адаптеру RAID/HBA 16i CFF

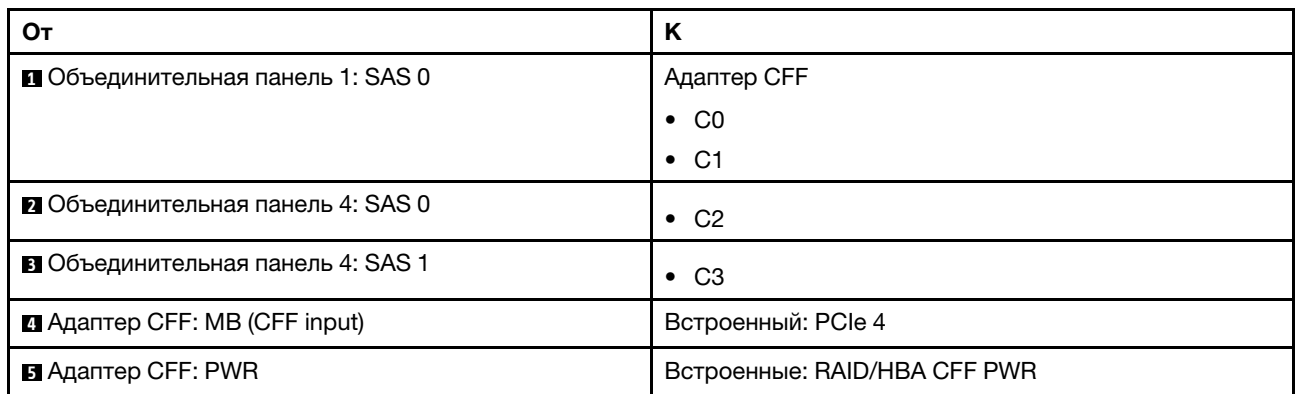

## Прокладка кабелей питания

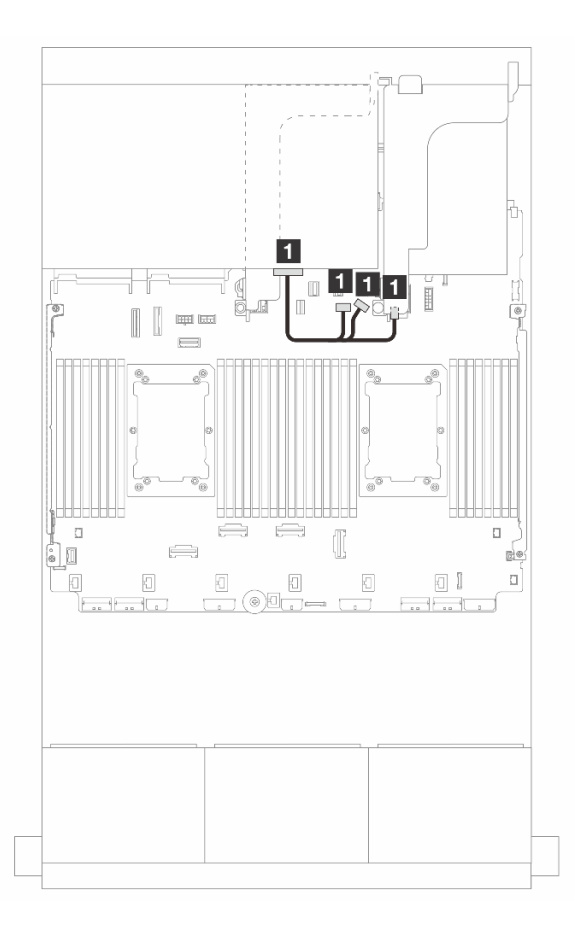

Рис. 667. Прокладка кабеля питания задней объединительной панели

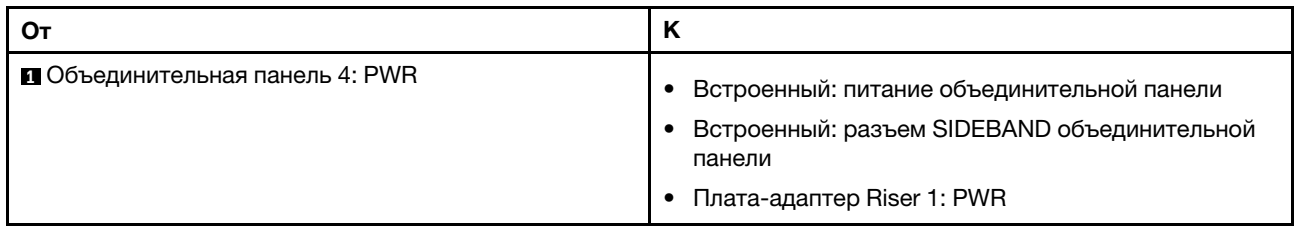

## Объединительные панели: модели серверов с передними отсеками для 3,5-дюймовых дисков

В этом разделе представлена информация о подключении кабелей объединительной панели для моделей серверов с передними отсеками для 3,5-дюймовых дисков.

## Перед началом работы

Убедитесь, что указанные ниже компоненты сняты, прежде чем начать прокладку кабелей для передних объединительных панелей.

- Верхний кожух (см. раздел [«Снятие верхнего кожуха» на странице 351\)](#page-362-0)
- Дефлектор (см. раздел [«Снятие дефлектора» на странице 52](#page-63-0))
- Отсек вентиляторов (см. раздел [«Снятие отсека вентиляторов компьютера» на странице 343\)](#page-354-0)

### Подключение кабелей питания

Сервер поддерживает следующие объединительные панели для 3,5-дюймовых дисков:

- Объединительная панель для восьми 3,5-дюймовых дисков SAS/SATA
- Объединительная панель для двенадцати 3,5-дюймовых дисков SAS/SATA
- Объединительная панель для двенадцати 3,5-дюймовых дисков AnyBay
- Расширительная объединительная панель для двенадцати 3,5-дюймовых дисков SAS/SATA

Сведения о разъемах на каждой объединительной панели см. в разделе [«Разъемы объединительной](#page-366-1)  [панели дисков» на странице 355.](#page-366-1)

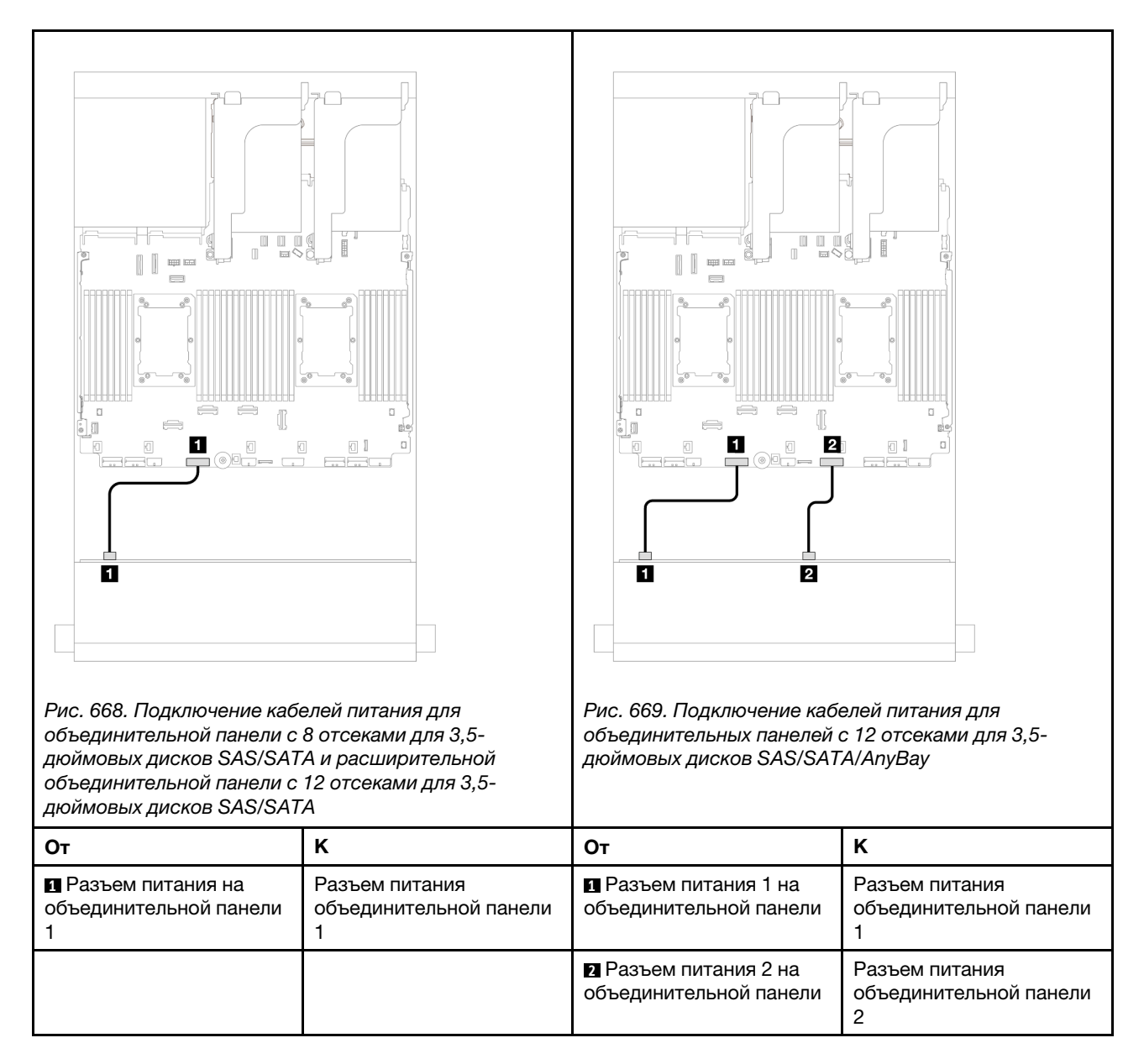

Примечания: Если между передней объединительной панелью и блоком материнской платы установлен Supercap Holder, подключите кабели питания следующим образом:

- Подключите разъем питания 1 на объединительной панели к разъему питания объединительной панели 2 на блоке материнской платы.
- (В случае объединительной панели с двумя разъемами питания) Подключите разъем питания 2 на объединительной панели к разъему питания объединительной панели 3 на блоке материнской платы.

#### Подключение сигнальных кабелей

Процедуру подключения сигнальных кабелей см. в соответствующих разделах в зависимости от установленных объединительных панелей.

- [«Объединительная панель для восьми 3,5-дюймовых дисков SAS/SATA» на странице 633](#page-644-0)
- [«Объединительная панель для двенадцати 3,5-дюймовых дисков SAS/SATA» на странице 634](#page-645-0)
- [«Объединительная панель для двенадцати 3,5-дюймовых дисков AnyBay» на странице 653](#page-664-0)

• [«Расширительная объединительная панель для двенадцати 3,5-дюймовых дисков SAS/SATA» на](#page-670-0) [странице 659](#page-670-0)

## <span id="page-644-0"></span>Объединительная панель для восьми 3,5-дюймовых дисков SAS/ **SATA**

В этом разделе представлена информация о прокладке кабелей для модели сервера с передней объединительной панелью для восьми 3,5-дюймовых дисков SAS/SATA.

- [«Встроенные разъемы» на странице 633](#page-644-1)
- [«Адаптер RAID/HBA 8i» на странице 634](#page-645-1)

## <span id="page-644-1"></span>Встроенные разъемы

Ниже показаны подключения кабелей для конфигурации с восемью 3,5-дюймовыми дисками SAS/ SATA и встроенными разъемами.

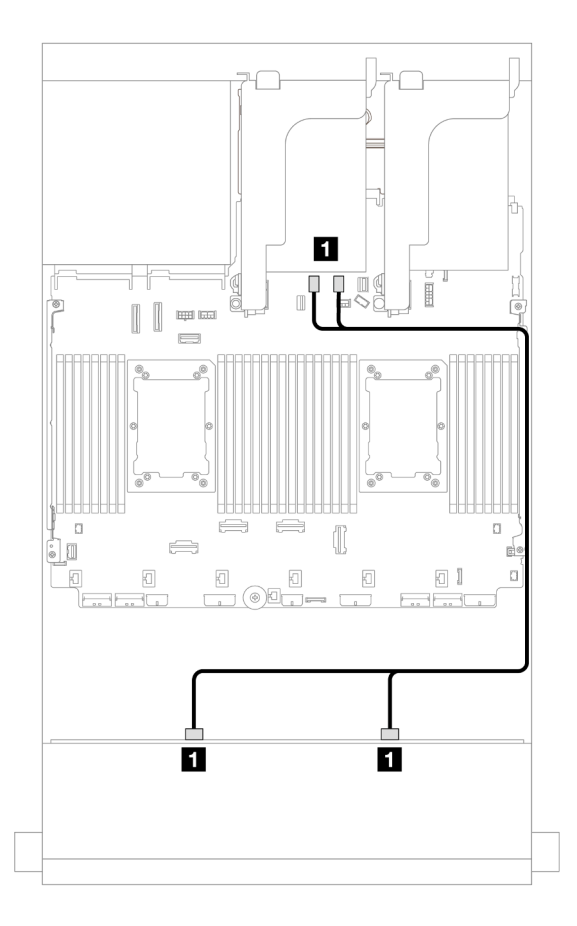

Рис. 670. Прокладка кабелей к встроенным разъемам SATA

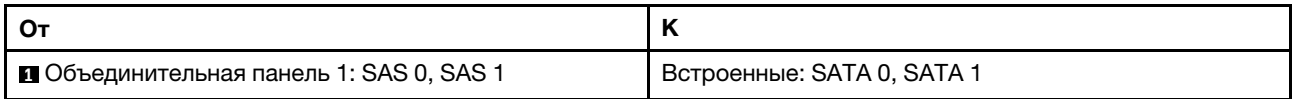

## <span id="page-645-1"></span>Адаптер RAID/HBA 8i

Ниже показаны подключения кабелей для конфигурации с восемью 3,5-дюймовыми дисками SAS/ SATA и одним адаптером RAID/HBA 8i.

Подключения между разъемами: **1** ↔ **<sup>1</sup>** , **2** ↔ **<sup>2</sup>** , **3** ↔ **<sup>3</sup>** , ... **n** ↔ **<sup>n</sup>**

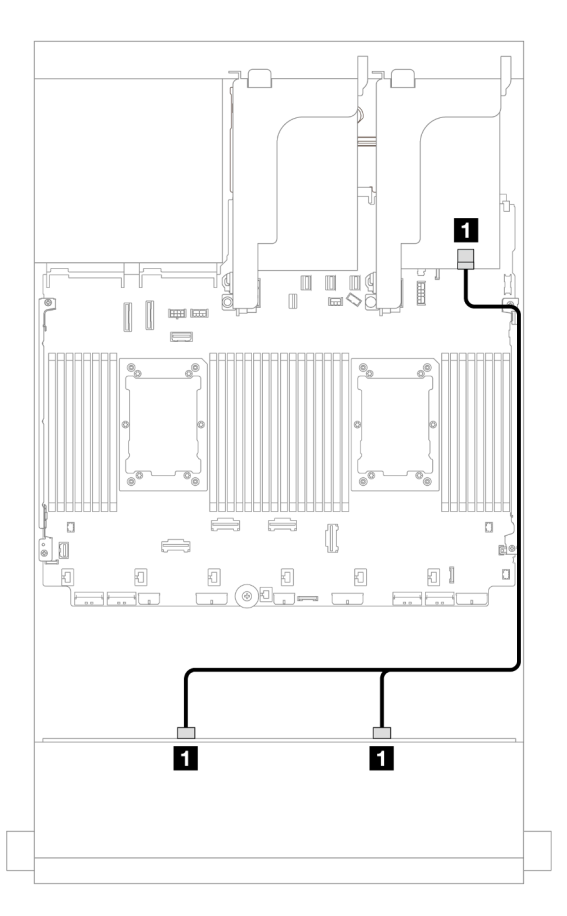

Рис. 671. Прокладка кабелей к одному адаптеру RAID/HBA 8i

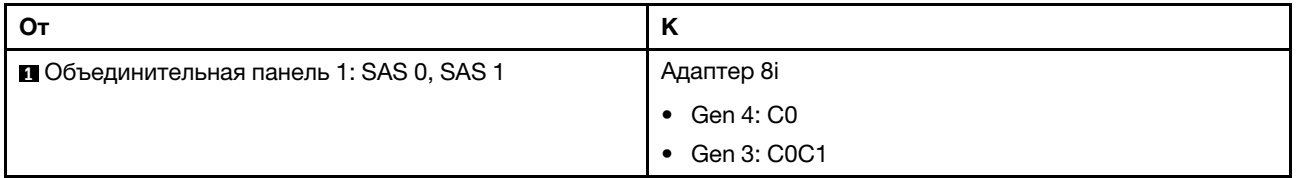

## <span id="page-645-0"></span>Объединительная панель для двенадцати 3,5-дюймовых дисков SAS/ **SATA**

В этом разделе представлена информация о прокладке кабелей для модели сервера с передней объединительной панелью для двенадцати 3,5-дюймовых дисков SAS/SATA.

- [«Передняя объединительная панель: 12 отсеков для 3,5-дюймовых дисков SAS/SATA» на странице](#page-646-0)  [635](#page-646-0)
- [«Передняя и задняя объединительные панели: 12 отсеков для 3,5-дюймовых дисков SAS/SATA и 4](#page-647-0)  [отсека для 2,5-дюймовых дисков SAS/SATA/2 отсека для 3,5-дюймовых дисков SAS/SATA/4 отсека](#page-647-0)  [для 3,5-дюймовых дисков SAS/SATA/4 отсека для 2,5-дюймовых дисков AnyBay» на странице 636](#page-647-0)
- [«Передняя и средняя объединительные панели: 12 отсеков для 3,5-дюймовых дисков SAS/SATA, 4](#page-653-0) [отсека для 3,5-дюймовых/4 отсека для 2,5-дюймовых дисков SAS/SATA/8 отсеков для 2,5](#page-653-0) [дюймовых дисков NVMe» на странице 642](#page-653-0)
- [«Передняя, средняя и задняя объединительные панели: 12 отсеков для 3,5-дюймовых дисков SAS/](#page-663-0)  [SATA, 4 отсека для 3,5-дюймовых дисков SAS/SATA и 4 отсека для 3,5-дюймовых дисков SAS/](#page-663-0)  [SATA» на странице 652](#page-663-0)

## <span id="page-646-0"></span>Передняя объединительная панель: 12 отсеков для 3,5-дюймовых дисков SAS/ **SATA**

В этом разделе представлена информация о прокладке кабелей для модели сервера с передней объединительной панелью с 12 отсеками для 3,5-дюймовых дисков SAS/SATA.

- [«Встроенные разъемы» на странице 635](#page-646-1)
- [«Адаптер RAID/HBA 16i» на странице 636](#page-647-1)

### <span id="page-646-1"></span>Встроенные разъемы

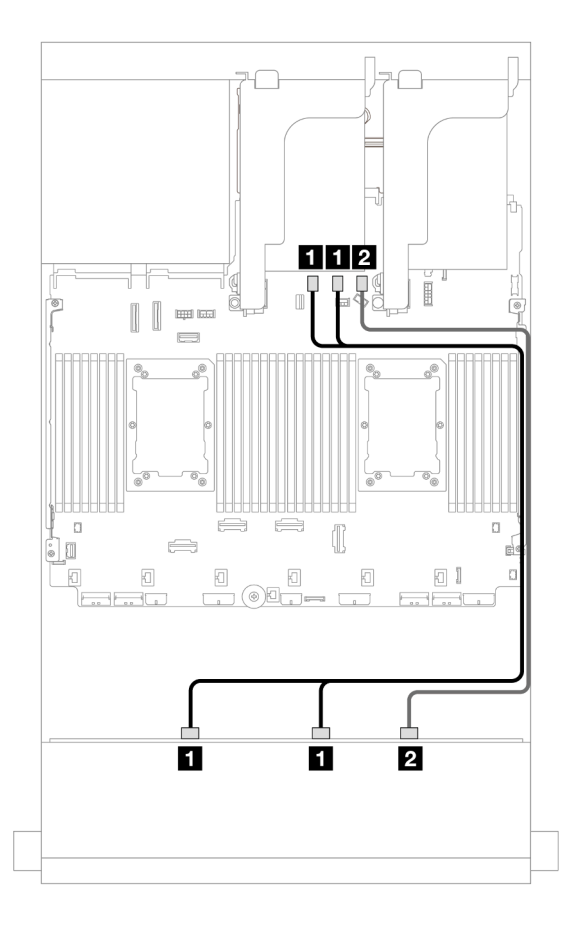

Рис. 672. Прокладка кабелей к встроенным разъемам SATA

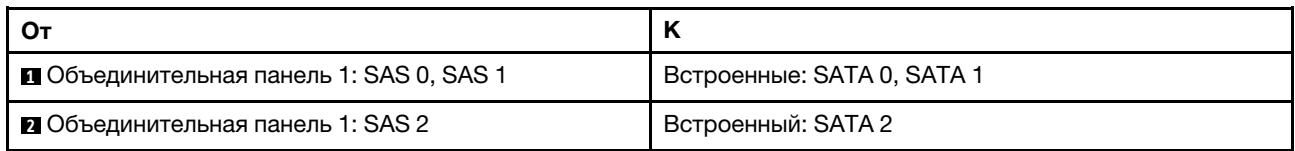

## <span id="page-647-1"></span>Адаптер RAID/HBA 16i

Подключения между разъемами: **1** ↔ **<sup>1</sup>** , **2** ↔ **<sup>2</sup>** , **3** ↔ **<sup>3</sup>** , ... **n** ↔ **<sup>n</sup>**

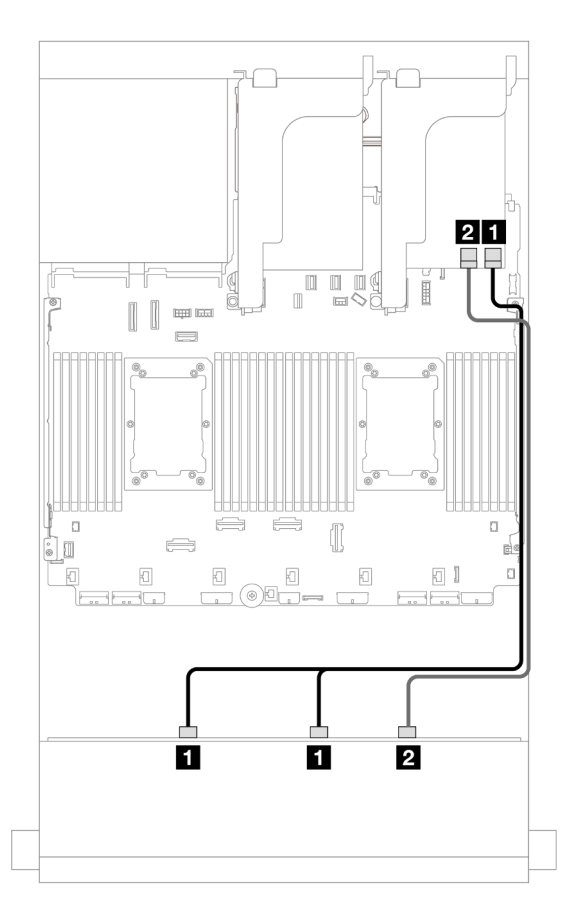

Рис. 673. Прокладка кабелей к одному адаптеру RAID/HBA 16i

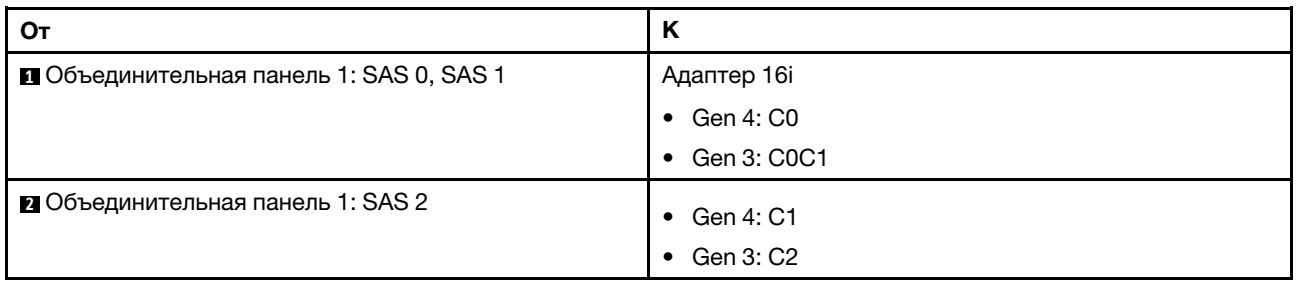

## <span id="page-647-0"></span>Передняя и задняя объединительные панели: 12 отсеков для 3,5-дюймовых дисков SAS/SATA и 4 отсека для 2,5-дюймовых дисков SAS/SATA/2 отсека для 3,5-дюймовых дисков SAS/SATA/4 отсека для 3,5-дюймовых дисков SAS/SATA/4 отсека для 2,5-дюймовых дисков AnyBay

В этом разделе представлена информация о прокладке кабелей для передней объединительной панели с 12 отсеками для 3,5-дюймовых дисков SAS/SATA и задней объединительной панели с 2 отсеками для 3,5-дюймовых дисков SAS/SATA/4 отсеками для 3,5-дюймовых дисков SAS/SATA/4 отсеками для 2,5-дюймовых дисков SAS/SATA или 4 отсеками для 2,5-дюймовых дисков AnyBay.

Процедуру прокладки кабелей см. в определенной конфигурации в зависимости от используемой задней объединительной панели.
- [«12 отсеков для 3,5-дюймовых дисков SAS/SATA и 2 отсека для 3,5-дюймовых дисков SAS/SATA»](#page-648-0) [на странице 637](#page-648-0)
- [«12 отсеков для 3,5-дюймовых дисков SAS/SATA и 4 отсека для 3,5-дюймовых дисков SAS/SATA»](#page-650-0) [на странице 639](#page-650-0)
- [«12 отсеков для 3,5-дюймовых дисков SAS/SATA и 4 отсека для 2,5-дюймовых дисков SAS/SATA»](#page-651-0) [на странице 640](#page-651-0)
- [«12 отсеков для 3,5-дюймовых дисков SAS/SATA и 4 отсека для 2,5-дюймовых дисков AnyBay» на](#page-652-0) [странице 641](#page-652-0)

#### <span id="page-648-0"></span>12 отсеков для 3,5-дюймовых дисков SAS/SATA и 2 отсека для 3,5-дюймовых дисков SAS/SATA

В этом разделе представлена информация о прокладке кабелей для передней объединительной панели с 12 отсеками для 3,5-дюймовых дисков SAS/SATA и задней объединительной панели с 2 отсеками для 3,5-дюймовых дисков SAS/SATA.

- [«Встроенные разъемы + встроенные разъемы» на странице 637](#page-648-1)
- [«Адаптер RAID/HBA 16i» на странице 638](#page-649-0)

#### <span id="page-648-1"></span>Встроенные разъемы + встроенные разъемы

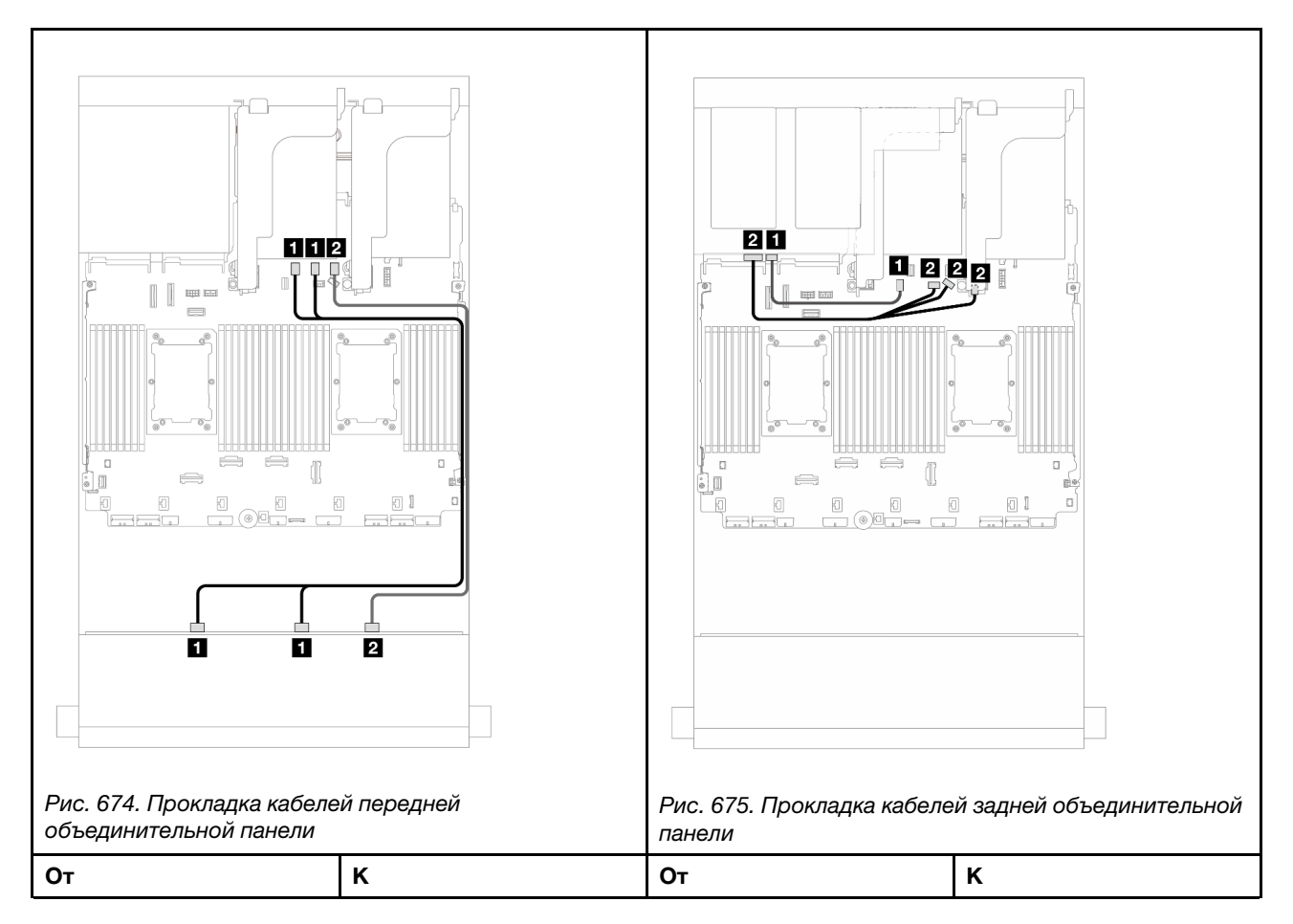

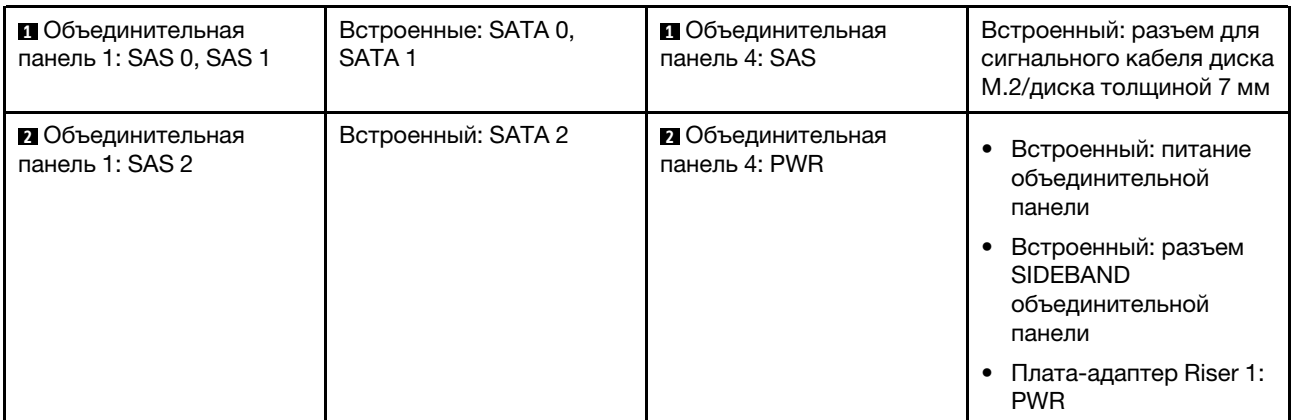

# <span id="page-649-0"></span>Адаптер RAID/HBA 16i

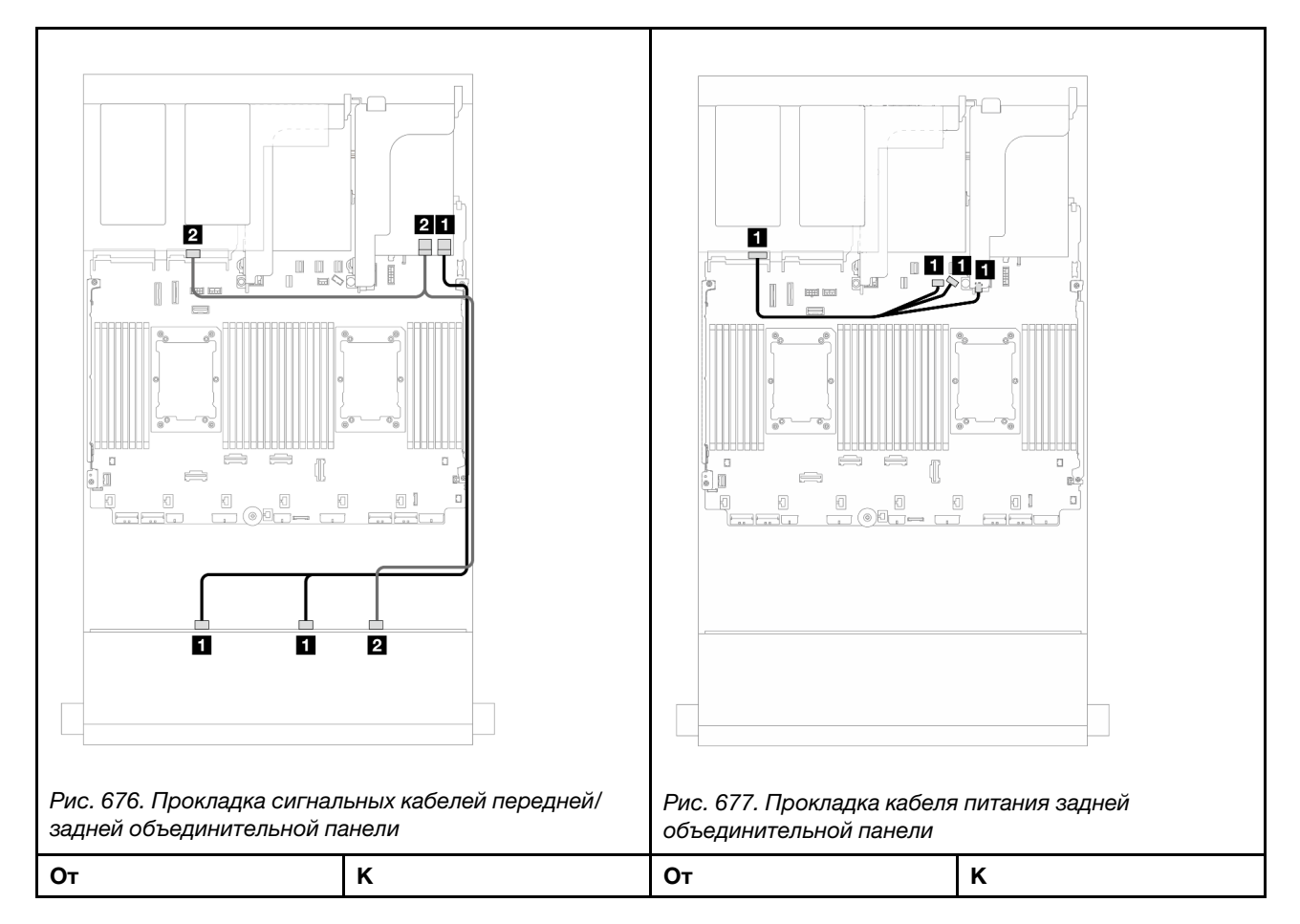

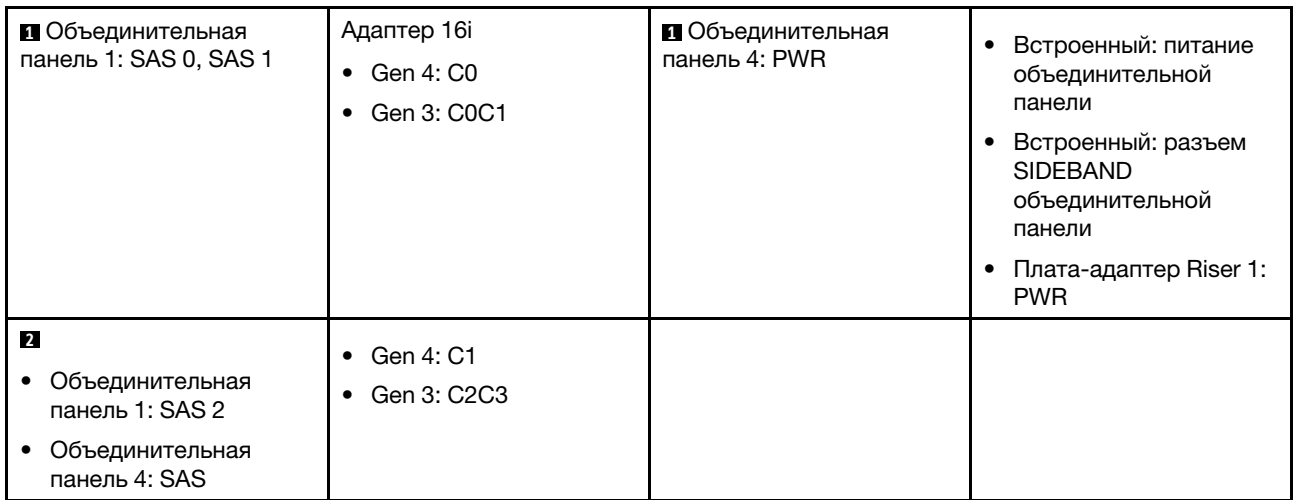

# <span id="page-650-0"></span>12 отсеков для 3,5-дюймовых дисков SAS/SATA и 4 отсека для 3,5-дюймовых дисков SAS/SATA

В этом разделе представлена информация о прокладке кабелей для передней объединительной панели с 12 отсеками для 3,5-дюймовых дисков SAS/SATA и задней объединительной панели с 4 отсеками для 3,5-дюймовых дисков SAS/SATA.

## Адаптер RAID/HBA 16i

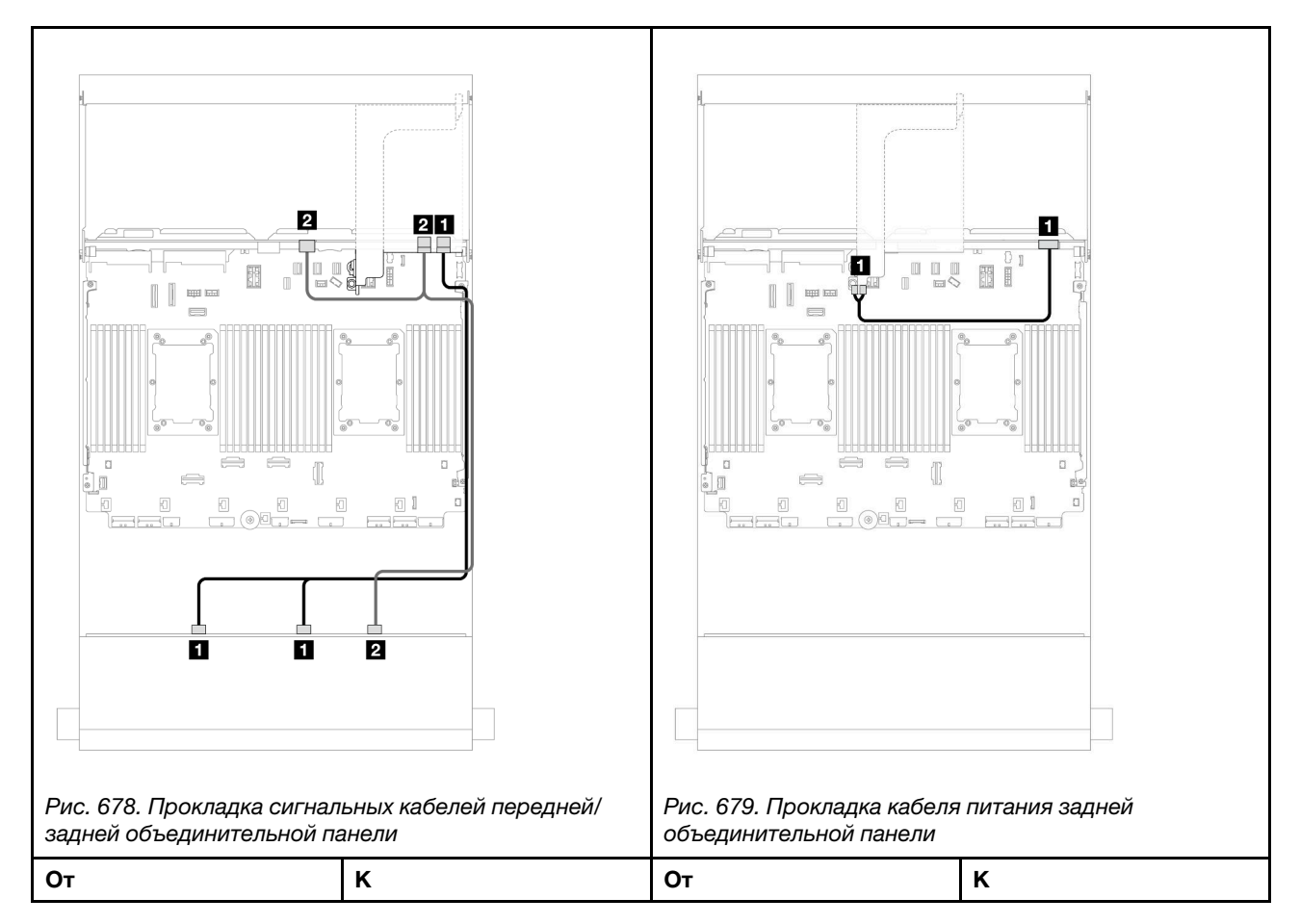

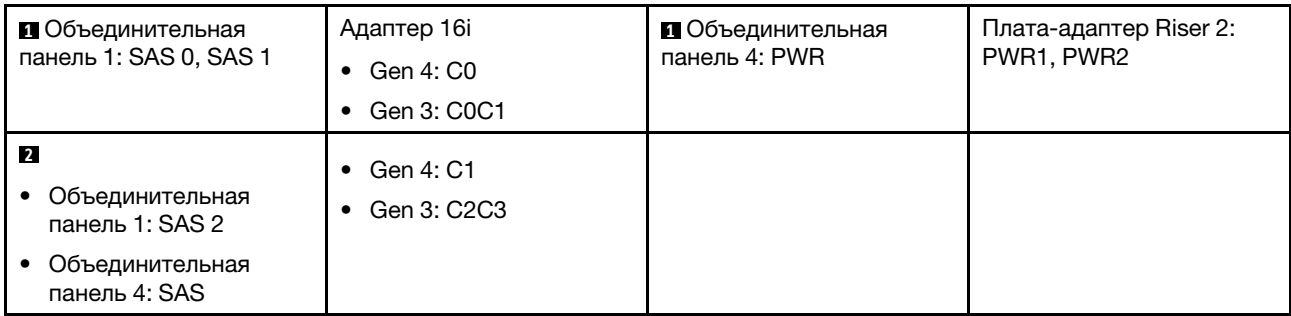

## <span id="page-651-0"></span>12 отсеков для 3,5-дюймовых дисков SAS/SATA и 4 отсека для 2,5-дюймовых дисков SAS/SATA

В этом разделе представлена информация о прокладке кабелей для передней объединительной панели с 12 отсеками для 3,5-дюймовых дисков SAS/SATA и задней объединительной панели с 4 отсеками для 2,5-дюймовых дисков SAS/SATA.

# Адаптер RAID/HBA 16i

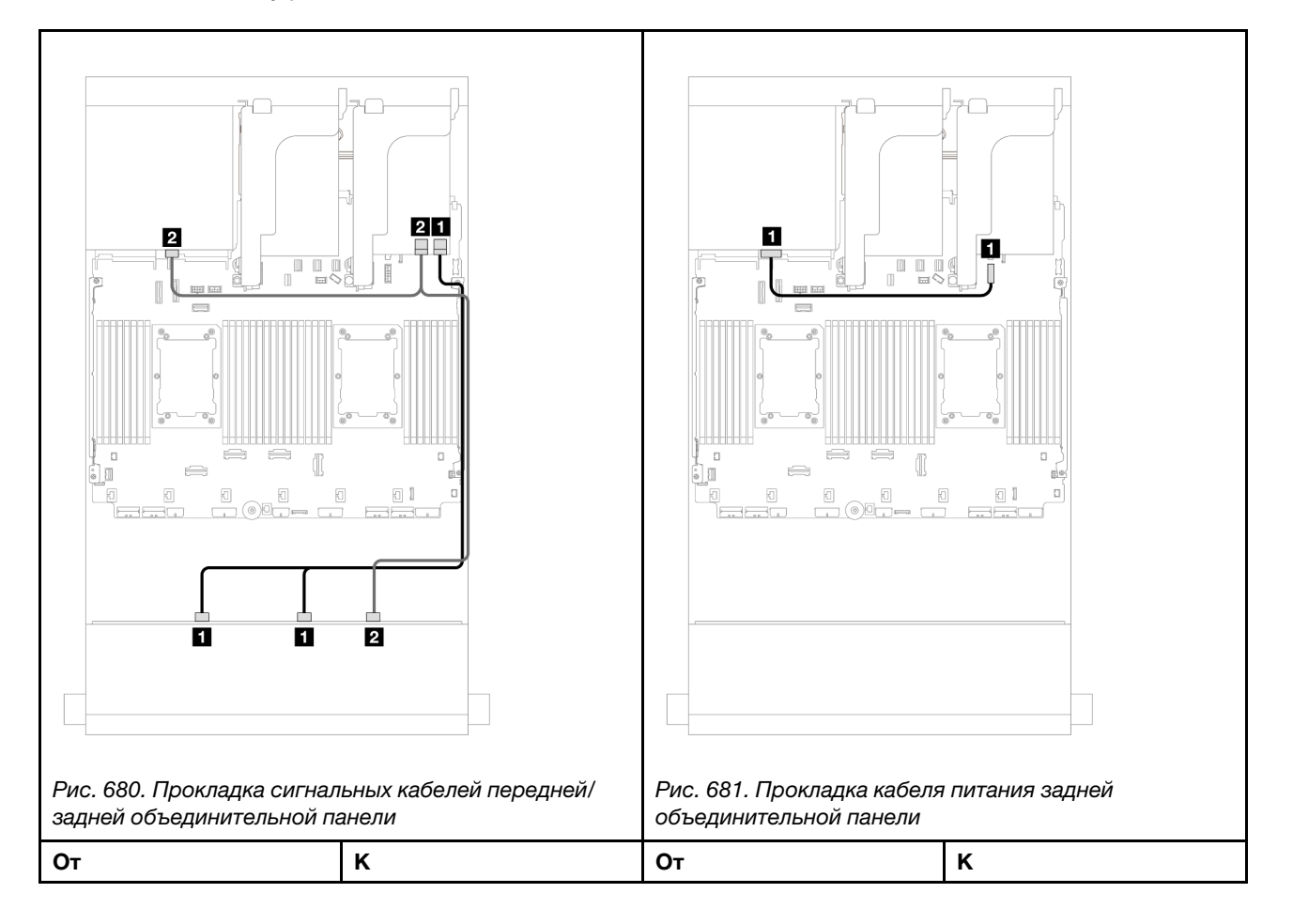

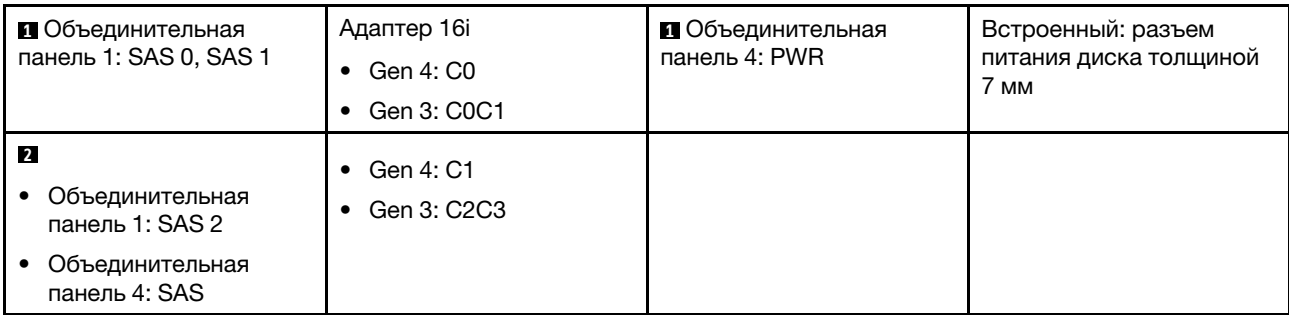

## <span id="page-652-0"></span>12 отсеков для 3,5-дюймовых дисков SAS/SATA и 4 отсека для 2,5-дюймовых дисков AnyBay

В этом разделе представлены сведения о прокладке кабелей для передней объединительной панели с 12 отсеками для 3,5-дюймовых дисков SAS/SATA и задней объединительной панели с 4 отсеками для 2,5-дюймовых дисков AnyBay.

# Адаптер RAID/HBA 16i

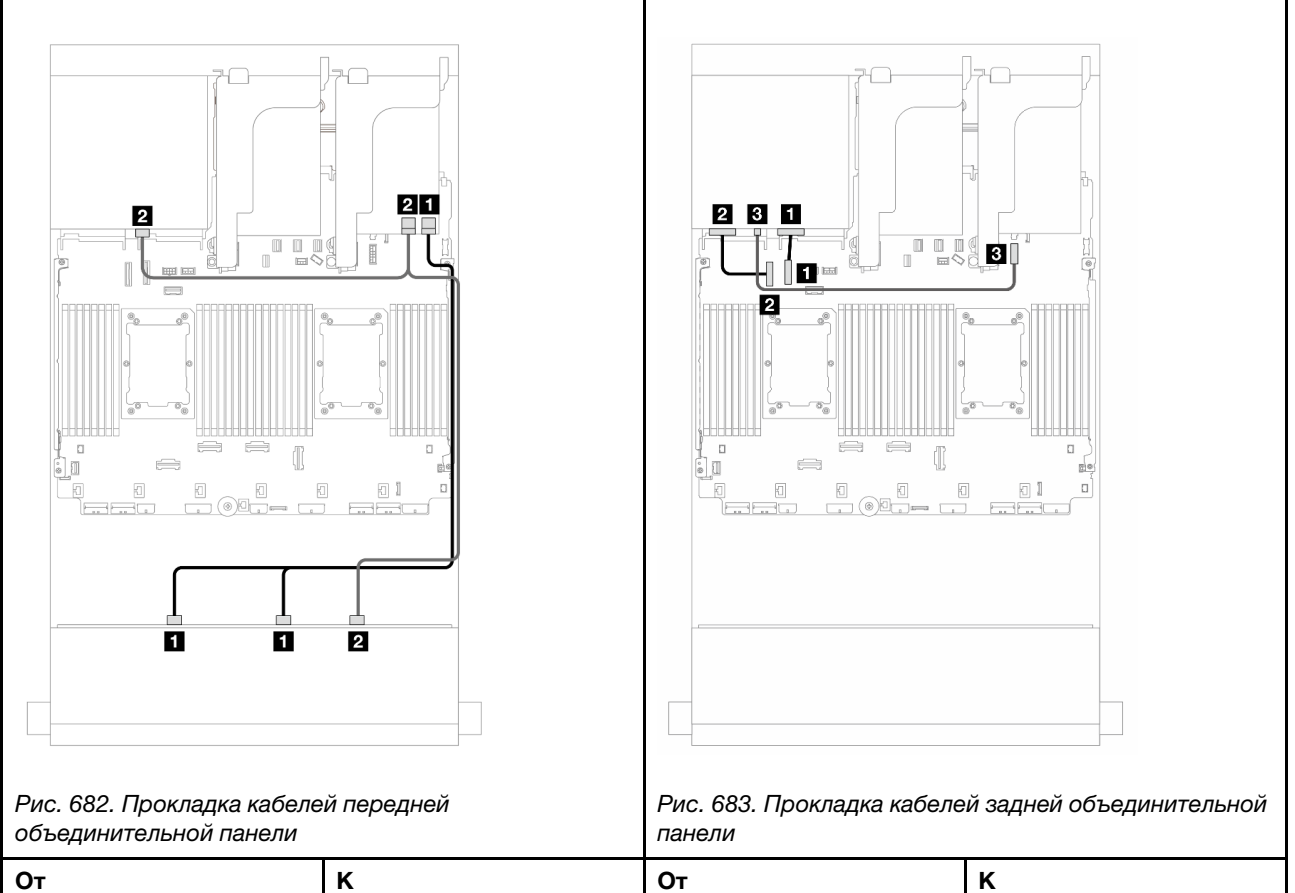

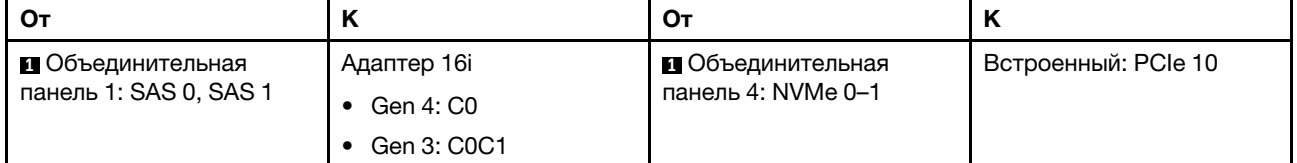

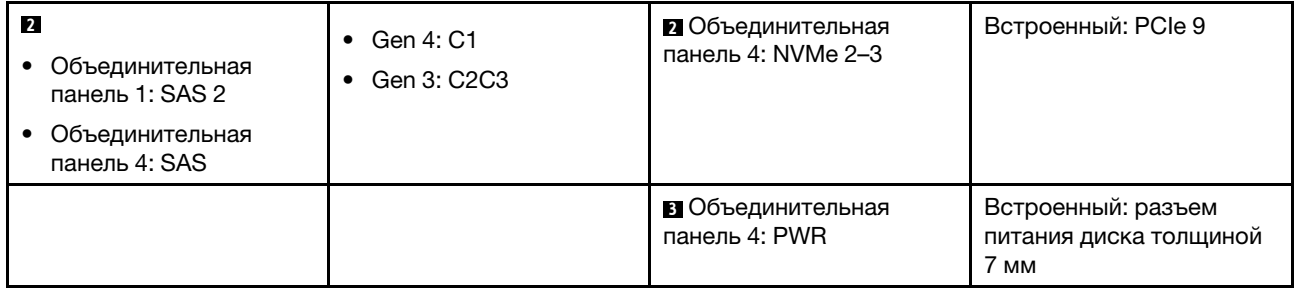

# Передняя и средняя объединительные панели: 12 отсеков для 3,5-дюймовых дисков SAS/SATA, 4 отсека для 3,5-дюймовых/4 отсека для 2,5-дюймовых дисков SAS/SATA/8 отсеков для 2,5-дюймовых дисков NVMe

В этом разделе представлена информация о прокладке кабелей для передней объединительной модели с 12 отсеками для 3,5-дюймовых дисков SAS/SATA и средних объединительных панелей с 4 отсеками для 3,5-дюймовых дисков SAS/SATA/4 отсеками для 2,5-дюймовых дисков SAS/SATA или 4 отсеками для 2,5-дюймовых дисков NVMe/AnyBay.

Процедуру прокладки кабелей см. в определенной конфигурации в зависимости от используемой задней объединительной панели.

- [«12 отсеков для 3,5-дюймовых дисков SAS/SATA и 4 отсека для 3,5-дюймовых дисков SAS/SATA»](#page-653-0) [на странице 642](#page-653-0)
- [«12 отсеков для 3,5-дюймовых дисков SAS/SATA и 4 отсека для 2,5-дюймовых дисков SAS/SATA»](#page-654-0) [на странице 643](#page-654-0)
- [«12 отсеков для 3,5-дюймовых дисков SAS/SATA и 8 отсеков для 2,5-дюймовых дисков NVMe \(две](#page-655-0) [объединительные панели с 4 отсеками для 2,5-дюймовых дисков NVMe\)» на странице 644](#page-655-0)
- [«12 отсеков для 3,5-дюймовых дисков SAS/SATA и 8 отсеков для 2,5-дюймовых дисков NVMe \(две](#page-659-0) [объединительные панели с 4 отсеками для 2,5-дюймовых дисков AnyBay\)» на странице 648](#page-659-0)

## <span id="page-653-0"></span>12 отсеков для 3,5-дюймовых дисков SAS/SATA и 4 отсека для 3,5-дюймовых дисков SAS/SATA

В этом разделе представлена информация о прокладке кабелей для передней объединительной панели с 12 отсеками для 3,5-дюймовых дисков SAS/SATA и средней объединительной панели с 4 отсеками для 3,5-дюймовых дисков SAS/SATA.

## Адаптер RAID/HBA 16i

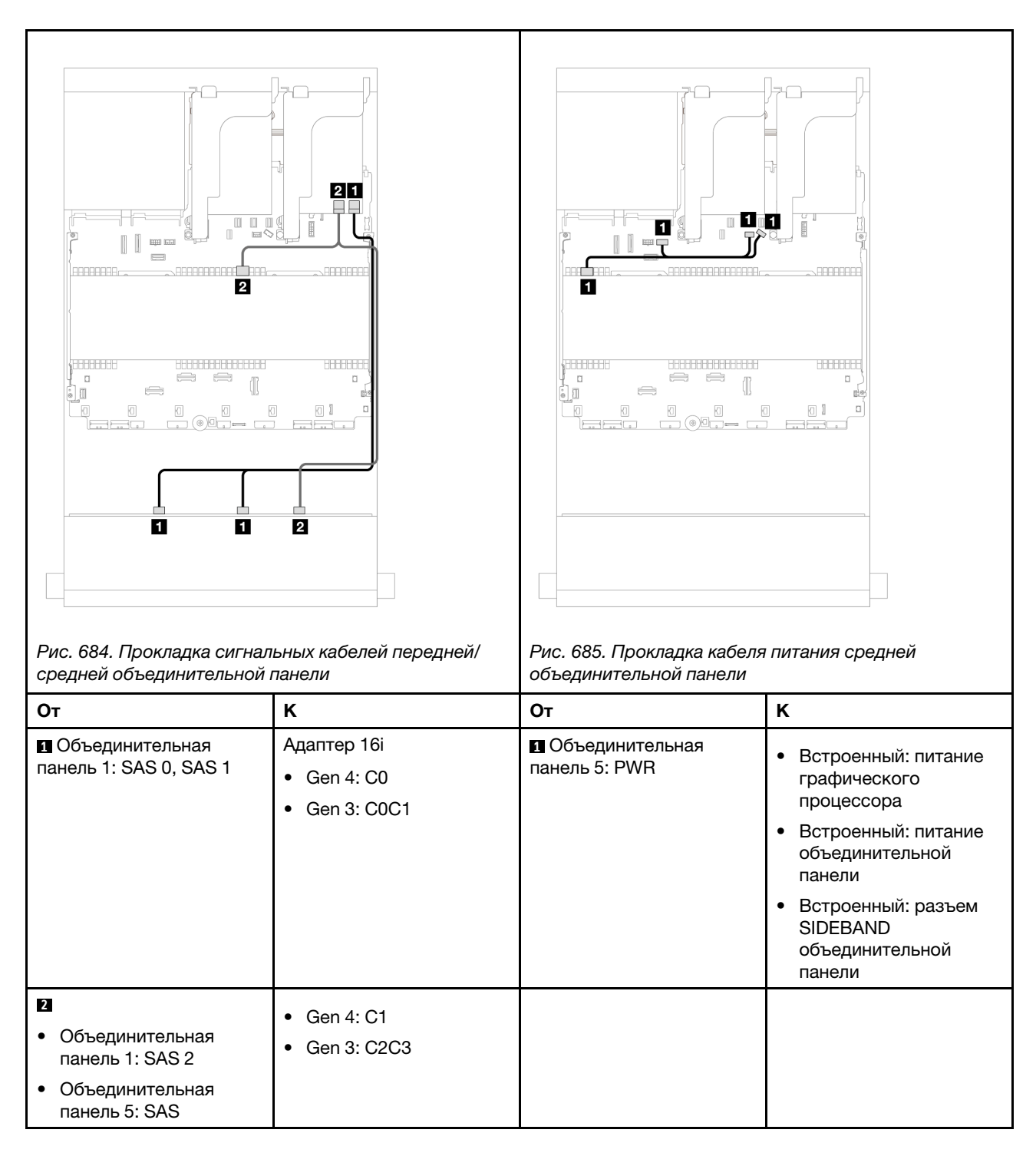

## <span id="page-654-0"></span>12 отсеков для 3,5-дюймовых дисков SAS/SATA и 4 отсека для 2,5-дюймовых дисков SAS/SATA

В этом разделе представлена информация о прокладке кабелей для передней объединительной панели с 12 отсеками для 3,5-дюймовых дисков SAS/SATA и средней объединительной панели с 4 отсеками для 2,5-дюймовых дисков SAS/SATA.

## Адаптер RAID/HBA 16i

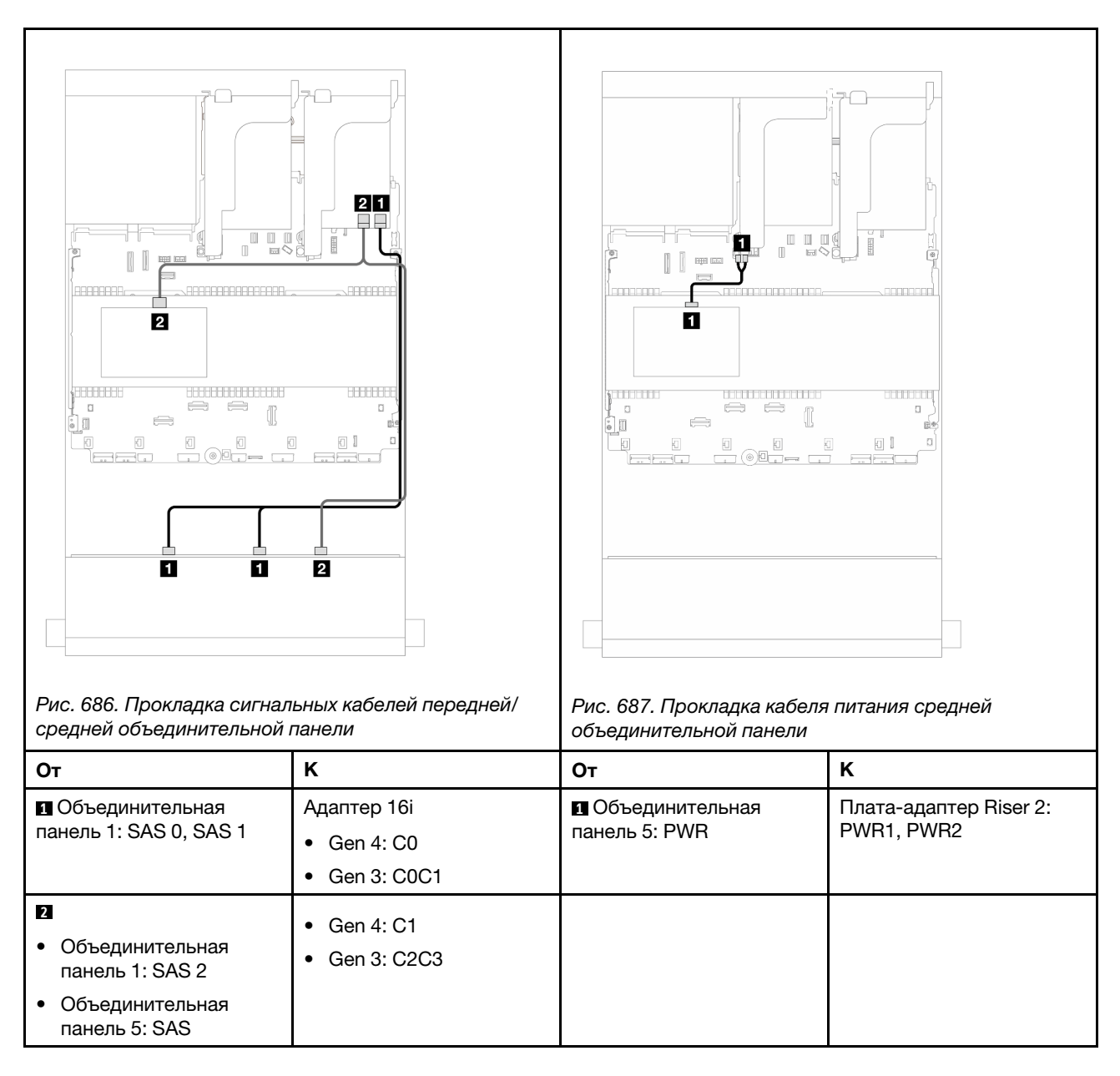

#### <span id="page-655-0"></span>12 отсеков для 3,5-дюймовых дисков SAS/SATA и 8 отсеков для 2,5-дюймовых дисков NVMe (две объединительные панели с 4 отсеками для 2,5-дюймовых дисков NVMe)

В этом разделе представлена информация о прокладке кабелей для передней объединительной панели с 12 отсеками для 3,5-дюймовых дисков SAS/SATA и двух средних объединительных панелей с 4 отсеками для 2,5-дюймовых дисков NVMe.

- [«Встроенные разъемы» на странице 644](#page-655-1)
- [«Адаптер RAID/HBA 16i» на странице 646](#page-657-0)

#### <span id="page-655-1"></span>Встроенные разъемы

В этом разделе представлены сведения о прокладке кабелей для конфигурации с 12 передними отсеками для 3,5-дюймовых дисков SAS/SATA и 8 средними отсеками для 2,5-дюймовых дисков NVMe (для которых используются две объединительные панели с 4 отсеками для 2,5-дюймовых дисков NVMe) со встроенными разъемами.

## Прокладка кабелей передней объединительной панели

Подключения между разъемами: **1** ↔ **<sup>1</sup>** , **2** ↔ **<sup>2</sup>** , **3** ↔ **<sup>3</sup>** , ... **n** ↔ **<sup>n</sup>**

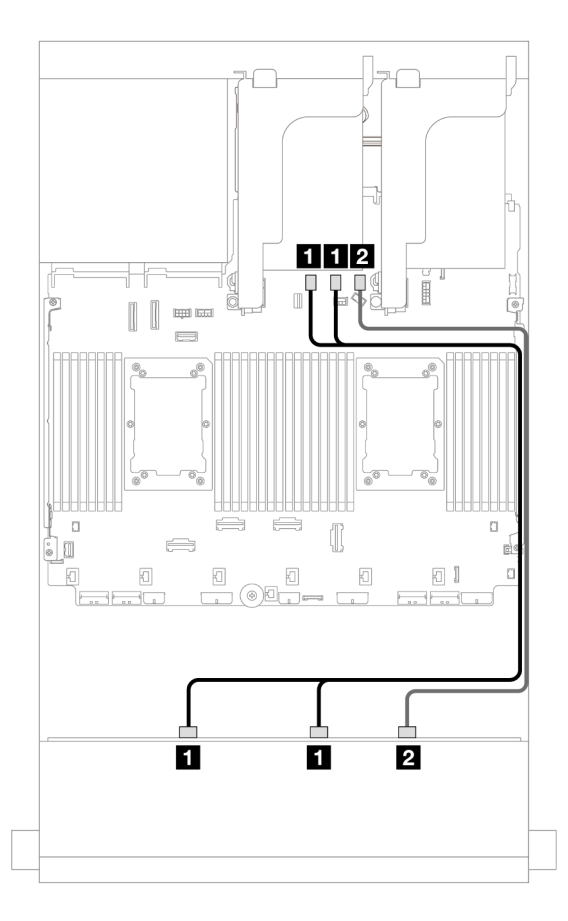

Рис. 688. Прокладка кабелей к встроенным разъемам SATA

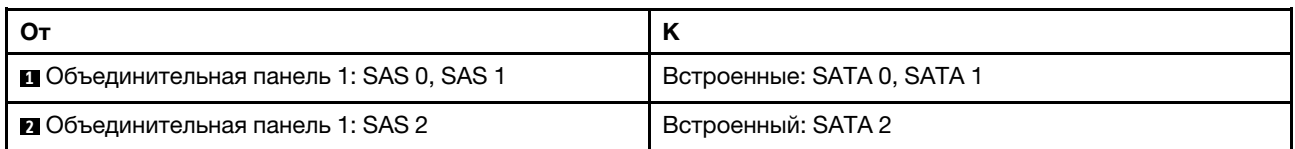

## Прокладка кабелей средней объединительной панели

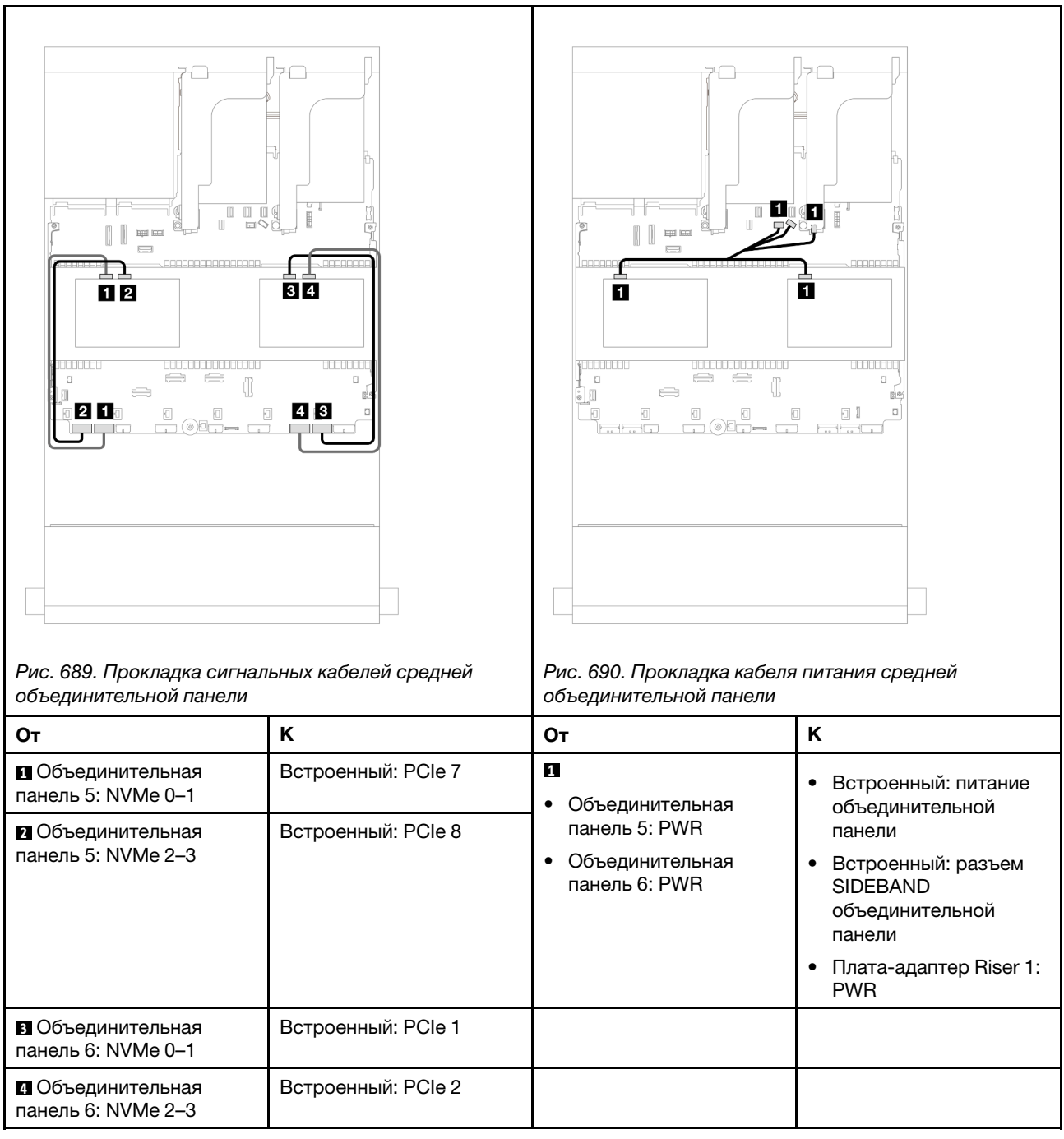

# <span id="page-657-0"></span>Адаптер RAID/HBA 16i

В этом разделе представлены сведения о прокладке кабелей для конфигурации с 12 передними отсеками для 3,5-дюймовых дисков SAS/SATA и 8 средними отсеками для 2,5-дюймовых дисков NVMe (для которых используются две объединительные панели с 4 отсеками для 2,5-дюймовых дисков NVMe) с одним адаптером RAID/HBA 16i.

## Прокладка кабелей передней объединительной панели

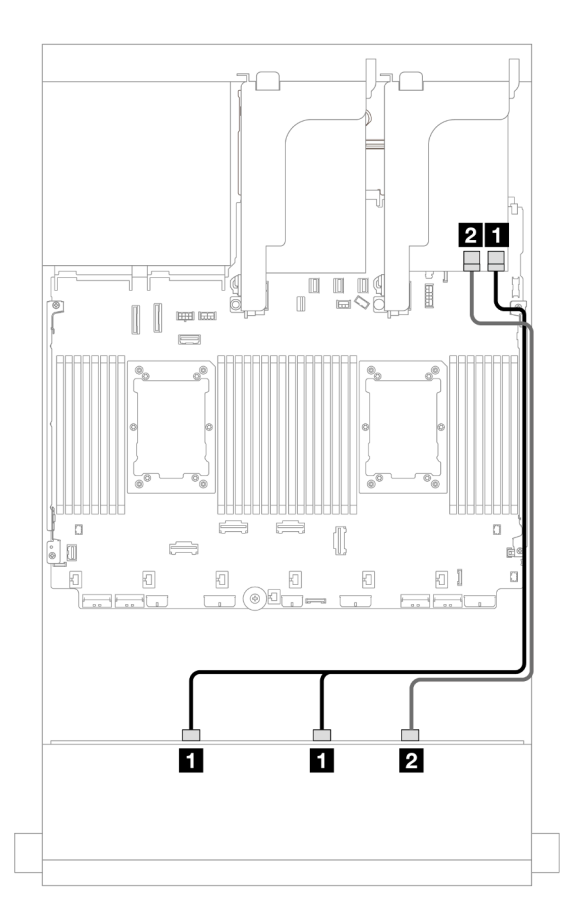

Рис. 691. Прокладка кабелей к одному адаптеру RAID/HBA 16i

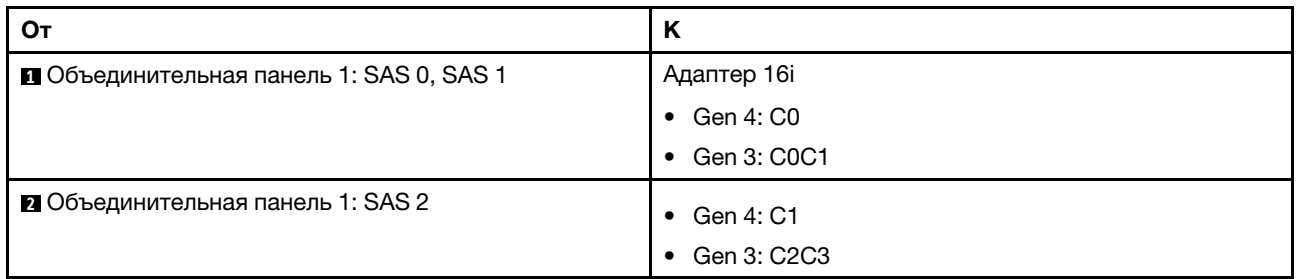

# Прокладка кабелей средней объединительной панели

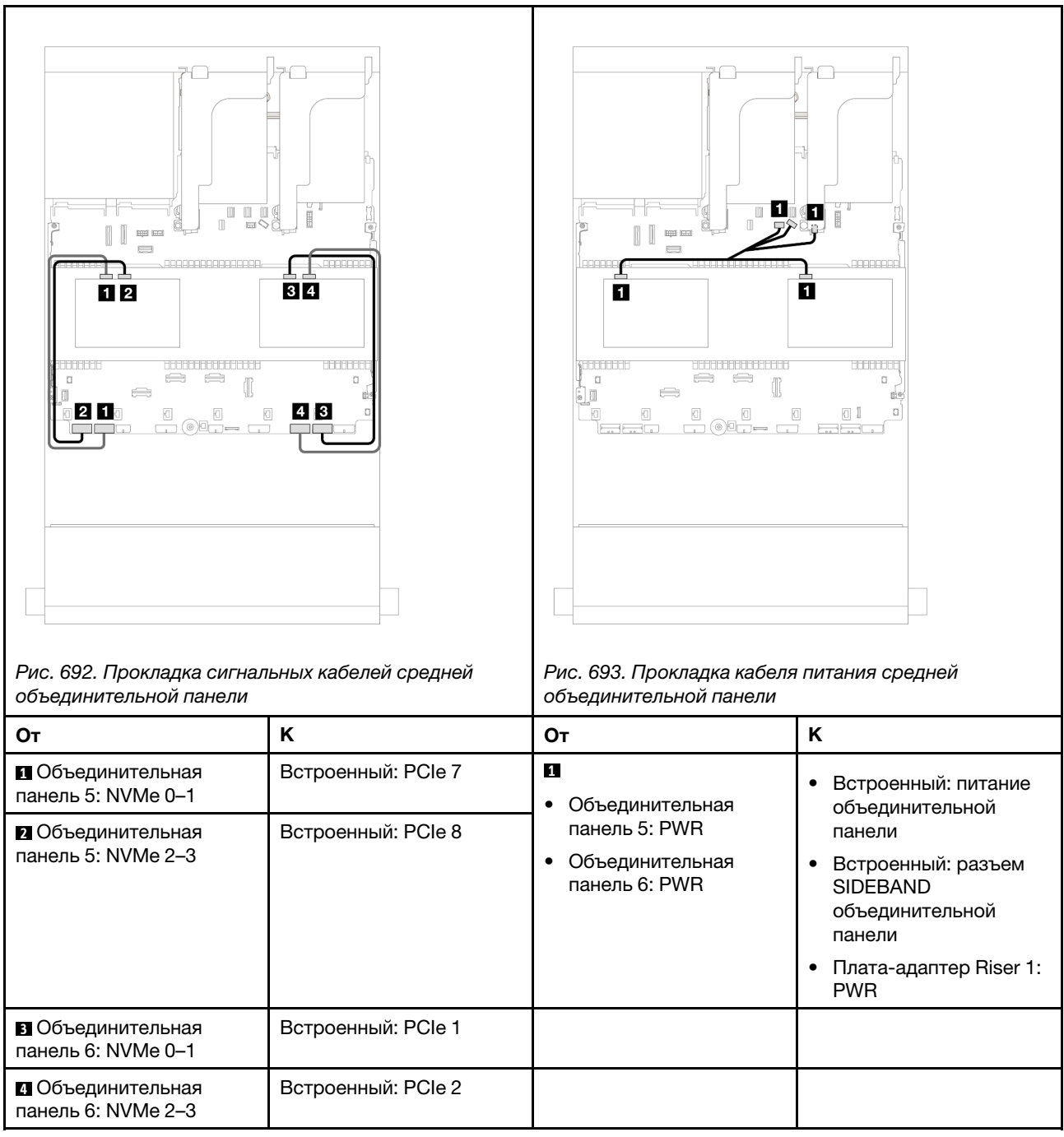

## <span id="page-659-0"></span>12 отсеков для 3,5-дюймовых дисков SAS/SATA и 8 отсеков для 2,5-дюймовых дисков NVMe (две объединительные панели с 4 отсеками для 2,5-дюймовых дисков AnyBay)

В этом разделе представлены сведения о прокладке кабелей для передней объединительной панели с 12 отсеками для 3,5-дюймовых дисков SAS/SATA и двух средних объединительных панелей с 4 отсеками для 2,5-дюймовых дисков AnyBay.

- [«Встроенные разъемы» на странице 644](#page-655-1)
- [«Адаптер RAID/HBA 16i» на странице 646](#page-657-0)

## Встроенные разъемы

В этом разделе представлены сведения о прокладке кабелей для конфигурации с 12 передними отсеками для 3,5-дюймовых дисков SAS/SATA и 8 средними отсеками для 2,5-дюймовых дисков NVMe (для которых используются две объединительные панели с 4 отсеками для 2,5-дюймовых дисков AnyBay) со встроенными разъемами.

Подключения между разъемами: **1** ↔ **<sup>1</sup>** , **2** ↔ **<sup>2</sup>** , **3** ↔ **<sup>3</sup>** , ... **n** ↔ **<sup>n</sup>**

#### Прокладка кабелей передней объединительной панели

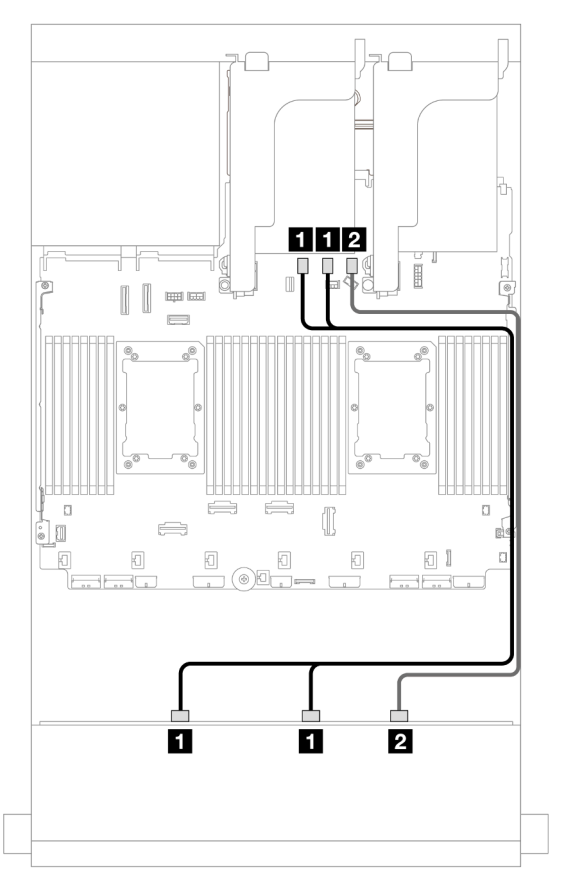

Рис. 694. Прокладка кабелей к встроенным разъемам SATA

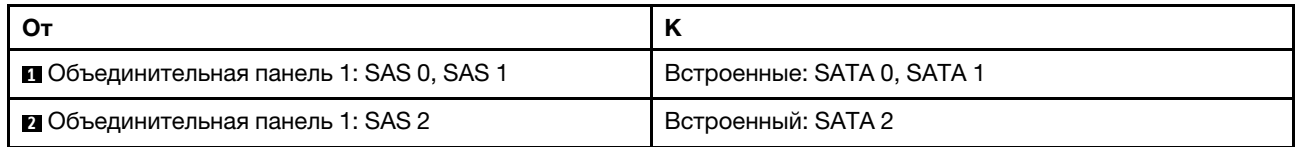

#### Прокладка кабелей средней объединительной панели

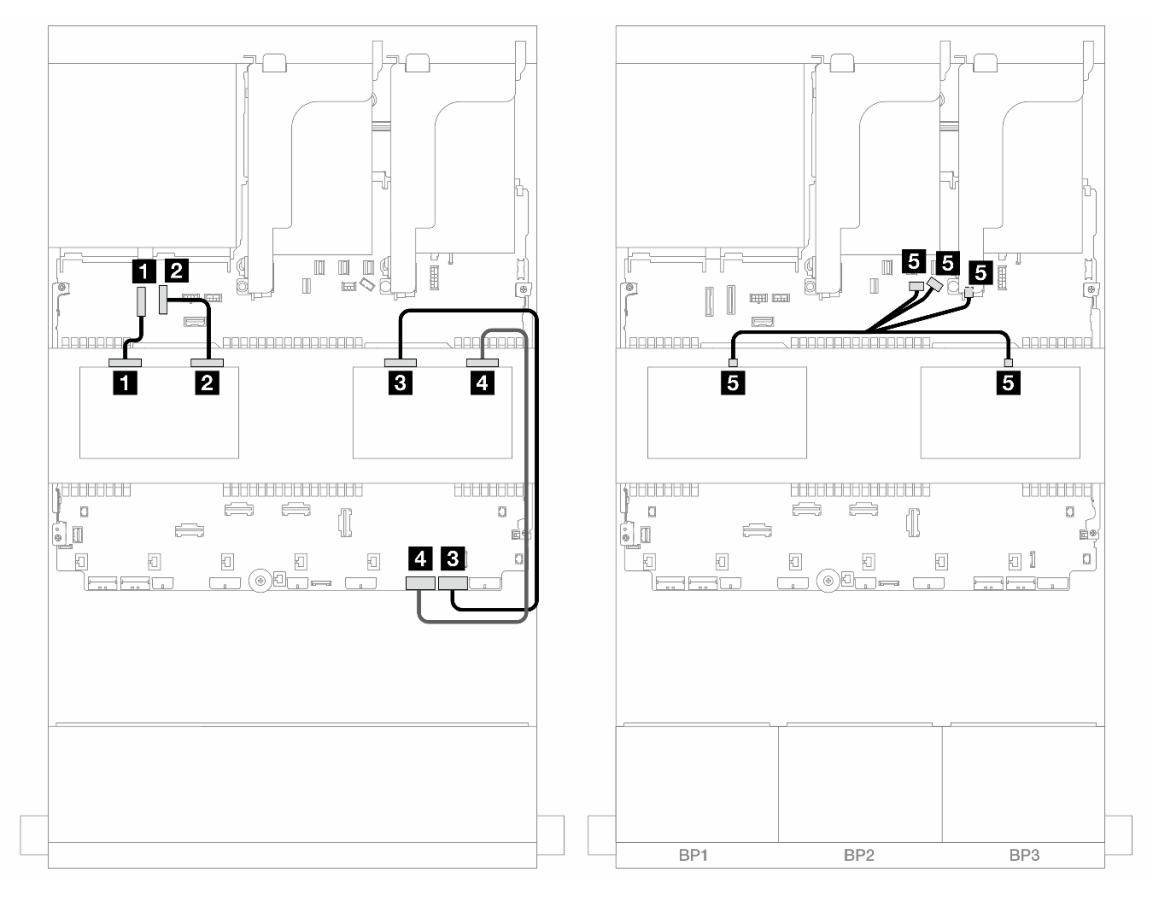

Рис. 695. Прокладка кабелей средней объединительной панели

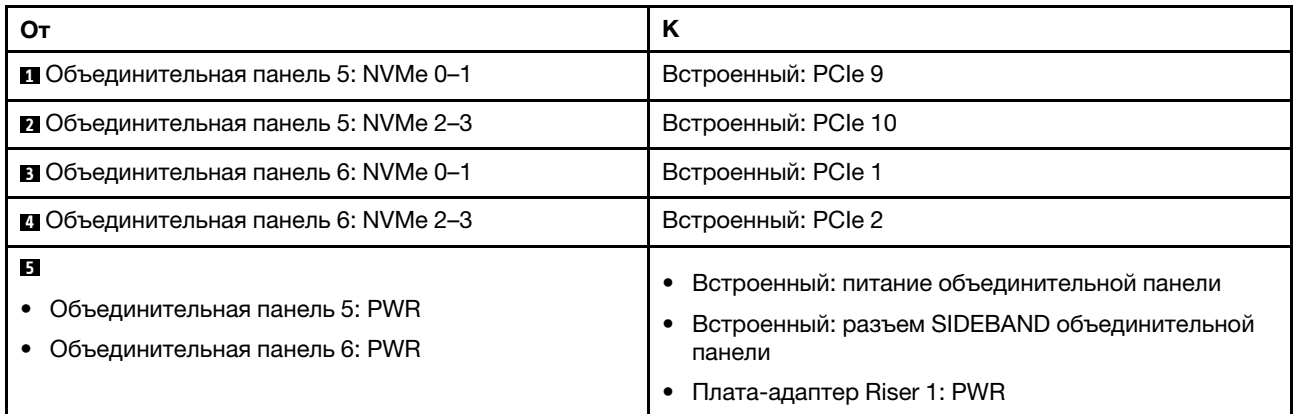

## Адаптер RAID/HBA 16i

В этом разделе представлены сведения о прокладке кабелей для конфигурации с 12 передними отсеками для 3,5-дюймовых дисков SAS/SATA и 8 средними отсеками для 2,5-дюймовых дисков NVMe (для которых используются две объединительные панели с 4 отсеками для 2,5-дюймовых дисков AnyBay) с одним адаптером RAID/HBA 16i.

## Прокладка кабелей передней объединительной панели

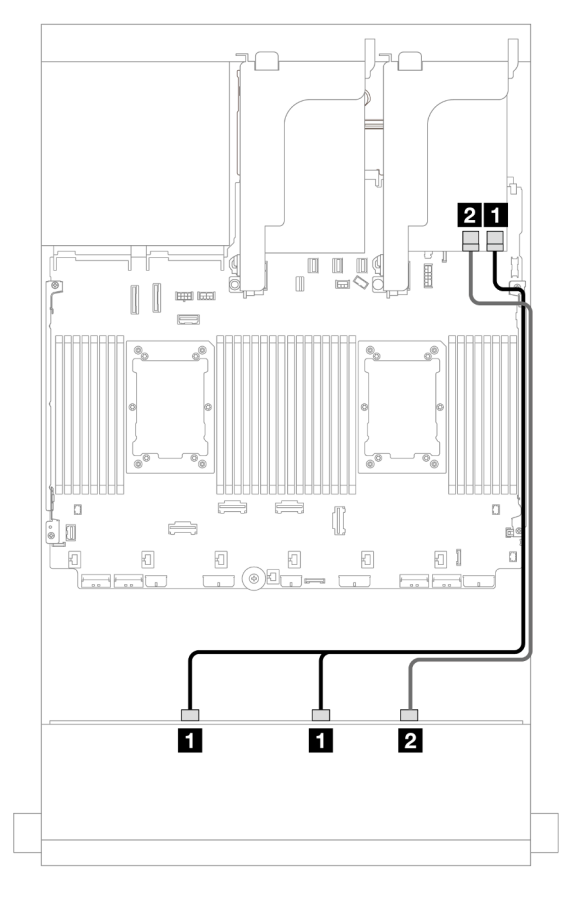

Рис. 696. Прокладка кабелей к одному адаптеру RAID/HBA 16i

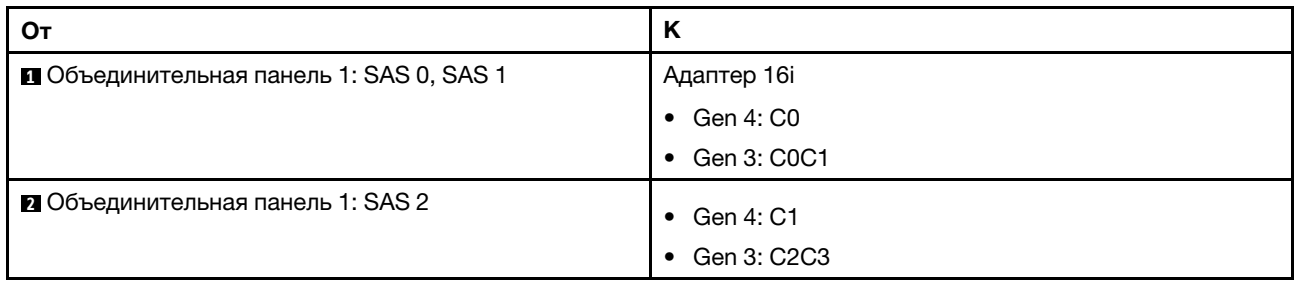

#### Прокладка кабелей средней объединительной панели

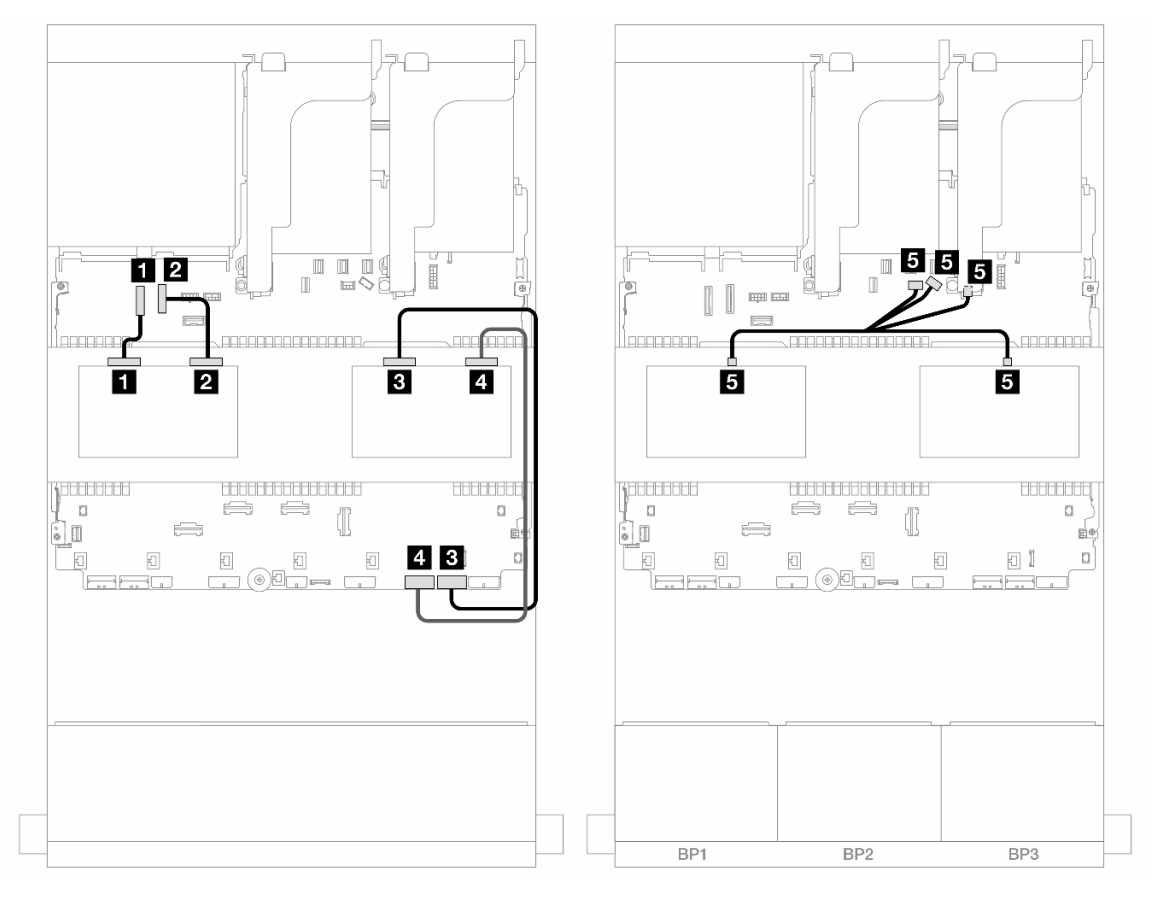

Рис. 697. Прокладка кабелей средней объединительной панели

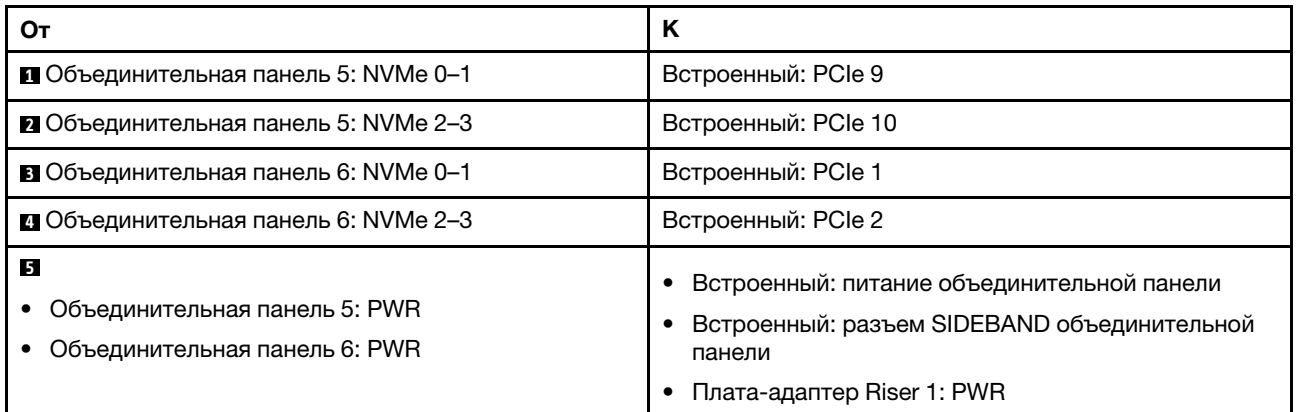

# Передняя, средняя и задняя объединительные панели: 12 отсеков для 3,5 дюймовых дисков SAS/SATA, 4 отсека для 3,5-дюймовых дисков SAS/SATA и 4 отсека для 3,5-дюймовых дисков SAS/SATA

В этом разделе представлена информация о прокладке кабелей для передней объединительной панели с 12 отсеками для 3,5-дюймовых дисков SAS/SATA, средней объединительной панели с 4 отсеками для 3,5-дюймовых дисков SAS/SATA и задней объединительной панели с 4 отсеками для 3,5-дюймовых дисков SAS/SATA.

# Адаптер RAID/HBA 32i

Подключения между разъемами: **1** ↔ **<sup>1</sup>** , **2** ↔ **<sup>2</sup>** , **3** ↔ **<sup>3</sup>** , ... **n** ↔ **<sup>n</sup>**

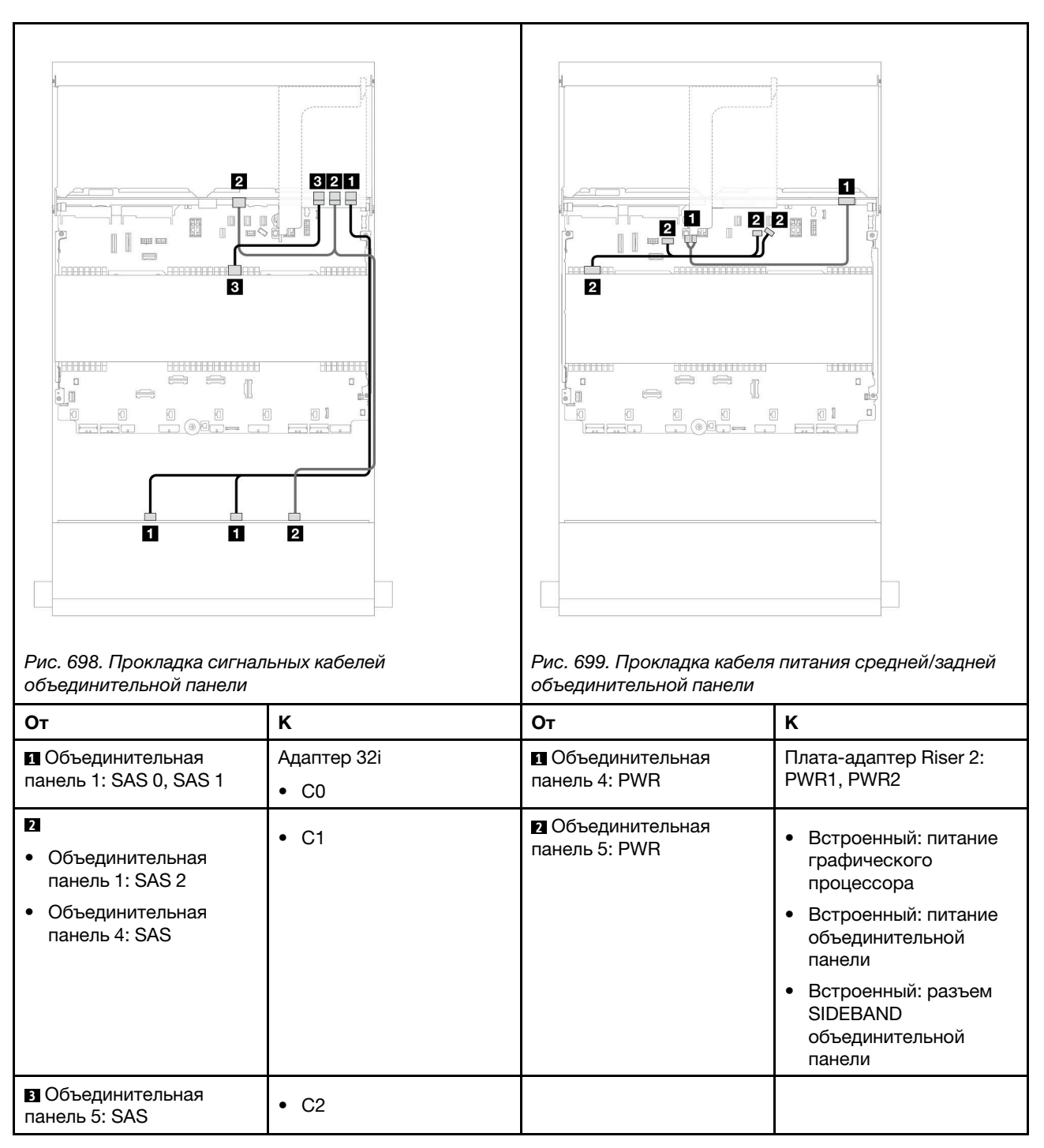

# Объединительная панель для двенадцати 3,5-дюймовых дисков AnyBay

В этом разделе представлена информация о прокладке кабелей для модели сервера с передней объединительной панелью с 12 отсеками для 3,5-дюймовых дисков AnyBay.

- [«Передняя объединительная панель: 8 отсеков для дисков SAS/SATA и 4 отсека для дисков](#page-665-0)  [AnyBay» на странице 654](#page-665-0)
- [«Передняя и задняя объединительные панели: \(8 отсеков для дисков SAS/SATA + 4 отсека для](#page-666-0) [дисков AnyBay\) и 4 отсека для дисков SAS/SATA» на странице 655](#page-666-0)
- [«Передняя объединительная панель: 8 отсеков для дисков SAS/SATA и 4 отсека для дисков NVMe»](#page-667-0) [на странице 656](#page-667-0)
- [«Передняя и задняя объединительные панели: \(8 отсеков для дисков SAS/SATA + 4 отсека для](#page-669-0) [дисков NVMe\) и 4 отсека для дисков SAS/SATA» на странице 658](#page-669-0)

# <span id="page-665-0"></span>Передняя объединительная панель: 8 отсеков для дисков SAS/SATA и 4 отсека для дисков AnyBay

В этом разделе представлена информация о прокладке кабелей для конфигурации с 8 передними отсеками для дисков SAS/SATA и 4 передними отсеками для дисков AnyBay с использованием передней объединительной панели с 12 отсеками для 3,5-дюймовых дисков AnyBay.

- [«Встроенные разъемы» на странице 654](#page-665-1)
- [«Адаптер RAID/HBA 16i» на странице 655](#page-666-1)

## <span id="page-665-1"></span>Встроенные разъемы

панель 1: SAS 2

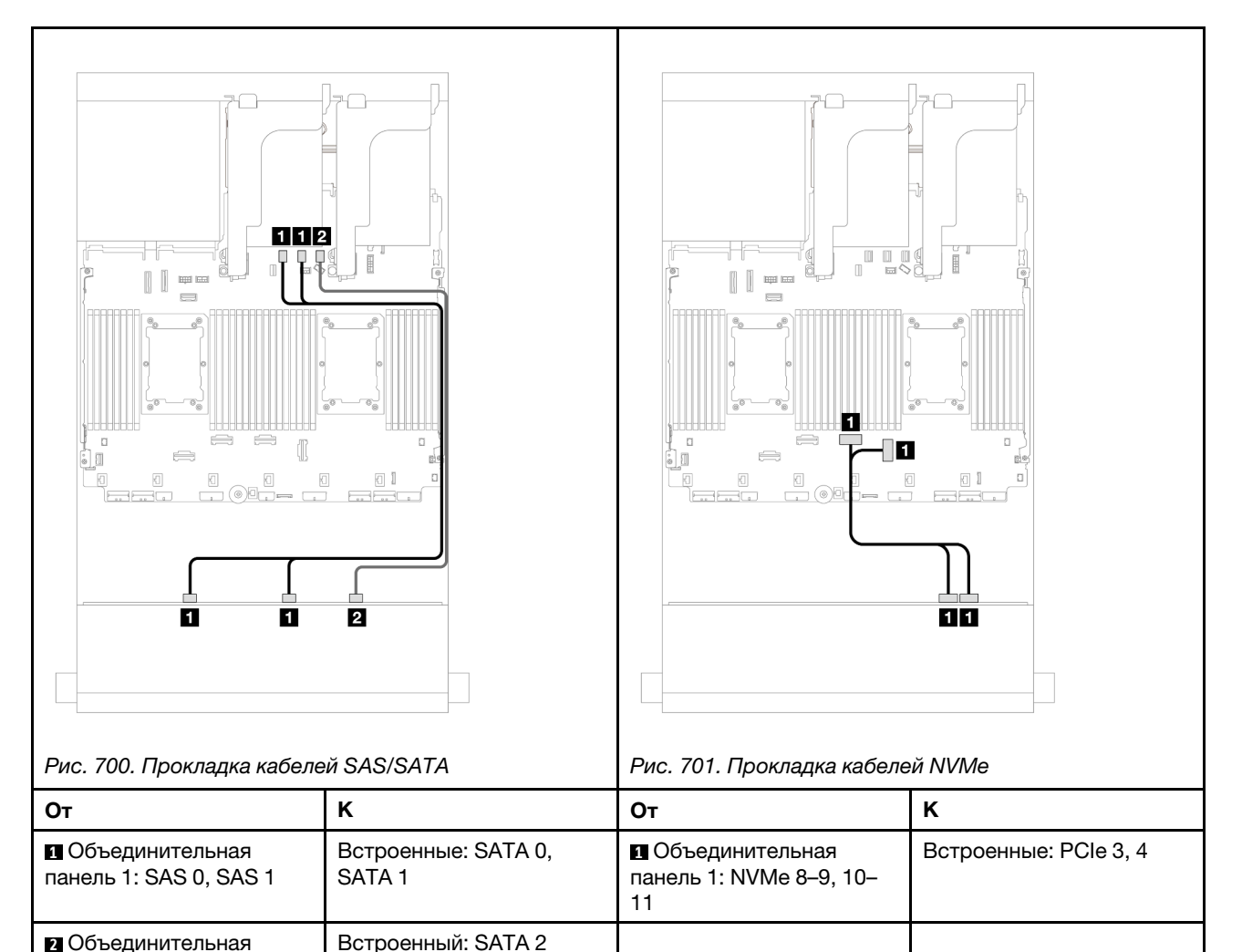

# <span id="page-666-1"></span>Адаптер RAID/HBA 16i

Подключения между разъемами: **1** ↔ **<sup>1</sup>** , **2** ↔ **<sup>2</sup>** , **3** ↔ **<sup>3</sup>** , ... **n** ↔ **<sup>n</sup>**

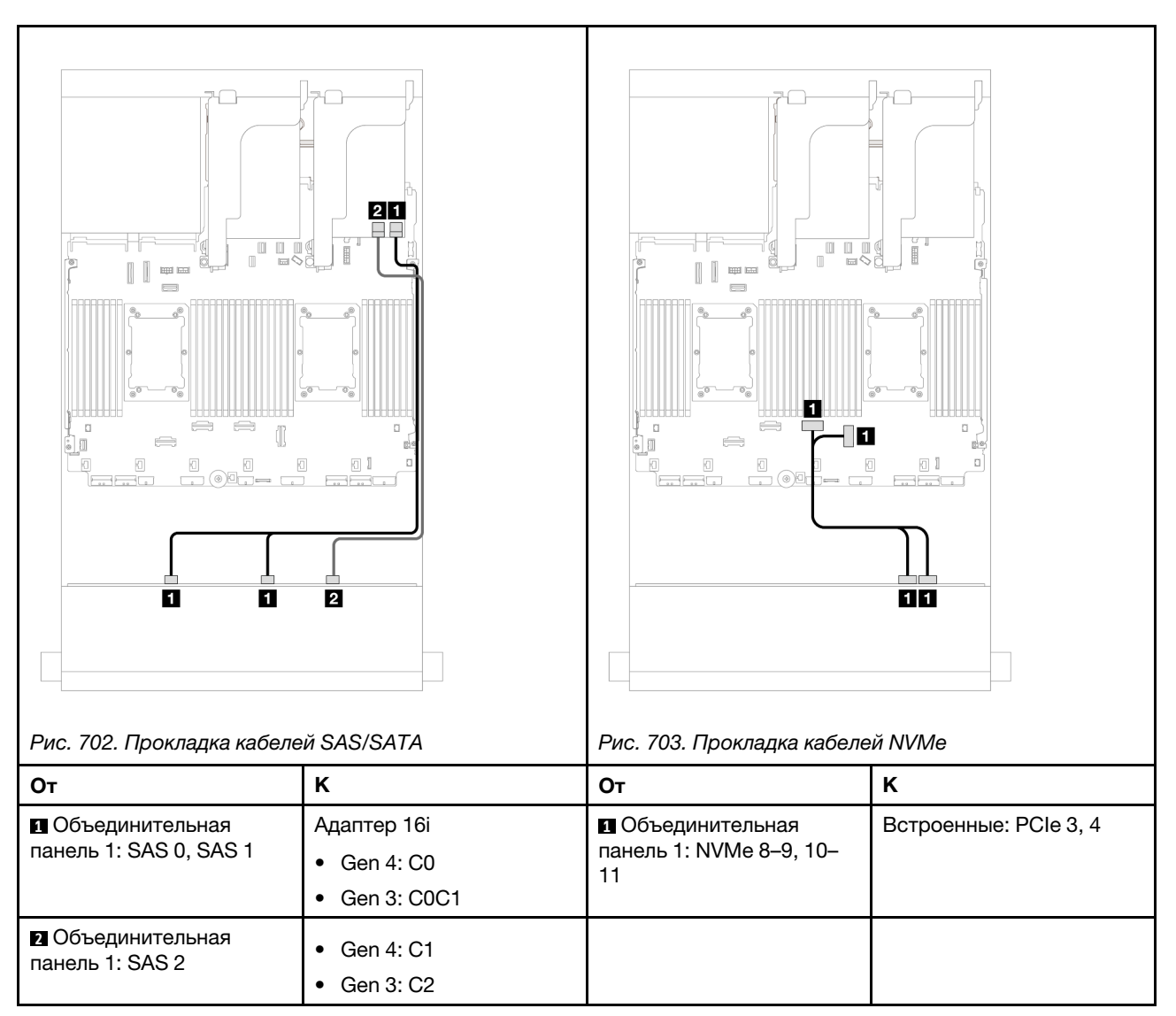

# <span id="page-666-0"></span>Передняя и задняя объединительные панели: (8 отсеков для дисков SAS/SATA + 4 отсека для дисков AnyBay) и 4 отсека для дисков SAS/SATA

В этом разделе представлена информация о прокладке кабелей для конфигурации (8 SAS/SATA + 4 AnyBay) и 4 SAS/SATA с использованием передней объединительной панели с 12 отсеками для 3,5 дюймовых дисков AnyBay и задней объединительной панели с 4 отсеками для 3,5-дюймовых дисков SAS/SATA.

## Адаптер RAID/HBA 16i

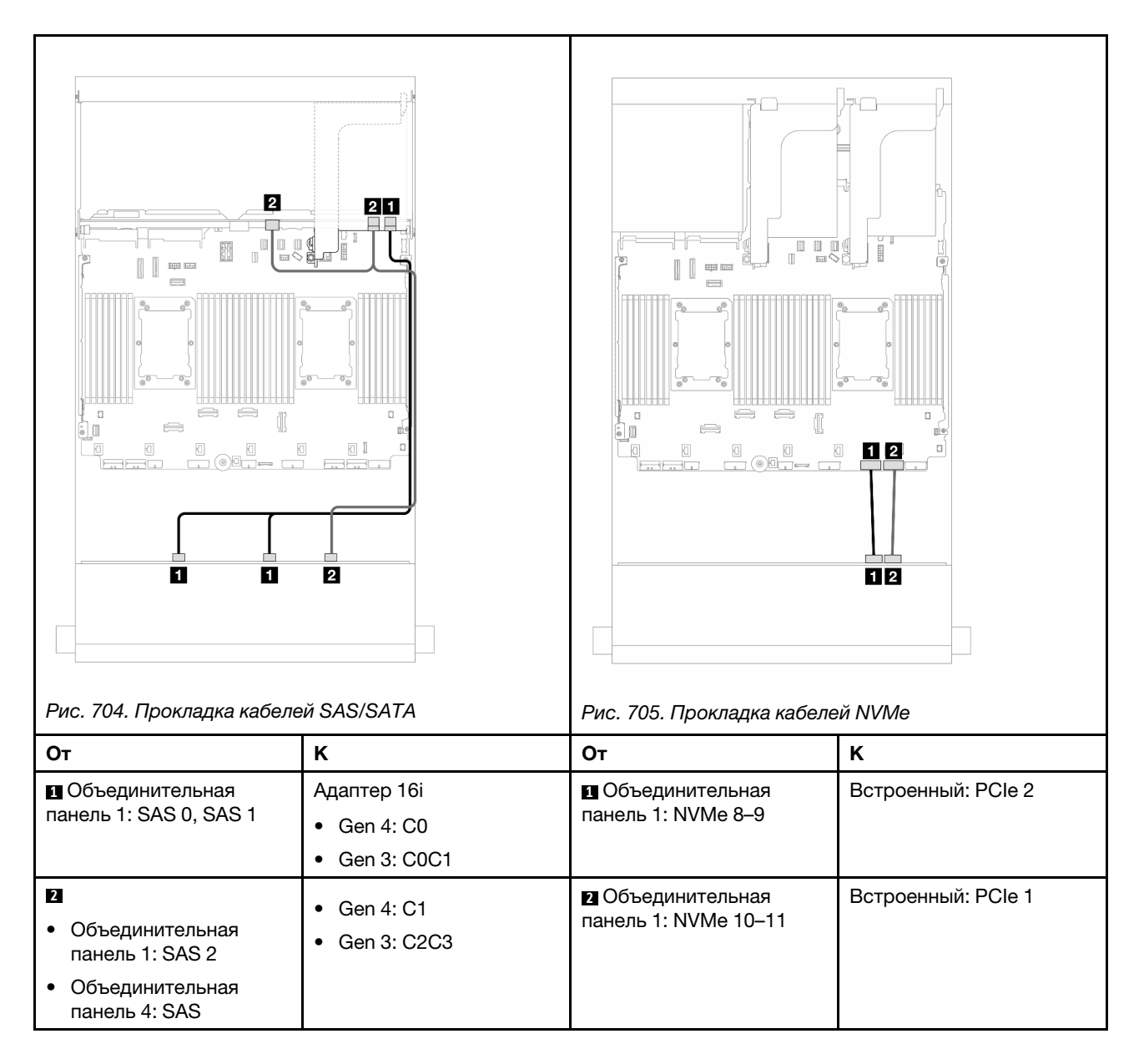

# <span id="page-667-0"></span>Передняя объединительная панель: 8 отсеков для дисков SAS/SATA и 4 отсека для дисков NVMe

В этом разделе представлена информация о прокладке кабелей для конфигурации с 8 передними отсеками для дисков SAS/SATA и 4 передними отсеками для дисков NVMe с использованием передней объединительной панели с 12 отсеками для 3,5-дюймовых дисков AnyBay.

- [«Встроенные разъемы» на странице 656](#page-667-1)
- [«Адаптер RAID/HBA 8i» на странице 657](#page-668-0)

#### <span id="page-667-1"></span>Встроенные разъемы

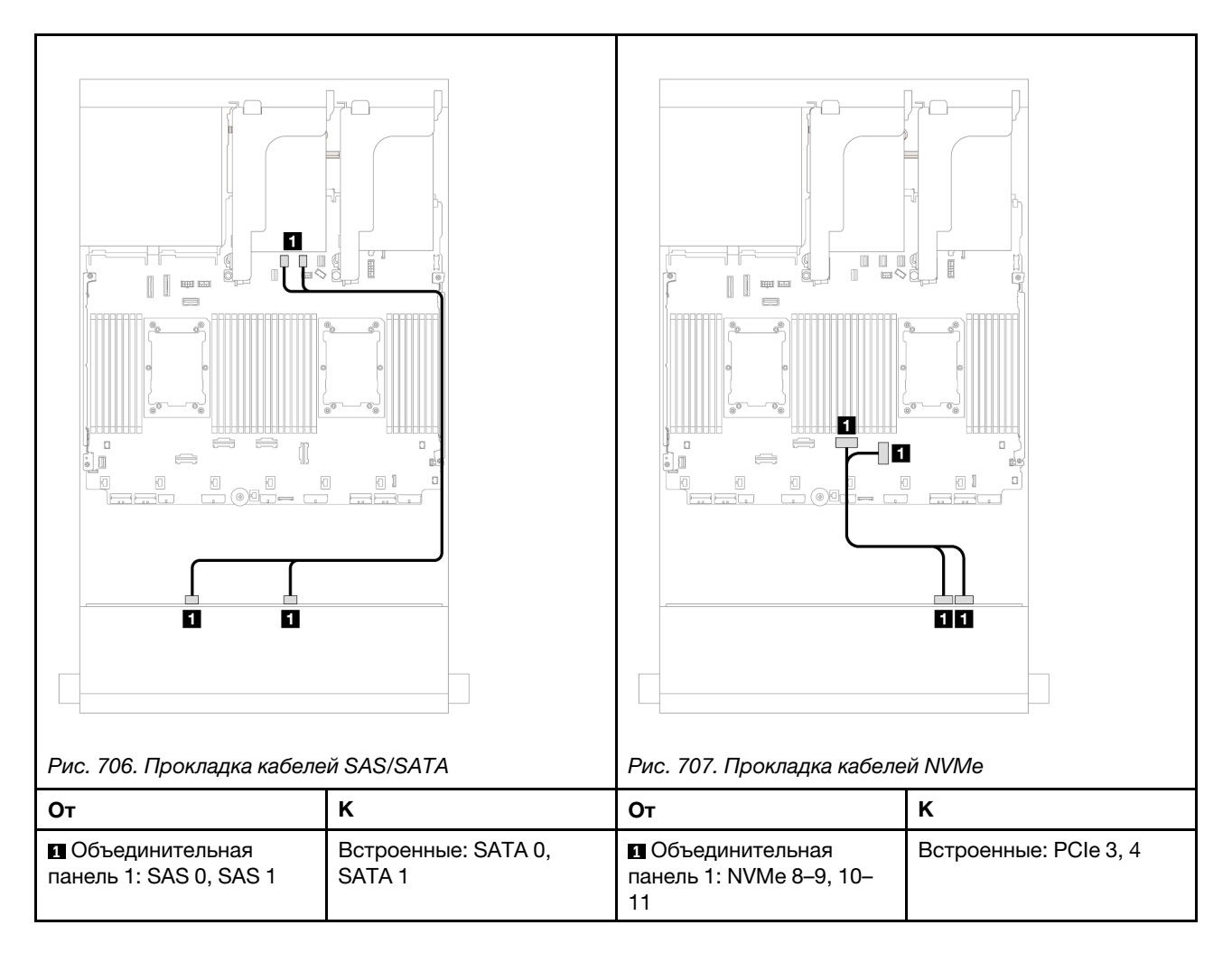

# <span id="page-668-0"></span>Адаптер RAID/HBA 8i

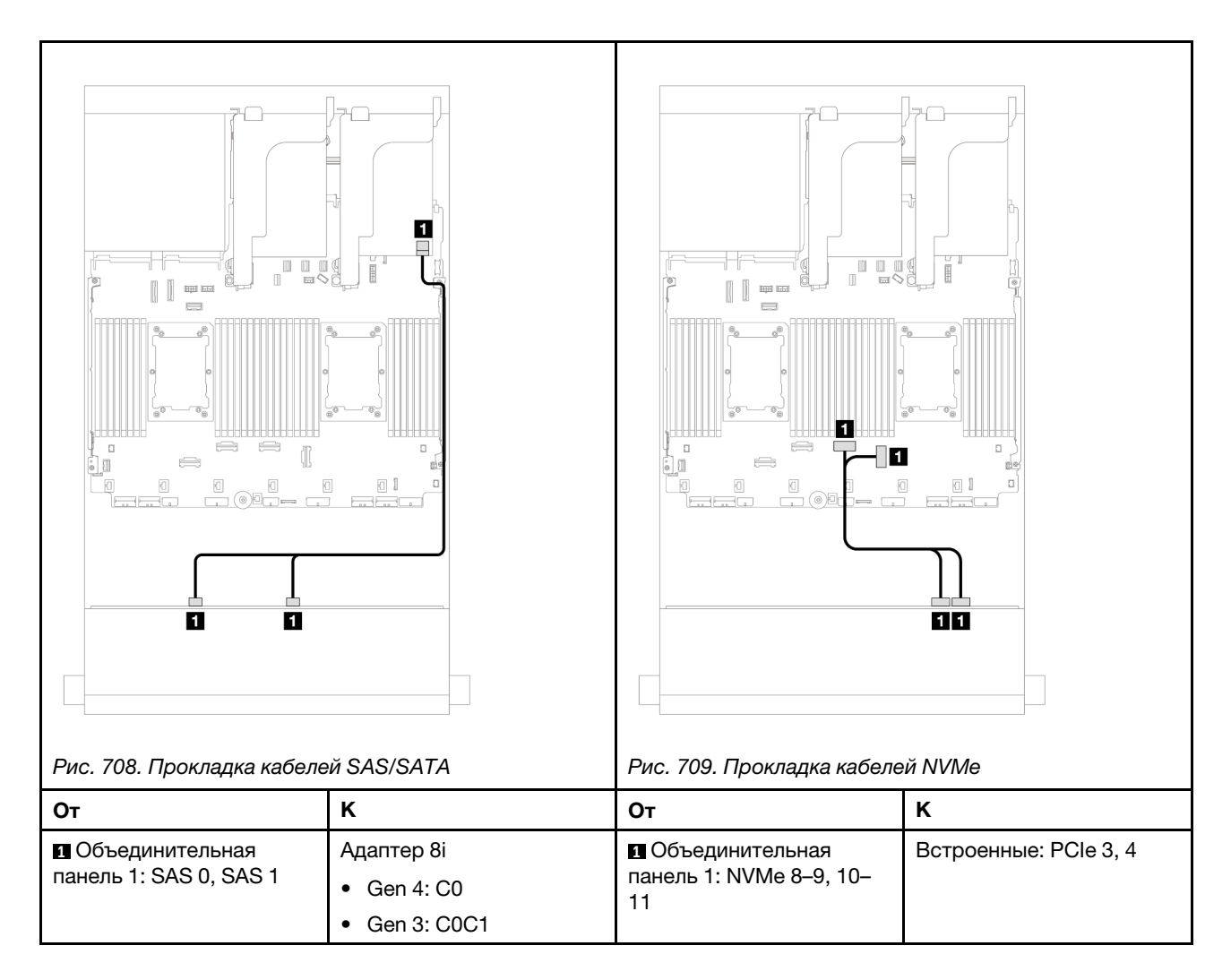

# <span id="page-669-0"></span>Передняя и задняя объединительные панели: (8 отсеков для дисков SAS/SATA + 4 отсека для дисков NVMe) и 4 отсека для дисков SAS/SATA

В этом разделе представлена информация о прокладке кабелей для конфигурации (8 SAS/SATA + 4 NVMe) и 4 SAS/SATA с использованием передней объединительной панели с 12 отсеками для 3,5 дюймовых дисков AnyBay и задней объединительной панели с 4 отсеками для 3,5-дюймовых дисков SAS/SATA.

# Адаптер RAID/HBA 16i

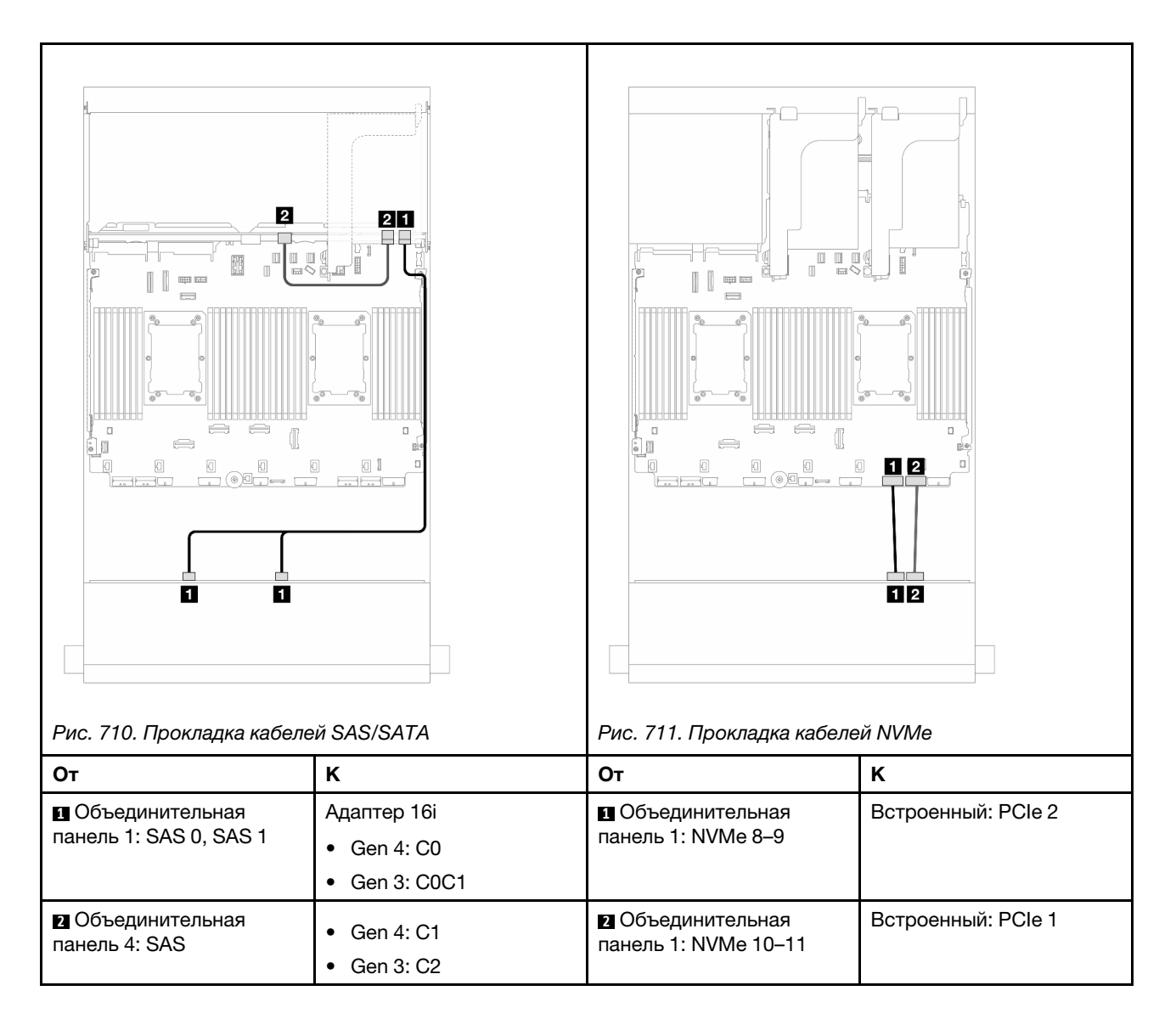

# Расширительная объединительная панель для двенадцати 3,5 дюймовых дисков SAS/SATA

В этом разделе представлена информация о прокладке кабелей для модели сервера с расширительной объединительной панелью с 12 отсеками для 3,5-дюймовых дисков SAS/SATA.

- [«Передняя объединительная панель: 12 отсеков для 3,5-дюймовых дисков SAS/SATA» на странице](#page-671-0) [660](#page-671-0)
- [«Передняя и задняя объединительные панели: 12 отсеков для 3,5-дюймовых дисков SAS/SATA и 2](#page-671-1) [отсека для 3,5-дюймовых дисков SAS/SATA/4 отсека для 3,5-дюймовых дисков SAS/SATA/4 отсека](#page-671-1) [для 2,5-дюймовых дисков AnyBay» на странице 660](#page-671-1)
- [«Передняя, средняя и задняя объединительные панели: 12 отсеков для 3,5-дюймовых дисков SAS/](#page-675-0)  [SATA, 4 отсека для 3,5-дюймовых дисков SAS/SATA и 4 отсека для 3,5-дюймовых дисков SAS/](#page-675-0)  [SATA» на странице 664](#page-675-0)

# <span id="page-671-0"></span>Передняя объединительная панель: 12 отсеков для 3,5-дюймовых дисков SAS/ **SATA**

В этом разделе представлена информация о прокладке кабелей для передней расширительной объединительной панели с 12 отсеками для 3,5-дюймовых дисков SAS/SATA.

## Адаптер 8i

Подключения между разъемами: **1** ↔ **<sup>1</sup>** , **2** ↔ **<sup>2</sup>** , **3** ↔ **<sup>3</sup>** , ... **n** ↔ **<sup>n</sup>**

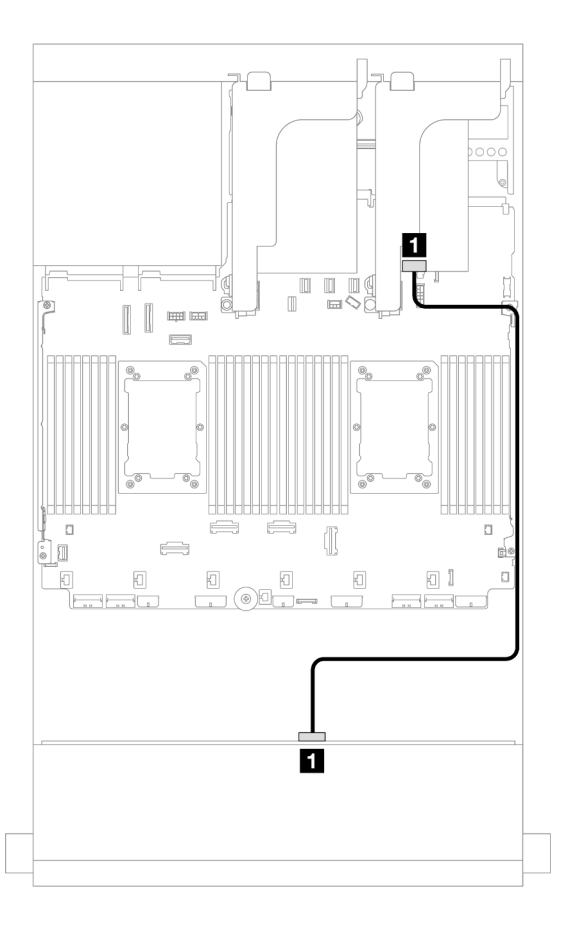

Рис. 712. Прокладка кабелей к одному адаптеру 8i

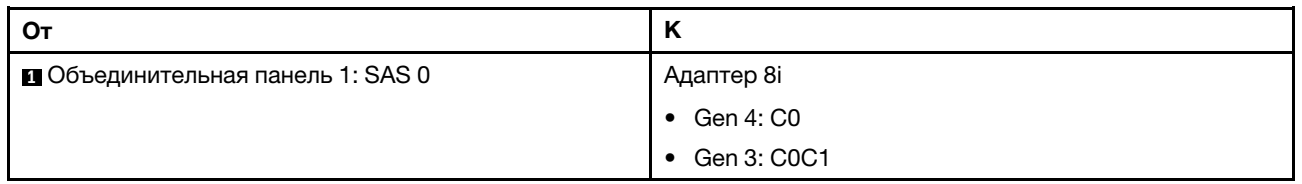

# <span id="page-671-1"></span>Передняя и задняя объединительные панели: 12 отсеков для 3,5-дюймовых дисков SAS/SATA и 2 отсека для 3,5-дюймовых дисков SAS/SATA/4 отсека для 3,5-дюймовых дисков SAS/SATA/4 отсека для 2,5-дюймовых дисков AnyBay

В этом разделе представлены сведения о прокладке кабелей для передней расширительной объединительной панели с 12 отсеками для 3,5-дюймовых дисков SAS/SATA и задней объединительной панели с 2 отсеками для 3,5-дюймовых дисков SAS/SATA/4 отсеками для 3,5 дюймовых дисков SAS/SATA или 4 отсеками для 2,5-дюймовых дисков AnyBay.

- [«12 отсеков для 3,5-дюймовых дисков SAS/SATA и 2 отсека для 3,5-дюймовых дисков SAS/SATA»](#page-672-0) [на странице 661](#page-672-0)
- [«12 отсеков для 3,5-дюймовых дисков SAS/SATA и 4 отсека для 3,5-дюймовых дисков SAS/SATA»](#page-673-0) [на странице 662](#page-673-0)
- [«12 отсеков для 3,5-дюймовых дисков SAS/SATA и 4 отсека для 2,5-дюймовых дисков AnyBay» на](#page-674-0) [странице 663](#page-674-0)

#### <span id="page-672-0"></span>12 отсеков для 3,5-дюймовых дисков SAS/SATA и 2 отсека для 3,5-дюймовых дисков SAS/SATA

В этом разделе представлена информация о прокладке кабелей для передней расширительной объединительной панели с 12 отсеками для 3,5-дюймовых дисков SAS/SATA и задней объединительной панели с 2 отсеками для 3,5-дюймовых дисков SAS/SATA.

## Адаптер 8i

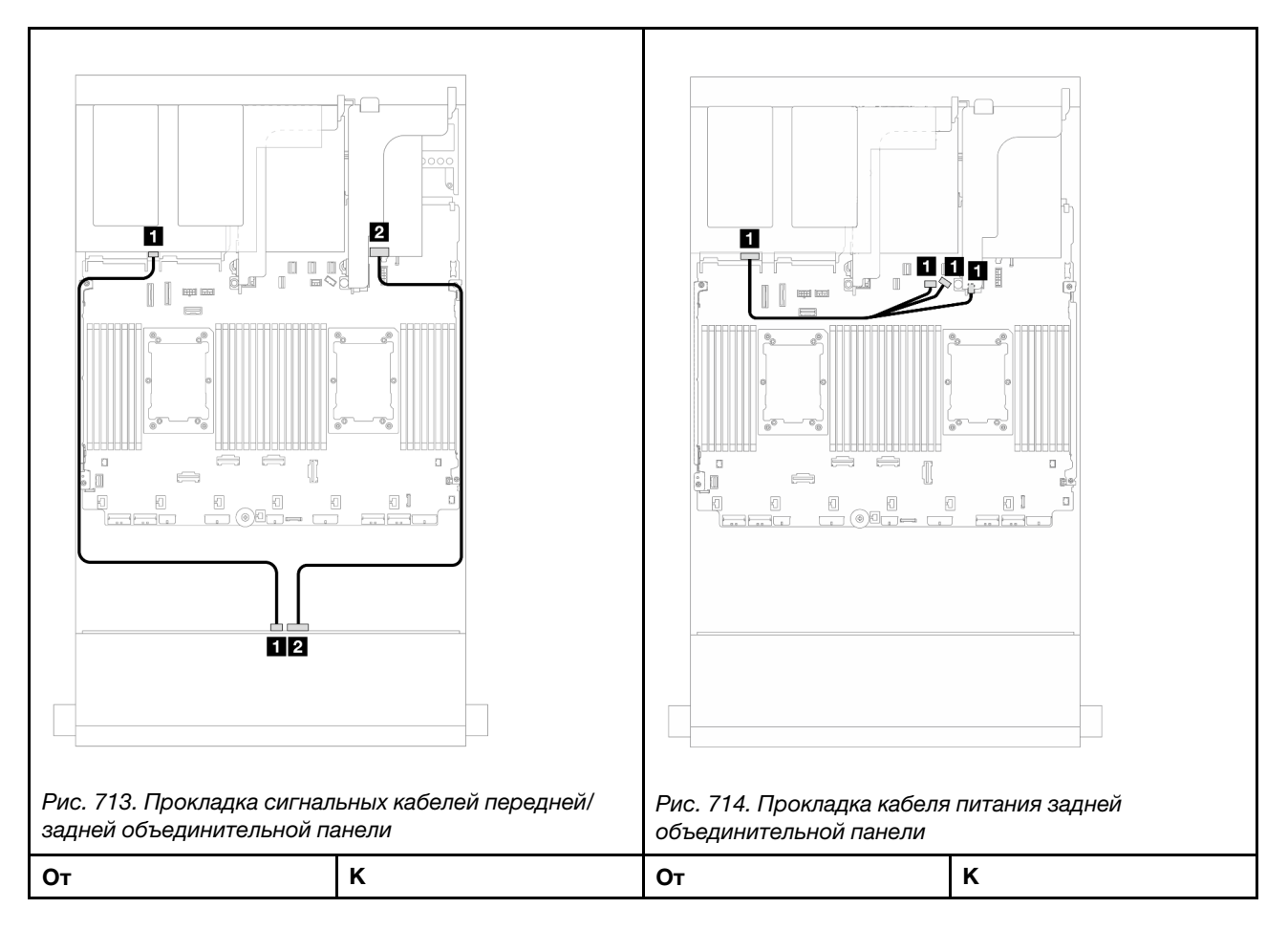

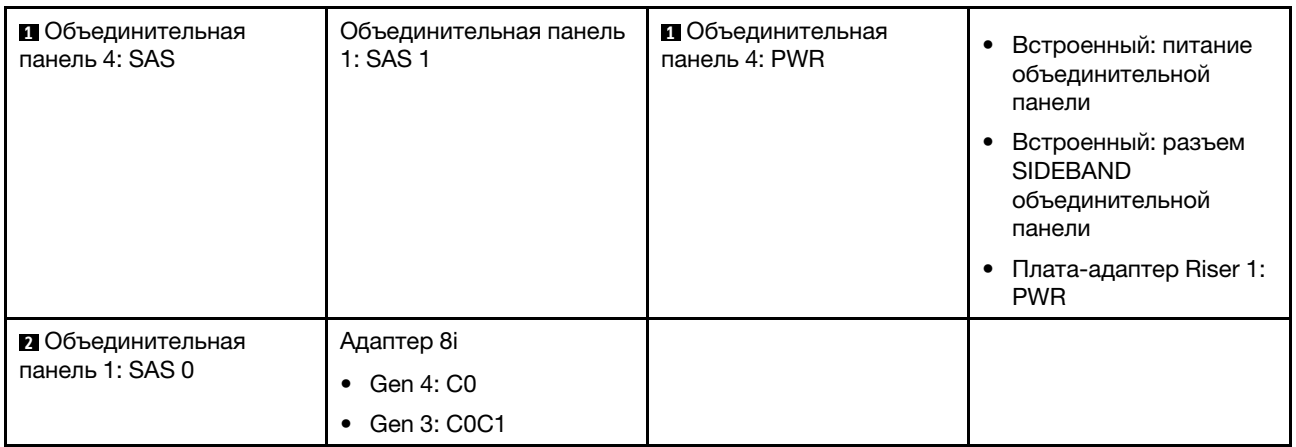

# <span id="page-673-0"></span>12 отсеков для 3,5-дюймовых дисков SAS/SATA и 4 отсека для 3,5-дюймовых дисков SAS/SATA

В этом разделе представлена информация о прокладке кабелей для передней расширительной объединительной панели с 12 отсеками для 3,5-дюймовых дисков SAS/SATA и задней объединительной панели с 4 отсеками для 3,5-дюймовых дисков SAS/SATA.

# Адаптер 8i

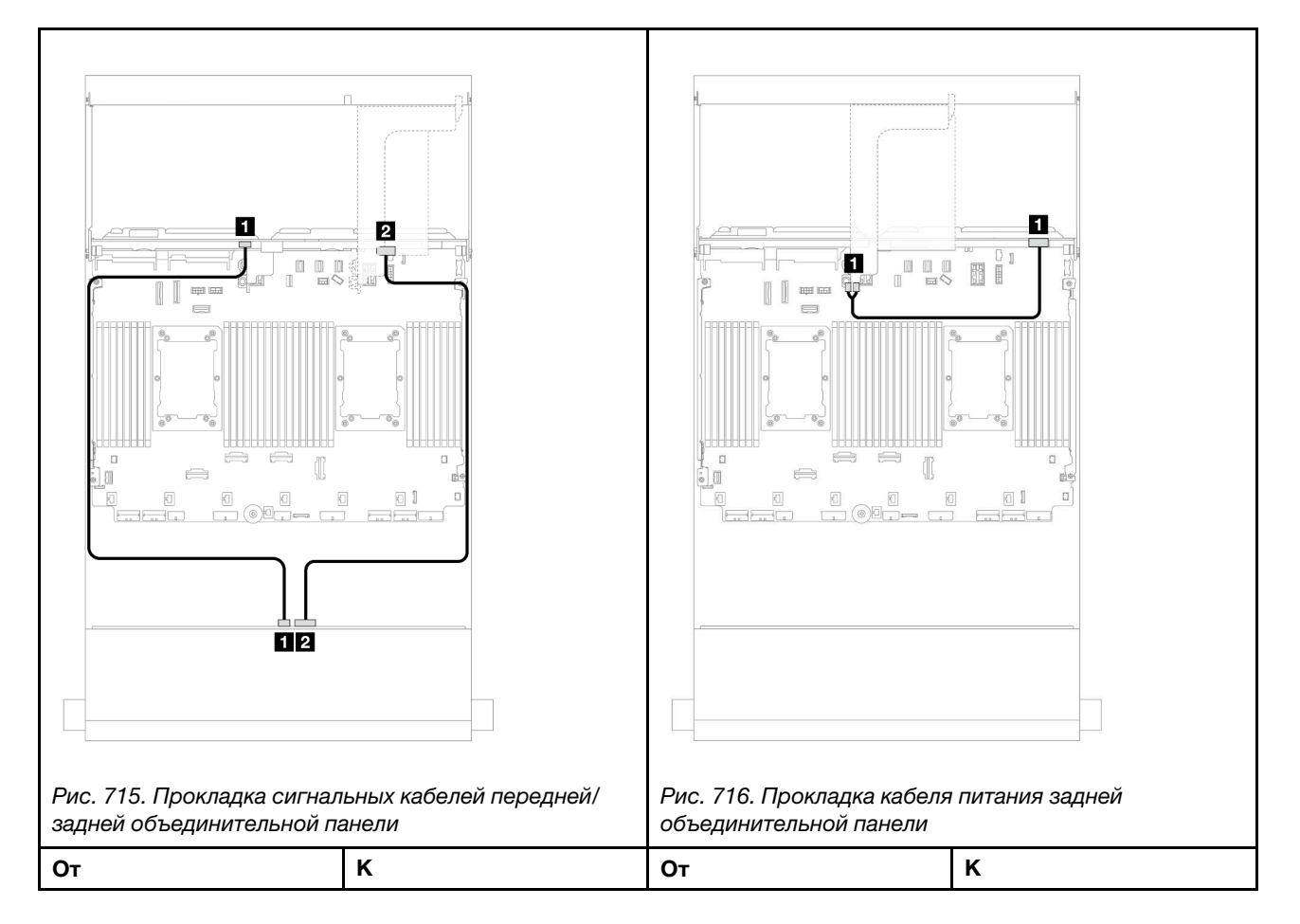

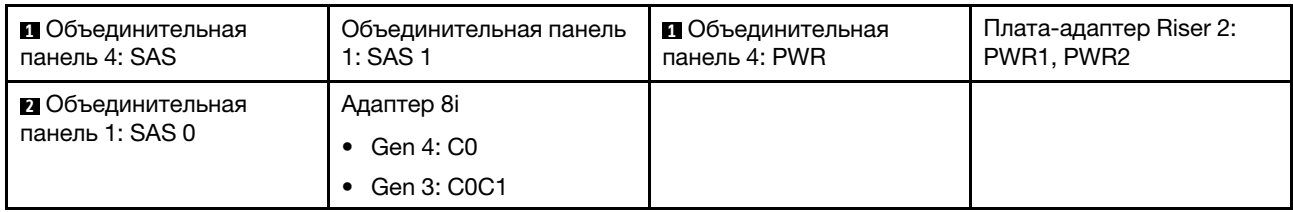

## <span id="page-674-0"></span>12 отсеков для 3,5-дюймовых дисков SAS/SATA и 4 отсека для 2,5-дюймовых дисков AnyBay

В этом разделе представлены сведения о прокладке кабелей для передней расширительной объединительной панели с 12 отсеками для 3,5-дюймовых дисков SAS/SATA и задней объединительной панели с 4 отсеками для 2,5-дюймовых дисков AnyBay.

## Адаптер 8i

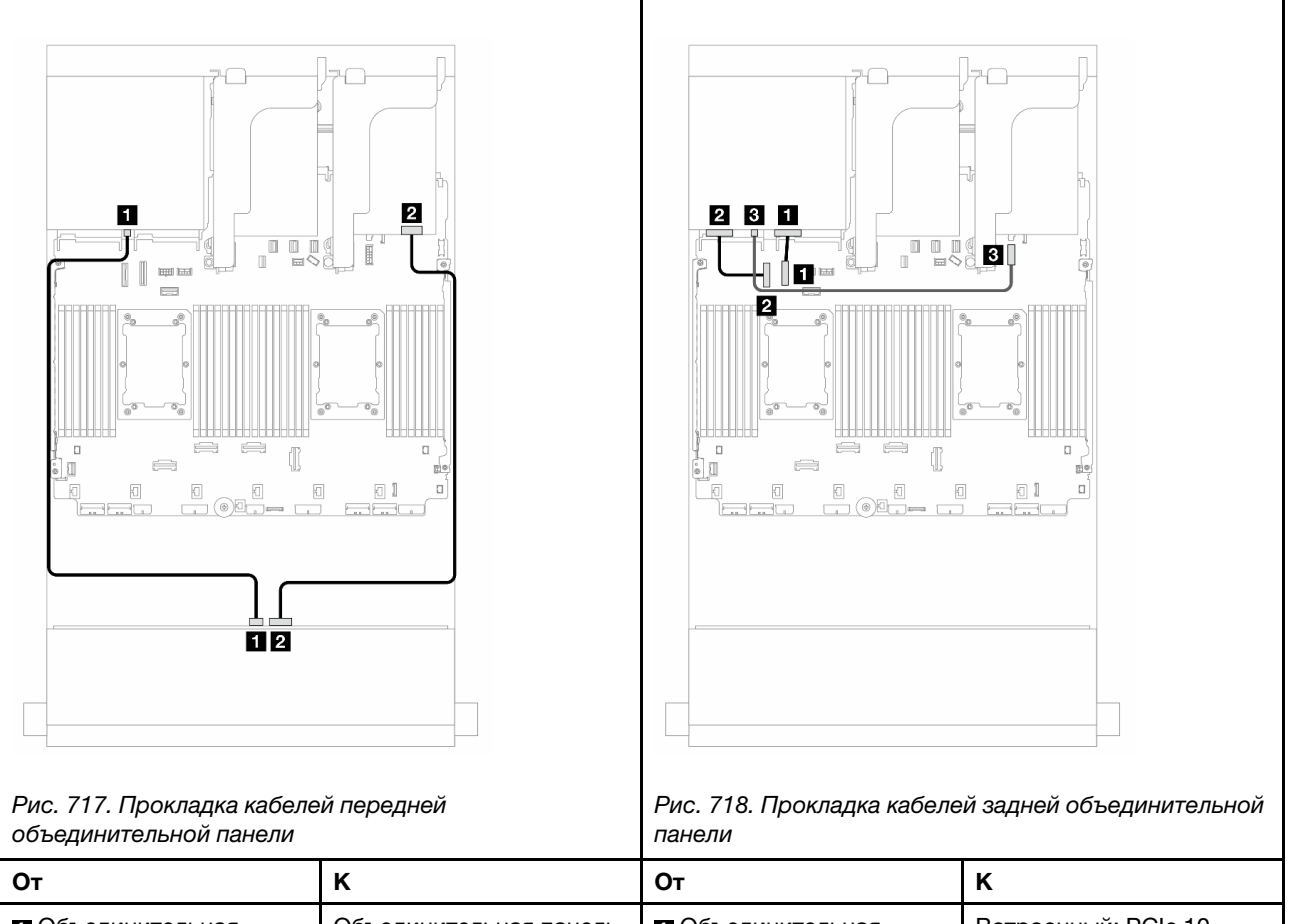

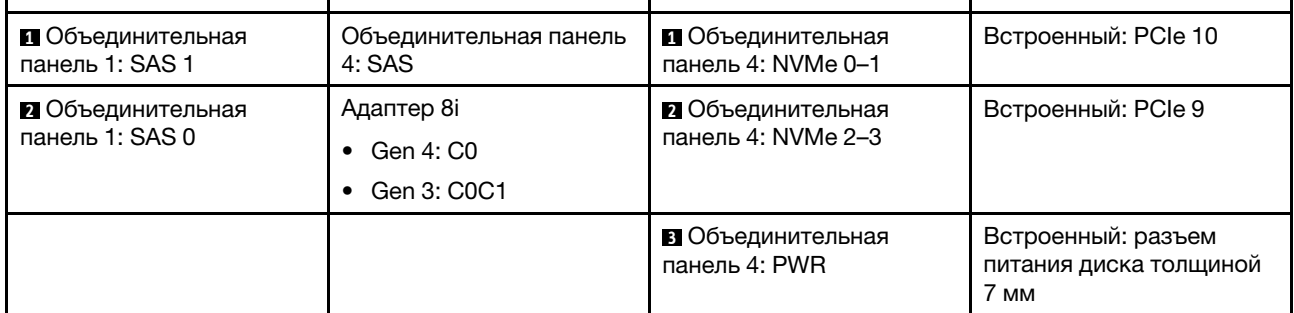

# <span id="page-675-0"></span>Передняя, средняя и задняя объединительные панели: 12 отсеков для 3,5 дюймовых дисков SAS/SATA, 4 отсека для 3,5-дюймовых дисков SAS/SATA и 4 отсека для 3,5-дюймовых дисков SAS/SATA

В этом разделе представлена информация о прокладке кабелей для передней расширительной объединительной панели с 12 отсеками для 3,5-дюймовых дисков SAS/SATA, средней объединительной панели с 4 отсеками для 3,5-дюймовых дисков SAS/SATA и задней объединительной панели с 4 отсеками для 3,5-дюймовых дисков SAS/SATA.

## Адаптер 16i

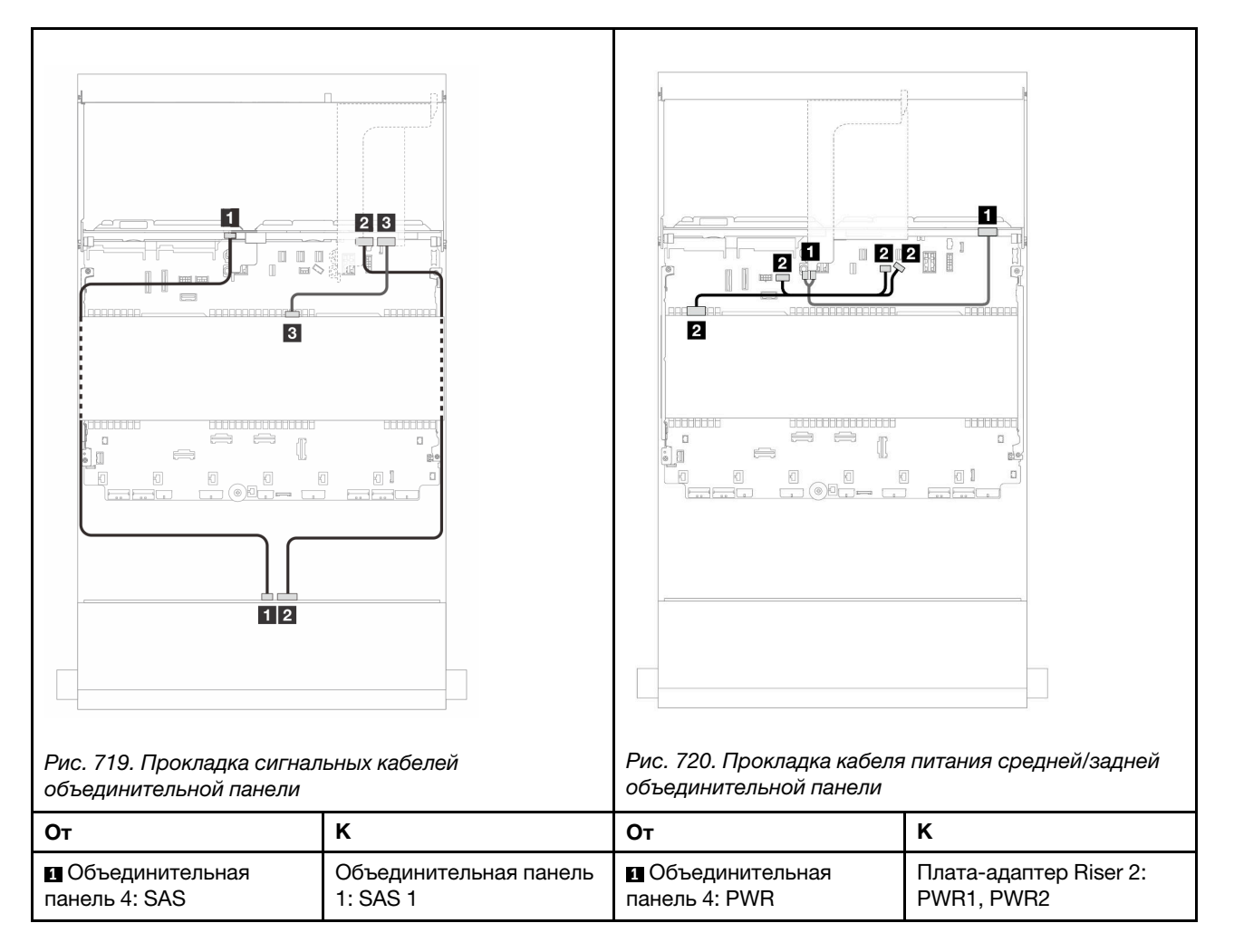

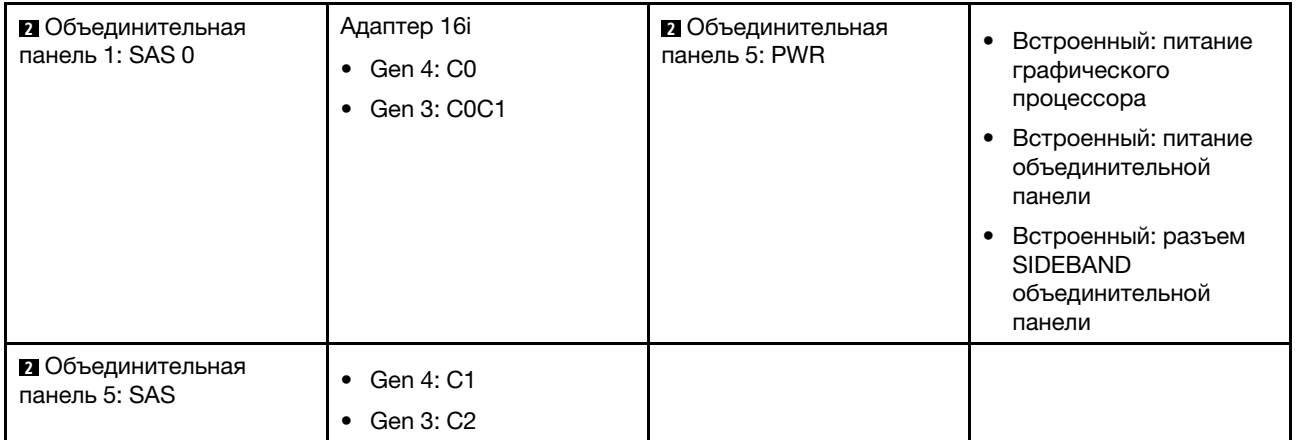

# <span id="page-678-0"></span>Глава 3. Диагностика неполадок

Информация в этом разделе поможет в локализации и устранении неполадок, которые могут возникать при использовании сервера.

Серверы Lenovo можно настроить для автоматического уведомления службы поддержки Lenovo в случае появления определенных событий. Можно настроить автоматическое уведомление, называемое Call Home, из приложений управления, например Lenovo XClarity Administrator. В случае настройки автоматического уведомления о неполадках при обнаружении сервером потенциально значимого события служба поддержки Lenovo будет оповещаться автоматически.

Чтобы локализовать неполадку, обычно следует начать с просмотра журнала событий приложения, управляющего сервером:

- Если управление сервером осуществляется с помощью Lenovo XClarity Administrator, начните с просмотра журнала событий Lenovo XClarity Administrator.
- При использовании другого приложения управления начните с просмотра журнала событий Lenovo XClarity Controller.

## Веб-ресурсы

• Технические советы

Lenovo постоянно обновляет веб-сайт поддержки, размещая последние советы и приемы, которые можно использовать для решения возникающих с вашим сервером проблем. В этих технических советах (которые также называются советами по сохранению системы или бюллетенями технического обслуживания) описываются процедуры, позволяющие обойти или устранить проблемы в работе сервера.

Чтобы найти технические советы для своего сервера, выполните указанные ниже действия.

- 1. Перейдите на сайт <http://datacentersupport.lenovo.com> и откройте страницу поддержки для вашего сервера.
- 2. На панели навигации нажмите How To's (Инструкции).
- 3. В раскрывающемся меню выберите Article Type (Тип статьи)  $\rightarrow$  Solution (Решение).

Следуйте инструкциям на экране, чтобы выбрать категорию возникшей проблемы.

- Форум центра обработки данных Lenovo
	- Просмотрите материалы [https://forums.lenovo.com/t5/Datacenter-Systems/ct-p/sv\\_eg](https://forums.lenovo.com/t5/Datacenter-Systems/ct-p/sv_eg), чтобы узнать, не сталкивался ли кто-то с аналогичной проблемой.

# Журналы событий

Оповещение — это сообщение или другая индикация о появившемся или приближающемся событии. Оповещения создаются средством Lenovo XClarity Controller или интерфейсом UEFI на серверах. Эти оповещения сохраняются в журнале событий Lenovo XClarity Controller. Если сервер находится под управлением Lenovo XClarity Controller или Lenovo XClarity Administrator, оповещения автоматически передаются в эти приложения управления.

Примечание: Список событий, включая действия пользователя, которые, возможно, потребуется выполнить для восстановления системы после того или иного события, см. в документе Справочник по сообщениям и кодам по адресу [https://pubs.lenovo.com/sr650-v3/pdf\\_files](https://pubs.lenovo.com/sr650-v3/pdf_files).

## Журнал событий Lenovo XClarity Administrator

Если для управления оборудованием серверов, сети и хранилища используется приложение Lenovo XClarity Administrator, с его помощью можно просматривать события всех управляемых устройств.

#### Logs

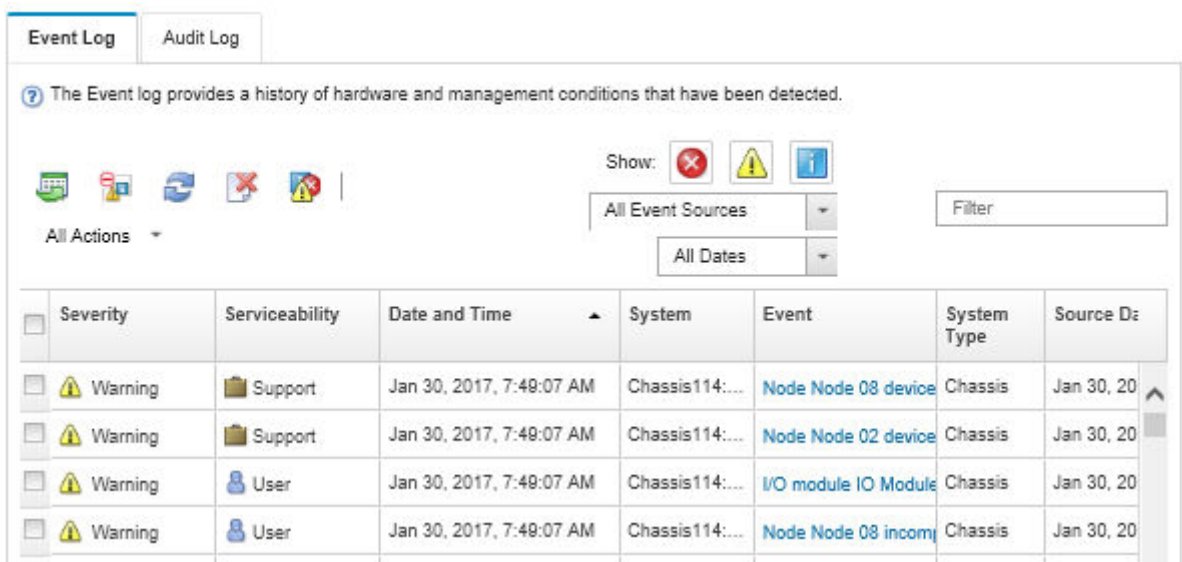

Рис. 721. Журнал событий Lenovo XClarity Administrator

Дополнительные сведения о работе с событиями в XClarity Administrator см. по следующему адресу:

#### [http://sysmgt.lenovofiles.com/help/topic/com.lenovo.lxca.doc/events\\_vieweventlog.html](http://sysmgt.lenovofiles.com/help/topic/com.lenovo.lxca.doc/events_vieweventlog.html)

## Журнал событий Lenovo XClarity Controller

Lenovo XClarity Controller контролирует физическое состояние сервера и его компонентов с помощью датчиков, определяющих внутренние физические параметры: температуру, напряжения блоков питания, скорости вращения вентиляторов и состояние компонентов. Lenovo XClarity Controller предоставляет различные интерфейсы программному обеспечению управления системами, а также системным администраторам и пользователям для удаленного администрирования и контроля сервера.

Lenovo XClarity Controller контролирует все компоненты сервера и записывает данные о событиях в журнал событий Lenovo XClarity Controller.

| <b>XClarity Controller</b> | ThinkSystem      |                 | System name: XCC0023579PK        |                    |                                                                                       | Export                          | User <b>9</b> 13:11                       |  |
|----------------------------|------------------|-----------------|----------------------------------|--------------------|---------------------------------------------------------------------------------------|---------------------------------|-------------------------------------------|--|
| <b>ANY</b><br>Home         | <b>Event Log</b> |                 | Audit Log<br>Maintenance History |                    | <b>L</b> Enable Call Home<br>$\blacksquare$ Configure Alert $\blacktriangleright$     |                                 |                                           |  |
| EVent                      | ш                | Customize Table | 面<br>Clear Logs                  | C Refresh          | Type:                                                                                 | All Source $\blacktriangledown$ | $\alpha$<br>All Date $\blacktriangledown$ |  |
| <b>E</b> Inventory         |                  |                 |                                  |                    |                                                                                       |                                 |                                           |  |
| <b>11 Utilization</b>      | Severity         | Source          | Event ID                         |                    | Message                                                                               | Date                            |                                           |  |
| Virtual Media              | ☎                | System          | 0X4000000E00000000               |                    | Remote login successful. Login ID: userid from webguis at IP address: 10.104.194.180. | 27 Jul 2015, 08:11:04 AM        |                                           |  |
| <b>[T]</b> Firmware Update | А                | System          | 0X4000000E00000000               |                    | Remote login successful. Login ID: userid from webquis at IP address: 10.104.194.180. | 27 Jul 2015, 08:11:04 AM        |                                           |  |
| Server Configuration >     | <b>H</b>         | System          | 0X4000000E00000000               |                    | Remote login successful. Login ID: userid from webquis at IP address: 10.104.194.180. | 27 Jul 2015, 08:11:04 AM        |                                           |  |
|                            |                  | System          |                                  | 0X4000000E00000000 | Remote login successful. Login ID: userid from webguis at IP address: 10.104.194.180. | 27 Jul 2015, 08:11:04 AM        |                                           |  |
| <b>W</b> BMC Configuration |                  |                 |                                  |                    |                                                                                       |                                 |                                           |  |

Рис. 722. Журнал событий Lenovo XClarity Controller

Дополнительные сведения о доступе к журналу событий Lenovo XClarity Controller см. по следующему адресу:

Раздел «Просмотр журналов событий» в документации к XCC, соответствующей вашему серверу, по адресу <https://pubs.lenovo.com/lxcc-overview/>

# Спецификации

Сводка компонентов и спецификаций сервера. В зависимости от модели некоторые компоненты могут быть недоступны и некоторые спецификации могут не применяться.

В приведенной ниже таблице представлены категории спецификаций и содержимое каждой категории.

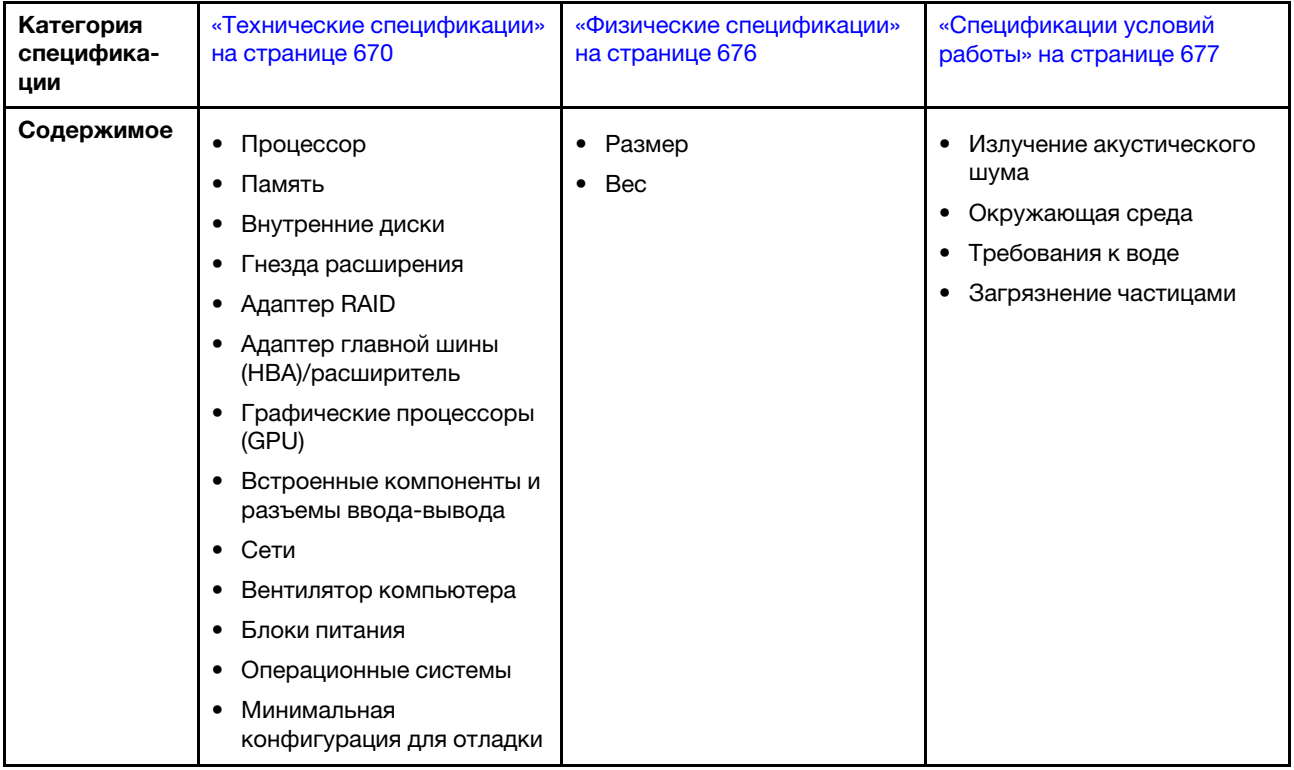

# <span id="page-681-0"></span>Технические спецификации

Сводка технических характеристик сервера. В зависимости от модели некоторые компоненты могут быть недоступны и некоторые спецификации могут не применяться для вашей модели сервера.

#### Процессор

Поддерживает многоядерные процессоры Intel Xeon со встроенным контроллером памяти и топологией Intel Mesh UPI (Ultra Path Interconnect).

- До двух масштабируемых процессоров Intel Xeon 4-го или 5-го поколения с новым гнездом LGA 4677
- До 60 ядер на гнездо для Процессоры 4-го поколения и до 64 ядер на гнездо для Процессоры 5-го поколения
- До 4 соединений UPI со скоростью до 16 ГТ/с для Процессоры 4-го поколения и со скоростью до 20 ГТ/с для Процессоры 5-го поколения
- Отвод тепловой мощности: до 350 Вт для Процессоры 4-го поколения и 385 Вт для Процессоры 5-го поколения

Список поддерживаемых процессоров см. по адресу: <https://serverproven.lenovo.com>.

#### Память

- Гнезда: 32 разъема для модулей памяти DIMM с поддержкой до 32 модулей DIMM TruDDR5
- Типы модулей памяти для компонентов «Процессоры 4-го поколения»:
	- RDIMM TruDDR5 4800 МГц: 16 ГБ (1Rx8), 32 ГБ (2Rx8)
	- RDIMM 10x4 TruDDR5 4800 МГц: 32 ГБ (1Rx4), 64 ГБ (2Rx4)
	- RDIMM 9x4 TruDDR5 4800 МГц: 32 ГБ (1Rx4), 64 ГБ (2Rx4)
	- RDIMM 3DS TruDDR5 4800 МГц: 128 ГБ (4Rx4), 256 ГБ (8Rx4)
- Типы модулей памяти для компонентов «Процессоры 5-го поколения»:
	- RDIMM TruDDR5 5600 МГц: 16 ГБ (1Rx8), 24 ГБ (1Rx8), 32 ГБ (2Rx8), 48 ГБ (2Rx8)
	- RDIMM 10x4 TruDDR5 5600 МГц: 32 ГБ (1Rx4), 48 ГБ (1Rx4), 64 ГБ (2Rx4), 96 ГБ (2Rx4)
	- RDIMM 3DS TruDDR5 5600 МГц: 128 ГБ (4Rx4)
- Скорость: рабочая скорость зависит от модели процессора и параметров UEFI.
	- Модули RDIMM 4800 МГц:
		- 1 DPC: 4800 млн операций в секунду
		- 2 DPC: 4400 млн операций в секунду
	- Модули RDIMM 5600 МГц:
		- 1 DPC: 5600 млн операций в секунду
		- 2 DPC:
			- 4800 млн операций в секунду для модулей RDIMM Performance +
			- 4400 млн операций в секунду
- Минимальный объем памяти: 16 ГБ
- Максимальный объем памяти: 8 ТБ (32 модуля 3DS RDIMM 256 ГБ)

Список поддерживаемых модулей памяти см. в разделе <https://serverproven.lenovo.com>.

#### Внутренние диски

- Передние отсеки для дисков:
	- До двадцати четырех 2,5-дюймовых оперативно заменяемых дисков SAS/SATA/NVMe
	- До двенадцати 3,5-дюймовых оперативно заменяемых дисков SAS/SATA
	- До четырех 3,5-дюймовых оперативно заменяемых дисков NVMe
- Средние отсеки для дисков:
	- До восьми 2,5-дюймовых оперативно заменяемых дисков SAS/SATA/NVMe
	- До четырех 3,5-дюймовых оперативно заменяемых дисков SAS/SATA
- Задние отсеки для дисков:
	- До восьми 2,5-дюймовых оперативно заменяемых дисков SAS/SATA
	- До четырех 3,5-дюймовых оперативно заменяемых дисков SAS/SATA
	- До четырех 2,5-дюймовых оперативно заменяемых дисков NVMe
	- До двух дисков толщиной 7 мм
- До двух внутренних дисков M.2

#### Гнезда расширения

- До десяти гнезд PCIe на задней панели и до двух гнезд PCIe на лицевой панели
- Одно гнездо для модуля OCP

Доступность гнезд PCIe зависит от выбранных платы-адаптера Riser и заднего отсека для диска. См. раздел «Вид сзади» в Руководстве пользователя или Руководстве по настройке системы и раздел [«Гнезда PCIe и](#page-23-0) [адаптеры PCIe» на странице 12.](#page-23-0)

#### Адаптер RAID

- Встроенные порты SATA с программной поддержкой RAID (Intel VROC SATA RAID, с поддержкой RAID уровней 0, 1, 5 и 10)
- Встроенные порты NVMe с программной поддержкой RAID (Intel VROC NVMe RAID)
	- Intel VROC standard: требует ключ активации и поддерживает RAID уровней 0, 1 и 10
	- Intel VROC Premium: требует ключ активации и поддерживает RAID уровней 0, 1, 5 и 10
	- Intel VROC Boot (для процессоров 5-го поколения): требует ключ активации и поддерживает только RAID уровня 1
- Аппаратный массив RAID уровней 0, 1, 10:
	- ThinkSystem RAID 540-8i PCIe Gen4 12Gb Adapter
	- ThinkSystem RAID 540-16i PCIe Gen4 12Gb Adapter
- Аппаратный массив RAID уровней 0, 1, 5, 10:
	- ThinkSystem RAID 5350-8i PCIe 12Gb Adapter
	- ThinkSystem RAID 5350-8i PCIe 12Gb Internal Adapter\*
- Аппаратный массив RAID уровней 0, 1, 5, 6, 10, 50, 60:
	- ThinkSystem RAID 9350-8i 2GB Flash PCIe 12Gb Adapter
	- ThinkSystem RAID 9350-8i 2GB Flash PCIe 12Gb Internal Adapter\*
	- ThinkSystem RAID 9350-16i 4GB Flash PCIe 12Gb Adapter
	- ThinkSystem RAID 9350-16i 4GB Flash PCIe 12Gb Internal Adapter\*
	- ThinkSystem RAID 940-8i 4GB Flash PCIe Gen4 12Gb Adapter
	- ThinkSystem RAID 940-16i 4GB Flash PCIe Gen4 12Gb Adapter
	- ThinkSystem RAID 940-16i 8GB Flash PCIe Gen4 12Gb Adapter
	- ThinkSystem RAID 940-16i 8GB Flash PCIe Gen4 12Gb Internal Adapter\*
	- ThinkSystem RAID 940-32i 8GB Flash PCIe Gen4 12Gb Adapter
	- ThinkSystem RAID 940-8e 4GB Flash PCIe Gen4 12Gb Adapter

#### Примечания:

- \* Адаптеры CFF, которые поддерживаются только в моделях серверов с передними отсеками для 2,5 дюймовых дисков.
- Процессоры 4510T, 4510, 4509Y и 3508U не поддерживают Intel VROC NVMe RAID.
- Дополнительные сведения об адаптерах RAID/HBA см. в [Справочнике по адаптерам Lenovo ThinkSystem RAID и](https://lenovopress.com/lp1288-thinksystem-raid-adapter-and-hba-reference) **HRA**
### Адаптер главной шины (HBA)/расширитель

- ThinkSystem 4350-8i SAS/SATA 12Gb HBA
- ThinkSystem 4350-16i SAS/SATA 12Gb HBA
- ThinkSystem 440-8i SAS/SATA PCIe Gen4 12Gb HBA
- ThinkSystem 440-16i SAS/SATA PCIe Gen4 12Gb HBA
- ThinkSystem 440-16i SAS/SATA PCIe Gen4 12Gb Internal HBA\*
- ThinkSystem 440-8e SAS/SATA PCIe Gen4 12Gb HBA
- ThinkSystem 440-16e SAS/SATA PCIe Gen4 12Gb HBA
- ThinkSystem 48 port 12Gb Internal Expander\*

### Примечания:

- \* Адаптеры CFF, которые поддерживаются только в моделях серверов с передними отсеками для 2,5 дюймовых дисков.
- Дополнительные сведения об адаптерах RAID/HBA см. в [Справочнике по адаптерам Lenovo ThinkSystem RAID и](https://lenovopress.com/lp1288-thinksystem-raid-adapter-and-hba-reference)  [HBA](https://lenovopress.com/lp1288-thinksystem-raid-adapter-and-hba-reference).

### Графический процессор (GPU)

Графические процессоры, поддерживаемые сервером:

- Двойной ширины: NVIDIA® A16, A30, A40, A100, A800, H100, H800, L40, L40S, RTX A2000, RTX A4500, RTX A6000, AMD® Instinct MI210
- Одинарной ширины: NVIDIA A2, T1000, T400, L4 Правила поддержки графических процессоров см. в разделе .

### Встроенные компоненты и разъемы ввода-вывода

- Lenovo XClarity Controller (XCC), который реализует функции контроля и мониторинга процессора служб, а также функции видеоконтроллера, удаленной клавиатуры, мыши, видеомодуля и удаленного жесткого диска.
	- Сервер поддерживает Lenovo XClarity Controller 2 (XCC2). Дополнительные сведения о Lenovo XClarity Controller 2 (XCC2) см. по адресу <https://pubs.lenovo.com/lxcc-overview/>.
- Передние разъемы:
	- Один разъем VGA (дополнительно)
	- Один разъем USB 3.2 Gen1 (5 Гбит/с)
	- Один разъем USB 2.0 с функцией управления системой XCC
	- Один внешний диагностический разъем
	- Одна встроенная панель диагностики (дополнительно)
- Задние разъемы:
	- Один разъем VGA
	- Три разъема USB 3.2 Gen1 (5 Гбит/с)
	- Один компонент «Порт управления системой XCC»
	- Два или четыре разъема Ethernet на модуле OCP (дополнительно)
	- Один последовательный порт (дополнительно)

### Сети

• Модуль OCP с передней или задней стороны сервера, в котором предоставляется два или четыре разъема Ethernet для поддержки сети

Примечание: Если на сервере установлен ThinkSystem V3 Management NIC Adapter Kit (адаптер NIC для управления), он не будет отображаться в списке карт PCIe программного обеспечения управления системой, например XCC, LXPM и т. д.

#### Вентилятор компьютера

- Поддерживаемые типы вентиляторов:
	- Стандартный вентилятор (60 x 60 x 36 мм, однороторный, 17 000 об/мин)
	- Вентилятор повышенной мощности (60 x 60 x 56 мм, двухроторный, 21 000 об/мин)
- Резервирование вентиляторов: избыточность N+1, один резервный ротор вентилятора
	- Один процессор: пять оперативно заменяемых вентиляторов компьютера (один резервный ротор вентилятора)
	- Один процессор со средним/задним отсеком либо платой-адаптером Riser 3 или два процессора: шесть оперативно заменяемых вентиляторов компьютера (один резервный ротор вентилятора)

#### Примечания:

- Однороторные оперативно заменяемые вентиляторы невозможно использовать одновременно с двухроторными оперативно заменяемыми вентиляторами.
- Резервное охлаждение вентиляторами на сервере позволяет продолжать работу в случае выхода из строя одного из роторов вентилятора.
- Если компьютер выключен, но подключен к сети переменного тока, вентиляторы 1 и 2 будут продолжать работать с гораздо меньшей скоростью. Такая конструкция системы позволяет обеспечить надлежащее охлаждение.

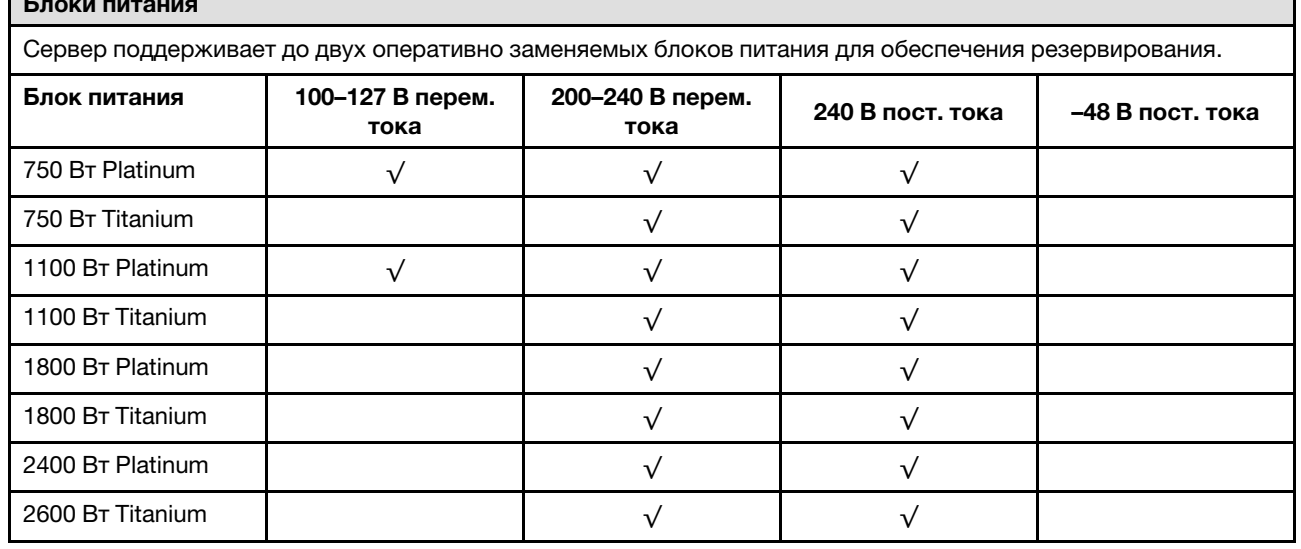

### Блоки питания

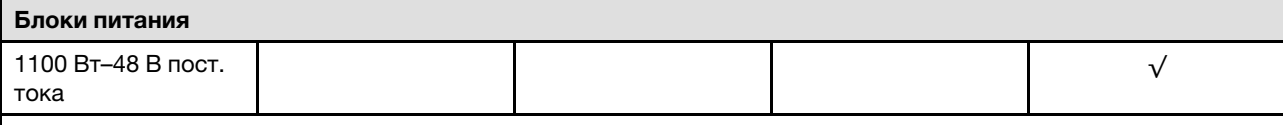

### ОСТОРОЖНО:

- Входное постоянное напряжение 240 В (с диапазоном 180–300 В) поддерживается ТОЛЬКО в материковом Китае.
- Блок питания с входным постоянным напряжением 240 В не поддерживает функцию горячего подключения шнура питания. Перед извлечением блока питания с входом постоянного тока выключите сервер или отключите источники питания постоянного тока на панели прерывателей или выключите источник питания. Затем отключите шнур питания.

### Операционные системы

Поддерживаемые и сертифицированные операционные системы:

- Microsoft Windows Server
- Microsoft Windows
- Red Hat Enterprise Linux
- SUSE Linux Enterprise Server
- VMware ESXi
- Canonical Ubuntu

Справочные материалы:

- VMware ESXi не поддерживает твердотельный диск ThinkSystem 2.5 U.3 6500 ION 30.72TB Read Intensive NVMe PCIe 4.0 x4 HS SSD.
- Список доступных операционных систем: <https://lenovopress.com/osig>.
- Инструкции по развертыванию ОС см. в разделе «Развертывание операционной системы» в Руководстве пользователя или Руководстве по настройке системы.

### Минимальная конфигурация для отладки

- Один процессор в гнезде 1
- Один модуль DIMM в гнезде 7
- Один блок питания
- Один жесткий/твердотельный диск, один диск M.2 или один диск толщиной 7 мм (если для отладки требуется ОС)
- Пять вентиляторов компьютера

# Физические спецификации

Сводка физических характеристик сервера. В зависимости от модели некоторые компоненты могут быть недоступны и некоторые спецификации могут не применяться.

### Размер

- Форм-фактор: 2U
- Высота: 86,5 мм (3,4 дюйма)
- Ширина:
	- С защелками стойки: 482,0 мм (19,0 дюйма)
	- Без защелок стойки: 444,6 мм (17,5 дюйма)
- Глубина: 763,7 мм (30,1 дюйма)

Примечание: Глубина измеряется с установленными защелками стойки, но без защитной панели.

### Вес

До 39 кг (86 фунтов) в зависимости от конфигурации сервера

# Спецификации условий работы

Сводка спецификаций условий работы сервера. В зависимости от модели некоторые компоненты могут быть недоступны и некоторые спецификации могут не применяться.

### Излучение акустического шума

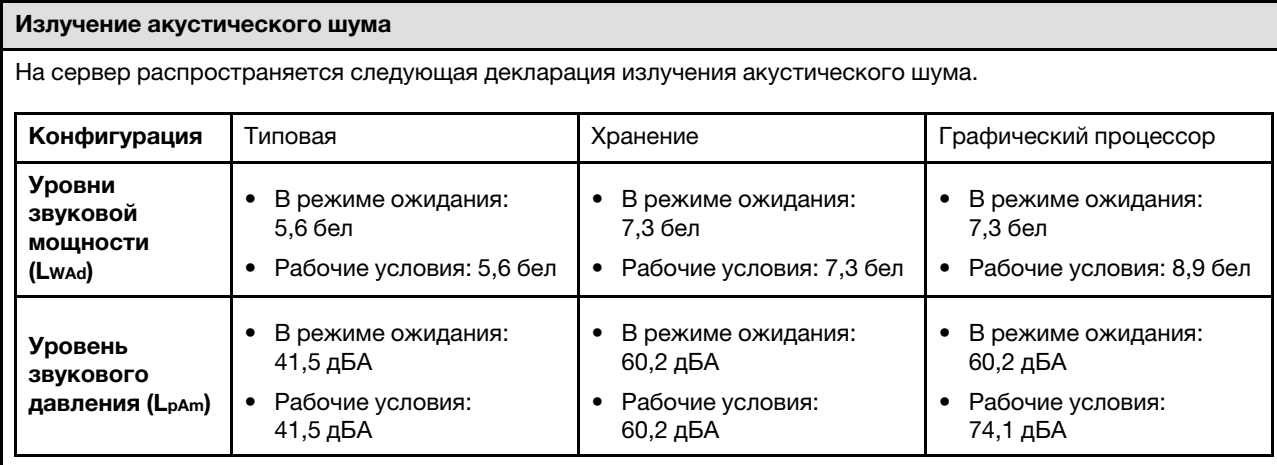

Заявленные уровни звука основаны на указанных ниже конфигурациях и могут изменяться в зависимости от конфигураций или условий.

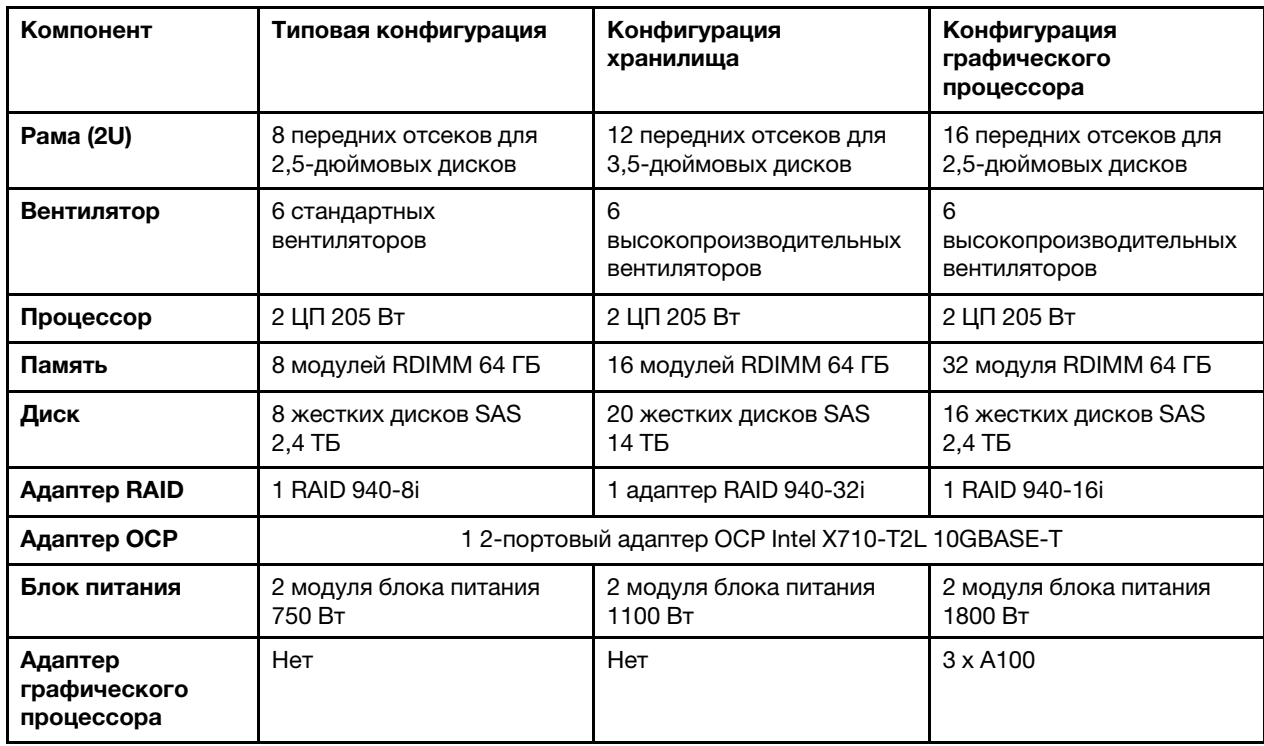

### Примечания:

- Эти уровни звука измерены в управляемых акустических средах согласно процедурам, определенным стандартом ISO7779, и сообщаются в соответствии с требованиями стандарта ISO 9296.
- Государственные правила (например, правила, предписанные Федеральным агентством по охране труда и здоровья или директивы Европейского сообщества) могут регулировать воздействие уровня шума на рабочем месте и могут применяться к вам и вашей установке сервера. Фактические уровни звукового давления в установленной системе зависят от множества факторов, включая количество стоек в системе, размер, материалы и конфигурацию помещения, в котором установлены стойки, уровни шума от другого оборудования, температуру окружающей среды в помещении, местоположение сотрудника по отношению к оборудованию. Кроме того, соответствие таким государственным правилам зависит от множества дополнительных факторов, включая продолжительность воздействия на сотрудников и то, носят ли сотрудники средства защиты органов слуха. Lenovo рекомендует проконсультироваться с

### Излучение акустического шума

квалифицированными экспертами в этой области, чтобы определить, выполняются ли применимые нормы.

### Окружающая среда

### Окружающая среда

ThinkSystem SR650 V3 соответствует спецификациям ASHRAE класса A2 в большинстве конфигураций и в зависимости от конфигурации оборудования также соответствует спецификациям ASHRAE классов A3 и A4. Несоответствие рабочей температуры спецификации ASHRAE A2 может повлиять на производительность системы.

В зависимости от конфигурации оборудования сервер SR650 V3 также соответствует спецификации ASHRAE класса H1. Несоответствие рабочей температуры спецификации ASHRAE H1 может повлиять на производительность системы.

Ограничения на поддержку ASHRAE (охлаждение воздухом):

- Температура окружающей среды не должна превышать 35 °C, если на сервере имеется любой из следующих компонентов:
	- Broadcom 57416 10GBASE-T 2-port OCP
	- Broadcom 57454 10GBASE-T 4-port OCP
	- Плата сетевого интерфейса (NIC) PCIe со скоростью 100 Гбит/с и выше
	- Компонент с AOC и скоростью 40 Гбит/с
- Температура окружающей среды не должна превышать 30 °C, если на сервере имеется любой из следующих компонентов:
	- Передний отсек для двадцати четырех 2,5-дюймовых или двенадцати 3,5-дюймовых дисков со средним или задним отсеком
	- Адаптеры графических процессоров
	- Модули 3DS RDIMM емкостью 256 ГБ
	- Процессор 350 Вт
	- Компонент с AOC и скоростью выше 40 Гбит/с
	- Модули RDIMM 5600 МГц емкостью 96 ГБ или выше
	- ThinkSystem 128GB TruDDR5 4800MHz (4Rx4) 3DS RDIMM v1
	- Модули RDIMM 4800 МГц, 256 ГБ (кроме ThinkSystem 256GB TruDDR5 4800MHz (8Rx4) 3DS RDIMM v1)
- Температура окружающей среды не должна превышать 25 °C, если сервер имеет любой из следующих компонентов или конфигураций:
	- Процессор 350 Вт, установленный в раме с двадцатью четырьмя 2,5-дюймовыми или двенадцатью 3,5 дюймовыми передними дисками
	- Процессор 350 Вт, установленный в конфигурации с 16 отсеками для 2,5-дюймовых дисков и FIO без графического процессора
	- Процессор (270 Вт <= Величина отвода тепловой мощности <= 300 Вт), установленный в раме со средними или задними дисками
	- Адаптер графического процессора, установленный в раме с двадцатью четырьмя 2,5-дюймовыми передними дисками
	- Адаптер графического процессора и процессор с номинальной величиной отвода тепловой мощности более 300 Вт, установленные в раме с шестнадцатью 2,5-дюймовыми или восемью 3,5-дюймовыми передними дисками
	- Диски емкостью более 3,84 ТБ, установленные в задние или средние отсеки для дисков NVMe Gen 5
	- Конфигурация с 36 дисками NVMe
	- Конфигурация с 16 отсеками для 2,5-дюймовых дисков и FIO с графическим процессором
	- ThinkSystem 256GB TruDDR5 4800MHz (8Rx4) 3DS RDIMM v1

Ограничения на поддержку ASHRAE (охлаждение воздухом или компонентом «Модуль непосредственного водяного охлаждения (DWCM)»):

- Температура окружающей среды не должна превышать 35 °C, если сервер имеет любой из следующих компонентов или конфигураций:
	- Broadcom 57416 10GBASE-T 2-port OCP
	- Broadcom 57454 10GBASE-T 4-port OCP
	- Плата сетевого интерфейса (NIC) PCIe со скоростью 100 Гбит/с и выше
	- Компонент с AOC и скоростью 40 Гбит/с
	- Адаптеры графических процессоров (< 300 Вт), установленные в конфигурациях с 8 отсеками для 3,5 дюймовых дисков или 16 отсеками для 2,5-дюймовых дисков
	- 64 ГБ < DIMM < 256 ГБ

### Окружающая среда

- Конфигурация с 8 отсеками для 2,5-дюймовых дисков
- Конфигурация хранилища без средней или задней объединительной панели NVMe
- Температура окружающей среды не должна превышать 30 °C, если на сервере имеется любой из следующих компонентов:
	- Модули 3DS RDIMM емкостью 256 ГБ
	- Компонент с AOC и скоростью выше 40 Гбит/с
	- Адаптеры графических процессоров (>= 300 Вт), установленные в конфигурациях с 8 отсеками для 3,5 дюймовых дисков или 16 отсеками для 2,5-дюймовых дисков
	- Три адаптера графических процессоров A40, установленные в конфигурациях с 24 отсеками для 2,5 дюймовых дисков
	- Конфигурация хранилища со средней или задней объединительной панелью NVMe
	- Модули RDIMM 5600 МГц емкостью 96 ГБ или выше
	- ThinkSystem 128GB TruDDR5 4800MHz (4Rx4) 3DS RDIMM v1
	- Модули RDIMM 4800 МГц, 256 ГБ (кроме ThinkSystem 256GB TruDDR5 4800MHz (8Rx4) 3DS RDIMM v1)
- Температура окружающей среды не должна превышать 25 °C, если на сервере имеется любой из следующих компонентов:
	- Три адаптера графических процессоров H800/H100, установленные в конфигурациях с 24 отсеками для 2,5-дюймовых дисков
	- Три адаптера графических процессоров H800/H100, установленные в конфигурациях с 16 отсеками для 2,5-дюймовых дисков и FIO
	- ThinkSystem 256GB TruDDR5 4800MHz (8Rx4) 3DS RDIMM v1

Подробные сведения о температурах см. в разделе [«Правила в отношении температуры» на странице 20.](#page-31-0)

Примечание: Если температура окружающей среды выше поддерживаемой максимальной (ASHARE A4 45 ° C), сервер выключится. Пока температура окружающей среды находится за пределами поддерживаемого диапазона температур, сервер не включится.

#### • Температура воздуха:

- Рабочие условия:
	- ASHRAE, класс H1: от 5 °C до 25 °C (от 41 °F до 77 °F)

Максимальная температура окружающей среды уменьшается на 1 °C с увеличением высоты на каждые 500 м (1640 футов) свыше 900 м (2953 фута).

– ASHRAE, класс A2: от 10 °C до 35 °C (от 50 °F до 95 °F)

Максимальная температура окружающей среды уменьшается на 1 °C с увеличением высоты на каждые 300 м (984 фута) свыше 900 м (2953 фута).

– ASHRAE, класс A3: от 5 °C до 40 °C (от 41 °F до 104 °F)

Максимальная температура окружающей среды уменьшается на 1 °C с увеличением высоты на каждые 175 м (574 фута) свыше 900 м (2953 фута).

– ASHRAE, класс A4: от 5 °C до 45 °C (от 41 °F до 113 °F)

Максимальная температура окружающей среды уменьшается на 1 °C с увеличением высоты на каждые 125 м (410 футов) свыше 900 м (2953 фута).

- При выключенном сервере: от -10 °С до 60 °С (от 14 °F до 140 °F)
- Транспортировка/хранение: от -40 °C до 70 °C (от -40 °F до 158 °F)
- Максимальная высота: 3050 м (10 000 футов)
- Относительная влажность (без образования конденсата):
	- Рабочие условия
		- ASHRAE, класс H1: 8-80 %, максимальная точка росы: 17 °С (62,6 °F)
		- ASHRAE, класс A2: 20–80 %, максимальная точка росы: 21 °С (70 °F)
		- ASHRAE, класс A3: 8–85 %, максимальная точка росы: 24 °С (75 °F)
		- ASHRAE, класс A4: 8–90 %, максимальная точка росы: 24 °С (75 °F)
	- Транспортировка/хранение: 8 до 90 %

### Требования к воде

Требования к воде

Работа ThinkSystem SR650 V3 поддерживается в следующих условиях:

- Максимальное давление: 3 бара
- Температура воды на входе и расход воды:

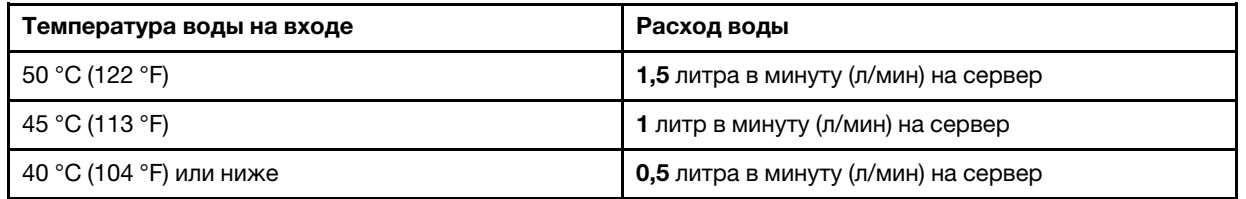

Примечание: Вода, необходимая для первоначального заполнения охлаждающего контура на стороне системы, должна быть относительно чистая и стерильная (<100 КОЕ/мл), например деминерализованная, обратно-осмотическая, деионизированная или дистиллированная вода. Для фильтрации воды необходимо использовать встроенный фильтр 50 микрон (примерно 288 ячеек). При очистке воды необходимо применять меры противобиологической и антикоррозионной защиты.

### Загрязнение частицами

Внимание! Взвешенные частицы (включая металлическую стружку) и активные газы отдельно или в сочетаниях с другими факторами окружающей среды, такими как влажность или температура, могут представлять опасность для описанного в этом документе устройства.

К рискам, которые представляют избыточные уровни частиц или концентрация опасных газов, относятся повреждения, которые могут вызвать неисправность или выход устройства из строя. Изложенные в данном документе спецификации устанавливают ограничения для частиц и газов и позволяют предотвратить такие повреждения. Ограничения не должны рассматриваться или использоваться как однозначные, так как различные другие факторы, такие как температура и влажность воздуха, могут повлиять на воздействие частиц или коррозийных и газовых загрязнений. При отсутствии определенных ограничений, приведенных в этом документе, необходимо реализовать правила, поддерживающие определенные уровни частиц и газов, обеспечивающие безопасность здоровья человека. Если компания Lenovo определила, что повреждение устройства вызвали уровни частиц или газов в окружающей среде, при ремонте или замене устройства или его компонентов в такой среде компания может потребовать устранения таких условий загрязнения. Реализация таких мер возлагается на клиента.

Табл. 12. Ограничения для частиц и газов

| Загрязнение                                                                                                    | Ограничения                                                                                                    |  |  |
|----------------------------------------------------------------------------------------------------|----------------------------------------------------------------------------------------------------|--|--|
| Активные газы                                                                                                    | Уровень серьезности G1 согласно стандарту ANSI/ISA 71.04-1985 <sup>1</sup> :                                                                                                    |  |  |
|                                                                                                    | • Уровень реактивности меди должен быть меньше 200 ангстрем/месяц (А/месяц - это<br>приблизительно 0,0035 мкг/см <sup>2</sup> -час прироста массы) <sup>2</sup> .                                                                                                    |  |  |
|                                                                                                    | • Уровень реактивности серебра должен быть меньше 200 ангстрем/месяц (А/месяц $-$ это<br>приблизительно 0,0035 мкг/см <sup>2</sup> -час прироста массы) <sup>3</sup> .                                                                                                    |  |  |
|                                                                                                    | • Реагирующий мониторинг газовой коррозийности следует осуществлять<br>приблизительно в 5 см (2 дюймах) от передней панели стойки со стороны забора воздуха<br>на высоте одной и трех четвертей высоты рамы от пола или в точке значительно более<br>высокой скорости воздушного потока. |  |  |
| Присутствующие<br>в воздухе<br>частицы                                                                                                    | Центры обработки данных должны соответствовать уровню чистоты класса 8 согласно<br>стандарту ISO 14644-1.                                                                                                    |  |  |
|                                                                                                    | В центрах обработки данных без воздушного экономайзера достичь уровня чистоты<br>класса 8 согласно стандарту ISO 14644-1 можно с помощью одного из следующих<br>способов фильтрации:                                                                                                    |  |  |
|                                                                                                    | • Воздух в помещении может непрерывно проходить через фильтры MERV 8.                                                                                                    |  |  |
|                                                                                                    | • Воздух, поступающий в центр обработки данных, может проходить через фильтры<br>MERV 11, а лучше - MERV 13.                                                                                                    |  |  |
|                                                                                                    | В центрах обработки данных с воздушными экономайзерами выбор фильтров для<br>достижения уровня чистоты класса 8 согласно стандарту ISO зависит от конкретных<br>условий на объекте.                                                                                                    |  |  |
|                                                                                                    | • Относительная влажность в среде загрязняющих частиц должна быть выше 60 % <sup>4</sup> .                                                                                                    |  |  |
|                                                                                                    | • В центра обработки данных не должно быть частиц цинка <sup>5</sup> .                                                                                                    |  |  |
| <sup>1</sup> ANSI/ISA-71.04-1985. Условия окружающей среды для измерения процесса и систем управления:<br>загрязняющие вещества в воздухе. Instrument Society of America, Research Triangle Park, North Carolina, U.S.<br>А.<br><sup>2</sup> Вывод об эквивалентности между скоростью распространения коррозии меди в толщину в продукте,<br>измеряемой в Å/месяц, и скоростью прироста массы, основан на том, что Cu2S и Cu2O увеличиваются в<br>равных пропорциях. |                                                                                                    |  |  |
| $3$ Вывод об эквивалентности между скоростью распространения коррозии серебра в толщину в продукте,<br>измеряемой в Å/месяц, и скоростью прироста массы, основан на том, что Ag2S является единственным<br>продуктом коррозии.                                                                                                    |                                                                                                    |  |  |
| 4 Относительная влажность растворения загрязняющих частиц - это относительная влажность, при<br>которой пыль поглощает достаточное количество воды, чтобы стать влажной и попасть под действие<br>ионной проводимости.                                                                                                    |                                                                                                    |  |  |
| <sup>5</sup> Поверхностный мусор в случайном порядке собирается в 10 зонах центра обработки данных с<br>использованием диска диаметром 1,5 см с токопроводящей клейкой лентой на металлическом стержне.<br>Если при осмотре клейкой ленты под электронным микроскопом частиц цинка не обнаружено, считается,<br>что в центре обработки данных частицы цинка отсутствуют.                                                                                             |                                                                                                    |  |  |
|                                                                                                    |                                                                                                    |  |  |

# <span id="page-694-0"></span>Устранение неполадок с помощью системных светодиодных индикаторов и дисплея диагностики

Сведения о доступных системных светодиодных индикаторах и дисплее диагностики см. в следующем разделе.

- [«Светодиодные индикаторы дисков» на странице 684](#page-695-0)
- [«Светодиодные индикаторы передней панели оператора» на странице 684](#page-695-1)
- [«Встроенная панель диагностики» на странице 686](#page-697-0)
- [«Внешний диагностический прибор» на странице 691](#page-702-0)
- [«Системные светодиодные индикаторы на задней панели» на странице 697](#page-708-0)
- [«Светодиодные индикаторы порта управления системой XCC» на странице 698](#page-709-0)
- [«Светодиодные индикаторы блока питания» на странице 699](#page-710-0)
- [«Светодиодные индикаторы блока материнской платы» на странице 700](#page-711-0)
- [«Светодиодные индикаторы модуля безопасности микропрограммы и RoT» на странице 704](#page-715-0)

### <span id="page-695-0"></span>Светодиодные индикаторы дисков

В этом разделе содержатся сведения о светодиодных индикаторах дисков.

Каждый оперативно заменяемый диск поставляется со светодиодным индикатором работы и светодиодным индикатором состояния; управление сигналами осуществляется с помощью объединительных панелей. Разные цвета и скорость указывают на различные действия или состояния диска. На следующем рисунке показаны светодиодные индикаторы на жестком или твердотельном диске.

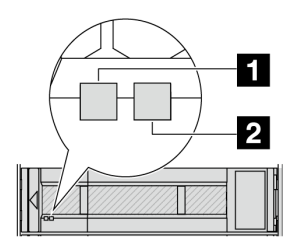

Рис. 723. Светодиодные индикаторы дисков

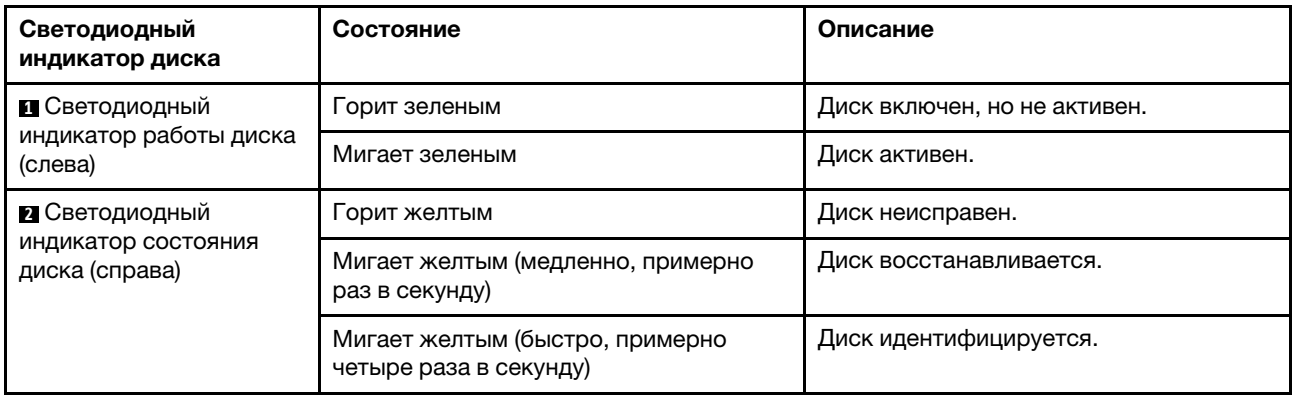

### <span id="page-695-1"></span>Светодиодные индикаторы передней панели оператора

В этом разделе приведены сведения о светодиодных индикаторах на передней панели оператора.

В зависимости от модели сервер оснащен передней панелью оператора без ЖК-дисплея или передней панелью оператора с ЖК-дисплеем (называемой встроенной панелью диагностики). Сведения о встроенной панели диагностики с ЖК-дисплеем см. по ссылке [«Встроенная панель](#page-697-0) [диагностики» на странице 686.](#page-697-0)

На следующем рисунке показана передняя панель оператора в отсеке для носителей. В некоторых моделях серверов передняя панель оператора встроена в защелку стойки. См. раздел «Передний модуль ввода-вывода» в Руководстве пользователя или Руководстве по настройке системы.

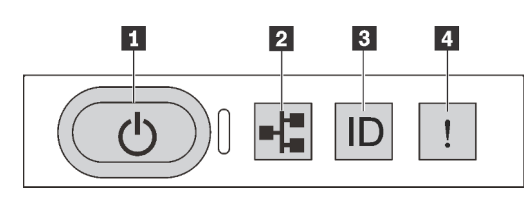

Рис. 724. Светодиодные индикаторы передней панели оператора

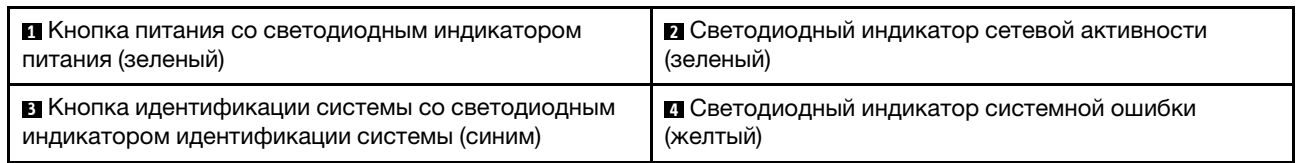

### **<sup>1</sup>**Кнопка питания со светодиодным индикатором питания (зеленый)

Кнопку питания можно нажать для включения сервера после завершения его настройки. Кроме того, удерживая кнопку питания в течение нескольких секунд, можно выключить сервер, если не удается его выключить из операционной системы. Возможны следующие состояния светодиодного индикатора включения питания.

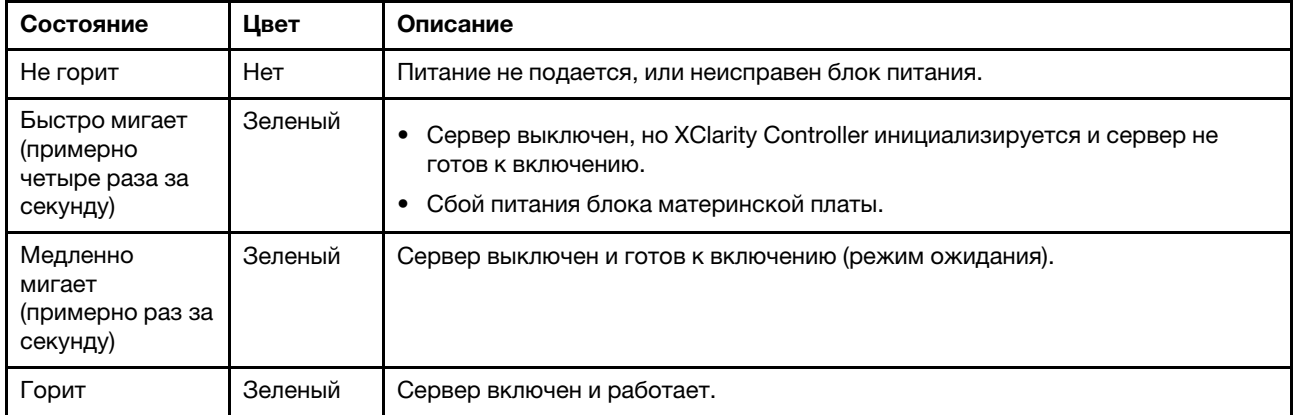

### **<sup>2</sup>**Светодиодный индикатор сетевой активности (зеленый)

Совместимость адаптера NIC и светодиодного индикатор активности сети:

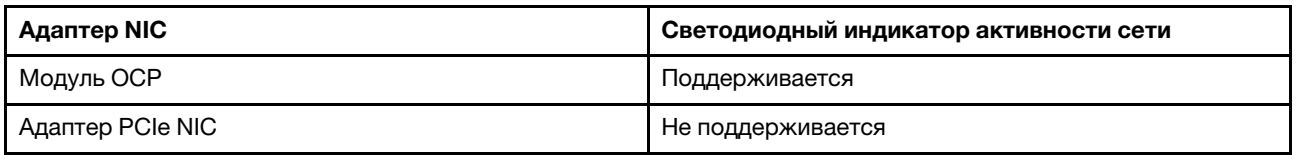

Если установлен модуль OCP, светодиодный индикатор активности сети на переднем модуле вводавывода позволяет определить наличие подключения к сети и ее активность. Если модуль OCP не установлен, этот светодиодный индикатор не горит.

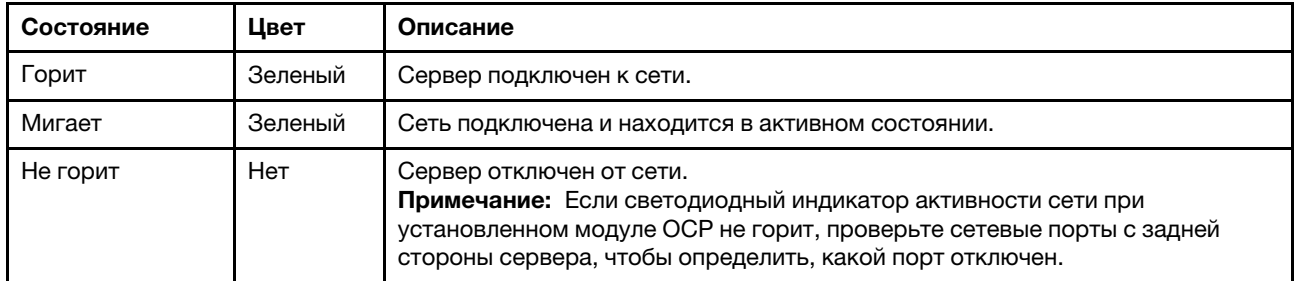

### **<sup>3</sup>**Кнопка идентификации системы со светодиодным индикатором идентификации системы (синим)

Кнопка идентификации системы и синий светодиодный индикатор идентификации системы служат для визуального определения местоположения сервера. При каждом нажатии кнопки идентификации системы состояние светодиодных индикаторов идентификации системы изменяется. Светодиодные индикаторы могут гореть, мигать или не гореть. Можно также с помощью Lenovo XClarity Controller или программы удаленного управления изменить состояние светодиодных индикаторов идентификации системы, чтобы было легче визуально найти сервер среди других серверов.

Если для USB-разъема XClarity Controller настроена как функция USB 2.0, так и функция управления XClarity Controller, для переключения между этими двумя функциями можно нажать на три секунды кнопку идентификации системы.

### **<sup>4</sup>**Светодиодный индикатор системной ошибки (желтый)

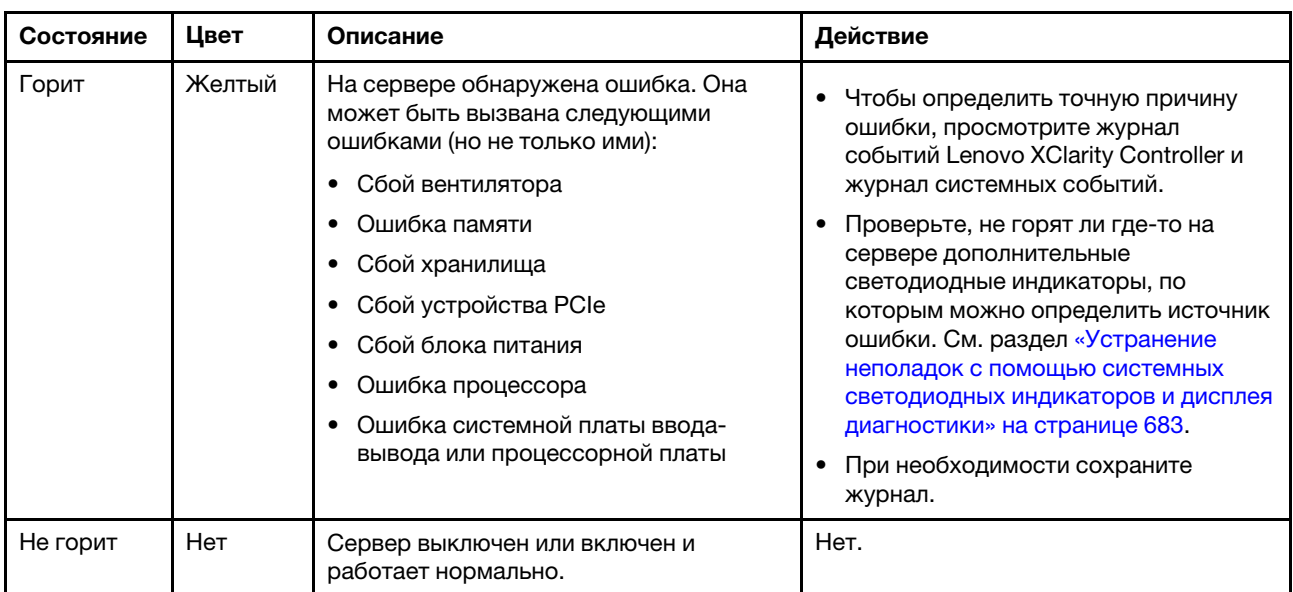

Светодиодный индикатор системной ошибки помогает определить наличие каких-либо системных ошибок.

# <span id="page-697-0"></span>Встроенная панель диагностики

Встроенная панель диагностики прикреплена к лицевой панели сервера и обеспечивает быстрый доступ к различным сведениям о системе, в частности к информации об ошибках, микропрограмме, сети, состоянии системы и работоспособности.

- [«Расположение панели диагностики» на странице 687](#page-698-0)
- [«Обзор панели диагностики» на странице 687](#page-698-1)
- [«Блок-схема параметров» на странице 687](#page-698-2)
- [«Полный список пунктов меню» на странице 688](#page-699-0)

### <span id="page-698-0"></span>Расположение панели диагностики

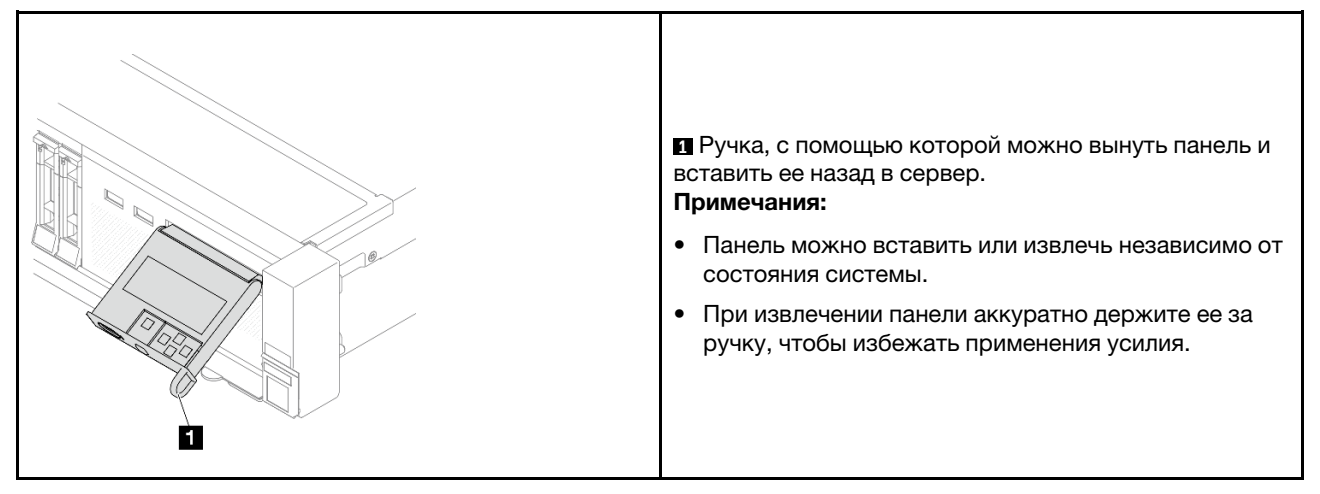

### <span id="page-698-1"></span>Обзор панели диагностики

Диагностическое устройство состоит из ЖК-дисплея и 5 кнопок навигации.

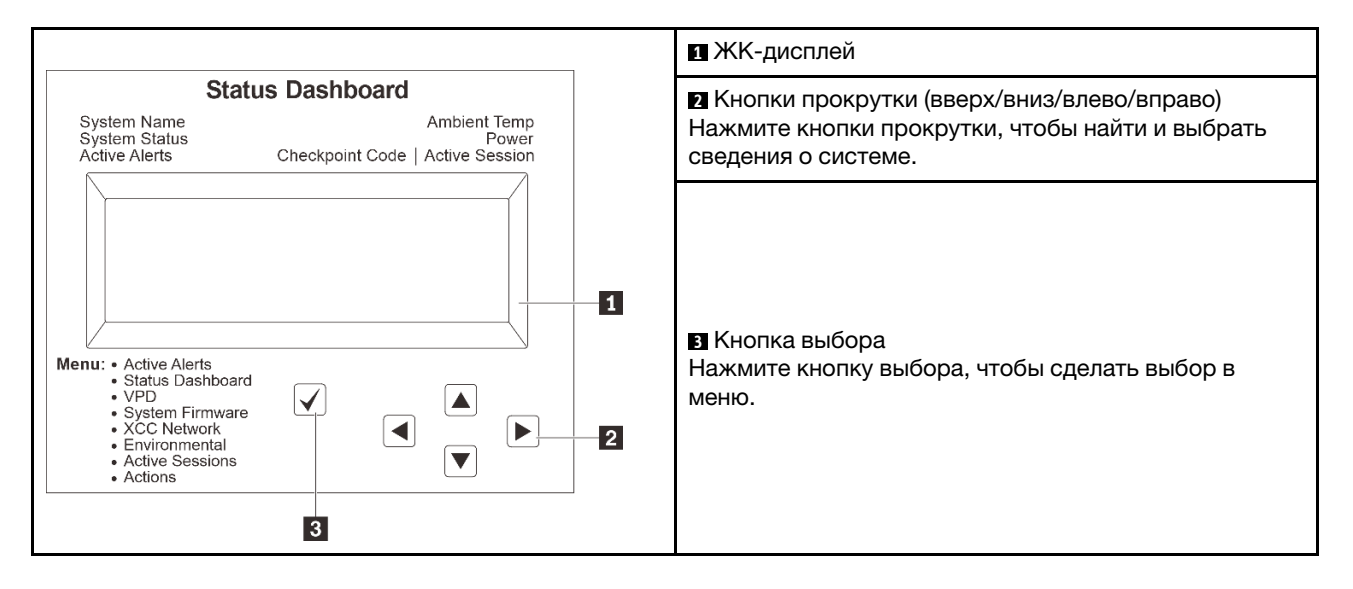

### <span id="page-698-2"></span>Блок-схема параметров

На ЖК-панели отображаются различные сведения о системе. Для перехода по параметрам используйте кнопки прокрутки.

В зависимости от модели параметры и записи на ЖК-дисплее могут отличаться.

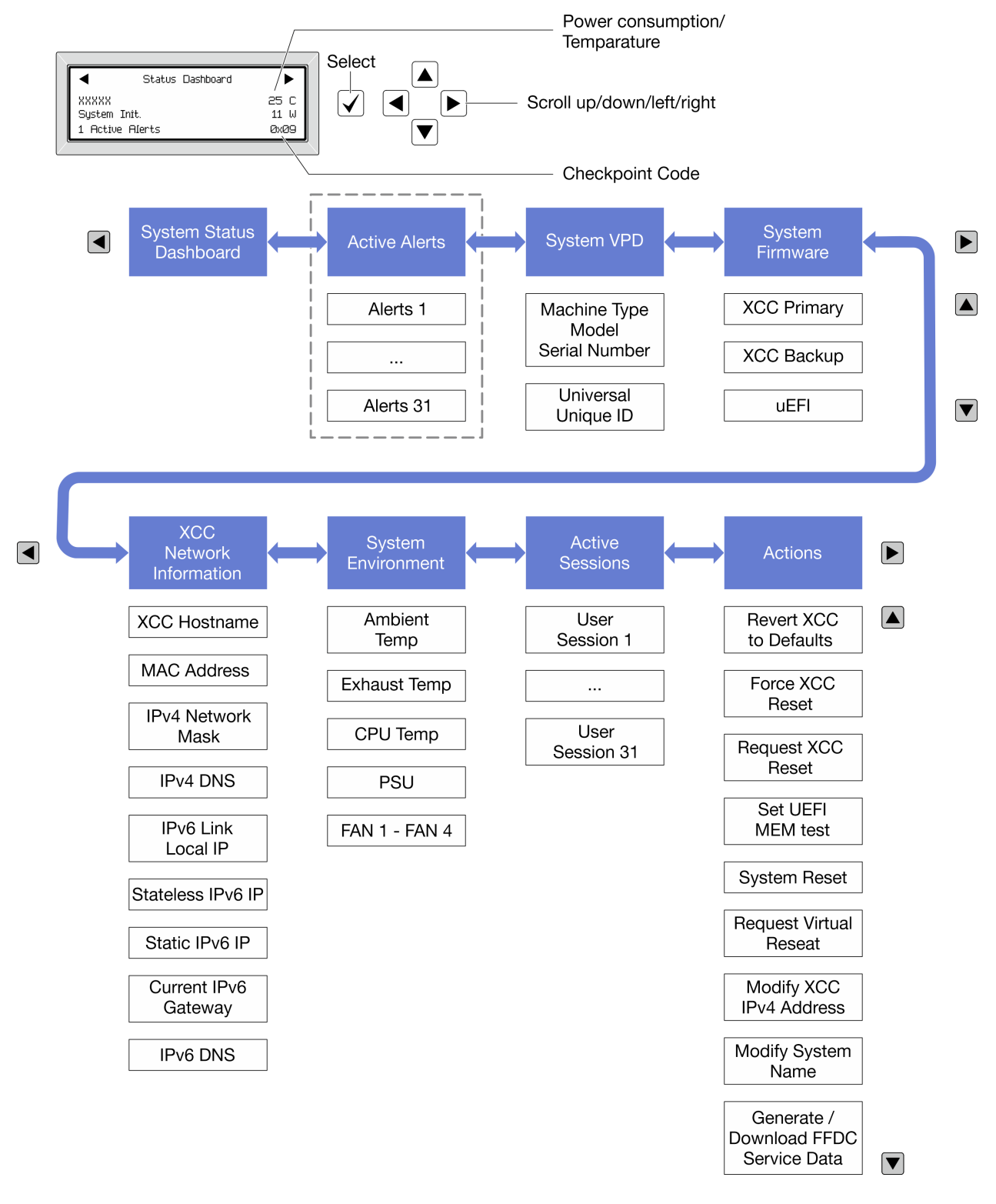

### <span id="page-699-0"></span>Полный список пунктов меню

Ниже приведен список параметров, доступных на панели диагностики или диагностическом приборе. Переключение между параметром и подчиненными информационными записями выполняется с помощью кнопки выбора, а переключение между параметрами или информационными записями — с помощью кнопок прокрутки.

В зависимости от модели параметры и записи на ЖК-дисплее могут отличаться.

### Главное меню (информационная панель состояния системы)

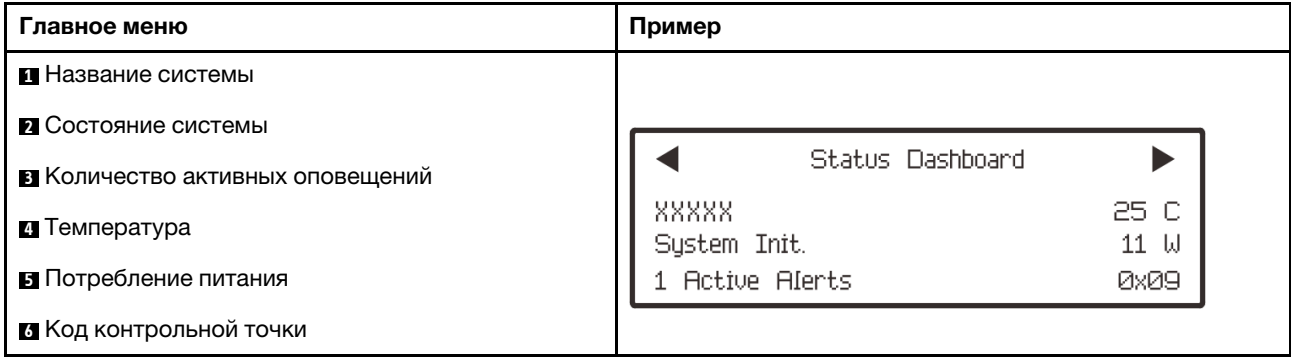

### Активные оповещения

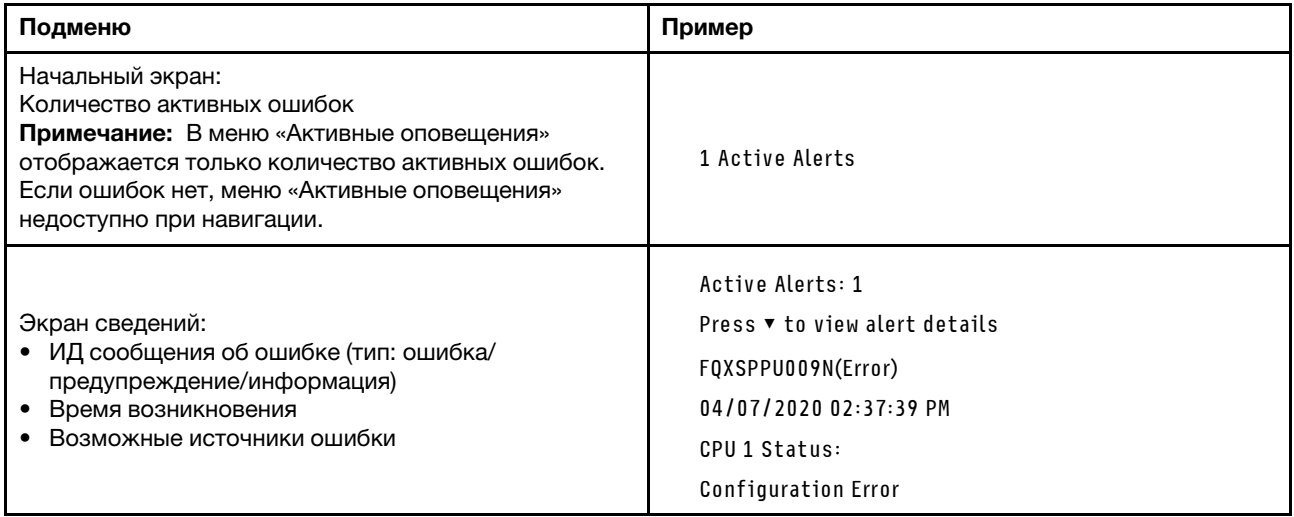

### Информация о VPD системы

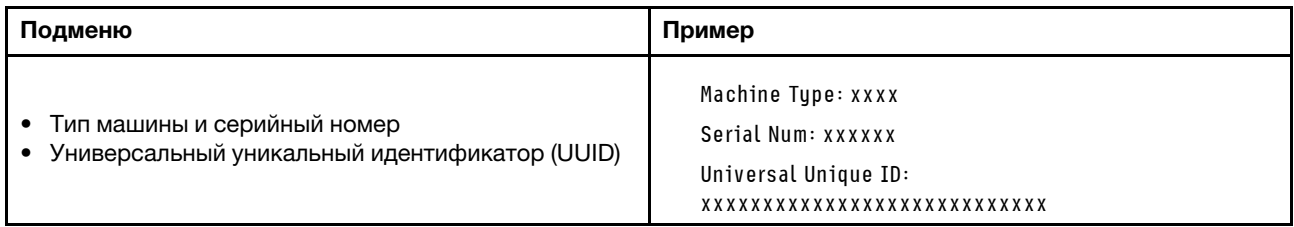

### Микропрограмма системы

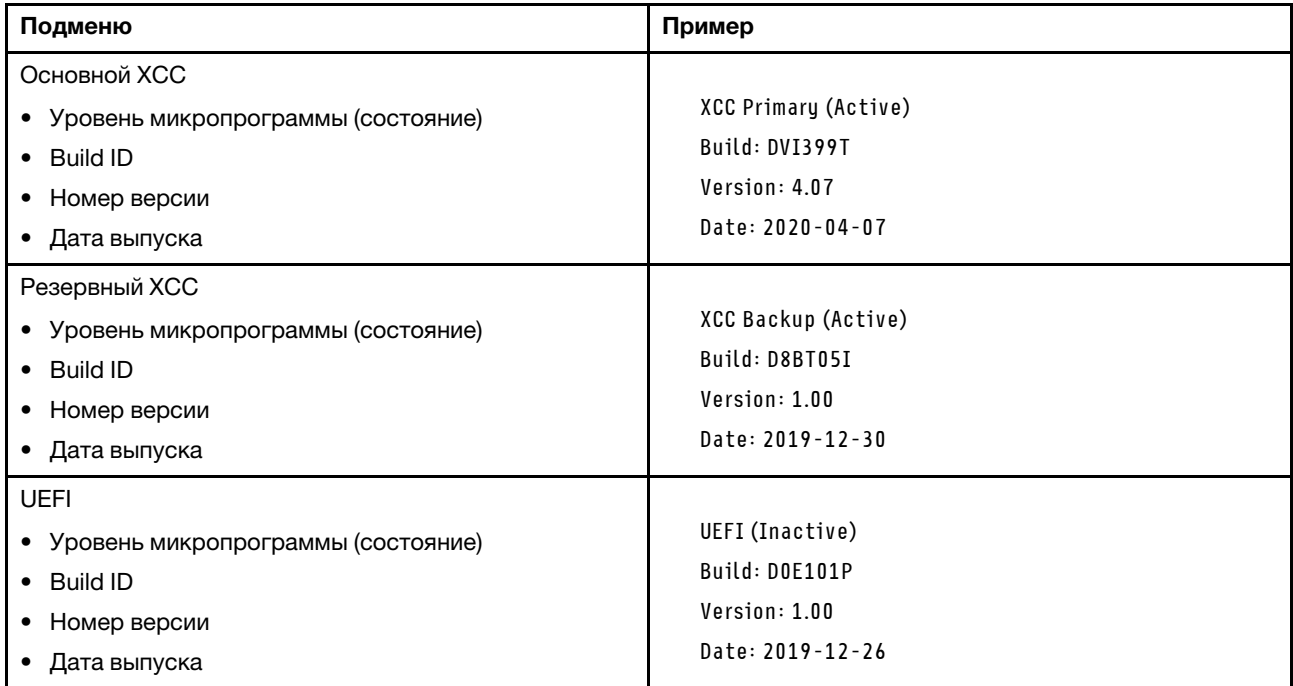

### Информация о сети XCC

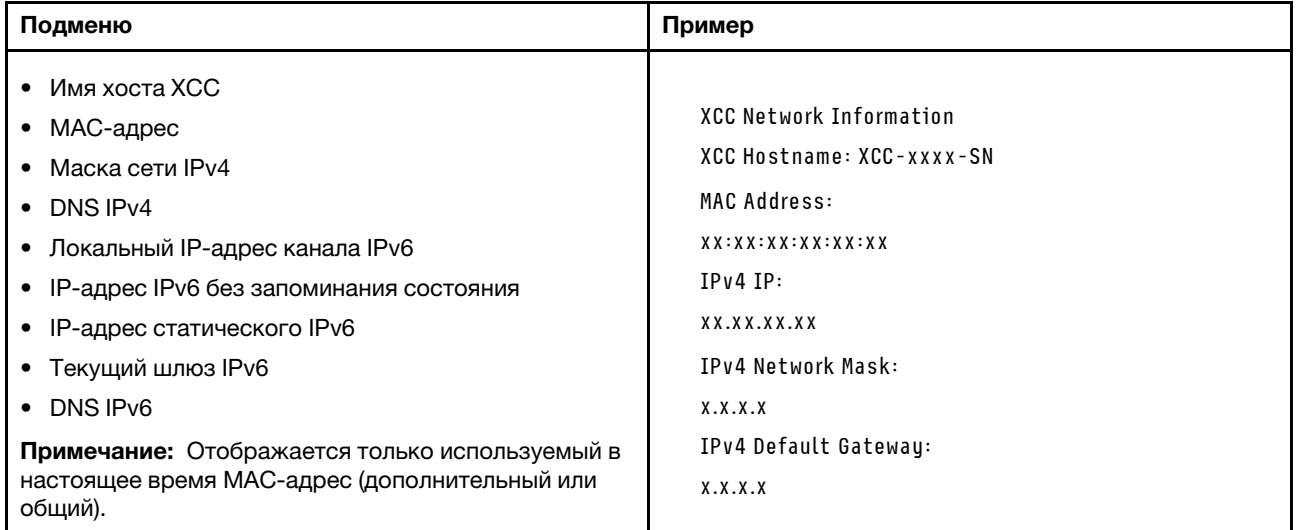

### Информация о системной среде

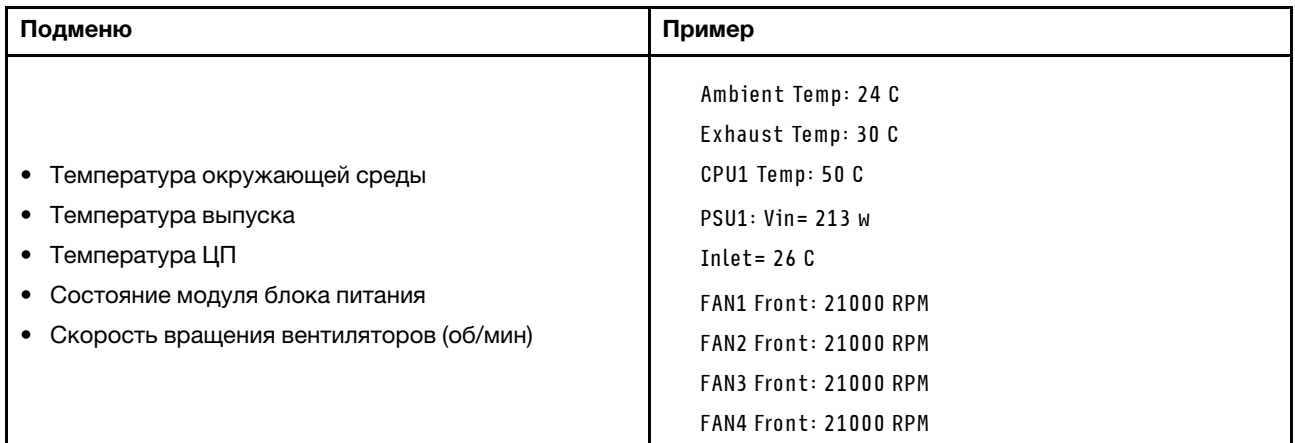

### Активные сеансы

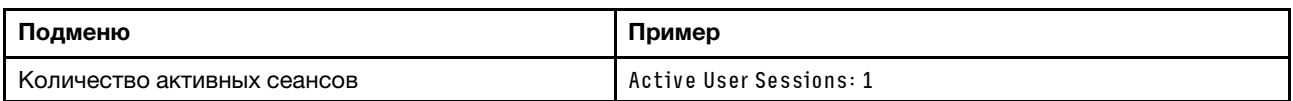

### Действия

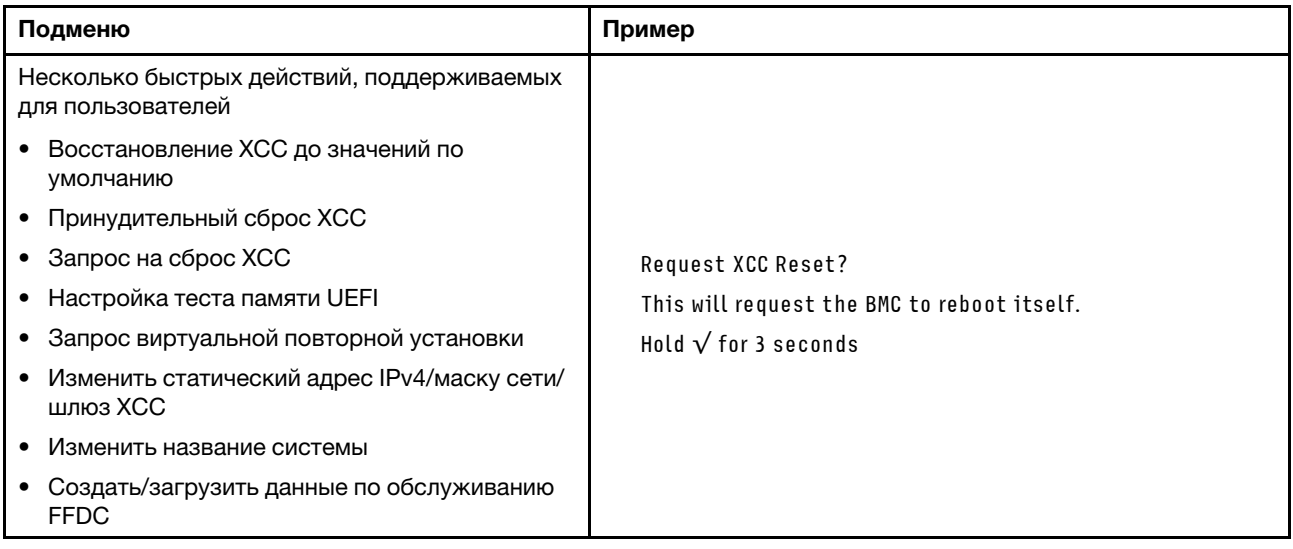

# <span id="page-702-0"></span>Внешний диагностический прибор

Внешний диагностический прибор — это внешнее устройство, подключаемое к серверу кабелем, которое обеспечивает быстрый доступ к различным сведениям о системе, в частности к информации об ошибках, микропрограмме, сети, состоянии системы и работоспособности.

Примечание: Внешний диагностический прибор — это дополнительное устройство, которое приобретается отдельно.

- [«Расположение внешнего диагностического прибора» на странице 692](#page-703-0)
- [«Обзор панели диагностики» на странице 692](#page-703-1)
- [«Блок-схема параметров» на странице 694](#page-705-0)

### • [«Полный список пунктов меню» на странице 695](#page-706-0)

# Расположение Описание Внешний диагностический прибор подключается к **1** Внешний диагностический прибор серверу внешним кабелем. **2** Магнитная нижняя панель С помощью этого компонента диагностический 3 прибор можно прикрепить к верхней или боковой стороне стойки и освободить руки для задач обслуживания. **3** Внешний диагностический разъем Этот разъем расположен на лицевой панели сервера и используется для подключения внешнего диагностического прибора с ЖК-дисплеем.  $\overline{2}$

### <span id="page-703-0"></span>Расположение внешнего диагностического прибора

Примечание: Обратите внимание на следующие шаги при отключении внешнего прибора:

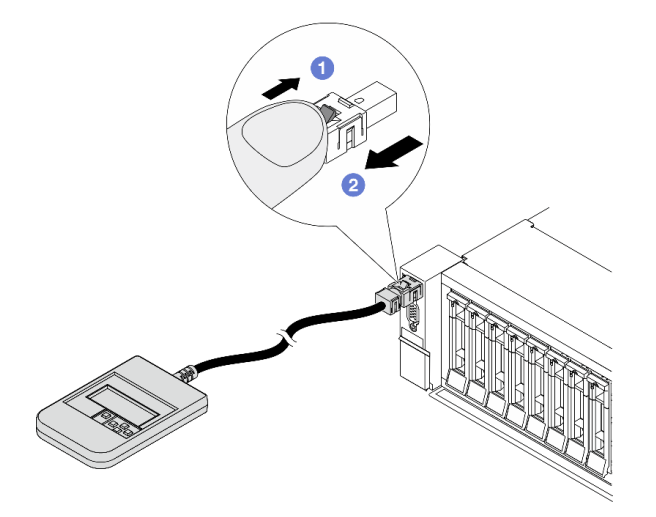

- Шаг 1. Нажмите на пластиковый зажим на разъеме в указанном направлении.
- Шаг 2. Аккуратно извлеките кабель из разъема, удерживая зажим нажатым.

### <span id="page-703-1"></span>Обзор панели диагностики

Диагностическое устройство состоит из ЖК-дисплея и 5 кнопок навигации.

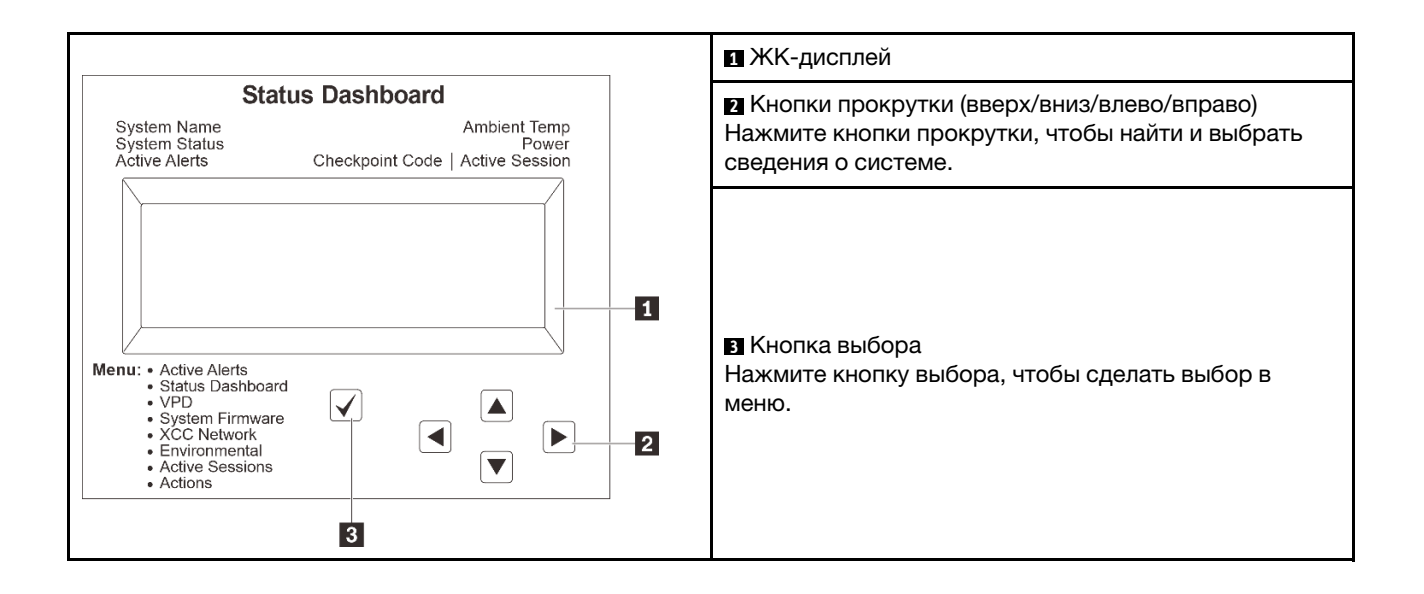

### <span id="page-705-0"></span>Блок-схема параметров

На ЖК-панели отображаются различные сведения о системе. Для перехода по параметрам используйте кнопки прокрутки.

В зависимости от модели параметры и записи на ЖК-дисплее могут отличаться.

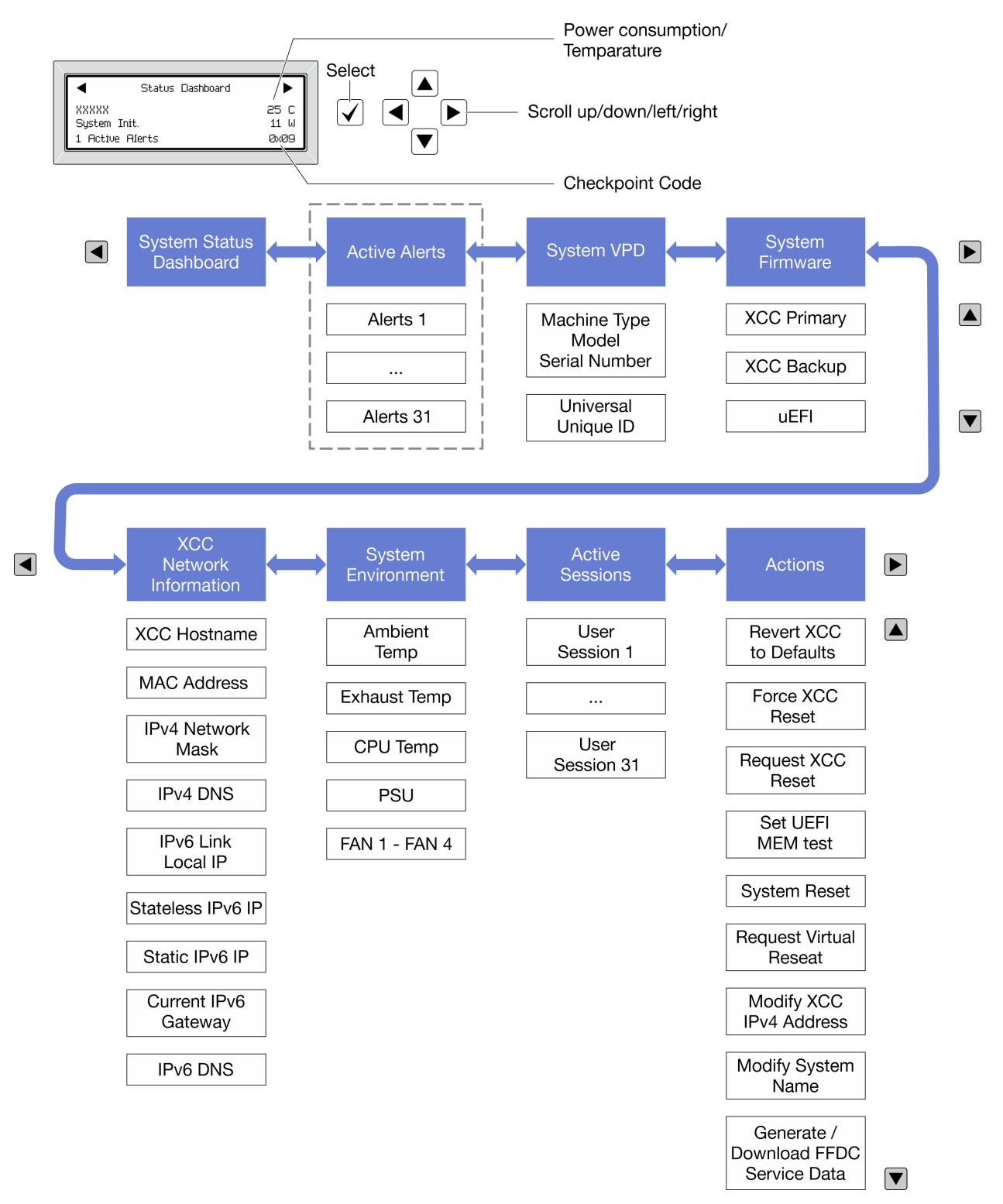

### <span id="page-706-0"></span>Полный список пунктов меню

Ниже приведен список параметров, доступных на панели диагностики или диагностическом приборе. Переключение между параметром и подчиненными информационными записями выполняется с помощью кнопки выбора, а переключение между параметрами или информационными записями — с помощью кнопок прокрутки.

В зависимости от модели параметры и записи на ЖК-дисплее могут отличаться.

### Главное меню (информационная панель состояния системы)

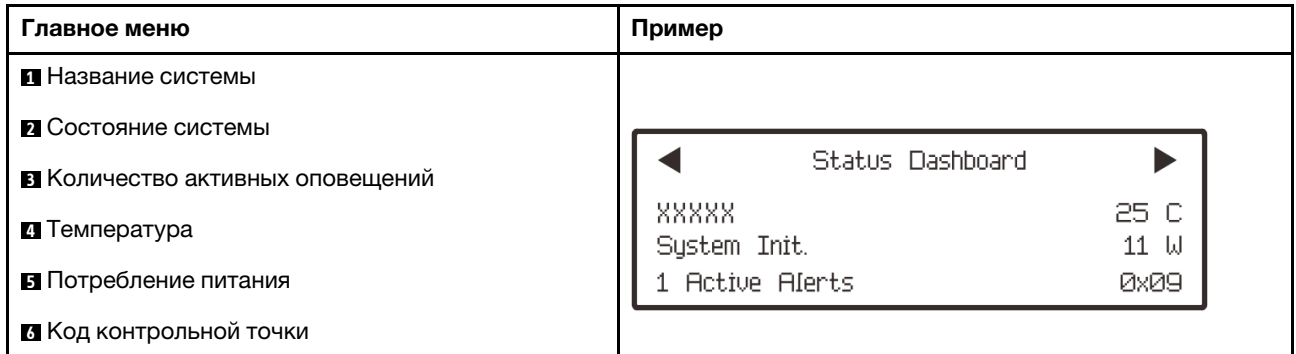

### Активные оповещения

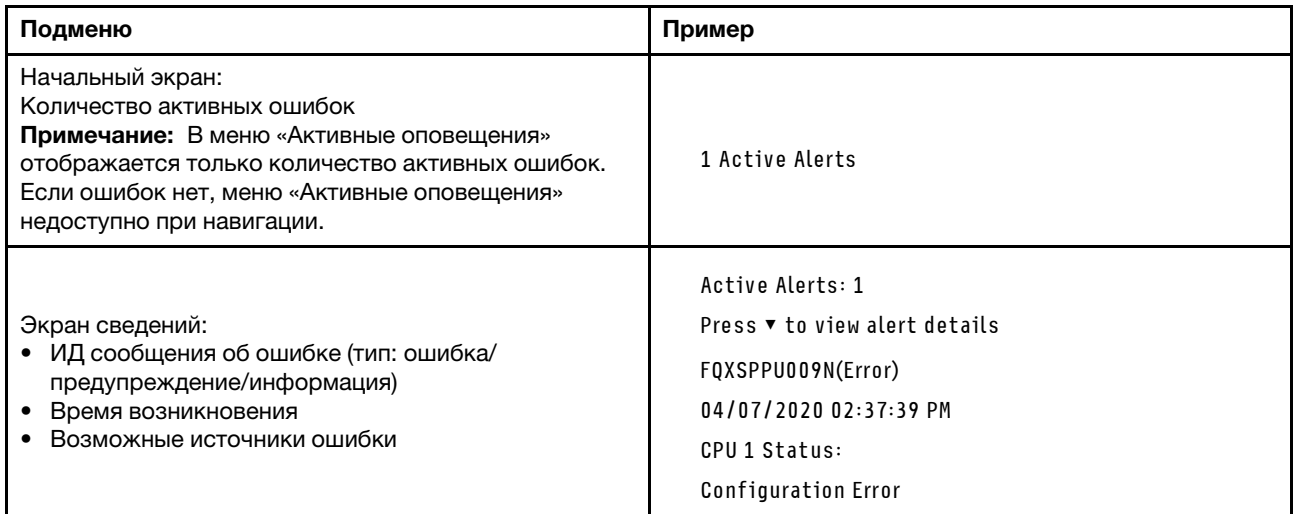

### Информация о VPD системы

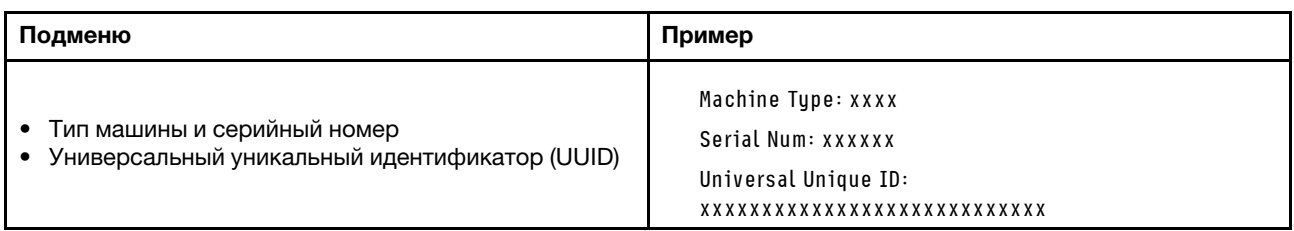

### Микропрограмма системы

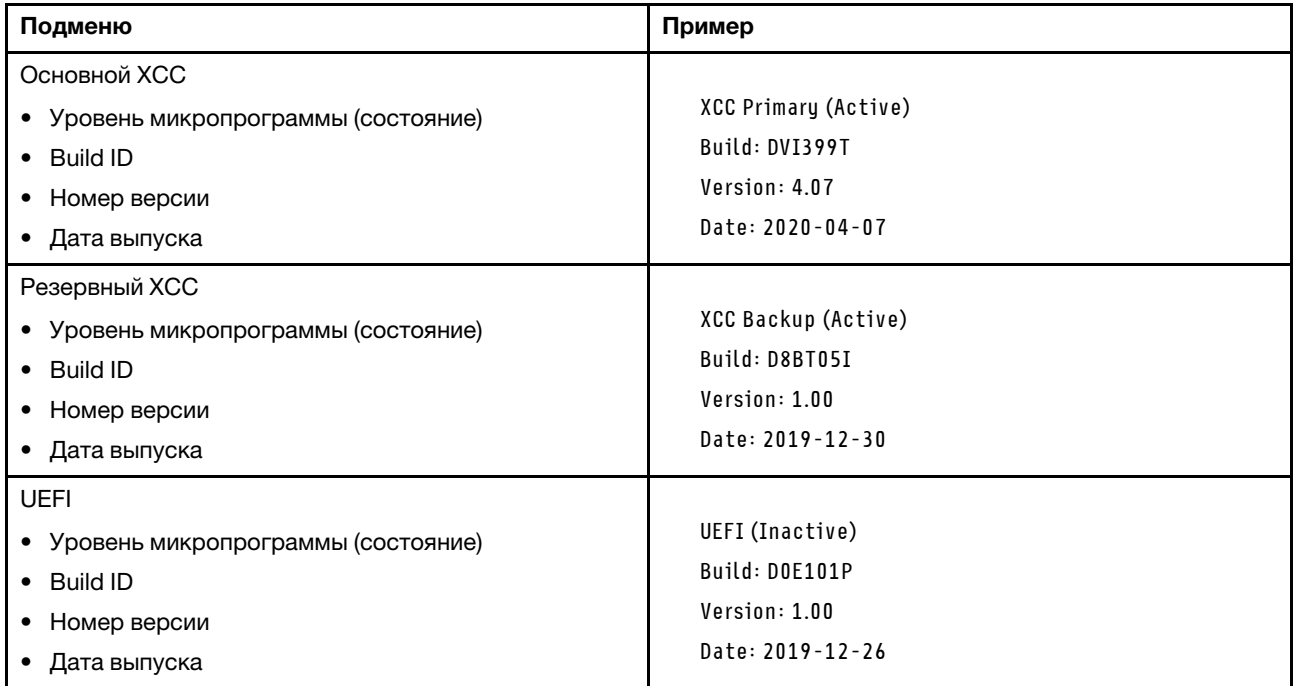

### Информация о сети XCC

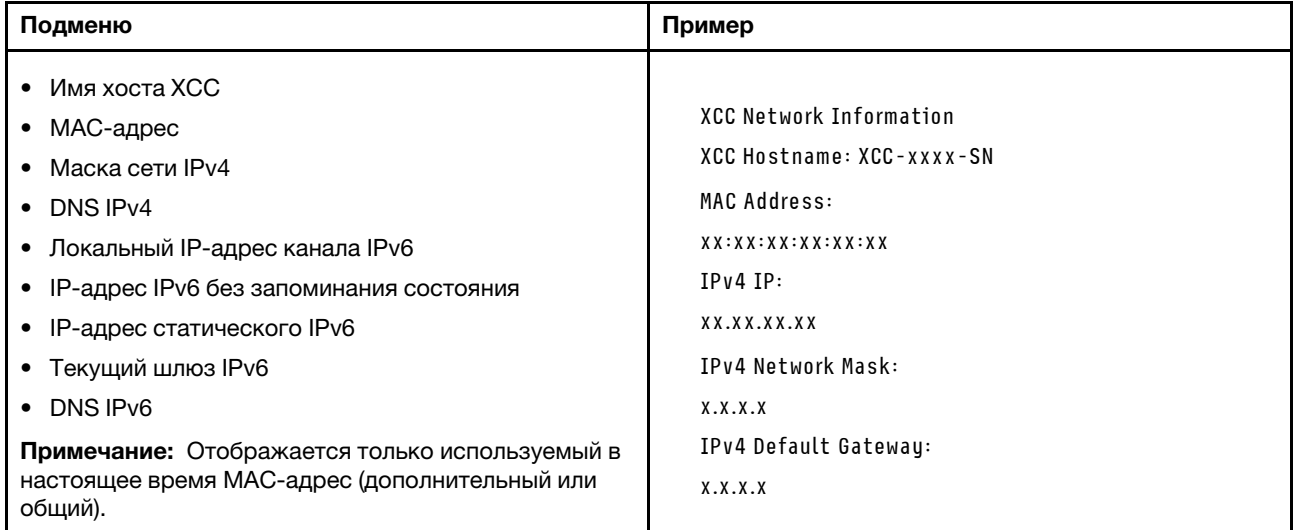

### Информация о системной среде

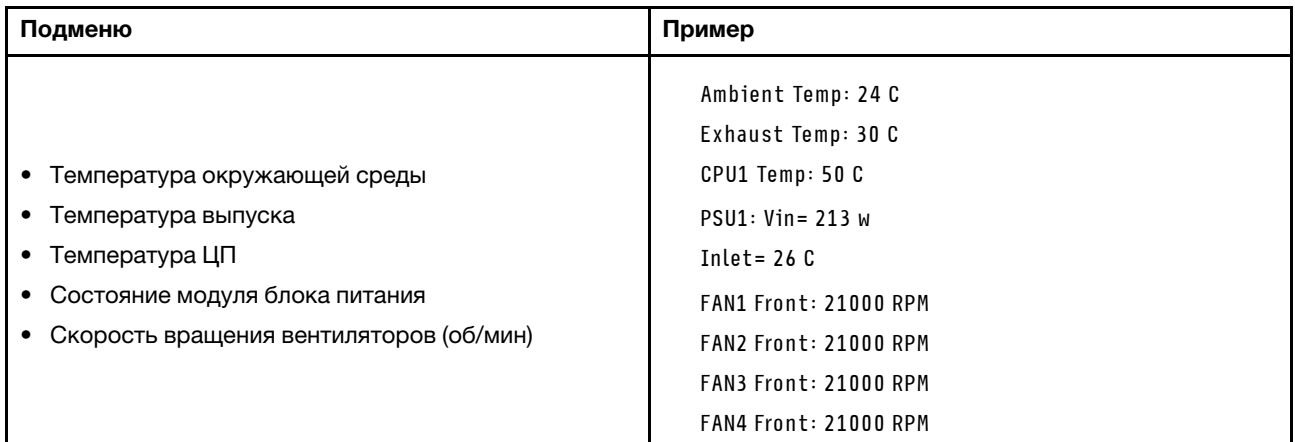

### Активные сеансы

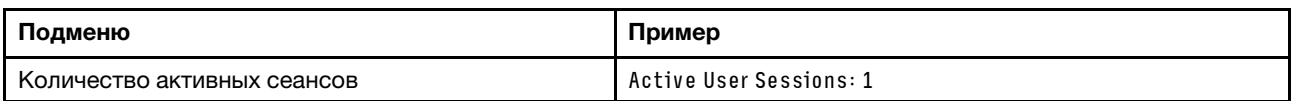

### Действия

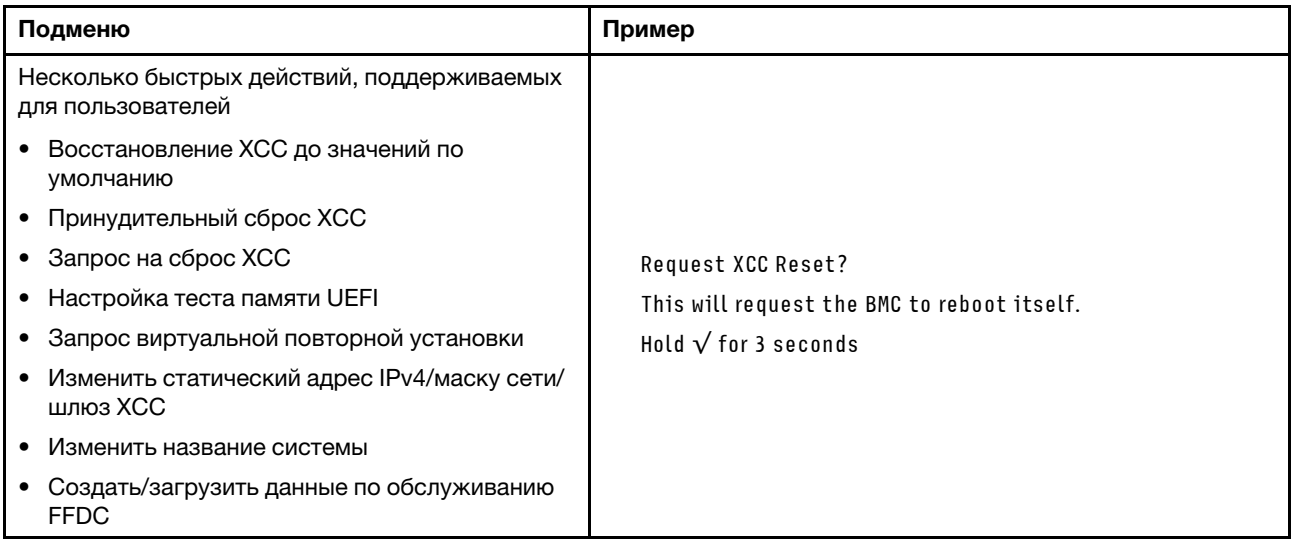

# <span id="page-708-0"></span>Системные светодиодные индикаторы на задней панели

В этом разделе содержатся сведения о светодиодном индикаторе идентификации системы и светодиодном индикаторе системной ошибки на задней панели сервера.

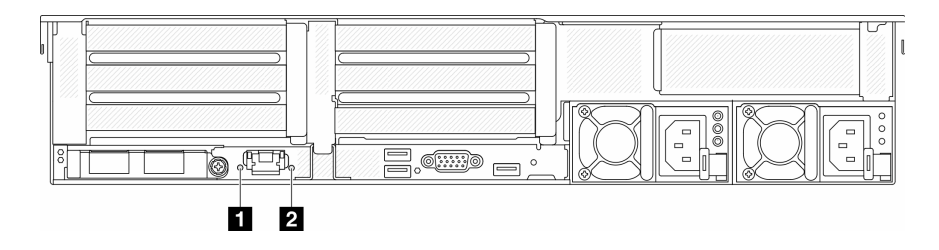

Рис. 725. Системные светодиодные индикаторы на задней панели

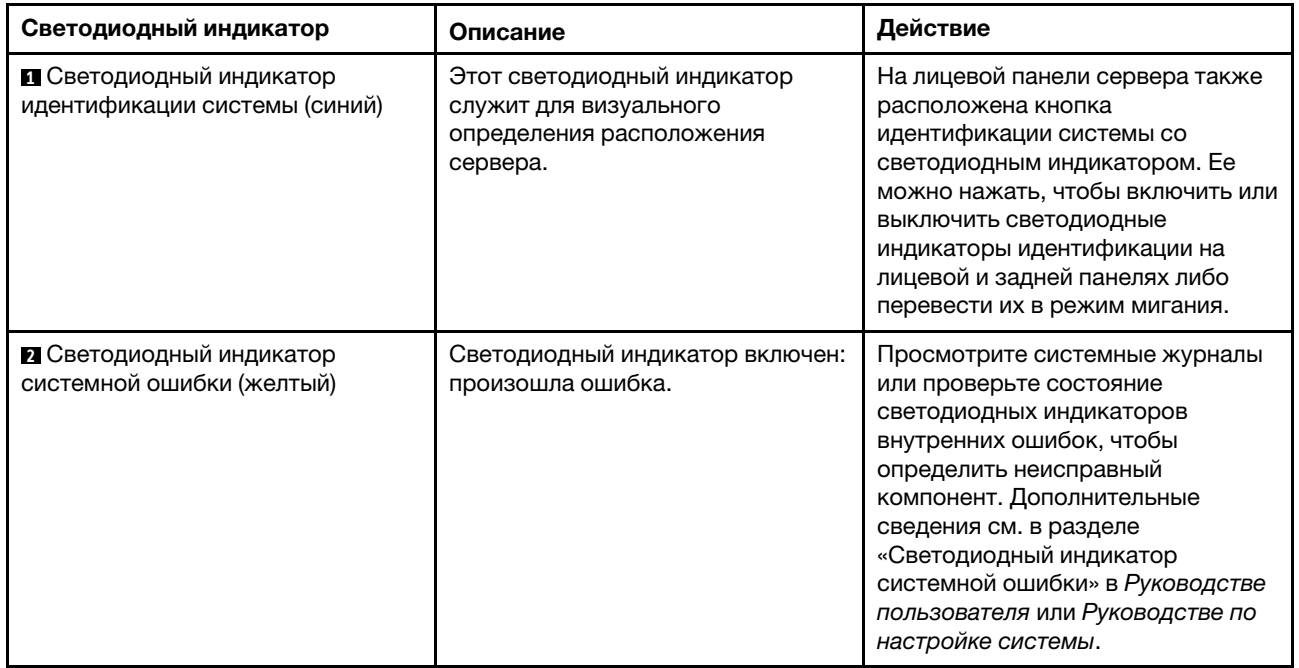

# <span id="page-709-0"></span>Светодиодные индикаторы порта управления системой XCC

В этом разделе содержатся сведения о светодиодных индикаторах компонента «Порт управления системой XCC».

В следующей таблице описаны неполадки, на которые указывают светодиодные индикаторы «Порт управления системой XCC».

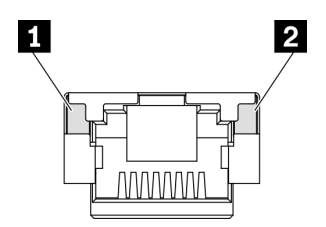

Рис. 726. Порт управления системой XCC Светодиодные индикаторы

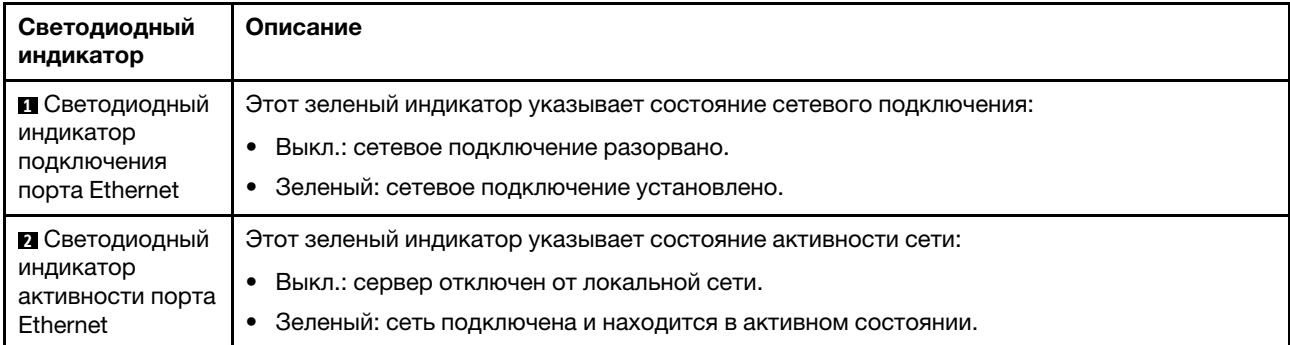

# <span id="page-710-0"></span>Светодиодные индикаторы блока питания

В этом разделе приводится информация о различных состояниях светодиодного индикатора блока питания и даются соответствующие рекомендации.

Для запуска сервера необходима следующая минимальная конфигурация.

- Один процессор в гнезде 1
- Один модуль DIMM в гнезде 7
- Один блок питания
- Один жесткий/твердотельный диск, один диск M.2 или один диск толщиной 7 мм (если для отладки требуется ОС)
- Пять вентиляторов компьютера

В следующей таблице описаны неполадки, на которые указывают различные сочетания светодиодных индикаторов блока питания и светодиодного индикатора питания, а также рекомендуемые действия для их устранения.

Примечание: В зависимости от типа блок питания может выглядеть несколько иначе, чем на следующем рисунке.

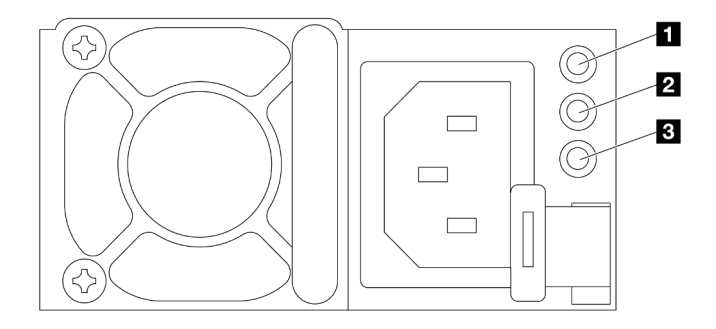

Рис. 727. Светодиодные индикаторы блока питания

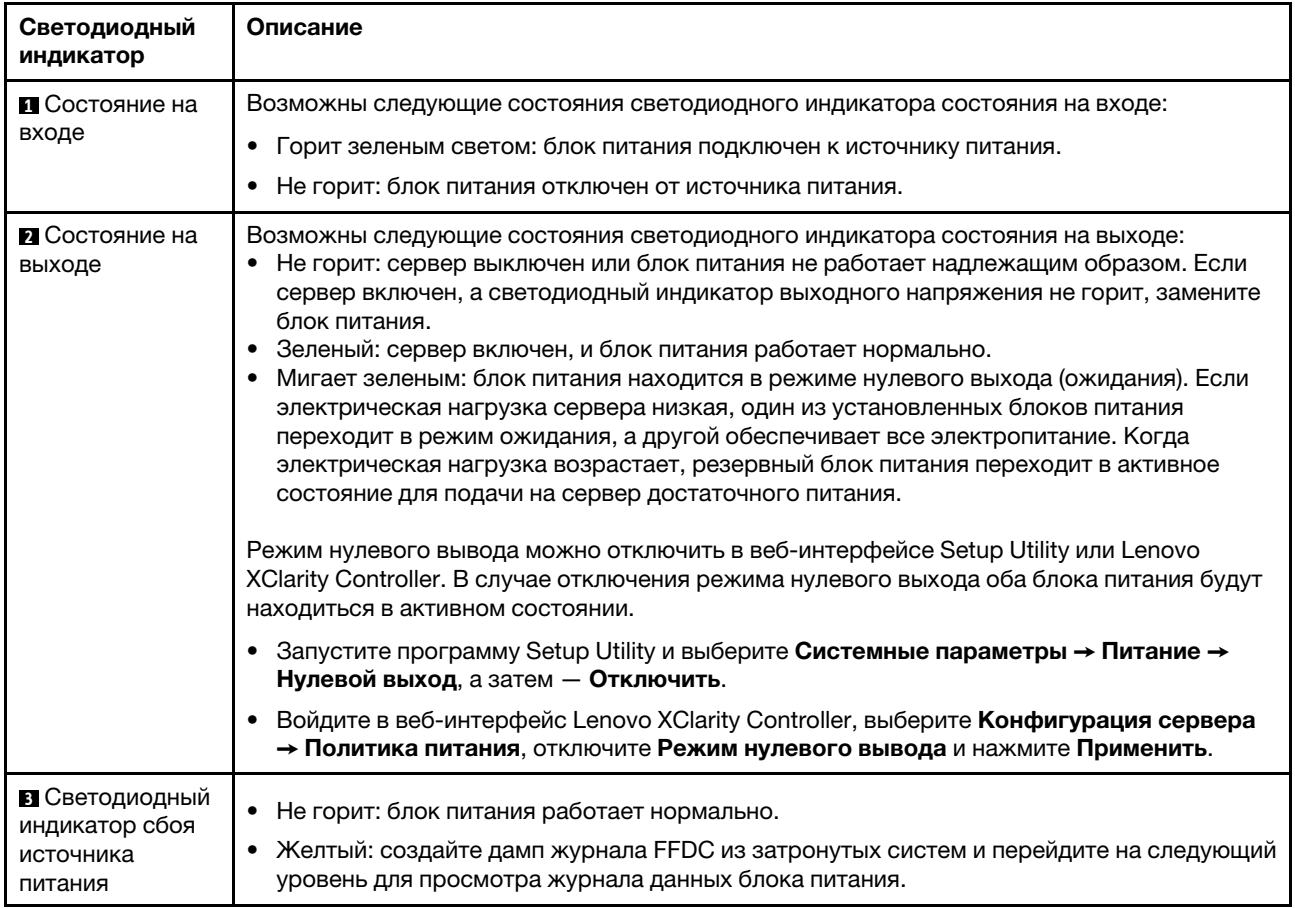

# <span id="page-711-0"></span>Светодиодные индикаторы блока материнской платы

На следующих рисунках показаны светодиодные индикаторы на блоке материнской платы, который содержит системную плату ввода-вывода и процессорную плату.

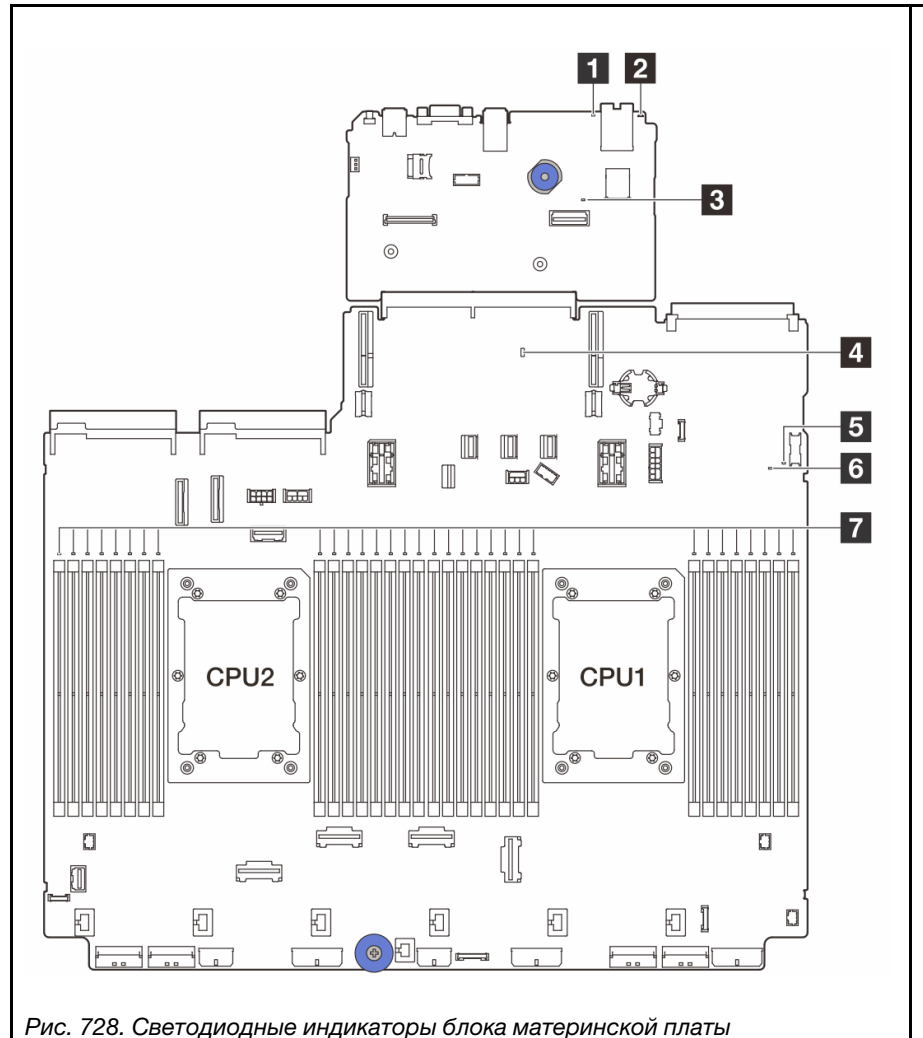

- **1 Светодиодный индикатор** системной ошибки (желтый)
- **2** Светодиодный индикатор идентификации системы (синий)
- **В** Светодиодный индикатор контрольного сигнала XCC (зеленый)
- **4 Светодиодный индикатор** контрольного сигнала PCH (зеленый)
- **5** Светодиодный индикатор контрольного сигнала FPGA (зеленый)
- **6 Светодиодный индикатор** состояния системы (зеленый)
- **7** Светодиодные индикаторы ошибок модулей DIMM (оранжевые)

Табл. 13. Светодиодные индикаторы блока материнской платы

| Светодиодный<br>индикатор                                              | Описание                                                                                      | Действие                                                                                                    |
|------------------------------------------------------------------------|-----------------------------------------------------------------------------------------------|----------------------------------------------------------------------------------------------------|
| <b>П</b> Светодиодный<br>индикатор<br>системной ошибки<br>(желтый)     | Светодиодный индикатор<br>включен: произошла ошибка.                                          | Просмотрите системные журналы или проверьте<br>состояние светодиодных индикаторов внутренних<br>ошибок, чтобы определить неисправный компонент.<br>Дополнительные сведения см. в разделе<br>«Светодиодный индикатор системной ошибки» в<br>Руководстве пользователя или Руководстве по<br>настройке системы. |
| <b>2</b> Светодиодный<br>индикатор<br>идентификации<br>системы (синий) | Этот светодиодный индикатор<br>служит для визуального<br>определения расположения<br>сервера. | На лицевой панели сервера также расположена<br>кнопка идентификации системы со светодиодным<br>индикатором. Ее можно нажать, чтобы включить или<br>выключить светодиодные индикаторы идентификации<br>на лицевой и задней панелях либо перевести их в<br>режим мигания.                                      |

<span id="page-713-0"></span>

| Светодиодный контрольный<br>В Светодиодный<br>• Если светодиодный индикатор контрольного<br>сигнал ХСС помогает<br>индикатор<br>сигнала ХСС не горит или постоянно горит,<br>контрольного<br>определить состояние ХСС.<br>выполните следующие действия:<br>сигнала ХСС<br>• Мигает (примерно раз в<br>(зеленый)<br>– При отсутствии доступа к ХСС:<br>секунду): ХСС работает<br>1. Отключите и снова подключите шнур<br>нормально.<br>питания.<br>Мигает с другой частотой<br>$\bullet$<br>2. Проверьте правильность установки<br>или постоянно горит: ХСС<br>системной платы ввода-вывода, а также<br>находится на начальном<br>компонента «модуль безопасности<br>этапе работы или<br>микропрограммы и RoT». При<br>функционирует<br>необходимости переустановите эти<br>неправильно.<br>компоненты (переустанавливать<br>• Не горит: ХСС не работает.<br>компоненты должны только<br>квалифицированные специалисты).<br>3. (Только для квалифицированных<br>специалистов) Замените модуль<br>безопасности микропрограммы и RoT.<br>4. (Только для квалифицированных<br>специалистов) Замените системную плату<br>ввода-вывода.<br>плату ввода-вывода.<br>Если светодиодный индикатор контрольного<br>$\bullet$<br>сигнала ХСС всегда быстро мигает более 5 минут,<br>выполните следующие действия:<br>1. Отключите и снова подключите шнур питания.<br>платы ввода-вывода, а также компонента<br>«модуль безопасности микропрограммы и<br>RoT». При необходимости переустановите эти<br>компоненты (переустанавливать компоненты<br>должны только квалифицированные<br>специалисты).<br>Замените модуль безопасности | Светодиодный<br>индикатор | Описание | Действие                                                                                                    |
|----------------------------------------------------------------------------------------------------|---------------------------|----------|----------------------------------------------------------------------------------------------------|
| Замените системную плату ввода-вывода.<br>Если светодиодный индикатор контрольного<br>сигнала ХСС всегда медленно мигает более<br>5 минут, выполните следующие действия:<br>1. Отключите и снова подключите шнур питания.<br>платы ввода-вывода, а также компонента<br>«модуль безопасности микропрограммы и<br>RoT». При необходимости переустановите эти<br>компоненты (переустанавливать компоненты<br>должны только квалифицированные<br>специалисты).<br>3. Если проблема сохраняется, обратитесь в                                                                                                    |                           |          | При наличии доступа к ХСС замените системную<br>2. Проверьте правильность установки системной<br>3. (Только для квалифицированных специалистов)<br>микропрограммы и RoT.<br>4. (Только для квалифицированных специалистов)<br>2. Проверьте правильность установки системной |

Табл. 13. Светодиодные индикаторы блока материнской платы (продолж.)

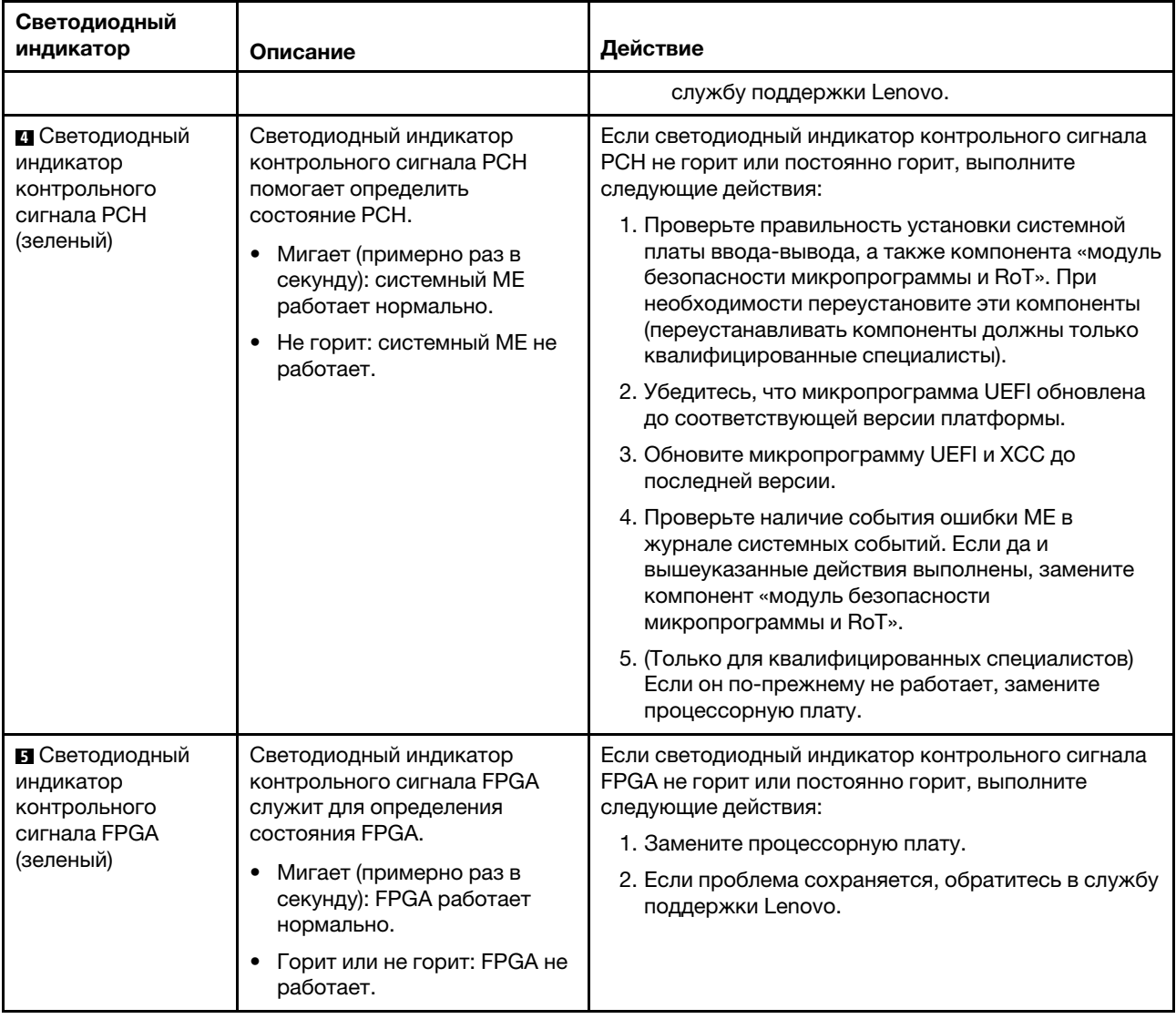

### Табл. 13. Светодиодные индикаторы блока материнской платы (продолж.)

| Светодиодный<br>индикатор                                                 | Описание                                                                                                    | Действие                                                                                                    |
|---------------------------------------------------------------------------|----------------------------------------------------------------------------------------------------|----------------------------------------------------------------------------------------------------|
| 6 Светодиодный<br>индикатор<br>состояния системы<br>(зеленый)             | Светодиодный индикатор<br>состояния системы указывает<br>рабочее состояние системы.<br>Быстро мигает (примерно<br>٠<br>четыре раза в секунду): сбой<br>питания или ожидание<br>готовности разрешения на<br>питание ХСС.<br>Медленно мигает (примерно<br>раз в секунду): блок<br>выключен и готов к<br>включению (режим<br>ожидания).<br>Горит: питание включено. | Если светодиодный индикатор состояния системы<br>$\bullet$<br>быстро мигает более 5 минут и не включается,<br>проверьте светодиодный индикатор контрольного<br>сигнала ХСС и выполните указанные для него<br>действия.<br>Если светодиодный индикатор состояния системы<br>$\bullet$<br>не горит или быстро мигает (примерно четыре раза<br>в секунду) и светодиодный индикатор системной<br>ошибки горит (желтым), система находится в<br>состоянии сбоя питания. Выполните следующие<br>действия:<br>1. Отключите и снова подключите шнур питания.<br>2. Снимайте установленные адаптеры и<br>устройства по одному, пока не достигнете<br>минимальной конфигурации для отладки.<br>3. (Только для квалифицированных специалистов)<br>Если проблема не исчезает, сохраните данные<br>журнала FFDC и замените процессорную<br>плату.<br>4. Если проблема сохраняется, обратитесь в<br>службу поддержки Lenovo. |
| <b>П</b> Светодиодные<br>индикаторы ошибок<br>модулей DIMM<br>(оранжевые) | Светодиодный индикатор<br>горит: произошла ошибка на<br>соответствующем модуле<br>DIMM.                                                                                                    | Дополнительные сведения см. в разделе «Неполадки<br>с памятью» на странице 714.                                                                                                    |

Табл. 13. Светодиодные индикаторы блока материнской платы (продолж.)

# <span id="page-715-0"></span>Светодиодные индикаторы модуля безопасности микропрограммы и RoT

На следующих рисунках показаны светодиодные индикаторы на модуле «ThinkSystem V3 Firmware and Root of Trust Security Module» (модуль безопасности микропрограммы и RoT).

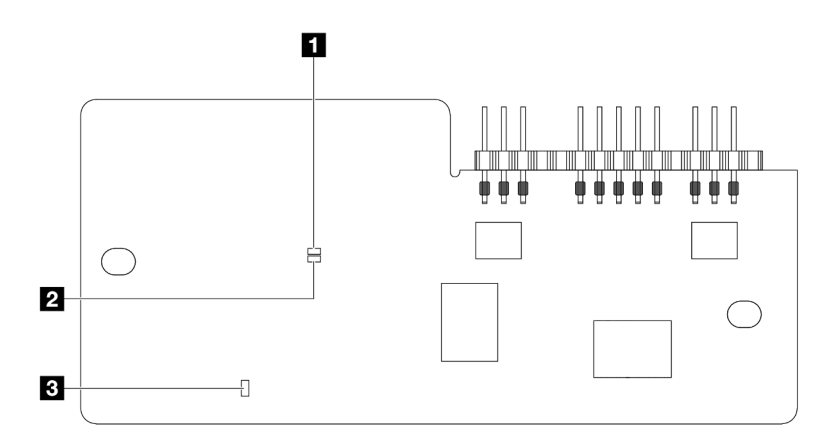

Рис. 729. Светодиодные индикаторы на компоненте «модуль безопасности микропрограммы и RoT»

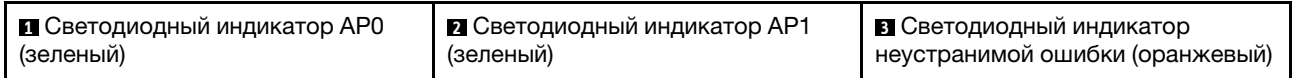

### Табл. 14. Описание светодиодных индикаторов

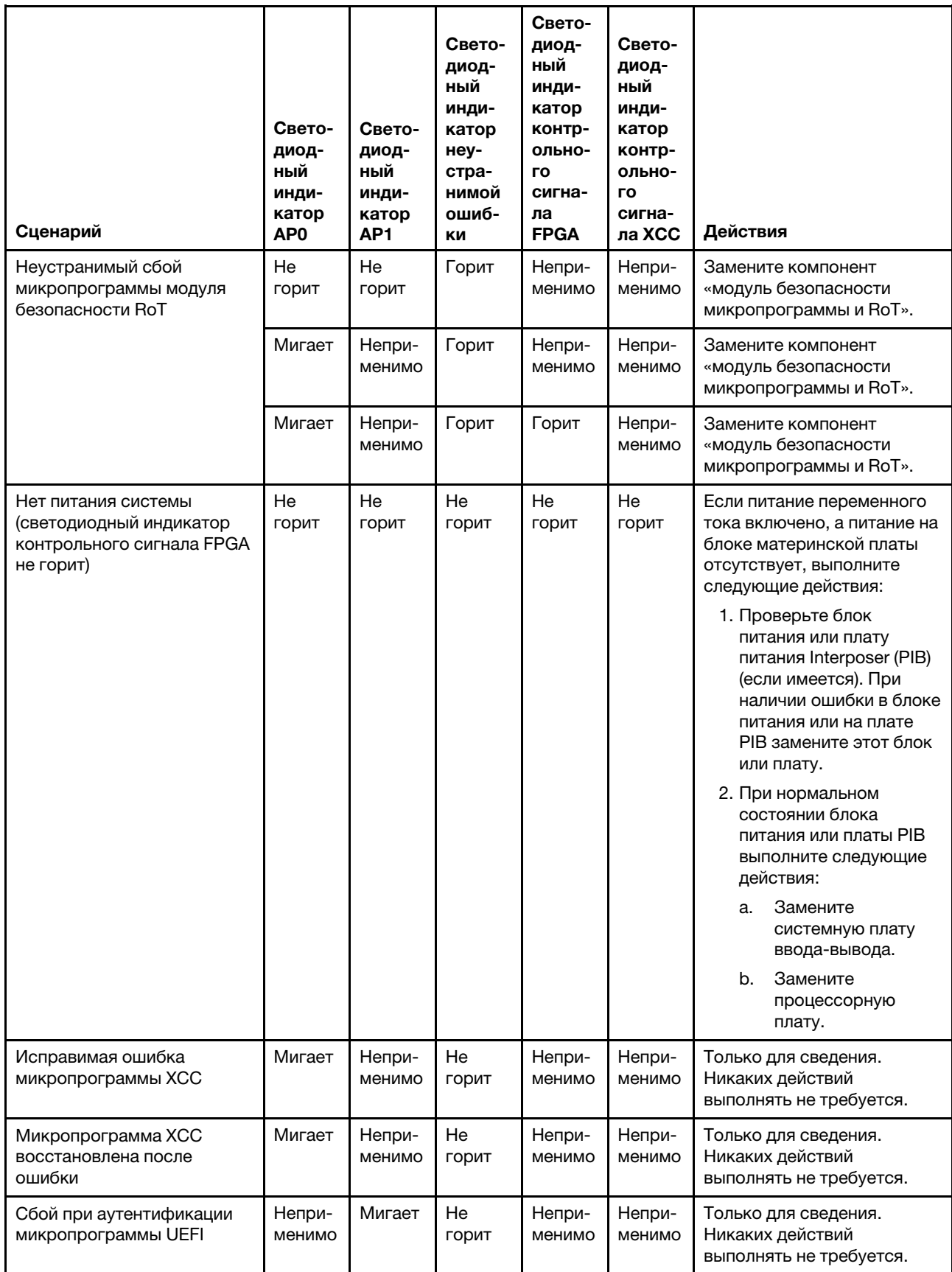

Табл. 14. Описание светодиодных индикаторов (продолж.)

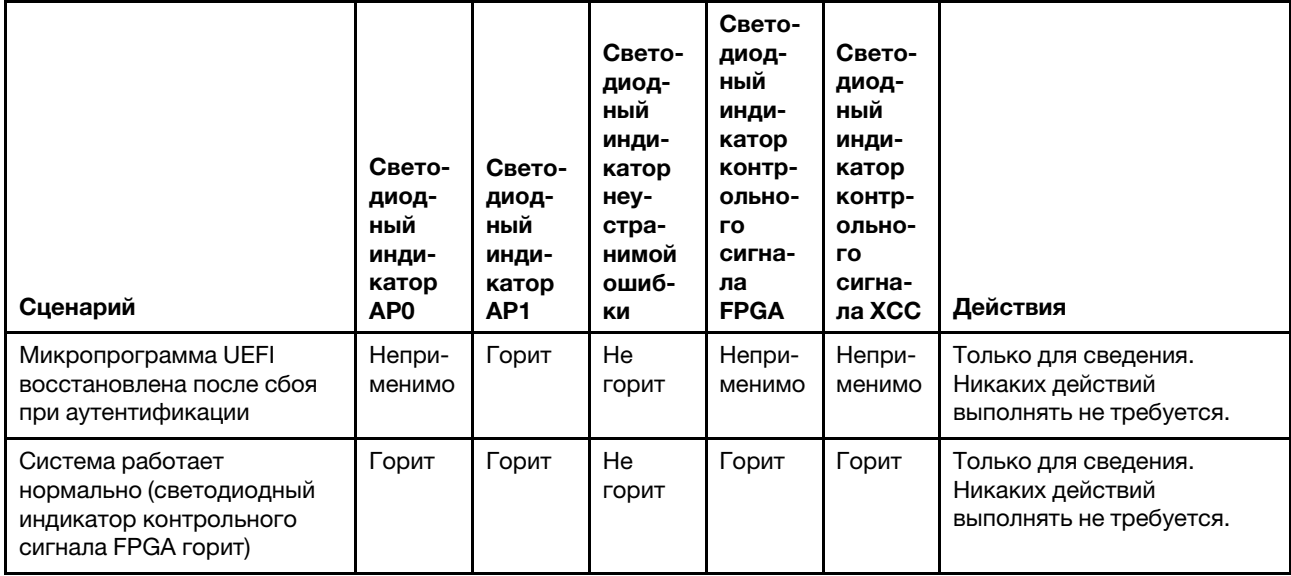

Примечание: Сведения о расположении светодиодного индикатора FPGA и светодиодного индикатора контрольного сигнала XCC см. в разделе [«Светодиодные индикаторы блока материнской](#page-711-0)  [платы» на странице 700](#page-711-0).

# Светодиодный индикатор на модуле датчика обнаружения жидкости

В этом разделе содержатся сведения о светодиодном индикаторе на компоненте «модуль датчика обнаружения жидкости».

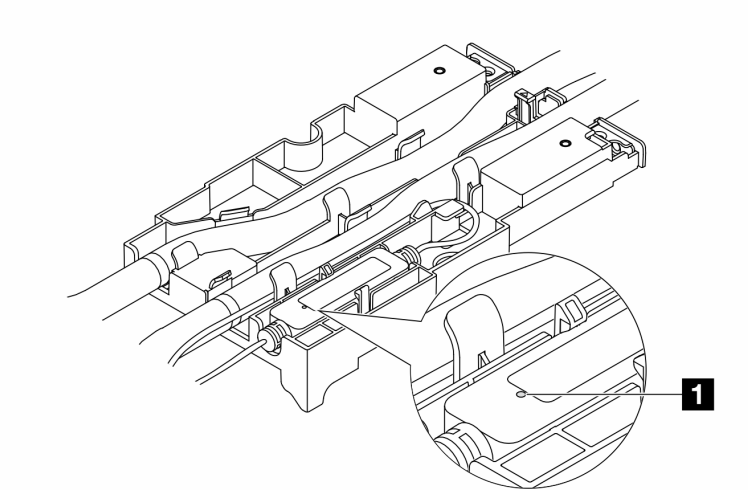

Рис. 730. Светодиодный индикатор на компоненте «модуль датчика обнаружения жидкости»

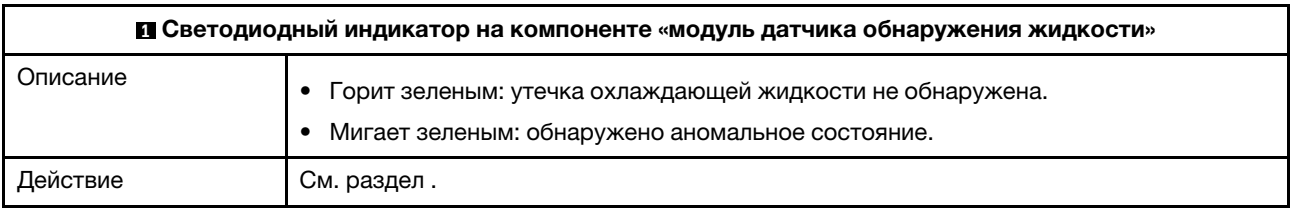

## Общие процедуры выявления неполадок

Используйте сведения, приведенные в данном разделе, для устранения неполадок, если в журнале событий нет конкретных ошибок или сервер находится в нерабочем состоянии.

Если причина неполадки точно неизвестна и блоки питания работают правильно, выполните указанные ниже действия, чтобы попытаться устранить неполадку.

- 1. Выключите сервер.
- 2. Убедитесь в надежности кабельного подключения сервера.
- 3. Если применимо, удаляйте или отсоединяйте указанные ниже устройства по очереди, пока не обнаружите сбой. После удаления или отсоединения каждого устройства включайте и настраивайте сервер.
	- Любые внешние устройства.
	- Устройство подавления импульсов перенапряжения (на сервере).
	- Принтер, мышь и устройства, произведенные другой компанией (не Lenovo).
	- Все адаптеры.
	- Жесткие диски.
	- Модули памяти до достижения минимальной конфигурации для отладки, поддерживаемой для сервера.

Сведения о минимальной конфигурации сервера см. в пункте «Минимальная конфигурация для отладки» раздела [«Технические спецификации» на странице 670.](#page-681-0)

4. Включите сервер.

Если при извлечении из сервера адаптера неполадка исчезает, но при установке того же адаптера появляется снова, причина, возможно, в этом адаптере. Если при замене адаптера другим адаптером неполадка повторяется, попробуйте использовать другое гнездо PCIe.

При подозрении на наличие сетевой неполадки и прохождении сервером всех системных тестов проверьте внешние сетевые кабели сервера.

### Устранение предполагаемых неполадок с питанием

Устранение неполадок с питанием может оказаться сложной задачей. Например, где-то в любой из шин распределения питания может иметься короткое замыкание. Обычно короткое замыкание приводит к отключению подсистемы питания из-за сверхтока.

Чтобы обнаружить и устранить предполагаемую неполадку с питанием, выполните указанные ниже действия.

Шаг 1. Просмотрите журнал событий и устраните все неполадки, связанные с питанием.

Примечание: Начните с журнала событий приложения, которое управляет сервером. Дополнительные сведения о журналах событий см. в разделе [«Журналы событий» на](#page-678-1) [странице 667.](#page-678-1)

- Шаг 2. Проверьте, нет ли коротких замыканий, например короткого замыкания на печатной плате из-за плохо завернутого винта.
- Шаг 3. Удаляйте адаптеры и отключайте кабели и шнуры питания всех внутренних и внешних устройств, пока конфигурация сервера не станет минимально допустимой для отладки, которая требуется для его запуска. Сведения о минимальной конфигурации сервера см. в пункте «Минимальная конфигурация для отладки» раздела [«Технические спецификации» на](#page-681-0)  [странице 670.](#page-681-0)

Шаг 4. Подключите обратно все сетевые шнуры питания и включите сервер. В случае успешного запуска сервера подключайте обратно адаптеры и устройства по одному, пока неполадка не будет локализована.

Если при минимальной конфигурации сервер не запускается, заменяйте компоненты в минимальной конфигурации по одному, пока неполадка не будет локализована.

### Устранение предполагаемых неполадок с контроллером Ethernet

Способ, используемый для тестирования контроллера Ethernet, зависит от установленной операционной системы. Сведения о контроллерах Ethernet см. в файле readme драйверов этих контроллеров и в документации операционной системы.

Чтобы попытаться устранить предполагаемые неполадки с контроллером Ethernet, выполните указанные ниже действия.

- Шаг 1. Убедитесь, что установлены правильные драйверы устройств, предоставляемые с сервером, и они имеют последнюю версию.
- Шаг 2. Убедитесь в правильности подключения кабеля Ethernet.
	- Кабель должен быть надежно подключен во всех местах подключения. Если кабель подключен, но неполадка сохраняется, попробуйте использовать другой кабель.
	- Если контроллер Ethernet настроен для работы на скорости 100 или 1000 Мбит/с, необходимо использовать кабельную проводку категории 5.
- Шаг 3. Определите, поддерживает ли концентратор автосогласование. Если нет, попробуйте настроить встроенный контроллер Ethernet вручную, чтобы его скорость и режим передачи (дуплексный или полудуплексный) соответствовали скорости и режиму передачи концентратора.
- Шаг 4. Проверьте состояние светодиодных индикаторов контроллера Ethernet на сервере. Эти индикаторы указывают, есть ли проблема с разъемом, кабелем или концентратором.

Расположение светодиодных индикаторов контроллера Ethernet указано в разделе [«Устранение неполадок с помощью системных светодиодных индикаторов и дисплея](#page-694-0)  [диагностики» на странице 683](#page-694-0).

- При приеме контроллером Ethernet импульса соединения от концентратора индикатор состояния соединения Ethernet должен гореть. Если этот индикатор не горит, возможно, неисправен разъем или кабель либо имеется неполадка с концентратором.
- При передаче или приеме контроллером Ethernet данных по сети Ethernet должен гореть индикатор приема-передачи по сети Ethernet. Если этот индикатор не горит, убедитесь, что концентратор и сеть работают и установлены правильные драйверы устройств.
- Шаг 5. Проверьте светодиодный индикатор активности сети на сервере. При передаче данных по сети Ethernet этот индикатор должен гореть. Если светодиодный индикатор активности сети не горит, убедитесь, что концентратор и сеть работают и установлены правильные драйверы устройств.

Расположение светодиодного индикатора сетевой активности указано в разделе [«Устранение неполадок с помощью системных светодиодных индикаторов и дисплея](#page-694-0)  [диагностики» на странице 683](#page-694-0).

- Шаг 6. Проверьте, не связана ли неполадка с работой операционной системы, а также убедитесь в правильности установки ее драйверов.
- Шаг 7. Убедитесь, что драйверы устройств на клиенте и сервере используют один и тот же протокол.
Если контроллер Ethernet по-прежнему не может подключиться к сети, а оборудование выглядит работающим, другие возможные причины ошибки должны быть выяснены сетевым администратором.

### Устранение неполадок по симптомам

Ниже приведены сведения по поиску решений для устранения неполадок с явными симптомами.

Чтобы использовать приведенную в данном разделе информацию по устранению неполадок на основе симптомов, выполните указанные ниже действия.

- 1. Просмотрите журнал событий приложения, управляющего сервером, и выполните предлагаемые действия, чтобы устранить неполадки, связанные с любыми кодами событий.
	- Если управление сервером осуществляется с помощью Lenovo XClarity Administrator, начните с просмотра журнала событий Lenovo XClarity Administrator.
	- При использовании другого приложения управления начните с просмотра журнала событий Lenovo XClarity Controller.

Дополнительные сведения о журналах событий см. в разделе [«Журналы событий» на странице](#page-678-0) [667](#page-678-0).

- 2. Изучите этот раздел, чтобы найти наблюдаемые признаки, и выполните предлагаемые действия, чтобы устранить соответствующую проблему.
- 3. Если проблема сохраняется, обратитесь в службу поддержки (см. раздел «Обращение в службу [поддержки» на странице 733](#page-744-0)).

# Неполадки, связанные с утечкой охлаждающей жидкости (модуль непосредственного водяного охлаждения)

Ниже приведены сведения по устранению неполадок, связанных с утечкой охлаждающей жидкости в Модуль непосредственного водяного охлаждения (DWCM).

В следующих разделах представлены сведения по устранению неполадок, связанных с модулем DWCM.

- [«Способы определения утечек охлаждающей жидкости» на странице 709](#page-720-0)
- [«Действия по устранению неполадок, связанных с утечкой охлаждающей жидкостей» на странице](#page-721-0) [710](#page-721-0)

### <span id="page-720-0"></span>Способы определения утечек охлаждающей жидкости

Утечки охлаждающей жидкости можно определить следующими способами.

- Если сервер находится на удаленном обслуживании:
	- Событие Lenovo XClarity Controller показывает: [FQXSPUN0019M](https://pubs.lenovo.com/sr630-v3/FQXSPUN0019M): Sensor Liquid Leak has transitioned to critical from a less severe state.

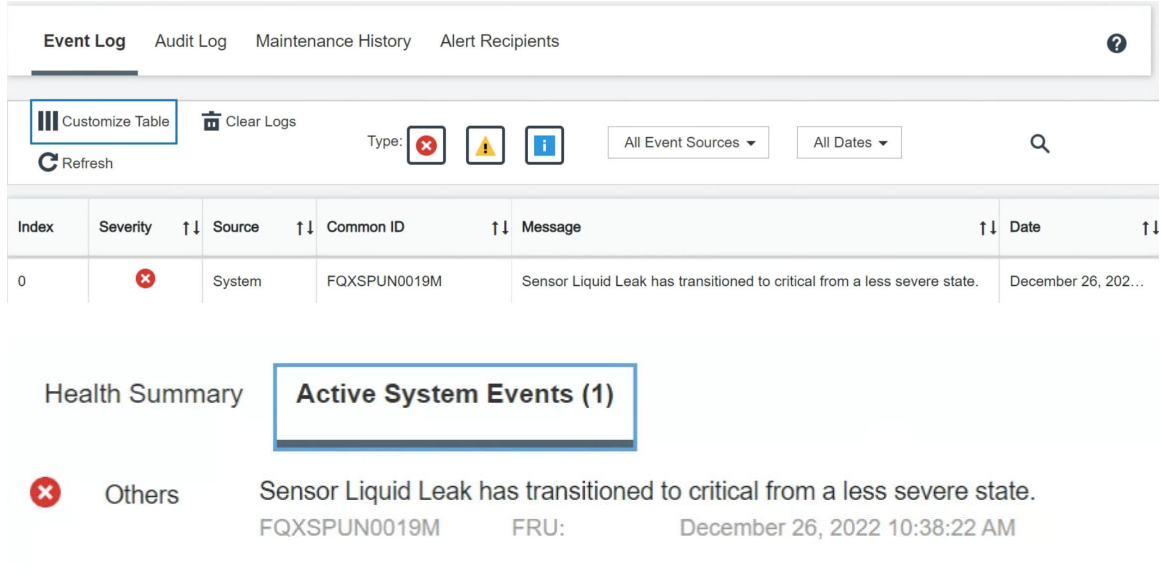

### View all event logs

- Lenovo XClarity Controller определено множество системных условий как датчики IPMI. Пользователи могут использовать команды IPMI для проверки состояния работы системы. Ниже приведены примеры выполнения обычного инструмента с открытым исходным кодом ipmitool, который соответствует стандарту IPMI Intel. Проверьте состояние утечки охлаждающей жидкости с помощью строк команд, как показано на рисунке.

Журналы событий с параметром sel elist.

```
.<br>min@Dev-Server:~$ ipmitool -C 17 -I lanplus -H 10.132.225.164 -U USERID -P  ******** sdr elist |grep "Liquid Leak"
| EAh | ok | 30.1 | Transition to Critical from less severe
```
Liquid Leak | EAh | ok | 30.1 | Transition to Critical from less severe

Состояние всех датчиков можно получить с помощью параметра sdr elist. Если возникла утечка охлаждающей жидкости, отобразится указанный выше журнал.

• Если сервер доступен и на передней панели оператора горит оранжевый светодиодный индикатор, возможно, произошла утечка охлаждающей жидкости. Необходимо открыть верхний кожух, чтобы проверить состояние светодиодного индикатора модуль датчика обнаружения жидкости. Дополнительные сведения см. в разделах «Светодиодные индикаторы передней панели оператора» и «Светодиодный индикатор на модуле датчика обнаружения жидкости» в Руководстве пользователя.

### <span id="page-721-0"></span>Действия по устранению неполадок, связанных с утечкой охлаждающей жидкостей

Если светодиодный индикатор на модуль датчика обнаружения жидкости мигает зеленым, следуйте процедурам, чтобы получить помощь.

- 1. Сохраните и создайте резервную копию данных и операций.
- 2. Выключите сервер и снимите быстроразъемные соединители с коллекторов.
- 3. Выдвиньте сервер или снимите его со стойки. См. «Извлечение сервера из стойки» на странице 40
- 4. Снимите верхний кожух. См. раздел «Снятие верхнего кожуха» на странице 351.

5. Проверьте области вокруг выпускного и впускного шлангов, блока материнской платы и под кожухами плат охлаждения на наличие утечек охлаждающей жидкости:

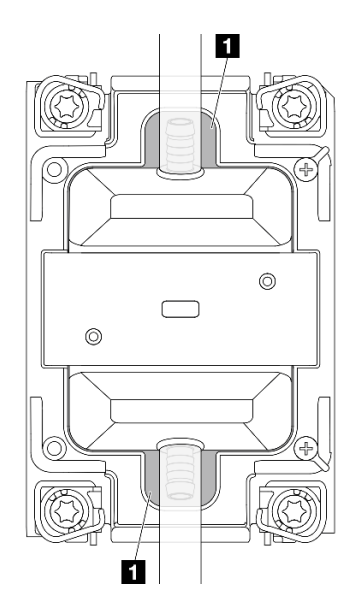

Рис. 731. Области, подверженные возникновению утечек

Примечание: В случае утечки охлаждающая жидкость обычно собирается вокруг областей, подверженных возникновению утечек **<sup>1</sup>** .

- a. При обнаружении охлаждающей жидкости вокруг шлангов и блока материнской платы удалите охлаждающую жидкость.
- b. При обнаружении охлаждающей жидкости под кожухами плат охлаждения выполните следующие действия:
	- 1) Как показано ниже, снимите по меньшей мере четыре модуля DIMM с обеих сторон, чтобы получить доступ к зажимам на кожухах плат охлаждения. Сведения о снятии модулей памяти см. в разделе [«Снятие модуля памяти» на странице 208.](#page-219-0)

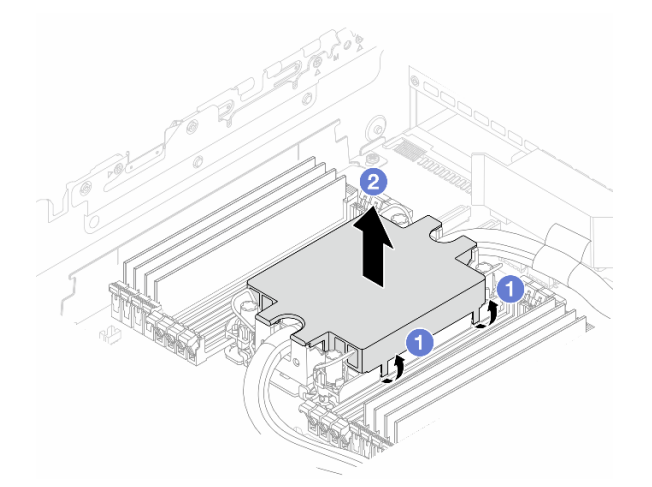

Рис. 732. Снятие кожуха платы охлаждения

- a) Откройте зажимы.
- b) Снимите кожух платы охлаждения.

2) Удалите охлаждающую жидкость с плат охлаждения.

- 6. Осмотрите верхний кожух сервера ниже, чтобы проверить, капает ли жидкость. Если да, повторите предыдущие шаги для серверов ниже.
- 7. Обратитесь в службу поддержки Lenovo.

### Периодически возникающие неполадки

Ниже приведены сведения по устранению периодически возникающих неполадок.

- [«Периодически возникающие неполадки с внешними устройствами» на странице 712](#page-723-0)
- [«Периодически возникающие неполадки с KVM» на странице 712](#page-723-1)
- [«Периодически возникающие непредвиденные перезагрузки» на странице 713](#page-724-0)

#### <span id="page-723-0"></span>Периодически возникающие неполадки с внешними устройствами

Чтобы устранить неполадку, выполните указанные ниже действия.

- 1. Обновите микропрограмму UEFI и XCC до последней версии.
- 2. Убедитесь, что установлены надлежащие драйверы. См. документацию на веб-сайте производителя.
- 3. Для USB-устройства:
	- a. Убедитесь, что устройство правильно настроено.

Перезапустите сервер и нажмите клавишу в соответствии с инструкциями на экране для отображения интерфейса настройки системы LXPM. (Дополнительные сведения см. в разделе «Запуск» в документации по LXPM для вашего сервера по адресу [https://](https://pubs.lenovo.com/lxpm-overview/)   $pubs.$ lenovo.com/lxpm-overview/.) Затем выберите Системные параметры  $\rightarrow$  Устройства и порты ввода-вывода ➙ Конфигурация USB.

b. Подключите устройство к другому порту. При использовании концентратора USB удалите концентратор и подключите устройство непосредственно к вычислительному узлу. Убедитесь, что устройство правильно настроено для используемого порта.

### <span id="page-723-1"></span>Периодически возникающие неполадки с KVM

Чтобы устранить неполадку, выполните указанные ниже действия.

### Неполадки с видео

- 1. Убедитесь, что все кабели и разводной консольный кабель правильно подключены и защищены.
- 2. Убедитесь, что монитор работает правильно, протестировав его на другом вычислительном узле.
- 3. Проверьте разводной консольный кабель на работающем вычислительном узле, чтобы убедиться, что он правильно работает. Замените разводной консольный кабель, если он поврежден.

#### Неполадки с клавиатурой

Убедитесь, что все кабели и разводной консольный кабель правильно подключены и защищены.

### Неполадки с мышью

Убедитесь, что все кабели и разводной консольный кабель правильно подключены и защищены.

### <span id="page-724-0"></span>Периодически возникающие непредвиденные перезагрузки

Примечание: Некоторые устранимые ошибки требуют перезагрузки сервера, чтобы он мог отключить устройство, такое как модуль памяти DIMM или процессор, и позволить выполнить правильную загрузку компьютера.

1. Если перезагрузка происходит во время проверки POST и таймер Watchdog POST включен, убедитесь, что для тайм-аута Watchdog задано достаточное значение (таймер Watchdog POST).

Чтобы проверить время Watchdog POST, перезапустите сервер и нажмите клавишу в соответствии с инструкциями на экране для отображения интерфейса настройки системы LXPM. (Дополнительные сведения см. в разделе «Запуск» в документации по LXPM для вашего сервера по адресу https://pubs.lenovo.com/lxpm-overview/.) Затем нажмите Параметры ВМС → Таймер **Watchdog POST.** 

2. Если сброс происходит после запуска операционной системы, войдите в операционную систему, когда система работает нормально, и настройте процесс дампа ядра операционной системы (в базовых операционных системах Windows и Linux будет использоваться другой способ). Войдите в меню настроек UEFI и отключите эту функцию либо отключите ее с помощью следующей команды OneCli.

OneCli.exe config set SystemRecovery.RebootSystemOnNMI Disable --bmc XCC USER:XCC PASSWORD@XCC IPAddress

3. См. журнал событий контроллера управления, чтобы проверить код события, указывающего на перезагрузку. Сведения о просмотре журнала событий см. в разделе «Журналы событий» на странице 667. Если вы используете базовую операционную систему Linux, отправьте все журналы в службу поддержки Lenovo для дальнейшего изучения.

# Неполадки с клавиатурой, мышью, переключателем KVM или устройством USB

Ниже приведены сведения по устранению неполадок с клавиатурой, мышью, переключателем KVM или устройством USB.

- «Не работают все или некоторые клавиши на клавиатуре» на странице 713
- «Не работает мышь» на странице 713
- «Неполадки с переключателем KVM» на странице 714
- «Не работает устройство USB» на странице 714

### <span id="page-724-1"></span>Не работают все или некоторые клавиши на клавиатуре

- 1. Убедитесь в выполнении указанных ниже условий.
	- Кабель клавиатуры надежно подключен.
	- Сервер и монитор включены.
- 2. При использовании USB-клавиатуры запустите программу Setup Utility и включите режим работы без клавиатуры.
- 3. Если используется USB-клавиатура и она подключена к USB-концентратору, отключите ее от концентратора и подключите прямо к серверу.
- 4. Замените клавиатуру.

### <span id="page-724-2"></span>Не работает мышь

- 1. Убедитесь в выполнении указанных ниже условий.
	- Кабель мыши надежно подключен к серверу.
	- Драйверы мыши установлены правильно.
	- Сервер и монитор включены.
	- Функция мыши включена в программе Setup Utility.
- 2. Если используется USB-мышь и она подключена к USB-концентратору, отключите ее от концентратора и подключите прямо к серверу.
- 3. Замените мышь.

### <span id="page-725-0"></span>**Неполадки с переключателем KVM**

- 1. Убедитесь, что переключатель KVM поддерживается вашим сервером.
- 2. Убедитесь, что питание переключателя KVM правильно включено.
- 3. Если клавиатура, мышь или монитор могут работать нормально при непосредственном подключении к серверу, замените переключатель KVM.

### <span id="page-725-1"></span>Не работает устройство USB

- 1. Убедитесь в выполнении указанных ниже условий.
	- Сервер включен, и на него подается питание.
	- Установлен правильный драйвер устройства USB.
	- Операционная система поддерживает устройство USB.
- 2. Убедитесь, что в программе System Setup правильно установлены параметры конфигурации USB.

Перезапустите сервер и нажмите клавишу в соответствии с инструкциями на экране для отображения интерфейса настройки системы LXPM. (Дополнительные сведения см. в разделе «Запуск» в документации по LXPM для вашего сервера по адресу https://pubs.lenovo.com/lxpmoverview/.) Затем выберите Системные параметры → Устройства и порты ввода-вывода → Конфигурация USB.

- 3. При использовании концентратора USB отключите устройство USB от концентратора и подключите прямо к серверу.
- 4. Если устройство USB не работает, попробуйте использовать другое устройство USB или подключите тестируемое устройство USB к другому рабочему разъему USB.
- 5. Если устройство USB хорошо работает на другом разъеме USB, возможно, с исходным разъемом USB возникла проблема.
	- Если разъем USB находится на лицевой панели сервера, выполните следующие действия:
		- Отключите и снова подключите кабель USB. Убедитесь в правильности подключения a. кабеля USB к блоку материнской платы. См. раздел Глава 2 «Прокладка внутренних кабелей» на странице 355
		- b. Замените лицевую панель или передний модуль ввода-вывода.
	- Если разъем USB находится на задней панели сервера, выполните следующее действие.
		- а. (Только для квалифицированных специалистов) Замените системную плату ввода-вывода.

# Неполадки с памятью

В этом разделе представлены сведения по устранению неполадок, связанных с памятью.

- «Несколько модулей памяти в канале определены как неисправные» на странице 714
- «Отображаемая системная память меньше установленной физической памяти» на странице 715
- «Обнаружено неправильное заполнение памяти» на странице 716

### <span id="page-725-2"></span>Несколько модулей памяти в канале определены как неисправные

Примечание: При каждой установке или снятии модуля памяти необходимо отключать сервер от источника питания и перед перезагрузкой сервера ожидать в течение 10 секунд.

Выполните следующие действия, чтобы решить проблему.

- 1. Установите модули памяти, а затем перезапустите сервер.
- 2. Извлеките модуль памяти с наибольшим номером среди определенных как неисправные и замените его идентичным исправным модулем памяти. Затем перезапустите сервер. При необходимости повторите эту операцию. Если после замены всех модулей памяти, определенных как неисправные, сбои продолжаются, перейдите к шагу 4.
- 3. Установите обратно извлеченные модули памяти (по очереди) в исходные разъемы, перезапуская сервер после установки каждого модуля памяти, пока не обнаружите неисправный модуль. Замените все неисправные модули памяти идентичными исправными модулями, перезапуская сервер после замены каждого модуля памяти. Повторяйте шаг 3, пока не проверите все извлеченные модули памяти.
- 4. Замените модуль памяти с наибольшим номером среди определенных как неисправные и перезапустите сервер. При необходимости повторите эту операцию.
- 5. Переставьте в обратном порядке модули памяти между каналами (одного процессора) и перезапустите сервер. Если неполадка связана с каким-либо модулем памяти, замените неисправный модуль памяти.
- 6. (Только для квалифицированных специалистов по техническому обслуживанию). Установите неисправный модуль памяти в разъем модуля памяти процессора 2 (если он установлен), чтобы выяснить, не связана ли неполадка с процессором или разъемом модуля памяти.
- 7. (Только для квалифицированных специалистов) Замените процессорную плату.

### <span id="page-726-0"></span>Отображаемая системная память меньше установленной физической памяти

Выполните следующие действия, чтобы решить проблему.

Примечание: При каждой установке или снятии модуля памяти необходимо отключать сервер от источника питания и перед перезагрузкой сервера ожидать в течение 10 секунд.

1. Убедитесь в выполнении указанных ниже условий.

- Не горит ни один светодиодный индикатор ошибки. См. раздел «Устранение неполадок с помощью системных светодиодных индикаторов и дисплея диагностики» на странице 683.
- На процессорной плате не горят никакие светодиодные индикаторы ошибок модуля памяти.
- Зеркальный канал памяти не учитывает несоответствие.
- Модули памяти установлены правильно.
- Установлен модуль памяти надлежащего типа (см. требования в разделе «Правила и порядок установки модулей памяти» на странице 6).
- После замены модуля памяти конфигурация памяти обновляется соответствующим образом в Setup Utility.
- Включены все банки памяти. При обнаружении неполадки сервер, возможно, автоматически отключил банк памяти или банк памяти мог быть отключен вручную.
- При минимальной конфигурации памяти сервера не существует несоответствия памяти.
- 2. Извлеките и снова установите модули памяти, а затем перезапустите сервер.
- 3. Проверьте журнал ошибок POST:
	- Если модуль памяти был отключен прерыванием управления системой (SMI), замените его.
	- Если модуль памяти был отключен пользователем или тестом POST, извлеките и снова вставьте его, а затем запустите программу Setup Utility и включите модуль памяти.
- 4. Запустите диагностику памяти. При запуске сервера и нажатии клавиши в соответствии с инструкциями на экране по умолчанию отображается интерфейс LXPM. (Дополнительные сведения см. в разделе «Запуск» в документации по LXPM для вашего сервера по адресу https:// pubs.lenovo.com/lxpm-overview/.) Диагностику памяти можно выполнить из этого интерфейса. На

странице «Диагностика» выберите Выполнить диагностику → Тест памяти → Расширенный тест памяти.

- 5. Переставьте в обратном порядке модули между каналами (одного процессора) и перезапустите сервер. Если неполадка связана с каким-либо модулем памяти, замените неисправный модуль памяти
- 6. Реактивируйте все модули памяти с помощью программы Setup Utility и перезапустите сервер.
- 7. (Только для квалифицированных специалистов по техническому обслуживанию). Установите неисправный модуль памяти в разъем модуля памяти процессора 2 (если он установлен), чтобы выяснить, не связана ли неполадка с процессором или разъемом модуля памяти.
- 8. (Только для квалифицированных специалистов) Замените процессорную плату.

### <span id="page-727-0"></span>Обнаружено неправильное заполнение памяти

Если отображается это предупреждение, выполните следующие действия:

Invalid memory population (unsupported DIMM population) detected. Please verify memory configuration is valid.

- 1. Ознакомьтесь со сведениями в разделе «Правила и порядок установки модулей памяти» на странице 6, чтобы определить, поддерживается ли текущая последовательность установки модулей памяти.
- 2. Если текущая последовательность поддерживается, проверьте, отображается ли для каких-либо модулей статус «отключено» в Setup Utility.
- 3. Переустановите модуль со статусом «отключено» и перезагрузите систему.
- 4. Если неполадка сохраняется, замените модуль памяти.

### Неполадки с монитором и видео

Ниже приведены сведения по устранению неполадок с монитором или видео.

- «Отображаются неправильные символы» на странице 716
- «Экран пуст» на странице 716
- «Экран становится пустым при запуске некоторых прикладных программ» на странице 717
- «Дрожание экрана на мониторе или изображение на экране волнистое, нечитаемое или искаженное.» на странице 717
- «На экране появляются неправильные символы» на странице 718
- «При подключении к разъему VGA сервера дисплей монитора не работает» на странице 718

### <span id="page-727-1"></span>Отображаются неправильные символы

Выполните указанные ниже действия.

- 1. Убедитесь, что настройки языка и местоположения правильно указаны для клавиатуры и операционной системы.
- 2. Если отображается неправильный язык, обновите микропрограмму сервера до последнего уровня. См. раздел «Обновление микропрограммы» в Руководстве пользователя или Руководстве по настройке системы.

### <span id="page-727-2"></span>Экран пуст

Примечание: Убедитесь, что ожидаемый режим загрузки не был изменен с UEFI на устаревший или наоборот.

1. Если сервер подключен к переключателю KVM, обойдите этот переключатель, чтобы исключить его в качестве возможной причины неполадки: подключите кабель монитора непосредственно к соответствующему разъему на задней панели сервера.

- 2. Функция удаленного присутствия контроллера управления отключена, если установлен дополнительный видеоадаптер. Чтобы использовать функцию удаленного присутствия контроллера управления, удалите дополнительный видеоадаптер.
- 3. Если на сервере установлены графические адаптеры, то примерно через три минуты после включения сервера на экране отображается логотип Lenovo. Это нормальная ситуация во время загрузки системы.
- 4. Убедитесь в выполнении указанных ниже условий.
	- Сервер включен, и на него подается питание.
	- Кабели монитора подключены правильно.
	- Монитор включен и элементы управления яркостью и контрастностью настроены правильно.
- 5. Убедитесь, что монитор находится под управлением надлежащего сервера (если применимо).
- 6. Убедитесь, что поврежденная микропрограмма сервера не влияет на вывод видео. См. раздел «Обновление микропрограммы» в Руководстве пользователя или Руководстве по настройке системы.
- 7. Если проблема сохраняется, обратитесь в службу поддержки Lenovo.

### <span id="page-728-0"></span>Экран становится пустым при запуске некоторых прикладных программ

1. Убедитесь в выполнении указанных ниже условий.

- Прикладная программа не устанавливает режим отображения, для которого требуются возможности, превышающие возможности монитора.
- Установлены необходимые для приложения драйверы устройств.

### <span id="page-728-1"></span>Дрожание экрана на мониторе или изображение на экране волнистое, нечитаемое или искаженное.

1. Если средства самопроверки монитора показывают, что монитор работает правильно, проверьте расположение монитора. Магнитные поля вокруг других устройств (например, трансформаторов, бытовых приборов, флюоресцентных ламп и других мониторов) могут приводить к дрожанию экрана или волнистому, нечитаемому либо искаженному изображению на экране. Если такое происходит, выключите монитор.

Внимание: Перемещение цветного монитора во включенном состоянии может привести к обесцвечиванию экрана.

Разнесите устройство и монитор на расстояние не менее 305 мм (12 дюйма) и включите монитор.

### Примечания:

- a. Для предотвращения ошибок чтения с дискет и записи на дискеты убедитесь, что расстояние между монитором и любым внешним дисководом для дискет составляет не менее 76 мм (3 дюйма).
- b. Кабели мониторов сторонних производителей (не Lenovo) могут приводить к непредсказуемым проблемам.
- 2. Переподключите кабель монитора.
- 3. Замените по очереди компоненты, перечисленные на шаге 2 (в указанном порядке), перезагружая каждый раз сервер.
	- a. Кабель монитора.
	- b. Видеоадаптер (если установлен).
	- c. Монитор.
- 4. Если проблема сохраняется, обратитесь в службу поддержки Lenovo.

#### <span id="page-729-0"></span>На экране появляются неправильные символы

Чтобы устранить неполадку, выполните указанные ниже действия.

- 1. Убедитесь, что настройки языка и местоположения правильно указаны для клавиатуры и операционной системы.
- 2. Если отображается неправильный язык, обновите микропрограмму сервера до последнего уровня. См. раздел «Обновление микропрограммы» в Руководстве пользователя или Руководстве по настройке системы.

#### <span id="page-729-1"></span>При подключении к разъему VGA сервера дисплей монитора не работает

Чтобы устранить неполадку, выполните указанные ниже действия.

- 1. Проверьте, включен ли сервер.
- 2. Если между монитором и сервером есть консоль KVM, снимите ее.
- 3. Отключите и снова подключите кабели монитора и убедитесь в правильности их подключения.
- 4. Попробуйте использовать монитор, который был проверен на отсутствие неполадок.
- 5. Если дисплей монитора по-прежнему не работает, выполните следующие действия:
	- Если разъем VGA находится на лицевой панели сервера, выполните следующие действия:
		- a. Отключите и снова подключите внутренний кабель VGA. Убедитесь в правильности подключения кабеля VGA к блоку материнской платы. См. раздел [Глава 2 «Прокладка](#page-366-0) [внутренних кабелей» на странице 355](#page-366-0)
		- b. Замените левую защелку стойки с разъемом VGA. См. раздел [«Замена защелок стойки» на](#page-258-0)  [странице 247](#page-258-0).
		- c. (Только для квалифицированных специалистов) Замените системную плату ввода-вывода.
	- Если разъем VGA находится на задней панели сервера, выполните следующее действие.
		- a. (Только для квалифицированных специалистов) Замените системную плату ввода-вывода.

### Наблюдаемые неполадки

Ниже приведены сведения по устранению наблюдаемых неполадок.

- [«Сервер зависает в процессе загрузки UEFI» на странице 718](#page-729-2)
- [«При включении сервера сразу же отображается средство просмотра событий POST Event Viewer»](#page-730-0) [на странице 719](#page-730-0)
- [«Сервер не отвечает на запросы \(диагностика POST завершена, и операционная система](#page-730-1)  [работает\)» на странице 719](#page-730-1)
- [«Сервер не отвечает на запросы \(сбой POST и невозможно запустить программу System Setup\)» на](#page-731-0) [странице 720](#page-731-0)
- [«В журнале событий отображается сообщение о сбое планарной структуры по напряжению» на](#page-732-0)  [странице 721](#page-732-0)
- [«Необычный запах» на странице 721](#page-732-1)
- [«Кажется, сервер слишком горячий» на странице 721](#page-732-2)
- [«Невозможно войти в традиционный режим после установки нового адаптера» на странице 721](#page-732-3)
- [«Трещины в компонентах или раме» на странице 721](#page-732-4)

### <span id="page-729-2"></span>Сервер зависает в процессе загрузки UEFI

Если система зависает во время загрузки UEFI с сообщением UEFI: DXE INIT на экране, убедитесь, что дополнительное ПЗУ не настроено с параметром Традиционный. Для удаленного просмотра текущих параметров дополнительных ПЗУ выполните с помощью Lenovo XClarity Essentials OneCLI следующую команду:

onecli config show EnableDisableAdapterOptionROMSupport --bmc xcc userid:xcc password@xcc ipaddress

Чтобы восстановить систему, которая зависает в процессе загрузки, если дополнительное ПЗУ настроено с параметром «Традиционный», воспользуйтесь следующим техническим советом:

### https://datacentersupport.lenovo.com/solutions/ht506118

Если необходимо использовать устаревшие дополнительные ПЗУ, не задавайте для дополнительных ПЗУ гнезда значение Традиционный в меню «Устройства и порты ввода-вывода». Для дополнительных ПЗУ гнезда нужно задать значение Автоматически (настройка по умолчанию), а для System Boot Mode - Традиционный режим. Устаревшие дополнительные ПЗУ будут вызываться незадолго до загрузки системы.

### <span id="page-730-0"></span>При включении сервера сразу же отображается средство просмотра событий POST Event **Viewer**

Чтобы устранить неполадку, выполните указанные ниже действия.

- 1. Устраните ошибки, на которые указывают системные светодиодные индикаторы и панель диагностики.
- 2. Убедитесь, что сервер поддерживает все процессоры и эти процессоры сочетаются между собой по скорости и размеру кэша.

Просмотреть сведения о процессоре можно в программе System Setup.

Чтобы определить, поддерживается ли процессор для сервера, воспользуйтесь инструкциями по ссылке https://serverproven.lenovo.com.

- 3. (Только для квалифицированных специалистов по техническому обслуживанию) Убедитесь, что процессор 1 установлен должным образом.
- 4. (Только для квалифицированных специалистов по техническому обслуживанию) Снимите процессор 2 и перезапустите сервер.
- 5. Замените по очереди следующие компоненты (в представленном порядке), перезагружая каждый раз сервер.
	- а. (Только для квалифицированных специалистов по техническому обслуживанию) Процессор
	- b. (Только для квалифицированных специалистов) Процессорная плата

### <span id="page-730-1"></span>Сервер не отвечает на запросы (диагностика POST завершена, и операционная система работает)

Чтобы устранить неполадку, выполните указанные ниже действия.

- При нахождении в месте расположения вычислительного узла выполните указанные ниже действия.
	- 1. При использовании подключения KVM проверьте, правильно ли работает подключение. Если нет, убедитесь в правильности работы клавиатуры и мыши.
	- 2. Если возможно, войдите в систему вычислительного узла и проверьте, все ли приложения работают (нет ли зависших приложений).
	- 3. Перезагрузите вычислительный узел.
	- 4. Если неполадка сохраняется, убедитесь в правильности установки и настройки любого нового программного обеспечения.
	- 5. Свяжитесь с продавцом или поставщиком программного обеспечения.
- При удаленном доступе к вычислительному узлу выполните указанные ниже действия.
	- 1. Убедитесь в том, что все приложения работают (нет зависших приложений).
	- 2. Попробуйте выйти из системы и снова войти в нее.
	- 3. Проверьте сетевой доступ, выполнив в командной строке команду ping по адресу вычислительного узла или трассировку маршрута к вычислительному узлу.
		- Если ответ на команду ping отсутствует, попробуйте выполнить команду ping по адресу a. другого вычислительного узла в корпусе, чтобы определить, с чем связана неполадка: с соединением или с вычислительным узлом.
		- b. Выполните трассировку маршрута, чтобы определить, где прерывается соединение. Попробуйте устранить неполадку с соединением, связанную с VPN или точкой, где прерывается соединение.
	- 4. Перезагрузите вычислительный узел удаленно через интерфейс управления.
	- 5. Если неполадка сохраняется, проверьте, правильно ли установлено и настроено любое новое программное обеспечение.
	- 6. Свяжитесь с продавцом или поставщиком программного обеспечения.

### <span id="page-731-0"></span>Сервер не отвечает на запросы (сбой POST и невозможно запустить программу System Setup)

Изменения конфигурации, такие как добавления устройств или обновления микропрограмм адаптеров, а также проблемы с кодом микропрограмм и приложений могут приводить к ошибке POST (самотестирование при включении питания) на сервере.

Если это происходит сервер реагирует одним из следующих способов.

- Сервер автоматически перезагружается и еще раз пытается выполнить POST.
- Сервер зависает, вам необходимо вручную перезагрузить сервер, чтобы он еще раз попытался выполнить POST.

Через заданное количество попыток подряд (автоматических или вручную) сервер возвращается к конфигурации UEFI по умолчанию и запускает программу System Setup, чтобы вы могли сделать необходимые изменения конфигурации и перезагрузить сервер. Если сервер не может выполнить POST с конфигурацией по умолчанию, возможно, есть проблема с процессорной платой или системной платой ввода-вывода. Выполните следующие действия:

- 1. Удалите все только что добавленные устройства и восстановите для системы конфигурацию оборудования по умолчанию.
- 2. Попробуйте перезапустить систему и проверьте, может ли она загрузиться с переходом в интерфейс настройки системы.
	- Если нет, выполните следующие действия:
		- a. Замените процессорную плату.
		- b. Замените системную плату ввода-вывода.
	- Если да, попробуйте переместить устройство, в котором подозревается наличие неисправности, в другую тестируемую систему.
		- Если тестируемая система работает нормально, неполадка, возможно, связана с процессорной платой или системной платой ввода-вывода.
		- Если тестируемая система работает неправильно, возможно, существует проблема с устройством, в котором подозревается наличие неисправности.
- 3. Если все потенциально неисправные компоненты изолированы, но неполадка сохраняется, запустите проблемную систему в минимальной конфигурации для дальнейшей локализации неполадки и добавляйте потенциально неисправные компоненты обратно по одному.

### <span id="page-732-0"></span>В журнале событий отображается сообщение о сбое планарной структуры по напряжению

Чтобы устранить неполадку, выполните указанные ниже действия.

- 1. Восстановите минимальную конфигурацию системы. Минимально необходимое количество процессоров и модулей DIMM см. в разделе «Спецификации» на странице 669.
- 2. Перезапустите систему.
	- Если систему удается перезапустить, добавляйте по одному все снятые элементы, каждый раз перезапуская систему, пока не произойдет ошибка. Замените элемент, вызвавший ошибку.
	- Если система не перезапускается, возможно, неисправна процессорная плата.

### <span id="page-732-1"></span>Необычный запах

Чтобы устранить неполадку, выполните указанные ниже действия.

- 1. Необычный запах может идти от недавно установленного оборудования.
- 2. Если проблема сохраняется, обратитесь в службу поддержки Lenovo.

#### <span id="page-732-2"></span>Кажется, сервер слишком горячий

Чтобы устранить неполадку, выполните указанные ниже действия.

При наличии нескольких вычислительных узлов или рам

- 1. Убедитесь, что температура в помещении находится в пределах заданного диапазона (см. раздел «Спецификации» на странице 669).
- 2. Убедитесь в правильности установки вентиляторов.
- 3. Обновите UEFI и ХСС до последней версии.
- 4. Убедитесь в правильности установки заглушек на сервере (подробные процедуры установки см. в разделе Глава 1 «Процедуры замены оборудования» на странице 1).
- 5. Используйте команду IPMI для достижения максимальной скорости вентилятора, чтобы определить, возможно ли устранить проблему.

Примечание: Команда IPMI RAW должна использоваться только квалифицированным специалистом, а каждая система имеет собственную команду PMI RAW.

6. Проверьте журнал событий процессора управления в отношении событий, связанных с повышением температуры. Если никаких событий нет, вычислительный узел работает в нормальном диапазоне рабочих температур. Возможны некоторые изменения температур.

### <span id="page-732-3"></span>Невозможно войти в традиционный режим после установки нового адаптера

Выполните следующие действия, чтобы решить проблему.

- 1. Перейдите в раздел Настройка UEFI → Устройства и порты ввода-вывода → Задать порядок выполнения ПЗУ.
- 2. Переместите адаптер RAID с установленной операционной системой наверх списка.
- 3. Нажмите Сохранить.
- 4. Перезагрузите систему и загрузите операционную систему автоматически.

### <span id="page-732-4"></span>Трещины в компонентах или раме

Обратитесь в службу поддержки Lenovo.

### Неполадки с дополнительными устройствами

Ниже приведены сведения по устранению неполадок с дополнительными устройствами.

- [«Не распознается внешнее устройство USB» на странице 722](#page-733-0)
- [«Адаптер PCIe не распознается или не работает» на странице 722](#page-733-1)
- [«Ранее работавшее дополнительное устройство Lenovo сейчас не работает» на странице 723](#page-734-0)
- [«Только что установленное дополнительное устройство Lenovo не работает» на странице 723](#page-734-1)
- [«Ранее работавшее дополнительное устройство Lenovo сейчас не работает» на странице 723](#page-734-0)

### <span id="page-733-0"></span>Не распознается внешнее устройство USB

Чтобы устранить неполадку, выполните указанные ниже действия.

- 1. Обновите микропрограмму UEFI до последней версии.
- 2. Убедитесь, что на вычислительном узле установлены надлежащие драйверы. Сведения о драйверах устройств см. в документации по продукту (в разделе, касающемся устройства USB).
- 3. Воспользуйтесь программой Setup Utility для проверки правильности настройки устройства.
- 4. Если устройство USB подключено к концентратору или разводному кабелю консоли, отключите устройство и подключите его непосредственно к порту USB на лицевой панели сервера.

### <span id="page-733-1"></span>Адаптер PCIe не распознается или не работает

Чтобы устранить неполадку, выполните указанные ниже действия.

- 1. Обновите микропрограмму UEFI до последней версии.
- 2. Просмотрите журнал событий и устраните все неполадки, связанные с устройством.
- 3. Убедитесь, что устройство поддерживается для сервера (см. инструкции по ссылке [https://](https://serverproven.lenovo.com) [serverproven.lenovo.com](https://serverproven.lenovo.com)). Убедитесь, что на устройстве установлена микропрограммы последнего уровня, и при необходимости обновите микропрограмму.
- 4. Убедитесь, что адаптер установлен в соответствующее гнездо.
- 5. Убедитесь, что для устройства установлены надлежащие драйверы.
- 6. Если используется традиционный режим (UEFI), устраните все конфликты ресурсов. Проверьте устаревшие порядки загрузки ПЗУ и измените параметры UEFI для базы конфигурации MM.

Примечание: Убедитесь, что порядок загрузки ПЗУ, связанного с адаптером PCIe, изменен до первого порядка выполнения.

- 7. См. технические советы (которые также называются советами RETAIN или бюллетенями технического обслуживания), которые могут иметь отношение к адаптеру, по ссылке [http://](http://datacentersupport.lenovo.com) [datacentersupport.lenovo.com](http://datacentersupport.lenovo.com).
- 8. Убедитесь в правильности внешних подключений адаптера и отсутствии физических повреждений разъемов.
- 9. Убедитесь, что адаптер PCIe установлен с поддерживаемой операционной системой.

### Обнаружена недостаточность ресурсов PCIe.

При появлении сообщения об ошибке «Обнаружена недостаточность ресурсов PCI» выполняйте следующие действия, пока неполадка не будет устранена.

- 1. Нажмите клавишу «Ввод», чтобы получить доступ к программе System Setup Utility.
- 2. Выберите Системные параметры ➙ Устройства и порты ввода-вывода ➙ База конфигурации MM; а затем измените настройку, чтобы увеличить ресурсы устройства. Например, поменяйте 3 ГБ на 2 ГБ или 2 ГБ на 1 ГБ.
- 3. Сохраните параметры и перезапустите систему.
- 4. Если ошибка повторяется даже с самым большим значением настройки ресурсов устройства (1 ГБ), выключите систему и удалите некоторые устройства PCIe; затем включите систему.
- 5. Если перезагрузка завершилась сбоем, повторите шаги 1-4.
- 6. Если ошибка повторяется, нажмите клавишу «Ввод», чтобы получить доступ к программе System Setup Utility.
- 7. Выберите Системные параметры → Устройства и порты ввода-вывода → 64-разрядное распределение ресурсов РСІ и измените настройку с Авто на Включить.
- 8. Если загрузочное устройство не поддерживает пространство MMIO более 4 ГБ для устаревшей загрузки, используйте режим загрузки UEFI или удалите/отключите несколько устройств PCIe.
- 9. Выключите и включите питание системы и убедитесь, что система входит в меню загрузки UEFI или операционную систему; затем захватите журнал FFDC.
- 10. Обратитесь в службу технической поддержки Lenovo.

### <span id="page-734-1"></span>Только что установленное дополнительное устройство Lenovo не работает

- 1. Убедитесь в выполнении указанных ниже условий.
	- Устройство поддерживается для сервера (см. описание по ссылке https:// serverproven.lenovo.com)
	- Установка была выполнена в соответствии с инструкциями, входящими в комплект поставки устройства, и устройство установлено правильно.
	- Никакие другие установленные устройства и кабели не отсоединены.
	- Информация о конфигурации в программе System Setup обновлена. При запуске сервера и нажатии клавиши в соответствии с инструкциями на экране для отображения интерфейса программы Setup Utility. (Дополнительные сведения см. в разделе «Запуск» в документации по LXPM для вашего сервера по адресу https://pubs.lenovo.com/lxpm-overview/.) При каждом изменении памяти или другого устройства необходимо обновлять конфигурацию.
- 2. Переустановите только что установленное устройство.
- 3. Замените только что установленное устройство.
- 4. Переподключите кабели и проверьте, что кабель не имеет физического повреждения.
- 5. При наличии любых повреждений кабеля замените кабель.

### <span id="page-734-0"></span>Ранее работавшее дополнительное устройство Lenovo сейчас не работает

- 1. Убедитесь в надежности всех кабельных соединений устройства.
- 2. Если в комплект поставки устройства входят инструкции по тестированию, воспользуйтесь ими для тестирования устройства.
- 3. Переподключите кабели и проверьте, что никакие физические компоненты не повреждены.
- 4. Замените кабель.
- 5. Переподключите неработающее устройство.
- 6. Замените неработающее устройство.

# Проблемы с производительностью

Ниже приведены сведения по устранению проблем с производительностью.

- «Производительность сети» на странице 723
- «Производительность операционной системы» на странице 724

### <span id="page-734-2"></span>Производительность сети

Чтобы устранить неполадку, выполните указанные ниже действия.

- 1. Выясните, что в сети работает медленно (например, хранилище, медленно передаются данные, медленно осуществляется управление). Для этого можно использовать команды ping или средства операционной системы, например диспетчер задач или диспетчер ресурсов.
- 2. Проверьте, нет ли перегрузок в сети.
- 3. Обновите драйвер сетевого адаптера или контроллера устройства хранения.
- 4. Воспользуйтесь средствами диагностики трафика, предоставленными производителем модуля ввода-вывода.

### <span id="page-735-0"></span>Производительность операционной системы

Чтобы устранить неполадку, выполните следующие действия.

- 1. Если в вычислительный узел недавно были внесены какие-либо изменения (например, обновлены драйверы устройств или установлены приложения), отмените их.
- 2. Проверьте, нет ли каких-либо неполадок в сети.
- 3. Просмотрите журнальные сообщения операционной системы на предмет наличия ошибок, связанных с производительностью.
- 4. Проверьте, нет ли событий, связанных с высокими температурами и большим энергопотреблением, из-за чего вычислительный узел перегревается. Если вычислительный узел перегревается, снизьте рабочую нагрузку на него, чтобы повысить производительность.
- 5. Проверьте, нет ли событий, связанных с отключенными модулями DIMM. Если для рабочей нагрузки приложений не хватает памяти, производительность операционной системы будет низкой.
- 6. Убедитесь, что рабочая нагрузка не слишком высока для данной конфигурации.

### Неполадки при включении и выключении питания

Ниже приведены сведения по устранению неполадок при включении и выключении сервера.

- «Не работает кнопка питания (сервер не запускается)» на странице 724
- «Сервер не включается» на странице 725  $\bullet$
- «Сервер не выключается» на странице 725

### <span id="page-735-1"></span>Не работает кнопка питания (сервер не запускается)

Примечание: Кнопка питания не будет работать примерно 1-3 минуты после подключения сервера к источнику питания от сети переменного тока, чтобы предоставить ВМС время на инициализацию.

Чтобы устранить неполадку, выполните указанные ниже действия.

1. Убедитесь в правильности работы кнопки питания на сервере:

- а. Отключите шнуры питания сервера.
- b. Повторно подключите шнуры питания сервера.
- с. Отключите и снова подключите кабель передней панели оператора, а затем повторите шаги  $1a$ и  $1b$ .
	- Если сервер запускается, переустановите переднюю панель оператора.
	- Если неполадка сохраняется, замените переднюю панель оператора.
- 2. Убедитесь в выполнении указанных ниже условий.
	- Шнуры питания правильно подключены к серверу и работающей электрической розетке.
	- Индикаторы на блоке питания не указывают на наличие неполадки.
	- Светодиодный индикатор кнопки питания горит и медленно мигает.
- Толкающее усилие достаточно, и присутствует силовой отклик кнопки.
- 3. Если светодиодный индикатор кнопки питания не горит или мигает неправильно, переустановите все блоки питания и убедитесь, что светодиодные индикаторы переменного тока с задних сторон блоков питания горят.
- 4. Если только что было установлено дополнительное устройство, удалите его и перезагрузите сервер.
- 5. Если проблема сохраняется или светодиодный индикатор кнопки питания не горит, реализуйте минимальную конфигурацию, чтобы проверить, не блокируют ли какие-либо компоненты разрешение на питание. Замените блоки питания и проверьте работу кнопки питания после установки каждого из них.
- 6. Если выполнены все действия, а проблема не устранена, отправьте данные о сбое из журнала системных событий в службу поддержки Lenovo.

### <span id="page-736-0"></span>Сервер не включается

Чтобы устранить неполадку, выполните указанные ниже действия.

- 1. Просмотрите журнал событий на наличие данных о любых событиях, связанных с сервером, который не включается.
- 2. Проверьте наличие светодиодных индикаторов, которые мигают желтым цветом.
- 3. Проверьте состояние светодиодных индикаторов на блоке материнской платы. См. раздел [«Светодиодные индикаторы блока материнской платы» на странице 700](#page-711-0).
- 4. Проверьте, горит ли светодиодный индикатор переменного тока или желтый светодиодный индикатор на задней стороне блока питания.
- 5. Выключите и включите систему.
- 6. Извлеките батарейку CMOS на период не менее десяти секунд и снова установите батарейку CMOS.
- 7. Попробуйте включить питание системы с помощью команды IPMI через XCC или с помощью кнопки питания.
- 8. Реализуйте минимальную конфигурацию (один процессор, один модуль DIMM и один блок питания без установленных адаптеров и дисков).
- 9. Переустановите все блоки питания и убедитесь, что светодиодные индикаторы переменного тока на задней стороне блока питания горят.
- 10. Замените блоки питания и проверьте работу кнопки питания после установки каждого из них.
- 11. Если после выполнения указанных выше действий проблема не устранена, обратитесь в службу поддержки, чтобы проверить ее симптомы и определить, требуется ли замена системной платы ввода-вывода или процессорной платы.

### <span id="page-736-1"></span>Сервер не выключается

Чтобы устранить неполадку, выполните указанные ниже действия.

- 1. Определите, используется ли операционная система с ACPI (Advanced Configuration and Power Interface) или без ACPI. При использовании операционной системы без ACPI выполните указанные ниже действия:
	- a. Нажмите Ctrl+Alt+Delete.
	- b. Выключите сервер, нажав кнопку питания и удерживая ее нажатой в течение 5 секунд.
	- c. Перезагрузите сервер.
	- d. Если сервер не проходит POST и кнопка питания не работает, отключите шнур питания на 20 секунд, а затем снова подключите его и перезапустите сервер.

2. Если неполадка сохраняется или используется операционная система, совместимая с ACPI, возможно, неисправна материнская плата (блок материнской платы).

# Неполадки с питанием

Ниже приведены сведения по устранению неполадок с питанием.

### Горит светодиодный индикатор системной ошибки и отображается сообщение журнала событий «Потеря входного напряжения блока питания»

Для устранения этой неполадки необходимо обеспечить выполнение следующих требований:

- 1. Блок питания должен быть надлежащим образом подключен к шнуру питания.
- 2. Шнур питания должен быть подключен к правильно заземленной электрической розетке для сервера.
- 3. Убедитесь, что источник питания переменного тока стабильно работает в поддерживаемом диапазоне.
- 4. Замените блок питания, чтобы выяснить, связана ли проблема с блоком питания. Если да, замените неисправный блок питания.
- 5. Просмотрите журнал событий, чтобы определить проблему, и выполните действия журнала событий, чтобы устранить проблемы.

### Неполадки с последовательными устройствами

Ниже приведены сведения по устранению неполадок с последовательными портами или устройствами.

- [«Количество отображаемых последовательных портов меньше количества установленных](#page-737-0)  [последовательных портов» на странице 726](#page-737-0)
- [«Последовательное устройство не работает» на странице 726](#page-737-1)

### <span id="page-737-0"></span>Количество отображаемых последовательных портов меньше количества установленных последовательных портов

Чтобы устранить неполадку, выполните указанные ниже действия.

- 1. Убедитесь в выполнении указанных ниже условий.
	- Каждому порту в программе Setup Utility назначен уникальный адрес, и ни один из последовательных портов не отключен.
	- Адаптер последовательного порта (если имеется) установлен правильно.
- 2. Извлеките и снова вставьте адаптер последовательного порта.
- 3. Замените адаптер последовательного порта.

### <span id="page-737-1"></span>Последовательное устройство не работает

- 1. Убедитесь в выполнении указанных ниже условий.
	- Устройство совместимо с сервером.
	- Последовательный порт включен и ему назначен уникальный адрес.
	- Устройство подключено к соответствующему разъему (см. раздел «Разъемы блока материнской платы» в Руководстве пользователя).
- 2. Извлеките и снова вставьте указанные ниже компоненты.
	- a. Неработающее последовательное устройство.
	- b. Последовательный кабель.
- 3. Замените следующие компоненты:
	- а. Неработающее последовательное устройство.
	- b. Последовательный кабель.
- 4. Если проблема сохраняется, обратитесь в службу поддержки Lenovo.

### Неполадки с программным обеспечением

Ниже приведены сведения по устранению неполадок с программным обеспечением.

- 1. Чтобы определить, связана ли неполадка с программой, убедитесь в выполнении указанных ниже условий.
	- На сервере имеется минимальный объем памяти, необходимый для использования данной программы. В отношении требований к памяти обратитесь к информации, предоставленной с программой.

Примечание: Если вы только что установили адаптер или память, возможно, на сервере имеется конфликт адресов памяти.

- Программа предназначена для работы на данном сервере.
- Другая программа работает на данном сервере.
- Программа работает на другом сервере.
- 2. Если при использовании программы появляются какие-либо сообщения об ошибках, обратитесь к предоставленной с программой информации для просмотра описания сообщений и рекомендуемых действий по устранению данной неполадки.
- 3. Свяжитесь с продавцом программного обеспечения.

# Неполадки с устройствами хранения данных

Ниже приведены сведения по устранению неполадок с устройствами хранения данных.

- «Сервер не распознает диск» на странице 727
- «Неисправность нескольких дисков» на странице 728
- «Несколько дисков находятся в автономном режиме» на странице 728
- «Диск, предназначенный для замены, не восстанавливается» на странице 729
- «Зеленый светодиодный индикатор работы диска не представляет фактическое состояние соответствующего диска» на странице 729
- «Желтый светодиодный индикатор состояния диска не представляет фактическое состояние соответствующего диска» на странице 729
- «Диск U.3 NVMe можеть распознаваться в разъеме NVMe, в трехдиапазонном режиме (Tri-mode) диск не распознается» на странице 729

### <span id="page-738-0"></span>Сервер не распознает диск

Чтобы устранить неполадку, выполните указанные ниже действия.

- 1. Посмотрите на соответствующий желтый светодиодный индикатор состояния диска. Если он горит, это означает отказ диска.
- 2. Если светодиодный индикатор состояния горит, извлеките диск из отсека, подождите 45 секунд и вставьте диск обратно так, чтобы блок диска подключился к объединительной панели дисков.
- 3. Посмотрите на соответствующий зеленый индикатор активности диска и желтый индикатор состояния и выполните надлежащие действия в различных ситуациях:
	- Если зеленый индикатор работы мигает, а желтый индикатор состояния не горит, диск распознан контроллером и работает правильно. Запустите диагностические тесты для дисков.

При запуске сервера и нажатии клавиши в соответствии с инструкциями на экране по умолчанию отображается интерфейс LXPM. (Дополнительные сведения см. в разделе «Запуск» в документации по LXPM для вашего сервера по адресу <https://pubs.lenovo.com/lxpm-overview/>.) Из этого интерфейса можно выполнить диагностику диска. На странице «Диагностика» выберите Выполнить диагностику  $\rightarrow$  HDD test.

- Если зеленый индикатор работы мигает, а желтый индикатор состояния медленно мигает, диск распознан контроллером и восстанавливается.
- Если ни один индикатор не горит и не мигает, проверьте правильность установки объединительной панели дисков. Для получения дополнительных сведений перейдите к шагу 4.
- Если зеленый индикатор работы мигает, а желтый индикатор состояния горит, замените диск.
- 4. Убедитесь в правильности установки объединительной панели дисков. Когда объединительная панель установлена правильно, блоки дисков правильно подключаются к ней, не вызывая ее изгиба и перемещения.
- 5. Переподключите кабель питания объединительной панели и повторите шаги 1–3.
- 6. Переподключите сигнальный кабель объединительной панели и повторите шаги 1–3.
- 7. В случае подозрения на наличие проблемы с сигнальным кабелем объединительной панели или самой объединительной панелью выполните указанные ниже действия:
	- Замените поврежденный сигнальный кабель объединительной панели.
	- Замените поврежденную объединительной панель.
- 8. Запустите диагностические тесты для дисков. При запуске сервера и нажатии клавиши в соответствии с инструкциями на экране по умолчанию отображается интерфейс LXPM. (Дополнительные сведения см. в разделе «Запуск» в документации по LXPM для вашего сервера по адресу <https://pubs.lenovo.com/lxpm-overview/>.) Из этого интерфейса можно выполнить диагностику диска. На странице «Диагностика» выберите Выполнить диагностику  $\rightarrow$  Тест дискового накопителя.

По результатам этих тестов:

- Если объединительная панель проходит тест, а диски не распознаются, замените сигнальный кабель объединительной панели и снова запустите тесты.
- Замените объединительную панель.
- Если адаптер не проходит тест, отключите от него сигнальный кабель объединительной панели и снова запустите тесты.
- Если адаптер не проходит тест, замените его.

### <span id="page-739-0"></span>Неисправность нескольких дисков

Чтобы устранить неполадку, выполните следующие действия.

- Просмотрите журнал событий Lenovo XClarity Controller на наличие событий, связанных с блоками питания или проблемами с вибрацией, и устраните эти события.
- Убедитесь, что для диска и сервера установлены драйверы устройств и микропрограмма последнего уровня.

Важно: Для некоторых кластерных решений требуются определенные уровни кода или скоординированные обновления кода. Если устройство входит в кластерное решение, прежде чем обновлять код, убедитесь, что последний уровень кода поддерживается кластерным решением.

### <span id="page-739-1"></span>Несколько дисков находятся в автономном режиме

Чтобы устранить неполадку, выполните указанные ниже действия.

- Просмотрите журнал событий Lenovo XClarity Controller на наличие событий, связанных с блоками питания или проблемами с вибрацией, и устраните эти события.
- Просмотрите журнал подсистемы хранения на наличие событий, связанных с подсистемой хранения, и устраните эти события.

### <span id="page-740-0"></span>Диск, предназначенный для замены, не восстанавливается

Чтобы устранить неполадку, выполните следующие действия.

- 1. Убедитесь, что диск распознан адаптером (мигает зеленый светодиодный индикатор работы диска).
- 2. Просмотрите документацию адаптера RAID SAS/SATA, чтобы определить правильные параметры и настройки конфигурации.

### <span id="page-740-1"></span>Зеленый светодиодный индикатор работы диска не представляет фактическое состояние соответствующего диска

Чтобы устранить неполадку, выполните указанные ниже действия.

- 1. Если при использовании диска зеленый индикатор его работы не мигает, запустите диагностические тесты дисков. При запуске сервера и нажатии клавиши в соответствии с инструкциями на экране по умолчанию отображается интерфейс LXPM. (Дополнительные сведения см. в разделе «Запуск» в документации по LXPM для вашего сервера по адресу [https://](https://pubs.lenovo.com/lxpm-overview/)  [pubs.lenovo.com/lxpm-overview/](https://pubs.lenovo.com/lxpm-overview/).) Из этого интерфейса можно выполнить диагностику диска. На странице «Диагностика» выберите Выполнить диагностику → HDD test.
- 2. Если диск проходит тест, замените объединительную панель.
- 3. Если диск не проходит тест, замените его.

### <span id="page-740-2"></span>Желтый светодиодный индикатор состояния диска не представляет фактическое состояние соответствующего диска

Чтобы устранить неполадку, выполните указанные ниже действия.

- 1. Выключите сервер.
- 2. Извлеките и снова установите адаптер SAS/SATA.
- 3. Переподключите сигнальный кабель и кабель питания объединительной панели.
- 4. Извлеките диск и снова вставьте его.
- 5. Включите сервер и понаблюдайте за работой индикаторов диска.

### <span id="page-740-3"></span>Диск U.3 NVMe можеть распознаваться в разъеме NVMe, в трехдиапазонном режиме (Tri-mode) диск не распознается

В трехдиапазонном режиме диски NVMe можно подсоединять к контроллеру по каналу PCIe x1. Для поддержки в трехдиапазонном режиме дисков U.3 NVMe необходимо с помощью графического интерфейса XCC Web GUI включить на материнской плате режим U.3 х1 для выбранных разъемов диска. По умолчанию используется настройка материнской платы - режим U.2 x4.

Чтобы включить режим U.3 х1, выполните следующие действия:

- 1. Войдите в XCC Web GUI и выберите Хранилище → Сведения в навигационном дереве слева.
- 2. В открывшемся окне щелкните значок **рядом с пунктом Материнская плата**.
- 3. В открытом диалоговом окне выберите разъемы для дисков и нажмите Применить.
- 4. Перезагрузите компьютер, чтобы параметры вступили в силу.

# <span id="page-742-0"></span>Приложение А. Получение помощи и технической поддержки

Если вам нужна помощь, обслуживание или техническая поддержка в связи с продуктами, Lenovo может предложить самые различные источники помощи.

Актуальную информацию о системах, дополнительных устройствах, услугах и поддержке Lenovo можно найти в Интернете по следующему адресу:

#### http://datacentersupport.lenovo.com

Примечание: Рекомендуемый Lenovo сервис-центр для ThinkSystem - компания IBM

### Перед обращением в службу поддержки

Прежде чем обратиться в службу поддержки, убедитесь, что вы предприняли следующие действия, чтобы попытаться устранить неполадку самостоятельно. Если вы решите, что вам все же нужна помощь, соберите информацию, которая потребуется специалисту по техническому обслуживанию для более быстрого решения вашей проблемы.

### Попытайтесь решить проблему самостоятельно

Многие проблемы можно решить без внешней помощи, выполнив процедуры по устранению неполадок, описанные Lenovo в справке в Интернете и в документации к продукту Lenovo. В справке в Интернете также описываются диагностические тесты, которые можно выполнить. В документации к большинству систем, операционных систем и программ содержатся процедуры устранения неполадок и расшифровка сообщений об ошибках и кодов ошибок. Если вы подозреваете, что неполадка связана с программным обеспечением, посмотрите документацию операционной системы или программы.

Документацию по продуктам ThinkSystem можно найти по следующему адресу:

### https://pubs.lenovo.com/

Прежде чем обратиться в службу поддержки, попытайтесь решить проблему самостоятельно:

- Проверьте, все ли кабели подсоединены.
- Проверьте все выключатели и убедитесь, что компьютер и все дополнительные устройства включены.
- Проверьте наличие обновлений программного обеспечения, микропрограммы и драйверов устройств операционной системы для вашего продукта Lenovo. (Перейдите по следующим ссылкам) Согласно условиям гарантии Lenovo ответственность за поддержание и обновление программного обеспечения и микропрограмм продукта Lenovo несет его владелец (если это не покрывается дополнительным контрактом на техническое обслуживание). Специалист по техническому обслуживанию попросит вас обновить программное обеспечение и микропрограмму, если в одном из обновлений программного обеспечения есть задокументированное решение неполадки.
	- Загрузка драйверов и программного обеспечения
		- https://datacentersupport.lenovo.com/products/servers/thinksystem/sr650v3/downloads/driver-list/
	- Центр поддержки операционной системы
		- https://datacentersupport.lenovo.com/solutions/server-os
- Инструкции по установке операционной системы
	- https://pubs.lenovo.com/#os-installation
- Если вы установили новое оборудование или программное обеспечение в среду, проверьте на странице https://serverproven.lenovo.com, что оборудование и программное обеспечение поддерживается вашим продуктом.
- Инструкции по локализации и устранению неполадок см. в разделе Глава 3 «Диагностика неполадок» на странице 667.
- Перейдите на сайт http://datacentersupport.lenovo.com и поищите информацию, которая может помочь решить проблему.

Чтобы найти технические советы для своего сервера, выполните указанные ниже действия.

- 1. Перейдите на сайт http://datacentersupport.lenovo.com и откройте страницу поддержки для вашего сервера.
- 2. На панели навигации нажмите How To's (Инструкции).
- 3. В раскрывающемся меню выберите Article Type (Тип статьи) -> Solution (Решение).
	- Следуйте инструкциям на экране, чтобы выбрать категорию возникшей проблемы.
- Посетите Форум центра обработки данных Lenovo по адресу https://forums.lenovo.com/t5/Datacenter-Systems/ct-p/sv eq, чтобы узнать, не сталкивался ли кто-то с аналогичной проблемой.

### Сбор необходимой информации для обращения в службу поддержки

Если необходимо гарантийное обслуживание вашего продукта Lenovo, специалисты по техническому обслуживанию смогут помочь вам более эффективно, если перед обращением вы подготовите необходимую информацию. Дополнительные сведения о гарантии на ваш продукт также доступны по aдресу http://datacentersupport.lenovo.com/warrantylookup.

Соберите следующую информацию, которую нужно будет предоставить специалисту по техническому обслуживанию. Эти данные помогут специалисту по техническому обслуживанию быстро предложить решение вашей неполадки и обеспечить вам уровень обслуживания согласно договору.

- Если применимо, номера договоров на обслуживание оборудования и программного обеспечения
- Тип компьютера (4-значный идентификатор компьютера Lenovo). Тип компьютера можно найти на идентификационной этикетке, см. раздел «Идентификация сервера и доступ к Lenovo XClarity Controller» в Руководстве пользователя или Руководстве по настройке системы.
- Номер модели
- Серийный номер
- Текущие уровни UEFI и микропрограммы системы
- Другая относящаяся к делу информация, такая как сообщения об ошибках и журналы

В качестве альтернативы обращению в службу поддержки Lenovo можно перейти по ссылке https:// support.lenovo.com/servicerequest и отправить электронный запрос на обслуживание. Отправка электронного запроса на обслуживание запускает процесс поиска решения вашей проблемы; для этого предоставленная информация передается специалистам по техническому обслуживанию. Специалисты по техническому обслуживанию Lenovo могут начать работать над вашим решением, как только вы заполните и отправите электронный запрос на обслуживание.

# Сбор данных по обслуживанию

Для точного определения основной причины проблем с сервером или по запросу специалистов службы поддержки Lenovo вам, возможно, потребуется собрать данные по обслуживанию, которые затем могут использоваться для дальнейшего анализа. Данные по обслуживанию включают такую информацию, как журналы событий и инвентарь оборудования.

Данные по обслуживанию можно собирать с помощью следующих инструментов:

### • Lenovo XClarity Provisioning Manager

Используйте функцию сбора данных по обслуживанию в Lenovo XClarity Provisioning Manager для сбора системных данных по обслуживанию. Можно собрать существующие данные системного журнала или выполнить новую диагностику для сбора новых данных.

### • Lenovo XClarity Controller

Для сбора данных по обслуживанию сервера можно использовать веб-интерфейс Lenovo XClarity Controller или интерфейс командной строки. Файл можно сохранить и отправить в службу поддержки Lenovo.

- Дополнительные сведения об использовании веб-интерфейса для сбора данных по обслуживанию см. в разделе «Резервное копирование конфигурации BMC» документации к XCC, соответствующей вашему серверу, по адресу <https://pubs.lenovo.com/lxcc-overview/>.
- Дополнительные сведения об использовании интерфейса командной строки для сбора данных по обслуживанию см. в разделе «Команда ffdc XCC» документации к XCC, соответствующей вашему серверу, по адресу <https://pubs.lenovo.com/lxcc-overview/>.

### • Lenovo XClarity Administrator

Lenovo XClarity Administrator можно настроить для автоматического сбора и отправки диагностических файлов в службу поддержки Lenovo, когда определенные обслуживаемые события происходят в Lenovo XClarity Administrator и на управляемых конечных точках. Можно отправлять диагностические файлы в Поддержка Lenovo с помощью функции Call Home или в другой сервис-центр с помощью SFTP. Кроме того, можно вручную собрать диагностические файлы, открыть запись неполадки и отправить диагностические файлы в Поддержка Lenovo.

Дополнительные сведения о настройке автоматических уведомлений о неполадках в Lenovo XClarity Administrator см. по ссылке [http://sysmgt.lenovofiles.com/help/topic/com.lenovo.lxca.doc/admin\\_](http://sysmgt.lenovofiles.com/help/topic/com.lenovo.lxca.doc/admin_setupcallhome.html)  [setupcallhome.html](http://sysmgt.lenovofiles.com/help/topic/com.lenovo.lxca.doc/admin_setupcallhome.html).

### • Lenovo XClarity Essentials OneCLI

Lenovo XClarity Essentials OneCLI содержит приложение инвентаризации для сбора данных по обслуживанию. Поддерживаются внутриполосный и внеполосный режимы. В дополнение к аппаратным данным по обслуживанию, при использовании внутриполосного режима в рамках основной операционной системы на сервере, OneCLI может собирать сведения об операционной системе, такие как журнал событий операционной системы.

Чтобы получить данные по обслуживанию, можно выполнить команду getinfor. Дополнительные сведения о выполнении getinfor см. по ссылке [https://pubs.lenovo.com/lxce-onecli/onecli\\_r\\_getinfor\\_](https://pubs.lenovo.com/lxce-onecli/onecli_r_getinfor_command) [command](https://pubs.lenovo.com/lxce-onecli/onecli_r_getinfor_command).

# <span id="page-744-0"></span>Обращение в службу поддержки

Для получения помощи в решении той или иной проблемы можно обратиться в службу поддержки.

Можно воспользоваться услугами обслуживания оборудования, предоставляемыми авторизованным сервис-центром Lenovo. Чтобы найти сервис-центр, уполномоченный компанией Lenovo выполнять гарантийное обслуживание, откройте веб-страницу по адресу [https://datacentersupport.lenovo.com/](https://datacentersupport.lenovo.com/serviceprovider) [serviceprovider](https://datacentersupport.lenovo.com/serviceprovider) и воспользуйтесь поиском с фильтрацией для разных стран. Номера телефонов службы поддержки Lenovo по регионам см. на стр. <https://datacentersupport.lenovo.com/supportphonelist>.

# Приложение B. Документы и поддержка

В этом разделе приведены удобные документы и ресурсы поддержки, а также представлены ссылки на загрузку драйверов и микропрограмм.

# Скачивание документов

В этом разделе приведены общие сведения и ссылка для скачивания полезных документов.

### Документы

Скачайте указанные ниже документы по следующей ссылке:

### [https://pubs.lenovo.com/sr650-v3/pdf\\_files](https://pubs.lenovo.com/sr650-v3/pdf_files)

- Руководства по установке направляющих
	- Установка направляющих в стойку
- Руководство пользователя
	- Полный обзор, конфигурация системы, замена аппаратных компонентов и устранение неполадок.

Некоторые главы из Руководства пользователя:

- Руководство по настройке системы: обзор сервера, идентификация компонентов, системные светодиодные индикаторы и дисплей диагностики, распаковка продукта, установка и настройка сервера.
- Руководство по обслуживанию оборудования: установка аппаратных компонентов, прокладка кабелей и устранение неполадок.
- Справочник по сообщениям и кодам
	- События XClarity Controller, LXPM и UEFI
- Руководство UEFI
	- Общие сведения о настройке UEFI

Примечание: Сервер SR650 V3 с компонентом «Модуль непосредственного водяного охлаждения (DWCM)» можно установить в стойки ThinkSystem Heavy Duty Full Depth. Руководство пользователя для стоек ThinkSystem Heavy Duty Full Depth см. в [Руководстве пользователя стоек ThinkSystem Heavy](https://pubs.lenovo.com/hdc_rackcabinet/) [Duty Full Depth](https://pubs.lenovo.com/hdc_rackcabinet/).

# Веб-сайты поддержки

В этом разделе представлены ресурсы поддержки, а также приведены ссылки для скачивания драйверов и микропрограмм.

### Поддержка и загрузка

- Веб-сайт скачивания драйверов и программного обеспечения для сервера ThinkSystem SR650 V3
	- <https://datacentersupport.lenovo.com/products/servers/thinksystem/sr650v3/downloads/driver-list/>
- Форум центра обработки данных Lenovo
	- [https://forums.lenovo.com/t5/Datacenter-Systems/ct-p/sv\\_eg](https://forums.lenovo.com/t5/Datacenter-Systems/ct-p/sv_eg)
- Поддержка Центра обработки данных Lenovo для ThinkSystem SR650 V3
- <https://datacentersupport.lenovo.com/products/servers/thinksystem/sr650v3>
- Документы с информацией о лицензиях Lenovo
	- <https://datacentersupport.lenovo.com/documents/lnvo-eula>
- Веб-сайт Lenovo Press (руководства по продуктам, информационные листы и технические документы)
	- <http://lenovopress.com/>
- Заявление о конфиденциальности Lenovo
	- <https://www.lenovo.com/privacy>
- Консультанты по безопасности продуктов Lenovo
	- [https://datacentersupport.lenovo.com/product\\_security/home](https://datacentersupport.lenovo.com/product_security/home)
- Планы гарантийного обслуживания продуктов Lenovo
	- <http://datacentersupport.lenovo.com/warrantylookup>
- Веб-сайт Центра поддержки операционных систем серверов Lenovo
	- <https://datacentersupport.lenovo.com/solutions/server-os>
- Веб-сайт Lenovo ServerProven (поиск совместимости дополнительных компонентов)
	- <https://serverproven.lenovo.com>
- Инструкции по установке операционной системы
	- <https://pubs.lenovo.com/#os-installation>
- Отправка электронной заявки (запроса на обслуживание)
	- <https://support.lenovo.com/servicerequest>
- Подписка на уведомления о продуктах Lenovo Data Center Group (чтобы оставаться в курсе обновлений микропрограмм)
	- <https://datacentersupport.lenovo.com/solutions/ht509500>

# <span id="page-748-0"></span>Приложение C. Замечания

Lenovo может предоставлять продукты, услуги и компоненты, описанные в этом документе, не во всех странах. Сведения о продуктах и услугах, доступных в настоящее время в вашем регионе, можно получить у местного представителя Lenovo.

Ссылки на продукты, программы или услуги Lenovo не означают и не предполагают, что можно использовать только указанные продукты, программы или услуги Lenovo. Допускается использовать любые функционально эквивалентные продукты, программы или услуги, если при этом не нарушаются права Lenovo на интеллектуальную собственность. Однако при этом ответственность за оценку и проверку работы других продуктов, программ или услуг возлагается на пользователя.

Lenovo может располагать патентами или рассматриваемыми заявками на патенты, относящимися к предмету данной публикации. Предоставление этого документа не является предложением и не дает лицензию в рамках каких-либо патентов или заявок на патенты. Вы можете послать запрос на лицензию в письменном виде по следующему адресу:

Lenovo (United States), Inc. 8001 Development Drive Morrisville, NC 27560 U.S.A. Attention: Lenovo Director of Licensing

LENOVO ПРЕДОСТАВЛЯЕТ ДАННУЮ ПУБЛИКАЦИЮ «КАК ЕСТЬ», БЕЗ КАКИХ-ЛИБО ГАРАНТИЙ, ЯВНЫХ ИЛИ ПОДРАЗУМЕВАЕМЫХ, ВКЛЮЧАЯ, НО НЕ ОГРАНИЧИВАЯСЬ ТАКОВЫМИ, ПОДРАЗУМЕВАЕМЫЕ ГАРАНТИИ ОТНОСИТЕЛЬНО ЕЕ КОММЕРЧЕСКОГО ИСПОЛЬЗОВАНИЯ ИЛИ ПРИГОДНОСТИ ДЛЯ КАКИХ-ЛИБО ЦЕЛЕЙ. Законодательство некоторых стран не допускает отказ от явных или предполагаемых гарантий для ряда операций; в таком случае данное положение может к вам не относиться.

В приведенной здесь информации могут встретиться технические неточности или типографские опечатки. В публикацию время от времени вносятся изменения, которые будут отражены в следующих изданиях. Lenovo может в любой момент без предварительного уведомления вносить изменения в продукты и (или) программы, описанные в данной публикации.

Продукты, описанные в этом документе, не предназначаются для имплантации или использования в каких-либо устройствах жизнеобеспечения, отказ которых может привести к травмам или смерти. Информация, содержащаяся в этом документе, не влияет на спецификации продукта и гарантийные обязательства Lenovo и не меняет их. Ничто в этом документе не служит явной или неявной лицензией или гарантией возмещения ущерба в связи с правами на интеллектуальную собственность Lenovo или третьих сторон. Все данные, содержащиеся в этом документе, получены в специфических условиях и приводятся только в качестве иллюстрации. Результаты, полученные в других рабочих условиях, могут существенно отличаться.

Lenovo может использовать и распространять присланную вами информацию любым способом, каким сочтет нужным, без каких-либо обязательств перед вами.

Любые ссылки в данной информации на веб-сайты, не принадлежащие Lenovo, приводятся только для удобства и никоим образом не означают поддержки Lenovo этих веб-сайтов. Материалы на этих веб-сайтах не входят в число материалов по данному продукту Lenovo, и всю ответственность за использование этих веб-сайтов вы принимаете на себя.

Все данные по производительности, содержащиеся в этой публикации, получены в управляемой среде. Поэтому результаты, полученные в других рабочих условиях, могут существенно отличаться. Некоторые измерения могли быть выполнены в разрабатываемых системах, и нет гарантии, что в общедоступных системах результаты этих измерений будут такими же. Кроме того, результаты некоторых измерений могли быть получены экстраполяцией. Реальные результаты могут отличаться. Пользователи должны проверить эти данные для своих конкретных условий.

# Товарные знаки

LENOVO и THINKSYSTEM являются товарными знаками Lenovo.

Все прочие товарные знаки являются собственностью соответствующих владельцев.

### Важные примечания

Скорость процессора указывает внутреннюю тактовую частоту процессора; на производительность приложений влияют и другие факторы.

Скорость дисковода для компакт-дисков или DVD-дисков — это переменная скорость чтения. Действительная скорость изменяется; как правило, она меньше максимальной скорости.

При описании системы хранения, действительного и виртуального хранилища, объема каналов один КБ равен 1024 байт, один МБ равен 1 048 576 байт, а один ГБ равен 1 073 741 824 байт.

При описании емкости жесткого диска или объема коммуникационных устройств один МБ равен 1 000 000 байт, а один ГБ равен 1 000 000 000 байт. Общий объем памяти, доступный пользователям, зависит от рабочей среды.

Максимальная внутренняя емкость жесткого диска подразумевает замену любого стандартного жесткого диска и заполнение всех отсеков жестких дисков самыми вместительными дисками, поддерживаемыми в данный момент компанией Lenovo.

Для достижения максимального объема памяти может потребоваться замена стандартных модулей на дополнительные модули памяти.

У каждой ячейки твердотельной памяти есть присущее ей конечное число циклов записи, которое она может выполнить. Поэтому у твердотельных устройств есть параметр максимального количества циклов записи, выражаемый в общем количестве записанных байт total bytes written (TBW). Устройство, которое преодолело этот порог, может не отвечать на команды системы или может перестать поддерживать запись. Lenovo не отвечает за замену устройства, которое превысило максимальное гарантированное количество циклов программирования или стирания, как описано в официальных опубликованных спецификациях для устройства.

Компания Lenovo не предоставляет никаких гарантий, связанных с продуктами, которые выпускаются не Lenovo. Поддержка (если таковая есть) продуктов, произведенных другой компанией, должна осуществляться соответствующей компанией, а не Lenovo.

Некоторое программное обеспечение может отличаться от розничной версии (если доступно) и может не содержать руководств по эксплуатации или всех функций.

# Замечания об электромагнитном излучении

При подключении к оборудованию монитора необходимо использовать специальный кабель монитора и устройства подавления помех, входящие в комплект монитора.

Дополнительные замечания об электромагнитном излучении можно найти по следующему адресу:

[https://pubs.lenovo.com/important\\_notices/](https://pubs.lenovo.com/important_notices/)

# Заявление о директиве RoHS Бюро стандартов, метрологии и контроля региона Тайвань (Китай)

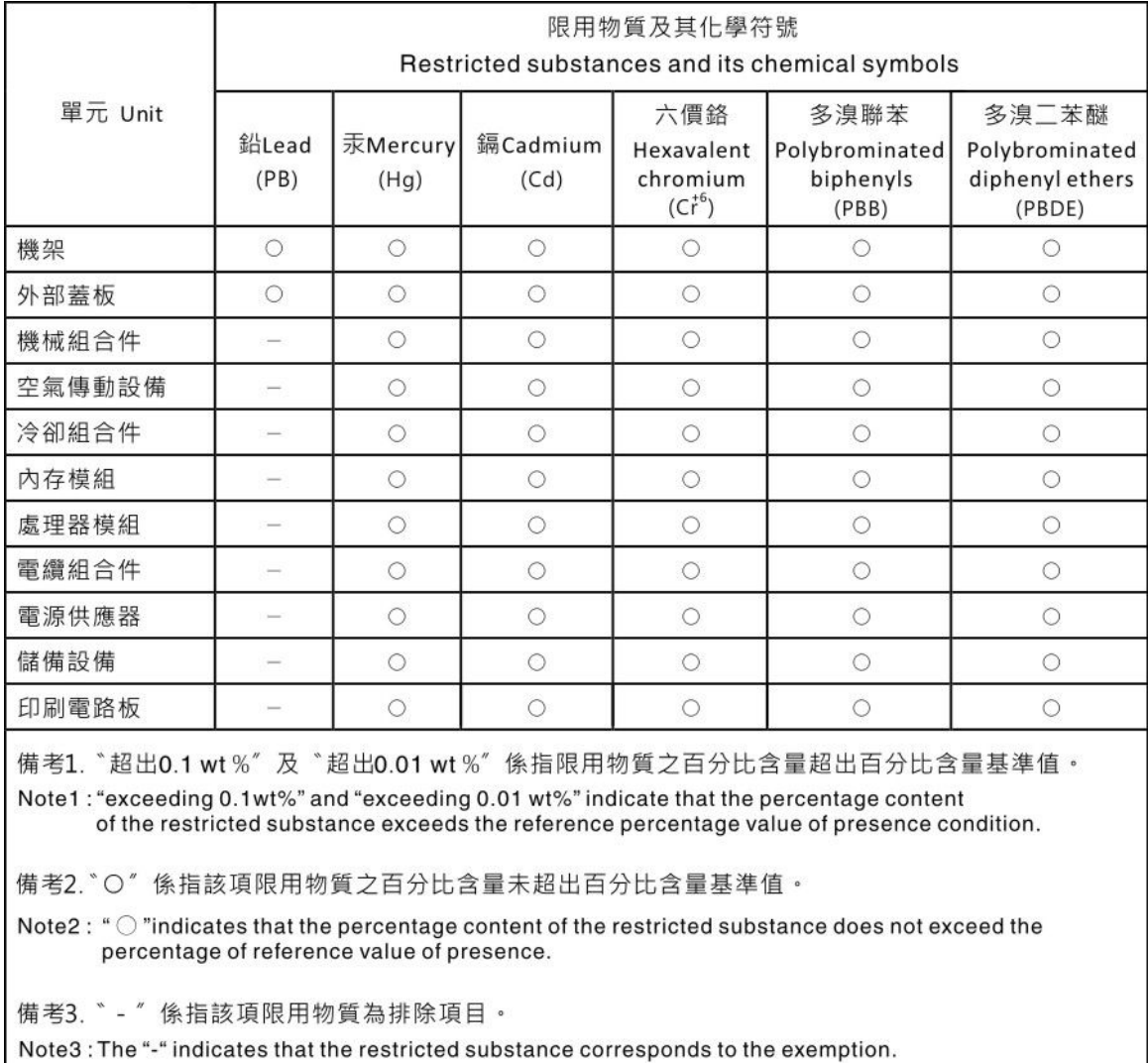

# Контактная информация отдела импорта и экспорта в регионе Тайвань (Китай)

Ниже приведена контактная информация отдела импорта и экспорта в регионе Тайвань (Китай).

委製商/進口商名稱: 台灣聯想環球科技股份有限公司 進口商地址: 台北市南港區三重路 66號 8樓 進口商電話: 0800-000-702

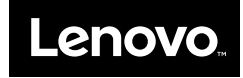